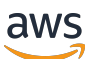

Guía para desarrolladores

# Amazon Transcribe

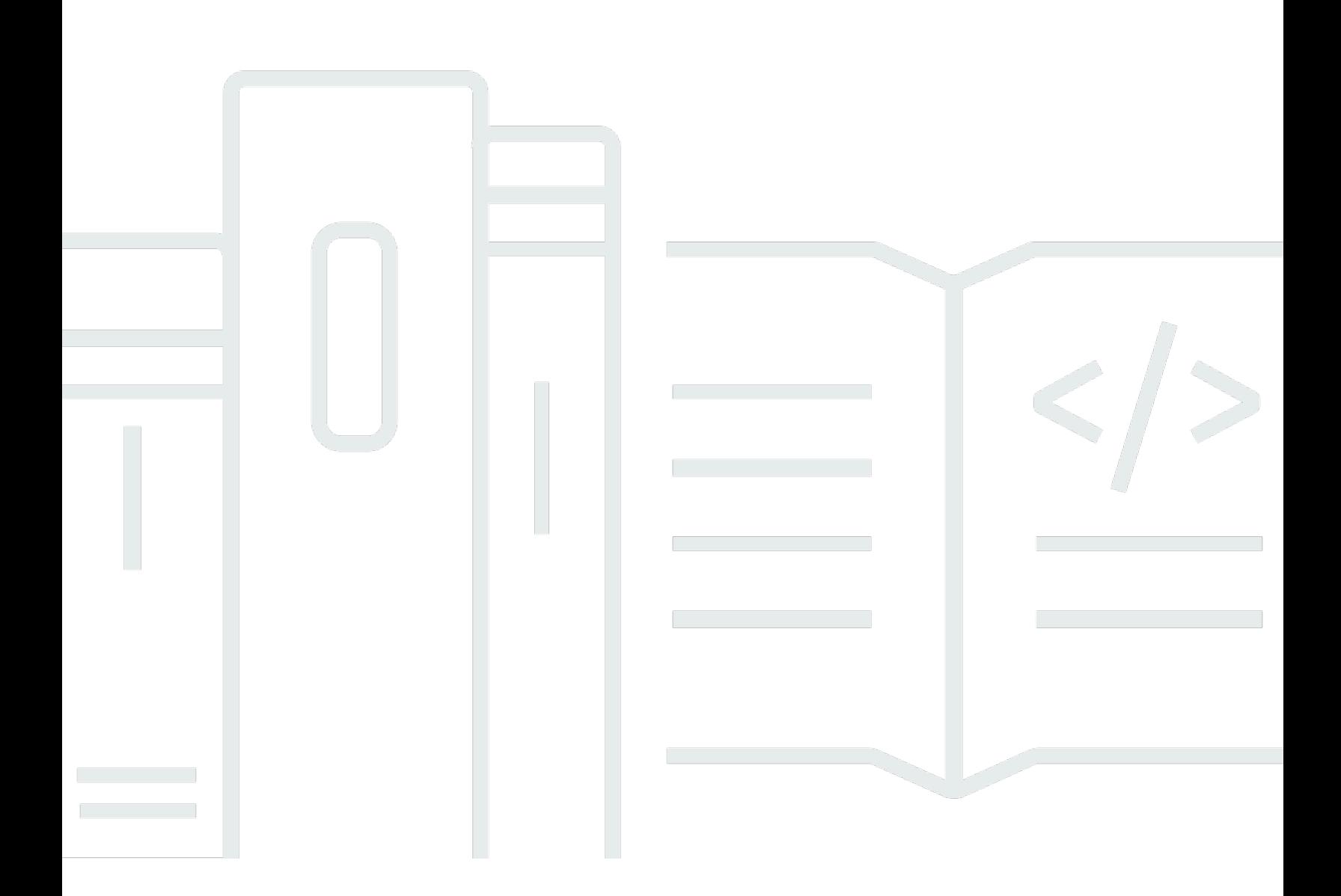

Copyright © 2024 Amazon Web Services, Inc. and/or its affiliates. All rights reserved.

### Amazon Transcribe: Guía para desarrolladores

Copyright © 2024 Amazon Web Services, Inc. and/or its affiliates. All rights reserved.

Las marcas comerciales y la imagen comercial de Amazon no se pueden utilizar en relación con ningún producto o servicio que no sea de Amazon, de ninguna manera que pueda causar confusión entre los clientes y que menosprecie o desacredite a Amazon. Todas las demás marcas registradas que no son propiedad de Amazon son propiedad de sus respectivos propietarios, que pueden o no estar afiliados, conectados o patrocinados por Amazon.

# **Table of Contents**

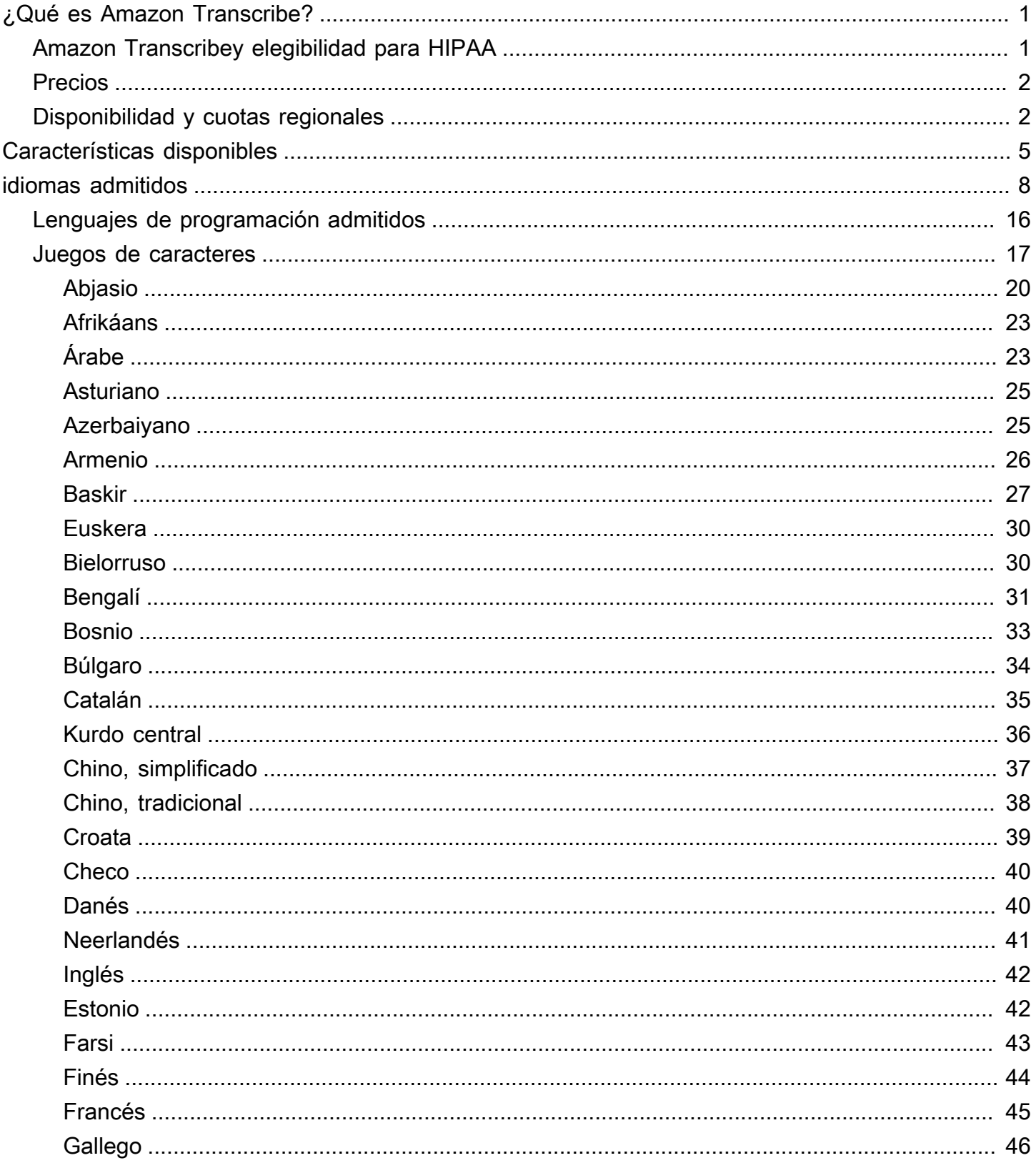

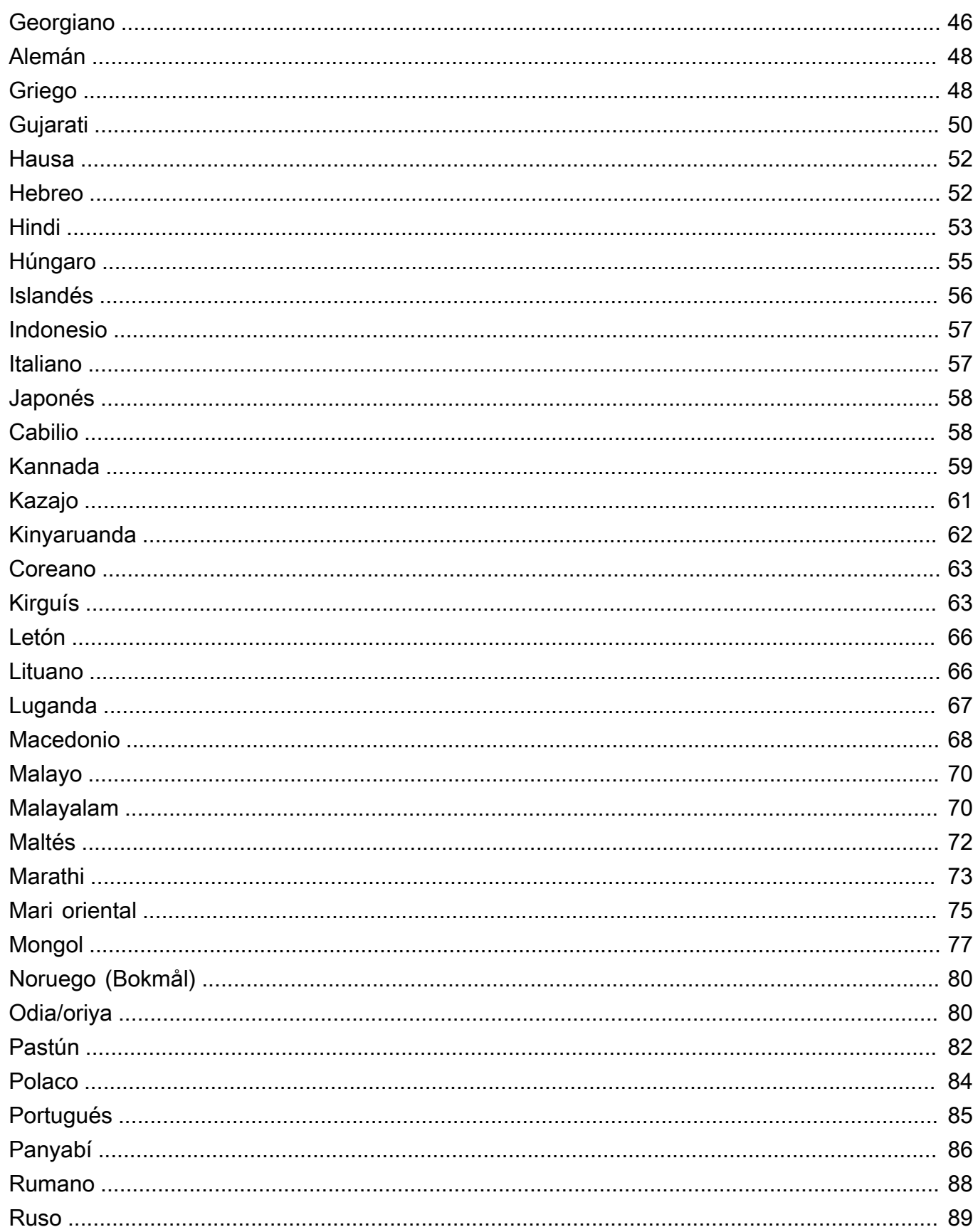

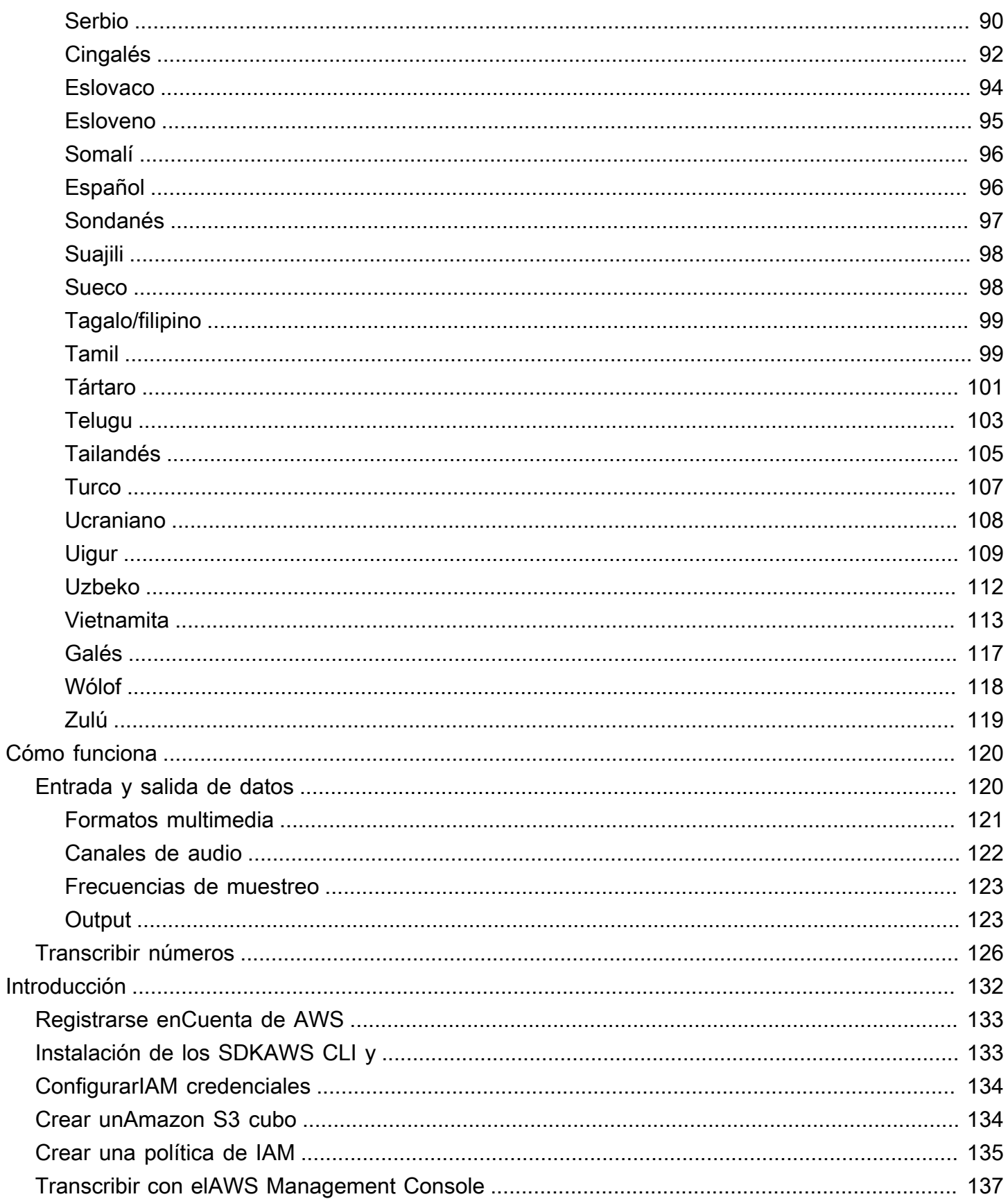

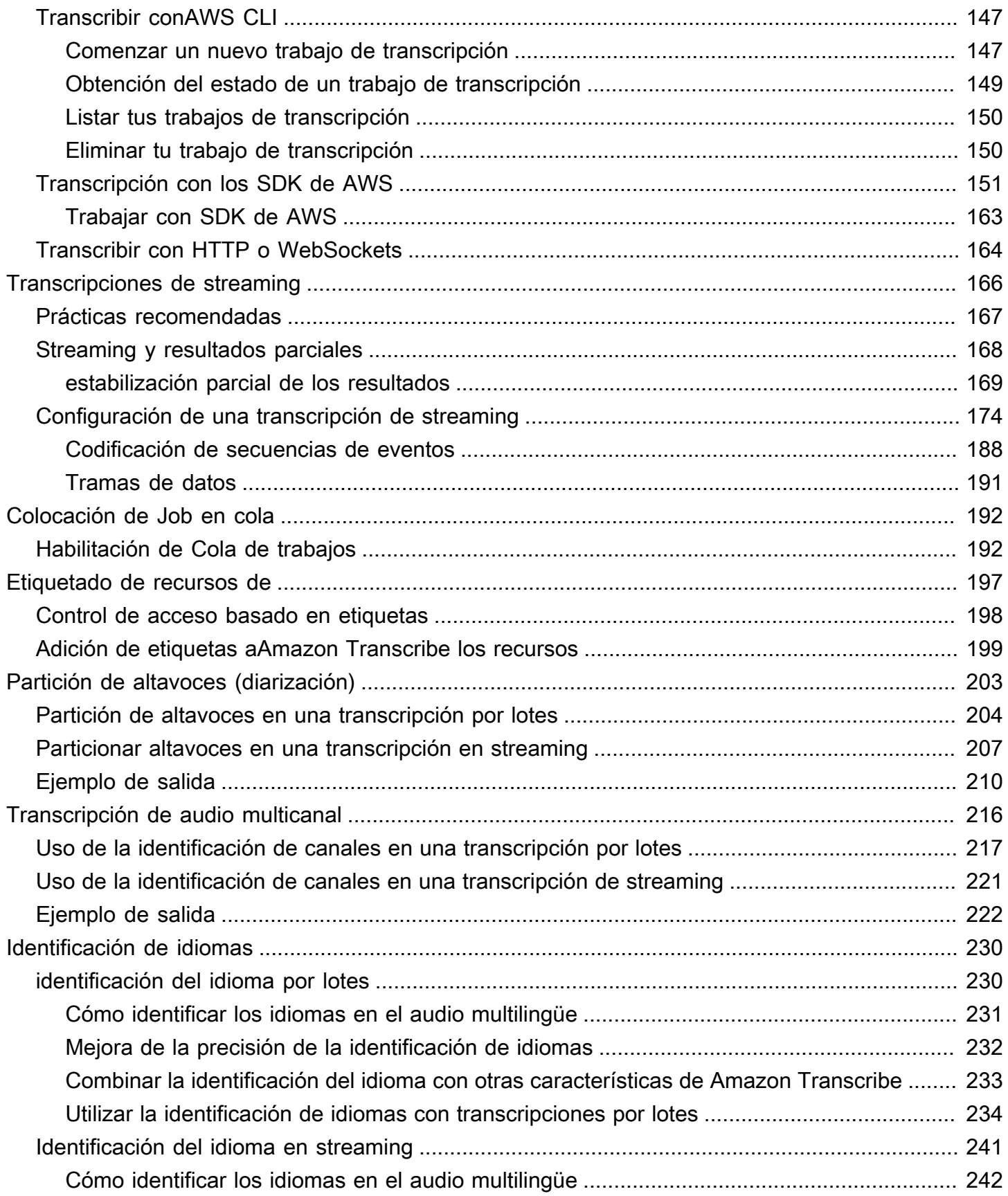

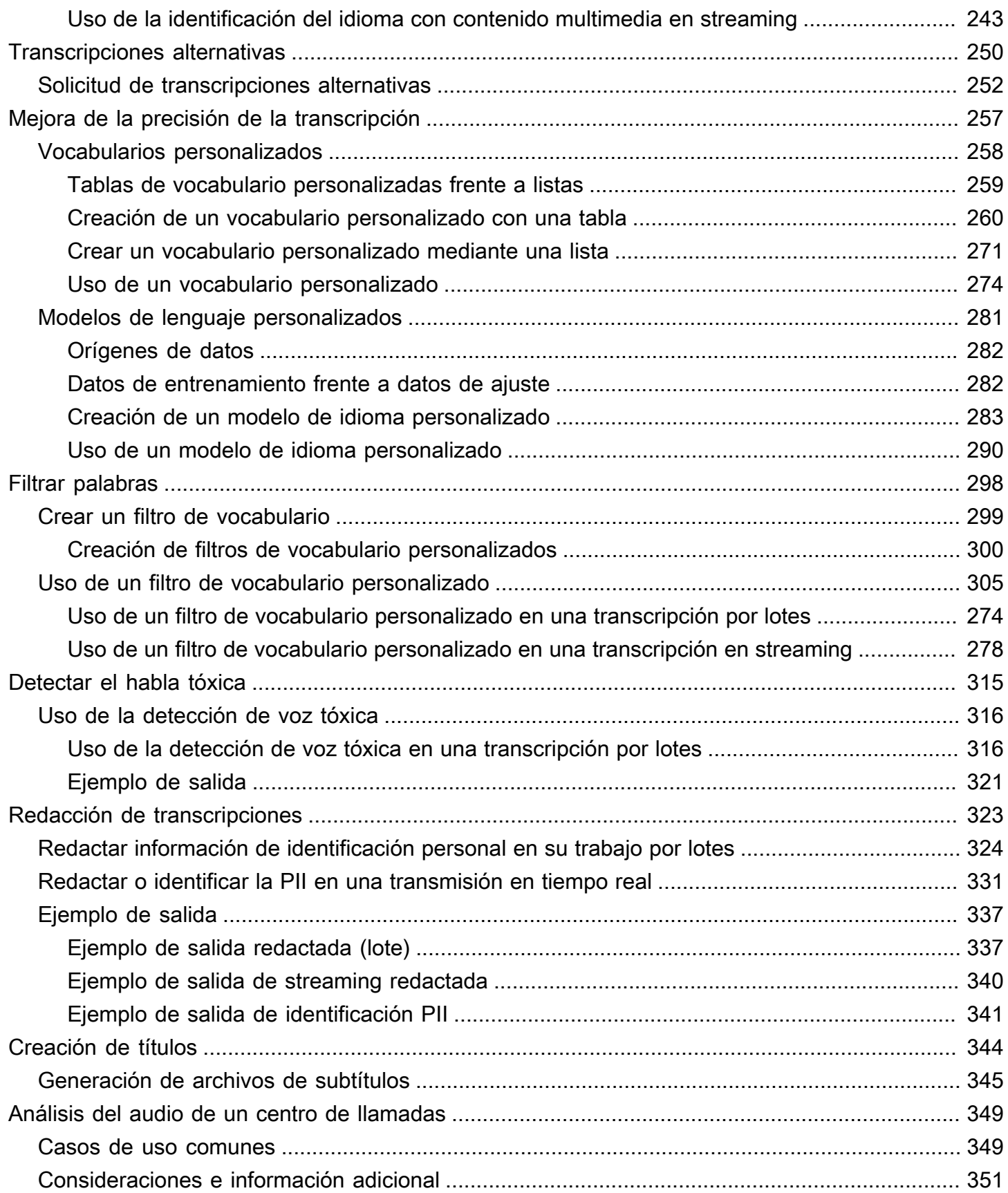

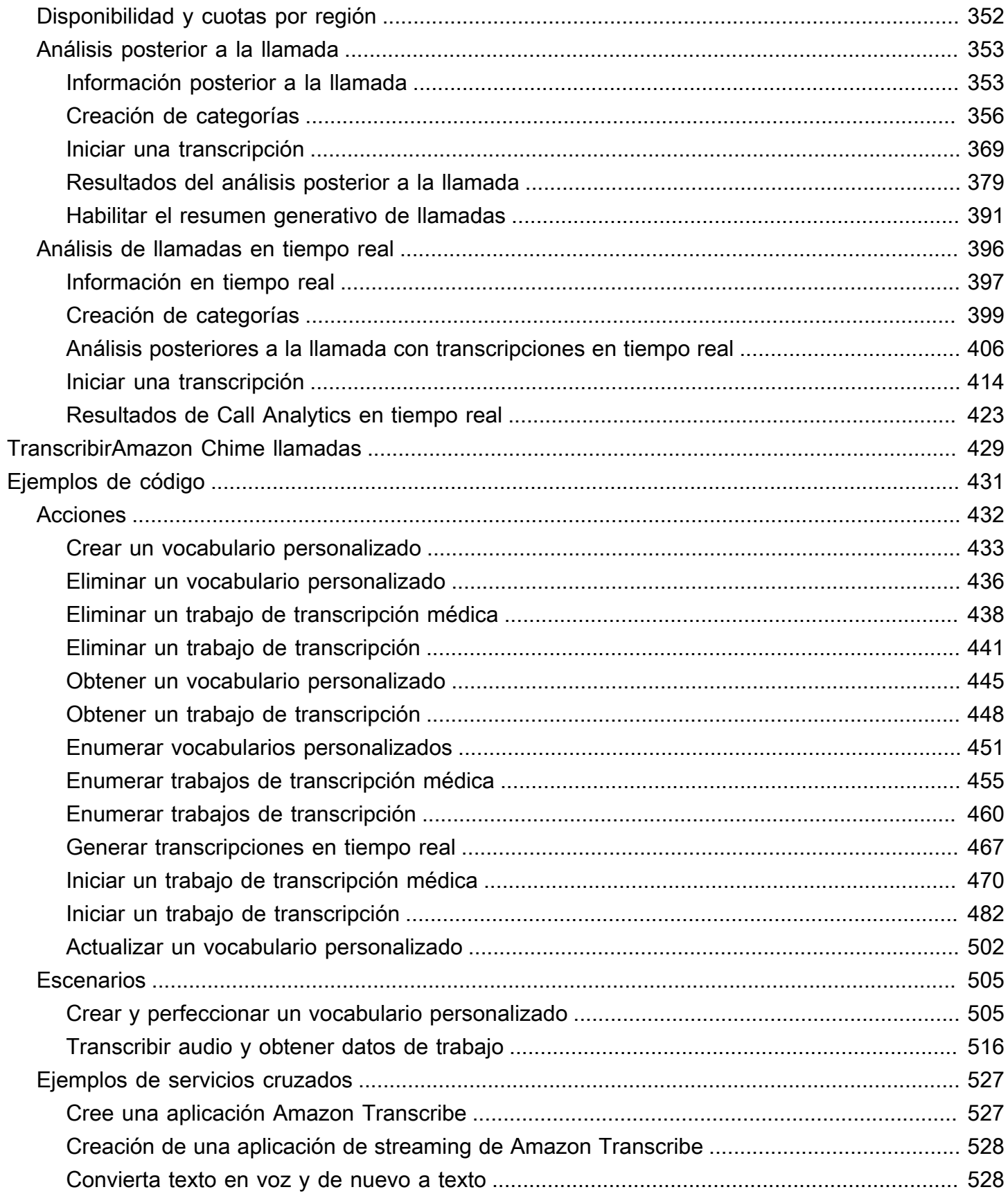

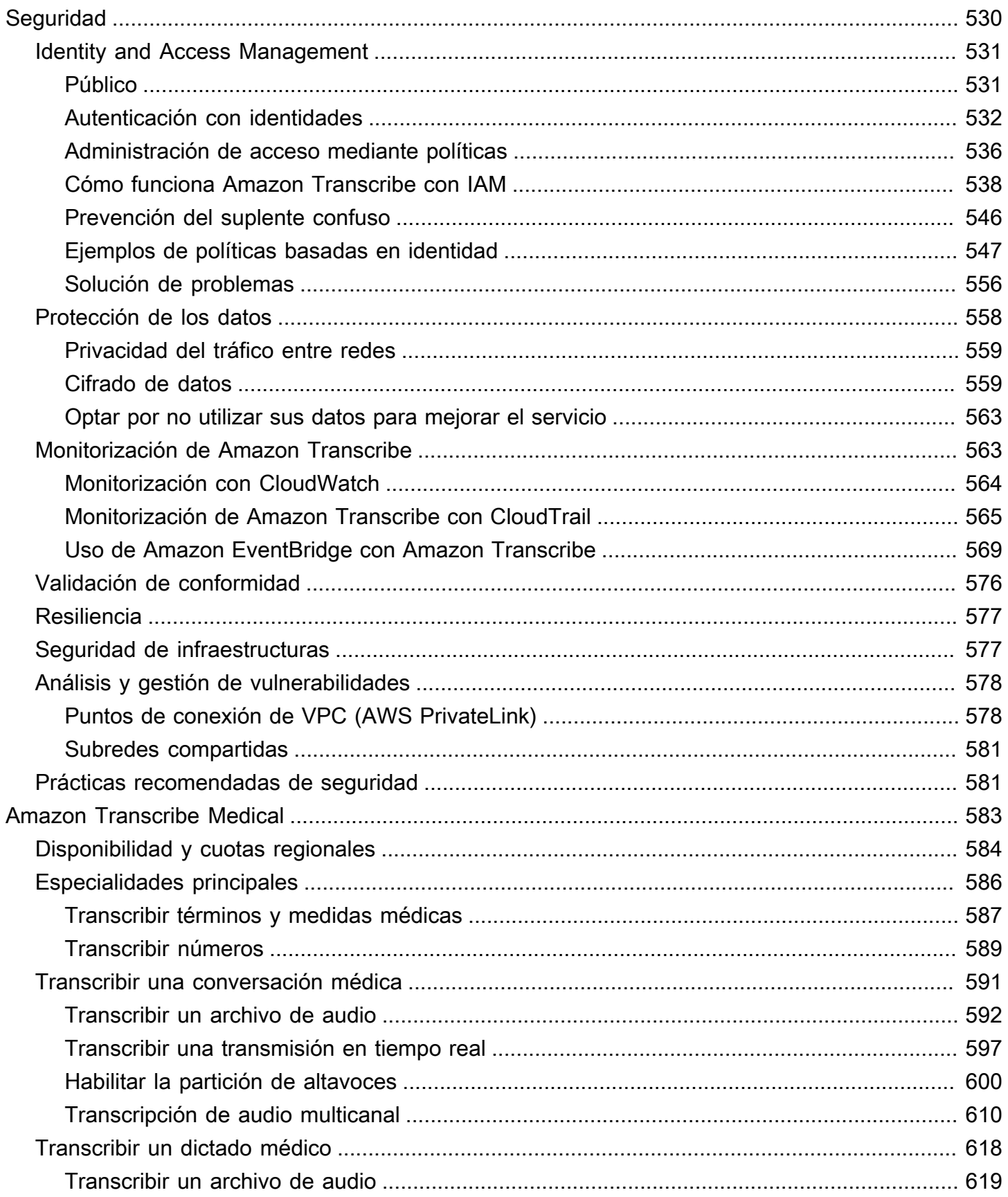

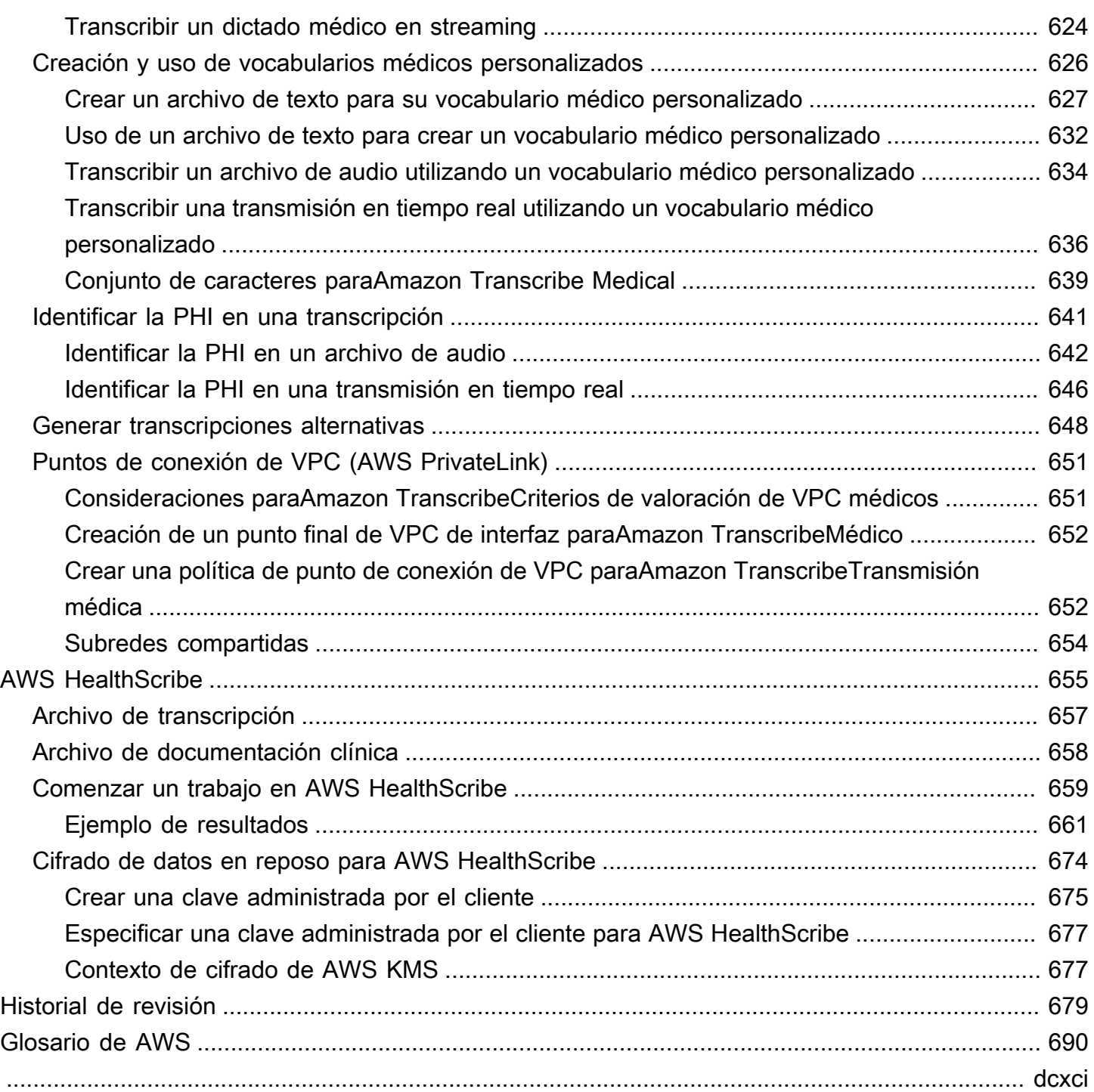

# <span id="page-10-0"></span>¿Qué es Amazon Transcribe?

Amazon Transcribees un servicio de reconocimiento automático de voz que utiliza modelos de aprendizaje automático para convertir audio en texto. Puede usarlo Amazon Transcribe como un servicio de transcripción independiente o para añadir speech-to-text capacidades a cualquier aplicación.

Con elloAmazon Transcribe, puede mejorar la precisión para su caso de uso específico mediante la personalización del idioma, filtrar el contenido para garantizar la privacidad del cliente o el idioma apropiado para el público, analizar el contenido del audio multicanal, particionar el discurso de los hablantes individuales y mucho más.

Puede transcribir contenido multimedia en tiempo real (streaming) o puede transcribir archivos multimedia ubicados en un Amazon S3 depósito (por lotes). Para ver qué idiomas se admiten para cada tipo de transcripción, consulta la [Idiomas compatibles y características específicas de cada](#page-17-0)  [idioma](#page-17-0) tabla.

Temas

- [Amazon Transcribey elegibilidad para HIPAA](#page-10-1)
- **[Precios](#page-11-0)**
- [Disponibilidad y cuotas regionales](#page-11-1)

Consulte [¿Qué esAmazon Transcribe?](https://youtu.be/zD8NMw4T1TI) para ver un breve recorrido en vídeo por este servicio.

Para obtener más información, consulte [Cómo funciona Amazon Transcribe](#page-129-0) y [Introducción a Amazon](#page-141-0)  [Transcribe.](#page-141-0)

#### **G** Tip

La información sobre la Amazon TranscribeAPI se encuentra en la [referencia de la API.](https://docs.aws.amazon.com/transcribe/latest/APIReference/Welcome.html)

## <span id="page-10-1"></span>Amazon Transcribey elegibilidad para HIPAA

Amazon Transcribeestá cubierta por los requisitos AWS de HIPAA y por la BAA, que exige que los clientes de BAA encripten toda la PHI en reposo y en tránsito cuando estén en uso. La identificación automática de la PHI está disponible sin costo adicional y en todas las regiones donde Amazon Transcribe opera. Para obtener más información, consulte la [elegibilidad de la HIPAA y](https://aws.amazon.com/compliance/hipaa-compliance/) la BAA.

## <span id="page-11-0"></span>Precios

Amazon Transcribees un pay-as-you-go servicio; el precio se basa en segundos de audio transcrito y se factura mensualmente.

El uso se factura por incrementos de un segundo, con un cargo por solicitud de 15 segundos. Tenga en cuenta que se aplican cargos adicionales por funciones como la redacción de contenido de PII y los modelos de idioma personalizados.

Para obtener información sobre los costos de cada unoRegión de AWS, consulte [Amazon](https://aws.amazon.com/transcribe/pricing/)  [TranscribePrecios.](https://aws.amazon.com/transcribe/pricing/)

## <span id="page-11-1"></span>Disponibilidad y cuotas regionales

Amazon Transcribees compatible con lo siguienteRegiones de AWS:

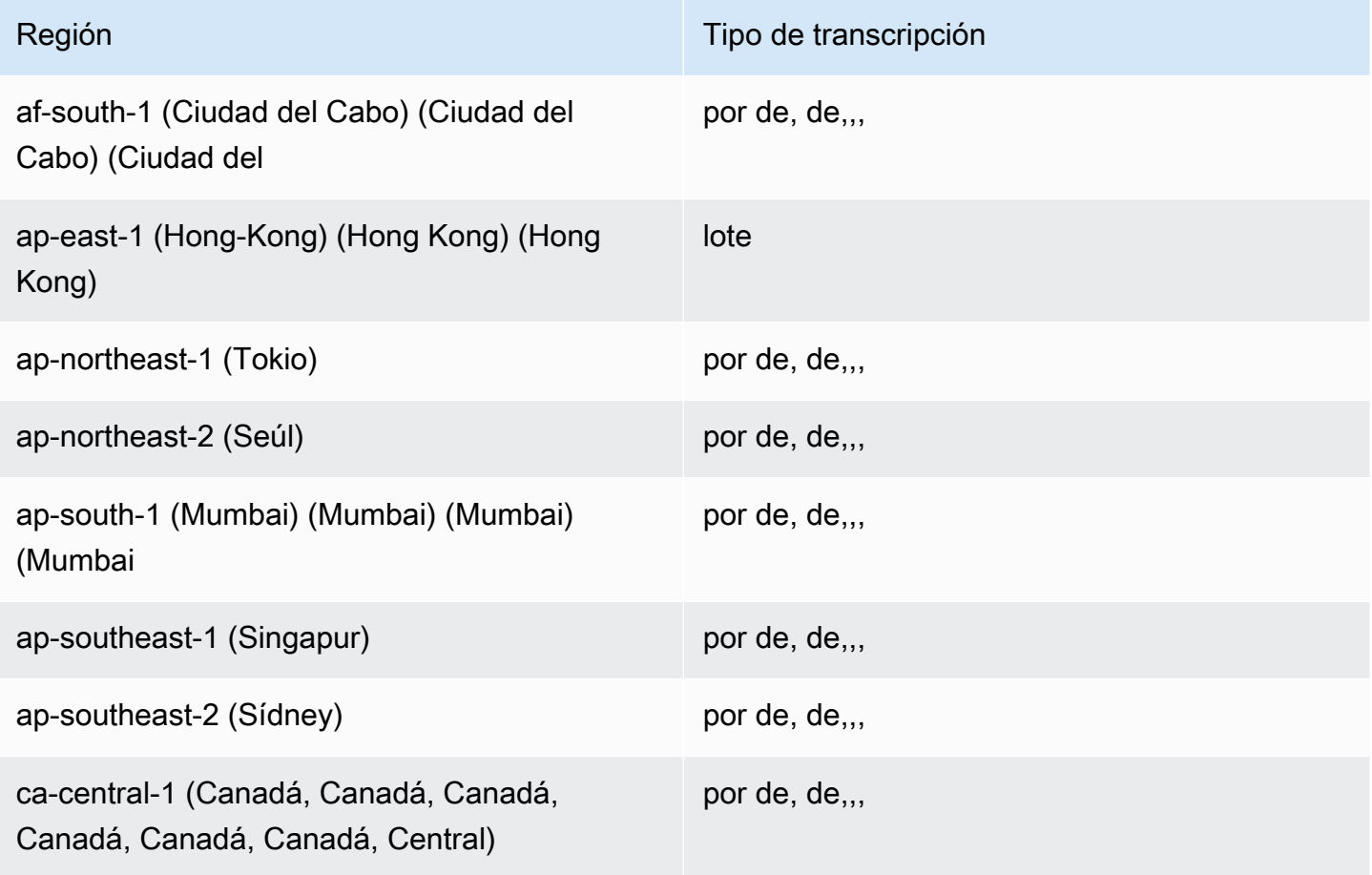

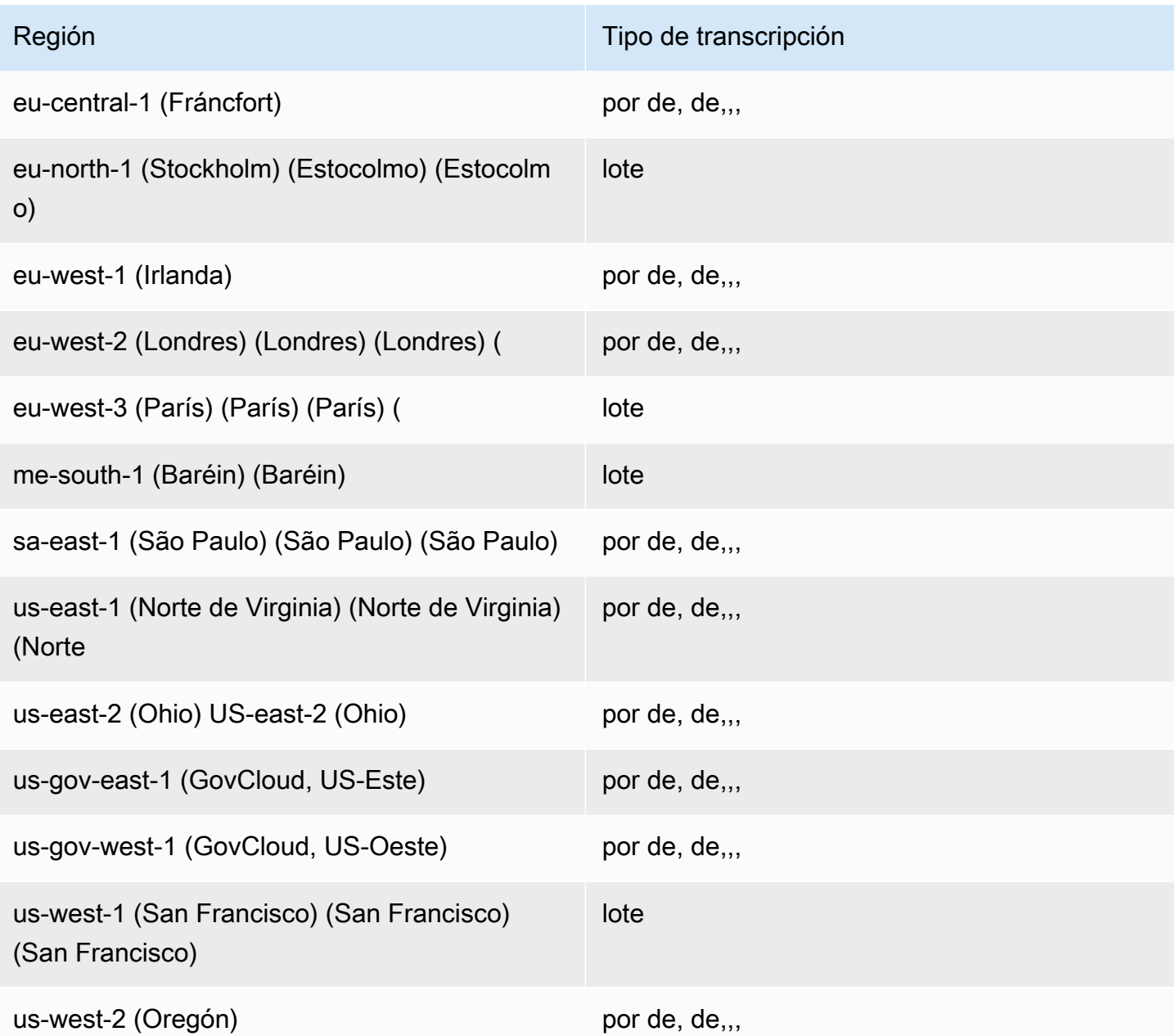

#### **A** Important

El soporte regional difiere para Amazon Transcribe [Amazon Transcribe Medical,](#page-593-0) y [Call](#page-361-0) [Analytics.](#page-361-0)

Para obtener los puntos de conexión de cada región compatible, consulte los [puntos de conexión del](https://docs.aws.amazon.com/general/latest/gr/transcribe.html#transcribe_region) [servicio](https://docs.aws.amazon.com/general/latest/gr/transcribe.html#transcribe_region) en la Referencia AWSgeneral.

Para obtener una lista de las cuotas relacionadas con sus transcripciones, consulte las [cuotas de](https://docs.aws.amazon.com/general/latest/gr/transcribe.html#limits-amazon-transcribe)  [servicio](https://docs.aws.amazon.com/general/latest/gr/transcribe.html#limits-amazon-transcribe) en la Referencia general. AWS Algunas cuotas se pueden cambiar a pedido. Si la columna Ajustable dice «Sí», puede solicitar un aumento. Para ello, seleccione el enlace que se proporciona.

# <span id="page-14-0"></span>Amazon Transcribe features

Para ayudarle a decidir qué Amazon Transcribe solución se adapta mejor a su caso de uso, en la siguiente tabla se ofrece una comparación de características.

Tenga en cuenta que "batch" y 'post-call' se refieren a la transcripción de un archivo que se encuentra en un bucket de Amazon S3 , y "streaming" y 'real-time' se refieren a la transcripción de contenido multimedia en tiempo real.

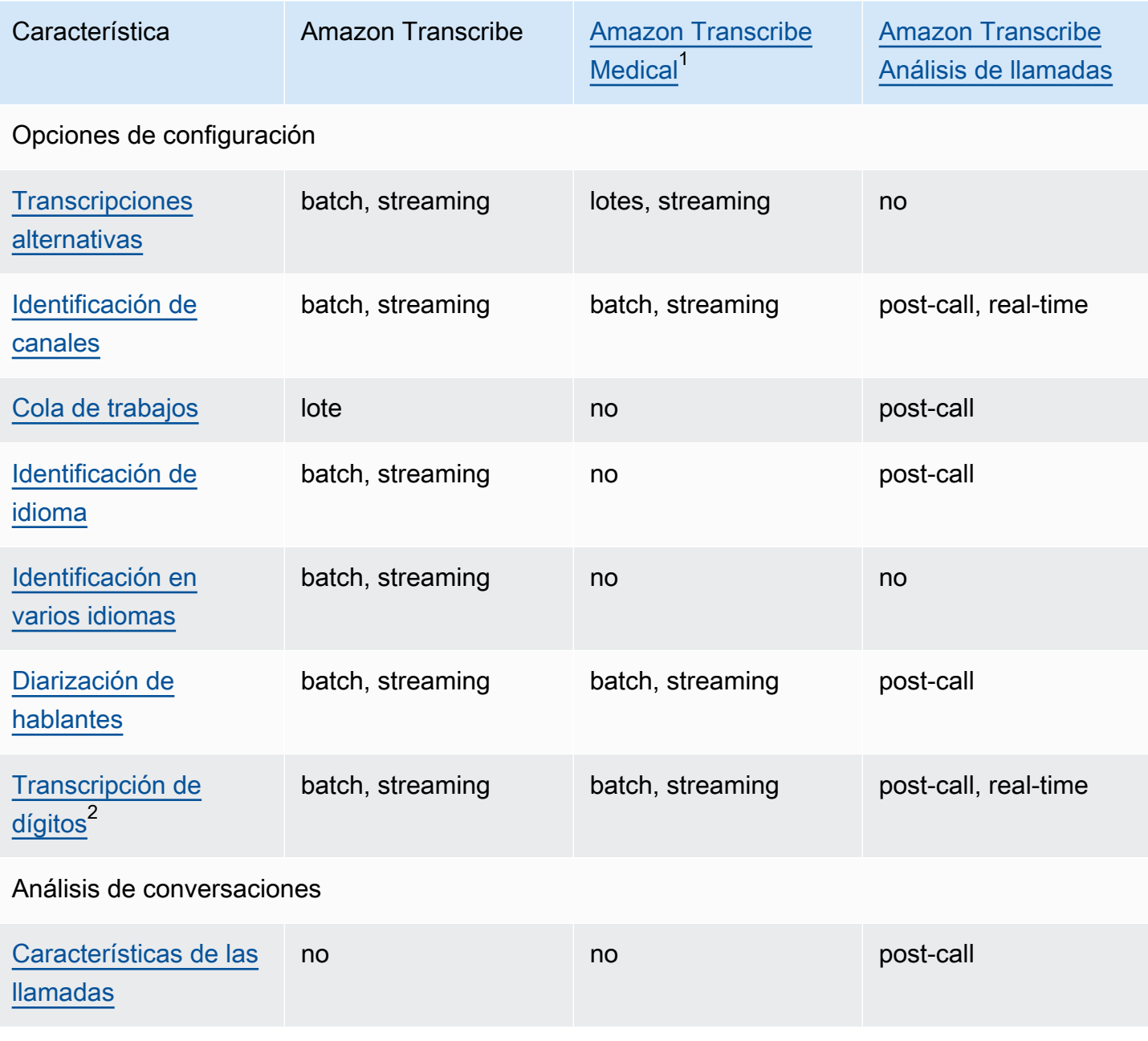

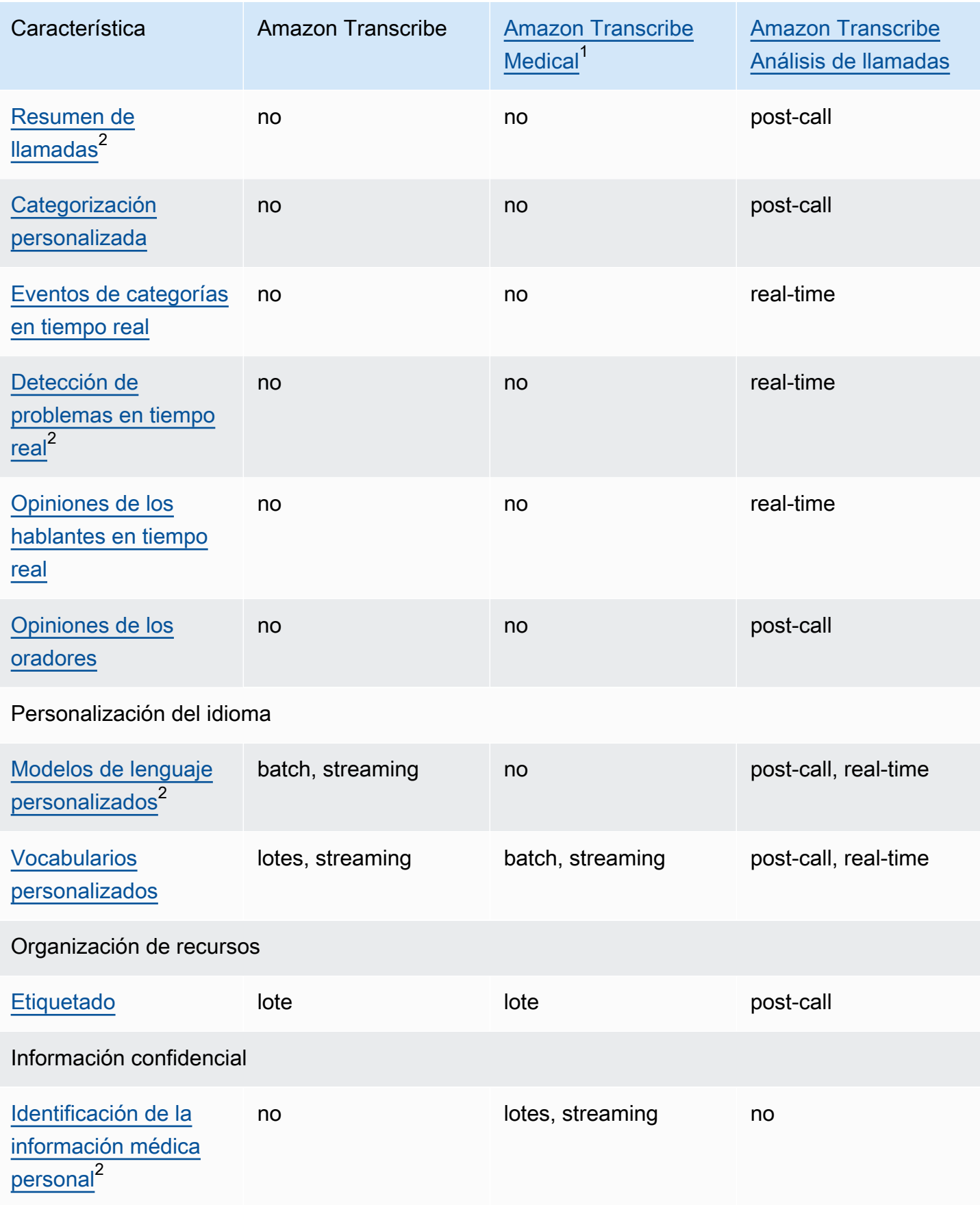

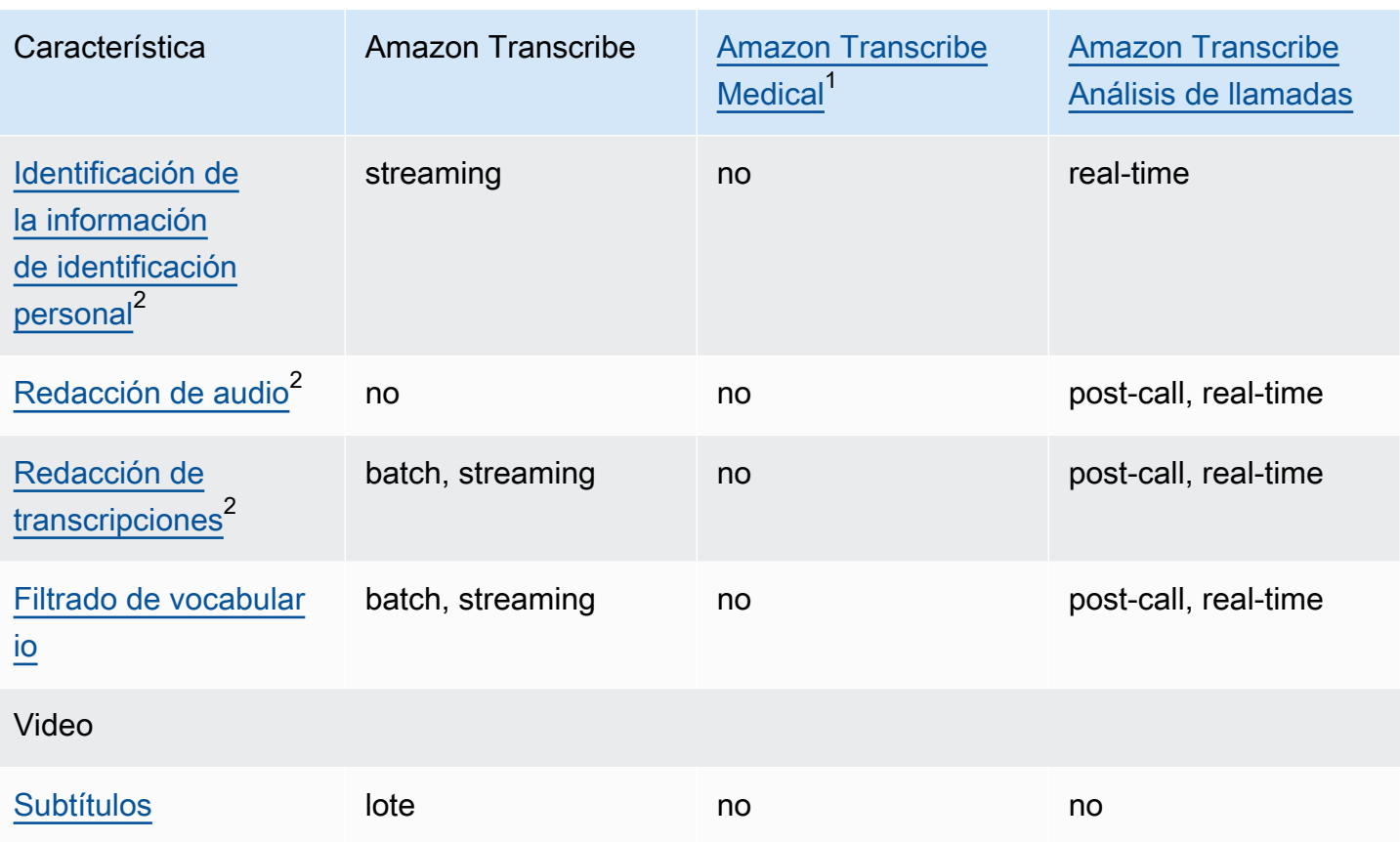

 $^1$  Amazon Transcribe Medical solo está disponible en inglés estadounidense.  $^{\text{2}}$  Esta característica no está disponible en todos los idiomas; consulte la tabla <u>Idiomas</u> [compatibles y características específicas de cada idioma](#page-17-0) para obtener más información.

# <span id="page-17-0"></span>Idiomas compatibles y características específicas de cada idioma

Los idiomas que admite Amazon Transcribe se muestran en la siguiente tabla; también se muestran las características que son específicas de cada idioma. Verifique que la característica que desea utilizar es compatible con el idioma del soporte antes de continuar con la transcripción.

Para ver la lista completa de características de Amazon Transcribe, consulte [Resumen de](#page-14-0)  [características](#page-14-0).

En la siguiente tabla, "batch" se refiere a la transcripción de un archivo multimedia ubicado en un bucket de Amazon S3 y "streaming" se refiere a la transcripción de contenido multimedia reproducido en tiempo real. En el caso de las transcripciones de Call Analytics, 'post-call' se refiere a la transcripción de un archivo multimedia ubicado en un bucket de Amazon S3 y 'real-time' a la transcripción de contenido multimedia reproducido en tiempo real.

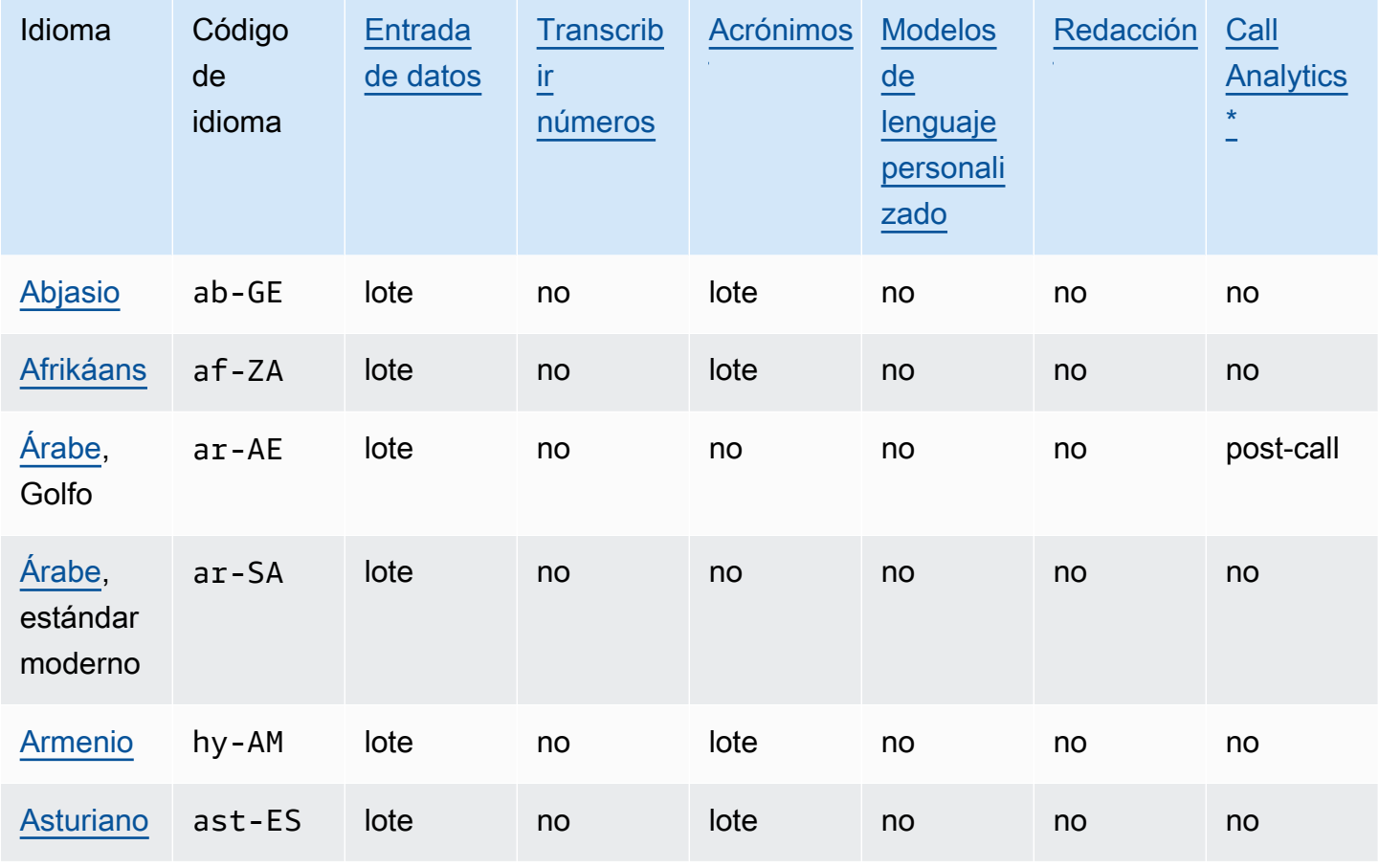

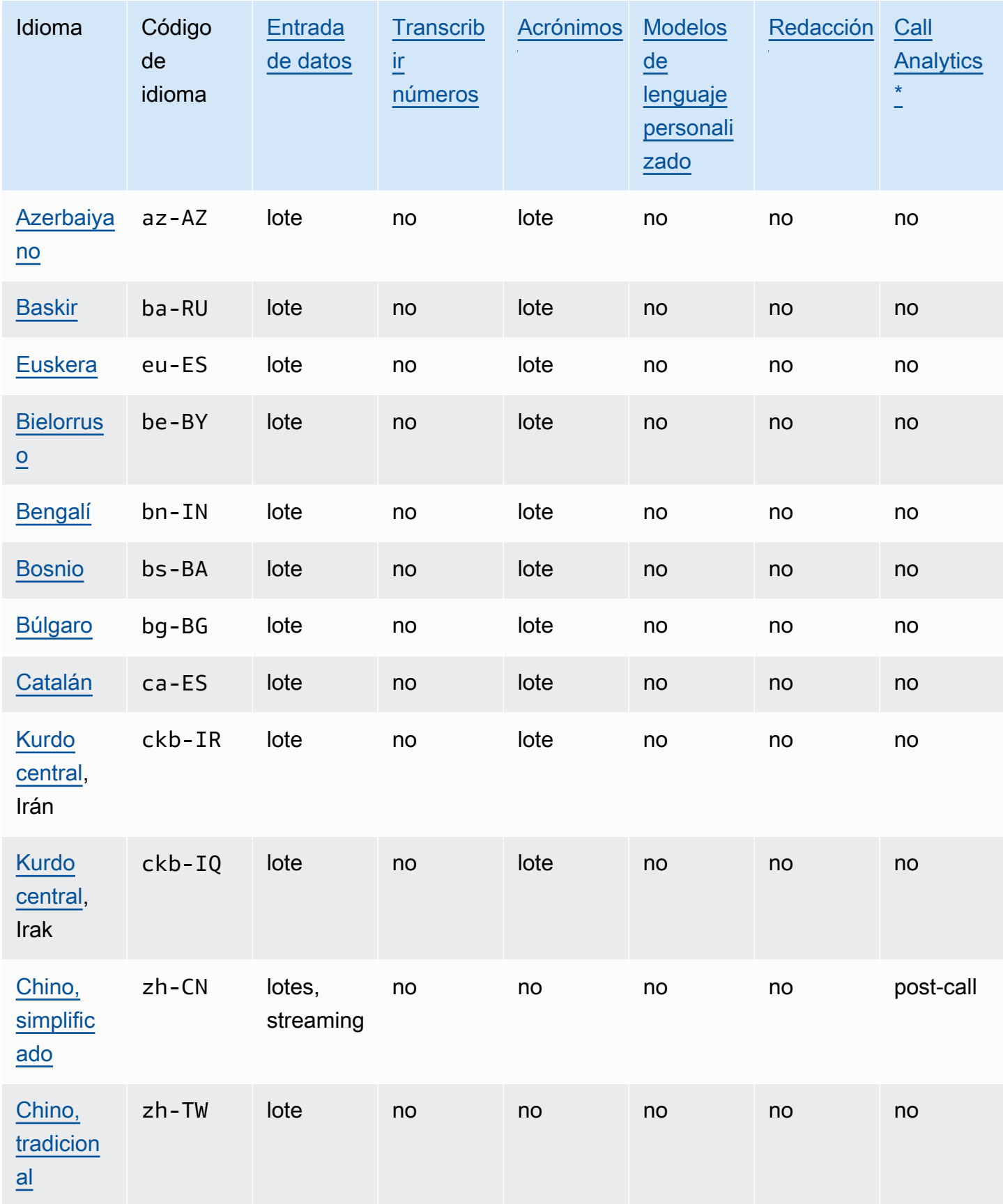

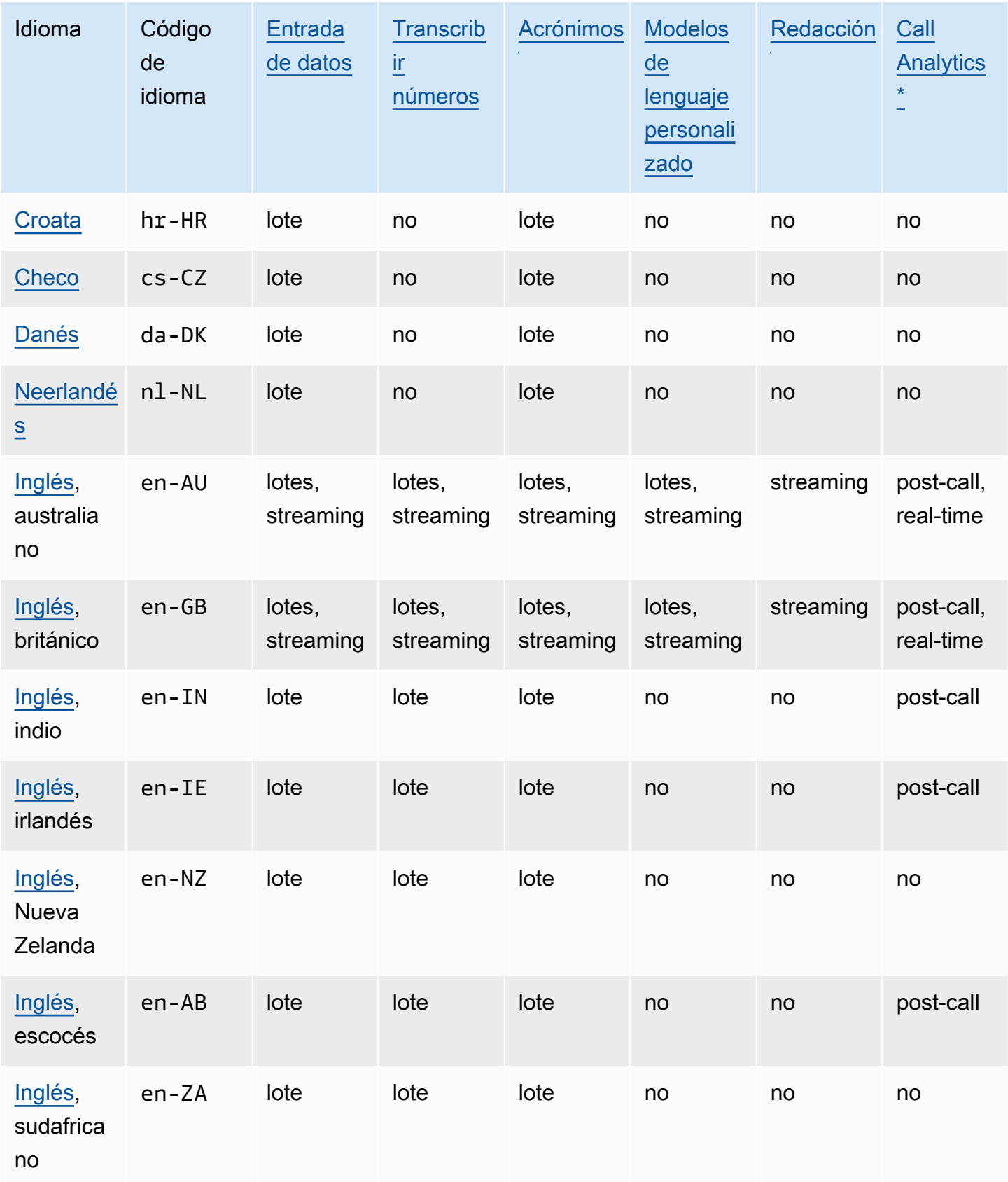

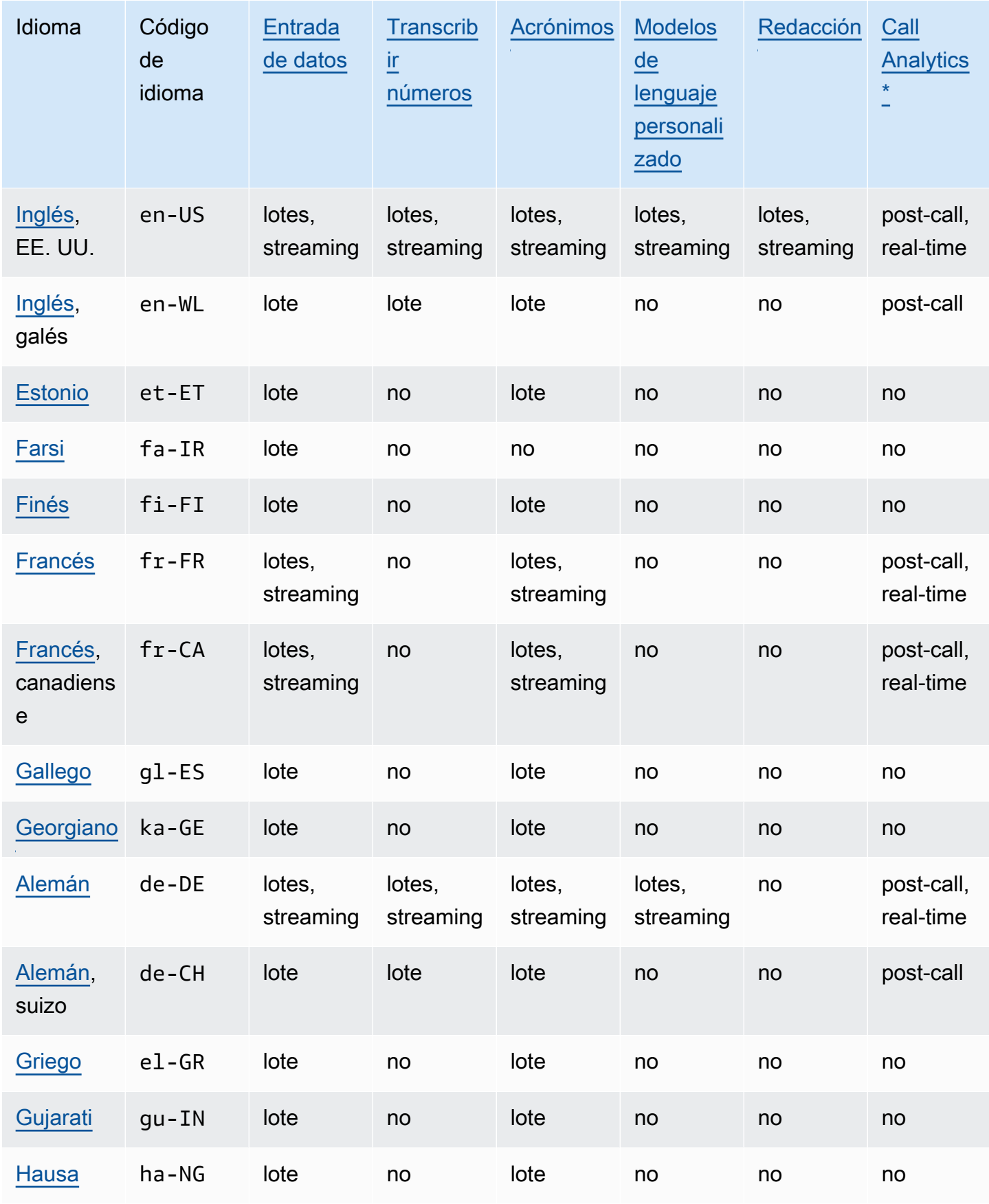

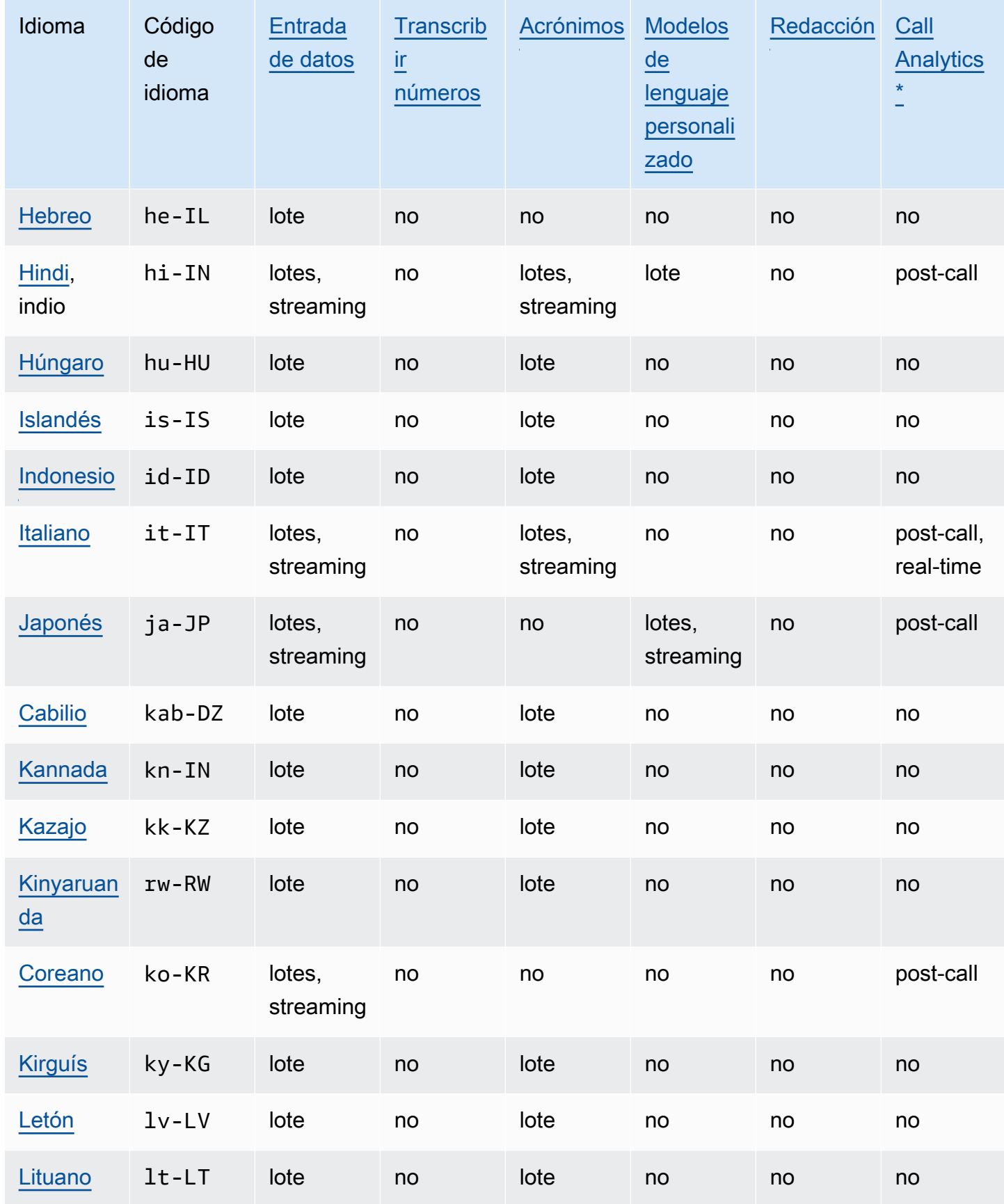

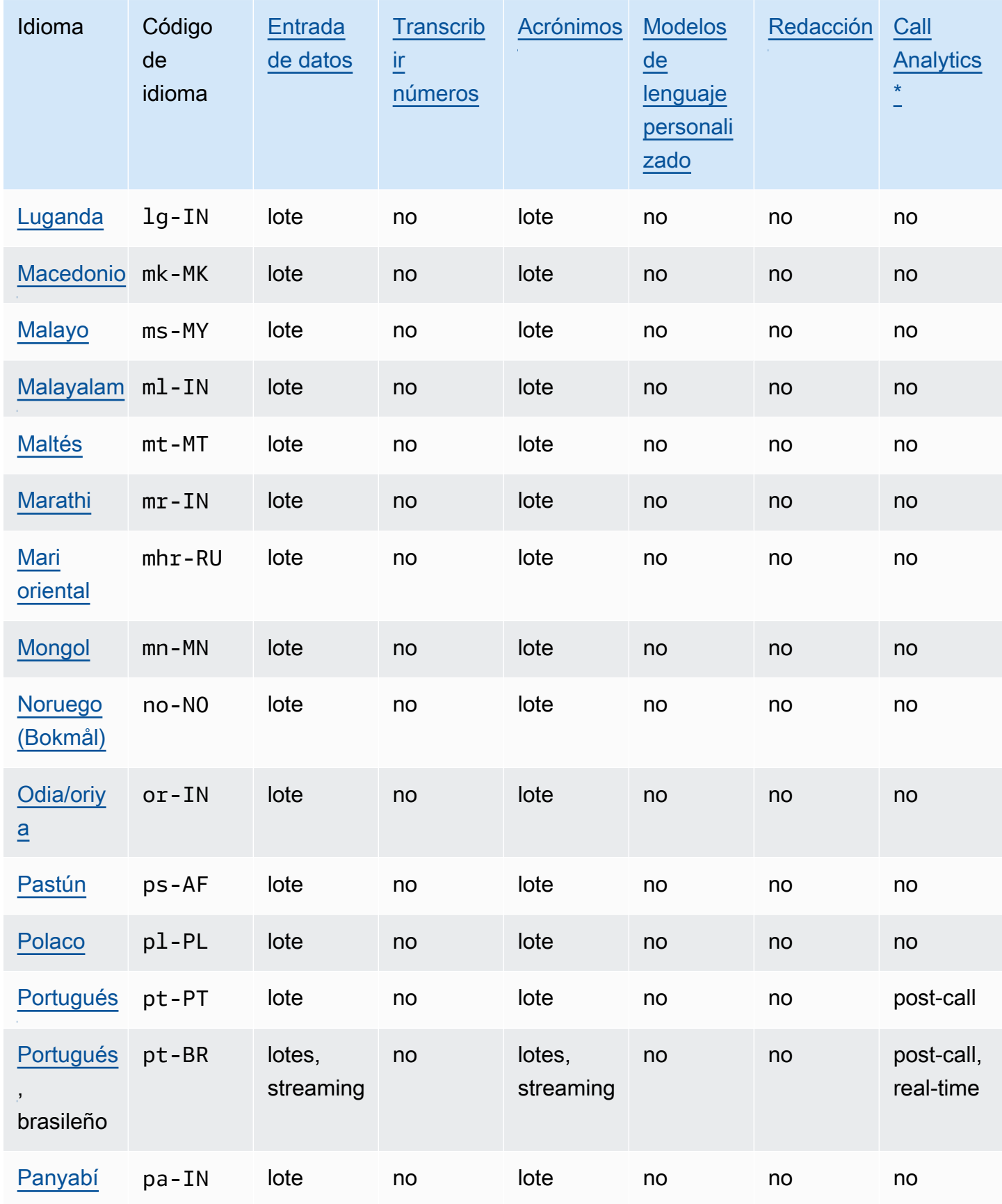

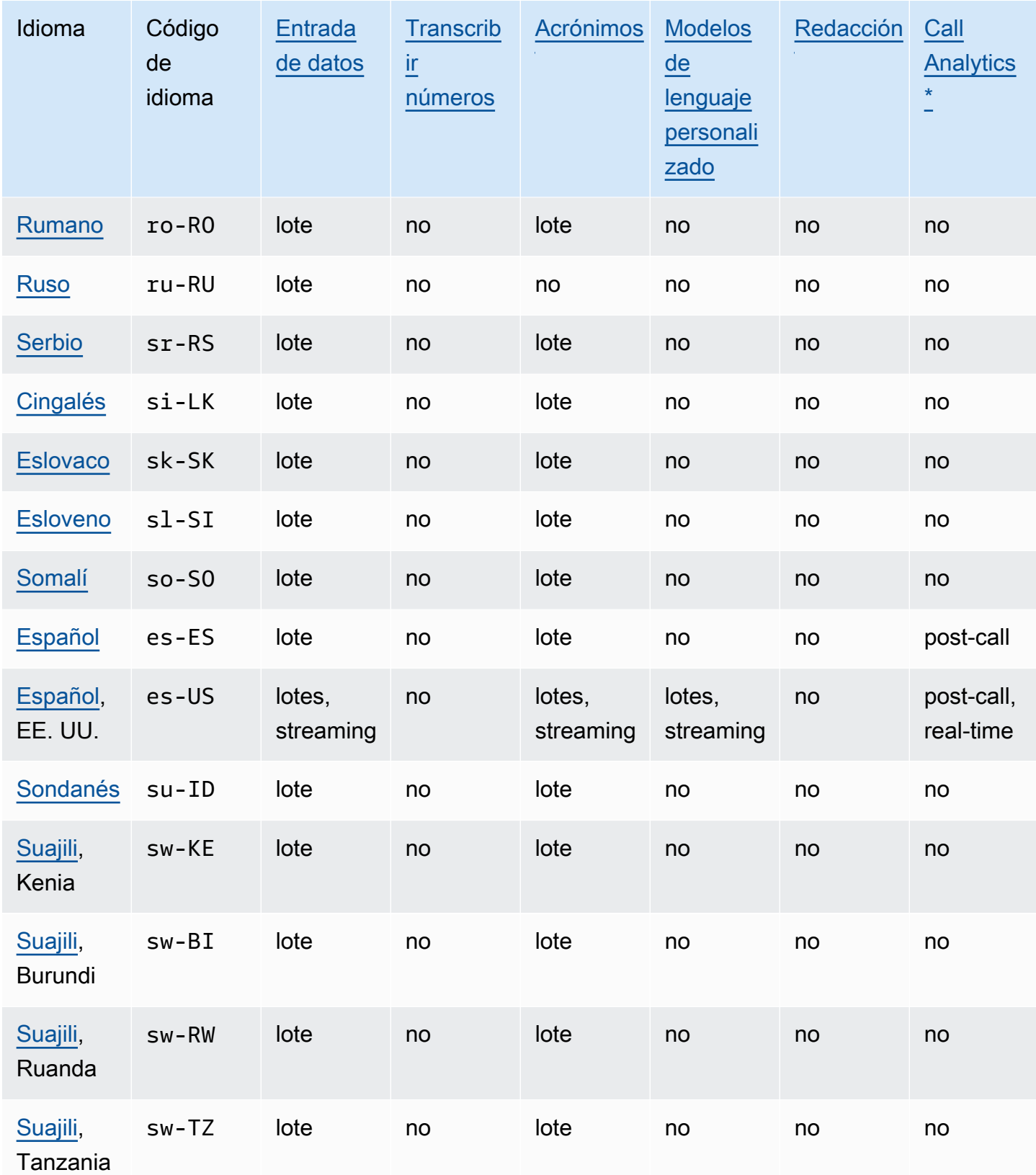

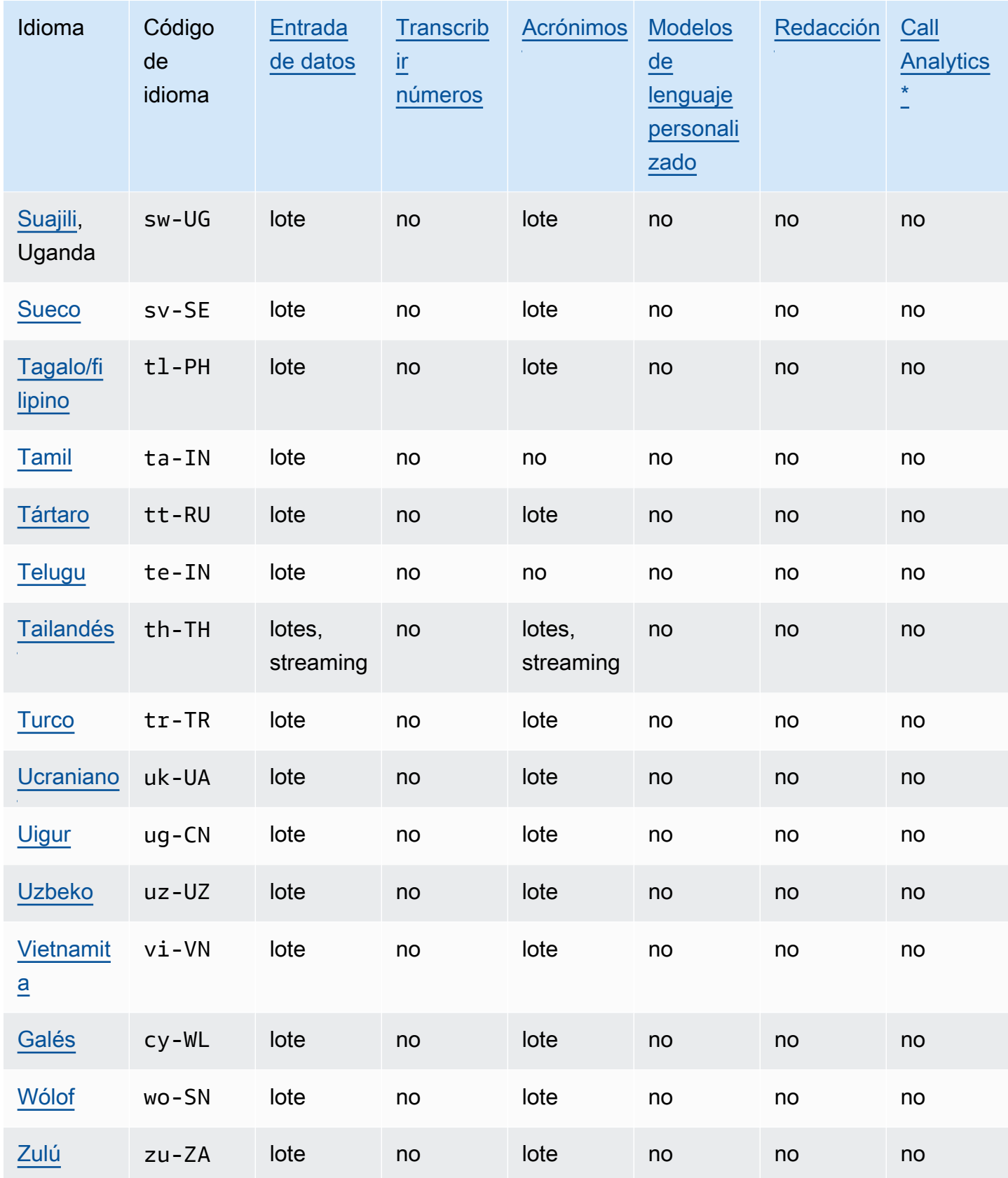

\* Los siguientes datos de Call Analytics sólo se admiten en algunos dialectos del inglés:

- [Resumen de llamadas](#page-363-0): en-\* (todos los dialectos del inglés)
- [Detección de problemas](#page-406-2): en-AU, en-GB, en-US

### <span id="page-25-0"></span>Lenguajes de programación admitidos

Amazon Transcribe admite los siguientes SDK de AWS:

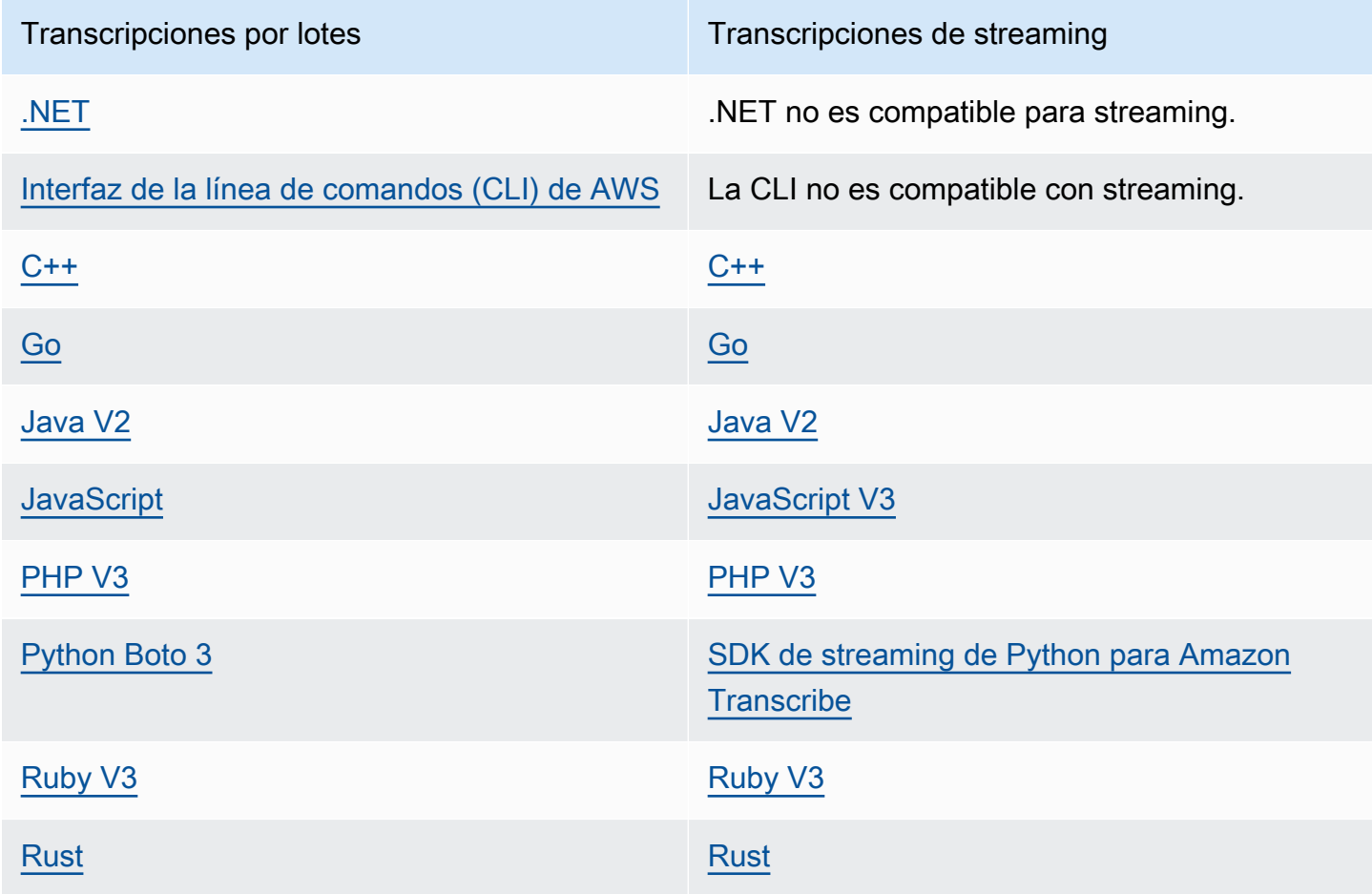

Para obtener información sobre el uso de los SDK con Amazon Transcribe, consulte [Transcripción](#page-160-0) [con los SDK de AWS](#page-160-0).

Para obtener más información sobre todos los SDK de AWS y las herramientas de creación disponibles, consulte [Herramientas para crear en AWS.](https://aws.amazon.com/developer/tools)

#### **G** Tip

Puede encontrar ejemplos de código del SDK en estos repositorios de GitHub:

- [Ejemplos de código de AWS](https://github.com/aws-samples)
- [Ejemplos de Amazon Transcribe](https://github.com/aws-samples/amazon-transcribe-examples)

# <span id="page-26-0"></span>Juegos de caracteres para vocabularios personalizados y filtros de vocabulario

Para cada idioma de Amazon Transcribe admitido, existe un conjunto específico de caracteres que Amazon Transcribe puede reconocer. Cuando cree un vocabulario personalizado o un filtro de vocabulario, utilice sólo los caracteres que aparecen en el conjunto de caracteres de su idioma. Si utiliza caracteres no admitidos, el vocabulario personalizado o el filtro de vocabulario fallarán.

#### **A** Important

Asegúrese de comprobar que su archivo de vocabulario personalizado utilice únicamente los puntos de código Unicode y las secuencias de puntos de código admitidas que figuran en los siguientes juegos de caracteres.

Muchos caracteres Unicode pueden parecer idénticos en las fuentes populares, incluso si utilizan puntos de código diferentes. Sólo se admiten los puntos de código enumerados en esta guía. Por ejemplo, la palabra francesa déjà se puede representar con caracteres precompuestos (donde un valor Unicode representa un carácter acentuado) o caracteres descompuestos (donde dos valores Unicode representan un carácter acentuado, un valor para el carácter base y otro para el acento).

- Versión precompuesta: 0064 **00E9** 006A **00E0** (se representa como déjà)
- Versión descompuesta: 0064 **0065 0301** 006A **0061 0300** (renderizada como déja)

#### Temas

- [Conjunto de caracteres del abjasio](#page-29-0)
- [Juego de caracteres del afrikáans](#page-32-0)
- [conjunto de caracteres del árabe](#page-32-1)
- [Conjunto de caracteres del asturiano](#page-34-0)
- [Conjunto de caracteres del azerbaiyano](#page-34-1)
- [Conjunto de caracteres del armenio](#page-35-0)
- [Conjunto de caracteres del baskir](#page-36-0)
- [Conjunto de caracteres del euskera](#page-39-0)
- [Conjunto de caracteres del bielorruso](#page-39-1)
- [Conjunto de caracteres del bengalí](#page-40-0)
- [Conjunto de caracteres del bosnio](#page-42-0)
- [Conjunto de caracteres del búlgaro](#page-43-0)
- [Conjunto de caracteres del catalán](#page-44-0)
- [Conjunto de caracteres del kurdo central](#page-45-0)
- [Chino, mandarín \(China continental\), conjunto de caracteres simplificado](#page-46-0)
- [Chino, mandarín \(Taiwán\), conjunto de caracteres tradicional](#page-47-0)
- [Conjunto de caracteres del croata](#page-48-0)
- [Conjunto de caracteres del checo](#page-49-0)
- [conjunto de caracteres del danés](#page-49-1)
- [Conjunto de caracteres del neerlandés](#page-50-0)
- [Conjunto de caracteres del inglés](#page-51-0)
- [Conjunto de caracteres del estonio](#page-51-1)
- [Conjunto de caracteres del farsi](#page-52-0)
- [Conjunto de caracteres del finés](#page-53-0)
- [Conjunto de caracteres del francés](#page-54-0)
- [Conjunto de caracteres del gallego](#page-55-0)
- [Conjunto de caracteres del georgiano](#page-55-1)
- [Conjunto de caracteres del alemán](#page-57-0)
- [Conjunto de caracteres del griego](#page-57-1)
- [Conjunto de caracteres del gujarati](#page-59-0)
- [Conjunto de caracteres del hausa](#page-61-0)
- [Conjunto de caracteres del hebreo](#page-61-1)
- [Conjunto de caracteres del hindi](#page-62-0)
- [Conjunto de caracteres del húngaro](#page-64-0)
- [Conjunto de caracteres del islandés](#page-65-0)
- [Conjunto de caracteres del indonesio](#page-66-0)
- [Conjunto de caracteres del italiano](#page-66-1)
- [Conjunto de caracteres del japonés](#page-67-0)
- [Conjunto de caracteres del cabilio](#page-67-1)
- [Conjunto de caracteres del canarés](#page-68-0)
- [Conjunto de caracteres del kazajo](#page-70-0)
- [Conjunto de caracteres del kinyaruanda](#page-71-0)
- [Conjunto de caracteres del coreano](#page-72-0)
- [Conjunto de caracteres del kirguís](#page-72-1)
- [Conjunto de caracteres del letón](#page-75-0)
- [Conjunto de caracteres del lituano](#page-75-1)
- [Conjunto de caracteres del luganda](#page-76-0)
- [Conjunto de caracteres del estonio del macedonio](#page-77-0)
- [Conjunto de caracteres del malayo](#page-79-0)
- [Conjunto de caracteres del malayalam](#page-79-1)
- [Conjunto de caracteres del maltés](#page-81-0)
- [Conjunto de caracteres del marathi](#page-82-0)
- [Conjunto de caracteres del mari oriental](#page-84-0)
- [Conjunto de caracteres del mongol](#page-86-0)
- [Conjunto de caracteres del noruego \(Bokmål\)](#page-89-0)
- [Conjunto de caracteres del odia/oriya](#page-89-1)
- [Conjunto de caracteres del pastún](#page-91-0)
- [Conjunto de caracteres del polaco](#page-93-0)
- [Conjunto de caracteres del portugués](#page-94-0)
- [Conjunto de caracteres del panyabí](#page-95-0)
- [Conjunto de caracteres del rumano](#page-97-0)
- [Conjunto de caracteres del ruso](#page-98-0)
- [Conjunto de caracteres del serbio](#page-99-0)
- [Conjunto de caracteres del cingalés](#page-101-0)
- [Conjunto de caracteres del eslovaco](#page-103-0)
- [Conjunto de caracteres del esloveno](#page-104-0)
- [Conjunto de caracteres del somalí](#page-105-0)
- [Conjunto de caracteres del español](#page-105-1)
- [Conjunto de caracteres del sondanés](#page-106-0)
- [Conjunto de caracteres del suajili](#page-107-0)
- [Conjunto de caracteres del sueco](#page-107-1)
- [Conjunto de caracteres del tagalo/filipino](#page-108-0)
- [Conjunto de caracteres del tamil](#page-108-1)
- [Conjunto de caracteres del tártaro](#page-110-0)
- [Conjunto de caracteres del telugu](#page-112-0)
- [Conjunto de caracteres del tailandés](#page-114-0)
- [Conjunto de caracteres del turco](#page-116-0)
- [Conjunto de caracteres del ucraniano](#page-117-0)
- [Conjunto de caracteres del uigur](#page-118-0)
- [Conjunto de caracteres del uzbeko](#page-121-0)
- [Conjunto de caracteres del vietnamita](#page-122-0)
- [Conjunto de caracteres del galés](#page-126-0)
- [Conjunto de caracteres del wólof](#page-127-0)
- [Conjunto de caracteres del zulú](#page-128-0)

#### <span id="page-29-0"></span>Conjunto de caracteres del abjasio

En los vocabularios personalizados del abjasio, puede utilizar los siguientes caracteres en el campo Phrase:

- $\cdot$  a z
- $\cdot$  (guion)
- . (punto)

También puede utilizar los siguientes caracteres Unicode en el campo Phrase:

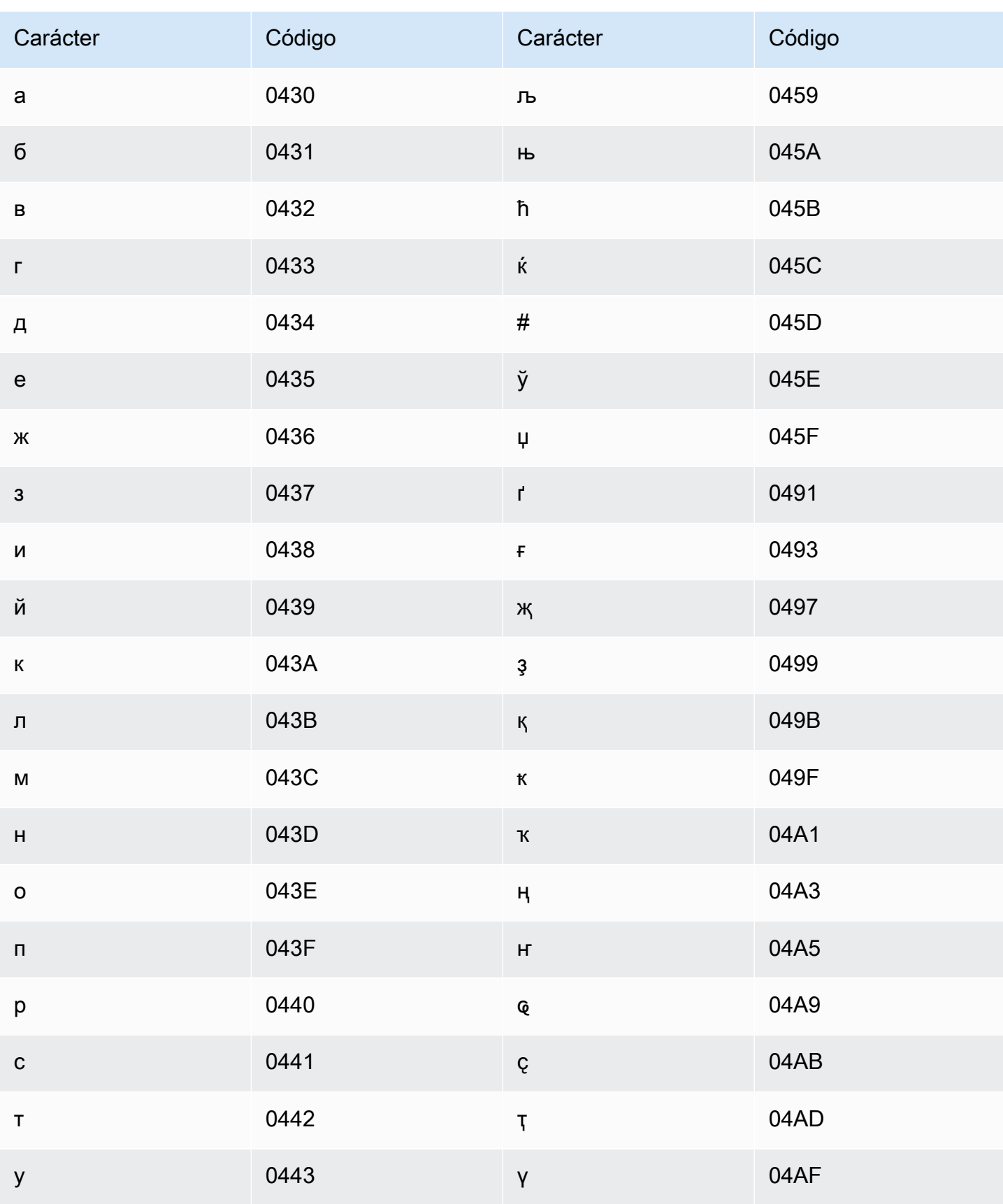

Amazon Transcribe

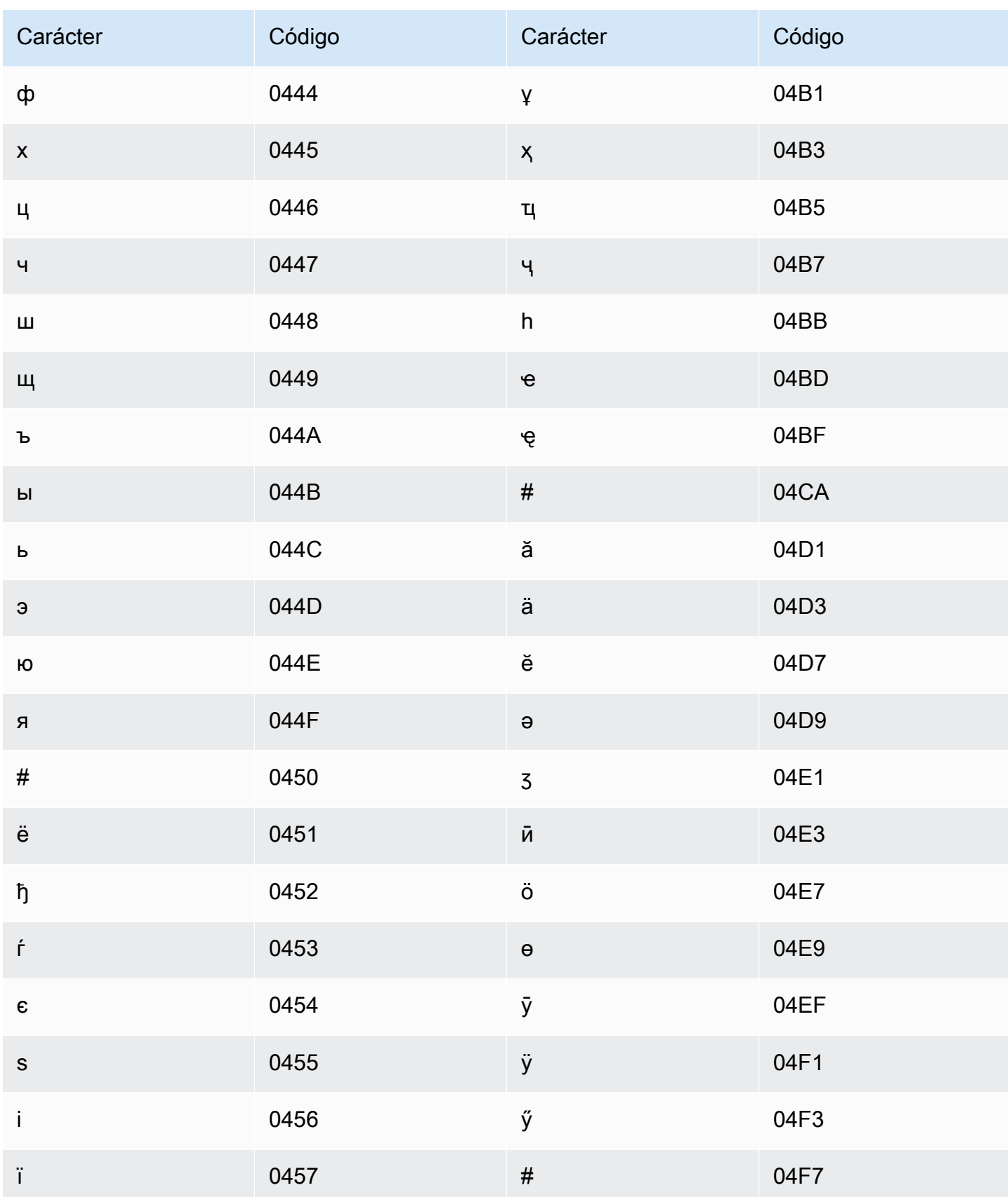

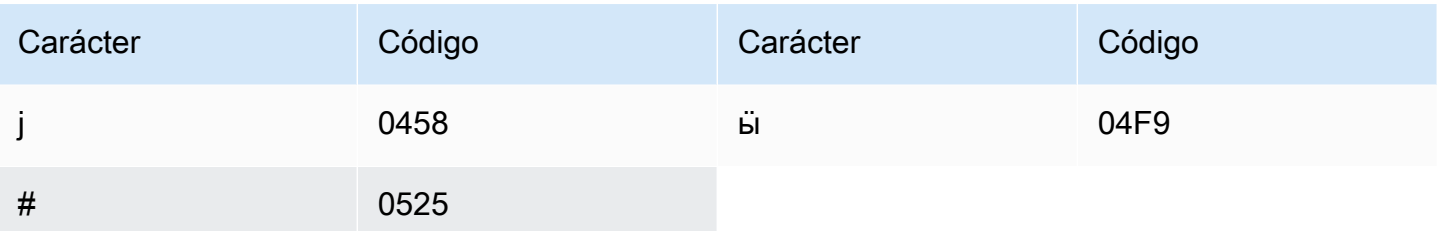

### <span id="page-32-0"></span>Juego de caracteres del afrikáans

En los vocabularios personalizados de afrikáans, puede utilizar los siguientes caracteres en el campo Phrase:

- $\cdot$  a-z
- $\cdot$  (guion)
- $\bullet$  . (punto)

También puede utilizar los siguientes caracteres Unicode en el campo Phrase:

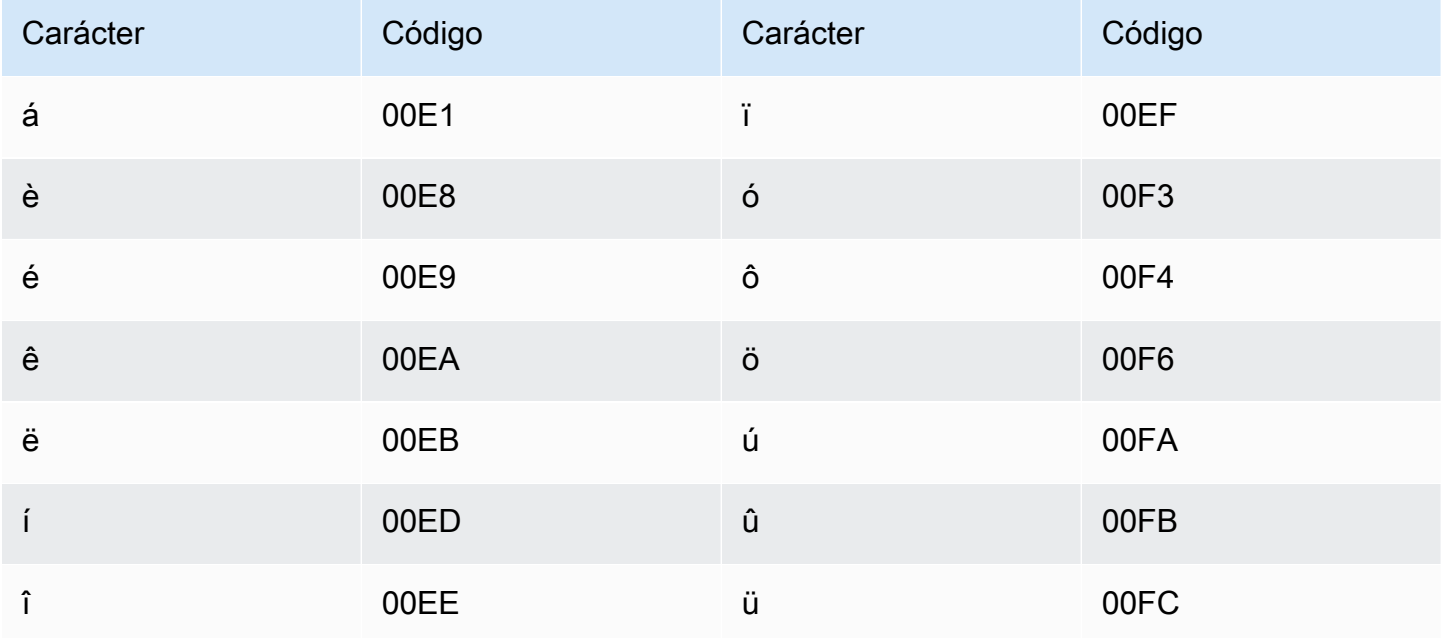

### <span id="page-32-1"></span>conjunto de caracteres del árabe

En los vocabularios personalizados del árabe, puede utilizar los siguientes caracteres Unicode en el campo Phrase. También puede usar el guion (-) para separar palabras.

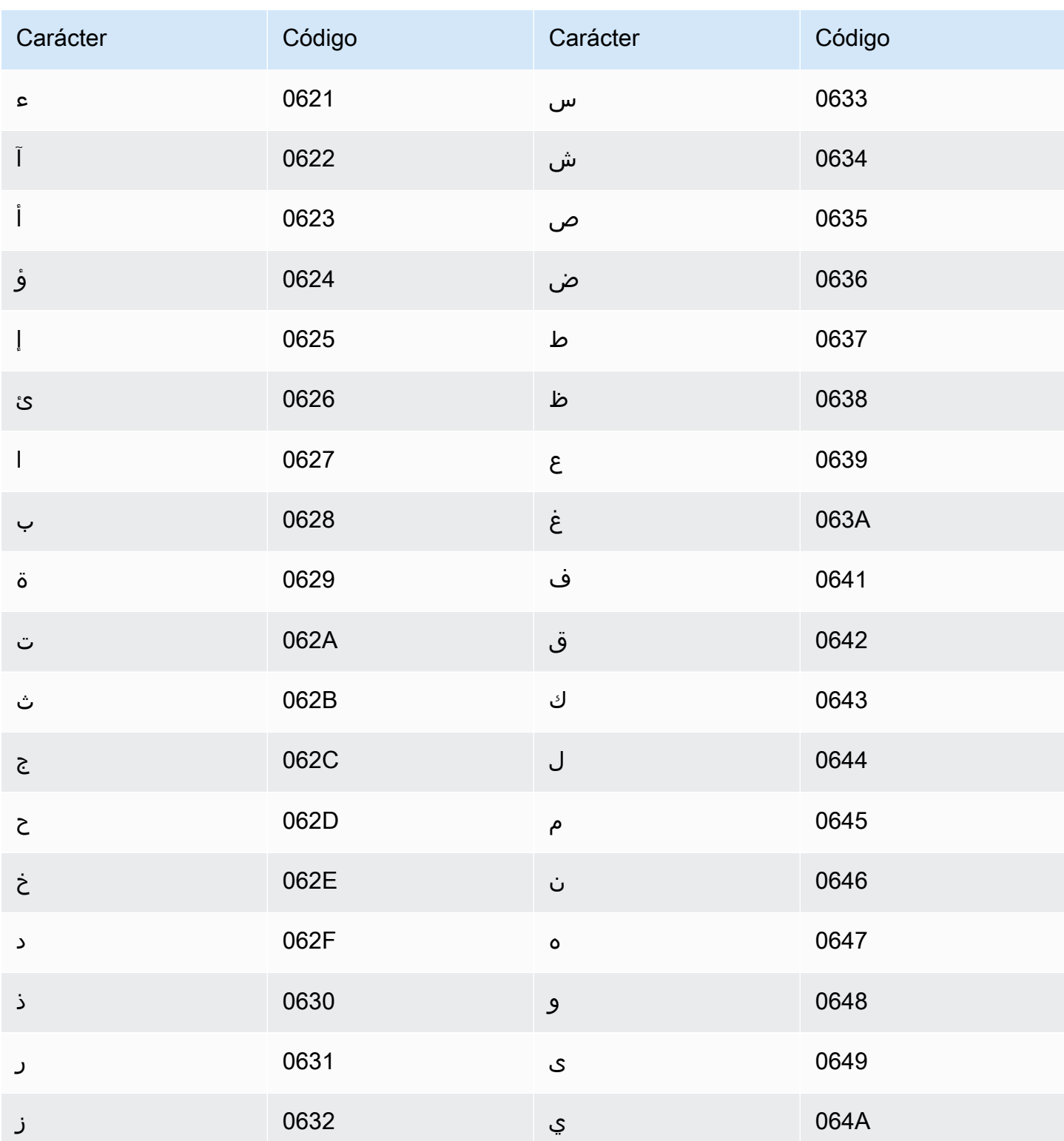

### <span id="page-34-0"></span>Conjunto de caracteres del asturiano

En los vocabularios personalizados del asturiano, puede utilizar los siguientes caracteres en el campo Phrase:

- a z
- $\cdot$  (guion)
- . (punto)

También puede utilizar los siguientes caracteres Unicode en el campo Phrase:

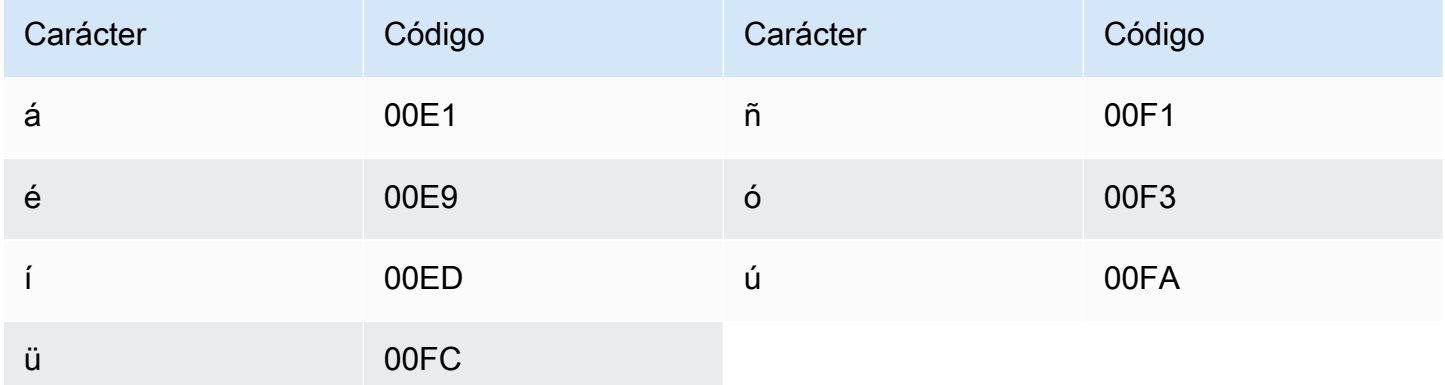

#### <span id="page-34-1"></span>Conjunto de caracteres del azerbaiyano

En los vocabularios personalizados del azerbaiyano, puede utilizar los siguientes caracteres en el campo Phrase:

- $\cdot$  a z
- $\cdot$  (guion)
- . (punto)

También puede utilizar los siguientes caracteres Unicode en el campo Phrase:

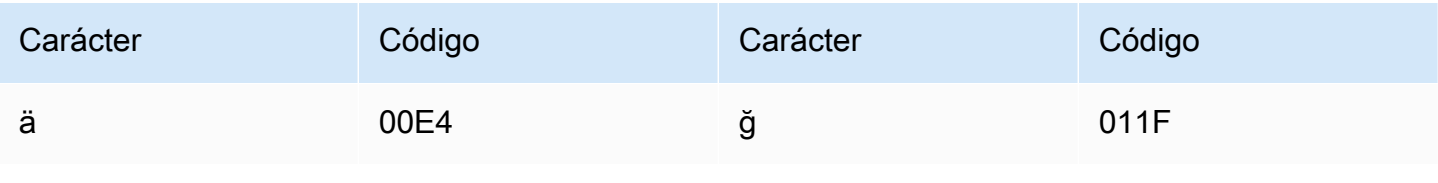

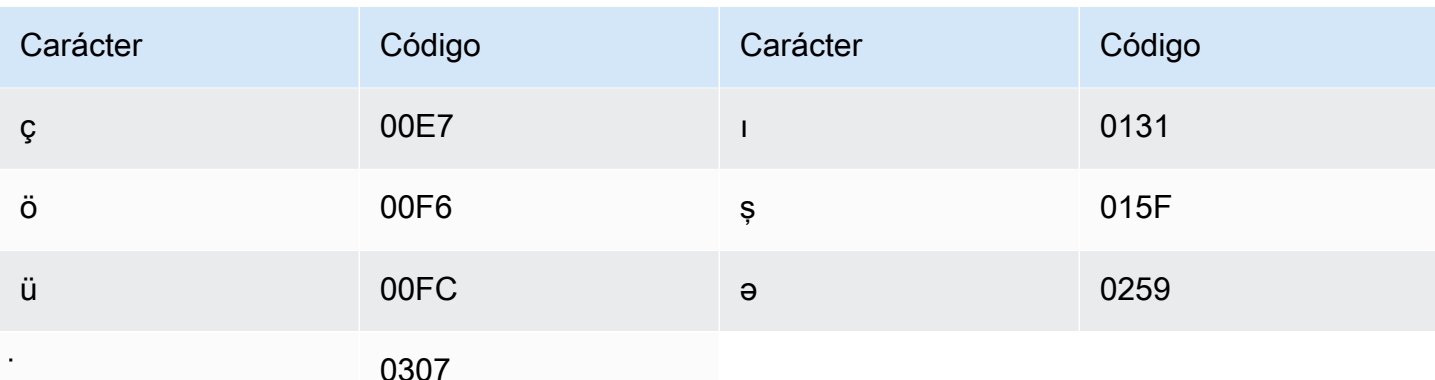

### <span id="page-35-0"></span>Conjunto de caracteres del armenio

En los vocabularios personalizados del armenio, puede utilizar los siguientes caracteres en el campo Phrase:

- $\cdot$  a z
- $\cdot$  (guion)
- $\bullet$  . (punto)

También puede utilizar los siguientes caracteres Unicode en el campo Phrase:

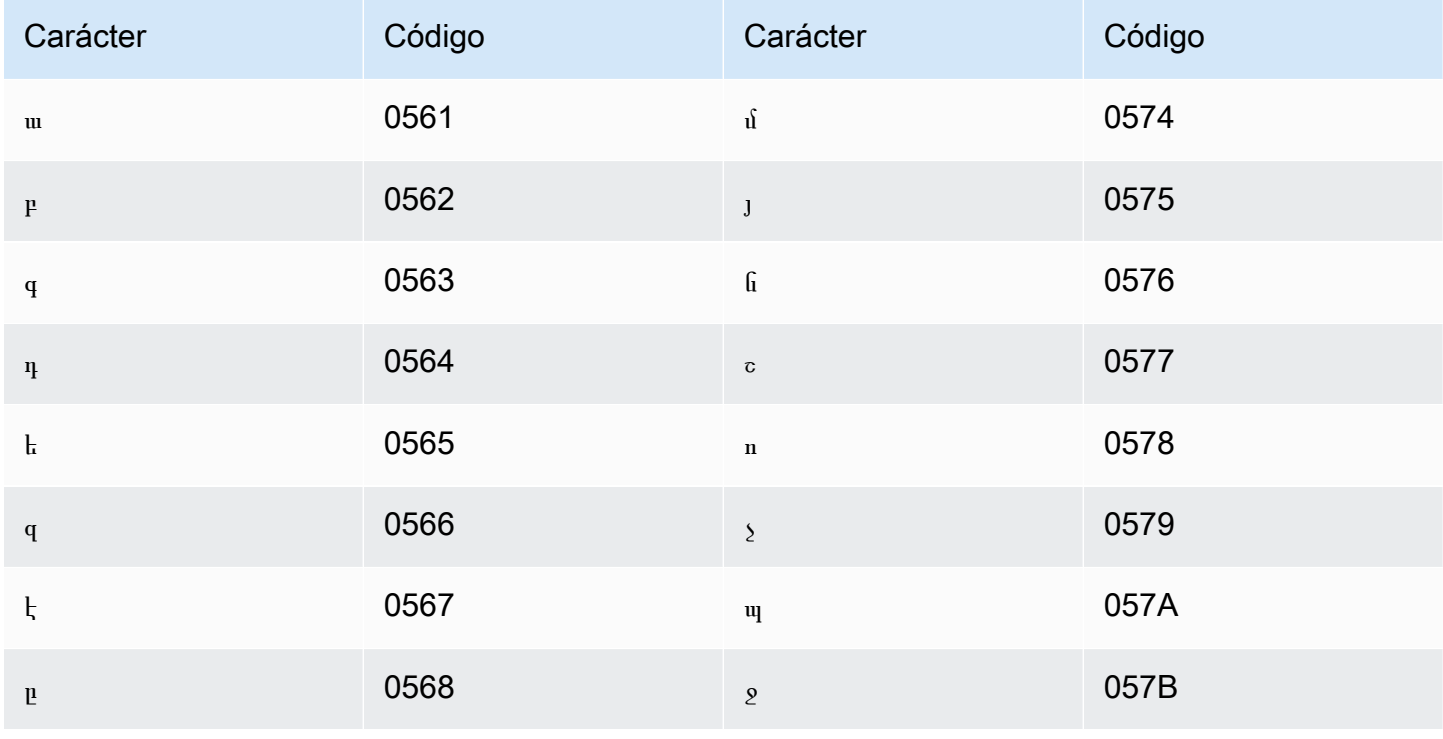
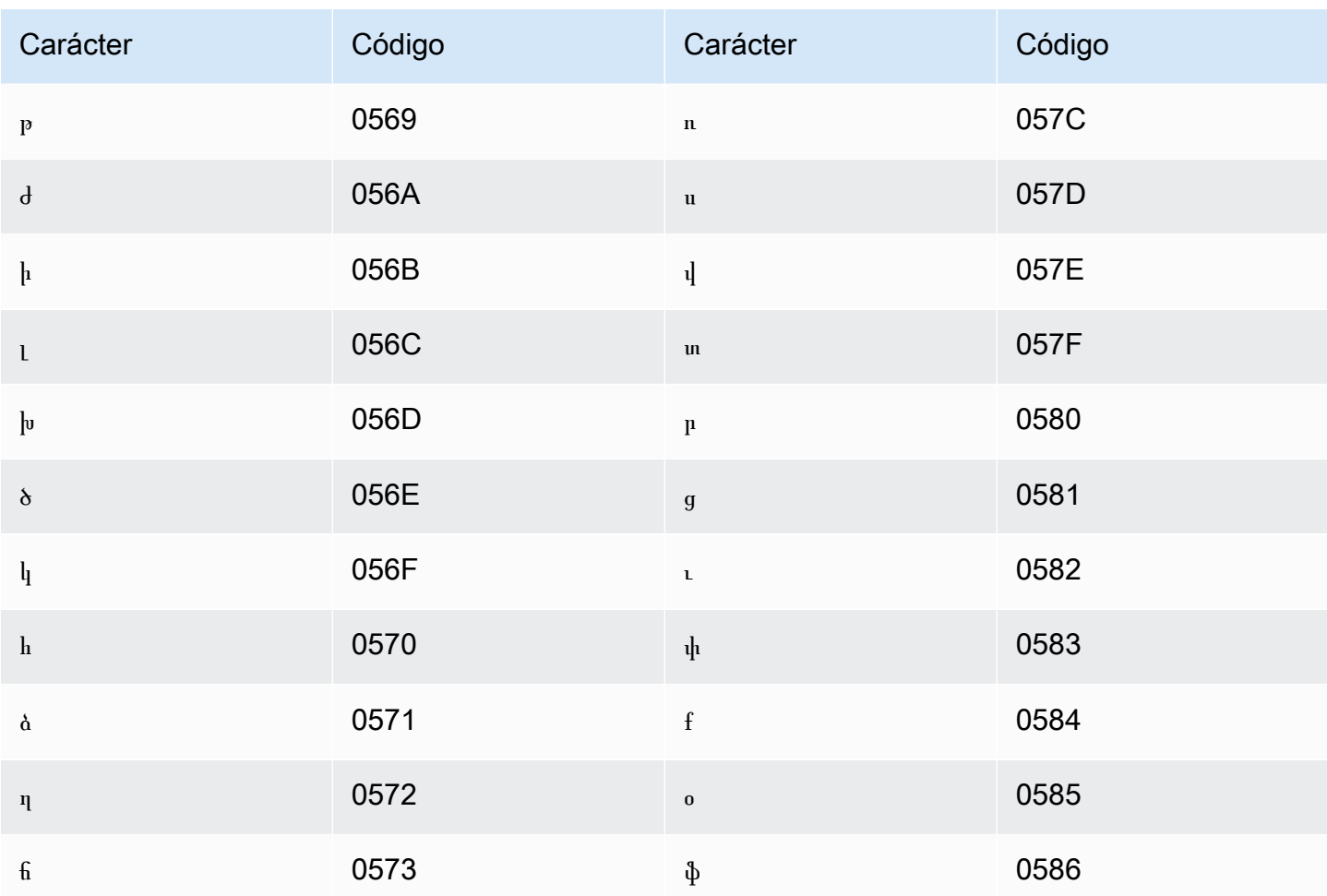

# Conjunto de caracteres del baskir

En los vocabularios personalizados del baskir, puede utilizar los siguientes caracteres en el campo Phrase:

- $\cdot$  a z
- $\cdot$  (guion)
- $\cdot$  . (punto)

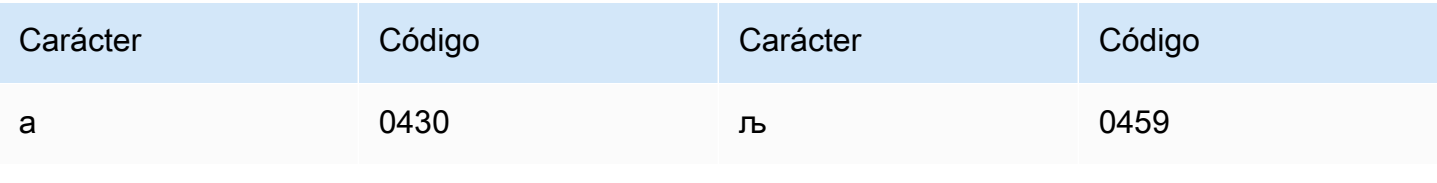

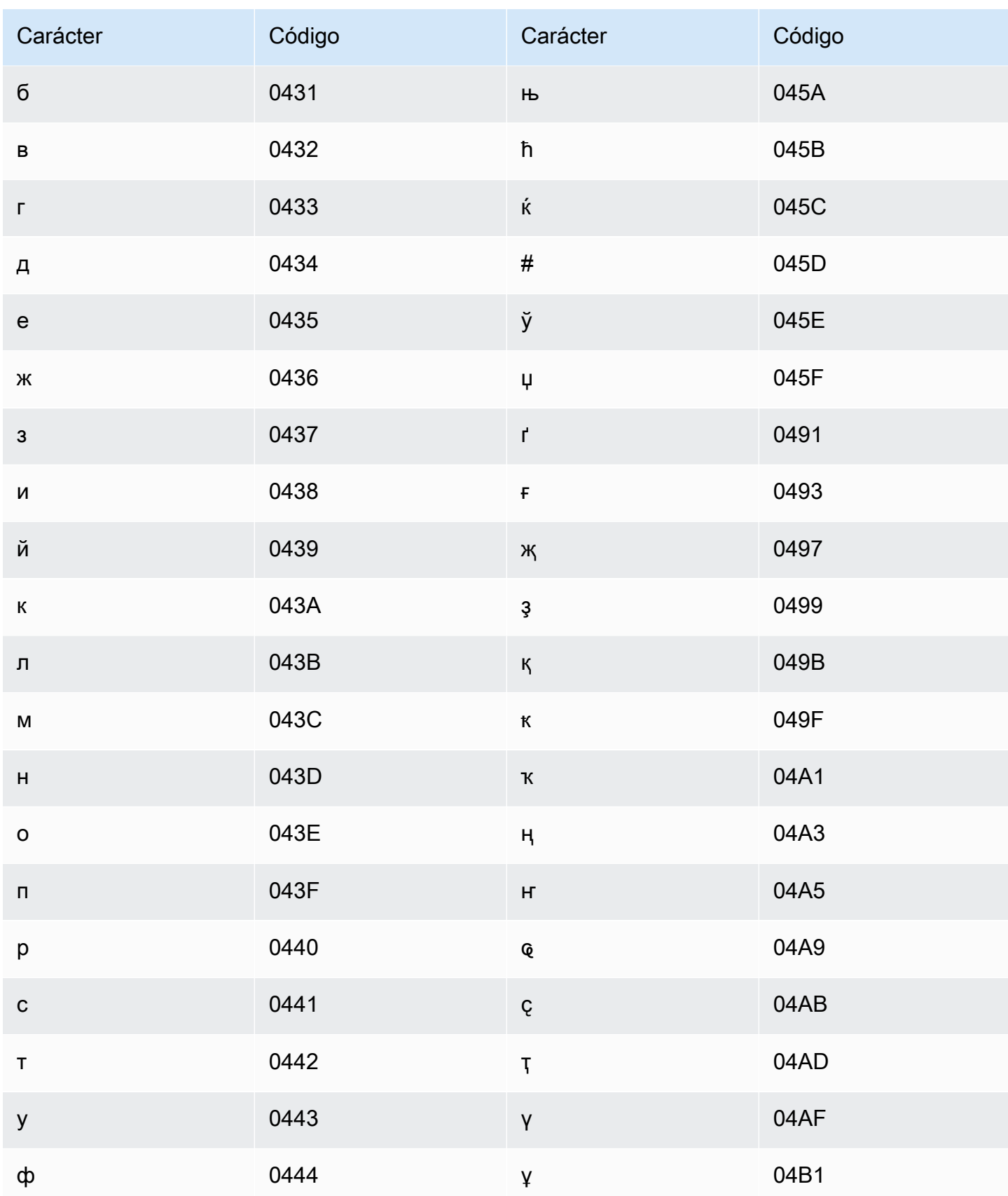

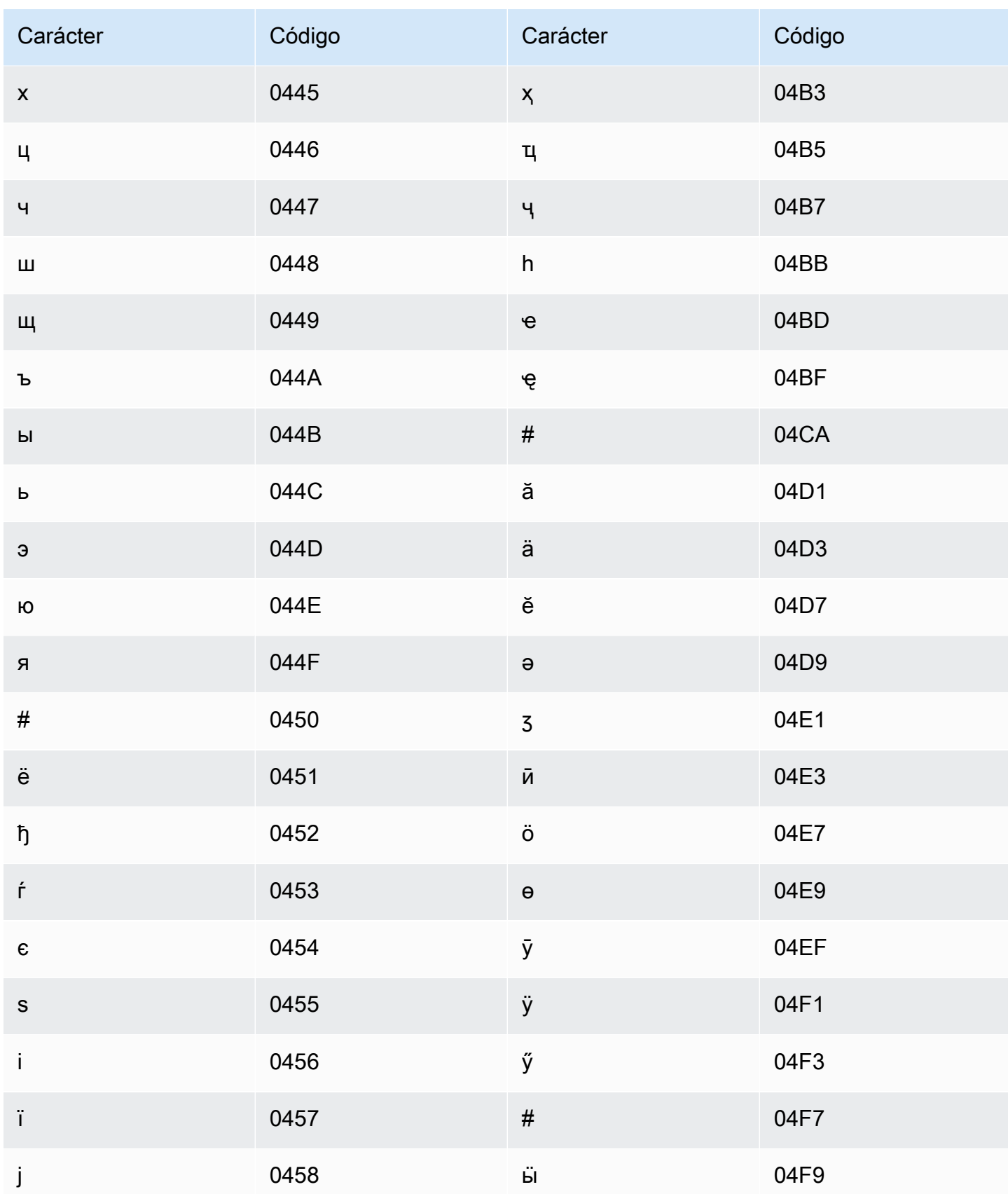

# Conjunto de caracteres del euskera

En los vocabularios personalizados del euskera, puede utilizar los siguientes caracteres en el campo Phrase:

- a z
- $\cdot$  (guion)
- . (punto)

También puede utilizar los siguientes caracteres Unicode en el campo Phrase:

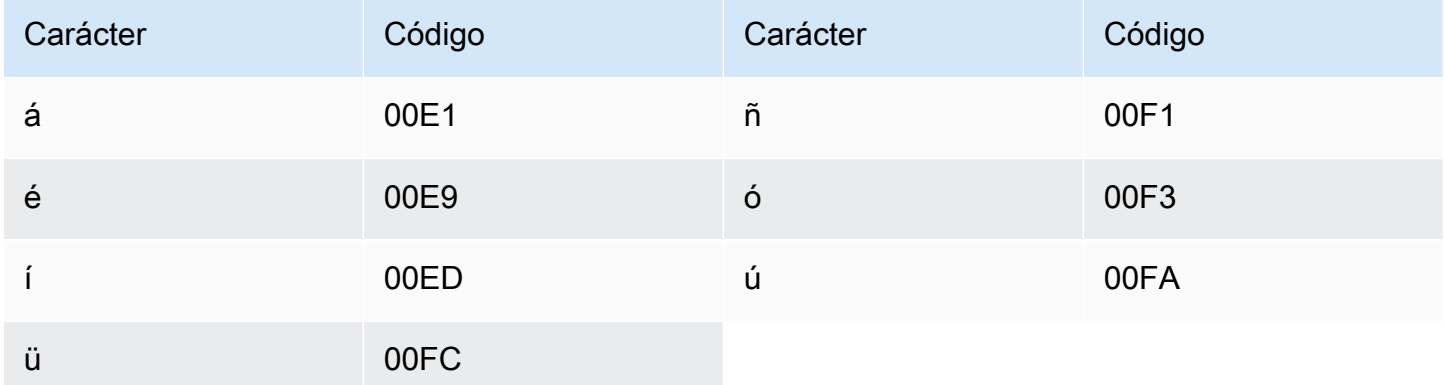

# Conjunto de caracteres del bielorruso

En los vocabularios personalizados del bielorruso, puede utilizar los siguientes caracteres en el campo Phrase:

- $\cdot$  a z
- $\cdot$  (guion)
- . (punto)

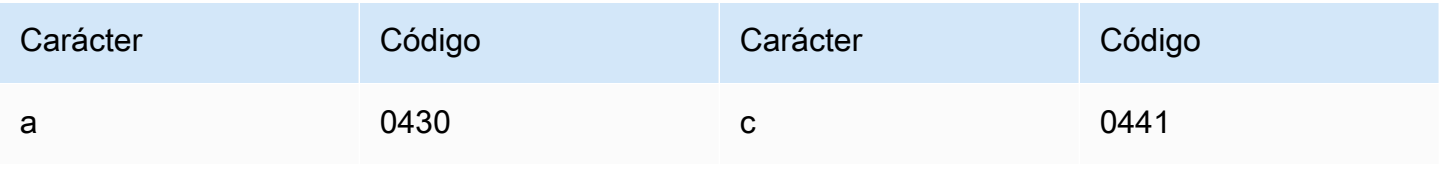

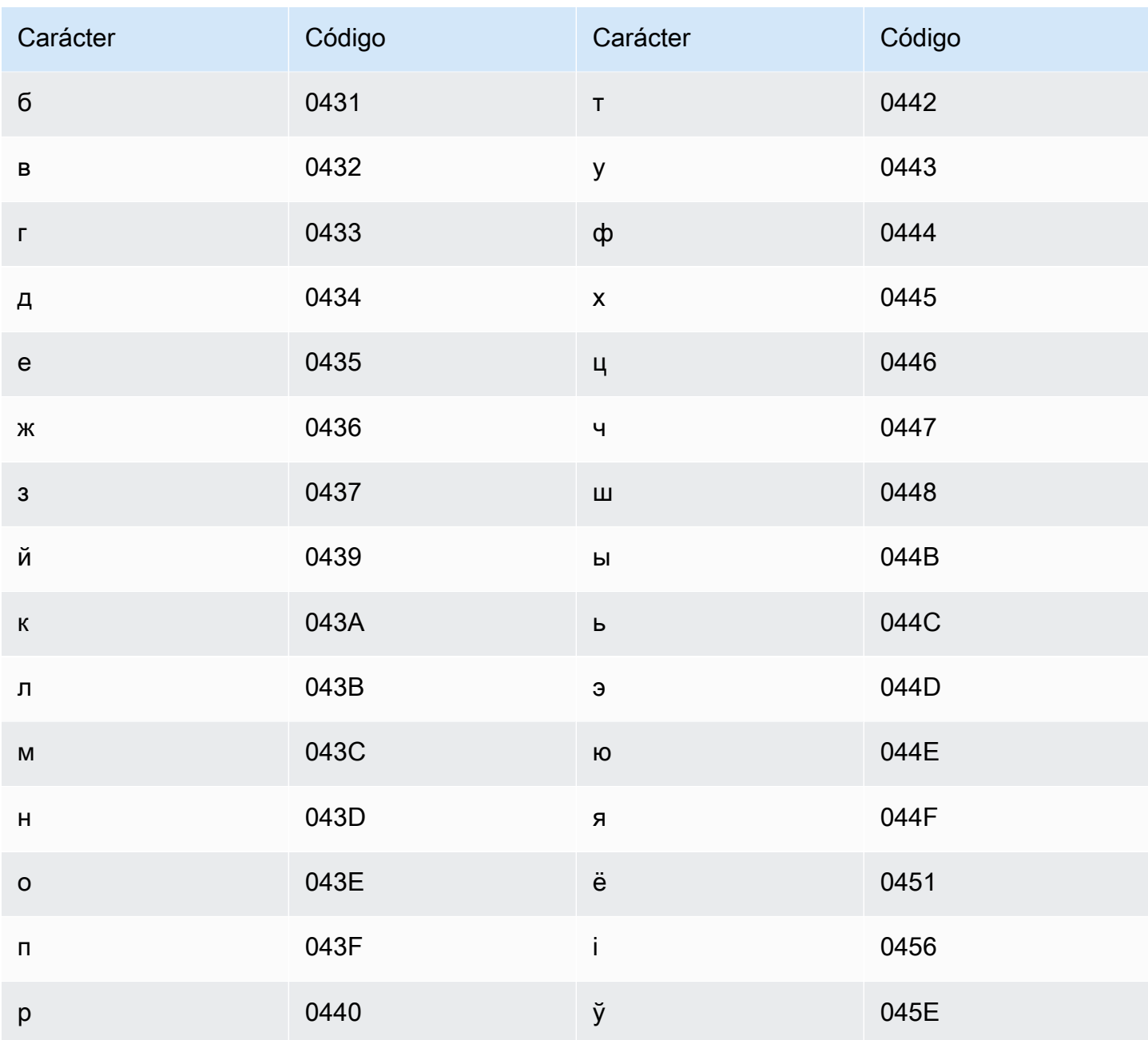

# Conjunto de caracteres del bengalí

En los vocabularios personalizados del bengalí, puede utilizar los siguientes caracteres en el campo Phrase:

- $\cdot$  a z
- $\cdot$  (guion)
- $\cdot$  . (punto)

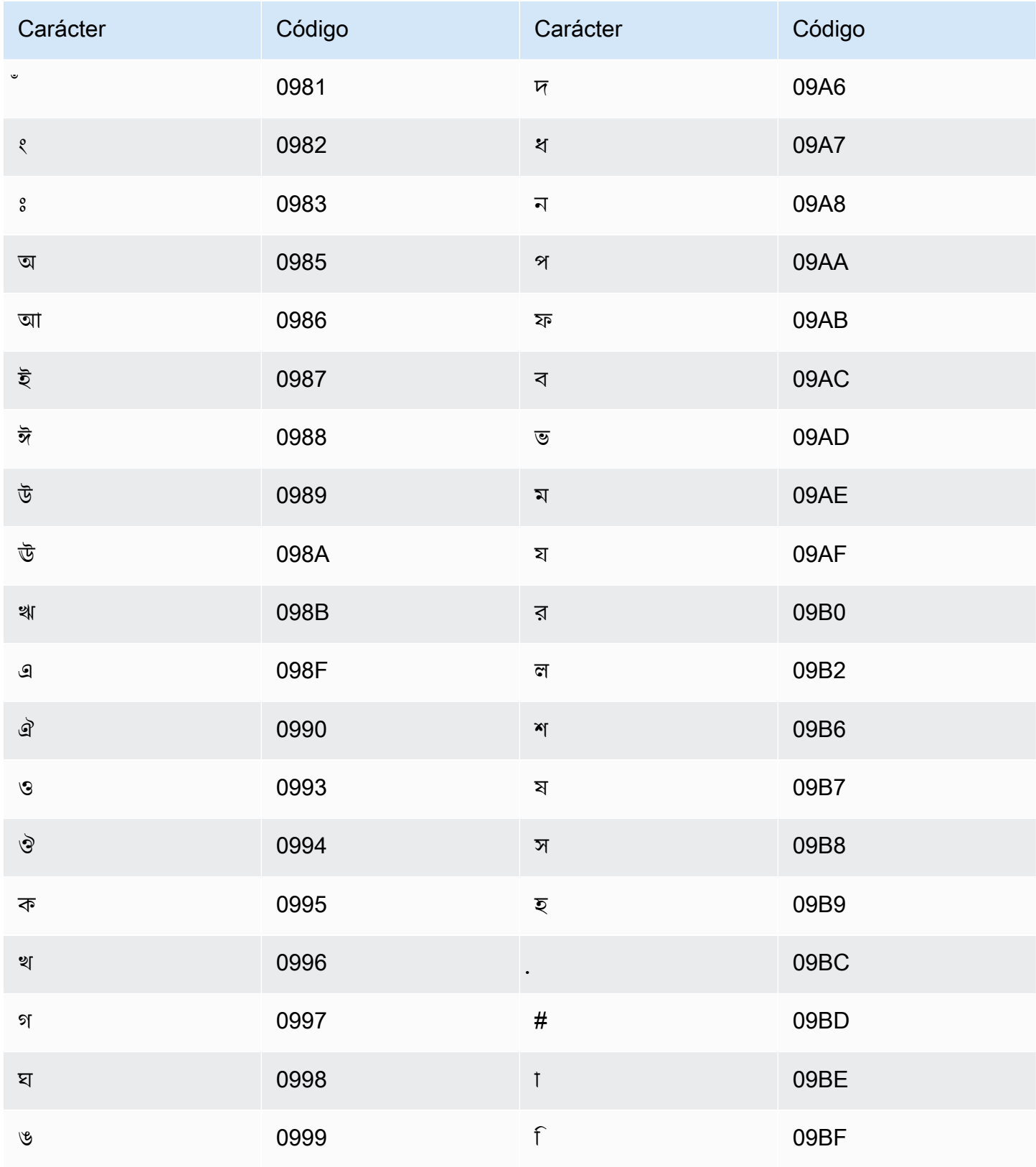

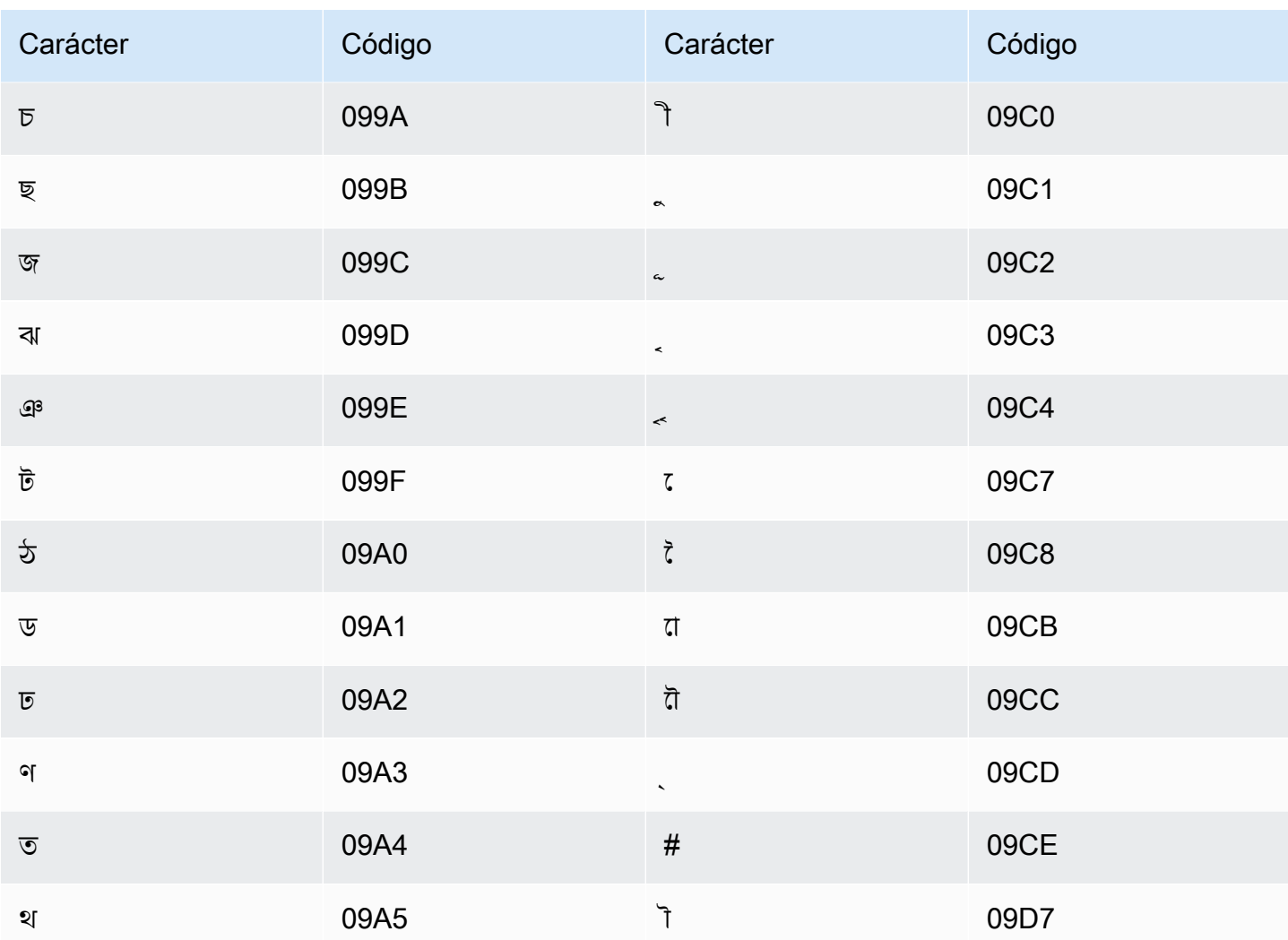

# Conjunto de caracteres del bosnio

En los vocabularios personalizados del bosnio, puede utilizar los siguientes caracteres en el campo Phrase:

- $\cdot$  a z
- $\bullet$  (guion)
- $\bullet$  . (punto)

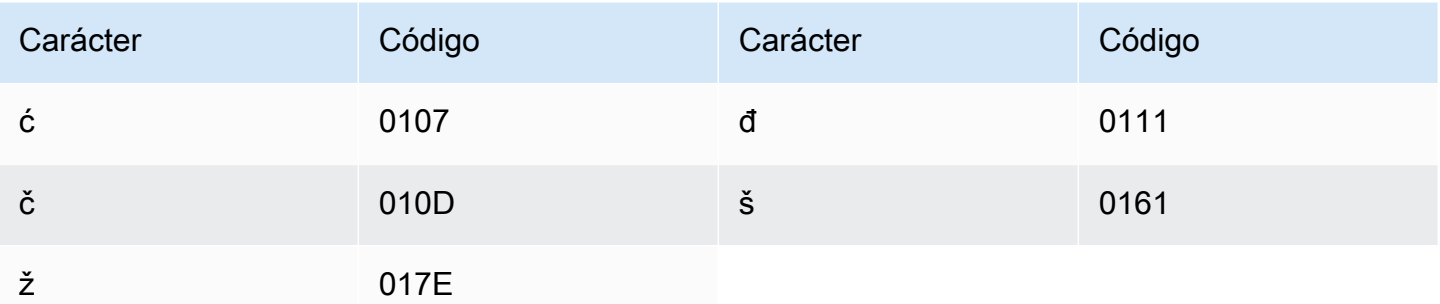

# Conjunto de caracteres del búlgaro

En los vocabularios personalizados del búlgaro, puede utilizar los siguientes caracteres en el campo Phrase:

- $\cdot$  a-z
- $\bullet$  (guion)
- $\cdot$  . (punto)

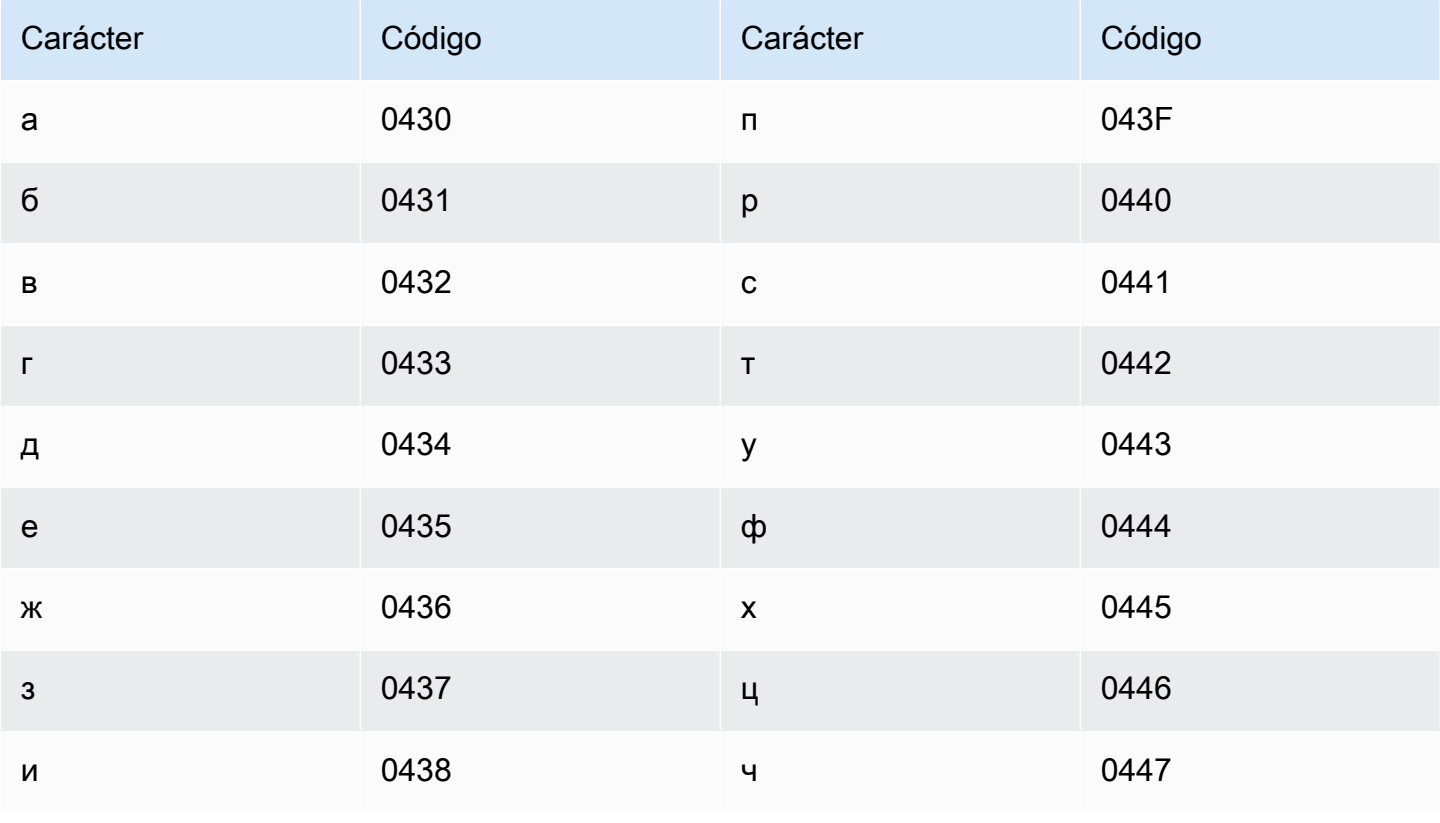

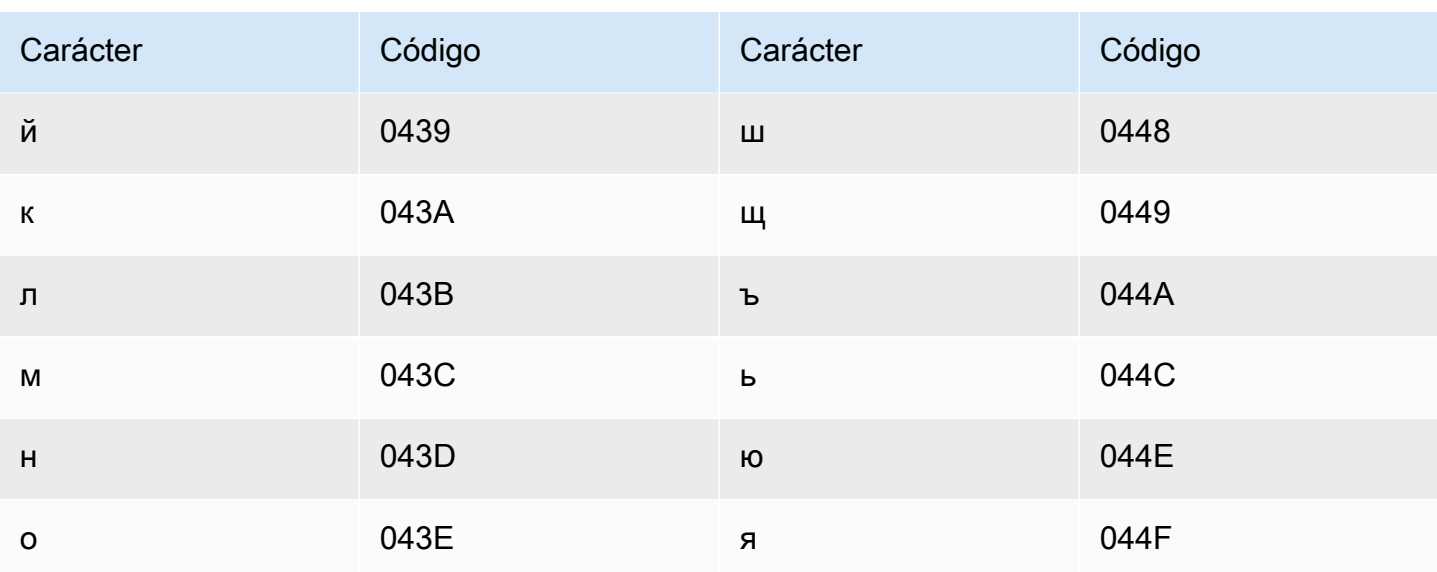

# Conjunto de caracteres del catalán

En los vocabularios personalizados del catalán, puede utilizar los siguientes caracteres en el campo Phrase:

- $\cdot$  a z
- $\cdot$  (guion)
- $\bullet$  . (punto)

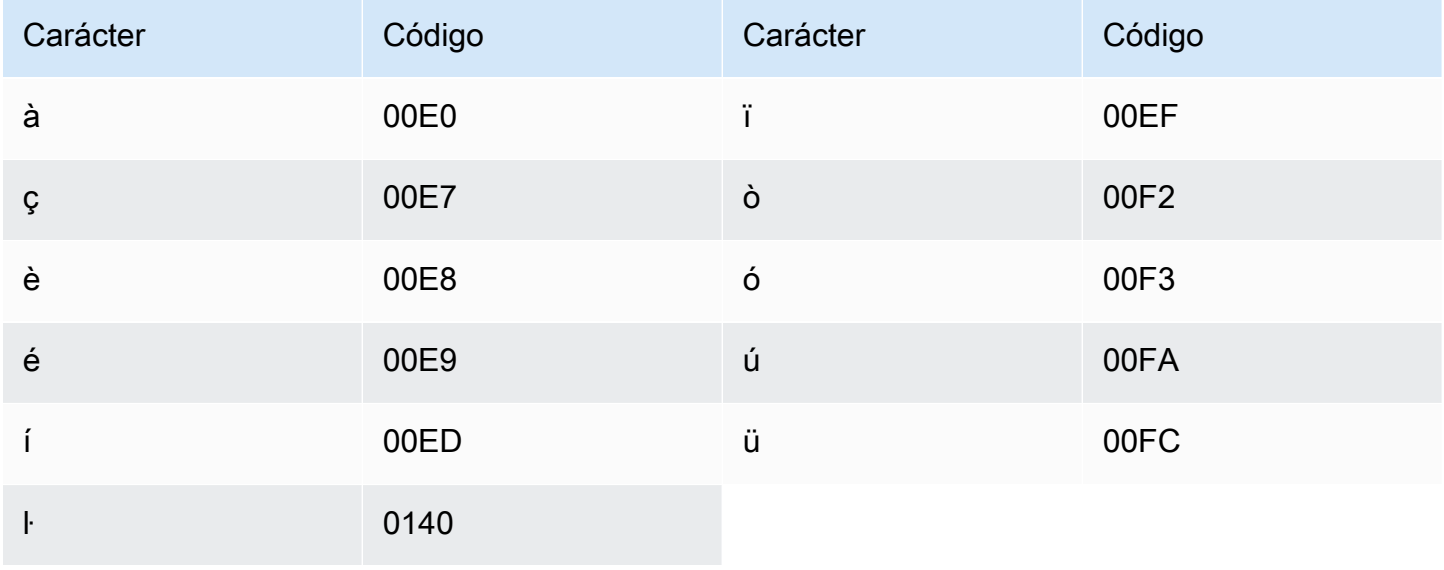

# Conjunto de caracteres del kurdo central

En los vocabularios personalizados del kurdo central, puede utilizar los siguientes caracteres en el campo Phrase:

- $\bullet$  a z
- $\bullet$  (guion)
- $\bullet$  . (punto)

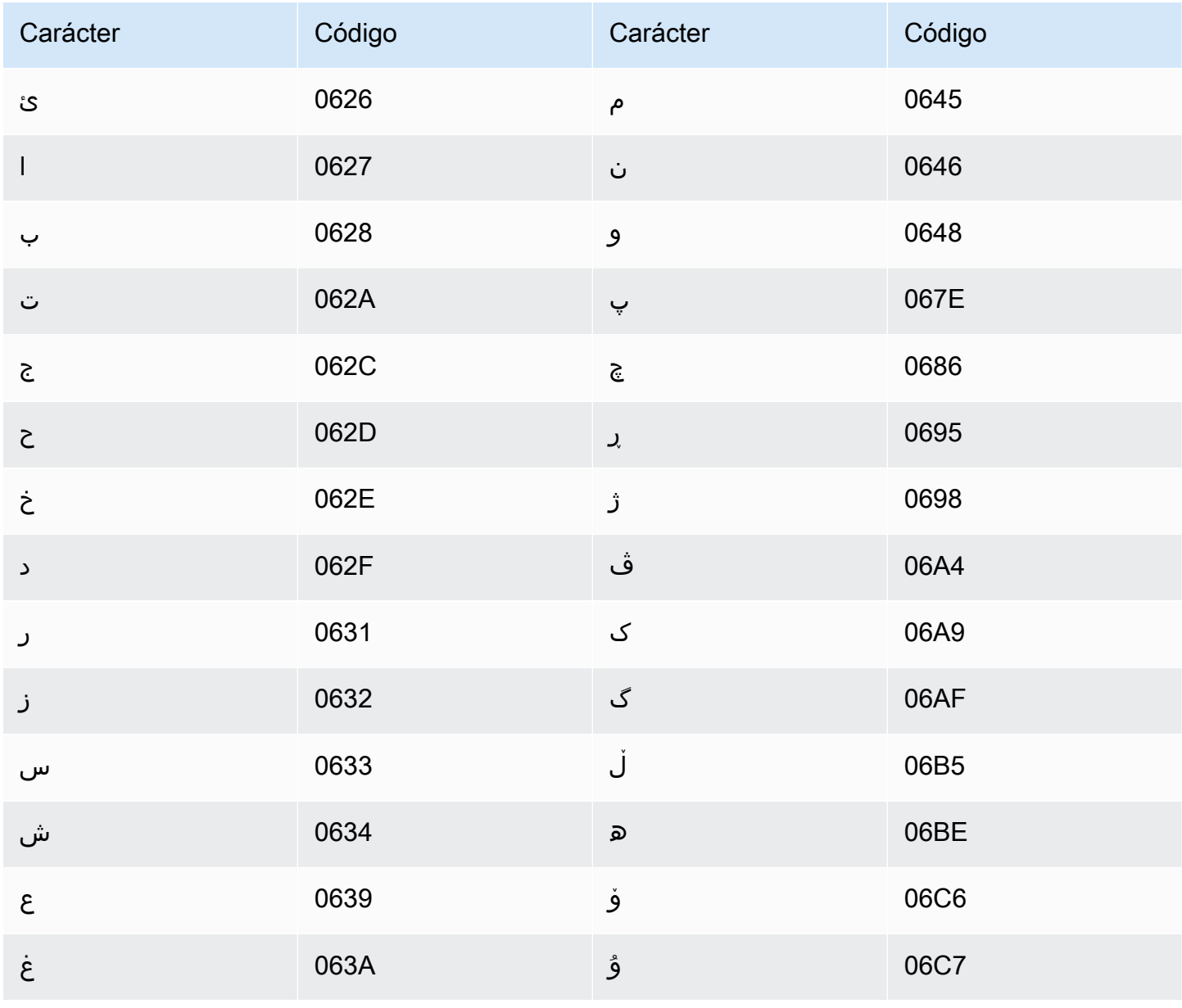

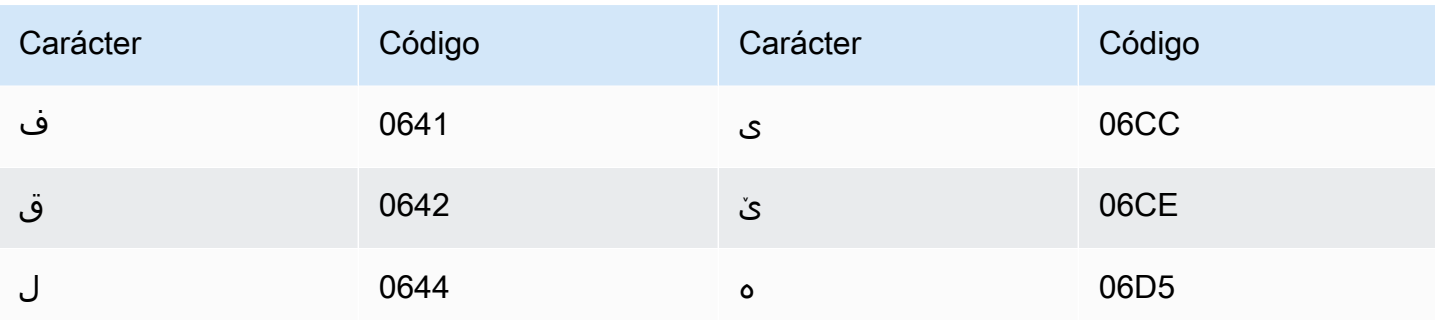

#### Chino, mandarín (China continental), conjunto de caracteres simplificado

En el caso de los vocabularios personalizados del chino (simplificado), el campo Phrase puede utilizar cualquiera de los caracteres enumerados en el siguiente archivo:

• [conjunto de caracteres zh-cn](samples/zh-cn-character-set.zip)

El campo SoundsLike puede contener las sílabas en pinyin enumeradas en el siguiente archivo:

• [conjunto de caracteres pinyin](samples/pinyin-character-set.zip)

Cuando utilice sílabas en pinyin en el campo SoundsLike, separe las sílabas con un guión (-).

Amazon Transcribe representa los cuatro tonos del chino (simplificado) con números. En la siguiente tabla se muestra cómo se asignan las marcas tonales para la palabra "ma".

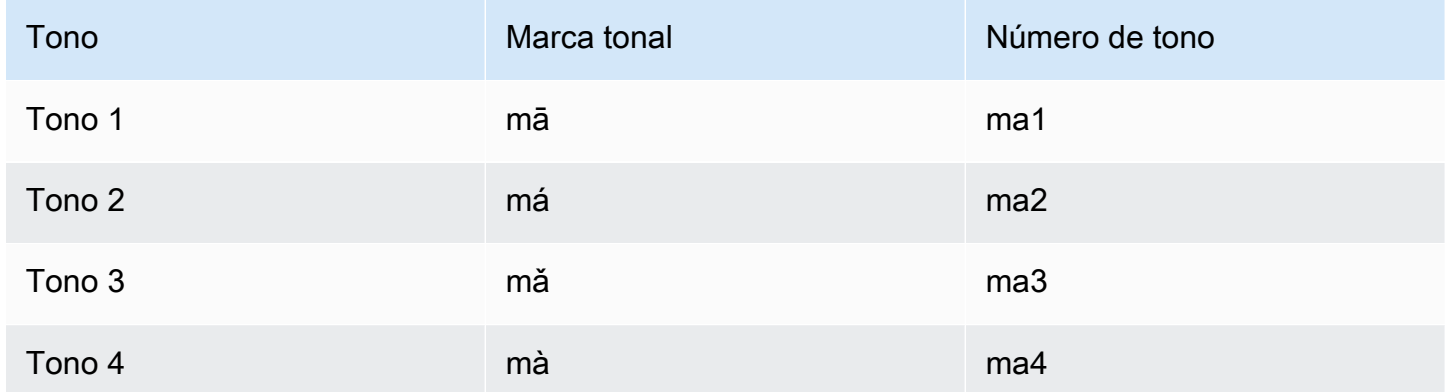

#### **a** Note

Para el quinto tono (neutro), puede usar el Tono 1, con la excepción de "er", que debe asignarse al Tono 2. Por ejemplo, 打转儿 se representaría como "da3-zhuan4-er2".

Los vocabularios personalizados del chino (simplificado) no utilizan el campo IPA, pero debe incluir el encabezado IPA en la tabla de vocabulario personalizado.

El siguiente ejemplo es un archivo de entrada en formato de texto. En el ejemplo, se utilizan espacios para alinear las columnas. Los archivos de entrada deben utilizar caracteres de tabulación para separar las columnas. Incluya espacios sólo en la columna DisplayAs.

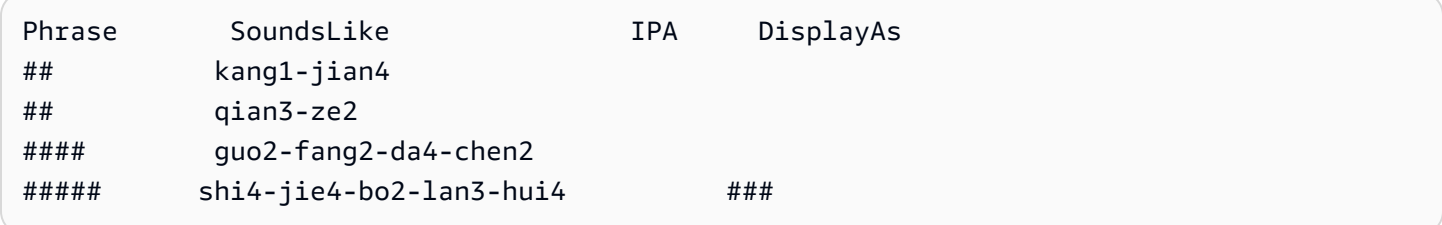

### Chino, mandarín (Taiwán), conjunto de caracteres tradicional

En el caso de los vocabularios personalizados del chino (tradicional), el campo Phrase puede utilizar cualquiera de los caracteres enumerados en el siguiente archivo:

• [conjunto de caracteres zh-tw](samples/zh-tw-character-set.zip)

El campo SoundsLike puede contener las sílabas en zhuyin enumeradas en el siguiente archivo:

• [conjunto de caracteres zhuyin](samples/zhuyin-character-set.zip)

Cuando utilice sílabas en zhuyin en el campo SoundsLike, separe las sílabas con un guión (-).

Amazon Transcribe representa los cuatro tonos del chino (tradicional) con números. En la siguiente tabla se muestra cómo se asignan las marcas tonales para la palabra ㄇㄚ.

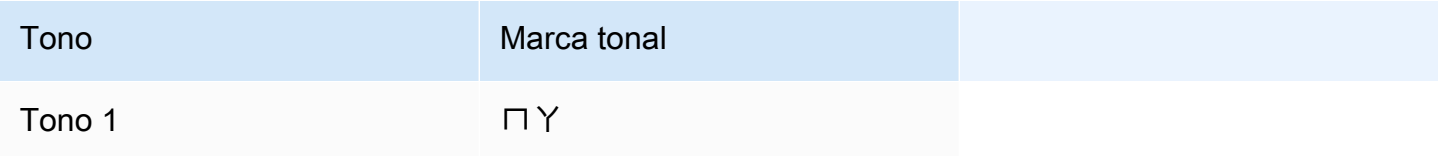

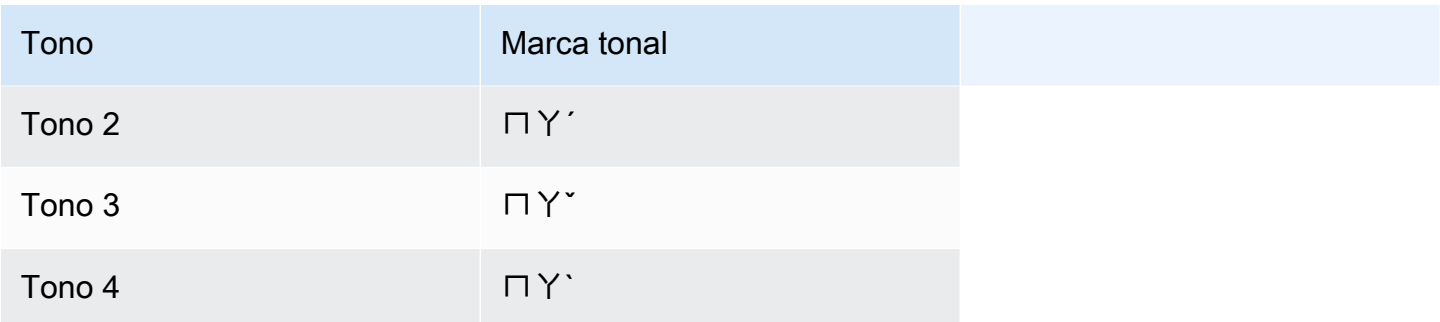

Los vocabularios personalizados del chino (tradicional) no utilizan el campo IPA, pero debe incluir el encabezado IPA en la tabla de vocabulario personalizado.

El siguiente ejemplo es un archivo de entrada en formato de texto. En el ejemplo, se utilizan espacios para alinear las columnas. Los archivos de entrada deben utilizar caracteres de tabulación para separar las columnas. Incluya espacios sólo en la columna DisplayAs.

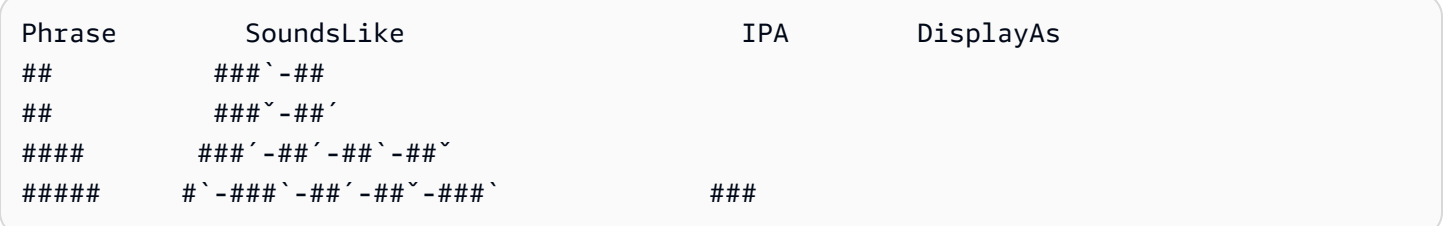

#### Conjunto de caracteres del croata

En los vocabularios personalizados del croata, puede utilizar los siguientes caracteres en el campo Phrase:

- $\cdot$  a z
- $\cdot$  (guion)
- . (punto)

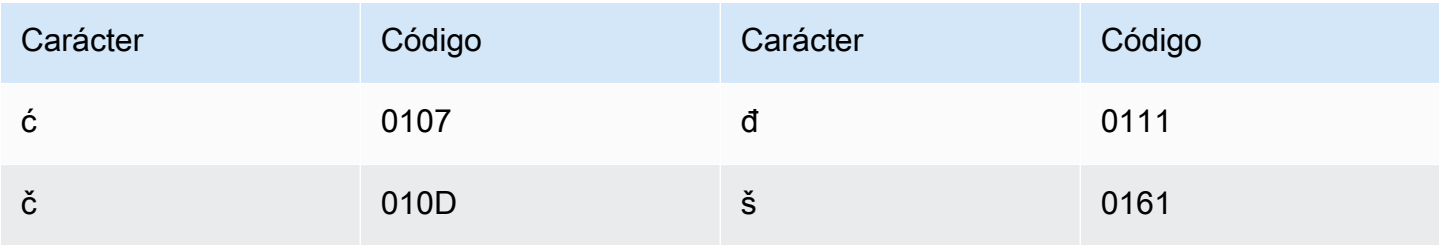

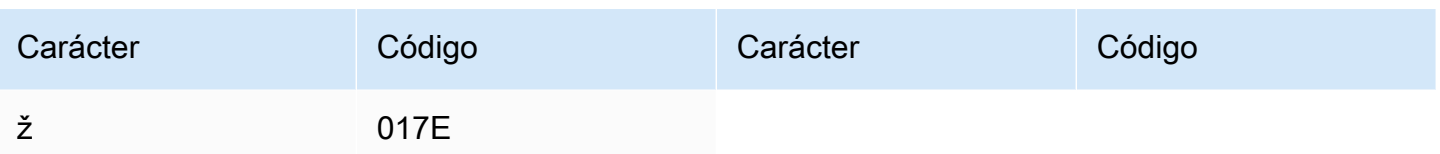

# Conjunto de caracteres del checo

En los vocabularios personalizados del checo, puede utilizar los siguientes caracteres en el campo Phrase:

- $\cdot$  a-z
- $\cdot$  (guion)
- $\bullet$  . (punto)

También puede utilizar los siguientes caracteres Unicode en el campo Phrase:

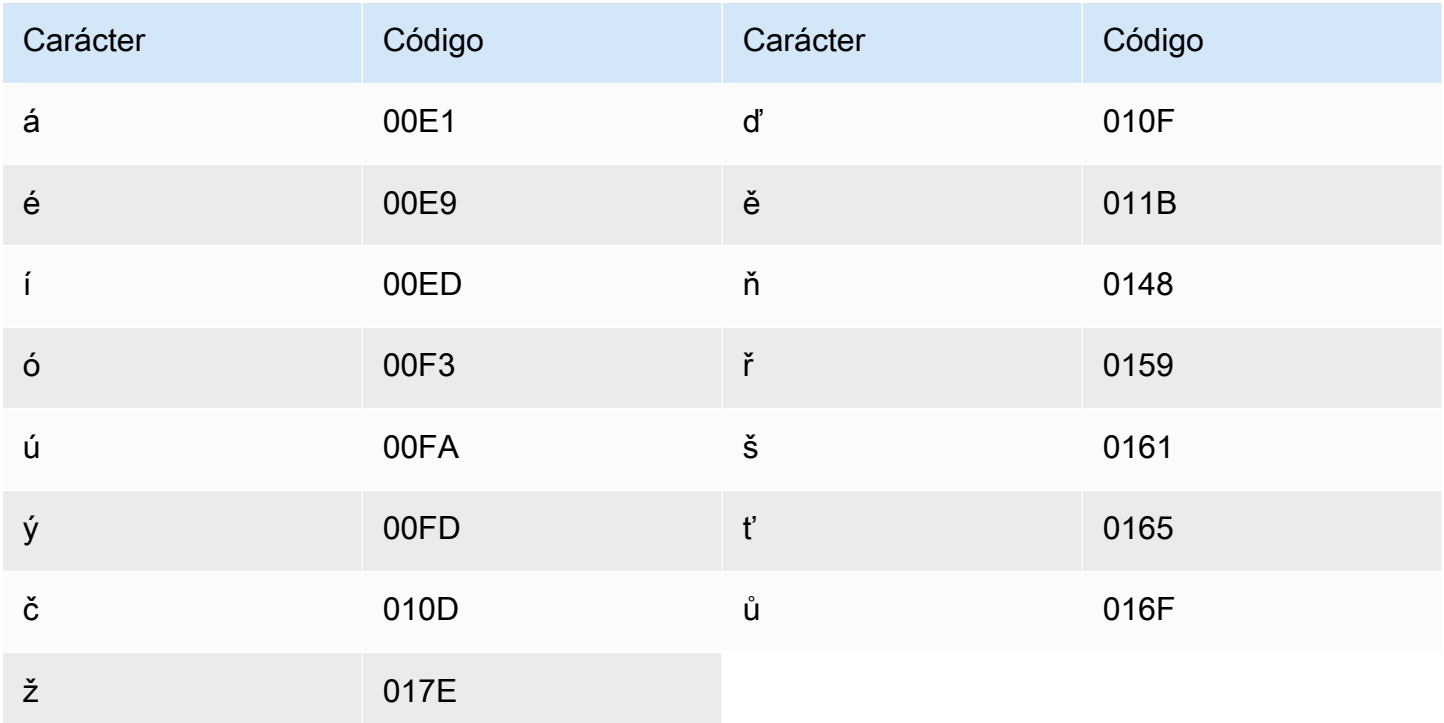

### conjunto de caracteres del danés

En los vocabularios personalizados del danés, puede utilizar los siguientes caracteres en el campo Phrase:

- $\cdot$  a z
- A Z
- $\cdot$  (guion)
- . (punto)

También puede utilizar los siguientes caracteres Unicode en el campo Phrase:

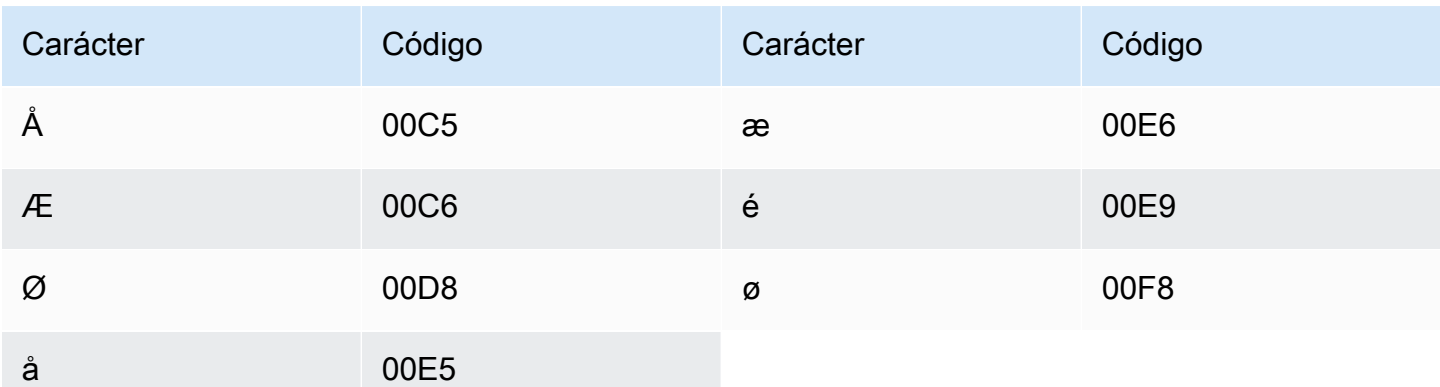

# Conjunto de caracteres del neerlandés

En los vocabularios personalizados del neerlandés, puede utilizar los siguientes caracteres en el campo Phrase:

- $\cdot$  a z
- $\bullet$  A Z
- ' (apóstrofo)
- $\cdot$  (guion)
- . (punto)

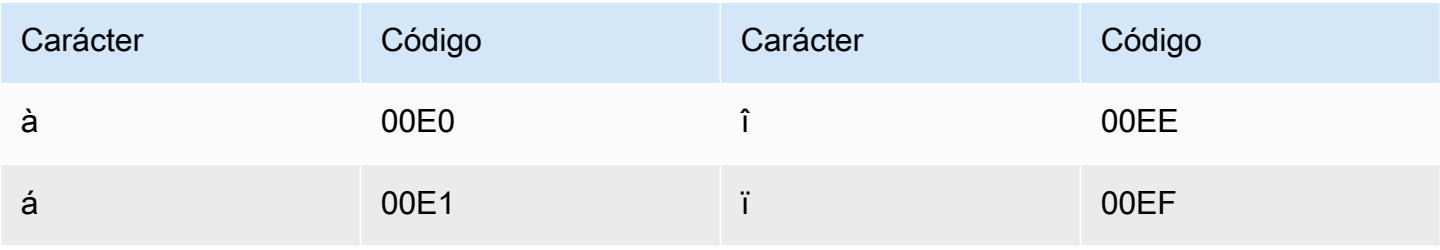

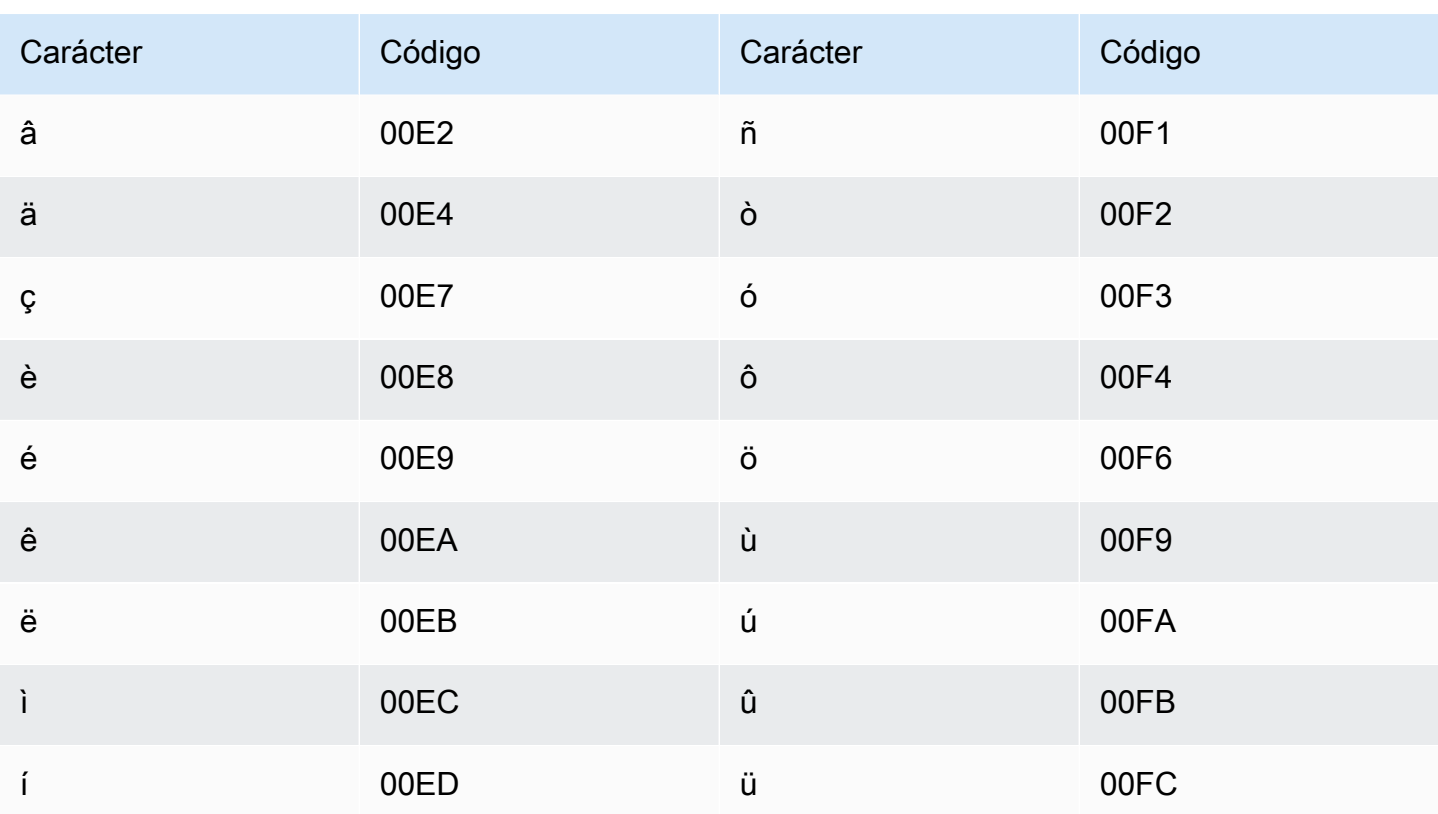

# Conjunto de caracteres del inglés

En el caso de los vocabularios personalizados del inglés, puede utilizar los siguientes caracteres en el campo Phrase:

- $\cdot$  a-z
- $\bullet$  A Z
- · '(apóstrofo)
- $\cdot$  (guion)
- $\bullet$  . (punto)

# Conjunto de caracteres del estonio

En los vocabularios personalizados del estonio, puede utilizar los siguientes caracteres en el campo Phrase:

- $\cdot$  a z
- $\bullet$  (guion)

#### $\bullet$  . (punto)

También puede utilizar los siguientes caracteres Unicode en el campo Phrase:

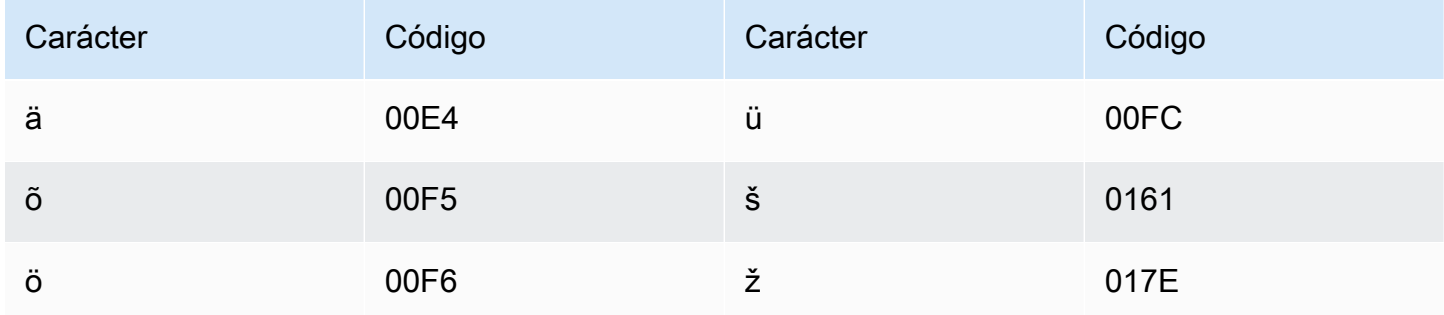

# Conjunto de caracteres del farsi

En los vocabularios personalizados del farsi, puede utilizar los siguientes caracteres en el campo Phrase.

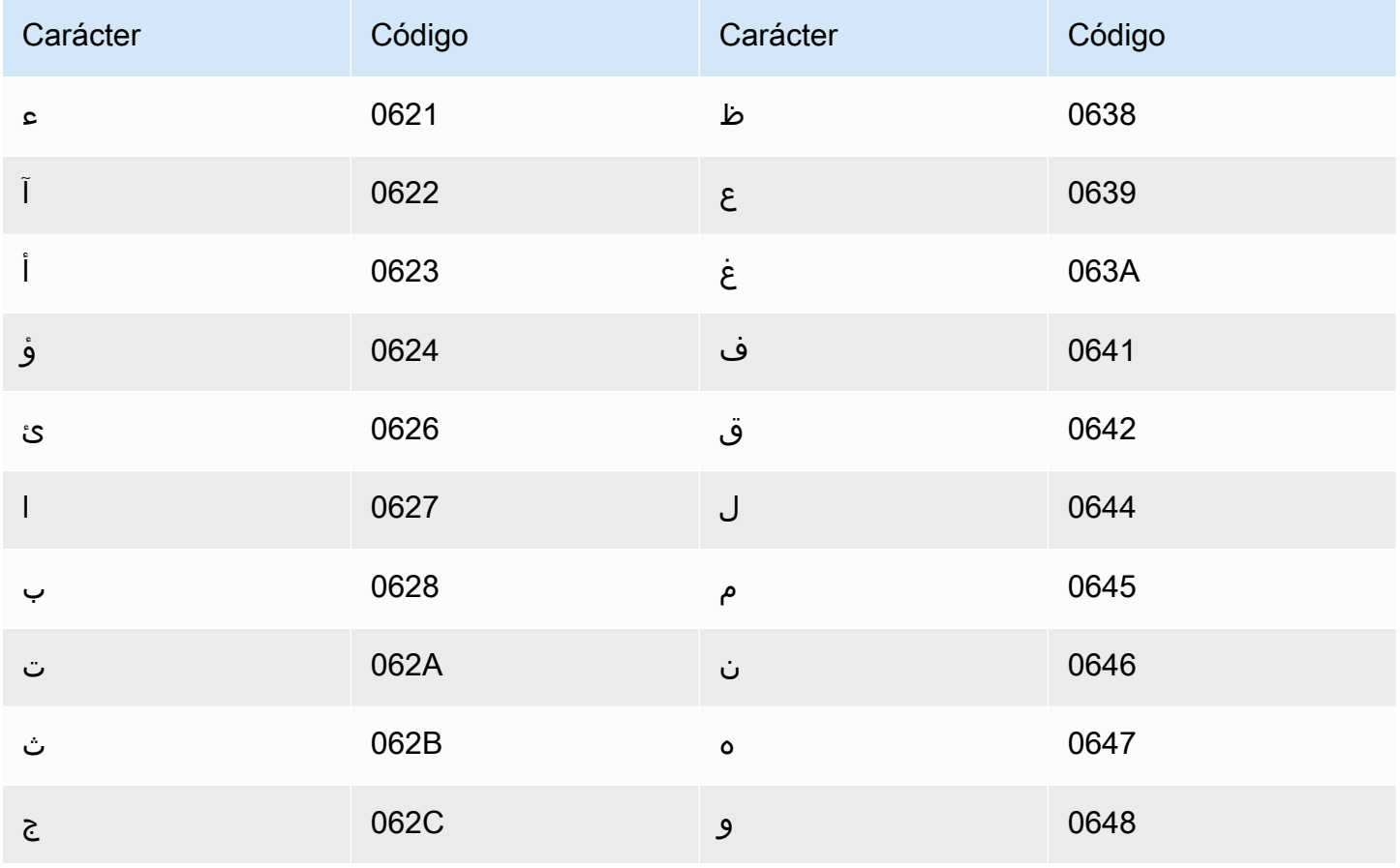

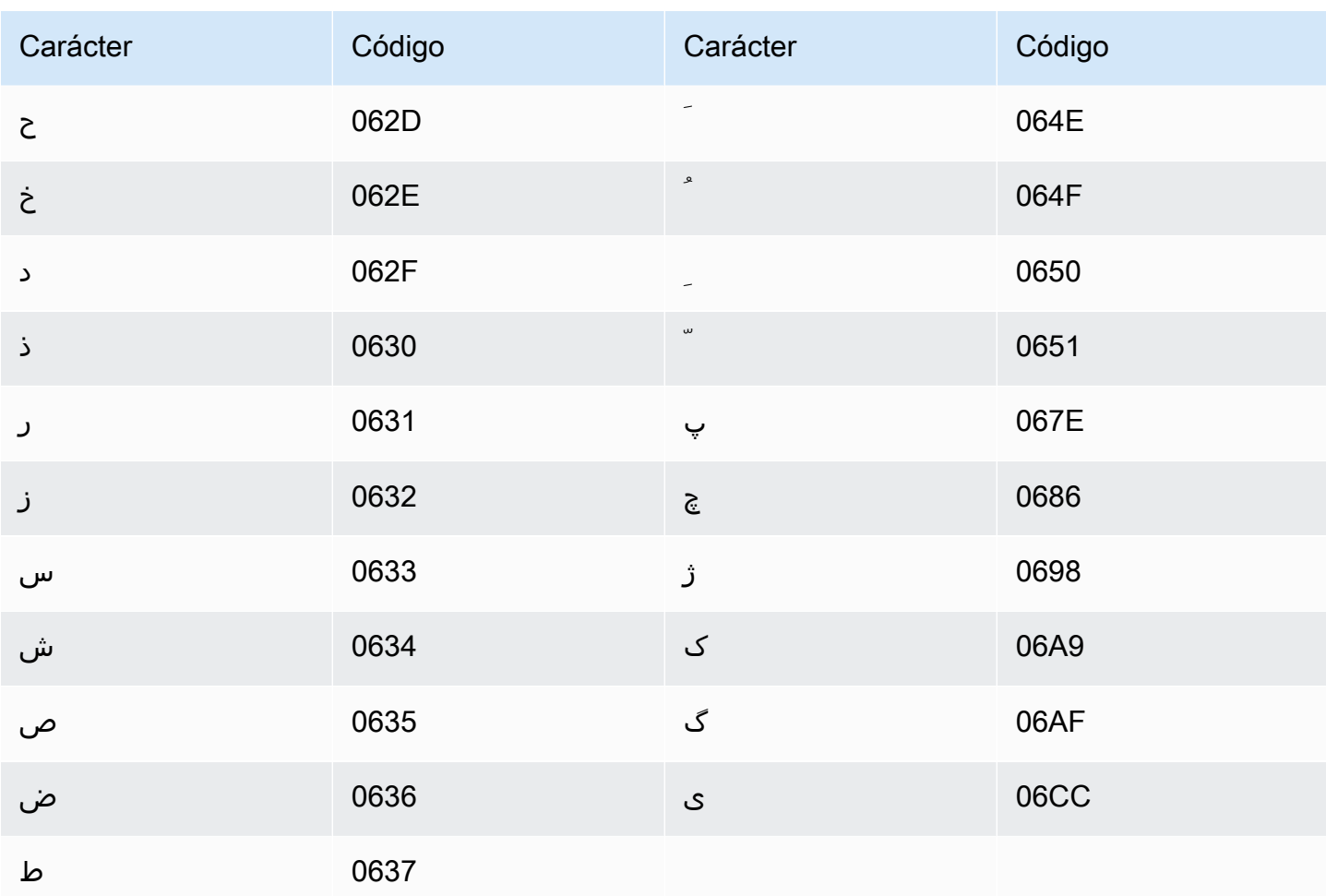

# Conjunto de caracteres del finés

En los vocabularios personalizados del finés, puede utilizar los siguientes caracteres en el campo Phrase:

- a z
- $\cdot$  (guion)
- . (punto)

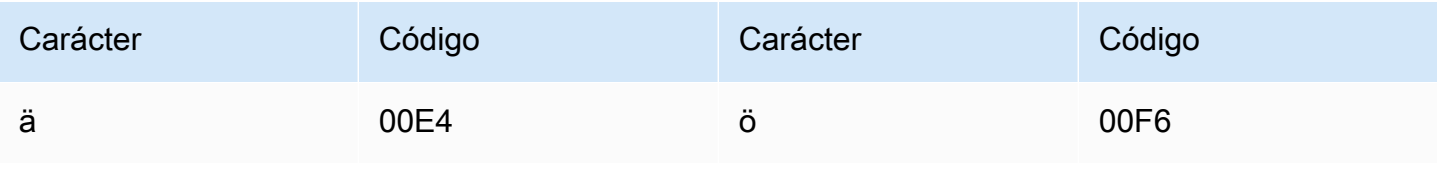

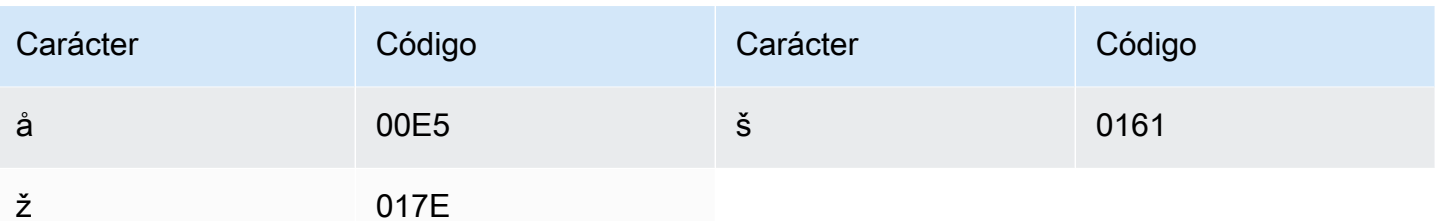

# Conjunto de caracteres del francés

En los vocabularios personalizados del francés, puede utilizar los siguientes caracteres en el campo Phrase:

- $\cdot$  a z
- $\bullet$  A Z
- · '(apóstrofo)
- $\cdot$  (guion)
- $\bullet$  . (punto)

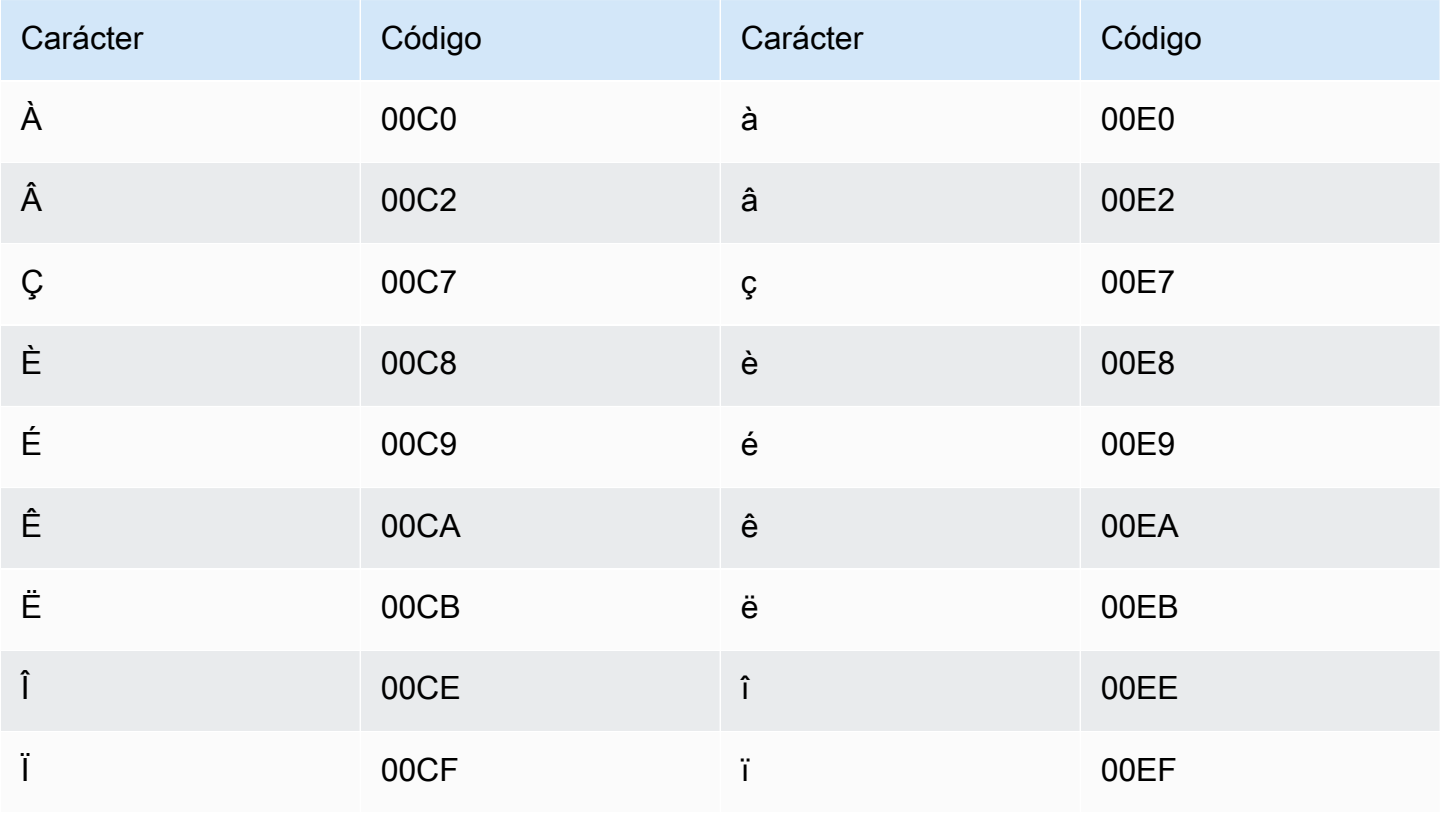

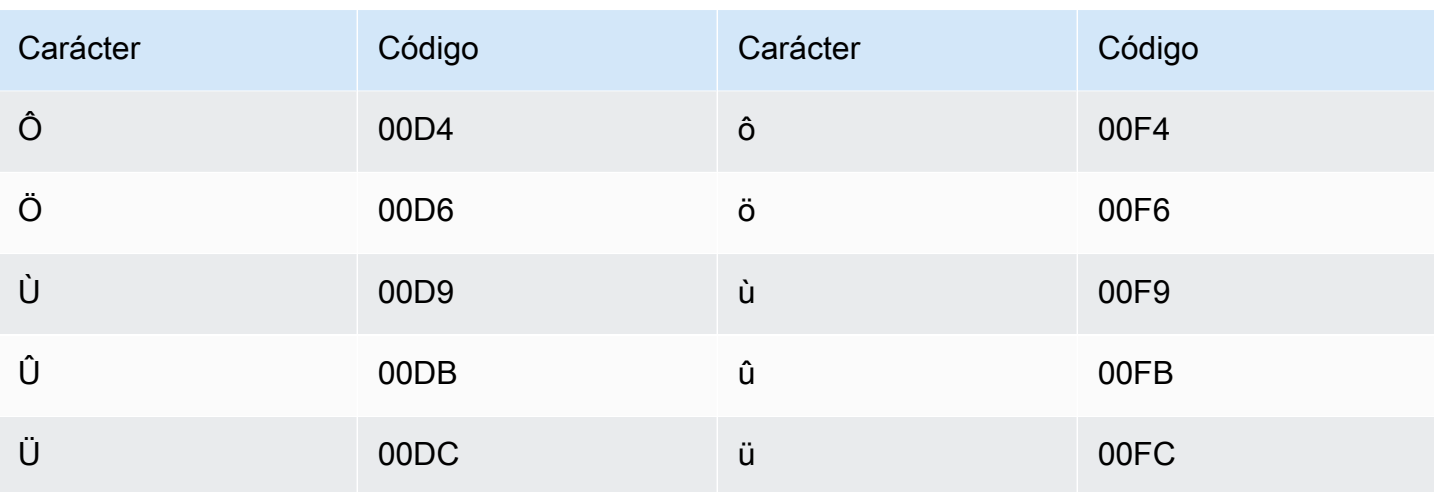

# Conjunto de caracteres del gallego

En los vocabularios personalizados del gallego, puede utilizar los siguientes caracteres en el campo Phrase:

- $\cdot$  a z
- $\cdot$  (guion)
- . (punto)

También puede utilizar los siguientes caracteres Unicode en el campo Phrase:

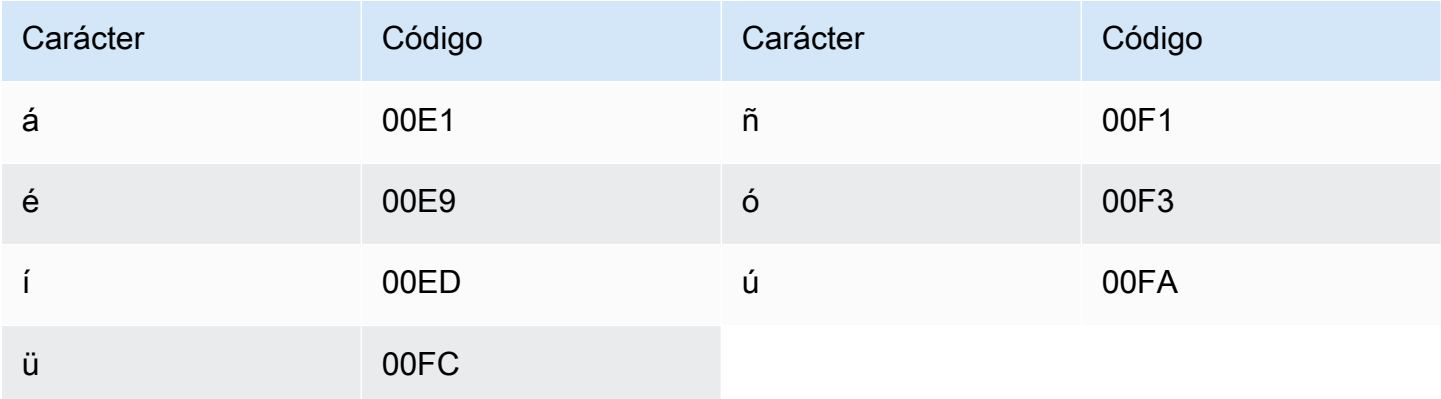

### Conjunto de caracteres del georgiano

En los vocabularios personalizados del georgiano, puede utilizar los siguientes caracteres en el campo Phrase:

- $\cdot$  a z
- $\bullet$  (guion)
- $\bullet$  . (punto)

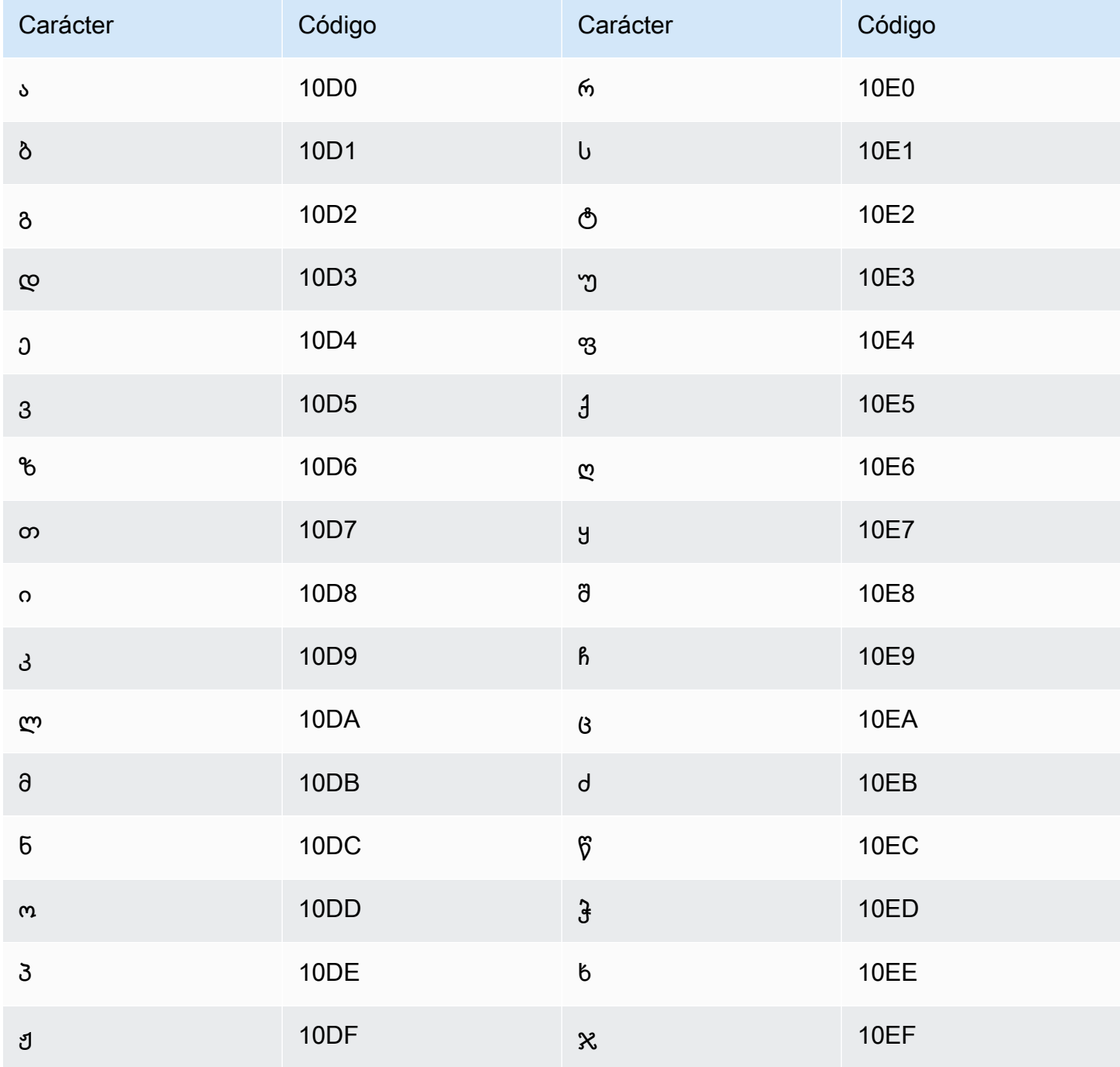

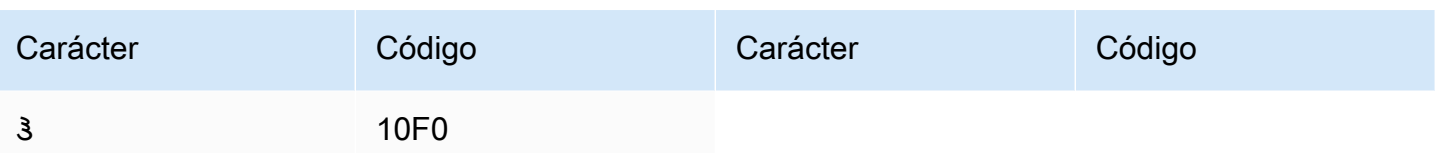

## Conjunto de caracteres del alemán

En los vocabularios personalizados del alemán, puede utilizar los siguientes caracteres en el campo Phrase:

- a z
- $\bullet$  A Z
- ' (apóstrofo)
- $\cdot$  (guion)
- . (punto)

También puede utilizar los siguientes caracteres Unicode en el campo Phrase:

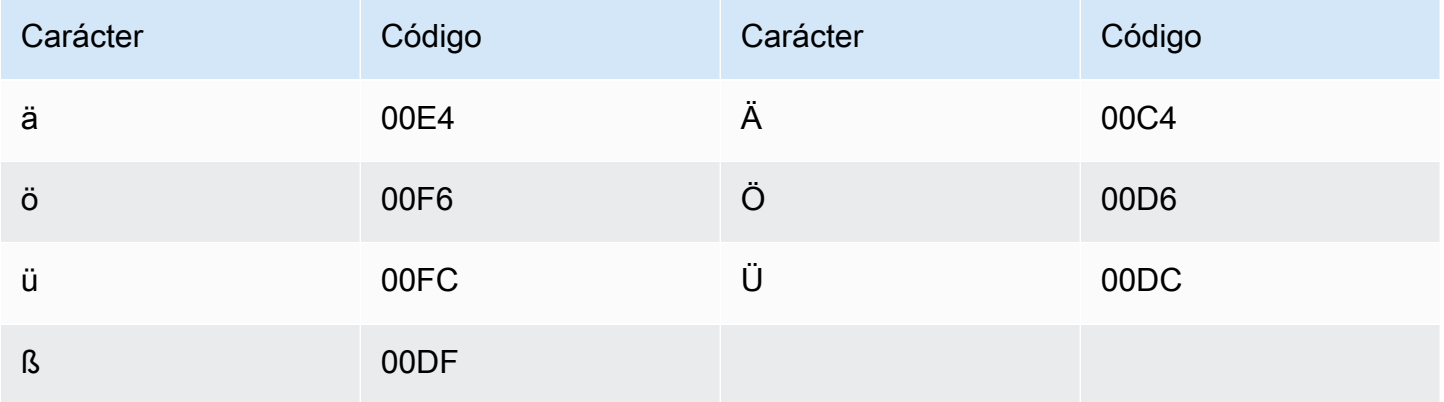

### Conjunto de caracteres del griego

En los vocabularios personalizados del griego, puede utilizar los siguientes caracteres en el campo Phrase:

- $\cdot$  a z
- $\bullet$  (guion)

#### $\bullet$  . (punto)

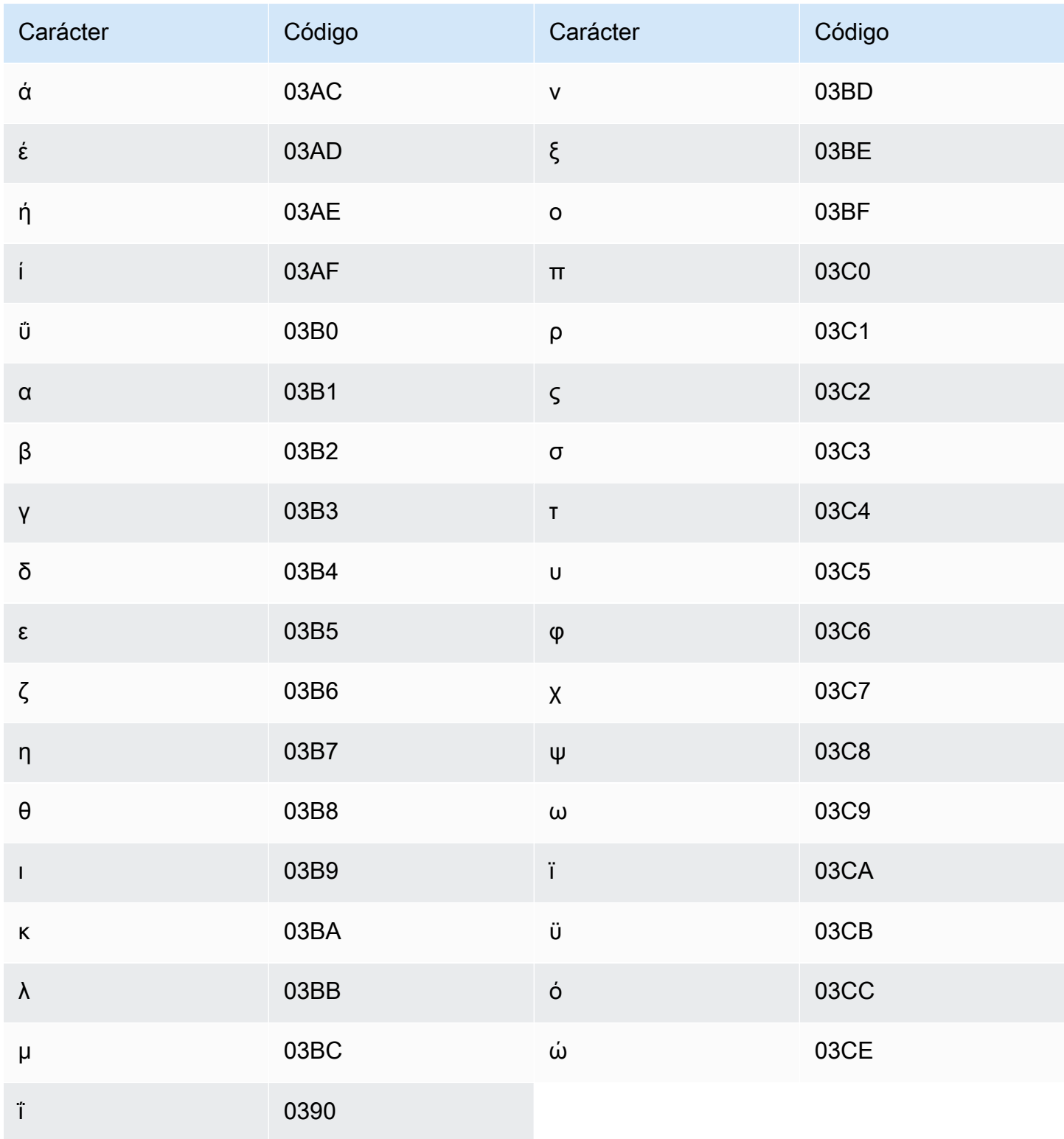

# Conjunto de caracteres del gujarati

En los vocabularios personalizados del gujarati, puede utilizar los siguientes caracteres en el campo Phrase:

- $\cdot$  a z
- $\cdot$  (guion)
- $\bullet$  . (punto)

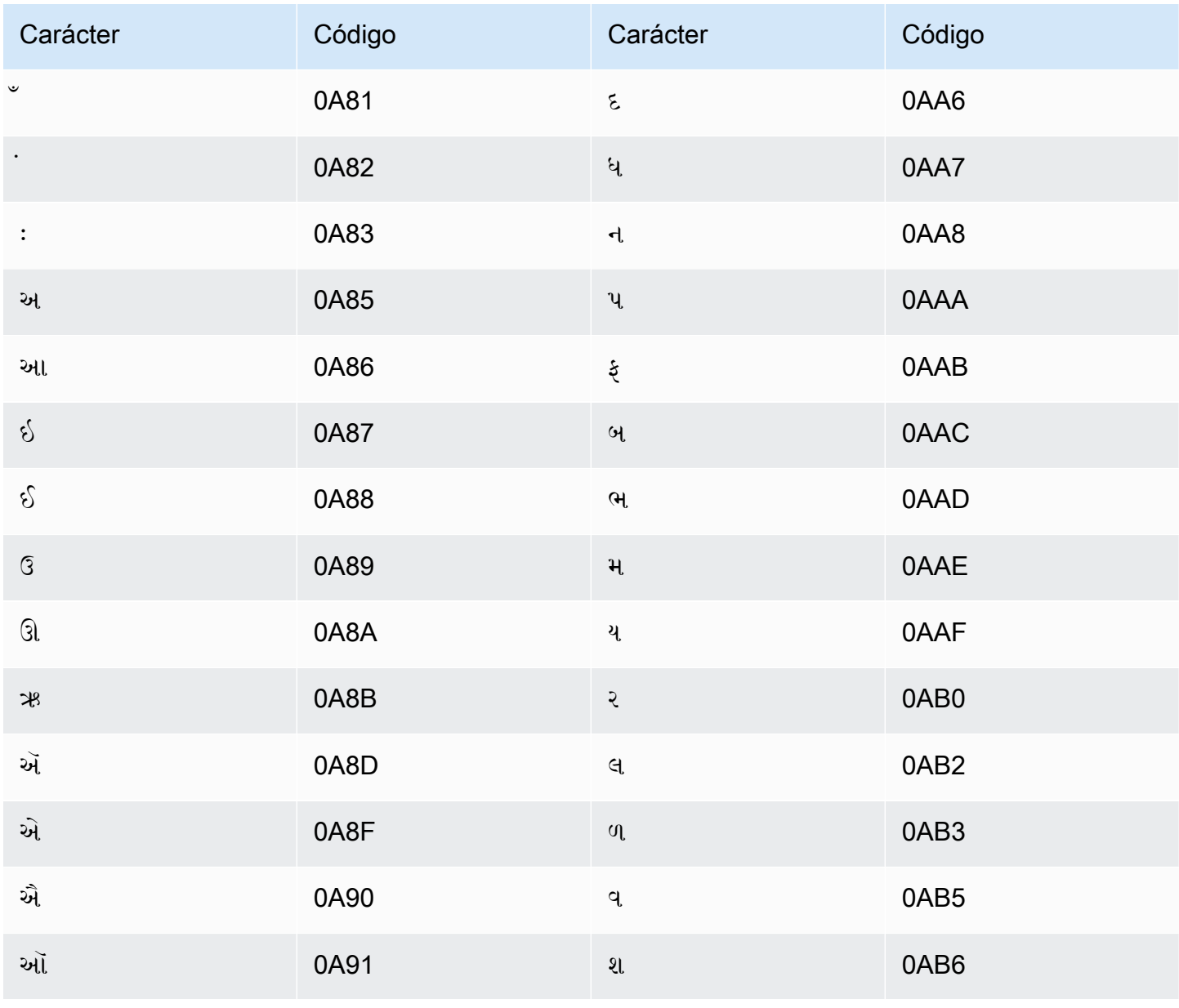

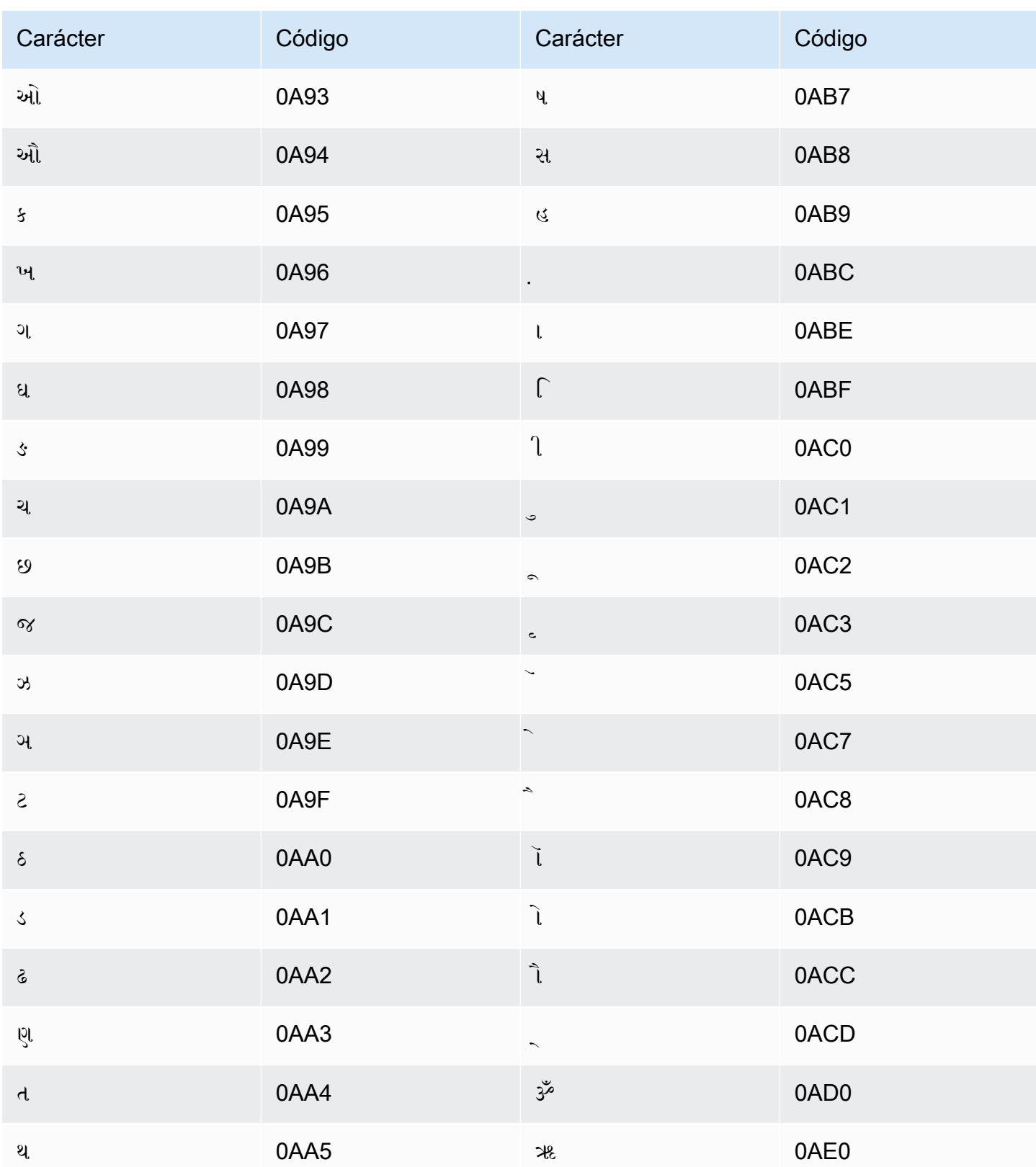

# Conjunto de caracteres del hausa

En los vocabularios personalizados del hausa, puede utilizar los siguientes caracteres en el campo Phrase:

- $\cdot$  a z
- $\bullet$  (guion)
- $\bullet$  . (punto)

También puede utilizar los siguientes caracteres Unicode en el campo Phrase:

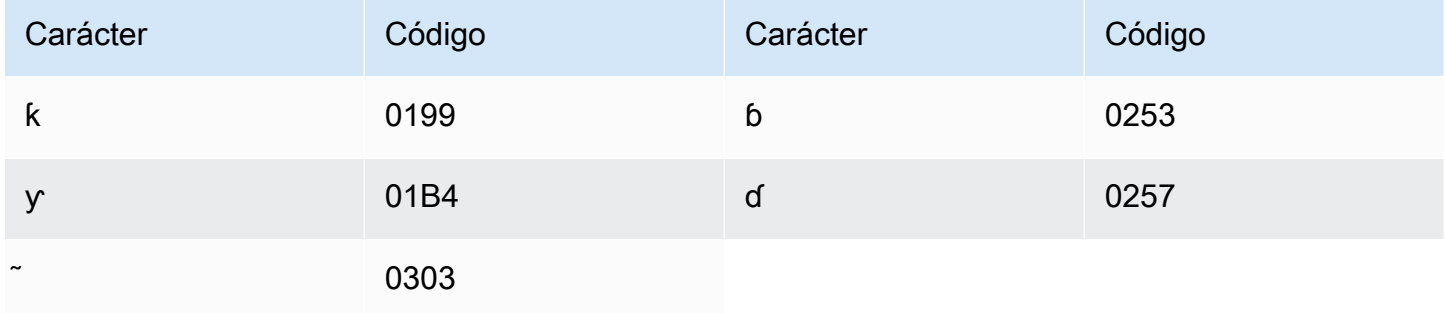

# Conjunto de caracteres del hebreo

En los vocabularios personalizados del hebreo, puede utilizar los siguientes caracteres Unicode en el campo Phrase:

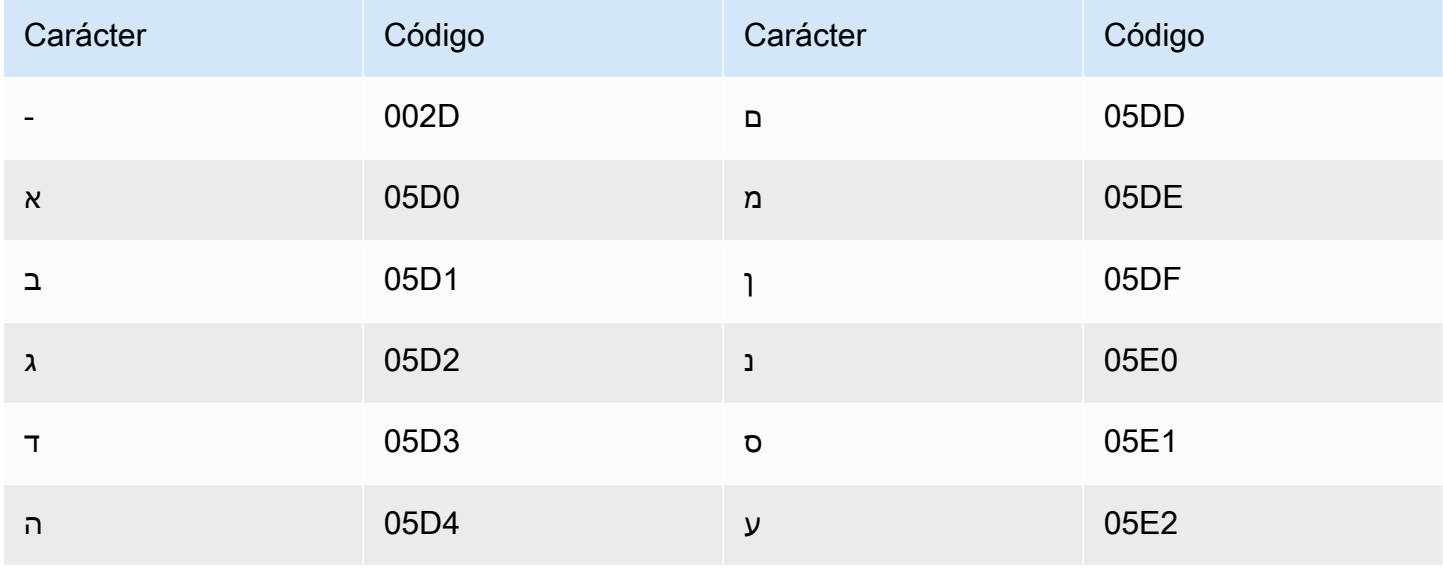

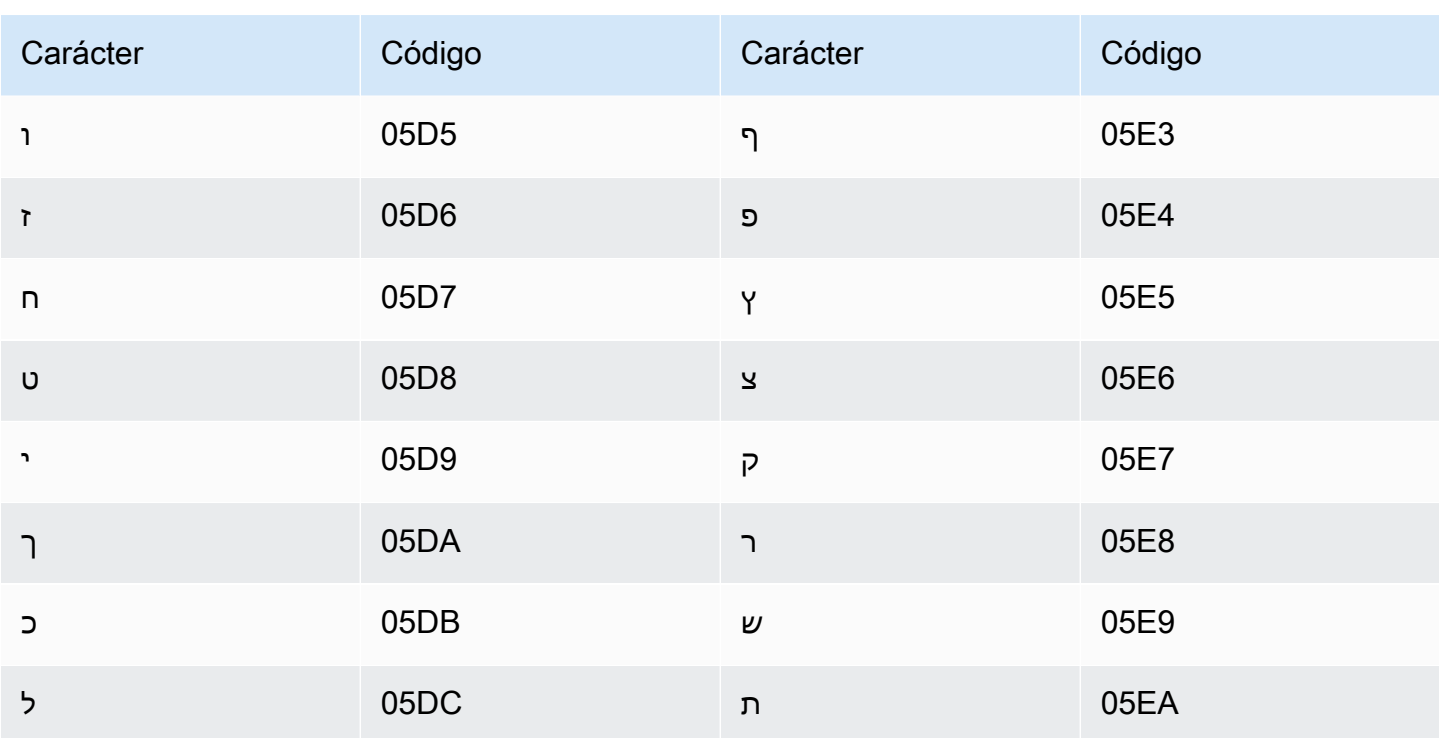

# Conjunto de caracteres del hindi

En los vocabularios personalizados del hindi, puede utilizar los siguientes caracteres Unicode en el campo Phrase:

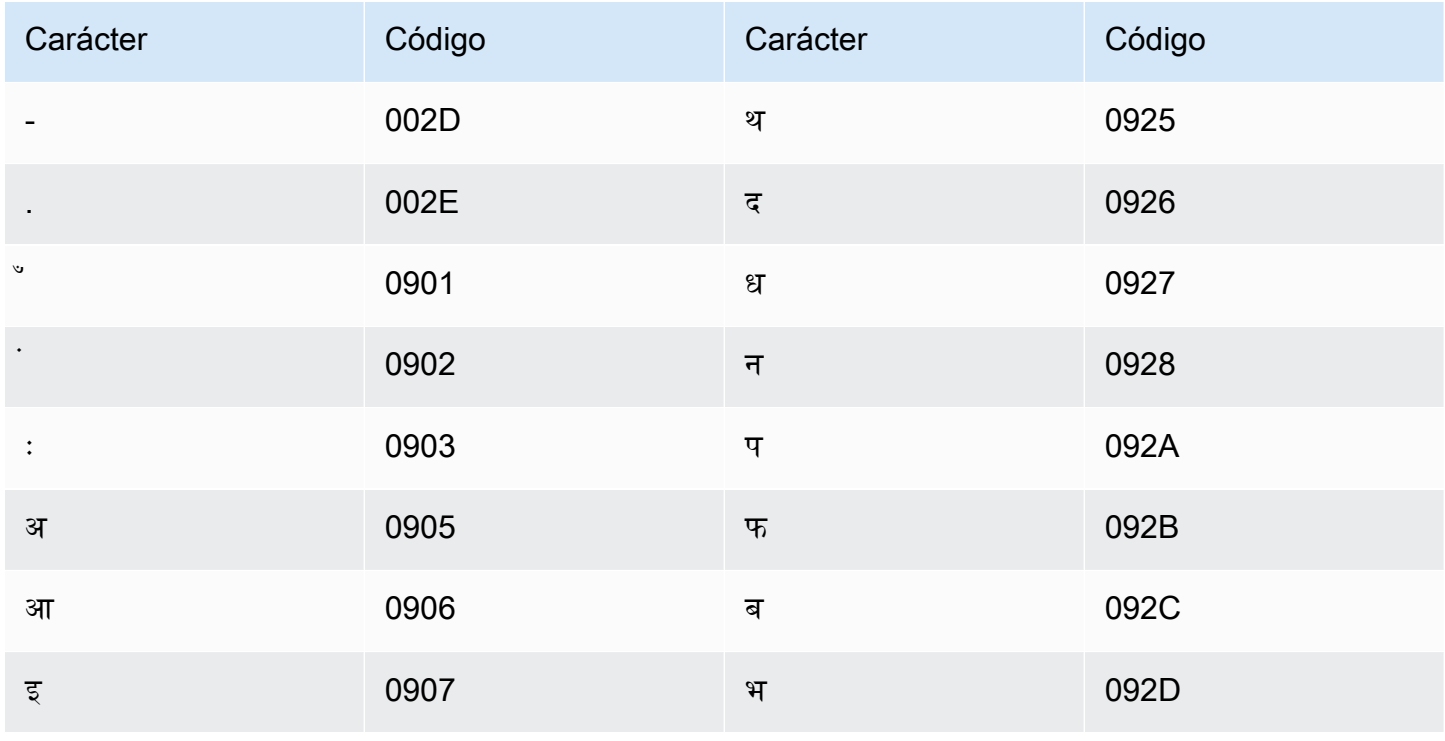

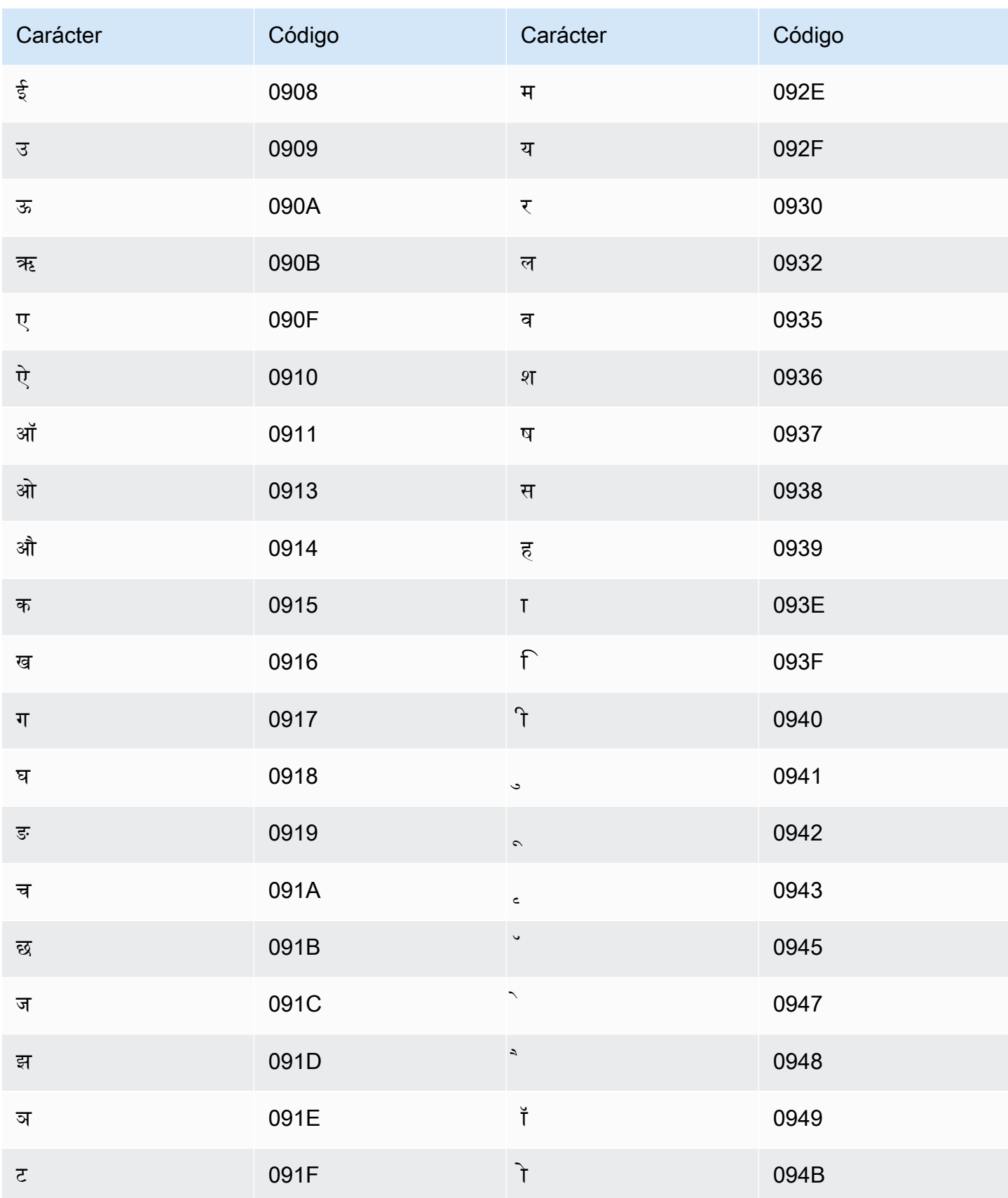

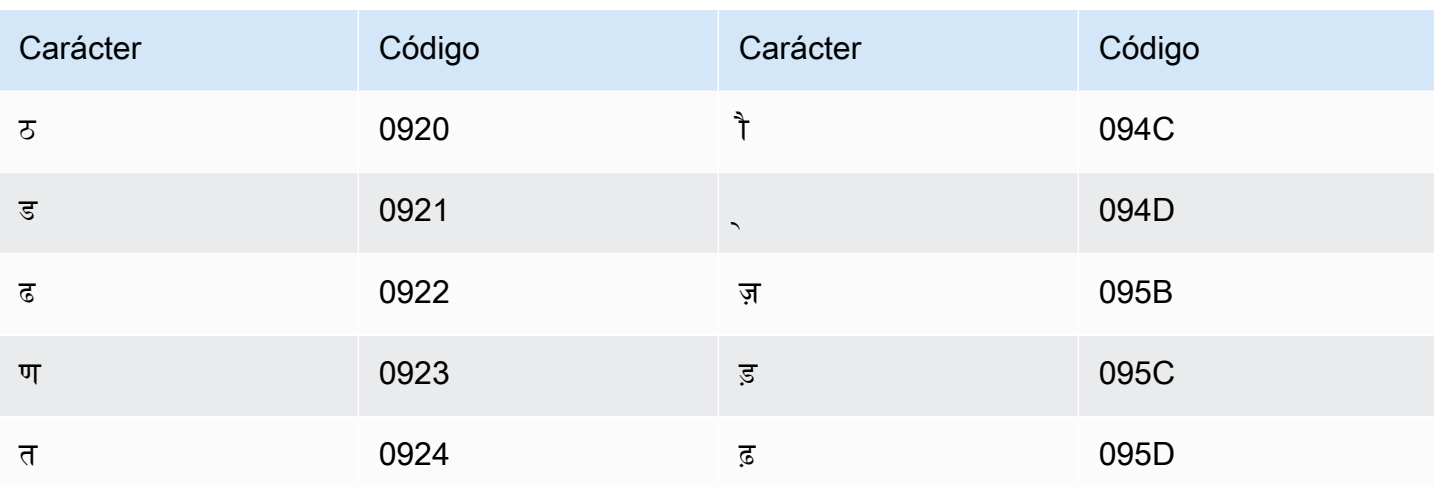

Amazon Transcribe establece la siguiente correspondencia de caracteres:

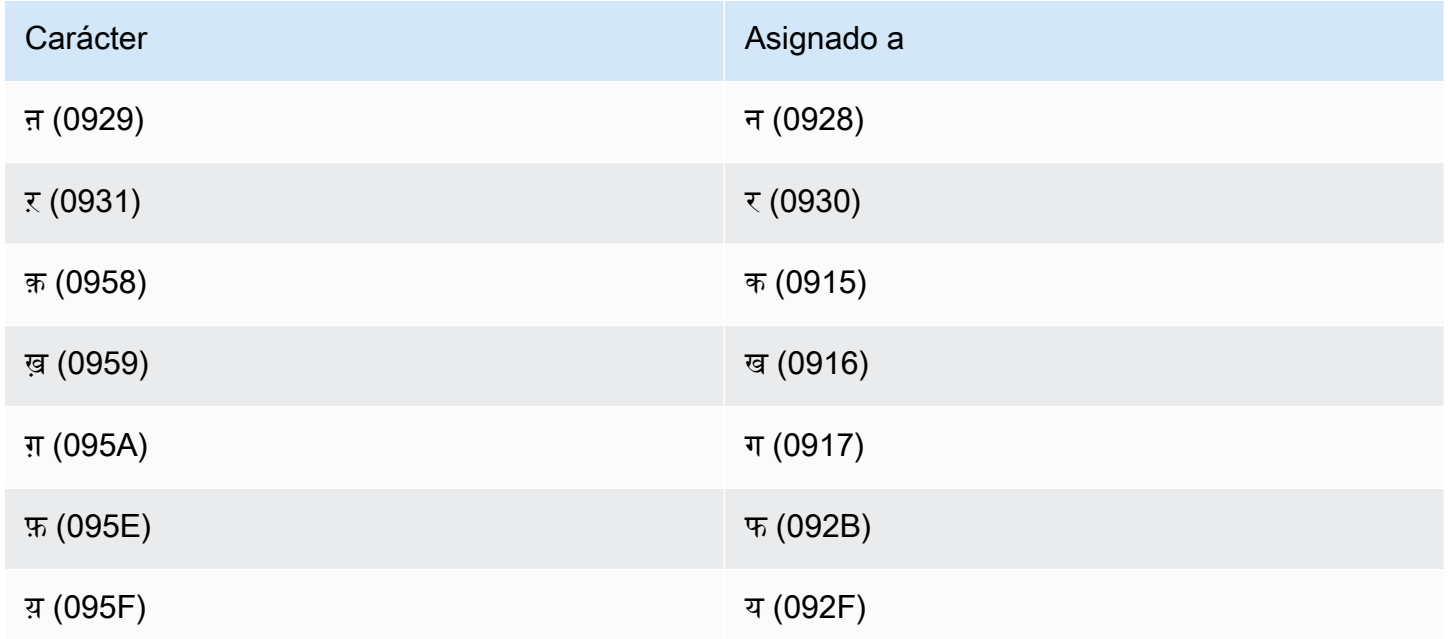

# Conjunto de caracteres del húngaro

En los vocabularios personalizados del húngaro, puede utilizar los siguientes caracteres en el campo Phrase:

- $\cdot$  a z
- $\cdot$  (guion)
- . (punto)

También puede utilizar los siguientes caracteres Unicode en el campo Phrase:

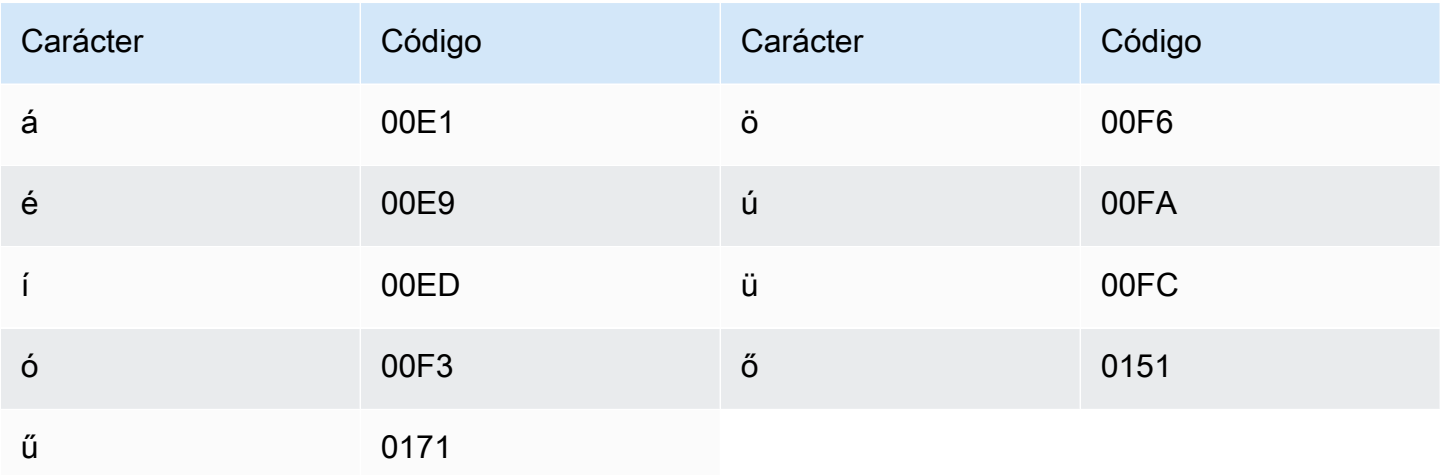

# Conjunto de caracteres del islandés

En los vocabularios personalizados del islandés, puede utilizar los siguientes caracteres en el campo Phrase:

- $\cdot$  a z
- $\cdot$  (guion)
- . (punto)

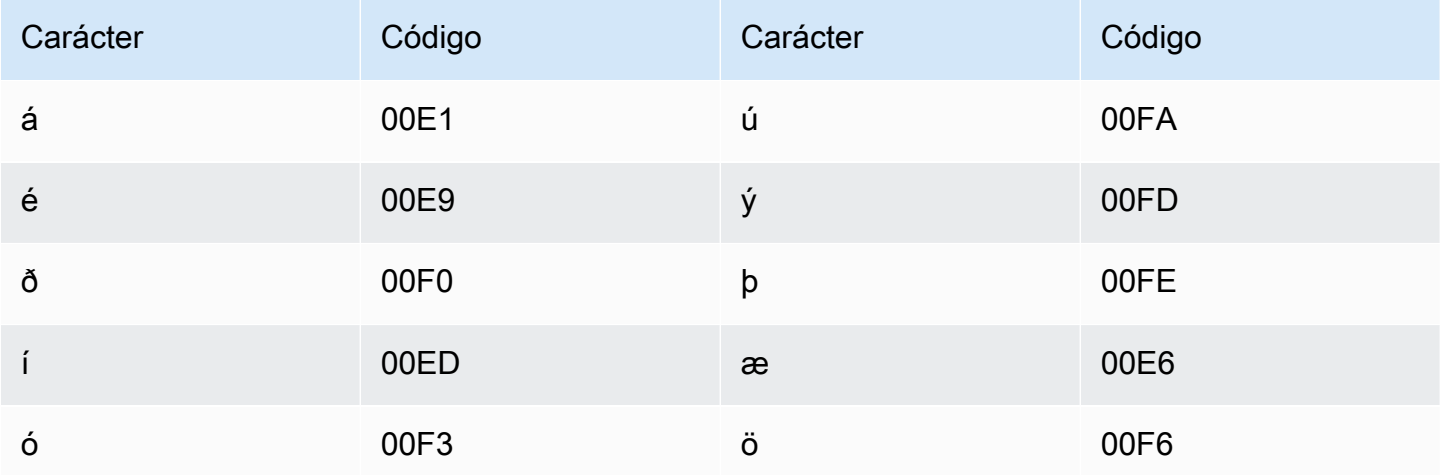

# Conjunto de caracteres del indonesio

En los vocabularios personalizados del indonesio, puede utilizar los siguientes caracteres en el campo Phrase:

- $\bullet$  a z
- $\bullet$  A Z
- · '(apóstrofo)
- $\bullet$  (guion)
- $\bullet$  . (punto)

# Conjunto de caracteres del italiano

En los vocabularios personalizados del italiano, puede utilizar los siguientes caracteres en el campo Phrase:

- $\cdot$  a z
- $\bullet$  A Z
- · '(apóstrofo)
- $\cdot$  (guion)
- $\bullet$  . (punto)

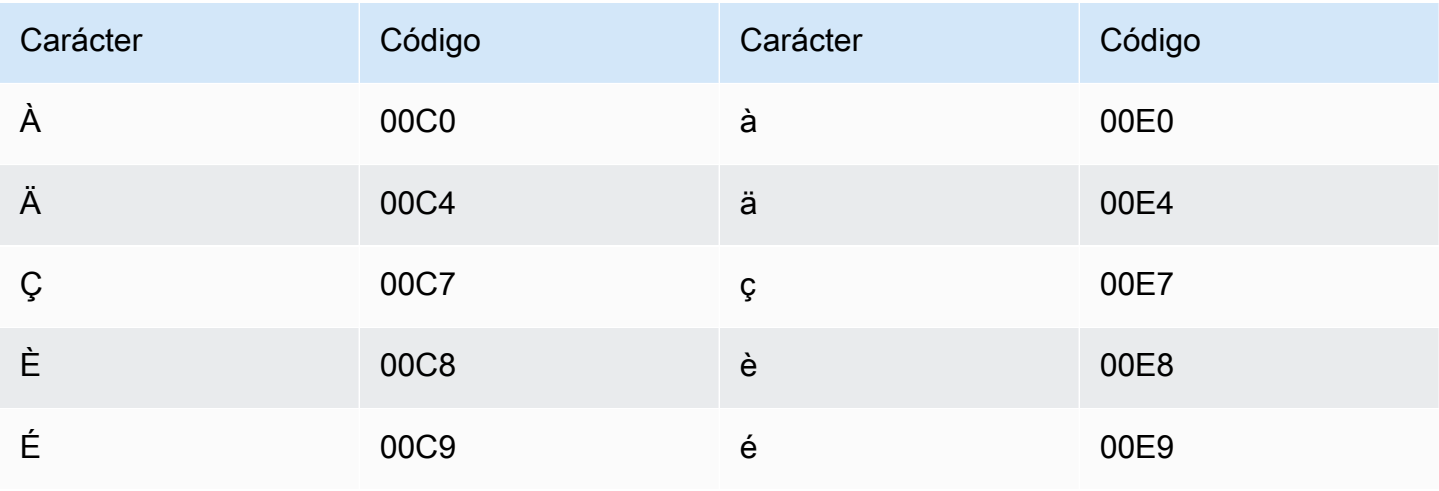

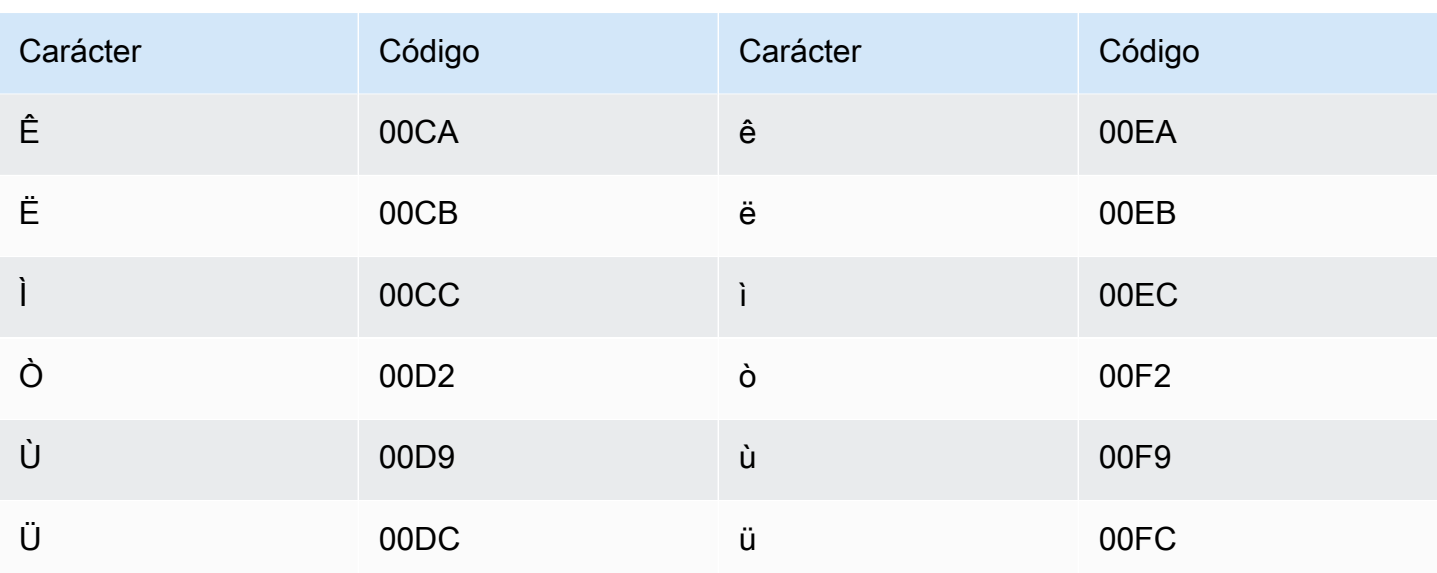

### Conjunto de caracteres del japonés

Para los vocabularios personalizados en japonés, el DisplayAs campo admite todos los caracteres hiragana, katakana y kanji, así como letras mayúsculas romaji de ancho completo.

El campo Phrase admite los caracteres que aparecen en el siguiente archivo:

· conjunto de caracteres ja-jp

#### Conjunto de caracteres del cabilio

En los vocabularios personalizados del cabilio, puede utilizar los siguientes caracteres en el campo Phrase:

- $\cdot$  a-z
- $\cdot$  (guion)
- $\bullet$  . (punto)

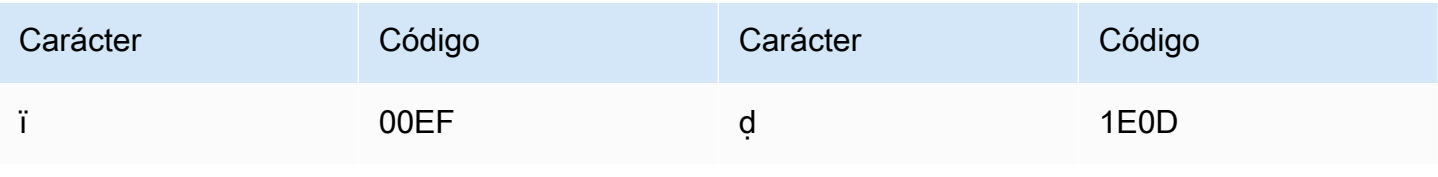

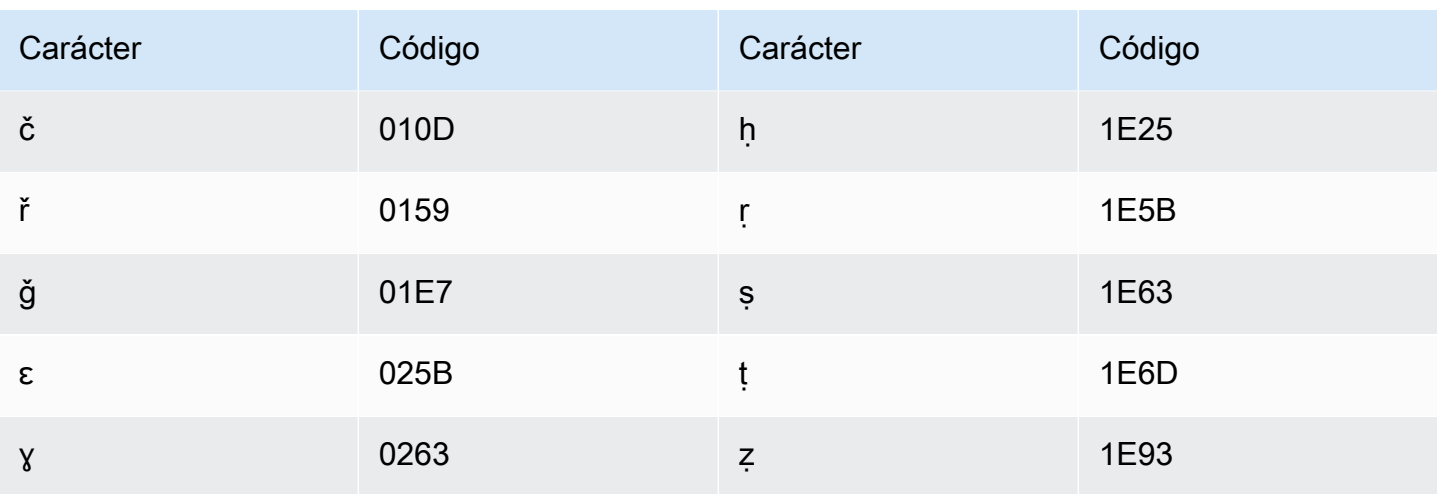

# Conjunto de caracteres del canarés

En los vocabularios personalizados del canarés, puede utilizar los siguientes caracteres en el campo Phrase:

- $\cdot$  a z
- $\bullet$  (guion)
- $\bullet$  . (punto)

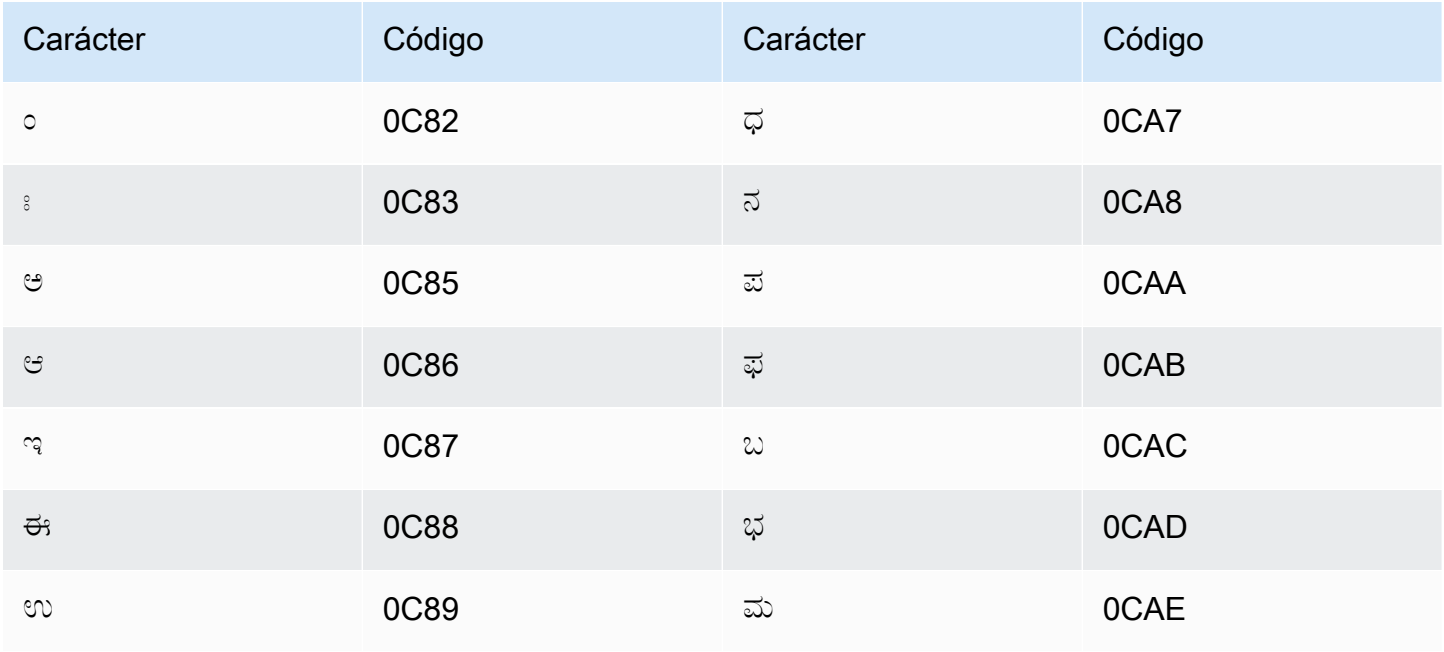

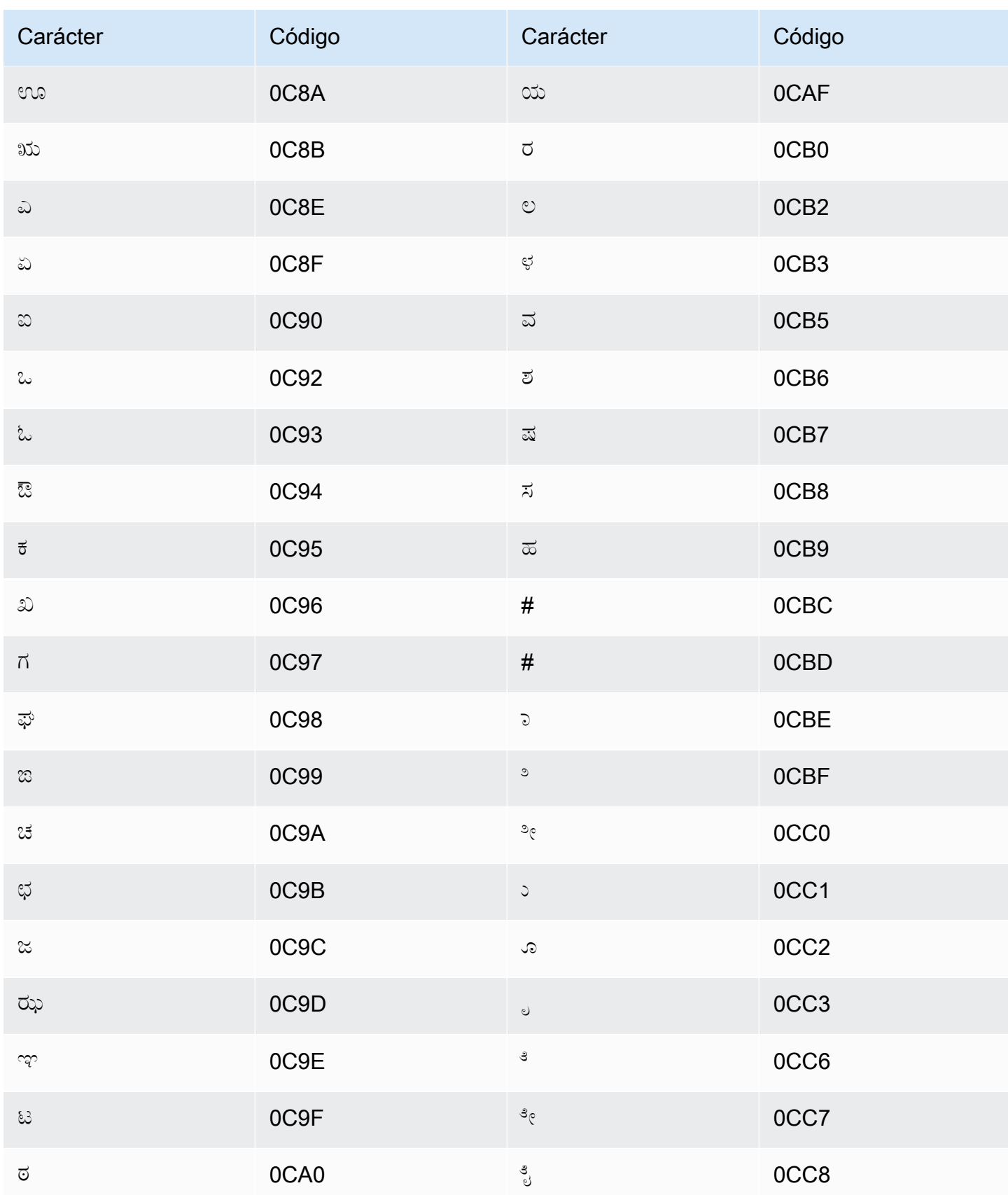

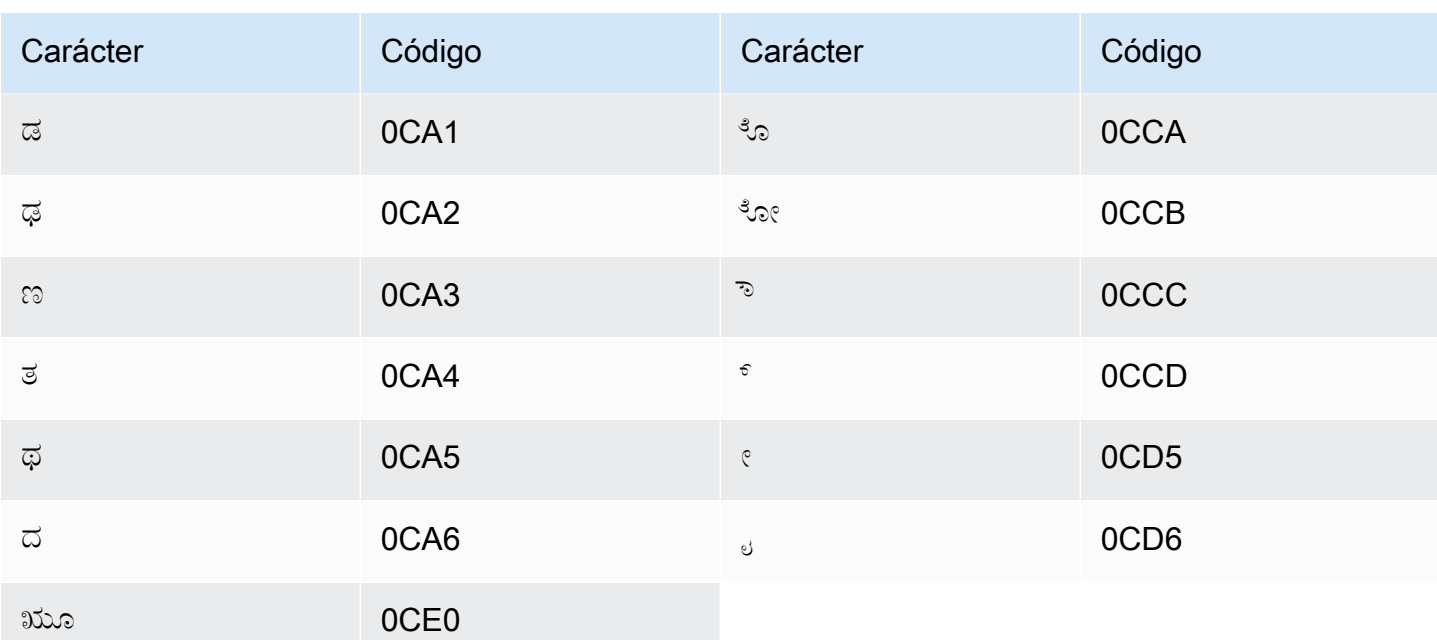

# Conjunto de caracteres del kazajo

En los vocabularios personalizados del kazajo, puede utilizar los siguientes caracteres en el campo Phrase:

- $\cdot$  a z
- $\cdot$  (guion)
- $\bullet$  . (punto)

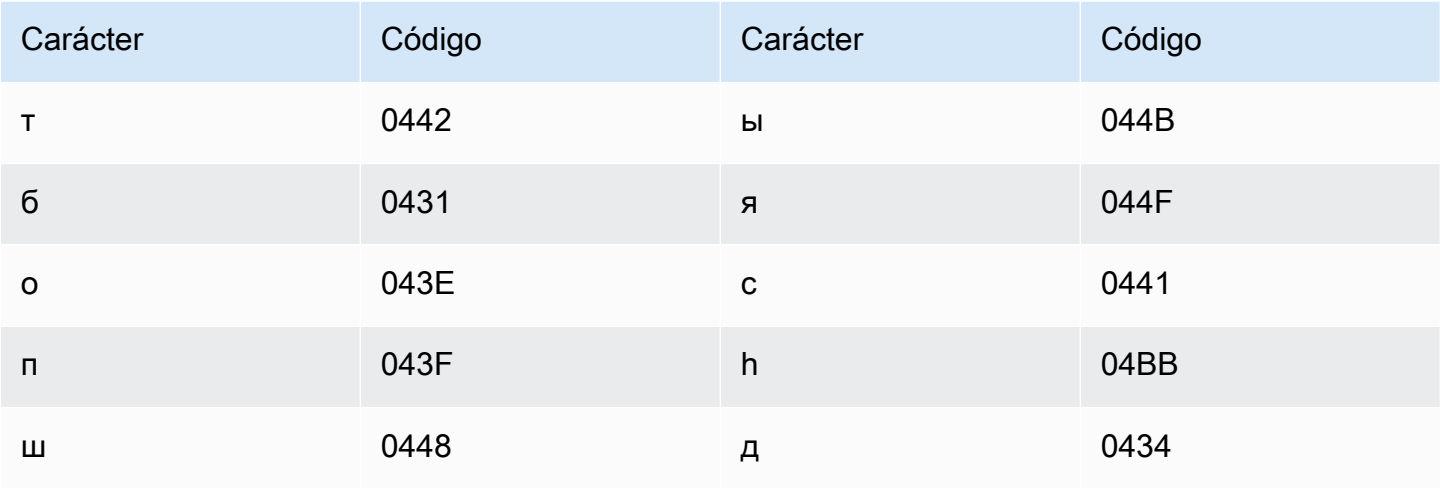

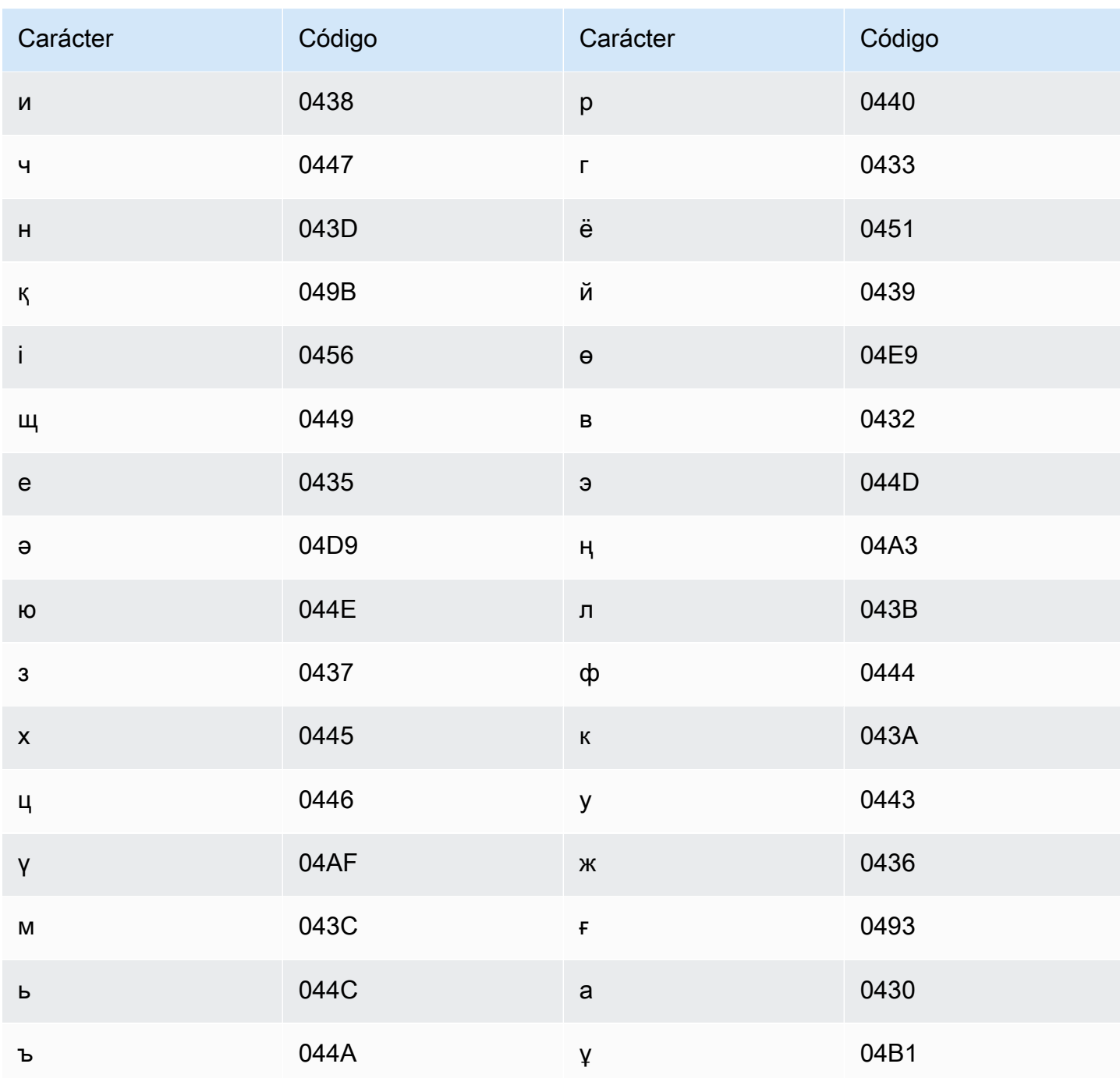

# Conjunto de caracteres del kinyaruanda

En los vocabularios personalizados del kinyaruanda, puede utilizar los siguientes caracteres en el campo Phrase:

- $\cdot$  a z
- $\cdot$  (guion)
#### $\bullet$  (punto)

También puede utilizar los siguientes caracteres Unicode en el campo Phrase:

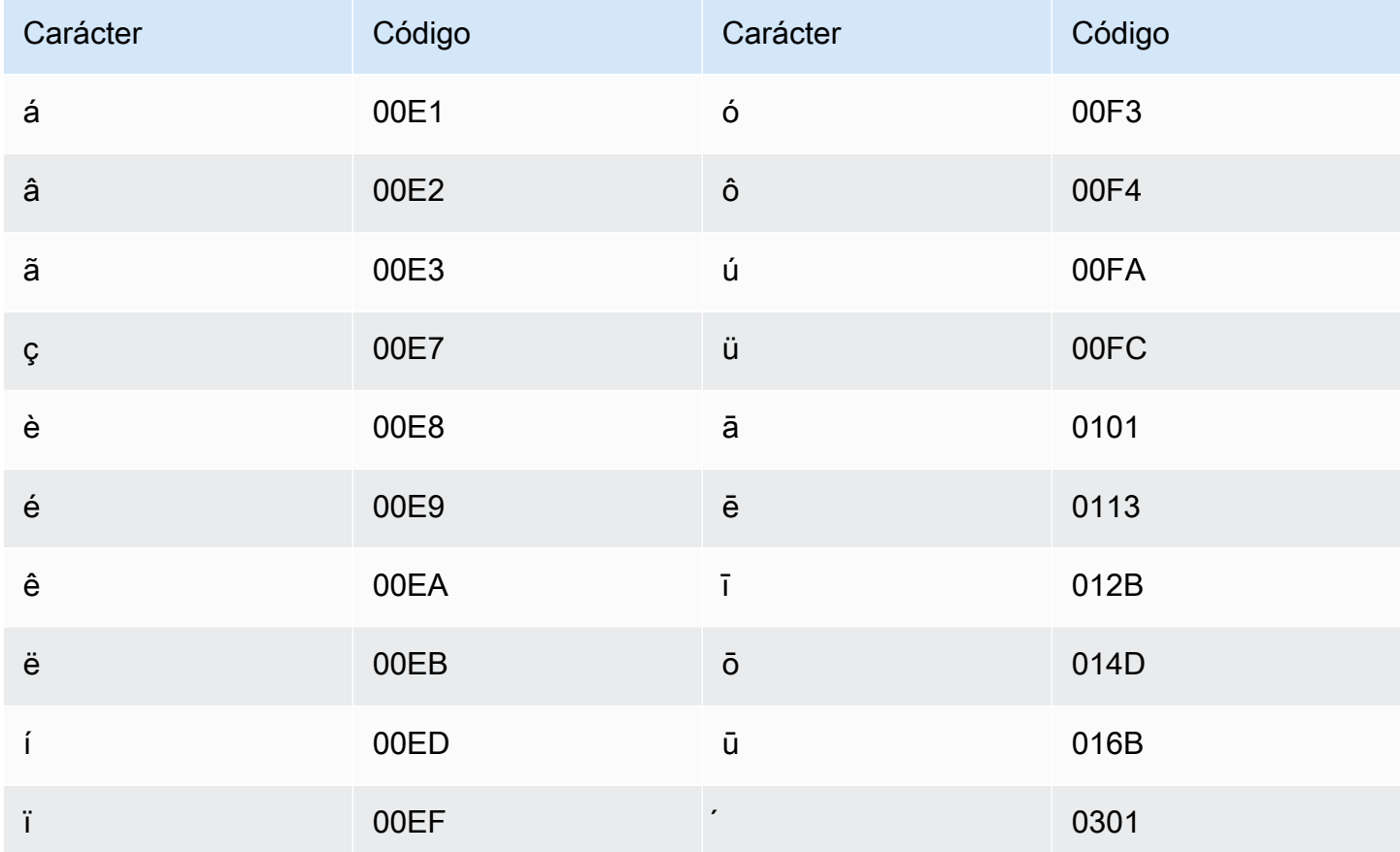

# Conjunto de caracteres del coreano

En los vocabularios personalizados del coreano, puede utilizar cualquier sílaba del hangul en el campo Phrase. Para obtener más información, consulte en Wikipedia el artículo sobre las sílabas del hangul.

#### Conjunto de caracteres del kirguís

En los vocabularios personalizados del kirguís, puede utilizar los siguientes caracteres en el campo Phrase:

- $\cdot$  a z
- $\bullet$  (guion)

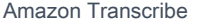

#### Guía para desarrolladores

#### $\bullet$  . (punto)

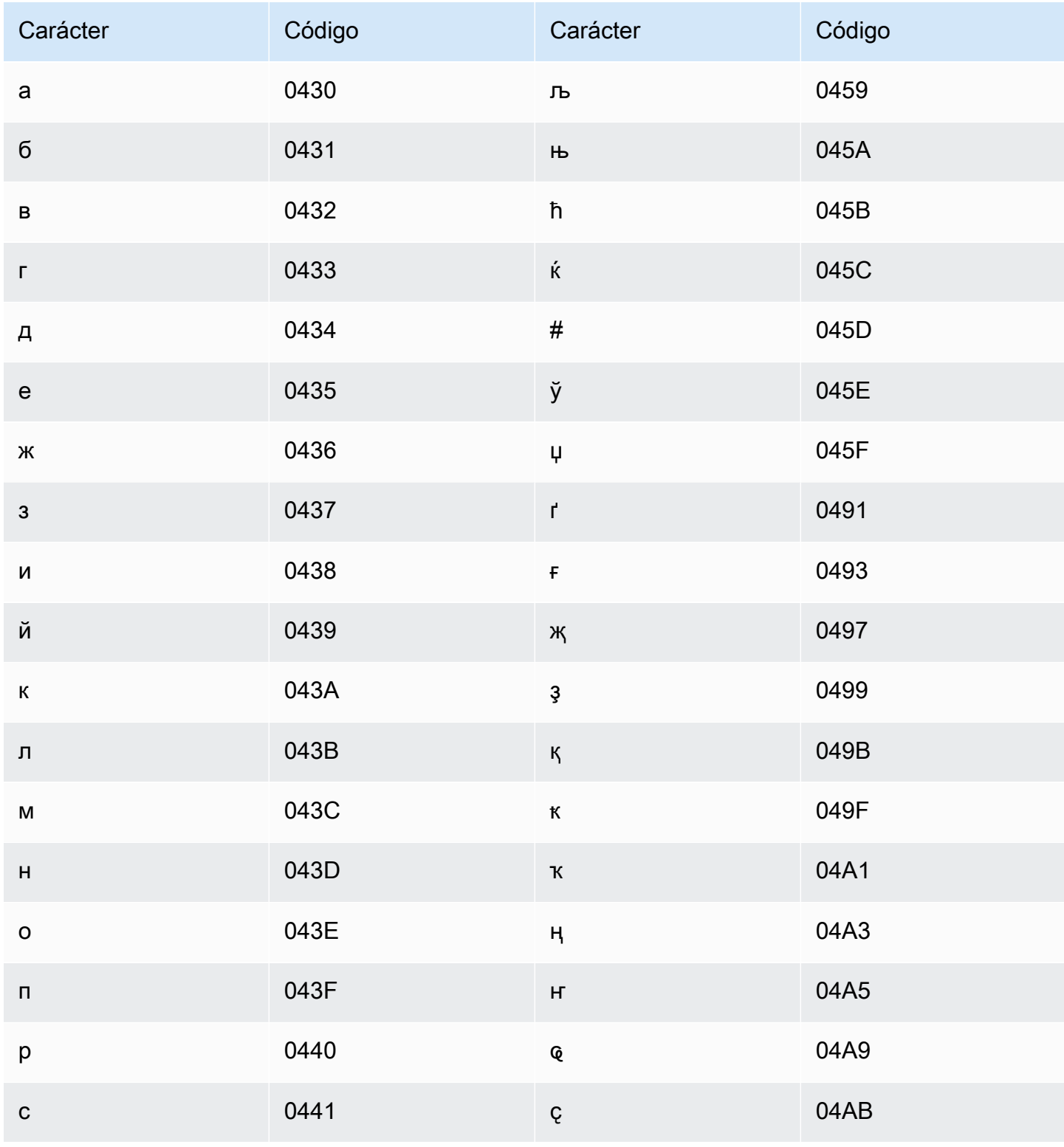

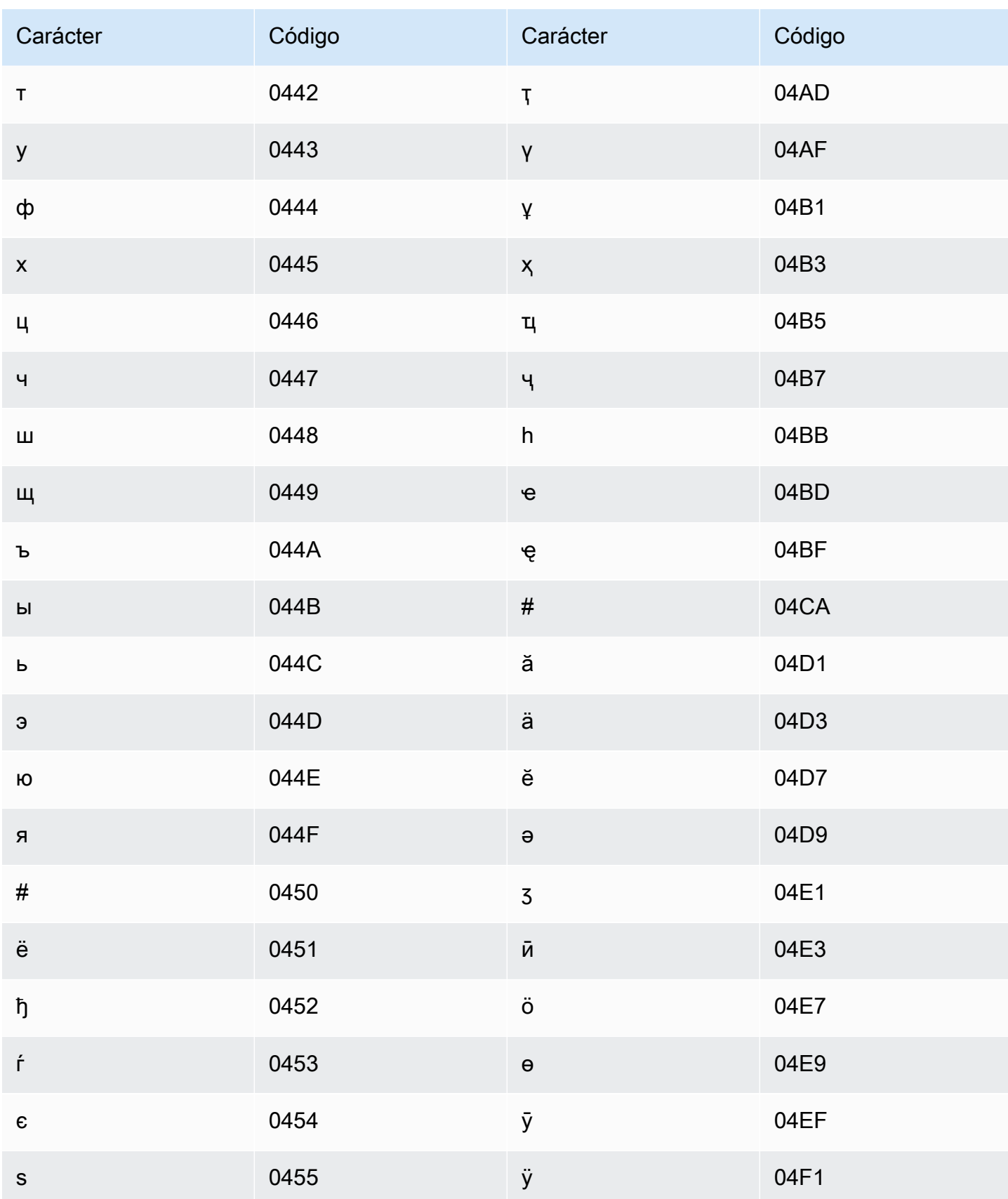

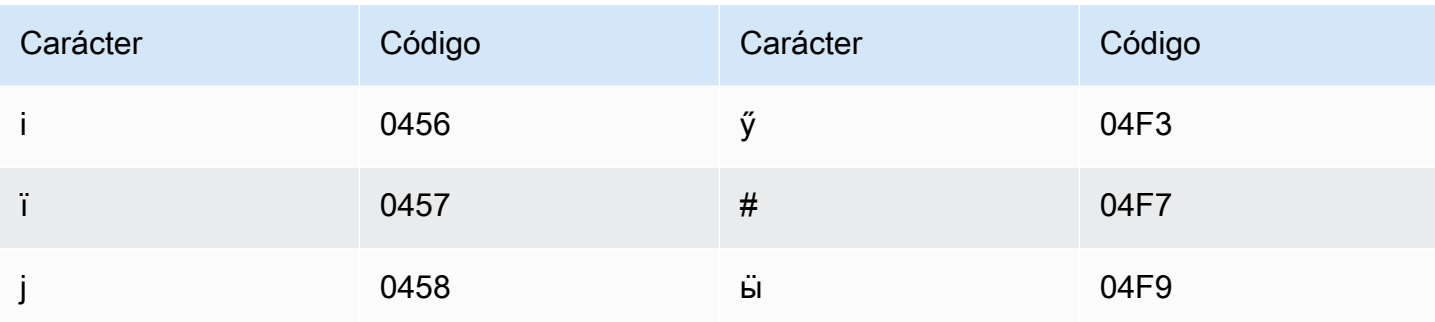

#### Conjunto de caracteres del letón

En los vocabularios personalizados del letón, puede utilizar los siguientes caracteres en el campo Phrase:

- $\cdot$  a z
- $\bullet$  (guion)
- $\bullet$  . (punto)

También puede utilizar los siguientes caracteres Unicode en el campo Phrase:

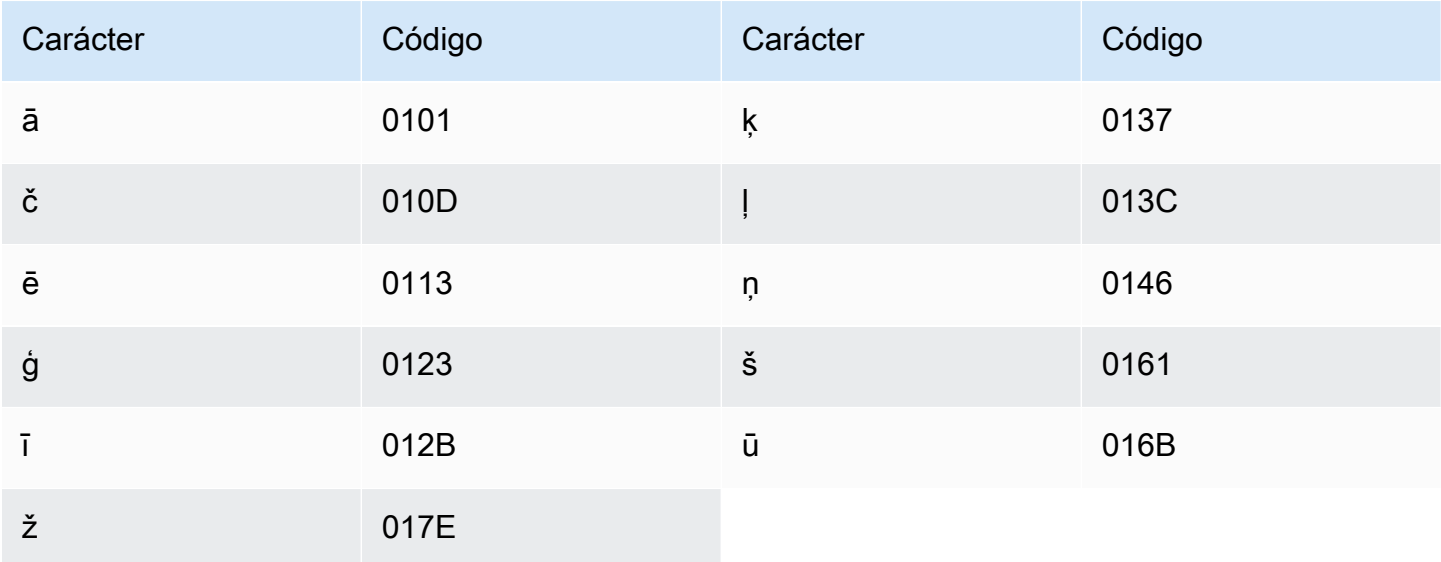

#### Conjunto de caracteres del lituano

En los vocabularios personalizados del lituano, puede utilizar los siguientes caracteres en el campo Phrase:

- $\cdot$  a z
- $\bullet$  (guion)
- . (punto)

También puede utilizar los siguientes caracteres Unicode en el campo Phrase:

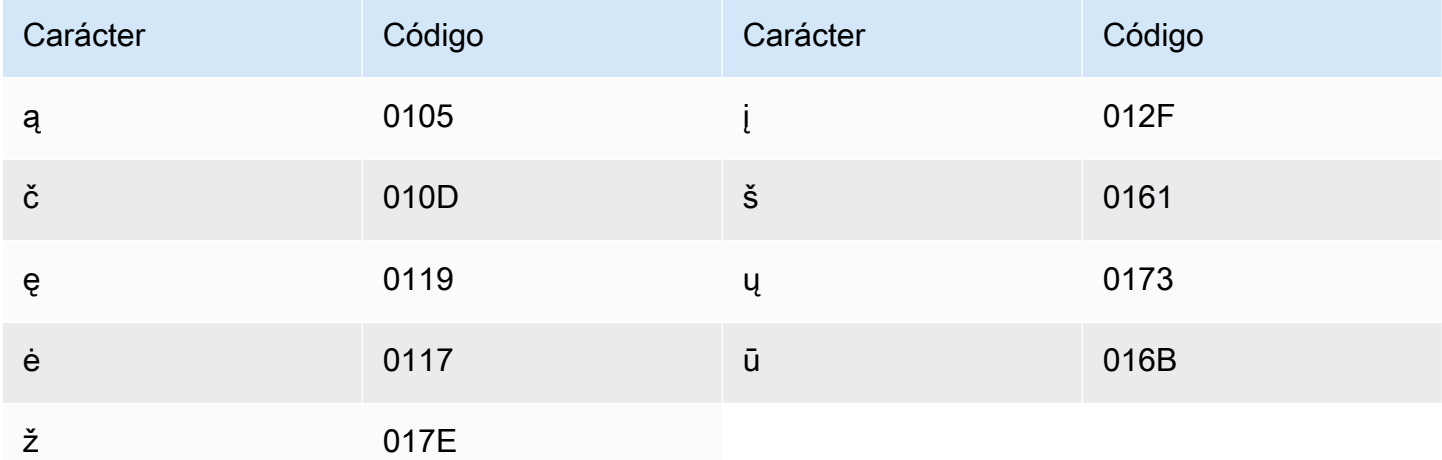

## Conjunto de caracteres del luganda

En los vocabularios personalizados del luganda, puede utilizar los siguientes caracteres en el campo Phrase:

- $\cdot$  a z
- $\cdot$  (guion)
- . (punto)

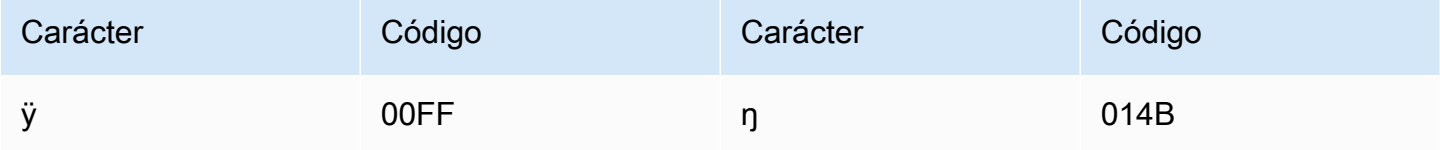

## Conjunto de caracteres del estonio del macedonio

En los vocabularios personalizados del macedonio, puede utilizar los siguientes caracteres en el campo Phrase:

- $\bullet$  a z
- $\bullet$  (guion)
- $\bullet$  . (punto)

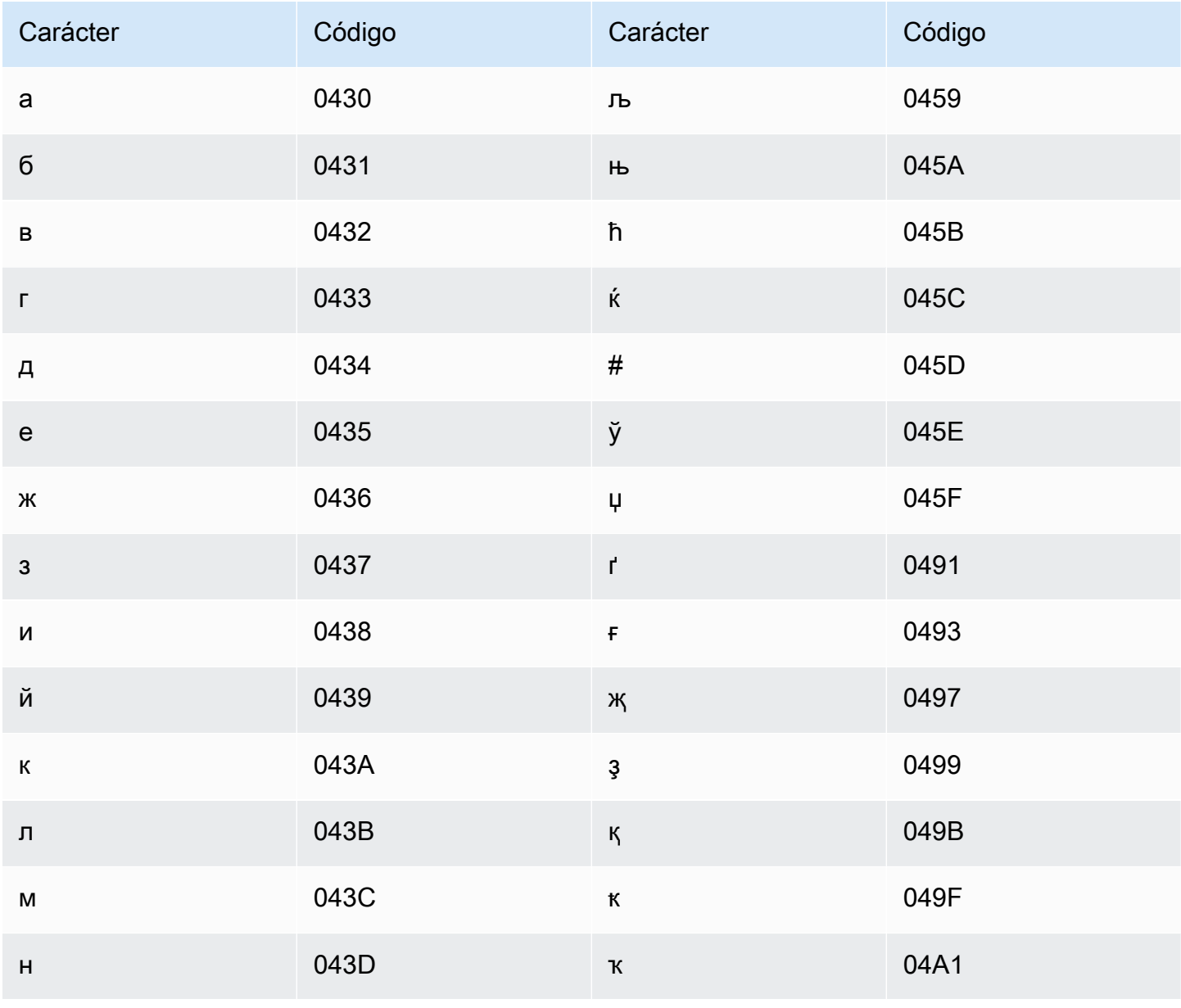

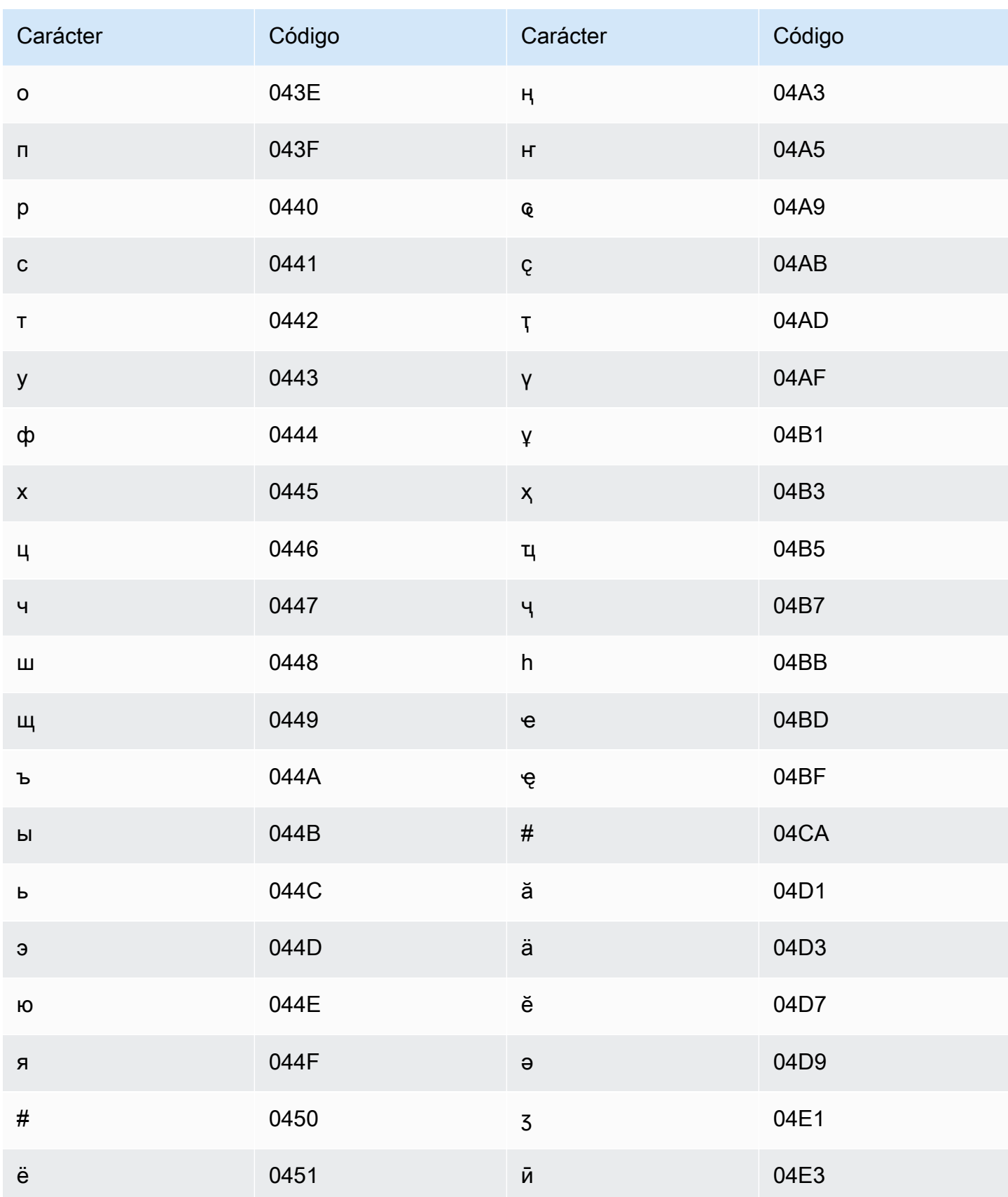

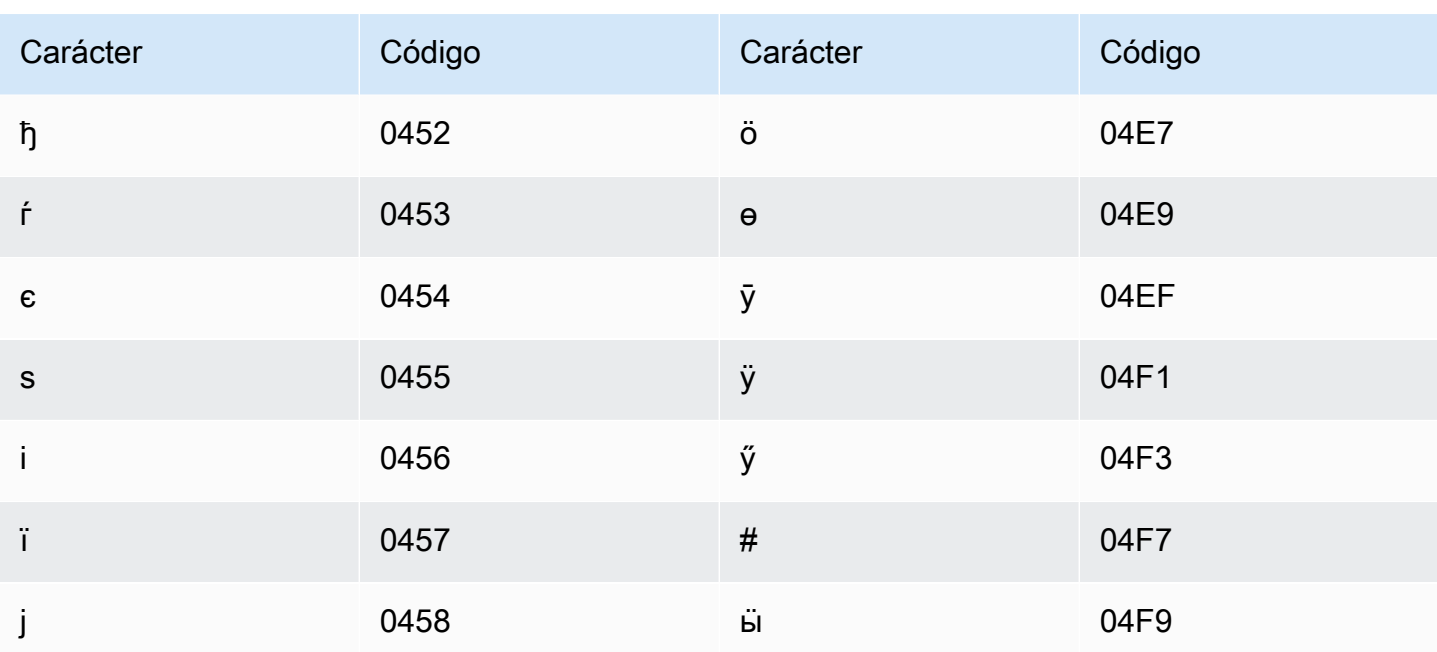

#### Conjunto de caracteres del malayo

En los vocabularios personalizados del malayo, puede utilizar los siguientes caracteres en el campo Phrase:

- $\cdot$  a z
- $\bullet$  A Z
- · '(apóstrofo)
- $\bullet$  (guion)
- $\bullet$  . (punto)

### Conjunto de caracteres del malayalam

En los vocabularios personalizados del malayalam, puede utilizar los siguientes caracteres en el campo Phrase:

- $\cdot$  a-z
- $\cdot$  (guion)
- $\bullet$  . (punto)

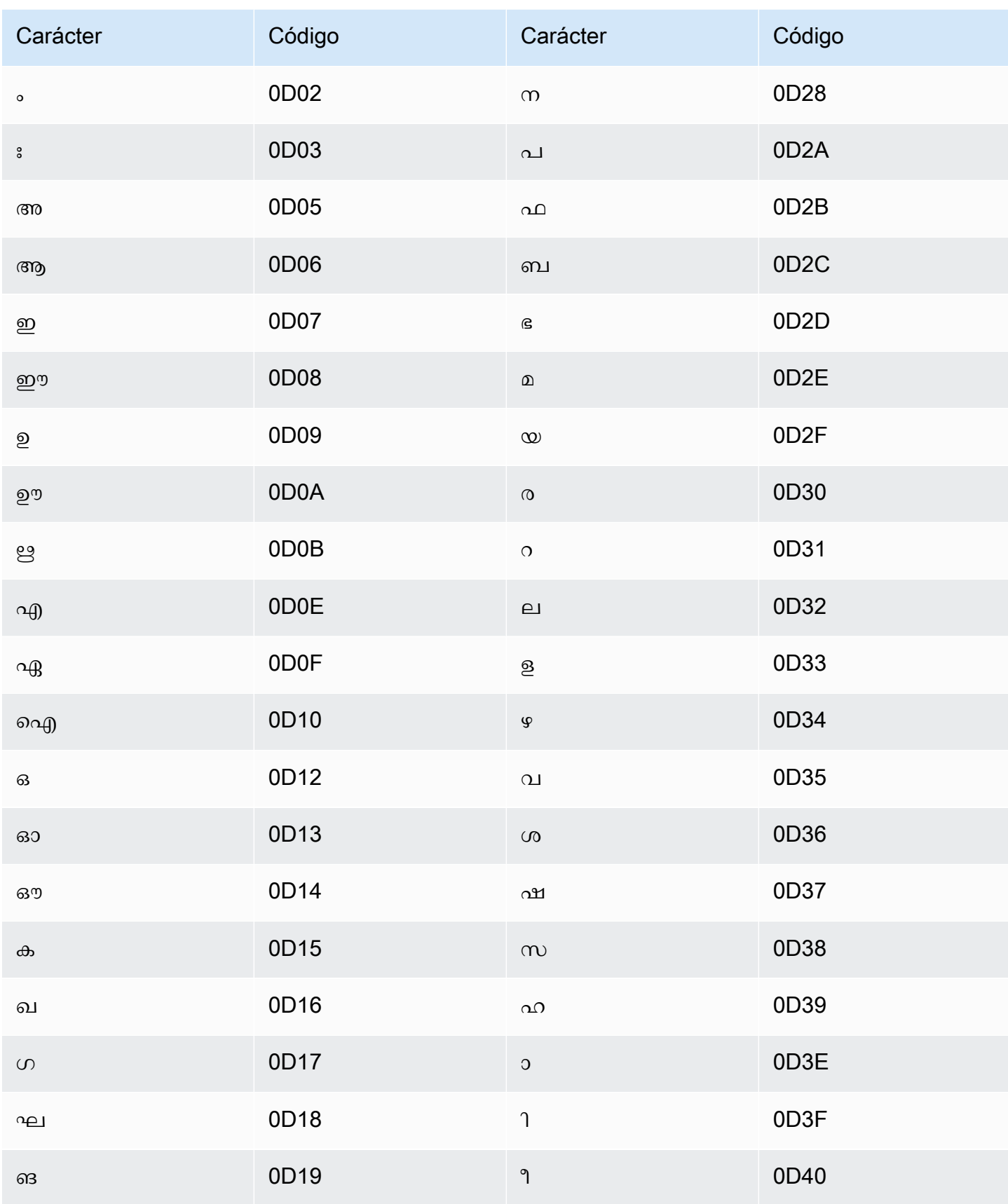

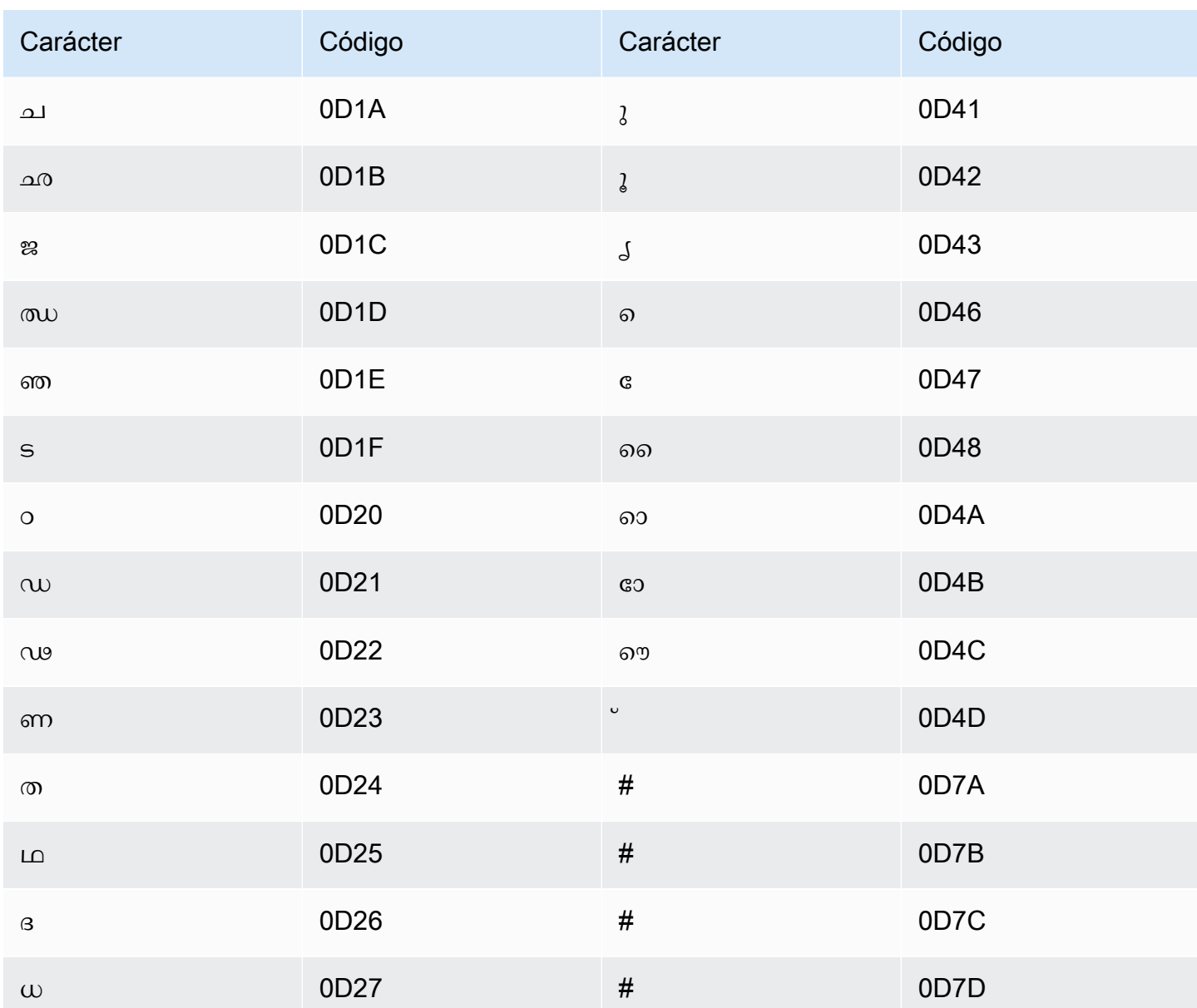

# Conjunto de caracteres del maltés

En los vocabularios personalizados del maltés, puede utilizar los siguientes caracteres en el campo Phrase:

- $\bullet$  a z
- $\cdot$  (guion)
- $\bullet$  . (punto)

También puede utilizar los siguientes caracteres Unicode en el campo Phrase:

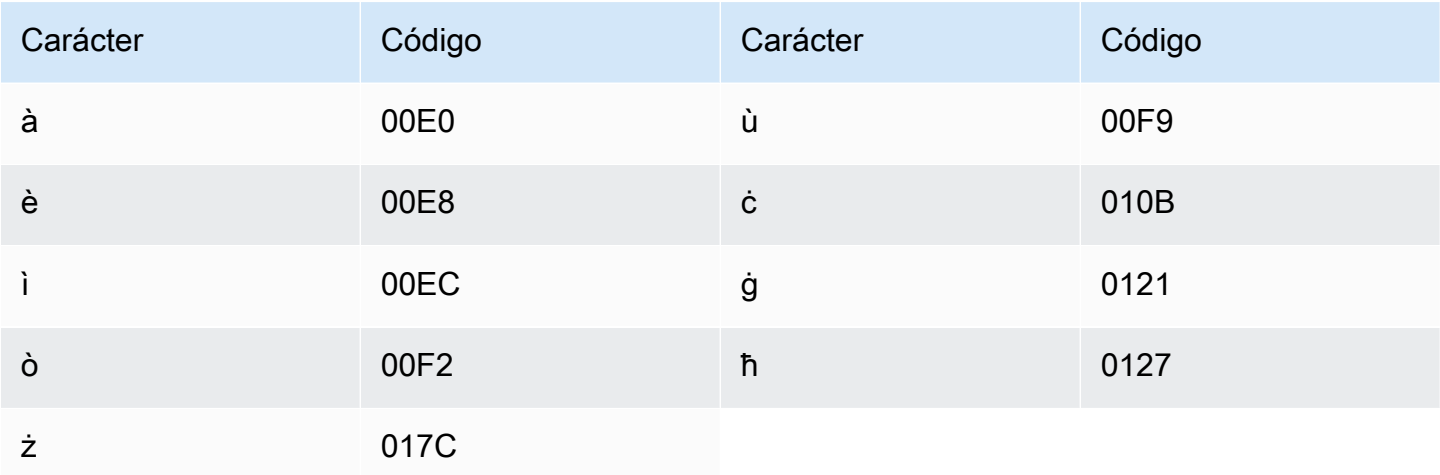

#### Conjunto de caracteres del marathi

En los vocabularios personalizados del marathi, puede utilizar los siguientes caracteres en el campo Phrase:

- $\cdot$  a z
- $\cdot$  (guion)
- $\bullet$  . (punto)

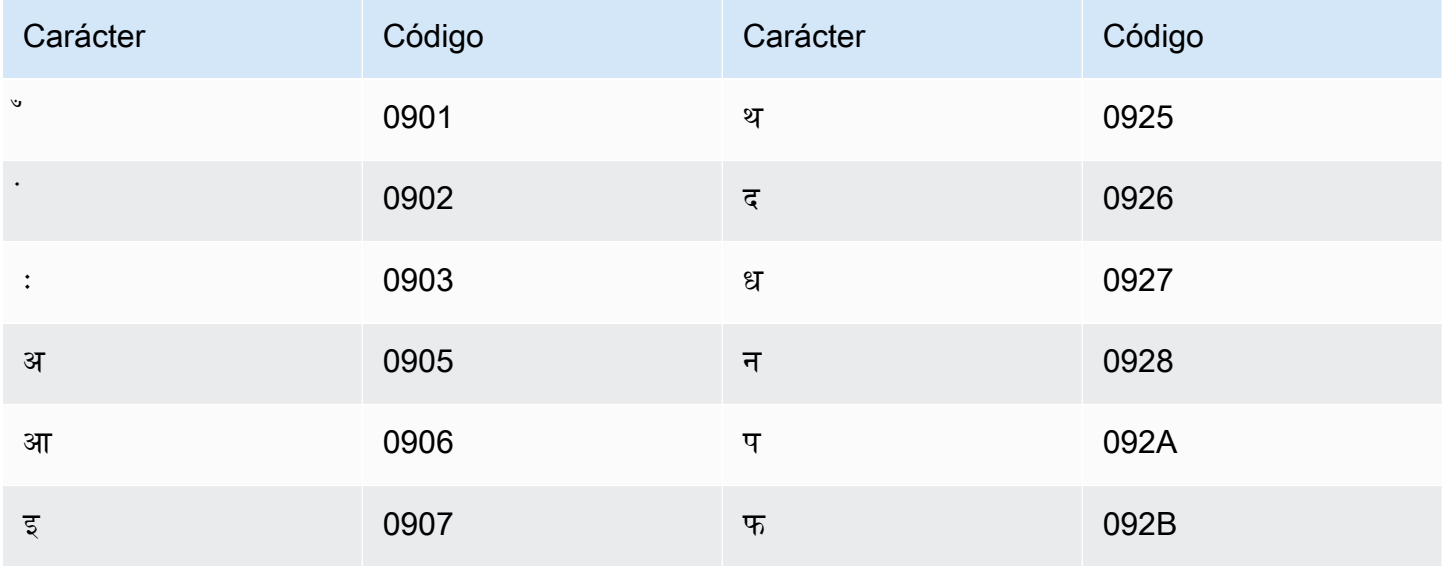

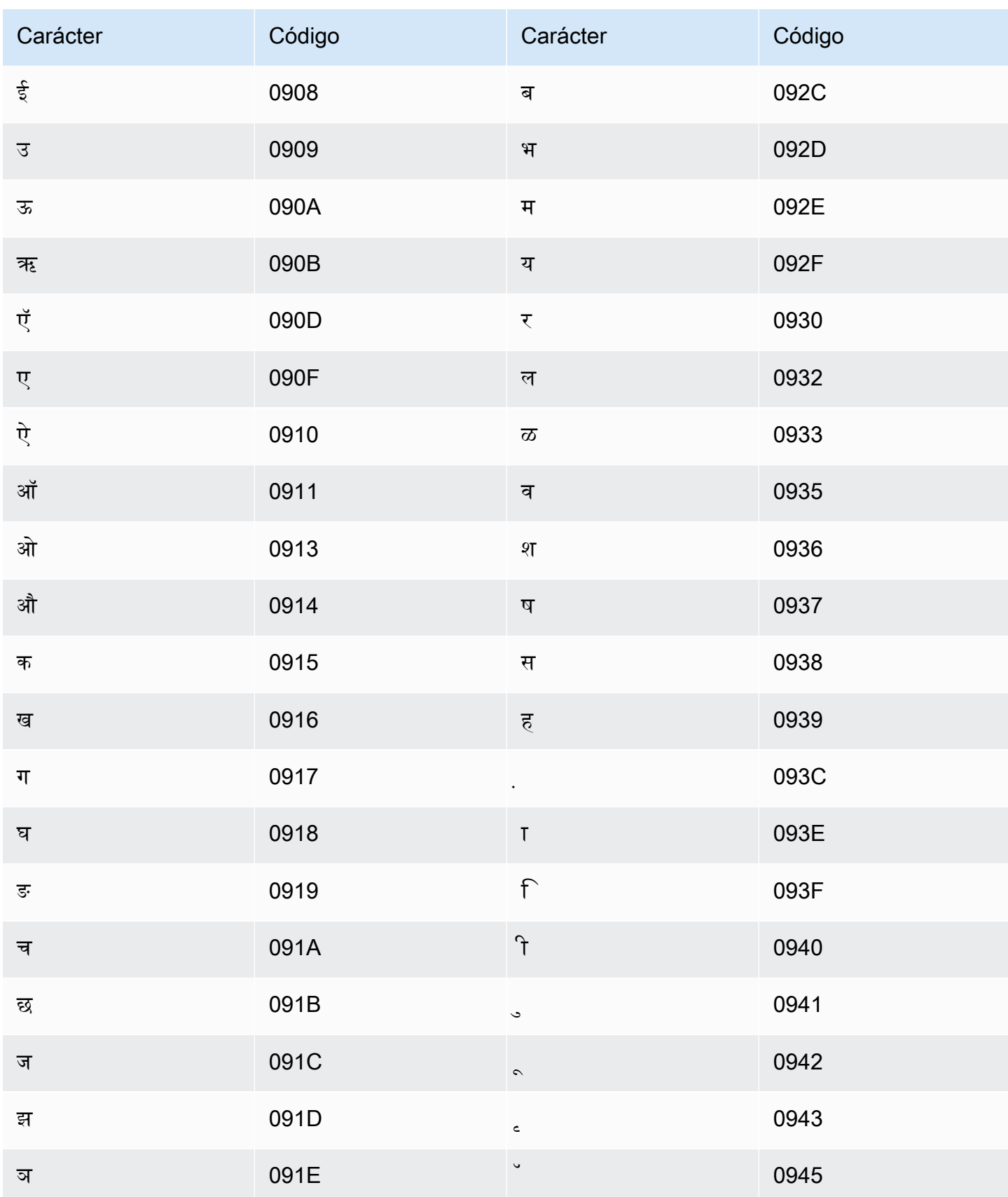

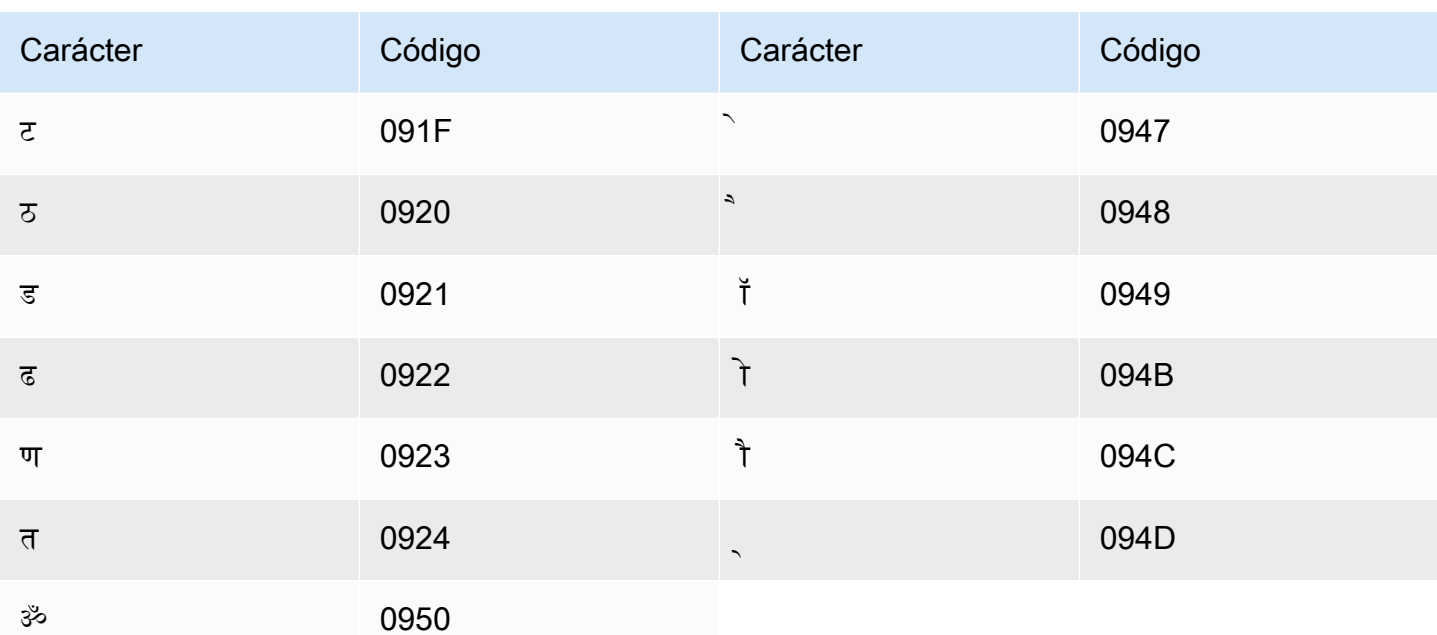

## Conjunto de caracteres del mari oriental

En los vocabularios personalizados del mari oriental, puede utilizar los siguientes caracteres en el campo Phrase:

- $\cdot$  a z
- $\bullet$  (guion)
- $\bullet$  . (punto)

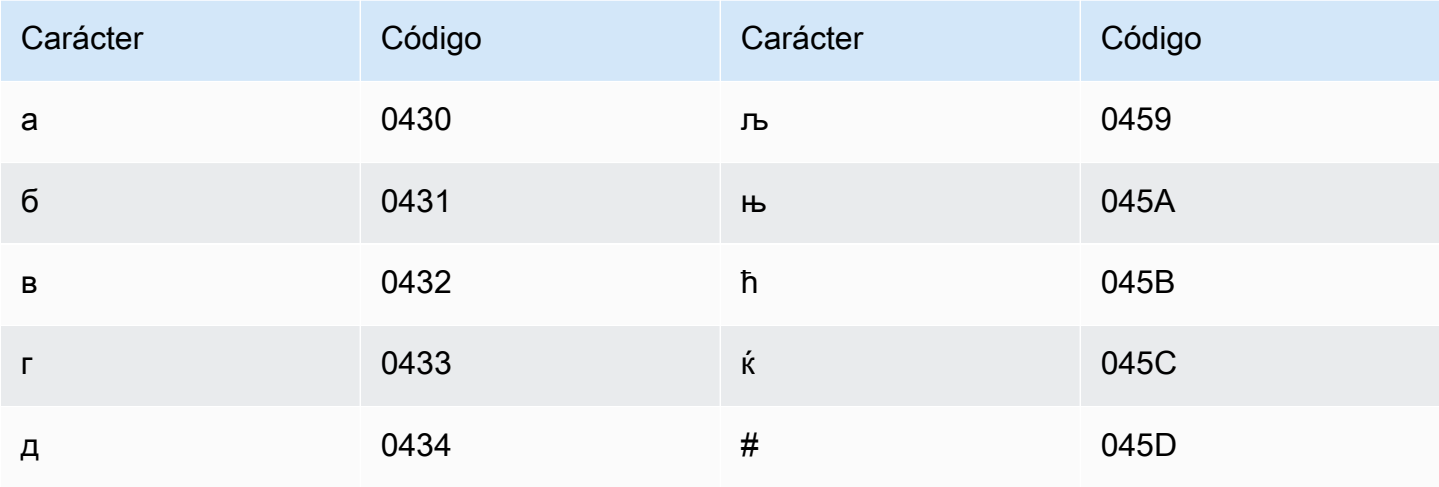

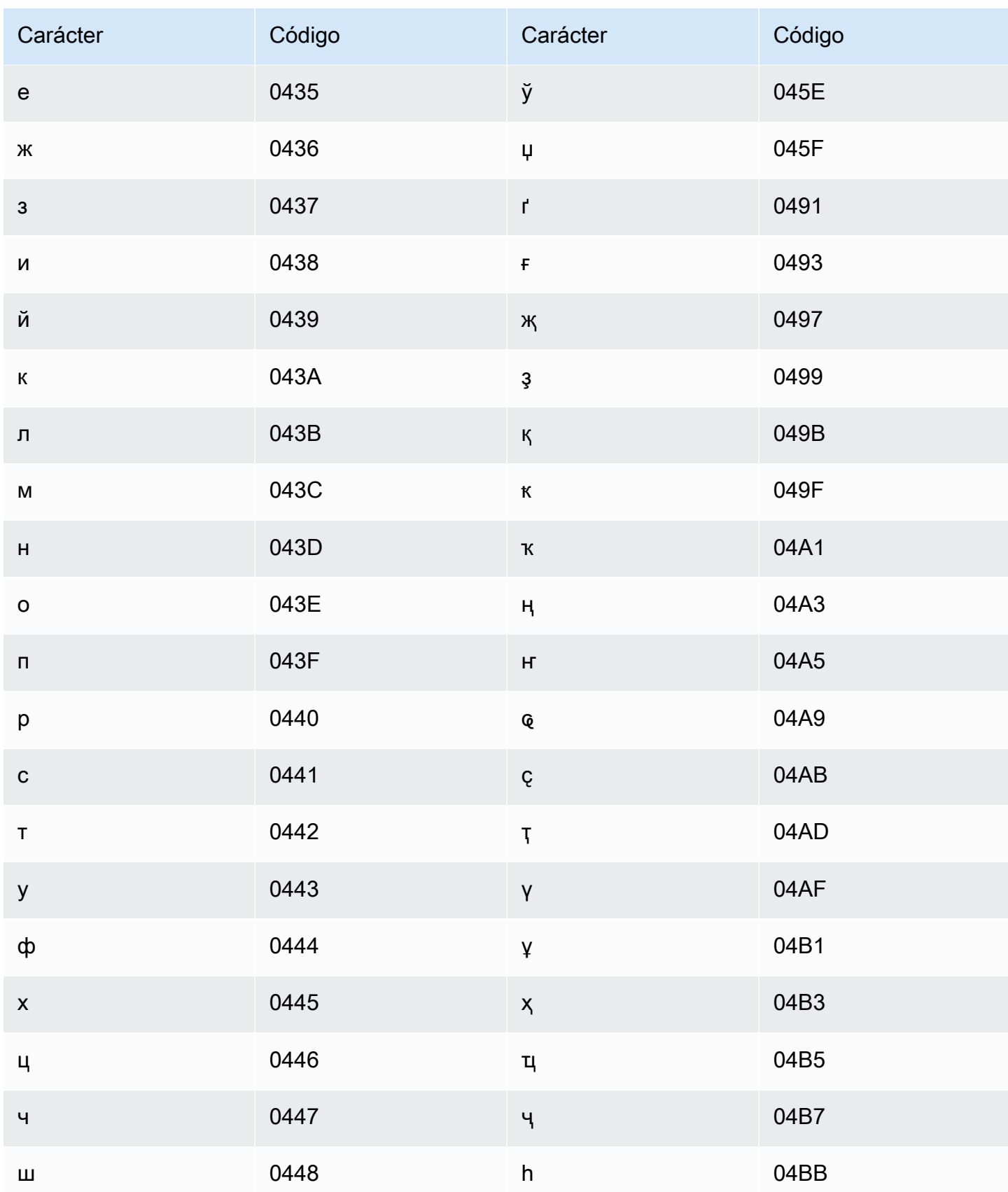

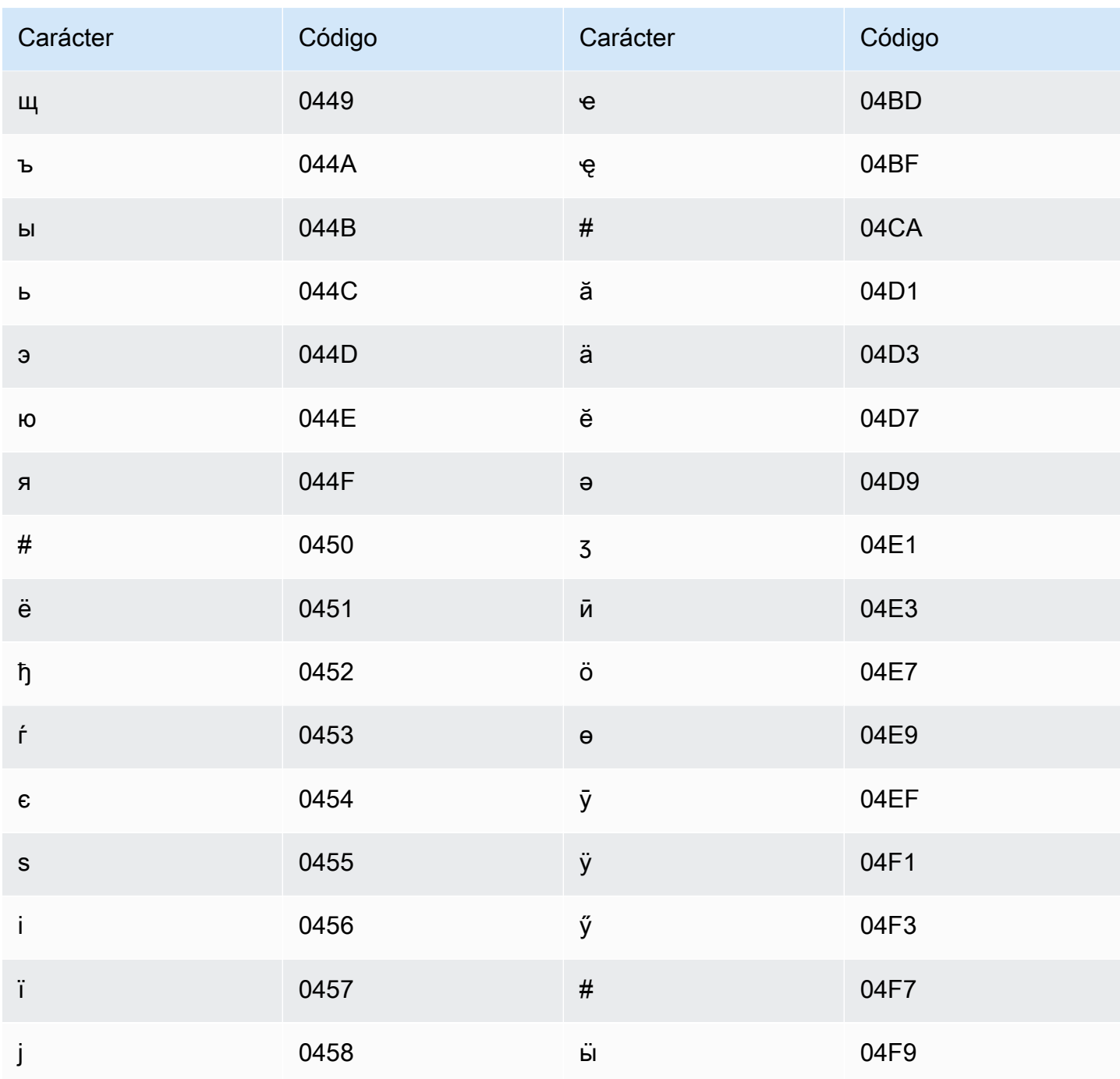

# Conjunto de caracteres del mongol

En los vocabularios personalizados del mongol, puede utilizar los siguientes caracteres en el campo Phrase:

- $\cdot$  a z
- $\cdot$  (guion)

#### Guía para desarrolladores

#### $\bullet$  . (punto)

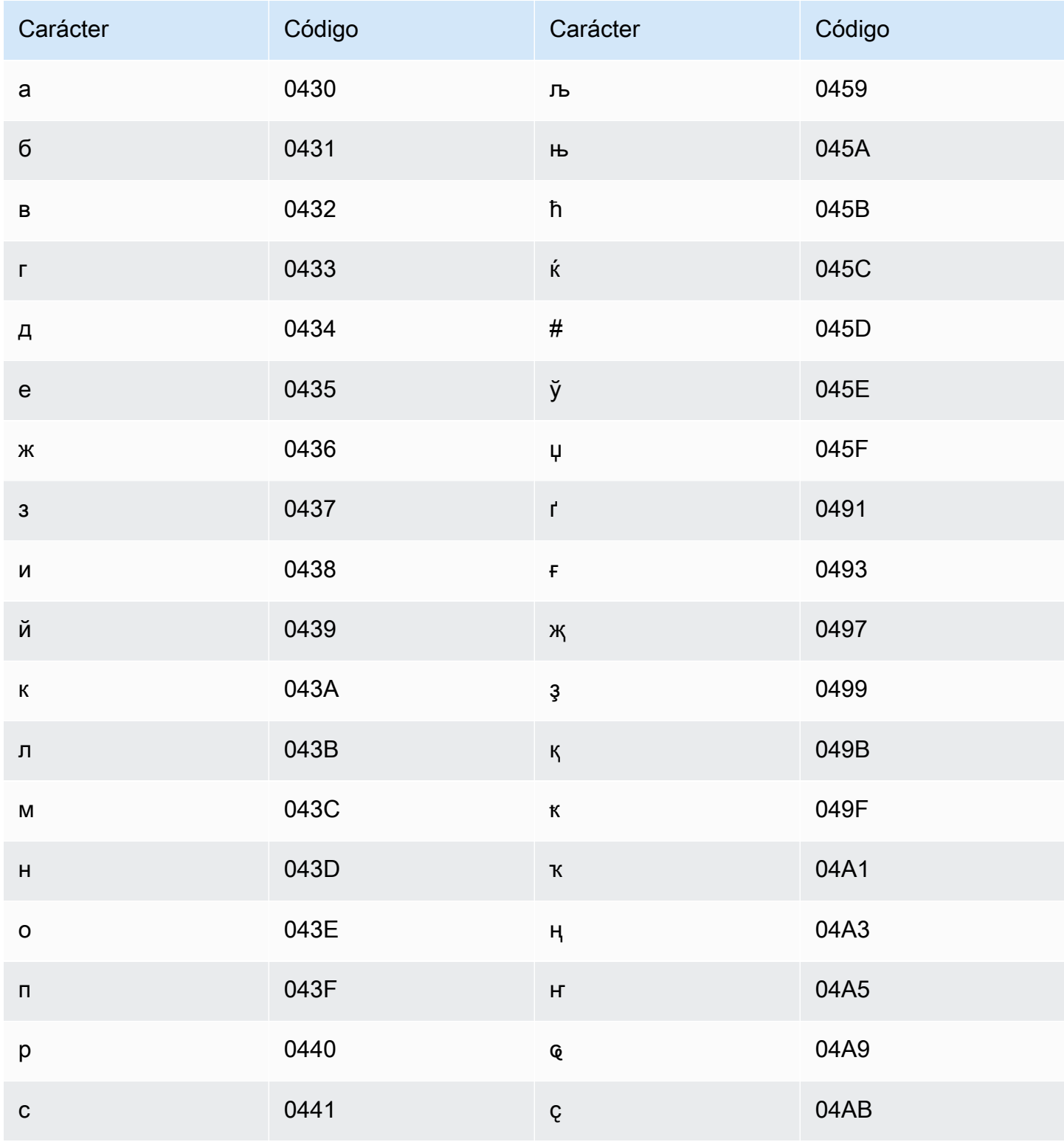

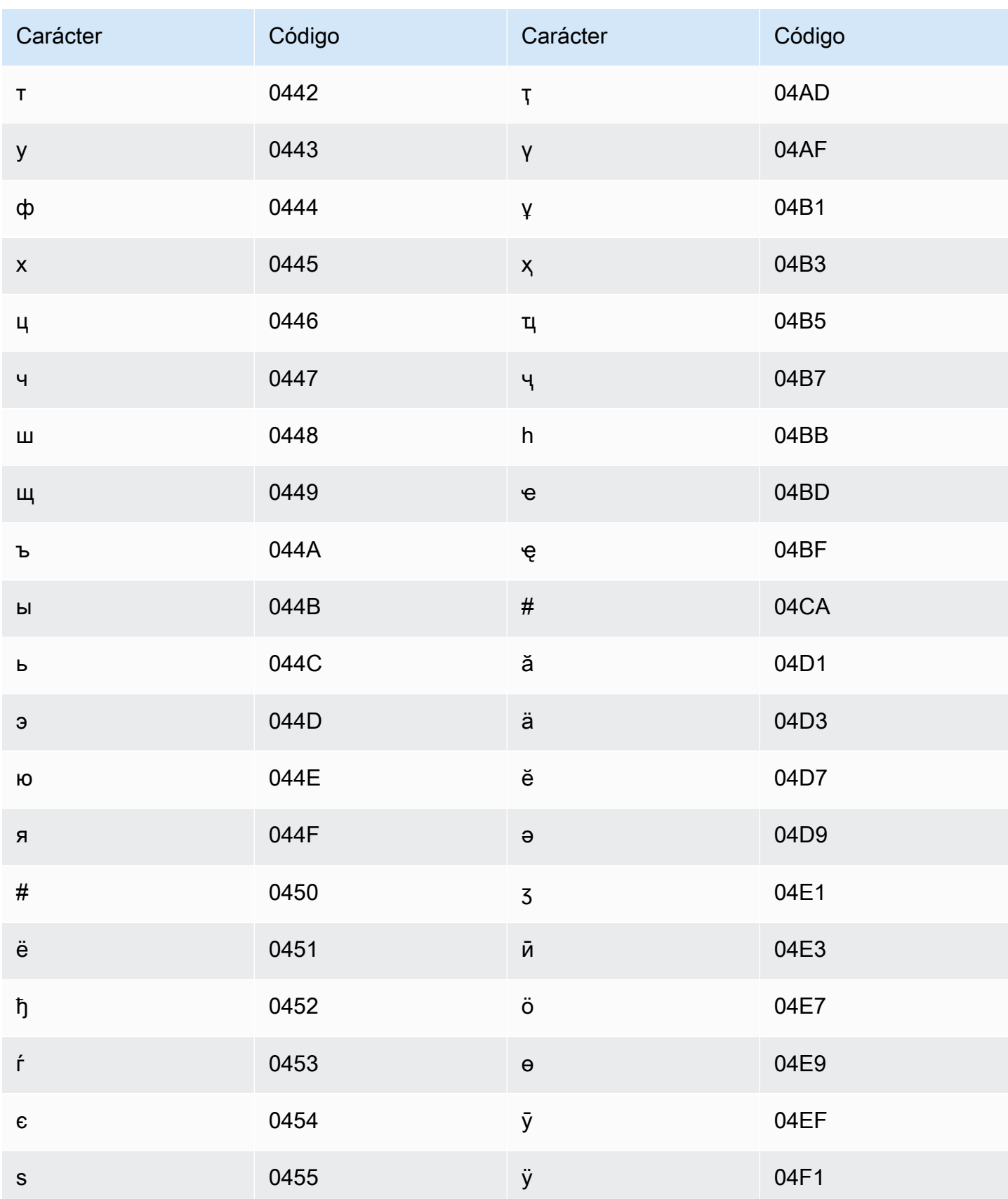

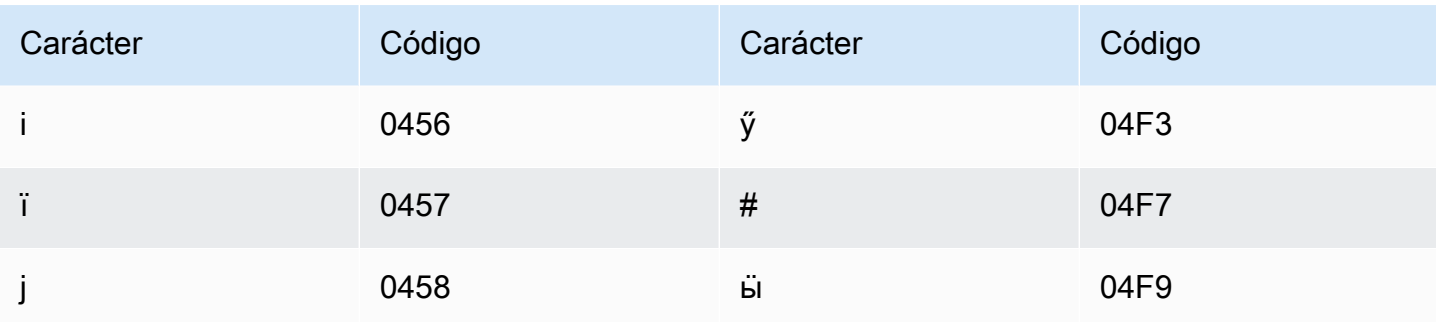

#### Conjunto de caracteres del noruego (Bokmål)

En los vocabularios personalizados del noruego (Bokmål), puede utilizar los siguientes caracteres en el campo Phrase:

- $\cdot$  a z
- $\cdot$  (guion)
- . (punto)

También puede utilizar los siguientes caracteres Unicode en el campo Phrase:

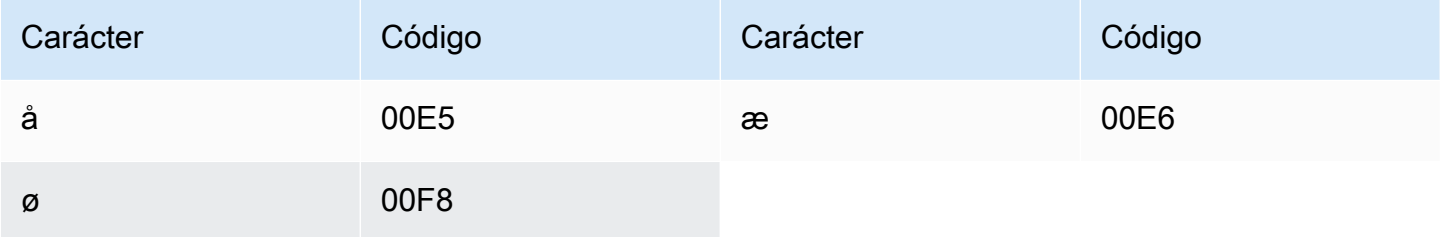

#### Conjunto de caracteres del odia/oriya

En los vocabularios personalizados del odia/oriya, puede utilizar los siguientes caracteres en el campo Phrase:

- $\cdot$  a z
- $\cdot$  (guion)
- . (punto)

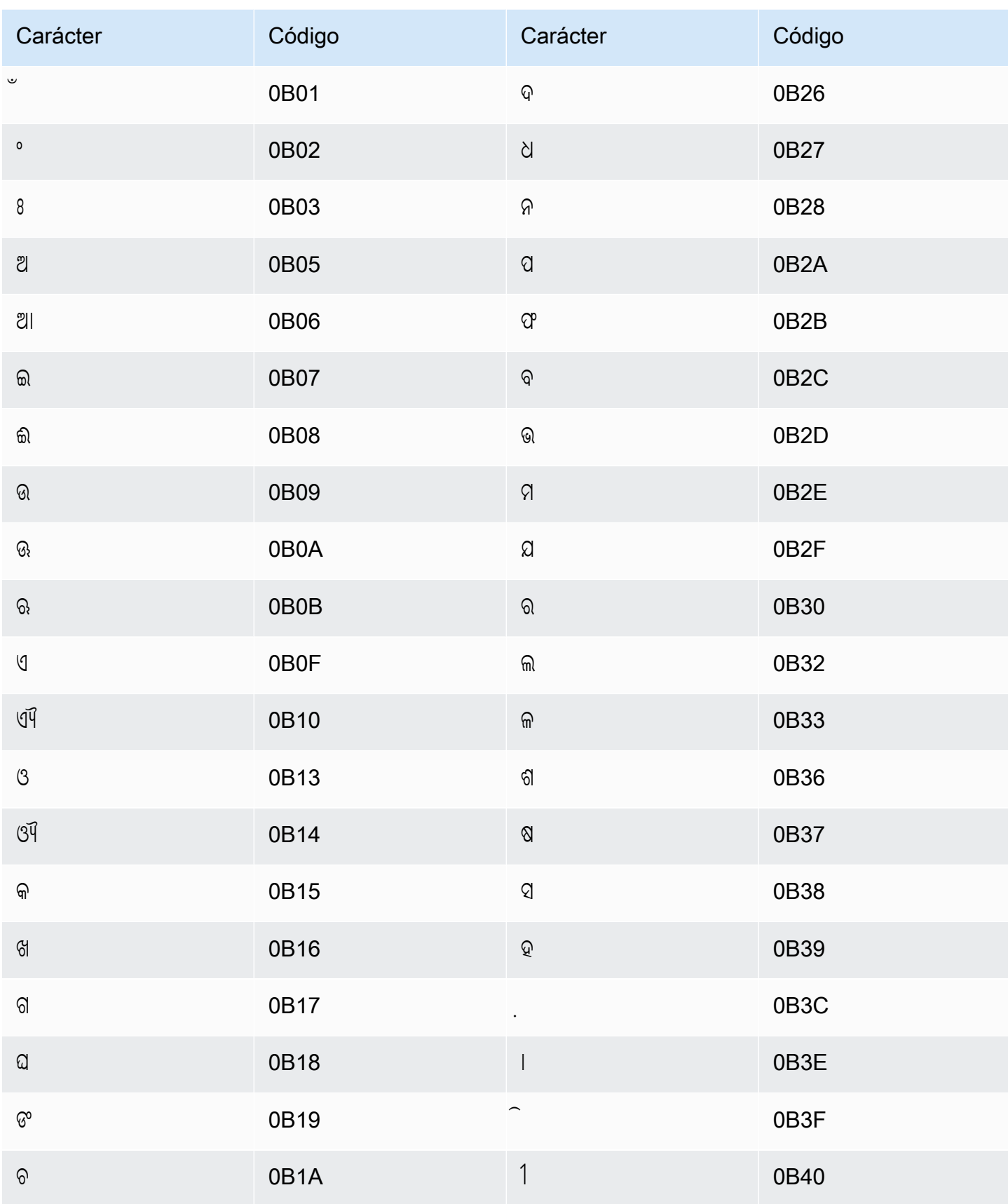

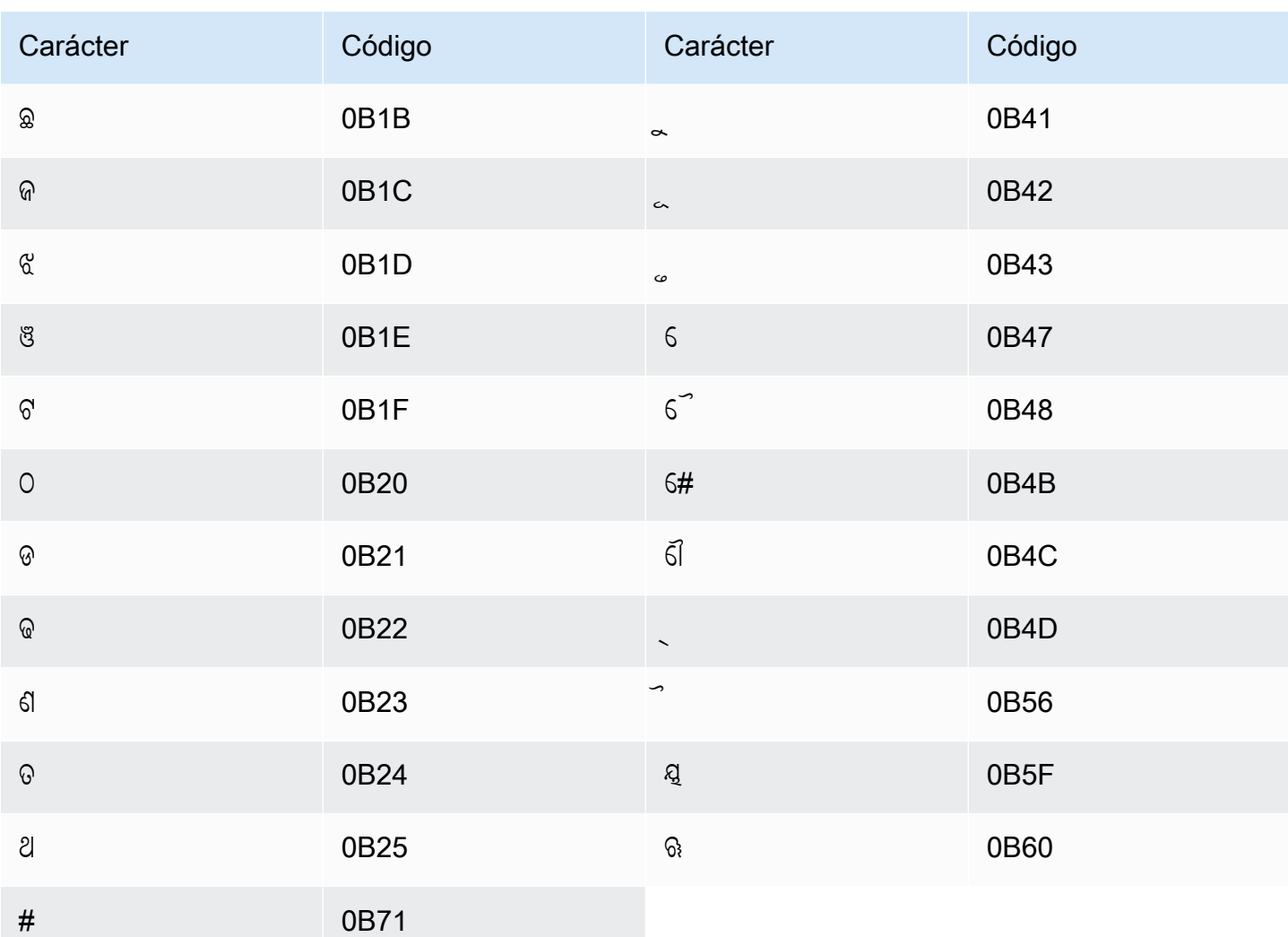

## Conjunto de caracteres del pastún

En los vocabularios personalizados del pastún, puede utilizar los siguientes caracteres en el campo Phrase:

- $\cdot$  a z
- $\cdot$  (guion)
- . (punto)

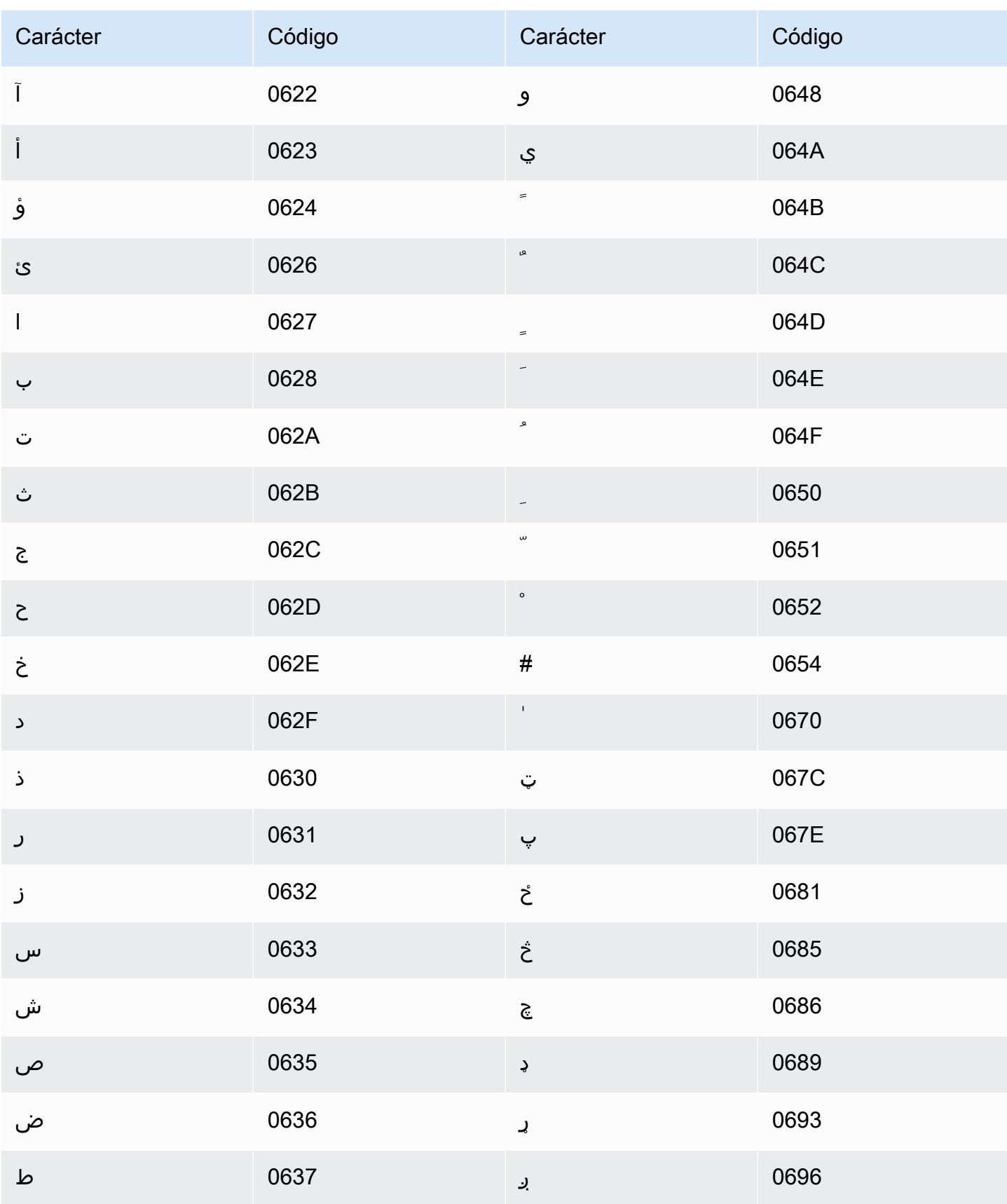

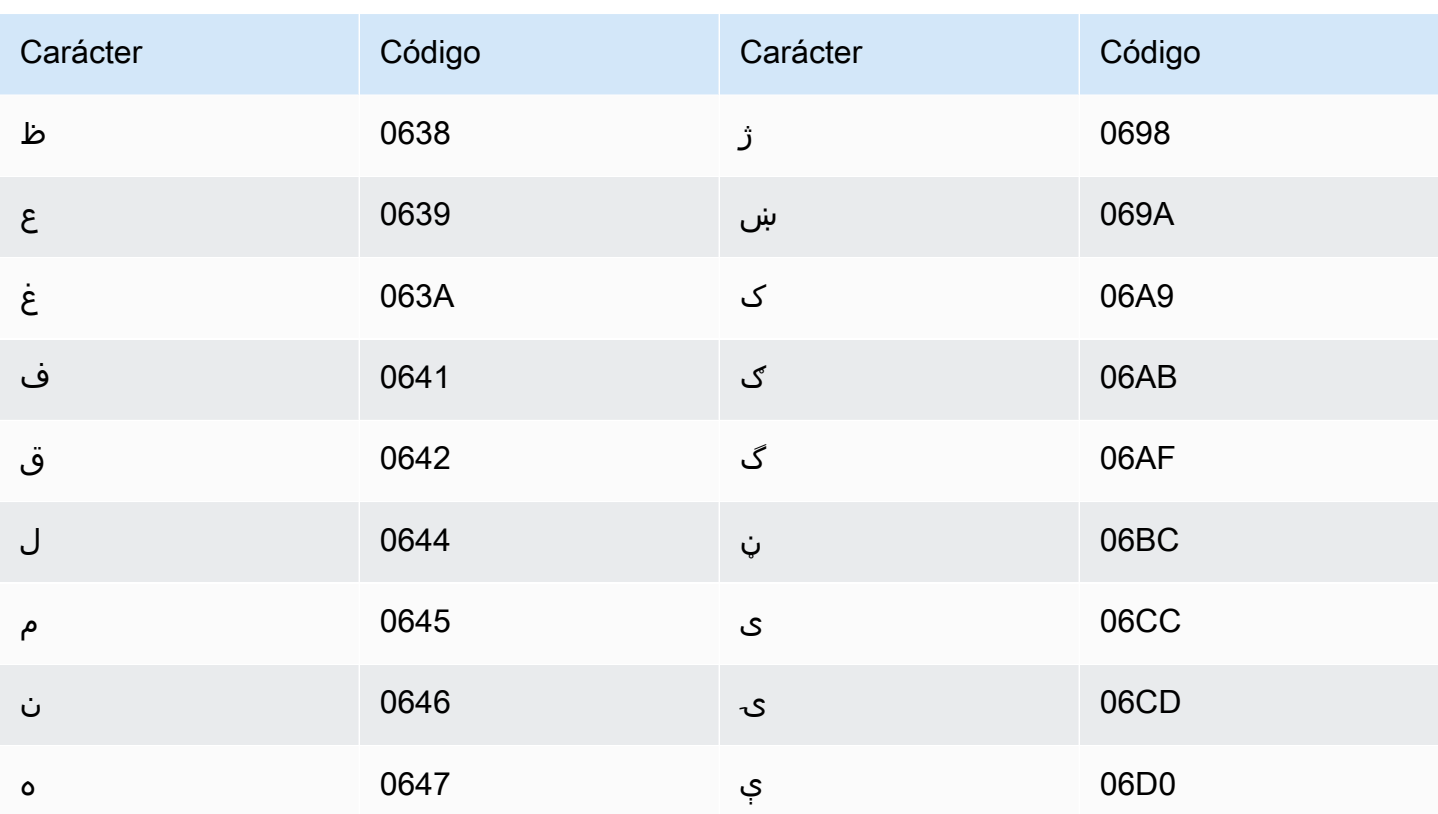

#### Conjunto de caracteres del polaco

En los vocabularios personalizados del polaco, puede utilizar los siguientes caracteres en el campo Phrase:

- $\cdot$  a-z
- $\cdot$  (guion)
- $\bullet$  . (punto)

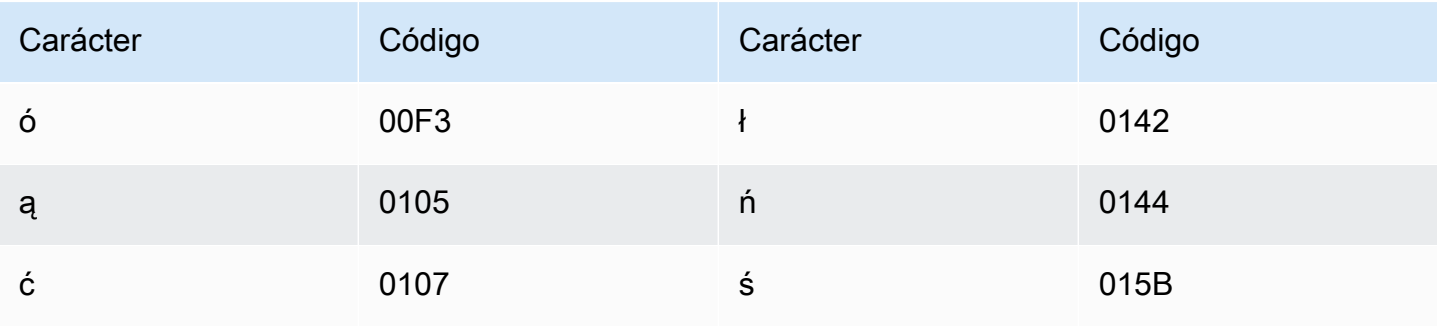

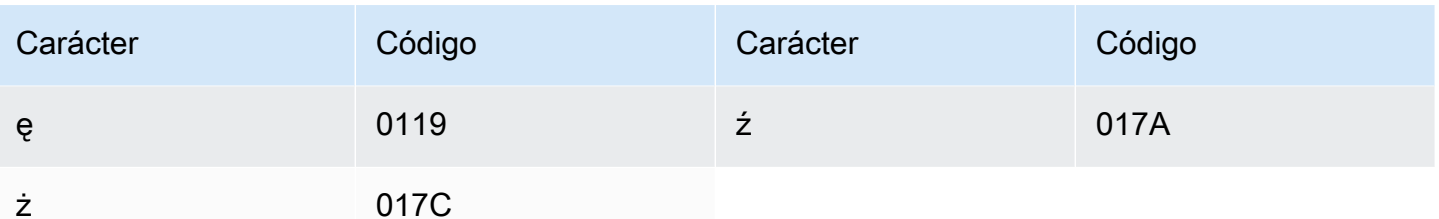

#### Conjunto de caracteres del portugués

En el caso de los vocabularios personalizados del portugués, puede utilizar los siguientes caracteres en el campo Phrase:

- $\cdot$  a z
- $\bullet$  A Z
- · '(apóstrofo)
- $\cdot$  (guion)
- $\cdot$  . (punto)

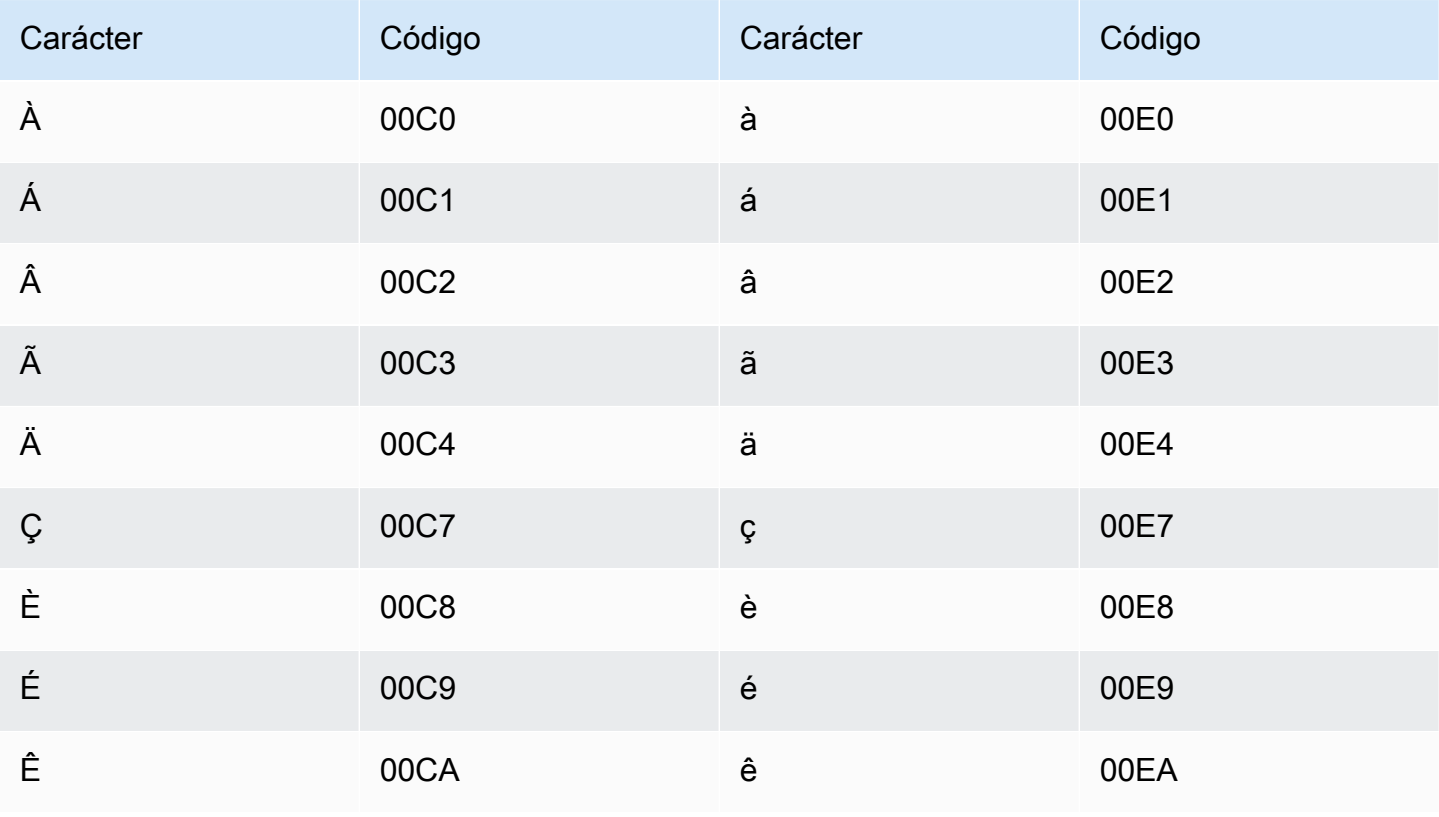

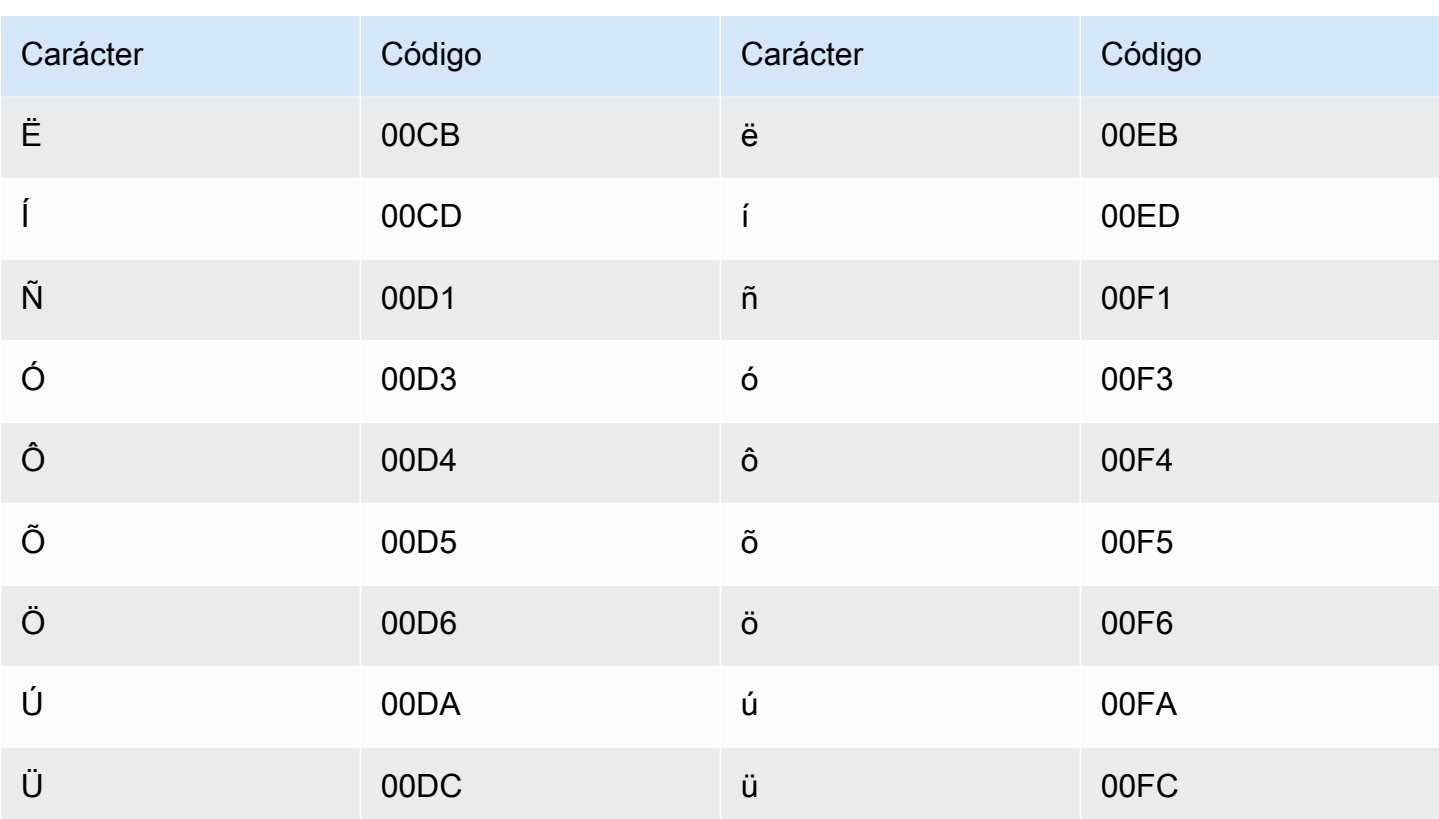

## Conjunto de caracteres del panyabí

En los vocabularios personalizados del panyabí, puede utilizar los siguientes caracteres en el campo Phrase:

- $\cdot$  a-z
- $\cdot$  (guion)
- $\bullet$  . (punto)

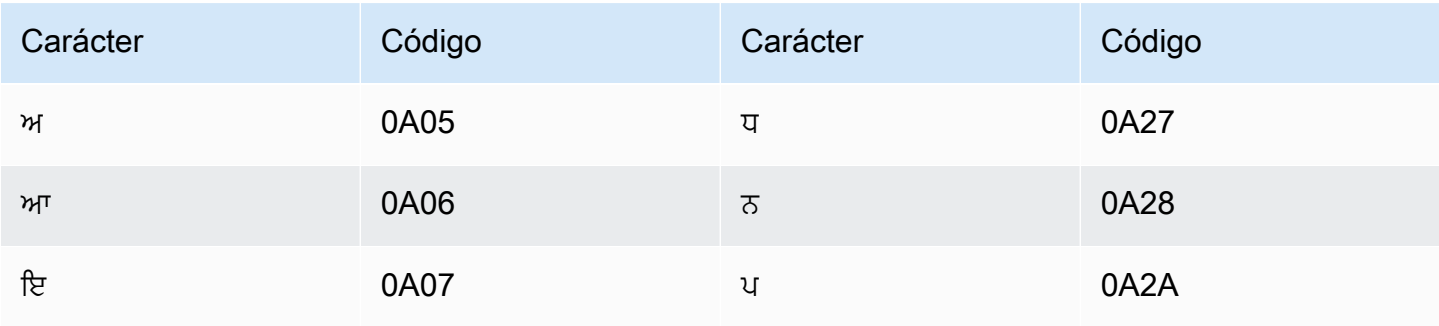

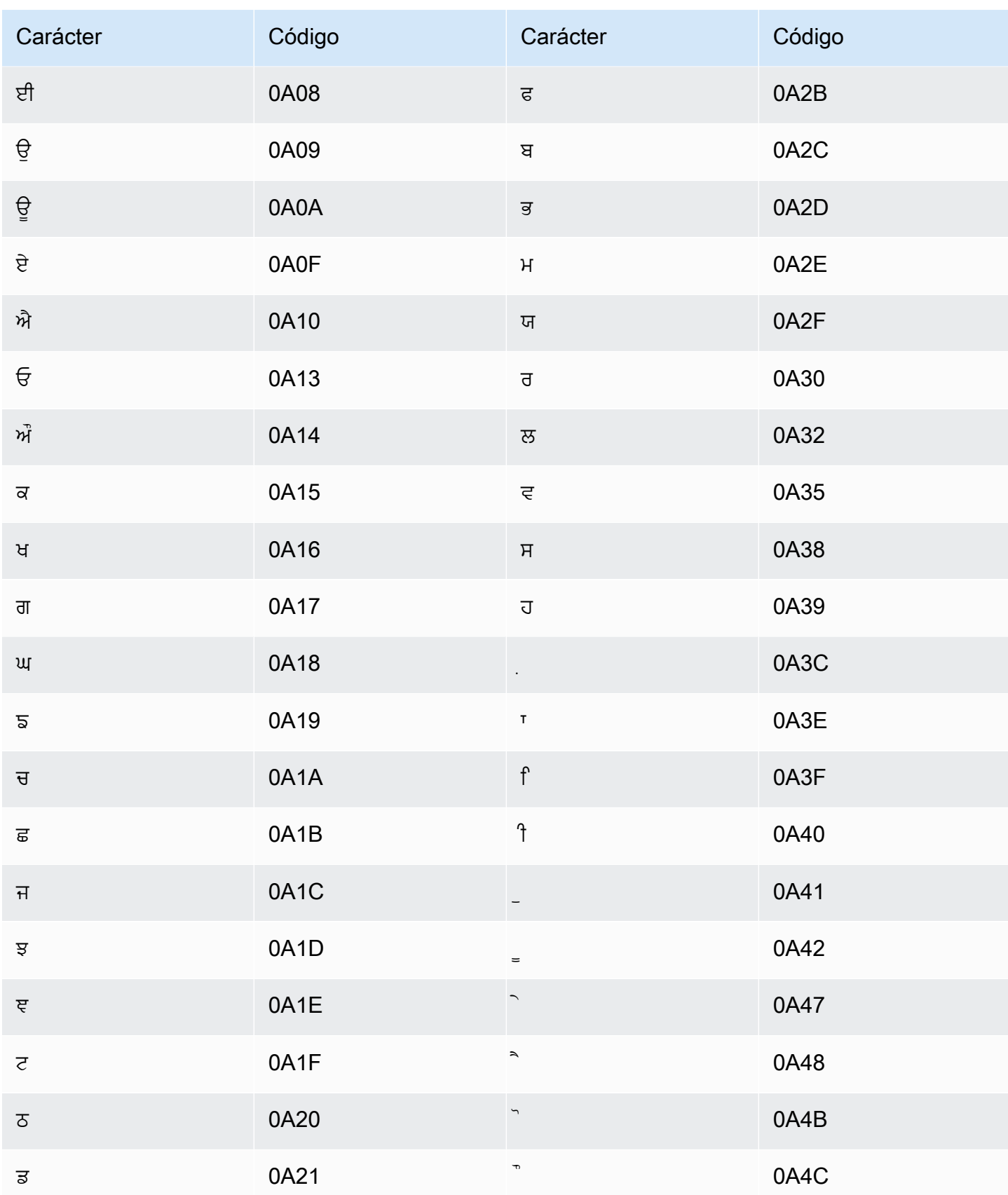

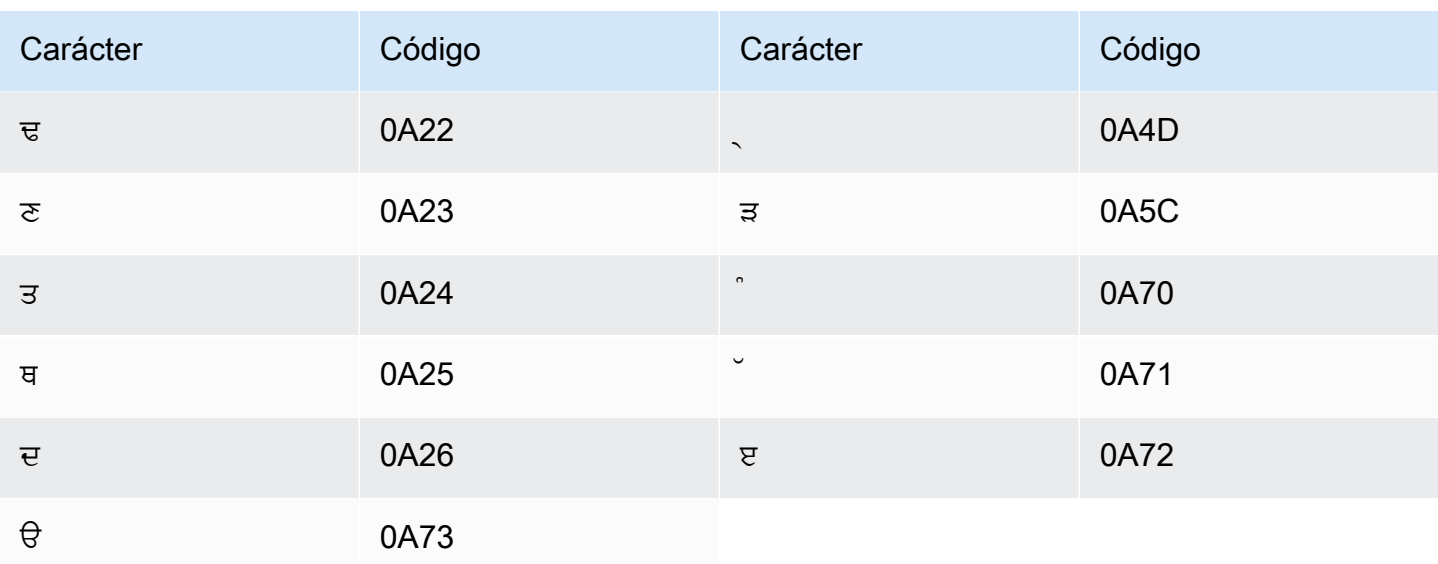

## Conjunto de caracteres del rumano

En los vocabularios personalizados del rumano, puede utilizar los siguientes caracteres en el campo Phrase:

- $\cdot$  a-z
- $\cdot$  (guion)
- $\bullet$  . (punto)

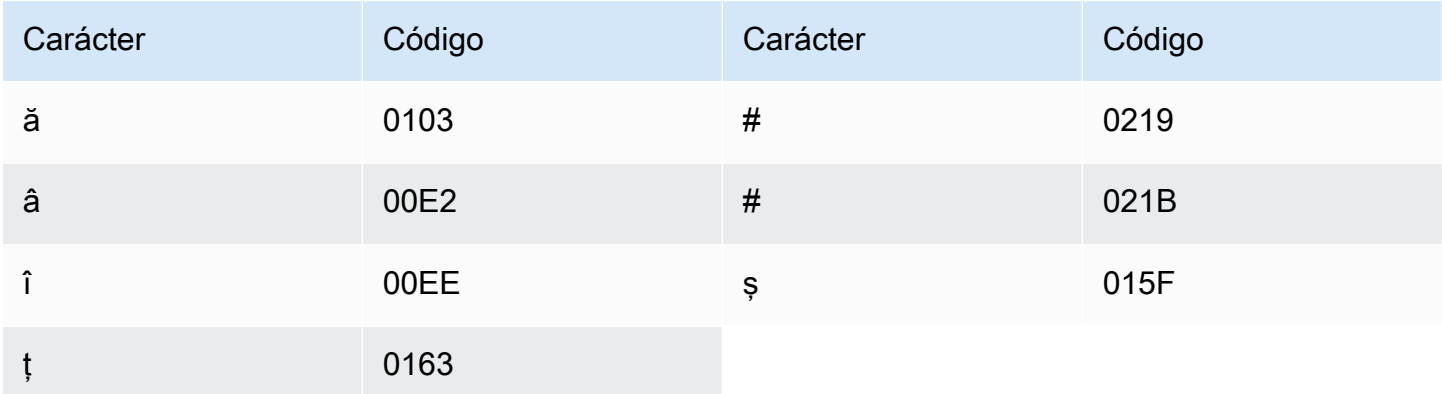

# Conjunto de caracteres del ruso

En los vocabularios personalizados del ruso, puede utilizar los siguientes caracteres en el campo Phrase:

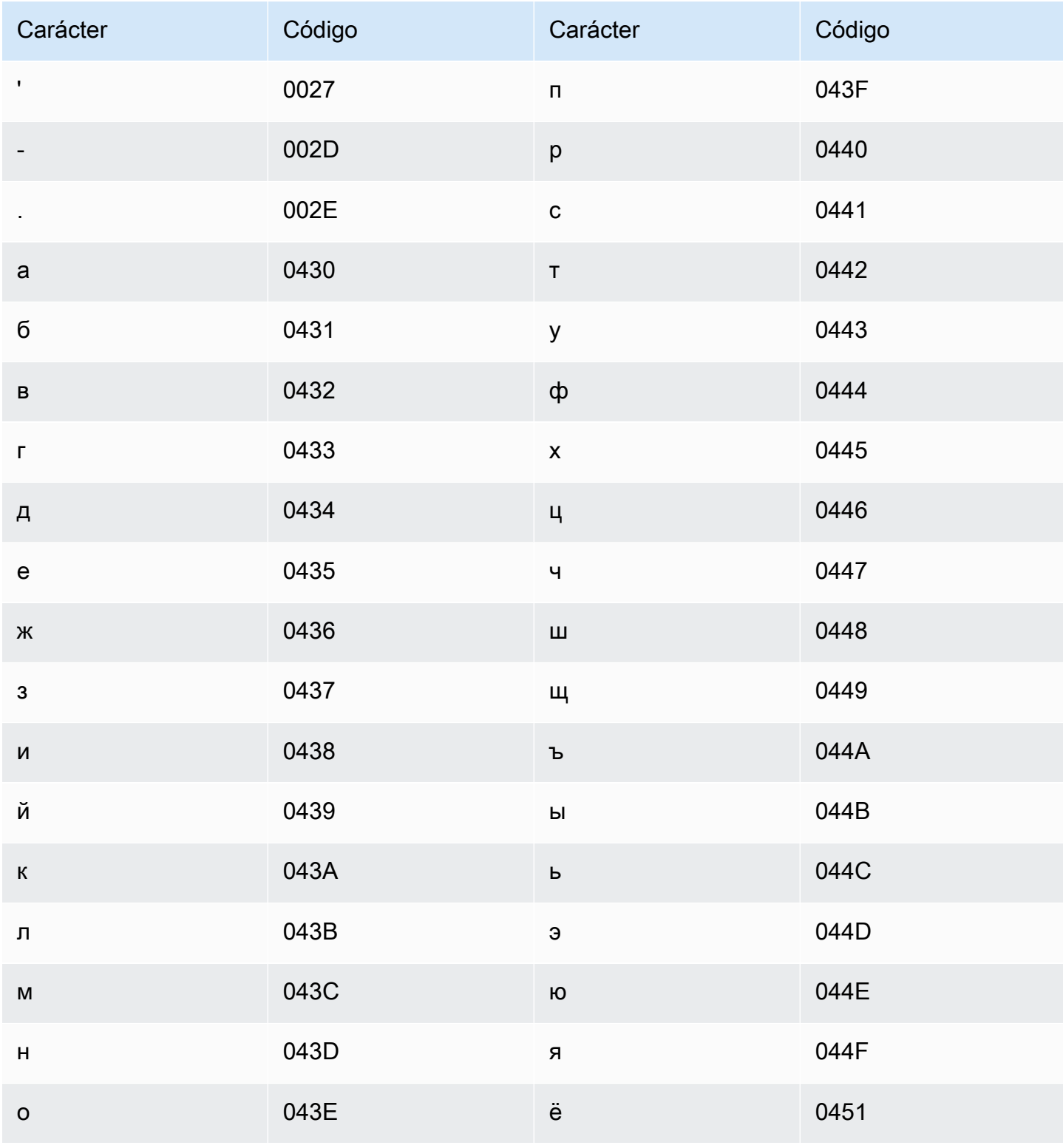

#### Conjunto de caracteres del serbio

En los vocabularios personalizados del serbio, puede utilizar los siguientes caracteres en el campo Phrase:

- $\bullet$  a z
- $\cdot$  (guion)
- $\bullet$  . (punto)

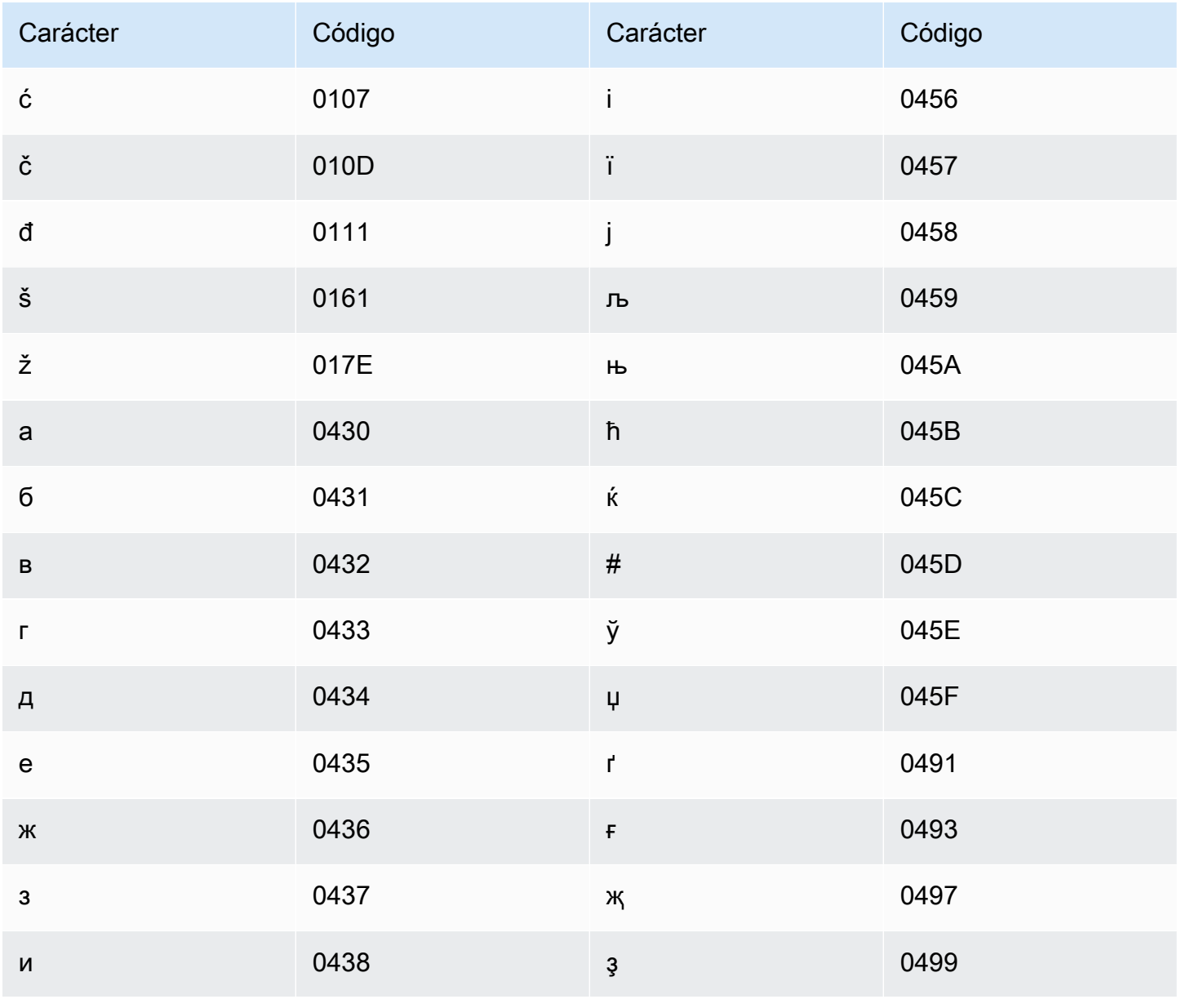

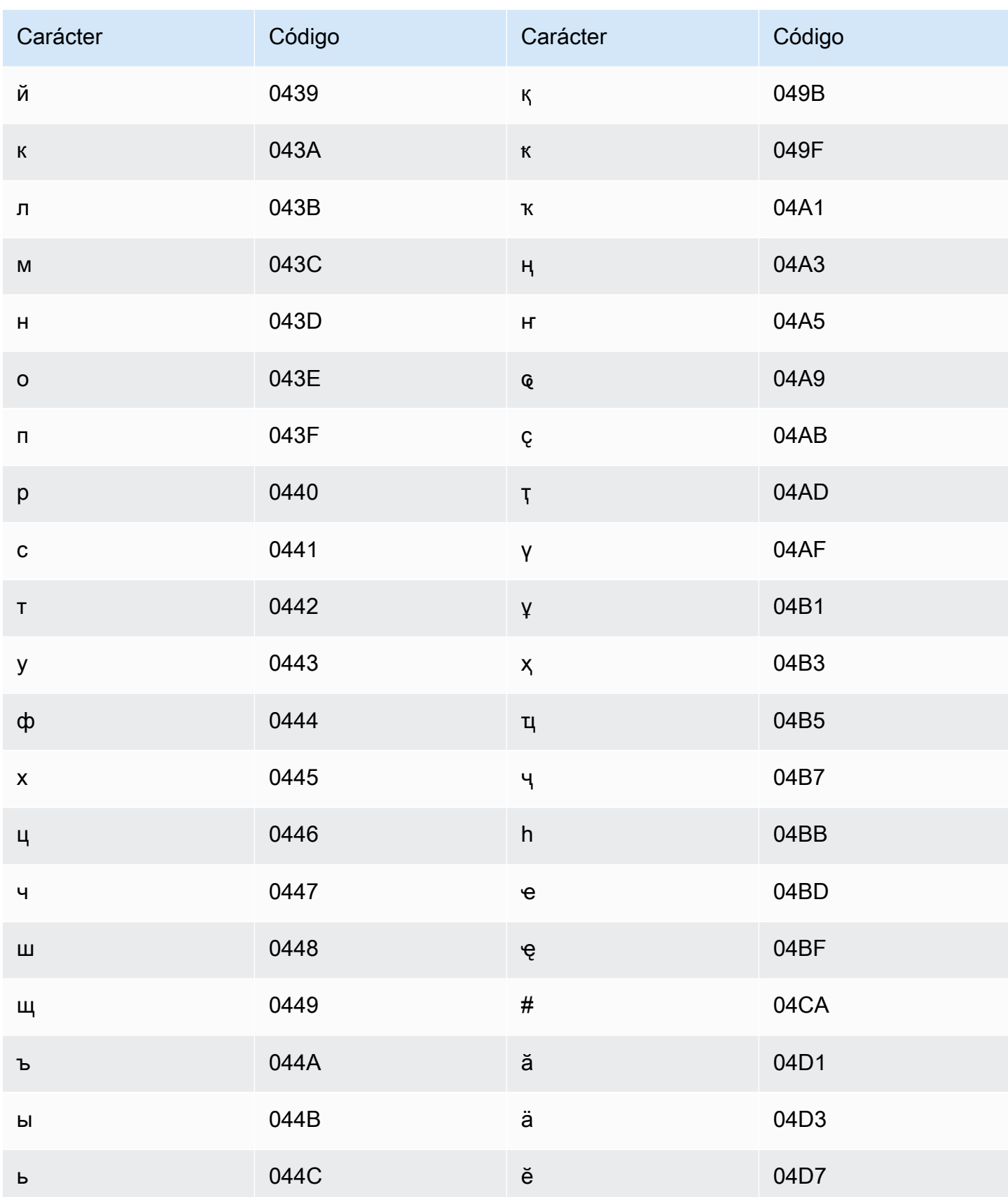

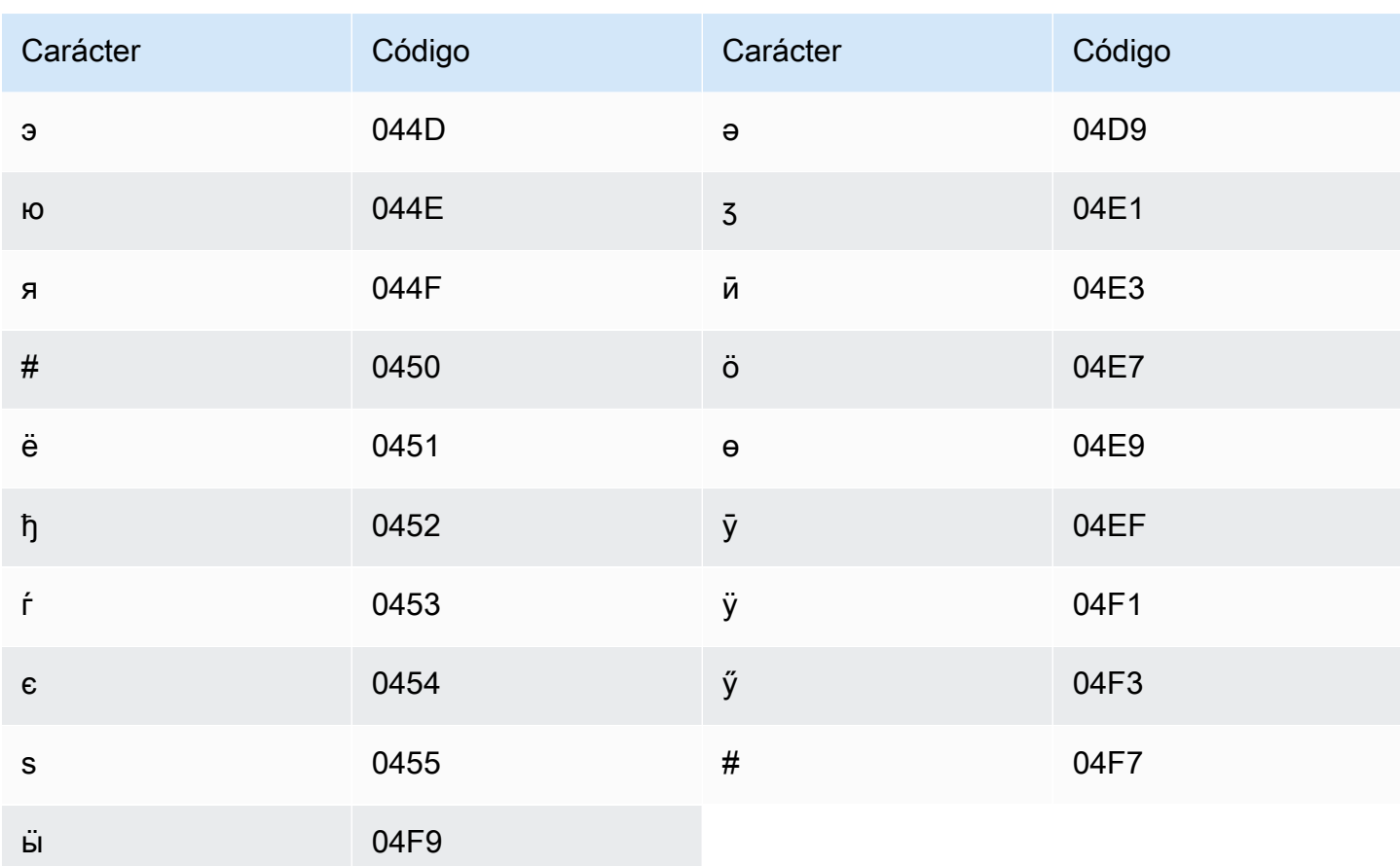

## Conjunto de caracteres del cingalés

En los vocabularios personalizados del cingalés, puede utilizar los siguientes caracteres en el campo Phrase:

- $\cdot$  a-z
- $\cdot$  (guion)
- $\bullet$  . (punto)

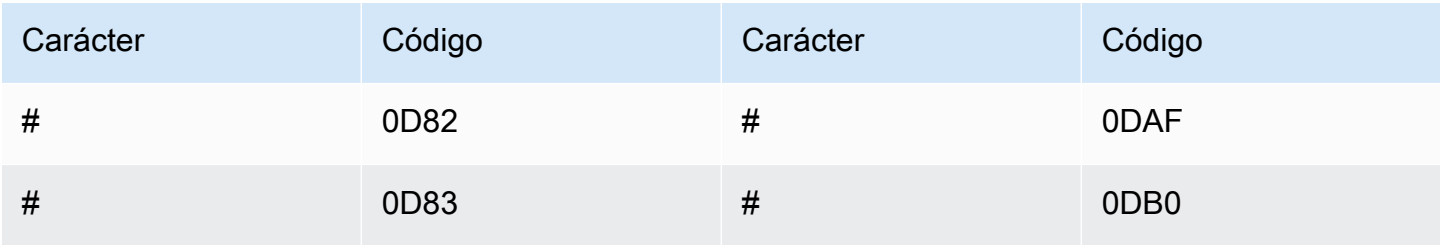

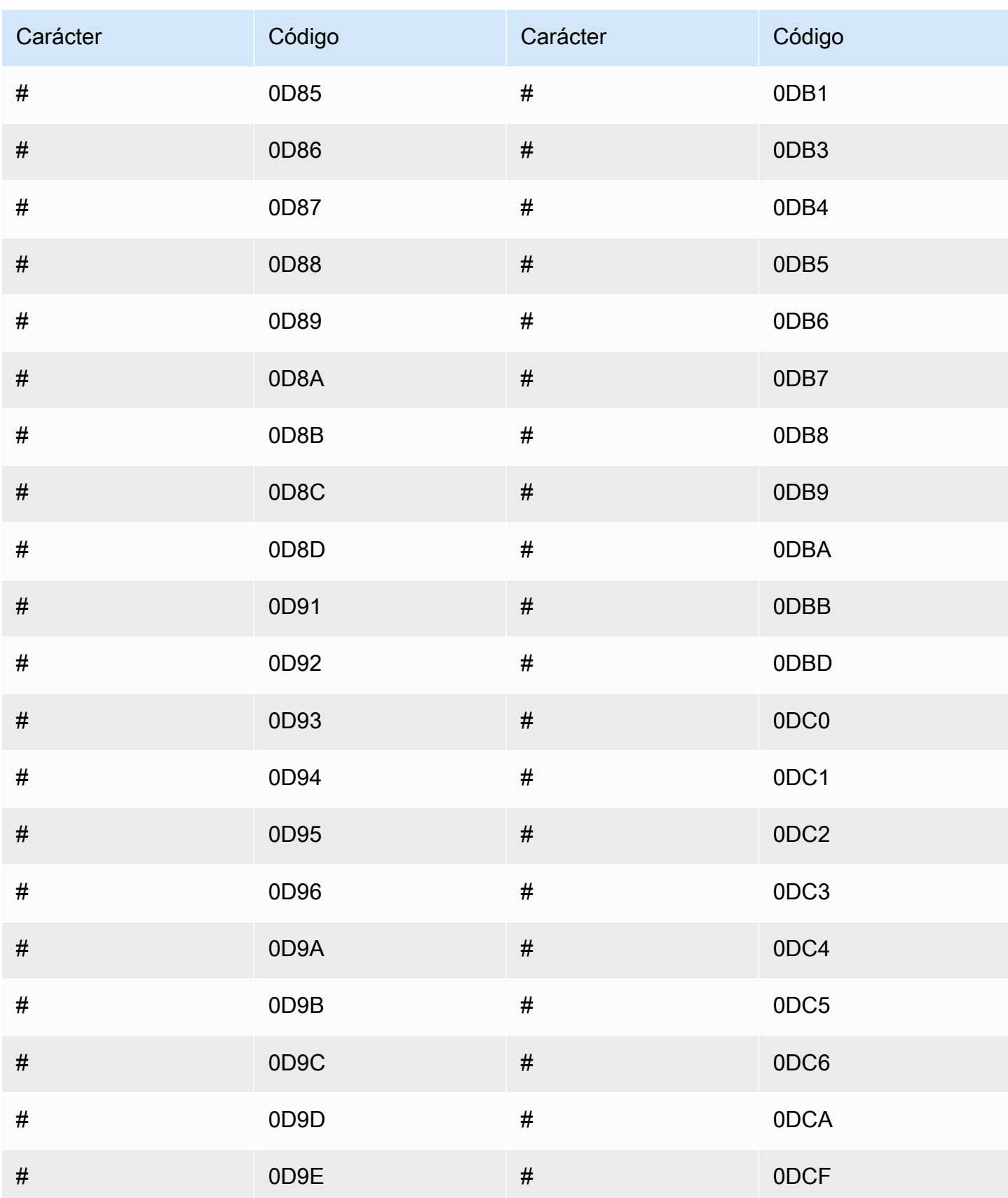

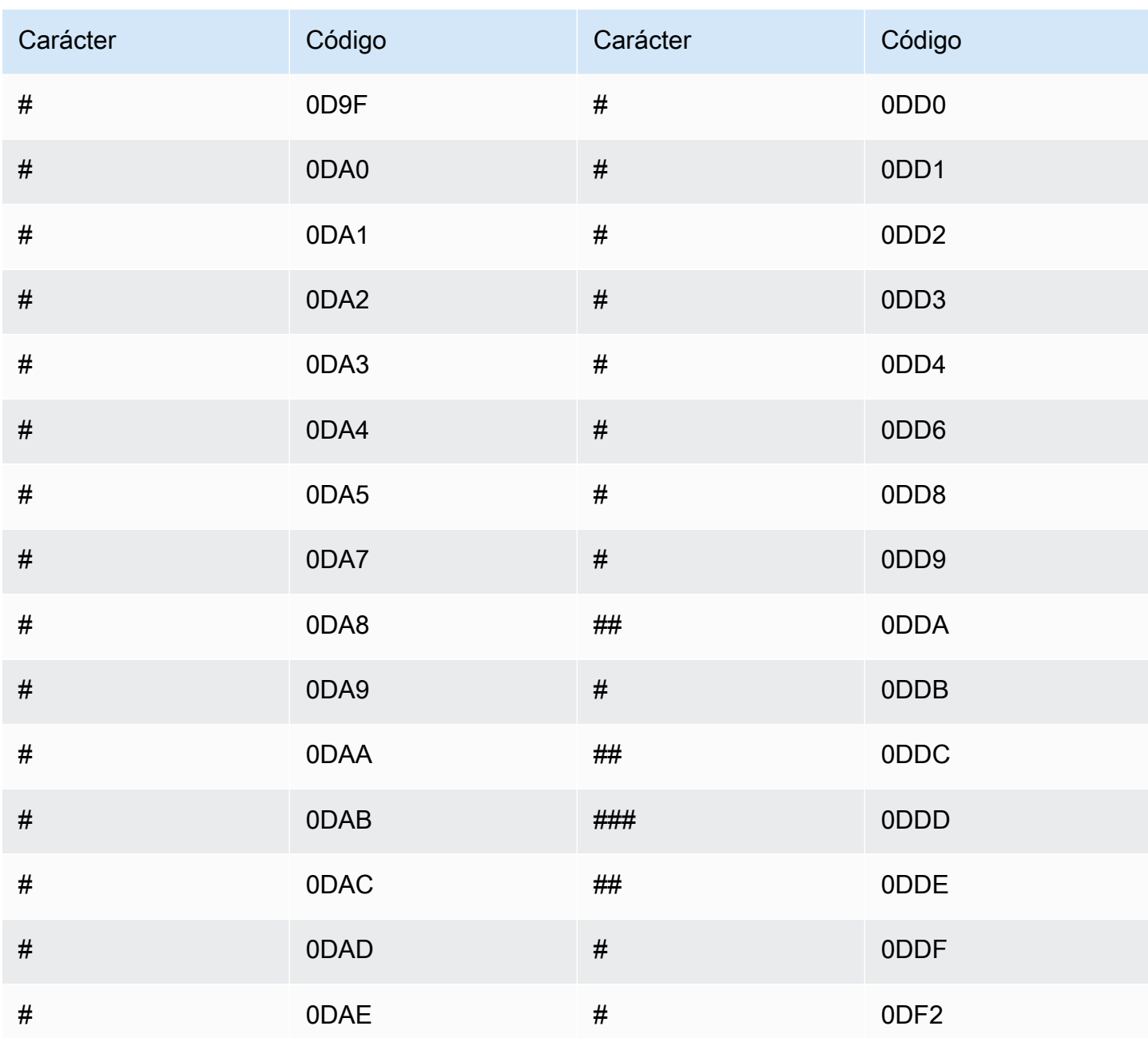

## Conjunto de caracteres del eslovaco

En los vocabularios personalizados del eslovaco, puede utilizar los siguientes caracteres en el campo Phrase:

- $\cdot$  a z
- $\cdot$  (guion)
- . (punto)

También puede utilizar los siguientes caracteres Unicode en el campo Phrase:

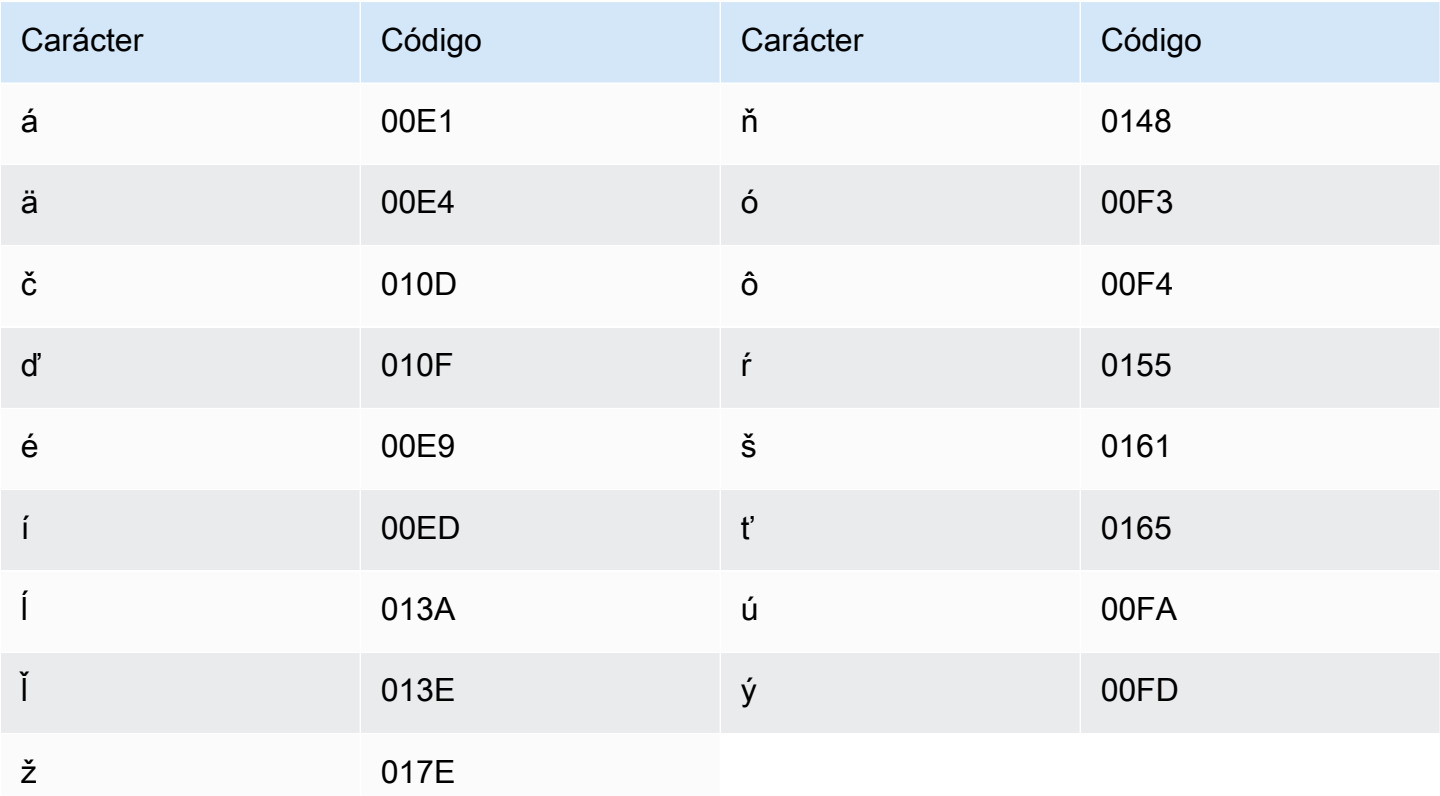

#### Conjunto de caracteres del esloveno

En los vocabularios personalizados del esloveno, puede utilizar los siguientes caracteres en el campo Phrase:

- $\cdot$  a z
- $\cdot$  (guion)
- . (punto)

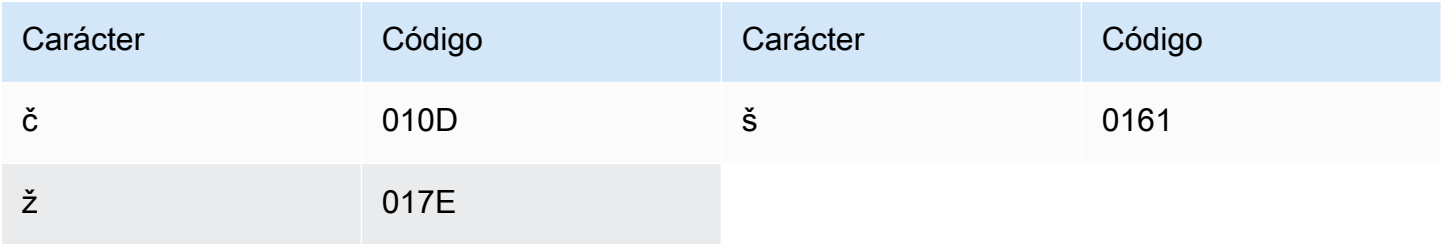

#### Conjunto de caracteres del somalí

En los vocabularios personalizados del somalí, puede utilizar los siguientes caracteres en el campo Phrase:

- $\cdot$  a z
- $\cdot$  (guion)
- . (punto)

También puede utilizar los siguientes caracteres Unicode en el campo Phrase:

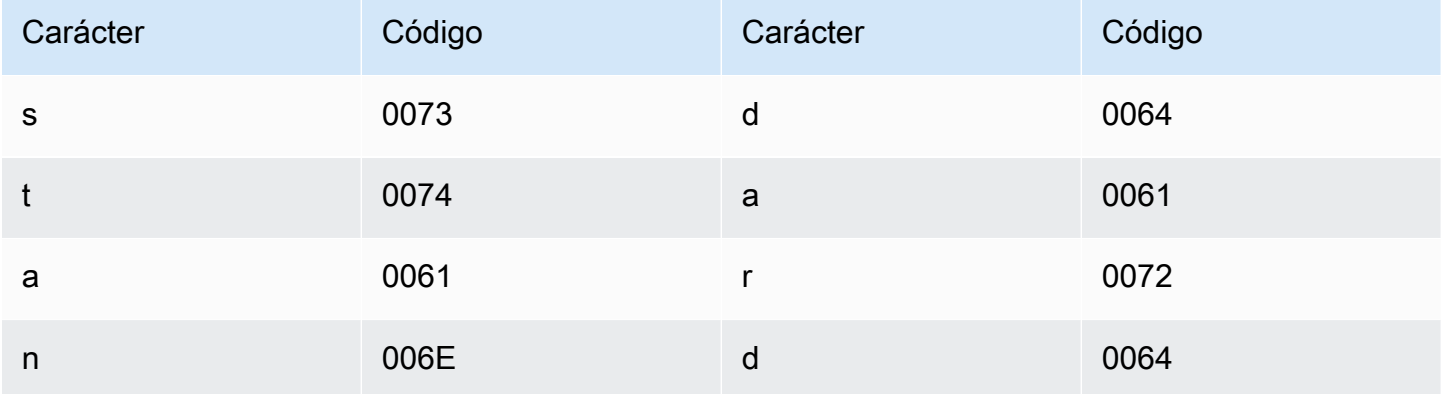

#### Conjunto de caracteres del español

En los vocabularios personalizados del español, puede utilizar los siguientes caracteres en el campo Phrase:

- $\cdot$  a z
- A Z
- ' (apóstrofo)
- $\cdot$  (guion)
- . (punto)

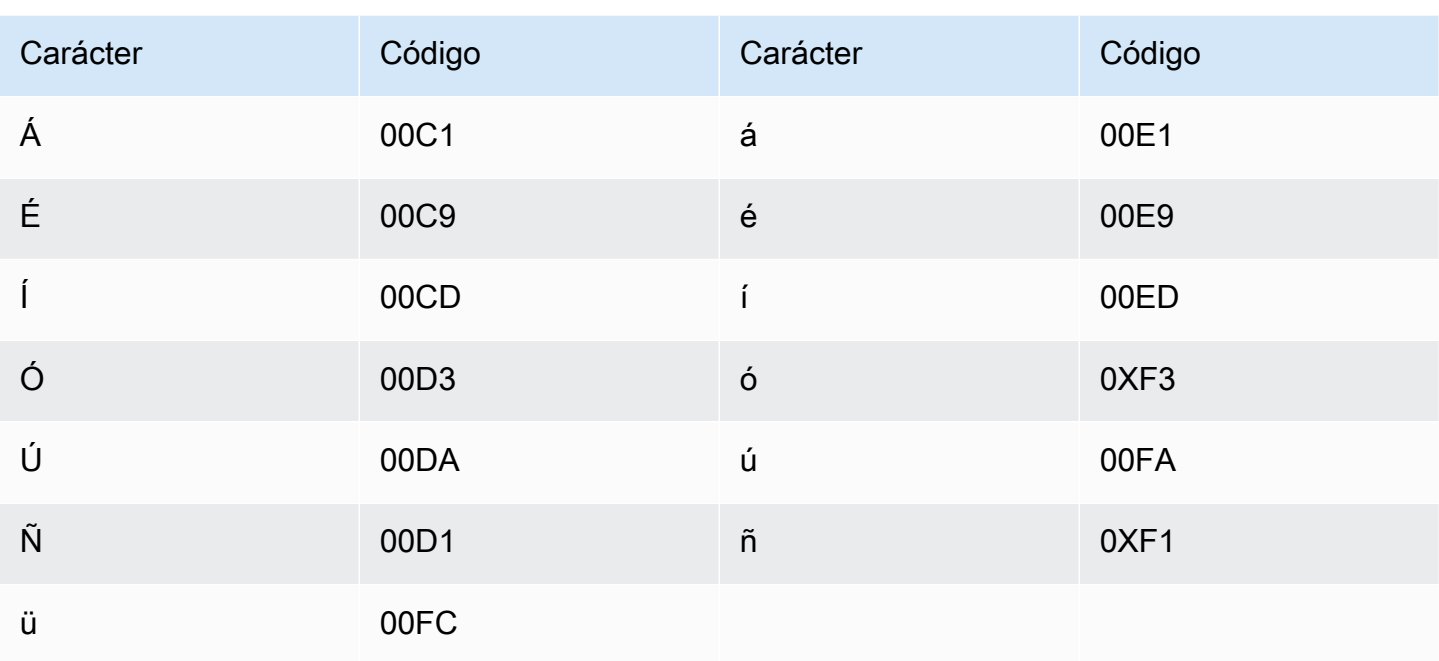

## Conjunto de caracteres del sondanés

En los vocabularios personalizados del sondanés, puede utilizar los siguientes caracteres en el campo Phrase:

- $\cdot$  a-z
- $\cdot$  (guion)
- $\bullet$  . (punto)

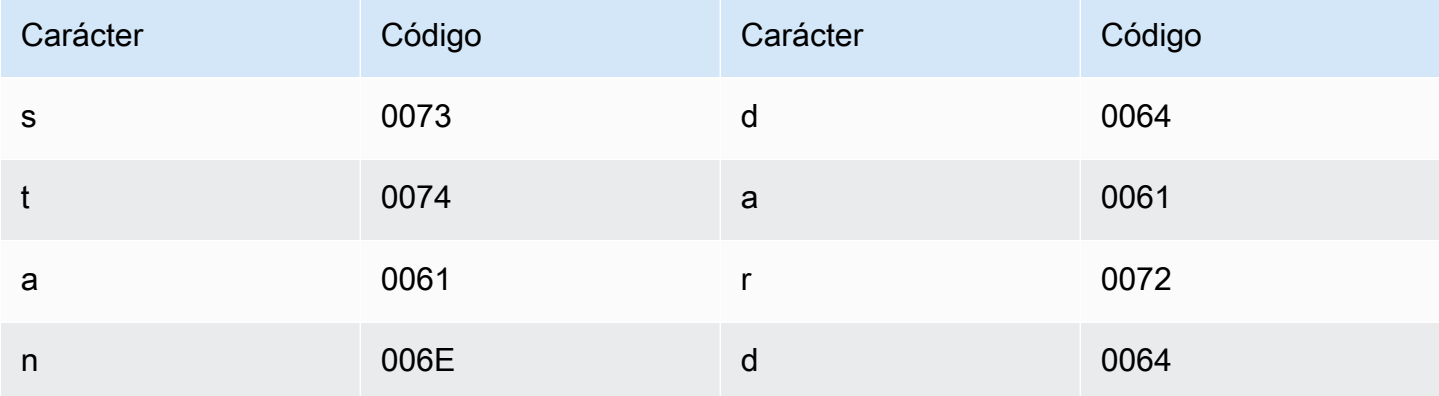

#### Conjunto de caracteres del suajili

En los vocabularios personalizados del suajili, puede utilizar los siguientes caracteres en el campo Phrase:

- $\cdot$  a z
- $\cdot$  (guion)
- . (punto)

También puede utilizar los siguientes caracteres Unicode en el campo Phrase:

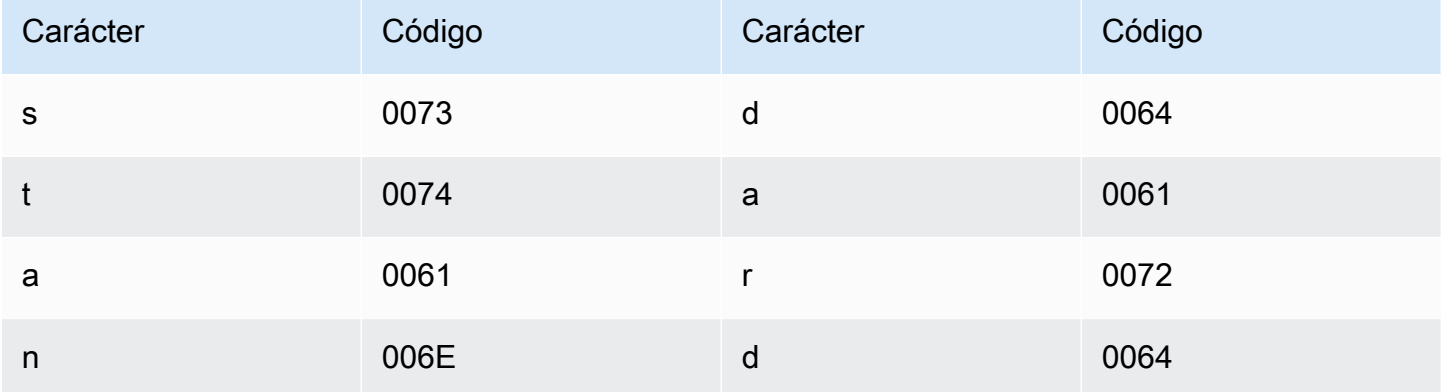

#### Conjunto de caracteres del sueco

En los vocabularios personalizados del sueco, puede utilizar los siguientes caracteres en el campo Phrase:

- $\cdot$  a z
- A Z
- ' (apóstrofo)
- $\cdot$  (guion)
- . (punto)
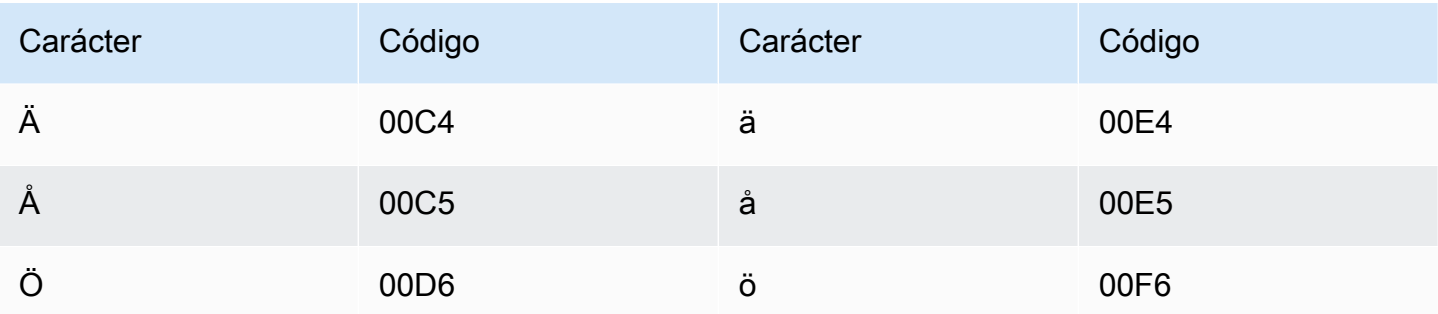

### Conjunto de caracteres del tagalo/filipino

En los vocabularios personalizados del tagalo/filipino, puede utilizar los siguientes caracteres en el campo Phrase:

- $\cdot$  a z
- $\cdot$  (guion)
- . (punto)

También puede utilizar los siguientes caracteres Unicode en el campo Phrase:

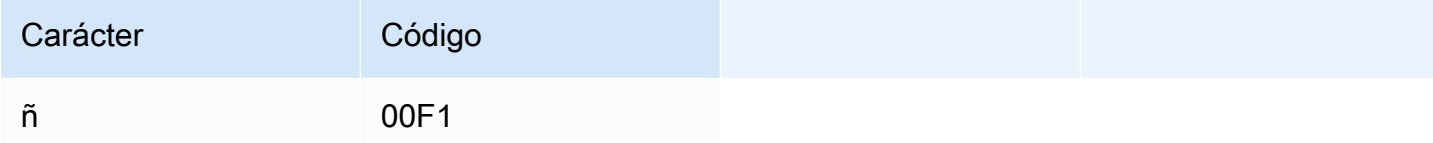

### Conjunto de caracteres del tamil

En los vocabularios personalizados del tamil, puede utilizar los siguientes caracteres en el campo Phrase:

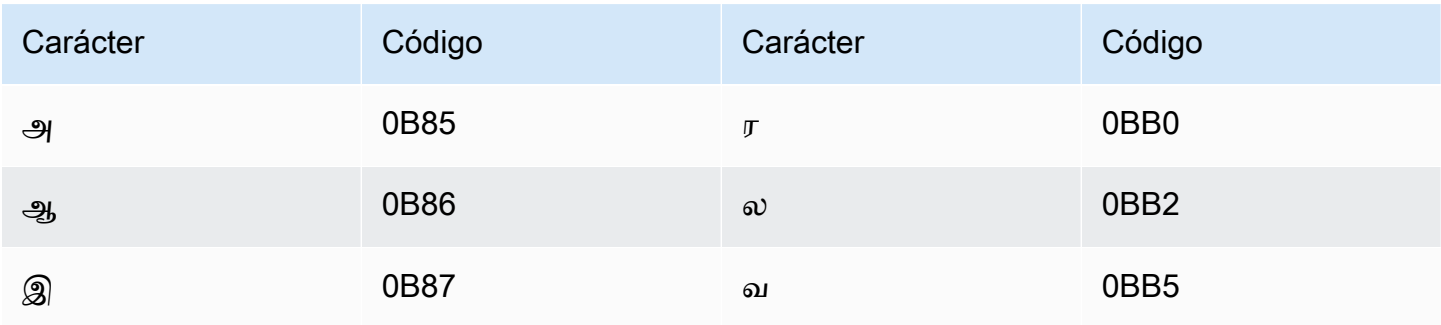

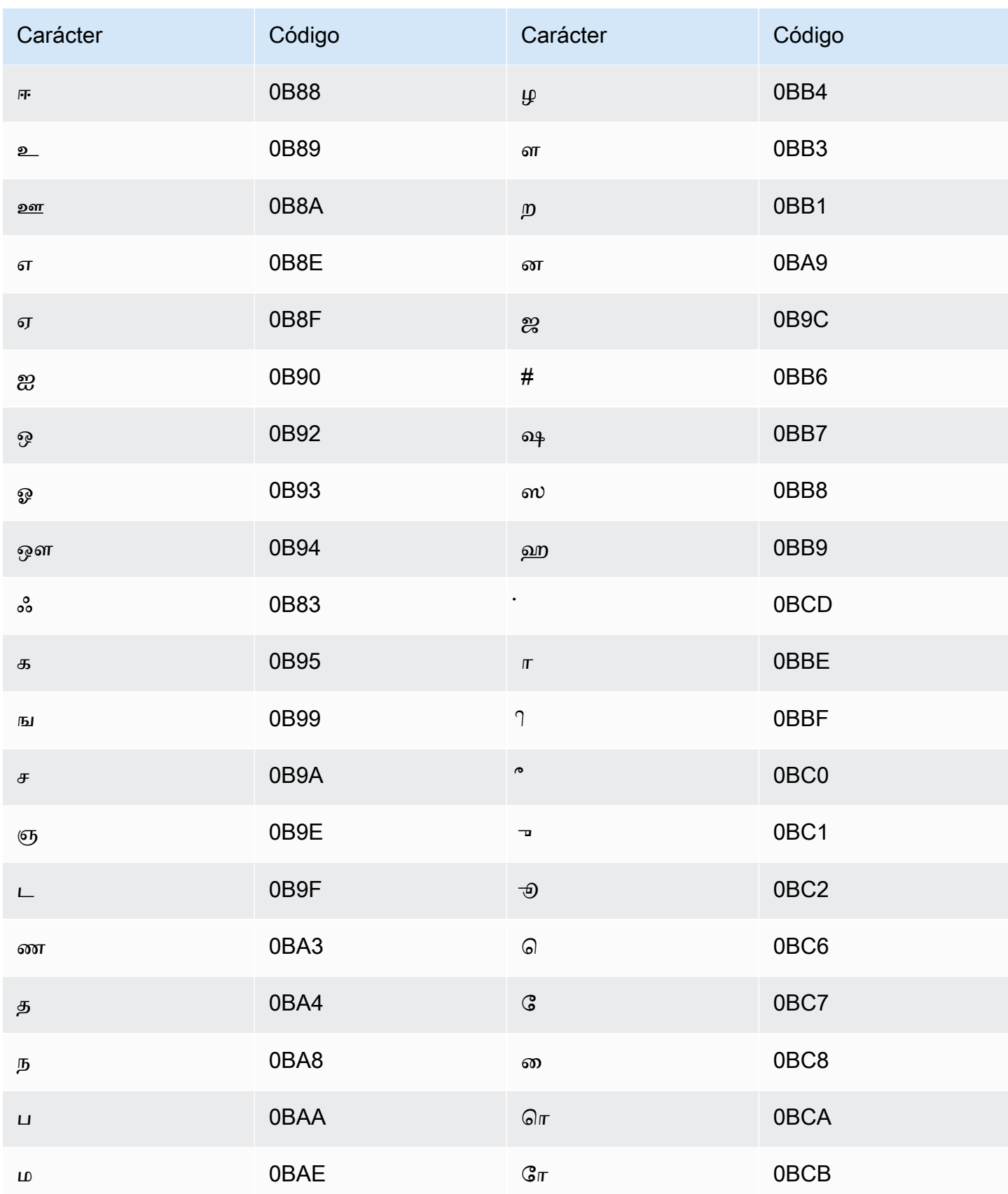

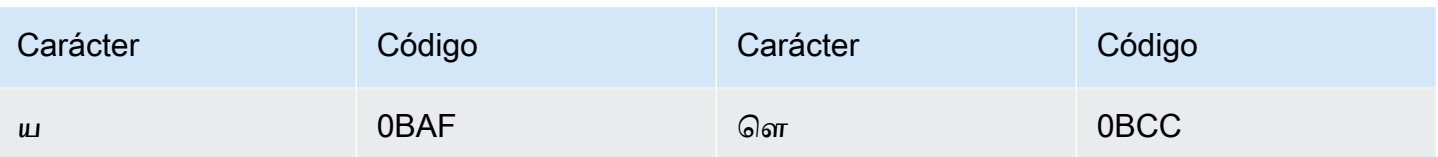

## Conjunto de caracteres del tártaro

En los vocabularios personalizados del tártaro, puede utilizar los siguientes caracteres en el campo Phrase:

- $\cdot$  a z
- $\cdot$  (guion)
- $\bullet$  . (punto)

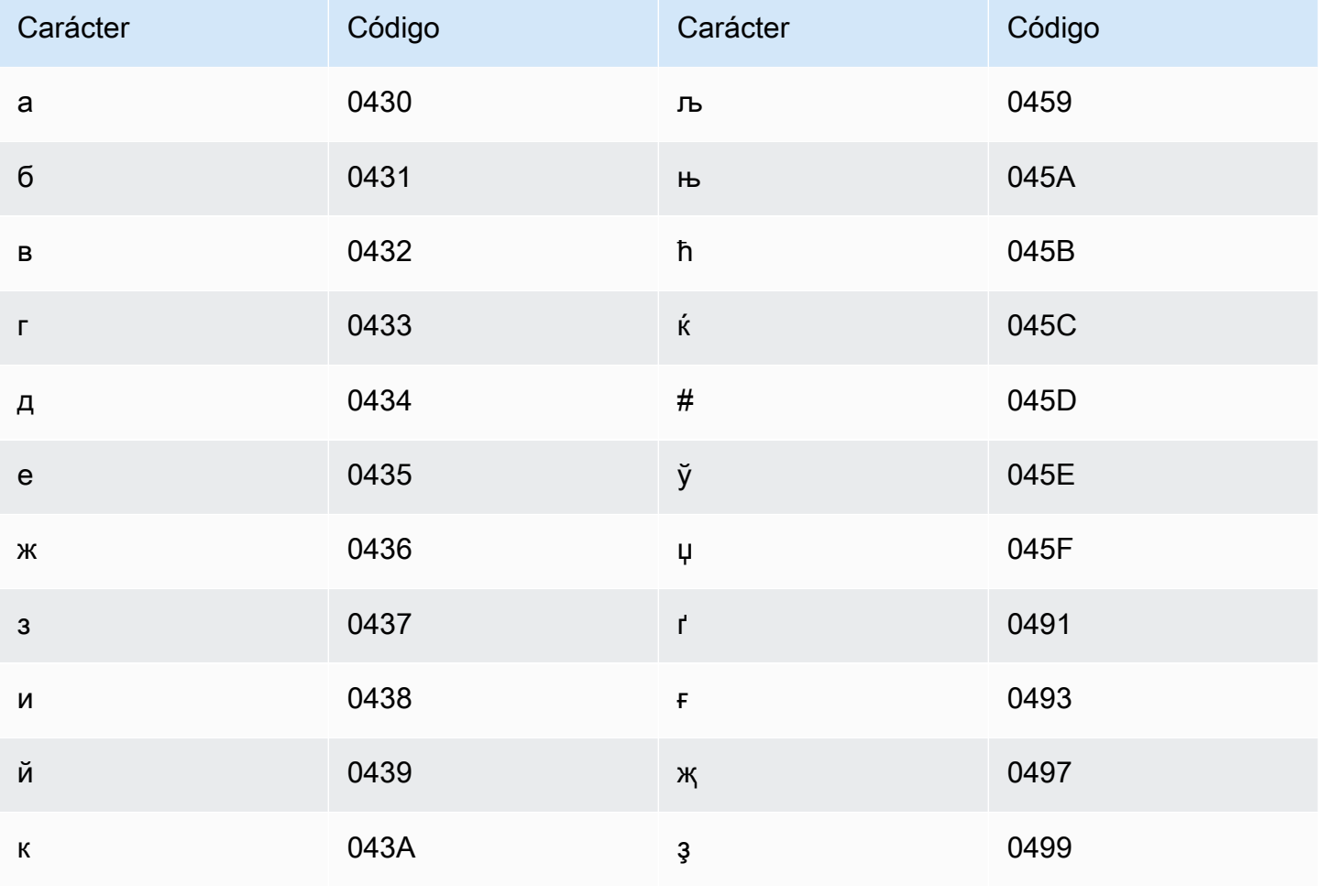

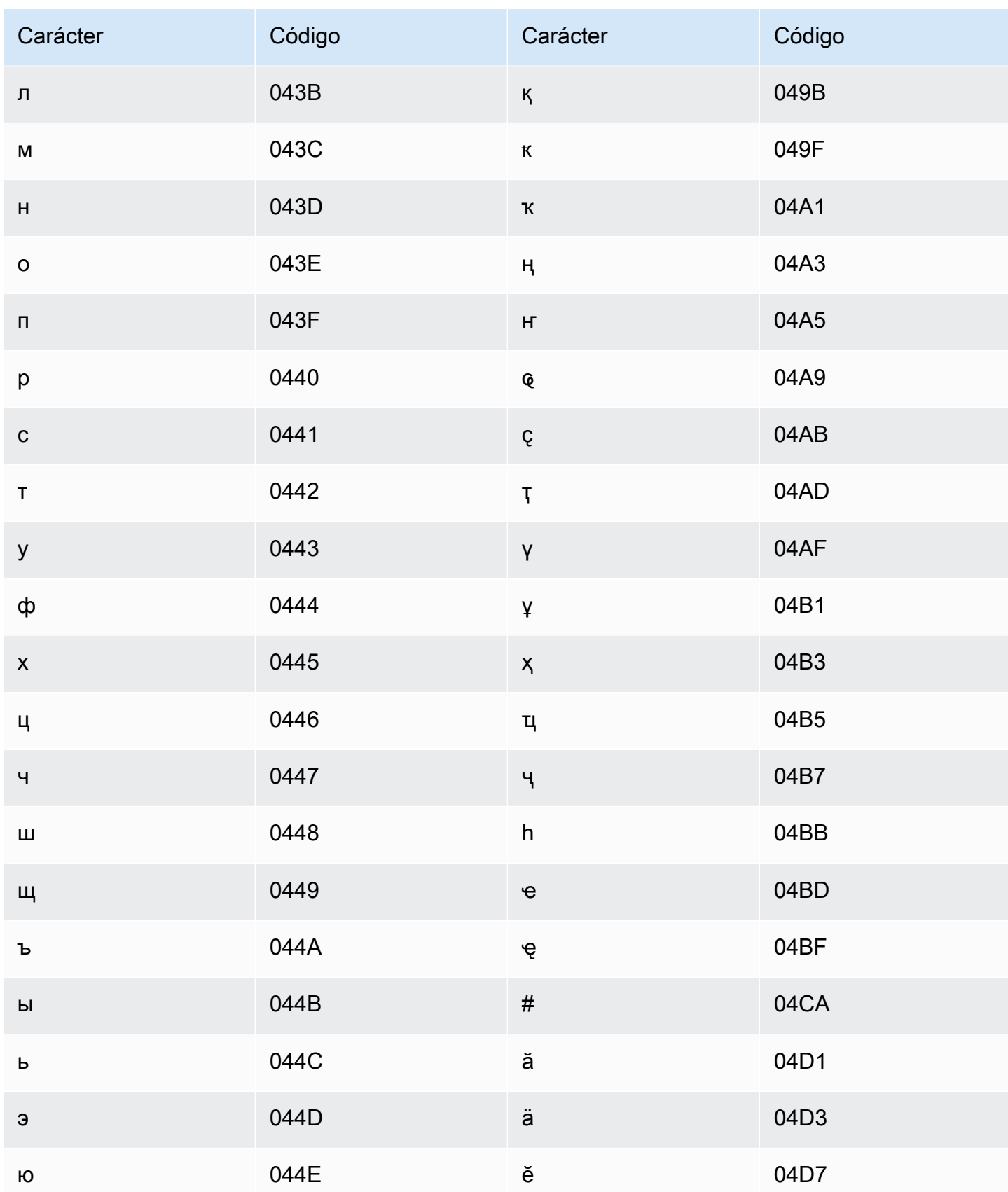

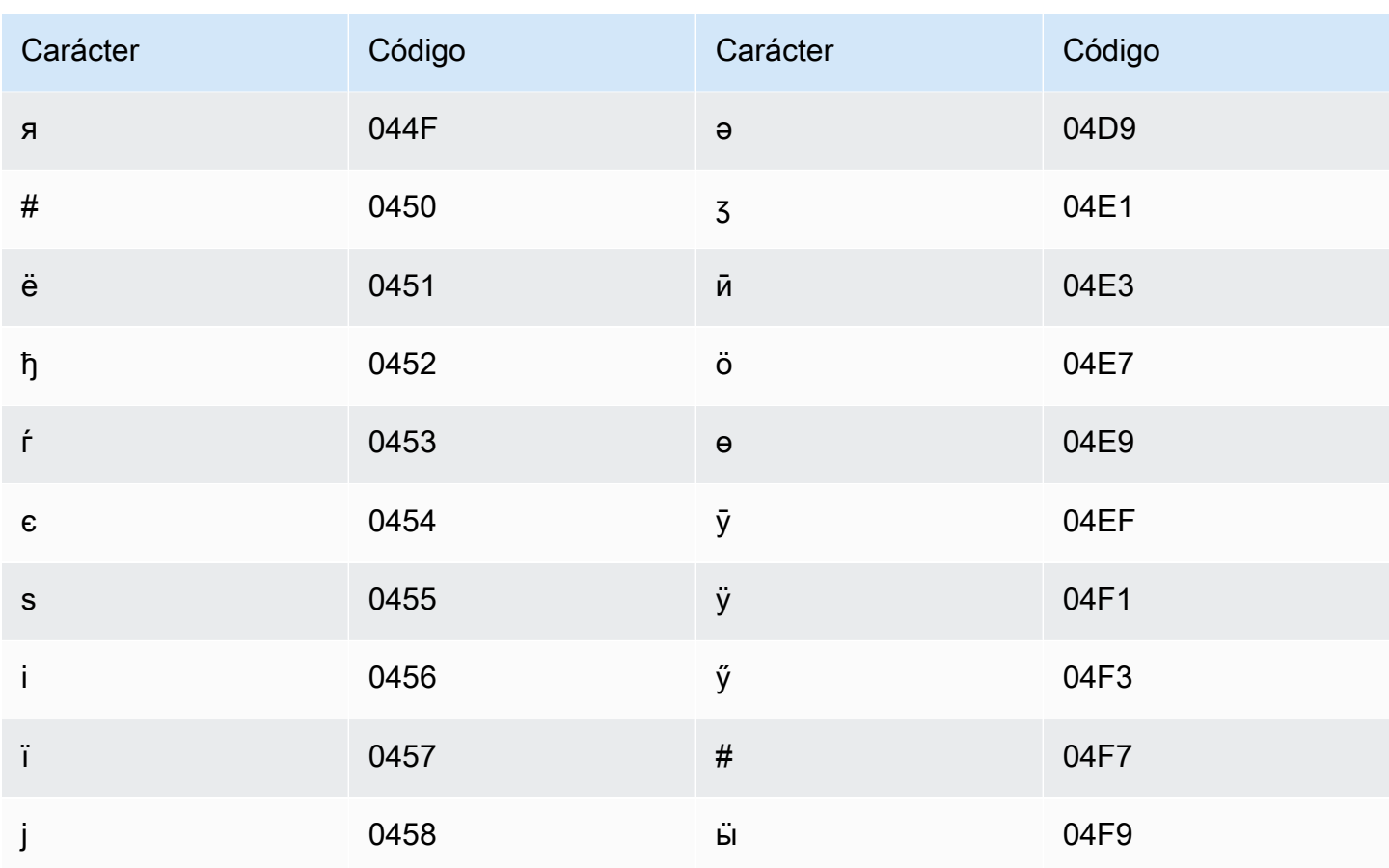

# Conjunto de caracteres del telugu

En los vocabularios personalizados del telugu, puede utilizar los siguientes caracteres en el campo Phrase:

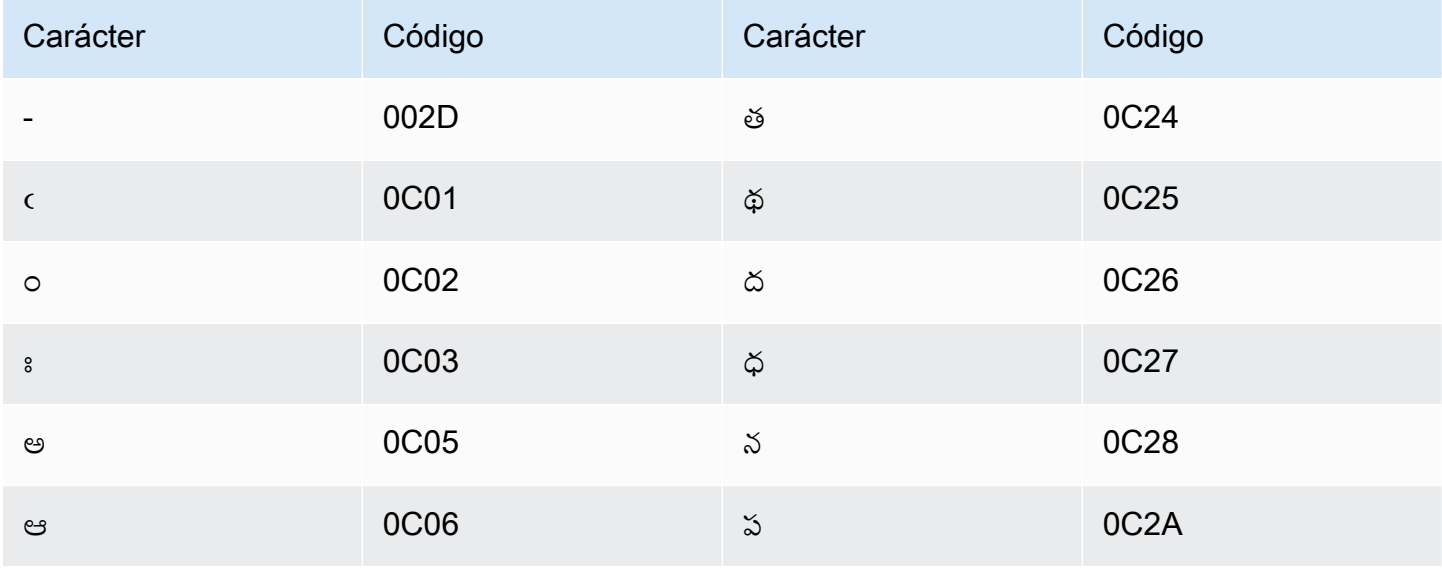

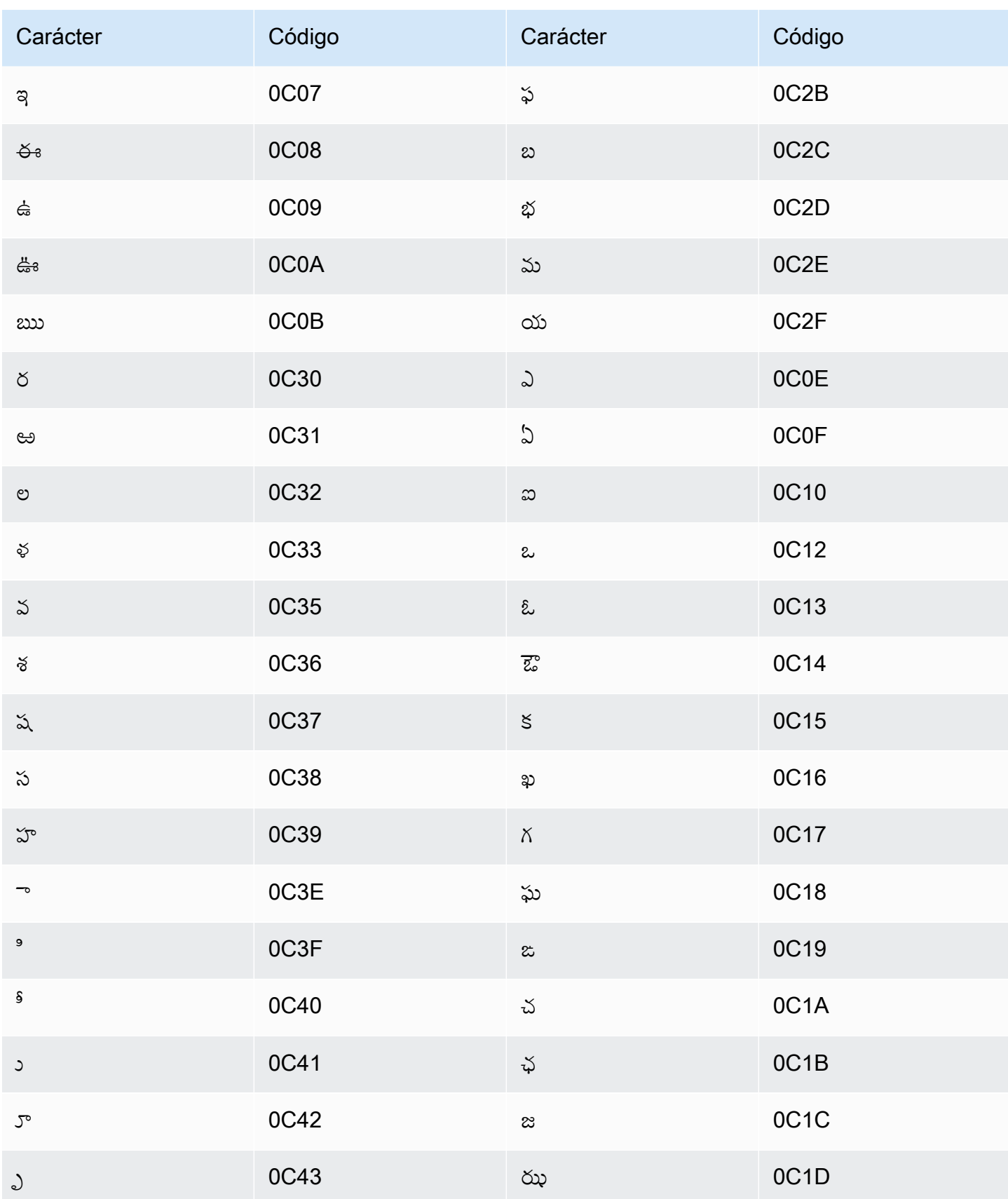

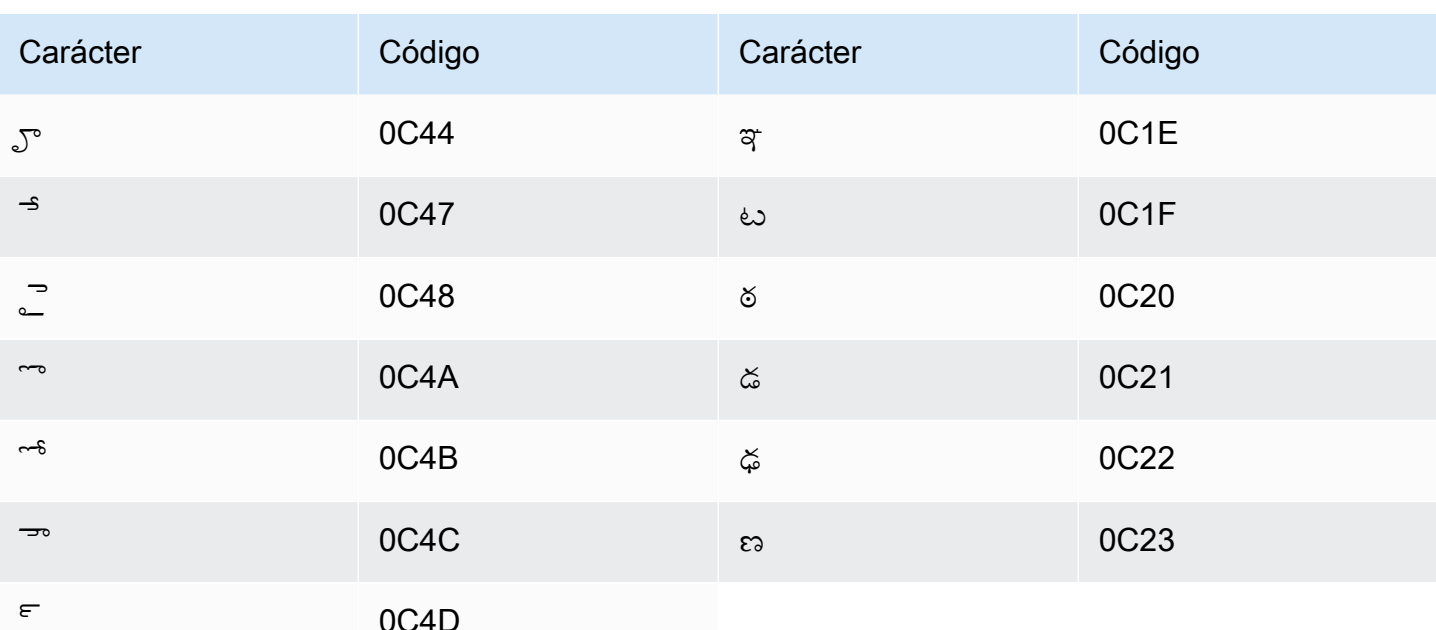

## Conjunto de caracteres del tailandés

En los vocabularios personalizados del tailandés, puede utilizar los siguientes caracteres en el campo Phrase:

- $\bullet$  (guion)
- $\bullet$  . (punto)

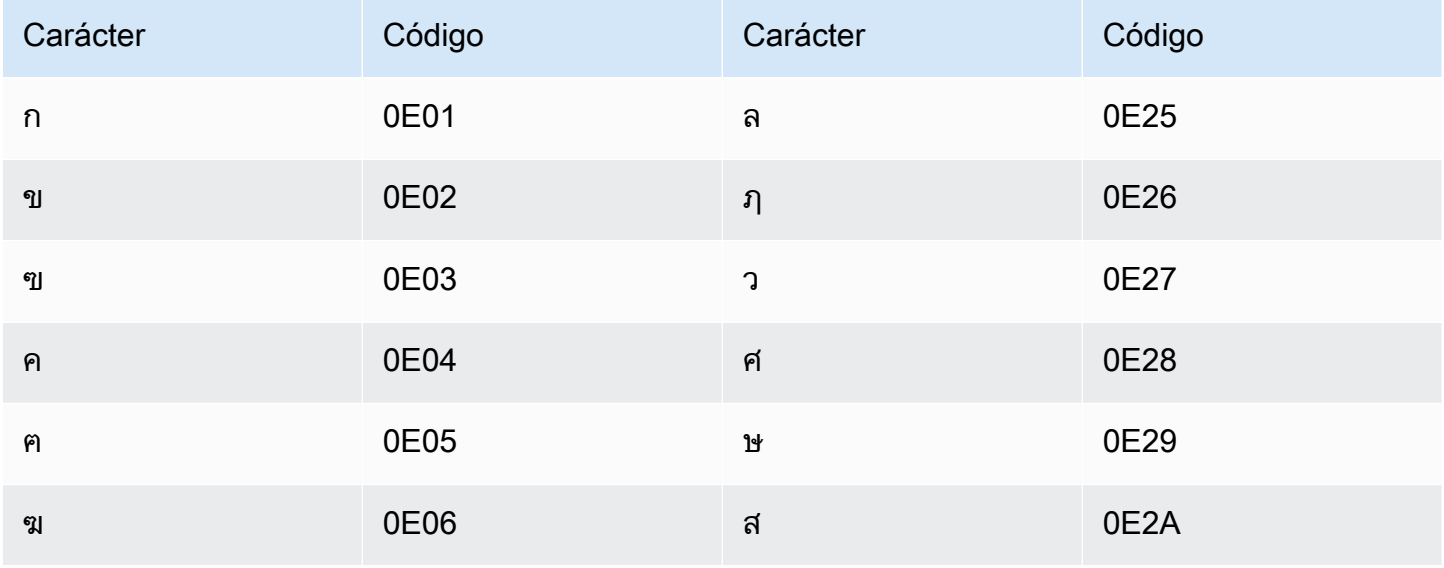

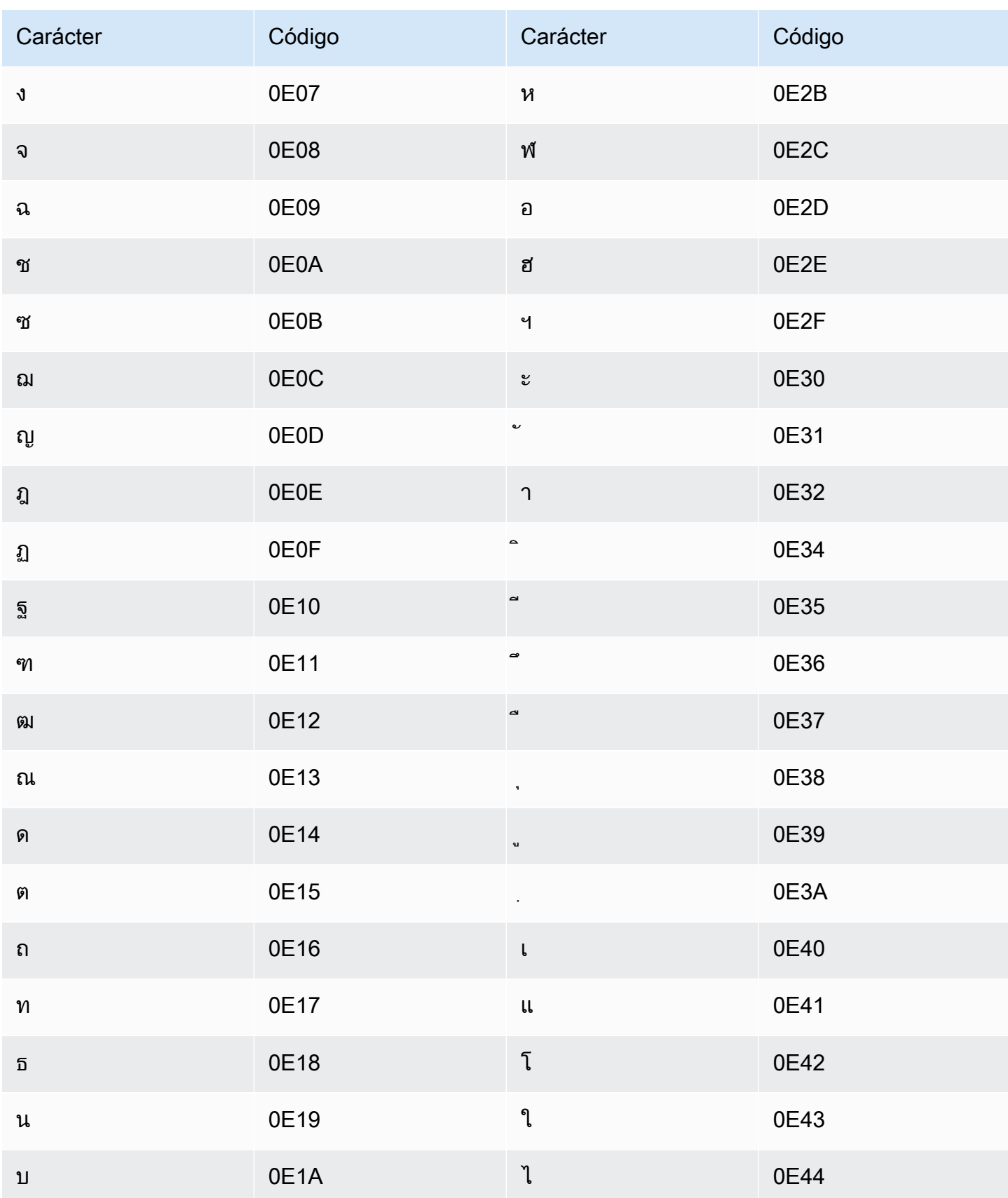

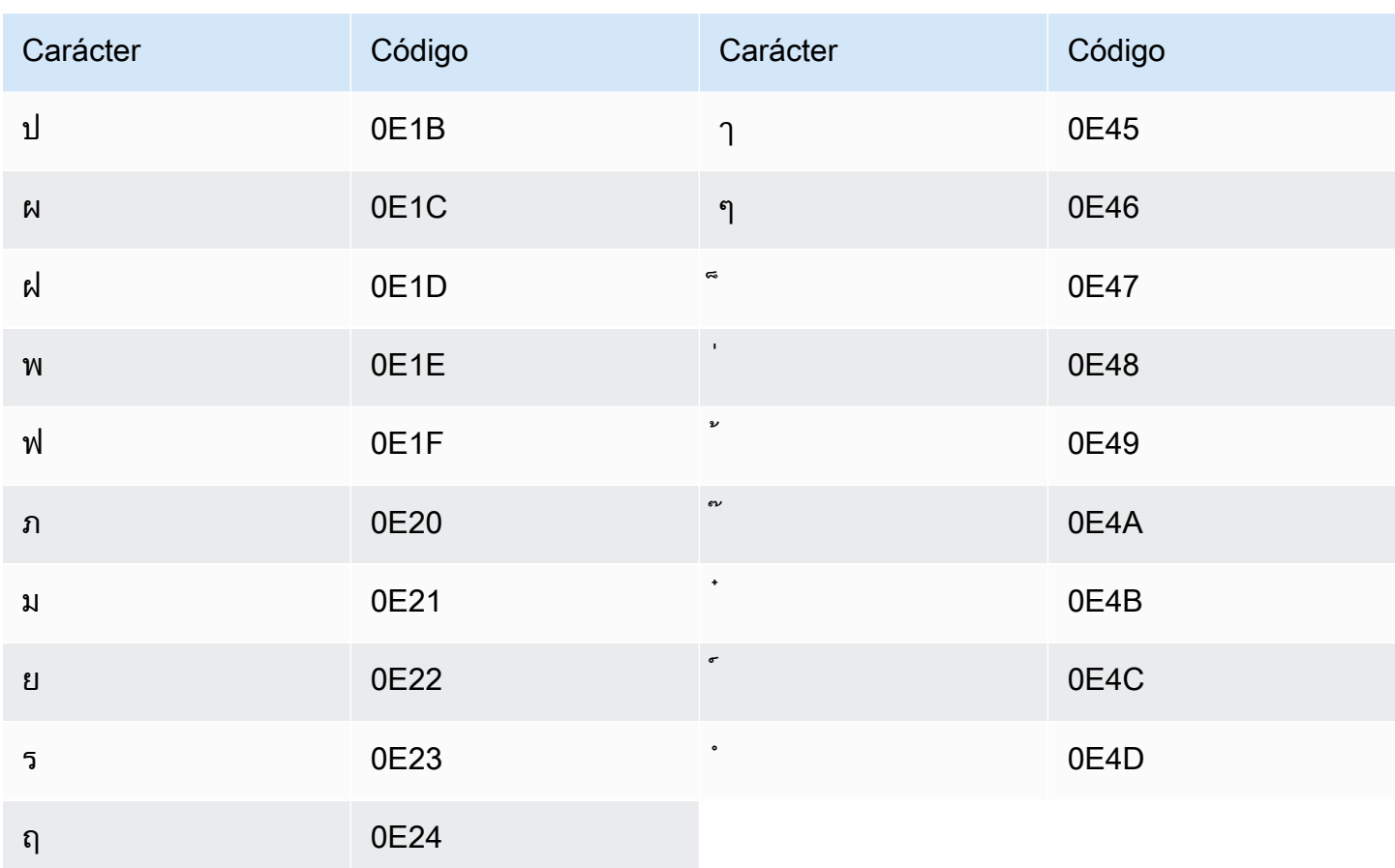

## Conjunto de caracteres del turco

En los vocabularios personalizados del turco, puede utilizar los siguientes caracteres en el campo Phrase:

- $\cdot$  a z
- $\bullet$  A Z
- · '(apóstrofo)
- $\bullet$  (guion)
- $\bullet$  . (punto)

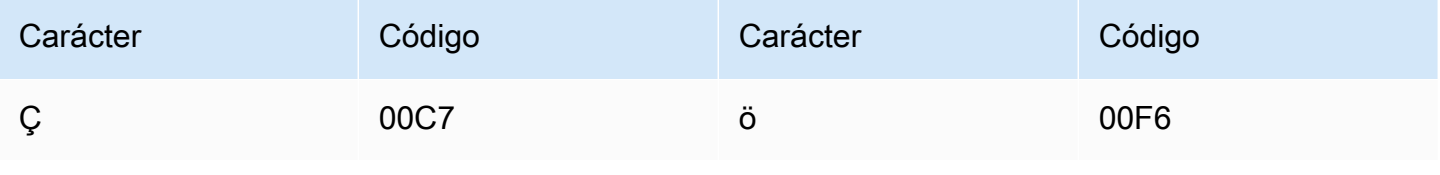

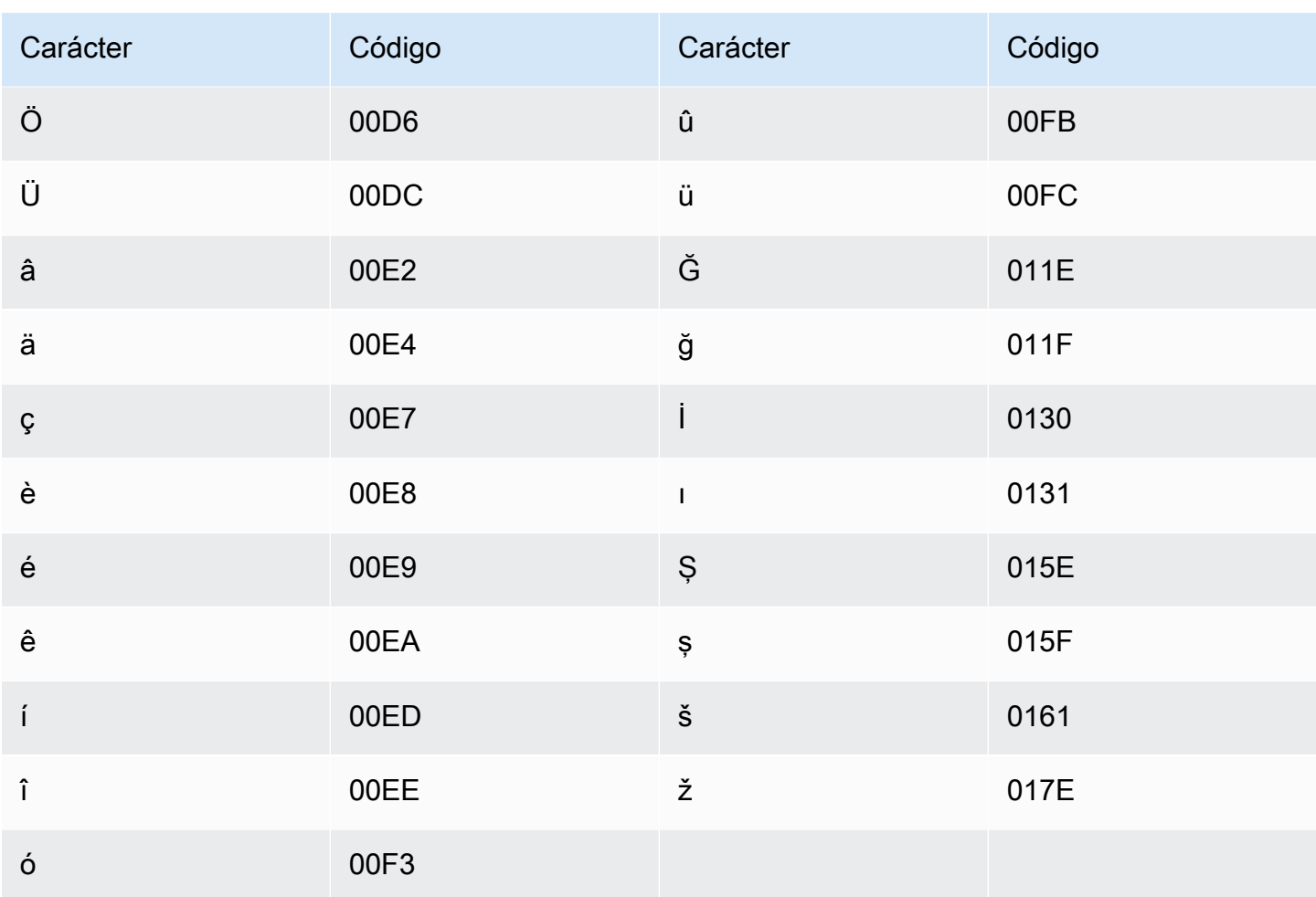

# Conjunto de caracteres del ucraniano

En los vocabularios personalizados del ucraniano, puede utilizar los siguientes caracteres en el campo Phrase:

- $\cdot$  a z
- $\cdot$  (guion)
- $\bullet$  . (punto)

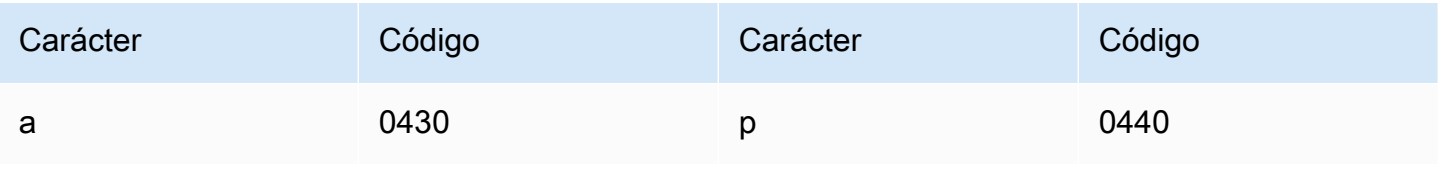

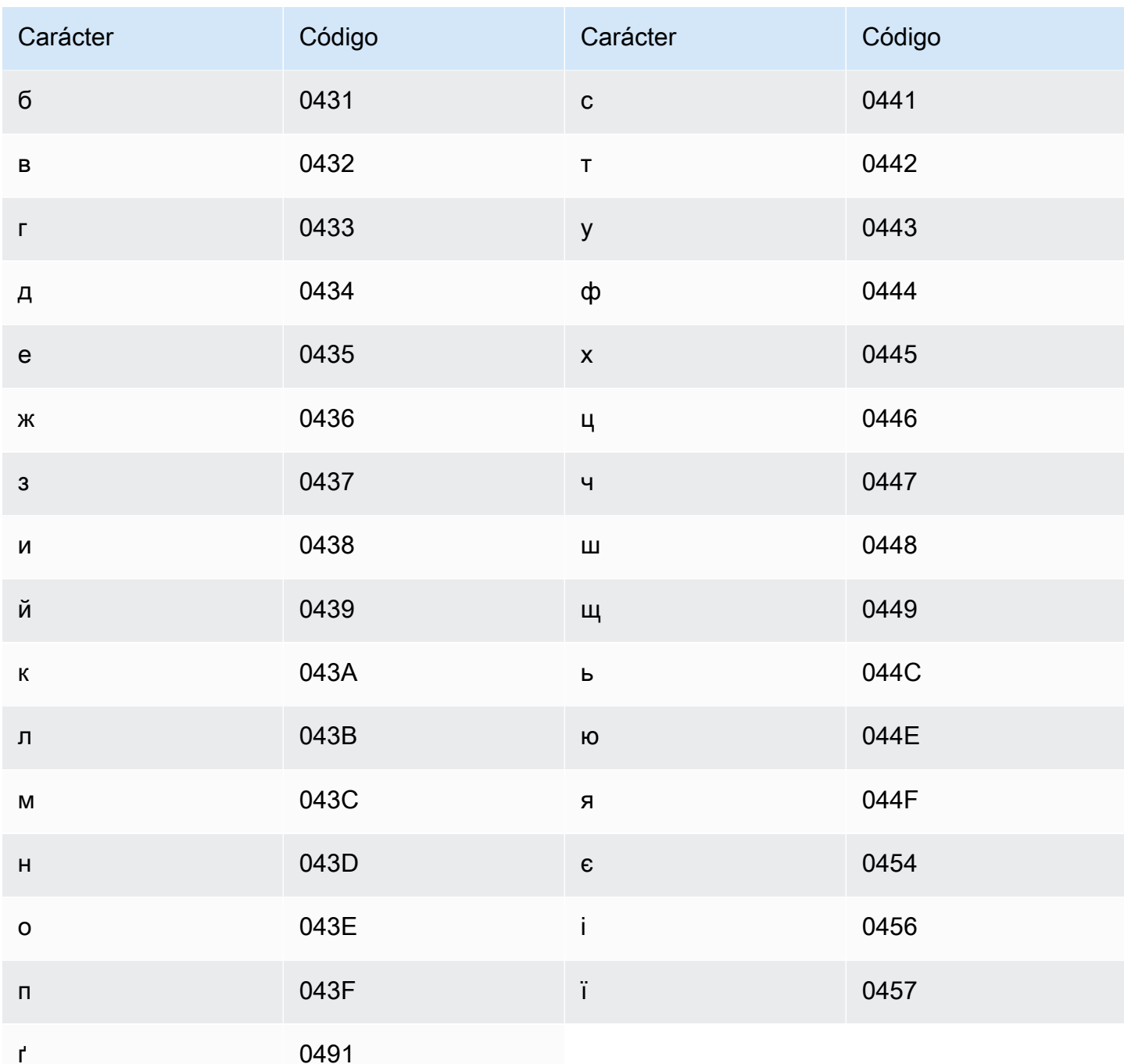

# Conjunto de caracteres del uigur

En los vocabularios personalizados del uigur, puede utilizar los siguientes caracteres en el campo Phrase:

- $\cdot$  a z
- $\cdot$  (guion)

#### $\bullet$  . (punto)

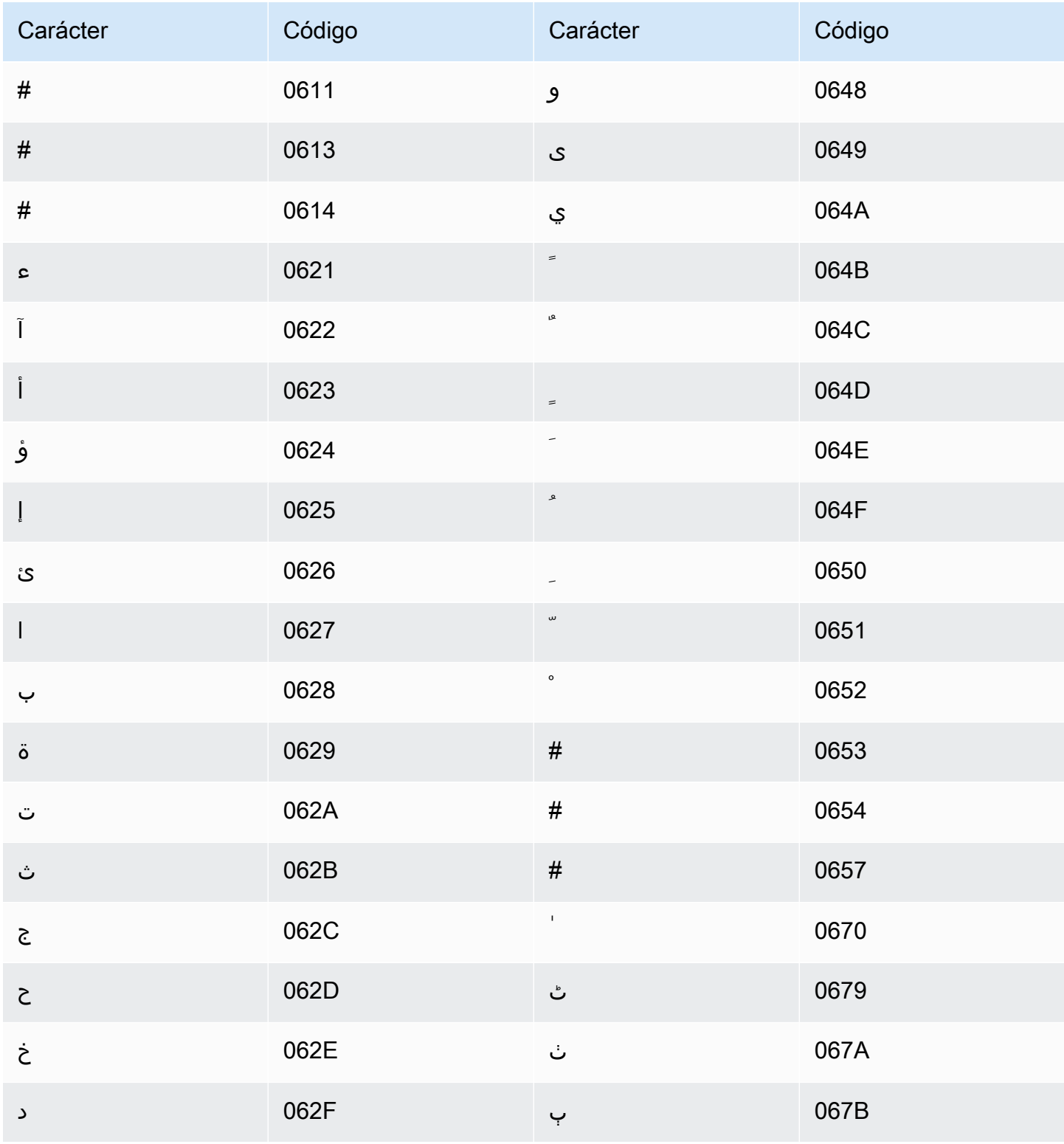

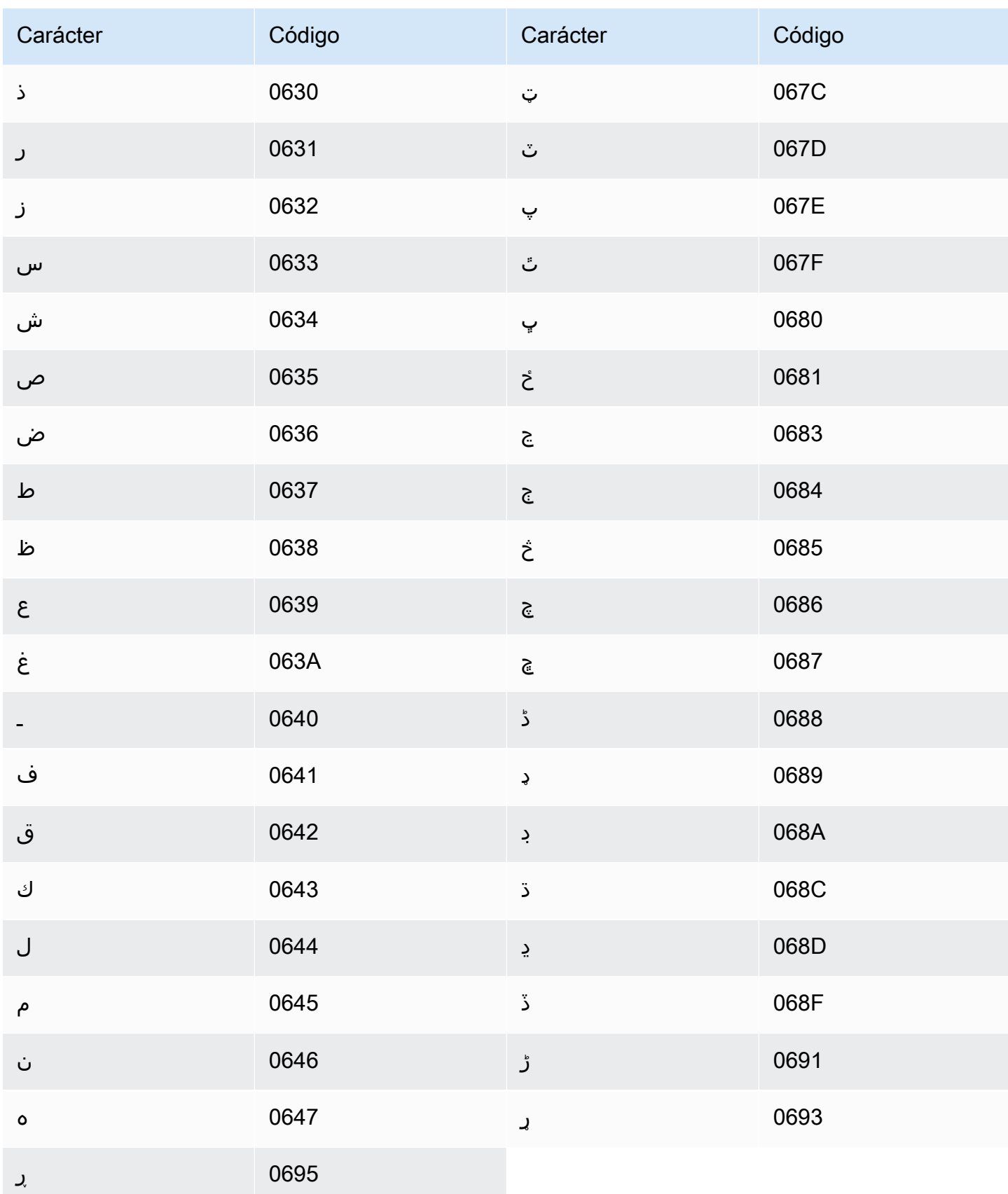

### Conjunto de caracteres del uzbeko

En los vocabularios personalizados del uzbeko, puede utilizar los siguientes caracteres en el campo Phrase:

- $\cdot$  a z
- $\cdot$  (guion)
- $\bullet$  . (punto)

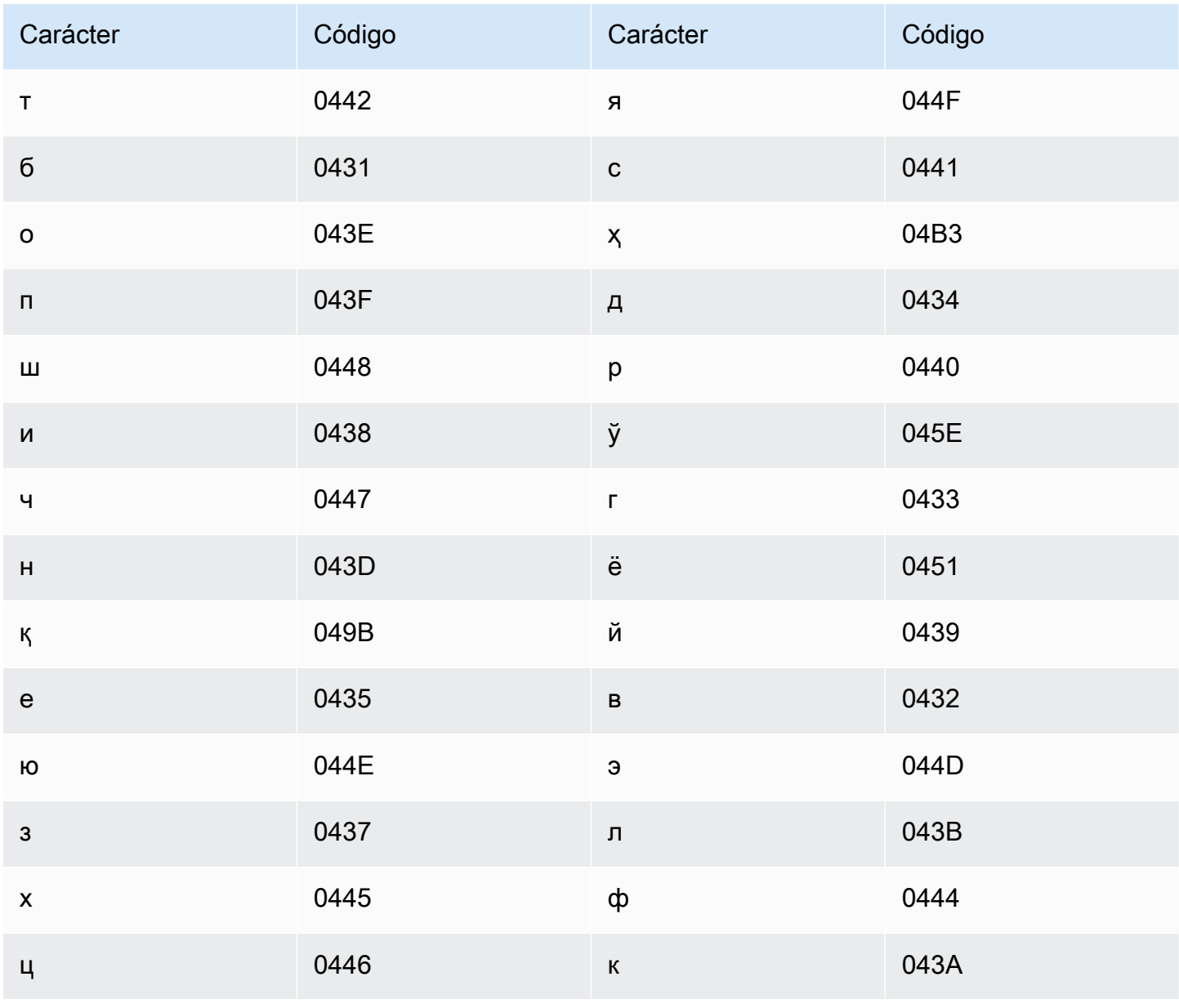

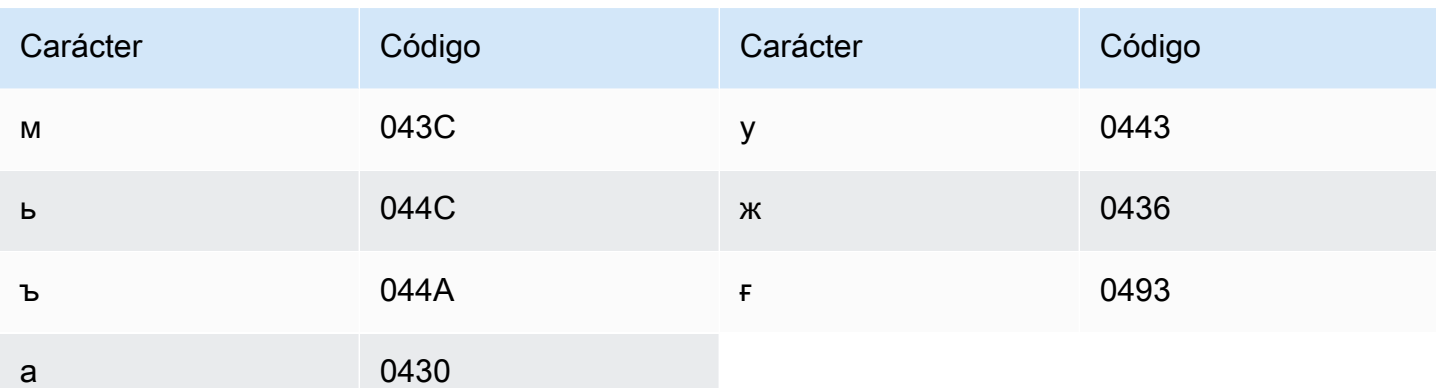

### Conjunto de caracteres del vietnamita

Amazon Transcribe representa los seis tonos en vietnamita utilizando números. En la siguiente tabla se muestra cómo se asignan las marcas tonales para la palabra "ma".

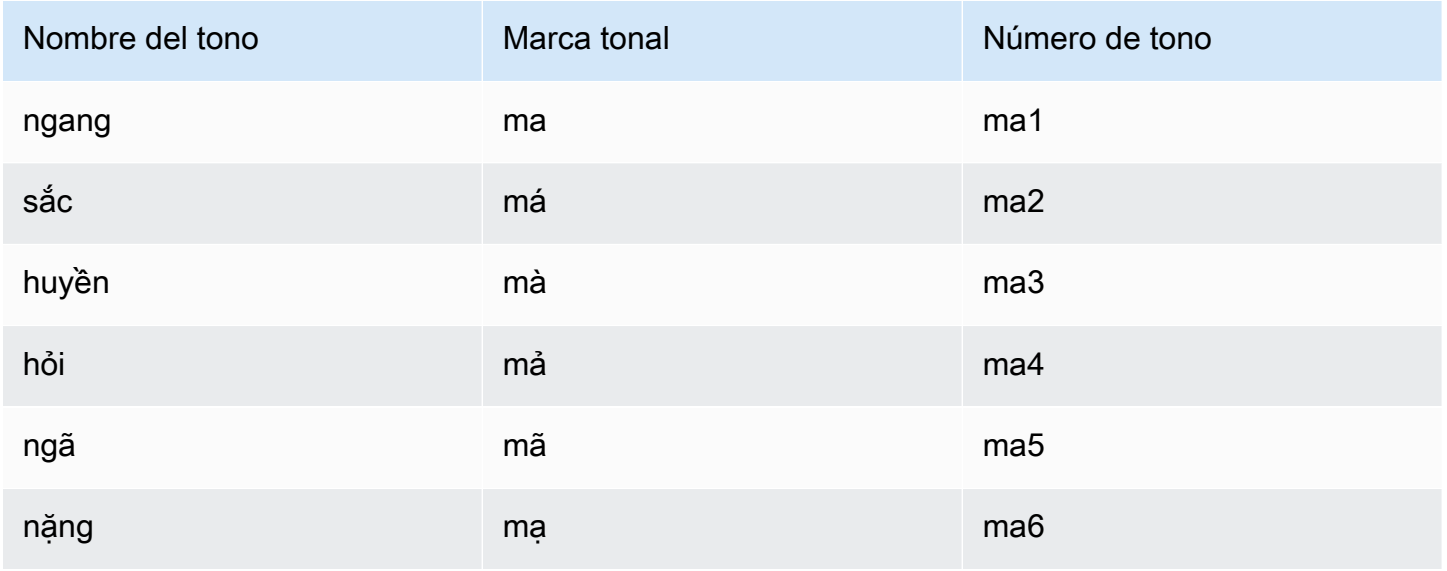

En los vocabularios personalizados del vietnamita, puede utilizar los siguientes caracteres en el campo Phrase:

- $\cdot$  a-z
- $\bullet$  A Z
- · '(apóstrofo)
- $\cdot$  (guion)
- $\cdot$  . (punto)
- & (ampersand)
- ; (punto y coma)
- $\cdot$  (línea baja)

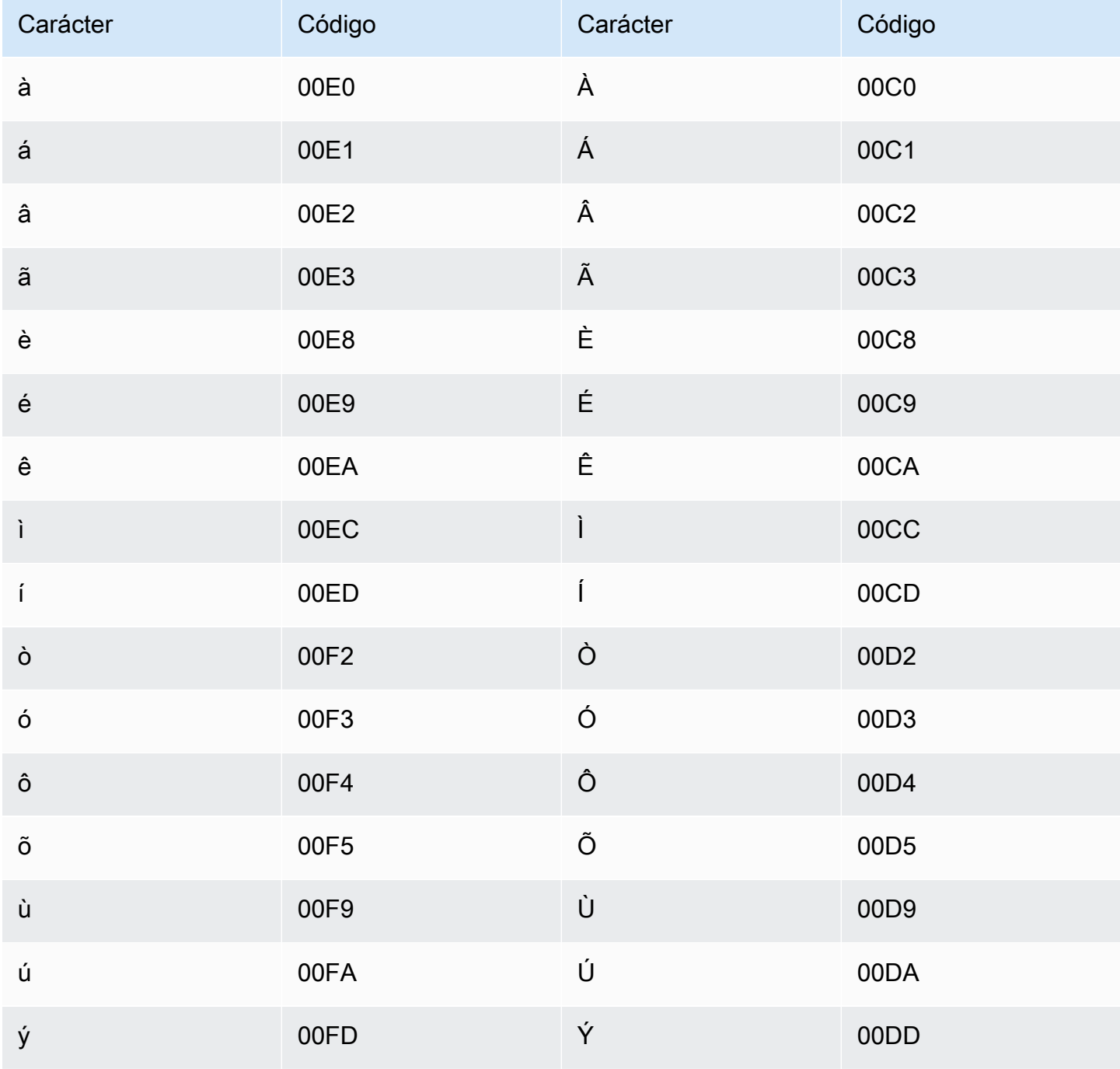

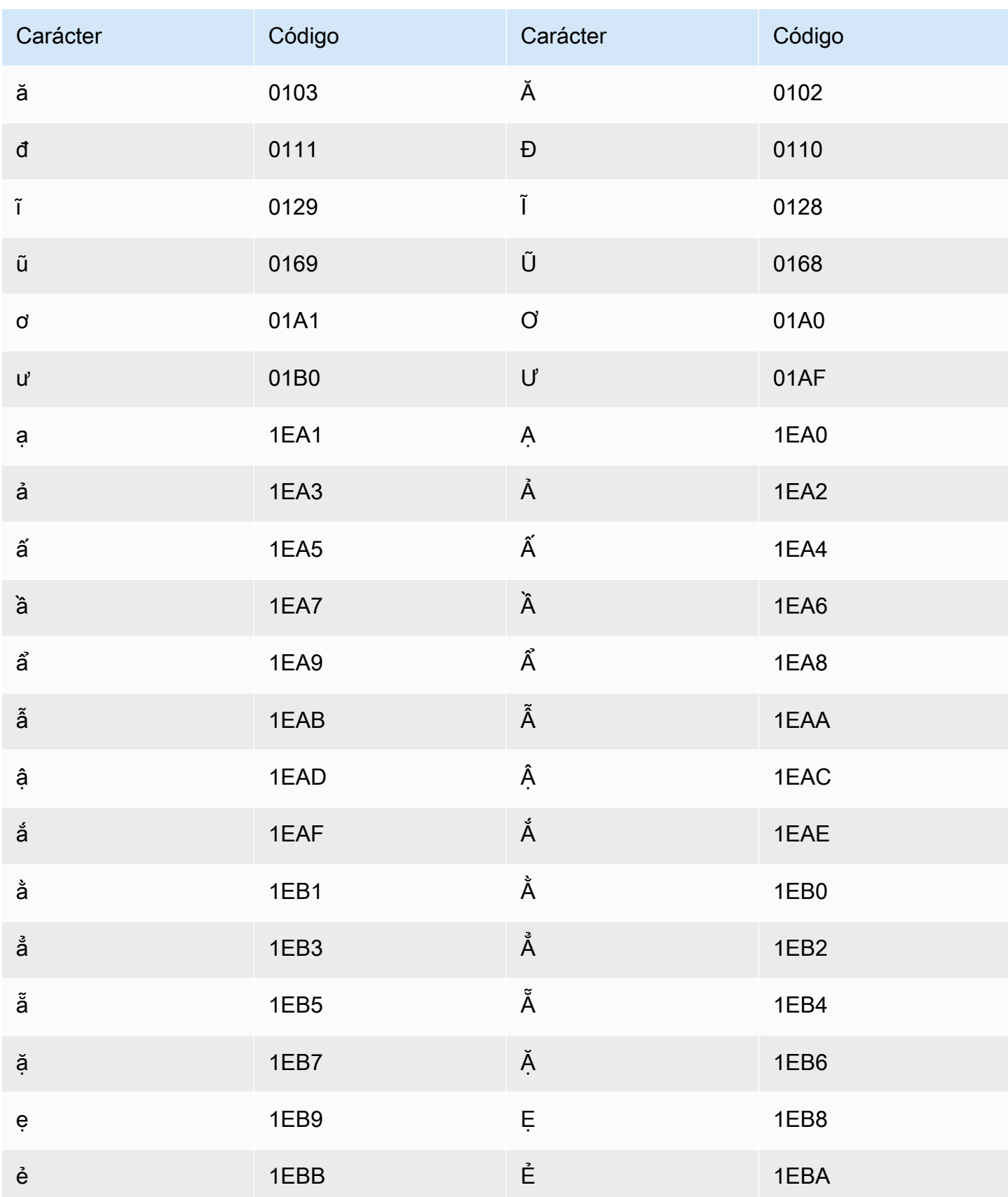

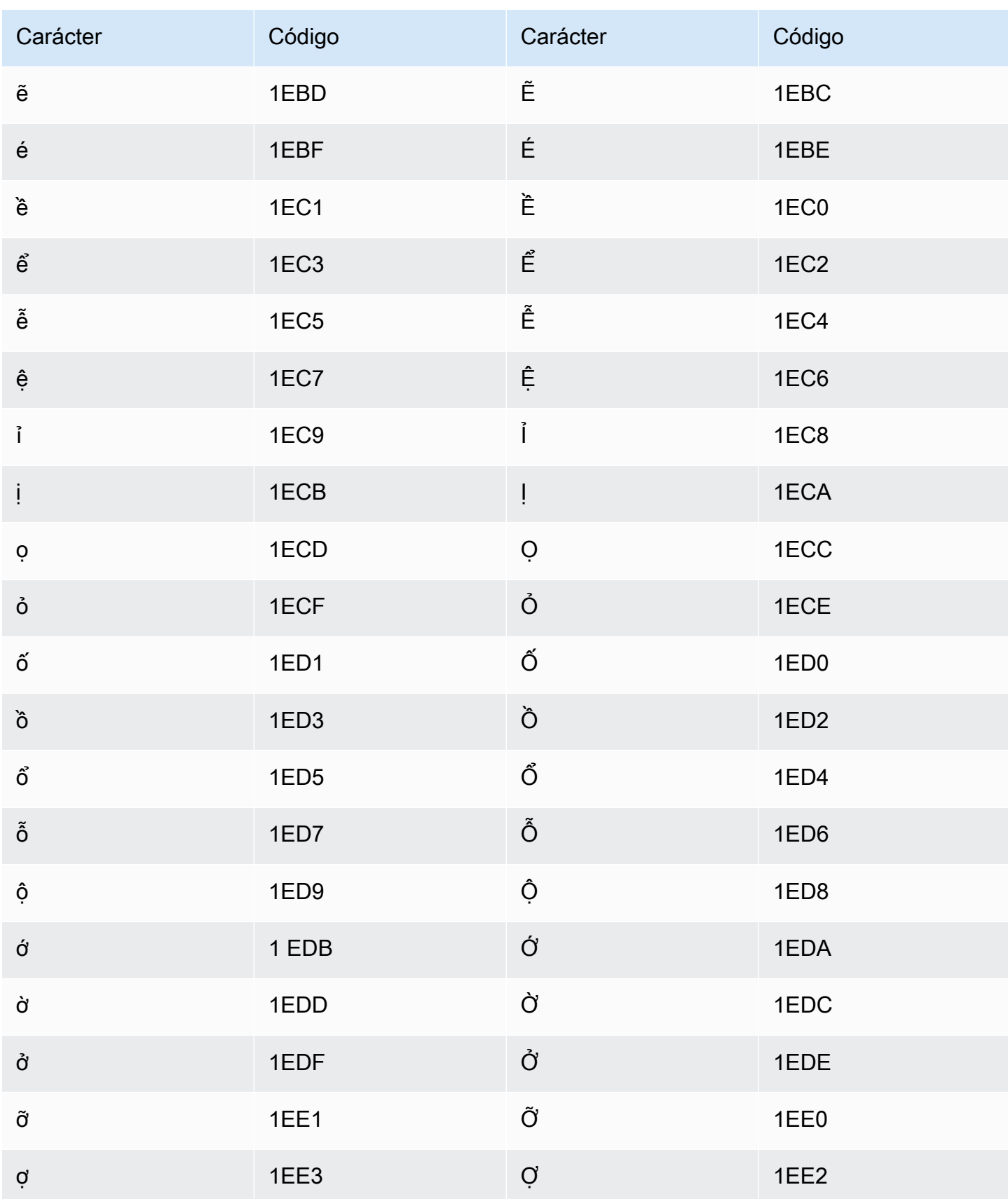

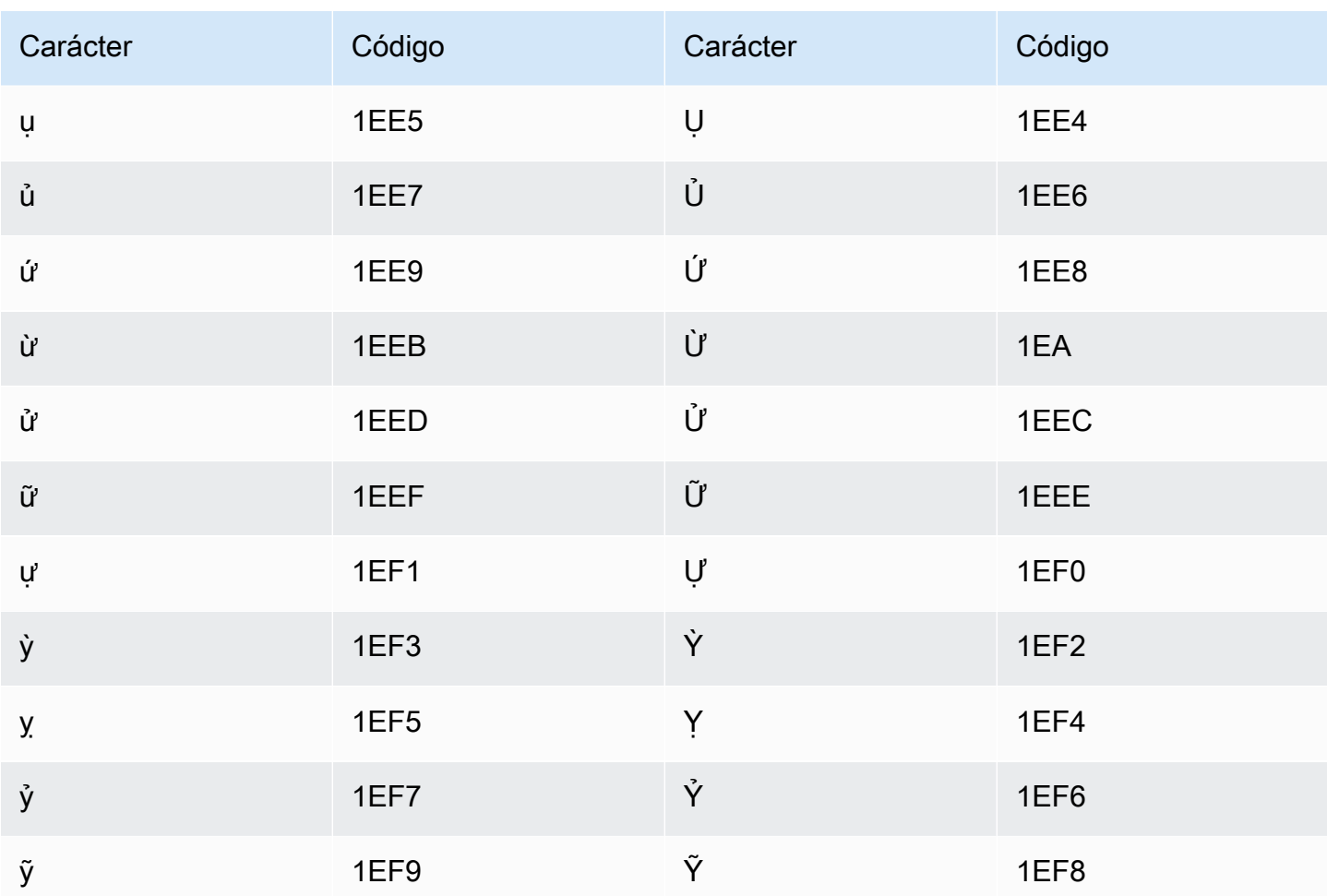

### Conjunto de caracteres del galés

En los vocabularios personalizados del galés, puede utilizar los siguientes caracteres en el campo Phrase:

- $\cdot$  a z
- $\cdot$  (guion)
- $\cdot$  . (punto)

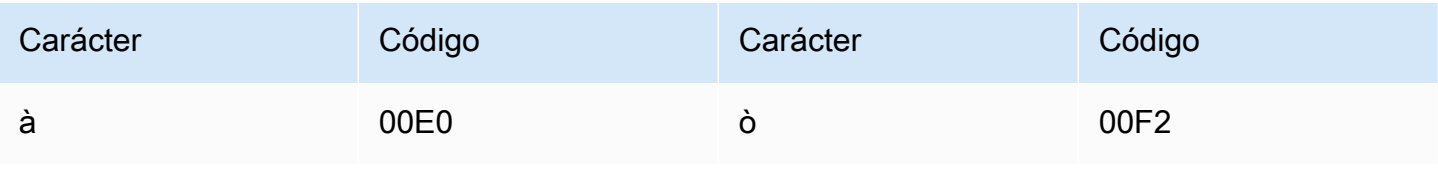

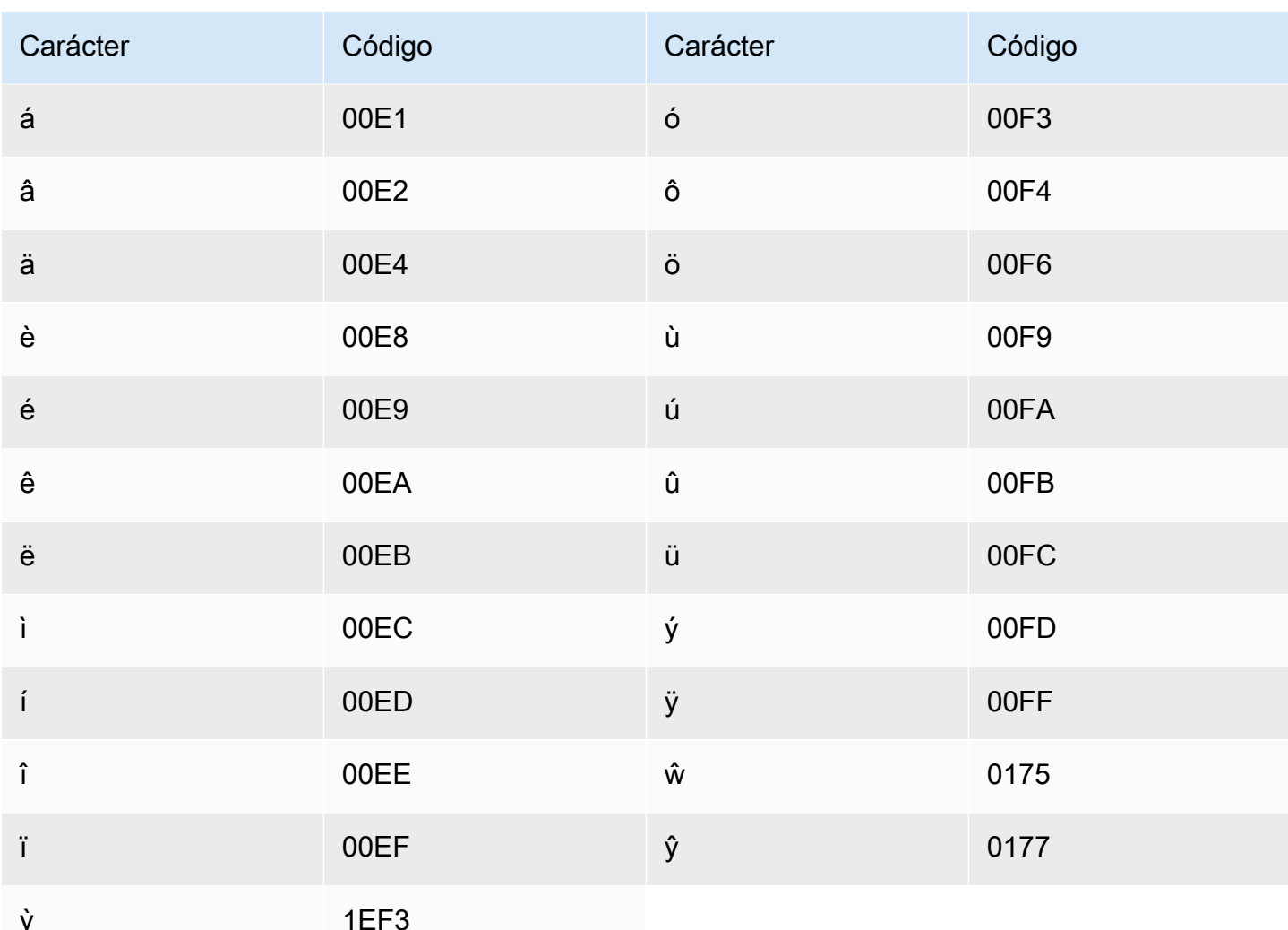

# Conjunto de caracteres del wólof

En los vocabularios personalizados del wólof, puede utilizar los siguientes caracteres en el campo Phrase:

- $\cdot$  a z
- $\bullet$  (guion)
- $\bullet$  . (punto)

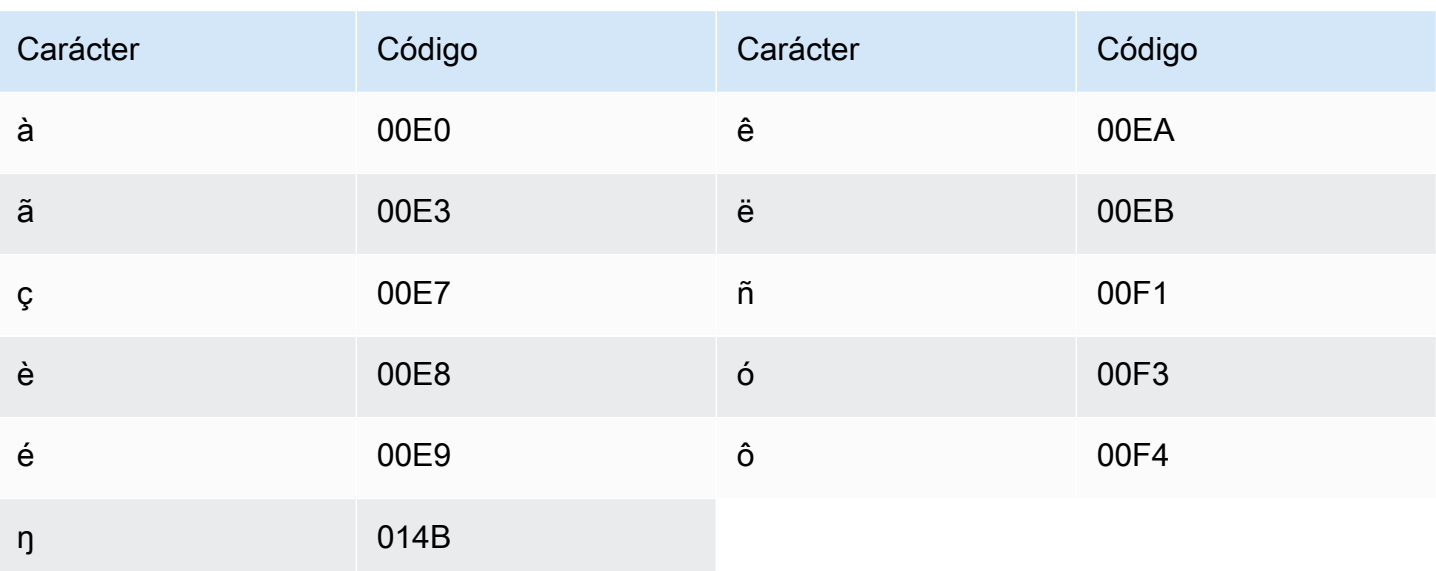

### Conjunto de caracteres del zulú

En los vocabularios personalizados del zulú, puede utilizar los siguientes caracteres en el campo Phrase:

- $\cdot$  a z
- $\bullet$  (guion)
- $\bullet$  . (punto)

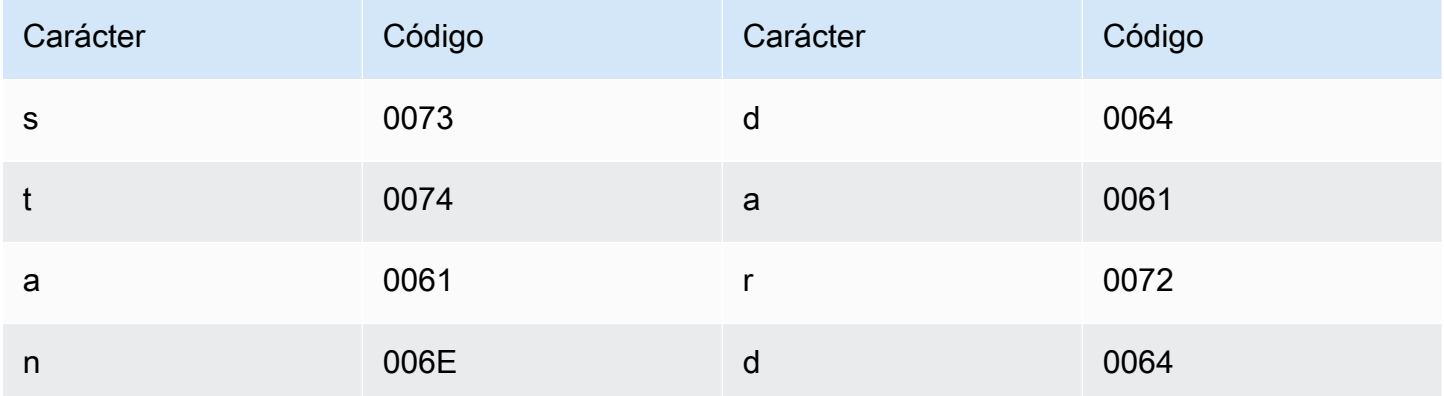

# Cómo funciona Amazon Transcribe

Amazon Transcribeutiliza modelos de aprendizaje automático para convertir la voz en texto.

Además del texto transcrito, las transcripciones contienen datos sobre el contenido transcrito, incluidas las puntuaciones de confianza y las marcas de tiempo para cada palabra o signo de puntuación. Para ver un ejemplo de salida, consulte la sección [Entrada y salida de datos.](#page-132-0) Para obtener una lista completa de las funciones que puede aplicar a su transcripción, consulte el [resumen de la función](#page-14-0).

Los métodos de transcripción se dividen en dos categorías principales:

- Transcripciones Batch: Transcribe los archivos multimedia que se hayan subido a unAmazon S3 bucket. Puede utilizar los [AWS CLIA](#page-156-0)[WS Management Console,](#page-146-0) y varios [AWSSDK](#page-160-0) para las transcripciones por lotes.
- Transcripciones en streaming: Transcribe transmisiones multimedia en tiempo real. Puede utilizar [HTTP/2](#page-183-0) y [WebSockets](#page-189-0)varios [AWSSDK](#page-160-0) para transmitir transcripciones. [AWS Management Console](#page-146-0)

Tenga en cuenta que la compatibilidad de funciones e idiomas difiere entre las transcripciones por lotes y las de streaming. Para obtener más información, consulte[Amazon Transcribe features](#page-14-0) e [Idiomas compatibles](#page-17-0).

Temas

- [Entrada y salida de datos](#page-129-0)
- [Transcribir números y signos de puntuación](#page-135-0)

Operaciones de API para empezar

Batch: [StartTranscriptionJob](https://docs.aws.amazon.com/transcribe/latest/APIReference/API_StartTranscriptionJob.html)

Transmisión: [StartStreamTranscription](https://docs.aws.amazon.com/transcribe/latest/APIReference/API_StartStreamTranscription.html), StartStreamTranscriptionWebSocket

# <span id="page-129-0"></span>Entrada y salida de datos

Amazon Transcribetoma datos de audio, como un archivo multimedia en unAmazon S3 bucket o una transmisión multimedia, y los convierte en datos de texto.

Si transcribes archivos multimedia almacenados en unAmazon S3 bucket, realizas transcripciones por lotes. Si transcribes transmisiones multimedia, estás realizando transcripciones en streaming. Estos dos procesos tienen reglas y requisitos diferentes.

Con las transcripciones por lotes, puede utilizarla[sColocación de Job en cola](#page-201-0) si no necesita procesar todos sus trabajos de transcripción simultáneamente. Esto permiteAmazon Transcribe realizar un seguimiento de sus trabajos de transcripción y procesarlos cuando haya espacios disponibles.

#### **a** Note

Amazon Transcribepuede almacenar temporalmente su contenido para mejorar continuamente la calidad de sus modelos de análisis. Consulte las [preguntas frecuentes de](https://aws.amazon.com/transcribe/faqs/) [Amazon Transcribe](https://aws.amazon.com/transcribe/faqs/) para obtener más información. Para solicitar la eliminación del contenido que pueda haber sido almacenado porAmazon Transcribe, abra un caso con [AWS Support.](https://aws.amazon.com/contact-us/)

#### Temas

- [Formatos multimedia](#page-130-0)
- [Canales de audio](#page-131-0)
- [Frecuencias de muestreo](#page-132-1)
- [Output](#page-132-0)

### <span id="page-130-0"></span>Formatos multimedia

Los tipos de medios admitidos varían entre las transcripciones por lotes y las transcripciones en streaming, aunque se recomiendan formatos sin pérdidas para ambas. Consulte la siguiente tabla para obtener más detalles:

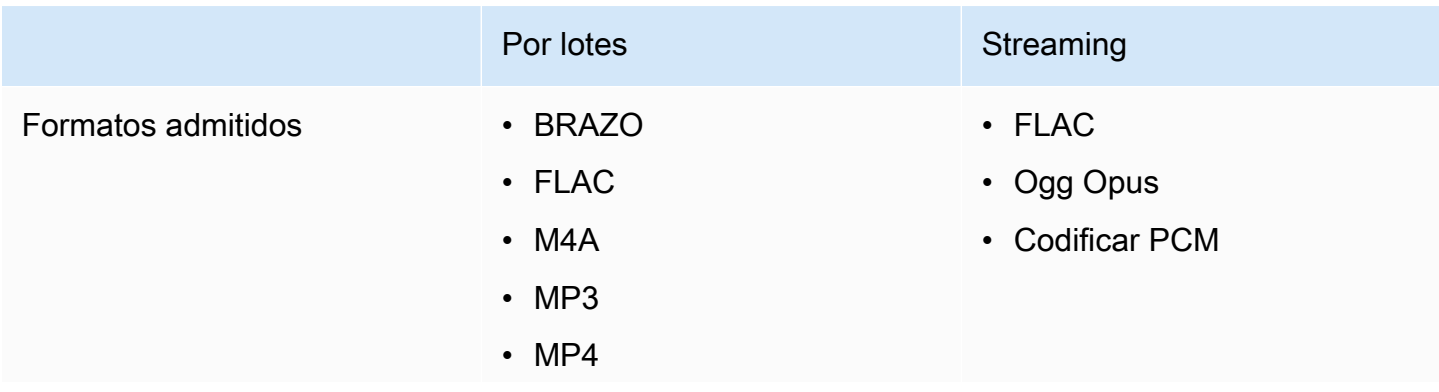

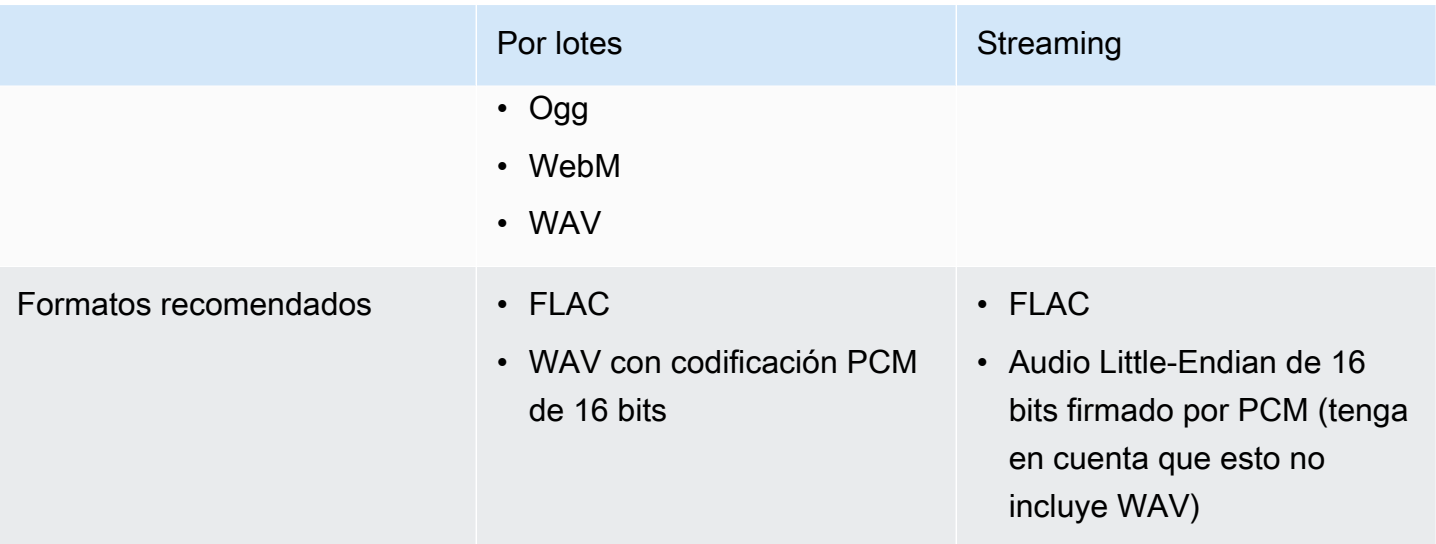

Para obtener mejores resultados, utilice un formato sin pérdidas, como FLAC o WAV con codificación PCM de 16 bits.

#### **a** Note

Las transcripciones en streaming no se admiten en todos los idiomas. Consulte la columna «Entrada de datos» de la [tabla de idiomas admitidos](#page-17-0) para obtener más información.

### <span id="page-131-0"></span>Canales de audio

Amazon Transcribeadmite medios de un solo canal y de dos canales. Actualmente no se admiten archivos multimedia con más de dos canales.

Si el audio contiene varios altavoces en un canal y desea particionar y etiquetar cada altavoz en la salida de la transcripción, puede utilizar la [partición de altavoces \(diarización\).](#page-212-0)

Si el audio contiene voz en dos canales distintos, puede utilizar la [identificación](#page-225-0) de canales para transcribir cada canal por separado dentro de la transcripción.

Ambas opciones producen un archivo de transcripción.

#### **a** Note

Si no habilitas la [partición de altavoces](#page-212-0) o la [identificación de canales](#page-225-0), el texto de la transcripción se proporciona como una sección continua.

### <span id="page-132-1"></span>Frecuencias de muestreo

Con los trabajos de transcripción por lotes, puede optar por proporcionar una frecuencia de muestreo, aunque este parámetro es opcional. Si lo incluyes en tu solicitud, asegúrate de que el valor que proporciones coincida con la frecuencia de muestreo real del audio. Si proporcionas una frecuencia de muestreo que no coincide con tu audio, es posible que tu trabajo no funcione.

En el caso de las transcripciones en streaming, debes incluir una frecuencia de muestreo en tu solicitud. Al igual que con los trabajos de transcripción por lotes, asegúrate de que el valor que proporciones coincida con la frecuencia de muestreo real del audio.

Las frecuencias de muestreo para el audio de baja fidelidad, como las grabaciones telefónicas, suelen utilizar 8.000 Hz. Para audio de alta fidelidad,Amazon Transcribe admite valores entre 16 000 Hz y 48 000 Hz.

### <span id="page-132-0"></span>**Output**

El resultado de la transcripción está en formato JSON. La primera parte de la transcripción contiene la transcripción propiamente dicha en forma de párrafo, seguida de datos adicionales para cada palabra y signo de puntuación. Los datos proporcionados dependen de las características que incluya en su solicitud. Como mínimo, la transcripción contiene la hora de inicio, la hora de finalización y la puntuación de confianza de cada palabra. En la [siguiente sección](#page-133-0) se muestran ejemplos de resultados de una solicitud de transcripción básica que no incluía opciones ni funciones adicionales.

Todas las transcripciones de lotes se almacenan enAmazon S3 cubos. Puede elegir guardar su expediente académico en su propioAmazon S3 depósito oAmazon Transcribe utilizar un depósito predeterminado seguro. Para obtener más información sobre la creación yAmazon S3 el uso de depósitos, consulte [Trabajar con depósitos](https://docs.aws.amazon.com/AmazonS3/latest/userguide/creating-buckets-s3.html).

Si quieres que tu transcripción se almacene en unAmazon S3 depósito de tu propiedad, especifica el URI del depósito en tu solicitud de transcripción. Asegúrese de conceder permisos deAmazon Transcribe escritura para este depósito antes de iniciar el trabajo de transcripción por lotes. Si especificas tu propio depósito, tu transcripción permanecerá en ese depósito hasta que lo elimines.

Si no especificas unAmazon S3 bucket,Amazon Transcribe usa un bucket seguro administrado por un servicio y te proporciona un URI temporal que puedes usar para descargar tu transcripción. Tenga en cuenta que las URI temporales son válidas durante 15 minutos. SiAccessDenied aparece un error al usar el URI proporcionado,GetTranscriptionJob solicite obtener un nuevo URI temporal para su transcripción.

Si optas por un depósito predeterminado, tu expediente académico se eliminará cuando caduque tu trabajo (90 días). Si desea conservar su expediente académico después de esta fecha de caducidad, debe descargarlo.

Las transcripciones de la transmisión se devuelven mediante el mismo método que utilizas para la transmisión.

#### **G** Tip

Si quieres convertir tu salida JSON en una turn-by-turn transcripción en formato Word, consulta este [GitHub ejemplo \(para Python3\)](https://github.com/aws-samples/amazon-transcribe-output-word-document). Este script funciona con transcripciones analíticas posteriores a la llamada y transcripciones por lotes estándar con la diarización habilitada.

#### <span id="page-133-0"></span>Ejemplo de salida

Las transcripciones proporcionan una transcripción completa en forma de párrafo, seguida de un word-for-word desglose, que proporciona datos para cada palabra y signo de puntuación. Esto incluye la hora de inicio, la hora de finalización, una puntuación de confianza y un tipo (pronunciationopunctuation).

El siguiente ejemplo es de un sencillo trabajo de transcripción por lotes que no incluía ninguna [función adicional](#page-14-0). Con cada función adicional que aplique a su solicitud de transcripción, obtendrá datos adicionales en el archivo de salida de la transcripción.

Las transcripciones básicas por lotes contienen dos secciones principales:

- 1. transcripts: contiene la transcripción completa en un bloque de texto.
- 2. items: contiene información sobre cada palabra y signo de puntuación de latranscripts sección.

Cada función adicional que incluya en su solicitud de transcripción genera información adicional en su transcripción.

```
 "jobName": "my-first-transcription-job", 
 "accountId": "111122223333", 
 "results": {
```
{

```
 "transcripts": [ 
            { 
                "transcript": "Welcome to Amazon Transcribe." 
            } 
        ], 
        "items": [ 
            { 
                "start_time": "0.64", 
                "end_time": "1.09", 
                "alternatives": [ 
\{ "confidence": "1.0", 
                        "content": "Welcome" 
1 1 1 1 1 1 1
                ], 
                "type": "pronunciation" 
            }, 
            { 
                "start_time": "1.09", 
                "end_time": "1.21", 
                "alternatives": [ 
\{ "confidence": "1.0", 
                        "content": "to" 
1 1 1 1 1 1 1
                ], 
                "type": "pronunciation" 
            }, 
            { 
                "start_time": "1.21", 
                "end_time": "1.74", 
                "alternatives": [ 
\{ "confidence": "1.0", 
                        "content": "Amazon" 
1 1 1 1 1 1 1
                ], 
                "type": "pronunciation" 
            }, 
            { 
                "start_time": "1.74", 
                "end_time": "2.56", 
                "alternatives": [ 
\{
```

```
 "confidence": "1.0", 
                      "content": "Transcribe" 
1 1 1 1 1 1 1
 ], 
               "type": "pronunciation" 
           }, 
\{\hspace{.1cm} \} "alternatives": [ 
\{ "confidence": "0.0", 
                      "content": "." 
1 1 1 1 1 1 1
 ], 
               "type": "punctuation" 
 } 
       \mathbf{I} }, 
    "status": "COMPLETED"
}
```
# <span id="page-135-0"></span>Transcribir números y signos de puntuación

Amazon Transcribeañade automáticamente signos de puntuación a todos los idiomas admitidos y pone en mayúscula las palabras de forma adecuada para los idiomas que utilizan la distinción entre mayúsculas y minúsculas en sus sistemas de escritura.

En la mayoría de los idiomas, los números se transcriben en sus formas de palabras. Sin embargo, si el contenido multimedia está en inglés o alemán, los números seAmazon Transcribe tratan de forma diferente según el contexto en el que se usen.

Por ejemplo, si un orador dice «»Meet me at eight-thirty AM on June first at one-hundred Main Street with three-dollars-and-fifty-cents and one-point-five chocolate bars, se transcribe así:

- Dialectos del inglés y el alemán:Meet me at 8:30 a.m. on June 1st at 100 Main Street with \$3.50 and 1.5 chocolate bars
- Todos los demás idiomas:Meet me at eight thirty a m on June first at one hundred Main Street with three dollars and fifty cents and one point five chocolate bars

Para ver todas las reglas asociadas a los números hablados en inglés y alemán, consulta la siguiente tabla.

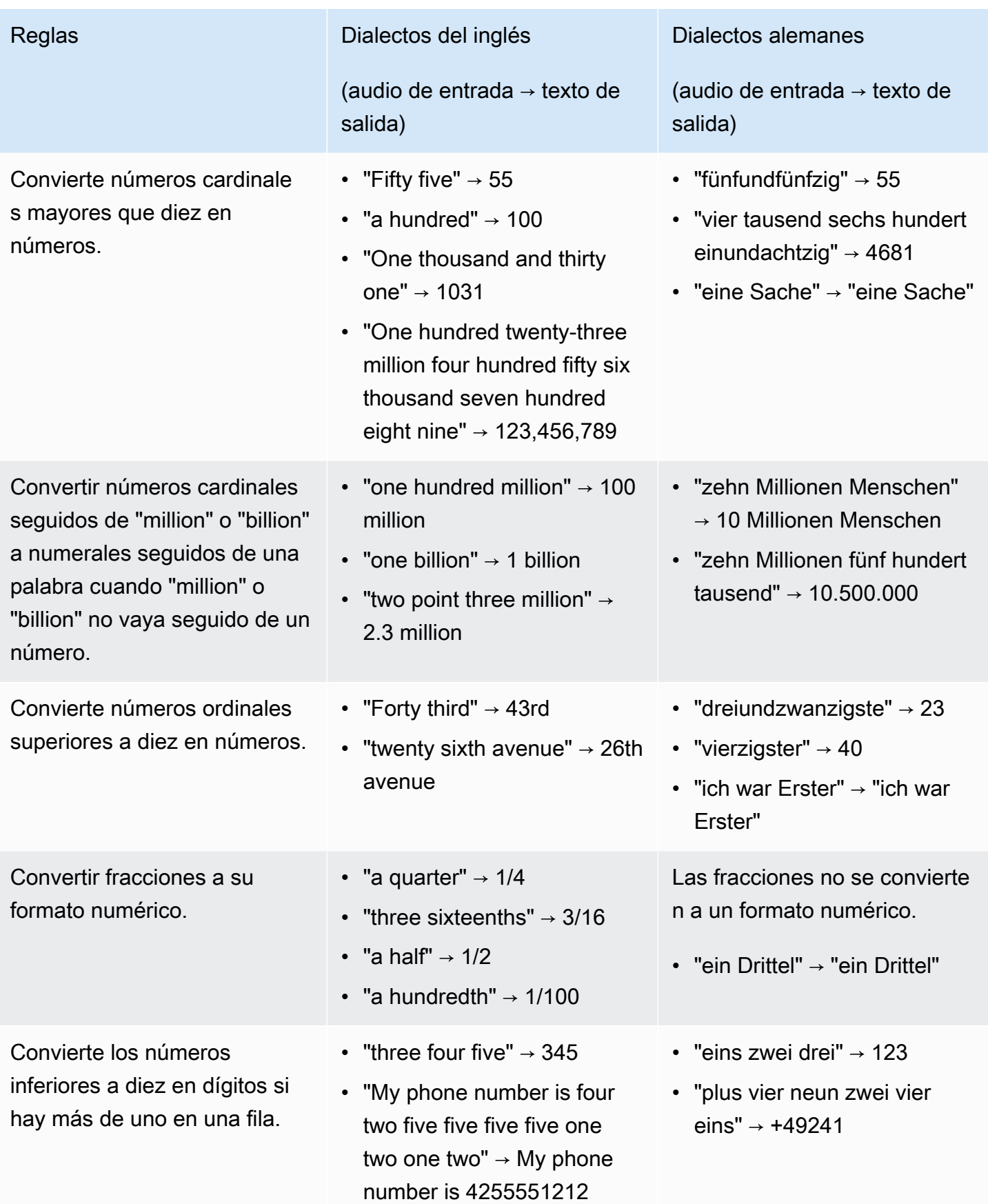

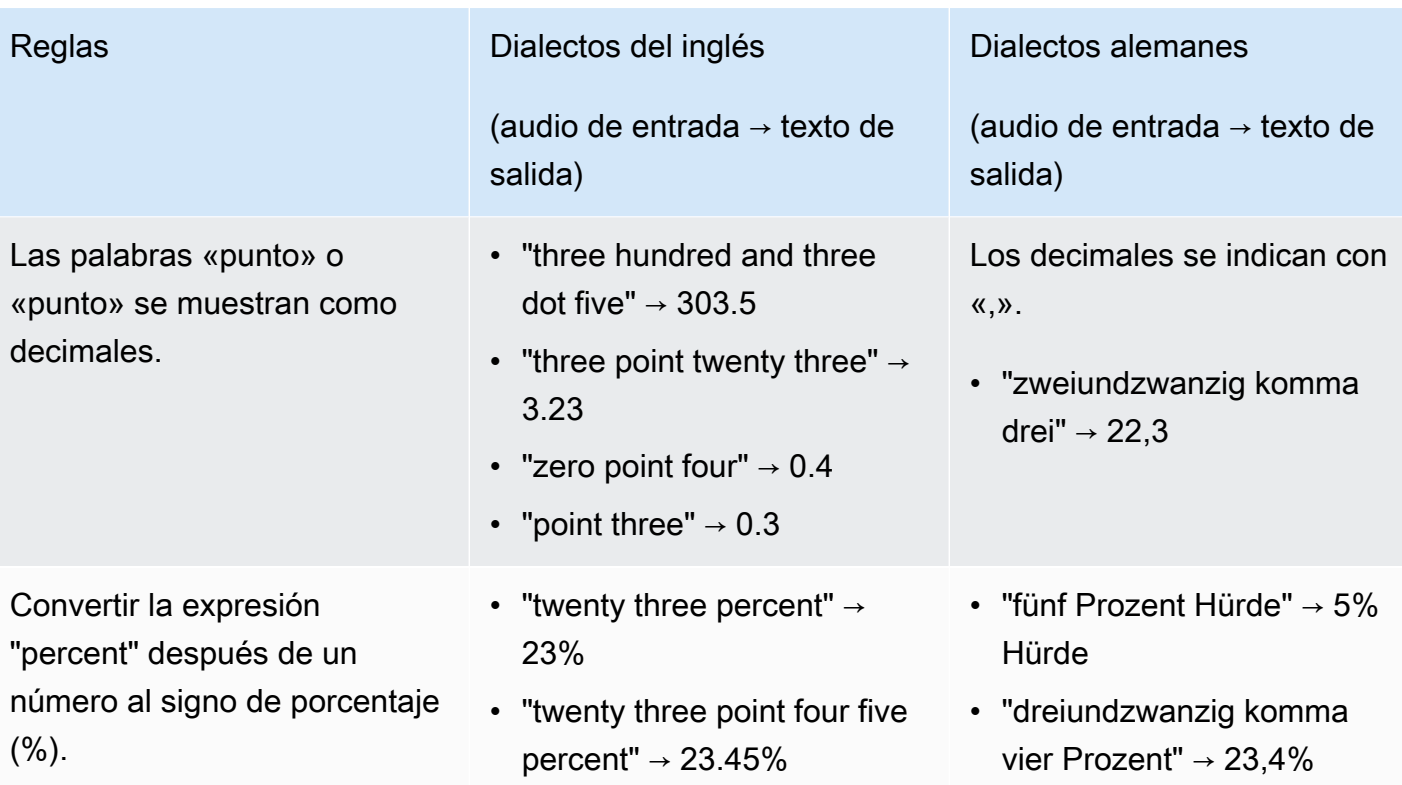

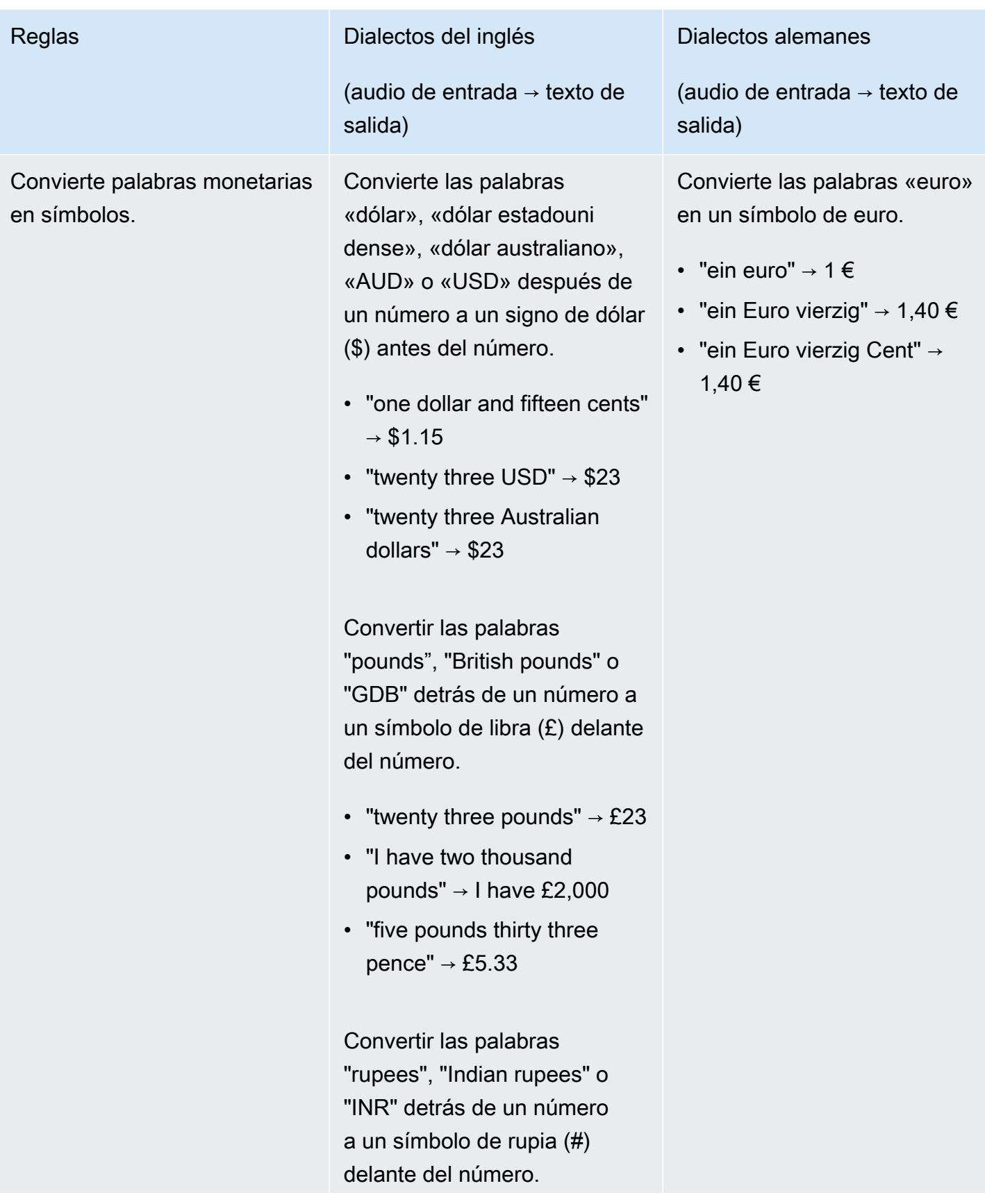

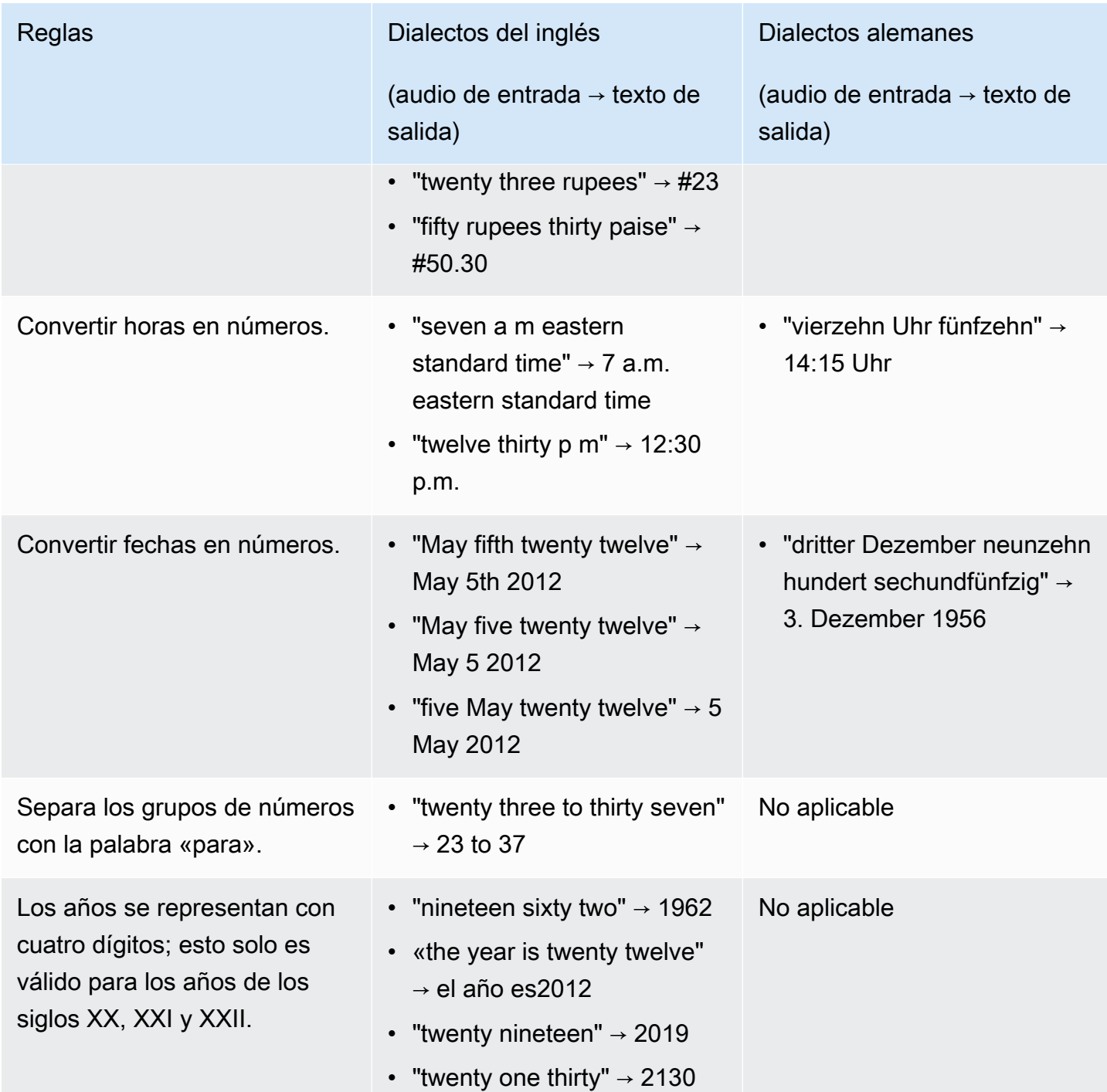

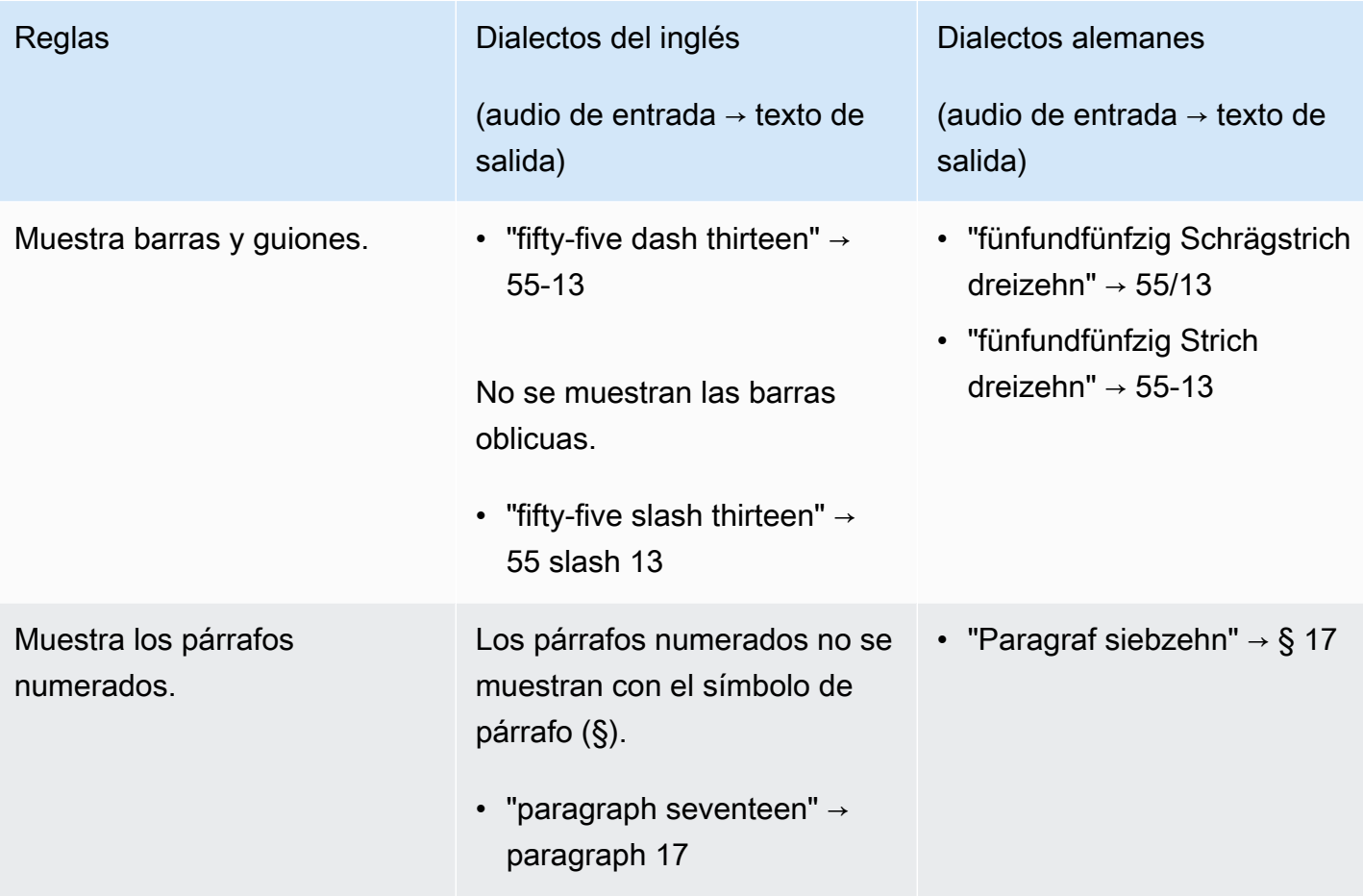

# Introducción a Amazon Transcribe

Antes de poder crear transcripciones, debe cumplir algunos requisitos previos:

- [Regístrese para obtener unaCuenta de AWS](#page-142-0)
- [Instala los SDKAWS CLI y](#page-142-1) (si los usasAWS Management Console para tus transcripciones, puedes saltarte este paso)
- [ConfigurarIAM credenciales](#page-143-0)
- [Configura unAmazon S3 cubo](#page-143-1)
- [Crear unaIAM política](#page-144-0)

Una vez que exija a los usuarios que utilicen la transcripción. Selecciona tu método de transcripción preferido de la siguiente lista para empezar.

- [AWS CLI](#page-156-0)
- [AWS Management Console](#page-146-0)
- [AWS SDK](#page-160-0)
- [HTTP](#page-173-0)
- **[WebSockets](#page-173-0)**

#### **G** Tip

Si es la primera vez queAmazon Transcribe utilizas nuestras funciones o quieres explorarlas, te recomendamos que utilices el [AWS Management Console](https://console.aws.amazon.com/transcribe). Esta también es la opción más sencilla si quieres iniciar una transmisión con el micrófono de tu ordenador.

Dado que la transmisión mediante HTTP/2 WebSockets es más complicada que los otros métodos de transcripción, recomendamos revisar la[Configuración de una transcripción de streaming](#page-183-1) sección antes de empezar con estos métodos. Ten en cuenta que te recomendamos encarecidamente utilizar un SDK para transmitir las transcripciones.

# <span id="page-142-0"></span>Registrarse enCuenta de AWS

Puede registrarse para obtener una cuenta de [nivel gratuita](https://aws.amazon.com/free/) o una [cuenta de pago](https://portal.aws.amazon.com/gp/aws/developer/registration/index.html). Ambas opciones le dan acceso a todosServicios de AWS. La capa gratuita tiene un período de prueba durante el cual puedes explorarServicios de AWS y estimar tu uso. Cuando venza el período de prueba, podrás migrar a una cuenta de pago. Las comisiones se acumulan sobre una pay-as-you-use base; consulta [Amazon Transcribelos precios](https://aws.amazon.com/transcribe/pricing/) para obtener más información.

**1** Tip

Al configurar tu cuenta, anota tuCuenta de AWS ID porque lo necesitas para crearIAM entidades.

# <span id="page-142-1"></span>Instalación de los SDKAWS CLI y

Para usar laAmazon Transcribe API, primero debe instalar elAWS CLI. La versión actualAWS CLI es la 2. Encontrará las instrucciones de instalación para [Linux,](https://docs.aws.amazon.com/cli/latest/userguide/install-cliv2-linux.html) [Mac,](https://docs.aws.amazon.com/cli/latest/userguide/install-cliv2-mac.html) [Windows](https://docs.aws.amazon.com/cli/latest/userguide/install-cliv2-windows.html) y [Docker](https://docs.aws.amazon.com/cli/latest/userguide/install-cliv2-docker.html) en la [Guía](https://docs.aws.amazon.com/cli/latest/userguide/cli-chap-welcome.html)  [delAWS Command Line Interface usuario.](https://docs.aws.amazon.com/cli/latest/userguide/cli-chap-welcome.html)

Una vez que lo hayaAWS CLI instalado, debe [configurarlo](https://docs.aws.amazon.com/cli/latest/userguide/cli-chap-configure.html) para sus credenciales de seguridad yRegión de AWS.

Si quieres usarloAmazon Transcribe con un SDK, selecciona el idioma que prefieras para ver las instrucciones de instalación:

- [.NET](https://docs.aws.amazon.com/sdk-for-net/v3/developer-guide/quick-start.html)
- $C++$
- [Go](https://aws.github.io/aws-sdk-go-v2/docs/)
- [Java V2](https://docs.aws.amazon.com/sdk-for-java/latest/developer-guide/setup.html)
- [JavaScript](https://docs.aws.amazon.com/sdk-for-javascript/v3/developer-guide/getting-started.html)
- [PHP V3](https://docs.aws.amazon.com/sdk-for-php/v3/developer-guide/getting-started_installation.html)
- [AWS SDK for Python \(Boto3\)\(](https://boto3.amazonaws.com/v1/documentation/api/latest/guide/quickstart.html)transcripciones por lotes)
- [Python](https://github.com/awslabs/amazon-transcribe-streaming-sdk) (transcripciones en streaming)
- [Ruby V3](https://docs.aws.amazon.com/sdk-for-ruby/v3/developer-guide/setup-install.html)
- [Rust](https://crates.io/crates/aws-sdk-transcribe) (transcripciones por lotes)
- [Rust](https://crates.io/crates/aws-sdk-transcribestreaming) (transcripciones en streaming)

## <span id="page-143-0"></span>ConfigurarIAM credenciales

Cuando se crea unaCuenta de AWS, se comienza con una identidad de inicio de sesión que tiene acceso completo a todos losAWS servicios y recursos de su cuenta. Esta identidad recibe el nombre de usuarioCuenta de AWS raíz y para obtener acceso a ella se accede a ella al iniciar sesión con la dirección de correo electrónico y la contraseña que utilizó para crear la cuenta.

Recomendamos que no utilice el usuario raíz para las tareas cotidianas. Proteja las credenciales del usuario raíz y utilícelas solo para las tareas que este pueda realizar.

Como práctica recomendada, exija a los usuarios, incluidos los que requieren acceso de administrador, utilicen la federación con un proveedor de identidades para acceder aAWS los servicios utilizando credenciales temporales.

Una identidad federada es cualquier usuario que accede aAWS los servicios utilizando credenciales proporcionadas a través de una fuente de identidad. Cuando identidades federadas acceden a Cuentas de AWS, asumen roles y los roles proporcionan credenciales temporales.

Para una administración de acceso centralizada, le recomendamos que utilice [AWS IAM Identity](https://docs.aws.amazon.com/singlesignon/latest/userguide/what-is.html)  [Center](https://docs.aws.amazon.com/singlesignon/latest/userguide/what-is.html). Puede crear usuarios y grupos enIAM Identity Center. O puede conectarse y sincronizar con un conjunto de usuarios y grupos de su propia fuente de identidad para usarlos en todas su sus sus sus sus sus sus sus sus sus sus sus sus sus sus sus sus sus sus sus sus sus sus sus sus sus sus sus sus sus sus susCuentas de AWS Para obtener más información, consulte [Administración de](#page-540-0)  [identidades y accesos para Amazon Transcribe.](#page-540-0)

Para obtener más información sobre las prácticasIAM recomendadas, consulte las [prácticas](https://docs.aws.amazon.com/IAM/latest/UserGuide/best-practices.html) [recomendadas de seguridad enIAM](https://docs.aws.amazon.com/IAM/latest/UserGuide/best-practices.html).

# <span id="page-143-1"></span>Crear unAmazon S3 cubo

Amazon S3es un servicio seguro de almacenamiento de objetos. Amazon S3almacena los archivos (denominados objetos) en contenedores (denominados cubos).

Para ejecutar una transcripción por lotes, primero debes subir tus archivos multimedia a unAmazon S3 bucket. Si no especificas unAmazon S3 depósito para el resultado de la transcripción,Amazon
Transcribe coloca tu transcripción en unAmazon S3 depósitoAWS administrado temporalmente. El resultado de la transcripción en cubosAWS gestionados se elimina automáticamente después de 90 días.

Aprende a [crear tu primer bucket](https://docs.aws.amazon.com/AmazonS3/latest/userguide/creating-bucket.html) de S3 y [subir un objeto a tu bucket](https://docs.aws.amazon.com/AmazonS3/latest/userguide/uploading-an-object-bucket.html).

# Crear una política de IAM

Para administrar el acceso enAWS, debe crear políticas y asignándoselas aIAM identidades (usuarios, grupos o roles) o aAWS recursos. Una política define los permisos de la entidad a la que está asociada. Por ejemplo, un rol solo puede acceder a un archivo multimedia ubicado en tuAmazon S3 bucket si has adjuntado una política a ese rol que le otorgue acceso. Si quieres restringir aún más esa función, puedes limitar su acceso a un archivo específico dentro de unAmazon S3 bucket.

Para obtener más información sobre el uso deAWS políticas, consulte:

- [Políticas y permisos enIAM](https://docs.aws.amazon.com/IAM/latest/UserGuide/access_policies.html)
- [Creación deIAM políticas](https://docs.aws.amazon.com/IAM/latest/UserGuide/access_policies_create.html)
- [Cómo funciona Amazon Transcribe con IAM](#page-547-0)

Para ver, por ejemplo, las políticas que puede utilizarAmazon Transcribe, consult[eEjemplos de](#page-556-0) [políticas basadas en identidad de Amazon Transcribe](#page-556-0). Si desea generar políticas personalizadas, considere la posibilidad de utilizar el [GeneradorAWS de políticas.](https://awspolicygen.s3.amazonaws.com/policygen.html)

Puede añadir una política mediante elAWS Management Console SDK o elAWS SDK.AWS CLI Para obtener instrucciones, consulte [Agregar y quitar permisosIAM de identidad.](https://docs.aws.amazon.com/IAM/latest/UserGuide/access_policies_manage-attach-detach.html#add-policy-api)

Las políticas tienen el siguiente formato:

```
{ 
      "Version": "2012-10-17", 
      "Statement": [ 
          { 
               "Sid": "my-policy-name", 
               "Effect": "Allow", 
               "Action": [ 
                    "service:action" 
               ],
```

```
 "Resource": [ 
                   "amazon-resource-name" 
 ] 
          } 
    \mathbf{I}}
```
Los nombres de recursos de Amazon (ARN) identifican de forma única todosAWS los recursos, como unAmazon S3 depósito. Puede utilizar los ARN en su política para conceder permisos para acciones específicas a fin de utilizar recursos específicos. Por ejemplo, si quieres conceder acceso de lectura a unAmazon S3 bucket y sus subcarpetas, puedes añadir el siguiente código a laStatement sección de tu política de confianza:

```
{ 
          "Effect": "Allow", 
          "Action": [ 
               "s3:GetObject", 
               "s3:ListBucket" 
          ], 
          "Resource": [ 
               "arn:aws:s3:::DOC-EXAMPLE-BUCKET", 
               "arn:aws:s3:::DOC-EXAMPLE-BUCKET/*" 
          ]
}
```
Este es un ejemplo de política que otorga permisos deAmazon Transcribe lectura (GetObject,ListBucketPutObject) y escritura () a unAmazon S3 bucket y sus subcarpetas:DOC-EXAMPLE-BUCKET

```
{ 
   "Version": "2012-10-17", 
   "Statement": [ 
          { 
               "Effect": "Allow", 
               "Action": [ 
                    "s3:GetObject", 
                    "s3:ListBucket" 
               ], 
               "Resource": [ 
                    "arn:aws:s3:::DOC-EXAMPLE-BUCKET", 
                    "arn:aws:s3:::DOC-EXAMPLE-BUCKET/*" 
              \mathbf{I}
```

```
 }, 
          { 
               "Effect": "Allow", 
               "Action": [ 
                    "s3:PutObject" 
               ], 
               "Resource": [ 
                    "arn:aws:s3:::DOC-EXAMPLE-BUCKET", 
                    "arn:aws:s3:::DOC-EXAMPLE-BUCKET/*" 
 ] 
          } 
   ]
}
```
# Transcribir con elAWS Management Console

Puede utilizar laAWS consola para realizar transcripciones por lotes y en streaming. Si transcribes un archivo multimedia ubicado en unAmazon S3 bucket, estás realizando una transcripción por lotes. Si transcribes una transmisión de datos de audio en tiempo real, estás realizando una transcripción en streaming.

Antes de iniciar una transcripción por lotes, primero debes subir el archivo multimedia a unAmazon S3 bucket. Para transmitir transcripciones mediante elAWS Management Console, debe usar el micrófono de su computadora.

Para ver los formatos multimedia compatibles y otros requisitos y restricciones multimedia, consulte[Entrada y salida de datos](#page-129-0).

Amplíe las siguientes secciones para ver una breve descripción de cada método de transcripción.

## Transcripciones Batch

Primero asegúrate de haber subido el archivo multimedia que quieres transcribir en unAmazon S3 bucket. Si no estás seguro de cómo hacerlo, consulta la Guía delAmazon S3 usuario: [Sube un objeto](https://docs.aws.amazon.com/AmazonS3/latest/userguide/uploading-an-object-bucket.html)  [a tu bucket.](https://docs.aws.amazon.com/AmazonS3/latest/userguide/uploading-an-object-bucket.html)

1. Desde [AWS Management Console,](https://console.aws.amazon.com/transcribe) seleccione Trabajos de transcripción en el panel de navegación izquierdo. Esto le llevará a una lista de trabajos de transcripción.

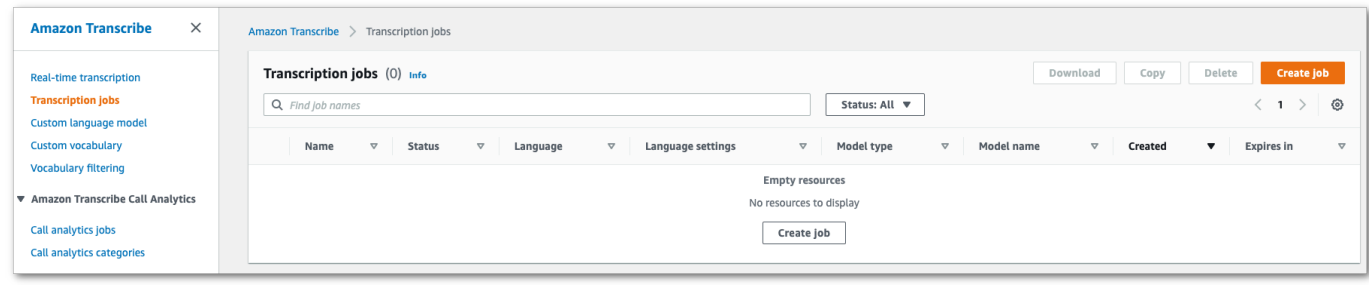

Selecciona Crear trabajo.

2. Complete los campos de la página Especificar detalles del trabajo.

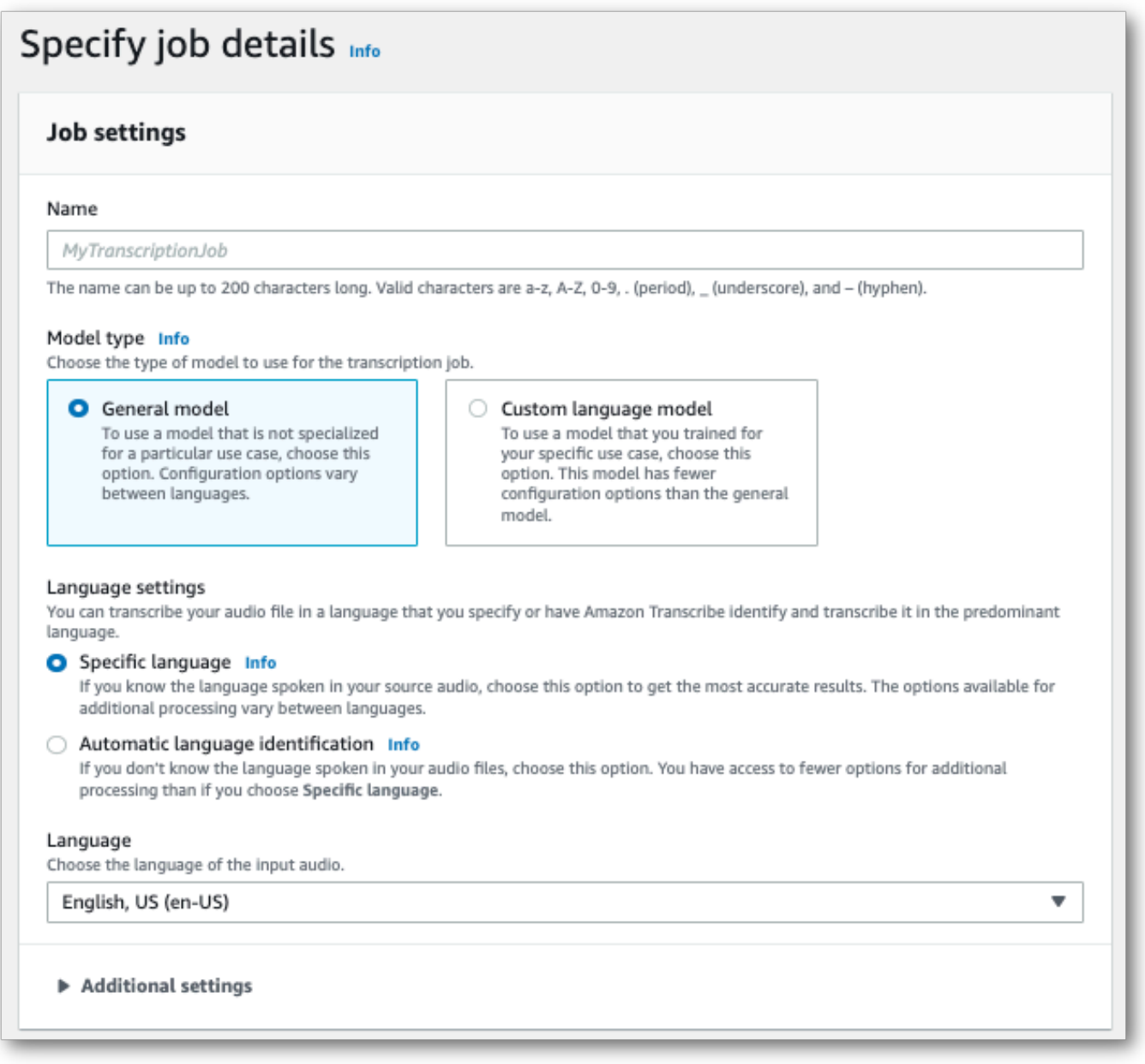

La ubicación de entrada debe ser un objeto dentro de unAmazon S3 depósito. Para la ubicación de salida, puede elegir un bucket seguroAmazon S3 administrado por el servicio o puede especificar su propioAmazon S3 bucket.

Si eliges un bucket gestionado por servicios, puedes ver una vista previa del expediente académico enAWS Management Console y descargar tu expediente académico desde la página de detalles del puesto (consulta más abajo).

Si eliges tu propioAmazon S3 depósito, no podrás ver una vista previa en el depósitoAWS Management Console y tendrás que ir alAmazon S3 depósito para descargar tu transcripción.

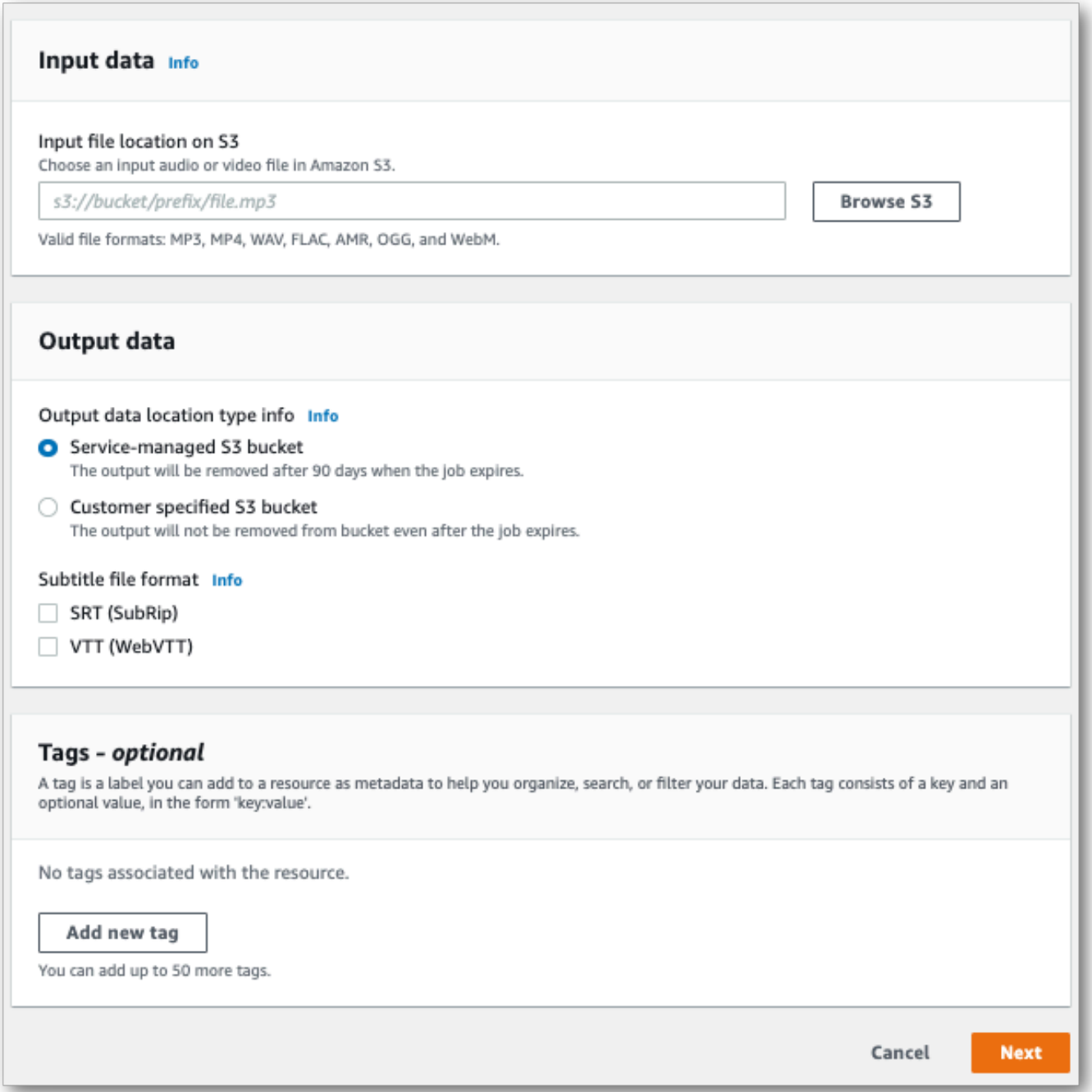

Seleccione Next (Siguiente).

3. Seleccione las opciones que desee en la página Configurar trabajo. Si desea usa[rVocabularios](#page-267-0) [personalizados](#page-267-0) o[Modelos de lenguaje personalizados](#page-290-0) con su transcripción, debe crearlos antes de comenzar su trabajo de transcripción.

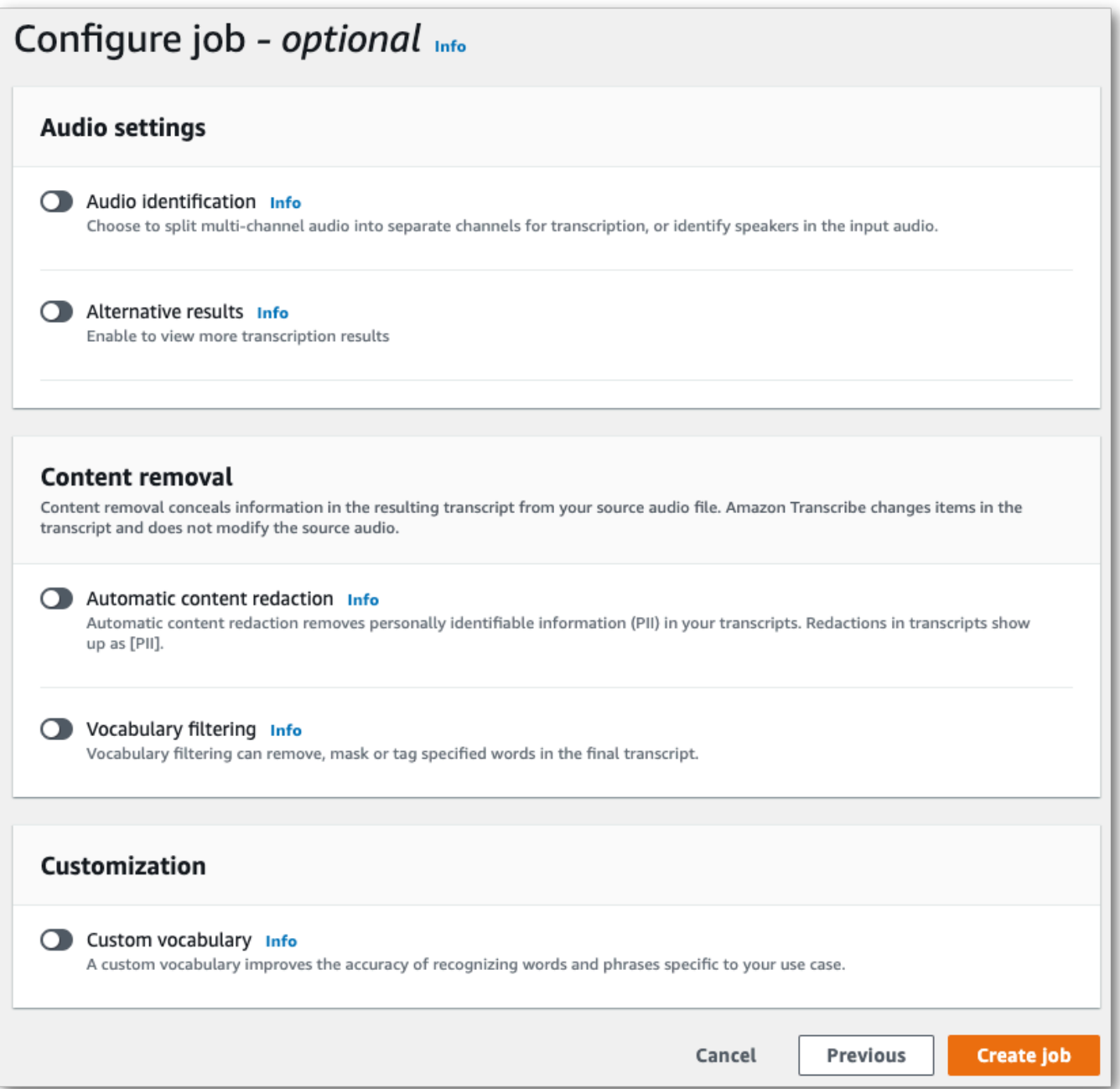

Selecciona Crear trabajo.

4. Ahora estás en la página de trabajos de transcripción. Aquí puede observar el estado del trabajo de transcripción. Una vez completada, selecciona tu transcripción.

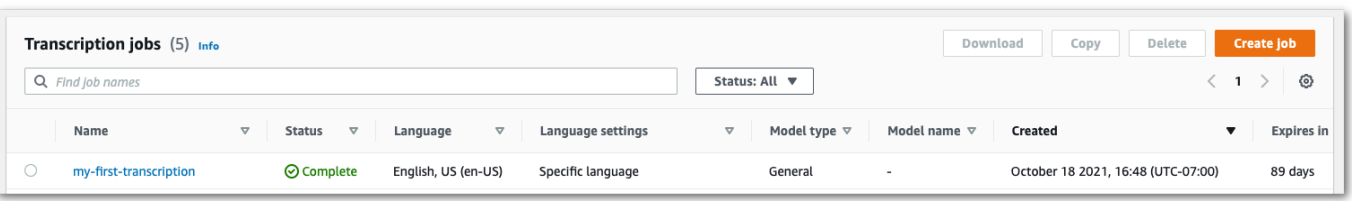

5. Ahora estás viendo la página de detalles del Job para ver tu transcripción. Aquí puede ver todas las opciones que especificó al configurar su trabajo de transcripción.

Para ver su transcripción, seleccione la ruta del archivo vinculada en la columna de la derecha, en Ubicación de datos de salida. Esto lo lleva a la carpetaAmazon S3 de salida que especificó. Selecciona tu archivo de salida, que ahora tiene la extensión.json.

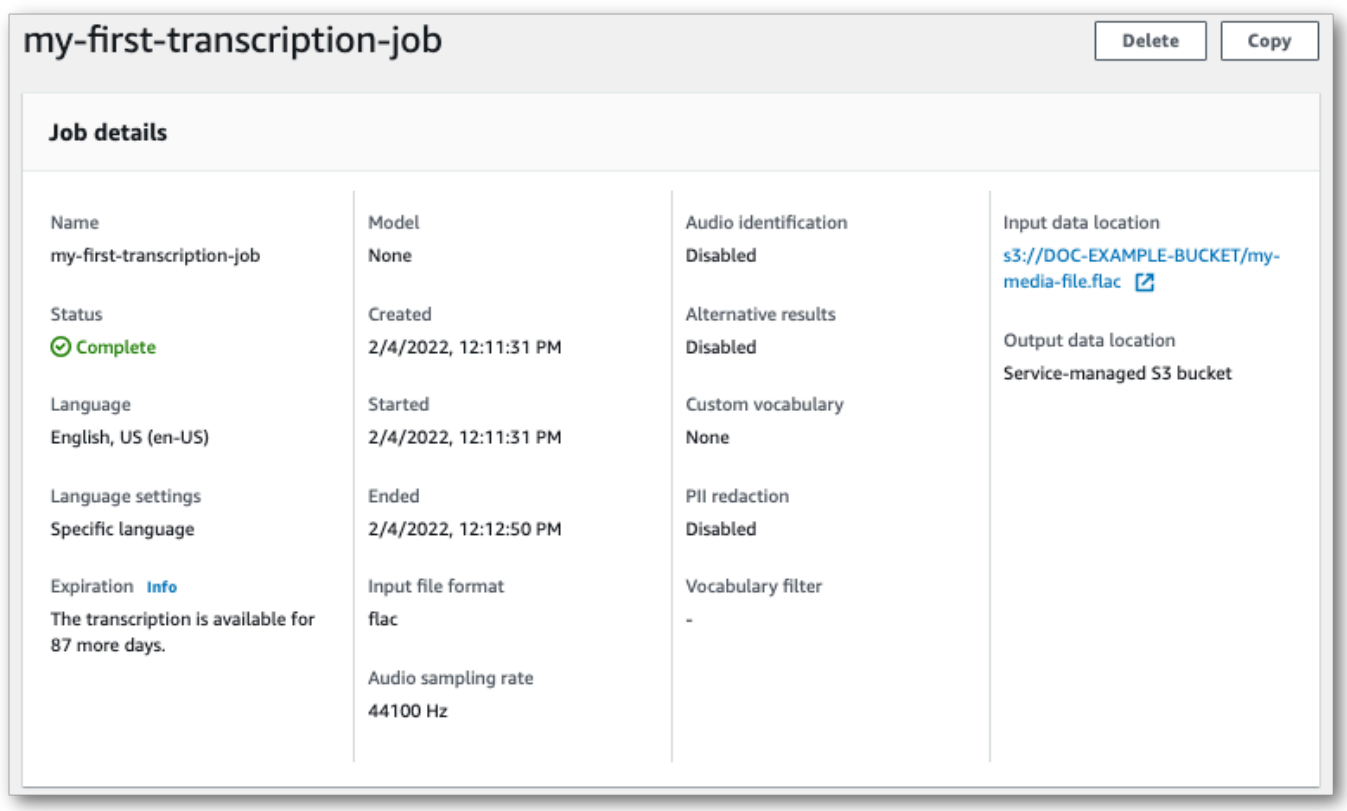

- 6. La forma de descargar la transcripción depende de si ha elegido unAmazon S3 bucket gestionado por el servicio o uno propioAmazon S3.
	- a. Si eliges un bucket gestionado por el servicio, verás un panel de vista previa de la transcripción en la página de información del trabajo de transcripción, junto con un botón de descarga.

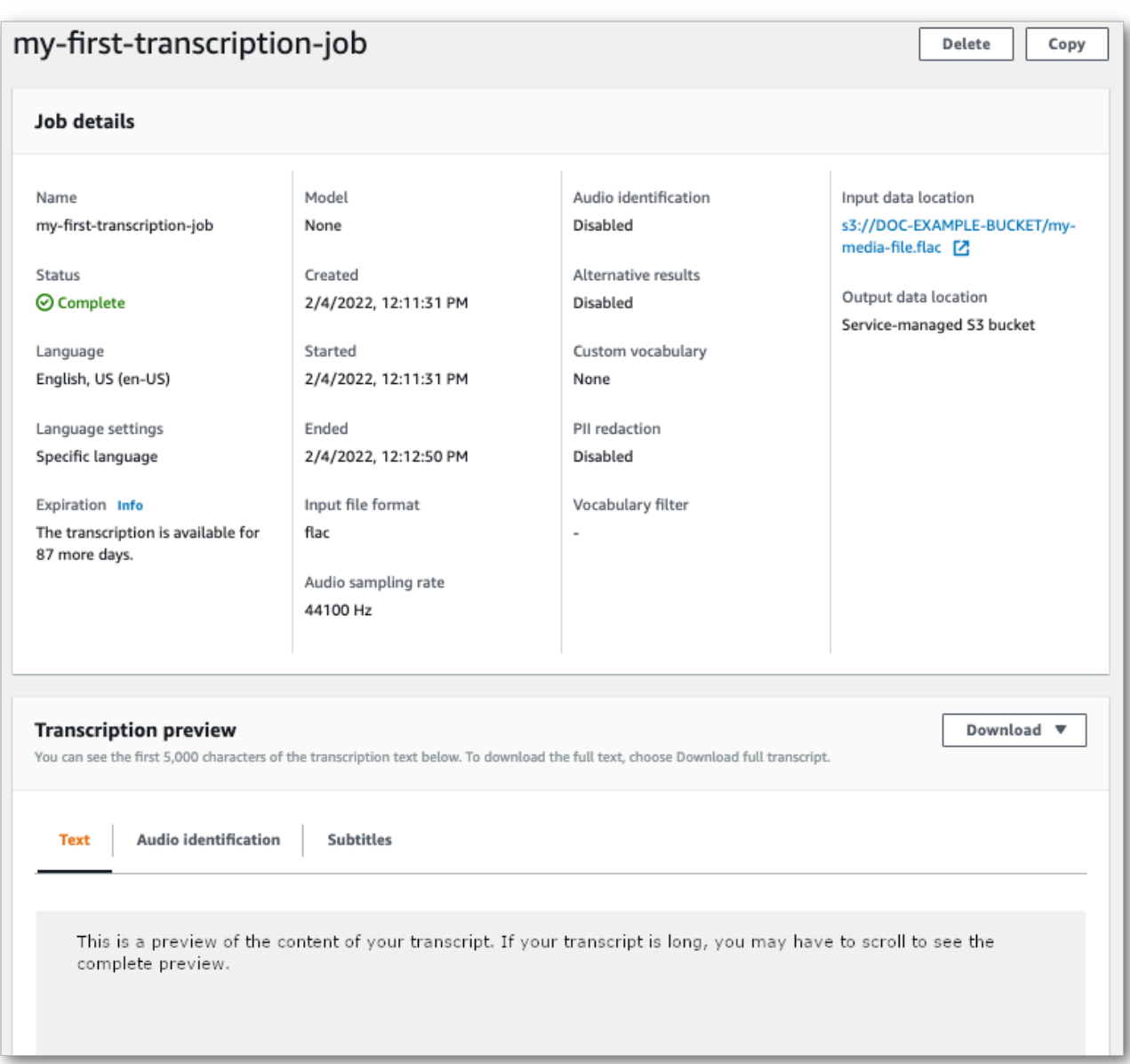

Selecciona Descargar y elige Descargar transcripción.

b. Si eliges tu propioAmazon S3 segmento, no verás ningún texto en el panel de vista previa de la transcripción de la página de información del trabajo de transcripción. En su lugar, verá un cuadro de información azul con un enlace alAmazon S3 depósito que haya elegido.

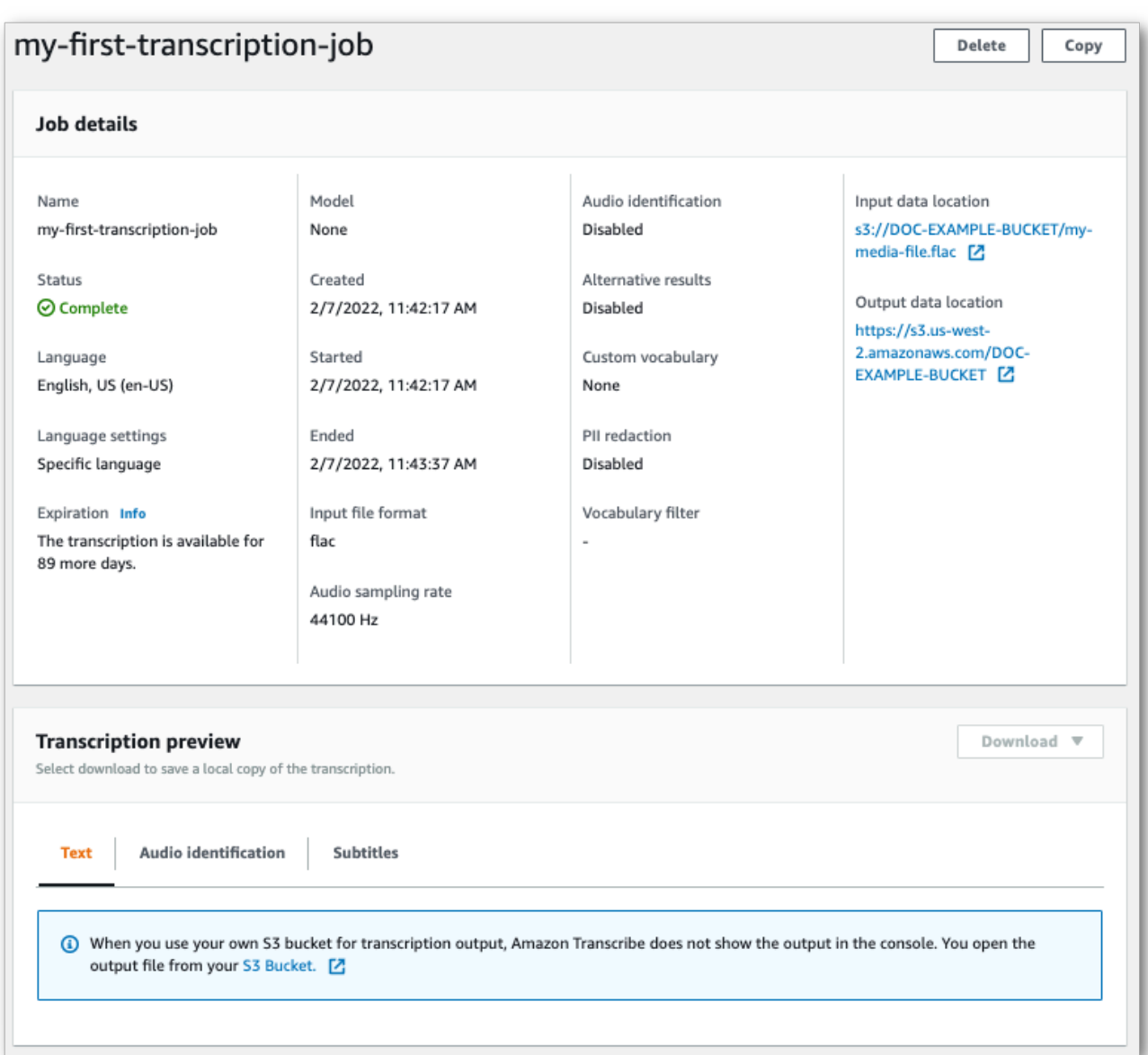

Para acceder a su expediente académico, vaya alAmazon S3 depósito especificado mediante el enlace situado en la ubicación de los datos de salida en el panel de detalles del Job o el enlace del depósito de S3 en el cuadro de información azul del panel de vista previa de la transcripción.

## Transcripciones en streaming

1. Desde [AWS Management Console,](https://console.aws.amazon.com/transcribe) seleccione Transcripción en tiempo real en el panel de navegación izquierdo. Esto le llevará a la página principal de transmisión, donde puede seleccionar las opciones antes de comenzar la transmisión.

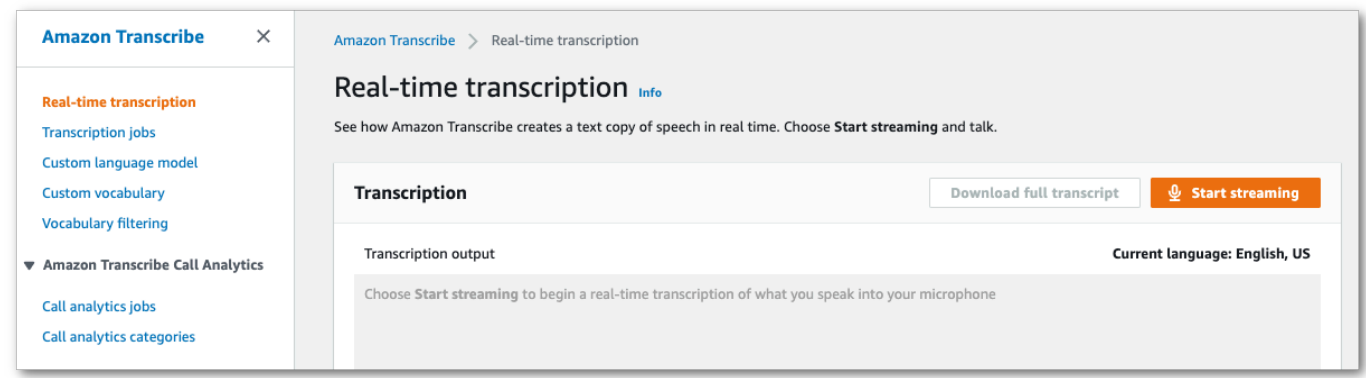

2. Debajo del cuadro de salida de la transcripción, tiene la opción de seleccionar varios ajustes de idioma y audio.

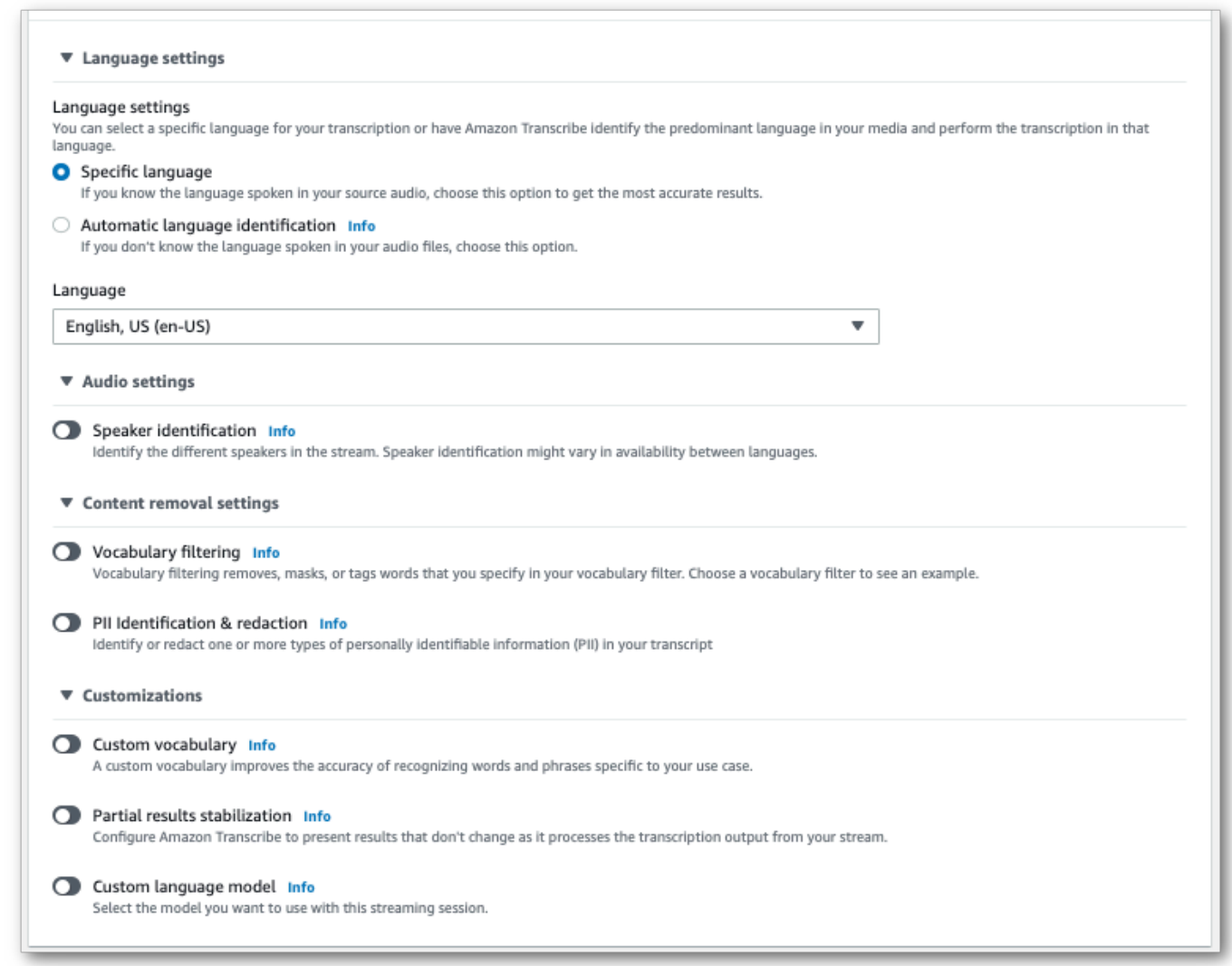

3. Después de seleccionar la configuración adecuada, desplázate hasta la parte superior de la página y selecciona Iniciar transmisión y, a continuación, comienza a hablar por el micrófono del ordenador. Puedes ver tu discurso transcrito en tiempo real.

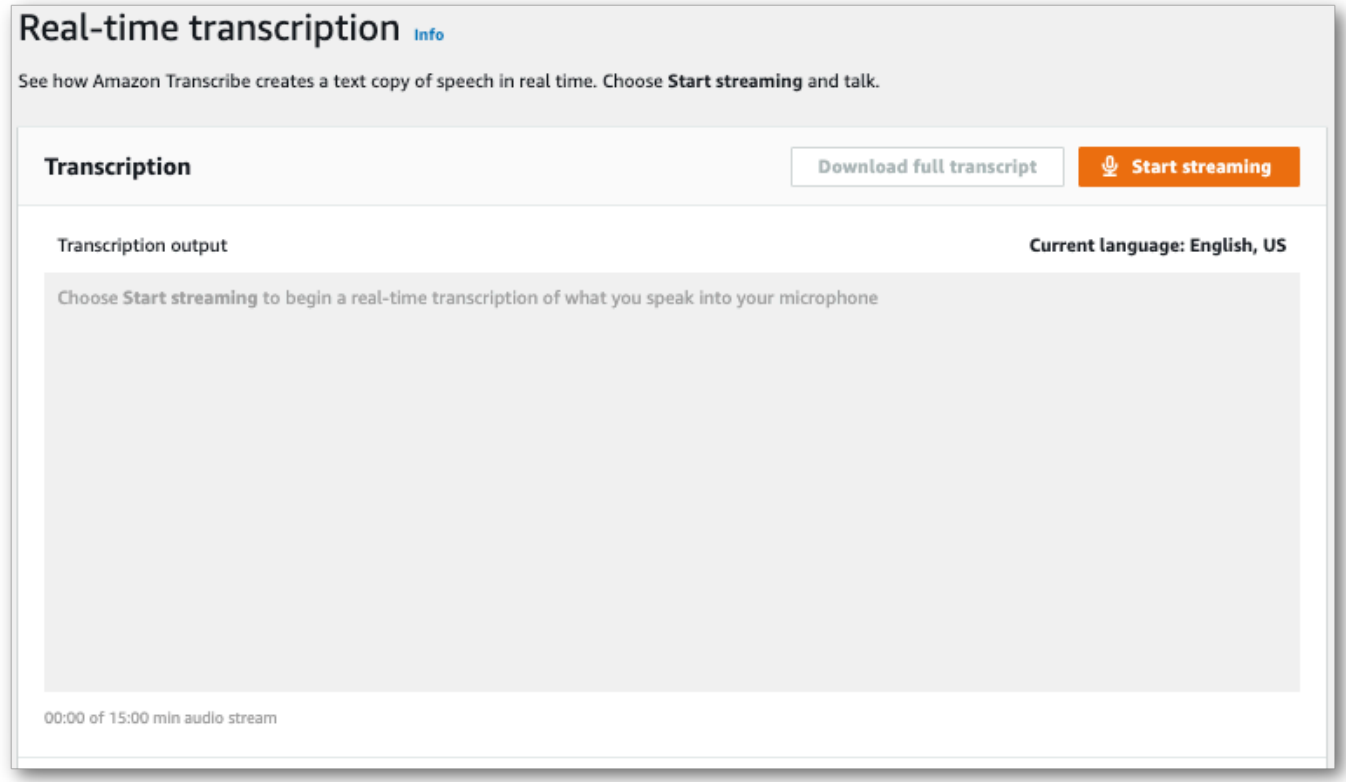

4. Cuando haya terminado, elija Detener la transmisión.

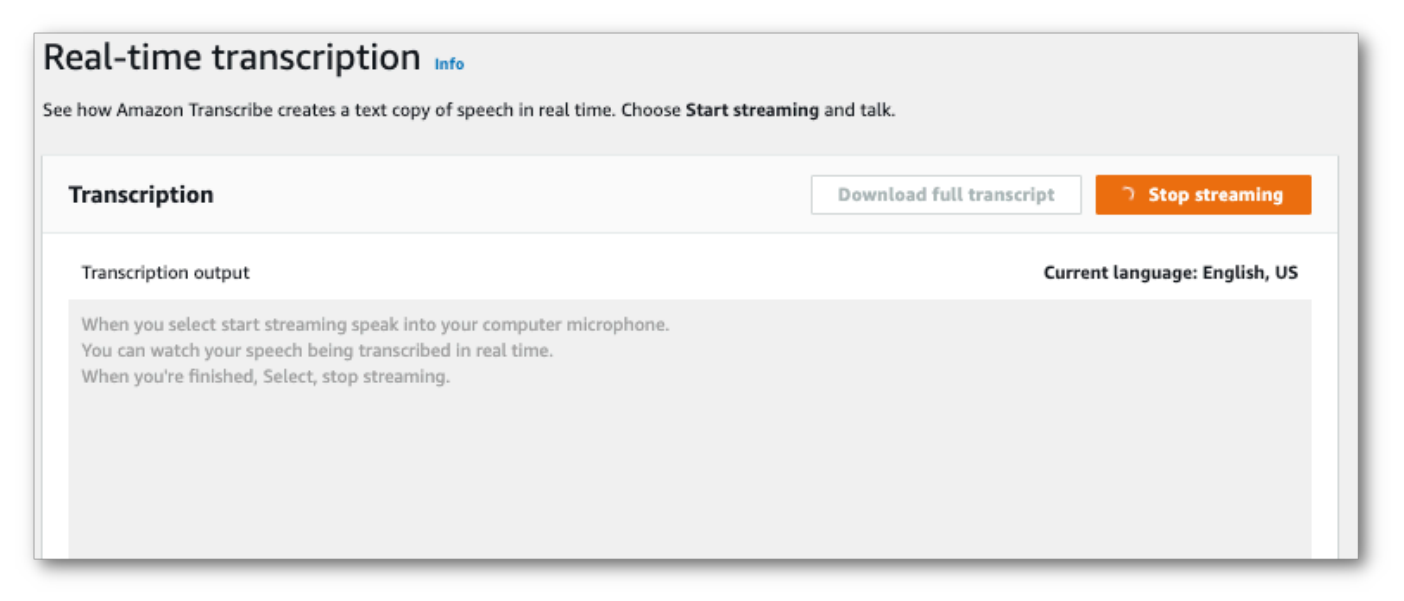

Ahora puede descargar su expediente académico seleccionando Descargar transcripción completa.

## Transcribir conAWS CLI

Al utilizar elAWS CLI para iniciar una transcripción, puede ejecutar todos los comandos en el nivel de la CLI. O bien, puede ejecutar el comando que desee utilizar, seguido del archivo JSONRegión de AWS y la ubicación de un archivo JSON que contiene el cuerpo de una solicitud. Los ejemplos de esta guía muestran ambos métodos; sin embargo, esta sección se centra en el método anterior.

NoAWS CLI admite transcripciones en streaming.

Antes de continuar, asegúrate de haber hecho lo siguiente:

- Has subido tu archivo multimedia a unAmazon S3 bucket. Si no estás seguro de cómo crear unAmazon S3 depósito o subir tu archivo, consulta [Crear tu primerAmazon S3 depósito](https://docs.aws.amazon.com/AmazonS3/latest/userguide/creating-bucket.html) y [subir un](https://docs.aws.amazon.com/AmazonS3/latest/userguide/uploading-an-object-bucket.html)  [objeto a tu depósito.](https://docs.aws.amazon.com/AmazonS3/latest/userguide/uploading-an-object-bucket.html)
- Instaló el [AWS CLI.](#page-142-0)

Encontrará todos losAWS CLI comandosAmazon Transcribe en la [Referencia deAWS CLI](https://awscli.amazonaws.com/v2/documentation/api/latest/reference/transcribe/index.html#cli-aws-transcribe)  [comandos](https://awscli.amazonaws.com/v2/documentation/api/latest/reference/transcribe/index.html#cli-aws-transcribe).

### Comenzar un nuevo trabajo de transcripción

Para iniciar una nueva transcripción, utilice elstart-transcription-job comando.

1. En una ventana de terminal, escriba lo siguiente:

aws transcribe start-transcription-job \

Aparece una> '' en la siguiente línea y ahora puede continuar añadiendo los parámetros necesarios, tal y como se describe en el paso siguiente.

También puede omitir el '\' y añadir todos los parámetros, separándolos con un espacio.

2. Con elstart-transcription-job comando, debe incluirregiontranscription-jobname,media, ylanguage-code oidentify-language.

Si desea especificar una ubicación de salida,output-bucket-name inclúyala en su solicitud; si desea especificar una subcarpeta del depósito de salida especificado, inclúyala tambiénoutput-key.

```
aws transcribe start-transcription-job \
```

```
 --region us-west-2 \ 
 --transcription-job-name my-first-transcription-job \ 
 --media MediaFileUri=s3://DOC-EXAMPLE-BUCKET/my-input-files/my-media-file.flac \ 
 --language-code en-US
```
Si se añaden todos los parámetros, esta solicitud tiene el siguiente aspecto:

```
aws transcribe start-transcription-job --region us-west-2 --transcription-job-
name my-first-transcription-job --media MediaFileUri=s3://DOC-EXAMPLE-BUCKET/my-
input-files/my-media-file.flac --language-code en-US
```
Si decide no especificar un depósito de salida medianteoutput-bucket-name,Amazon Transcribe coloca el resultado de la transcripción en un depósito administrado por el servicio. Las transcripciones almacenadas en un bucket administrado por el servicio caducan a los 90 días.

Amazon Transcriberesponde con:

```
{ 
     "TranscriptionJob": { 
         "TranscriptionJobName": "my-first-transcription-job", 
         "TranscriptionJobStatus": "IN_PROGRESS", 
         "LanguageCode": "en-US", 
         "Media": { 
              "MediaFileUri": "s3://DOC-EXAMPLE-BUCKET/my-input-files/my-media-
file.flac" 
         }, 
         "StartTime": "2022-03-07T15:03:44.246000-08:00", 
         "CreationTime": "2022-03-07T15:03:44.229000-08:00" 
     }
}
```
Su trabajo de transcripción es exitoso si [TranscriptionJobStatus](https://docs.aws.amazon.com/transcribe/latest/APIReference/API_TranscriptionJob.html#transcribe-Type-TranscriptionJob-TranscriptionJobStatus)cambia deIN\_PROGRESS aCOMPLETED. Para ver la actualización [TranscriptionJobStatus](https://docs.aws.amazon.com/transcribe/latest/APIReference/API_TranscriptionJob.html#transcribe-Type-TranscriptionJob-TranscriptionJobStatus), utilice ellisttranscription-job comandoget-transcription-job or, como se muestra en la siguiente sección.

## Obtención del estado de un trabajo de transcripción

Para obtener información sobre su trabajo de transcripción, utilice elget-transcription-job comando.

Los únicos parámetros necesarios para este comando son elRegión de AWS lugar donde se encuentra el trabajo y el nombre del trabajo.

```
aws transcribe get-transcription-job \ 
 --region us-west-2 \ 
 --transcription-job-name my-first-transcription-job
```
Amazon Transcriberesponde con:

```
{ 
     "TranscriptionJob": { 
         "TranscriptionJobName": "my-first-transcription-job", 
         "TranscriptionJobStatus": "COMPLETED", 
         "LanguageCode": "en-US", 
         "MediaSampleRateHertz": 48000, 
         "MediaFormat": "flac", 
         "Media": { 
              "MediaFileUri": "s3://DOC-EXAMPLE-BUCKET/my-input-files/my-media-file.flac" 
         }, 
         "Transcript": { 
              "TranscriptFileUri": "https://s3.the-URI-where-your-job-is-located.json" 
         }, 
         "StartTime": "2022-03-07T15:03:44.246000-08:00", 
         "CreationTime": "2022-03-07T15:03:44.229000-08:00", 
         "CompletionTime": "2022-03-07T15:04:01.158000-08:00", 
         "Settings": { 
              "ChannelIdentification": false, 
              "ShowAlternatives": false 
         } 
     }
}
```
Si ha seleccionado su propioAmazon S3 depósito para el resultado de la transcripción, este depósito aparece en la lista conTranscriptFileUri. Si ha seleccionado un bucket administrado por el servicio, se proporciona un URI temporal; utilice este URI para descargar su transcripción.

### **a** Note

Los URI temporales de losAmazon S3 buckets gestionados por el servicio solo son válidos durante 15 minutos. SiAccesDenied aparece un error al utilizar el URI, ejecuta lagettranscription-job solicitud de nuevo para obtener un nuevo URI temporal.

## Listar tus trabajos de transcripción

Para enumerar todos sus trabajos de transcripción en un determinadoRegión de AWS momento, utilice ellist-transcription-jobs comando.

El único parámetro obligatorio para este comando es el lugarRegión de AWS en el que se encuentran los trabajos de transcripción.

```
aws transcribe list-transcription-jobs \ 
  --region us-west-2
```
Amazon Transcriberesponde con:

```
{ 
     "NextToken": "A-very-long-string", 
     "TranscriptionJobSummaries": [ 
         { 
              "TranscriptionJobName": "my-first-transcription-job", 
              "CreationTime": "2022-03-07T15:03:44.229000-08:00", 
              "StartTime": "2022-03-07T15:03:44.246000-08:00", 
              "CompletionTime": "2022-03-07T15:04:01.158000-08:00", 
              "LanguageCode": "en-US", 
              "TranscriptionJobStatus": "COMPLETED", 
              "OutputLocationType": "SERVICE_BUCKET" 
         } 
     ]
}
```
## Eliminar tu trabajo de transcripción

Para eliminar tu trabajo de transcripción, usa eldelete-transcription-job comando.

Los únicos parámetros necesarios para este comando son elRegión de AWS lugar donde se encuentra el trabajo y el nombre del trabajo.

```
aws transcribe delete-transcription-job \ 
 --region us-west-2 \ 
 --transcription-job-name my-first-transcription-job
```
Para confirmar que la solicitud de eliminación se ha realizado correctamente, puede ejecutar ellist-transcription-jobs comando. Su trabajo debería aparecer en la lista.

# <span id="page-160-0"></span>Transcripción con los SDK de AWS

Puede utilizar los SDK para realizar transcripciones por lotes y en streaming. Si está transcribiendo un archivo ubicado en un bucket de Amazon S3, está realizando una transcripción por lotes. Si está transcribiendo una transmisión de datos de audio en tiempo real, está realizando una transcripción en streaming.

Para obtener una lista de los lenguajes de programación que puede utilizarAmazon Transcribe, consulte[Lenguajes de programación admitidos](#page-25-0). Tenga en cuenta que las transcripciones de streaming no son compatibles con todos los SDK de AWS. Para ver los formatos multimedia admitidos y otros requisitos y restricciones multimedia, consulte [Entrada y salida de datos.](#page-129-0)

Para obtener más información sobre todos los SDK de AWS y herramientas de creación disponibles, consulte [Herramientas para crear en AWS](https://aws.amazon.com/developer/tools).

### **G** Tip

Para ver ejemplos adicionales sobre el uso de AWS los SDK, incluidos ejemplos de características específicas, escenarios y servicios cruzados, consulta el capítulo. [Ejemplos](#page-440-0)  [de código para Amazon Transcribe mediante SDK AWS](#page-440-0) También puedes encontrar ejemplos de código SDK en estos repositorios de GitHub:

- [Ejemplos de código de AWS](https://github.com/aws-samples)
- [Ejemplos de Amazon Transcribe](https://github.com/aws-samples/amazon-transcribe-examples)

## Transcripción por lotes

Puede crear transcripciones por lotes utilizando el URI de un archivo multimedia ubicado en un bucket de Amazon S3. Si no está seguro de cómo crear un bucket de Amazon S3 o subir un archivo, consulte [Cómo crear su primer bucket de S3](https://docs.aws.amazon.com/AmazonS3/latest/userguide/creating-bucket.html) y [Cómo subir un objeto a su bucket.](https://docs.aws.amazon.com/AmazonS3/latest/userguide/uploading-an-object-bucket.html)

#### Java

```
import software.amazon.awssdk.auth.credentials.AwsCredentialsProvider;
import software.amazon.awssdk.auth.credentials.DefaultCredentialsProvider;
import software.amazon.awssdk.regions.Region;
import software.amazon.awssdk.services.transcribe.TranscribeClient;
import software.amazon.awssdk.services.transcribe.model.*;
import software.amazon.awssdk.services.transcribestreaming.model.LanguageCode;
public class TranscribeDemoApp { 
     private static final Region REGION = Region.US_WEST_2; 
     private static TranscribeClient client; 
     public static void main(String args[]) { 
         client = TranscribeClient.builder() 
                  .credentialsProvider(getCredentials()) 
                  .region(REGION) 
                 .build();
         String transcriptionJobName = "my-first-transcription-job"; 
         String mediaType = "flac"; // can be other types 
         Media myMedia = Media.builder() 
                  .mediaFileUri("s3://DOC-EXAMPLE-BUCKET/my-input-files/my-media-
file.flac") 
                 .build();
         String outputS3BucketName = "s3://DOC-EXAMPLE-BUCKET"; 
         // Create the transcription job request 
         StartTranscriptionJobRequest request = 
  StartTranscriptionJobRequest.builder() 
                  .transcriptionJobName(transcriptionJobName) 
                  .languageCode(LanguageCode.EN_US.toString()) 
                  .mediaSampleRateHertz(16000) 
                  .mediaFormat(mediaType) 
                  .media(myMedia) 
                  .outputBucketName(outputS3BucketName) 
                 .build();
         // send the request to start the transcription job 
         StartTranscriptionJobResponse startJobResponse = 
  client.startTranscriptionJob(request); 
         System.out.println("Created the transcription job");
```

```
 System.out.println(startJobResponse.transcriptionJob()); 
         // Create the get job request 
         GetTranscriptionJobRequest getJobRequest = 
  GetTranscriptionJobRequest.builder() 
                  .transcriptionJobName(transcriptionJobName) 
                  .build(); 
         // send the request to get the transcription job including the job status 
         GetTranscriptionJobResponse getJobResponse = 
  client.getTranscriptionJob(getJobRequest); 
         System.out.println("Get the transcription job request"); 
         System.out.println(getJobResponse.transcriptionJob()); 
     } 
     private static AwsCredentialsProvider getCredentials() { 
         return DefaultCredentialsProvider.create(); 
     }
}
```
#### **JavaScript**

```
const { TranscribeClient, StartTranscriptionJobCommand } = require("@aws-sdk/client-
transcribe"); // CommonJS import
const region = "us-west-2";
const credentials = { 
   "accessKeyId": "", 
   "secretAccessKey": "",
};
const input = \{ TranscriptionJobName: "my-first-transcription-job", 
  LanguageCode: "en-US", 
  Media: { 
     MediaFileUri: "s3://DOC-EXAMPLE-BUCKET/my-input-files/my-media-file.flac" 
   }, 
  OutputBucketName: "DOC-EXAMPLE-BUCKET",
};
async function startTranscriptionRequest() {
```

```
 const transcribeConfig = { 
     region, 
     credentials 
   }; 
   const transcribeClient = new TranscribeClient(transcribeConfig); 
   const transcribeCommand = new StartTranscriptionJobCommand(input); 
   try { 
     const transcribeResponse = await transcribeClient.send(transcribeCommand); 
     console.log("Transcription job created, the details:"); 
     console.log(transcribeResponse.TranscriptionJob); 
   } catch(err) { 
     console.log(err); 
   }
}
startTranscriptionRequest();
```
#### Python

```
import time
import boto3
def transcribe_file(job_name, file_uri, transcribe_client): 
     transcribe_client.start_transcription_job( 
         TranscriptionJobName = job_name, 
        Media = \{ 'MediaFileUri': file_uri 
         }, 
         MediaFormat = 'flac', 
         LanguageCode = 'en-US' 
     ) 
     max_tries = 60
    while max tries > 0:
         max_tries -= 1 
         job = transcribe_client.get_transcription_job(TranscriptionJobName = 
  job_name) 
         job_status = job['TranscriptionJob']['TranscriptionJobStatus'] 
         if job_status in ['COMPLETED', 'FAILED']: 
             print(f"Job {job_name} is {job_status}.") 
             if job_status == 'COMPLETED': 
                  print( 
                      f"Download the transcript from\n"
```

```
 f"\t{job['TranscriptionJob']['Transcript']
['TranscriptFileUri']}.") 
             break 
         else: 
             print(f"Waiting for {job_name}. Current status is {job_status}.") 
         time.sleep(10)
def main(): 
     transcribe_client = boto3.client('transcribe', region_name = 'us-west-2') 
     file_uri = 's3://DOC-EXAMPLE-BUCKET/my-input-files/my-media-file.flac' 
     transcribe_file('Example-job', file_uri, transcribe_client)
if __name__ == '__main__': main()
```
## Transcripciones de streaming

Puede crear transcripciones de streaming utilizando un archivo multimedia en streaming o una secuencia multimedia en directo.

Tenga en cuenta que el estándar AWS SDK for Python (Boto3) no es compatible con la transmisión. en streaming de Amazon Transcribe. Para iniciar una transcripción de streaming con Python, utilice este [SDK de Python asíncrono para Amazon Transcribe.](https://github.com/awslabs/amazon-transcribe-streaming-sdk)

#### Java

El siguiente ejemplo es un programa de Java que transcribe audio en streaming.

Para ejecutar este ejemplo, necesita lo siguiente:

- Debe utilizar el [SDK de AWS para Java 2.x.](https://docs.aws.amazon.com/sdk-for-java/latest/developer-guide/home.html)
- Los clientes deben utilizar Java 1.8 para que sea compatible con el [SDK de AWS para Java](https://docs.aws.amazon.com/sdk-for-java/latest/developer-guide/home.html)  [2.x.](https://docs.aws.amazon.com/sdk-for-java/latest/developer-guide/home.html)
- La frecuencia de muestreo que especifique debe coincidir con la frecuencia de muestreo real de su secuencia de audio.

Consulte también: [Reintentar el cliente de Amazon Transcribe para streaming \(SDK de Java\).](https://github.com/awsdocs/aws-doc-sdk-examples/tree/b320aeae1a3e650bffc23f9584a26a7ca177cbb2/javav2/example_code/transcribe/src/main/java/com/amazonaws/transcribestreaming) Este código administra la conexión a Amazon Transcribe e intenta enviar los datos de nuevo

cuando se producen errores en la conexión. Por ejemplo, si se produce un error temporal en la red, este cliente vuelve a enviar la solicitud en la que se ha producido el error.

```
public class TranscribeStreamingDemoApp { 
     private static final Region REGION = Region.US_WEST_2; 
     private static TranscribeStreamingAsyncClient client; 
     public static void main(String args[]) throws URISyntaxException, 
  ExecutionException, InterruptedException, LineUnavailableException { 
         client = TranscribeStreamingAsyncClient.builder() 
                  .credentialsProvider(getCredentials()) 
                  .region(REGION) 
                 .build();
         CompletableFuture<Void> result = 
  client.startStreamTranscription(getRequest(16_000), 
                  new AudioStreamPublisher(getStreamFromMic()), 
                  getResponseHandler()); 
         result.get(); 
         client.close(); 
     } 
     private static InputStream getStreamFromMic() throws LineUnavailableException { 
         // Signed PCM AudioFormat with 16,000 Hz, 16 bit sample size, mono 
         int sampleRate = 16000; 
         AudioFormat format = new AudioFormat(sampleRate, 16, 1, true, false); 
         DataLine.Info info = new DataLine.Info(TargetDataLine.class, format); 
         if (!AudioSystem.isLineSupported(info)) { 
             System.out.println("Line not supported"); 
             System.exit(0); 
         } 
         TargetDataLine line = (TargetDataLine) AudioSystem.getLine(info); 
         line.open(format); 
         line.start(); 
         InputStream audioStream = new AudioInputStream(line); 
         return audioStream; 
     }
```

```
 private static AwsCredentialsProvider getCredentials() { 
         return DefaultCredentialsProvider.create(); 
     } 
     private static StartStreamTranscriptionRequest getRequest(Integer 
  mediaSampleRateHertz) { 
         return StartStreamTranscriptionRequest.builder() 
                  .languageCode(LanguageCode.EN_US.toString()) 
                  .mediaEncoding(MediaEncoding.PCM) 
                  .mediaSampleRateHertz(mediaSampleRateHertz) 
                 .build();
     } 
     private static StartStreamTranscriptionResponseHandler getResponseHandler() { 
         return StartStreamTranscriptionResponseHandler.builder() 
                 .onResponse(r - > System.out.println("Received Initial response"); 
                 }) 
                 .onError(e -> {
                      System.out.println(e.getMessage()); 
                     StringWriter sw = new StringWriter();
                      e.printStackTrace(new PrintWriter(sw)); 
                      System.out.println("Error Occurred: " + sw.toString()); 
                 }) 
                 \cdot onComplete(() -> {
                      System.out.println("=== All records stream successfully ==="); 
                 }) 
                  .subscriber(event -> { 
                      List<Result> results = ((TranscriptEvent) 
  event).transcript().results(); 
                     if (results.size() > 0) {
                          if (!
results.get(0).alternatives().get(0).transcript().isEmpty()) { 
  System.out.println(results.get(0).alternatives().get(0).transcript()); 
 } 
1999 1999 1999 1999 1999
                 }) 
                 .build();
     } 
     private InputStream getStreamFromFile(String myMediaFileName) { 
         try {
```

```
 File inputFile = new 
 File(getClass().getClassLoader().getResource(myMediaFileName).getFile()); 
             InputStream audioStream = new FileInputStream(inputFile); 
             return audioStream; 
         } catch (FileNotFoundException e) { 
             throw new RuntimeException(e); 
         } 
    } 
     private static class AudioStreamPublisher implements Publisher<AudioStream> { 
         private final InputStream inputStream; 
         private static Subscription currentSubscription; 
         private AudioStreamPublisher(InputStream inputStream) { 
             this.inputStream = inputStream; 
         } 
         @Override 
         public void subscribe(Subscriber<? super AudioStream> s) { 
             if (this.currentSubscription == null) { 
                 this.currentSubscription = new SubscriptionImpl(s, inputStream); 
             } else { 
                 this.currentSubscription.cancel(); 
                 this.currentSubscription = new SubscriptionImpl(s, inputStream); 
 } 
             s.onSubscribe(currentSubscription); 
         } 
    } 
     public static class SubscriptionImpl implements Subscription { 
         private static final int CHUNK_SIZE_IN_BYTES = 1024 * 1; 
         private final Subscriber<? super AudioStream> subscriber; 
         private final InputStream inputStream; 
         private ExecutorService executor = Executors.newFixedThreadPool(1); 
         private AtomicLong demand = new AtomicLong(0); 
         SubscriptionImpl(Subscriber<? super AudioStream> s, InputStream inputStream) 
 { 
             this.subscriber = s; 
             this.inputStream = inputStream; 
         }
```

```
 @Override 
         public void request(long n) { 
            if (n \leq \emptyset) {
                 subscriber.onError(new IllegalArgumentException("Demand must be 
 positive")); 
 } 
             demand.getAndAdd(n); 
            executor.submit( ) -> \{ try { 
                     do { 
                          ByteBuffer audioBuffer = getNextEvent(); 
                          if (audioBuffer.remaining() > 0) { 
                              AudioEvent audioEvent = 
 audioEventFromBuffer(audioBuffer); 
                              subscriber.onNext(audioEvent); 
                          } else { 
                              subscriber.onComplete(); 
                              break; 
 } 
                     } while (demand.decrementAndGet() > 0); 
                 } catch (Exception e) { 
                     subscriber.onError(e); 
 } 
             }); 
         } 
         @Override 
         public void cancel() { 
             executor.shutdown(); 
         } 
         private ByteBuffer getNextEvent() { 
             ByteBuffer audioBuffer = null; 
             byte[] audioBytes = new byte[CHUNK_SIZE_IN_BYTES]; 
            int len = 0;
             try { 
                 len = inputStream.read(audioBytes); 
                if (len \leq 0) {
                      audioBuffer = ByteBuffer.allocate(0); 
                 } else {
```

```
 audioBuffer = ByteBuffer.wrap(audioBytes, 0, len); 
 } 
             } catch (IOException e) { 
                 throw new UncheckedIOException(e); 
 } 
             return audioBuffer; 
         } 
         private AudioEvent audioEventFromBuffer(ByteBuffer bb) { 
             return AudioEvent.builder() 
                     .audioChunk(SdkBytes.fromByteBuffer(bb)) 
                    .build();
         } 
     }
}
```
**JavaScript** 

```
const { 
  TranscribeStreamingClient, 
   StartStreamTranscriptionCommand,
} = require("@aws-sdk/client-transcribe-streaming");
const { createReadStream } = require("fs");
const \{ join \} = require("path");
const audio = createReadStream(join(__dirname, "my-media-file.flac"), 
  { highWaterMark: 1024 * 16});
const LanguageCode = "en-US";
const MediaEncoding = "pcm";
const MediaSampleRateHertz = "16000";
const credentials = { 
   "accessKeyId": "", 
   "secretAccessKey": "",
};
async function startRequest() { 
   const client = new TranscribeStreamingClient({ 
     region: "us-west-2", 
    credentials 
   }); 
   const params = {
```

```
 LanguageCode, 
     MediaEncoding, 
     MediaSampleRateHertz, 
     AudioStream: (async function* () { 
       for await (const chunk of audio) { 
         yield {AudioEvent: {AudioChunk: chunk}}; 
       } 
    3)(),
   }; 
   const command = new StartStreamTranscriptionCommand(params); 
   // Send transcription request 
   const response = await client.send(command); 
   // Start to print response 
   try { 
     for await (const event of response.TranscriptResultStream) { 
       console.log(JSON.stringify(event)); 
     } 
   } catch(err) { 
     console.log("error") 
     console.log(err) 
   }
}
startRequest();
```
#### Python

El siguiente ejemplo es un programa de Python que transcribe audio en streaming.

Para ejecutar este ejemplo, necesita lo siguiente:

- Debe usar este [SDK para Python](https://github.com/awslabs/amazon-transcribe-streaming-sdk).
- La frecuencia de muestreo que especifique debe coincidir con la frecuencia de muestreo real de su secuencia de audio.

```
import asyncio
# This example uses aiofile for asynchronous file reads.
# It's not a dependency of the project but can be installed
# with `pip install aiofile`.
import aiofile
from amazon_transcribe.client import TranscribeStreamingClient
from amazon_transcribe.handlers import TranscriptResultStreamHandler
```

```
from amazon_transcribe.model import TranscriptEvent
"" ""
Here's an example of a custom event handler you can extend to
process the returned transcription results as needed. This
handler will simply print the text out to your interpreter.
"''"class MyEventHandler(TranscriptResultStreamHandler): 
     async def handle_transcript_event(self, transcript_event: TranscriptEvent): 
         # This handler can be implemented to handle transcriptions as needed. 
         # Here's an example to get started. 
         results = transcript_event.transcript.results 
         for result in results: 
             for alt in result.alternatives: 
                 print(alt.transcript)
async def basic_transcribe(): 
     # Set up our client with your chosen Region 
     client = TranscribeStreamingClient(region = "us-west-2") 
     # Start transcription to generate async stream 
     stream = await client.start_stream_transcription( 
         language_code = "en-US", 
         media_sample_rate_hz = 16000, 
         media_encoding = "pcm", 
    \lambdaasync def write chunks():
         # NOTE: For pre-recorded files longer than 5 minutes, the sent audio 
         # chunks should be rate limited to match the real-time bitrate of the 
         # audio stream to avoid signing issues. 
         async with aiofile.AIOFile('filepath/my-media-file.flac', 'rb') as afp: 
            reader = aiofile.Reader(afp, chunk_size = 1024 * 16)
             async for chunk in reader: 
                 await stream.input_stream.send_audio_event(audio_chunk = chunk) 
         await stream.input_stream.end_stream() 
     # Instantiate our handler and start processing events 
     handler = MyEventHandler(stream.output_stream) 
    await asyncio.gather(write_chunks(), handler.handle_events())
loop = asyncio.get_event_loop()
loop.run_until_complete(basic_transcribe())
```
loop.close()

#### Amazon Transcribe Guía para desarrolladores

### $C++$

Consulte el capítulo de ejemplos de código para ver el [ejemplo del SDK de C++ para streaming](#page-476-0).

## Uso de este servicio con un SDK de AWS

Los kits de desarrollo de software (SDK) de AWS se encuentran disponibles en muchos lenguajes de programación populares. Cada SDK proporciona una API, ejemplos de código y documentación que facilitan a los desarrolladores la creación de aplicaciones en su lenguaje preferido.

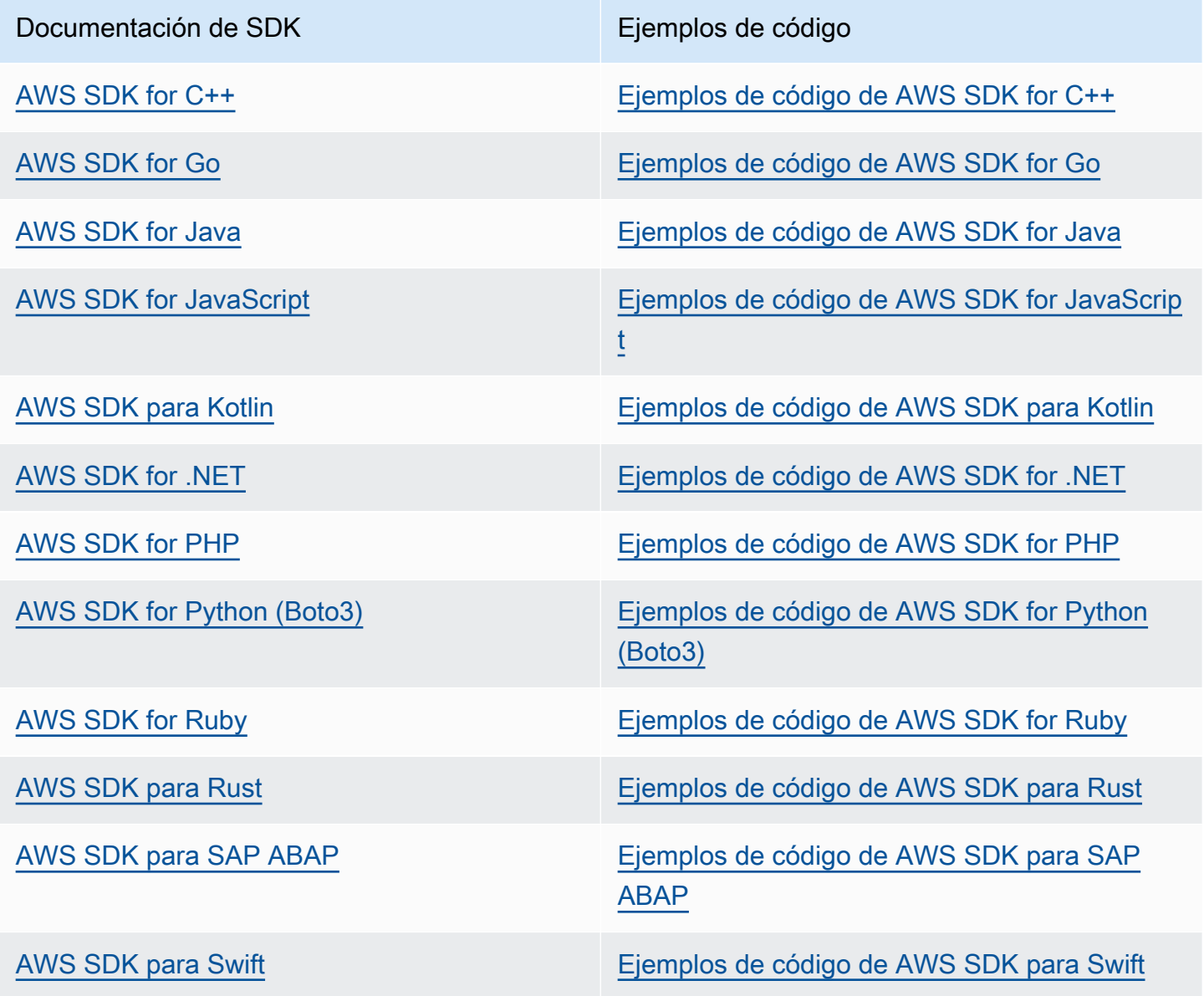

Para obtener ejemplos específicos de este servicio, consulte [Ejemplos de código para Amazon](#page-440-0)  [Transcribe mediante SDK AWS.](#page-440-0)

### **G** Ejemplo de disponibilidad

¿No encuentra lo que necesita? Solicite un ejemplo de código a través del enlace de Provide feedback (Enviar comentarios) que se encuentra al final de esta página.

# Transcribir con HTTP o WebSockets

Amazon Transcribeadmite HTTP tanto para transcripciones por lotes (HTTP/1.1) como para transmisiones en streaming (HTTP/2). WebSockets son compatibles con la transmisión de transcripciones.

Si transcribes un archivo multimedia ubicado en unAmazon S3 bucket, estás realizando una transcripción por lotes. Si transcribes una transmisión de datos de audio en tiempo real, estás realizando una transcripción en streaming.

Tanto HTTP como HTTP WebSockets requieren que autentique su solicitud mediante los encabezados de la versión 4 deAWS Signature. Consulte las [solicitudes deAWS API de firma](https://docs.aws.amazon.com/general/latest/gr/signing_aws_api_requests.html) para obtener más información.

## Transcripciones Batch

Puede realizar una solicitud HTTP por lotes mediante los siguientes encabezados:

- host
- x-amz-target
- tipo de contenido
- x-amz-content-sha256
- x-amz-date
- autorización

A continuación se muestra un ejemplo deStartTranscriptionJob solicitud:

#### POST /transcribe HTTP/1.1

```
host: transcribe.us-west-2.amazonaws.com
x-amz-target: com.amazonaws.transcribe.Transcribe.StartTranscriptionJob
content-type: application/x-amz-json-1.1
x-amz-content-sha256: string
x-amz-date: YYYYMMDDTHHMMSSZ
authorization: AWS4-HMAC-SHA256 Credential=access-key/YYYYMMSS/us-west-2/transcribe/
aws4_request, SignedHeaders=content-type;host;x-amz-content-sha256;x-amz-date;x-amz-
target;x-amz-security-token, Signature=string
{ 
     "TranscriptionJobName": "my-first-transcription-job", 
     "LanguageCode": "en-US", 
     "Media": { 
         "MediaFileUri": "s3://DOC-EXAMPLE-BUCKET/my-input-files/my-media-file.flac" 
     }, 
     "OutputBucketName": "DOC-EXAMPLE-BUCKET", 
     "OutputKey": "my-output-files/" 
}
```
Las operaciones y los parámetros adicionales se enumeran en la [referencia de la API;](https://docs.aws.amazon.com/transcribe/latest/APIReference/API_Reference.html) los parámetros comunes a todas las operaciones de laAWS API se enumeran en la sección [Parámetros](https://docs.aws.amazon.com/transcribe/latest/APIReference/CommonParameters.html)  [comunes.](https://docs.aws.amazon.com/transcribe/latest/APIReference/CommonParameters.html) Otros elementos de firma se detallan en la [solicitud Elements of anAWS Signature versión](https://docs.aws.amazon.com/general/latest/gr/sigv4_elements.html)  [4.](https://docs.aws.amazon.com/general/latest/gr/sigv4_elements.html)

## Transcripciones en streaming

Transmitir transcripciones mediante HTTP/2 WebSockets es más complicado que usar SDK. Te recomendamos revisar la[Configuración de una transcripción de streaming](#page-183-0) sección antes de configurar tu primera transmisión.

Para obtener más información sobre estos métodos, consulte[Configuración de una secuencia](#page-183-1) [HTTP/2](#page-183-1) [oConfigurar una WebSocket transmisión.](#page-189-0)

#### **a** Note

Recomendamos encarecidamente utilizar un SDK para transmitir las transcripciones. Para obtener una lista de los SDK compatibles, consulte[Lenguajes de programación admitidos](#page-25-0).

# Transcripción de audio en streaming

Con el Amazon Transcribe streaming, puedes producir transcripciones en tiempo real para tu contenido multimedia. A diferencia de las transcripciones por lotes, que implican la carga de archivos multimedia, el contenido multimedia en streaming se entrega Amazon Transcribe en tiempo real. Amazon Transcribe a continuación, devuelve una transcripción, también en tiempo real.

La transmisión puede incluir contenido multimedia pregrabado (películas, música y podcasts) y contenido multimedia en tiempo real (transmisiones de noticias en directo). Los casos de uso más comunes de la transmisión Amazon Transcribe incluyen los subtítulos opcionales en vivo para eventos deportivos y la supervisión en tiempo real del audio de los centros de llamadas.

El contenido en streaming se entrega como una serie de paquetes de datos secuenciales, o "fragmentos", que Amazon Transcribe transcribe de forma instantánea. Las ventajas de utilizar la transmisión en lugar de la transmisión por lotes incluyen speech-to-text capacidades en tiempo real en sus aplicaciones y tiempos de transcripción más rápidos. Sin embargo, este aumento de velocidad puede presentar limitaciones de precisión en algunos casos.

Amazon Transcribe ofrece las siguientes opciones de transmisión:

- [SDK](#page-160-0) (preferido)
- [HTTP/2](#page-183-1)
- **[WebSockets](#page-189-0)**
- [AWS Management Console](https://console.aws.amazon.com/transcribe/)

Para transcribir la transmisión de audio en el AWS Management Console, hable al micrófono de su ordenador.

### **G** Tip

Para ver ejemplos de código del SDK, consulta el [repositorio de AWS muestras](https://github.com/orgs/aws-samples/repositories?language=&q=transcribe&sort=&type=all) en GitHub.

Los formatos de audio compatibles con las transcripciones en streaming son:

- $\cdot$  FLAC
- Audio codificado con OPUS en un contenedor Ogg

• PCM (sólo formatos de audio Little-Endian de 16 bits firmados, que no incluyan WAV)

Se recomiendan los formatos sin pérdidas (FLAC o PCM).

#### **a** Note

Las transcripciones en streaming no son compatibles con todos los idiomas. Consulte la columna "Entrada de datos" de la [tabla de idiomas admitidos](#page-17-0) para obtener más información.

Para ver la disponibilidad Amazon Transcribe regional de las transcripciones en streaming, consulta: [Amazon Transcribe Puntos finales y cuotas.](https://docs.aws.amazon.com/general/latest/gr/transcribe.html#transcribe_region)

## Prácticas recomendadas

Las siguientes recomendaciones mejoran la eficiencia de la transcripción en streaming:

- Si es posible, utilice audio codificado en PCM.
- Asegúrese de que su secuencia esté lo más cerca posible al tiempo real.
- La latencia depende del tamaño de los fragmentos de audio. Si puede especificar el tamaño de los fragmentos con su tipo de audio (por ejemplo, con el PCM), ajuste cada fragmento entre 50 ms y 200 ms. Puede calcular el tamaño del fragmento de audio mediante la siguiente fórmula:

chunk\_size\_in\_bytes = chunk\_duration\_in\_millisecond / 1000 \* audio\_sample\_rate \* 2

- Use un tamaño de fragmento uniforme.
- Asegúrese de especificar correctamente el número de canales de audio.
- Con el audio PCM de un solo canal, cada muestra consta de dos bytes, por lo que cada fragmento debe constar de un número par de bytes.
- Con el audio PCM de doble canal, cada muestra consta de cuatro bytes, por lo que cada fragmento debe ser un múltiplo de 4 bytes.
- Cuando la secuencia de audio no contenga voz, codifique y envíe la misma cantidad de silencio. Por ejemplo, el silencio para PCM es una secuencia de cero bytes.
- Asegúrese de especificar la frecuencia de muestreo correcta para el audio. Si es posible, grabe a una frecuencia de muestreo de 16 000 Hz; para proporcionar un mejor equilibrio entre la

calidad y el volumen de datos enviados a través de la red. Tenga en cuenta que la mayoría de los micrófonos de gama alta graban a 44 100 Hz o 48 000 Hz.

## Streaming y resultados parciales

Como la transmisión funciona en tiempo real, las transcripciones se producen a partir de resultados parciales. Amazon Transcribe divide la transmisión de audio entrante en función de los segmentos naturales del habla, como un cambio de altavoz o una pausa en el audio. La transcripción se devuelve a la aplicación en una secuencia de eventos de transcripción, y cada respuesta contiene más discurso transcrito hasta que se transcribe un segmento completo.

En el siguiente bloque de código se muestra una aproximación de esto. Para ver este proceso en acción, inicie sesión en [AWS Management Console,](https://console.aws.amazon.com/transcribe/) seleccione Transcripción en tiempo real y hable por el micrófono. Observe el panel Resultado de la transcripción mientras habla.

En este ejemplo, cada línea es el resultado parcial de un segmento de audio.

The The Amazon. The Amazon is The Amazon is the law. The Amazon is the largest The Amazon is the largest ray The Amazon is the largest rain for The Amazon is the largest rainforest. The Amazon is the largest rainforest on the The Amazon is the largest rainforest on the planet.

Estos resultados parciales están presentes en el resultado de la transcripción dentro de los objetos[Results](https://docs.aws.amazon.com/transcribe/latest/APIReference/API_streaming_Result.html). En este bloque de objetos también hay un IsPartialcampo. Si este campo es true, el segmento de transcripción aún no está completo. A continuación, puede ver la diferencia entre un segmento incompleto y uno completo:

```
"IsPartial": true (incomplete segment)
"Transcript": "The Amazon is the largest rainforest."
"EndTime": 4.545,
"IsPartial": true,
"ResultId": "12345a67-8bc9-0de1-2f34-a5b678c90d12",
```

```
"StartTime": 0.025
"IsPartial": false (complete segment)
"Transcript": "The Amazon is the largest rainforest on the planet."
"EndTime": 6.025,
"IsPartial": false,
"ResultId": "34567e89-0fa1-2bc3-4d56-78e90123456f",
"StartTime": 0.025
```
Cada palabra de un segmento completo tiene una puntuación de confianza asociada, que es un valor comprendido entre 0 y 1. Un valor mayor indica una mayor probabilidad de que la palabra se transcriba correctamente.

### **1** Tip

Los extremos StartTime y EndTime de un segmento de audio se pueden utilizar para sincronizar el resultado de la transcripción con el diálogo de vídeo.

Si está ejecutando una aplicación que requiere una latencia baja, quizás le interese utilizar la [estabilización parcial de los resultados.](#page-178-0)

## <span id="page-178-0"></span>estabilización parcial de los resultados

Amazon Transcribe comienza a devolver los resultados de la transcripción tan pronto como empieces a transmitir tu audio. Devuelve estos resultados parciales de forma incremental hasta que genera un resultado final al nivel de un segmento de voz natural. Un segmento de voz natural es una voz continua que contiene una pausa o un cambio de hablante.

Amazon Transcribe sigue emitiendo resultados parciales hasta que genera el resultado final de la transcripción de un segmento de voz. Como el reconocimiento de voz puede revisar las palabras a medida que van adquiriendo más contexto, las transcripciones en streaming pueden cambiar ligeramente con cada nueva salida parcial de resultados.

Este proceso ofrece dos opciones para cada segmento de voz:

- Esperar a que termine el segmento
- Usar los resultados parciales del segmento

La estabilización parcial del resultado cambia la forma en Amazon Transcribe que se produce el resultado final de la transcripción para cada segmento completo. Cuando se activa, sólo se pueden cambiar las últimas palabras de los resultados parciales. Debido a esto, la precisión de la transcripción puede verse afectada. Sin embargo, la transcripción se devuelve más rápido que sin la estabilización de los resultados parciales. Esta reducción de la latencia puede resultar beneficiosa a la hora de subtitular vídeos o generar subtítulos descriptivos para transmisiones en directo.

Los siguientes ejemplos muestran cómo se gestiona la misma secuencia de audio cuando la estabilización de resultados parciales no está activada y cuándo sí lo está. Tenga en cuenta que puede establecer el nivel de estabilidad en bajo, medio o alto. La baja estabilidad proporciona la máxima precisión. La alta estabilidad transcribe más rápido, pero con una precisión ligeramente inferior.

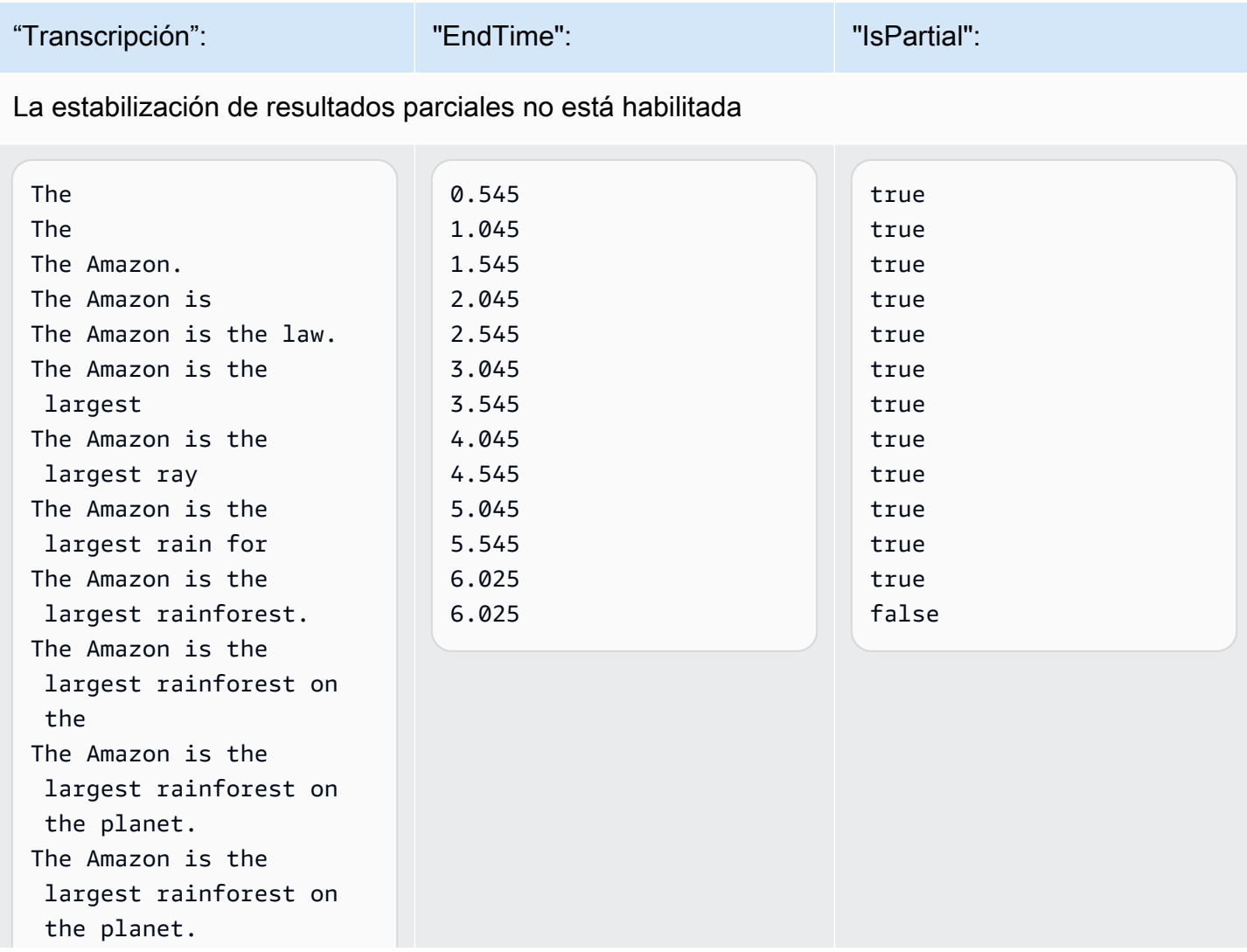
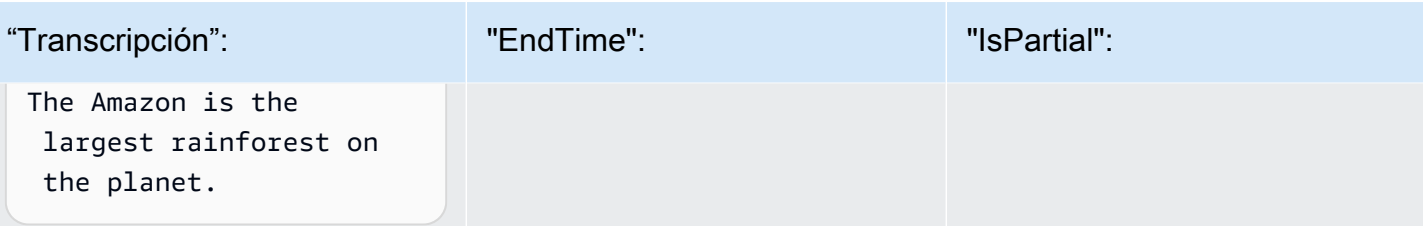

La estabilización de resultados parciales está activada (alta estabilidad)

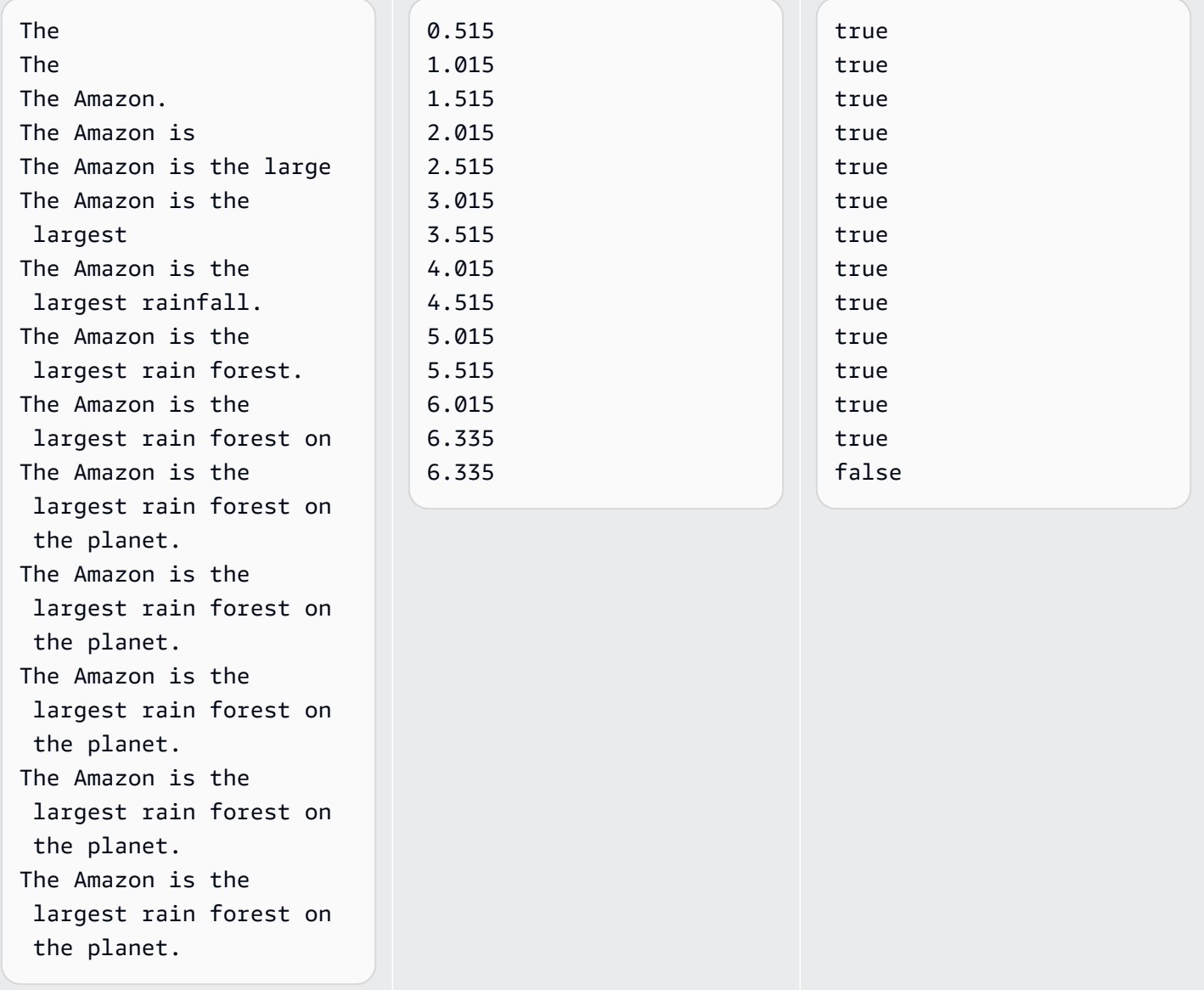

Al activar la estabilización de resultados parciales, Amazon Transcribe utiliza un Stable campo para indicar si un elemento es estable, donde «elemento» hace referencia a una palabra o un signo de puntuación transcritos. Los valores de Stable son true o false. Los elementos marcados como

false (no estables) tienen más probabilidades de cambiar a medida que se transcribe el segmento. Por el contrario, los elementos marcados como true (estables) no cambiarán.

Puede elegir renderizar palabras no estables para que los subtítulos descriptivos se alineen con la voz. Aunque los subtítulos descriptivos cambien ligeramente a medida que se añade el contexto, esta experiencia de usuario es mejor que las ráfagas de texto periódicas, que pueden o no alinearse con la voz.

También puede optar por mostrar las palabras no estables en un formato diferente, por ejemplo, en cursiva, para indicar a los espectadores que estas palabras pueden cambiar. La visualización de resultados parciales limita la cantidad de texto que se muestra en un momento dado. Esto puede ser importante cuando se trata de limitaciones de espacio, como ocurre con los subtítulos descriptivos de los vídeos.

**C** Profundice más con el blog AWS de Machine Learning

Para obtener más información sobre cómo mejorar la precisión con las transcripciones en tiempo real, consulte:

- [Mejore la experiencia de transcripción en streaming con una estabilización Amazon](https://aws.amazon.com/blogs/machine-learning/amazon-transcribe-now-supports-partial-results-stabilization-for-streaming-audio/) [Transcribe parcial de los resultados](https://aws.amazon.com/blogs/machine-learning/amazon-transcribe-now-supports-partial-results-stabilization-for-streaming-audio/)
- ["¿Qué era eso?" Aumento de la precisión de los subtítulos para las transmisiones en](https://aws.amazon.com/blogs/media/what-was-that-increasing-subtitle-accuracy-for-live-broadcasts-using-amazon-transcribe/)  [directo con Amazon Transcribe](https://aws.amazon.com/blogs/media/what-was-that-increasing-subtitle-accuracy-for-live-broadcasts-using-amazon-transcribe/)

## Ejemplo de salida de estabilización de resultados parciales

El siguiente ejemplo de salida muestra los indicadores Stable de un segmento incompleto ("IsPartial": true). Puede ver que las palabras "to" y "Amazon" no son estables y, por lo tanto, podrían cambiar antes de finalizar el segmento.

```
"Transcript": { 
    "Results": [ 
        { 
            "Alternatives": [ 
\overline{a} "Items": [ 
 { 
                           "Content": "Welcome", 
                           "EndTime": 2.4225,
```

```
 "Stable": true, 
                         "StartTime": 1.65, 
                         "Type": "pronunciation", 
                         "VocabularyFilterMatch": false 
\}, \{ { 
                         "Content": "to", 
                         "EndTime": 2.8325, 
                         "Stable": false, 
                         "StartTime": 2.4225, 
                         "Type": "pronunciation", 
                         "VocabularyFilterMatch": false 
\}, \{ { 
                         "Content": "Amazon", 
                         "EndTime": 3.635, 
                         "Stable": false, 
                         "StartTime": 2.8325, 
                         "Type": "pronunciation", 
                         "VocabularyFilterMatch": false 
\}, \{ { 
                         "Content": ".", 
                         "EndTime": 3.635, 
                         "Stable": false, 
                         "StartTime": 3.635, 
                         "Type": "punctuation", 
                         "VocabularyFilterMatch": false 
 } 
 ], 
                  "Transcript": "Welcome to Amazon." 
 } 
           ], 
           "EndTime": 4.165, 
           "IsPartial": true, 
           "ResultId": "12345a67-8bc9-0de1-2f34-a5b678c90d12", 
           "StartTime": 1.65 
       } 
    ]
```
}

# Configuración de una transcripción de streaming

Esta sección amplía la sección principal de [streaming.](#page-175-0) Su objetivo es proporcionar información a los usuarios que desean configurar su transmisión con HTTP/2 o WebSockets directamente, en lugar de hacerlo con un AWS SDK. La información de esta sección también se puede utilizar para crear su propio SDK.

#### **A** Important

Recomendamos encarecidamente usar los SDK en lugar de usar HTTP/2 directamente. WebSockets Los SDK son el método más sencillo y fiable para transcribir flujos de datos. Para empezar a transmitir con un AWS SDK, consulte. [Transcripción con los SDK de AWS](#page-164-0)

## <span id="page-183-0"></span>Configuración de una secuencia HTTP/2

Los componentes clave de un [protocolo HTTP/2](https://http2.github.io/) para transmitir solicitudes de transcripción Amazon Transcribe son:

- Una trama de encabezado. Contiene los encabezados HTTP/2 de su solicitud y una firma en el encabezado de autorización que se Amazon Transcribe utiliza como firma inicial para firmar los marcos de datos.
- Una o más tramas de mensajes en la [codificación de secuencias de eventos](#page-197-0) que contienen metadatos y bytes de audio sin procesar.
- Una trama final. Se trata de un mensaje firmado en la [codificación de secuencias de eventos](#page-197-0) con un cuerpo vacío.

### **a** Note

Amazon Transcribe solo admite una transmisión por sesión de HTTP/2. Si intenta usar varias transmisiones, la solicitud de transcripción fallará.

1. Adjunte la siguiente política al IAM rol que realiza la solicitud. Consulte [Añadir IAM políticas](https://docs.aws.amazon.com/IAM/latest/UserGuide/access_policies_manage-attach-detach.html#add-policy-api) para obtener más información.

{

```
 "Version": "2012-10-17", 
     "Statement": [ 
          { 
               "Sid": "my-transcribe-http2-policy", 
               "Effect": "Allow", 
               "Action": "transcribe:StartStreamTranscription", 
               "Resource": "*" 
          } 
    \mathbf{I}}
```
2. Para iniciar la sesión, envíe una solicitud HTTP/2 a Amazon Transcribe.

```
POST /stream-transcription HTTP/2
host: transcribestreaming.us-west-2.amazonaws.com
X-Amz-Target: com.amazonaws.transcribe.Transcribe.StartStreamTranscription
Content-Type: application/vnd.amazon.eventstream
X-Amz-Content-Sha256: string
X-Amz-Date: YYYYMMDDTHHMMSSZ
Authorization: AWS4-HMAC-SHA256 Credential=access-key/YYYYMMDD/us-west-2/
transcribe/aws4_request, SignedHeaders=content-type;host;x-amz-content-sha256;x-
amz-date;x-amz-target;x-amz-security-token, Signature=string
x-amzn-transcribe-language-code: en-US
x-amzn-transcribe-media-encoding: flac
x-amzn-transcribe-sample-rate: 16000
transfer-encoding: chunked
```
Las operaciones y los parámetros adicionales se enumeran en la [Referencia de la API](https://docs.aws.amazon.com/transcribe/latest/APIReference/API_Reference.html); los parámetros comunes a todas las operaciones de la API de AWS se enumeran en la sección [Parámetros comunes](https://docs.aws.amazon.com/transcribe/latest/APIReference/CommonParameters.html).

Amazon Transcribe envía la siguiente respuesta:

```
HTTP/2.0 200
x-amzn-transcribe-language-code: en-US
x-amzn-transcribe-media-encoding: flac
x-amzn-transcribe-sample-rate: 16000
x-amzn-request-id: 8a08df7d-5998-48bf-a303-484355b4ab4e
x-amzn-transcribe-session-id: b4526fcf-5eee-4361-8192-d1cb9e9d6887
content-type: application/json
```
3. Cree un evento de audio que contenga sus datos de audio. Combine los encabezados, que se describen en la siguiente tabla, con un fragmento de bytes de audio en un mensaje codificado para eventos. Para crear la carga del mensaje del evento, utilice un búfer con un formato de bytes sin procesar.

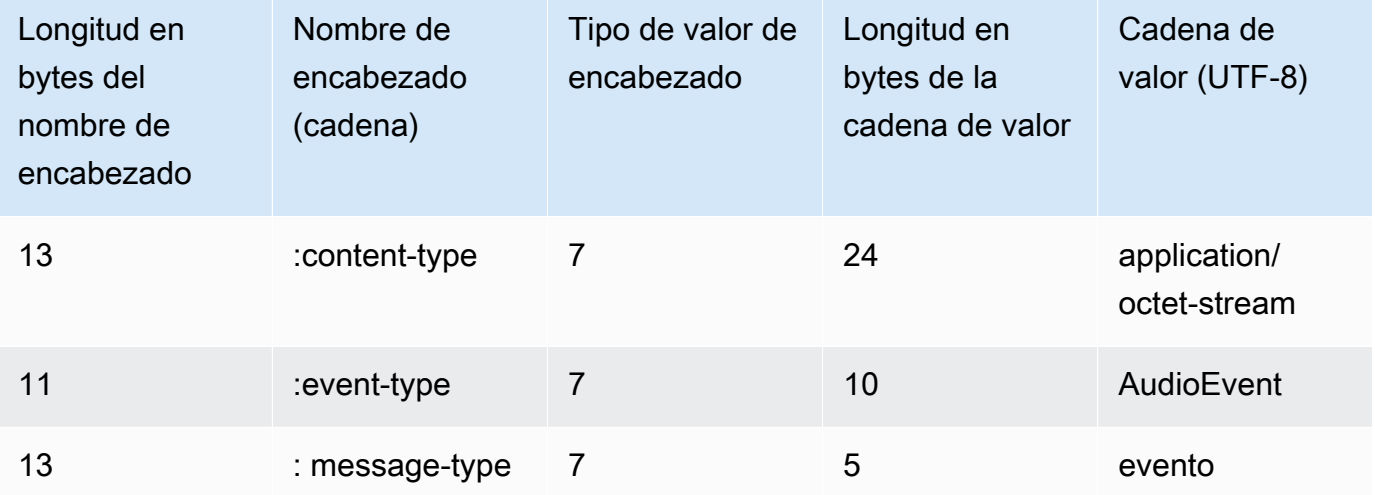

Los datos binarios de este ejemplo están codificados en base64. En una solicitud real, los datos serán bytes sin procesar.

```
:content-type: "application/vnd.amazon.eventstream"
:event-type: "AudioEvent"
:message-type: "event"
UklGRjzxPQBXQVZFZm10IBAAAAABAAEAgD4AAAB9AAACABAAZGF0YVTwPQAAAAAAAAAAAAAAAAD//wIA/
f8EAA==
```
- 4. Cree un mensaje de audio que contenga sus datos de audio.
	- a. Su trama de datos contiene encabezados de codificación de eventos que incluyen la fecha actual y una firma del fragmento y el evento de audio.

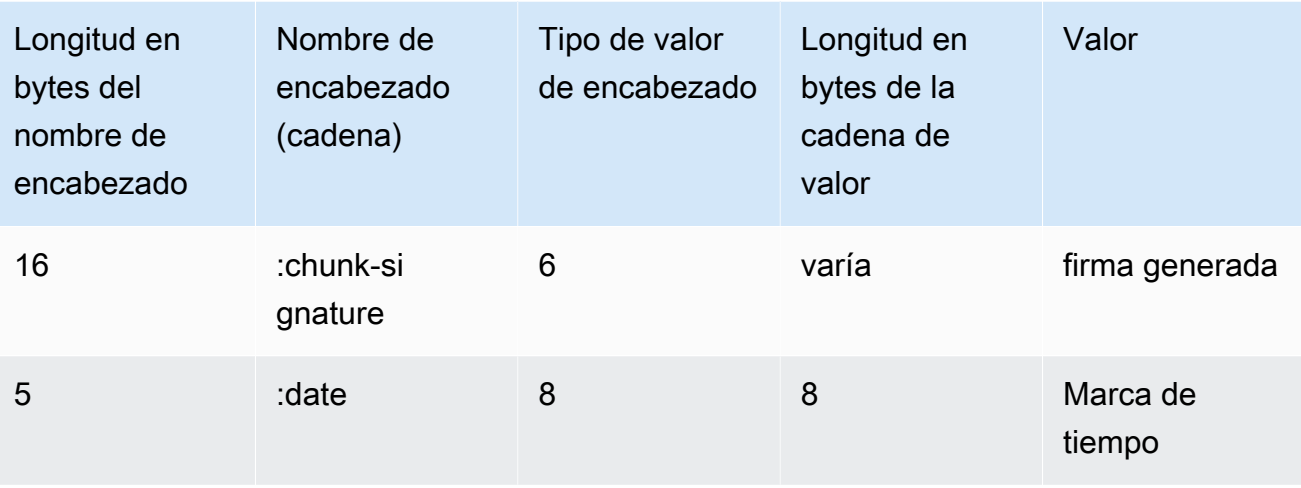

Los datos binarios de esta solicitud están codificados en base64. En una solicitud real, los datos serán bytes sin procesar.

```
:date: 2019-01-29T01:56:17.291Z
:chunk-signature: signature
AAAA0gAAAIKVoRFcTTcjb250ZW50LXR5cGUHABhhcHBsaWNhdGlvbi9vY3RldC1zdHJlYW0LOmV2ZW50LXR5
cGUHAApBdWRpb0V2ZW50DTptZXNzYWdlLXR5cGUHAAVldmVudAxDb256ZW50LVR5cGUHABphcHBsaWNhdGlv
bi94LWFtei1qc29uLTEuMVJJRkY88T0AV0FWRWZtdCAQAAAAAQABAIA
+AAAAfQAAAgAQAGRhdGFU8D0AAAAA
AAAAAAAAAAAA//8CAP3/BAC7QLFf
```
b. Construya una cadena para firmar, tal y como se describe en la sección [Creación de una](https://docs.aws.amazon.com/general/latest/gr/sigv4-create-string-to-sign.html)  [cadena de firma para Signature Version 4.](https://docs.aws.amazon.com/general/latest/gr/sigv4-create-string-to-sign.html) La cadena debe seguir este formato:

```
String stringToSign =
"AWS4-HMAC-SHA256" +
"\n" +
DateTime +
"\n" +
Keypath +
"\n" +
Hex(priorSignature) +
"\n" +
HexHash(nonSignatureHeaders) +
"\n" +
HexHash(payload);
```
- DateTime: La fecha y la hora en que se creó la firma. El formato es YYYMMDDTHHMMSSZ, donde YYYY=año, MM=mes, DD=día, HH=hora, MM=minuto, SS=segundos y 'T' y 'Z' son caracteres fijos. Para obtener más información, consulte [Control de fechas en Signature Version 4](https://docs.aws.amazon.com/general/latest/gr/sigv4-date-handling.html).
- Keypath: ámbito de la firma en formato date/region/service/aws4 request. Por ejemplo, 20220127/us-west-2/transcribe/aws4\_request.
- Hex: función que codifica la entrada en una representación hexadecimal.
- priorSignature: firma de la trama anterior. En la primera trama de datos, utilice la firma de la trama del encabezado.
- HexHash: función que primero crea un hash SHA-256 de su entrada y, a continuación, utiliza la función Hex para codificar el hash.
- nonSignatureHeaders: El DateTime encabezado codificado como una cadena.
- payload: búfer de bytes que contiene los datos del evento de audio.
- c. Obtenga una clave de firma de su clave de acceso AWS secreta y utilícela para firmar lastringToSign. Para un mayor grado de protección, la clave derivada es específica de la fecha, el servicio y Región de AWS. Para obtener más información, consulte la sección [Calcular la firma para Signature Version 4 de AWS.](https://docs.aws.amazon.com/general/latest/gr/sigv4-calculate-signature.html)

Asegúrese de implementar la función GetSignatureKey para obtener la clave de firma. Si aún no ha obtenido una clave de firma, consulte los [ejemplos de cómo obtener una clave de](https://docs.aws.amazon.com/general/latest/gr/signature-v4-examples.html) [firma para Signature Version 4.](https://docs.aws.amazon.com/general/latest/gr/signature-v4-examples.html)

```
String signature = HMACSHA256(derivedSigningKey, stringToSign);
```
- HMACSHA256: función que crea una firma utilizando la función hash SHA-256.
- derivedSigningKey: La clave de firma de la versión 4 de Signature.
- stringToSign: La cadena que calculó para el marco de datos.

Después de calcular la firma de la trama de datos, cree un búfer de bytes que contenga la fecha, la firma y la carga del evento de audio. Envíe la matriz de bytes a Amazon Transcribe para que la transcriba.

5. Para indicar que la secuencia de audio se ha completado, envíe una trama (una trama de datos vacía) que contenga únicamente la fecha y la firma. Cree esta trama final del mismo modo que crea las tramas de datos.

Amazon Transcribe responde con un flujo de eventos de transcripción, que se envía a su aplicación. Esta respuesta es la secuencia de eventos codificada. Contienen el preludio estándar y los siguientes encabezados.

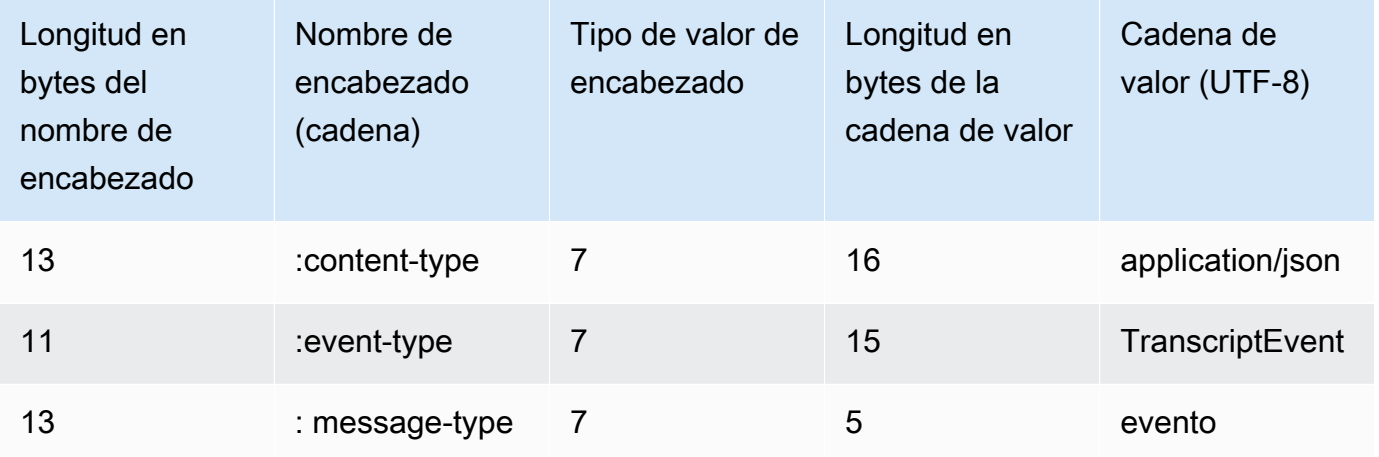

Los eventos se envían en formato de bytes sin procesar. En este ejemplo, los bytes están codificados en base64.

```
AAAAUwAAAEP1RHpYBTpkYXRlCAAAAWiXUkMLEDpjaHVuay1zaWduYXR1cmUGACCt6Zy+uymwEK2SrLp/
zVBI
5eGn83jdBwCaRUBJA+eaDafqjqI=
```
Para ver los resultados de la transcripción, descodifique los bytes sin procesar utilizando la codificación de secuencias de eventos.

```
:content-type: "application/vnd.amazon.eventstream"
:event-type: "TranscriptEvent"
:message-type: "event"
{ 
    "Transcript": 
        { 
            "Results": 
 [ 
                   results
 ] 
        }
}
```
6. Para finalizar la transmisión, envíe un evento de audio vacío a Amazon Transcribe. Cree el evento de audio exactamente igual que cualquier otro, pero utilice una carga vacía. Firme el evento e incluya la firma en el encabezado :chunk-signature, tal y como se describe a continuación:

```
:date: 2019-01-29T01:56:17.291Z
:chunk-signature: signature
```
Cómo gestionar los errores de streaming de HTTP/2

Si se produce un error al procesar la transmisión multimedia, Amazon Transcribe envía una respuesta de excepción. La respuesta es la secuencia de eventos codificada.

La respuesta contiene el preludio estándar y los siguientes encabezados:

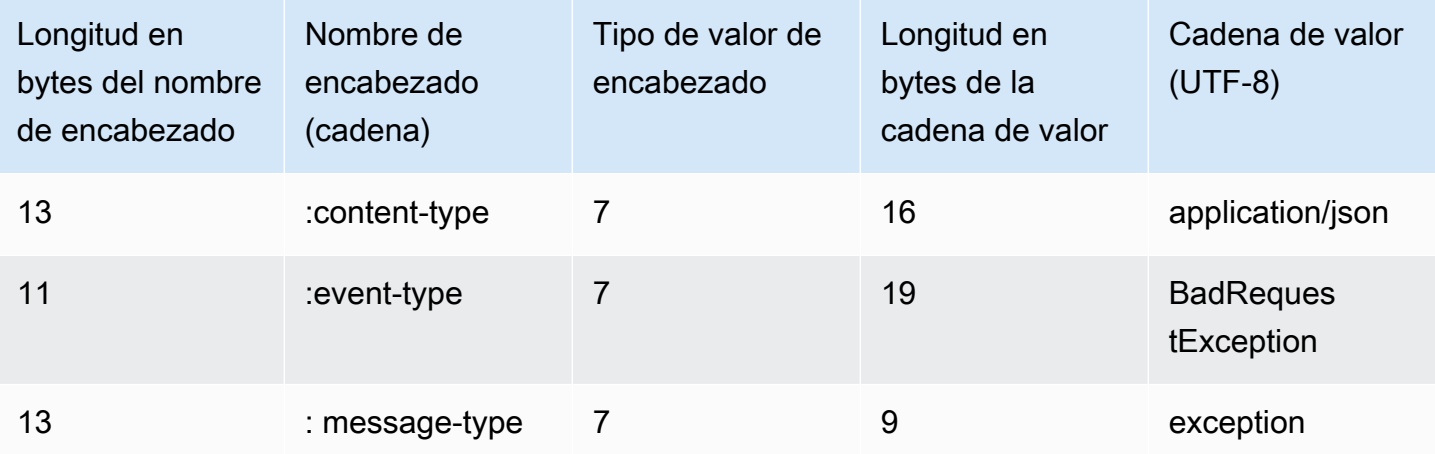

Cuando se descodifica, la respuesta de excepción contiene la siguiente información:

```
:content-type: "application/vnd.amazon.eventstream"
:event-type: "BadRequestException"
:message-type: "exception"
```
*Exception message*

<span id="page-189-0"></span>Configurar una WebSocket transmisión

Los componentes clave de un [WebSocketprotocolo](https://tools.ietf.org/html/rfc6455) para transmitir solicitudes de transcripción Amazon Transcribe son:

- La solicitud de actualización. Contiene los parámetros de consulta de su solicitud y una firma que se Amazon Transcribe utiliza como firma inicial para firmar los marcos de datos.
- Una o más tramas de mensajes en la [codificación de secuencias de eventos](#page-197-0) que contienen metadatos y bytes de audio sin procesar.
- Una trama final. Se trata de un mensaje firmado en la [codificación de secuencias de eventos](#page-197-0) con un cuerpo vacío.

#### **a** Note

Amazon Transcribe solo admite una transmisión por WebSocket sesión. Si intenta usar varias transmisiones, la solicitud de transcripción fallará.

1. Adjunta la siguiente política al IAM rol que realiza la solicitud. Consulte [Añadir IAM políticas](https://docs.aws.amazon.com/IAM/latest/UserGuide/access_policies_manage-attach-detach.html#add-policy-api) para obtener más información.

```
{ 
     "Version": "2012-10-17", 
     "Statement": [ 
          { 
              "Sid": "my-transcribe-websocket-policy", 
              "Effect": "Allow", 
              "Action": "transcribe:StartStreamTranscriptionWebSocket", 
              "Resource": "*" 
         } 
     ]
}
```
2. Para iniciar la sesión, cree una URL prefirmada con el siguiente formato. Se han añadido saltos de línea para facilitar la lectura.

```
GET wss://transcribestreaming.us-west-2.amazonaws.com:8443/stream-transcription-
websocket?
&X-Amz-Algorithm=AWS4-HMAC-SHA256
&X-Amz-Credential=access-key%2FYYYYMMDD%2Fus-west-2%2Ftranscribe%2Faws4_request
&X-Amz-Date=YYYYMMDDTHHMMSSZ
&X-Amz-Expires=300
&X-Amz-Security-Token=security-token
&X-Amz-Signature=string
&X-Amz-SignedHeaders=content-type%3Bhost%3Bx-amz-date
```
&language-code=*en-US* &media-encoding=*flac* &sample-rate=*16000*

**a** Note

El valor máximo de X-Amz-Expires es 300 (5 minutos).

Las operaciones y los parámetros adicionales se enumeran en la [Referencia de la API](https://docs.aws.amazon.com/transcribe/latest/APIReference/API_Reference.html); los parámetros comunes a todas las operaciones de la API de AWS se enumeran en la sección [Parámetros comunes](https://docs.aws.amazon.com/transcribe/latest/APIReference/CommonParameters.html).

Para construir la URL de la solicitud y crear la firma de [Signature Version 4,](https://docs.aws.amazon.com/general/latest/gr/signing_aws_api_requests.html) utilice los siguientes pasos. Los ejemplos están en pseudocódigo.

a. Cree una solicitud canónica. Cree una solicitud canónica que incluya información de su solicitud en un formato estandarizado. Esto garantiza que, cuando AWS reciba la solicitud, pueda calcular la misma firma que creaste para tu URL. Para obtener más información, consulte [Creación de una solicitud canónica para Signature Version 4](https://docs.aws.amazon.com/general/latest/gr/sigv4-create-canonical-request.html).

```
# HTTP verb
method = "GET"
# Service name
service = "transcribe"
# Region
region = "us-west-2"
# Amazon Transcribe streaming endpoint
endpoint = "wss://transcribestreaming.us-west-2.amazonaws.com:8443"
# Host
host = "transcribestreaming.us-west-2.amazonaws.com:8443"
# Date and time of request
amz-date = YYYYMMDDTHHMMSSZ
# Date without time for credential scope
datestamp = YYYYMMDD
```
b. Cree el URI canónico, que es la parte del URI entre el dominio y la cadena de consulta.

canonical\_uri = "/stream-transcription-websocket"

- c. Cree los encabezados canónicos y los encabezados firmados. Tenga en cuenta la \n final en los encabezados canónicos.
	- Agregue el nombre de encabezado en minúsculas seguido de dos puntos ( : ).
	- Agregue una lista de valores separados por comas para ese encabezado. No ordene los valores de los encabezados que tengan múltiples valores.
	- Agregue una nueva línea  $(\nabla n)$ .

```
canonical_headers = "host:" + host + "\n"
signed_headers = "host"
```
d. Haga coincidir el algoritmo con el algoritmo de hash. Utilice SHA-256.

```
algorithm = "AWS4-HMAC-SHA256"
```
e. Cree el ámbito de credenciales, que abarca la clave derivada de la fecha, Región de AWS y el servicio. Por ejemplo, *20220127*/*us-west-2*/transcribe/aws4\_request.

```
credential_scope = datestamp + \frac{1}{1} + region + \frac{1}{1} + service + \frac{1}{1} +
  "aws4_request"
```
- f. Cree la cadena de consulta canónica. Los valores de cadena de la consulta deben estar codificados en URI y ordenados por nombre.
	- Ordene los nombres de los parámetros en orden ascendente según el punto del código de caracteres. Los parámetros con nombres duplicados deben ordenarse por valor. Por ejemplo, un nombre de parámetro que comienza por la letra mayúscula F precede a un nombre de parámetro que empieza por la letra minúscula b.
	- No codifique según las normas de los URI ninguno de los caracteres no reservados definidos en la norma RFC 3986: A-Z, a-z, 0-9, guion (-), guion bajo (\_), punto (. ) y tilde  $(\sim)$ .
	- Codifique con signos de porcentaje el resto de los caracteres con %XY, donde X e Y son caracteres hexadecimales (0-9 y A-F mayúsculas). Por ejemplo, el carácter de espacio debe codificarse como %20 (no incluya el signo "+" como en algunos esquemas de codificación) y los caracteres extendidos UTF-8 deben indicarse con el formato %XY%ZA %BC.
	- Codifique dos veces los caracteres de equivalencia (=) en los valores de los parámetros.

```
canonical_querystring = "X-Amz-Algorithm=" + algorithm
canonical_querystring += "&X-Amz-Credential="+ URI-encode(access key + "/" + 
 credential_scope)
canonical_querystring += "&X-Amz-Date=" + amz_date 
canonical_querystring += "&X-Amz-Expires=300"
canonical_querystring += "&X-Amz-Security-Token=" + token
canonical_querystring += "&X-Amz-SignedHeaders=" + signed_headers
canonical_querystring += "&language-code=en-US&media-encoding=flac&sample-
rate=16000"
```
g. Cree un hash de la carga. Para una solicitud GET, la carga es una cadena vacía.

```
payload_hash = HashSHA256(("").Encode("utf-8")).HexDigest()
```
h. Combine los elementos siguientes para crear la solicitud canónica.

```
canonical_request = method + '\n + canonical_uri + '\n' 
    + canonical_querystring + '\n' 
    + canonical_headers + '\n' 
    + signed_headers + '\n' 
    + payload_hash
```
3. Cree la cadena para firmar, que contiene metainformación sobre su solicitud. Puede utilizar la cadena para firmar en el siguiente paso cuando calcule la firma de la solicitud. Para obtener más información, consulte la sección [Creación de una cadena para firmar para Signature Version 4](https://docs.aws.amazon.com/general/latest/gr/sigv4-create-string-to-sign.html).

```
string_to_sign=algorithm + "\n" 
    + amz_date + "\n" 
    + credential_scope + "\n" 
    + HashSHA256(canonical_request.Encode("utf-8")).HexDigest()
```
4. Calcule la firma. Para ello, extrae una clave de firma de tu clave de acceso AWS secreta. Para un mayor grado de protección, la clave derivada es específica de la fecha, el servicio y Región de AWS. Utilice la clave derivada para firmar la solicitud. Para obtener más información, consulte [Calcular la AWS firma para la versión 4](https://docs.aws.amazon.com/general/latest/gr/sigv4-calculate-signature.html).

Asegúrese de implementar la función GetSignatureKey para obtener la clave de firma. Si aún no ha obtenido una clave de firma, consulte los [ejemplos de cómo obtener una clave de firma](https://docs.aws.amazon.com/general/latest/gr/signature-v4-examples.html)  [para Signature Version 4.](https://docs.aws.amazon.com/general/latest/gr/signature-v4-examples.html)

```
#Create the signing key
signing_key = GetSignatureKey(secret_key, datestamp, region, service) 
# Sign the string_to_sign using the signing key
signature = HMAC.new(signing_key, (string_to_sign).Encode("utf-8"), 
  Sha256()).HexDigest
```
La función HMAC(key, data) representa una función HMAC-SHA256 que devuelve resultados en formato binario.

5. Agregue información de firma a la solicitud y cree la URL de la solicitud.

Después de calcular la firma, agrégesela a la cadena de la solicitud. Para obtener más información, consulte [Agregar la firma de la solicitud.](https://docs.aws.amazon.com/general/latest/gr/sigv4-add-signature-to-request.html)

En primer lugar, agregue la información de autenticación a la cadena de consulta.

```
canonical_querystring += "&X-Amz-Signature=" + signature
```
En segundo lugar, cree la URL de la solicitud.

```
request_url = endpoint + canonical_uri + "?" + canonical_querystring
```
Usa la URL de la solicitud junto con tu WebSocket biblioteca para realizar la solicitud Amazon Transcribe.

6. La solicitud Amazon Transcribe debe incluir los siguientes encabezados. Por lo general, estos encabezados los administra la biblioteca de su WebSocket cliente.

```
Host: transcribestreaming.us-west-2.amazonaws.com:8443
Connection: Upgrade
Upgrade: websocket
Origin: URI-of-WebSocket-client
Sec-WebSocket-Version: 13
Sec-WebSocket-Key: randomly-generated-string
```
7. Cuando Amazon Transcribe recibe su WebSocket solicitud, responde con una respuesta de WebSocket actualización. Por lo general, la WebSocket biblioteca gestiona esta respuesta y configura un conector para comunicarse con ella Amazon Transcribe.

La siguiente es la respuesta de Amazon Transcribe. Se han añadido saltos de línea para facilitar la lectura.

```
HTTP/1.1 101 WebSocket Protocol Handshake
Connection: upgrade
Upgrade: websocket
websocket-origin: wss://transcribestreaming.us-west-2.amazonaws.com:8443
websocket-location: transcribestreaming.us-west-2.amazonaws.com:8443/stream-
transcription-websocket?
&X-Amz-Algorithm=AWS4-HMAC-SHA256
&X-Amz-Credential=AKIAIOSFODNN7EXAMPLE%2F20220208%2Fus-west-2%2Ftranscribe
%2Faws4_request
&X-Amz-Date=20220208T235959Z
&X-Amz-Expires=300
&X-Amz-Signature=Signature Version 4 signature
&X-Amz-SignedHeaders=host
&language-code=en-US
&session-id=String
&media-encoding=flac
&sample-rate=16000
x-amzn-RequestId: RequestId
Strict-Transport-Security: max-age=31536000
sec-websocket-accept: hash-of-the-Sec-WebSocket-Key-header
```
8. Haz tu solicitud WebSocket de streaming.

Una vez establecida la WebSocket conexión, el cliente puede empezar a enviar una secuencia de fotogramas de audio, cada uno codificado mediante la [codificación de flujo de eventos.](#page-197-0)

Cada trama de datos contiene tres encabezados combinados con un fragmento de bits de audio sin procesar. En la siguiente tabla se describen estos encabezados.

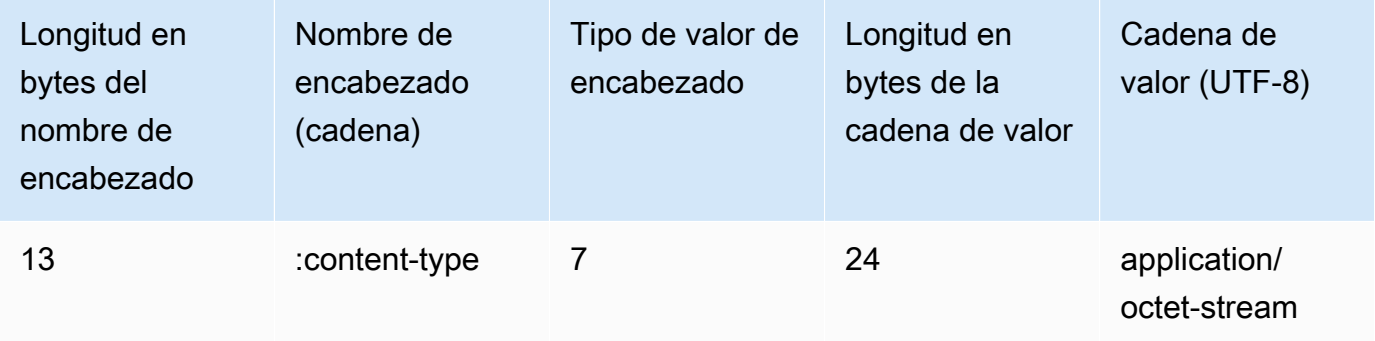

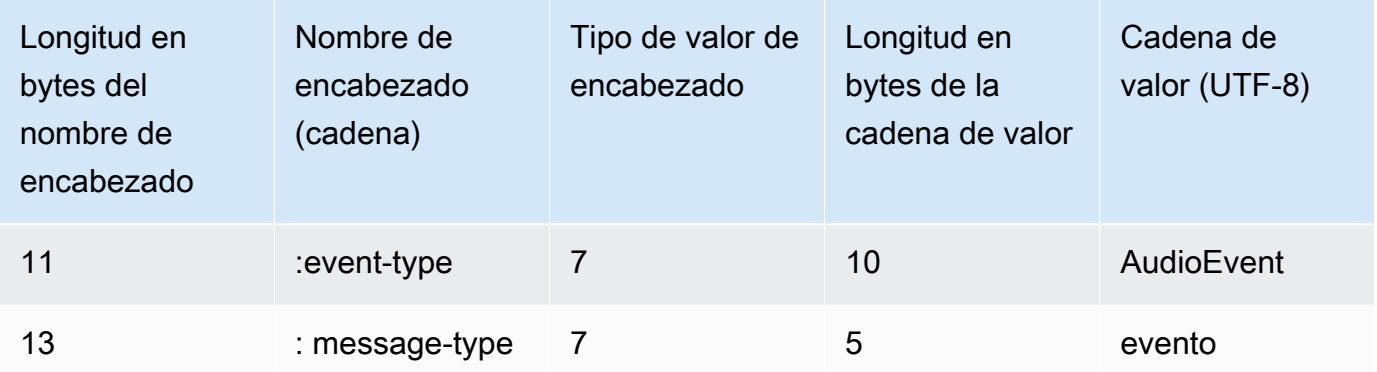

9. Para cerrar el flujo de datos, envíe un fragmento de audio vacío en un mensaje codificado de secuencia de eventos.

La respuesta contiene bytes sin procesar codificados de la secuencia de eventos en la carga. Contienen el preludio estándar y los siguientes encabezados.

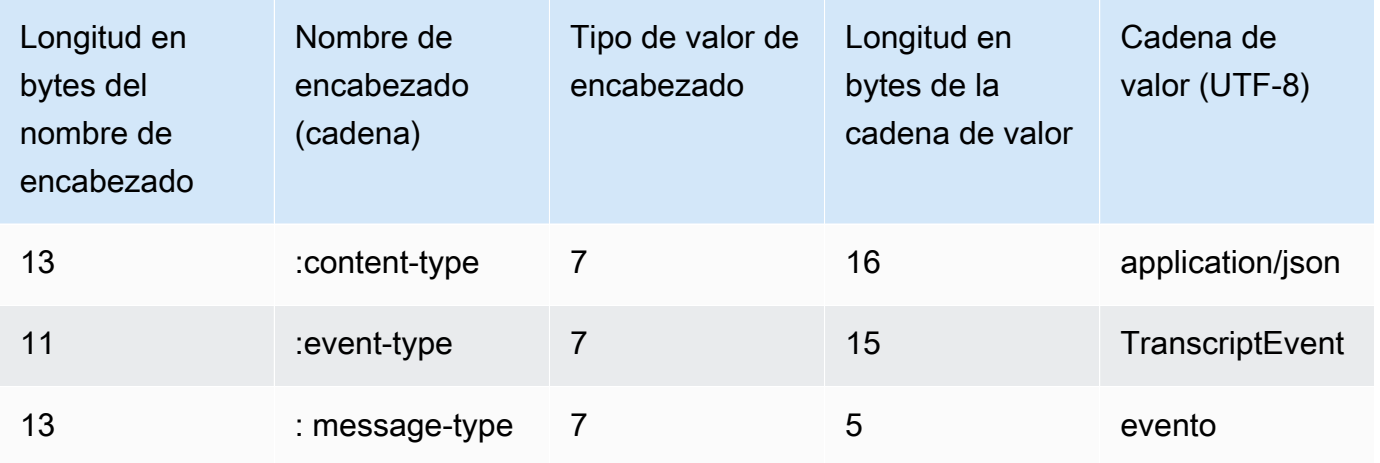

Cuando descodifique la respuesta binaria, dispondrá de una estructura JSON con los resultados de la transcripción.

Manejo de errores WebSocket de transmisión

Si se produce una excepción al procesar la solicitud, Amazon Transcribe responde con una WebSocket estructura de terminal que contiene una respuesta codificada en el flujo de eventos. La respuesta tiene los encabezados descritos en la siguiente tabla y el cuerpo de la respuesta contiene un mensaje de error descriptivo. Tras enviar la respuesta a la excepción, Amazon Transcribe envía un marco cerrado.

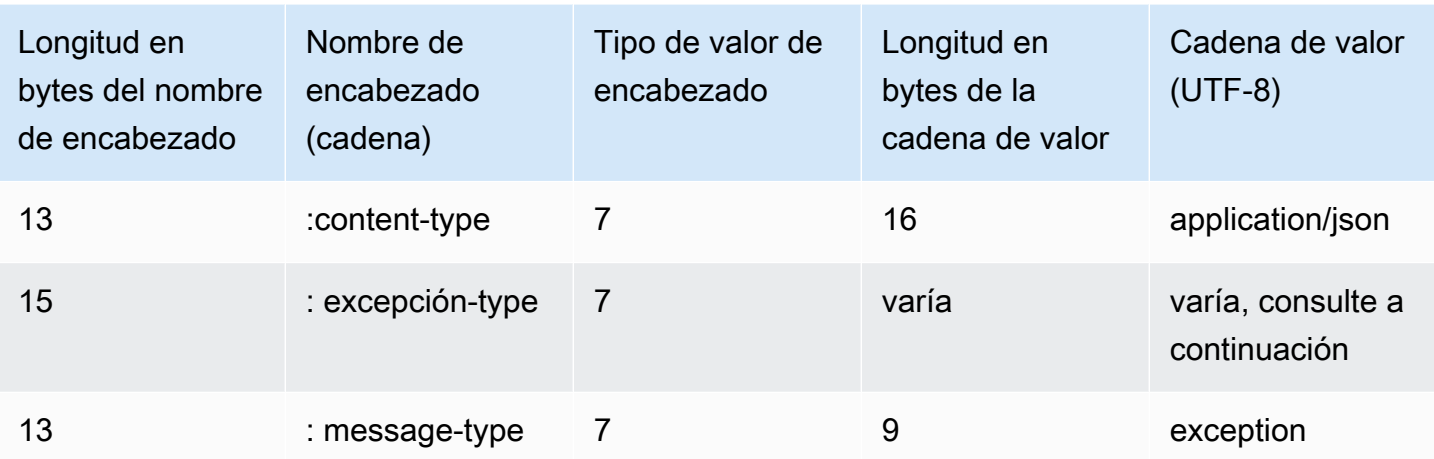

El encabezado exception-type contiene uno de los siguientes valores:

- **BadRequestException**: se produjo un error en el cliente al crear la secuencia, o se produjo un error al transmitir los datos. Asegúrese de que su cliente esté listo para aceptar los datos e intente realizar la solicitud de nuevo.
- **InternalFailureException**: Amazon Transcribe tuve un problema durante el apretón de manos con el cliente. Intente volver a realizar la solicitud.
- **LimitExceededException**: el cliente ha superado el límite de secuencias simultáneas. Para obtener más información, consulte [Amazon Transcribe Límites](https://docs.aws.amazon.com/general/latest/gr/aws_service_limits.html#limits-amazon-transcribe). Reduzca el número de transmisiones que transcribe.
- **UnrecognizedClientException**: La solicitud de WebSocket actualización se firmó con una clave de acceso o una clave secreta incorrectas. Asegúrese de crear correctamente la clave de acceso y vuelva a intentar realizar la solicitud.

Amazon Transcribe también puede devolver cualquiera de los errores de servicio más comunes. Para ver una lista, consulte [Errores comunes](https://docs.aws.amazon.com/transcribe/latest/APIReference/CommonErrors.html).

## <span id="page-197-0"></span>Codificación de secuencias de eventos

Amazon Transcribe utiliza un formato denominado codificación de flujo de eventos para la transmisión de transcripciones.

La codificación de secuencias de eventos permite establecer una comunicación bidireccional entre un cliente y un servidor. Los marcos de datos enviados al servicio Amazon Transcribe de streaming se codifican en este formato. La respuesta de Amazon Transcribe también utiliza esta codificación.

Cada mensaje se compone de dos secciones: el preludio y los datos. La preludio se compone de:

- 1. La longitud total de bytes del mensaje
- 2. La longitud de bytes combinada de todos los encabezados

La sección de datos se compone de:

- 1. Encabezados
- 2. Carga

Cada sección termina con una suma de comprobación de redundancia cíclica (CRC) de un número entero big-endian de 4 bytes. La suma de comprobación CRC del mensaje es tanto para la sección de preludio como para la sección de datos. Amazon Transcribe utiliza CRC32 (a menudo denominado GZIP CRC32) para calcular ambos CRC. Para obtener más información sobre CRC32, consulte [GZIP file format specification version 4.3](https://www.ietf.org/rfc/rfc1952.txt).

La carga total del mensaje, incluido el preludio y las dos sumas de comprobación, es de 16 bytes.

En el siguiente diagrama, se muestran los componentes que conforman un mensaje y un encabezado. Hay varios encabezados en cada mensaje.

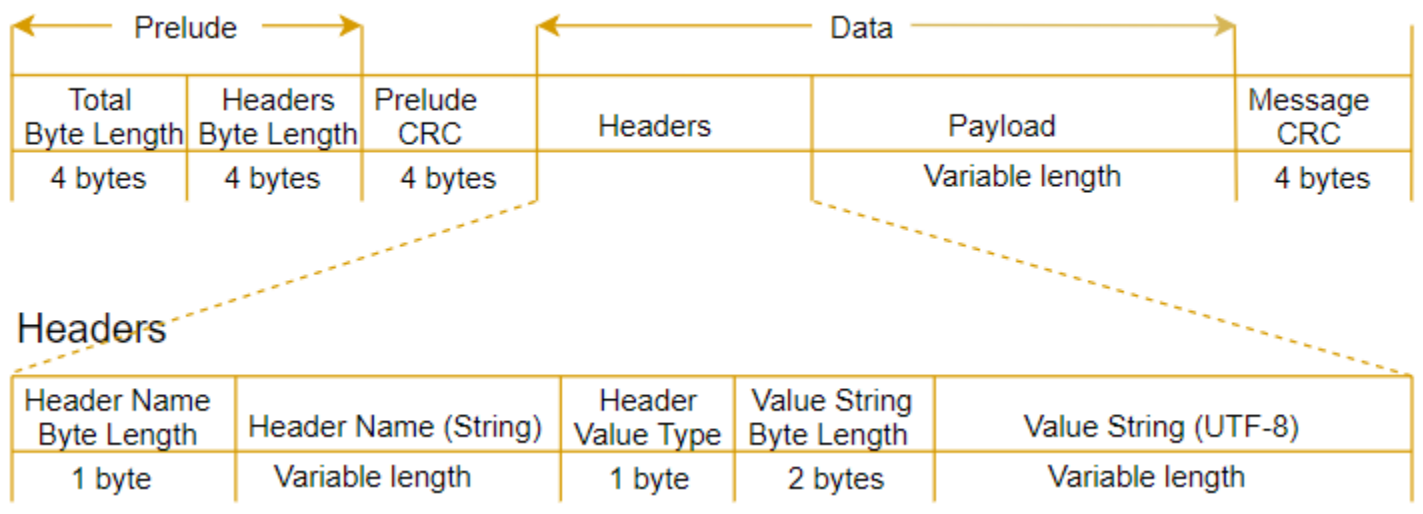

Cada mensaje contiene los siguientes componentes:

- Preludio: consta de dos campos de 4 bytes, con un total fijo de 8 bytes.
	- Primeros 4 bytes: se trata de la longitud en bytes indicada en números enteros big-endian de todo el mensaje, incluido el propio campo de 4 bytes.
- Segundos 4 bytes: se trata de la longitud en bytes indicada en números enteros big-endian de los 'encabezados' del mensaje, sin incluir el propio campo de longitud de los 'encabezados'.
- CRC del preludio: suma de comprobación CRC de 4 bytes del preludio del mensaje, sin incluir la propia CRC. El preludio tiene un CRC independiente del CRC del mensaje. Esto garantiza que Amazon Transcribe se pueda detectar inmediatamente información dañada de longitud de bytes sin provocar errores, como sobrecargas de búfer.
- Encabezados: metadatos que actúan como comentarios del mensaje; por ejemplo, el tipo de mensaje y el tipo de contenido. Los mensajes tienen varios encabezados, que son pares clavevalor, donde la clave es una cadena UTF-8. Los encabezados pueden aparecer en cualquier orden en la parte 'encabezados' del mensaje y cada encabezado puede aparecer sólo una vez.
- Carga: contenido de audio que se va a transcribir.
- CRC del mensaje: suma de comprobación CRC de 4 bytes desde el comienzo del mensaje hasta el inicio de la suma de comprobación. Es decir, todo en el mensaje, excepto la propia CRC.

El marco de cabecera es el marco de autorización para la transcripción en streaming. Amazon Transcribe utiliza el valor del encabezado de autorización como base para generar una cadena de encabezados de autorización para los marcos de datos de la solicitud.

Cada encabezado contiene los siguientes componentes; hay varios encabezados por trama.

- Longitud en bytes del nombre de encabezado: longitud en bytes del nombre del encabezado.
- Nombre de encabezado: nombre del encabezado que indica el tipo de encabezado. Para ver los valores válidos, consulte las siguientes descripciones de tramas.
- Tipo de valor del encabezado: número que indica el tipo de valor del encabezado. La siguiente lista muestra los valores posibles del encabezado y lo que indican.
	- 0 TRUE
	- $\cdot$  1 FALSE
	- $\cdot$  2 BYTE
	- 3 SHORT
	- 4 INTEGER
	- $5 LONG$
	- 6 MATRIZ DE BYTES
	- 7 STRING
	- 8 TIMESTAMP
- $9 UUID$
- Longitud en bytes de cadena de valores: longitud en bytes de la cadena de valores del encabezado.
- Valor del encabezado: el valor de la cadena del encabezado. Los valores válidos de este campo dependen del tipo de encabezado. Para obtener más información, consulte [Configuración de una](#page-183-0)  [secuencia HTTP/2](#page-183-0) o [Configurar una WebSocket transmisión.](#page-189-0)

# Tramas de datos

Cada solicitud contiene una o varias tramas de datos. Hay dos pasos para crear una trama de datos:

- 1. Combinar los datos de audio sin procesar con metadatos para crear la carga de la solicitud.
- 2. Combinar la carga con una firma para conformar el mensaje del evento que se envía a Amazon Transcribe.

En el siguiente diagrama, se muestra cómo funciona.

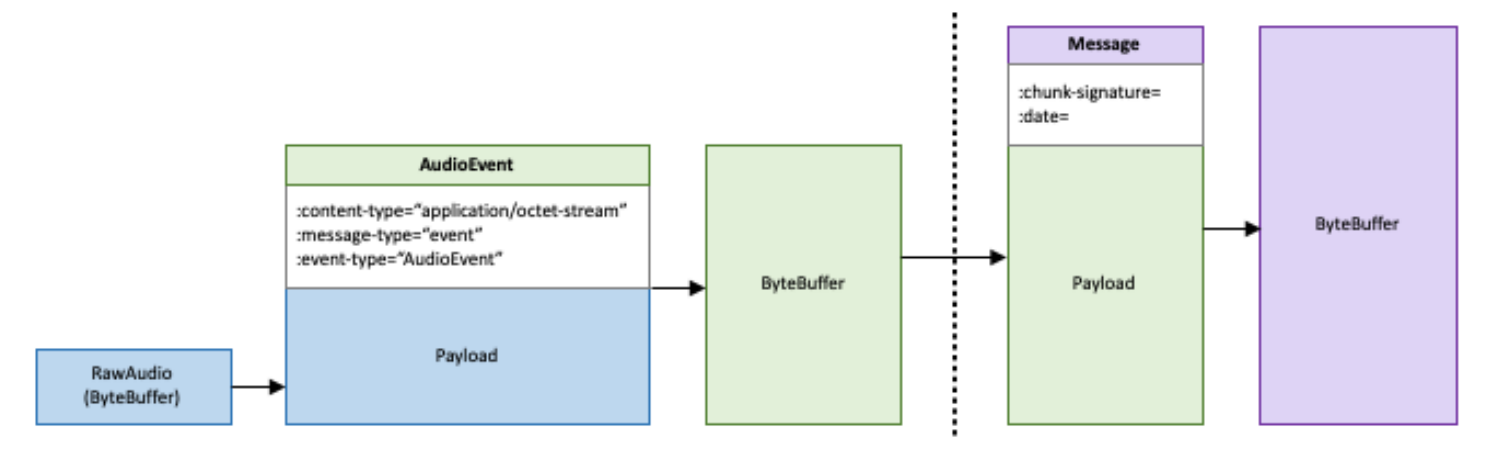

# Colocación de Job en cola

Con la cola de trabajos, puede enviar más solicitudes de trabajo de transcripción de las que se pueden procesar simultáneamente. Sin colas de trabajo, una vez que alcance la cuota de solicitudes simultáneas permitidas, debe esperar a que se completen una o más solicitudes antes de enviar una nueva solicitud.

La espera de trabajos es opcional para las solicitudes de Job de transcripción. Las solicitudes de análisis posteriores a la llamada tienen habilitada automáticamente la cola de trabajos.

Si habilita la cola de trabajos,Amazon Transcribe crea una cola que contiene todas las solicitudes que superen su límite. Tan pronto como se complete una solicitud, se extraerá una nueva solicitud de la cola y se procesará. Las solicitudes en cola se procesan en orden FIFO (primero en entrar, primero en salir).

Puede tener hasta 10 000 trabajos en Cola. Si superas este límite, aparecerá unLimitExceededConcurrentJobException error. Para mantener un rendimiento óptimo,Amazon Transcribe solo utiliza hasta el 90 por ciento de su cuota (una relación de ancho de banda de 0,9) para procesar los trabajos en cola. Tenga en cuenta que estos son valores predeterminados que se pueden aumentar previa solicitud.

#### **G** Tip

Puede encontrar una lista de límites y cuotas predeterminados paraAmazon Transcribe los recursos en la [ReferenciaAWS general.](https://docs.aws.amazon.com/general/latest/gr/aws_service_limits.html) Algunos de estos valores predeterminados se pueden aumentar previa solicitud.

Si habilitas la cola de trabajos pero no superas la cuota de solicitudes simultáneas, todas las solicitudes se procesarán simultáneamente.

# Habilitación de Cola de trabajos

Puede habilitar la cola de trabajos mediante los AWSSDK AWS Management ConsoleAWS CLI, o; consulte los siguientes ejemplos; consulte los siguientes para ver ejemplos:

### AWS Management Console

1. Inicie sesión en [AWS Management Console.](https://console.aws.amazon.com/transcribe/)

- 2. En el panel de navegación, selecciona Trabajos de transcripción y, a continuación, selecciona Crear trabajo (arriba a la derecha). Se abre la página Especificar detalles del trabajo.
- 3. En el cuadro Configuración del Job, hay un panel de ajustes adicionales. Si expande este panel, puede seleccionar la casilla Agregar a la cola de trabajos para habilitar la cola de trabajos.

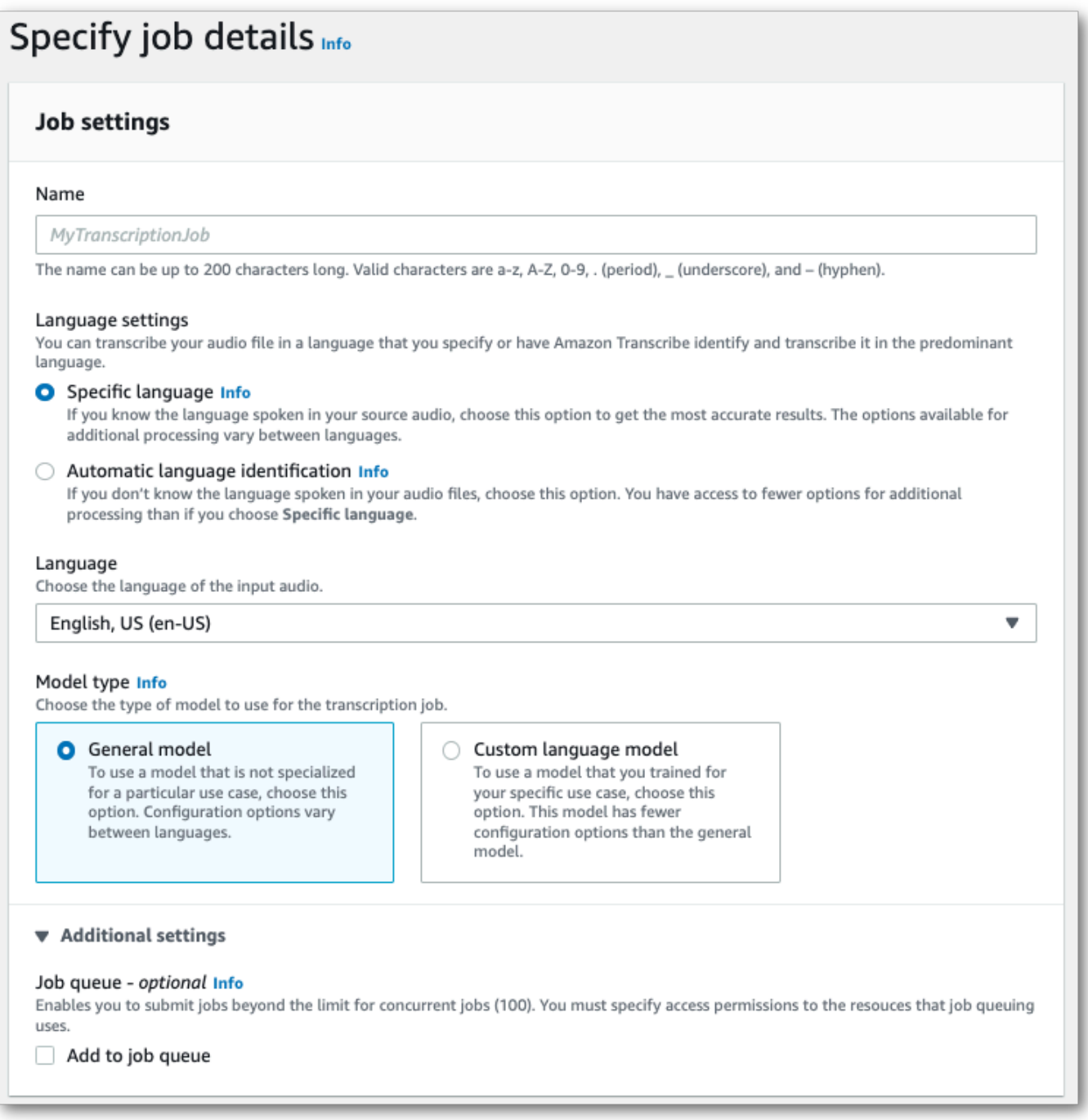

4. Rellene cualquier otro campo que desee incluir en la página Especificar detalles del trabajo y, a continuación, seleccione Siguiente. Esto le llevará a la página Configurar trabajo: opcional.

5. Selecciona Crear trabajo para ejecutar tu trabajo de transcripción.

### AWS CLI

En este ejemplo se utilizan el [start-transcription-job](https://awscli.amazonaws.com/v2/documentation/api/latest/reference/transcribe/start-transcription-job.html)comando y eljob-execution-settings parámetro junto con elAllowDeferredExecution subparámetro. Tenga en cuenta que cuando incluyaAllowDeferredExecution en su solicitud, también debe incluirloDataAccessRoleArn.

Para obtener más información, consulte [StartTranscriptionJob](https://docs.aws.amazon.com/transcribe/latest/APIReference/API_StartTranscriptionJob.html) y [JobExecutionSettings](https://docs.aws.amazon.com/transcribe/latest/APIReference/API_JobExecutionSettings.html).

```
aws transcribe start-transcription-job \
--region us-west-2 \
--transcription-job-name my-first-transcription-job \
--media MediaFileUri=s3://DOC-EXAMPLE-BUCKET/my-input-files/my-media-file.flac \
--output-bucket-name DOC-EXAMPLE-BUCKET \
--output-key my-output-files/ \
--language-code en-US \
--job-execution-settings 
 AllowDeferredExecution=true,DataAccessRoleArn=arn:aws:iam::111122223333:role/
ExampleRole
```
Este es otro ejemplo de uso del [start-transcription-jobc](https://awscli.amazonaws.com/v2/documentation/api/latest/reference/transcribe/start-transcription-job.html)omando y un cuerpo de solicitud que permite hacer cola.

```
aws transcribe start-transcription-job \
--region us-west-2 \
--cli-input-json file://my-first-queueing-request.json
```
El archivo my-first-queueing-request.json contiene el siguiente cuerpo de solicitud.

```
{ 
   "TranscriptionJobName": "my-first-transcription-job", 
   "Media": { 
         "MediaFileUri": "s3://DOC-EXAMPLE-BUCKET/my-input-files/my-media-file.flac" 
   }, 
   "OutputBucketName": "DOC-EXAMPLE-BUCKET", 
   "OutputKey": "my-output-files/", 
   "LanguageCode": "en-US", 
   "JobExecutionSettings": { 
         "AllowDeferredExecution": true, 
         "DataAccessRoleArn": "arn:aws:iam::111122223333:role/ExampleRole"
```
}

}

## AWS SDK for Python (Boto3)

En este ejemplo se utiliza elAWS SDK for Python (Boto3) para habilitar la cola de trabajos mediante elAllowDeferredExecution argumento del método [start\\_transcription\\_job.](https://boto3.amazonaws.com/v1/documentation/api/latest/reference/services/transcribe.html#TranscribeService.Client.start_transcription_job) Tenga en cuenta que cuando incluyaAllowDeferredExecution en su solicitud, también debe incluirloDataAccessRoleArn. Para obtener más información, consulte [StartTranscriptionJob](https://docs.aws.amazon.com/transcribe/latest/APIReference/API_StartTranscriptionJob.html) y [JobExecutionSettings](https://docs.aws.amazon.com/transcribe/latest/APIReference/API_JobExecutionSettings.html).

Para ver más ejemplos de uso deAWS los SDK, incluidos ejemplos de funciones específicas, escenarios y multiservicios, consulte el[Ejemplos de código para Amazon Transcribe mediante SDK](#page-440-0)  [AWS](#page-440-0) capítulo.

```
from __future__ import print_function
import time
import boto3
transcribe = boto3.client('transcribe', 'us-west-2')
job_name = "my-first-queueing-request"
job_uri = "s3://DOC-EXAMPLE-BUCKET/my-input-files/my-media-file.flac"
transcribe.start_transcription_job( 
     TranscriptionJobName = job_name, 
    Media = \{ 'MediaFileUri': job_uri 
     }, 
     OutputBucketName = 'DOC-EXAMPLE-BUCKET', 
     OutputKey = 'my-output-files/', 
     LanguageCode = 'en-US', 
     JobExecutionSettings = { 
         'AllowDeferredExecution': True, 
         'DataAccessRoleArn': 'arn:aws:iam::111122223333:role/ExampleRole' 
    }
)
while True: 
     status = transcribe.get_transcription_job(TranscriptionJobName = job_name) 
     if status['TranscriptionJob']['TranscriptionJobStatus'] in ['COMPLETED', 'FAILED']: 
         break 
     print("Not ready yet...") 
     time.sleep(5)
print(status)
```
Puede ver el progreso de un trabajo en cola a través deAWS Management Console o enviando una [GetTranscriptionJob](https://docs.aws.amazon.com/transcribe/latest/APIReference/API_GetTranscriptionJob.html)solicitud. Cuando un trabajo está en cola, elStatus esQUEUED. El estado cambia aIN\_PROGRESS una vez que el trabajo comienza a procesarse y, a continuación, cambia aCOMPLETED oFAILED cuando finaliza el procesamiento.

# Etiquetado de recursos de

Una etiqueta es una etiqueta de metadatos personalizada que se puede añadir a un recurso para facilitar su identificación, organización y búsqueda en una búsqueda. Las etiquetas se componen de dos partes individuales: una clave de etiqueta y un valor de la etiqueta. Esto se denomina par clave:valor.

Una clave de etiqueta normalmente representa una categoría más grande, mientras que un valor de etiqueta representa un subconjunto de esa categoría. Por ejemplo, podría tener la etiqueta key=color y la etiqueta value=blue, lo que generaría el par clave:valorColor:Blue. Tenga en cuenta que puede establecer el valor de una etiqueta como una cadena vacía, pero no puede asignarle un valor nulo. Omitir el valor de etiqueta es lo mismo que utilizar una cadena vacía.

**1** Tip

AWS Billing and Cost Managementpuede usar etiquetas para separar sus facturas en categorías dinámicas. Por ejemplo, si agregas etiquetas para representar diferentes departamentos de la empresa, comoDepartment:Sales oDepartment:Legal,AWS puedes proporcionarte una distribución de costos por departamento.

En Amazon Transcribe, se pueden etiquetar los siguientes recursos:

- Trabajos de transcripción
- trabajos de transcripción
- Trabajos de transcripción posterior a la llamada de Call Analytics
- Vocabulario personalizado
- Vocabularios médicos personalizados
- Filtros de vocabulario personalizados
- Modelos de lenguaje personalizados

Las claves de etiqueta pueden tener una longitud de hasta 128 caracteres y los valores de etiqueta pueden tener una longitud de hasta 256 caracteres; en ambos casos se distingue entre mayúsculas y minúsculas. Amazon Transcribeadmite hasta 50 etiquetas por recurso. Para un recurso determinado, cada clave de etiqueta ha de ser exclusiva y solo tiene un valor. Tenga en cuenta que las etiquetas

no pueden empezaraws: por porqueAWS reserva este prefijo para las etiquetas generadas por el sistema. No puedes añadir, modificar ni eliminaraws:\* etiquetas, y no se incluyen en tu tags-perresource límite.

Operaciones de API específicas para el etiquetado de recursos [ListTagsForResource](https://docs.aws.amazon.com/transcribe/latest/APIReference/API_ListTagsForResource.html), [TagResource](https://docs.aws.amazon.com/transcribe/latest/APIReference/API_TagResource.html), [UntagResource](https://docs.aws.amazon.com/transcribe/latest/APIReference/API_UntagResource.html) Para utilizar las API de etiquetado, debe incluir un nombre de recurso de Amazon (ARN) en su solicitud. Los ARN tienen el formatoarn:partition:service:region:accountid:resource-type/resource-id. Por ejemplo, el ARN asociado a un trabajo de transcripción puede parecerse a:arn:*aws*:transcribe:*uswest-2*:*111122223333*:transcription-job/*my-transcription-job-name*.

Para obtener más información sobre el etiquetado, incluidas las prácticas recomendadas, consulte [AWSRecursos sobre etiquetado.](https://docs.aws.amazon.com/general/latest/gr/aws_tagging.html)

# Control de acceso basado en etiquetas

Puede utilizar etiquetas para controlar el acceso dentro de suCuentas de AWS. Para el control de acceso basado en etiquetas, debe proporcionar información de las etiquetas en el elemento de condición de unaIAM política. A continuación, puede utilizar las etiquetas y su clave de condición de etiqueta asociada para controlar el acceso a:

- Amazon Transcriberecursos de
	- Utilice la clave deaws:ResourceTag/*key-name* condición para especificar qué par de clavevalor de etiqueta debe asociarse al recurso.
- Solicitudes: controla las etiquetas que se pueden pasar en una solicitud.
	- Utilice la clave deaws:RequestTag/*key-name* condición para especificar qué etiquetas se pueden agregar, modificar o eliminar de unIAM usuario o rol.
- Procesos de autorización: controle el acceso basado en etiquetas para cualquier parte del proceso de autorización.
	- Utilice la clave deaws:TagKeys/ condición para controlar si se pueden utilizar claves de etiqueta específicas en un recurso, en una solicitud o por una entidad principal. En este caso, el valor de clave no importa.

Para ver un ejemplo de política de control de acceso basada en etiquetas, consulte[Visualización de](#page-564-0)  [trabajos de transcripción basada en etiquetas](#page-564-0).

Para obtener información más detallada sobre el control de acceso basado en etiquetas, consulte [Control de acceso aAWS recursos mediante etiquetas.](https://docs.aws.amazon.com/IAM/latest/UserGuide/access_tags.html)

# Adición de etiquetas aAmazon Transcribe los recursos

Puede añadir etiquetas antes o después de ejecutar elAmazon Transcribe trabajo. Con las API Create\* y Start\* existentes, puedes añadir etiquetas a tu solicitud de transcripción.

Puede añadir, modificar o eliminar etiquetas mediante los SDK AWS Management ConsoleAWS CLI, o AWSlos SDK; consulte los siguientes ejemplos:

### AWS Management Console

- 1. Inicie sesión en [AWS Management Console.](https://console.aws.amazon.com/transcribe/)
- 2. En el panel de navegación, selecciona Trabajos de transcripción y, a continuación, selecciona Crear trabajo (arriba a la derecha). Se abre la página Especificar los detalles del trabajo.
- 3. Desplázate hasta la parte inferior de la página Especificar detalles del trabajo para encontrar el cuadro Etiquetas: opcional y selecciona Agregar nueva etiqueta.

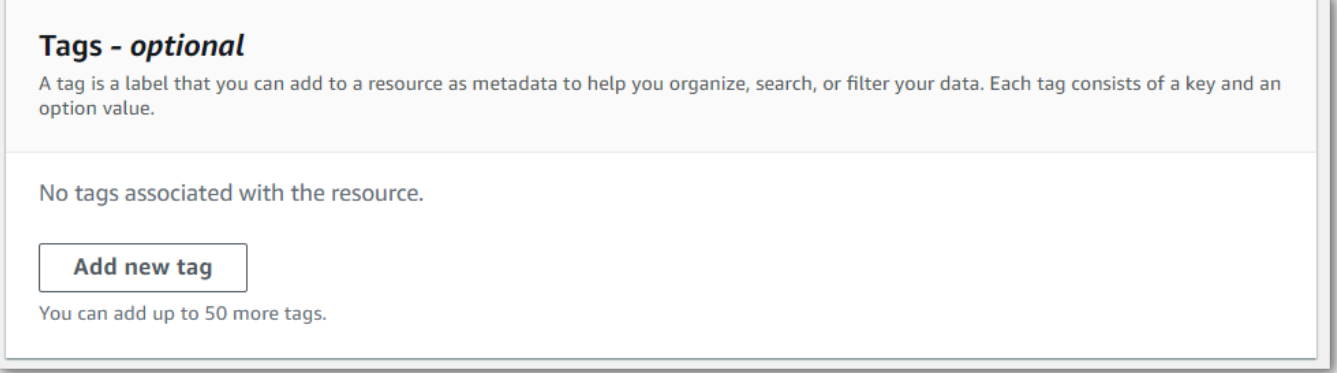

4. Introduzca la información del campo Clave y, si lo desea, del campo Valor.

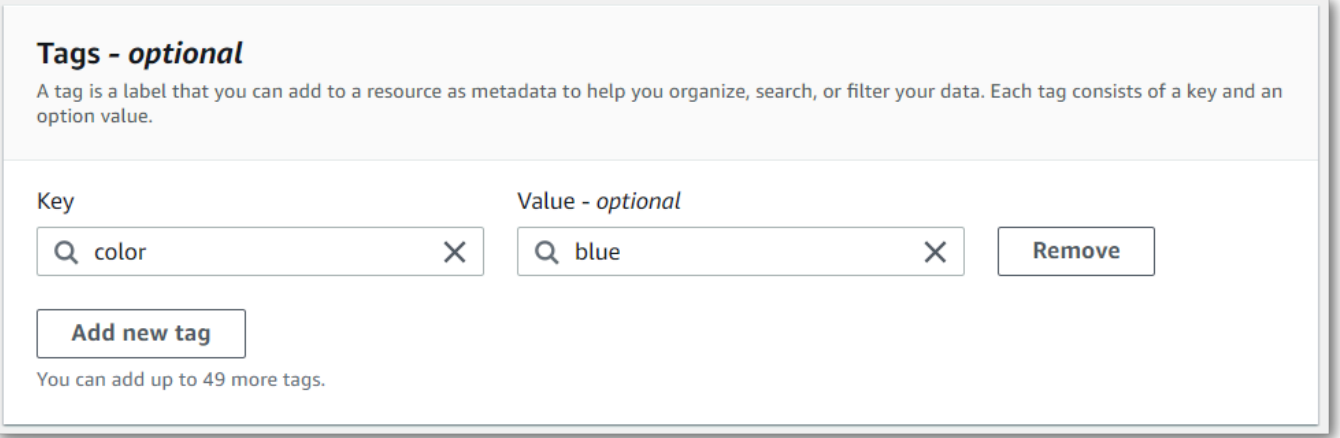

5. Rellene cualquier otro campo que desee incluir en la página Especificar detalles del trabajo y, a continuación, seleccione Siguiente. Esto le llevará a la página Configurar trabajo: opcional.

Selecciona Crear trabajo para ejecutar tu trabajo de transcripción.

6. Para ver las etiquetas asociadas a un trabajo de transcripción, vaya a la página de trabajos de transcripción, seleccione un trabajo de transcripción y desplácese hasta la parte inferior de la página de información de ese trabajo. Si desea editar las etiquetas, puede hacerlo seleccionando Administrar las etiquetas.

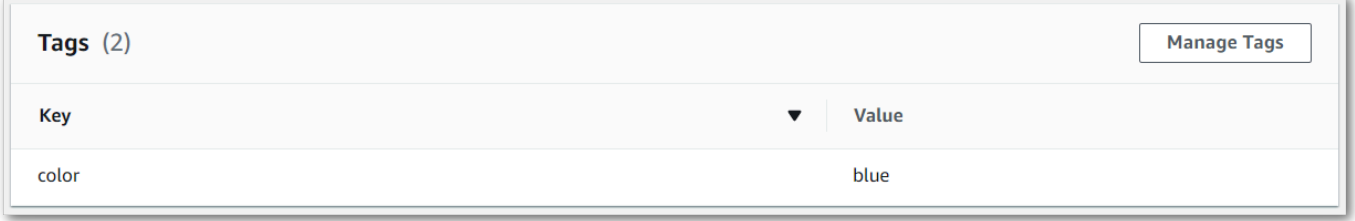

## AWS CLI

En este ejemplo se utilizan el [start-transcription-job](https://awscli.amazonaws.com/v2/documentation/api/latest/reference/transcribe/start-transcription-job.html)comando y elTags parámetro. Para obtener más información, consulte [StartTranscriptionJob](https://docs.aws.amazon.com/transcribe/latest/APIReference/API_StartTranscriptionJob.html) y [Tag](https://docs.aws.amazon.com/transcribe/latest/APIReference/API_Tag.html).

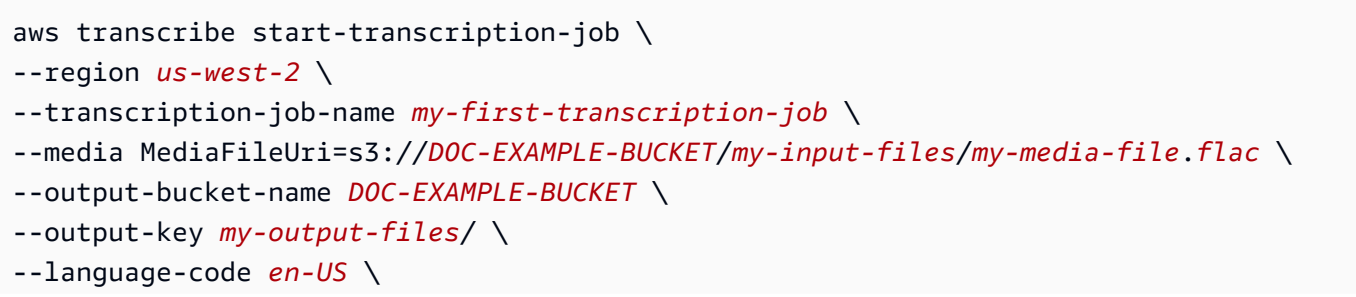

```
--tags Key=color,Value=blue Key=shape,Value=square
```
Este es otro ejemplo de uso del [start-transcription-jobc](https://awscli.amazonaws.com/v2/documentation/api/latest/reference/transcribe/start-transcription-job.html)omando y un cuerpo de solicitud que agrega etiquetas a ese trabajo.

```
aws transcribe start-transcription-job \
--region us-west-2 \
--cli-input-json file://filepath/my-first-tagging-job.json
```
El archivo my-first-tagging-job.json contiene el siguiente cuerpo de solicitud.

```
{ 
   "TranscriptionJobName": "my-first-transcription-job", 
   "Media": { 
          "MediaFileUri": "s3://DOC-EXAMPLE-BUCKET/my-input-files/my-media-file.flac" 
   }, 
   "OutputBucketName": "DOC-EXAMPLE-BUCKET", 
   "OutputKey": "my-output-files/", 
   "LanguageCode": "en-US", 
   "Tags": [ 
          { 
             "Key": "color", 
             "Value": "blue" 
          }, 
          { 
             "Key": "shape", 
             "Value": "square" 
          } 
   ]
}
```
### AWS SDK for Python (Boto3)

En el siguiente ejemplo, se utiliza elAWS SDK for Python (Boto3) para añadir una etiqueta mediante elTags argumento del método start transcription job. Para obtener más información, consulte [StartTranscriptionJob](https://docs.aws.amazon.com/transcribe/latest/APIReference/API_StartTranscriptionJob.html) y [Tag](https://docs.aws.amazon.com/transcribe/latest/APIReference/API_Tag.html).

Para ver más ejemplos de uso deAWS los SDK, incluidos ejemplos de funciones específicas, escenarios y multiservicios, consulte el[Ejemplos de código para Amazon Transcribe mediante SDK](#page-440-0)  [AWS](#page-440-0) capítulo.

```
from __future__ import print_function
```

```
import time
import boto3
transcribe = boto3.client('transcribe', 'us-west-2')
job_name = "my-first-transcription-job"
job_uri = "s3://DOC-EXAMPLE-BUCKET/my-input-files/my-media-file.flac"
transcribe.start_transcription_job( 
     TranscriptionJobName = job_name, 
    Media = \{ 'MediaFileUri': job_uri 
     }, 
     OutputBucketName = 'DOC-EXAMPLE-BUCKET', 
     OutputKey = 'my-output-files/', 
     LanguageCode = 'en-US', 
    Tags = \Gamma { 
              'Key':'color', 
              'Value':'blue' 
         } 
     ]
)
while True: 
     status = transcribe.get_transcription_job(TranscriptionJobName = job_name) 
     if status['TranscriptionJob']['TranscriptionJobStatus'] in ['COMPLETED', 'FAILED']: 
         break 
     print("Not ready yet...") 
     time.sleep(5)
print(status)
```
# Partición de altavoces (diarización)

Con la diarización de los altavoces, puede distinguir entre diferentes hablantes en el resultado de la transcripción. Amazon Transcribepuede diferenciar entre un máximo de 10 altavoces únicos y etiqueta el texto de cada altavoz único con un valor único (spk\_0a travésspk\_9).

Además de las [secciones de transcripción estándar](#page-133-0) (transcriptsyitems), las solicitudes con la partición de altavoces habilitada incluyen unaspeaker\_labels sección. Esta sección está agrupada por hablante y contiene información sobre cada enunciado, incluida la etiqueta del orador y las marcas de tiempo.

```
"speaker_labels": { 
     "channel_label": "ch_0", 
     "speakers": 2, 
     "segments": [ 
           { 
              "start_time": "4.87", 
              "speaker_label": "spk_0", 
              "end_time": "6.88", 
              "items": [ 
\overline{a} "start_time": "4.87", 
                       "speaker_label": "spk_0", 
                       "end_time": "5.02" 
\qquad \qquad \text{ } ...
         { 
              "start_time": "8.49", 
              "speaker_label": "spk_1", 
              "end_time": "9.24", 
              "items": [ 
\overline{a} "start_time": "8.49", 
                       "speaker_label": "spk_1", 
                       "end_time": "8.88" 
                  },
```
Para ver un ejemplo completo de transcripción con partición de altavoces (para dos altavoces), consulte[Ejemplo de salida de diarización \(lote\)](#page-219-0).

# Partición de altavoces en una transcripción por lotes

Para particionar los altavoces en una transcripción por lotes, consulte los siguientes ejemplos:

### AWS Management Console

- 1. Inicie sesión en [AWS Management Console.](https://console.aws.amazon.com/transcribe/)
- 2. En el panel de navegación, selecciona Trabajos de transcripción y, a continuación, selecciona Crear trabajo (arriba a la derecha). Se abre la página Especificar detalles del trabajo.

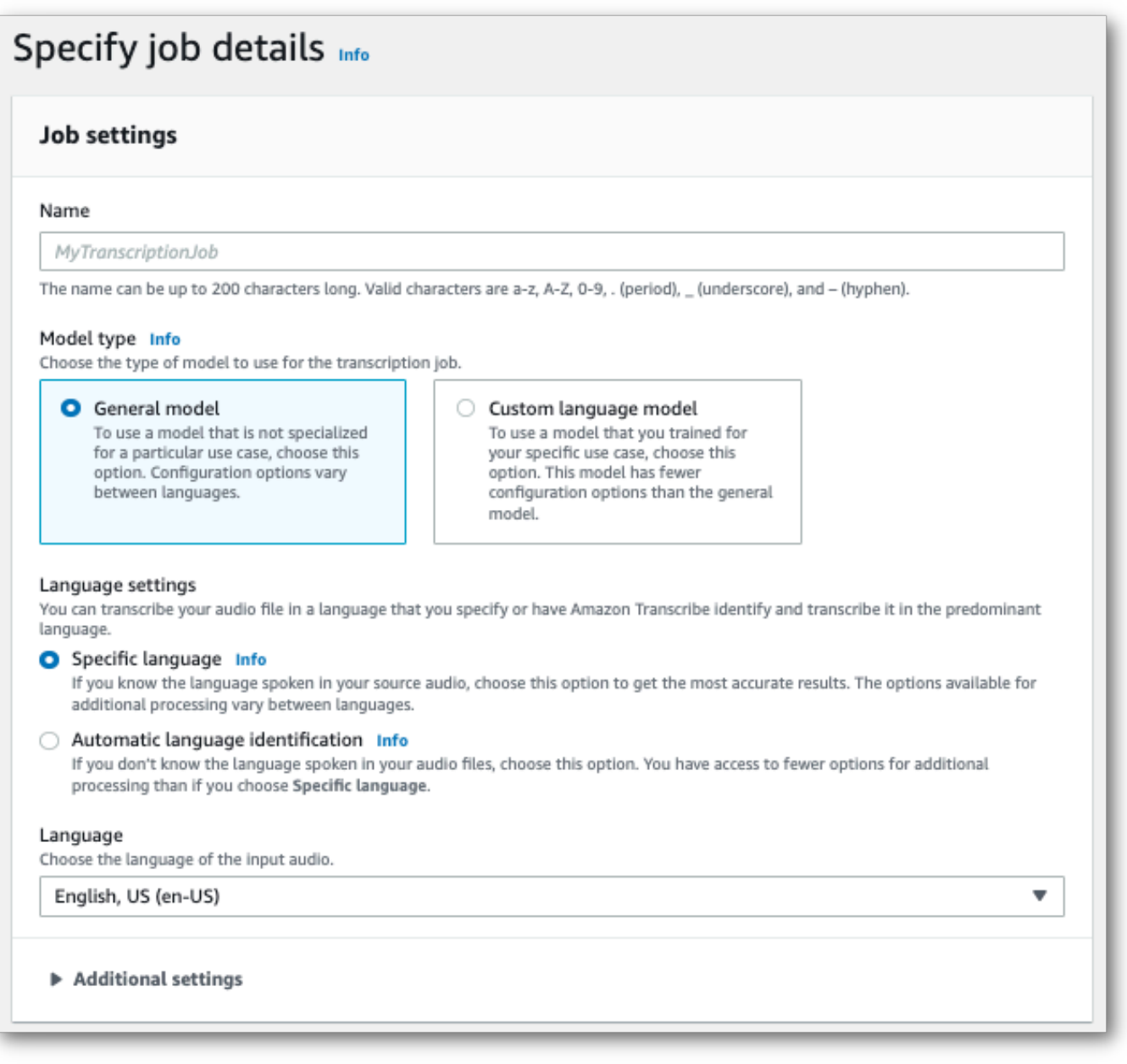

3. Rellene los campos que desee incluir en la página Especificar detalles del trabajo y, a continuación, seleccione Siguiente. Esto le llevará a la página Configurar trabajo: opcional.

En el panel de ajustes de audio, selecciona Partición de altavoces (en el encabezado «Tipo de identificación de audio»). Puede especificar el número de altavoces que se tarda en preparar una partición. Puede especificar el número de altavoces que se tarda en preparar.

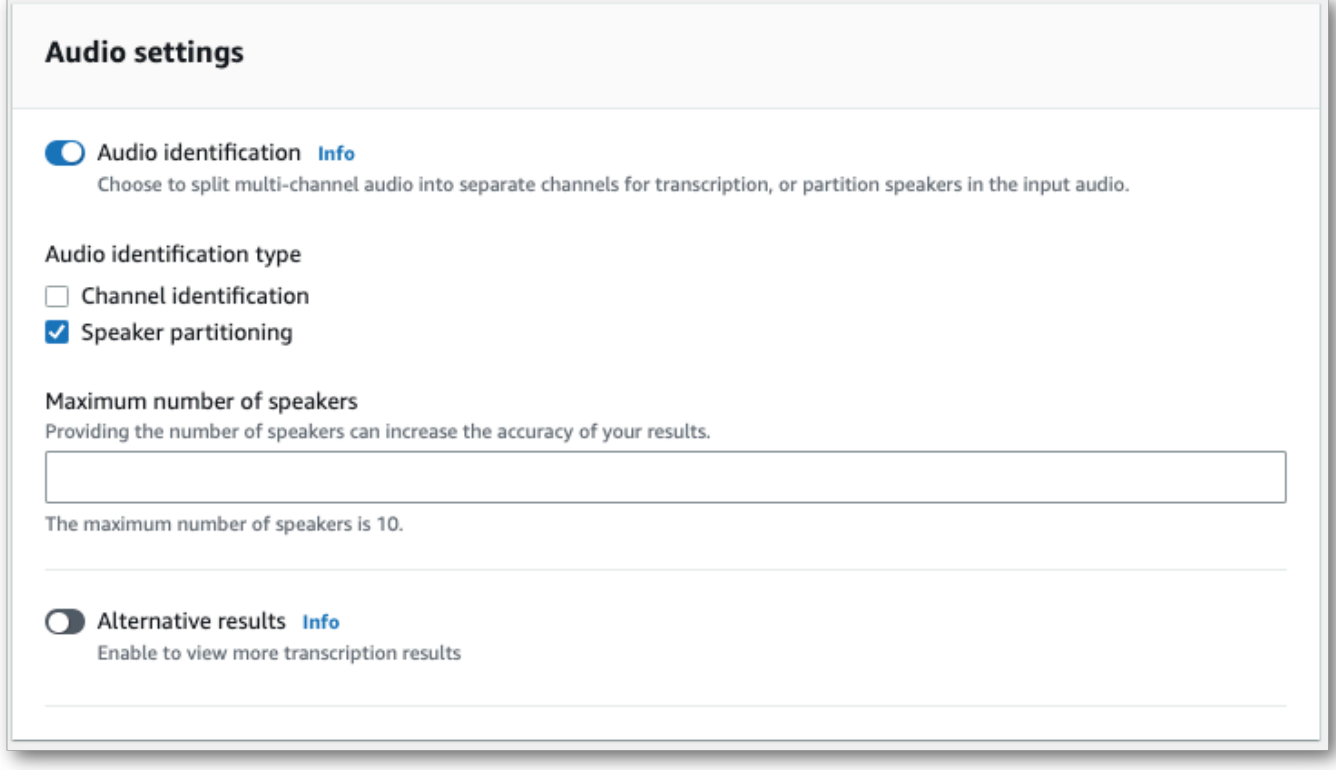

4. Selecciona Crear trabajo para ejecutar tu trabajo de transcripción.

## AWS CLI

En este ejemplo se utiliza el [start-transcription-job.](https://awscli.amazonaws.com/v2/documentation/api/latest/reference/transcribe/start-transcription-job.html) Para obtener más información, consulte [StartTranscriptionJob](https://docs.aws.amazon.com/transcribe/latest/APIReference/API_StartTranscriptionJob.html).

```
aws transcribe start-transcription-job \
--region us-west-2 \
--transcription-job-name my-first-transcription-job \
--media MediaFileUri=s3://DOC-EXAMPLE-BUCKET/my-input-files/my-media-file.flac \
--output-bucket-name DOC-EXAMPLE-BUCKET \
--output-key my-output-files/ \
--language-code en-US \
--show-speaker-labels TRUE \
```

```
--max-speaker-labels 3
```
Este es otro ejemplo de uso del [start-transcription-jobc](https://awscli.amazonaws.com/v2/documentation/api/latest/reference/transcribe/start-transcription-job.html)omando y un cuerpo de solicitud que permite particionar los altavoces con esa tarea.

```
aws transcribe start-transcription-job \
--region us-west-2 \
--cli-input-json file://my-first-transcription-job.json
```
El archivo my-first-transcription-job.json contiene el siguiente cuerpo de solicitud.

```
{ 
   "TranscriptionJobName": "my-first-transcription-job", 
   "Media": { 
         "MediaFileUri": "s3://DOC-EXAMPLE-BUCKET/my-input-files/my-media-file.flac" 
   }, 
   "OutputBucketName": "DOC-EXAMPLE-BUCKET", 
   "OutputKey": "my-output-files/", 
   "LanguageCode": "en-US", 
   "ShowSpeakerLabels": 'TRUE', 
   "MaxSpeakerLabels": 3
 }
```
### AWS SDK for Python (Boto3)

En este ejemplo se utiliza elAWS SDK for Python (Boto3) para identificar los canales mediante el método [start\\_transcription\\_job.](https://boto3.amazonaws.com/v1/documentation/api/latest/reference/services/transcribe.html#TranscribeService.Client.start_transcription_job) Para obtener más información, consulte [StartTranscriptionJob.](https://docs.aws.amazon.com/transcribe/latest/APIReference/API_StartTranscriptionJob.html)

```
from __future__ import print_function
import time
import boto3
transcribe = boto3.client('transcribe', 'us-west-2')
job_name = "my-first-transcription-job"
job_uri = "s3://DOC-EXAMPLE-BUCKET/my-input-files/my-media-file.flac"
transcribe.start_transcription_job( 
     TranscriptionJobName = job_name, 
    Media = \{ 'MediaFileUri': job_uri 
     }, 
     OutputBucketName = 'DOC-EXAMPLE-BUCKET', 
     OutputKey = 'my-output-files/',
```
```
 LanguageCode = 'en-US', 
     ShowSpeakerLabels: 'TRUE', 
     MaxSpeakerLabels: 3
)
while True: 
     status = transcribe.get_transcription_job(TranscriptionJobName = job_name) 
     if status['TranscriptionJob']['TranscriptionJobStatus'] in ['COMPLETED', 'FAILED']: 
         break 
     print("Not ready yet...") 
     time.sleep(5)
print(status)
```
# Particionar altavoces en una transcripción en streaming

Para particionar los altavoces en una transcripción en streaming, consulte los siguientes ejemplos:

Transcripciones en streaming

- 1. Inicie sesión en [AWS Management Console.](https://console.aws.amazon.com/transcribe/)
- 2. En el panel de navegación, elija Real-time transcription (Transcripción en tiempo real). Desplázate hacia abajo hasta Configuración de audio y expande este campo si está minimizado.

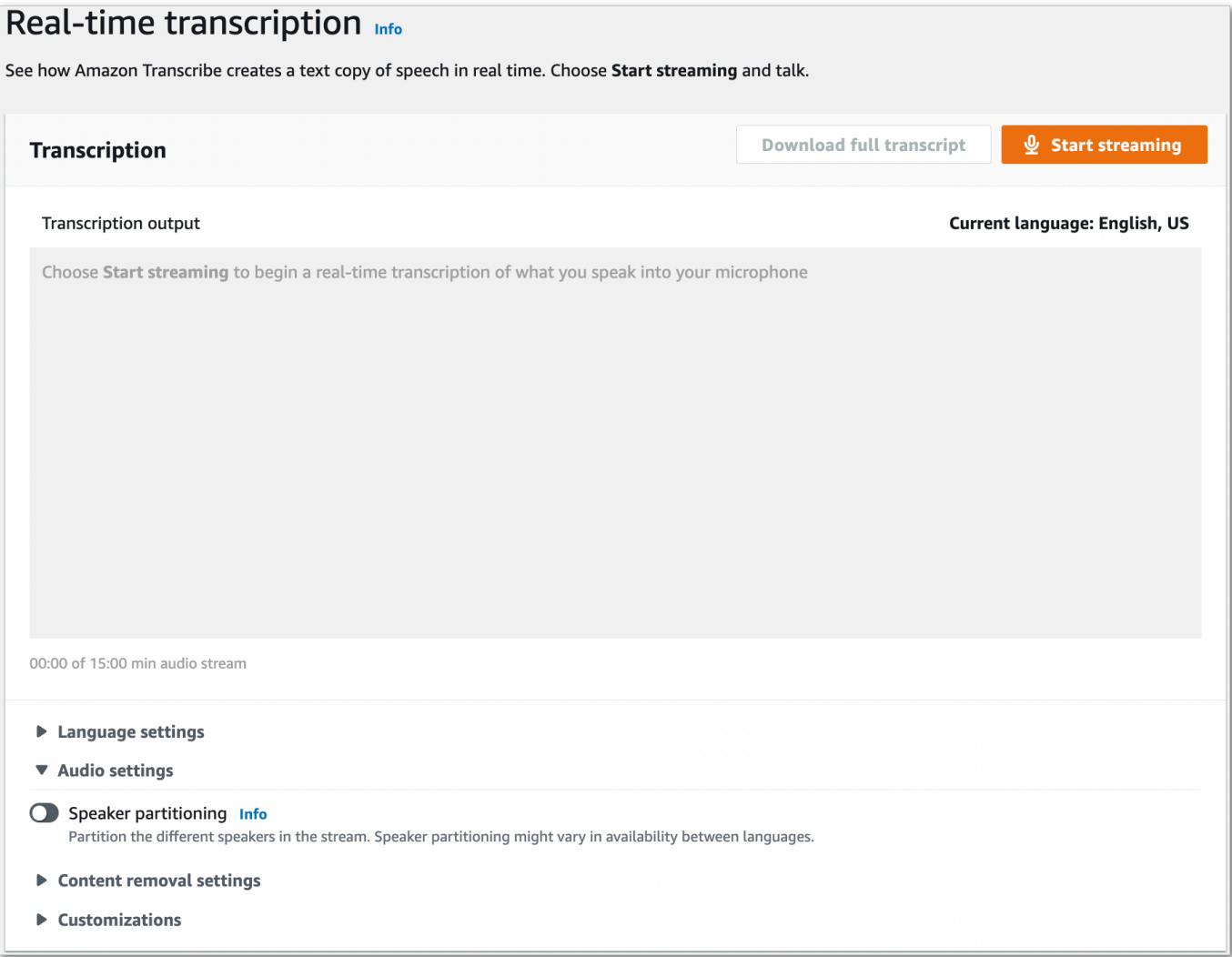

3. Activa la partición de altavoces.

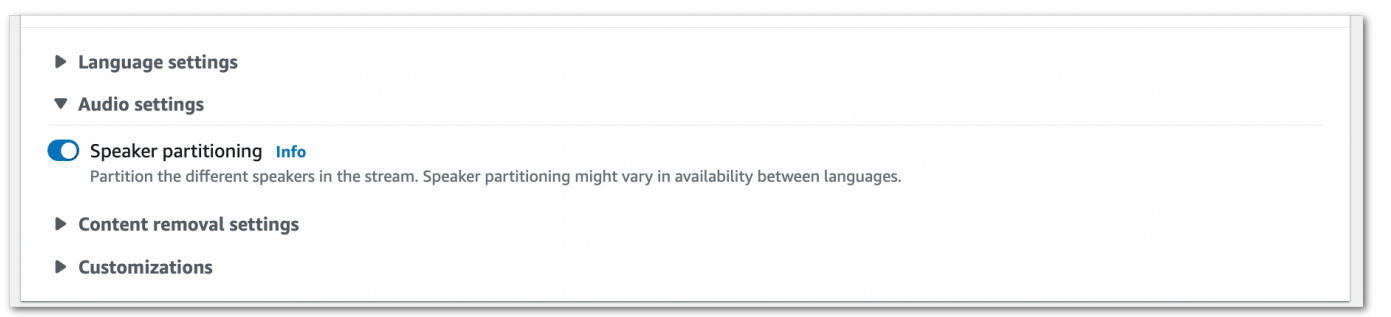

4. Ya lo tiene todo listo para transcribir su transmisión. Selecciona Iniciar transmisión y comienza a hablar. Para finalizar el dictado, selecciona Detener la transmisión.

## Transmisión HTTP/2

En este ejemplo, se crea una solicitud HTTP/2 que divide los altavoces en el resultado de la transcripción. Para obtener más información sobre el uso de la transmisión en HTTP/2 conAmazon Transcribe, consulte[Configuración de una secuencia HTTP/2.](#page-183-0) Para obtener más información sobre los parámetros y los encabezados específicos deAmazon Transcribe, consulte [StartStreamTranscription](https://docs.aws.amazon.com/transcribe/latest/APIReference/API_streaming_StartStreamTranscription.html).

```
POST /stream-transcription HTTP/2
host: transcribestreaming.us-west-2.amazonaws.com
X-Amz-Target: com.amazonaws.transcribe.Transcribe.StartStreamTranscription
Content-Type: application/vnd.amazon.eventstream
X-Amz-Content-Sha256: string
X-Amz-Date: 20220208T235959Z
Authorization: AWS4-HMAC-SHA256 Credential=access-key/20220208/us-west-2/transcribe/
aws4_request, SignedHeaders=content-type;host;x-amz-content-sha256;x-amz-date;x-amz-
target;x-amz-security-token, Signature=string
x-amzn-transcribe-language-code: en-US
x-amzn-transcribe-media-encoding: flac
x-amzn-transcribe-sample-rate: 16000 
x-amzn-transcribe-show-speaker-label: true
transfer-encoding: chunked
```
Las definiciones de los parámetros se encuentran en la [referencia de la API;](https://docs.aws.amazon.com/transcribe/latest/APIReference/API_Reference.html) los parámetros comunes a todas las operaciones de laAWS API se enumeran en la sección [Parámetros comunes.](https://docs.aws.amazon.com/transcribe/latest/APIReference/CommonParameters.html)

#### WebSocket arroyo

En este ejemplo, se crea una URL prefirmada que separa a los oradores en el resultado de la transcripción. Se han añadido saltos de línea para facilitar su lectura. Para obtener más información sobre el uso de WebSocket transmisiones conAmazon Transcribe, consult[eConfigurar](#page-189-0) [una WebSocket transmisión](#page-189-0). Para obtener más información sobre los parámetros, consulte [StartStreamTranscription](https://docs.aws.amazon.com/transcribe/latest/APIReference/API_streaming_StartStreamTranscription.html).

```
GET wss://transcribestreaming.us-west-2.amazonaws.com:8443/stream-transcription-
websocket?
&X-Amz-Algorithm=AWS4-HMAC-SHA256
&X-Amz-Credential=AKIAIOSFODNN7EXAMPLE%2F20220208%2Fus-
west-2%2Ftranscribe%2Faws4_request
&X-Amz-Date=20220208T235959Z
&X-Amz-Expires=300
```

```
&X-Amz-Security-Token=security-token
&X-Amz-Signature=string
&X-Amz-SignedHeaders=content-type%3Bhost%3Bx-amz-date
&language-code=en-US
&specialty=PRIMARYCARE
&type=DICTATION
&media-encoding=flac
&sample-rate=16000 
&show-speaker-label=true
```
Las definiciones de los parámetros se encuentran en la [referencia de la API;](https://docs.aws.amazon.com/transcribe/latest/APIReference/API_Reference.html) los parámetros comunes a todas las operaciones de laAWS API se enumeran en la sección [Parámetros comunes.](https://docs.aws.amazon.com/transcribe/latest/APIReference/CommonParameters.html)

## Ejemplo de salida de diarización (lote)

Este es un ejemplo de salida para una transcripción por lotes con la diarización habilitada.

```
{ 
    "jobName": "my-first-transcription-job", 
    "accountId": "111122223333", 
    "results": { 
        "transcripts": [ 
\{\hspace{.1cm} \} "transcript": "I've been on hold for an hour. Sorry about that." 
 } 
        ], 
        "speaker_labels": { 
            "channel_label": "ch_0", 
            "speakers": 2, 
            "segments": [ 
\overline{a} "start_time": "4.87", 
                    "speaker_label": "spk_0", 
                    "end_time": "6.88", 
                    "items": [ 
 { 
                           "start_time": "4.87", 
                           "speaker_label": "spk_0", 
                            "end_time": "5.02" 
\},
 { 
                            "start_time": "5.02", 
                            "speaker_label": "spk_0",
```

```
 "end_time": "5.17" 
\}, \{ { 
                           "start_time": "5.17", 
                           "speaker_label": "spk_0", 
                           "end_time": "5.29" 
\}, \{ { 
                           "start_time": "5.29", 
                           "speaker_label": "spk_0", 
                           "end_time": "5.64" 
\}, \{ { 
                           "start_time": "5.64", 
                           "speaker_label": "spk_0", 
                           "end_time": "5.84" 
\}, \{ { 
                           "start_time": "6.11", 
                           "speaker_label": "spk_0", 
                           "end_time": "6.26" 
\}, \{ { 
                           "start_time": "6.26", 
                           "speaker_label": "spk_0", 
                           "end_time": "6.88" 
 } 
\sim 100 \sim 100 \sim 100 \sim 100 \sim 100 \sim 100 \sim 100 \sim 100 \sim 100 \sim 100 \sim 100 \sim 100 \sim 100 \sim 100 \sim 100 \sim 100 \sim 100 \sim 100 \sim 100 \sim 100 \sim 100 \sim 100 \sim 100 \sim 100 \sim 
                   "start_time": "8.49", 
                   "speaker_label": "spk_1", 
                   "end_time": "9.24", 
                   "items": [ 
 { 
                           "start_time": "8.49", 
                           "speaker_label": "spk_1", 
                           "end_time": "8.88" 
\}, \{ { 
                           "start_time": "8.88", 
                           "speaker_label": "spk_1", 
                           "end_time": "9.05" 
\}, \{
```
},

 $\overline{a}$ 

```
 { 
                                   "start_time": "9.05", 
                                   "speaker_label": "spk_1", 
                                   "end_time": "9.24" 
 } 
\sim 100 \sim 100 \sim 100 \sim 100 \sim 100 \sim 100 \sim 100 \sim 100 \sim 100 \sim 100 \sim 100 \sim 100 \sim 100 \sim 100 \sim 100 \sim 100 \sim 100 \sim 100 \sim 100 \sim 100 \sim 100 \sim 100 \sim 100 \sim 100 \sim 
 } 
               ] 
          }, 
          "items": [ 
               { 
                    "start_time": "4.87", 
                    "speaker_label": "spk_0", 
                    "end_time": "5.02", 
                    "alternatives": [ 
\{ "confidence": "1.0", 
                              "content": "I've" 
1999 1999 1999 1999 1999
                    ], 
                    "type": "pronunciation" 
               }, 
               { 
                    "start_time": "5.02", 
                    "speaker_label": "spk_0", 
                    "end_time": "5.17", 
                    "alternatives": [ 
\{ "confidence": "1.0", 
                              "content": "been" 
1999 1999 1999 1999 1999
                    ], 
                    "type": "pronunciation" 
               }, 
               { 
                    "start_time": "5.17", 
                    "speaker_label": "spk_0", 
                    "end_time": "5.29", 
                    "alternatives": [ 
\{ "confidence": "1.0", 
                              "content": "on" 
1999 1999 1999 1999 1999
                    ],
```

```
 "type": "pronunciation" 
            }, 
             { 
                 "start_time": "5.29", 
                 "speaker_label": "spk_0", 
                 "end_time": "5.64", 
                 "alternatives": [ 
\{ "confidence": "1.0", 
                         "content": "hold" 
1999 1999 1999 1999 1999
                 ], 
                 "type": "pronunciation" 
            }, 
             { 
                 "start_time": "5.64", 
                 "speaker_label": "spk_0", 
                 "end_time": "5.84", 
                 "alternatives": [ 
\{ "confidence": "1.0", 
                         "content": "for" 
1999 1999 1999 1999 1999
                 ], 
                 "type": "pronunciation" 
            }, 
             { 
                 "start_time": "6.11", 
                 "speaker_label": "spk_0", 
                 "end_time": "6.26", 
                 "alternatives": [ 
\{ "confidence": "1.0", 
                         "content": "an" 
1999 1999 1999 1999 1999
                 ], 
                 "type": "pronunciation" 
            }, 
             { 
                 "start_time": "6.26", 
                 "speaker_label": "spk_0", 
                 "end_time": "6.88", 
                 "alternatives": [ 
\{
```

```
 "confidence": "1.0", 
                          "content": "hour" 
1999 1999 1999 1999 1999
                 ], 
                 "type": "pronunciation" 
             }, 
             { 
                 "speaker_label": "spk_0", 
                 "alternatives": [ 
\{ "confidence": "0.0", 
                          "content": "." 
1999 1999 1999 1999 1999
                 ], 
                 "type": "punctuation" 
             }, 
             { 
                 "start_time": "8.49", 
                 "speaker_label": "spk_1", 
                 "end_time": "8.88", 
                 "alternatives": [ 
\{ "confidence": "1.0", 
                          "content": "Sorry" 
1999 1999 1999 1999 1999
                 ], 
                 "type": "pronunciation" 
             }, 
             { 
                 "start_time": "8.88", 
                 "speaker_label": "spk_1", 
                 "end_time": "9.05", 
                 "alternatives": [ 
\{ "confidence": "0.902", 
                          "content": "about" 
1999 1999 1999 1999 1999
                 ], 
                 "type": "pronunciation" 
             }, 
             { 
                 "start_time": "9.05", 
                 "speaker_label": "spk_1", 
                 "end_time": "9.24",
```

```
 "alternatives": [ 
\{ "confidence": "1.0", 
                         "content": "that" 
1999 1999 1999 1999 1999
                 ], 
                 "type": "pronunciation" 
             }, 
             { 
                 "speaker_label": "spk_1", 
                 "alternatives": [ 
\{ "confidence": "0.0", 
                         "content": "." 
1999 1999 1999 1999 1999
                 ], 
                 "type": "punctuation" 
             } 
           ] 
     }, 
     "status": "COMPLETED"
}
```
# Transcripción de audio multicanal

Si el audio tiene dos canales, puede utilizar la identificación de canales para transcribir el discurso de cada canal por separado. Amazon Transcribeactualmente no admite audio con más de dos canales.

En su transcripción, a los canales se les asignan las etiquetasch\_0 ych\_1.

Además de las [secciones de transcripción estándar](#page-133-0) (transcriptsyitems), las solicitudes con la identificación de canal habilitada incluyen unachannel\_labels sección. Esta sección contiene cada expresión o signo de puntuación, agrupado por canal, y su etiqueta de canal, marcas de tiempo y puntuación de confianza asociadas.

```
"channel_labels": { 
    "channels": [ 
       { 
           "channel_label": "ch_0", 
           "items": [ 
\overline{a} "channel_label": "ch_0", 
                  "start_time": "4.86", 
                  "end_time": "5.01", 
                  "alternatives": [ 
 { 
                         "confidence": "1.0", 
                         "content": "I've" 
 } 
 ], 
                  "type": "pronunciation" 
              }, 
 ... 
           "channel_label": "ch_1", 
           "items": [ 
\overline{a} "channel_label": "ch_1", 
                  "start_time": "8.5", 
                  "end_time": "8.89", 
                  "alternatives": [ 
 { 
                         "confidence": "1.0", 
                         "content": "Sorry" 
 }
```

```
 ], 
                "type": "pronunciation" 
\qquad \qquad \text{ } ...
          "number_of_channels": 2 
       },
```
Tenga en cuenta que si una persona de un canal habla al mismo tiempo que una persona de otro canal, las marcas de tiempo de cada canal se superponen mientras las personas hablan unas por encima de otras.

Para ver un ejemplo completo de transcripción con la identificación del canal, consulte[Ejemplo de](#page-231-0)  [salida de identificación de canal \(lote\).](#page-231-0)

# Uso de la identificación de canales en una transcripción por lotes

Para identificar los canales en una transcripción por lotes, puede utilizar los AWS Management ConsoleAWSSDK o los SDK; consulte los siguientes ejemplos: AWS CLI

#### AWS Management Console

- 1. Inicie sesión en [AWS Management Console.](https://console.aws.amazon.com/transcribe/)
- 2. En el panel de navegación, selecciona Trabajos de transcripción y, a continuación, selecciona Crear trabajo (arriba a la derecha). Se abre la página Especificar los detalles del trabajo.

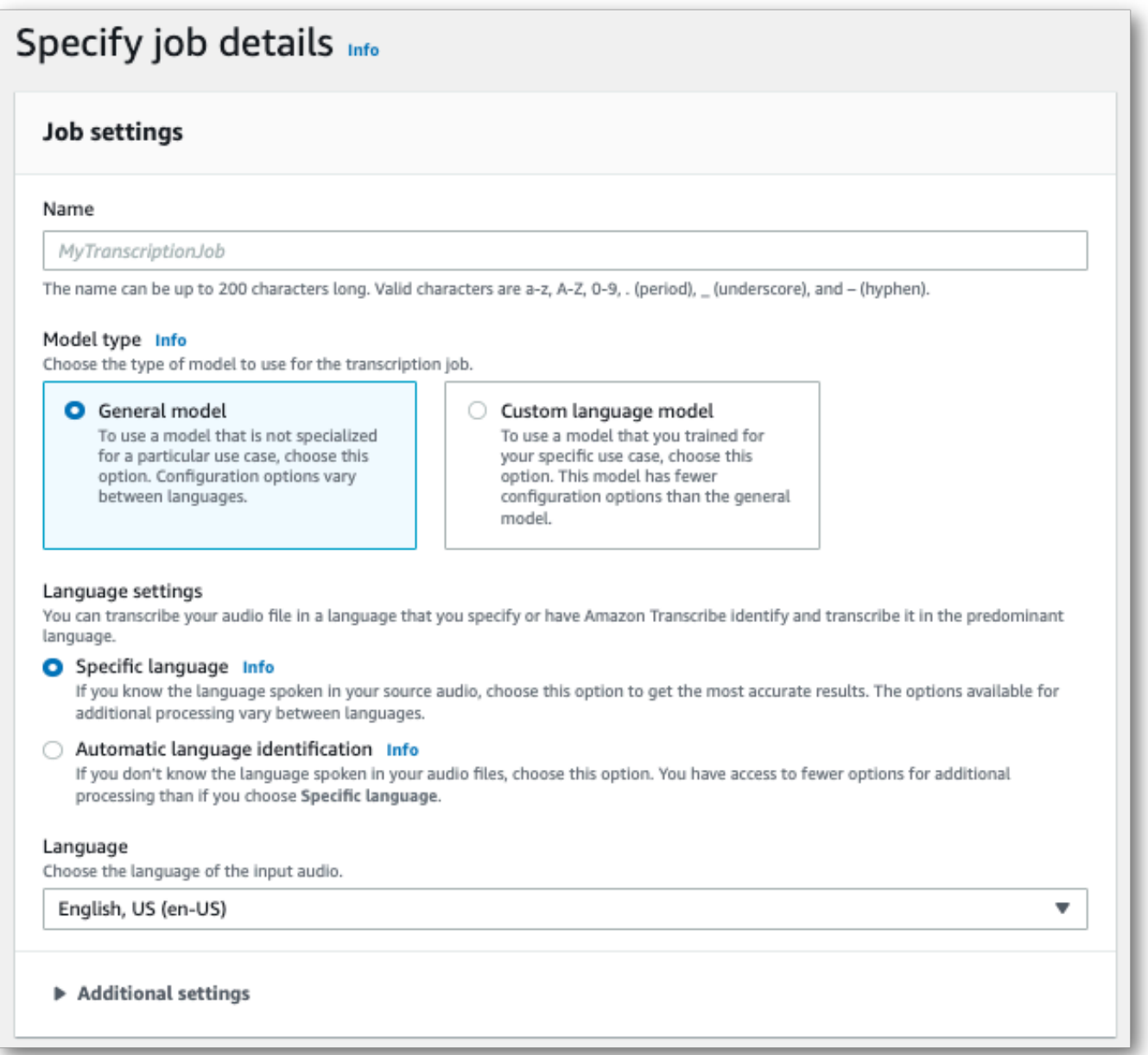

3. Rellene los campos que desee incluir en la página Especificar detalles del trabajo y, a continuación, seleccione Siguiente. Esto le llevará a la página Configurar trabajo: opcional.

En el panel de ajustes de audio, selecciona Identificación de canal (en el encabezado «Tipo de identificación de audio»).

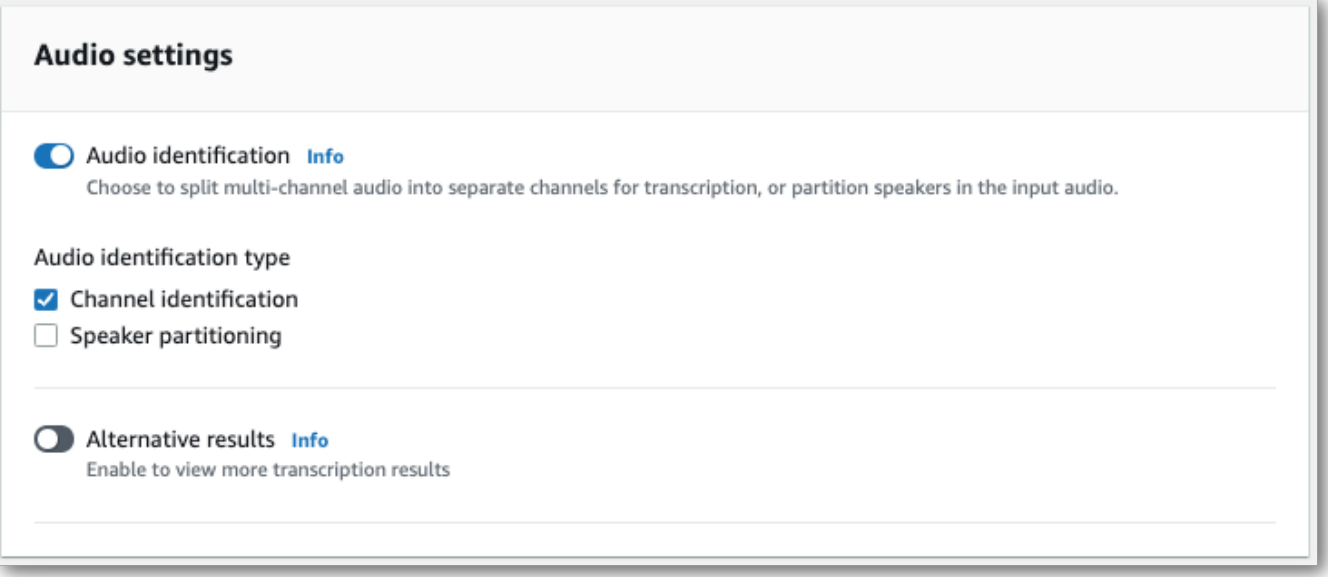

4. Selecciona Crear trabajo para ejecutar tu trabajo de transcripción.

#### AWS CLI

En este ejemplo se utiliza el [start-transcription-job.](https://awscli.amazonaws.com/v2/documentation/api/latest/reference/transcribe/start-transcription-job.html) Para obtener más información, consulte [StartTranscriptionJob](https://docs.aws.amazon.com/transcribe/latest/APIReference/API_StartTranscriptionJob.html).

```
aws transcribe start-transcription-job \
--region us-west-2 \
--transcription-job-name my-first-transcription-job \
--media MediaFileUri=s3://DOC-EXAMPLE-BUCKET/my-input-files/my-media-file.flac \
--output-bucket-name DOC-EXAMPLE-BUCKET \
--output-key my-output-files/ \
--language-code en-US \
--settings ChannelIdentification=true
```
Este es otro ejemplo de uso del [start-transcription-jobc](https://awscli.amazonaws.com/v2/documentation/api/latest/reference/transcribe/start-transcription-job.html)omando y un cuerpo de solicitud que permite la identificación del canal con esa tarea.

```
aws transcribe start-transcription-job \
--region us-west-2 \
--cli-input-json file://my-first-transcription-job.json
```
El archivo my-first-transcription-job.json contiene el siguiente cuerpo de solicitud.

```
{ 
     "TranscriptionJobName": "my-first-transcription-job", 
     "Media": { 
         "MediaFileUri": "s3://DOC-EXAMPLE-BUCKET/my-input-files/my-media-file.flac" 
   }, 
     "OutputBucketName": "DOC-EXAMPLE-BUCKET", 
     "OutputKey": "my-output-files/", 
     "LanguageCode": "en-US", 
     "Settings": { 
         "ChannelIdentification": true 
     }
}
```
## AWS SDK for Python (Boto3)

En este ejemplo se utiliza elAWS SDK for Python (Boto3) para identificar los canales mediante el método [start\\_transcription\\_job.](https://boto3.amazonaws.com/v1/documentation/api/latest/reference/services/transcribe.html#TranscribeService.Client.start_transcription_job) Para obtener más información, consulte [StartTranscriptionJob.](https://docs.aws.amazon.com/transcribe/latest/APIReference/API_StartTranscriptionJob.html)

```
from __future__ import print_function
import time
import boto3
transcribe = boto3.client('transcribe', 'us-west-2')
job_name = "my-first-transcription-job"
job_uri = "s3://DOC-EXAMPLE-BUCKET/my-input-files/my-media-file.flac"
transcribe.start_transcription_job( 
     TranscriptionJobName = job_name, 
    Media = \{ 'MediaFileUri': job_uri 
     }, 
     OutputBucketName = 'DOC-EXAMPLE-BUCKET', 
     OutputKey = 'my-output-files/', 
     LanguageCode = 'en-US', 
    Settings = \{ 'ChannelIdentification':True 
     }
)
while True: 
     status = transcribe.get_transcription_job(TranscriptionJobName = job_name) 
     if status['TranscriptionJob']['TranscriptionJobStatus'] in ['COMPLETED', 'FAILED']: 
         break 
     print("Not ready yet...") 
     time.sleep(5)
```
print(status)

# Uso de la identificación de canales en una transcripción de streaming

Para identificar los canales de una transcripción en streaming, puedes usar HTTP/2 o, para ver WebSocketsalgunos ejemplos, consulta los siguientes ejemplos:

## Transmisión HTTP/2

En este ejemplo, se crea una solicitud HTTP/2 que separa los canales de la salida de la transcripción. Para obtener más información sobre el uso de la transmisión en HTTP/2 conAmazon Transcribe, consulte[Configuración de una secuencia HTTP/2.](#page-183-0) Para obtener más información sobre los parámetros y los encabezados específicos deAmazon Transcribe, consulte [StartStreamTranscription](https://docs.aws.amazon.com/transcribe/latest/APIReference/API_streaming_StartStreamTranscription.html).

```
POST /stream-transcription HTTP/2
host: transcribestreaming.us-west-2.amazonaws.com
X-Amz-Target: com.amazonaws.transcribe.Transcribe.StartStreamTranscription
Content-Type: application/vnd.amazon.eventstream
X-Amz-Content-Sha256: string
X-Amz-Date: 20220208T235959Z
Authorization: AWS4-HMAC-SHA256 Credential=access-key/20220208/us-west-2/transcribe/
aws4_request, SignedHeaders=content-type;host;x-amz-content-sha256;x-amz-date;x-amz-
target;x-amz-security-token, Signature=string
x-amzn-transcribe-language-code: en-US
x-amzn-transcribe-media-encoding: flac
x-amzn-transcribe-sample-rate: 16000 
x-amzn-channel-identification: TRUE
transfer-encoding: chunked
```
Las definiciones de los parámetros se encuentran en la [referencia de la API;](https://docs.aws.amazon.com/transcribe/latest/APIReference/API_Reference.html) los parámetros comunes a todas las operaciones de laAWS API se enumeran en la sección [Parámetros comunes.](https://docs.aws.amazon.com/transcribe/latest/APIReference/CommonParameters.html)

#### WebSocket arroyo

En este ejemplo, se crea una URL prefirmada que separa los canales de la salida de la transcripción. Se han añadido saltos de línea para facilitar su lectura. Para obtener más información sobre el uso de WebSocket transmisiones conAmazon Transcribe, consult[eConfigurar](#page-189-0) [una WebSocket transmisión](#page-189-0). Para obtener más información sobre los parámetros, consulte [StartStreamTranscription](https://docs.aws.amazon.com/transcribe/latest/APIReference/API_streaming_StartStreamTranscription.html).

```
GET wss://transcribestreaming.us-west-2.amazonaws.com:8443/stream-transcription-
websocket?
&X-Amz-Algorithm=AWS4-HMAC-SHA256
&X-Amz-Credential=AKIAIOSFODNN7EXAMPLE%2F20220208%2Fus-
west-2%2Ftranscribe%2Faws4_request
&X-Amz-Date=20220208T235959Z
&X-Amz-Expires=300
&X-Amz-Security-Token=security-token
&X-Amz-Signature=string
&X-Amz-SignedHeaders=content-type%3Bhost%3Bx-amz-date
&language-code=en-US
&specialty=PRIMARYCARE
&type=DICTATION
&media-encoding=flac
&sample-rate=16000 
&channel-identification=TRUE
```
Las definiciones de los parámetros se encuentran en la [referencia de la API;](https://docs.aws.amazon.com/transcribe/latest/APIReference/API_Reference.html) los parámetros comunes a todas las operaciones de laAWS API se enumeran en la sección [Parámetros comunes.](https://docs.aws.amazon.com/transcribe/latest/APIReference/CommonParameters.html)

# <span id="page-231-0"></span>Ejemplo de salida de identificación de canal (lote)

Este es un ejemplo de salida para una transcripción por lotes con la identificación de canales habilitada.

```
{ 
     "jobName": "my-first-transcription-job", 
     "accountId": "111122223333", 
     "results": { 
         "transcripts": [ 
\{\hspace{.1cm} \} "transcript": "I've been on hold for an hour. Sorry about that." 
 } 
         ], 
         "channel_labels": { 
             "channels": [ 
\overline{a} "channel_label": "ch_0", 
                      "items": [
```

```
 { 
                    "channel_label": "ch_0", 
                    "start_time": "4.86", 
                    "end_time": "5.01", 
                    "alternatives": [ 
\{ "confidence": "1.0", 
                          "content": "I've" 
 } 
\sim 1, \sim 1, \sim 1, \sim "type": "pronunciation" 
\}, \{ { 
                    "channel_label": "ch_0", 
                    "start_time": "5.01", 
                    "end_time": "5.16", 
                    "alternatives": [ 
\{ "confidence": "1.0", 
                          "content": "been" 
 } 
\sim 1, \sim 1, \sim 1, \sim "type": "pronunciation" 
\}, \{ { 
                    "channel_label": "ch_0", 
                    "start_time": "5.16", 
                    "end_time": "5.28", 
                    "alternatives": [ 
\{ "confidence": "1.0", 
                          "content": "on" 
 } 
\sim 1, \sim 1, \sim 1, \sim "type": "pronunciation" 
\}, \{ { 
                    "channel_label": "ch_0", 
                    "start_time": "5.28", 
                    "end_time": "5.62", 
                    "alternatives": [ 
\{ "confidence": "1.0", 
                          "content": "hold"
```

```
 } 
\sim 1, \sim 1, \sim 1, \sim "type": "pronunciation" 
\}, \{ { 
                    "channel_label": "ch_0", 
                    "start_time": "5.62", 
                    "end_time": "5.83", 
                    "alternatives": [ 
\{ "confidence": "1.0", 
                         "content": "for" 
 } 
\sim 1, \sim 1, \sim 1, \sim "type": "pronunciation" 
\}, \{ { 
                    "channel_label": "ch_0", 
                    "start_time": "6.1", 
                    "end_time": "6.25", 
                    "alternatives": [ 
\{ "confidence": "1.0", 
                         "content": "an" 
 } 
\sim 1, \sim 1, \sim 1, \sim "type": "pronunciation" 
\}, \{ { 
                    "channel_label": "ch_0", 
                    "start_time": "6.25", 
                    "end_time": "6.87", 
                    "alternatives": [ 
\{ "confidence": "1.0", 
                         "content": "hour" 
 } 
\sim 1, \sim 1, \sim 1, \sim "type": "pronunciation" 
\}, \{ { 
                    "channel_label": "ch_0", 
                    "language_code": "en-US", 
                    "alternatives": [
```
},

```
\{ "confidence": "0.0", 
                                 "content": "." 
 } 
\sim 1, \sim 1, \sim 1, \sim "type": "punctuation" 
 } 
\sim 100 \sim 100 \sim 100 \sim 100 \sim 100 \sim 100 \sim 100 \sim 100 \sim 100 \sim 100 \sim 100 \sim 100 \sim 100 \sim 100 \sim 100 \sim 100 \sim 100 \sim 100 \sim 100 \sim 100 \sim 100 \sim 100 \sim 100 \sim 100 \sim 
\overline{a} "channel_label": "ch_1", 
                  "items": [ 
 { 
                          "channel_label": "ch_1", 
                          "start_time": "8.5", 
                          "end_time": "8.89", 
                          "alternatives": [ 
\{ "confidence": "1.0", 
                                 "content": "Sorry" 
 } 
\sim 1, \sim 1, \sim 1, \sim "type": "pronunciation" 
\}, \{ { 
                          "channel_label": "ch_1", 
                          "start_time": "8.89", 
                          "end_time": "9.06", 
                          "alternatives": [ 
\{ "confidence": "0.9176", 
                                 "content": "about" 
 } 
\sim 1, \sim 1, \sim 1, \sim "type": "pronunciation" 
\}, \{ { 
                          "channel_label": "ch_1", 
                          "start_time": "9.06", 
                          "end_time": "9.25", 
                          "alternatives": [ 
\{ "confidence": "1.0", 
                                 "content": "that"
```

```
 } 
\sim 1, \sim 1, \sim 1, \sim "type": "pronunciation" 
\}, \{ { 
                               "channel_label": "ch_1", 
                               "alternatives": [ 
\{ "confidence": "0.0", 
                                       "content": "." 
 } 
\sim 1, \sim 1, \sim 1, \sim "type": "punctuation" 
 } 
\sim 100 \sim 100 \sim 100 \sim 100 \sim 100 \sim 100 \sim 100 \sim 100 \sim 100 \sim 100 \sim 100 \sim 100 \sim 100 \sim 100 \sim 100 \sim 100 \sim 100 \sim 100 \sim 100 \sim 100 \sim 100 \sim 100 \sim 100 \sim 100 \sim 
 } 
             ], 
             "number_of_channels": 2 
         }, 
         "items": [ 
             { 
                  "channel_label": "ch_0", 
                  "start_time": "4.86", 
                  "end_time": "5.01", 
                  "alternatives": [ 
\{ "confidence": "1.0", 
                          "content": "I've" 
1999 1999 1999 1999 1999
                 ], 
                  "type": "pronunciation" 
             }, 
             { 
                  "channel_label": "ch_0", 
                  "start_time": "5.01", 
                  "end_time": "5.16", 
                  "alternatives": [ 
\{ "confidence": "1.0", 
                          "content": "been" 
1999 1999 1999 1999 1999
                  ], 
                  "type": "pronunciation" 
             },
```

```
 { 
                 "channel_label": "ch_0", 
                 "start_time": "5.16", 
                 "end_time": "5.28", 
                 "alternatives": [ 
\{ "confidence": "1.0", 
                         "content": "on" 
1999 1999 1999 1999 1999
                 ], 
                 "type": "pronunciation" 
            }, 
             { 
                 "channel_label": "ch_0", 
                 "start_time": "5.28", 
                 "end_time": "5.62", 
                 "alternatives": [ 
\{ "confidence": "1.0", 
                         "content": "hold" 
1999 1999 1999 1999 1999
                 ], 
                 "type": "pronunciation" 
            }, 
             { 
                 "channel_label": "ch_0", 
                 "start_time": "5.62", 
                 "end_time": "5.83", 
                 "alternatives": [ 
\{ "confidence": "1.0", 
                         "content": "for" 
1999 1999 1999 1999 1999
                 ], 
                 "type": "pronunciation" 
            }, 
             { 
                 "channel_label": "ch_0", 
                 "start_time": "6.1", 
                 "end_time": "6.25", 
                 "alternatives": [ 
\{ "confidence": "1.0", 
                         "content": "an"
```

```
1999 1999 1999 1999 1999
                ], 
                "type": "pronunciation" 
            }, 
            { 
                "channel_label": "ch_0", 
                "start_time": "6.25", 
                "end_time": "6.87", 
                "alternatives": [ 
\{ "confidence": "1.0", 
                        "content": "hour" 
1 1 1 1 1 1 1
                ], 
                "type": "pronunciation" 
            }, 
            { 
                "channel_label": "ch_0", 
                "alternatives": [ 
\{ "confidence": "0.0", 
                        "content": "." 
1 1 1 1 1 1 1
                ], 
                "type": "punctuation" 
            }, 
            { 
                "channel_label": "ch_1", 
                "start_time": "8.5", 
                "end_time": "8.89", 
                "alternatives": [ 
\{ "confidence": "1.0", 
                        "content": "Sorry" 
1 1 1 1 1 1 1
                ], 
                "type": "pronunciation" 
            }, 
            { 
                "channel_label": "ch_1", 
                "start_time": "8.89", 
                "end_time": "9.06", 
                "alternatives": [ 
\{
```

```
 "confidence": "0.9176", 
                         "content": "about" 
1 1 1 1 1 1 1
                ], 
                 "type": "pronunciation" 
            }, 
            { 
                 "channel_label": "ch_1", 
                "start_time": "9.06", 
                 "end_time": "9.25", 
                 "alternatives": [ 
\{ "confidence": "1.0", 
                         "content": "that" 
1 1 1 1 1 1 1
                ], 
                "type": "pronunciation" 
            }, 
            { 
                 "channel_label": "ch_1", 
                 "alternatives": [ 
\{ "confidence": "0.0", 
                        "content": "." 
1 1 1 1 1 1 1
                ], 
                 "type": "punctuation" 
            } 
        ] 
     }, 
     "status": "COMPLETED"
}
```
# Identificar los idiomas dominantes en su contenido multimedia

Amazon Transcribe puede identificar automáticamente los idiomas que se hablan en su contenido multimedia sin tener que especificar un código de idioma.

La [identificación del idioma por lotes](#page-239-0) puede identificar el idioma dominante que se habla en el contenido multimedia o, si el contenido multimedia contiene varios idiomas, puede identificar todos los idiomas que se hablan. Para mejorar la precisión de la identificación del idioma, si lo desea, puede proporcionar una lista de dos o más idiomas que estime que pueden estar presentes en su contenido multimedia.

La opción [Identificación del idioma en streaming](#page-250-0) puede identificar un idioma por canal (se admiten un máximo de dos canales) o, si la transmisión incluye varios idiomas, puede identificar todos los idiomas hablados. Las solicitudes de streaming deben incluir un mínimo de dos opciones de idioma adicionales en la solicitud. Proporcionar opciones de idioma permite una identificación más rápida del idioma. Cuanto más rápido Amazon Transcribe pueda identificar el idioma, menos cambios habrá en la pérdida de datos en los primeros segundos de la secuencia.

#### **A** Important

Las transcripciones por lotes y en streaming admiten diferentes idiomas. Consulte la columna Entrada de datos de la [tabla de idiomas admitidos](#page-17-0) para obtener más información. Tenga en cuenta que actualmente no se admite el vietnamita y el sueco con la identificación de idioma.

Para obtener más información sobre la supervisión y los eventos con identificación idiomática, consulte [Eventos de identificación del idioma.](#page-581-0)

# <span id="page-239-0"></span>Identificación de idiomas con trabajos de transcripción por lotes

Utilice la identificación de idioma por lotes para identificar automáticamente el idioma o los idiomas del archivo multimedia.

Si el contenido multimedia contiene un único idioma, puede activar la [identificación en un sólo](https://docs.aws.amazon.com/transcribe/latest/APIReference/API_StartTranscriptionJob.html#transcribe-StartTranscriptionJob-request-IdentifyLanguage)  [idioma](https://docs.aws.amazon.com/transcribe/latest/APIReference/API_StartTranscriptionJob.html#transcribe-StartTranscriptionJob-request-IdentifyLanguage), que identifica el idioma dominante que se habla en el archivo multimedia y crea la transcripción utilizando únicamente este idioma.

Si el contenido multimedia contiene más de un idioma, puede habilitar la [identificación en varios](https://docs.aws.amazon.com/transcribe/latest/APIReference/API_StartTranscriptionJob.html#transcribe-StartTranscriptionJob-request-IdentifyMultipleLanguages) [idiomas](https://docs.aws.amazon.com/transcribe/latest/APIReference/API_StartTranscriptionJob.html#transcribe-StartTranscriptionJob-request-IdentifyMultipleLanguages), que identifica todos los idiomas que se hablan en el archivo multimedia y crea la transcripción utilizando únicamente este idioma. Tenga en cuenta que se produce una transcripción multilingüe. Puede utilizar otros servicios, por ejemplo Amazon Translate, para traducir su expediente académico.

Consulte la tabla de [idiomas admitidos](#page-17-0) para obtener una lista completa de los idiomas admitidos y los códigos de idioma asociados.

Para obtener los mejores resultados, asegúrese de que el archivo multimedia contenga al menos 30 segundos de voz.

Para ver ejemplos de uso con AWS Management Console AWS CLI, y el SDK de AWS Python, consulte[Utilizar la identificación de idiomas con transcripciones por lotes.](#page-243-0)

## Cómo identificar los idiomas en el audio multilingüe

La identificación multilingüe está pensada para archivos multimedia multilingües y le proporciona una transcripción que refleja todos los [idiomas admitidos](#page-17-0) que se hablan en sus archivos multimedia. Esto significa que si los hablantes cambian de idioma a mitad de la conversación, o si cada participante habla un idioma diferente, el resultado de la transcripción detectará y transcribirá cada idioma correctamente. Por ejemplo, si su contenido multimedia contiene un hablante bilingüe que alterna entre el inglés estadounidense (en-US) y el hindi (hi-IN), la identificación multilingüe puede identificar y transcribir el inglés estadounidense hablado como en-US y el hindi hablado como hi-IN.

Esto difiere de la identificación en un único idioma, en la que sólo se usa un idioma dominante para crear una transcripción. En este caso, cualquier idioma hablado que no sea el idioma dominante se transcribe incorrectamente.

#### **a** Note

Los modelos lingüísticos personalizados y de redacción no son compatibles actualmente con la identificación en varios idiomas.

#### **a** Note

Actualmente, se admiten los siguientes idiomas con identificación multilingüe: en-AB, en-AU, en-GB, en-IE, en-IN, en-IN, en-NZ, en-US, en-WL, en-ZA, es-ES, es-US, fr-CA, fr-FR, zh-CN, zh-TW, pt-BR, pt-PT, de-CH, de-DE, af-ZA, ar-AE, da-DK, he-IL, Hi-in, ID-ID, Fa-ir, es-it, ja-JP, ko-KR, MS-my, NL-NL, ru-RU, Ta-in, Te-in, Th-th, TR-TR

Las transcripciones multilingües proporcionan un resumen de los idiomas detectados y del tiempo total que se habla cada idioma en el contenido multimedia. A continuación se muestra un ejemplo:

```
"results": { 
          "transcripts": [ 
\{\hspace{.1cm} \} "transcript": "welcome to Amazon transcribe. ## ## ###### ### #### #### 
  ## #### ### ###################" 
 } 
          ], 
     ...
          "language_codes": [ 
\{\hspace{.1cm} \} "language_code": "en-US", 
                   "duration_in_seconds": 2.45 
              }, 
\{\hspace{.1cm} \} "language_code": "hi-IN", 
                   "duration_in_seconds": 5.325 
              }, 
\{\hspace{.1cm} \} "language_code": "ja-JP", 
                   "duration_in_seconds": 4.15 
              } 
          ]
}
```
## Mejora de la precisión de la identificación de idiomas

Con la identificación de idiomas, tiene la opción de incluir una lista de los idiomas que cree que pueden estar presentes en sus archivos multimedia. La inclusión de opciones de idioma (LanguageOptions) restringe Amazon Transcribe el uso exclusivo de los idiomas que especifique al hacer coincidir el audio con el idioma correcto, lo que puede acelerar la identificación del idioma y mejorar la precisión asociada a la asignación del dialecto correcto.

Si decide incluir códigos de idioma, debe incluir al menos dos. No hay límite en la cantidad de códigos de idioma que puede incluir, pero le recomendamos usar entre dos y cinco para lograr una eficiencia y precisión óptimas.

#### **a** Note

Si incluye códigos de idioma en su solicitud y ninguno de los códigos de idioma que proporciona coincide con el idioma o los idiomas identificados en el audio, Amazon Transcribe selecciona el idioma que más coincida entre los códigos de idioma especificados. A continuación, produce una transcripción en ese idioma. Por ejemplo, si el contenido multimedia está en inglés estadounidense (en-US) y usted proporciona los códigos de idioma zh-CN fr-FRde-DE, y Amazon Transcribe es probable que haga coincidir el contenido Amazon Transcribe con el alemán (de-DE) y produzca una transcripción en alemán. Si los códigos de idioma y los idiomas hablados no coinciden, es posible que la transcripción sea imprecisa, por lo que recomendamos tener cuidado al incluir los códigos de idioma.

# Combinar la identificación del idioma con otras características de Amazon **Transcribe**

Puede utilizar la identificación de idioma por lotes en combinación con cualquier otra característica de Amazon Transcribe . Si combina la identificación de idiomas con otras características, usted está limitado a los idiomas compatibles con esas características. Por ejemplo, si utiliza la identificación lingüística con la redacción del contenido, está limitado al inglés estadounidense (en-US), ya que es el único idioma disponible para la redacción. Para obtener más información, consulte [Idiomas](#page-17-0)  [compatibles y características específicas de cada idioma.](#page-17-0)

#### **A** Important

Si utiliza la identificación automática del idioma con la redacción de contenido habilitada y su audio contiene idiomas distintos del inglés estadounidense (en-US), en su transcripción sólo aparecerá redactado el contenido en inglés estadounidense. No se puede redactar en otros idiomas y no hay advertencias ni errores en el trabajo.

Modelos de idioma personalizados, vocabularios personalizados y filtros de vocabulario personalizados

Si desea agregar uno o más modelos de idioma personalizados, vocabularios personalizados o filtros de vocabulario personalizados a su solicitud de identificación de idioma, debe incluir el parámetro [LanguageIdSettings](https://docs.aws.amazon.com/transcribe/latest/APIReference/API_LanguageIdSettings.html). A continuación, puede especificar un código de idioma con el modelo de idioma personalizado, el vocabulario personalizado y el filtro de vocabulario personalizado correspondientes. Tenga en cuenta que la identificación multilingüe no admite modelos de idioma personalizados.

Se recomienda incluir LanguageOptions cuando utilice [LanguageIdSettings](https://docs.aws.amazon.com/transcribe/latest/APIReference/API_LanguageIdSettings.html) para asegurarse de que se identifica el dialecto correcto. Por ejemplo, si especificas un vocabulario en-US personalizado, pero Amazon Transcribe determinas que es el idioma que se habla en el contenido multimediaen-AU, ese vocabulario personalizado no se aplicará a la transcripción. Si incluye LanguageOptions y especifica en-US como el único dialecto del idioma inglés, su vocabulario personalizado se aplicará a la transcripción.

Para ver ejemplos de [LanguageIdSettings](https://docs.aws.amazon.com/transcribe/latest/APIReference/API_LanguageIdSettings.html) de una solicitud, consulte la Opción 2 de los paneles desplegables AWS CLI y de los SDK de AWS en la sección [Utilizar la identificación de idiomas con](#page-243-0) [transcripciones por lotes.](#page-243-0)

## <span id="page-243-0"></span>Utilizar la identificación de idiomas con transcripciones por lotes

Puede utilizar la identificación automática del idioma en un trabajo de transcripción por lotes utilizando AWS Management Console, AWS CLI o los SDK de AWS ; consulte los ejemplos siguientes:

#### AWS Management Console

- 1. Inicie sesión en la [AWS Management Console.](https://console.aws.amazon.com/transcribe/)
- 2. En el panel de navegación, elija Trabajos de transcripción y, a continuación, seleccione Crear trabajo (arriba a la derecha). Se abrirá la página Especificar los detalles del trabajo.
- 3. En el panel de Configuración del trabajo, busque la sección Configuración de idioma y seleccione Identificación automática de idioma o Identificación automática de varios idiomas.

Tiene la opción de seleccionar varias opciones de idioma (en el cuadro desplegable Seleccionar idiomas) si conoce qué idiomas están presentes en su archivo de audio. Proporcionar las opciones del idioma puede mejorar la precisión, pero no es obligatorio.

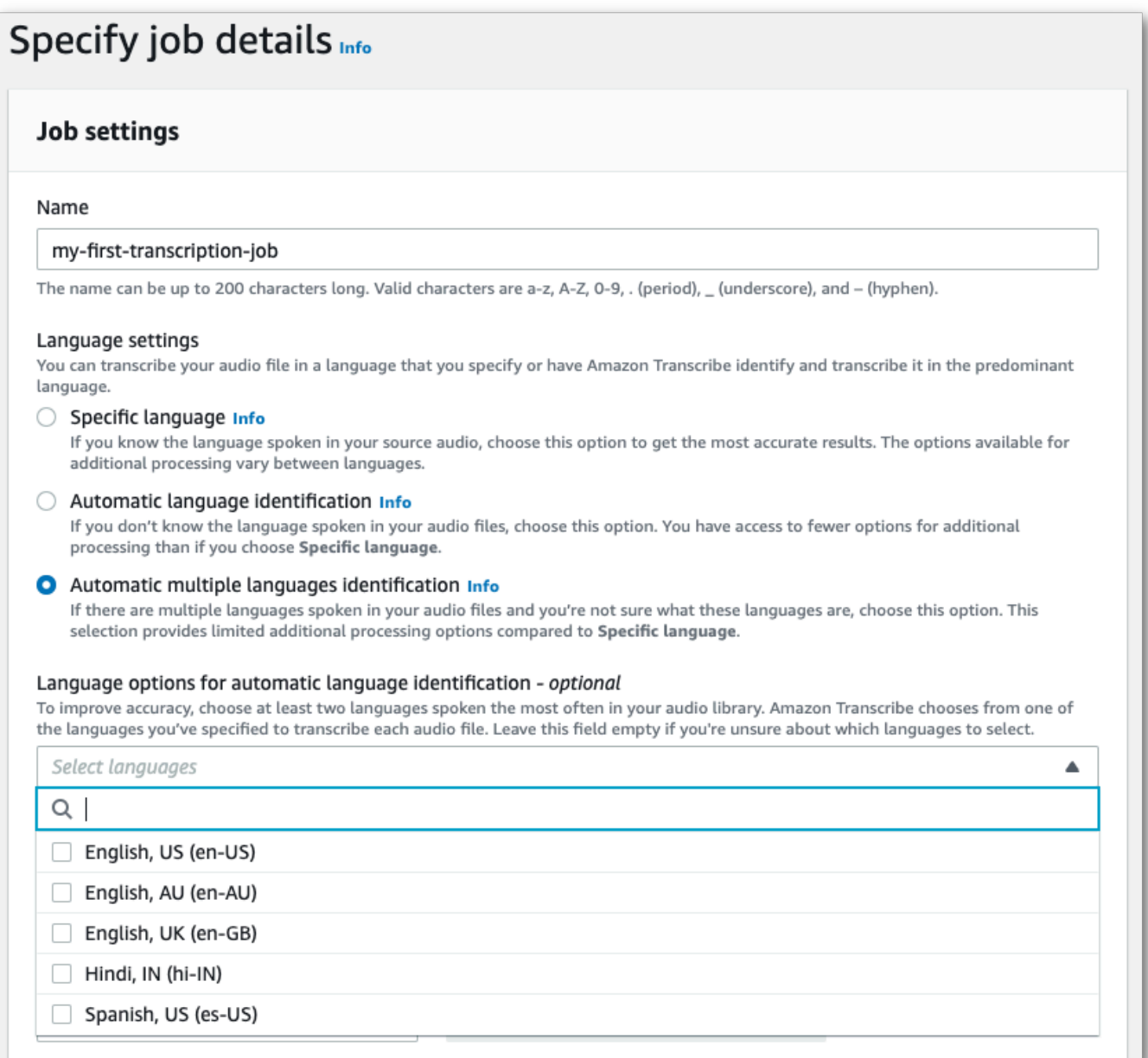

4. Rellene todos los campos que desee incluir en la página Especificar los detalles del trabajo y, a continuación, seleccione Siguiente. Esto lo llevará a la página Configurar trabajo: opcional.

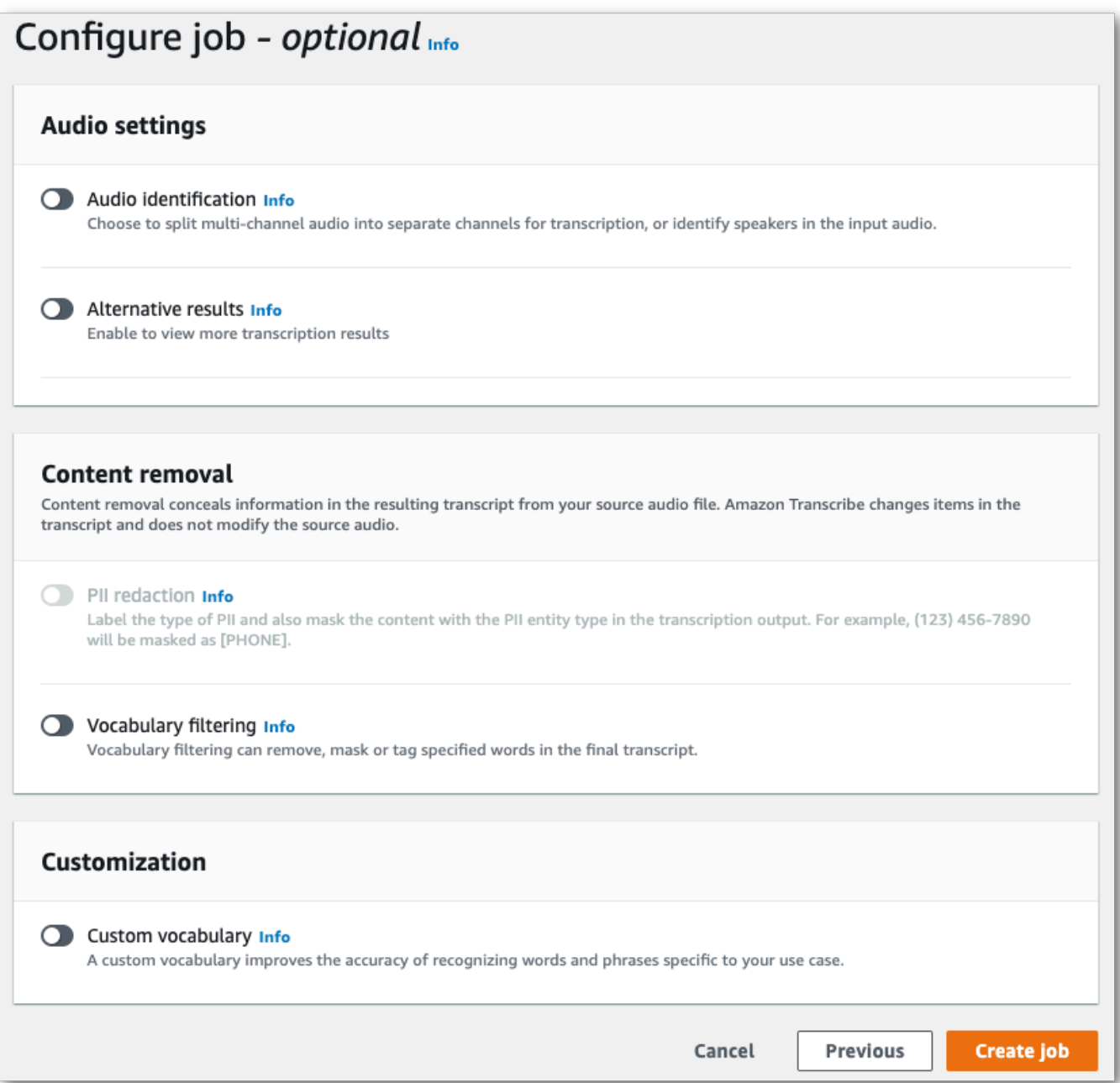

5. Seleccione Crear trabajo para ejecutar su trabajo de transcripción.

#### AWS CLI

En este ejemplo se utilizan el [start-transcription-job](https://awscli.amazonaws.com/v2/documentation/api/latest/reference/transcribe/start-transcription-job.html)comando y IdentifyLanguage el parámetro. Para obtener más información, consulte [StartTranscriptionJob](https://docs.aws.amazon.com/transcribe/latest/APIReference/API_StartTranscriptionJob.html) y [LanguageIdSettings](https://docs.aws.amazon.com/transcribe/latest/APIReference/API_LanguageIdSettings.html).

Opción 1: sin el parámetro language-id-settings. Utilice esta opción si no incluye un modelo de idioma personalizado, un vocabulario personalizado o un filtro de vocabulario personalizado en su solicitud. language-options es opcional, pero recomendable.

```
aws transcribe start-transcription-job \
--region us-west-2 \
--transcription-job-name my-first-transcription-job \
--media MediaFileUri=s3://DOC-EXAMPLE-BUCKET/my-input-files/my-media-file.flac \
--output-bucket-name DOC-EXAMPLE-BUCKET \
--output-key my-output-files/ \ 
--identify-language \ (or --identify-multiple-languages) \
--language-options "en-US" "hi-IN"
```
Opción 2: sin el parámetro language-id-settings. Utilice esta opción si incluye un modelo de idioma personalizado, un vocabulario personalizado o un filtro de vocabulario personalizado en su solicitud.

```
aws transcribe start-transcription-job \
--region us-west-2 \
--transcription-job-name my-first-transcription-job \
--media MediaFileUri=s3://DOC-EXAMPLE-BUCKET/my-input-files/my-media-file.flac \
--output-bucket-name DOC-EXAMPLE-BUCKET \
--output-key my-output-files/ \
--identify-language \ (or --identify-multiple-languages)
--language-options "en-US" "hi-IN" \
--language-id-settings en-US=VocabularyName=my-en-US-vocabulary,en-
US=VocabularyFilterName=my-en-US-vocabulary-filter,en-US=LanguageModelName=my-en-US-
language-model,hi-IN=VocabularyName=my-hi-IN-vocabulary,hi-IN=VocabularyFilterName=my-
hi-IN-vocabulary-filter
```
A continuación, se muestra otro ejemplo en el que se utiliza el [start-transcription-job](https://awscli.amazonaws.com/v2/documentation/api/latest/reference/transcribe/start-transcription-job.html)comando y un cuerpo de solicitud que identifica el idioma.

```
aws transcribe start-transcription-job \
--region us-west-2 \
--cli-input-json file://filepath/my-first-language-id-job.json
```
El archivo my-first-language-id-job.json contiene el siguiente cuerpo de solicitud.

Opción 1: sin el parámetro LanguageIdSettings. Utilice esta opción si no incluye un modelo de idioma personalizado, un vocabulario personalizado o un filtro de vocabulario personalizado en su solicitud. LanguageOptions es opcional, pero recomendable.

```
{ 
   "TranscriptionJobName": "my-first-transcription-job", 
   "Media": { 
         "MediaFileUri": "s3://DOC-EXAMPLE-BUCKET/my-input-files/my-media-file.flac" 
    }, 
   "OutputBucketName": "DOC-EXAMPLE-BUCKET", 
   "OutputKey": "my-output-files/", 
   "IdentifyLanguage": true, (or "IdentifyMultipleLanguages": true), 
   "LanguageOptions": [ 
         "en-US", "hi-IN" 
   ]
}
```
Opción 2: sin el parámetro LanguageIdSettings. Utilice esta opción si incluye un modelo de idioma personalizado, un vocabulario personalizado o un filtro de vocabulario personalizado en su solicitud.

```
{ 
    "TranscriptionJobName": "my-first-transcription-job", 
    "Media": { 
         "MediaFileUri": "s3://DOC-EXAMPLE-BUCKET/my-input-files/my-media-file.flac" 
    }, 
    "OutputBucketName": "DOC-EXAMPLE-BUCKET", 
    "OutputKey": "my-output-files/", 
    "IdentifyLanguage": true, (or "IdentifyMultipleLanguages": true) 
    "LanguageOptions": [ 
         "en-US", "hi-IN" 
    ], 
    "LanguageIdSettings": { 
          "en-US" : { 
              "LanguageModelName": "my-en-US-language-model", 
              "VocabularyFilterName": "my-en-US-vocabulary-filter", 
              "VocabularyName": "my-en-US-vocabulary" 
          }, 
          "hi-IN": { 
               "VocabularyName": "my-hi-IN-vocabulary", 
               "VocabularyFilterName": "my-hi-IN-vocabulary-filter" 
          }
```
}

}

#### AWS SDK for Python (Boto3)

[En este ejemplo, se utiliza AWS SDK for Python \(Boto3\) para identificar el idioma del archivo](https://boto3.amazonaws.com/v1/documentation/api/latest/reference/services/transcribe.html#TranscribeService.Client.start_transcription_job) mediante el IdentifyLanguage [argumento del método start\\_transcription\\_job.](https://boto3.amazonaws.com/v1/documentation/api/latest/reference/services/transcribe.html#TranscribeService.Client.start_transcription_job) Para obtener más información, consulte [StartTranscriptionJob](https://docs.aws.amazon.com/transcribe/latest/APIReference/API_StartTranscriptionJob.html) y [LanguageIdSettings](https://docs.aws.amazon.com/transcribe/latest/APIReference/API_LanguageIdSettings.html).

Para ver ejemplos adicionales sobre el uso de los AWS SDK, incluidos ejemplos de funciones específicas, escenarios y servicios cruzados, consulta el capítulo. [Ejemplos de código para Amazon](#page-440-0) [Transcribe mediante SDK AWS](#page-440-0)

Opción 1: sin el parámetro LanguageIdSettings. Utilice esta opción si no incluye un modelo de idioma personalizado, un vocabulario personalizado o un filtro de vocabulario personalizado en su solicitud. LanguageOptions es opcional, pero recomendable.

```
from __future__ import print_function
import time
import boto3
transcribe = boto3.client('transcribe', 'us-west-2')
job_name = "my-first-transcription-job"
job_uri = "s3://DOC-EXAMPLE-BUCKET/my-input-files/my-media-file.flac"
transcribe.start_transcription_job( 
     TranscriptionJobName = job_name, 
    Media = \{ 'MediaFileUri': job_uri 
     }, 
     OutputBucketName = 'DOC-EXAMPLE-BUCKET', 
     OutputKey = 'my-output-files/', 
     MediaFormat = 'flac', 
     IdentifyLanguage = True, (or IdentifyMultipleLanguages = True), 
     LanguageOptions = [ 
         'en-US', 'hi-IN' 
    \mathbf{I})
while True: 
     status = transcribe.get_transcription_job(TranscriptionJobName = job_name) 
     if status['TranscriptionJob']['TranscriptionJobStatus'] in ['COMPLETED', 'FAILED']: 
         break 
     print("Not ready yet...")
```

```
 time.sleep(5)
print(status)
```
Opción 2: sin el parámetro LanguageIdSettings. Utilice esta opción si incluye un modelo de idioma personalizado, un vocabulario personalizado o un filtro de vocabulario personalizado en su solicitud.

```
from __future__ import print_function
import time
import boto3
transcribe = boto3.client('transcribe')
job_name = "my-first-transcription-job"
job_uri = "s3://DOC-EXAMPLE-BUCKET/my-input-files/my-media-file.flac"
transcribe.start_transcription_job( 
     TranscriptionJobName = job_name, 
    Media = \{ 'MediaFileUri': job_uri 
     }, 
     OutputBucketName = 'DOC-EXAMPLE-BUCKET', 
     OutputKey = 'my-output-files/', 
     MediaFormat='flac', 
     IdentifyLanguage=True, (or IdentifyMultipleLanguages=True) 
     LanguageOptions = [ 
         'en-US', 'hi-IN' 
     ], 
     LanguageIdSettings={ 
         'en-US': { 
              'VocabularyName': 'my-en-US-vocabulary', 
              'VocabularyFilterName': 'my-en-US-vocabulary-filter', 
              'LanguageModelName': 'my-en-US-language-model' 
         }, 
         'hi-IN': { 
              'VocabularyName': 'my-hi-IN-vocabulary', 
              'VocabularyFilterName': 'my-hi-IN-vocabulary-filter' 
         } 
     }
)
while True: 
     status = transcribe.get_transcription_job(TranscriptionJobName = job_name) 
     if status['TranscriptionJob']['TranscriptionJobStatus'] in ['COMPLETED', 'FAILED']: 
         break 
     print("Not ready yet...")
```
#### time.sleep(5) print(status)

# <span id="page-250-0"></span>Identificación de idiomas con transcripciones en streaming

La identificación del idioma en streaming puede identificar el idioma dominante que se habla en su transmisión multimedia. Amazon Transcribe requiere un mínimo de tres segundos de conversación para identificar el idioma.

Si la transmisión incluye un único idioma, puede habilitar la identificación en un solo idioma, que identifica el idioma dominante que se habla en el archivo multimedia y crea la transcripción únicamente con este idioma.

Si el la transmisión incluye más de un idioma, puede habilitar la identificación en varios idiomas, que identifica todos los idiomas que se hablan en el archivo multimedia y crea la transcripción únicamente con este idioma. Tenga en cuenta que se produce una transcripción multilingüe. Puede utilizar otros servicios, como Amazon Transcribe, para traducir su trasncripción.

Para usar la identificación del idioma de la transmisión, debe proporcionar al menos dos códigos de idioma y sólo puede seleccionar un dialecto de idioma por idioma y por transmisión. Esto significa que no puede seleccionar en-US ni en-AU como opciones de idioma para la misma transcripción.

También tiene la opción de seleccionar un idioma preferido del conjunto de códigos de idioma que proporcione. Añadir un idioma preferido puede acelerar el proceso de identificación del idioma, lo que resulta útil para clips cortos de audio.

### **A** Important

Si ninguno de los códigos de idioma que proporciona coincide con el idioma o los idiomas identificados en el audio, Amazon Transcribe selecciona el idioma que más coincida entre los códigos de idioma especificados. A continuación, produce una transcripción en ese idioma. Por ejemplo, si su contenido multimedia está en inglés estadounidense (en-US) y usted proporciona Amazon Transcribe con los códigos de idioma zh-CN, fr-FR y de-DE, es probable que Amazon Transcribe haga coincidir el contenido multimedia con el alemán (de-DE) y genere una transcripción en alemán. Si los códigos de idioma y los idiomas hablados no coinciden, es posible que la transcripción sea imprecisa, por lo que recomendamos tener cuidado al incluir los códigos de idioma.

Si su contenido multimedia contiene dos canales, Amazon Transcribe puede identificar el idioma dominante que se habla en cada canal. En este caso, defina el parámetro [ChannelIdentification](https://docs.aws.amazon.com/transcribe/latest/APIReference/API_Settings.html#transcribe-Type-Settings-ChannelIdentification) en true y cada canal se transcribirá por separado. El valor predeterminado para este parámetro es false. Si no lo cambia, sólo se transcribe el primer canal y sólo se identifica un idioma.

La identificación del idioma en streaming no se puede combinar con modelos de idioma personalizados ni con la redacción. Si combina la identificación de idiomas con otras características, está limitado a los idiomas compatibles con esas características y también con las transcripciones de streaming. Consulte [Idiomas compatibles](#page-17-0).

#### **a** Note

PCM y FLAC son los únicos formatos de audio compatibles para la identificación del idioma en streaming.

## Cómo identificar los idiomas en el audio multilingüe

La identificación multilingüe está pensada para transmisiones multilingües y le proporciona una transcripción que refleja todos los idiomas admitidos que se hablan en la transmisión. Esto significa que si los hablantes cambian de idioma a mitad de la conversación, o si cada participante habla un idioma diferente, el resultado de la transcripción detectará y transcribirá cada idioma correctamente.

Por ejemplo, si la transmisión incluye un hablante bilingüe que alterna entre el inglés estadounidense (en-US) y el hindi (hi-IN), la identificación multilingüe puede identificar y transcribir el inglés estadounidense hablado como en-US y el hindi hablado como hi-IN. Esto difiere de la identificación en un único idioma, en la que sólo se usa un idioma dominante para crear una transcripción. En este caso, cualquier idioma hablado que no sea el idioma dominante se transcribe incorrectamente.

#### **a** Note

Los modelos lingüísticos personalizados y de redacción no son compatibles actualmente con la identificación en varios idiomas.
# Uso de la identificación del idioma con contenido multimedia en streaming

Puede utilizar la identificación automática del idioma en una transcripción de streaming mediante AWS Management Console, HTTP/2 o WebSockets; consulte los siguientes ejemplos:

### AWS Management Console

- 1. Inicie sesión en la [AWS Management Console.](https://console.aws.amazon.com/transcribe/)
- 2. En el panel de navegación, elija Transcripción en tiempo real. Desplácese hacia abajo hasta Configuración de idioma y expanda este campo si está minimizado.

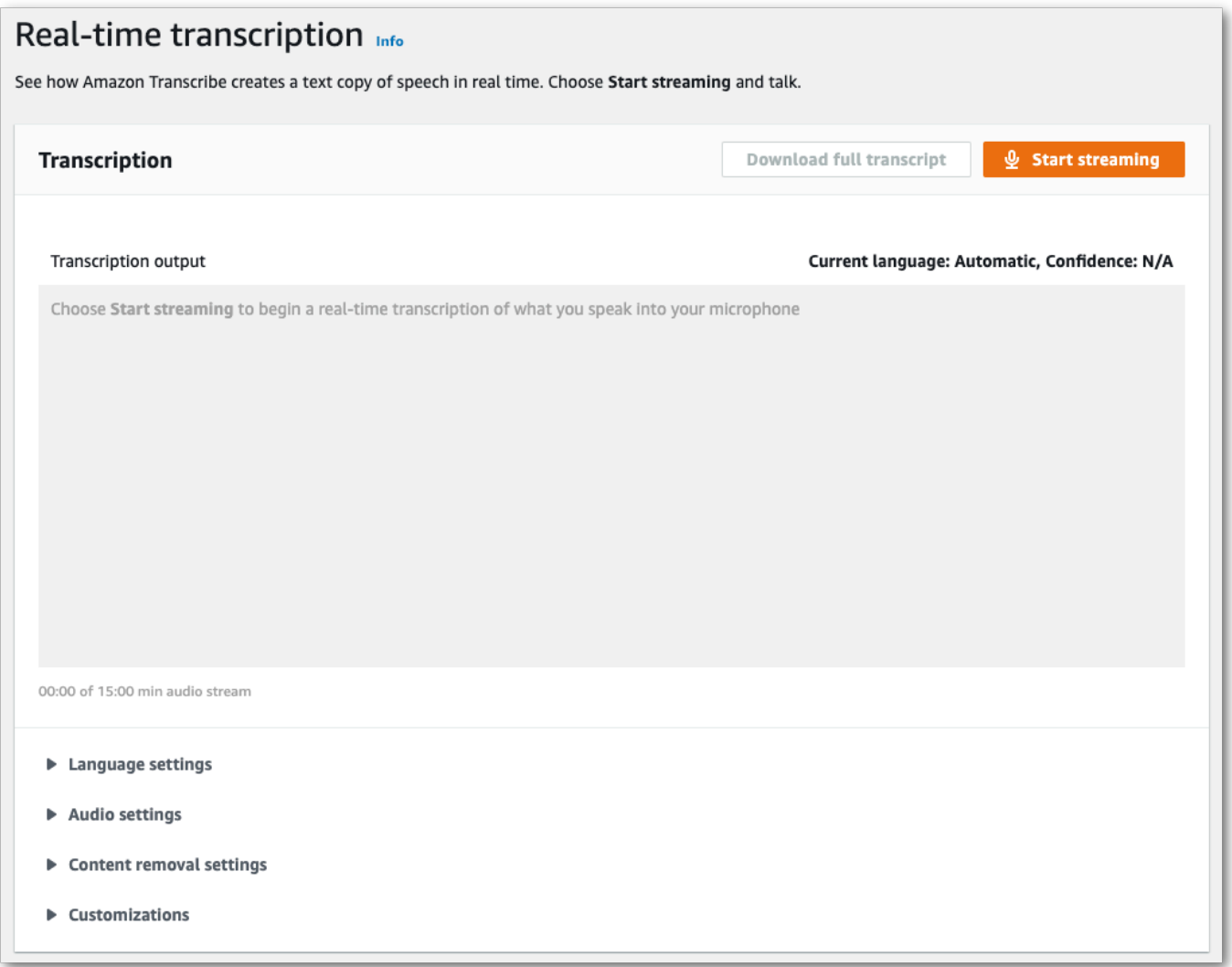

3. Seleccione Identificación automática del idioma o Identificación automática de varios idiomas.

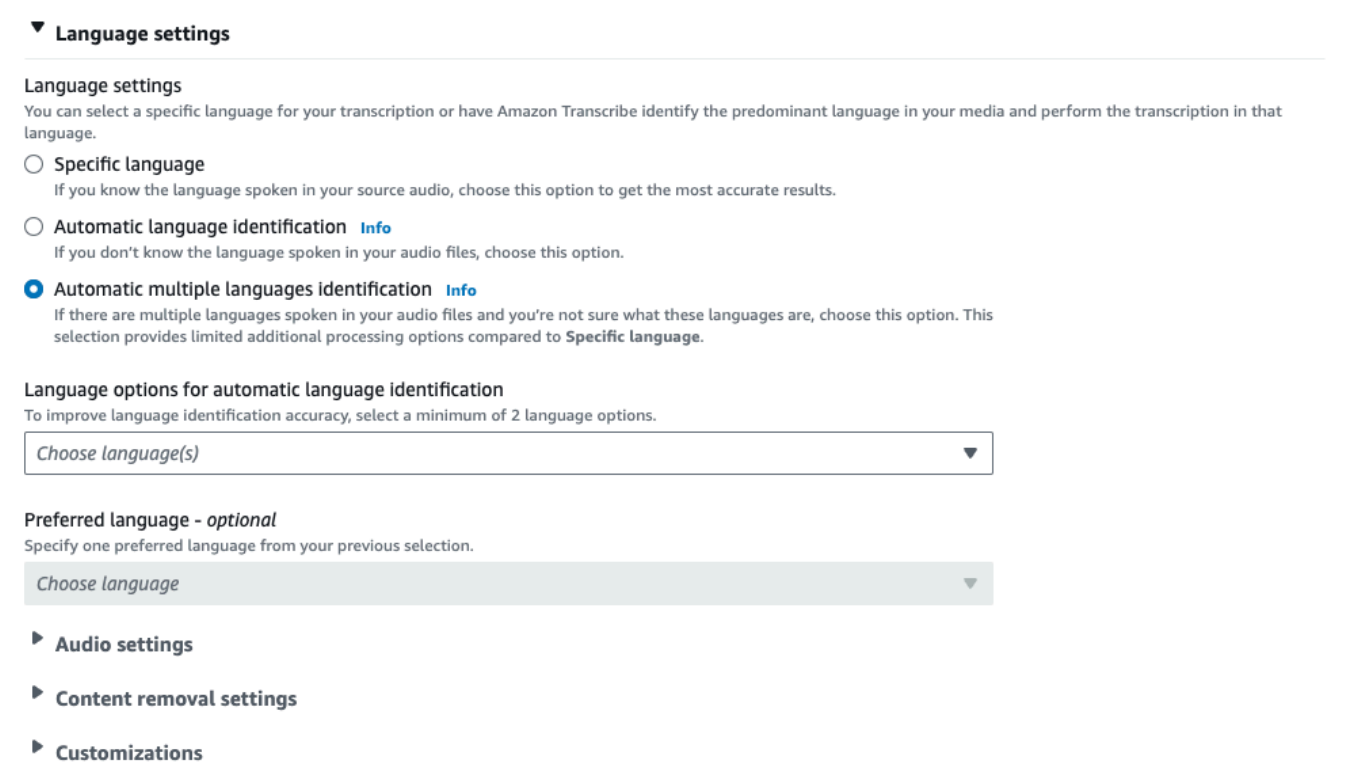

4. Proporcione un mínimo de dos códigos de idioma para su transcripción. Tenga en cuenta que sólo puede proporcionar un dialecto por idioma. Por ejemplo, no puede seleccionar en-US ni fr-CA como opciones de idioma para la misma transcripción.

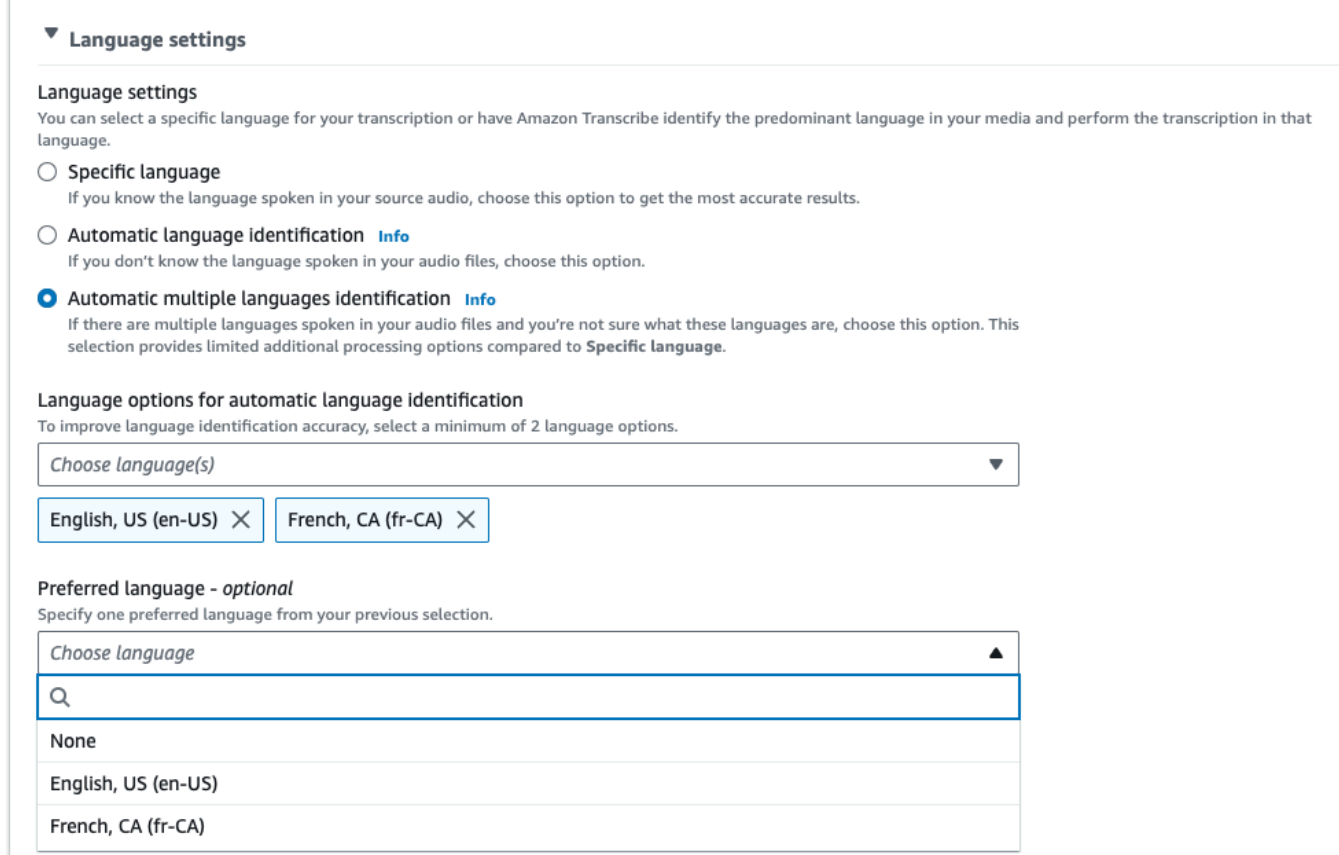

5. (Opcional) Del subconjunto de idiomas que seleccionó en el paso anterior, puede elegir el idioma que prefiera para su transcripción.

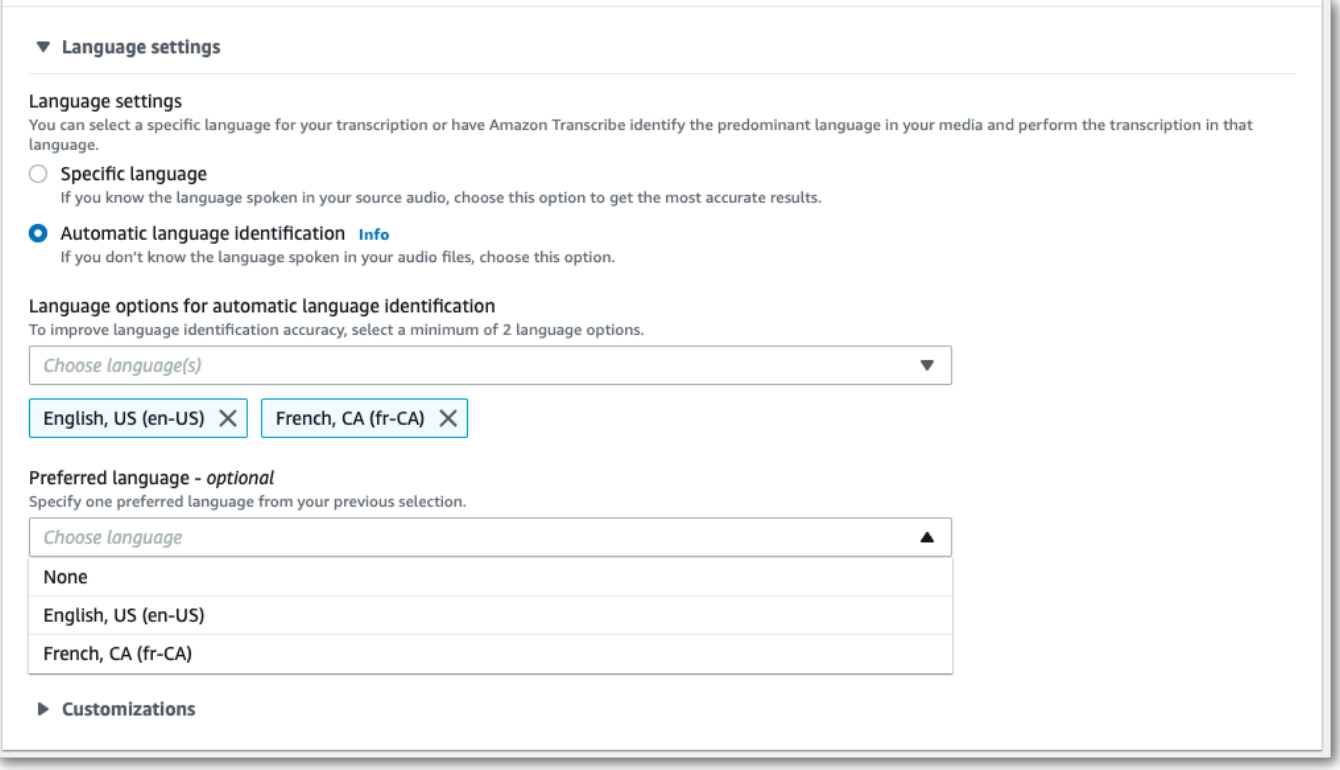

6. Ya lo tiene todo listo para transcribir la secuencia. Seleccione Comenzar streaming y comience a hablar. Para finalizar el dictado, seleccione Detener streaming.

### Secuencia HTTP/2

En este ejemplo, se crea una solicitud HTTP/2 con la identificación de idioma habilitada. Para obtener más información sobre el uso del streaming HTTP/2 con Amazon Transcribe, consulte [Configuración de una secuencia HTTP/2.](#page-183-0) Para obtener más información sobre los parámetros y encabezados específicos de Amazon Transcribe, consulte. [StartStreamTranscription](https://docs.aws.amazon.com/transcribe/latest/APIReference/API_streaming_StartStreamTranscription.html)

```
POST /stream-transcription HTTP/2
host: transcribestreaming.us-west-2.amazonaws.com
X-Amz-Target: com.amazonaws.transcribe.Transcribe.StartStreamTranscription
Content-Type: application/vnd.amazon.eventstream
X-Amz-Content-Sha256: string
X-Amz-Date: 20220208T235959Z
Authorization: AWS4-HMAC-SHA256 Credential=access-key/20220208/us-west-2/transcribe/
aws4_request, SignedHeaders=content-type;host;x-amz-content-sha256;x-amz-date;x-amz-
target;x-amz-security-token, Signature=string
x-amzn-transcribe-media-encoding: flac
x-amzn-transcribe-sample-rate: 16000
```

```
x-amzn-transcribe-identify-language: true
x-amzn-transcribe-language-options: en-US,de-DE
x-amzn-transcribe-preferred-language: en-US
transfer-encoding: chunked
```
En este ejemplo se crea una solicitud HTTP/2 con la identificación de idioma habilitada. Para obtener más información sobre el uso del streaming HTTP/2 con Amazon Transcribe, consulte [Configuración](#page-183-0) [de una secuencia HTTP/2.](#page-183-0) Para obtener más información sobre los parámetros y encabezados específicos de Amazon Transcribe, consulte. [StartStreamTranscription](https://docs.aws.amazon.com/transcribe/latest/APIReference/API_streaming_StartStreamTranscription.html)

```
POST /stream-transcription HTTP/2
host: transcribestreaming.us-west-2.amazonaws.com
X-Amz-Target: com.amazonaws.transcribe.Transcribe.StartStreamTranscription
Content-Type: application/vnd.amazon.eventstream
X-Amz-Content-Sha256: string
X-Amz-Date: 20220208T235959Z
Authorization: AWS4-HMAC-SHA256 Credential=access-key/20220208/us-west-2/transcribe/
aws4_request, SignedHeaders=content-type;host;x-amz-content-sha256;x-amz-date;x-amz-
target;x-amz-security-token, Signature=string
x-amzn-transcribe-media-encoding: flac
x-amzn-transcribe-sample-rate: 16000 
x-amzn-transcribe-identify-multiple-languages: true
x-amzn-transcribe-language-options: en-US,de-DE
x-amzn-transcribe-preferred-language: en-US
transfer-encoding: chunked
```
Si utiliza identify-language o identify-multiple-languages en la solicitud, también debe incluir language-options. No puede usar ambos language-code y identify-language en la misma solicitud.

Las definiciones de los parámetros se encuentran en [Referencia de la API;](https://docs.aws.amazon.com/transcribe/latest/APIReference/API_Reference.html) los parámetros comunes a todas las operaciones de la API de AWS se enumeran en la sección [Parámetros comunes.](https://docs.aws.amazon.com/transcribe/latest/APIReference/CommonParameters.html)

## Secuencia de WebSocket

En este ejemplo, se crea una URL prefirmada que utiliza la identificación de idioma en una secuencia de WebSocket. Se han añadido saltos de línea para facilitar la lectura. Para obtener más información acerca de cómo usar las secuencias de WebSocket con Amazon Transcribe, consulte [Configurar una WebSocket transmisión.](#page-189-0) Para obtener más información sobre parámetros, consulte [StartStreamTranscription](https://docs.aws.amazon.com/transcribe/latest/APIReference/API_streaming_StartStreamTranscription.html).

GET wss://transcribestreaming.*us-west-2*.amazonaws.com:8443/stream-transcriptionwebsocket? &X-Amz-Algorithm=AWS4-HMAC-SHA256 &X-Amz-Credential=*AKIAIOSFODNN7EXAMPLE*%2F*20220208*%2F*uswest-2*%2F*transcribe*%2Faws4\_request &X-Amz-Date=*20220208*T*235959*Z &X-Amz-Expires=*300* &X-Amz-Security-Token=*security-token* &X-Amz-Signature=*string* &X-Amz-SignedHeaders=content-type%3Bhost%3Bx-amz-date &media-encoding=*flac* &sample-rate=*16000* &identify-language=true &language-options=*en-US,de-DE* &preferred-language=*en-US*

En este ejemplo se crea una URL prefirmada que utiliza la identificación de varios idiomas en una transmisión de WebSocket. Se han añadido saltos de línea para facilitar la lectura. Para obtener más información acerca de cómo usar las secuencias de WebSocket con Amazon Transcribe, consulte [Configurar una WebSocket transmisión.](#page-189-0) Para obtener más información sobre parámetros, consulte [StartStreamTranscription](https://docs.aws.amazon.com/transcribe/latest/APIReference/API_streaming_StartStreamTranscription.html).

```
GET wss://transcribestreaming.us-west-2.amazonaws.com:8443/stream-transcription-
websocket?
&X-Amz-Algorithm=AWS4-HMAC-SHA256
&X-Amz-Credential=AKIAIOSFODNN7EXAMPLE%2F20220208%2Fus-
west-2%2Ftranscribe%2Faws4_request
&X-Amz-Date=20220208T235959Z
&X-Amz-Expires=300
&X-Amz-Security-Token=security-token
&X-Amz-Signature=string
&X-Amz-SignedHeaders=content-type%3Bhost%3Bx-amz-date
&media-encoding=flac
&sample-rate=16000
&identify-multiple-languages=true
&language-options=en-US,de-DE
&preferred-language=en-US
```
Si utiliza identify-language o identify-multiple-languages en la solicitud, también debe incluir language-options. No puede usar ambos language-code y identify-language en la misma solicitud.

Las definiciones de los parámetros se encuentran en [Referencia de la API;](https://docs.aws.amazon.com/transcribe/latest/APIReference/API_Reference.html) los parámetros comunes a todas las operaciones de la API de AWS se enumeran en la sección [Parámetros comunes.](https://docs.aws.amazon.com/transcribe/latest/APIReference/CommonParameters.html)

# Transcripciones alternativas

CuandoAmazon Transcribe transcribe audio, crea diferentes versiones de la misma transcripción y asigna una puntuación de confianza a cada versión. En una transcripción típica, solo se obtiene la versión con la puntuación de confianza más alta.

Si activas las transcripciones alternativas,Amazon Transcribe devuelve otras versiones de la transcripción que tienen niveles de confianza más bajos. Puede elegir que se le devuelvan hasta 10 transcripciones alternativas. Si especifica un número de alternativas mayor al queAmazon Transcribe identifica, solo se devuelve el número real de alternativas.

Todas las alternativas se encuentran en el mismo archivo de salida de transcripción y se presentan a nivel de segmento. Los segmentos son pausas naturales en la voz, como un cambio de altavoz o una pausa en el audio.

Las transcripciones alternativas solo están disponibles para las transcripciones por lotes.

El instrucción tiene la estructura siguiente. Las elipses (*...* ) en los ejemplos de código indican dónde se ha eliminado el contenido por motivos de brevedad.

1. Una transcripción final completa para un segmento determinado.

```
"results": { 
     "language_code": "en-US", 
     "transcripts": [ 
         { 
              "transcript": "The amazon is the largest rainforest on the planet." 
         } 
     ],
```
2. Una puntuación de confianza para cada palabra de latranscript sección anterior.

```
"items": [ 
     { 
          "start_time": "1.15", 
          "end_time": "1.35", 
          "alternatives": [ 
\overline{a} "confidence": "1.0", 
                   "content": "The" 
              }
```

```
 ], 
         "type": "pronunciation" 
     }, 
     { 
         "start_time": "1.35", 
         "end_time": "2.05", 
         "alternatives": [ 
\overline{a} "confidence": "1.0", 
                  "content": "amazon" 
 } 
         ], 
         "type": "pronunciation" 
     },
```
3. Las transcripciones alternativas se encuentran en lasegments parte del resultado de la transcripción. Las alternativas para cada segmento se ordenan por puntuación de confianza descendente.

```
"segments": [ 
          { 
              "start_time": "1.04", 
              "end_time": "5.065", 
              "alternatives": [ 
\{ \} ...
                    "transcript": "The amazon is the largest rain forest on the 
 planet.", 
                    "items": [ 
\{ "start_time": "1.15", 
                           "confidence": "1.0", 
                           "end_time": "1.35", 
                           "type": "pronunciation", 
                           "content": "The" 
\}, \{ ...
\{ "start_time": "3.06", 
                           "confidence": "0.0037", 
                           "end_time": "3.38", 
                           "type": "pronunciation", 
                           "content": "rain"
```

```
 }, 
\{ "start_time": "3.38", 
                      "confidence": "0.0037", 
                      "end_time": "3.96", 
                      "type": "pronunciation", 
                      "content": "forest" 
\},
```
4. Un estado al final del resultado de la transcripción.

```
"status": "COMPLETED"
}
```
# Solicitud de transcripciones alternativas

Puede solicitar transcripciones alternativas mediante los SDK AWS Management ConsoleAWS CLI, o AWSlos SDK; consulte los siguientes ejemplos:

# AWS Management Console

- 1. Inicie sesión en [AWS Management Console.](https://console.aws.amazon.com/transcribe/)
- 2. En el panel de navegación, selecciona Trabajos de transcripción y, a continuación, selecciona Crear trabajo (arriba a la derecha). Se abre la página Especificar detalles del trabajo.

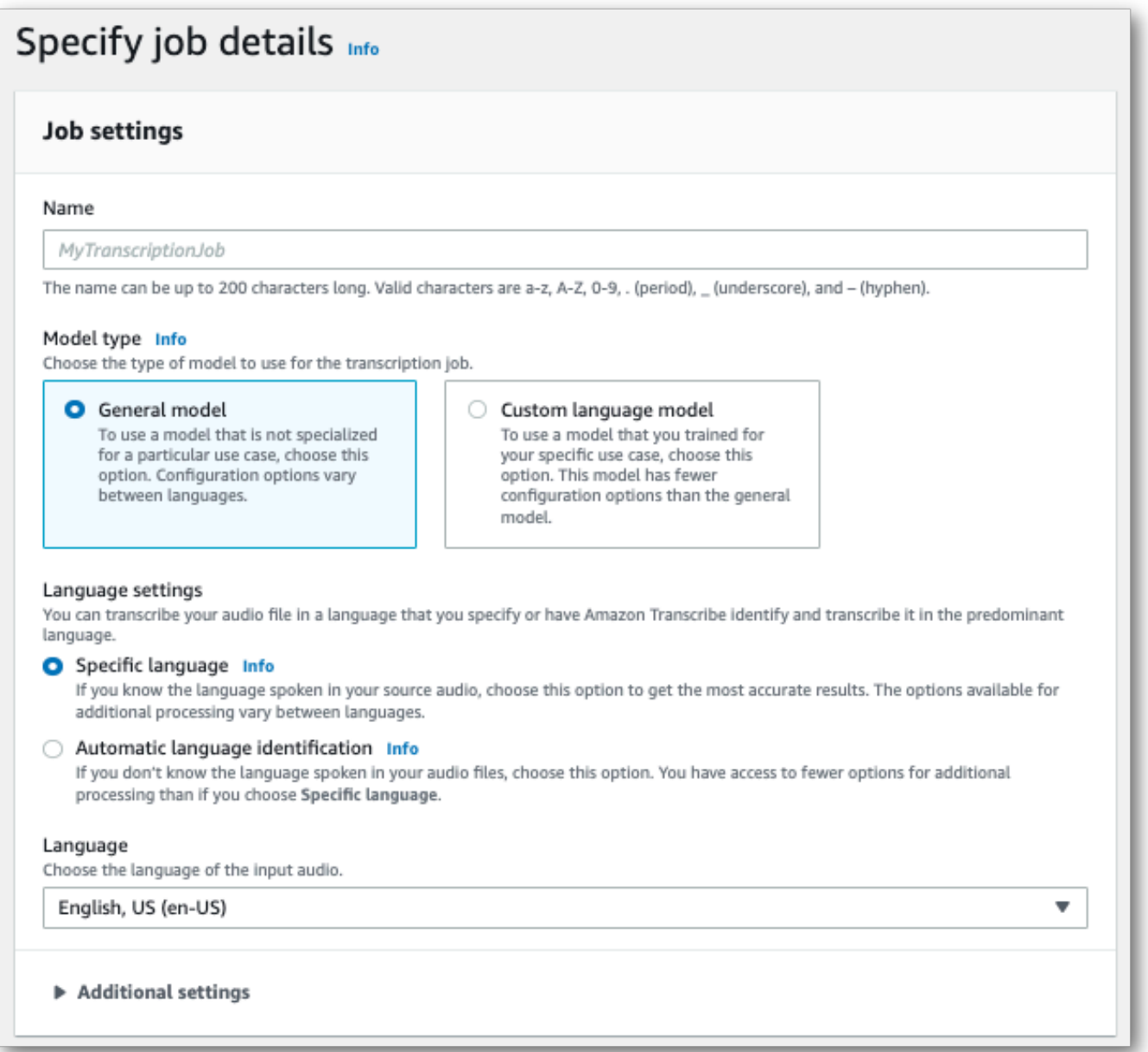

3. Rellene los campos que desee incluir en la página Especificar detalles del trabajo y, a continuación, seleccione Siguiente. Esto le llevará a la página Configurar trabajo: opcional.

Seleccione Resultados alternativos y especifique el número máximo de resultados de transcripción alternativos que desea incluir en su transcripción.

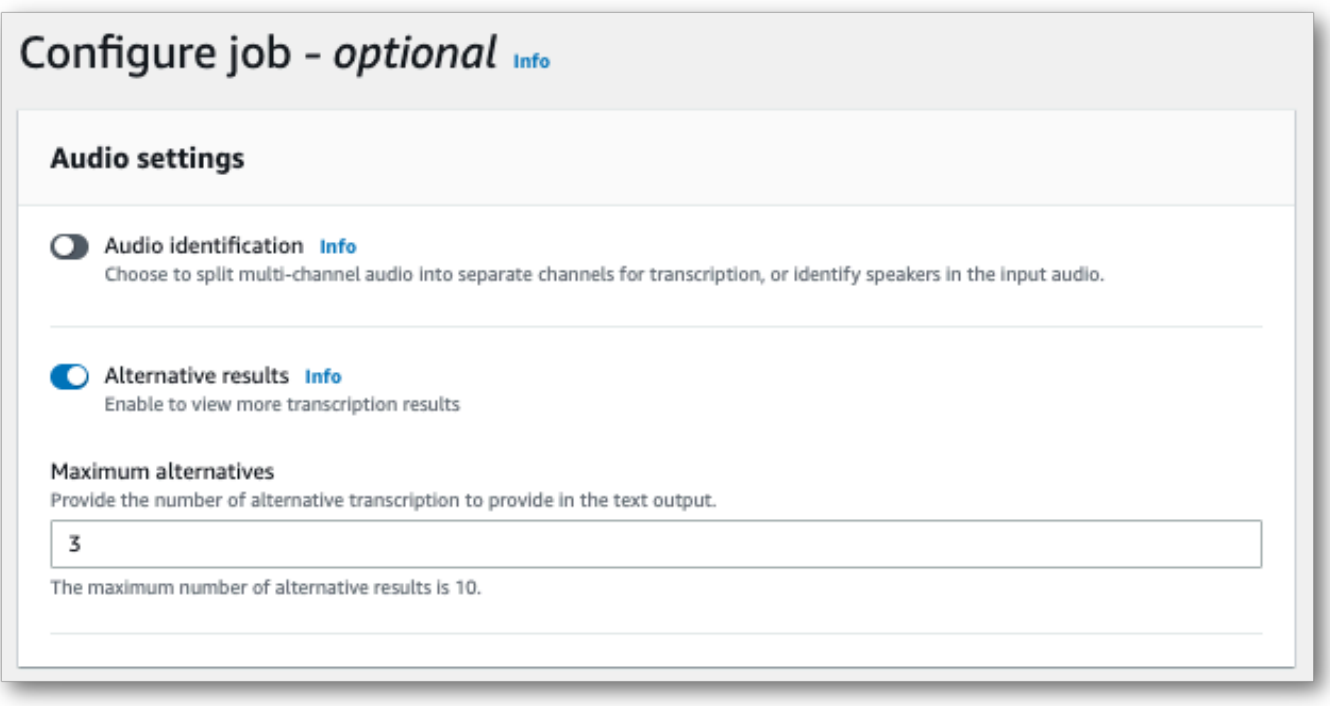

4. Selecciona Crear trabajo para ejecutar tu trabajo de transcripción.

# AWS CLI

En este ejemplo se utilizan el [start-transcription-job](https://awscli.amazonaws.com/v2/documentation/api/latest/reference/transcribe/start-transcription-job.html)comando y elShowAlternatives parámetro. Para obtener más información, consulte [StartTranscriptionJob](https://docs.aws.amazon.com/transcribe/latest/APIReference/API_StartTranscriptionJob.html) y [ShowAlternatives](https://docs.aws.amazon.com/transcribe/latest/APIReference/API_Settings.html#transcribe-Type-Settings-ShowAlternatives).

Tenga en cuenta que si lo incluyeShowAlternatives=true en su solicitud, también debe incluirloMaxAlternatives.

```
aws transcribe start-transcription-job \
--region us-west-2 \
--transcription-job-name my-first-transcription-job \
--media MediaFileUri=s3://DOC-EXAMPLE-BUCKET/my-input-files/my-media-file.flac \
--output-bucket-name DOC-EXAMPLE-BUCKET \
--output-key my-output-files/ \
--language-code en-US \
--settings ShowAlternatives=true,MaxAlternatives=4
```
Este es otro ejemplo de uso del [start-transcription-jobc](https://awscli.amazonaws.com/v2/documentation/api/latest/reference/transcribe/start-transcription-job.html)omando y un cuerpo de solicitud que incluye transcripciones alternativas.

```
aws transcribe start-transcription-job \
```

```
--region us-west-2 \
--cli-input-json file://filepath/my-first-alt-transcription-job.json
```
El archivo my-first-alt-transcription-job.json contiene el siguiente cuerpo de solicitud.

```
{ 
   "TranscriptionJobName": "my-first-transcription-job", 
   "Media": { 
         "MediaFileUri": "s3://DOC-EXAMPLE-BUCKET/my-input-files/my-media-file.flac" 
    }, 
   "OutputBucketName": "DOC-EXAMPLE-BUCKET", 
   "OutputKey": "my-output-files/", 
   "LanguageCode": "en-US", 
   "Settings": { 
         "ShowAlternatives": true, 
         "MaxAlternatives": 4
    }
}
```
# AWS SDK for Python (Boto3)

En el siguiente ejemplo, se utilizaAWS SDK for Python (Boto3) para solicitar transcripciones alternativas mediante elShowAlternatives argumento del método [start\\_transcription\\_job](https://boto3.amazonaws.com/v1/documentation/api/latest/reference/services/transcribe.html#TranscribeService.Client.start_transcription_job). Para obtener más información, consulte [StartTranscriptionJob](https://docs.aws.amazon.com/transcribe/latest/APIReference/API_StartTranscriptionJob.html) y [ShowAlternatives](https://docs.aws.amazon.com/transcribe/latest/APIReference/API_Settings.html#transcribe-Type-Settings-ShowAlternatives).

Para ver más ejemplos de uso deAWS los SDK, incluidos ejemplos de funciones específicas, escenarios y multiservicios, consulte el[Ejemplos de código para Amazon Transcribe mediante SDK](#page-440-0)  [AWS](#page-440-0) capítulo.

Tenga en cuenta que si lo incluye'ShowAlternatives':True en su solicitud, también debe incluirloMaxAlternatives.

```
from __future__ import print_function
import time
import boto3
transcribe = boto3.client('transcribe', 'us-west-2')
job_name = "my-first-transcription-job"
job_uri = "s3://DOC-EXAMPLE-BUCKET/my-input-files/my-media-file.flac"
transcribe.start_transcription_job( 
     TranscriptionJobName = job_name, 
    Media = \{ 'MediaFileUri': job_uri
```

```
 }, 
     OutputBucketName = 'DOC-EXAMPLE-BUCKET', 
     OutputKey = 'my-output-files/', 
     LanguageCode = 'en-US', 
    Settings = \{ 'ShowAlternatives':True, 
         'MaxAlternatives':4
     }
)
while True: 
     status = transcribe.get_transcription_job(TranscriptionJobName = job_name) 
     if status['TranscriptionJob']['TranscriptionJobStatus'] in ['COMPLETED', 'FAILED']: 
         break 
     print("Not ready yet...") 
     time.sleep(5)
print(status)
```
# Mejora de la precisión de la transcripción con vocabularios y modelos de lenguaje personalizados

Si su contenido multimedia contiene términos no estándar o específicos de un dominio, como nombres de marcas, acrónimos, palabras técnicas y jerga, esAmazon Transcribe posible que estos términos no aparezcan correctamente en el resultado de la transcripción.

Para corregir las imprecisiones de la transcripción y personalizar el resultado para su caso de uso específico, puede crear[Vocabularios personalizados](#page-267-0) [yModelos de lenguaje personalizados](#page-290-0).

• [Vocabularios personalizados](#page-267-0)están diseñados para ajustar y mejorar tanto el reconocimiento como el formato de palabras específicas en todos los contextos. Esto implicaAmazon Transcribe proporcionar palabras y, opcionalmente, formularios de pronunciación y visualización.

Si noAmazon Transcribe representa correctamente términos específicos en sus transcripciones, puede crear un archivo de vocabulario personalizado que indiqueAmazon Transcribe cómo desea que se muestren estos términos. Este enfoque específico para cada palabra es el más adecuado para corregir términos como nombres de marcas y acrónimos.

• [Modelos de lenguaje personalizadose](#page-290-0)stán diseñados para capturar el contexto asociado a los términos. Esto implica el suministroAmazon Transcribe de un gran volumen de datos de texto específicos del dominio.

Si noAmazon Transcribe representa correctamente los términos técnicos o utiliza un homófono incorrecto en sus transcripciones, puede crear un modelo de idioma personalizado que enseñe el idioma específico deAmazon Transcribe su dominio. Por ejemplo, un modelo de lenguaje personalizado puede aprender cuándo usar «témpano» (témpano de hielo) en lugar de «flujo» (flujo lineal).

Este enfoque basado en el contexto es el más apropiado para transcribir grandes volúmenes de voz de un dominio específico. Los modelos de lenguaje personalizados pueden producir mejoras de precisión significativas en comparación con los vocabularios personalizados por sí solos. Al utilizar transcripciones por lotes, puede incluir un modelo de idioma personalizado y un vocabulario personalizado en su solicitud.

# G Tip

Para lograr la máxima precisión de transcripción, utilice vocabularios personalizados junto con sus modelos de idioma personalizados.

Para ver una demostración en vídeo sobre cómo crear un vocabulario personalizado mediante elAWS Management Console, consulte [Uso de un vocabulario personalizado](https://youtu.be/oBgSJ7bsP2U).

Para ver una demostración en vídeo sobre cómo crear y usar modelos de idiomas personalizados, consulte [Uso de modelos de lenguaje personalizados \(CLM\) para mejorar la precisión de la](https://youtu.be/iTkJoIqRrPU) [transcripción](https://youtu.be/iTkJoIqRrPU).

- Profundice en el blogAWS Machine Learning Vocabularios de uso de
	- [Transcripciones en vivo de carreras de F1 usandoAmazon Transcribe](https://aws.amazon.com/blogs/machine-learning/live-transcriptions-of-f1-races-using-amazon-transcribe/)

Modelos de lenguaje personalizados:

- [Creación de modelos de lenguaje personalizados para mejorar el speech-to-text](https://aws.amazon.com/blogs/machine-learning/building-custom-language-models-to-supercharge-speech-to-text-performance-for-amazon-transcribe/) [rendimientoAmazon Transcribe](https://aws.amazon.com/blogs/machine-learning/building-custom-language-models-to-supercharge-speech-to-text-performance-for-amazon-transcribe/)
- [Aumente la precisión de la transcripción de las clases con modelos de lenguaje](https://aws.amazon.com/blogs/machine-learning/transcribe-class-lectures-accurately-using-amazon-transcribe-with-custom-language-models/) [personalizados paraAmazon Transcribe](https://aws.amazon.com/blogs/machine-learning/transcribe-class-lectures-accurately-using-amazon-transcribe-with-custom-language-models/)

# <span id="page-267-0"></span>Vocabularios personalizados

Usa vocabulario personalizado para mejorar la precisión de la transcripción de una o más palabras específicas. Por lo general, se trata de términos específicos de un dominio, como nombres de marcas y acrónimos, nombres propios y palabras que Amazon Transcribe no se representan correctamente.

Se pueden usar vocabularios personalizados con todos los idiomas admitidos. Tenga en cuenta que solo los caracteres que figuran en el [conjunto de caracteres](#page-26-0) de su idioma se pueden usar en un vocabulario personalizado.

# **A** Important

Usted es responsable de la integridad de sus propios datos cuando los utiliceAmazon Transcribe. No introduzca información confidencial, información personal (PII) ni información de salud protegida (PHI) en un vocabulario personalizado.

Consideraciones a la hora de crear un vocabulario personalizado:

- Se pueden tener hasta 100 archivos de vocabulario personalizados por Cuenta de AWS
- El límite de tamaño para cada archivo de vocabulario personalizado es de 50 Kb
- Si utilizas la API para crear tu vocabulario personalizado, el archivo de vocabulario debe estar en formato de texto (\*.txt). Si utilizas elAWS Management Console, el archivo de vocabulario puede estar en formato de texto (\*.txt) o de valores separados por comas (\*.csv).
- Cada entrada de un vocabulario personalizado no puede superar los 256 caracteres
- Para usar un vocabulario personalizado, debe haberse creado al Región de AWS mismo tiempo que el

### **G** Tip

Puede poner a prueba su vocabulario personalizado utilizando elAWS Management Console. Cuando tu vocabulario personalizado esté listo para usarse, inicia sesión enAWS Management Console, selecciona Transcripción en tiempo real, ve a Personalizaciones, activa Vocabulario personalizado y selecciona tu vocabulario personalizado en la lista desplegable. A continuación, selecciona iniciar transmisión. Di al micrófono algunas de las palabras de tu vocabulario personalizado para comprobar si se reproducen correctamente.

# Tablas de vocabulario personalizadas frente a listas

#### **A** Important

Los vocabularios personalizados en formato de lista están en desuso. Si vas a crear un vocabulario personalizado nuevo, usa el [formato de tabla](#page-269-0).

Las tablas te ofrecen más opciones y más control sobre la entrada y salida de palabras en tu vocabulario personalizado. En el caso de las tablas, debe especificar varias categorías(Phrase, IPA, SoundsLike, and DisplayAs), lo que le permitirá ajustar los resultados.

Las listas no tienen opciones adicionales, por lo que solo puede escribir las entradas tal y como desee que aparezcan en la transcripción, sustituyendo todos los espacios por guiones.

Todos los SDK AWS Management ConsoleAWS CLI, y los AWS SDK utilizan tablas de vocabulario personalizadas de la misma manera; las listas se usan de forma diferente para cada método y, por lo tanto, pueden requerir un formato adicional para poder usarlas correctamente entre los métodos.

Para obtener más información, consulte [Creación de un vocabulario personalizado con una tabla](#page-269-0) y [Crear un vocabulario personalizado mediante una lista](#page-280-0).

Para profundizar un poco más y aprender a usar la Augmented AI de Amazon con vocabularios personalizados, consulte [Comience a crear una reseña humana junto](https://youtu.be/65eVesNiJzYI) con Amazon Transcribe

Operaciones de API específicas para los vocabularios personalizados [CreateVocabulary](https://docs.aws.amazon.com/transcribe/latest/APIReference/API_CreateVocabulary.html), [DeleteVocabulary](https://docs.aws.amazon.com/transcribe/latest/APIReference/API_DeleteVocabulary.html), [GetVocabulary](https://docs.aws.amazon.com/transcribe/latest/APIReference/API_GetVocabulary.html), [ListVocabularies](https://docs.aws.amazon.com/transcribe/latest/APIReference/API_ListVocabularies.html), [UpdateVocabulary](https://docs.aws.amazon.com/transcribe/latest/APIReference/API_UpdateVocabulary.html)

# <span id="page-269-0"></span>Creación de un vocabulario personalizado con una tabla

El uso de un formato de tabla es la forma preferida para crear un vocabulario personalizado. Las tablas de vocabulario deben constar de cuatro columnas (Phrase, SoundsLike, IPA, and DisplayAs), que se pueden incluir en cualquier orden:

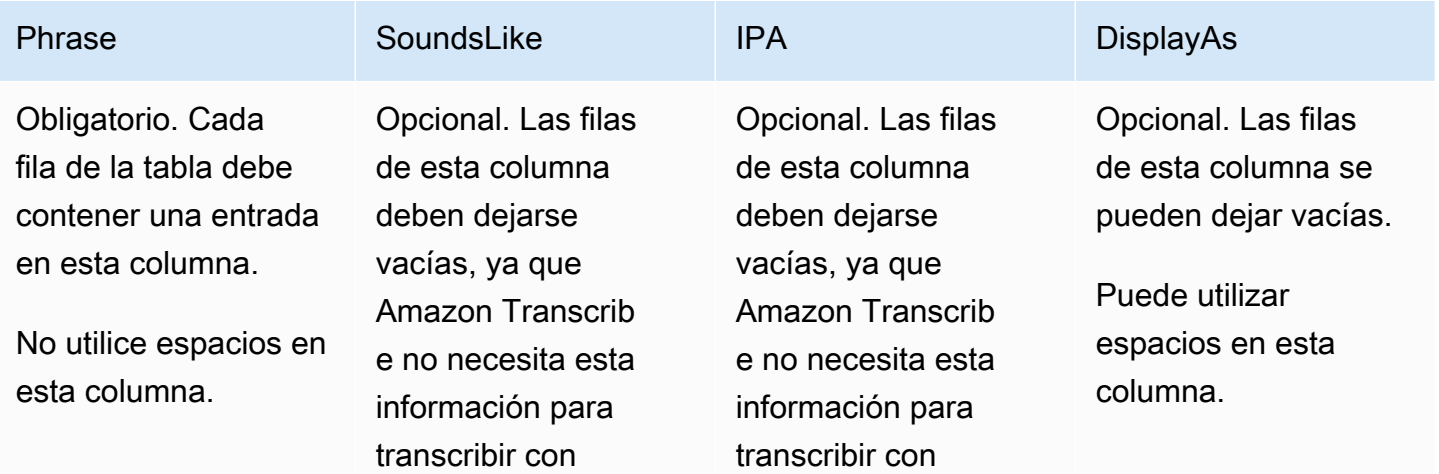

Amazon Transcribe Guía para desarrolladores

utiliza el contenido de la columna Phrase para determinar el

Puede incluir dígitos

resultado.

columna.

(0-9) en esta

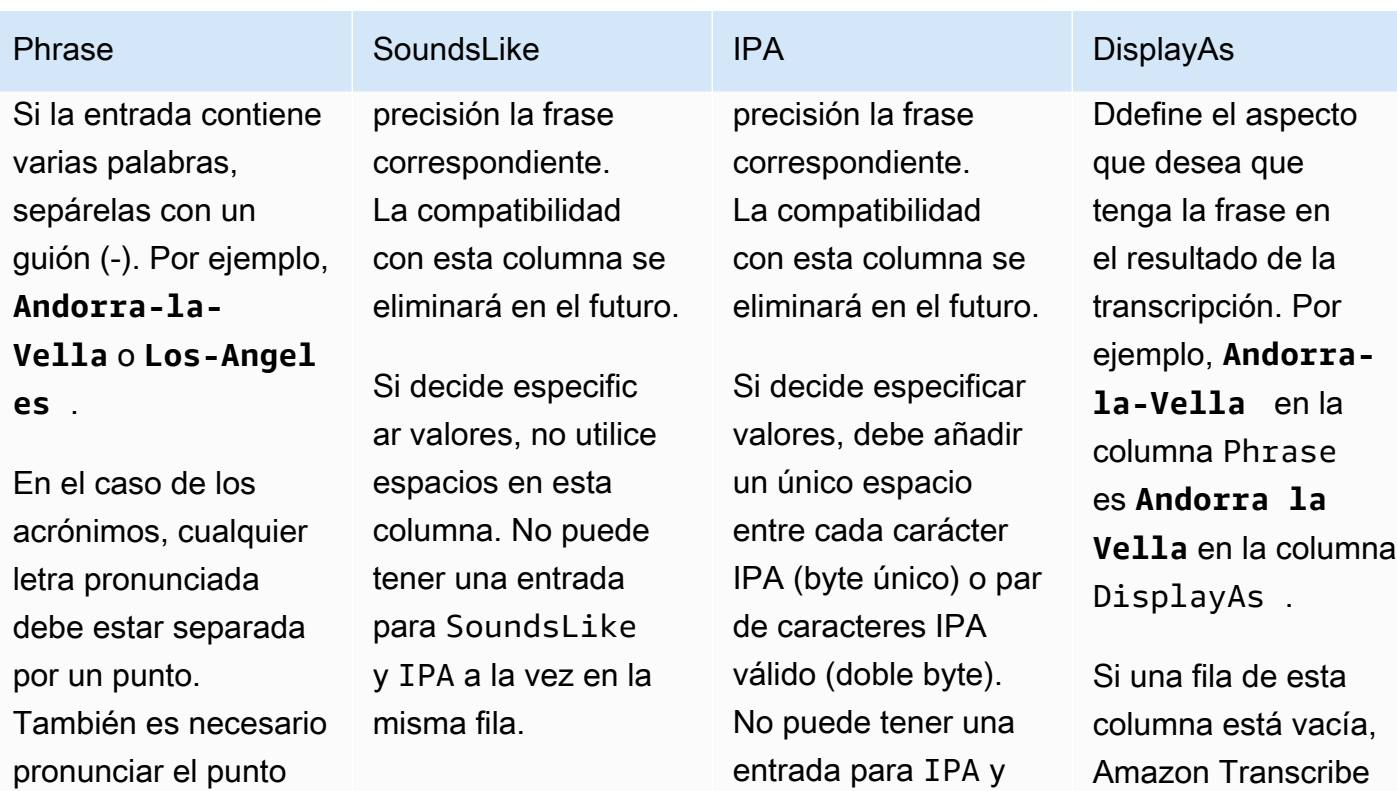

SoundsLike a la vez en la misma fila.

pronunciar el punto final. Si el acrónimo es plural, debe usar un guión entre el acrónimo y la "s". Por ejemplo, "CLI" es **C.L.I.** (no **C.L.I**) y "ABCs" es **A.B.C.-s** (no **A.B.C-s**).

Si la frase consta de una palabra y un acrónimo, estos dos componentes deben estar separados por un guión. Por ejemplo, "DynamoDB" es **Dynamo-D.B.** .

No incluya dígitos en esta columna; los números deben estar

Creación de un vocabulario personalizado con una tabla 261

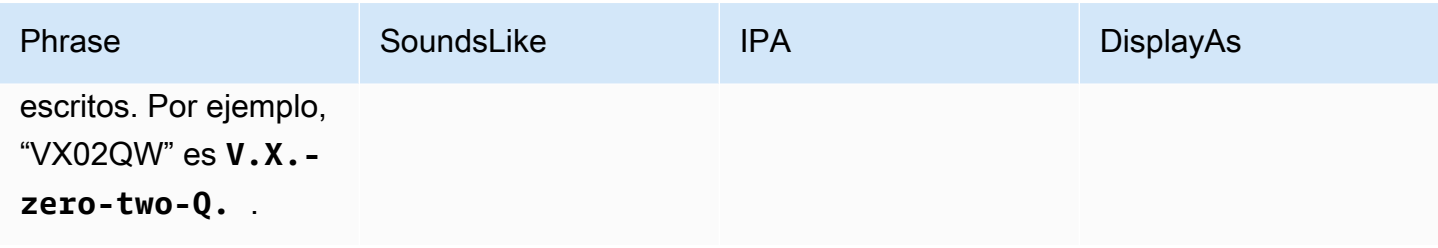

Aspectos a tener en cuenta al crear la tabla:

- La tabla debe contener las cuatro columnas (Phrase, SoundsLike, IPA, and DisplayAs), pero la columna Phrase es la única que debe contener una entrada en cada fila. Todas las demás columnas se pueden dejar vacías.
- Cada columna debe estar delimitada por tabuladores o comas (,); esto se aplica a todas las filas del archivo de vocabulario personalizado. Si una fila contiene columnas vacías, debe incluir un delineador (tabulador o coma) para cada columna.
- Sólo se permiten espacios dentro de las columnas IPA y DisplayAs. No utilice espacios para separar las columnas.
- Las entradas IPA y SoundsLike ya no son obligatorias, aunque los encabezados de las columnas siguen siendo obligatorios por el momento. Amazon Transcribe ya no necesita esta información para transcribir con precisión la frase correspondiente, y la compatibilidad con estas columnas se eliminará en el futuro. Si decide tener entradas, no puede haber entradas para los campos IPA y SoundsLike en una fila determinada. Debe elegir uno u otro.
- La columna DisplayAs admite símbolos y caracteres especiales (por ejemplo, C++). Todas las demás columnas admiten los caracteres que aparecen en la página del [conjunto de caracteres](#page-26-0) de su idioma.
- Si desea incluir números en la columna Phrase, debe deletrearlos. Los dígitos (0-9) sólo se admiten en la columna DisplayAs.
- Debe guardar la tabla como un archivo de texto sin formato (\*.txt) en formato LF. Si utiliza cualquier otro formato, por ejemplo CRLF, su vocabulario personalizado no se podrá procesar.
- Debe cargar su archivo de vocabulario personalizado en un bucket de Amazon S3 y procesarlo mediante [CreateVocabulary](https://docs.aws.amazon.com/transcribe/latest/APIReference/API_CreateVocabulary.html) antes de poder incluirlo en una solicitud de transcripción. Para obtener instrucciones, consulte [Crear tablas de vocabulario personalizadas](#page-273-0).

### **a** Note

Escriba los acrónimos, u otras palabras cuyas letras deban pronunciarse individualmente, como letras individuales separadas por puntos (**A.B.C.**). Para especificar el plural de un acrónimo en inglés, por ejemplo, "ABCs", separe la "s" del acrónimo con un guion: (**A.B.C. s**). Puede utilizar letras mayúsculas o minúsculas para definir los acrónimos. Los acrónimos no se admiten en todos los idiomas; consulte [Idiomas compatibles y características](#page-17-0)  [específicas de cada idioma.](#page-17-0)

Este es un ejemplo de tabla de vocabulario personalizada (donde **[TAB]** representa un carácter de tabulación):

Phrase**[TAB]**SoundsLike**[TAB]**IPA**[TAB]**DisplayAs Los-Angeles**[TAB][TAB][TAB]**Los Angeles Eva-Maria**[TAB][TAB][TAB]** A.B.C.-s**[TAB][TAB][TAB]**ABCs Amazon-dot-com**[TAB][TAB][TAB]**Amazon.com C.L.I.**[TAB][TAB][TAB]**CLI Andorra-la-Vella**[TAB][TAB][TAB]**Andorra la Vella Dynamo-D.B.**[TAB][TAB][TAB]**DynamoDB V.X.-zero-two**[TAB][TAB][TAB]**VX02 V.X.-zero-two-Q.**[TAB][TAB][TAB]**VX02Q

Para mayor claridad visual, esta es la misma tabla con las columnas alineadas. No agregue espacios entre las columnas de la tabla de vocabulario personalizada; la tabla debería tener un aspecto desalineado, como en el ejemplo anterior.

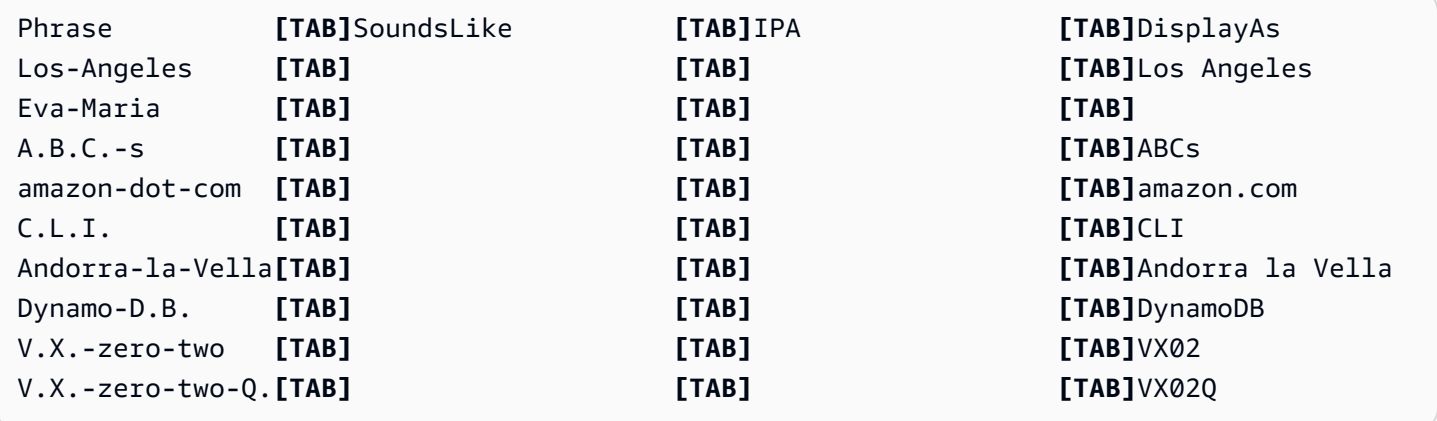

# <span id="page-273-0"></span>Crear tablas de vocabulario personalizadas

Para procesar una tabla de vocabulario personalizada y utilizarla con Amazon Transcribe, consulte los siguientes ejemplos:

#### AWS Management Console

- 1. Inicie sesión en la [AWS Management Console.](https://console.aws.amazon.com/transcribe/)
- 2. En el panel de navegación, elija Vocabulario personalizado. Esto abre la página Vocabulario personalizado, donde puede ver los vocabularios existentes o crear uno nuevo.
- 3. Seleccione Crear vocabulario.

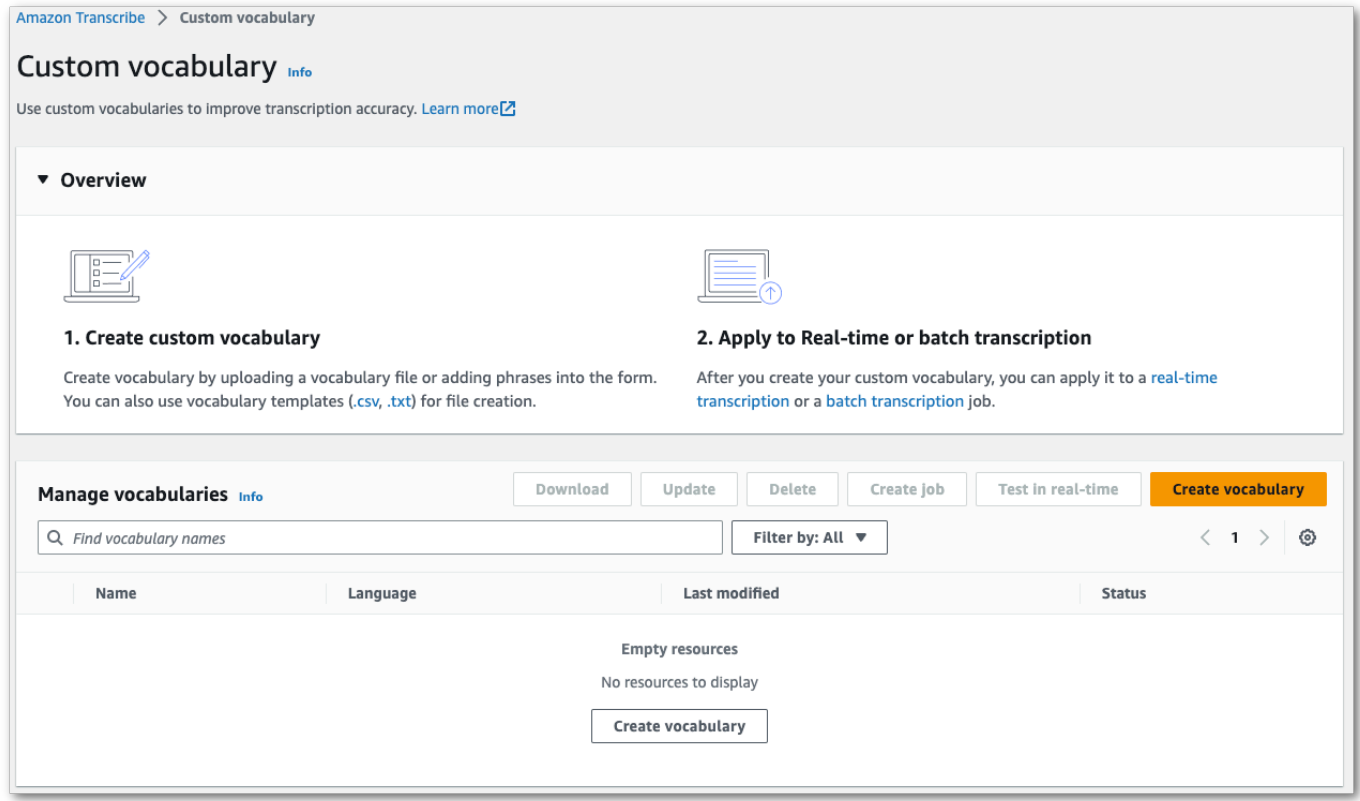

Esto le llevará a la página Crear vocabulario. Escriba un nombre para su nuevo vocabulario personalizado.

Tiene tres opciones:

a. Subir un archivo txt o csv desde su equipo.

Puede crear su vocabulario personalizado desde cero o descargar una plantilla que le ayude a empezar. A continuación, el vocabulario se rellena automáticamente en el panel Ver y editar vocabulario.

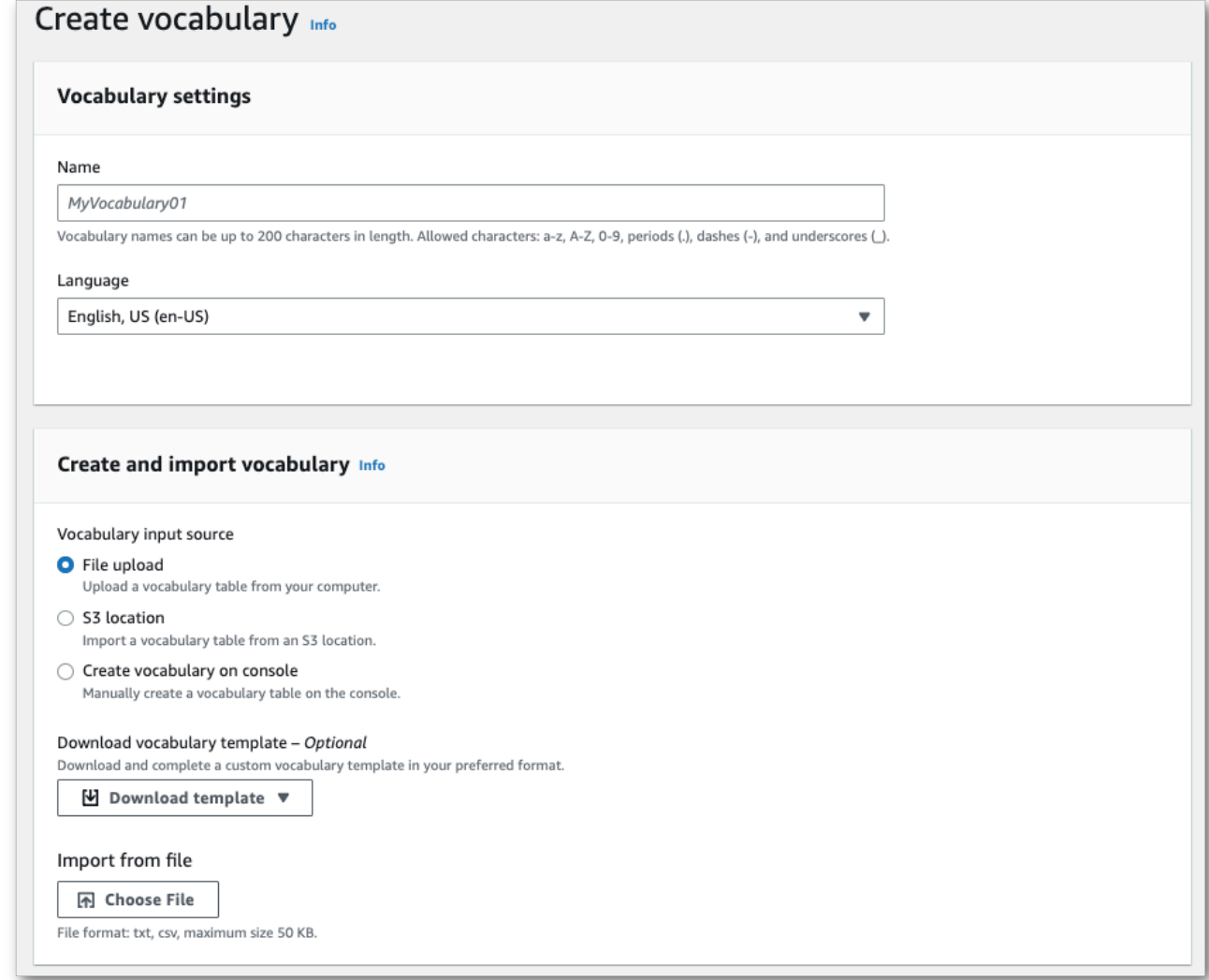

b. Importa un archivo txt o csv desde una ubicación de Amazon S3.

Puede crear su vocabulario personalizado desde cero o descargar una plantilla que le ayude a empezar. Suba su archivo de vocabulario terminado a un bucket de Amazon S3 y especifique su URI en la solicitud. A continuación, el vocabulario se rellena automáticamente en el panel Ver y editar vocabulario.

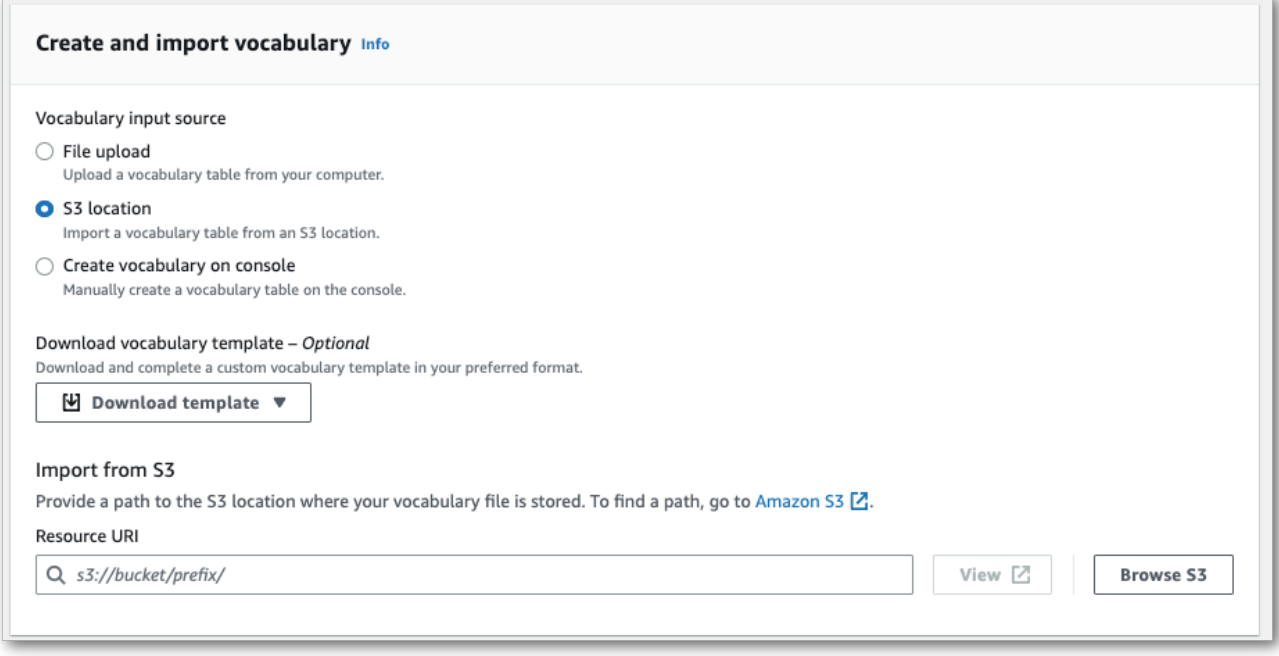

c. Crear su vocabulario manualmente en la consola.

Desplácese hasta el panel Ver y editar vocabulario y seleccione Añadir 10 filas. Ahora puede introducir los términos manualmente.

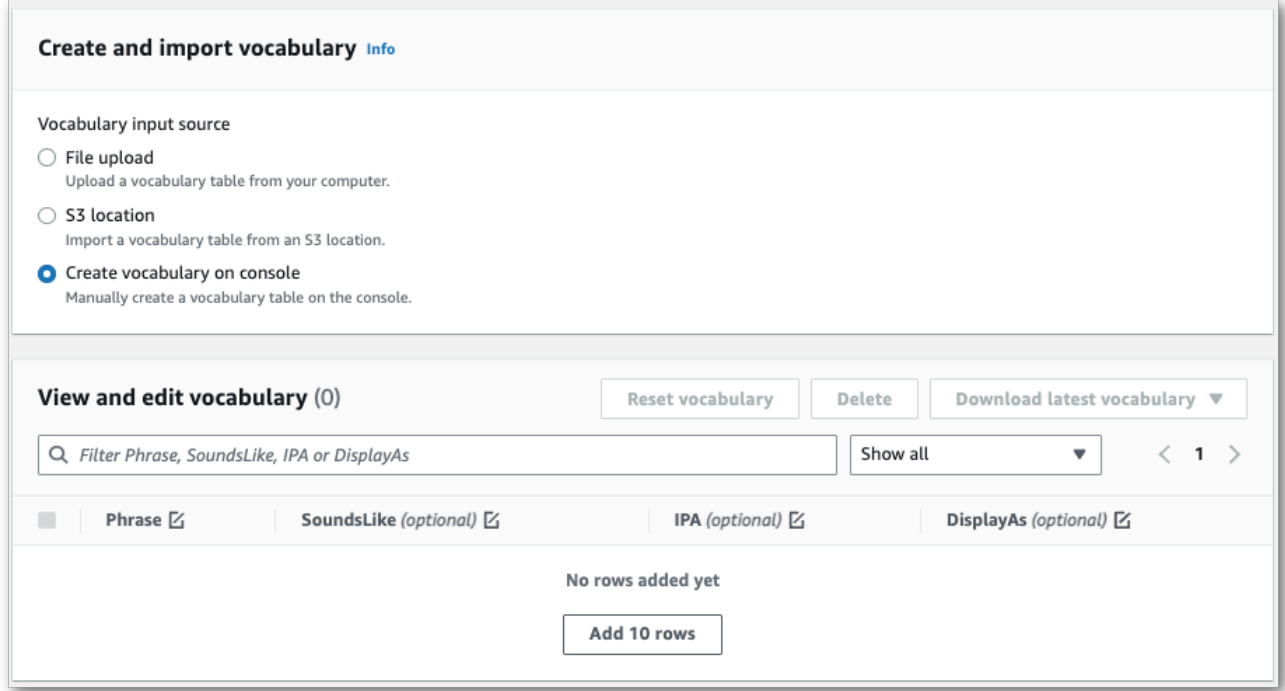

4. Puede editar su vocabulario en el panel Ver y editar vocabulario. Haga clic en la entrada que desee modificar para realizar cambios.

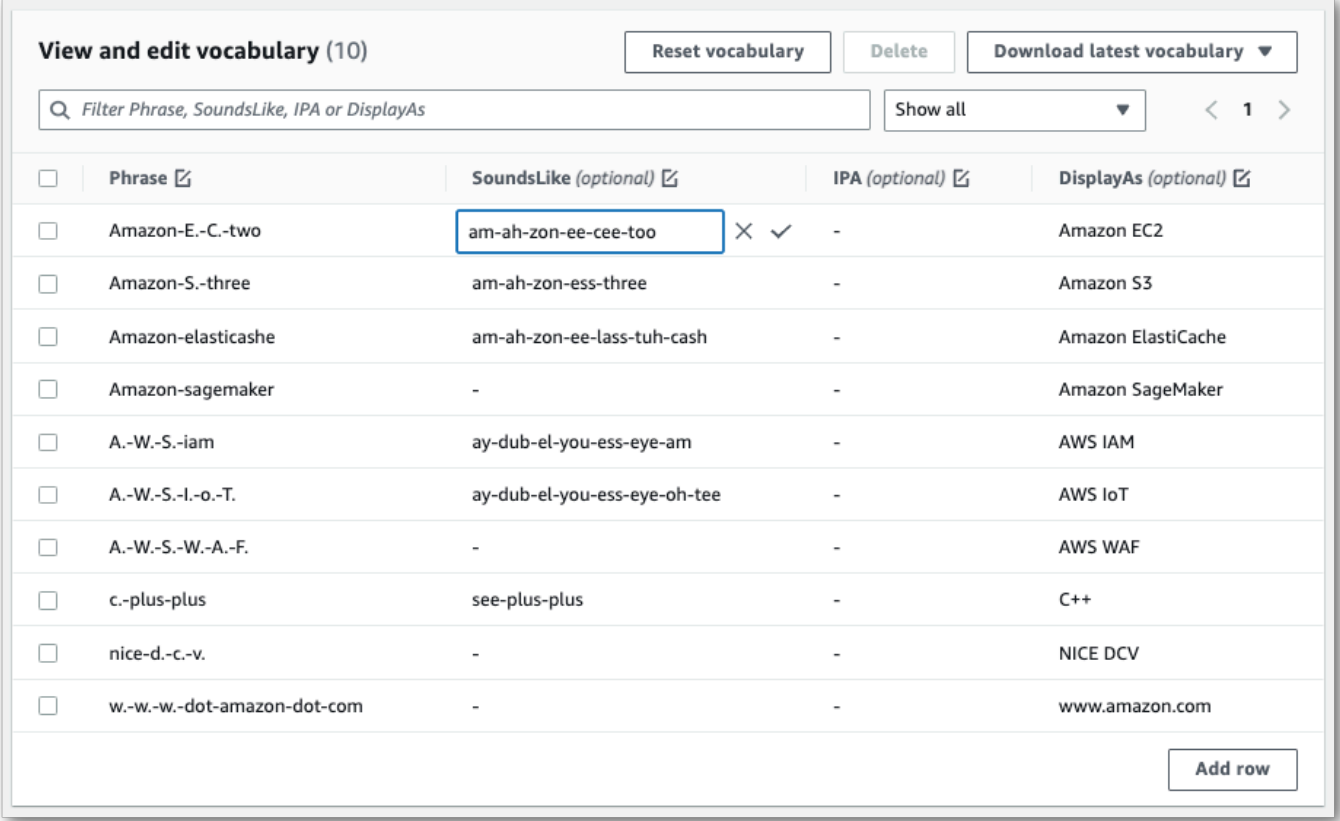

Si comete un error, recibirá un mensaje de error detallado para que pueda corregir cualquier problema antes de procesar su vocabulario. Tenga en cuenta que si no corrige todos los errores antes de seleccionar Crear vocabulario, su solicitud de vocabulario fallará.

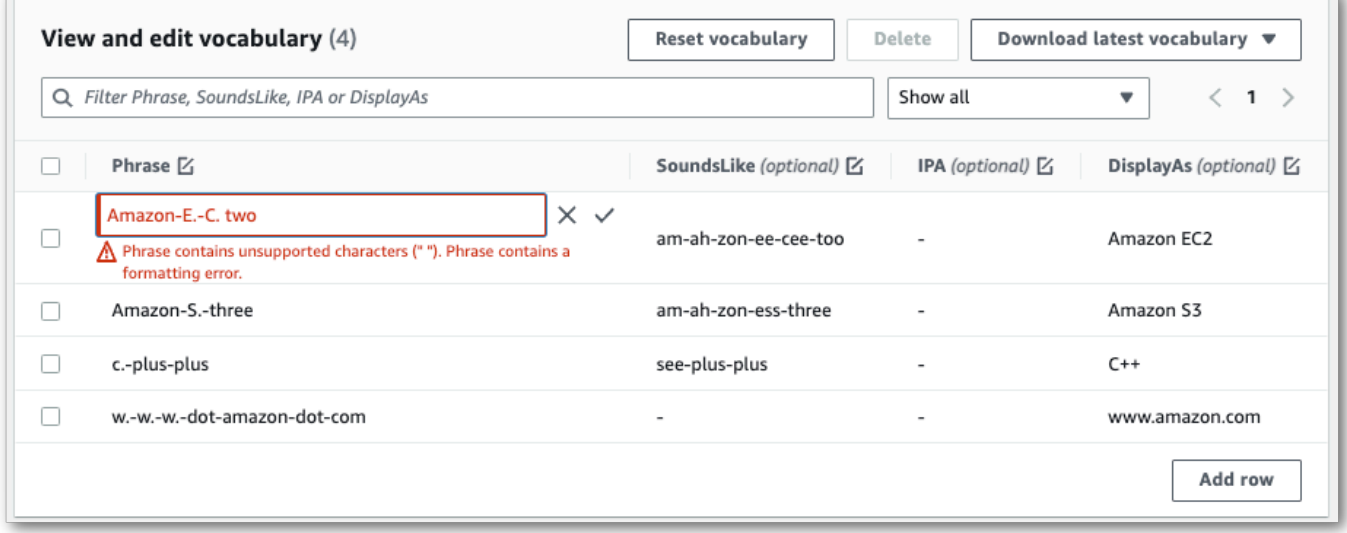

Seleccione la marca de verificación (√) para guardar los cambios o la "X" para descartarlos.

5. De manera opcional, agregue etiquetas a su vocabulario personalizado. Cuando haya completado todos los campos y esté satisfecho con su vocabulario, seleccione Crear vocabulario en la parte inferior de la página. Esto le llevará de vuelta a la página vocabulario personalizado, donde podrá ver el estado de su vocabulario personalizado. Cuando el estado cambie de "Pendiente" a "Listo", podrá usar su vocabulario personalizado con una transcripción.

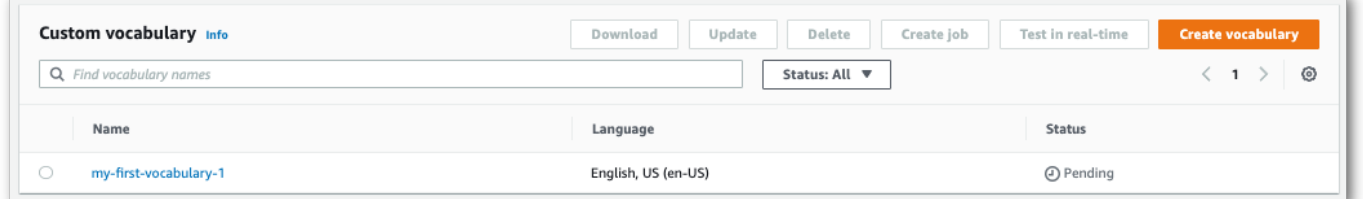

6. Si el estado cambia a "Error", seleccione el nombre de su vocabulario personalizado para ir a su página de información.

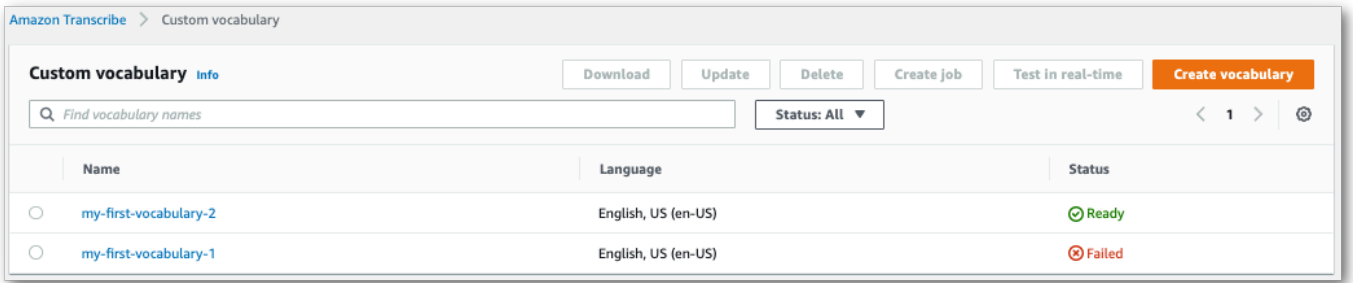

En la parte superior de esta página hay un banner Motivo del error que proporciona información sobre el motivo del error en su vocabulario personalizado. Corrija el error en el archivo de texto e inténtelo de nuevo.

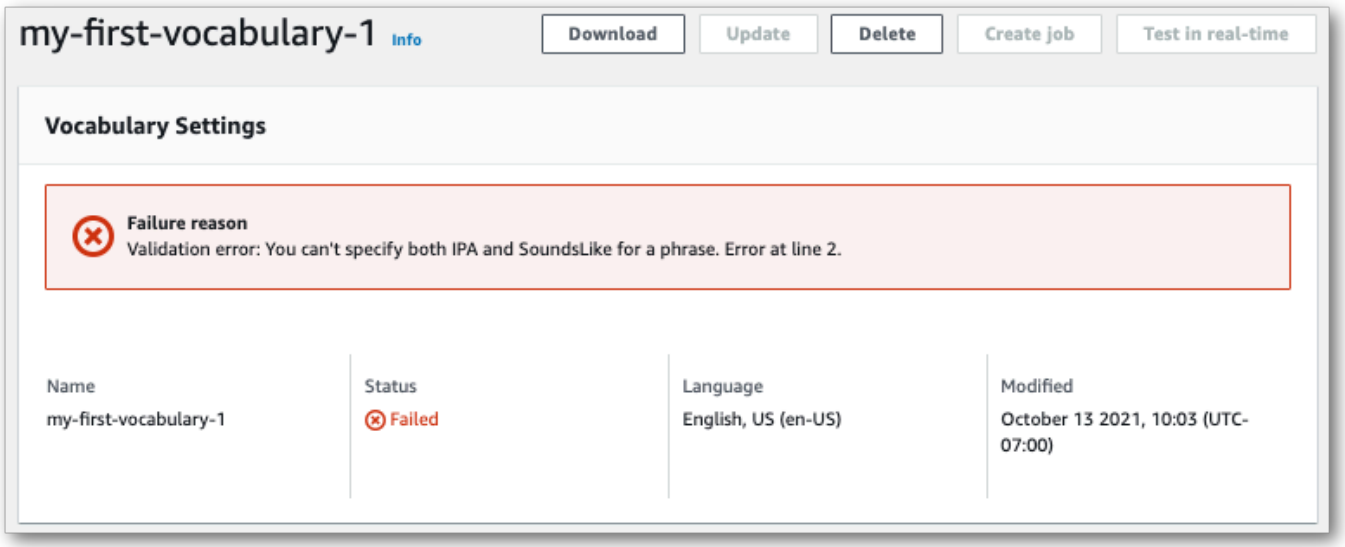

### AWS CLI

En este ejemplo, se utiliza el comando [create-vocabulary](https://docs.aws.amazon.com/cli/latest/reference/transcribe/create-vocabulary.html) con un archivo de vocabulario con formato de tabla. Para obtener más información, consulte [CreateVocabulary](https://docs.aws.amazon.com/transcribe/latest/APIReference/API_CreateVocabulary.html).

Para usar un vocabulario personalizado existente en un trabajo de transcripción, establezca VocabularyName en el campo [Settings](https://docs.aws.amazon.com/transcribe/latest/APIReference/API_Settings.html) al llamar a la operación [StartTranscriptionJob](https://docs.aws.amazon.com/transcribe/latest/APIReference/API_StartTranscriptionJob.html) o, en AWS Management Console, elija el vocabulario personalizado de la lista desplegable.

```
aws transcribe create-vocabulary \ 
--vocabulary-name my-first-vocabulary \ 
--vocabulary-file-uri s3://DOC-EXAMPLE-BUCKET/my-vocabularies/my-vocabulary-file.txt \
--language-code en-US
```
Este es otro ejemplo en el que se usa el comando [create-vocabulary](https://docs.aws.amazon.com/cli/latest/reference/transcribe/create-vocabulary.html) y un cuerpo de la solicitud que crea su vocabulario personalizado.

```
aws transcribe create-vocabulary \
--cli-input-json file://filepath/my-first-vocab-table.json
```
El archivo my-first-vocab-table.json contiene el siguiente cuerpo de la solicitud.

```
{ 
   "VocabularyName": "my-first-vocabulary", 
   "VocabularyFileUri": "s3://DOC-EXAMPLE-BUCKET/my-vocabularies/my-vocabulary-
table.txt", 
   "LanguageCode": "en-US"
}
```
Cuando VocabularyState cambie de PENDING a READY, su vocabulario personalizado estará listo para usarse con una transcripción. Ejecute lo siguiente para consultar el estado actual de su vocabulario personalizado:

```
aws transcribe get-vocabulary \
--vocabulary-name my-first-vocabulary
```
#### AWS SDK for Python (Boto3)

En este ejemplo, se utiliza AWS SDK for Python (Boto3) para crear un vocabulario personalizado a partir de una tabla mediante el método [create\\_vocabulary](https://boto3.amazonaws.com/v1/documentation/api/latest/reference/services/transcribe.html#TranscribeService.Client.create_vocabulary). Para obtener más información, consulte [CreateVocabulary](https://docs.aws.amazon.com/transcribe/latest/APIReference/API_CreateVocabulary.html).

Para usar un vocabulario personalizado existente en un trabajo de transcripción, establezca VocabularyName en el campo [Settings](https://docs.aws.amazon.com/transcribe/latest/APIReference/API_Settings.html) al llamar a la operación [StartTranscriptionJob](https://docs.aws.amazon.com/transcribe/latest/APIReference/API_StartTranscriptionJob.html) o, en AWS Management Console, elija el vocabulario personalizado de la lista desplegable.

Para ver ejemplos adicionales sobre el uso de los SDK de AWS, incluidos ejemplos de características específicas, escenarios y servicios cruzados, consulte el capítulo [Ejemplos de código](#page-440-0)  [para Amazon Transcribe mediante SDK AWS.](#page-440-0)

```
from __future__ import print_function
import time
import boto3
transcribe = boto3.client('transcribe', 'us-west-2')
vocab_name = "my-first-vocabulary"
response = transcribe.create_vocabulary( 
     LanguageCode = 'en-US', 
     VocabularyName = vocab_name, 
     VocabularyFileUri = 's3://DOC-EXAMPLE-BUCKET/my-vocabularies/my-vocabulary-
table.txt'
)
while True: 
     status = transcribe.get_vocabulary(VocabularyName = vocab_name) 
     if status['VocabularyState'] in ['READY', 'FAILED']: 
         break 
     print("Not ready yet...") 
     time.sleep(5)
print(status)
```
#### **a** Note

Si crea un nuevo bucket de Amazon S3 para sus archivos de vocabulario personalizados, asegúrese de que el rol IAM que realiza la solicitud [CreateVocabulary](https://docs.aws.amazon.com/transcribe/latest/APIReference/API_CreateVocabulary.html) tenga permisos para acceder a este bucket. Si el rol no tiene los permisos correctos, la solicitud fallará. Si lo desea, puede especificar un rol IAM en su solicitud incluyendo el parámetro DataAccessRoleArn. Para obtener más información sobre roles y políticas de IAM en Amazon Transcribe, consulte [Ejemplos de políticas basadas en identidad de Amazon](#page-556-0) [Transcribe.](#page-556-0)

# <span id="page-280-0"></span>Crear un vocabulario personalizado mediante una lista

## **A** Important

Los vocabularios personalizados en formato de lista están en desuso, por lo que si vas a crear un nuevo vocabulario personalizado, te recomendamos encarecidamente que utilices el formato de [tabla.](#page-269-0)

Puede crear vocabularios personalizados a partir de listas mediante los SDK AWS Management ConsoleAWS CLI, o los AWS SDK.

- AWS Management Console: Debes crear y subir un archivo de texto que contenga tu vocabulario personalizado. Puede utilizar entradas separadas por líneas o por comas. Tenga en cuenta que la lista debe guardarse como un archivo de texto (\*.txt) en LF formato. Si utiliza cualquier otro formato, por ejemploCRLF, su vocabulario personalizado no será aceptado porAmazon Transcribe.
- AWS CLIy AWSSDK: debes incluir tu vocabulario personalizado como entradas separadas por comas en tu llamada a la API mediante el indicador. [Phrases](https://docs.aws.amazon.com/transcribe/latest/APIReference/API_CreateVocabulary.html#transcribe-CreateVocabulary-request-Phrases)

Si una entrada contiene varias palabras, debe separar cada palabra con guiones. Por ejemplo, incluyes «Los Ángeles» como **Los-Angeles** y «Andorra la Vieja» como. **Andorra-la-Vella**

A continuación se muestran ejemplos de los dos formatos de lista válidos. Consulte [Creación de](#page-281-0) [listas de vocabulario personalizadas](#page-281-0) para ver ejemplos de métodos específicos.

• Entradas separadas por comas:

Los-Angeles,CLI,Eva-Maria,ABCs,Andorra-la-Vella

• Entradas separadas por líneas:

Los-Angeles CLI Eva-Maria ABCs Andorra-la-Vella

#### **A** Important

Solo puedes usar caracteres compatibles con tu idioma. Consulte el [conjunto de caracteres](#page-26-0) de su idioma para obtener más información.

La [CreateMedicalVocabulary](https://docs.aws.amazon.com/transcribe/latest/APIReference/API_CreateMedicalVocabulary.html)operación no admite listas de vocabulario personalizadas. Si va a crear un vocabulario médico personalizado, debe utilizar un formato de tabla; consulte las [Creación](#page-269-0)  [de un vocabulario personalizado con una tabla](#page-269-0) instrucciones.

<span id="page-281-0"></span>Creación de listas de vocabulario personalizadas

Para procesar una lista de vocabulario personalizada para usarla con Amazon Transcribe ella, consulte los siguientes ejemplos:

### AWS CLI

En este ejemplo se utiliza el comando [create-vocabulary](https://docs.aws.amazon.com/cli/latest/reference/transcribe/create-vocabulary.html) con un archivo de vocabulario personalizado con formato de lista. Para obtener más información, consulte [CreateVocabulary](https://docs.aws.amazon.com/transcribe/latest/APIReference/API_CreateVocabulary.html).

```
aws transcribe create-vocabulary \ 
--vocabulary-name my-first-vocabulary \ 
--language-code en-US \ 
--phrases {CLI,Eva-Maria,ABCs}
```
Este es otro ejemplo en el que se usa el comando [create-vocabulary](https://docs.aws.amazon.com/cli/latest/reference/transcribe/create-vocabulary.html) y un cuerpo de solicitud que crea tu vocabulario personalizado.

```
aws transcribe create-vocabulary \
--cli-input-json file://filepath/my-first-vocab-list.json
```
El archivo my-first-vocab-list.json contiene el siguiente cuerpo de solicitud.

```
{ 
   "VocabularyName": "my-first-vocabulary", 
   "LanguageCode": "en-US", 
   "Phrases": [ 
          "CLI","Eva-Maria","ABCs" 
   ]
```
}

Una vez que VocabularyState cambies de PENDING aREADY, tu vocabulario personalizado estará listo para usarse con una transcripción. Para consultar el estado actual de su vocabulario personalizado, ejecute:

```
aws transcribe get-vocabulary \
--vocabulary-name my-first-vocabulary
```
### AWS SDK for Python (Boto3)

En este ejemplo se utiliza el AWS SDK for Python (Boto3) para crear un vocabulario personalizado a partir de una lista mediante el método [create\\_vocabulary](https://boto3.amazonaws.com/v1/documentation/api/latest/reference/services/transcribe.html#TranscribeService.Client.create_vocabulary). Para obtener más información, consulte [CreateVocabulary](https://docs.aws.amazon.com/transcribe/latest/APIReference/API_CreateVocabulary.html).

Para ver más ejemplos de uso de AWS los SDK, incluidos ejemplos de funciones específicas, escenarios y multiservicios, consulte el capítulo. [Ejemplos de código para Amazon Transcribe](#page-440-0)  [mediante SDK AWS](#page-440-0)

```
from __future__ import print_function
import time
import boto3
transcribe = boto3.client('transcribe', 'us-west-2')
vocab_name = "my-first-vocabulary"
response = transcribe.create_vocabulary( 
     LanguageCode = 'en-US', 
     VocabularyName = vocab_name, 
    Phrases = \Gamma 'CLI','Eva-Maria','ABCs' 
     ]
)
while True: 
     status = transcribe.get_vocabulary(VocabularyName = vocab_name) 
     if status['VocabularyState'] in ['READY', 'FAILED']: 
         break 
     print("Not ready yet...") 
     time.sleep(5)
print(status)
```
# **a** Note

Si creas un nuevo Amazon S3 depósito para tus archivos de vocabulario personalizados, asegúrate de que el IAM rol que realiza la [CreateVocabulary](https://docs.aws.amazon.com/transcribe/latest/APIReference/API_CreateVocabulary.html)solicitud tenga permisos para acceder a este depósito. Si el rol no tiene los permisos correctos, se producirá un error en la solicitud. Si lo desea, puede especificar un IAM rol en su solicitud mediante la inclusión del DataAccessRoleArn parámetro. Para obtener más información sobre las IAM funciones y las políticas enAmazon Transcribe, consulte[Ejemplos de políticas basadas en identidad de](#page-556-0)  [Amazon Transcribe.](#page-556-0)

# Uso de un vocabulario personalizado

Una vez creado tu vocabulario personalizado, puedes incluirlo en tus solicitudes de transcripción; consulta las siguientes secciones para ver ejemplos.

El idioma del vocabulario personalizado que incluyas en tu solicitud debe coincidir con el código de idioma que especifiques para tu contenido multimedia. Si los idiomas no coinciden, el vocabulario personalizado no se aplica a la transcripción y no hay advertencias ni errores.

Uso de un vocabulario personalizado en una transcripción por lotes

Para usar un vocabulario personalizado con una transcripción por lotes, consulta los siguientes ejemplos:

# AWS Management Console

- 1. Inicie sesión en [AWS Management Console.](https://console.aws.amazon.com/transcribe/)
- 2. En el panel de navegación, selecciona Trabajos de transcripción y, a continuación, selecciona Crear trabajo (arriba a la derecha). Se abre la página Especificar los detalles del trabajo.

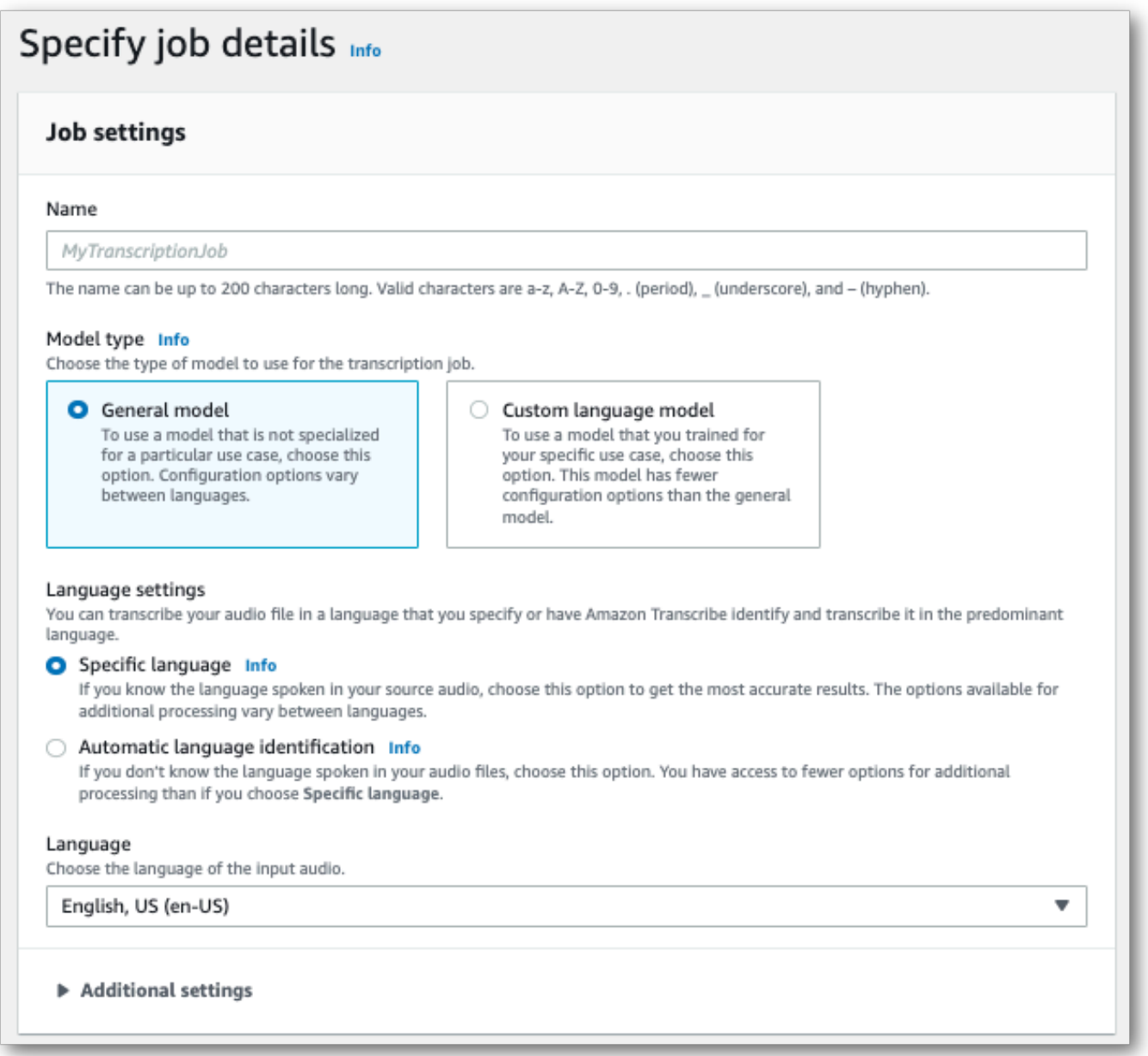

Asigne un nombre a su trabajo y especifique el medio de entrada. Si lo desea, incluya cualquier otro campo y, a continuación, seleccione Siguiente.

3. En la parte inferior de la página Configurar trabajo, en el panel Personalización, active Vocabulario personalizado.

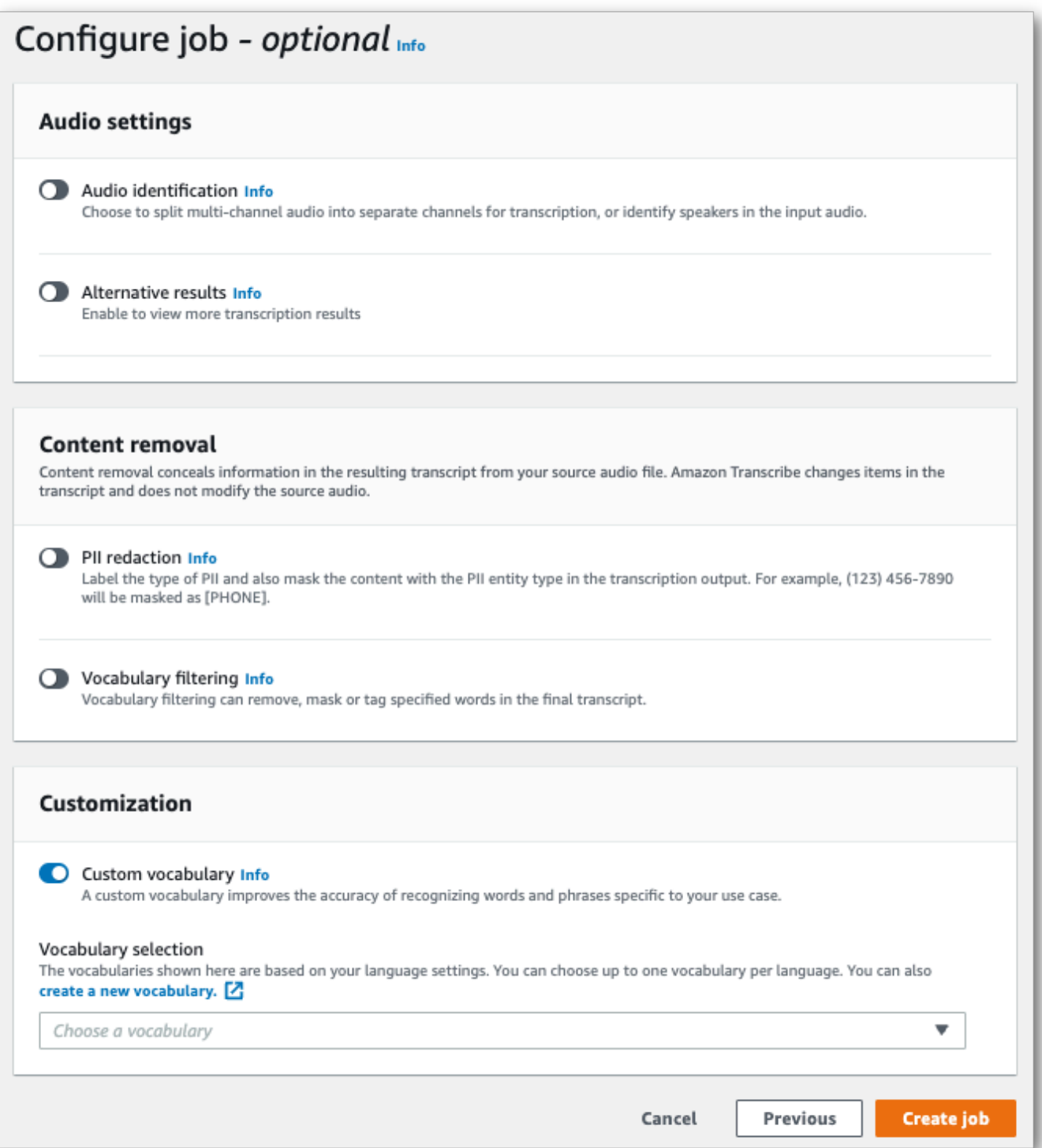

4. Selecciona tu vocabulario personalizado en el menú desplegable.

Selecciona Crear trabajo para ejecutar tu trabajo de transcripción.

### AWS CLI

En este ejemplo se utilizan el [start-transcription-job](https://awscli.amazonaws.com/v2/documentation/api/latest/reference/transcribe/start-transcription-job.html)comando y elSettings parámetro junto con elVocabularyName subparámetro. Para obtener más información, consulte [StartTranscriptionJob](https://docs.aws.amazon.com/transcribe/latest/APIReference/API_StartTranscriptionJob.html) y [Settings](https://docs.aws.amazon.com/transcribe/latest/APIReference/API_Settings.html).

```
aws transcribe start-transcription-job \
--region us-west-2 \
--transcription-job-name my-first-transcription-job \
--media MediaFileUri=s3://DOC-EXAMPLE-BUCKET/my-input-files/my-media-file.flac \
--output-bucket-name DOC-EXAMPLE-BUCKET \
--output-key my-output-files/ \
--language-code en-US \
--settings VocabularyName=my-first-vocabulary
```
Este es otro ejemplo de uso del [start-transcription-jobc](https://awscli.amazonaws.com/v2/documentation/api/latest/reference/transcribe/start-transcription-job.html)omando y un cuerpo de solicitud que incluye tu vocabulario personalizado para esa tarea.

```
aws transcribe start-transcription-job \
--region us-west-2 \
--cli-input-json file://my-first-vocabulary-job.json
```
El archivo my-first-vocabulary-job.json contiene el siguiente cuerpo de solicitud.

```
{ 
   "TranscriptionJobName": "my-first-transcription-job", 
   "Media": { 
         "MediaFileUri": "s3://DOC-EXAMPLE-BUCKET/my-input-files/my-media-file.flac" 
   }, 
   "OutputBucketName": "DOC-EXAMPLE-BUCKET", 
   "OutputKey": "my-output-files/", 
   "LanguageCode": "en-US", 
   "Settings": { 
          "VocabularyName": "my-first-vocabulary" 
    }
}
```
#### AWS SDK for Python (Boto3)

En este ejemplo se utilizaAWS SDK for Python (Boto3) para incluir un vocabulario personalizado mediante elSettings argumento del método [start\\_transcription\\_job.](https://boto3.amazonaws.com/v1/documentation/api/latest/reference/services/transcribe.html#TranscribeService.Client.start_transcription_job) Para obtener más información, consulte [StartTranscriptionJob](https://docs.aws.amazon.com/transcribe/latest/APIReference/API_StartTranscriptionJob.html) y [Settings](https://docs.aws.amazon.com/transcribe/latest/APIReference/API_Settings.html).

Para ver más ejemplos de uso deAWS los SDK, incluidos ejemplos de funciones específicas, escenarios y multiservicios, consulte el[Ejemplos de código para Amazon Transcribe mediante SDK](#page-440-0)  [AWS](#page-440-0) capítulo.

```
from future import print function
import time
import boto3
transcribe = boto3.client('transcribe', 'us-west-2')
job_name = "my-first-transcription-job"
job_uri = "s3://DOC-EXAMPLE-BUCKET/my-input-files/my-media-file.flac"
transcribe.start_transcription_job( 
     TranscriptionJobName = job_name, 
    Media = \{ 'MediaFileUri': job_uri 
     }, 
     OutputBucketName = 'DOC-EXAMPLE-BUCKET', 
     OutputKey = 'my-output-files/', 
     LanguageCode = 'en-US', 
    Settings = \{ 'VocabularyName': 'my-first-vocabulary' 
    }
)
while True: 
     status = transcribe.get_transcription_job(TranscriptionJobName = job_name) 
     if status['TranscriptionJob']['TranscriptionJobStatus'] in ['COMPLETED', 'FAILED']: 
         break 
     print("Not ready yet...") 
     time.sleep(5)
print(status)
```
Uso de un vocabulario personalizado en una transcripción en streaming

Para usar un vocabulario personalizado con una transcripción en streaming, consulta los siguientes ejemplos:

#### AWS Management Console

- 1. Inicie sesión en el [AWS Management Console.](https://console.aws.amazon.com/transcribe/)
- 2. En el panel de navegación, elija Real-time transcription (Transcripción en tiempo real). Desplázate hacia abajo hasta Personalizaciones y expande este campo si está minimizado.
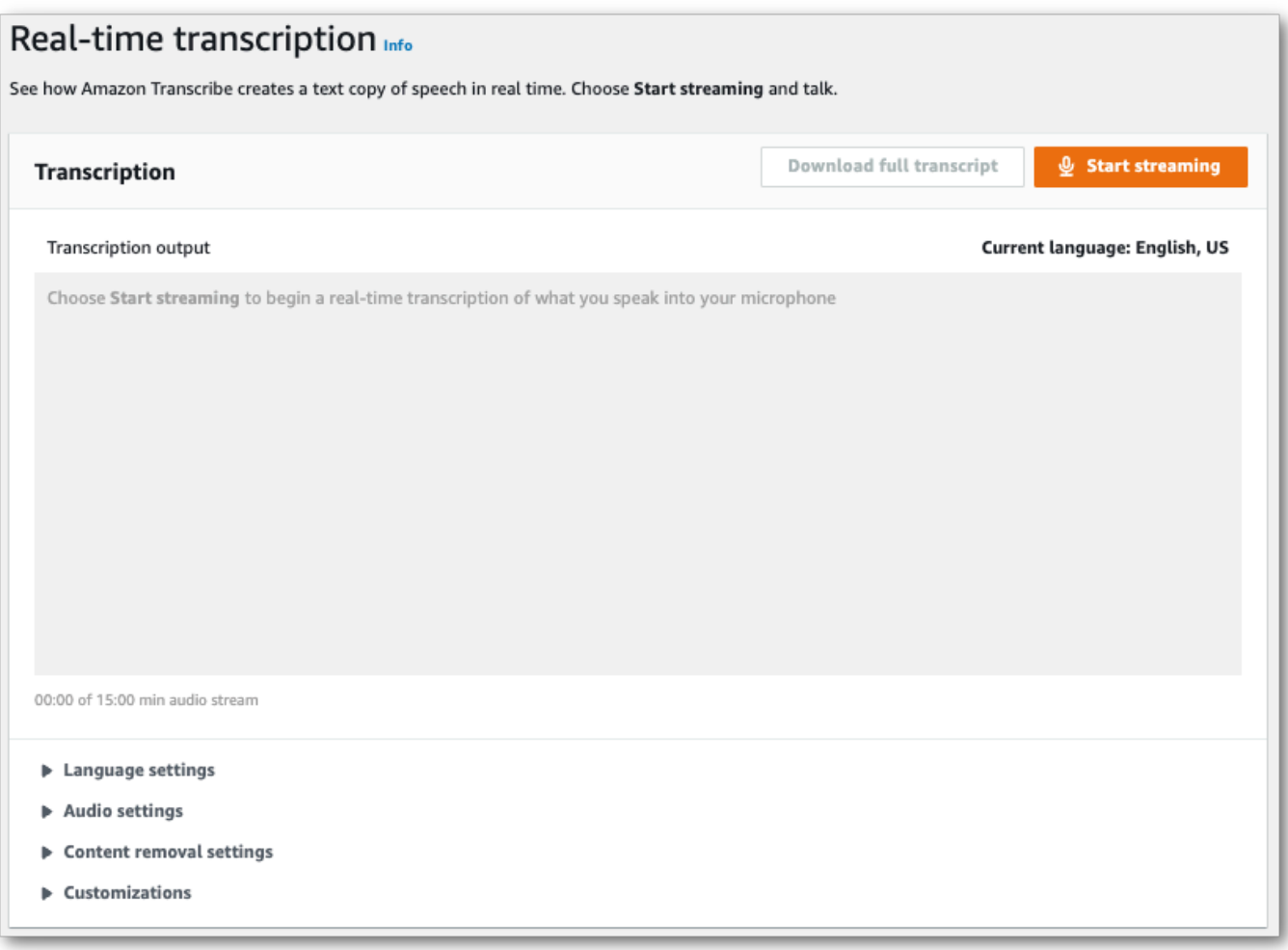

3. Activa Vocabulario personalizado y selecciona un vocabulario personalizado en el menú desplegable.

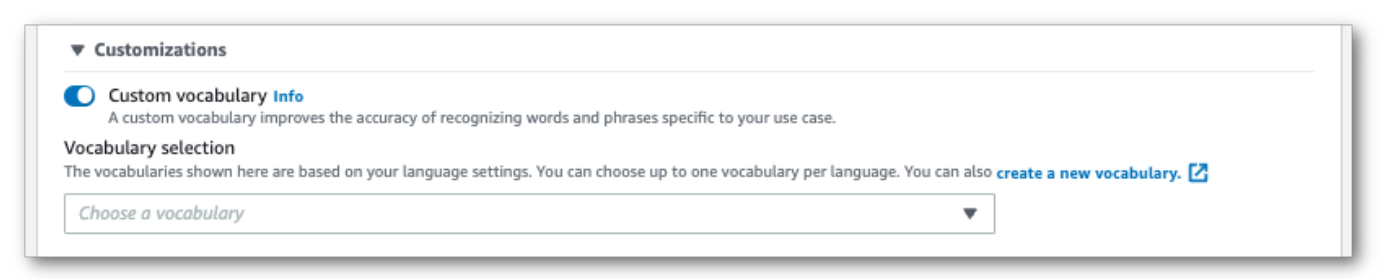

Incluye cualquier otra configuración que quiera aplicar a la transmisión.

4. Ya lo tiene todo listo para de streaming. Selecciona Iniciar transmisión y comienza a hablar. Para finalizar el dictado, selecciona Detener la transmisión.

#### Transmisión HTTP/2

En este ejemplo se crea una solicitud HTTP/2 que incluye tu vocabulario personalizado. Para obtener más información sobre el uso de la transmisión en HTTP/2 conAmazon Transcribe, consulte[Configuración de una secuencia HTTP/2.](#page-183-0) Para obtener más información sobre los parámetros y los encabezados específicos deAmazon Transcribe, consulte [StartStreamTranscription](https://docs.aws.amazon.com/transcribe/latest/APIReference/API_streaming_StartStreamTranscription.html).

```
POST /stream-transcription HTTP/2
host: transcribestreaming.us-west-2.amazonaws.com
X-Amz-Target: com.amazonaws.transcribe.Transcribe.StartStreamTranscription
Content-Type: application/vnd.amazon.eventstream
X-Amz-Content-Sha256: string
X-Amz-Date: 20220208T235959Z
Authorization: AWS4-HMAC-SHA256 Credential=access-key/20220208/us-west-2/transcribe/
aws4_request, SignedHeaders=content-type;host;x-amz-content-sha256;x-amz-date;x-amz-
target;x-amz-security-token, Signature=string
x-amzn-transcribe-language-code: en-US
x-amzn-transcribe-media-encoding: flac
x-amzn-transcribe-sample-rate: 16000 
x-amzn-transcribe-vocabulary-name: my-first-vocabulary
transfer-encoding: chunked
```
Las definiciones de los parámetros se encuentran en la [referencia de la API;](https://docs.aws.amazon.com/transcribe/latest/APIReference/API_Reference.html) los parámetros comunes a todas las operaciones de laAWS API se enumeran en la sección [Parámetros comunes.](https://docs.aws.amazon.com/transcribe/latest/APIReference/CommonParameters.html)

#### WebSocket arroyo

En este ejemplo se crea una URL prefirmada que aplica el vocabulario personalizado a una WebSocket transmisión. Se han añadido saltos de línea para facilitar su lectura. Para obtener más información sobre el uso de WebSocket transmisiones conAmazon Transcribe, consult[eConfigurar](#page-189-0) [una WebSocket transmisión](#page-189-0). Para obtener más información sobre los parámetros, consulte [StartStreamTranscription](https://docs.aws.amazon.com/transcribe/latest/APIReference/API_streaming_StartStreamTranscription.html).

```
GET wss://transcribestreaming.us-west-2.amazonaws.com:8443/stream-transcription-
websocket?
&X-Amz-Algorithm=AWS4-HMAC-SHA256
&X-Amz-Credential=AKIAIOSFODNN7EXAMPLE%2F20220208%2Fus-
west-2%2Ftranscribe%2Faws4_request
&X-Amz-Date=20220208T235959Z
&X-Amz-Expires=300
```

```
&X-Amz-Security-Token=security-token
&X-Amz-Signature=string
&X-Amz-SignedHeaders=content-type%3Bhost%3Bx-amz-date
&language-code=en-US
&media-encoding=flac
&sample-rate=16000 
&vocabulary-name=my-first-vocabulary
```
Las definiciones de los parámetros se encuentran en la [referencia de la API;](https://docs.aws.amazon.com/transcribe/latest/APIReference/API_Reference.html) los parámetros comunes a todas las operaciones de laAWS API se enumeran en la sección [Parámetros comunes.](https://docs.aws.amazon.com/transcribe/latest/APIReference/CommonParameters.html)

# Modelos de lenguaje personalizados

Los modelos de lenguaje personalizados están diseñados para mejorar la precisión de la transcripción de la voz de un dominio específico. Esto incluye cualquier contenido que no sea lo que escucharías en las conversaciones normales y cotidianas. Por ejemplo, si va a transcribir las actas de una conferencia científica, es poco probable que una transcripción estándar reconozca muchos de los términos científicos utilizados por los presentadores. En este caso, puede entrenar un modelo de lenguaje personalizado para reconocer los términos especializados que se utilizan en su disciplina.

A diferencia de los vocabularios personalizados, que aumentan el reconocimiento de una palabra al proporcionar sugerencias (como las pronunciaciones), los modelos de lenguaje personalizados aprenden el contexto asociado a una palabra determinada. Esto incluye cómo y cuándo se usa una palabra, y la relación que una palabra tiene con otras palabras. Por ejemplo, si entrena su modelo con artículos de investigación sobre ciencias del clima, su modelo puede aprender que «témpano de hielo» es un par de palabras más probable que «flujo de hielo».

Para ver los idiomas compatibles con los modelos de idioma personalizados, consulteldiomas [compatibles y características específicas de cada idioma.](#page-17-0) Ten en cuenta que si incluyes un modelo de idioma personalizado en tu solicitud, no podrás habilitar la identificación del idioma (debes especificar un código de idioma).

Operaciones de API específicas para modelos de lenguaje personalizados [CreateLanguageModel](https://docs.aws.amazon.com/transcribe/latest/APIReference/API_CreateLanguageModel.html), [DeleteLanguageModel](https://docs.aws.amazon.com/transcribe/latest/APIReference/API_DeleteLanguageModel.html), [DescribeLanguageModel](https://docs.aws.amazon.com/transcribe/latest/APIReference/API_DescribeLanguageModel.html), [ListLanguageModels](https://docs.aws.amazon.com/transcribe/latest/APIReference/API_ListLanguageModels.html)

# Orígenes de datos

Puede utilizar cualquier tipo de datos de texto que desee para entrenar el modelo. Sin embargo, cuanto más se acerque el contenido de texto al contenido de audio, más preciso será el modelo. Por lo tanto, es importante elegir datos de texto que usen los mismos términos en el mismo contexto que el audio.

Los mejores datos para entrenar un modelo son las transcripciones precisas. Se consideran datos del dominio. Los datos de texto del dominio tienen exactamente los mismos términos, uso y contexto que el audio que desea transcribir.

Si no dispone de transcripciones precisas, utilice artículos de revistas, informes técnicos, documentos técnicos, actas de conferencias, manuales de instrucciones, artículos de noticias, contenido de sitios web y cualquier otro texto que contenga los términos deseados y utilizados en un contexto similar al del audio. Se consideran datos relacionados con el dominio.

La creación de un modelo de idioma personalizado sólido puede requerir una cantidad significativa de datos de texto, que deben contener los términos pronunciados en el audio. Puede suministrar Amazon Transcribe hasta 2 GB de datos de texto para entrenar el modelo; esto se denomina datos de entrenamiento. De manera opcional, si no tiene transcripciones en el dominio (o tiene pocas), puede proporcionar Amazon Transcribe hasta 200 MB de datos de texto para ajustar el modelo; esto se denomina datos de ajuste.

## Datos de entrenamiento frente a datos de ajuste

El propósito de los datos de entrenamiento es enseñar Amazon Transcribe a reconocer nuevos términos y aprender el contexto en el que se usan estos términos. Para crear un modelo robusto, Amazon Transcribe puede requerir un gran volumen de datos de texto relevantes. Se recomienda encarecidamente proporcionar la mayor cantidad posible de datos de entrenamiento, hasta el límite de 2 GB.

El propósito de ajustar los datos es ayudar a refinar y optimizar las relaciones contextuales aprendidas a partir de los datos de entrenamiento. No se requieren datos de ajuste para crear un modelo de idioma personalizado.

Tú decides la mejor manera de seleccionar los datos de entrenamiento y, si lo deseas, ajustar los datos. Cada caso es único y depende del tipo y la cantidad de datos de los que disponga. Se recomiendan los datos de ajuste cuando careces de datos de entrenamiento dentro del dominio.

Si decide incluir ambos tipos de datos, no superponga los datos de entrenamiento y ajuste; los datos de entrenamiento y ajuste deben ser únicos. La superposición de datos puede sesgar y sesgar el modelo de lenguaje personalizado, lo que repercute en su precisión.

Como orientación general, recomendamos utilizar texto preciso y propio del dominio como datos de entrenamiento siempre que sea posible. Estos son algunos escenarios generales, listados en orden de preferencia:

- Si tienes más de 10 000 palabras de texto de transcripción preciso dentro del dominio, úsalo como datos de entrenamiento. En este caso, no es necesario incluir datos de ajuste. Este es el escenario ideal para entrenar un modelo de idioma personalizado.
- Si dispones de un texto de transcripción interno preciso que contenga menos de 10 000 palabras y no obtengas los resultados deseados, considera la posibilidad de aumentar tus datos de entrenamiento con textos escritos relacionados con el dominio, como informes técnicos. En este caso, reserva una pequeña parte (del 10 al 25%) de los datos de transcripción del dominio para utilizarlos como datos de ajuste.
- Si no tienes ningún texto de transcripción en el dominio, sube todo el texto relacionado con el dominio como datos de entrenamiento. En este caso, es preferible el texto tipo transcripción al texto escrito. Este es el escenario menos eficaz para entrenar un modelo de lenguaje personalizado.

<span id="page-292-0"></span>Cuando esté listo para crear el modelo, consult[eCreación de un modelo de idioma personalizado.](#page-292-0)

## Creación de un modelo de idioma personalizado

Antes de poder crear su modelo de idioma personalizado, debe:

- Preparación de datos. Los datos deben guardarse en formato de texto plano y no pueden contener caracteres especiales.
- Sube tus datos a un Amazon S3 depósito. Se recomienda crear carpetas separadas para los datos de entrenamiento y ajuste.
- Asegúrate de Amazon Transcribe tener acceso a tu Amazon S3 cubo. Debe especificar un IAM rol que tenga permisos de acceso para usar sus datos.

#### Preparación de datos

Puede compilar todos los datos en un archivo o guardarlos como varios archivos. Ten en cuenta que si decides incluir datos de ajuste, debes guardarlos en un archivo independiente de los datos de entrenamiento.

No importa cuántos archivos de texto utilices para tus datos de entrenamiento o ajuste. Subir un archivo con 100 000 palabras produce el mismo resultado que subir 10 archivos con 10 000 palabras. Prepare los datos de texto de la forma que más le convenga.

Asegúrese de que todos los archivos de datos cumplen los siguientes criterios:

- Todos están en el mismo idioma que el modelo que desea crear. Por ejemplo, si desea crear un modelo de idioma personalizado que transcriba audio en inglés estadounidense (en-US), todos sus datos de texto deben estar en inglés estadounidense.
- Están en formato de texto plano con codificación UTF-8.
- No contienen caracteres ni formatos especiales, como etiquetas HTML.
- Suponen un total máximo combinado de 2 GB para los datos de entrenamiento y 200 MB para los datos de ajuste.

Si no se cumple, el modelo no funciona.

#### Carga de datos

Antes de subir tus datos, crea una nueva carpeta para tus datos de entrenamiento. Si utiliza datos de ajuste, cree otra carpeta independiente.

Los URI de los buckets podrían tener el siguiente aspecto:

- s3://DOC-EXAMPLE-BUCKET/my-model-training-data/
- s3://DOC-EXAMPLE-BUCKET/my-model-tuning-data/

Sube tus datos de entrenamiento y ajuste a los grupos adecuados.

Puede añadir más datos a estos depósitos más adelante. Sin embargo, si lo hace, tendrá que volver a crear el modelo con los nuevos datos. Los modelos existentes no se pueden actualizar con datos nuevos.

#### Permitir el acceso a sus datos

Para crear un modelo de idioma personalizado, debes especificar un IAM rol que tenga permisos para acceder a tu Amazon S3 bucket. Si aún no tienes un rol con acceso al Amazon S3 depósito en el que has colocado tus datos de entrenamiento, debes crear uno. Una vez que adjunta un rol, puede adjuntar una política para conceder permisos a ese rol. No adjunta una política a un usuario.

Para ver ejemplos de políticas, consulte [Ejemplos de políticas basadas en identidad de Amazon](#page-556-0)  [Transcribe.](#page-556-0)

Para obtener información sobre cómo crear una IAM identidad nueva, consulte [IAMIdentidades](https://docs.aws.amazon.com/IAM/latest/UserGuide/id.html) [\(usuarios, grupos de usuarios y roles\).](https://docs.aws.amazon.com/IAM/latest/UserGuide/id.html)

Para obtener más información sobre las políticas, consulte:

- [Políticas y permisos en IAM](https://docs.aws.amazon.com/IAM/latest/UserGuide/access_policies.html)
- [Creación de IAM políticas](https://docs.aws.amazon.com/IAM/latest/UserGuide/access_policies_create-console.html#access_policies_create-start)
- [Recursos de AWS para la administración del acceso](https://docs.aws.amazon.com/IAM/latest/UserGuide/access)

Creación de un modelo de idioma personalizado

Al crear su modelo de idioma personalizado, debe elegir un modelo base. Hay dos opciones de modelo base:

- NarrowBand: utilice esta opción para audio con una frecuencia de muestreo inferior a 16.000 Hz. Este tipo de modelo se utiliza normalmente para conversaciones telefónicas grabadas a 8.000 Hz.
- WideBand: utilice esta opción para audio con una frecuencia de muestreo igual o superior a 16.000 Hz.

Puede crear modelos de lenguaje personalizados mediante los SDK AWS Management ConsoleAWS CLI, o AWS los SDK. Consulte los siguientes ejemplos:

#### AWS Management Console

- 1. Inicie sesión en [AWS Management Console.](https://console.aws.amazon.com/transcribe/)
- 2. En el panel de navegación, elija Modelo de idioma personalizado. Se abre la página Modelos de idioma personalizados, donde puede ver los modelos de idioma personalizados existentes o entrenar un nuevo modelo de idioma personalizado.

#### 3. Para entrenar un modelo nuevo, selecciona Entrenar modelo.

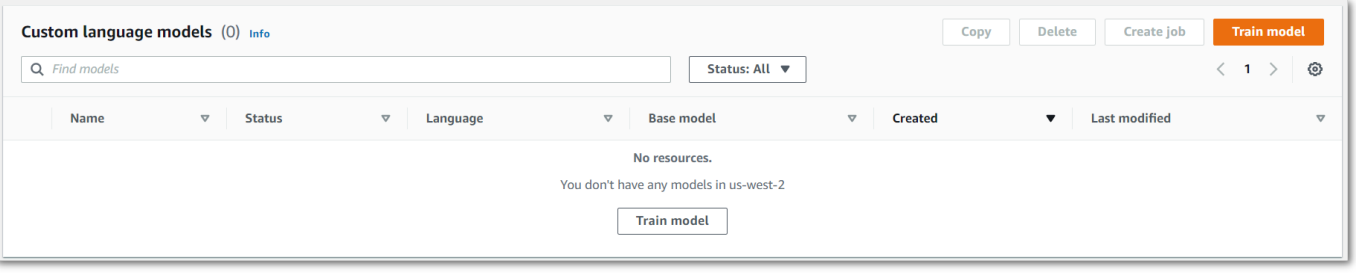

Esto le llevará a la página del modelo de tren. Añada un nombre, especifique el idioma y elija el modelo base que desee para su modelo. A continuación, añade la ruta a tu entrenamiento y, opcionalmente, tus datos de ajuste. Debe incluir un IAM rol que tenga permisos para acceder a sus datos.

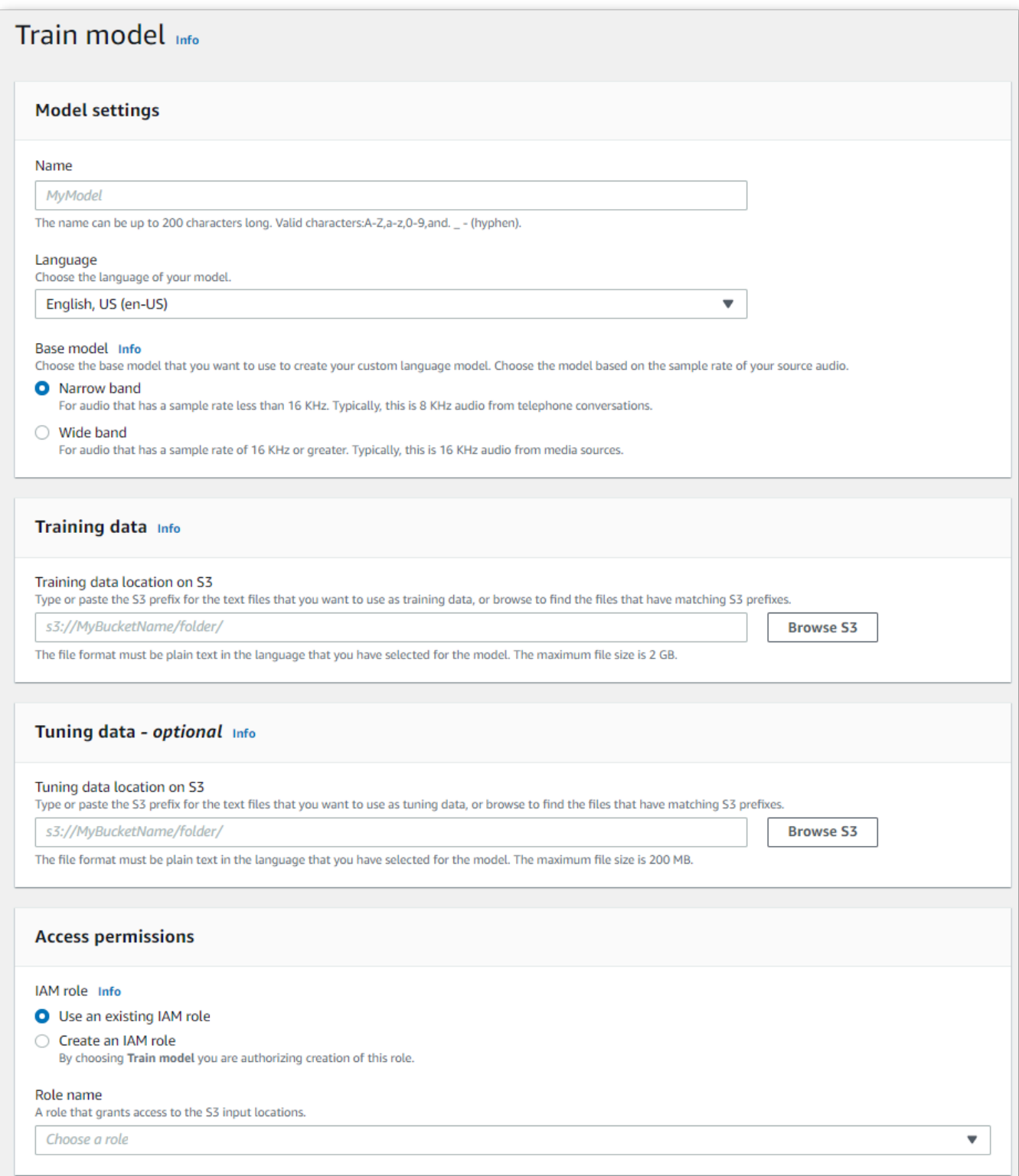

4. Una vez que haya completado todos los campos, seleccione Modelo de tren en la parte inferior de la página.

#### AWS CLI

En este ejemplo se usa el [create-language-model](https://awscli.amazonaws.com/v2/documentation/api/latest/reference/transcribe/create-language-model.html)comando. Para obtener más información, consulte [CreateLanguageModel](https://docs.aws.amazon.com/transcribe/latest/APIReference/API_CreateLanguageModel.html) y [LanguageModel](https://docs.aws.amazon.com/transcribe/latest/APIReference/API_LanguageModel.html).

```
aws transcribe create-language-model \ 
--base-model-name NarrowBand \ 
--model-name my-first-language-model \ 
--input-data-config S3Uri=s3://DOC-EXAMPLE-BUCKET/my-clm-training-
data/,TuningDataS3Uri=s3://DOC-EXAMPLE-BUCKET/my-clm-tuning-
data/,DataAccessRoleArn=arn:aws:iam::111122223333:role/ExampleRole \
--language-code en-US
```
Este es otro ejemplo de uso del [create-language-modelc](https://awscli.amazonaws.com/v2/documentation/api/latest/reference/transcribe/start-transcription-job.html)omando y un cuerpo de solicitud que crea tu modelo de idioma personalizado.

```
aws transcribe create-language-model \
--cli-input-json file://filepath/my-first-language-model.json
```
El archivo my-first-language-model.json contiene el siguiente cuerpo de solicitud.

```
{ 
   "BaseModelName": "NarrowBand", 
   "ModelName": "my-first-language-model", 
   "InputDataConfig": { 
          "S3Uri": "s3://DOC-EXAMPLE-BUCKET/my-clm-training-data/", 
          "TuningDataS3Uri"="s3://DOC-EXAMPLE-BUCKET/my-clm-tuning-data/", 
          "DataAccessRoleArn": "arn:aws:iam::111122223333:role/ExampleRole" 
     }, 
   "LanguageCode": "en-US" 
}
```
#### AWS SDK for Python (Boto3)

En este ejemplo, se utiliza AWS SDK for Python (Boto3) para crear una CLM mediante el método [create\\_language\\_model](https://boto3.amazonaws.com/v1/documentation/api/latest/reference/services/transcribe.html#TranscribeService.Client.create_language_model). Para obtener más información, consulte [CreateLanguageModel](https://docs.aws.amazon.com/transcribe/latest/APIReference/API_CreateLanguageModel.html) y [LanguageModel](https://docs.aws.amazon.com/transcribe/latest/APIReference/API_LanguageModel.html).

Para ver más ejemplos de uso de AWS los SDK, incluidos ejemplos de funciones específicas, escenarios y multiservicios, consulte el capítulo. [Ejemplos de código para Amazon Transcribe](#page-440-0)  [mediante SDK AWS](#page-440-0)

```
from __future__ import print_function
import time
import boto3
transcribe = boto3.client('transcribe', 'us-west-2')
model_name = 'my-first-language-model',
transcribe.create_language_model( 
     LanguageCode = 'en-US', 
     BaseModelName = 'NarrowBand', 
     ModelName = model_name, 
     InputDataConfig = { 
         'S3Uri':'s3://DOC-EXAMPLE-BUCKET/my-clm-training-data/', 
         'TuningDataS3Uri':'s3://DOC-EXAMPLE-BUCKET/my-clm-tuning-data/', 
         'DataAccessRoleArn':'arn:aws:iam::111122223333:role/ExampleRole' 
     }
)
while True: 
     status = transcribe.get_language_model(ModelName = model_name) 
     if status['LanguageModel']['ModelStatus'] in ['COMPLETED', 'FAILED']: 
         break 
     print("Not ready yet...") 
     time.sleep(5)
print(status)
```
#### Actualización del modelo de idioma personalizado

Amazon Transcribeactualiza continuamente los modelos base disponibles para los modelos de idioma personalizados. Para aprovechar estas actualizaciones, recomendamos entrenar nuevos modelos de idioma personalizados cada 6 a 12 meses.

Para comprobar si su modelo de idioma personalizado utiliza el modelo base más reciente, ejecute una [DescribeLanguageModel](https://docs.aws.amazon.com/transcribe/latest/APIReference/API_DescribeLanguageModel.html)solicitud mediante el SDK AWS CLI o un AWS SDK y, a continuación, busque el UpgradeAvailability campo en la respuesta.

Si UpgradeAvailability es true así, el modelo no ejecuta la versión más reciente del modelo base. Para utilizar el modelo base más reciente en un modelo de idioma personalizado, debe crear un nuevo modelo de idioma personalizado. Los modelos de idioma personalizados no se pueden actualizar.

#### Creación de un modelo de idioma personalizado 289

# Uso de un modelo de idioma personalizado

Una vez que haya creado su modelo de idioma personalizado, puede incluirlo en sus solicitudes de transcripción; consulte las siguientes secciones para ver ejemplos.

El idioma del modelo que incluyas en tu solicitud debe coincidir con el código de idioma que especifiques para tu contenido multimedia. Si los idiomas no coinciden, el modelo de idioma personalizado no se aplica a la transcripción y no hay advertencias ni errores.

Uso de un modelo de idioma personalizado en una transcripción por lotes

Para utilizar un modelo de idioma personalizado con una transcripción por lotes, consulte los siguientes ejemplos:

#### AWS Management Console

- 1. Inicie sesión en [AWS Management Console.](https://console.aws.amazon.com/transcribe/)
- 2. En el panel de navegación, selecciona Trabajos de transcripción y, a continuación, selecciona Crear trabajo (arriba a la derecha). Se abre la página Especificar detalles del trabajo.
- 3. En el panel Configuración del Job, en Tipo de modelo, seleccione la casilla Modelo de idioma personalizado.

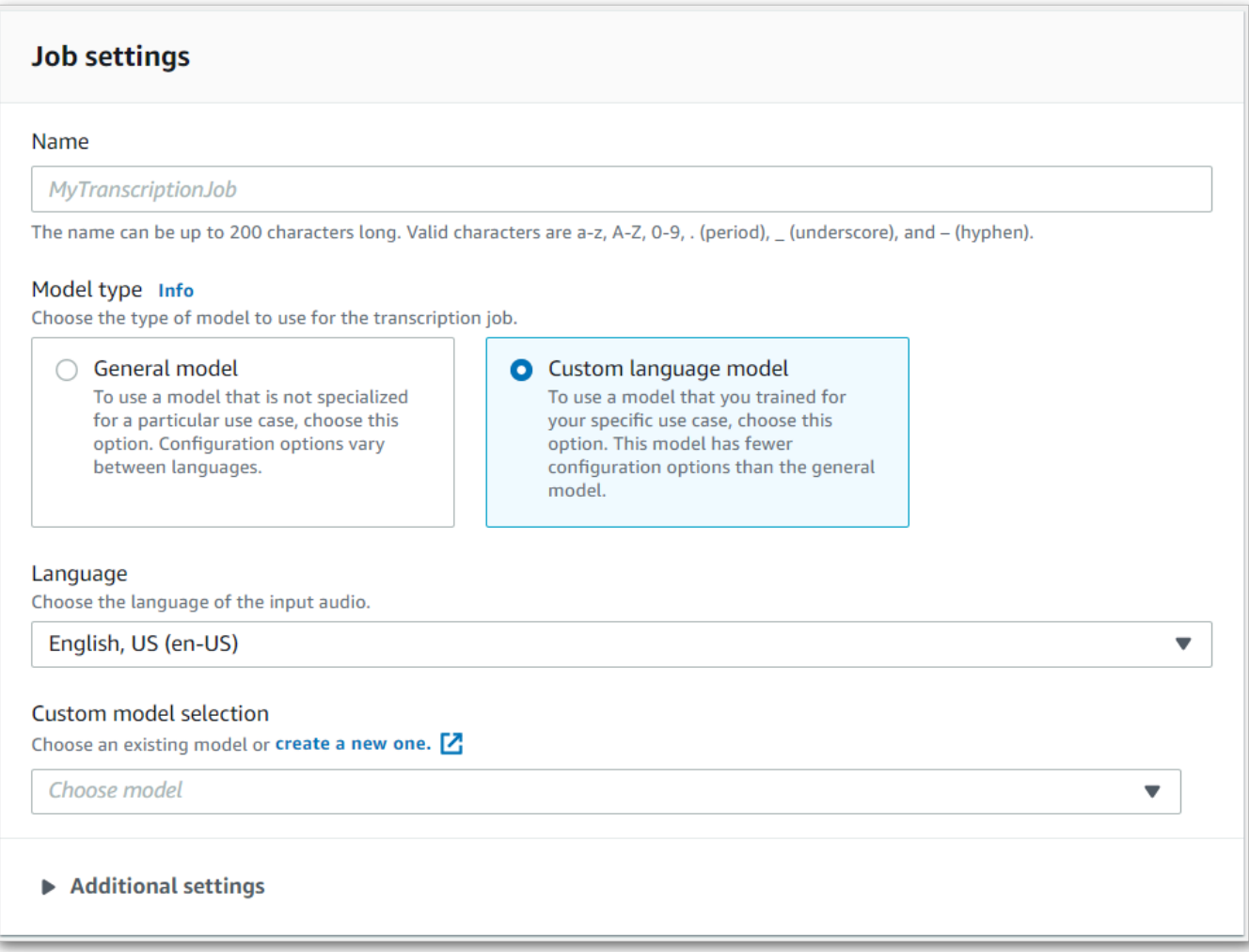

También debes seleccionar un idioma de entrada en el menú desplegable.

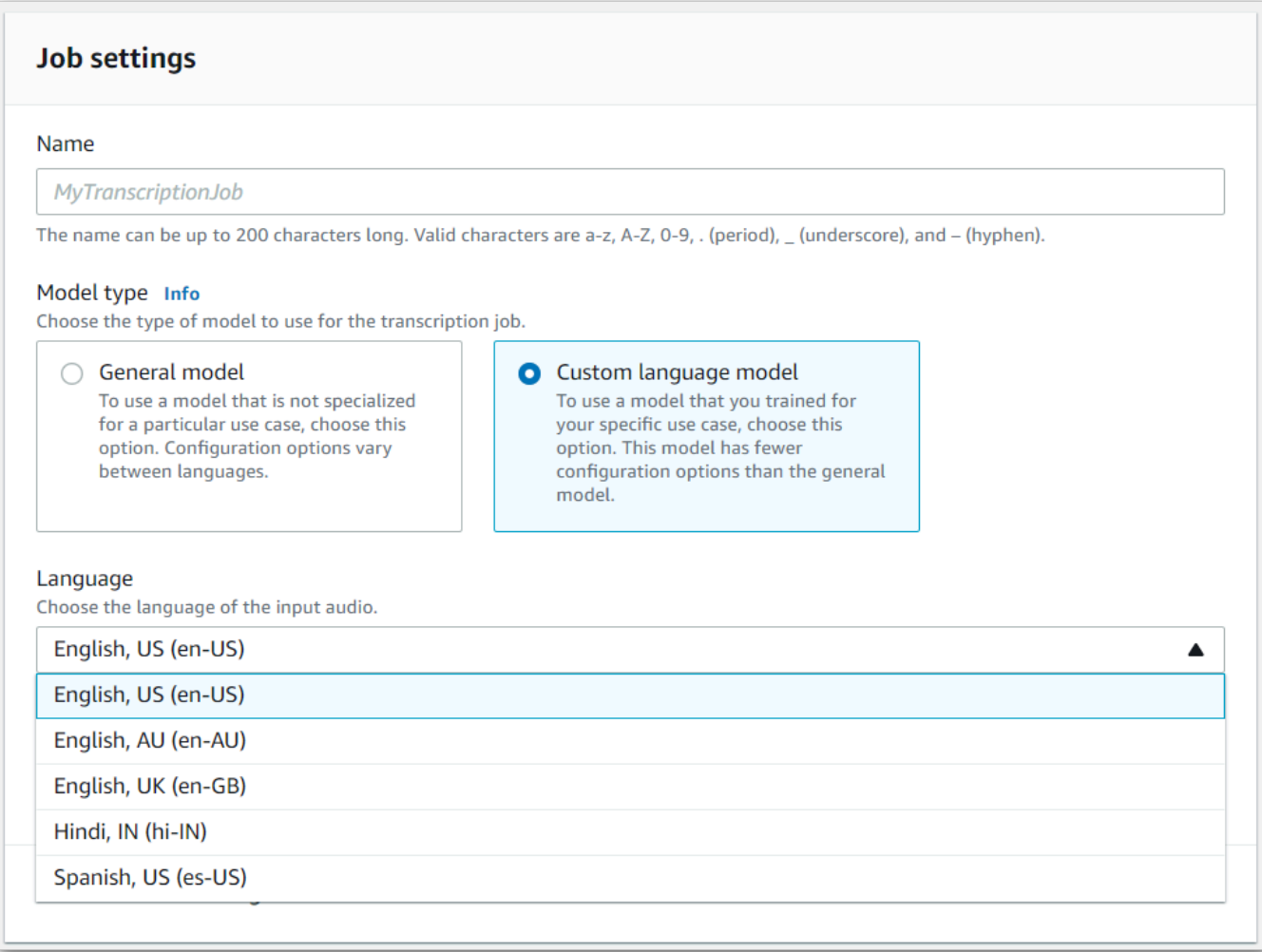

4. En Selección de modelo personalizado, selecciona un modelo de idioma personalizado existente en el menú desplegable o Crea uno nuevo.

Añada laAmazon S3 ubicación del archivo de entrada en el panel Datos de entrada.

5. Seleccione Siguiente para ver las opciones de configuración adicionales.

Selecciona Crear trabajo para ejecutar tu trabajo de transcripción.

#### AWS CLI

En este ejemplo se utilizan el [start-transcription-job](https://awscli.amazonaws.com/v2/documentation/api/latest/reference/transcribe/start-transcription-job.html)comando y elModelSettings parámetro junto con elVocabularyName subparámetro. Para obtener más información, consulte [StartTranscriptionJob](https://docs.aws.amazon.com/transcribe/latest/APIReference/API_StartTranscriptionJob.html) y [ModelSettings](https://docs.aws.amazon.com/transcribe/latest/APIReference/API_ModelSettings.html).

```
aws transcribe start-transcription-job \
```

```
--region us-west-2 \
--transcription-job-name my-first-transcription-job \
--media MediaFileUri=s3://DOC-EXAMPLE-BUCKET/my-input-files/my-media-file.flac \
--output-bucket-name DOC-EXAMPLE-BUCKET \
--output-key my-output-files/ \
--language-code en-US \
--model-settings LanguageModelName=my-first-language-model
```
Este es otro ejemplo de uso del [start-transcription-jobc](https://awscli.amazonaws.com/v2/documentation/api/latest/reference/transcribe/start-transcription-job.html)omando y un cuerpo de solicitud que incluye tu modelo de lenguaje personalizado con esa tarea.

```
aws transcribe start-transcription-job \
--region us-west-2 \
--cli-input-json file://my-first-model-job.json
```
El archivo my-first-model-job.json contiene el siguiente cuerpo de solicitud.

```
{ 
   "TranscriptionJobName": "my-first-transcription-job", 
   "Media": { 
         "MediaFileUri": "s3://DOC-EXAMPLE-BUCKET/my-input-files/my-media-file.flac" 
   }, 
   "OutputBucketName": "DOC-EXAMPLE-BUCKET", 
   "OutputKey": "my-output-files/", 
   "LanguageCode": "en-US", 
   "ModelSettings": { 
          "LanguageModelName": "my-first-language-model" 
    }
}
```
AWS SDK for Python (Boto3)

En este ejemplo se utilizaAWS SDK for Python (Boto3) para incluir un modelo de idioma personalizado mediante elModelSettings argumento del método [start\\_transcription\\_job.](https://boto3.amazonaws.com/v1/documentation/api/latest/reference/services/transcribe.html#TranscribeService.Client.start_transcription_job) Para obtener más información, consulte [StartTranscriptionJob](https://docs.aws.amazon.com/transcribe/latest/APIReference/API_StartTranscriptionJob.html) y [ModelSettings](https://docs.aws.amazon.com/transcribe/latest/APIReference/API_ModelSettings.html).

Para ver más ejemplos de uso deAWS los SDK, incluidos ejemplos de funciones específicas, escenarios y multiservicios, consulte el[Ejemplos de código para Amazon Transcribe mediante SDK](#page-440-0)  [AWS](#page-440-0) capítulo.

```
from __future__ import print_function
```

```
import time
import boto3
transcribe = boto3.client('transcribe', 'us-west-2')
job_name = "my-first-transcription-job"
job_uri = "s3://DOC-EXAMPLE-BUCKET/my-input-files/my-media-file.flac"
transcribe.start transcription job(
     TranscriptionJobName = job_name, 
    Media = \{ 'MediaFileUri': job_uri 
     }, 
     OutputBucketName = 'DOC-EXAMPLE-BUCKET', 
     OutputKey = 'my-output-files/', 
     LanguageCode = 'en-US', 
     ModelSettings = { 
         'LanguageModelName': 'my-first-language-model' 
    }
)
while True: 
     status = transcribe.get_transcription_job(TranscriptionJobName = job_name) 
     if status['TranscriptionJob']['TranscriptionJobStatus'] in ['COMPLETED', 'FAILED']: 
         break 
     print("Not ready yet...") 
     time.sleep(5)
print(status)
```
Uso de un modelo de idioma personalizado en una transcripción en streaming

Para utilizar un modelo de idioma personalizado con una transcripción en streaming, consulte los siguientes ejemplos:

#### AWS Management Console

- 1. Inicie sesión en el [AWS Management Console.](https://console.aws.amazon.com/transcribe/)
- 2. En el panel de navegación, elija Real-time transcription (Transcripción en tiempo real). Desplázate hacia abajo hasta Personalizaciones y expande este campo si está minimizado.

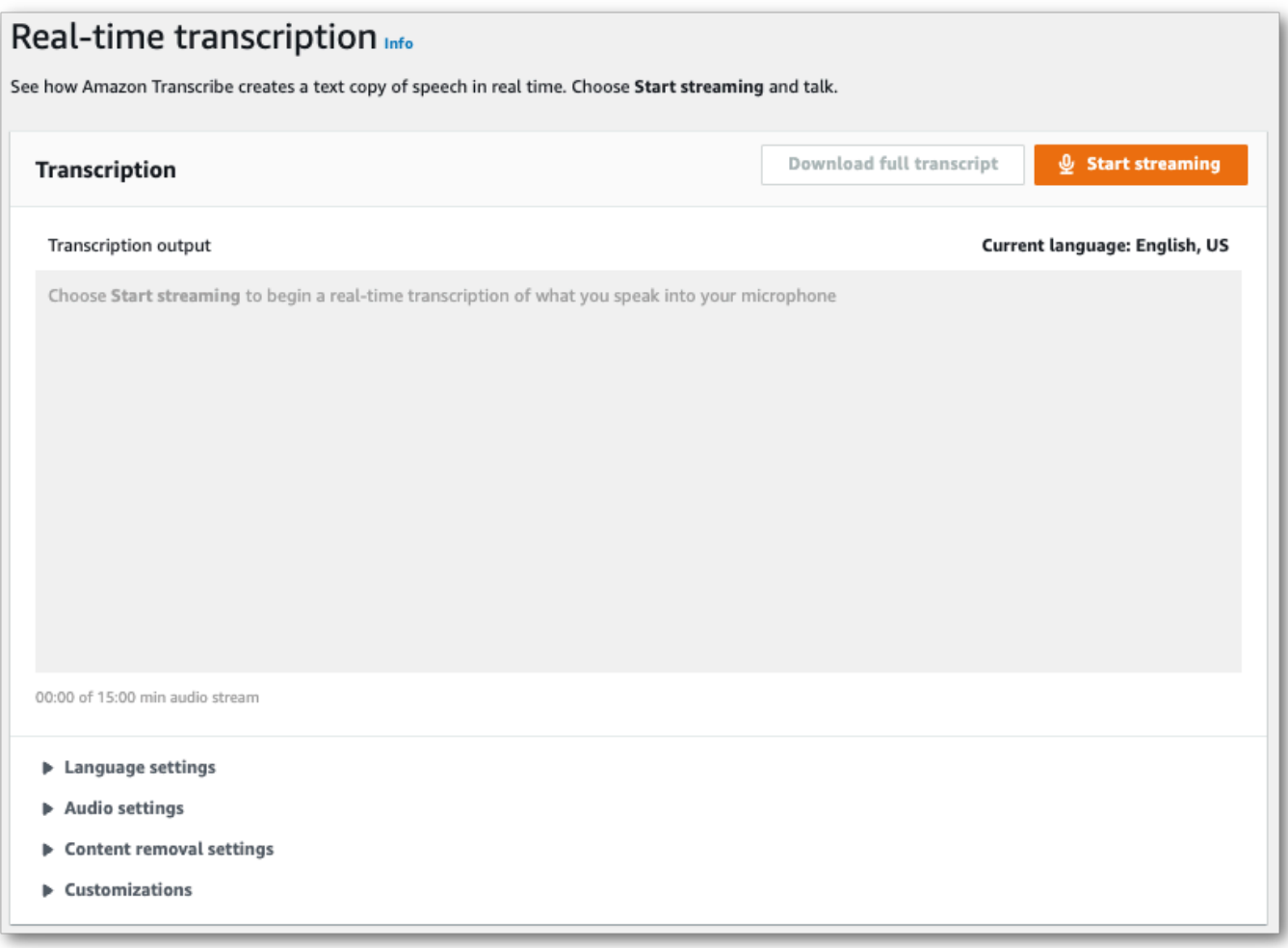

3. Activa el modelo de idioma personalizado y selecciona un modelo en el menú desplegable.

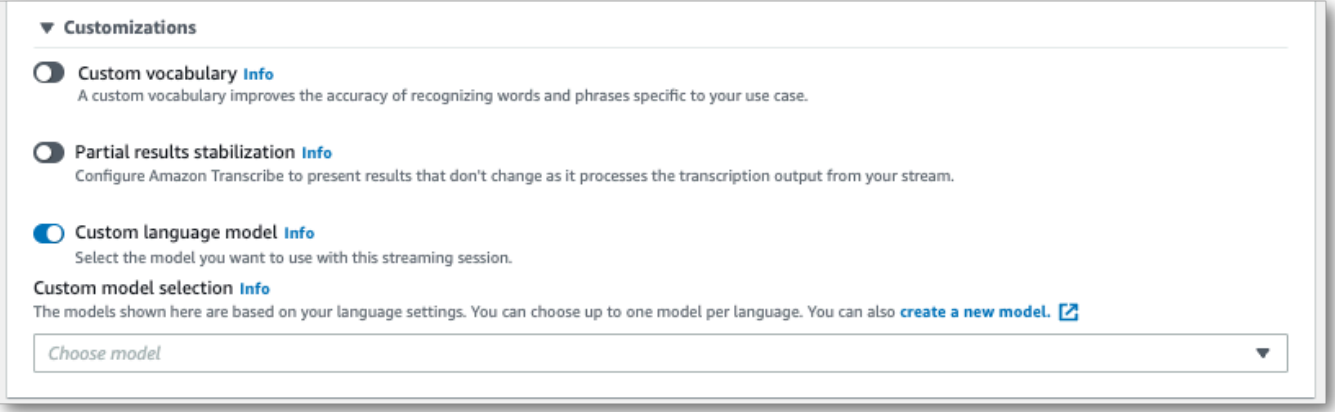

Incluye las demás configuraciones que desee aplicar a la transmisión.

4. Ya lo tiene todo listo para transcribir la transmisión. Selecciona Iniciar transmisión y comienza a hablar. Para finalizar el dictado, selecciona Detener la transmisión.

#### Transmisión HTTP/2

En este ejemplo se crea una solicitud HTTP/2 que incluye el modelo de idioma personalizado. Para obtener más información sobre el uso de la transmisión en HTTP/2 conAmazon Transcribe, consulte[Configuración de una secuencia HTTP/2.](#page-183-0) Para obtener más información sobre los parámetros y los encabezados específicos deAmazon Transcribe, consulte [StartStreamTranscription](https://docs.aws.amazon.com/transcribe/latest/APIReference/API_streaming_StartStreamTranscription.html).

```
POST /stream-transcription HTTP/2
host: transcribestreaming.us-west-2.amazonaws.com
X-Amz-Target: com.amazonaws.transcribe.Transcribe.StartStreamTranscription
Content-Type: application/vnd.amazon.eventstream
X-Amz-Content-Sha256: string
X-Amz-Date: 20220208T235959Z
Authorization: AWS4-HMAC-SHA256 Credential=access-key/20220208/us-west-2/transcribe/
aws4_request, SignedHeaders=content-type;host;x-amz-content-sha256;x-amz-date;x-amz-
target;x-amz-security-token, Signature=string
x-amzn-transcribe-language-code: en-US
x-amzn-transcribe-media-encoding: flac
x-amzn-transcribe-sample-rate: 16000 
x-amzn-transcribe-language-model-name: my-first-language-model
transfer-encoding: chunked
```
Las definiciones de los parámetros se encuentran en la [referencia de la API;](https://docs.aws.amazon.com/transcribe/latest/APIReference/API_Reference.html) los parámetros comunes a todas las operaciones de laAWS API se enumeran en la sección [Parámetros comunes.](https://docs.aws.amazon.com/transcribe/latest/APIReference/CommonParameters.html)

#### WebSocket arroyo

En este ejemplo se crea una URL prefirmada que aplica el modelo de idioma personalizado a una WebSocket transmisión. Se han añadido saltos de línea para facilitar su lectura. Para obtener más información sobre el uso de WebSocket transmisiones conAmazon Transcribe, consult[eConfigurar](#page-189-0) [una WebSocket transmisión](#page-189-0). Para obtener más información sobre los parámetros, consulte [StartStreamTranscription](https://docs.aws.amazon.com/transcribe/latest/APIReference/API_streaming_StartStreamTranscription.html).

```
GET wss://transcribestreaming.us-west-2.amazonaws.com:8443/stream-transcription-
websocket?
&X-Amz-Algorithm=AWS4-HMAC-SHA256
&X-Amz-Credential=AKIAIOSFODNN7EXAMPLE%2F20220208%2Fus-
west-2%2Ftranscribe%2Faws4_request
&X-Amz-Date=20220208T235959Z
&X-Amz-Expires=300
```

```
&X-Amz-Security-Token=security-token
&X-Amz-Signature=string
&X-Amz-SignedHeaders=content-type%3Bhost%3Bx-amz-date
&language-code=en-US
&media-encoding=flac
&sample-rate=16000 
&language-model-name=my-first-language-model
```
Las definiciones de los parámetros se encuentran en la [referencia de la API;](https://docs.aws.amazon.com/transcribe/latest/APIReference/API_Reference.html) los parámetros comunes a todas las operaciones de laAWS API se enumeran en la sección [Parámetros comunes.](https://docs.aws.amazon.com/transcribe/latest/APIReference/CommonParameters.html)

# Uso de filtros de vocabulario personalizados para eliminar, enmascarar o marcar palabras

Un filtro de vocabulario personalizado es un archivo de texto que contiene una lista personalizada de palabras individuales que desea modificar en el resultado de la transcripción.

Un caso de uso habitual es la eliminación de términos ofensivos o profanos; sin embargo, los filtros de vocabulario personalizados son completamente personalizados, por lo que puedes seleccionar las palabras que desees. Por ejemplo, si tiene un producto nuevo a punto de lanzarse, puede ocultar el nombre del producto en las transcripciones de las reuniones. En este caso, mantienes a las partes interesadas up-to-date y mantienes el nombre del producto en secreto hasta el lanzamiento.

El filtrado de vocabulario tiene tres métodos de visualización:maskremove, ytag. Consulte los siguientes ejemplos para ver cómo funciona cada uno.

• Máscara: reemplaza las palabras especificadas por tres asteriscos (\*\*\*).

```
"transcript": "You can specify a list of *** or *** words, and *** *** removes them 
 from transcripts automatically."
```
• Eliminar: elimina las palabras especificadas sin dejar nada en su lugar.

```
"transcript": "You can specify a list of or words, and removes them from transcripts 
 automatically."
```
• Etiqueta: añade una etiqueta ("vocabularyFilterMatch": true) a cada palabra especificada, pero no altera la palabra en sí. El etiquetado permite sustituir y editar transcripciones rápidamente.

```
"transcript": "You can specify a list of profane or offensive words, and amazon 
 transcribe removes them from transcripts automatically."
...
     "alternatives": [ 
         { 
              "confidence": "1.0", 
              "content": "profane" 
         } 
     ], 
     "type": "pronunciation",
```
"vocabularyFilterMatch": true

Al enviar una solicitud de transcripción, puede especificar un filtro de vocabulario personalizado y el método de filtrado que desea aplicar. Amazon Transcribeluego modifica las coincidencias exactas de las palabras cuando aparecen en la transcripción, según el método de filtrado que especifique.

Se pueden aplicar filtros de vocabulario personalizados a las solicitudes de transcripción por lotes y en streaming. Para obtener información acerca de cómo crear un filtro de vocabulario personalizado, consulte[Crear un filtro de vocabulario.](#page-308-0) Para aprender a aplicar el filtro de vocabulario personalizado, consulte[Uso de un filtro de vocabulario personalizado.](#page-314-0)

#### **a** Note

Amazon Transcribeenmascara automáticamente los términos racistas, aunque puede excluirse de este filtro predeterminado poniéndose en contacto con el servicio de [SupportAWS técnica.](https://aws.amazon.com/contact-us/)

Para ver un tutorial en vídeo sobre el filtrado de vocabulario, consulte [Uso de filtros de vocabulario](https://youtu.be/TcpSqbr0FnI).

Operaciones de API específicas para el filtrado de vocabulario [CreateVocabularyFilter](https://docs.aws.amazon.com/transcribe/latest/APIReference/API_CreateVocabularyFilter.html), [DeleteVocabularyFilter](https://docs.aws.amazon.com/transcribe/latest/APIReference/API_DeleteVocabularyFilter.html), [GetVocabularyFilter](https://docs.aws.amazon.com/transcribe/latest/APIReference/API_GetVocabularyFilter.html), [ListVocabularyFilters](https://docs.aws.amazon.com/transcribe/latest/APIReference/API_ListVocabularyFilters.html), [UpdateVocabularyFilter](https://docs.aws.amazon.com/transcribe/latest/APIReference/API_UpdateVocabularyFilter.html)

# <span id="page-308-0"></span>Crear un filtro de vocabulario

Existen dos opciones para crear un filtro de vocabulario personalizado:

- 1. Guarda una lista de palabras separadas por líneas como un archivo de texto sin formato con codificación UTF-8.
	- Puede utilizar este enfoque con losAWS Management ConsoleAWS CLI, oAWS SDK.
	- Si usa elAWS Management Console, puede proporcionar una ruta local o unAmazon S3 URI para su archivo de vocabulario personalizado.
	- Si usas losAWS SDKAWS CLI o los SDK, debes subir tu archivo de vocabulario personalizado a unAmazon S3 bucket e incluir elAmazon S3 URI en tu solicitud.
- 2. Incluye una lista de palabras separadas por comas directamente en tu solicitud de API.
	- Puede utilizar este enfoque con losAWS SDKAWS CLI o mediante el [Words](https://docs.aws.amazon.com/transcribe/latest/APIReference/API_CreateVocabularyFilter.html#transcribe-CreateVocabularyFilter-request-Words)parámetro.

Para ver ejemplos de cada método, consult[eCreación de filtros de vocabulario personalizados](#page-309-0)

Aspectos a tener en cuenta al crear un filtro de vocabulario personalizado:

- Las palabras no distinguen entre mayúsculas y minúsculas. Por ejemplo, «maldecir» y «MALDECIR» se tratan de la misma manera.
- Solo se filtran las coincidencias exactas de palabras. Por ejemplo, si tu filtro incluye «insultos», pero tu contenido multimedia contiene las palabras «palabrotas» o «groserías», no se filtrarán. Solo se filtran los casos de «palabrotas». Por lo tanto, debe incluir todas las variaciones de las palabras que desee filtrar.
- Los filtros no se aplican a las palabras que están contenidas en otras palabras. Por ejemplo, si un filtro de vocabulario personalizado contiene «marino» pero no «submarino», la palabra «submarino» no se modifica en la transcripción.
- Cada entrada solo puede contener una palabra (sin espacios).
- Si guardas el filtro de vocabulario personalizado como un archivo de texto, debe estar en formato de texto plano con codificación UTF-8.
- Puedes tener hasta 100 filtros de vocabulario personalizados por unoCuenta de AWS y cada uno puede tener un tamaño de hasta 50 Kb.
- Solo puedes usar caracteres compatibles con tu idioma. Consulte el [conjunto de caracteres](#page-26-0) de su idioma para obtener más información.

### <span id="page-309-0"></span>Creación de filtros de vocabulario personalizados

Para procesar un filtro de vocabulario personalizado para usarlo conAmazon Transcribe él, consulte los siguientes ejemplos:

#### AWS Management Console

Antes de continuar, guarda el filtro de vocabulario personalizado como un archivo de texto (\*.txt). Si lo desea, puede subir el archivo a unAmazon S3 bucket.

1. Inicie sesión en [AWS Management Console.](https://console.aws.amazon.com/transcribe/)

- 2. En el panel de navegación, elija Vocabulary filtering (Filtrado de vocabulario). Se abre la página de filtros de vocabulario, donde puede ver los filtros de vocabulario personalizados existentes o crear uno nuevo.
- 3. Selecciona Crear filtro de vocabulario.

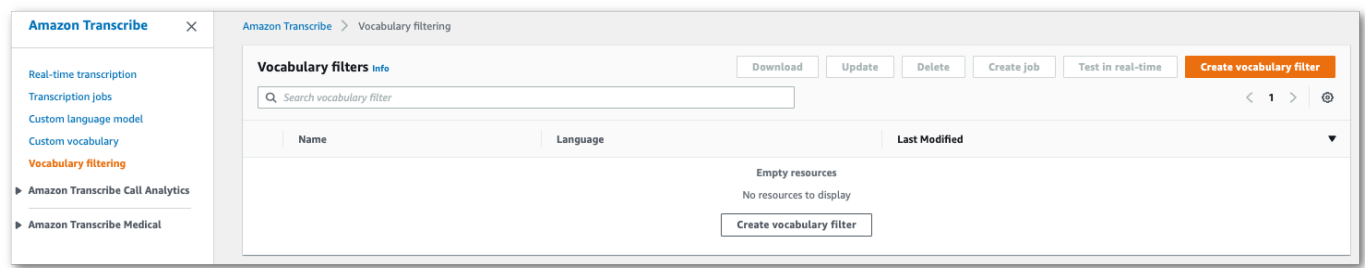

Esto le llevará a la página de filtro Crear vocabulario. Ingrese un nombre para su nuevo filtro de vocabulario personalizado.

Seleccione la opción Carga de archivos o ubicación de S3 en la fuente de entrada de vocabulario. A continuación, especifique la ubicación de su archivo de vocabulario personalizado.

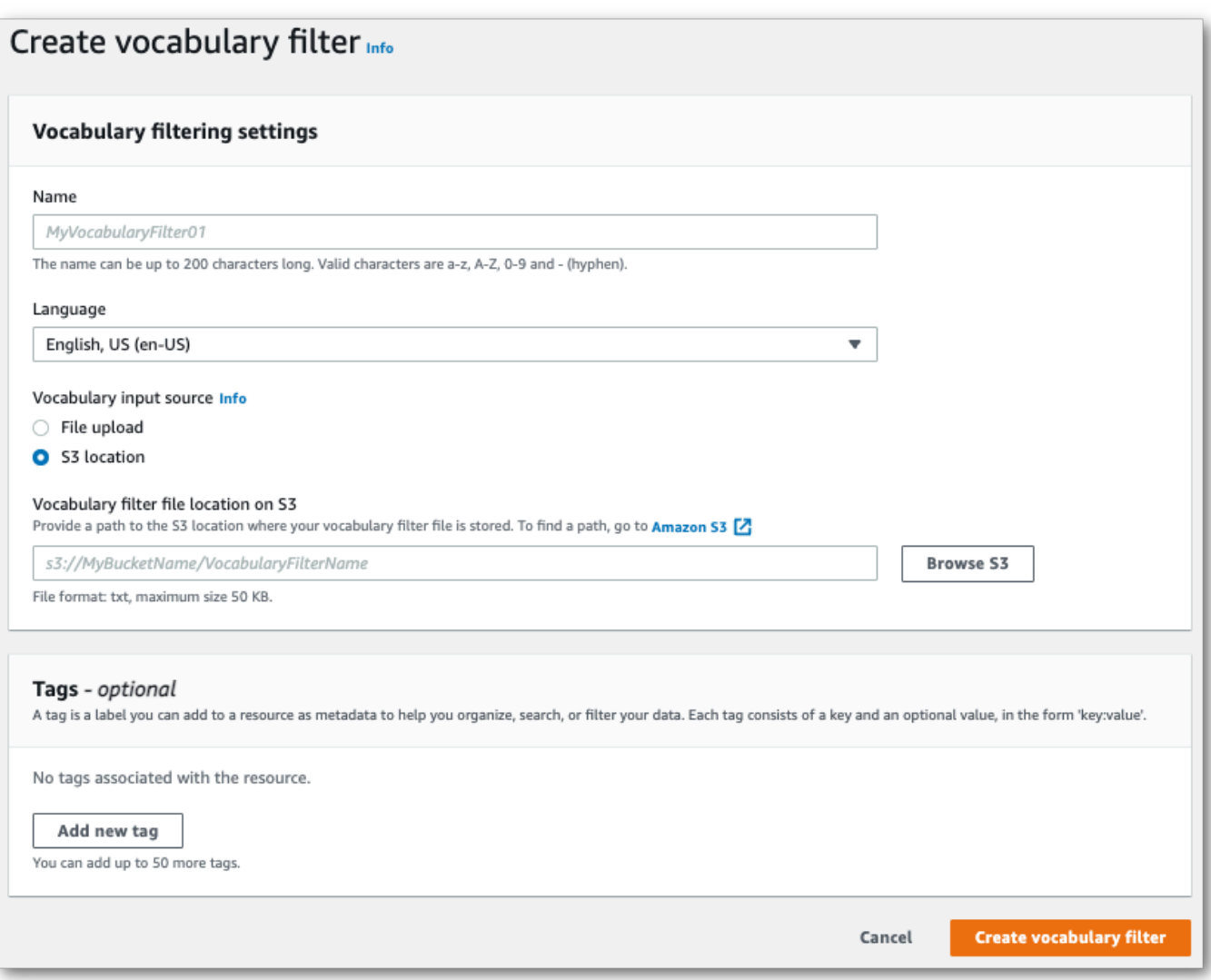

4. Si lo desea, añada etiquetas a su filtro de vocabulario personalizado. Cuando hayas completado todos los campos, selecciona Crear filtro de vocabulario en la parte inferior de la página. Si no hay errores al procesar el archivo, volverá a la página de filtros de vocabulario.

El filtro de vocabulario personalizado está ahora listo para utilizarse.

#### AWS CLI

En este ejemplo se utiliza el [create-vocabulary-filterc](https://docs.aws.amazon.com/cli/latest/reference/transcribe/create-vocabulary-filter.html)omando para procesar una lista de palabras y convertirla en un filtro de vocabulario personalizado utilizable. Para obtener más información, consulte [CreateVocabularyFilter](https://docs.aws.amazon.com/transcribe/latest/APIReference/API_CreateVocabularyFilter.html).

Opción 1: Puede incluir su lista de palabras en su solicitud mediante elwords parámetro.

```
aws transcribe create-vocabulary-filter \ 
--vocabulary-filter-name my-first-vocabulary-filter \ 
--language-code en-US \ 
--words profane,offensive,Amazon,Transcribe
```
Opción 2: Puedes guardar la lista de palabras como un archivo de texto y subirla a unAmazon S3 depósito y, a continuación, incluir el URI del archivo en tu solicitud mediante elvocabularyfilter-file-uri parámetro.

```
aws transcribe create-vocabulary-filter \ 
--vocabulary-filter-name my-first-vocabulary-filter \ 
--language-code en-US \ 
--vocabulary-filter-file-uri s3://DOC-EXAMPLE-BUCKET/my-vocabulary-filters/my-
vocabulary-filter.txt
```
Este es otro ejemplo de uso del [create-vocabulary-filter](https://docs.aws.amazon.com/cli/latest/reference/transcribe/create-vocabulary-filter.html)comando y un cuerpo de solicitud que crea tu filtro de vocabulario personalizado.

```
aws transcribe create-vocabulary-filter \
--cli-input-json file://filepath/my-first-vocab-filter.json
```
El archivo my-first-vocab-filter.json contiene el siguiente cuerpo de solicitud.

Opción 1: Puede incluir su lista de palabras en su solicitud mediante elWords parámetro.

```
{ 
   "VocabularyFilterName": "my-first-vocabulary-filter", 
   "LanguageCode": "en-US", 
   "Words": [ 
          "profane","offensive","Amazon","Transcribe" 
   ]
}
```
Opción 2: Puedes guardar la lista de palabras como un archivo de texto y subirla a unAmazon S3 depósito y, a continuación, incluir el URI del archivo en tu solicitud mediante elVocabularyFilterFileUri parámetro.

```
{ 
   "VocabularyFilterName": "my-first-vocabulary-filter", 
   "LanguageCode": "en-US",
```

```
 "VocabularyFilterFileUri": "s3://DOC-EXAMPLE-BUCKET/my-vocabulary-filters/my-
vocabulary-filter.txt"
}
```
**a** Note

Si loVocabularyFilterFileUri incluyes en tu solicitud, no puedes usarloWords; debes elegir uno u otro.

AWS SDK for Python (Boto3)

En este ejemplo se utiliza elAWS SDK for Python (Boto3) para crear un filtro de vocabulario personalizado mediante el método [create\\_vocabulary\\_filter.](https://boto3.amazonaws.com/v1/documentation/api/latest/reference/services/transcribe.html#TranscribeService.Client.create_vocabulary_filter) Para obtener más información, consulte [CreateVocabularyFilter](https://docs.aws.amazon.com/transcribe/latest/APIReference/API_CreateVocabularyFilter.html).

Para ver más ejemplos de uso deAWS los SDK, incluidos ejemplos de funciones específicas, escenarios y multiservicios, consulte el[Ejemplos de código para Amazon Transcribe mediante SDK](#page-440-0)  [AWS](#page-440-0) capítulo.

Opción 1: Puede incluir su lista de palabras en su solicitud mediante elWords parámetro.

```
from __future__ import print_function
import time
import boto3
transcribe = boto3.client('transcribe', 'us-west-2')
vocab_name = "my-first-vocabulary-filter"
response = transcribe.create_vocabulary_filter( 
     LanguageCode = 'en-US', 
     VocabularyFilterName = vocab_name, 
     Words = [ 
         'profane','offensive','Amazon','Transcribe' 
     ]
)
```
Opción 2: Puedes guardar la lista de palabras como un archivo de texto y subirla a unAmazon S3 depósito y, a continuación, incluir el URI del archivo en tu solicitud mediante elVocabularyFilterFileUri parámetro.

```
from __future__ import print_function
```

```
import time
import boto3
transcribe = boto3.client('transcribe', 'us-west-2')
vocab_name = "my-first-vocabulary-filter"
response = transcribe.create_vocabulary_filter( 
     LanguageCode = 'en-US', 
     VocabularyFilterName = vocab_name, 
     VocabularyFilterFileUri = 's3://DOC-EXAMPLE-BUCKET/my-vocabulary-filters/my-
vocabulary-filter.txt'
)
```
#### **G** Note

Si loVocabularyFilterFileUri incluyes en tu solicitud, no puedes usarloWords; debes elegir uno u otro.

#### **a** Note

Si creas un nuevoAmazon S3 depósito para tus archivos de filtro de vocabulario personalizados, asegúrate de que elIAM rol que realiza la [CreateVocabularyFilter](https://docs.aws.amazon.com/transcribe/latest/APIReference/API_CreateVocabularyFilter.html)solicitud tenga permisos para acceder a este depósito. Si el rol no tiene los permisos correctos, se producirá un error en la solicitud. Si lo desea, puede especificar unIAM rol en su solicitud mediante la inclusión delDataAccessRoleArn parámetro. Para obtener más información sobre lasIAM funciones y las políticas enAmazon Transcribe, consulte[Ejemplos de políticas basadas en identidad de Amazon Transcribe.](#page-556-0)

# <span id="page-314-0"></span>Uso de un filtro de vocabulario personalizado

Una vez creado tu filtro de vocabulario personalizado, puedes incluirlo en tus solicitudes de transcripción; consulta las siguientes secciones para ver ejemplos.

El idioma del filtro de vocabulario personalizado que incluyas en tu solicitud debe coincidir con el código de idioma que especifiques para tu contenido multimedia. Si utilizas la identificación de idioma y especificas varias opciones de idioma, puedes incluir un filtro de vocabulario personalizado por idioma especificado. Si los idiomas de tus filtros de vocabulario personalizados no coinciden con el idioma identificado en el audio, los filtros no se aplicarán a la transcripción y no habrá advertencias ni errores.

# Uso de un filtro de vocabulario personalizado en una transcripción por lotes

Para usar un filtro de vocabulario personalizado con una transcripción por lotes, consulta los siguientes ejemplos:

AWS Management Console

- 1. Inicie sesión en [AWS Management Console.](https://console.aws.amazon.com/transcribe/)
- 2. En el panel de navegación, selecciona Trabajos de transcripción y, a continuación, selecciona Crear trabajo (arriba a la derecha). Se abre la página Especificar los detalles del trabajo.

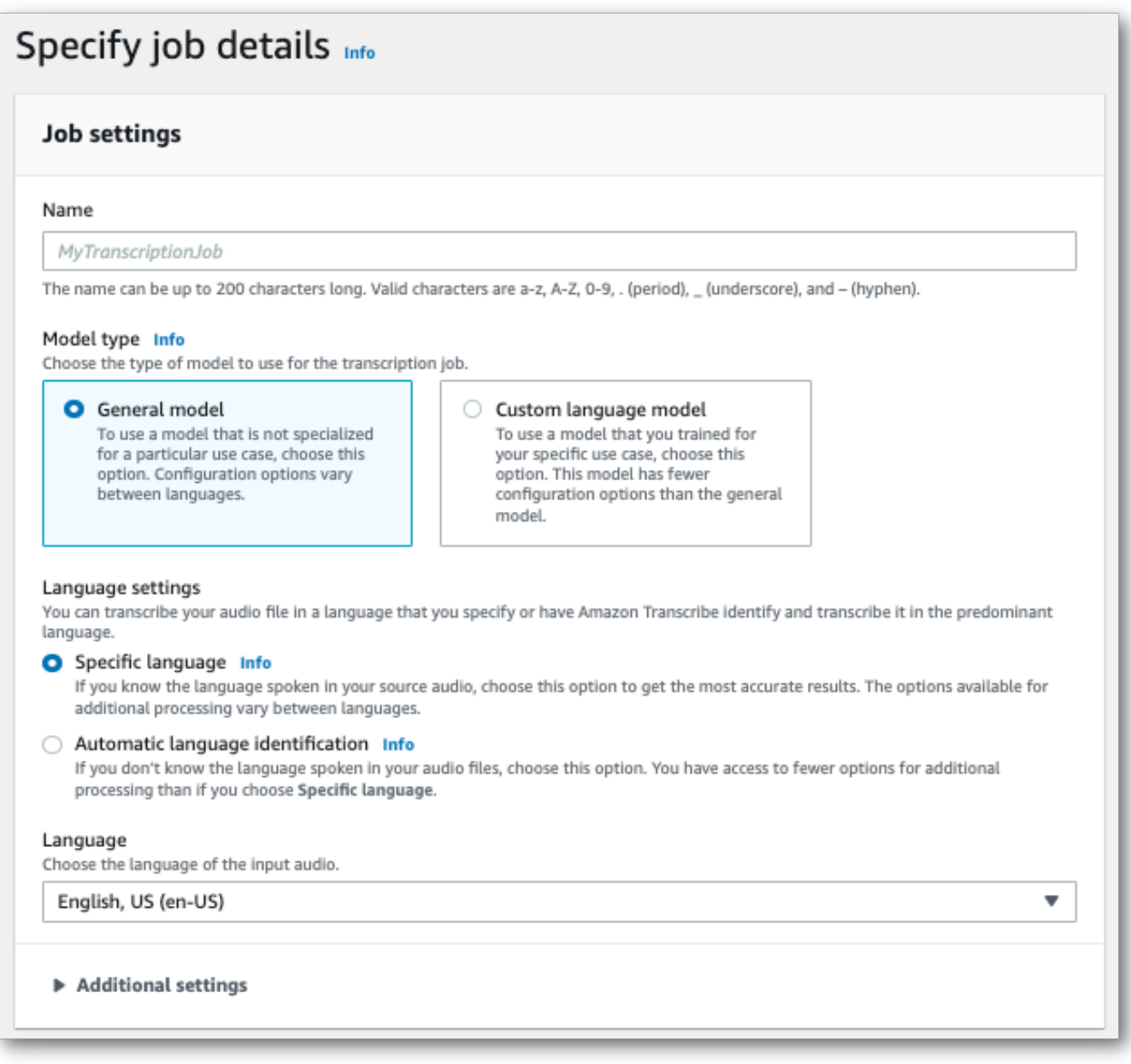

Asigne un nombre a su trabajo y especifique el medio de entrada. Si lo desea, incluya cualquier otro campo y, a continuación, seleccione Siguiente.

3. En la página Configurar trabajo, en el panel Eliminación de contenido, active el filtrado de vocabulario.

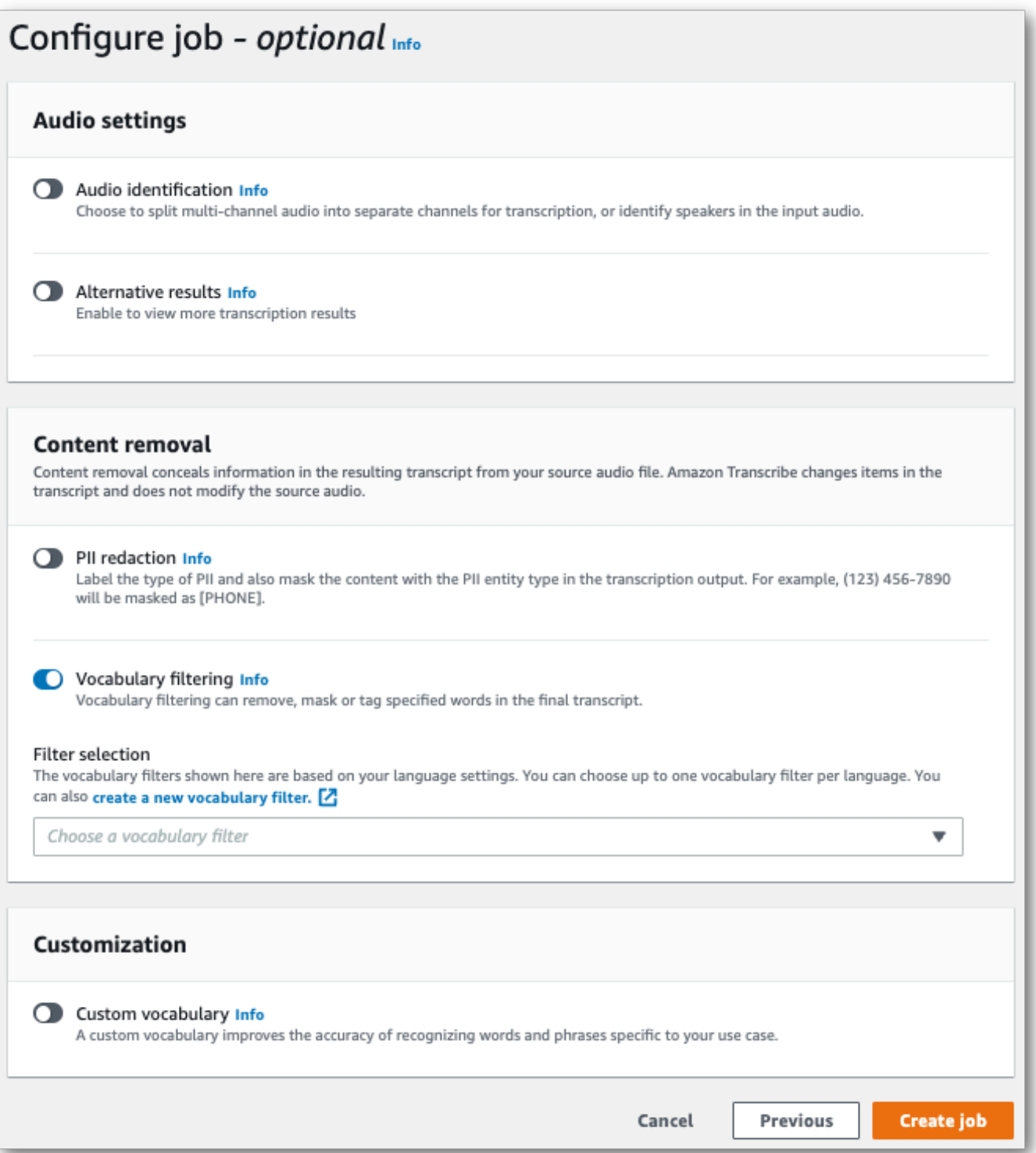

4. Selecciona tu filtro de vocabulario personalizado en el menú desplegable y especifica el método de filtrado.

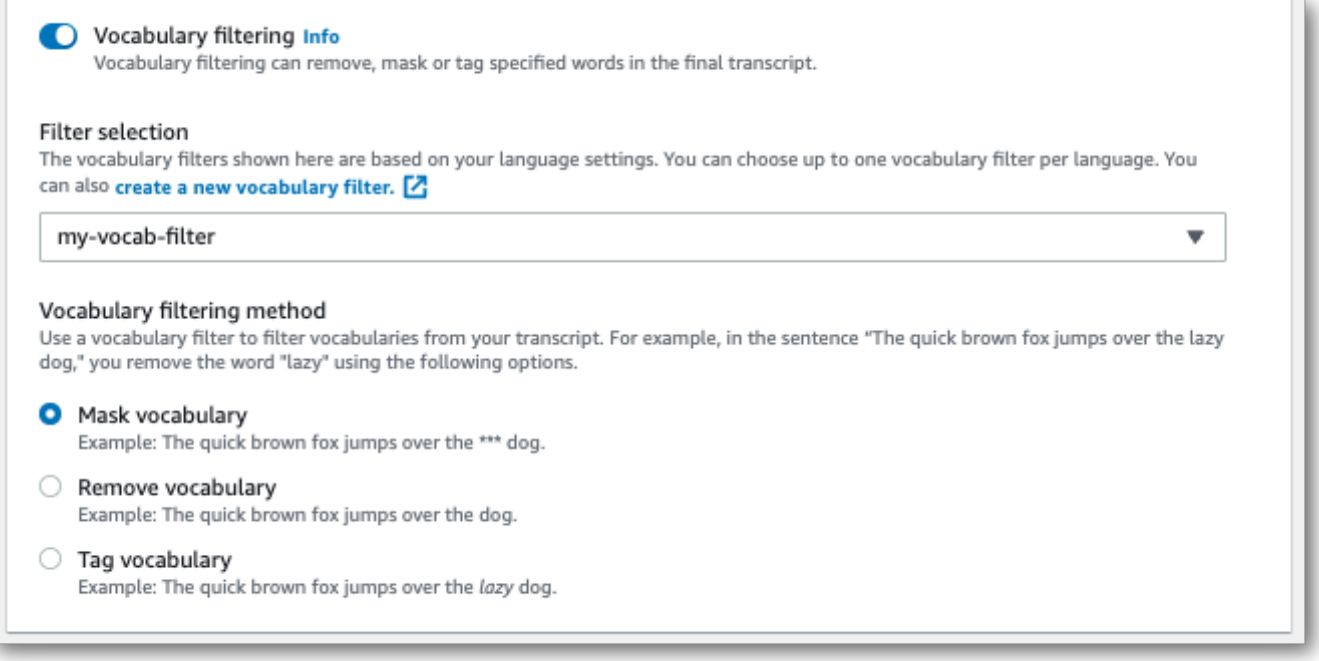

5. Selecciona Crear trabajo para ejecutar tu trabajo de transcripción.

#### AWS CLI

En este ejemplo se utilizan el [start-transcription-job](https://awscli.amazonaws.com/v2/documentation/api/latest/reference/transcribe/start-transcription-job.html)comando y elSettings parámetro con losVocabularyFilterMethod subparámetrosVocabularyFilterName y. Para obtener más información, consulte [StartTranscriptionJob](https://docs.aws.amazon.com/transcribe/latest/APIReference/API_StartTranscriptionJob.html) y [Settings](https://docs.aws.amazon.com/transcribe/latest/APIReference/API_Settings.html).

```
aws transcribe start-transcription-job \
--region us-west-2 \
--transcription-job-name my-first-transcription-job \
--media MediaFileUri=s3://DOC-EXAMPLE-BUCKET/my-input-files/my-media-file.flac \
--output-bucket-name DOC-EXAMPLE-BUCKET \
--output-key my-output-files/ \
--language-code en-US \
--settings VocabularyFilterName=my-first-vocabulary-filter,VocabularyFilterMethod=mask
```
Este es otro ejemplo de uso del [start-transcription-jobc](https://awscli.amazonaws.com/v2/documentation/api/latest/reference/transcribe/start-transcription-job.html)omando y un cuerpo de solicitud que incluye tu filtro de vocabulario personalizado con esa tarea.

```
aws transcribe start-transcription-job \
--region us-west-2 \
--cli-input-json file://my-first-vocabulary-filter-job.json
```
El archivo my-first-vocabulary-filter-job.json contiene el siguiente cuerpo de solicitud.

```
\{ "TranscriptionJobName": "my-first-transcription-job", 
   "Media": { 
         "MediaFileUri": "s3://DOC-EXAMPLE-BUCKET/my-input-files/my-media-file.flac" 
   }, 
   "OutputBucketName": "DOC-EXAMPLE-BUCKET", 
   "OutputKey": "my-output-files/", 
   "LanguageCode": "en-US", 
   "Settings": { 
         "VocabularyFilterName": "my-first-vocabulary-filter", 
         "VocabularyFilterMethod": "mask" 
    }
}
```
AWS SDK for Python (Boto3)

En este ejemplo se utiliza elAWS SDK for Python (Boto3) para incluir un filtro de vocabulario personalizado mediante elSettings argumento del método [start\\_transcription\\_job.](https://boto3.amazonaws.com/v1/documentation/api/latest/reference/services/transcribe.html#TranscribeService.Client.start_transcription_job) Para obtener más información, consulte [StartTranscriptionJob](https://docs.aws.amazon.com/transcribe/latest/APIReference/API_StartTranscriptionJob.html) y [Settings](https://docs.aws.amazon.com/transcribe/latest/APIReference/API_Settings.html).

Para ver más ejemplos de uso deAWS los SDK, incluidos ejemplos de funciones específicas, escenarios y multiservicios, consulte el[Ejemplos de código para Amazon Transcribe mediante SDK](#page-440-0)  [AWS](#page-440-0) capítulo.

```
from __future__ import print_function
import time
import boto3
transcribe = boto3.client('transcribe', 'us-west-2')
job_name = "my-first-transcription-job"
job_uri = "s3://DOC-EXAMPLE-BUCKET/my-input-files/my-media-file.flac"
transcribe.start_transcription_job( 
     TranscriptionJobName = job_name, 
    Media = \{ 'MediaFileUri': job_uri 
     }, 
     OutputBucketName = 'DOC-EXAMPLE-BUCKET', 
     OutputKey = 'my-output-files/', 
     LanguageCode = 'en-US', 
    Settings = \{ 'VocabularyFilterName': 'my-first-vocabulary-filter',
```

```
 'VocabularyFilterMethod': 'mask' 
    }
)
while True: 
     status = transcribe.get_transcription_job(TranscriptionJobName = job_name) 
     if status['TranscriptionJob']['TranscriptionJobStatus'] in ['COMPLETED', 'FAILED']: 
         break 
     print("Not ready yet...") 
     time.sleep(5)
print(status)
```
# Uso de un filtro de vocabulario personalizado en una transcripción en streaming

Para usar un filtro de vocabulario personalizado con una transcripción en streaming, consulta los siguientes ejemplos:

#### AWS Management Console

- 1. Inicie sesión en el [AWS Management Console.](https://console.aws.amazon.com/transcribe/)
- 2. En el panel de navegación, elija Real-time transcription (Transcripción en tiempo real). Desplázate hacia abajo hasta la configuración de eliminación de contenido y expande este campo si está minimizado.

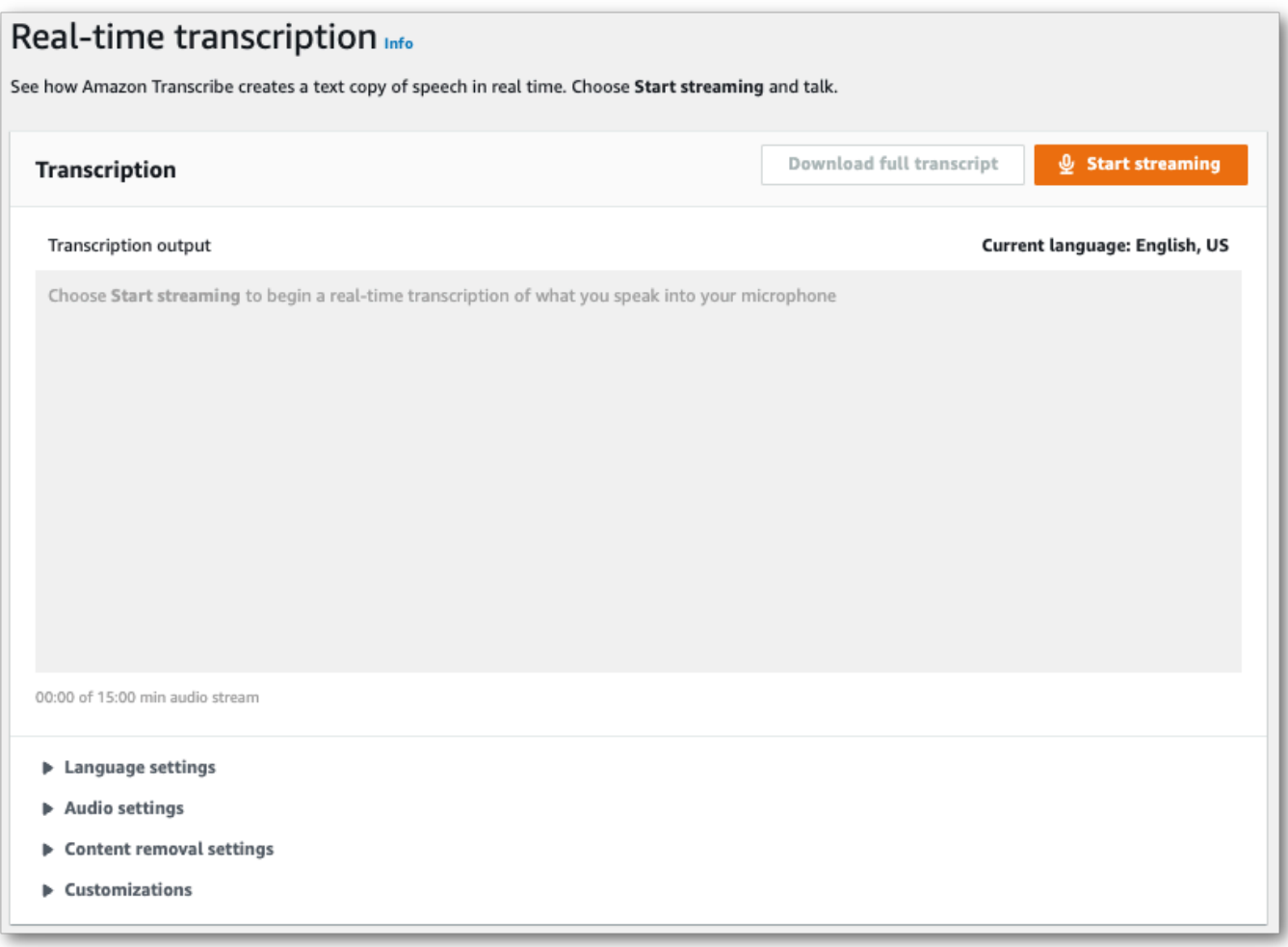

3. Activa el filtrado de vocabulario. Seleccione un filtro de vocabulario personalizado en el menú desplegable y especifique el método de filtrado.

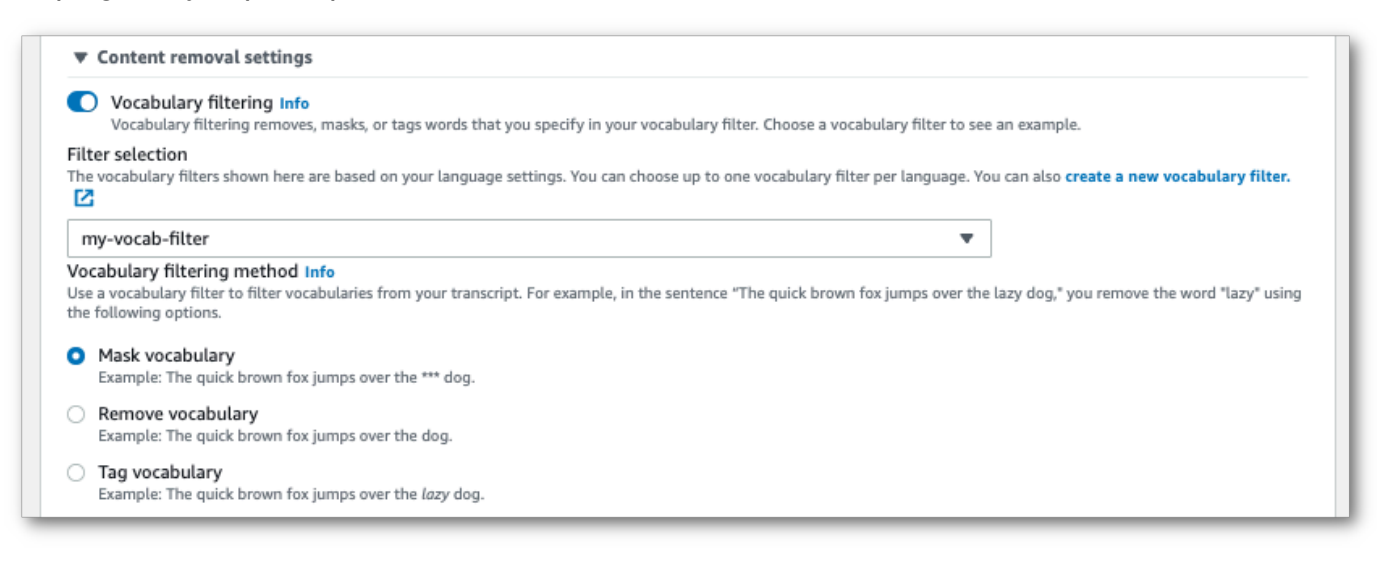

Incluye las demás configuraciones que desee aplicar a la transmisión.

4. Ya lo tiene todo listo para transcribir la transmisión. Selecciona Iniciar transmisión y comienza a hablar. Para finalizar el dictado, selecciona Detener la transmisión.

#### Secuencia HTTP/2

En este ejemplo se crea una solicitud HTTP/2 que incluye el filtro de vocabulario personalizado y el método de filtrado. Para obtener más información sobre el uso de la transmisión en HTTP/2 conAmazon Transcribe, consulte[Configuración de una secuencia HTTP/2.](#page-183-0) Para obtener más información sobre los parámetros y los encabezados específicos deAmazon Transcribe, consulte [StartStreamTranscription](https://docs.aws.amazon.com/transcribe/latest/APIReference/API_streaming_StartStreamTranscription.html).

```
POST /stream-transcription HTTP/2
host: transcribestreaming.us-west-2.amazonaws.com
X-Amz-Target: com.amazonaws.transcribe.Transcribe.StartStreamTranscription
Content-Type: application/vnd.amazon.eventstream
X-Amz-Content-Sha256: string
X-Amz-Date: 20220208T235959Z
Authorization: AWS4-HMAC-SHA256 Credential=access-key/20220208/us-west-2/transcribe/
aws4_request, SignedHeaders=content-type;host;x-amz-content-sha256;x-amz-date;x-amz-
target;x-amz-security-token, Signature=string
x-amzn-transcribe-language-code: en-US
x-amzn-transcribe-media-encoding: flac
x-amzn-transcribe-sample-rate: 16000 
x-amzn-transcribe-vocabulary-filter-name: my-first-vocabulary-filter
x-amzn-transcribe-vocabulary-filter-method: mask
transfer-encoding: chunked
```
Las definiciones de los parámetros se encuentran en la [referencia de la API;](https://docs.aws.amazon.com/transcribe/latest/APIReference/API_Reference.html) los parámetros comunes a todas las operaciones de laAWS API se enumeran en la sección [Parámetros comunes.](https://docs.aws.amazon.com/transcribe/latest/APIReference/CommonParameters.html)

#### WebSocket arroyo

En este ejemplo se crea una URL prefirmada que aplica el filtro de vocabulario personalizado a una WebSocket transmisión. Se han añadido saltos de línea para facilitar su lectura. Para obtener más información sobre el uso de WebSocket transmisiones conAmazon Transcribe, consult[eConfigurar](#page-189-0) [una WebSocket transmisión](#page-189-0). Para obtener más información sobre los parámetros, consulte [StartStreamTranscription](https://docs.aws.amazon.com/transcribe/latest/APIReference/API_streaming_StartStreamTranscription.html).

GET wss://transcribestreaming.*us-west-2*.amazonaws.com:8443/stream-transcriptionwebsocket?

&X-Amz-Algorithm=AWS4-HMAC-SHA256 &X-Amz-Credential=*AKIAIOSFODNN7EXAMPLE*%2F*20220208*%2F*uswest-2*%2F*transcribe*%2Faws4\_request &X-Amz-Date=*20220208*T*235959*Z &X-Amz-Expires=*300* &X-Amz-Security-Token=*security-token* &X-Amz-Signature=*string* &X-Amz-SignedHeaders=content-type%3Bhost%3Bx-amz-date &language-code=*en-US* &media-encoding=*flac* &sample-rate=*16000* &vocabulary-filter-name=*my-first-vocabulary-filter* &vocabulary-filter-method=*mask*

Las definiciones de los parámetros se encuentran en la [referencia de la API;](https://docs.aws.amazon.com/transcribe/latest/APIReference/API_Reference.html) los parámetros comunes a todas las operaciones de laAWS API se enumeran en la sección [Parámetros comunes.](https://docs.aws.amazon.com/transcribe/latest/APIReference/CommonParameters.html)
# Detectar el habla tóxica

La detección de voz tóxica está diseñada para ayudar a moderar las plataformas de redes sociales que involucranpeer-to-peerdiálogo, como juegos en línea y plataformas de chat social. El uso del lenguaje tóxico puede ser profundamente perjudicial para las personas, los grupos de pares y las comunidades. Marcar el lenguaje dañino ayuda a las organizaciones a mantener conversaciones civilizadas y a mantener un entorno en línea seguro e inclusivo para que los usuarios puedan crear, compartir y participar libremente.

Amazon TranscribeLa detección de toxicidad utiliza señales de audio y texto para identificar y clasificar el contenido tóxico basado en la voz en siete categorías, que incluyen acoso sexual, incitación al odio, amenazas, abusos, blasfemias, insultos y gráficos. Además del texto,Amazon TranscribeLa detección de toxicidad utiliza señales del habla, como los tonos y el tono, para centrarse en la intención tóxica del habla. Se trata de una mejora con respecto a los sistemas estándar de moderación de contenido, que están diseñados para centrarse solo en términos específicos, sin tener en cuenta la intención.

Amazon Transcribemarca y clasifica el discurso tóxico, lo que minimiza el volumen de datos que deben procesarse manualmente. Esto permite a los moderadores de contenido gestionar de forma rápida y eficiente el discurso en sus plataformas.

Las categorías de lenguaje tóxico incluyen:

- Blasfemias: Discurso que contiene palabras, frases o acrónimos descorteses, vulgares u ofensivos.
- Discurso de odio: Discurso que critica, insulta, denuncia o deshumaniza a una persona o grupo en función de su identidad (como la raza, el origen étnico, el género, la religión, la orientación sexual, la capacidad y el origen nacional).
- Sexual: Discurso que indica interés, actividad o excitación sexual mediante referencias directas o indirectas a partes del cuerpo, rasgos físicos o sexo.
- Insultos: Discurso que incluye lenguaje degradante, humillante, burlón, insultante o denigrante. Este tipo de lenguaje también se denomina acoso escolar.
- Violencia o amenaza: Discurso que incluye amenazas que buscan causar dolor, lesión u hostilidad hacia una persona o un grupo.
- Gráfico: Discurso que utiliza imágenes visualmente descriptivas y desagradablemente vívidas. Este tipo de lenguaje suele ser intencionalmente detallado para amplificar la incomodidad del receptor.

• Acoso o abusivo: Discurso destinado a afectar el bienestar psicológico del receptor, incluidos términos degradantes y objetivadores. Este tipo de lenguaje también se denomina acoso.

La detección de toxicidad analiza los segmentos del habla (el habla entre pausas naturales) y asigna puntuaciones de confianza a estos segmentos. Las puntuaciones de confianza son valores entre 0 y 1. Una puntuación de confianza más alta indica una mayor probabilidad de que el contenido sea un discurso tóxico en la categoría asociada. Puede utilizar estas puntuaciones de confianza para establecer el umbral de detección de toxicidad adecuado para su caso de uso.

#### **a** Note

La detección de toxicidad solo está disponible para transcripciones por lotes en inglés de EE. UU.(en-US).

Verejemplo de salidaen formato JSON.

# Uso de la detección de voz tóxica

### Uso de la detección de voz tóxica en una transcripción por lotes

Para utilizar la detección de voz tóxica con una transcripción por lotes, consulte los siguientes ejemplos:

#### AWS Management Console

- 1. Inicie sesión en [AWS Management Console.](https://console.aws.amazon.com/transcribe/)
- 2. En el panel de navegación, elijaTrabajos de transcripcióny, a continuación, seleccionaCrear trabajo(arriba a la derecha). Esto abre elEspecificar los detalles del trabajopágina.

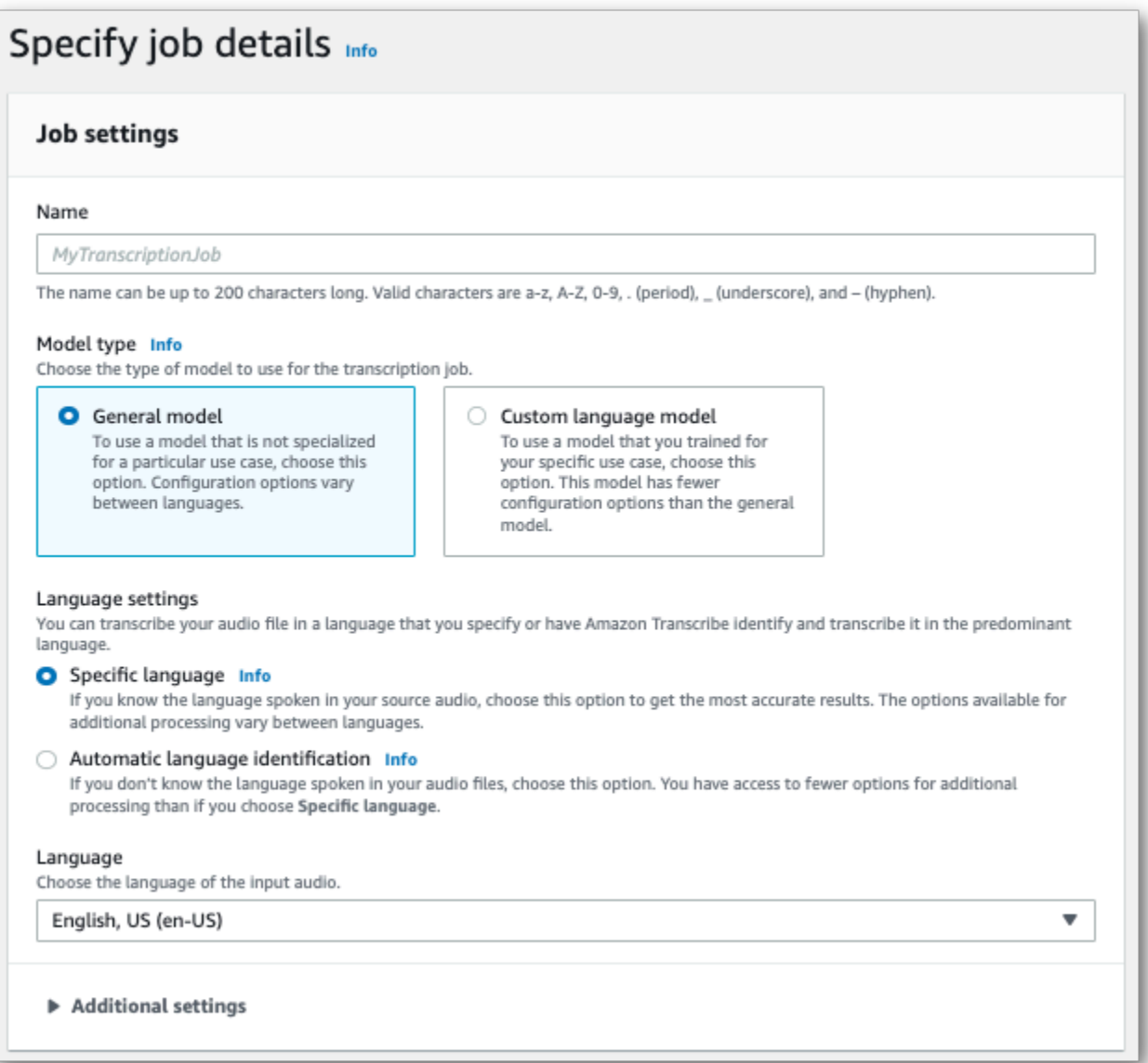

3. En elEspecificar los detalles del trabajopágina, también puede habilitar la redacción de PII si lo desea. Tenga en cuenta que las demás opciones de la lista no son compatibles con la detección de toxicidad. Seleccione Siguiente. Esto te lleva a laConfigurar trabajo: opcionalpágina. En elAjustes de audiopanel, seleccioneDetección de toxicidad.

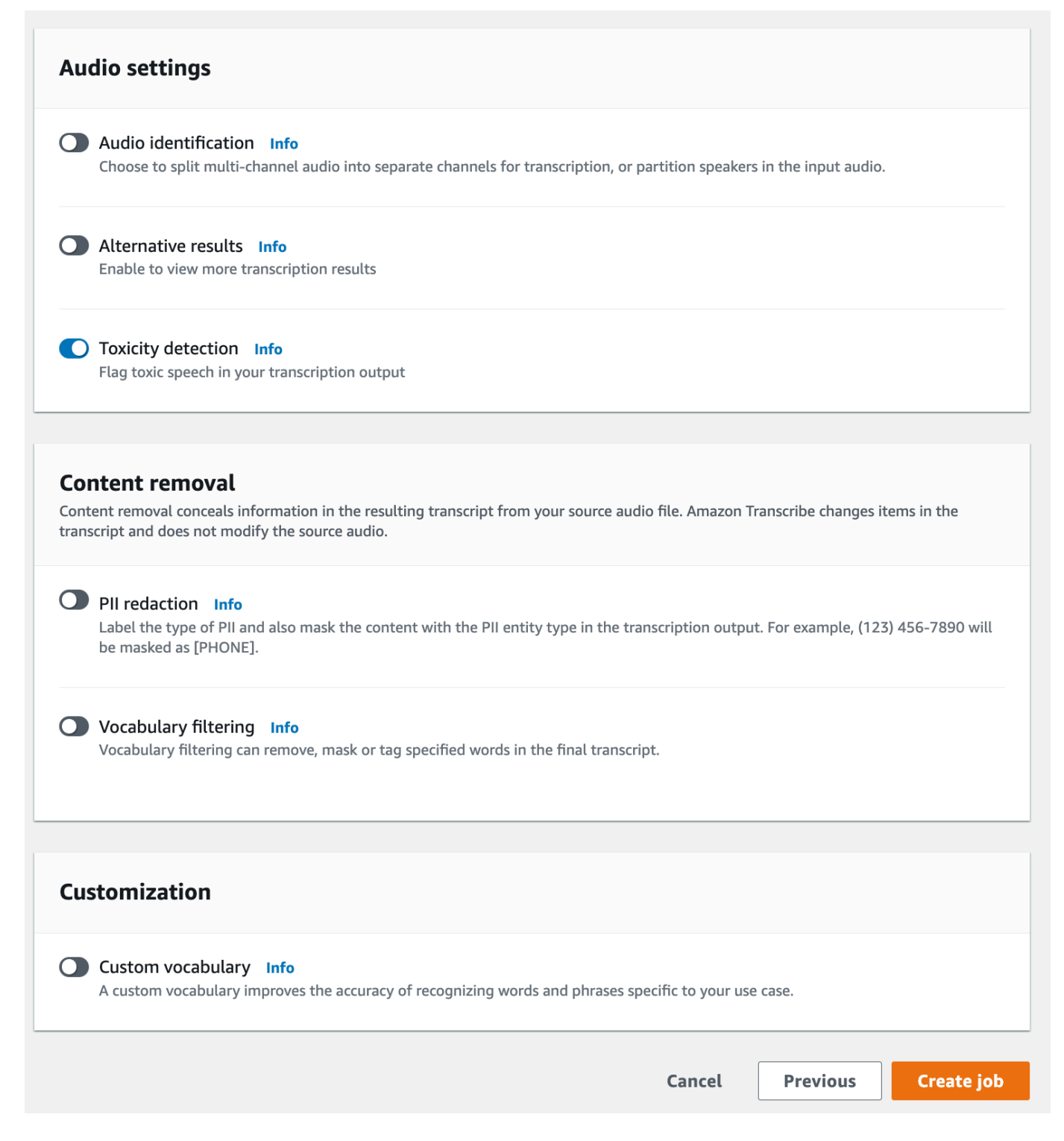

- 4. SeleccioneCrear trabajopara ejecutar su trabajo de transcripción.
- 5. Una vez que haya completado su trabajo de transcripción, puede descargarla desdeDescargamenú desplegable en la página de detalles del trabajo de transcripción.

#### AWS CLI

En este ejemplo se utiliza el[start-transcription-job](https://awscli.amazonaws.com/v2/documentation/api/latest/reference/transcribe/start-transcription-job.html)comando yToxicityDetectionparámetro. Para obtener más información, consulte [StartTranscriptionJob](https://docs.aws.amazon.com/transcribe/latest/APIReference/API_StartTranscriptionJob.html) y [ToxicityDetection](https://docs.aws.amazon.com/transcribe/latest/APIReference/API_ToxicityDetection.html).

```
aws transcribe start-transcription-job \
--region us-west-2 \
--transcription-job-name my-first-transcription-job \
--media MediaFileUri=s3://DOC-EXAMPLE-BUCKET/my-input-files/my-media-file.flac \
--output-bucket-name DOC-EXAMPLE-BUCKET \
--output-key my-output-files/ \
--language-code en-US \
--toxicity-detection ToxicityCategories=ALL
```
Este es otro ejemplo de uso del[start-transcription-jobc](https://awscli.amazonaws.com/v2/documentation/api/latest/reference/transcribe/start-transcription-job.html)omando y un organismo de solicitud que incluye la detección de toxicidad.

```
aws transcribe start-transcription-job \
--region us-west-2 \
--cli-input-json file://filepath/my-first-toxicity-job.json
```
El archivomy-first-toxicity-job.jsoncontiene el siguiente cuerpo de solicitud.

```
{ 
   "TranscriptionJobName": "my-first-transcription-job", 
   "Media": { 
          "MediaFileUri": "s3://DOC-EXAMPLE-BUCKET/my-input-files/my-media-file.flac" 
   }, 
   "OutputBucketName": "DOC-EXAMPLE-BUCKET", 
   "OutputKey": "my-output-files/", 
   "LanguageCode": "en-US", 
   "ToxicityDetection": [ 
       { 
           "ToxicityCategories": [ "ALL" ] 
       } 
    ]
}
```
#### AWS SDK for Python (Boto3)

En este ejemplo se utiliza elAWS SDK for Python (Boto3)habilitarToxicityDetectionpara e[liniciar\\_transcription\\_job](https://boto3.amazonaws.com/v1/documentation/api/latest/reference/services/transcribe.html#TranscribeService.Client.start_transcription_job)método. Para obtener más información, consulte [StartTranscriptionJob](https://docs.aws.amazon.com/transcribe/latest/APIReference/API_StartTranscriptionJob.html) y [ToxicityDetection](https://docs.aws.amazon.com/transcribe/latest/APIReference/Welcome.html).

Para ver ejemplos adicionales, utilice elAWSLos SDK, que incluyen ejemplos de funciones específicas, escenarios y multiservicios, consulte l[aEjemplos de código para Amazon Transcribe](#page-440-0)  [mediante SDK AWSc](#page-440-0)apítulo.

```
from __future__ import print_function
import time
import boto3
transcribe = boto3.client('transcribe', 'us-west-2')
job_name = "my-first-transcription-job"
job_uri = "s3://DOC-EXAMPLE-BUCKET/my-input-files/my-media-file.flac"
transcribe.start_transcription_job( 
     TranscriptionJobName = job_name, 
    Media = \{ 'MediaFileUri': job_uri 
     }, 
     OutputBucketName = 'DOC-EXAMPLE-BUCKET', 
     OutputKey = 'my-output-files/', 
     LanguageCode = 'en-US', 
     ToxicityDetection = [ 
         { 
              'ToxicityCategories': ['ALL'] 
 } 
     ]
)
while True: 
     status = transcribe.get_transcription_job(TranscriptionJobName = job_name) 
     if status['TranscriptionJob']['TranscriptionJobStatus'] in ['COMPLETED', 'FAILED']: 
         break 
     print("Not ready yet...") 
     time.sleep(5)
print(status)
```
## Ejemplo de salida

El discurso tóxico se etiqueta y clasifica en el resultado de la transcripción. Cada caso de lenguaje tóxico se clasifica y se le asigna una puntuación de confianza (un valor entre 0 y 1). Un valor de confianza mayor indica una mayor probabilidad de que el contenido sea un discurso tóxico dentro de la categoría especificada.

```
Ejemplo de salida (JSON)
```
El siguiente es un ejemplo de salida en formato JSON que muestra el discurso tóxico categorizado con las puntuaciones de confianza asociadas.

```
{ 
     "jobName": "my-toxicity-job", 
     "accountId": "111122223333", 
     "results": { 
         "transcripts": [...], 
         "items":[...], 
         "toxicity_detection": [ 
\{\hspace{.1cm} \} "text": "What the * are you doing man? That's why I didn't want to play 
 with your * . man it was a no, no I'm not calming down * man. I well I spent I spent
  too much * money on this game.", 
                  "toxicity": 0.7638, 
                  "categories": { 
                       "profanity": 0.9913, 
                       "hate_speech": 0.0382, 
                       "sexual": 0.0016, 
                       "insult": 0.6572, 
                       "violence_or_threat": 0.0024, 
                       "graphic": 0.0013, 
                       "harassment_or_abuse": 0.0249 
                  }, 
                  "start_time": 8.92, 
                  "end_time": 21.45 
              }, 
              Items removed for brevity 
\{\hspace{.1cm} \} "text": "What? Who? What the * did you just say to me? What's your 
  address? What is your * address? I will pull up right now on your * * man. Take your * 
  back to , tired of this **.", 
                  "toxicity": 0.9816,
```

```
 "categories": { 
                        "profanity": 0.9865, 
                        "hate_speech": 0.9123, 
                        "sexual": 0.0037, 
                        "insult": 0.5447, 
                        "violence_or_threat": 0.5078, 
                        "graphic": 0.0037, 
                        "harassment_or_abuse": 0.0613 
                   }, 
                   "start_time": 43.459, 
                   "end_time": 54.639 
              }, 
          ] 
     }, 
     ... 
     "status": "COMPLETED"
}
```
# Redecar o Identificación de de de de de de de de de de

La redacción se utiliza para ocultar o eliminar contenido confidencial, en forma de información de identificación personal (PII), de sus transcripciones. Los tipos de información de identificación personal queAmazon Transcribe se pueden editar varían entre las transcripciones por lotes y las transcripciones en streaming. Para ver la lista de información personal de cada método de transcripción, consult[eRedactar información de identificación personal en su trabajo por lotes](#page-333-0) y[Redactar o identificar la PII en una transmisión en tiempo real.](#page-340-0) Con las transcripciones en streaming, también tienes la opción de marcar la información de identificación personal sin editarla; consulta[Ejemplo de salida de identificación PII](#page-350-0) para ver un ejemplo de salida.

Cuando la redacción está habilitada, tiene la opción de generar solo una transcripción redactada o tanto una transcripción redactada como una transcripción sin editar. Si eliges generar solo una transcripción redactada, ten en cuenta que tu contenido multimedia es el único lugar donde se almacena la conversación completa. Si eliminas tu contenido multimedia original, no quedará ningún registro de la PII sin editar. Debido a esto, puede ser prudente generar una transcripción sin editar además de una redactada.

Para obtener más información sobre la redacción de PII con transcripciones por lotes, consulte:[Redactar información de identificación personal en su trabajo por lotes.](#page-333-0)

Para obtener más información sobre la redacción o identificación de la PII con transcripciones en streaming, consulte[:Redactar o identificar la PII en una transmisión en tiempo real](#page-340-0).

#### **A** Important

La función de redacción está diseñada para identificar y eliminar datos confidenciales. Sin embargo, debido a la naturaleza predictiva del aprendizaje automático, esAmazon Transcribe posible que no identifique ni elimine todos los casos de datos confidenciales de su transcripción. Le recomendamos encarecidamente que revise cualquier resultado redactado para asegurarse de que cumple con sus necesidades.

La función de redecar un seguro médico de los Estados Unidos de los Estados Unidos de América del Norte no cumple con los requisitos de para que el contribuyente y el contribuyente de los Health Médicos de Estados Unidos (HIPAA, por sus siglas en inglés) (HIPAA, por sus siglas en inglés).

Para ver un tutorial en vídeo sobre la funciónAmazon Transcribe de redacción, consulta Cómo [utilizar](https://youtu.be/4H8dQoeLkyM) [la redacción de contenido para identificar y eliminar la información de identificación personal.](https://youtu.be/4H8dQoeLkyM)

# <span id="page-333-0"></span>Redactar información de identificación personal en su trabajo por lotes

Al redactar información de identificación personal (PII) de una transcripción durante un trabajo de transcripción por lotes,Amazon Transcribe reemplaza cada instancia de PII identificada por[PII] el cuerpo del texto principal de la transcripción. También puede ver el tipo de PII que está redactado en la word-for-word parte del resultado de la transcripción. Para ver un ejemplo de salida, consulte[Ejemplo de salida redactada \(lote\).](#page-346-0)

La redacción con transcripciones por lotes está disponible en inglés estadounidense (en-US). La redacción no es compatible con la [identificación del idioma](#page-239-0).

Tanto las transcripciones redactadas como las no redactadas se almacenan en el mismoAmazon S3 depósito de salida. Amazon Transcribelos almacena en un bucket que especifique o en elAmazon S3 bucket predeterminado administrado por el servicio.

Los tipos de PII queAmazon Transcribe se pueden reconocer en las transcripciones por lotes

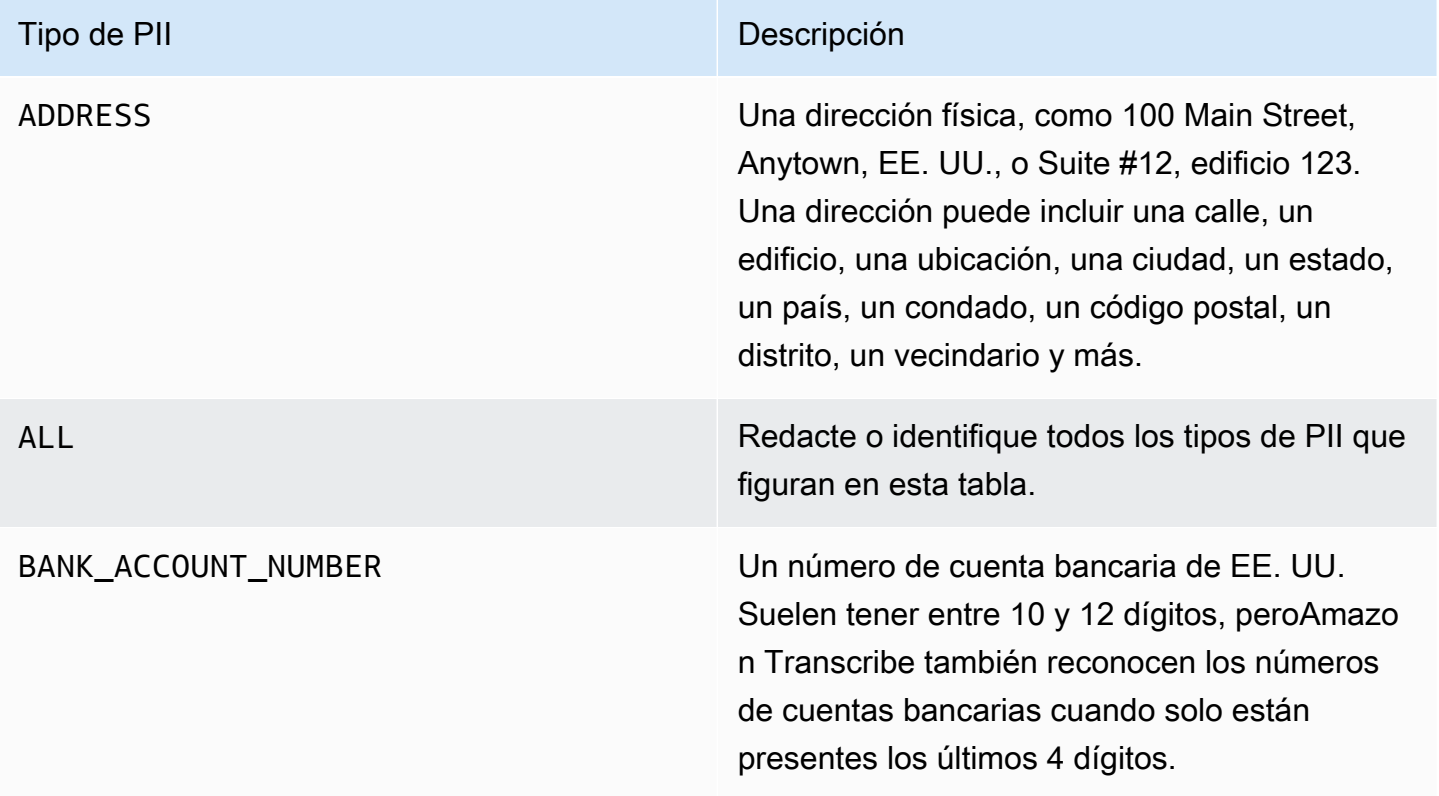

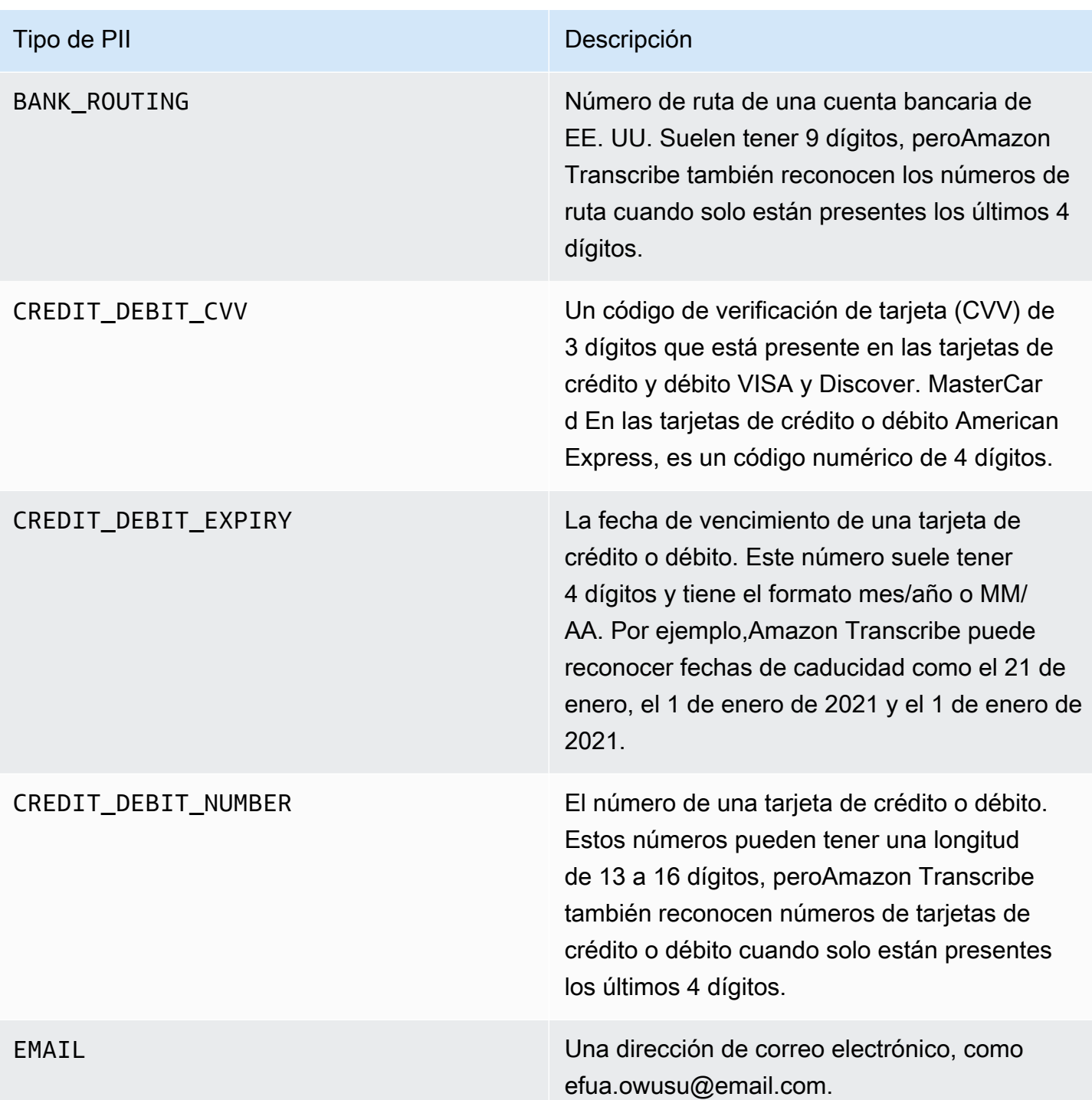

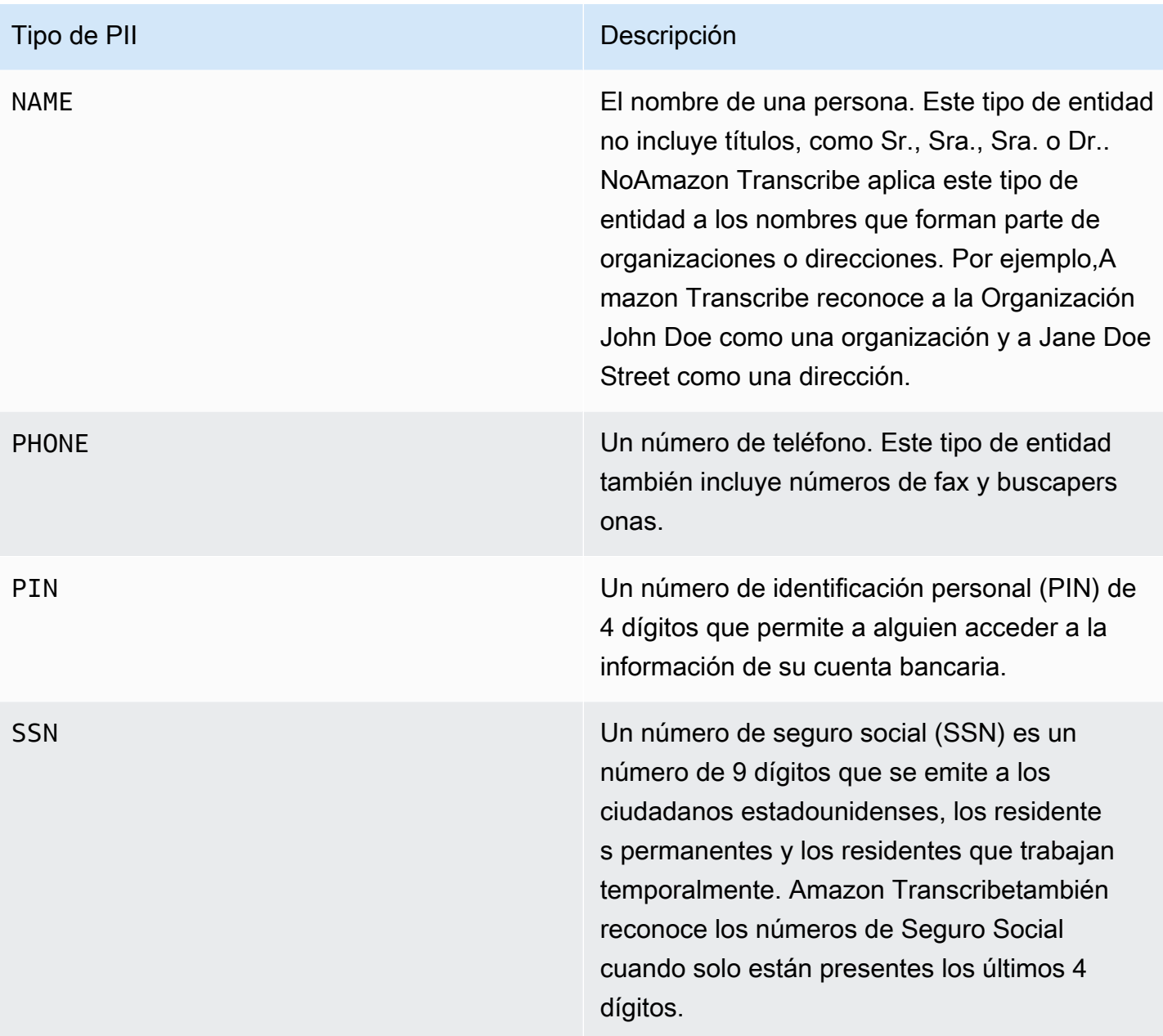

Puede iniciar un trabajo de transcripción por lotes mediante elAWS Management Console SDK o elAWS SDK.AWS CLI

#### AWS Management Console

- 1. Inicie sesión en [AWS Management Console.](https://console.aws.amazon.com/transcribe/)
- 2. En el panel de navegación, selecciona Trabajos de transcripción y, a continuación, selecciona Crear trabajo (arriba a la derecha). Se abrirá la página Especificar detalles del trabajo.

3. Tras rellenar los campos que desee en la página Especificar detalles del trabajo, seleccione Siguiente para ir a la página Configurar trabajo: opcional. Aquí encontrarás el panel de eliminación de contenido con el botón de redacción de PII.

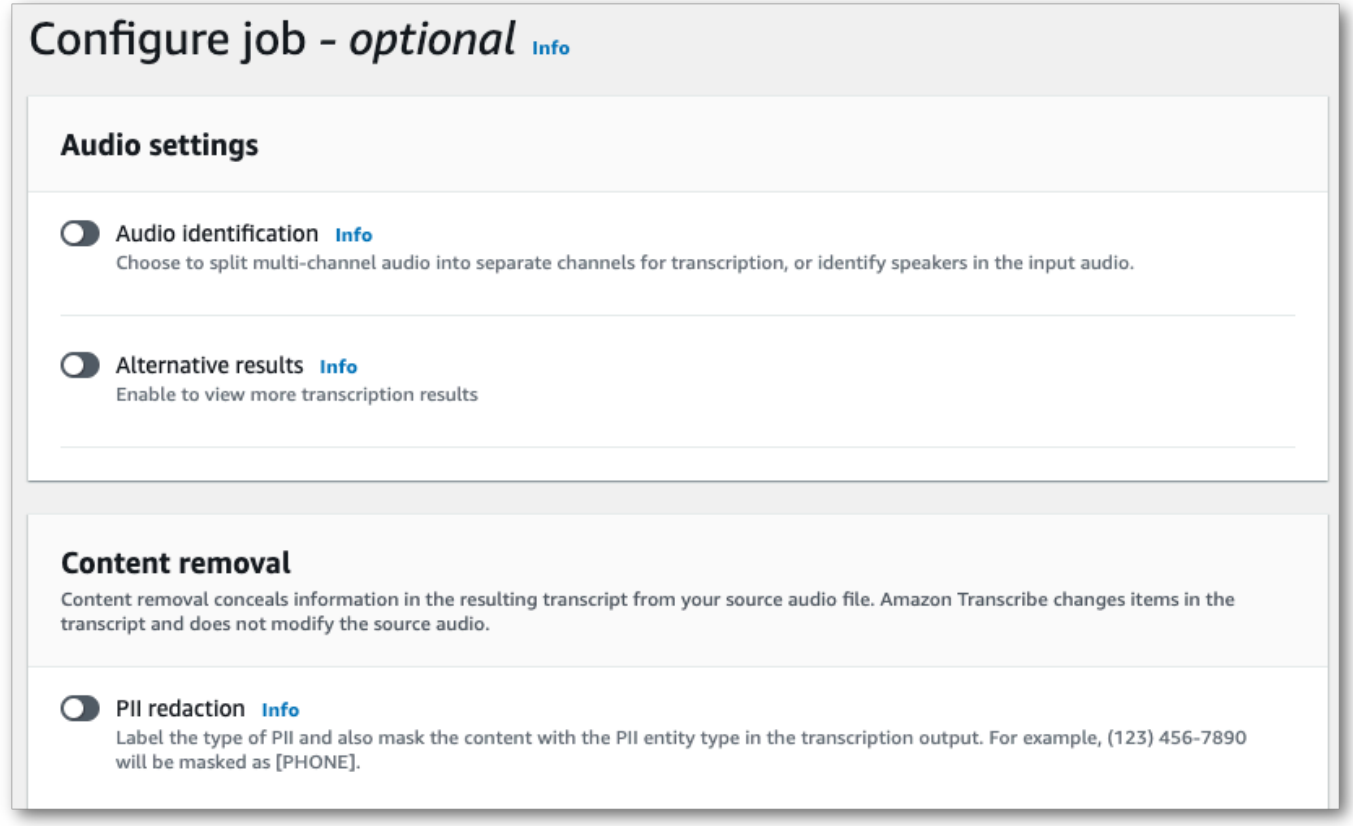

4. Una vez que seleccione la redacción de PII, tendrá la opción de seleccionar todos los tipos de PII que desee redactar. También puede optar por tener una transcripción sin editar si selecciona la casilla Incluir una transcripción sin editar en la salida del trabajo.

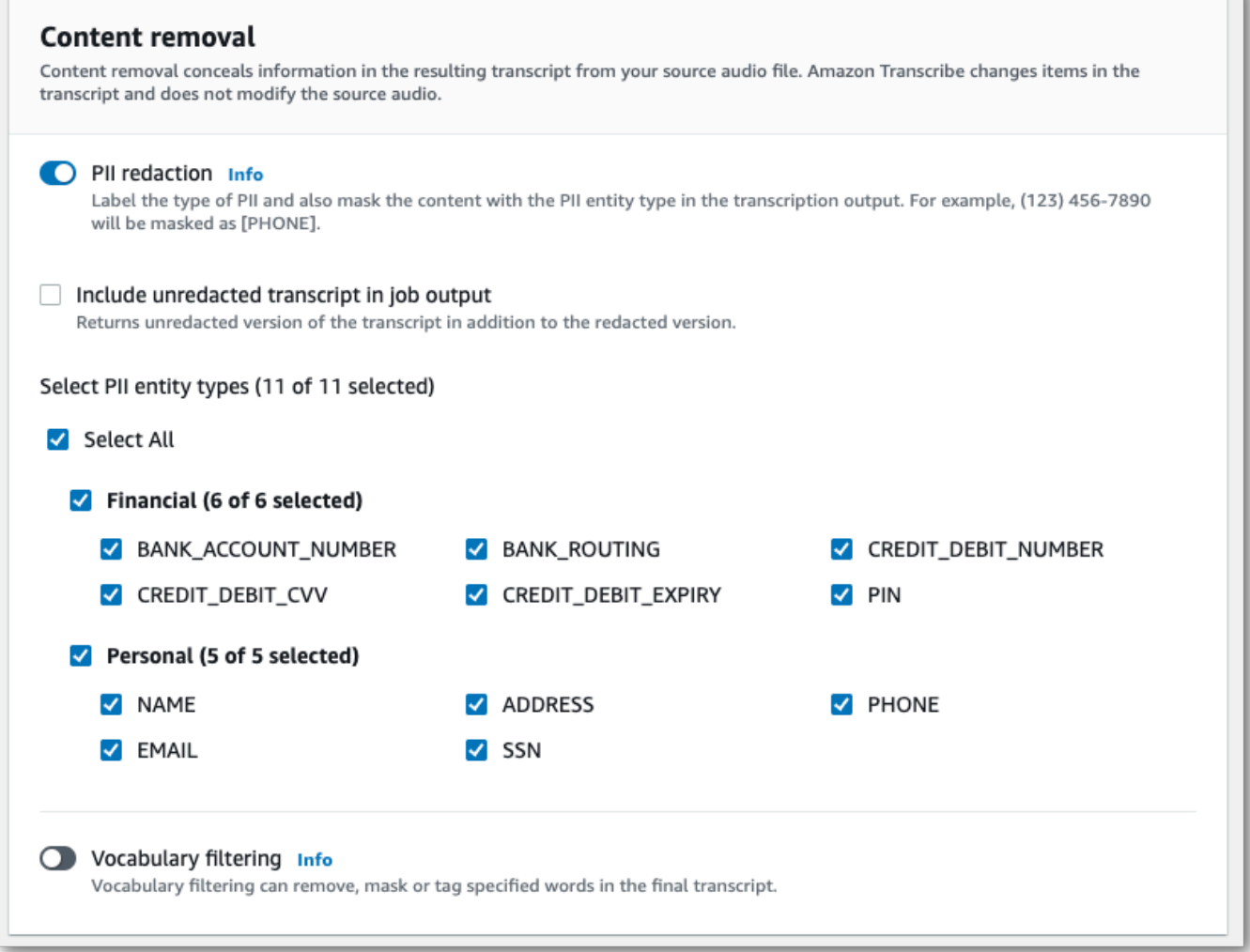

5. Selecciona Crear trabajo para ejecutar tu trabajo de transcripción.

#### AWS CLI

En este ejemplo se utilizan el [start-transcription-job](https://awscli.amazonaws.com/v2/documentation/api/latest/reference/transcribe/start-transcription-job.html)comando y elcontent-redaction parámetro. Para obtener más información, consulte [StartTranscriptionJob](https://docs.aws.amazon.com/transcribe/latest/APIReference/API_StartTranscriptionJob.html) y [ContentRedaction](https://docs.aws.amazon.com/transcribe/latest/APIReference/API_ContentRedaction.html).

```
aws transcribe start-transcription-job \
--region us-west-2 \
--transcription-job-name my-first-transcription-job \
--media MediaFileUri=s3://DOC-EXAMPLE-BUCKET/my-input-files/my-media-file.flac \
--output-bucket-name DOC-EXAMPLE-BUCKET \
--output-key my-output-files/ \
--language-code en-US \
```

```
--content-redaction 
 RedactionType=PII,RedactionOutput=redacted,PiiEntityTypes=NAME,ADDRESS,BANK_ACCOUNT_NUMBER
```
Este es otro ejemplo de uso del [start-transcription-jobm](https://awscli.amazonaws.com/v2/documentation/api/latest/reference/transcribe/start-transcription-job.html)étodo, y el cuerpo de la solicitud redacta la PII para ese trabajo.

```
aws transcribe start-transcription-job \
--region us-west-2 \
--cli-input-json file://filepath/my-first-redaction-job.json
```
El archivo my-first-redaction-job.json contiene el siguiente cuerpo de solicitud.

```
{ 
   "TranscriptionJobName": "my-first-transcription-job", 
   "Media": { 
       "MediaFileUri": "s3://DOC-EXAMPLE-BUCKET/my-input-files/my-media-file.flac" 
   }, 
   "OutputBucketName": "DOC-EXAMPLE-BUCKET", 
   "OutputKey": "my-output-files/", 
   "LanguageCode": "en-US", 
   "ContentRedaction": { 
        "RedactionOutput":"redacted", 
       "RedactionType":"PII", 
       "PiiEntityTypes": [ 
             "NAME", 
             "ADDRESS", 
             "BANK_ACCOUNT_NUMBER" 
       ] 
   }
}
```
#### AWS SDK for Python (Boto3)

En este ejemplo se utiliza elAWS SDK for Python (Boto3) para redactar el contenido mediante elContentRedaction argumento del método start transcription job. Para obtener más información, consulte [StartTranscriptionJob](https://docs.aws.amazon.com/transcribe/latest/APIReference/API_StartTranscriptionJob.html) y [ContentRedaction](https://docs.aws.amazon.com/transcribe/latest/APIReference/API_ContentRedaction.html).

Para ver más ejemplos de uso deAWS los SDK, incluidos ejemplos de funciones específicas, escenarios y multiservicios, consulte el[Ejemplos de código para Amazon Transcribe mediante SDK](#page-440-0)  [AWS](#page-440-0) capítulo.

```
from __future__ import print_function
import time
import boto3
transcribe = boto3.client('transcribe', 'us-west-2')
job_name = "my-first-transcription-job"
job_uri = "s3://DOC-EXAMPLE-BUCKET/my-input-files/my-media-file.flac"
transcribe.start_transcription_job( 
     TranscriptionJobName = job_name, 
    Media = \{ 'MediaFileUri': job_uri 
     }, 
     OutputBucketName = 'DOC-EXAMPLE-BUCKET', 
     OutputKey = 'my-output-files/', 
     LanguageCode = 'en-US', 
     ContentRedaction = { 
         'RedactionOutput':'redacted', 
         'RedactionType':'PII', 
         'PiiEntityTypes': [ 
              'NAME','ADDRESS','BANK_ACCOUNT_NUMBER' 
         ] 
     }
)
while True: 
     status = transcribe.get_transcription_job(TranscriptionJobName = job_name) 
     if status['TranscriptionJob']['TranscriptionJobStatus'] in ['COMPLETED', 'FAILED']: 
         break 
     print("Not ready yet...") 
     time.sleep(5)
print(status)
```
#### **a** Note

La redacción de información personal para trabajos por lotes solo está disponible enRegiones de AWS: Asia Pacífico (Hong Kong), Asia Pacífico (Bombay), Asia Pacífico (Seúl), Asia Pacífico (Singapur), Asia Pacífico (Sídney), Tokio (EE. UU.), Canadá (centro), UE (Fráncfort), UE (Irlanda), UE (Londres), UE (París), Oriente medio (Bahréin), Sudamérica (São Paulo), EE. UU. (Norte de Virginia), EE.UU. Este (Ohio), EE.UU. Oeste (Oregón) y EE.UU. Oeste (Norte de California). GovCloud

# <span id="page-340-0"></span>Redactar o identificar la PII en una transmisión en tiempo real

Al redactar la información de identificación personal (PII) de una transcripción[PII] en streaming,Amazon Transcribe reemplaza cada instancia de PII identificada por la de tu transcripción.

Una opción adicional disponible para la transmisión de transcripciones es la identificación de la PII. Al activar la identificación de información personal,Amazon Transcribe etiqueta la PII de los resultados de la transcripción debajo de unEntities objeto. Para ver un ejemplo de salida, consult[eEjemplo](#page-349-0)  [de salida de streaming redactada](#page-349-0) y[Ejemplo de salida de identificación PII.](#page-350-0)

La redacción e identificación de la PII con transcripciones en streaming están disponibles en los siguientes dialectos del inglés: australiano (en-AU), británico (en-GB) y estadounidense (en-US).

La identificación y la redacción de la PII para las tareas de streaming solo se realizan tras la transcripción completa de los segmentos de audio.

Los tipos de PII queAmazon Transcribe se pueden reconocer para transmitir transcripciones

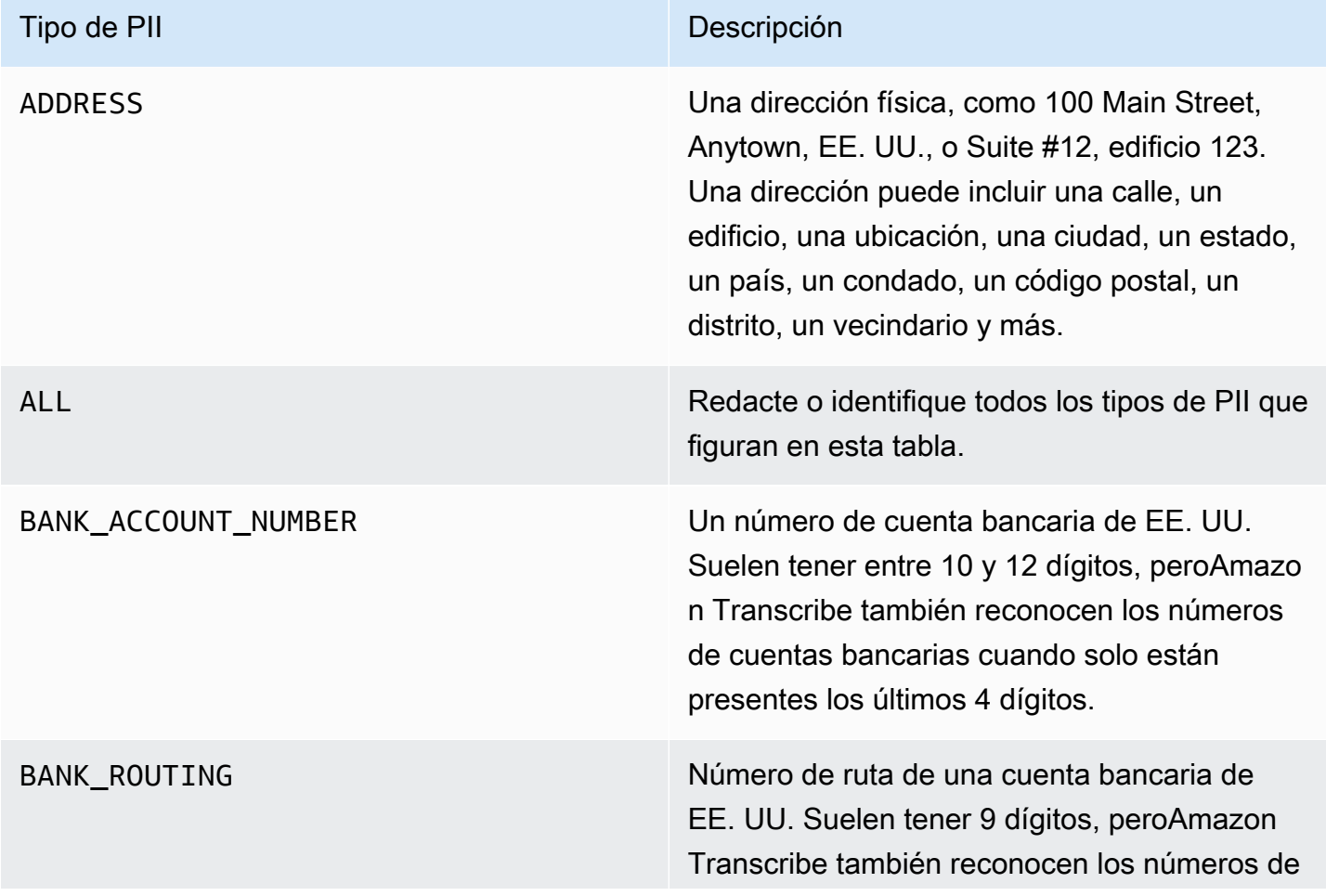

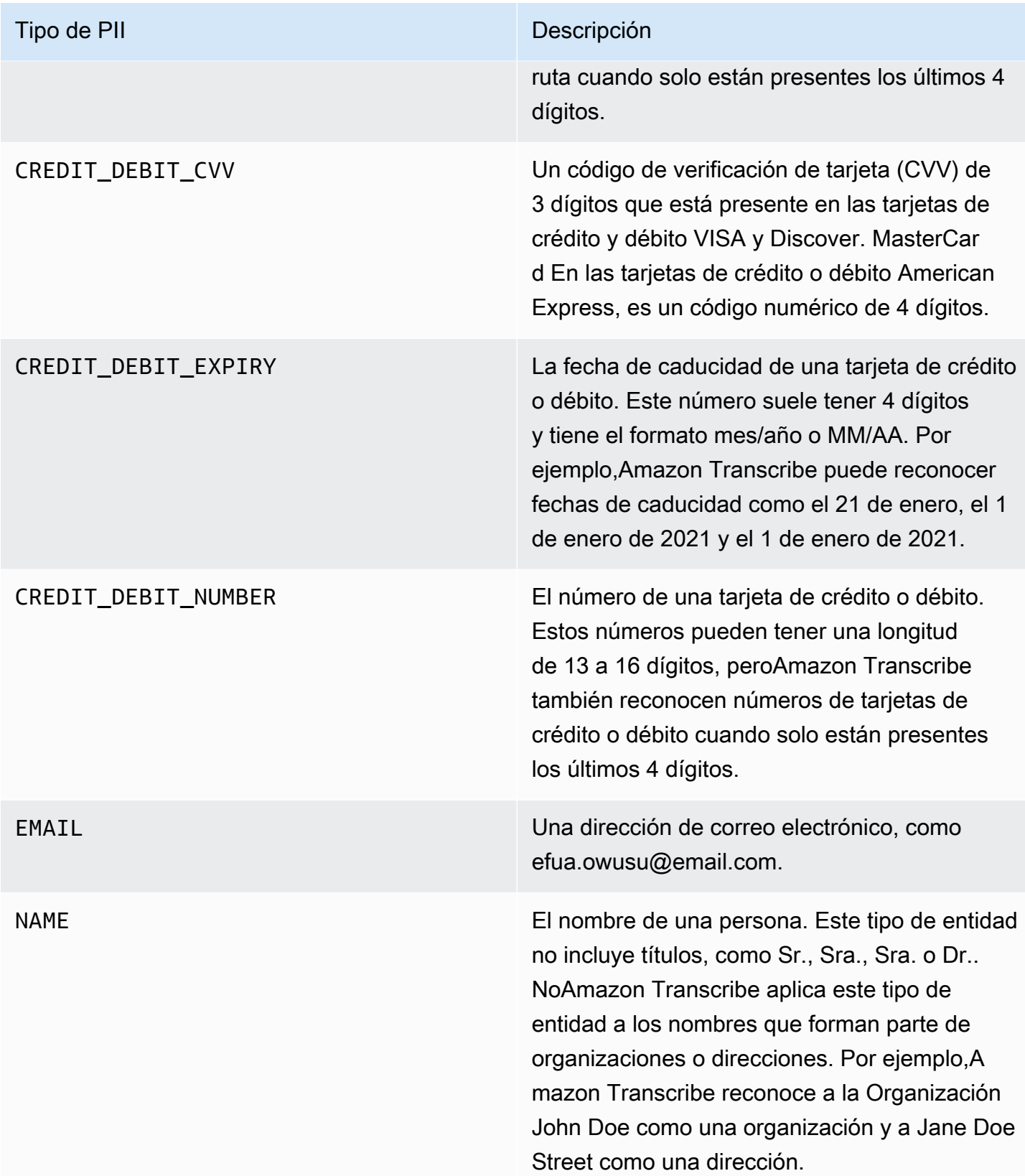

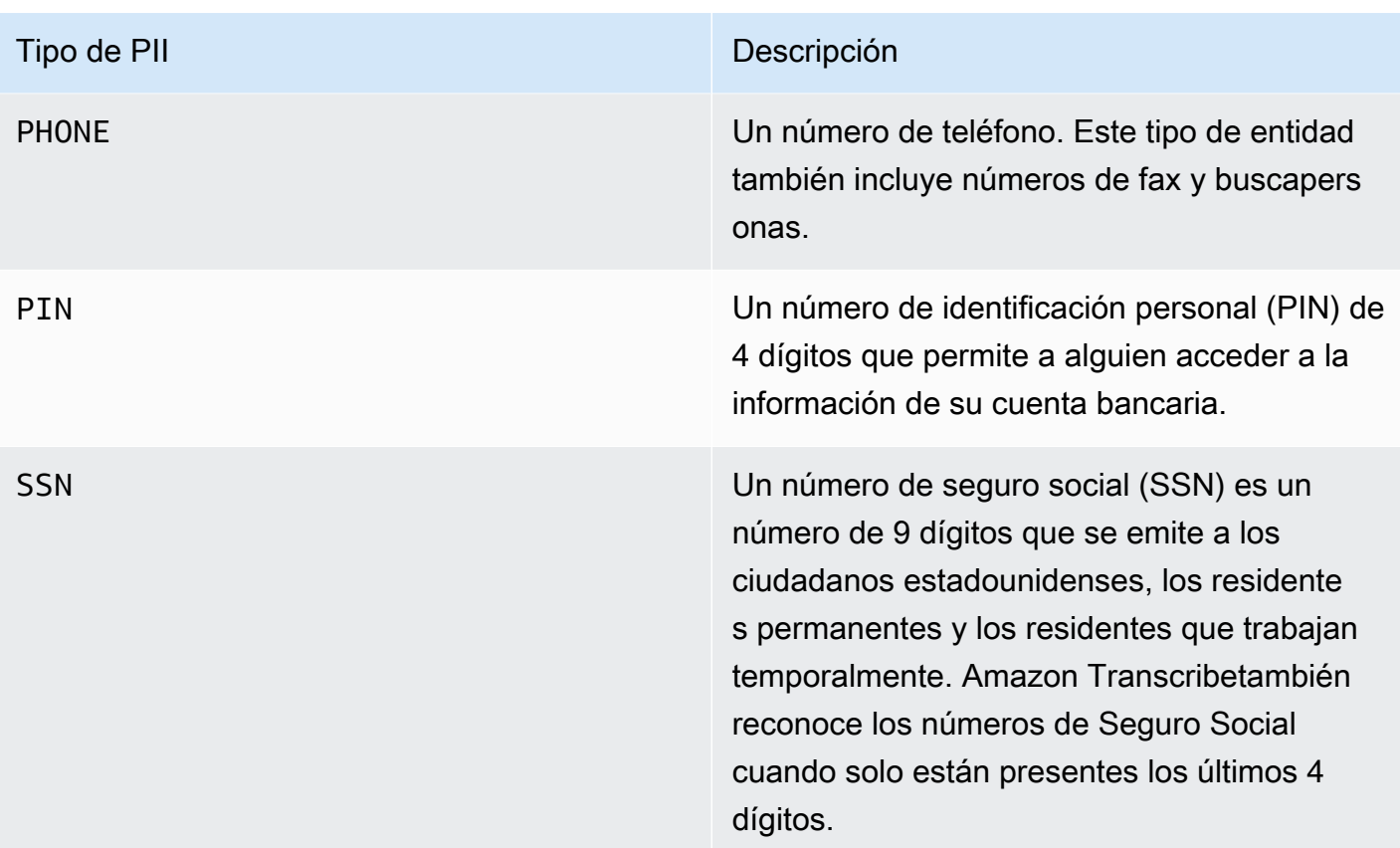

Puede iniciar una transcripción en streaming medianteAWS Management Console WebSocket, o HTTP/2.

#### AWS Management Console

- 1. Inicie sesión en el [AWS Management Console.](https://console.aws.amazon.com/transcribe/)
- 2. En el panel de navegación, elija Real-time transcription (Transcripción en tiempo real). Desplázate hacia abajo hasta la configuración de eliminación de contenido y expande este campo si está minimizado.

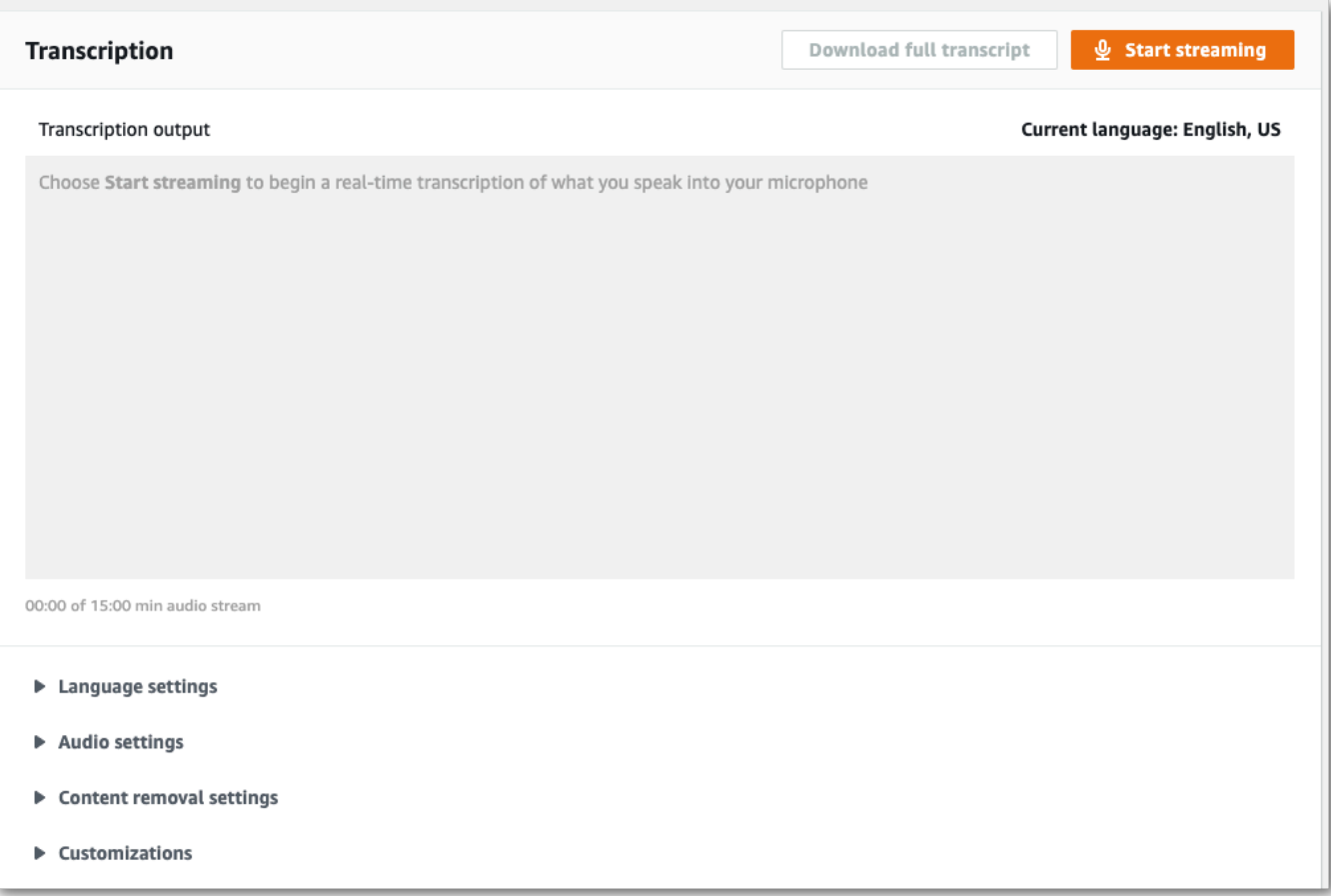

3. Activa la identificación y redacción de información personal.

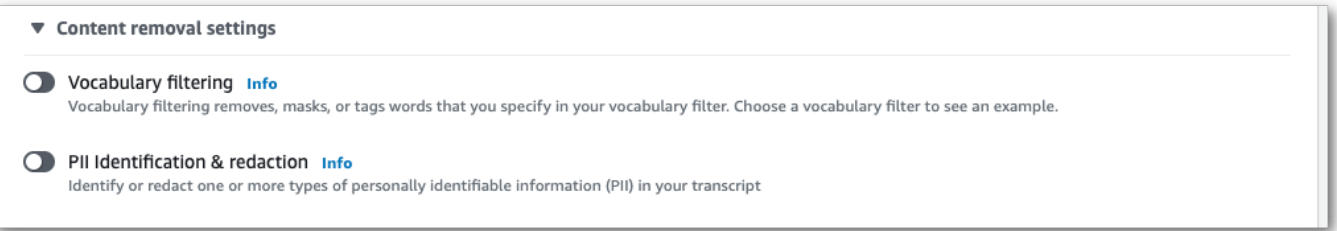

4. Seleccione Solo identificación o Identificación y redacción y, a continuación, seleccione los tipos de entidades de PII que desea identificar o eliminar en su transcripción.

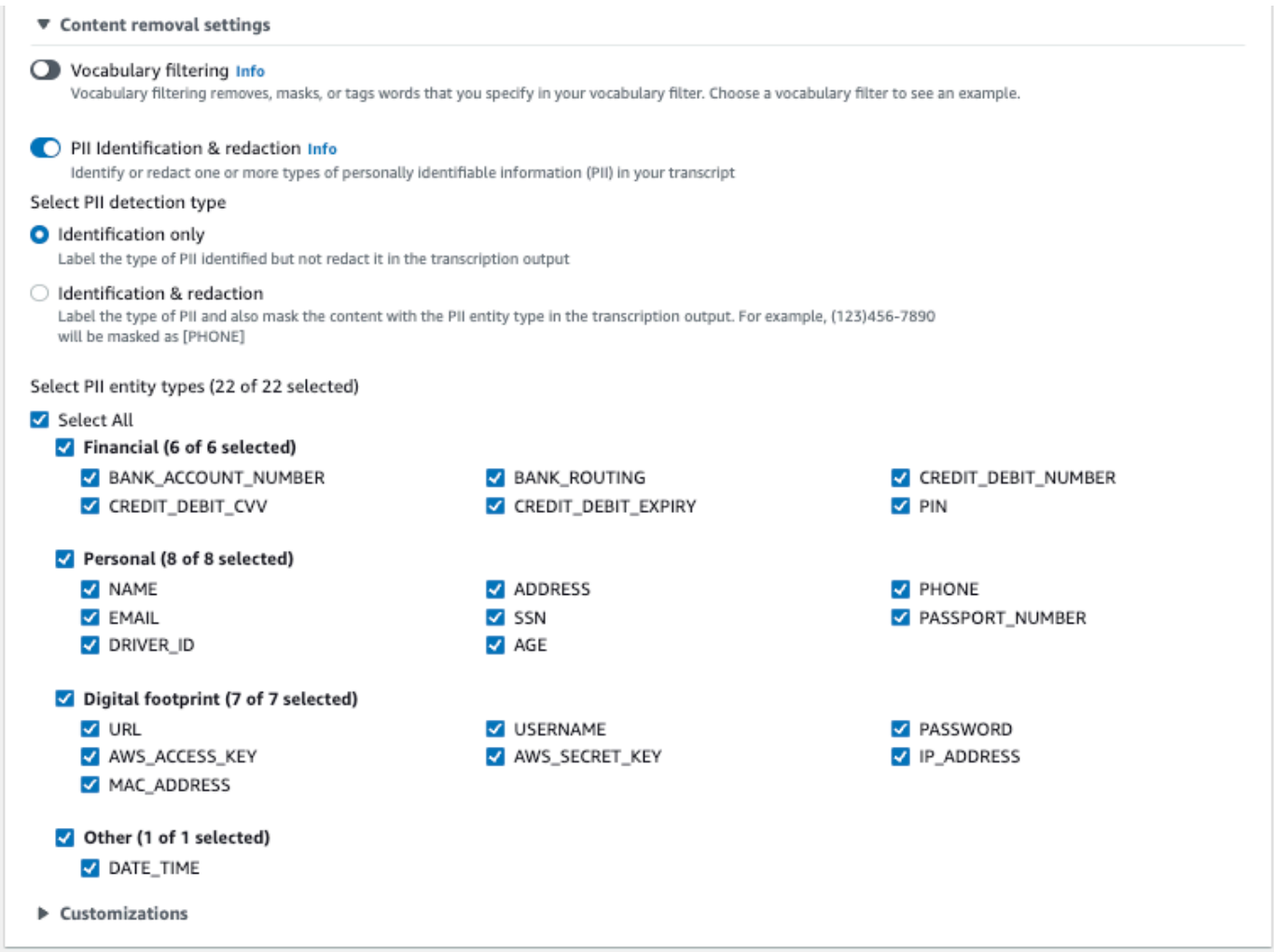

5. Ya lo tiene todo listo para transcribir su secuencia. Selecciona Iniciar transmisión y comienza a hablar. Para finalizar el dictado, selecciona Detener la transmisión.

#### WebSocket arroyo

En este ejemplo, se crea una URL prefirmada que utiliza la redacción de la PII (o la identificación de la PII) en una WebSocket transmisión. Se han añadido saltos de línea para facilitar su lectura. Para obtener más información sobre el uso de WebSocket transmisiones conAmazon Transcribe, consulte[Configurar una WebSocket transmisión](#page-189-0). Para obtener más información sobre los parámetros, consulte [StartStreamTranscription](https://docs.aws.amazon.com/transcribe/latest/APIReference/API_streaming_StartStreamTranscription.html).

GET wss://transcribestreaming.*us-west-2*.amazonaws.com:8443/stream-transcriptionwebsocket? &X-Amz-Algorithm=AWS4-HMAC-SHA256

```
&X-Amz-Credential=AKIAIOSFODNN7EXAMPLE%2F20220208%2Fus-
west-2%2Ftranscribe%2Faws4_request
&X-Amz-Date=20220208T235959Z
&X-Amz-Expires=300
&X-Amz-Security-Token=security-token
&X-Amz-Signature=string
&X-Amz-SignedHeaders=content-type%3Bhost%3Bx-amz-date
&language-code=en-US
&media-encoding=flac
&sample-rate=16000 
&pii-entity-types=NAME,ADDRESS
&content-redaction-type=PII (or &content-identification-type=PII)
```
No puede utilizar ambascontent-identification-typecontent-redaction-type en la misma solicitud.

Las definiciones de los parámetros se encuentran en la [referencia de la API;](https://docs.aws.amazon.com/transcribe/latest/APIReference/API_Reference.html) los parámetros comunes a todas las operaciones de laAWS API se enumeran en la sección [Parámetros comunes.](https://docs.aws.amazon.com/transcribe/latest/APIReference/CommonParameters.html)

#### Secuencia HTTP/2

En este ejemplo se crea una solicitud HTTP/2 con la identificación o la redacción de PII habilitadas. Para obtener más información sobre el uso de la transmisión en HTTP/2 conAmazon Transcribe, consulte[Configuración de una secuencia HTTP/2.](#page-183-0) Para obtener más información sobre los parámetros y los encabezados específicos deAmazon Transcribe, consulte [StartStreamTranscription](https://docs.aws.amazon.com/transcribe/latest/APIReference/API_streaming_StartStreamTranscription.html).

```
POST /stream-transcription HTTP/2
host: transcribestreaming.us-west-2.amazonaws.com
X-Amz-Target: com.amazonaws.transcribe.Transcribe.StartStreamTranscription
Content-Type: application/vnd.amazon.eventstream
X-Amz-Content-Sha256: string
X-Amz-Date: 20220208T235959Z
Authorization: AWS4-HMAC-SHA256 Credential=access-key/20220208/us-west-2/transcribe/
aws4_request, SignedHeaders=content-type;host;x-amz-content-sha256;x-amz-date;x-amz-
target;x-amz-security-token, Signature=string
x-amzn-transcribe-language-code: en-US
x-amzn-transcribe-media-encoding: flac
x-amzn-transcribe-sample-rate: 16000 
x-amzn-transcribe-content-identification-type: PII (or x-amzn-transcribe-content-
redaction-type: PII)
x-amzn-transcribe-pii-entity-types: NAME,ADDRESS
```
#### transfer-encoding: chunked

No puede utilizar ambascontent-identification-typecontent-redaction-type en la misma solicitud.

Las definiciones de los parámetros se encuentran en la [referencia de la API;](https://docs.aws.amazon.com/transcribe/latest/APIReference/API_Reference.html) los parámetros comunes a todas las operaciones de laAWS API se enumeran en la sección [Parámetros comunes.](https://docs.aws.amazon.com/transcribe/latest/APIReference/CommonParameters.html)

#### **a** Note

La redacción de información personal para streaming solo admite la regiones siguientesRegiones de AWS: Asia-Pacífico (Seúl), Asia-Pacífico (Sídney), Asia-Pacífico (Tokio), Canadá (Fráncfort), Europa (Irlanda), Este de EE. UU. (Norte de Virginia), Este de EE. UU. (Norte de Virginia), Este de EE. UU. (Fráncfort), Europa (Irlanda), Europa (Londres), Este de EE. UU. (Norte de Virginia), Este de EE. UU. (Fráncfort), Europa (Irlanda), Europa (Londres), Este de EE. UU. (Norte de Virginia), Canadá (Fráncfort),

# Ejemplo de salida de redacción e identificación de PII

Los siguientes ejemplos muestran la salida censurada de trabajos por lotes y de transmisión, y la identificación de la PII de un trabajo de transmisión.

Los trabajos de transcripción que utilizan la redacción de contenido generan dos tipos deconfidence valores. La confianza de reconocimiento automático de voz (ASR) indica los elementos cuyo valor de type es pronunciation o cuyo valor de punctuation es un enunciado específico. En el siguiente resultado de la transcripción, la palabraGood tiene unconfidence de1.0. Este valor de confianza indica queAmazon Transcribe está 100 por ciento seguro de que la palabra pronunciada en esta transcripción es «Buena». El valor de confidence de una etiqueta [PII] es la confianza de que el texto hablado que marcó para su redacción es información de identificación personal. En el siguiente resultado de la transcripción, elconfidence of0.9999 indica queAmazon Transcribe hay un 99,99 por ciento de confianza en que la entidad que redactó en la transcripción es PII.

### <span id="page-346-0"></span>Ejemplo de salida redactada (lote)

```
 "jobName": "my-first-transcription-job", 
 "accountId": "111122223333",
```
{

```
 "isRedacted": true, 
    "results": { 
        "transcripts": [ 
\{\hspace{.1cm} \} "transcript": "Good morning, everybody. My name is [PII], and today I 
 feel like 
                sharing a whole lot of personal information with you. Let's start with 
 my Social 
                Security number [PII]. My credit card number is [PII] and my C V V code 
 is [PII]. 
                I hope that Amazon Transcribe is doing a good job at redacting that 
 personal 
                information away. Let's check." 
 } 
        ], 
        "items": [ 
            { 
                "start_time": "2.86", 
                "end_time": "3.35", 
                "alternatives": [ 
\{ "confidence": "1.0", 
                       "content": "Good" 
1999 1999 1999 1999 1999
 ], 
                "type": "pronunciation" 
            }, 
            Items removed for brevity
            { 
                "start_time": "5.56", 
                "end_time": "6.25", 
                "alternatives": [ 
\{ "content": "[PII]", 
                       "redactions": [ 
\{ "confidence": "0.9999", 
                               "type": "NAME", 
                               "category": "PII" 
 } 
\blacksquare1999 1999 1999 1999 1999
                ], 
                "type": "pronunciation"
```

```
 }, 
               Items removed for brevity
          ], 
     }, 
      "status": "COMPLETED"
}
```
Esta es la transcripción sin editar para comparar:

```
{ 
     "jobName": "job id", 
     "accountId": "111122223333", 
     "isRedacted": false, 
     "results": { 
         "transcripts": [ 
\{\hspace{.1cm} \} "transcript": "Good morning, everybody. My name is Mike, and today I 
  feel like 
                  sharing a whole lot of personal information with you. Let's start with 
 my Social 
                  Security number 000000000. My credit card number is 5555555555555555 
                  and my C V V code is 000. I hope that Amazon Transcribe is doing a good 
  job 
                  at redacting that personal information away. Let's check." 
             } 
         ], 
         "items": [ 
             { 
                  "start_time": "2.86", 
                  "end_time": "3.35", 
                  "alternatives": [ 
\{ \} "confidence": "1.0", 
                          "content": "Good" 
 } 
                  ], 
                  "type": "pronunciation" 
             }, 
             Items removed for brevity
\{\hspace{.1cm} \} "start_time": "5.56", 
                  "end_time": "6.25", 
                  "alternatives": [
```

```
\{ "confidence": "0.9999", 
                       "content": "Mike", 
\{ \} ], 
               "type": "pronunciation" 
           }, 
            Items removed for brevity
        ], 
    }, 
    "status": "COMPLETED"
}
```
<span id="page-349-0"></span>Ejemplo de salida de streaming redactada

```
{ 
   "TranscriptResultStream": { 
      "TranscriptEvent": { 
         "Transcript": { 
            "Results": [ 
\{ \} "Alternatives": [ 
\{ "Transcript": "my name is [NAME]", 
                       "Items": [ 
\{ "Content": "my", 
                            "EndTime": 0.3799375, 
                            "StartTime": 0.0299375, 
                            "Type": "pronunciation" 
\},
\{ "Content": "name", 
                            "EndTime": 0.5899375, 
                            "StartTime": 0.3899375, 
                            "Type": "pronunciation" 
\},
\{ "Content": "is", 
                            "EndTime": 0.7899375, 
                            "StartTime": 0.5999375, 
                            "Type": "pronunciation" 
\},
```

```
\{ "Content": "[NAME]", 
                                  "EndTime": 1.0199375, 
                                  "StartTime": 0.7999375, 
                                  "Type": "pronunciation" 
 } 
\sim 1, \sim 1, \sim 1, \sim "Entities": [ 
\{ "Content": "[NAME]", 
                                  "Category": "PII", 
                                  "Type": "NAME", 
                                  "StartTime" : 0.7999375, 
                                  "EndTime" : 1.0199375, 
                                  "Confidence": 0.9989 
 } 
) and the contract of the contract \mathbf{I} } 
, and the contract of \mathbf{I}, \mathbf{I} "EndTime": 1.02, 
                     "IsPartial": false, 
                     "ResultId": "12345a67-8bc9-0de1-2f34-a5b678c90d12", 
                     "StartTime": 0.0199375 
1999 1999 1999 1999 1999
 ] 
           } 
       } 
    }
}
```
## <span id="page-350-0"></span>Ejemplo de salida de identificación PII

La identificación de PII es una función adicional que puedes usar con tu trabajo de transcripción de streaming. La PII identificada aparece en laEntities sección de cada segmento.

```
{ 
    "TranscriptResultStream": { 
       "TranscriptEvent": { 
          "Transcript": { 
             "Results": [ 
\{ \} "Alternatives": [ 
\{
```

```
 "Transcript": "my name is mike", 
                         "Items": [ 
\{ "Content": "my", 
                               "EndTime": 0.3799375, 
                               "StartTime": 0.0299375, 
                               "Type": "pronunciation" 
 }, 
\{ "Content": "name", 
                               "EndTime": 0.5899375, 
                               "StartTime": 0.3899375, 
                               "Type": "pronunciation" 
 }, 
\{ "Content": "is", 
                               "EndTime": 0.7899375, 
                               "StartTime": 0.5999375, 
                               "Type": "pronunciation" 
 }, 
\{ "Content": "mike", 
                               "EndTime": 0.9199375, 
                               "StartTime": 0.7999375, 
                               "Type": "pronunciation" 
 } 
\sim 1, \sim 1, \sim 1, \sim "Entities": [ 
\{ "Content": "mike", 
                               "Category": "PII", 
                               "Type": "NAME", 
                               "StartTime" : 0.7999375, 
                               "EndTime" : 1.0199375, 
                               "Confidence": 0.9989 
 } 
) and the contract of the contract \mathbf{I} } 
, and the contract of \mathbf{I}, \mathbf{I} "EndTime": 1.02, 
                   "IsPartial": false, 
                   "ResultId": "12345a67-8bc9-0de1-2f34-a5b678c90d12", 
                   "StartTime": 0.0199375
```
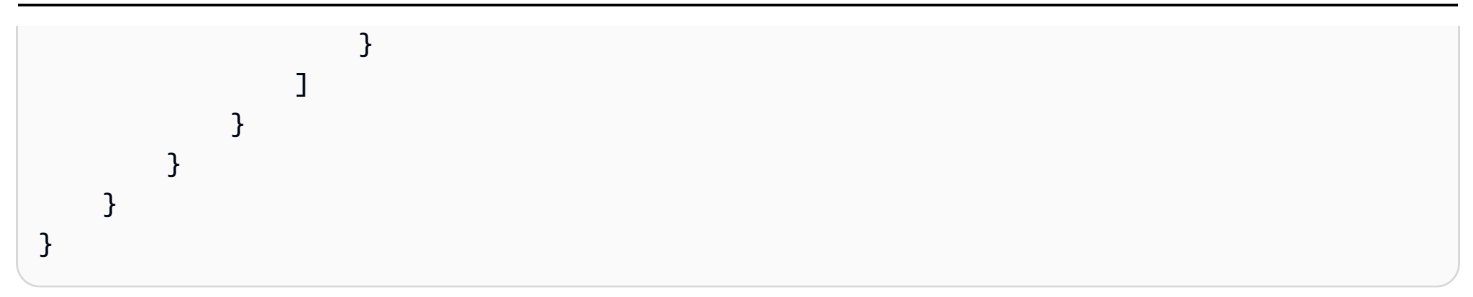

# Subtítulos de video

Amazon Transcribeadmite salidas WebVTT (\*.vtt) y SubRip (\*.srt) para utilizarlas como subtítulos de vídeo. Puede seleccionar uno o ambos tipos de archivos al configurar su trabajo de transcripción de vídeo por lotes. Al utilizar la función de subtítulos, se generan los archivos de subtítulos seleccionados y un archivo de transcripción normal (que contiene información adicional). Los archivos de subtítulos y transcripción se envían al mismo destino.

Los subtítulos se muestran al mismo tiempo que se pronuncia el texto y permanecen visibles hasta que se produce una pausa natural o el orador termina de hablar. Tenga en cuenta que si habilita los subtítulos en su solicitud de transcripción y el audio no contiene voz, no se creará ningún archivo de subtítulos.

#### **A** Important

Amazon Transcribeutiliza un índice inicial predeterminado de 0 para la salida de subtítulos, que difiere del valor más utilizado de1. Si necesitas un índice inicial de1, puedes especificarlo en AWS Management Console o en tu solicitud de API mediante el [OutputStartIndex](https://docs.aws.amazon.com/transcribe/latest/APIReference/API_Subtitles.html#transcribe-Type-Subtitles-OutputStartIndex)parámetro.

El uso de un índice de inicio incorrecto puede provocar errores de compatibilidad con otros servicios, así que asegúrate de comprobar qué índice de inicio necesitas antes de crear los subtítulos. Si no estás seguro de qué valor usar, te recomendamos que lo elijas1. Consulte [Subtitles](https://docs.aws.amazon.com/transcribe/latest/APIReference/API_Subtitles.html)para obtener más información.

Funciones compatibles con subtítulos:

- Redacción de contenido: cualquier contenido redactado se refleja como «PII» en los archivos de salida de subtítulos y transcripciones normales. El audio no se altera.
- Filtros de vocabulario: los archivos de subtítulos se generan a partir del archivo de transcripción, por lo que cualquier palabra que filtre en el resultado de la transcripción estándar también se filtrará en los subtítulos. El contenido filtrado se muestra como espacios en blanco o \*\*\* en los archivos de transcripción y subtítulos. El audio no se altera.
- Diarización de los altavoces: si hay varios altavoces en un segmento de subtítulos determinado, se utilizan guiones para distinguir a cada altavoz. Esto se aplica tanto a WebVTT como a los SubRip formatos; por ejemplo:
- -- Texto pronunciado por la persona 1
- -- Texto pronunciado por la persona 2

Los archivos de subtítulos se almacenan en la misma Amazon S3 ubicación que el resultado de la transcripción.

Consulte [Amazon Transcribe Video Snacks: Cómo crear subtítulos de vídeo sin escribir ningún](https://youtu.be/PZdfXGggcH4)  [código](https://youtu.be/PZdfXGggcH4) para ver un tutorial en vídeo sobre la creación de subtítulos.

## Generación de archivos de subtítulos

Puede crear archivos de subtítulos mediante los SDK AWS Management ConsoleAWS CLI, o los AWSSDK; consulte los siguientes ejemplos:

#### AWS Management Console

- 1. Inicie sesión en [AWS Management Console.](https://console.aws.amazon.com/transcribe/)
- 2. En el panel de navegación, selecciona Trabajos de transcripción y, a continuación, selecciona Crear trabajo (arriba a la derecha). Se abre la página Especificar detalles del trabajo. Las opciones de subtítulos se encuentran en el panel Datos de salida.
- 3. Selecciona los formatos que deseas para tus archivos de subtítulos y, a continuación, elige un valor para el índice inicial. Tenga en cuenta que el Amazon Transcribe valor predeterminado es0, pero 1 se usa más ampliamente. Si no estás seguro de qué valor usar, te recomendamos que lo elijas1, ya que esto puede mejorar la compatibilidad con otros servicios.

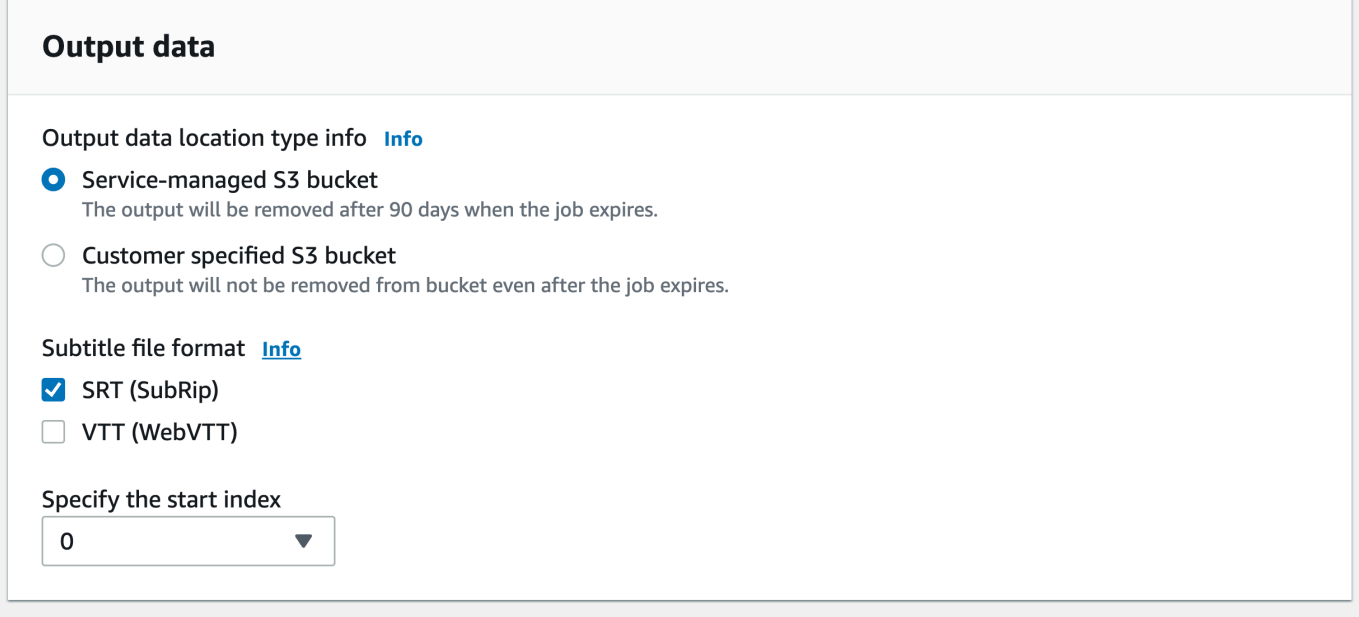

- 4. Rellene cualquier otro campo que desee incluir en la página Especificar detalles del trabajo y, a continuación, seleccione Siguiente. Esto le llevará a la página Configurar trabajo: opcional.
- 5. Selecciona Crear trabajo para ejecutar tu trabajo de transcripción.

#### AWS CLI

En este ejemplo se utilizan el [start-transcription-job](https://awscli.amazonaws.com/v2/documentation/api/latest/reference/transcribe/start-transcription-job.html)comando y el Subtitles parámetro. Para obtener más información, consulte [StartTranscriptionJob](https://docs.aws.amazon.com/transcribe/latest/APIReference/API_StartTranscriptionJob.html) y [Subtitles](https://docs.aws.amazon.com/transcribe/latest/APIReference/API_Subtitles.html).

```
aws transcribe start-transcription-job \
--region us-west-2 \
--transcription-job-name my-first-transcription-job \
--media MediaFileUri=s3://DOC-EXAMPLE-BUCKET/my-input-files/my-media-file.flac \
--output-bucket-name DOC-EXAMPLE-BUCKET \
--output-key my-output-files/ \
--language-code en-US \
--subtitles Formats=vtt,srt,OutputStartIndex=1
```
Este es otro ejemplo de uso del [start-transcription-jobc](https://awscli.amazonaws.com/v2/documentation/api/latest/reference/transcribe/start-transcription-job.html)omando y un cuerpo de solicitud que añade subtítulos a ese trabajo.

```
aws transcribe start-transcription-job \
--region us-west-2 \
--cli-input-json file://my-first-subtitle-job.json
```
El archivo my-first-subtitle-job.json contiene el siguiente cuerpo de solicitud.

```
{ 
   "TranscriptionJobName": "my-first-transcription-job", 
   "Media": { 
          "MediaFileUri": "s3://DOC-EXAMPLE-BUCKET/my-input-files/my-media-file.flac" 
   }, 
   "OutputBucketName": "DOC-EXAMPLE-BUCKET", 
   "OutputKey": "my-output-files/", 
   "LanguageCode": "en-US", 
   "Subtitles": { 
          "Formats": [ 
              "vtt","srt" 
          ], 
          "OutputStartIndex": 1
    }
}
```
#### AWS SDK for Python (Boto3)

En este ejemplo se utiliza el AWS SDK for Python (Boto3) para añadir subtítulos mediante el Subtitles argumento del método [start\\_transcription\\_job](https://boto3.amazonaws.com/v1/documentation/api/latest/reference/services/transcribe.html#TranscribeService.Client.start_transcription_job). Para obtener más información, consulte [StartTranscriptionJob](https://docs.aws.amazon.com/transcribe/latest/APIReference/API_StartTranscriptionJob.html) y [Subtitles](https://docs.aws.amazon.com/transcribe/latest/APIReference/API_Subtitles.html).

Para ver más ejemplos de uso de AWS los SDK, incluidos ejemplos de funciones específicas, escenarios y multiservicios, consulte el capítulo. [Ejemplos de código para Amazon Transcribe](#page-440-0)  [mediante SDK AWS](#page-440-0)

```
from __future__ import print_function
import time
import boto3
transcribe = boto3.client('transcribe', 'us-west-2')
job_name = "my-first-transcription-job"
job_uri = "s3://DOC-EXAMPLE-BUCKET/my-input-files/my-media-file.flac"
transcribe.start_transcription_job( 
     TranscriptionJobName = job_name, 
    Media = \{ 'MediaFileUri': job_uri 
     }, 
     OutputBucketName = 'DOC-EXAMPLE-BUCKET', 
     OutputKey = 'my-output-files/', 
     LanguageCode = 'en-US',
```

```
Subtitles = \{ 'Formats': [ 
              'vtt','srt' 
         ], 
          'OutputStartIndex': 1
    }
)
while True: 
     status = transcribe.get_transcription_job(TranscriptionJobName = job_name) 
     if status['TranscriptionJob']['TranscriptionJobStatus'] in ['COMPLETED', 'FAILED']: 
         break 
     print("Not ready yet...") 
     time.sleep(5)
print(status)
```
# Análisis del audio de un centro de llamadas con Call Analytics

Utilice Amazon Transcribe Call Analytics para obtener información sobre las interacciones entre el cliente y el agente. Call Analytics está diseñado específicamente para el audio de los centros de llamadas y le proporciona automáticamente datos valiosos relacionados con cada llamada y cada participante. También puede centrarse en los datos en puntos específicos a lo largo de la llamada. Por ejemplo, puede comparar la opinión de los clientes durante los primeros segundos de una llamada con la del último cuarto para comprobar si su agente ha tenido una experiencia positiva. En la [siguiente sección](#page-358-0) se muestran otros ejemplos de casos de uso.

Call Analytics está disponible para transcripciones posteriores a la llamada y en tiempo real. Si está transcribiendo un archivo ubicado en un Amazon S3 depósito, está realizando una transcripción posterior a la llamada. Si está transcribiendo una transmisión de audio, está realizando una transcripción en tiempo real. Estos dos métodos de transcripción ofrecen distintos conocimientos y funciones de Call Analytics. Para obtener más información sobre cada método, consulte [Análisis](#page-362-0)  [posterior a la llamada](#page-362-0) y [Análisis de llamadas en tiempo real.](#page-405-0)

Con las transcripciones de Call Analytics en tiempo real, también puede incluir [análisis posteriores](#page-415-0)  [a las llamadas](#page-415-0) en su solicitud. La transcripción de los análisis posteriores a la llamada se guarda en el Amazon S3 depósito que especifiques en la solicitud. Para obtener más información, consulte [Análisis posteriores a la llamada con transcripciones en tiempo real.](#page-415-0)

Operaciones de API específicas de Call Analytics

Posterior a la llamada: [CreateCallAnalyticsCategory](https://docs.aws.amazon.com/transcribe/latest/APIReference/API_CreateCallAnalyticsCategory.html), [DeleteCallAnalyticsCategory](https://docs.aws.amazon.com/transcribe/latest/APIReference/API_DeleteCallAnalyticsCategory.html), [DeleteCallAnalyticsJob](https://docs.aws.amazon.com/transcribe/latest/APIReference/API_DeleteCallAnalyticsJob.html), [GetCallAnalyticsCategory](https://docs.aws.amazon.com/transcribe/latest/APIReference/API_GetCallAnalyticsCategory.html), [GetCallAnalyticsJob](https://docs.aws.amazon.com/transcribe/latest/APIReference/API_GetCallAnalyticsJob.html), [ListCallAnalyticsCategories](https://docs.aws.amazon.com/transcribe/latest/APIReference/API_ListCallAnalyticsCategories.html), [ListCallAnalyticsJobs](https://docs.aws.amazon.com/transcribe/latest/APIReference/API_ListCallAnalyticsJobs.html), [StartCallAnalyticsJob](https://docs.aws.amazon.com/transcribe/latest/APIReference/API_StartCallAnalyticsJob.html), [UpdateCallAnalyticsCategory](https://docs.aws.amazon.com/transcribe/latest/APIReference/API_UpdateCallAnalyticsCategory.html) En tiempo real:, [StartCallAnalyticsStreamTranscription](https://docs.aws.amazon.com/transcribe/latest/APIReference/API_StartCallAnalyticsStreamTranscription.html) StartCallAnalyticsStreamTranscriptionWebSocket

### <span id="page-358-0"></span>Casos de uso comunes

Transcripciones posteriores a la llamada:

- Controle la frecuencia de los problemas a lo largo del tiempo: utilice la [categorización de llamadas](#page-364-0) para identificar las palabras clave recurrentes en sus transcripciones.
- Obtenga información sobre su experiencia de servicio al cliente: utilice las [características de las](#page-362-1)  [llamadas](#page-362-1) (tiempo sin conversación, tiempo de conversación, interrupciones, volumen de la voz, velocidad de conversación) y el análisis de las opiniones para determinar si los problemas de los clientes se están resolviendo adecuadamente durante la llamada.
- Garantice el cumplimiento de la normativa o el cumplimiento de la política de la empresa: defina [palabras clave y frases](#page-364-0) para los saludos o descargos de responsabilidad específicos de la empresa a fin de comprobar que sus agentes cumplen los requisitos reglamentarios.
- Mejore el manejo de los datos personales de los clientes: utilice la [redacción de la PII](#page-365-0) en la salida de la transcripción o en el archivo de audio para proteger la privacidad de los clientes.
- Mejore la formación del personal: utilice criterios (opinión, tiempo de inactividad, interrupciones, velocidad de conversación) para marcar las transcripciones que puedan utilizarse como ejemplos de interacciones positivas o negativas con los clientes.
- Mida la eficacia del personal a la hora de crear una experiencia de cliente positiva: utilice el [análisis](#page-365-1) de opiniones para determinar si sus agentes son capaces de convertir la opinión negativa de un cliente en positiva a medida que avanzan las llamadas.
- Mejore la organización de los datos: etiquete y clasifique las llamadas en función de [categorías](#page-364-0) [personalizadas](#page-364-0) (incluidas palabras clave y frases, opiniones, tiempo de conversación e interrupciones).
- Resuma los aspectos importantes de una llamada mediante la IA generativa: utilice el [resumen](#page-363-0) [generativo de llamadas](#page-363-0) para obtener un resumen conciso de la transcripción, que incluya los componentes clave, como los problemas, las medidas a tomar y los resultados discutidos en la llamada.

Transcripciones en tiempo real:

- Mitigue las escaladas en tiempo real: configure [alertas en tiempo real](#page-431-0) para frases clave, como que un cliente diga "hable con un gerente", para marcar las llamadas cuando comiencen a intensificarse. Puede crear alertas en tiempo real utilizando coincidencias de categorías en tiempo real.
- Mejore el manejo de los datos de los clientes: utilice la [identificación de la PII](#page-407-0) o la [redacción de la](#page-407-1)  [PII](#page-407-1) en el resultado de la transcripción para ayudar a proteger la privacidad de los clientes.
- Identifique palabras clave y frases personalizadas: utilice [categorías personalizadas](#page-406-0) para marcar palabras clave específicas en una llamada.
- Identifique automáticamente los problemas: utilice la [detección automática de problemas](#page-406-0) para obtener un resumen sucinto de todos los problemas identificados en una llamada.
- Mida la eficacia del personal a la hora de crear una experiencia de cliente positiva: utilice el [análisis](#page-408-0) de opiniones para determinar si sus agentes son capaces de convertir la opinión negativa de un cliente en positiva a medida que avanzan las llamadas.
- Configure la asistencia de los agentes: utilice la información que prefiera para ofrecer a sus agentes una asistencia proactiva a la hora de resolver las llamadas de los clientes. Para obtener más información, consulte [Call Analytics en tiempo real y la asistencia de agentes para su centro](https://aws.amazon.com/blogs/machine-learning/live-call-analytics-and-agent-assist-for-your-contact-center-with-amazon-language-ai-services/) [de contacto con los servicios de inteligencia artificial en idiomas de Amazon.](https://aws.amazon.com/blogs/machine-learning/live-call-analytics-and-agent-assist-for-your-contact-center-with-amazon-language-ai-services/)

Para comparar las funciones disponibles en Call Analytics con las de Call Analytics Amazon Transcribe y Amazon Transcribe Medical, consulta la [tabla de funciones.](#page-14-0)

Para empezar, consulte [Inicio de una transcripción analítica posterior a la llamada](#page-378-0) y [Iniciar una](#page-423-0) [transcripción Call Analytics en tiempo real.](#page-423-0) El resultado de Call Analytics es similar al de un trabajo de transcripción estándar, pero contiene datos analíticos adicionales. Para ver un ejemplo de resultado, consulte [Resultados del análisis posterior a la llamada](#page-388-0) y [Resultados de Call Analytics en](#page-432-0)  [tiempo real](#page-432-0).

# Consideraciones e información adicional

Antes de usar Call Analytics, tenga en cuenta lo siguiente:

- Call Analytics sólo admite audio de dos canales, cuando un agente está presente en un canal y un cliente está presente en un segundo canal.
- [Colocación de Job en cola](#page-201-0) siempre está habilitado para los trabajos de análisis posteriores a las llamadas, por lo que está limitado a 100 trabajos concurrentes de Call Analytics. Si desea solicitar un aumento de una cuota, consulte [Service Quotas de AWS.](https://docs.aws.amazon.com/general/latest/gr/aws_service_limits.html)
- Los archivos de entrada para los trabajos de análisis posteriores a una llamada no pueden ocupar más de 500 MB y deben durar menos de 4 horas.
- Si utiliza categorías, debe crear todas las categorías deseadas antes de iniciar una transcripción de Call Analytics. Las nuevas categorías no se pueden aplicar a las transcripciones existentes. Para obtener información sobre cómo crear una nueva categoría, consulte [Crear categorías para](#page-365-0) [las transcripciones posteriores a la llamada](#page-365-0) y [Crear categorías para transcripciones en tiempo real.](#page-408-1)
- Algunas cuotas de Call Analytics difieren de Amazon Transcribe las de Amazon Transcribe Medical; consulta la [Referencia AWS general](https://docs.aws.amazon.com/general/latest/gr/transcribe.html#transcribe_region) para obtener más información.

Profundice más con el blog AWS de Machine Learning

Para obtener más información sobre las opciones de Call Analytics, consulte:

- [Call Analytics posteriores a las llamadas para su centro de contacto con los servicios de](https://aws.amazon.com/blogs/machine-learning/post-call-analytics-for-your-contact-center-with-amazon-language-ai-services/)  [inteligencia artificial lingüística de Amazon](https://aws.amazon.com/blogs/machine-learning/post-call-analytics-for-your-contact-center-with-amazon-language-ai-services/)
- [Call Analytics en tiempo real y asistencia de agentes para su centro de contacto con los](https://aws.amazon.com/blogs/machine-learning/live-call-analytics-and-agent-assist-for-your-contact-center-with-amazon-language-ai-services/)  [servicios de inteligencia artificial en idiomas de Amazon](https://aws.amazon.com/blogs/machine-learning/live-call-analytics-and-agent-assist-for-your-contact-center-with-amazon-language-ai-services/)

Para ver ejemplos de resultados y funciones de Call Analytics, consulta nuestra [GitHubdemostración](https://github.com/aws-samples/amazon-transcribe-post-call-analytics). También ofrecemos una aplicación de [documentos de JSON a Word](https://github.com/aws-samples/amazon-transcribe-output-word-document) para convertir su transcripción a un easy-to-read formato.

# Disponibilidad y cuotas por región

El análisis de llamadas es compatible con lo siguiente Regiones de AWS:

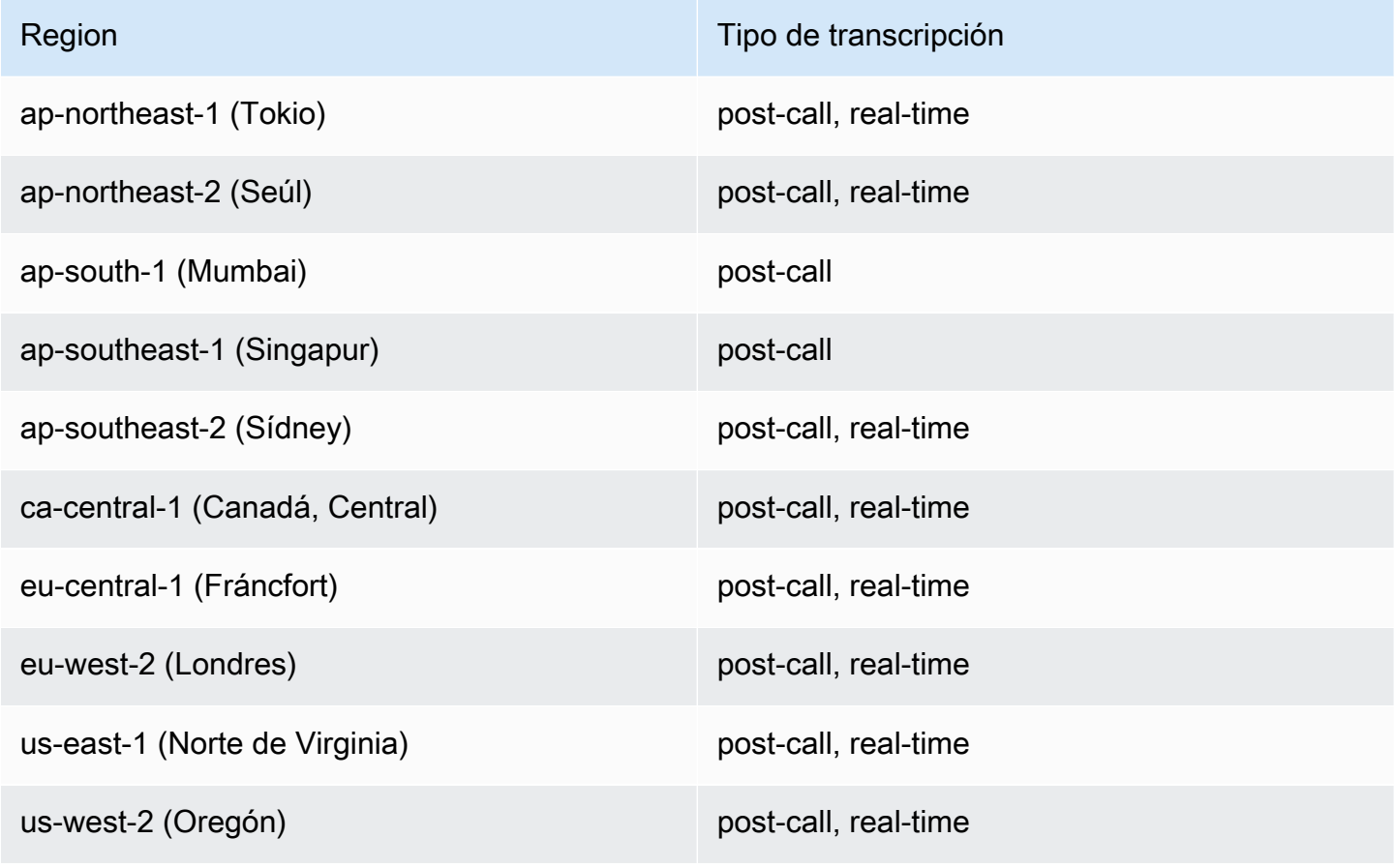

Disponibilidad y cuotas por región 352

Tenga en cuenta que el soporte regional es diferente para [Amazon Transcribe,](#page-11-0) [Amazon Transcribe](#page-593-0)  [Medical](#page-593-0) y Call Analytics.

Para conocer los puntos de conexión admitidos por región compatible, consulte los [Puntos de](https://docs.aws.amazon.com/general/latest/gr/transcribe.html#transcribe_region)  [conexión](https://docs.aws.amazon.com/general/latest/gr/transcribe.html#transcribe_region) en la Referencia general de AWS .

Para obtener una lista de las cuotas correspondientes a sus transcripciones, consulte [Service Quotas](https://docs.aws.amazon.com/general/latest/gr/transcribe.html#limits-amazon-transcribe) en la Referencia general de AWS . Algunas cuotas se pueden cambiar a petición. Si la columna Ajustable contiene la palabra "Sí", puede solicitar un aumento. Para ello, seleccione el enlace proporcionado.

# Análisis posterior a la llamada

Call Analytics proporciona análisis posteriores a la llamada, que son útiles para la motorización de las tendencias del servicio de atención al cliente.

Las transcripciones posteriores a las llamadas ofrecen la siguiente información:

- [Características de las llamadas,](#page-362-0) como el tiempo de conversación, el tiempo de inactividad, el volumen del altavoz, las interrupciones, la velocidad de conversación, los problemas y las medidas a tomar
- [Resumen generativo de llamadas,](#page-363-0) que crea un resumen conciso de toda la llamada
- [Categorización personalizada](#page-364-0) con reglas que puede utilizar para centrarse en palabras clave y criterios específicos
- [Redacción PII](#page-365-1) de su transcripción de texto y su archivo de audio
- [Opinión del orador](#page-365-2) sobre cada persona que llama en varios momentos de una llamada

# Información posterior a la llamada

En esta sección se detalla la información disponible para las transcripciones analíticas posteriores a las llamadas.

## <span id="page-362-0"></span>Características de la llamada

La función de características de la llamada mide la calidad de las interacciones entre el agente y el cliente utilizando los siguientes criterios:

- Interrupción: mide si un participante interrumpe al otro participante a mitad de la oración y cuándo lo hace. Las interrupciones frecuentes pueden estar asociadas con el mal gusto o la rabia, y podrían estar relacionadas con sentimientos negativos en uno o ambos participantes.
- Sonoridad: mide el volumen al que habla cada participante. Utilice esta métrica para comprobar si la persona que llama o el agente habla en voz alta o grita, lo que a menudo indica que está molesto. Esta métrica se representa como un valor normalizado (nivel de voz por segundo de voz en un segmento determinado) en una escala de 0 a 100, donde un valor más alto indica una voz más alta.
- Tiempo sin conversación: mide los períodos de tiempo que no contienen voz. Use esta métrica para comprobar si hay períodos de silencio prolongados, como cuando un agente mantiene a un cliente en espera durante un tiempo excesivo.
- Velocidad de conversación: mide la velocidad a la que hablan ambos participantes. La comprensión puede verse afectada si uno de los participantes habla demasiado rápido. Esta métrica se mide en palabras por minuto.
- Tiempo de conversación: mide la cantidad de tiempo (en milisegundos) que habló cada participante durante la llamada. Use esta métrica para identificar si un participante domina la llamada o si el diálogo está equilibrado.
- Problemas, resultados y medidas a tomar: identifica los problemas, los resultados y las medidas a tomar de la transcripción de la llamada.

<span id="page-363-0"></span>A continuación, se muestra un [ejemplo de resultado.](#page-389-0)

### Resumen generativo de llamadas

El resumen generativo de llamadas (vista previa) crea un resumen conciso de toda la llamada y captura los componentes clave, como el motivo de la llamada, las medidas adoptadas para resolver el problema y los próximos pasos.

Con el resumen generativo de llamadas, puede:

- Reducir la necesidad de tomar notas manualmente durante y después de las llamadas.
- Mejorar la eficiencia de los agentes, ya que pueden dedicar más tiempo a hablar con las personas que llaman en que se encuentran en espera en lugar de realizar tareas posteriores a la llamada.
- Simplificar las revisiones de los supervisores, ya que los resúmenes de las llamadas son mucho más rápidos de resumir que las transcripciones completas.

Para utilizar el resumen generativo de llamadas con un trabajo de análisis posterior a la llamada, consulte [Habilitar el resumen generativo de llamadas](https://docs.aws.amazon.com/transcribe/latest/dg/tca-enable-summarization.html). Para ver un ejemplo de resultado, consulte [Ejemplo de resultado de resumen generativo de llamadas.](https://docs.aws.amazon.com/transcribe/latest/dg/tca-output-batch.html#tca-output-summarization-batch) El resumen generativo de llamadas se cobra por separado (consulte la [página de precios\)](https://aws.amazon.com/transcribe/pricing).

### **a** Note

El resumen generativo de llamadas está disponible actualmente en us-east-1 y uswest-2. Esta función es compatible con los siguientes dialectos del idioma inglés: australiano (en-AU), británico (en-GB), indio (en-IN), irlandés (en-IE), escocés (en-AB), estadounidense (en-US) y galés (en-WL).

# <span id="page-364-0"></span>Categorización personalizada

Use la categorización de llamadas para marcar palabras clave, frases, opiniones o acciones dentro de una llamada. Nuestras opciones de categorización pueden ayudarle a clasificar las escaladas, como las llamadas con opiniones negativas y muchas interrupciones, o a organizar las llamadas en categorías específicas, como los departamentos de la empresa.

Entre los criterios que puede añadir a una categoría se incluyen los siguientes:

- Tiempo sin conversación: períodos de tiempo en los que ni el cliente ni el agente hablan.
- Interrupciones: cuando el cliente o el agente interrumpen a la otra persona.
- Opinión del cliente o del agente: cómo se siente el cliente o el agente durante un período de tiempo específico. Si al menos el 50 por ciento de los turnos de la conversación (es decir, backand-forth entre dos oradores) en un período de tiempo específico coinciden con la opinión especificada, se Amazon Transcribe considera que la opinión coincide.
- Palabras clave o frases: coinciden con una parte de la transcripción en función de una frase exacta. Por ejemplo, si establece un filtro para la frase "Quiero hablar con el director", Amazon Transcribe filtra esa frase exacta.

También puede marcar lo contrario de los criterios anteriores (tiempo de conversación, ausencia de interrupciones, ausencia de una opinión y falta de una frase específica).

A continuación, se muestra un [ejemplo de resultado.](#page-388-1)

Para obtener más información sobre las categorías o para aprender a crear una nueva categoría, consulte [Crear categorías para las transcripciones posteriores a la llamada.](#page-365-0)

# <span id="page-365-1"></span>Redacción de datos confidenciales

La redacción de datos confidenciales reemplaza a la información de identificación personal (PII) en la transcripción del texto y en el archivo de audio. Una transcripción redactada reemplaza el texto original por [PII]; un archivo de audio redactado que reemplaza la información personal hablada por silencio. Este parámetro es útil para proteger la información de los clientes.

### **a** Note

Se admite la redacción PII posterior a la llamada en inglés estadounidense (en-US).

Para ver la lista de PII que se redacta con esta característica o para obtener más información sobre la redacción con Amazon Transcribe, consulte [Redecar o Identificación de de de de de de de de de](#page-332-0)  [de](#page-332-0).

A continuación, se muestra un [ejemplo de resultado.](#page-394-0)

### <span id="page-365-2"></span>Análisis de opiniones

El análisis de opiniones estima cómo se sienten el cliente y el agente durante la llamada. Esta métrica se representa como un valor cuantitativo (con un rango de 5 hasta -5) y un valor cualitativo (positive, neutral, mixed, o negative). Los valores cuantitativos se proporcionan por trimestre y por llamada; los valores cualitativos se proporcionan por turno.

Esta métrica puede ayudar a determinar si su agente es capaz de satisfacer a un cliente molesto antes de que finalice la llamada.

El análisis de opiniones funciona out-of-the-box y, por lo tanto, no admite la personalización, como la formación de modelos o las categorías personalizadas.

A continuación, se muestra un [ejemplo de resultado.](#page-392-0)

# <span id="page-365-0"></span>Crear categorías para las transcripciones posteriores a la llamada

Los análisis posteriores a la llamada permiten crear categorías personalizadas, y así poder adaptar los análisis de las transcripciones para que se ajusten mejor a sus necesidades empresariales específicas.

Puede crear tantas categorías como desee para cubrir una variedad de escenarios diferentes. Para cada categoría que cree, debe crear entre 1 y 20 reglas. Cada regla se basa en uno de los cuatro criterios siguientes: interrupciones, palabras clave, tiempo de inactividad u opinión. Para obtener más información sobre el uso de estos criterios con la operación [CreateCallAnalyticsCategory](https://docs.aws.amazon.com/transcribe/latest/APIReference/API_CreateCallAnalyticsCategory.html), consulte la sección [Criterios de reglas para las categorías de análisis posteriores a la llamada.](#page-375-0)

Si su contenido multimedia cumple con todas las reglas que especificó en una categoría determinada, Amazon Transcribe etiqueta el resultado con esa categoría. Consulte el [resultado de la](#page-388-1)  [categorización de llamadas](#page-388-1) para ver un ejemplo de una coincidencia de categorías en el resultado de JSON.

Estos son algunos ejemplos de lo que puede hacer con las categorías personalizadas:

- Aísle las llamadas con características específicas, como las que terminan con una opinión negativa de los clientes
- Identifique las tendencias de los problemas de los clientes marcando y rastreando conjuntos específicos de palabras clave
- Supervise la conformidad, por ejemplo, si un agente pronuncia (u omite) una frase específica durante los primeros segundos de una llamada
- Obtenga información sobre la experiencia del cliente marcando las llamadas en las que los agentes interrumpan muchas veces y tengan una opinión negativa de los clientes
- Compare varias categorías para medir las correlaciones, por ejemplo, analice si el uso de una frase de bienvenida por parte de un agente se correlaciona con la opinión positiva de los clientes

Categorías posteriores a la llamada frente a categorías en tiempo real

Al crear una nueva categoría, puede especificar si desea que se cree como una categoría de análisis posterior a la llamada (POST\_CALL) o como una categoría de análisis de llamadas en tiempo real (REAL\_TIME). Si no especifica una opción, la categoría se crea como una categoría posterior a la llamada de forma predeterminada. Las coincidencias de categorías de análisis posteriores a la llamada están disponibles en su resultado al completar la transcripción de las estadísticas posteriores a la llamada.

Para crear una nueva categoría para el análisis posterior a la llamada, puede usar AWS Management Console, AWS CLI o los SDK de AWS ; consulte los ejemplos siguientes:

#### AWS Management Console

- 1. En el panel de navegación, en Amazon Transcribe, selecciona Amazon Transcribe Call Analytics.
- 2. Seleccione Categorías de análisis de llamadas, que le llevará a la página categorías de análisis de llamadas. Seleccione Crear categoría.

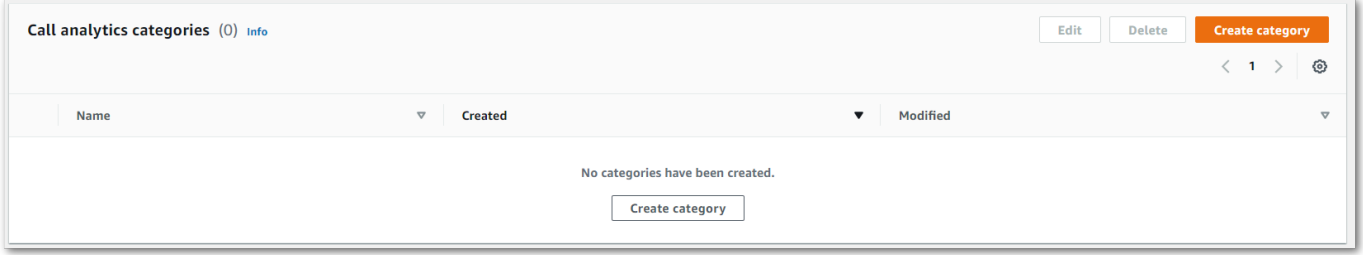

3. Ahora está en la página Crear categoría. Escriba un nombre para su categoría y, a continuación, seleccione "Análisis de llamadas por lotes" en el menú desplegable Tipo de categoría.

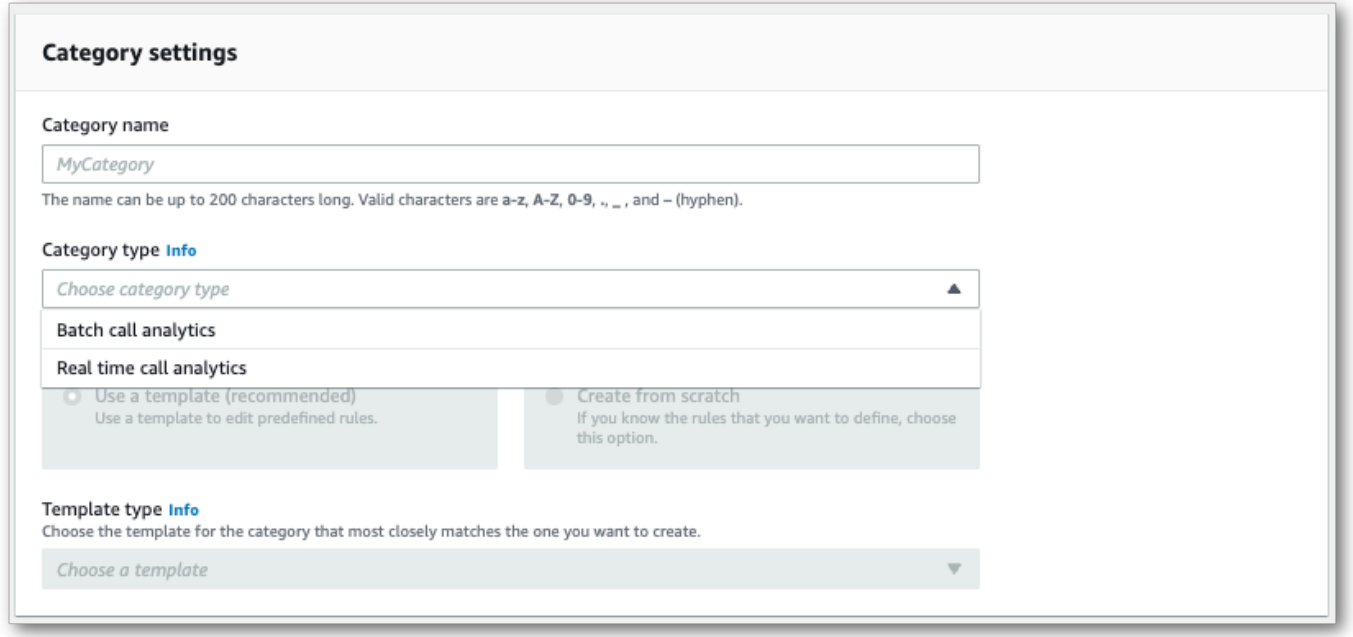

4. Puede elegir una plantilla para crear su categoría o puede crear una desde cero.

Si utiliza una plantilla: seleccione Usar una plantilla (recomendado), elija la plantilla que desee y, a continuación, seleccione Crear categoría.

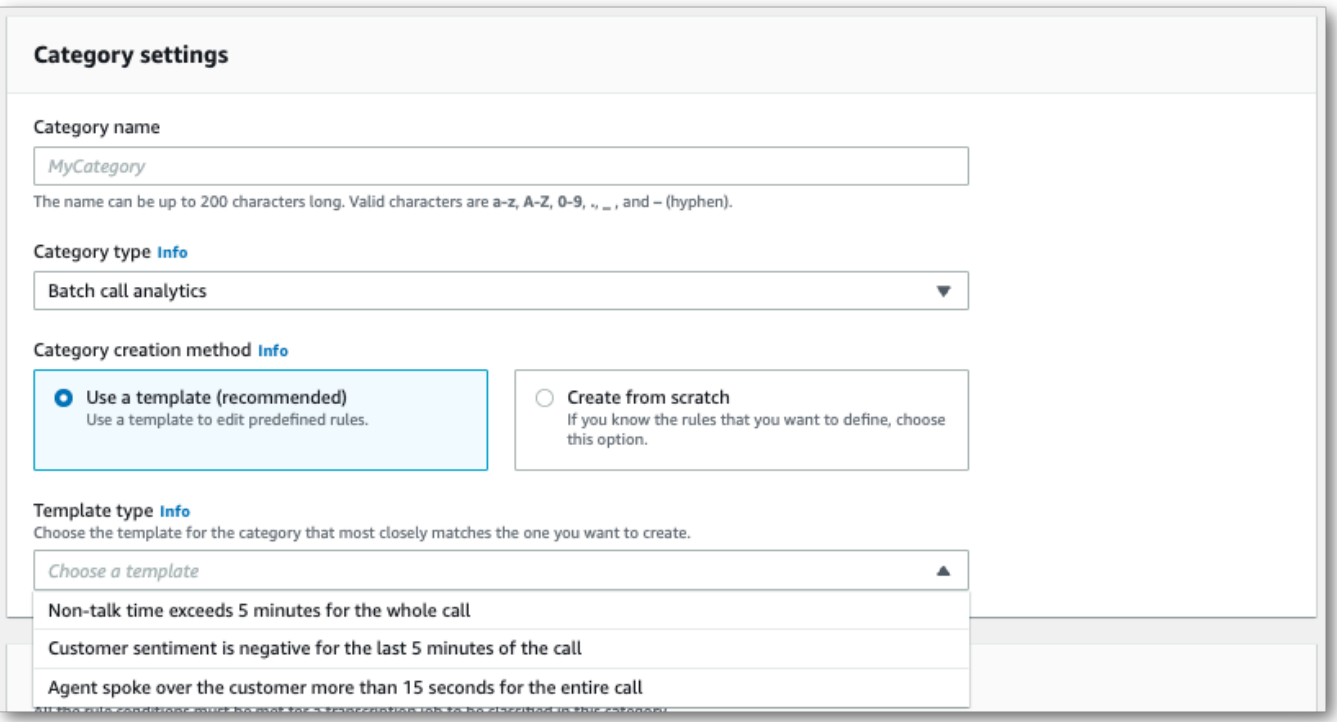

5. Si va a crear una categoría personalizada: seleccione Crear desde cero.

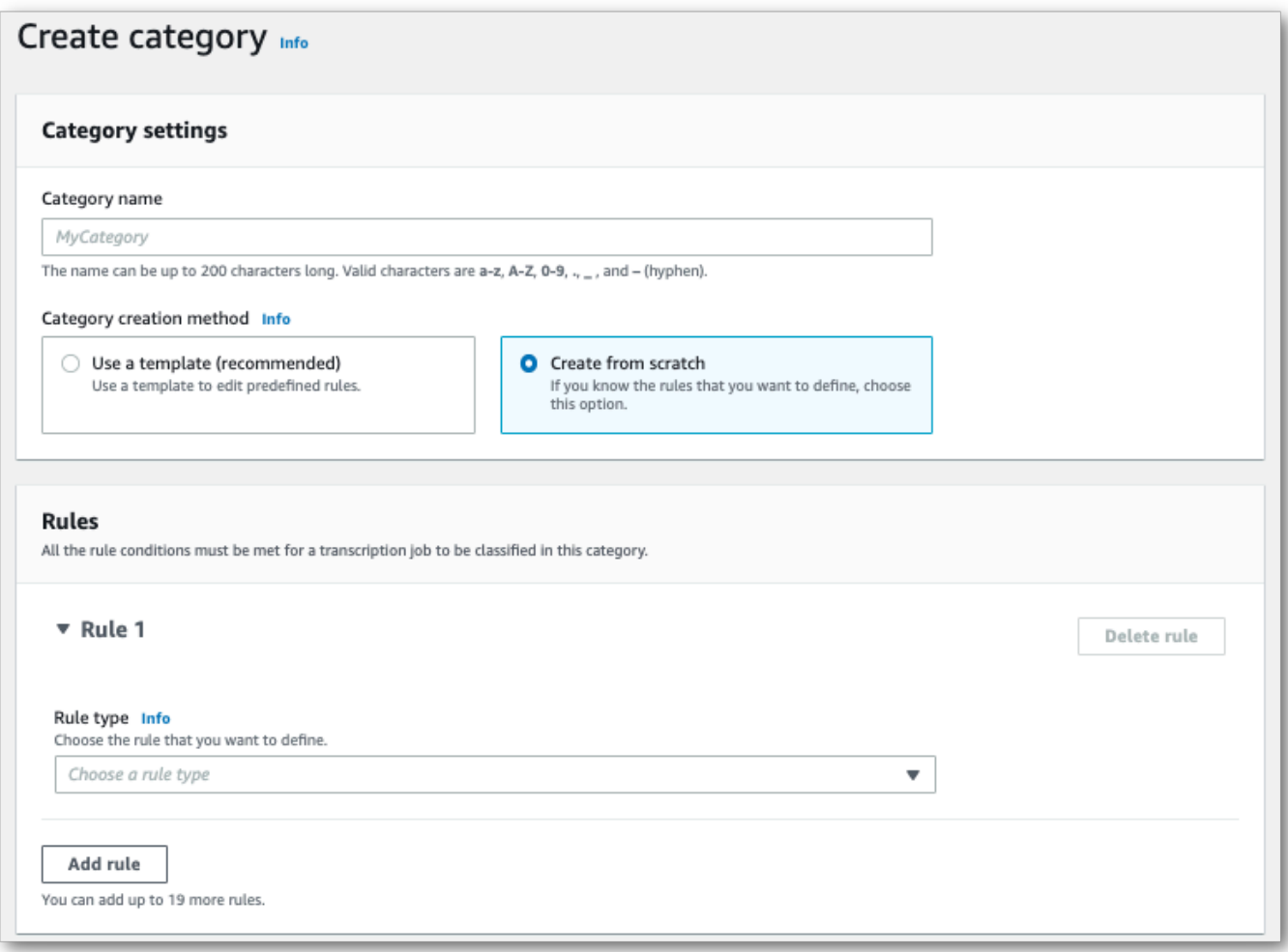

6. Agregue reglas a su categoría mediante el menú desplegable. Puede agregar hasta 20 reglas por categoría.

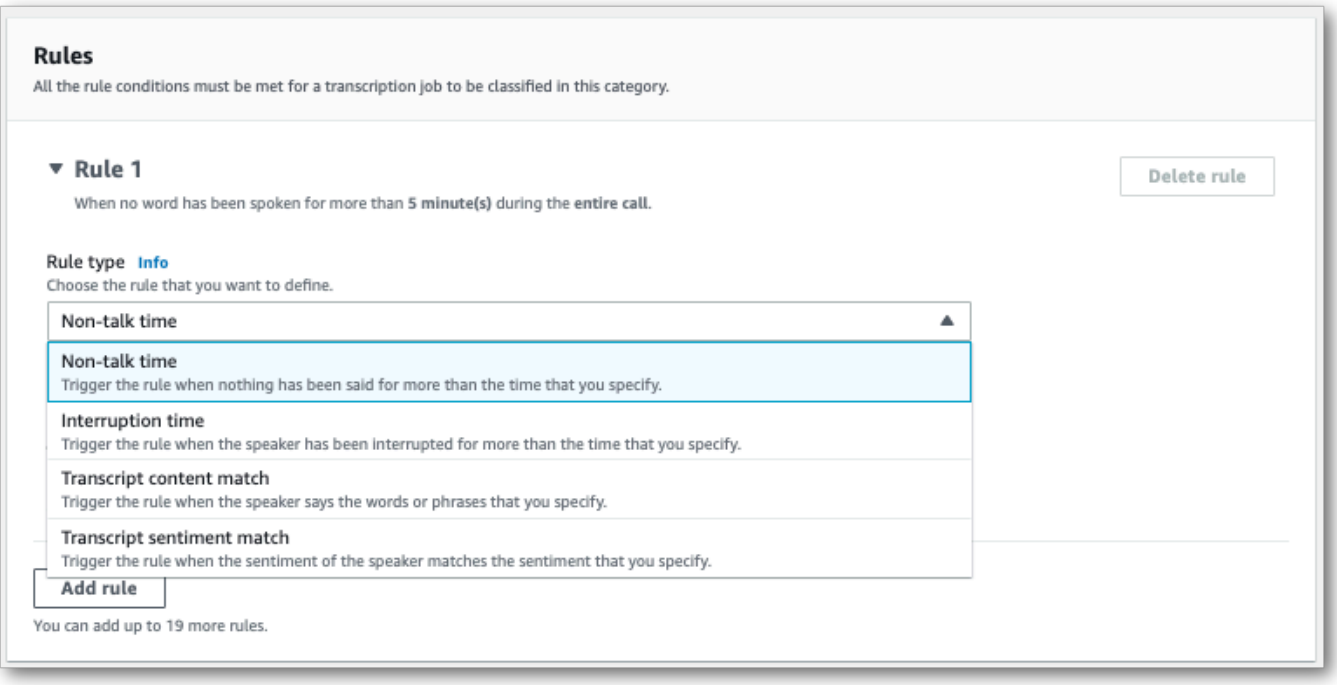

7. Este es un ejemplo de una categoría con dos reglas: un agente que interrumpe a un cliente durante más de 15 segundos durante la llamada y una opinión negativa que el cliente o el agente sienten en los dos últimos minutos de la llamada.

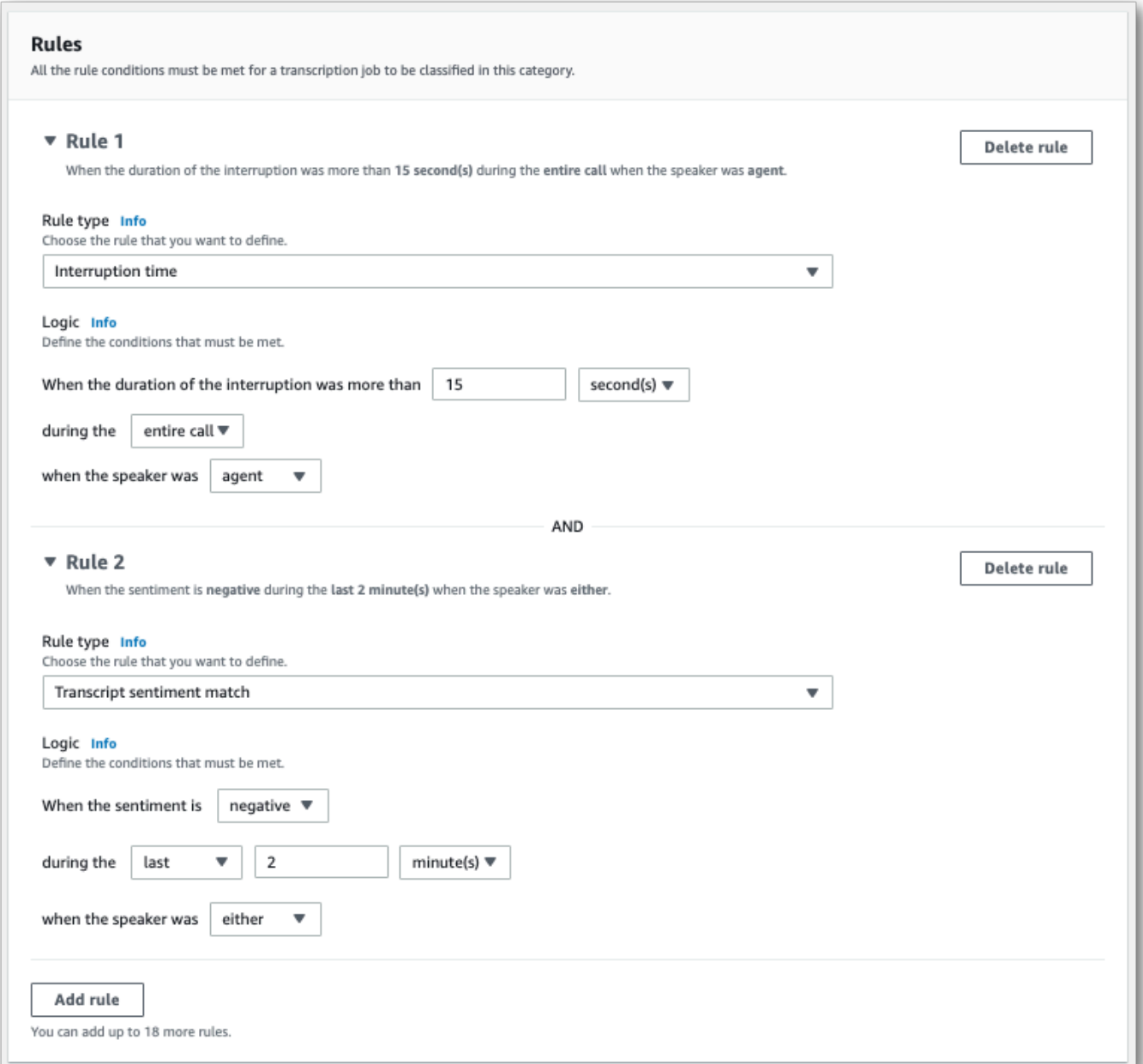

8. Cuando termine de agragar reglas a su categoría, seleccione Crear categoría.

### AWS CLI

En este ejemplo se usa el [create-call-analytics-categoryc](https://awscli.amazonaws.com/v2/documentation/api/latest/reference/transcribe/create-call-analytics-category.html)omando. Para obtener más información, consulte [CreateCallAnalyticsCategory](https://docs.aws.amazon.com/transcribe/latest/APIReference/API_CreateCallAnalyticsCategory.html), [CategoryProperties](https://docs.aws.amazon.com/transcribe/latest/APIReference/API_CategoryProperties.html) y [Rule](https://docs.aws.amazon.com/transcribe/latest/APIReference/API_Rule.html).

En el ejemplo siguiente se crea una categoría con las reglas:

- Se interrumpió al cliente en los primeros 60 000 milisegundos. La duración de estas interrupciones fue de al menos 10 000 milisegundos.
- Hubo un período de silencio que duró al menos 20 000 milisegundos, entre el 10 % y el 80 %.
- El agente tuvo una opinión negativa en algún momento de la llamada.
- Las palabras "hola" o "bienvenido" no se usaron en los primeros 10 000 milisegundos de la llamada.

En este ejemplo, se utiliza el [create-call-analytics-category](https://awscli.amazonaws.com/v2/documentation/api/latest/reference/transcribe/create-call-analytics-category.html)comando y un cuerpo de solicitud que agrega varias reglas a la categoría.

```
aws transcribe create-call-analytics-category \
--cli-input-json file://filepath/my-first-analytics-category.json
```
El archivo my-first-analytics-category.json contiene el siguiente cuerpo de solicitud.

```
{ 
   "CategoryName": "my-new-category", 
   "InputType": "POST_CALL", 
   "Rules": [ 
          { 
               "InterruptionFilter": { 
                   "AbsoluteTimeRange": { 
                        "First": 60000
                   }, 
                   "Negate": false, 
                   "ParticipantRole": "CUSTOMER", 
                   "Threshold": 10000
               } 
          }, 
          { 
               "NonTalkTimeFilter": { 
                    "Negate": false, 
                    "RelativeTimeRange": { 
                        "EndPercentage": 80, 
                        "StartPercentage": 10
                   }, 
                    "Threshold": 20000
               } 
          }, 
          {
```

```
 "SentimentFilter": { 
                  "ParticipantRole": "AGENT", 
                  "Sentiments": [ 
                      "NEGATIVE" 
 ] 
 } 
         }, 
         { 
              "TranscriptFilter": { 
                  "Negate": true, 
                  "AbsoluteTimeRange": { 
                      "First": 10000
                  }, 
                  "Targets": [ 
                      "welcome", 
                      "hello" 
                  ], 
                  "TranscriptFilterType": "EXACT" 
 } 
         } 
    \mathbf{I}}
```
AWS SDK for Python (Boto3)

En este ejemplo, se utiliza AWS SDK for Python (Boto3) para crear una categoría con los Rules argumentos CategoryName y del método [create\\_call\\_analytics\\_category](https://boto3.amazonaws.com/v1/documentation/api/latest/reference/services/transcribe.html#TranscribeService.Client.create_call_analytics_category). Para obtener más información, consulte [CreateCallAnalyticsCategory](https://docs.aws.amazon.com/transcribe/latest/APIReference/API_CreateCallAnalyticsCategory.html), [CategoryProperties](https://docs.aws.amazon.com/transcribe/latest/APIReference/API_CategoryProperties.html) y [Rule](https://docs.aws.amazon.com/transcribe/latest/APIReference/API_Rule.html).

Para ver ejemplos adicionales sobre el uso de los AWS SDK, incluidos ejemplos de funciones específicas, escenarios y servicios cruzados, consulte el capítulo. [Ejemplos de código para Amazon](#page-440-0) [Transcribe mediante SDK AWS](#page-440-0)

En el ejemplo siguiente se crea una categoría con las reglas:

- Se interrumpió al cliente en los primeros 60 000 milisegundos. La duración de estas interrupciones fue de al menos 10 000 milisegundos.
- Hubo un período de silencio que duró al menos 20 000 milisegundos, entre el 10 % y el 80 %.
- El agente tuvo una opinión negativa en algún momento de la llamada.
- Las palabras "hola" o "bienvenido" no se usaron en los primeros 10 000 milisegundos de la llamada.

```
from __future__ import print_function
import time
import boto3
transcribe = boto3.client('transcribe', 'us-west-2')
category_name = "my-new-category"
transcribe.create_call_analytics_category( 
     CategoryName = category_name, 
     InputType = POST_CALL, 
    Rules = <math>\Gamma</math> { 
              'InterruptionFilter': { 
                  'AbsoluteTimeRange': { 
                      'First': 60000
                  }, 
                  'Negate': False, 
                  'ParticipantRole': 'CUSTOMER', 
                  'Threshold': 10000
 } 
         }, 
         { 
              'NonTalkTimeFilter': { 
                  'Negate': False, 
                  'RelativeTimeRange': { 
                      'EndPercentage': 80, 
                      'StartPercentage': 10
                  }, 
                  'Threshold': 20000
 } 
         }, 
         { 
              'SentimentFilter': { 
                  'ParticipantRole': 'AGENT', 
                  'Sentiments': [ 
                      'NEGATIVE' 
 ] 
 } 
         }, 
         { 
              'TranscriptFilter': { 
                  'Negate': True, 
                  'AbsoluteTimeRange': { 
                      'First': 10000
                  },
```

```
 'Targets': [ 
                      'welcome', 
                      'hello' 
                  ], 
                  'TranscriptFilterType': 'EXACT' 
 } 
         } 
     ] 
)
result = transcribe.get_call_analytics_category(CategoryName = category_name) 
print(result)
```
<span id="page-375-0"></span>Criterios de reglas para las categorías de análisis posteriores a la llamada

En esta sección se describen los tipos de reglas POST\_CALL personalizadas que puede crear mediante la operación de la API [CreateCallAnalyticsCategory](https://docs.aws.amazon.com/transcribe/latest/APIReference/API_CreateCallAnalyticsCategory.html).

Coincidencia de interrupción

Las reglas que utilizan interrupciones (tipo de datos [InterruptionFilter](https://docs.aws.amazon.com/transcribe/latest/APIReference/API_InterruptionFilter.html)) están diseñadas para coincidir con:

- Instancias en las que un agente interrumpe a un cliente
- Instancias en las que un cliente interrumpe a un agente
- Algún participante interrumpe al otro
- Falta de interrupciones

A continuación, se muestra un ejemplo de los parámetros disponibles con [InterruptionFilter](https://docs.aws.amazon.com/transcribe/latest/APIReference/API_InterruptionFilter.html):

```
"InterruptionFilter": { 
     "AbsoluteTimeRange": { 
        Specify the time frame, in milliseconds, when the match should occur
    }, 
     "RelativeTimeRange": { 
        Specify the time frame, in percentage, when the match should occur
     }, 
     "Negate": Specify if you want to match the presence or absence of interruptions, 
     "ParticipantRole": Specify if you want to match speech from the agent, the 
 customer, or both,
```

```
 "Threshold": Specify a threshold for the amount of time, in seconds, interruptions 
 occurred during the call
},
```
Consulte [CreateCallAnalyticsCategory](https://docs.aws.amazon.com/transcribe/latest/APIReference/API_CreateCallAnalyticsCategory.html) y [InterruptionFilter](https://docs.aws.amazon.com/transcribe/latest/APIReference/API_InterruptionFilter.html) para obtener más información sobre estos parámetros y los valores válidos asociados a cada uno.

### Palabra clave coincidente

Las palabras clave que utilizan interrupciones (tipo de datos [TranscriptFilter](https://docs.aws.amazon.com/transcribe/latest/APIReference/API_TranscriptFilter.html)) están diseñadas para coincidir con:

- Palabras o frases personalizadas pronunciadas por el agente, el cliente o ambos
- Palabras o frases personalizadas no pronunciadas por el agente, el cliente o ambos
- Palabras o frases personalizadas que aparecen en un período de tiempo específico

A continuación, se muestra un ejemplo de los parámetros disponibles con [TranscriptFilter](https://docs.aws.amazon.com/transcribe/latest/APIReference/API_TranscriptFilter.html):

```
"TranscriptFilter": { 
     "AbsoluteTimeRange": { 
        Specify the time frame, in milliseconds, when the match should occur
     }, 
     "RelativeTimeRange": { 
        Specify the time frame, in percentage, when the match should occur
     }, 
     "Negate": Specify if you want to match the presence or absence of your custom 
  keywords, 
     "ParticipantRole": Specify if you want to match speech from the agent, the 
  customer, or both, 
     "Targets": [ The custom words and phrases you want to match ], 
     "TranscriptFilterType": Use this parameter to specify an exact match for the 
 specified targets
}
```
Consulte [CreateCallAnalyticsCategory](https://docs.aws.amazon.com/transcribe/latest/APIReference/API_CreateCallAnalyticsCategory.html) y [TranscriptFilter](https://docs.aws.amazon.com/transcribe/latest/APIReference/API_TranscriptFilter.html) para obtener más información sobre estos parámetros y los valores válidos asociados a cada uno.

Coincide con el tiempo de no conversación

Las palabras clave que utilizan interrupciones (tipo de datos [NonTalkTimeFilter](https://docs.aws.amazon.com/transcribe/latest/APIReference/API_NonTalkTimeFilter.html)) están diseñadas para coincidir con:

- La presencia de silencio durante períodos específicos a lo largo de la llamada
- La presencia de voz durante períodos específicos a lo largo de la llamada

A continuación, se muestra un ejemplo de los parámetros disponibles con [NonTalkTimeFilter](https://docs.aws.amazon.com/transcribe/latest/APIReference/API_NonTalkTimeFilter.html):

```
"NonTalkTimeFilter": { 
     "AbsoluteTimeRange": { 
  Specify the time frame, in milliseconds, when the match should occur
  }, 
     "RelativeTimeRange": { 
  Specify the time frame, in percentage, when the match should occur
  }, 
     "Negate": Specify if you want to match the presence or absence of speech, 
     "Threshold": Specify a threshold for the amount of time, in seconds, silence (or 
  speech) occurred during the call
},
```
Consulte [CreateCallAnalyticsCategory](https://docs.aws.amazon.com/transcribe/latest/APIReference/API_CreateCallAnalyticsCategory.html) y [NonTalkTimeFilter](https://docs.aws.amazon.com/transcribe/latest/APIReference/API_NonTalkTimeFilter.html) para obtener más información sobre estos parámetros y los valores válidos asociados a cada uno.

Coincidencia de opiniones

Las reglas que utilizan opiniones (tipo de datos [SentimentFilter](https://docs.aws.amazon.com/transcribe/latest/APIReference/API_SentimentFilter.html)) están diseñadas para coincidir con:

- La presencia o ausencia de una opinión positiva expresada por el cliente, el agente o ambos en momentos específicos de la llamada
- La presencia o ausencia de una opinión positiva expresada por el cliente, el agente o ambos en momentos específicos de la llamada
- La presencia o ausencia de una opinión neutral expresada por el cliente, el agente o ambos en momentos específicos de la llamada
- La presencia o ausencia de una opinión mixta expresada por el cliente, el agente o ambos en momentos específicos de la llamada

A continuación, se muestra un ejemplo de los parámetros disponibles con [SentimentFilter](https://docs.aws.amazon.com/transcribe/latest/APIReference/API_SentimentFilter.html):

```
"SentimentFilter": { 
     "AbsoluteTimeRange": {
```

```
 Specify the time frame, in milliseconds, when the match should occur
     }, 
     "RelativeTimeRange": { 
     Specify the time frame, in percentage, when the match should occur
     }, 
     "Negate": Specify if you want to match the presence or absence of your chosen 
  sentiment, 
     "ParticipantRole": Specify if you want to match speech from the agent, the 
  customer, or both, 
     "Sentiments": [ The sentiments you want to match ]
},
```
Consulte [CreateCallAnalyticsCategory](https://docs.aws.amazon.com/transcribe/latest/APIReference/API_CreateCallAnalyticsCategory.html) y [SentimentFilter](https://docs.aws.amazon.com/transcribe/latest/APIReference/API_SentimentFilter.html) para obtener más información sobre estos parámetros y los valores válidos asociados a cada uno.

# <span id="page-378-0"></span>Inicio de una transcripción analítica posterior a la llamada

Antes de iniciar una transcripción analítica posterior a una llamada, debe crear todas las [categorías](#page-365-0) que desee Amazon Transcribe que coincidan en su audio.

### **a** Note

Las transcripciones de Call Analytics no se pueden asociar retroactivamente a nuevas categorías. Sólo las categorías que cree antes de iniciar una transcripción de Call Analytics se pueden aplicar a esa salida de transcripción.

Si ha creado una o más categorías y su audio cumple todas las reglas dentro de al menos una de las categorías, Amazon Transcribe marca su resultado con la categoría correspondiente. Si decide no usar categorías o si su audio no coincide con las reglas especificadas en sus categorías, la transcripción no aparecerá marcada.

Para iniciar una transcripción de análisis después de una llamada, puede usar AWS Management Console, AWS CLI o los SDK de AWS ; consulte los ejemplos siguientes:

#### AWS Management Console

Utilice el siguiente procedimiento para iniciar un trabajo de análisis posterior a la llamada. Las llamadas que coinciden con todas las características definidas por una categoría se etiquetan con esa categoría.

- 1. En el panel de navegación, en Amazon Transcribe Call Analytics, selecciona Trabajos de Call Analytics.
- 2. Seleccione Crear trabajo.

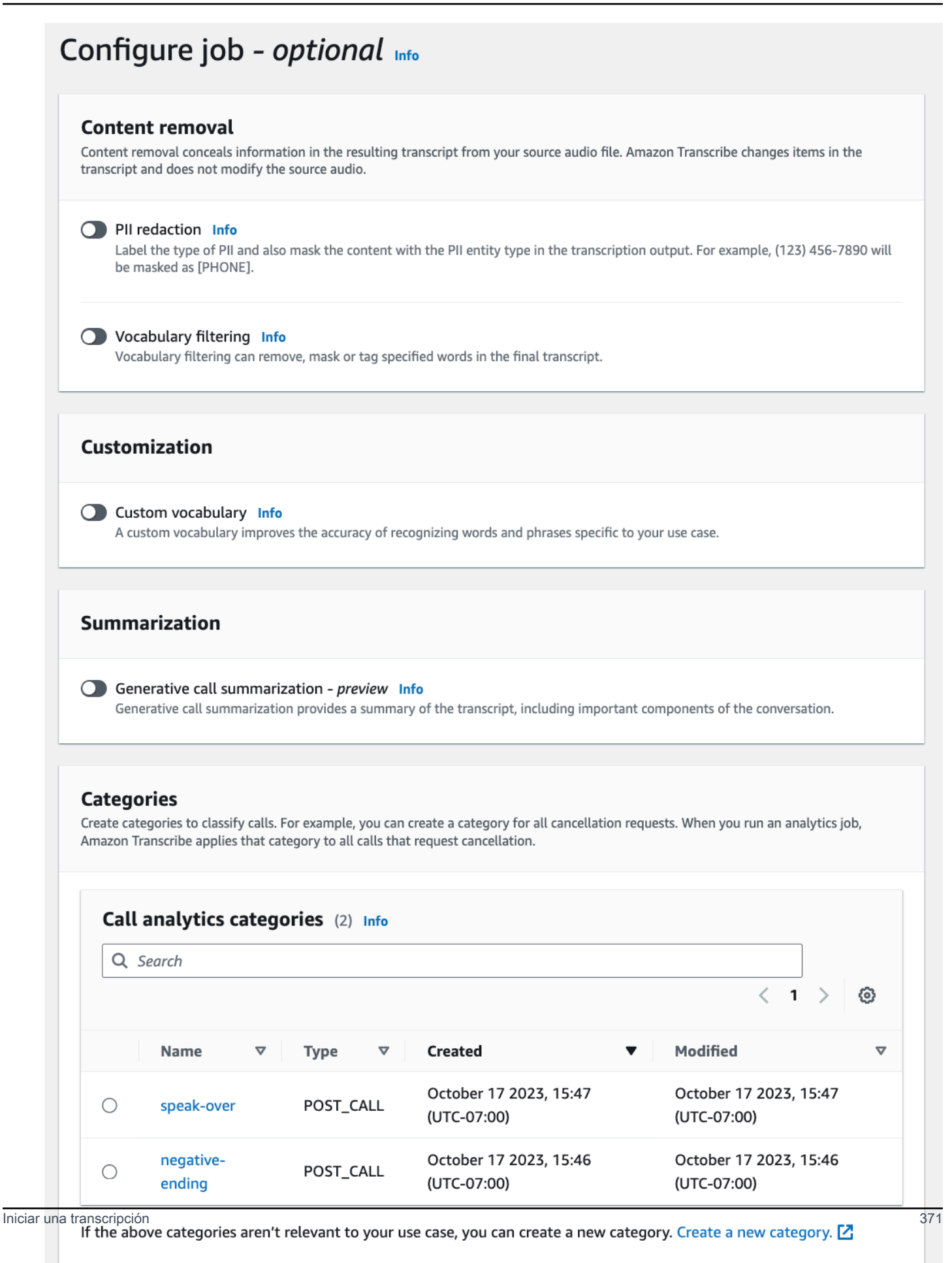

**Previous** 

Cancel

**Create job** 

3. En la página Especificar los detalles del trabajo, se proporciona información sobre su trabajo de Call Analytics, incluida la ubicación de los datos de entrada.

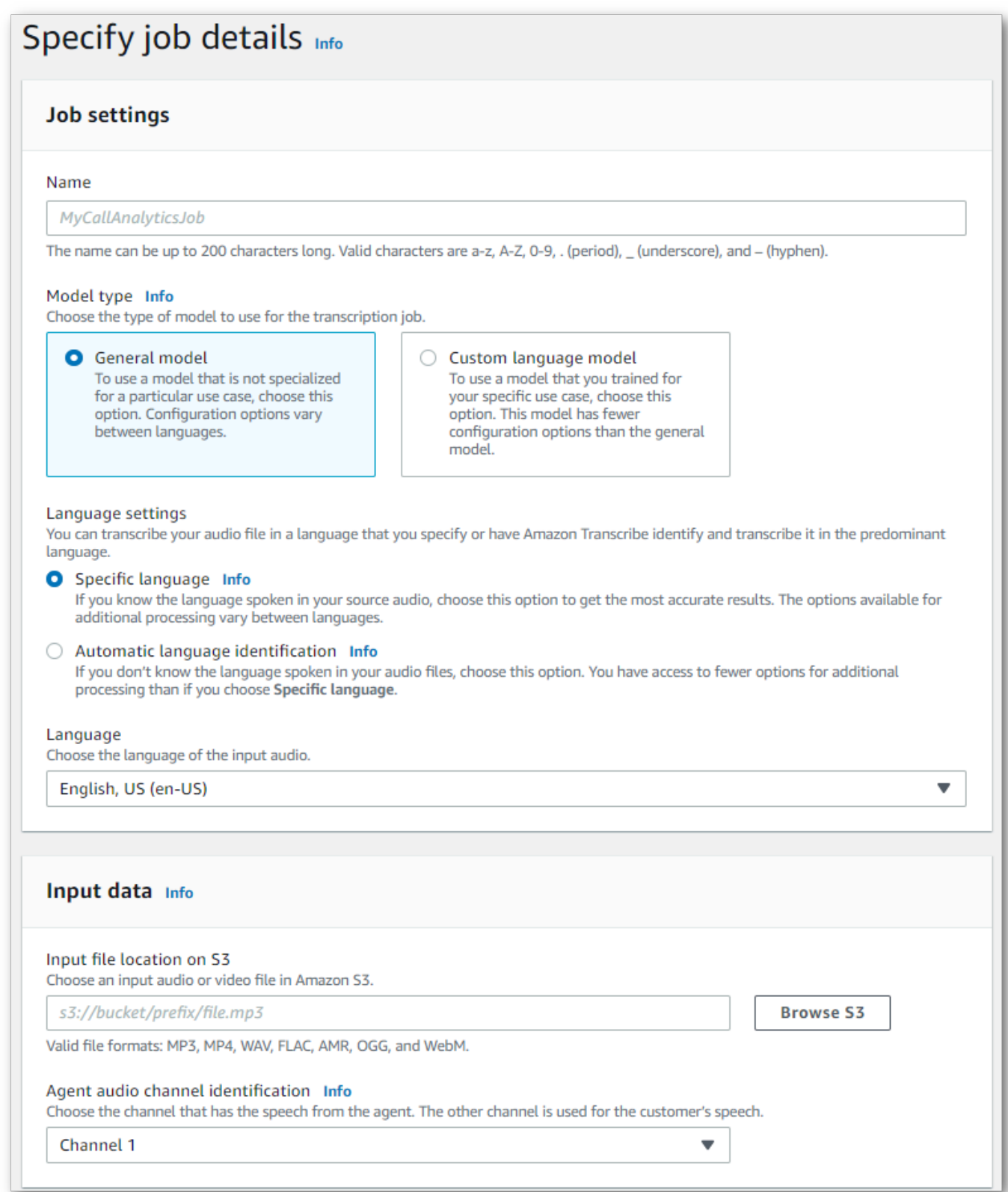

Especifique la Amazon S3 ubicación deseada de los datos de salida y el IAM rol que desee utilizar.

Г

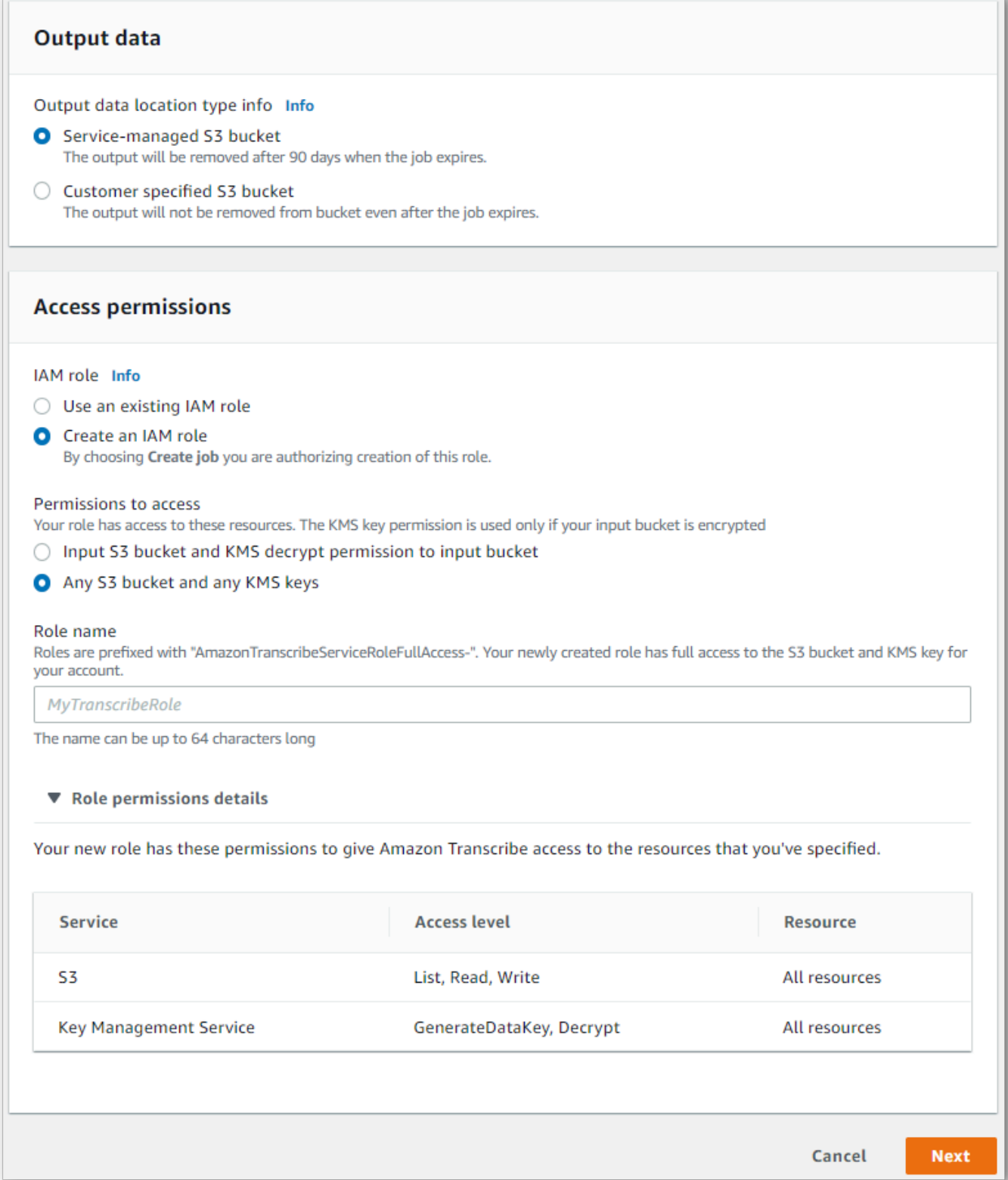

# 4. Elija Siguiente.

5. En Configurar trabajo, active las cararcterísticas opcionales que desee incluir en su trabajo de Call Analytics. Si ha creado categorías anteriormente, aparecen en el panel de categorías y se aplican automáticamente a su trabajo de Call Analytics.

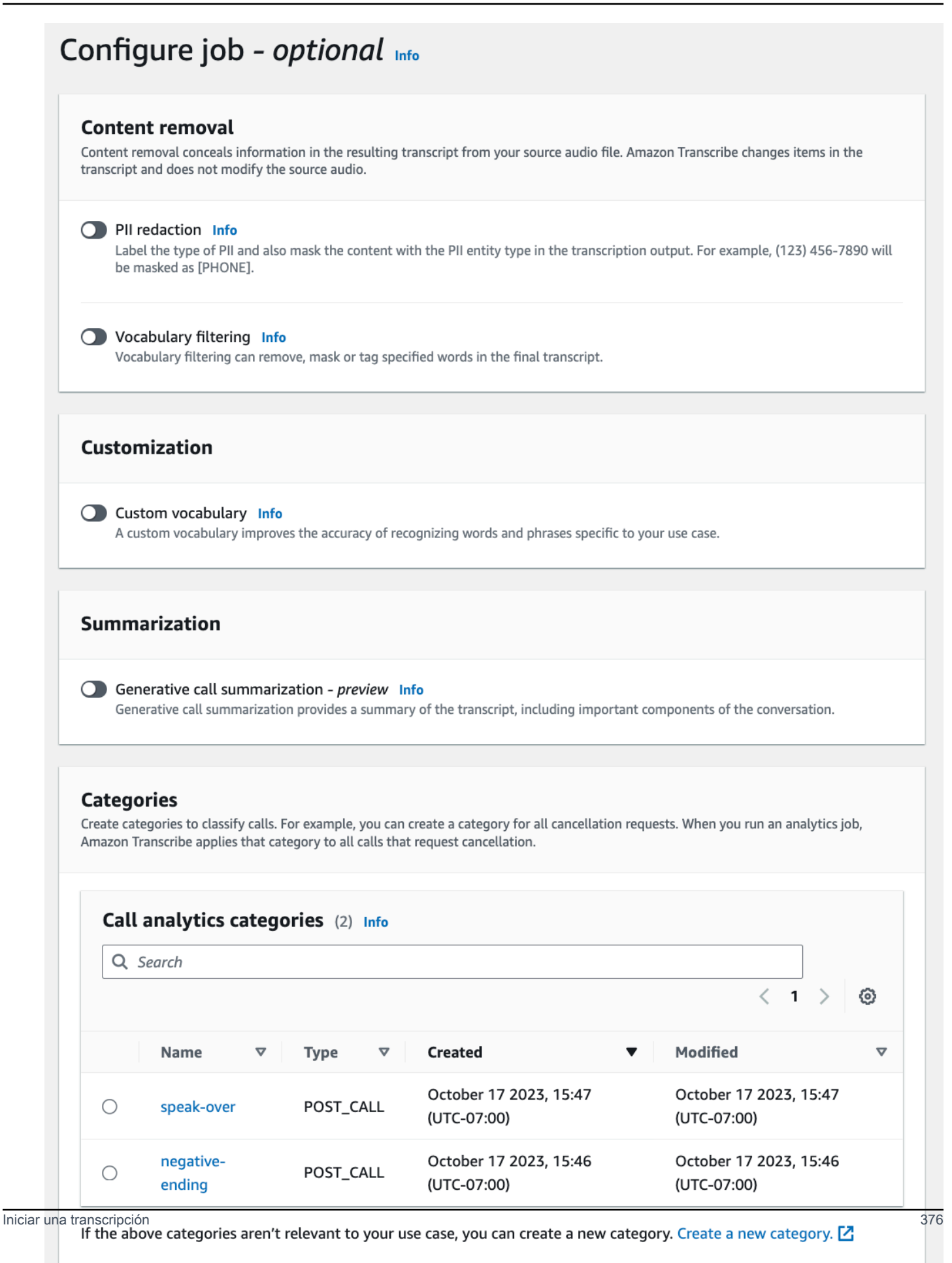

**Previous** 

Cancel

**Create job** 

#### 6. Seleccione Crear trabajo.

#### AWS CLI

En este ejemplo se utilizan el [start-call-analytics-jobc](https://awscli.amazonaws.com/v2/documentation/api/latest/reference/transcribe/start-call-analytics-job.html)omando y channel-definitions el parámetro. Para más información, consulte [StartCallAnalyticsJob](https://docs.aws.amazon.com/transcribe/latest/APIReference/API_StartCallAnalyticsJob.html) y [ChannelDefinition](https://docs.aws.amazon.com/transcribe/latest/APIReference/API_ChannelDefinition.html).

```
aws transcribe start-call-analytics-job \
--region us-west-2 \
--call-analytics-job-name my-first-call-analytics-job \
--media MediaFileUri=s3://DOC-EXAMPLE-BUCKET/my-input-files/my-media-file.flac \
--output-location s3://DOC-EXAMPLE-BUCKET/my-output-files/ \
--data-access-role-arn arn:aws:iam::111122223333:role/ExampleRole \
--channel-definitions ChannelId=0,ParticipantRole=AGENT
  ChannelId=1,ParticipantRole=CUSTOMER
```
A continuación, se muestra otro ejemplo en el que se utiliza el [start-call-analytics-jobc](https://awscli.amazonaws.com/v2/documentation/api/latest/reference/transcribe/start-call-analytics-job.html)omando y un cuerpo de solicitud que habilita Call Analytics para ese trabajo.

```
aws transcribe start-call-analytics-job \
--region us-west-2 \
--cli-input-json file://filepath/my-call-analytics-job.json
```
El archivo my-call-analytics-job.json contiene el siguiente cuerpo de solicitud.

```
{ 
       "CallAnalyticsJobName": "my-first-call-analytics-job", 
       "DataAccessRoleArn": "arn:aws:iam::111122223333:role/ExampleRole", 
       "Media": { 
            "MediaFileUri": "s3://DOC-EXAMPLE-BUCKET/my-input-files/my-media-file.flac" 
       }, 
       "OutputLocation": "s3://DOC-EXAMPLE-BUCKET/my-output-files/", 
       "ChannelDefinitions": [ 
\overline{\mathcal{L}} "ChannelId": 0, 
                "ParticipantRole": "AGENT" 
            }, 
\overline{\mathcal{L}} "ChannelId": 1, 
                "ParticipantRole": "CUSTOMER" 
 }
```
]

}

AWS SDK for Python (Boto3)

En este ejemplo, se utiliza AWS SDK for Python (Boto3) para iniciar un trabajo de Call Analytics mediante el método [start\\_call\\_analytics\\_job.](https://boto3.amazonaws.com/v1/documentation/api/latest/reference/services/transcribe.html#TranscribeService.Client.start_call_analytics_job) Para más información, consulte [StartCallAnalyticsJob](https://docs.aws.amazon.com/transcribe/latest/APIReference/API_StartCallAnalyticsJob.html) y [ChannelDefinition](https://docs.aws.amazon.com/transcribe/latest/APIReference/API_ChannelDefinition.html).

Para ver ejemplos adicionales sobre el uso de los AWS SDK, incluidos ejemplos de funciones específicas, escenarios y servicios cruzados, consulte el capítulo. [Ejemplos de código para Amazon](#page-440-0) [Transcribe mediante SDK AWS](#page-440-0)

```
from __future__ import print_function
import time
import boto3
transcribe = boto3.client('transcribe', 'us-west-2')
job_name = "my-first-call-analytics-job"
job_uri = "s3://DOC-EXAMPLE-BUCKET/my-input-files/my-media-file.flac"
output_location = "s3://DOC-EXAMPLE-BUCKET/my-output-files/"
data_access_role = "arn:aws:iam::111122223333:role/ExampleRole"
transcribe.start_call_analytics_job( 
      CallAnalyticsJobName = job_name, 
     Media = \{ 'MediaFileUri': job_uri 
      }, 
      DataAccessRoleArn = data_access_role, 
      OutputLocation = output_location, 
      ChannelDefinitions = [ 
        \{ 'ChannelId': 0, 
              'ParticipantRole': 'AGENT' 
         }, 
         { 
              'ChannelId': 1, 
              'ParticipantRole': 'CUSTOMER' 
         } 
     \mathbf 1) 
  while True: 
    status = transcribe.get_call_analytics_job(CallAnalyticsJobName = job_name) 
    if status['CallAnalyticsJob']['CallAnalyticsJobStatus'] in ['COMPLETED', 'FAILED']:
```

```
 break 
   print("Not ready yet...") 
   time.sleep(5) 
 print(status)
```
# <span id="page-388-0"></span>Resultados del análisis posterior a la llamada

Las transcripciones analíticas posteriores a la llamada se muestran en un turn-by-turn formato por segmento. Incluyen la categorización de las llamadas, las características de las llamadas (puntuaciones de volumen, interrupciones, tiempo de inactividad, velocidad de conversación), el resumen de las llamadas (problemas, resultados y elementos a tomar), la redacción y las opiniones. Además, al final de la transcripción se proporciona un resumen de las características de la conversación.

Para aumentar la precisión y personalizar aún más las transcripciones según su caso de uso, por ejemplo, incluyendo términos específicos del sector, agregue [vocabularios personalizados](#page-267-0) o [modelos](#page-290-0) [de lenguaje personalizados](#page-290-0) a su solicitud de Call Analytics. Para enmascarar, eliminar o etiquetar palabras que no desee que aparezcan en los resultados de la transcripción, como blasfemias, agregue [filtros de vocabulario.](#page-307-0) Si no está seguro del código de idioma que se va a pasar al archivo multimedia, puede habilitar la [identificación del idioma por lotes](https://docs.aws.amazon.com/transcribe/latest/dg/lang-id-batch.html) para identificar automáticamente el idioma en el archivo multimedia.

En las siguientes secciones se muestran ejemplos de resultados de JSON a nivel de información. Para ver el resultado compilado, consulte [Resultados del análisis compilados posterior a la llamada.](#page-395-0)

## <span id="page-388-1"></span>Categorización de llamadas

Así es como se ven la coincidencia de categoría en el resultado de la transcripción. Este ejemplo muestra que el audio de la marca de tiempo de 40 040 milisegundos a la marca de tiempo de 42 460 milisegundos coincide con la categoría de "resolución positiva". En este caso, la categoría personalizada de "resolución positiva" requería una opinión positiva en los últimos segundos del discurso.

```
"Categories": { 
     "MatchedDetails": { 
         "positive-resolution": { 
              "PointsOfInterest": [ 
\overline{\mathcal{L}} "BeginOffsetMillis": 40040, 
                       "EndOffsetMillis": 42460
```

```
 } 
 ] 
        } 
    }, 
    "MatchedCategories": [ 
        " positive-resolution" 
   \mathbf{I}},
```
## <span id="page-389-0"></span>Características de la llamada

Así es como se ven las características de la llamada en el resultado de la transcripción. Tenga en cuenta que las puntuaciones de sonoridad se proporcionan para cada turno de la conversación, mientras que todas las demás características se proporcionan al final de la transcripción.

```
"LoudnessScores": [ 
     87.54, 
     88.74, 
     90.16, 
     86.36, 
     85.56, 
     85.52, 
     81.79, 
     87.74, 
      89.82
], 
... 
"ConversationCharacteristics": { 
      "NonTalkTime": { 
          "Instances": [], 
          "TotalTimeMillis": 0
     }, 
      "Interruptions": { 
          "TotalCount": 2, 
          "TotalTimeMillis": 10700, 
          "InterruptionsByInterrupter": { 
               "AGENT": [ 
\overline{\mathcal{L}} "BeginOffsetMillis": 26040, 
                        "DurationMillis": 5510, 
                        "EndOffsetMillis": 31550
```

```
 } 
             ], 
             "CUSTOMER": [ 
\overline{a} "BeginOffsetMillis": 770, 
                     "DurationMillis": 5190, 
                     "EndOffsetMillis": 5960
 } 
 ] 
         } 
     }, 
     "TotalConversationDurationMillis": 42460, 
     ...
     "TalkSpeed": { 
         "DetailsByParticipant": { 
             "AGENT": { 
                 "AverageWordsPerMinute": 150
             }, 
             "CUSTOMER": { 
                 "AverageWordsPerMinute": 167
 } 
         } 
     }, 
     "TalkTime": { 
         "DetailsByParticipant": { 
             "AGENT": { 
                 "TotalTimeMillis": 32750
             }, 
             "CUSTOMER": { 
                 "TotalTimeMillis": 18010
 } 
         }, 
         "TotalTimeMillis": 50760
     }
},
```
Problemas, medidas a tomar y próximos pasos

• En el siguiente ejemplo, se identifican los problemas que comienzan en el carácter 7 y terminan en el caracter 51, que hace referencia a esta sección del texto: "Me gustaría cancelar mi suscripción a la receta".

```
"Content": "Well, I would like to cancel my recipe subscription.", 
"IssuesDetected": [ 
    \{ "CharacterOffsets": { 
              "Begin": 7, 
              "End": 51
         } 
     }
],
```
• En el siguiente ejemplo, los resultados se identifican como resultados que comienzan en el carácter 12 y terminan en el carácter 78, lo que hace referencia a esta sección del texto: "He realizado todos los cambios en su cuenta y ahora se aplica este descuento".

```
"Content": "Wonderful. I made all changes to your account and now this discount is 
  applied, please check.",
"OutcomesDetected": [ 
     { 
          "CharacterOffsets": { 
              "Begin": 12, 
              "End": 78
         } 
     }
],
```
• En el ejemplo siguiente, los elementos de acción se identifican como elementos que comienzan en el carácter 0 y terminan en el carácter 103, que hace referencia a esta sección del texto: "Le enviaré hoy un correo electrónico con todos los detalles y le llamaré la semana que viene para hacer un seguimiento".

```
"Content": "I will send an email with all the details to you today, and I will call 
 you back next week to follow up. Have a wonderful evening.", 
"ActionItemsDetected": [ 
     { 
         "CharacterOffsets": { 
             "Begin": 0, 
             "End": 103
 }
```
}

],

### Resumen generativo de llamadas

Así es como se ve un resumen generativo de llamadas en el resultado de la transcripción:

```
"ContactSummary": { 
     "AutoGenerated": { 
         "OverallSummary": { 
              "Content": "A customer wanted to check to see if we had a bag allowance. We 
  told them that we didn't have it, but we could add the bag from Canada to Calgary and 
  then do the one coming back as well." 
         } 
     }
}
```
### <span id="page-392-0"></span>Análisis de opiniones

Así es como se ve el análisis de opiniones en el resultado de la transcripción.

• Valores de turn-by-turn sentimiento cualitativos:

```
"Content": "That's very sad to hear. Can I offer you a 50% discount to have you stay 
  with us?", 
...
"BeginOffsetMillis": 12180,
"EndOffsetMillis": 16960,
"Sentiment": "NEGATIVE",
"ParticipantRole": "AGENT" 
...
"Content": "That is a very generous offer. And I accept.",
...
"BeginOffsetMillis": 17140,
"EndOffsetMillis": 19860,
"Sentiment": "POSITIVE",
```

```
"ParticipantRole": "CUSTOMER"
```
• Valores cuantitativos de opinión para toda la llamada:

```
"Sentiment": { 
     "OverallSentiment": { 
          "AGENT": 2.5, 
          "CUSTOMER": 2.1
     },
```
• Valores cuantitativos de opinión por participante y por trimestre de llamada:

```
"SentimentByPeriod": { 
     "QUARTER": { 
          "AGENT": [ 
              { 
                   "Score": 0.0, 
                   "BeginOffsetMillis": 0, 
                   "EndOffsetMillis": 9862
              }, 
              { 
                   "Score": -5.0, 
                   "BeginOffsetMillis": 9862, 
                   "EndOffsetMillis": 19725
              }, 
              { 
                   "Score": 5.0, 
                   "BeginOffsetMillis": 19725, 
                   "EndOffsetMillis": 29587
              }, 
              { 
                   "Score": 5.0, 
                   "BeginOffsetMillis": 29587, 
                   "EndOffsetMillis": 39450
              } 
          ], 
          "CUSTOMER": [ 
              { 
                   "Score": -2.5, 
                   "BeginOffsetMillis": 0, 
                   "EndOffsetMillis": 10615
              }, 
\{\hspace{.1cm} \}
```

```
 "Score": 5.0, 
                    "BeginOffsetMillis": 10615, 
                   "EndOffsetMillis": 21230
               }, 
               { 
                   "Score": 2.5, 
                   "BeginOffsetMillis": 21230, 
                    "EndOffsetMillis": 31845
               }, 
               { 
                    "Score": 5.0, 
                   "BeginOffsetMillis": 31845, 
                   "EndOffsetMillis": 42460
               } 
          ] 
     }
}
```
## <span id="page-394-0"></span>Redacción de PII

Así es como se ve la redacción de PII en el resultado de la transcripción.

```
"Content": "[PII], my name is [PII], how can I help?",
"Redaction": [{ 
     "Confidence": "0.9998", 
     "Type": "NAME", 
     "Category": "PII"
}]
```
Para obtener más información, consulte [Redacción de la PII en un trabajo por lotes.](https://docs.aws.amazon.com/transcribe/latest/dg/pii-redaction-batch.html)

### Identificación de idioma

Así es como se ve la identificación del idioma en el resultado de la transcripción si la característica está habilitada.

```
"LanguageIdentification": [{ 
   "Code": "en-US", 
   "Score": "0.8299"
}, { 
   "Code": "en-NZ", 
   "Score": "0.0728"
```

```
}, { 
   "Code": "zh-TW", 
   "Score": "0.0695"
}, { 
   "Code": "th-TH", 
   "Score": "0.0156"
}, { 
   "Code": "en-ZA", 
   "Score": "0.0121"
}]
```
En el ejemplo de resultado anterior, la identificación del idioma rellenará los códigos de idioma con puntuaciones de confianza. Se seleccionará como código de idioma para la transcripción el resultado con la puntuación más alta. Para obtener más información, consulte [Identificación de los idiomas](https://docs.aws.amazon.com/transcribe/latest/dg/lang-id.html)  [dominantes en su contenido multimedia](https://docs.aws.amazon.com/transcribe/latest/dg/lang-id.html).

### <span id="page-395-0"></span>Resultados del análisis compilados posterior a la llamada

Por motivos de brevedad, parte del contenido se sustituye por puntos suspensivos en el siguiente resultado de la transcripción.

```
{ 
     "JobStatus": "COMPLETED", 
     "LanguageCode": "en-US", 
     "Transcript": [ 
         { 
             "LoudnessScores": [ 
                 78.63, 
                 78.37, 
                 77.98, 
                 74.18 
             ], 
             "Content": "[PII], my name is [PII], how can I help?", 
             ...
              "Content": "Well, I would like to cancel my recipe subscription.", 
              "IssuesDetected": [ 
\overline{a} "CharacterOffsets": { 
                           "Begin": 7, 
                           "End": 51 
 }
```
```
 } 
              ], 
              ...
             "Content": "That's very sad to hear. Can I offer you a 50% discount to have 
 you stay with us?", 
             "Items": [ 
              ...
              ], 
             "Id": "649afe93-1e59-4ae9-a3ba-a0a613868f5d", 
             "BeginOffsetMillis": 12180, 
             "EndOffsetMillis": 16960, 
             "Sentiment": "NEGATIVE", 
             "ParticipantRole": "AGENT" 
         }, 
         { 
             "LoudnessScores": [ 
                      80.22, 
                      79.48, 
                      82.81 
             ], 
             "Content": "That is a very generous offer. And I accept.", 
             "Items": [ 
             ...
             ], 
             "Id": "f9266cba-34df-4ca8-9cea-4f62a52a7981", 
             "BeginOffsetMillis": 17140, 
             "EndOffsetMillis": 19860, 
             "Sentiment": "POSITIVE", 
             "ParticipantRole": "CUSTOMER" 
         }, 
         { 
      ...
             "Content": "Wonderful. I made all changes to your account and now this 
 discount is applied, please check.", 
             "OutcomesDetected": [ 
\overline{a} "CharacterOffsets": { 
                          "Begin": 12, 
                          "End": 78 
1 1 1 1 1 1 1
```

```
 } 
             ], 
             ...
             "Content": "I will send an email with all the details to you today, and I 
 will call you back next week to follow up. Have a wonderful evening.", 
             "Items": [ 
             ... 
             ], 
             "Id": "78cd0923-cafd-44a5-a66e-09515796572f", 
             "BeginOffsetMillis": 31800, 
             "EndOffsetMillis": 39450, 
             "Sentiment": "POSITIVE", 
             "ParticipantRole": "AGENT" 
         }, 
         { 
            "LoudnessScores": [ 
                78.54, 
                68.76, 
                67.76 
            ], 
            "Content": "Thank you very much, sir. Goodbye.", 
            "Items": [ 
            ... 
            ], 
            "Id": "5c5e6be0-8349-4767-8447-986f995af7c3", 
            "BeginOffsetMillis": 40040, 
            "EndOffsetMillis": 42460, 
            "Sentiment": "POSITIVE", 
            "ParticipantRole": "CUSTOMER" 
        } 
   ], 
    ...
   "Categories": { 
         "MatchedDetails": { 
             "positive-resolution": { 
                  "PointsOfInterest": [ 
\{ "BeginOffsetMillis": 40040, 
                          "EndOffsetMillis": 42460 
1 1 1 1 1 1 1
```

```
 ] 
 } 
        }, 
        "MatchedCategories": [ 
            "positive-resolution" 
        ] 
    }, 
    ...
    "ConversationCharacteristics": { 
        "NonTalkTime": { 
            "Instances": [], 
            "TotalTimeMillis": 0 
        }, 
        "Interruptions": { 
            "TotalCount": 2, 
            "TotalTimeMillis": 10700, 
            "InterruptionsByInterrupter": { 
                "AGENT": [ 
\{ "BeginOffsetMillis": 26040, 
                        "DurationMillis": 5510, 
                        "EndOffsetMillis": 31550 
1 1 1 1 1 1 1
                ], 
               "CUSTOMER": [
\{ "BeginOffsetMillis": 770, 
                        "DurationMillis": 5190, 
                        "EndOffsetMillis": 5960 
1 1 1 1 1 1 1
 ] 
            } 
        }, 
        "TotalConversationDurationMillis": 42460, 
        "Sentiment": { 
            "OverallSentiment": { 
                "AGENT": 2.5, 
                "CUSTOMER": 2.1 
            }, 
            "SentimentByPeriod": { 
                "QUARTER": { 
                    "AGENT": [
```

```
 { 
                          "Score": 0.0, 
                          "BeginOffsetMillis": 0, 
                          "EndOffsetMillis": 9862 
\}, \{ { 
                          "Score": -5.0, 
                          "BeginOffsetMillis": 9862, 
                          "EndOffsetMillis": 19725 
\}, \{ { 
                          "Score": 5.0, 
                          "BeginOffsetMillis": 19725, 
                          "EndOffsetMillis": 29587 
\}, \{ { 
                          "Score": 5.0, 
                          "BeginOffsetMillis": 29587, 
                          "EndOffsetMillis": 39450 
 } 
 ], 
                  "CUSTOMER": [ 
 { 
                          "Score": -2.5, 
                          "BeginOffsetMillis": 0, 
                          "EndOffsetMillis": 10615 
\}, \{ { 
                          "Score": 5.0, 
                          "BeginOffsetMillis": 10615, 
                          "EndOffsetMillis": 21230 
\}, \{ { 
                          "Score": 2.5, 
                          "BeginOffsetMillis": 21230, 
                          "EndOffsetMillis": 31845 
\}, \{ { 
                          "Score": 5.0, 
                          "BeginOffsetMillis": 31845, 
                          "EndOffsetMillis": 42460 
 } 
\sim 100 \sim 100 \sim 100 \sim 100 \sim 100 \sim 100 \sim 100 \sim 100 \sim 100 \sim 100 \sim 100 \sim 100 \sim 100 \sim 100 \sim 100 \sim 100 \sim 100 \sim 100 \sim 100 \sim 100 \sim 100 \sim 100 \sim 100 \sim 100 \sim
```
}

```
 } 
        }, 
        "TalkSpeed": { 
             "DetailsByParticipant": { 
                "AGENT": { 
                     "AverageWordsPerMinute": 150 
                }, 
                 "CUSTOMER": { 
                     "AverageWordsPerMinute": 167 
 } 
 } 
        }, 
        "TalkTime": { 
             "DetailsByParticipant": { 
                "AGENT": { 
                     "TotalTimeMillis": 32750 
                }, 
                "CUSTOMER": { 
                     "TotalTimeMillis": 18010 
 } 
            }, 
             "TotalTimeMillis": 50760 
        } 
    },
```
# Habilitar el resumen generativo de llamadas

## **a** Note

La característica Resumen generativo de llamadas se encuentra en una versión preliminar para Transcripción de análisis de llamadas - Análisis posterior a las llamadas y está sujeta a cambios. La característica se proporciona como un servicio de versión preliminar, tal como se define en los [Términos del servicio de AWS.](https://aws.amazon.com/service-terms/#2._Betas_and_Previews)

#### **G** Note

Desarrollado por Amazon Bedrock: AWS implementa la [detección automática de abusos.](https://docs.aws.amazon.com/bedrock/latest/userguide/abuse-detection.html) Dado que el resumen posterior al contacto con tecnología de IA generativa se basa en Amazon Bedrock, los usuarios pueden sacar el máximo partido de los controles

implementados en Amazon Bedrock para garantizar la protección, la seguridad y el uso responsable de la inteligencia artificial (IA).

Para utilizar el resumen generativo de llamadas con un trabajo de análisis posterior a la llamada, consulte los ejemplos siguientes:

#### AWS Management Console

En el panel Resumen, habilite la opción Resumen generativo de llamadas para recibir un resumen en el resultado.

# Configure job - optional Info **Content removal** Content removal conceals information in the resulting transcript from your source audio file. Amazon Transcribe changes items in the transcript and does not modify the source audio. **O** PII redaction Info Label the type of PII and also mask the content with the PII entity type in the transcription output. For example, (123) 456-7890 will be masked as [PHONE]. O Vocabulary filtering Info Vocabulary filtering can remove, mask or tag specified words in the final transcript. **Customization O** Custom vocabulary Info A custom vocabulary improves the accuracy of recognizing words and phrases specific to your use case. **Summarization O** Generative call summarization - preview Info Generative call summarization provides a summary of the transcript, including important components of the conversation. **Categories** Create categories to classify calls. For example, you can create a category for all cancellation requests. When you run an analytics job, Amazon Transcribe applies that category to all calls that request cancellation. Call analytics categories (2) Info Q Search  $\overline{\left\langle \right\rangle }$  $1 >$ ନ୍ଧ **Created Modified Name**  $\overline{\mathbf{v}}$ **Type** October 17 2023, 15:47 October 17 2023, 15:47  $\bigcirc$ POST\_CALL speak-over (UTC-07:00) (UTC-07:00)

Habilitar el resumen generativo de llamadas **posteriale de la contra de la contra de la contra de la contra de l**<br>A contra contra contra contra contra contra de la contra de la contra de la contra de la contra contra contr (UTC-07:00) (UTC-07:00) ending

If the above categories aren't relevant to your use case, you can create a new category. Create a new category. [2]

#### AWS CLI

En este ejemplo, se utilizan el [start-call-analytics-jobc](https://awscli.amazonaws.com/v2/documentation/api/latest/reference/transcribe/start-call-analytics-job.html)omando y el Settings parámetro con los Summarization subparámetros. Para obtener más información, consulte [StartCallAnalyticsJob](https://docs.aws.amazon.com/transcribe/latest/APIReference/API_StartCallAnalyticsJob.html).

```
aws transcribe start-call-analytics-job \
--region us-west-2 \
--call-analytics-job-name my-first-call-analytics-job \
--media MediaFileUri=s3://DOC-EXAMPLE-BUCKET/my-input-files/my-media-file.flac \
--output-location s3://DOC-EXAMPLE-BUCKET/my-output-files/ \
--data-access-role-arn arn:aws:iam::111122223333:role/ExampleRole \
--channel-definitions ChannelId=0,ParticipantRole=AGENT 
 ChannelId=1,ParticipantRole=CUSTOMER
--settings '{"Summarization":{"GenerateAbstractiveSummary":true}}'
```
A continuación, se muestra otro ejemplo en el que se utiliza el [start-call-analytics-jobc](https://awscli.amazonaws.com/v2/documentation/api/latest/reference/transcribe/start-call-analytics-job.html)omando y un cuerpo de solicitud que permite resumir ese trabajo.

```
aws transcribe start-call-analytics-job \
--region us-west-2 \
--cli-input-json file://filepath/my-call-analytics-job.json
```
El archivo my-call-analytics-job.json contiene el siguiente cuerpo de solicitud.

```
{ 
   "CallAnalyticsJobName": "my-first-call-analytics-job", 
   "DataAccessRoleArn": "arn:aws:iam::111122223333:role/ExampleRole", 
   "Media": { 
     "MediaFileUri": "s3://DOC-EXAMPLE-BUCKET/my-input-files/my-media-file.flac"
   }, 
   "OutputLocation": "s3://DOC-EXAMPLE-BUCKET/my-output-files/", 
   "ChannelDefinitions": [ 
     { 
       "ChannelId": 0, 
       "ParticipantRole": "AGENT" 
     },
```

```
 { 
        "ChannelId": 1, 
        "ParticipantRole": "CUSTOMER" 
     } 
   ], 
   "Settings": { 
      "Summarization":{ 
        "GenerateAbstractiveSummary": true 
     } 
   }
}
```
AWS SDK for Python (Boto3)

En este ejemplo, se utiliza AWS SDK for Python (Boto3) para iniciar un análisis de llamadas con el resumen activado mediante el método [start\\_call\\_analytics\\_job](https://boto3.amazonaws.com/v1/documentation/api/latest/reference/services/transcribe.html#TranscribeService.Client.start_call_analytics_job). Para obtener más información, consulte [StartCallAnalyticsJob](https://docs.aws.amazon.com/transcribe/latest/APIReference/API_StartCallAnalyticsJob.html).

Para ver ejemplos adicionales sobre el uso de los AWS SDK, incluidos ejemplos de funciones específicas, escenarios y servicios cruzados, consulte el capítulo. [Ejemplos de código para Amazon](#page-440-0) [Transcribe mediante SDK AWS](#page-440-0)

```
from __future__ import print_function
from __future__ import print_function
import time
import boto3
transcribe = boto3.client('transcribe', 'us-west-2')
job_name = "my-first-call-analytics-job"
job_uri = "s3://DOC-EXAMPLE-BUCKET/my-input-files/my-media-file.flac"
output_location = "s3://DOC-EXAMPLE-BUCKET/my-output-files/"
data_access_role = "arn:aws:iam::111122223333:role/ExampleRole"
transcribe.start_call_analytics_job( 
   CallAnalyticsJobName = job_name, 
  Media = \{ 'MediaFileUri': job_uri 
   }, 
   DataAccessRoleArn = data_access_role, 
   OutputLocation = output_location, 
   ChannelDefinitions = [ 
     { 
       'ChannelId': 0, 
       'ParticipantRole': 'AGENT'
```

```
 }, 
     { 
        'ChannelId': 1, 
        'ParticipantRole': 'CUSTOMER' 
     } 
   ], 
  Settings = \{ "Summarization": 
       { 
          "GenerateAbstractiveSummary": true 
       } 
   }
) 
while True: 
   status = transcribe.get_call_analytics_job(CallAnalyticsJobName = job_name) 
   if status['CallAnalyticsJob']['CallAnalyticsJobStatus'] in ['COMPLETED', 'FAILED']: 
     break 
   print("Not ready yet...") 
   time.sleep(5)
print(status)
```
# Análisis de llamadas en tiempo real

Call Analysis en tiempo real proporciona información en tiempo real que se puede utilizar para abordar los problemas y mitigar las escaladas a medida que se producen.

La siguiente información está disponible con Call Analytics en tiempo real:

- [Eventos por categorías](#page-406-0) que utilizan reglas para marcar palabras clave y frases específicas; los eventos de categorías se pueden usar para crear [alertas en tiempo real](#page-431-0)
- [Detección de problemas](#page-406-1) identifica los problemas abordados en cada segmento de audio
- [Identificación de PII \(datos confidenciales\)](#page-407-0) en la transcripción del texto
- [Redacción de PII \(datos confidenciales\)](#page-407-1) de la transcripción del texto
- [Análisis de opiniones](#page-408-0) para cada segmento de voz

Además del análisis de llamadas en tiempo real, también Amazon Transcribe puedes realizar análisis [posteriores a la llamada](#page-415-0) de tu flujo multimedia. Puede incluir el análisis posterior a la llamada en su solicitud de Call Analytics en tiempo real mediante el parámetro [PostCallAnalyticsSettings](https://docs.aws.amazon.com/transcribe/latest/APIReference/API_streaming_PostCallAnalyticsSettings.html).

## <span id="page-406-2"></span>Información en tiempo real

En esta sección se detalla la información disponible para las transcripciones de Call Analytics en tiempo real.

## <span id="page-406-0"></span>Eventos por categorías

Al usar eventos por categorías, puede hacer coincidir su transcripción en función de una palabra clave o frase exacta. Por ejemplo, si estableces un filtro para la frase «Quiero hablar con el director», Amazon Transcribe filtra esa frase exacta.

A continuación, se muestra un [ejemplo de resultado.](#page-433-0)

Para obtener más información sobre la creación de categorías de Call Analytics en tiempo real, consulte [Crear categorías para transcripciones en tiempo real.](#page-408-1)

**G** Tip

Los eventos por categorías le permiten configurar alertas en tiempo real; consulte [Crear](#page-431-0) [alertas en tiempo real para las coincidencias de categorías](#page-431-0) para obtener más información.

## <span id="page-406-1"></span>Detección de problemas

La detección de problemas proporciona resúmenes sucintos de los problemas detectados en cada segmento de audio. Con la característica de detección de problemas, puede:

- Reducir la necesidad de tomar notas manualmente durante y después de las llamadas
- Mejorar la eficiencia de los agentes, permitiéndoles responder más rápido a los clientes
	- **a** Note

La detección de problemas es compatible con los siguientes dialectos del inglés: australiano (en-AU), británico (en-GB) y estadounidense (en-US).

La característica de detección de problemas funciona en todas las industrias y sectores empresariales, y se basa en el contexto. Funciona out-of-the-box y, por lo tanto, no admite la personalización, como la formación de modelos o las categorías personalizadas.

La detección de problemas con Call Analytics en tiempo real se realiza en cada segmento de audio completo.

A continuación, se muestra un [ejemplo de resultado.](#page-433-1)

<span id="page-407-0"></span>Identificación de PII (datos confidenciales)

La identificación de datos confidenciales etiqueta la información de identificación personal (PII) en la transcripción del texto. Este parámetro es útil para proteger la información de los clientes.

**a** Note

Los siguientes dialectos del idioma inglés admiten la identificación de PII en tiempo real: australiano (en-AU), británico (en-GB) y estadounidense (en-US).

La identificación de PII con Call Analytics en tiempo real se realiza en cada segmento de audio completo.

Para ver la lista de PII que se identifica mediante esta función o para obtener más información sobre la identificación con la PII Amazon Transcribe, consulte. [Redecar o Identificación de de de de de de](#page-332-0) [de de de de](#page-332-0)

A continuación, se muestra un [ejemplo de resultado.](#page-434-0)

<span id="page-407-1"></span>Redacción de PII (datos confidenciales)

La redacción de datos confidenciales reemplaza la información de identificación personal (PII) de la transcripción del texto por el tipo de PII (por ejemplo, [NAME]). Este parámetro es útil para proteger la información de los clientes.

**a** Note

Los siguientes dialectos del inglés admiten la redacción de PII en tiempo real: australiano (en-AU), británico (en-GB) y estadounidense (en-US).

La redacción de PII con Call Analytics en tiempo real se realiza en cada segmento de audio completo.

Para ver la lista de PII que se redacta con esta característica o para obtener más información sobre la redacción con Amazon Transcribe, consulte [Redecar o Identificación de de de de de de de de de](#page-332-0)  [de](#page-332-0).

A continuación, se muestra un [ejemplo de resultado.](#page-434-1)

## <span id="page-408-0"></span>Análisis de opiniones

El análisis de opiniones estima cómo se sienten el cliente y el agente durante la llamada. Esta métrica se proporciona para cada segmento de voz y se representa como un valor cualitativo (positive, neutral, mixed o negative).

Con este parámetro, puede evaluar cualitativamente la opinión general de cada participante de la llamada y la opinión de cada participante durante cada segmento de voz. Esta métrica puede ayudar a determinar si su agente es capaz de satisfacer a un cliente molesto antes de que finalice la llamada.

El análisis de las opiniones con Call Analytics en tiempo real se realiza en cada segmento de audio completo.

El análisis de opiniones funciona out-of-the-box y, por lo tanto, no admite la personalización, como la formación de modelos o las categorías personalizadas.

<span id="page-408-1"></span>A continuación, se muestra un [ejemplo de resultado.](#page-434-2)

## Crear categorías para transcripciones en tiempo real

Call Analytics en tiempo real permite la creación de categorías personalizadas, que puede utilizar para adaptar los análisis de las transcripciones de modo que se ajusten mejor a las necesidades específicas de su empresa.

Puede crear tantas categorías como desee para cubrir una variedad de escenarios diferentes. Para cada categoría que cree, debe crear entre 1 y 20 reglas. Las transcripciones de Call Analytics en tiempo real sólo admiten las reglas que utilizan [TranscriptFilter](https://docs.aws.amazon.com/transcribe/latest/APIReference/API_TranscriptFilter.html) (coincidencias de palabras clave). Para obtener más información sobre el uso de reglas con la operación [CreateCallAnalyticsCategory](https://docs.aws.amazon.com/transcribe/latest/APIReference/API_CreateCallAnalyticsCategory.html), consulte la sección [Criterios de reglas para categorías de Call](#page-414-0) [Analytics en tiempo real](#page-414-0).

Si su contenido multimedia cumple con todas las reglas que especificó en una categoría determinada, Amazon Transcribe etiqueta el resultado con esa categoría. Consulte el [resultado de](#page-433-0)

[eventos por categorías](#page-433-0) para ver un ejemplo de una coincidencia de categorías en el resultado de JSON.

Estos son algunos ejemplos de lo que puede hacer con las categorías personalizadas:

- Identifique los problemas que requieren una atención inmediata marcando y rastreando conjuntos específicos de palabras clave
- Supervise la conformidad, por ejemplo, si un agente pronuncia (u omite) una frase específica
- Marque palabras y frases específicas en tiempo real; luego, puede configurar la categoría que coincida para establecer una alerta inmediata. Por ejemplo, si crea una categoría de Call Analytics en tiempo real para un cliente que diga "hablar con un gerente", puede configurar una [alerta de](#page-431-0) [eventos](#page-431-0) para esa coincidencia de categorías en tiempo real que notifique al gerente en servicio.

Categorías posteriores a la llamada frente a categorías en tiempo real

Al crear una nueva categoría, puede especificar si desea que se cree como una categoría de análisis posterior a la llamada (POST\_CALL) o como una categoría en tiempo real (REAL\_TIME). Si no especifica una opción, la categoría se crea como una categoría posterior a la llamada de forma predeterminada. Las coincidencias de categorías en tiempo real se pueden utilizar para crear alertas en tiempo real. Para obtener más información, consulte [Crear alertas en tiempo real para las](#page-431-0)  [coincidencias de categorías](#page-431-0).

Para crear una nueva categoría para Call Analytics en tiempo real, puede utilizar AWS Management Console, AWS CLI o los SDK de AWS ; consulte los ejemplos siguientes:

#### AWS Management Console

- 1. En el panel de navegación, en Amazon Transcribe, selecciona Amazon Transcribe Call Analytics.
- 2. Seleccione Categorías de análisis de llamadas, que le llevará a la página categorías de análisis de llamadas. Seleccione el botón Crear categoría.

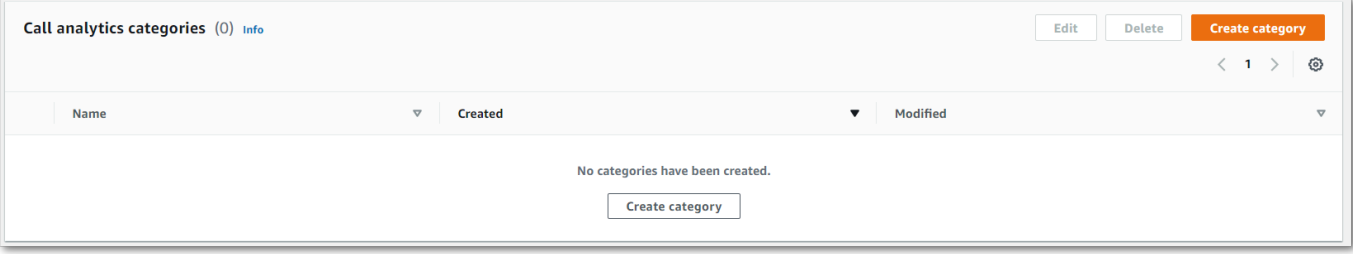

3. Ahora está en la página Crear categoría. Introduzca un nombre para la categoría y, a continuación, seleccione "Análisis de llamadas en tiempo real" en el menú desplegable Tipo de categoría.

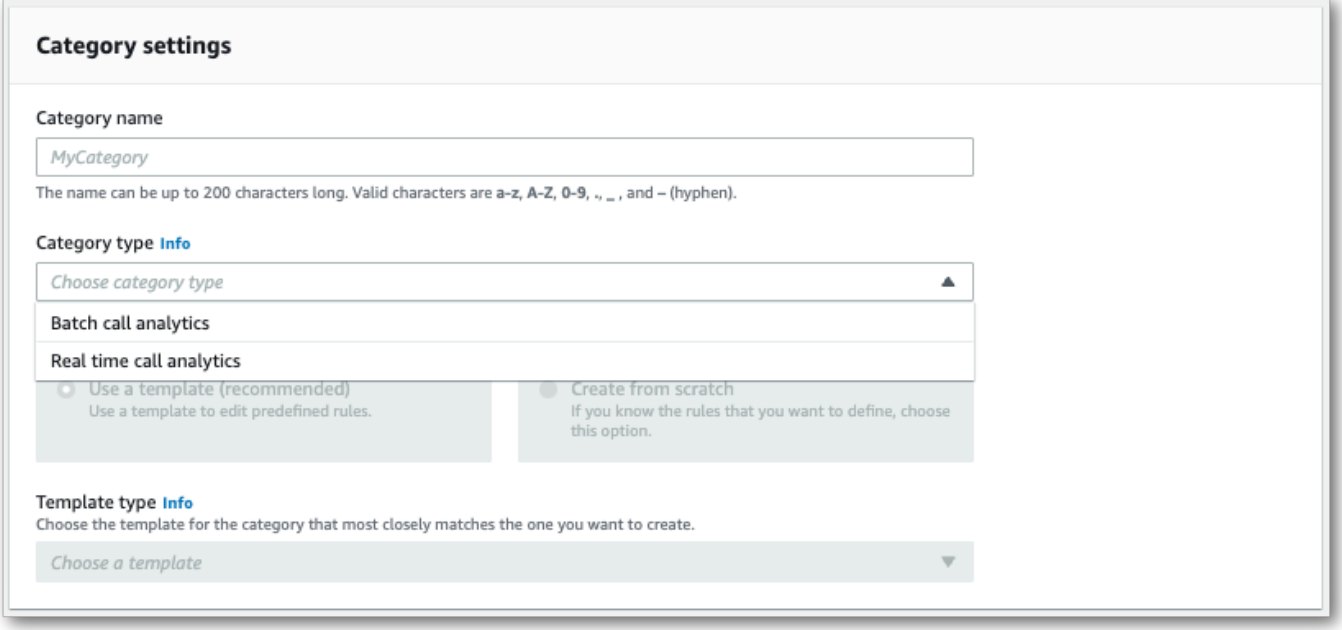

4. Puede elegir una plantilla para crear su categoría o puede crear una desde cero.

Si utiliza una plantilla: seleccione Usar una plantilla (recomendado), elija la plantilla que desee y, a continuación, seleccione Crear categoría.

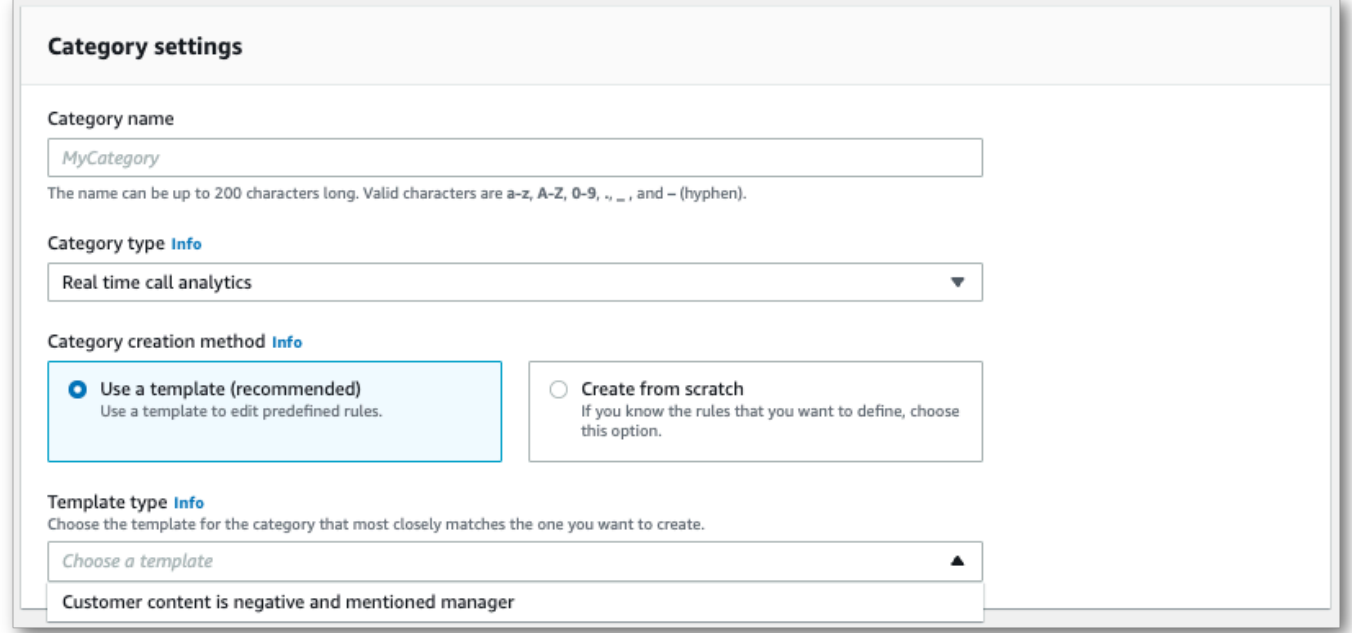

#### 5. Si va a crear una categoría personalizada: seleccione Crear desde cero.

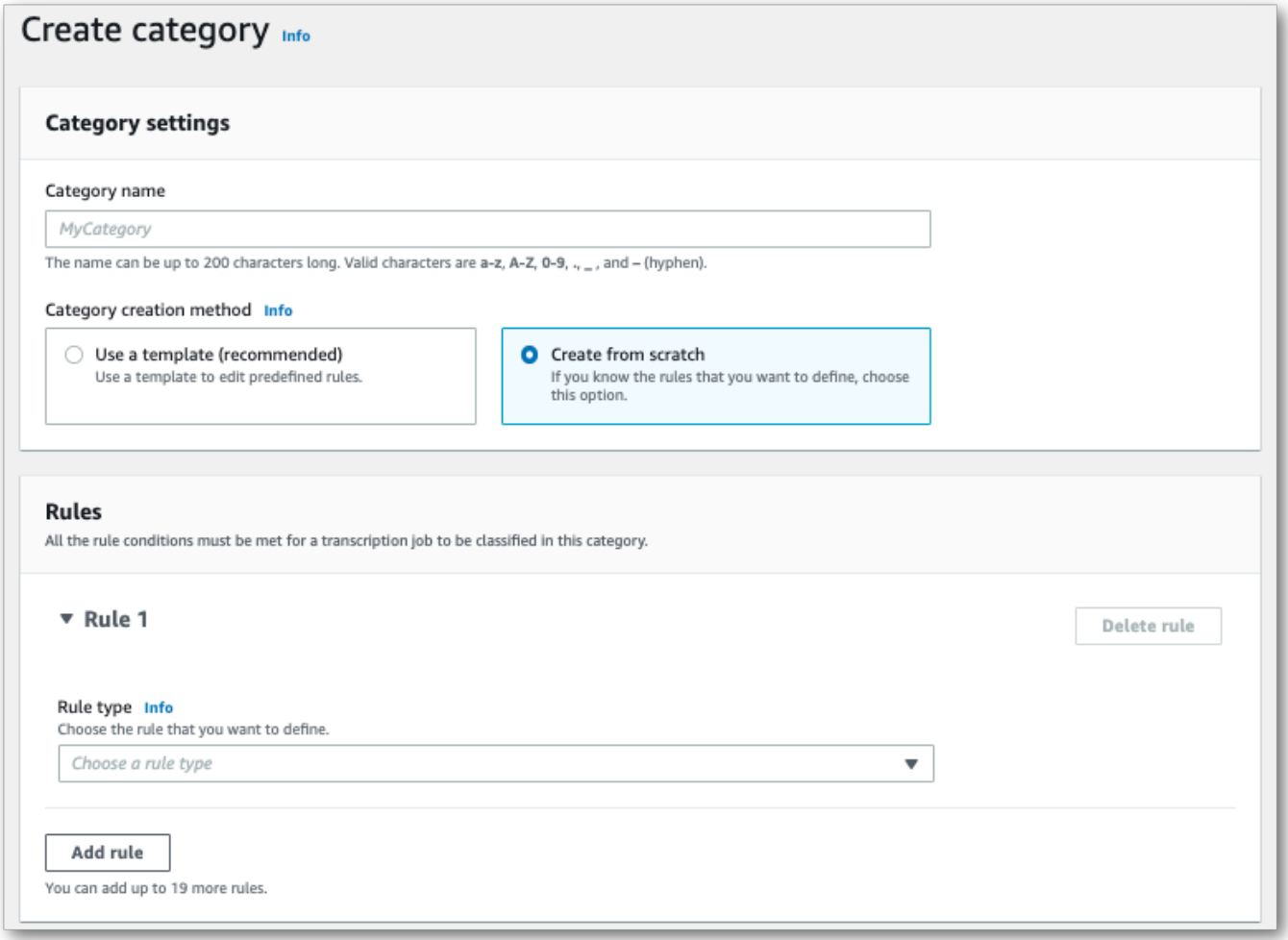

6. Agregue reglas a su categoría mediante el menú desplegable. Puede agregar hasta 20 reglas por categoría. Con las transcripciones de Call Analytics en tiempo real, sólo puede incluir reglas que impliquen coincidencias en el contenido de las transcripciones. Todas las coincidencias se marcan en tiempo real.

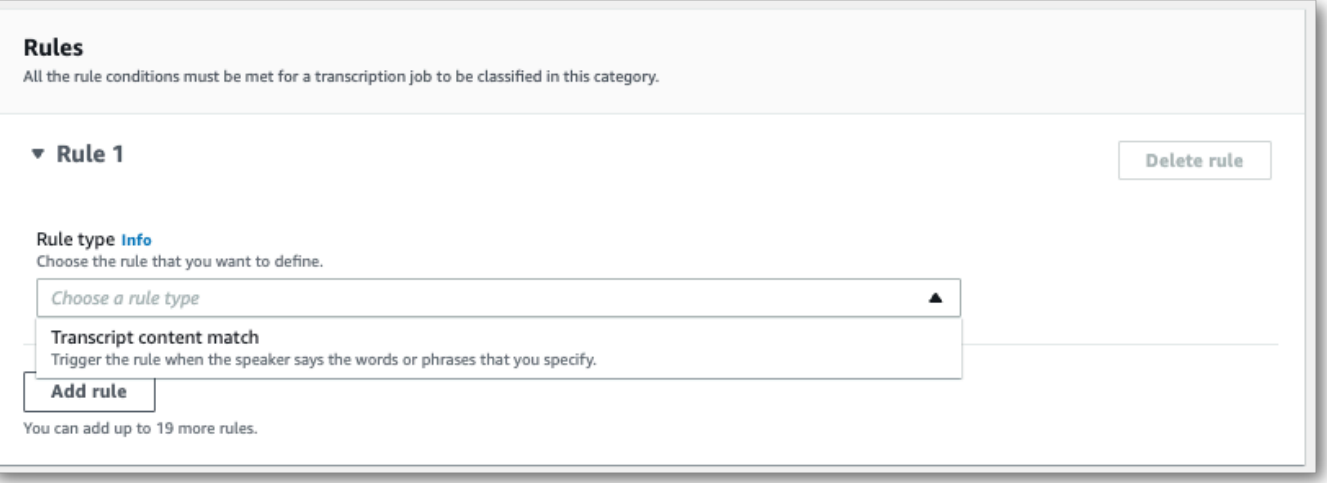

7. Este es un ejemplo de una categoría con una regla: un cliente que dice "hablar con un gerente" en cualquier momento de la llamada.

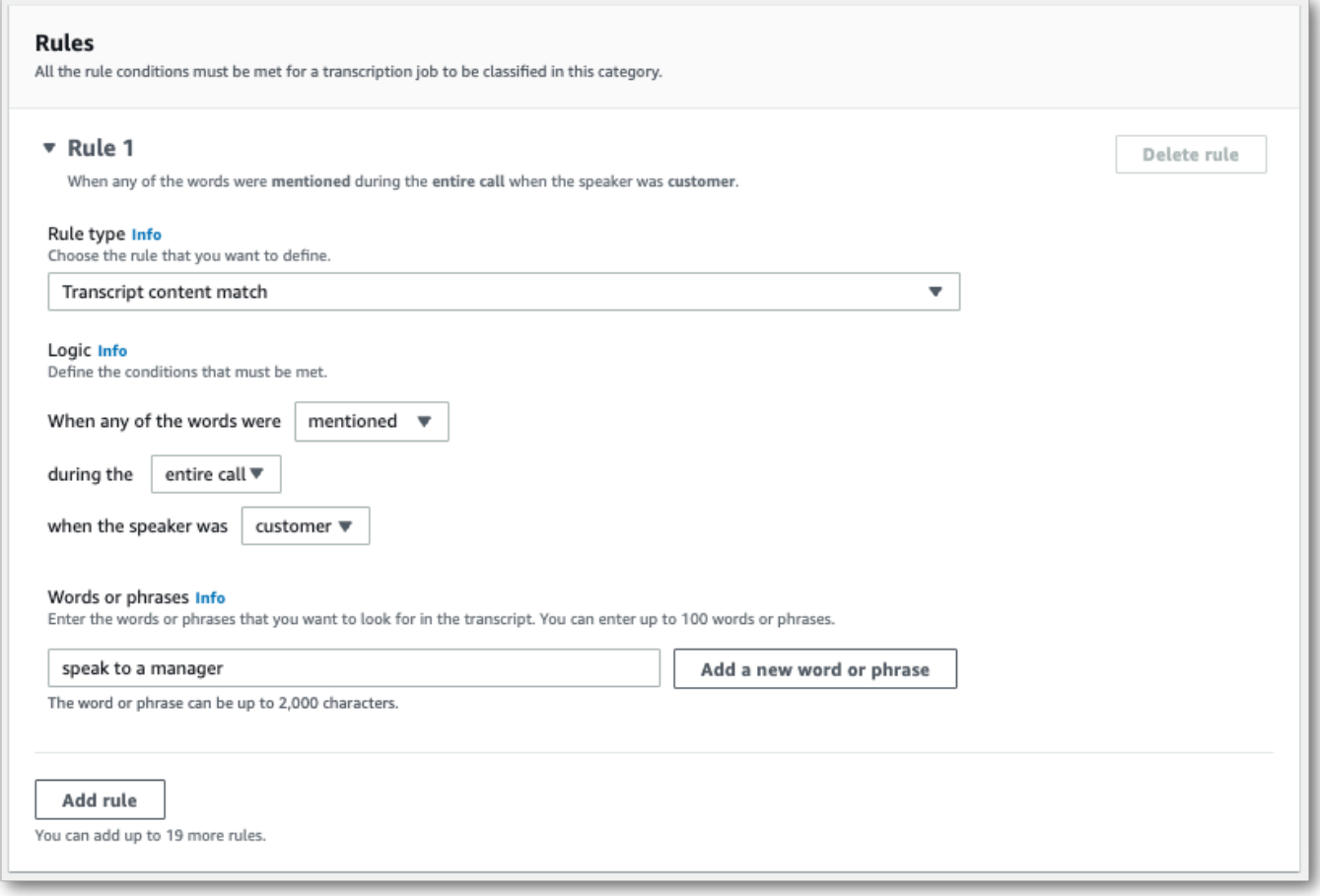

8. Cuando termine de agragar reglas a su categoría, seleccione Crear categoría.

#### AWS CLI

En este ejemplo se usa el [create-call-analytics-categoryc](https://awscli.amazonaws.com/v2/documentation/api/latest/reference/transcribe/create-call-analytics-category.html)omando. Para obtener más información, consulte [CreateCallAnalyticsCategory](https://docs.aws.amazon.com/transcribe/latest/APIReference/API_CreateCallAnalyticsCategory.html), [CategoryProperties](https://docs.aws.amazon.com/transcribe/latest/APIReference/API_CategoryProperties.html) y [Rule](https://docs.aws.amazon.com/transcribe/latest/APIReference/API_Rule.html).

En el ejemplo siguiente se crea una categoría con la regla:

• El cliente dijo la frase "hablar con el gerente" en cualquier momento de la llamada.

En este ejemplo, se utiliza el [create-call-analytics-category](https://awscli.amazonaws.com/v2/documentation/api/latest/reference/transcribe/create-call-analytics-category.html)comando y un cuerpo de solicitud que agrega una regla a la categoría.

```
aws transcribe create-call-analytics-category \
--cli-input-json file://filepath/my-first-analytics-category.json
```
El archivo my-first-analytics-category.json contiene el siguiente cuerpo de solicitud.

```
{ 
   "CategoryName": "my-new-real-time-category", 
   "InputType": "REAL_TIME", 
   "Rules": [ 
         { 
             "TranscriptFilter": { 
                 "Negate": false, 
                 "Targets": [ 
                     "speak to the manager" 
 ], 
                 "TranscriptFilterType": "EXACT" 
 } 
         } 
     ]
}
```
AWS SDK for Python (Boto3)

En este ejemplo, se utiliza AWS SDK for Python (Boto3) para crear una categoría con los Rules argumentos CategoryName y del método [create\\_call\\_analytics\\_category](https://boto3.amazonaws.com/v1/documentation/api/latest/reference/services/transcribe.html#TranscribeService.Client.create_call_analytics_category). Para obtener más información, consulte [CreateCallAnalyticsCategory](https://docs.aws.amazon.com/transcribe/latest/APIReference/API_CreateCallAnalyticsCategory.html), [CategoryProperties](https://docs.aws.amazon.com/transcribe/latest/APIReference/API_CategoryProperties.html) y [Rule](https://docs.aws.amazon.com/transcribe/latest/APIReference/API_Rule.html).

Para ver ejemplos adicionales sobre el uso de los AWS SDK, incluidos ejemplos de funciones específicas, escenarios y servicios cruzados, consulte el capítulo. [Ejemplos de código para Amazon](#page-440-0) [Transcribe mediante SDK AWS](#page-440-0)

En el ejemplo siguiente se crea una categoría con la regla:

• El cliente dijo la frase "hablar con el gerente" en cualquier momento de la llamada.

```
from __future__ import print_function
import time
import boto3
transcribe = boto3.client('transcribe', 'us-west-2')
category_name = "my-new-real-time-category"
transcribe.create_call_analytics_category( 
     CategoryName = category_name, 
     InputType = "REAL_TIME", 
     Rules = [ 
         { 
              'TranscriptFilter': { 
                  'Negate': False, 
                  'Targets': [ 
                       'speak to the manager' 
                  ], 
                  'TranscriptFilterType': 'EXACT' 
             } 
         } 
     ]
)
result = transcribe.get_call_analytics_category(CategoryName = category_name) 
print(result)
```
<span id="page-414-0"></span>Criterios de reglas para categorías de Call Analytics en tiempo real

En esta sección se describen los tipos de reglas REAL\_TIME personalizadas que puede crear mediante la operación de la API [CreateCallAnalyticsCategory](https://docs.aws.amazon.com/transcribe/latest/APIReference/API_CreateCallAnalyticsCategory.html).

La detección de problemas se produce automáticamente, por lo que no es necesario crear reglas ni categorías para detectarlos.

Tenga en cuenta que sólo se admiten coincidencias de palabras clave para las transcripciones de Call Analytics. Si desea crear categorías que incluyan interrupciones, silencios u opiniones, consulte [Criterios de reglas para las categorías de análisis posteriores a la llamada](#page-375-0).

#### Palabra clave coincidente

Las palabras clave que utilizan interrupciones (tipo de datos [TranscriptFilter](https://docs.aws.amazon.com/transcribe/latest/APIReference/API_TranscriptFilter.html)) están diseñadas para coincidir con:

- Palabras o frases personalizadas pronunciadas por el agente, el cliente o ambos
- Palabras o frases personalizadas no pronunciadas por el agente, el cliente o ambos
- Palabras o frases personalizadas que aparecen en un período de tiempo específico

A continuación, se muestra un ejemplo de los parámetros disponibles con [TranscriptFilter](https://docs.aws.amazon.com/transcribe/latest/APIReference/API_TranscriptFilter.html):

```
"TranscriptFilter": { 
     "AbsoluteTimeRange": { 
        Specify the time frame, in milliseconds, when the match should occur
     }, 
     "RelativeTimeRange": { 
        Specify the time frame, in percentage, when the match should occur
     }, 
     "Negate": Specify if you want to match the presence or absence of your custom 
  keywords, 
     "ParticipantRole": Specify if you want to match speech from the agent, the 
  customer, or both, 
     "Targets": [ The custom words and phrases you want to match ], 
     "TranscriptFilterType": Use this parameter to specify an exact match for the 
  specified targets
}
```
Consulte [CreateCallAnalyticsCategory](https://docs.aws.amazon.com/transcribe/latest/APIReference/API_CreateCallAnalyticsCategory.html) y [TranscriptFilter](https://docs.aws.amazon.com/transcribe/latest/APIReference/API_TranscriptFilter.html) para obtener más información sobre estos parámetros y los valores válidos asociados a cada uno.

# <span id="page-415-0"></span>Análisis posteriores a la llamada con transcripciones en tiempo real

El análisis posterior a las llamadas es una característica opcional disponible con las transcripciones de Call Analytics en tiempo real. Además de la [información analítica estándar en tiempo real](#page-406-2) estándar, la analítica posterior a la llamada le proporciona lo siguiente:

- Elementos de acción: enumera todos los elementos de acción identificados en la llamada
- Interrupción: mide si un participante interrumpe al otro participante a mitad de la oración y cuándo lo hace
- Problemas: proporciona los problemas identificados en la llamada
- Sonoridad: mide el volumen al que habla cada participante
- Tiempo sin conversación: mide los períodos de tiempo que no contienen voz
- Resultados: proporciona el resultado, o la resolución, identificado en la llamada
- Velocidad de conversación: mide la velocidad a la que hablan ambos participantes
- Tiempo de conversación: mide la cantidad de tiempo (en milisegundos) que habló cada participante durante la llamada

Cuando está habilitada, la analítica posterior a una llamada a partir de una transmisión de audio produce una transcripción similar a la [analítica posterior a la llamada a partir de un archivo de audio](#page-362-0) y la almacena en el compartimento especificado en Amazon S3 . OutputLocation Además, el análisis posterior a la llamada graba la transmisión de audio y la guarda como un archivo de audio (WAVformato) en el mismo depósito. Amazon S3 Si habilitas la redacción, la transcripción redactada y el archivo de audio redactado también se almacenan en el depósito especificado. Amazon S3 Al habilitar el análisis posterior a la llamada en la secuencia de audio, se producen entre dos y cuatro archivos, tal y como se describe a continuación:

- Si la redacción no está habilitada, los archivos de salida son:
	- 1. Una transcripción sin redactar
	- 2. Un archivo de audio sin redactar
- Si la redacción está habilitada sin la opción sin redactar (redacted), los archivos de salida son:
	- 1. Una transcripción redactada
	- 2. Un archivo de audio redactado
- Si la redacción está habilitada con la opción sin redactar (redacted\_and\_unredacted), los archivos de salida son:
	- 1. Una transcripción redactada
	- 2. Un archivo de audio redactado
	- 3. Una transcripción sin redactar
	- 4. Un archivo de audio sin redactar

Análisis posteriores a la llamada con transcripciones en tiempo real 407

Tenga en cuenta que si habilita el análisis posterior a la llamada ([PostCallAnalyticsSettings](https://docs.aws.amazon.com/transcribe/latest/APIReference/API_streaming_PostCallAnalyticsSettings.html)) con su solicitud, y utiliza contenido multimedia FLAC o OPUS-OGG, no obtendrá loudnessScore en la transcripción ni se crearán grabaciones de audio de su secuencia.

Para obtener más información sobre los datos disponibles con los análisis posteriores a las llamadas para las secuencias de audio, consulte la sección sobre [información de análisis posteriores a las](#page-362-1) [llamadas](#page-362-1).

**1** Tip

Si habilita el análisis posterior a las llamadas en su solicitud de análisis de llamadas en tiempo real, todas sus categorías POST\_CALL y categorías REAL-TIME se aplicarán a la transcripción del análisis posterior a la llamada.

## Habilitar el análisis posterior a las llamadas

Para habilitar el análisis posterior a la llamada, debe incluir el parámetro [PostCallAnalyticsSettings](https://docs.aws.amazon.com/transcribe/latest/APIReference/API_streaming_PostCallAnalyticsSettings.html) en su solicitud de Call Analytics en tiempo real. Cuando PostCallAnalyticsSettings está activado, se deben incluir los siguientes parámetros:

- OutputLocation: El compartimento en el Amazon S3 que quieres guardar la transcripción posterior a la llamada.
- DataAccessRoleArn: el nombre de recurso de Amazon (ARN) del rol Amazon S3 que tiene permisos para acceder al bucket de Amazon S3 especificado. Tenga en cuenta que también debe utilizar la [política de confianza para los análisis en tiempo real.](#page-559-0)

Si desea una versión redactada de su transcripción, incluya ContentRedactionOutput o ContentRedactionType en su solicitud. Para obtener más información sobre estos parámetros, consulte [StartCallAnalyticsStreamTranscription](https://docs.aws.amazon.com/transcribe/latest/APIReference/API_streaming_StartCallAnalyticsStreamTranscription.html) en la Referencia de la API.

Para iniciar una transcripción del análisis de llamadas en tiempo real con el análisis posterior a la llamada activado, puedes usar HTTP/2 o AWS Management Console(solo en versión de demostración). WebSockets Para ver ejemplos, consulte [Iniciar una transcripción Call Analytics en](#page-423-0) [tiempo real](#page-423-0).

#### **A** Important

Actualmente, AWS Management Console solo ofrece una demostración del análisis de llamadas en tiempo real con ejemplos de audio precargados. Si quieres usar tu propio audio, debes usar la API (HTTP/2 o un SDK). WebSockets

## Ejemplos de resultados del análisis posterior a la llamada

Las transcripciones posteriores a la llamada se muestran en un turn-by-turn formato por segmento. Incluyen las características de las llamadas, la opinión, el resumen de las llamadas, la detección de problemas y (opcionalmente) la redacción de la PII. Si alguna de las categorías posteriores a la llamada coincide con el contenido de audio, también estará presente en el resultado.

Para aumentar la precisión y personalizar aún más las transcripciones según su caso de uso, por ejemplo, incluyendo términos específicos del sector, agregue [vocabularios personalizados](#page-267-0) o [modelos](#page-290-0) [de lenguaje personalizados](#page-290-0) a su solicitud de Call Analytics. Para enmascarar, eliminar o etiquetar palabras que no desea que aparezcan en los resultados de la transcripción, como blasfemias, agregue [filtros de vocabulario.](#page-307-0)

Este es un ejemplo compilado de resultados del análisis posterior a una llamada:

```
{ 
     "JobStatus": "COMPLETED", 
     "LanguageCode": "en-US", 
     "AccountId": "1234567890", 
     "Channel": "VOICE", 
     "Participants": [{ 
          "ParticipantRole": "AGENT" 
     }, 
     { 
          "ParticipantRole": "CUSTOMER" 
     }], 
     "SessionId": "12a3b45c-de6f-78g9-0123-45h6ab78c901", 
     "ContentMetadata": { 
          "Output": "Raw" 
     } 
     "Transcript": [{ 
          "LoudnessScores": [ 
               78.63, 
               78.37,
```

```
 77.98, 
             74.18 
         ], 
         "Content": "[PII], my name is [PII], how can I help?", 
              ... 
         "Content": "Well, I would like to cancel my recipe subscription.", 
              "IssuesDetected": [{ 
                  "CharacterOffsets": { 
                      "Begin": 7, 
                      "End": 51 
 } 
             }], 
              ... 
         "Content": "That's very sad to hear. Can I offer you a 50% discount to have you 
 stay with us?", 
         "Id": "649afe93-1e59-4ae9-a3ba-a0a613868f5d", 
         "BeginOffsetMillis": 12180, 
         "EndOffsetMillis": 16960, 
         "Sentiment": "NEGATIVE", 
         "ParticipantRole": "AGENT" 
    }, 
     { 
         "LoudnessScores": [ 
             80.22, 
             79.48, 
             82.81 
         ], 
         "Content": "That is a very generous offer. And I accept.", 
         "Id": "f9266cba-34df-4ca8-9cea-4f62a52a7981", 
         "BeginOffsetMillis": 17140, 
         "EndOffsetMillis": 19860, 
         "Sentiment": "POSITIVE", 
         "ParticipantRole": "CUSTOMER" 
     }, 
              ... 
         "Content": "Wonderful. I made all changes to your account and now this discount 
 is applied, please check.", 
         "OutcomesDetected": [{ 
         "CharacterOffsets": {
```

```
 "Begin": 12, 
              "End": 78 
         } 
         }], 
              ... 
         "Content": "I will send an email with all the details to you today, and I will 
 call you back next week to follow up. Have a wonderful evening.", 
         "Id": "78cd0923-cafd-44a5-a66e-09515796572f", 
         "BeginOffsetMillis": 31800, 
         "EndOffsetMillis": 39450, 
         "Sentiment": "POSITIVE", 
         "ParticipantRole": "AGENT" 
     }, 
     { 
         "LoudnessScores": [ 
              78.54, 
              68.76, 
              67.76 
         ], 
         "Content": "Thank you very much, sir. Goodbye.", 
         "Id": "5c5e6be0-8349-4767-8447-986f995af7c3", 
         "BeginOffsetMillis": 40040, 
         "EndOffsetMillis": 42460, 
         "Sentiment": "POSITIVE", 
         "ParticipantRole": "CUSTOMER" 
     } 
     ], 
     ... 
     "Categories": { 
         "MatchedDetails": { 
              "positive-resolution": { 
                  "PointsOfInterest": [{ 
                       "BeginOffsetMillis": 40040, 
                       "EndOffsetMillis": 42460 
                  }] 
 } 
         }, 
         "MatchedCategories": [ 
              "positive-resolution" 
        \mathbf{I}
```

```
 }, 
     ... 
     "ConversationCharacteristics": { 
         "NonTalkTime": { 
             "Instances": [], 
             "TotalTimeMillis": 0 
        }, 
         "Interruptions": { 
             "TotalCount": 2, 
             "TotalTimeMillis": 10700, 
             "InterruptionsByInterrupter": { 
                 "AGENT": [{ 
                     "BeginOffsetMillis": 26040, 
                     "DurationMillis": 5510, 
                     "EndOffsetMillis": 31550 
                 }], 
                 "CUSTOMER": [{ 
                     "BeginOffsetMillis": 770, 
                     "DurationMillis": 5190, 
                     "EndOffsetMillis": 5960 
                 }] 
             } 
         }, 
         "TotalConversationDurationMillis": 42460, 
         "Sentiment": { 
             "OverallSentiment": { 
                 "AGENT": 2.5, 
                 "CUSTOMER": 2.1 
             }, 
             "SentimentByPeriod": { 
                 "QUARTER": { 
                     "AGENT": [{ 
                         "Score": 0.0, 
                         "BeginOffsetMillis": 0, 
                         "EndOffsetMillis": 9862 
\}, \{\{ "Score": -5.0, 
                         "BeginOffsetMillis": 9862, 
                         "EndOffsetMillis": 19725 
\}, \{\{
```

```
 "Score": 5.0, 
                          "BeginOffsetMillis": 19725, 
                          "EndOffsetMillis": 29587 
\}, \{\{ "Score": 5.0, 
                          "BeginOffsetMillis": 29587, 
                          "EndOffsetMillis": 39450 
1 1 1 1 1 1 1
 ], 
                      "CUSTOMER": [{ 
                          "Score": -2.5, 
                          "BeginOffsetMillis": 0, 
                          "EndOffsetMillis": 10615 
\}, \{\{ "Score": 5.0, 
                          "BeginOffsetMillis": 10615, 
                          "EndOffsetMillis": 21230 
\}, \{\{ "Score": 2.5, 
                          "BeginOffsetMillis": 21230, 
                          "EndOffsetMillis": 31845 
\}, \{\{ "Score": 5.0, 
                          "BeginOffsetMillis": 31845, 
                          "EndOffsetMillis": 42460 
1 1 1 1 1 1 1
\sim 100 \sim 100 \sim 100 \sim 100 \sim 100 \sim 100 \sim 100 \sim 100 \sim 100 \sim 100 \sim 100 \sim 100 \sim 100 \sim 100 \sim 100 \sim 100 \sim 100 \sim 100 \sim 100 \sim 100 \sim 100 \sim 100 \sim 100 \sim 100 \sim 
 } 
 } 
         }, 
         "TalkSpeed": { 
             "DetailsByParticipant": { 
                 "AGENT": { 
                      "AverageWordsPerMinute": 150 
                 }, 
                 "CUSTOMER": { 
                      "AverageWordsPerMinute": 167 
 } 
             } 
         },
```

```
 "TalkTime": { 
              "DetailsByParticipant": { 
                  "AGENT": { 
                      "TotalTimeMillis": 32750 
\qquad \qquad \text{ } "CUSTOMER": { 
                      "TotalTimeMillis": 18010 
 } 
             }, 
             "TotalTimeMillis": 50760 
         } 
     },
```
## <span id="page-423-0"></span>Iniciar una transcripción Call Analytics en tiempo real

Antes de iniciar una transcripción de Call Analytics en tiempo real, debe crear todas las [categorías](#page-408-1) que Amazon Transcribe desee que coincidan en su llamada.

#### **a** Note

Las transcripciones de Call Analytics no se pueden asociar retroactivamente a nuevas categorías. Sólo las categorías que cree antes de iniciar una transcripción de Call Analytics se pueden aplicar a esa salida de transcripción.

Si ha creado una o más categorías y su audio coincide con todas las reglas dentro de al menos una de sus categorías, Amazon Transcribe marca su salida con las categorías coincidentes. Si decide no usar categorías o si su audio no coincide con las reglas especificadas en sus categorías, la transcripción no aparecerá marcada.

Para incluir los análisis posteriores a sus llamadas en la transcripción de Call Analytics en tiempo real, debe incluir un bucket Amazon S3 en su solicitud mediante el parámetro OutputLocation. También debe incluir un DataAccessRoleArn que tenga permisos de escritura en el bucket especificado. Al finalizar la sesión de streaming de Call Analytics en tiempo real, se genera una transcripción independiente que se almacena en el bucket especificado.

Con Call Analytics en tiempo real, también tiene la opción de crear alertas de categorías en tiempo real; consulte [Crear alertas en tiempo real para las coincidencias de categorías](#page-431-0) para obtener instrucciones.

Para iniciar una transcripción de Call Analytics en tiempo real AWS Management Console, puedes usar HTTP/2 o bien WebSockets, consulta los siguientes ejemplos:

### **A** Important

Actualmente, AWS Management Console solo ofrece una demostración del análisis de llamadas en tiempo real con ejemplos de audio precargados. Si quieres usar tu propio audio, debes usar la API (HTTP/2 o un SDK). WebSockets

## AWS Management Console

Utilice el siguiente procedimiento para iniciar una solicitud de Call Analytics. Las llamadas que coinciden con todas las características definidas por una categoría se etiquetan con esa categoría.

**a** Note

Sólo hay una demostración disponible en AWS Management Console. Para iniciar una transcripción analítica personalizada en tiempo real, debe utilizar la [API.](https://docs.aws.amazon.com/transcribe/latest/APIReference/API_streaming_StartCallAnalyticsStreamTranscription.html)

1. En el panel de navegación, en Análisis de Amazon Transcribe llamadas, selecciona Analizar una llamada en tiempo real.

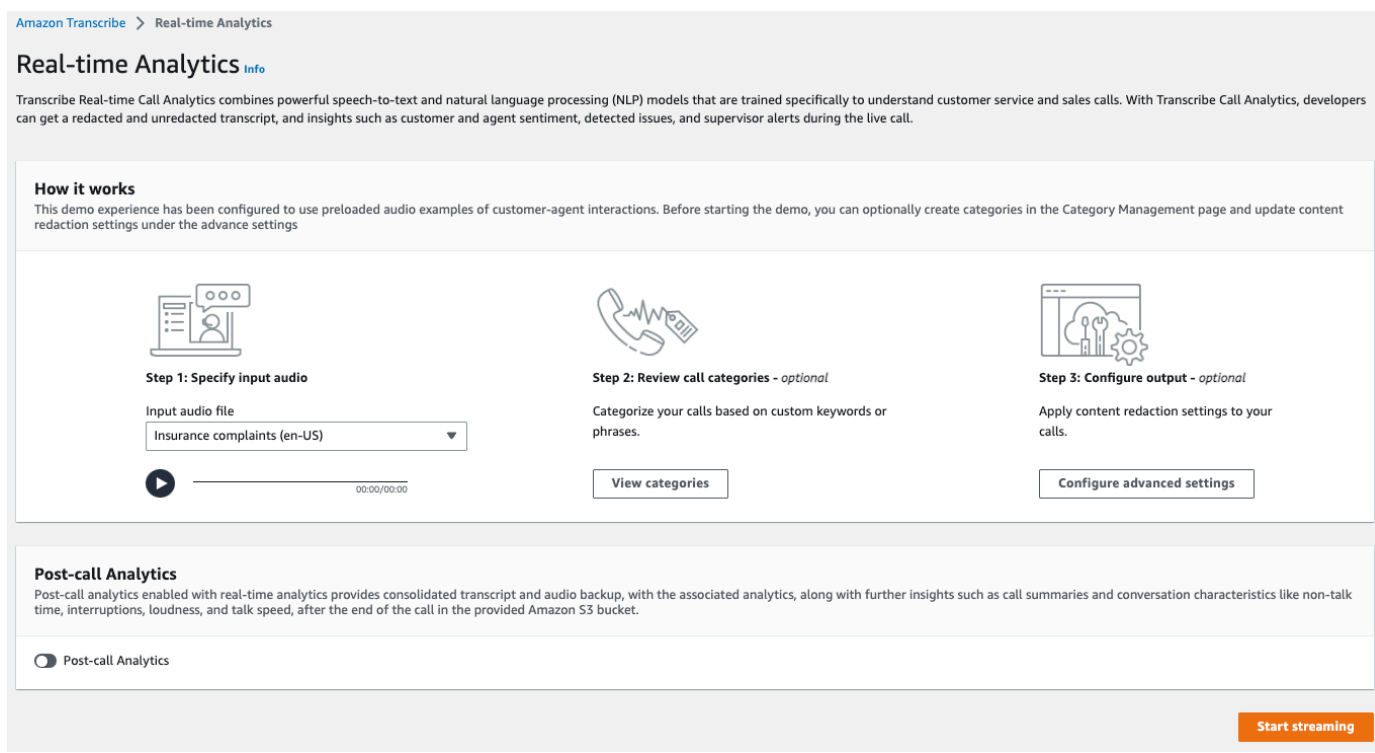

2. En el Paso 1: especifique el audio de entrada, elija un archivo de prueba de demostración en el menú desplegable.

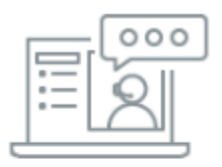

Step 1: Specify input audio

Input audio file

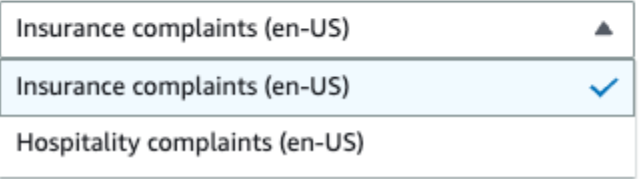

3. En el Paso 2: revise las categorías de llamadas, tiene la opción de revisar las categorías de análisis de llamadas en tiempo real que creo anteriormente. Todas las categorías de Call Analytics en tiempo real se aplican a la transcripción.

Al seleccionar Ver categorías, se abre un nuevo panel que muestra las categorías de Call Analytics en tiempo real existentes y proporciona un enlace para crear otras nuevas.

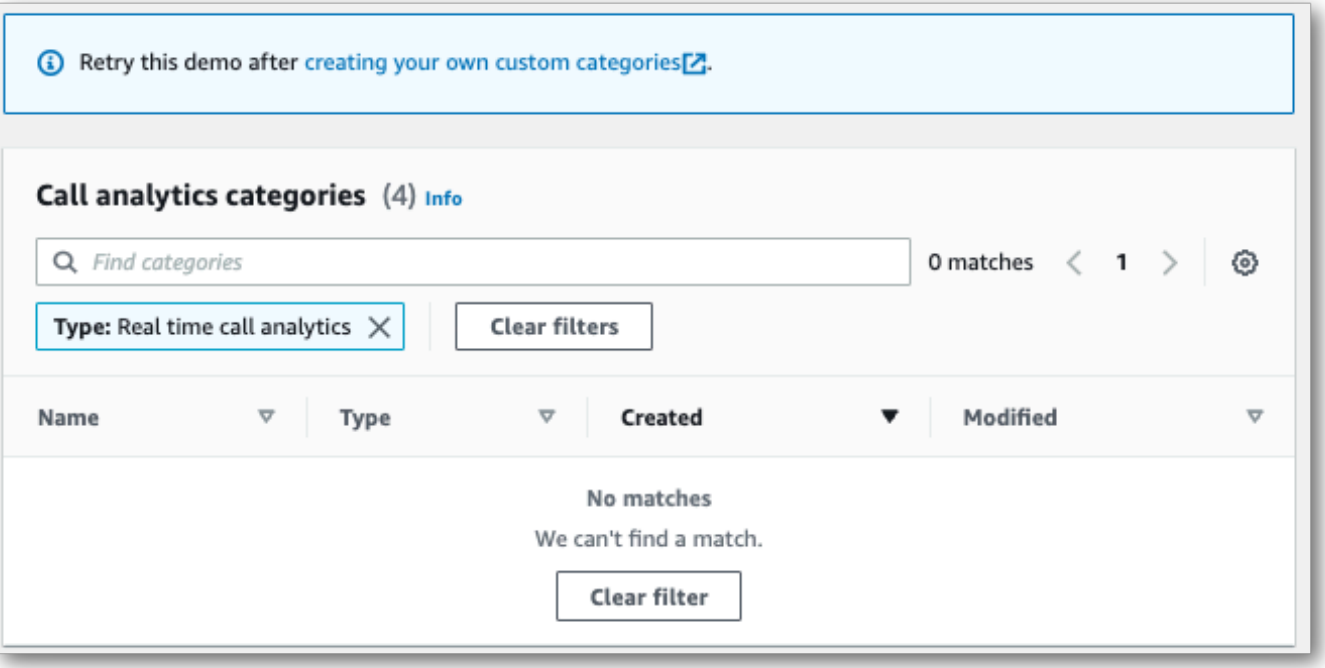

4. En el Paso 3: configurar la entrada y la salida, tiene la opción de aplicar ajustes adicionales.

Si selecciona Configurar ajustes avanzados, se abre un nuevo panel en el que puede especificar los ajustes de redacción de contenido.

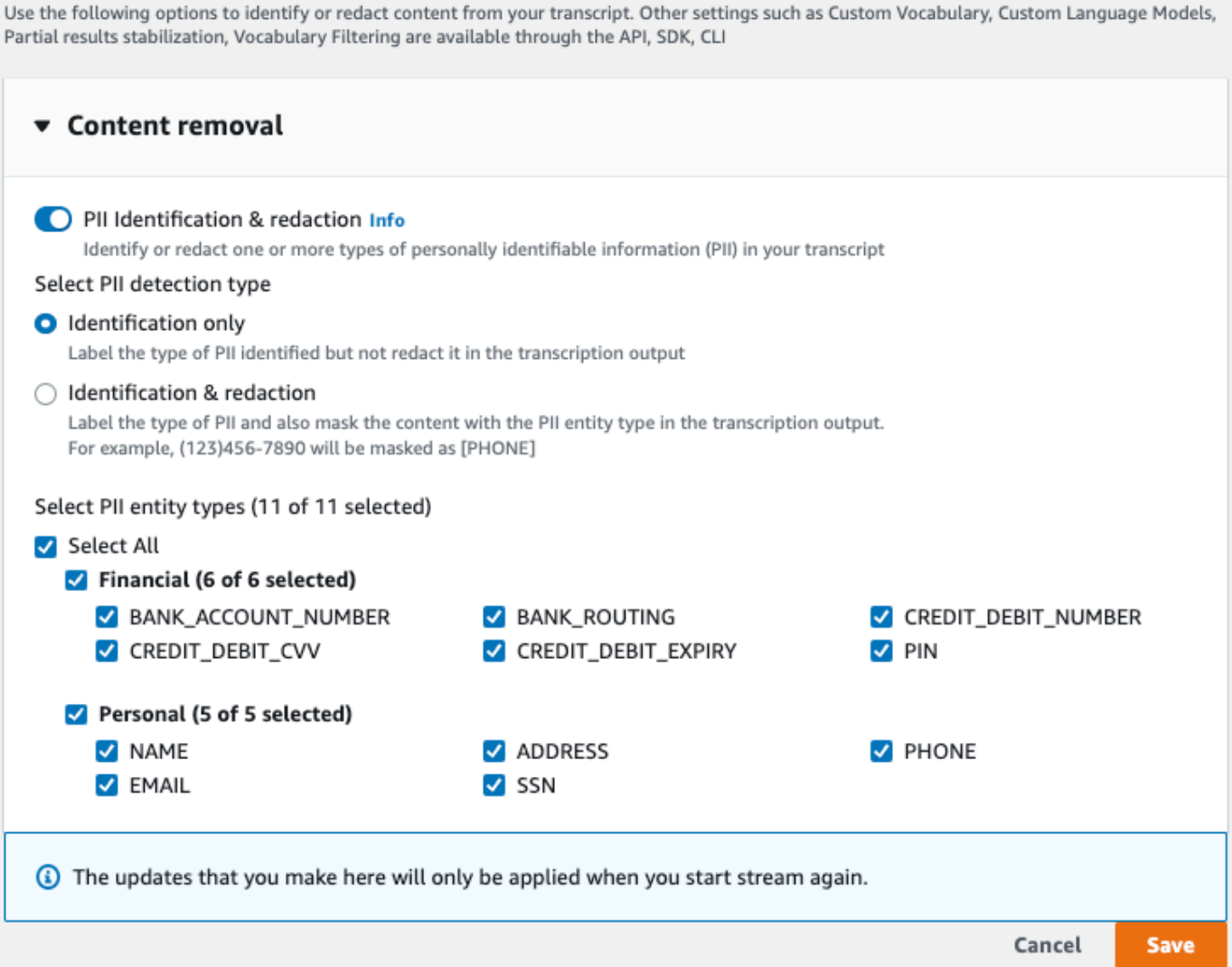

Una vez que haya hecho todas sus selecciones, elija Guardar para volver a la página principal.

5. Para aplicar análisis adicionales, active el Análisis posterior a la llamada. De este modo, dispondrá de los mismos datos analíticos que una transcripción de los análisis posteriores a una llamada: interrupciones, volumen, tiempo de inactividad, velocidad de conversación, tiempo de conversación, problemas, acciones y resultados. Los resultados del análisis posterior a la llamada se almacenan en un archivo independiente de su transcripción de Call Analytics en tiempo real.

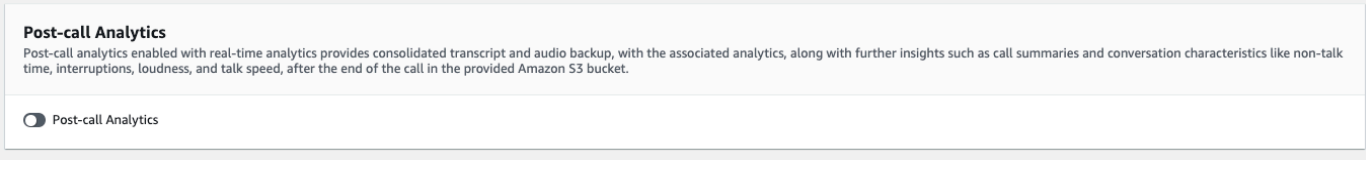

Si aplicas análisis posteriores a la llamada, debes especificar un destino para el archivo Amazon S3 de salida y una IAM función. Si lo desea, puede cifrar el resultado.

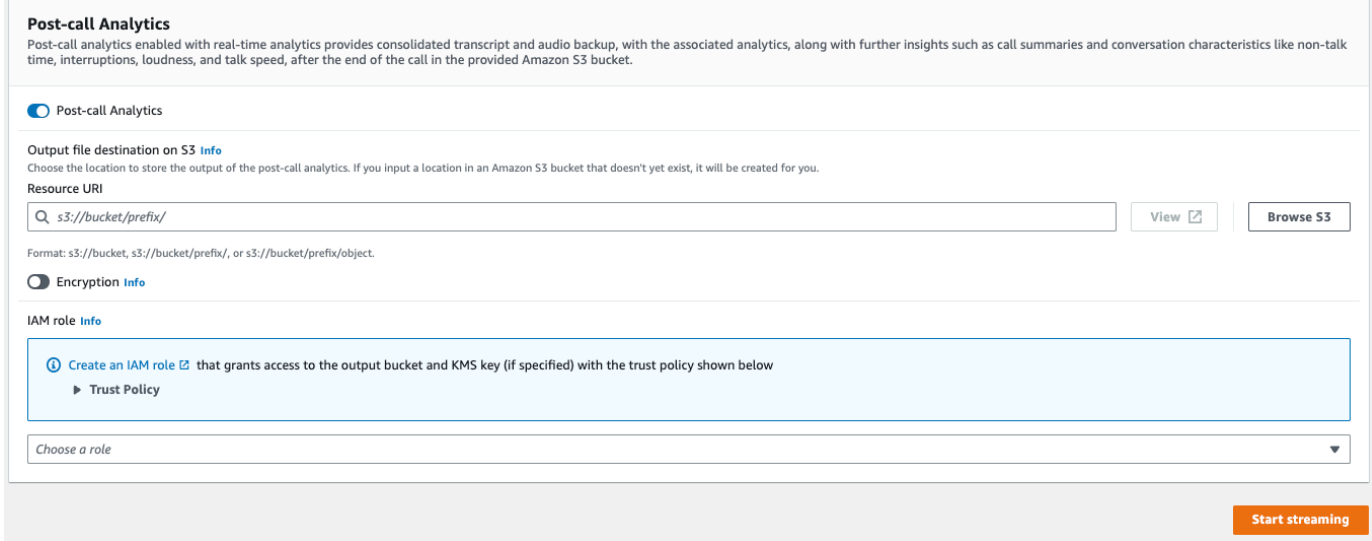

6. Elija Comenzar streaming.

#### Secuencia HTTP/2

En este ejemplo, se crea una solicitud HTTP/2 con Call Analytics activado. Para obtener más información sobre el uso de la transmisión mediante HTTP/2 Amazon Transcribe, consulte. [Configuración de una secuencia HTTP/2](#page-183-0) Para obtener más información sobre los parámetros y encabezados específicos de Amazon Transcribe, consulte. [StartCallAnalyticsStreamTranscription](https://docs.aws.amazon.com/transcribe/latest/APIReference/API_streaming_StartCallAnalyticsStreamTranscription.html)

En este ejemplo se incluyen los análisis [posteriores a la llamada.](#page-415-0) Si no desea realizar análisis posteriores a la llamada, elimine la sección PostCallAnalyticsSettings de la solicitud.

Tenga en cuenta que el evento de configuración que se muestra en el siguiente ejemplo debe pasarse como el primer evento de la secuencia.

```
POST /stream-transcription HTTP/2
host: transcribestreaming.us-west-2.amazonaws.com
X-Amz-Target: com.amazonaws.transcribe.Transcribe.StartCallAnalyticsStreamTranscription
Content-Type: application/vnd.amazon.eventstream
X-Amz-Content-Sha256: string
X-Amz-Date: 20220208T235959Z
```

```
Authorization: AWS4-HMAC-SHA256 Credential=access-key/20220208/us-west-2/transcribe/
aws4_request, SignedHeaders=content-type;host;x-amz-content-sha256;x-amz-date;x-amz-
target;x-amz-security-token, Signature=string
x-amzn-transcribe-language-code: en-US
x-amzn-transcribe-media-encoding: flac
x-amzn-transcribe-sample-rate: 16000 
transfer-encoding: chunked 
{ 
     "AudioStream": { 
         "AudioEvent": { 
             "AudioChunk": blob 
         }, 
         "ConfigurationEvent": { 
             "ChannelDefinitions": [ 
\overline{a} "ChannelId": 0, 
                     "ParticipantRole": "AGENT" 
                 }, 
\overline{a} "ChannelId": 1, 
                     "ParticipantRole": "CUSTOMER" 
 } 
             ], 
             "PostCallAnalyticsSettings": { 
                 "OutputLocation": "s3://DOC-EXAMPLE-BUCKET/my-output-files/", 
                 "DataAccessRoleArn": "arn:aws:iam::111122223333:role/ExampleRole" 
 } 
         } 
     }
}
```
Las definiciones de los parámetros se encuentran en la [referencia de la API;](https://docs.aws.amazon.com/transcribe/latest/APIReference/API_Reference.html) los parámetros comunes a todas las operaciones de la AWS API se enumeran en la sección [Parámetros comunes](https://docs.aws.amazon.com/transcribe/latest/APIReference/CommonParameters.html).

#### WebSocket flujo

En este ejemplo, se crea una URL prefirmada que utiliza Call Analytics en una WebSocket transmisión. Se han añadido saltos de línea para facilitar la lectura. Para obtener más información sobre el uso de WebSocket transmisiones con Amazon Transcribe, consulte[Configurar una WebSocket transmisión](#page-189-0). Para obtener más información, consulte [StartCallAnalyticsStreamTranscription](https://docs.aws.amazon.com/transcribe/latest/APIReference/API_streaming_StartCallAnalyticsStreamTranscription.html).

En este ejemplo se incluyen los análisis [posteriores a la llamada.](#page-415-0) Si no desea realizar análisis posteriores a la llamada, elimine la sección PostCallAnalyticsSettings de la solicitud.

Tenga en cuenta que el evento de configuración que se muestra en el siguiente ejemplo debe pasarse como el primer evento de la secuencia.

```
GET wss://transcribestreaming.us-west-2.amazonaws.com:8443/call-analytics-stream-
transcription-websocket?
&X-Amz-Algorithm=AWS4-HMAC-SHA256
&X-Amz-Credential=AKIAIOSFODNN7EXAMPLE%2F20220208%2Fus-
west-2%2Ftranscribe%2Faws4_request
&X-Amz-Date=20220208T235959Z
&X-Amz-Expires=300
&X-Amz-Security-Token=security-token
&X-Amz-Signature=string
&X-Amz-SignedHeaders=content-type%3Bhost%3Bx-amz-date
&language-code=en-US
&media-encoding=flac 
&sample-rate=16000
{ 
     "AudioStream": { 
         "AudioEvent": { 
             "AudioChunk": blob 
         }, 
         "ConfigurationEvent": { 
             "ChannelDefinitions": [ 
\overline{\mathcal{L}} "ChannelId": 0, 
                      "ParticipantRole": "AGENT" 
                 }, 
\overline{\mathcal{L}} "ChannelId": 1, 
                     "ParticipantRole": "CUSTOMER" 
 } 
             ], 
             "PostCallAnalyticsSettings": { 
                 "OutputLocation": "s3://DOC-EXAMPLE-BUCKET/my-output-files/", 
                 "DataAccessRoleArn": "arn:aws:iam::111122223333:role/ExampleRole" 
 } 
         } 
     }
}
```
Las definiciones de los parámetros se encuentran en la [referencia de la API;](https://docs.aws.amazon.com/transcribe/latest/APIReference/API_Reference.html) los parámetros comunes a todas las operaciones de la AWS API se enumeran en la sección [Parámetros comunes](https://docs.aws.amazon.com/transcribe/latest/APIReference/CommonParameters.html).

#### **1** Tip

El HTTP/2 anterior y WebSocket algunos ejemplos incluyen el análisis posterior a la llamada. Si no desea realizar análisis posteriores a la llamada, elimine la sección PostCallAnalyticsSettings de la solicitud.

Si habilita PostCallAnalyticsSettings, debe enviar un evento de configuración como primer evento. El evento de configuración incluye los ajustes para ChannelDenifitions yPostStreamAnalyticsSettings, como se muestra en los ejemplos anteriores. Los datos binarios se transmiten como un mensaje binario con content-type application/octet-stream y el evento de configuración se transmite como un mensaje de texto con content-type application/json.

Para obtener más información, consulte [Configuración de una transcripción de streaming](#page-183-1).

<span id="page-431-0"></span>Crear alertas en tiempo real para las coincidencias de categorías

Para configurar alertas en tiempo real, primero debe crear una categoría [TranscriptFilterType](https://docs.aws.amazon.com/transcribe/latest/APIReference/API_TranscriptFilter.html) con la maraca REAL\_TIME. Esta marca permite que su categoría se aplique a transcripciones de Call Analytics en tiempo real.

Para obtener instrucciones sobre la creación de una nueva categoría, consulte [Crear categorías para](#page-408-1)  [transcripciones en tiempo real.](#page-408-1)

Al iniciar la transcripción de Call Analytics en tiempo real, todas las categorías que tienen la marca REAL\_TIME se aplican automáticamente al resultado de la transcripción a nivel de segmento. Si se produce una coincidencia TranscriptFilterType, aparece en la sección CategoryEvent de su transcripción. A continuación, puede utilizar este parámetro y sus subparámetros, MatchedCategories y MatchedDetails, para configurar alertas personalizadas en tiempo real.

Este es un ejemplo del resultado de la transcripción de Call Analytics en tiempo real para una coincidencia CategoryEvent:

```
"CategoryEvent": { 
     "MatchedCategories": [ "shipping-complaint" ], 
     "MatchedDetails": {
```
```
 "my package never arrived" : { 
            "TimestampRanges": [ 
\overline{a} "BeginOffsetMillis": 19010, 
                   "EndOffsetMillis": 22690
 } 
 ] 
        } 
    }
},
```
El ejemplo anterior representa una coincidencia de texto exacta con la frase "mi pedido nunca llegó", que representa una regla de la categoría "queja de envío".

Puede configurar su alerta en tiempo real para que incluya cualquier combinación de los parámetros de la lista. Por ejemplo, puede configurar la alerta para que incluya sólo la frase que coincida (MatchedDetails) o sólo el nombre de la categoría (MatchedCategories). O bien, puede configurar la alerta para que incluya todos los parámetros.

La forma de configurar las alertas en tiempo real depende de las interfaces de su organización y del tipo de alerta que desee. Por ejemplo, puede configurar una coincidencia CategoryEvent para enviar una notificación emergente, un correo electrónico, un mensaje de texto o cualquier otra alerta que su sistema pueda aceptar.

## Resultados de Call Analytics en tiempo real

Las transcripciones de Call Analytics en tiempo real se muestran en un turn-by-turn formato por segmento. Incluyen los eventos por categorías, la detección de problemas, las opiniones y la identificación y redacción de la PII. Los eventos por categorías le permiten configurar alertas en tiempo real; consulte [Crear alertas en tiempo real para las coincidencias de categorías](#page-431-0) para obtener más información.

Para aumentar la precisión y personalizar aún más las transcripciones según su caso de uso, por ejemplo, incluyendo términos específicos del sector, agregue [vocabularios personalizados](#page-267-0) o [modelos](#page-290-0) [de lenguaje personalizados](#page-290-0) a su solicitud de Call Analytics. Para enmascarar, eliminar o etiquetar palabras que no desea que aparezcan en los resultados de la transcripción, como blasfemias, agregue [filtros de vocabulario.](#page-307-0)

En las siguientes secciones, se muestran ejemplos de resultados de JSON para transcripciones de Call Analytics en tiempo real.

### Eventos por categorías

Así es como se ven la coincidencia de categoría en el resultado de la transcripción. Este ejemplo muestra que el audio de la marca de tiempo de 19 010 milisegundos a la marca de tiempo de 22 690 milisegundos coincide con la categoría de "queja de red". En este caso, la categoría personalizada "queja de red" requería que el cliente dijera "problemas de red" (coincidencia exacta de palabras).

```
"CategoryEvent": { 
     "MatchedCategories": [ 
         "network-complaint" 
     ], 
     "MatchedDetails": { 
         "network issues" : { 
             "TimestampRanges": [ 
\overline{a} "BeginOffsetMillis": 9299375, 
                    "EndOffsetMillis": 7899375
 } 
 ] 
        } 
     }
},
```
### Detección de problemas

Así es como se ve una coincidencia de detección de problemas en el resultado de su transcripción. En este ejemplo se muestra que el texto del carácter 26 al caracter 62 describe un problema.

```
"UtteranceEvent": { 
     ...
     "Transcript": "Wang Xiulan I'm tired of the network issues my phone is having.", 
     ...
     "IssuesDetected": [ 
         { 
             "CharacterOffsets": { 
                  "BeginOffsetChar": 26, 
                  "EndOffsetChar": 62
 } 
         } 
     ]
```
},

### **Opiniones**

Así es como se ve el análisis de opiniones en el resultado de la transcripción.

```
"UtteranceEvent": { 
      ...
     "Sentiment": "NEGATIVE", 
     "Items": [{ 
          ...
```
### Identificación de PII

Así es como se ve la identificación de PII en el resultado de la transcripción.

```
"Entities": [ 
     { 
          "Content": "Wang Xiulan", 
          "Category": "PII", 
          "Type": "NAME", 
          "BeginOffsetMillis": 7999375, 
          "EndOffsetMillis": 199375, 
          "Confidence": 0.9989
     }
],
```
### Redacción de PII

Así es como se ve la redacción de PII en el resultado de la transcripción.

```
"Content": "[NAME]. Hi, [NAME]. I'm [NAME] Happy to be helping you today.",
"Redaction": { 
     "RedactedTimestamps": [ 
         { 
              "BeginOffsetMillis": 32670, 
              "EndOffsetMillis": 33343
         }, 
         { 
              "BeginOffsetMillis": 33518, 
              "EndOffsetMillis": 33858
         },
```

```
 { 
                 "BeginOffsetMillis": 34068, 
                 "EndOffsetMillis": 34488
           } 
     \mathbf{I}},
```
Resultados compilados de Call Analytics en tiempo real

Por motivos de brevedad, parte del contenido se sustituye por puntos suspensivos en el siguiente resultado de la transcripción.

```
{ 
     "CallAnalyticsTranscriptResultStream": { 
         "BadRequestException": {}, 
         "ConflictException": {}, 
         "InternalFailureException": {}, 
         "LimitExceededException": {}, 
         "ServiceUnavailableException": {}, 
         "UtteranceEvent": { 
              "UtteranceId": "58c27f92-7277-11ec-90d6-0242ac120003", 
              "ParticipantRole": "CUSTOMER", 
              "IsPartial": false, 
              "Transcript": "Wang Xiulan I'm tired of the network issues my phone is 
  having.", 
              "BeginOffsetMillis": 19010, 
              "EndOffsetMillis": 22690, 
              "Sentiment": "NEGATIVE", 
              "Items": [{ 
                      "Content": "Wang", 
                      "BeginOffsetMillis": 379937, 
                      "EndOffsetMillis": 299375, 
                       "Type": "pronunciation", 
                      "Confidence": 0.9961, 
                      "VocabularyFilterMatch": false 
                  }, 
\overline{a} "Content": "Xiulan", 
                       "EndOffsetMillis": 5899375, 
                       "BeginOffsetMillis": 3899375, 
                      "Type": "pronunciation", 
                       "Confidence": 0.9961, 
                       "VocabularyFilterMatch": false
```

```
 }, 
                  ...
\overline{a} "Content": "network", 
                      "EndOffsetMillis": 199375, 
                      "BeginOffsetMillis": 9299375, 
                      "Type": "pronunciation", 
                      "Confidence": 0.9961, 
                      "VocabularyFilterMatch": false 
                  }, 
\overline{a} "Content": "issues", 
                      "EndOffsetMillis": 7899375, 
                      "BeginOffsetMillis": 5999375, 
                      "Type": "pronunciation", 
                      "Confidence": 0.9961, 
                      "VocabularyFilterMatch": false 
                  }, 
\overline{a} "Content": "my", 
                      "EndOffsetMillis": 9199375, 
                      "BeginOffsetMillis": 7999375, 
                      "Type": "pronunciation", 
                      "Confidence": 0.9961, 
                      "VocabularyFilterMatch": false 
                  }, 
\overline{a} "Content": "phone", 
                      "EndOffsetMillis": 199375, 
                      "BeginOffsetMillis": 9299375, 
                      "Type": "pronunciation", 
                      "Confidence": 0.9961, 
                      "VocabularyFilterMatch": false 
                  }, 
                  ...
             ], 
              "Entities": [{ 
                  "Content": "Wang Xiulan", 
                  "Category": "PII", 
                  "Type": "NAME", 
                  "BeginOffsetMillis": 7999375, 
                  "EndOffsetMillis": 199375, 
                  "Confidence": 0.9989 
             }],
```

```
 "IssuesDetected": [{ 
                        "CharacterOffsets": { 
                              "BeginOffsetChar": 26, 
                              "EndOffsetChar": 62 
 } 
                  }] 
            }, 
            "CategoryEvent": { 
                  "MatchedCategories": [ 
                        "network-complaint" 
                  ], 
                  "MatchedDetails": { 
                        "network issues" : { 
                              "TimestampRanges": [ 
 { 
                                         "BeginOffsetMillis": 9299375, 
                                         "EndOffsetMillis": 7899375 
 } 
\sim 100 \sim 100 \sim 100 \sim 100 \sim 100 \sim 100 \sim 100 \sim 100 \sim 100 \sim 100 \sim 100 \sim 100 \sim 100 \sim 100 \sim 100 \sim 100 \sim 100 \sim 100 \sim 100 \sim 100 \sim 100 \sim 100 \sim 100 \sim 100 \sim 
 } 
                  } 
            } 
      }
}
```
## Transcribe tusAmazon Chime llamadas en tiempo real

Amazon Transcribeestá integrado con elAmazon Chime SDK, lo que facilita la transcripción de susAmazon Chime llamadas en tiempo real.

Cuando solicitas una transcripción mediante la API delAmazon Chime SDK,Amazon Chime comienza a transmitir audioAmazon Transcribe y continúa haciéndolo mientras dure la llamada.

ElAmazon Chime SDK usa su algoritmo de «hablante activo» para seleccionar a los dos hablantes activos más activos y, a continuación, envía su audio aAmazon Transcribe dos canales separados a través de una sola transmisión. Los participantes de la reunión reciben transcripciones atribuidas al usuario a través de mensajes de datos delAmazon Chime SDK. Puedes ver ejemplos de entrega en la [Guía para desarrolladores delAmazon Chime SDK](https://docs.aws.amazon.com/chime-sdk/latest/dg/delivery-examples.html).

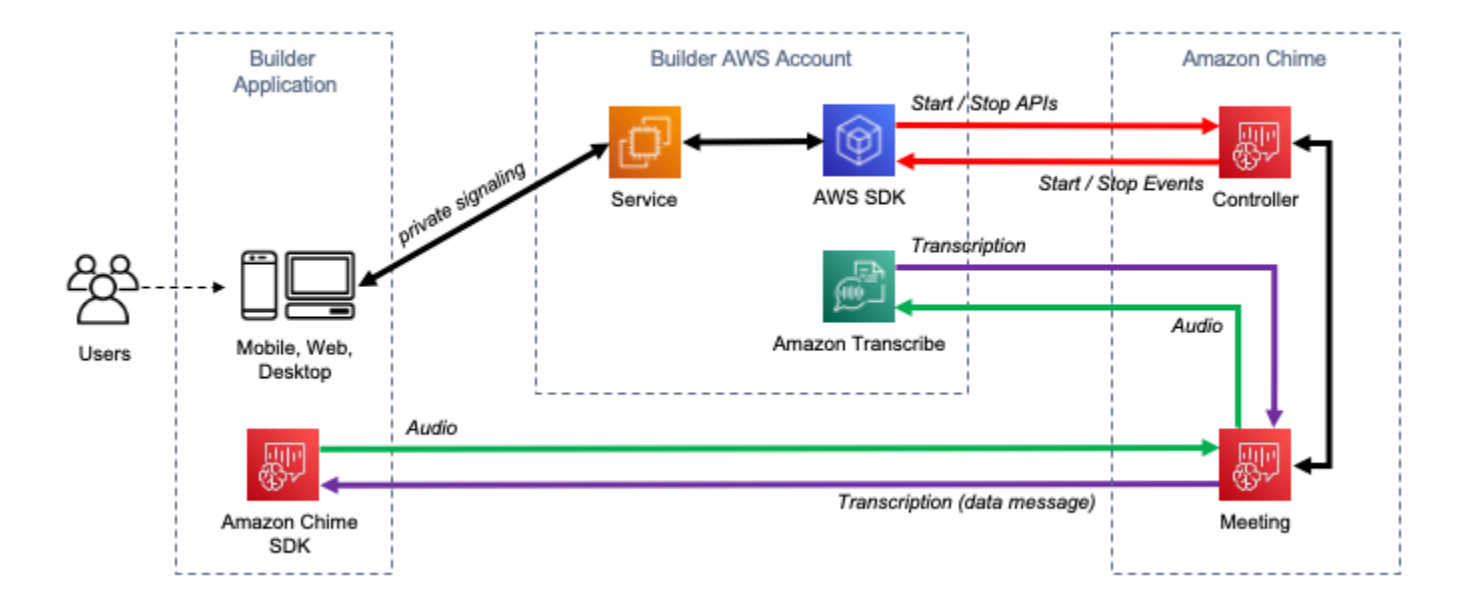

El flujo de datos de unaAmazon Chime transcripción se representa en el siguiente diagrama:

Para obtener información adicional e instrucciones detalladas sobre cómo configurar lasAmazon Chime transcripciones en tiempo real, consulte [Uso de la transcripción en vivo delAmazon Chime](https://docs.aws.amazon.com/chime-sdk/latest/dg/meeting-transcription.html) [SDK](https://docs.aws.amazon.com/chime-sdk/latest/dg/meeting-transcription.html) en la Guía para desarrolladores delAmazon Chime SDK. Para ver las operaciones de la API, consulta la [referencia de la API delAmazon Chime SDK](https://docs.aws.amazon.com/chime-sdk/latest/APIReference/API_meeting-chime_StartMeetingTranscription.html).

Profundice en el blogAWS Machine Learning

Para obtener más información sobre cómo mejorar la precisión con transcripciones en tiempo real, consulte:

- [Amazon ChimeLas reuniones del SDK ahora admiten la transcripción en vivo conAmazon](https://aws.amazon.com/about-aws/whats-new/2021/08/amazon-chime-sdk-amazon-transcribe-amazon-transcribe-medical/)  [Transcribe yAmazon Transcribe Medical](https://aws.amazon.com/about-aws/whats-new/2021/08/amazon-chime-sdk-amazon-transcribe-amazon-transcribe-medical/)
- [Amazon ChimeSolución SDK para telemedicina](https://aws.amazon.com/blogs/industries/chime-sdk-for-telemedicine-solution/)

# Ejemplos de código para Amazon Transcribe mediante SDK AWS

Los siguientes ejemplos de código muestran cómo usar Amazon Transcribe con un kit de desarrollo de AWS software (SDK).

Las acciones son extractos de código de programas más grandes y deben ejecutarse en contexto. Mientras las acciones muestran cómo llamar a las funciones de servicio individuales, es posible ver las acciones en contexto en los escenarios relacionados y en los ejemplos entre servicios.

Los escenarios son ejemplos de código que muestran cómo llevar a cabo una tarea específica llamando a varias funciones dentro del mismo servicio.

Los ejemplos entre servicios son aplicaciones de muestra que funcionan en varios Servicios de AWS.

Para obtener una lista completa de guías para desarrolladores del AWS SDK y ejemplos de código, consulte[Uso de este servicio con un SDK de AWS](#page-172-0). En este tema también se incluye información sobre cómo comenzar a utilizar el SDK y detalles sobre sus versiones anteriores.

#### Ejemplos de código

- [Acciones para Amazon Transcribe mediante SDK AWS](#page-441-0)
	- [Crea un vocabulario personalizado de Amazon Transcribe con un SDK AWS](#page-442-0)
	- [Eliminar un vocabulario personalizado de Amazon Transcribe mediante un SDK AWS](#page-445-0)
	- [Eliminar un trabajo de transcripción médica de Amazon Transcribe mediante un SDK AWS](#page-447-0)
	- [Eliminar un trabajo de transcripción de Amazon Transcribe mediante un SDK AWS](#page-450-0)
	- [Obtenga un vocabulario personalizado de Amazon Transcribe con un SDK AWS](#page-454-0)
	- [Obtenga un trabajo de transcripción de Amazon Transcribe con un SDK AWS](#page-457-0)
	- [Enumere los vocabularios personalizados de Amazon Transcribe mediante un SDK AWS](#page-460-0)
	- [Listar trabajos de transcripción médica de Amazon Transcribe mediante un SDK AWS](#page-464-0)
	- [Listar trabajos de transcripción de Amazon Transcribe mediante un SDK AWS](#page-469-0)
	- [Produzca transcripciones en tiempo real con Amazon Transcribe mediante un SDK AWS](#page-476-0)
	- [Comience un trabajo de transcripción médica en Amazon Transcribe con un SDK AWS](#page-479-0)
	- [Inicie un trabajo de transcripción de Amazon Transcribe con un SDK AWS](#page-491-0)
	- [Actualiza un vocabulario personalizado de Amazon Transcribe mediante un SDK AWS](#page-511-0)
- [Escenarios para Amazon Transcribe mediante SDK AWS](#page-514-0)
	- [Cree y perfeccione un vocabulario personalizado de Amazon Transcribe mediante un SDK AWS](#page-514-1)
	- [Transcribe audio y obtén datos de trabajo con Amazon Transcribe mediante un SDK AWS](#page-525-0)
- [Ejemplos de servicios cruzados para Amazon Transcribe mediante SDK AWS](#page-536-0)
	- [Cree una aplicación Amazon Transcribe](#page-536-1)
	- [Creación de una aplicación de streaming de Amazon Transcribe](#page-537-0)
	- [Convierta texto en voz y vuelva a convertirse en texto con un AWS SDK](#page-537-1)

## <span id="page-441-0"></span>Acciones para Amazon Transcribe mediante SDK AWS

Los siguientes ejemplos de código muestran cómo realizar acciones individuales de Amazon Transcribe con AWS los SDK. Estos fragmentos llaman a la API de Amazon Transcribe y son fragmentos de código de programas más grandes que deben ejecutarse en contexto. Cada ejemplo incluye un enlace a GitHub, donde puede encontrar instrucciones para configurar y ejecutar el código.

Los ejemplos siguientes incluyen solo las acciones que se utilizan con mayor frecuencia. Para ver una lista completa, consulte la [Referencia de la API de Amazon Transcribe.](https://docs.aws.amazon.com/transcribe/latest/APIReference/Welcome.html)

#### Ejemplos

- [Crea un vocabulario personalizado de Amazon Transcribe con un SDK AWS](#page-442-0)
- [Eliminar un vocabulario personalizado de Amazon Transcribe mediante un SDK AWS](#page-445-0)
- [Eliminar un trabajo de transcripción médica de Amazon Transcribe mediante un SDK AWS](#page-447-0)
- [Eliminar un trabajo de transcripción de Amazon Transcribe mediante un SDK AWS](#page-450-0)
- [Obtenga un vocabulario personalizado de Amazon Transcribe con un SDK AWS](#page-454-0)
- [Obtenga un trabajo de transcripción de Amazon Transcribe con un SDK AWS](#page-457-0)
- [Enumere los vocabularios personalizados de Amazon Transcribe mediante un SDK AWS](#page-460-0)
- [Listar trabajos de transcripción médica de Amazon Transcribe mediante un SDK AWS](#page-464-0)
- [Listar trabajos de transcripción de Amazon Transcribe mediante un SDK AWS](#page-469-0)
- [Produzca transcripciones en tiempo real con Amazon Transcribe mediante un SDK AWS](#page-476-0)
- [Comience un trabajo de transcripción médica en Amazon Transcribe con un SDK AWS](#page-479-0)
- [Inicie un trabajo de transcripción de Amazon Transcribe con un SDK AWS](#page-491-0)
- [Actualiza un vocabulario personalizado de Amazon Transcribe mediante un SDK AWS](#page-511-0)

## <span id="page-442-0"></span>Crea un vocabulario personalizado de Amazon Transcribe con un SDK AWS

En los siguientes ejemplos de código, se observa cómo crear un vocabulario de Amazon Transcribe.

Los ejemplos de acciones son extractos de código de programas más grandes y deben ejecutarse en contexto. Puede ver esta acción en contexto en el siguiente ejemplo de código:

• [Crear y perfeccionar un vocabulario personalizado](#page-514-1)

### .NET

AWS SDK for .NET

### **a** Note

```
 /// <summary> 
     /// Create a custom vocabulary using a list of phrases. Custom vocabularies 
    /// improve transcription accuracy for one or more specific words. 
     /// </summary> 
     /// <param name="languageCode">The language code of the vocabulary.</param> 
    /// <param name="phrases">Phrases to use in the vocabulary.</param> 
    /// <param name="vocabularyName">Name for the vocabulary.</param> 
    /// <returns>The state of the custom vocabulary.</returns>
     public async Task<VocabularyState> CreateCustomVocabulary(LanguageCode 
 languageCode, 
         List<string> phrases, string vocabularyName) 
     { 
         var response = await _amazonTranscribeService.CreateVocabularyAsync( 
             new CreateVocabularyRequest 
\{\hspace{.1cm} \} LanguageCode = languageCode, 
                 Phrases = phrases, 
                 VocabularyName = vocabularyName 
             }); 
         return response.VocabularyState;
```
}

• Para obtener más información sobre la API, consulta [CreateVocabularyl](https://docs.aws.amazon.com/goto/DotNetSDKV3/transcribe-2017-10-26/CreateVocabulary)a Referencia AWS SDK for .NET de la API.

### CLI

AWS CLI

Para crear un vocabulario personalizado

En el siguiente ejemplo de create-vocabulary se crea un vocabulario personalizado. Para crear un vocabulario personalizado, debe haber creado un archivo de texto con todos los términos que desee transcribir con mayor precisión. Para vocabulary-file-uri, especifique el URI de Amazon Simple Storage Service (Amazon S3) de ese archivo de texto. En language-code, especifique un código de idioma correspondiente al idioma del vocabulario personalizado. En vocabulary-name, especifique cómo desea llamar al vocabulario personalizado.

```
aws transcribe create-vocabulary \ 
     --language-code language-code \ 
     --vocabulary-name cli-vocab-example \ 
     --vocabulary-file-uri s3://DOC-EXAMPLE-BUCKET/Amazon-S3-prefix/the-text-file-
for-the-custom-vocabulary.txt
```
Salida:

```
{ 
     "VocabularyName": "cli-vocab-example", 
     "LanguageCode": "language-code", 
     "VocabularyState": "PENDING"
}
```
Para obtener más información, consulte [Vocabularios personalizados](https://docs.aws.amazon.com/transcribe/latest/dg/how-vocabulary.html) en la Guía para desarrolladores de Amazon Transcribe.

• Para obtener más información sobre la API, consulte [CreateVocabularyl](https://awscli.amazonaws.com/v2/documentation/api/latest/reference/transcribe/create-vocabulary.html)a Referencia de AWS CLI comandos.

#### Python

### SDK para Python (Boto3)

#### **a** Note

```
def create_vocabulary( 
     vocabulary_name, language_code, transcribe_client, phrases=None, 
 table_uri=None
): 
    "''" Creates a custom vocabulary that can be used to improve the accuracy of 
     transcription jobs. This function returns as soon as the vocabulary 
 processing 
     is started. Call get_vocabulary to get the current status of the vocabulary. 
     The vocabulary is ready to use when its status is 'READY'. 
     :param vocabulary_name: The name of the custom vocabulary. 
     :param language_code: The language code of the vocabulary. 
                            For example, en-US or nl-NL. 
     :param transcribe_client: The Boto3 Transcribe client. 
     :param phrases: A list of comma-separated phrases to include in the 
 vocabulary. 
     :param table_uri: A table of phrases and pronunciation hints to include in 
 the 
                        vocabulary. 
     :return: Information about the newly created vocabulary. 
    "" ""
     try: 
         vocab_args = {"VocabularyName": vocabulary_name, "LanguageCode": 
 language_code} 
         if phrases is not None: 
             vocab_args["Phrases"] = phrases 
         elif table_uri is not None: 
             vocab_args["VocabularyFileUri"] = table_uri 
         response = transcribe_client.create_vocabulary(**vocab_args) 
         logger.info("Created custom vocabulary %s.", response["VocabularyName"]) 
     except ClientError:
```

```
 logger.exception("Couldn't create custom vocabulary %s.", 
 vocabulary_name) 
        raise 
    else: 
        return response
```
• Para obtener más información sobre la API, consulta [CreateVocabularyl](https://docs.aws.amazon.com/goto/boto3/transcribe-2017-10-26/CreateVocabulary)a AWS Referencia de API de SDK for Python (Boto3).

Para obtener una lista completa de las guías para desarrolladores del AWS SDK y ejemplos de código, consulte. [Uso de este servicio con un SDK de AWS](#page-172-0) En este tema también se incluye información sobre cómo comenzar a utilizar el SDK y detalles sobre sus versiones anteriores.

## <span id="page-445-0"></span>Eliminar un vocabulario personalizado de Amazon Transcribe mediante un SDK AWS

En los siguientes ejemplos de código, se observa cómo eliminar un vocabulario personalizado de Amazon Transcribe.

Los ejemplos de acciones son extractos de código de programas más grandes y deben ejecutarse en contexto. Puede ver esta acción en contexto en el siguiente ejemplo de código:

• [Crear y perfeccionar un vocabulario personalizado](#page-514-1)

#### .NET

AWS SDK for .NET

#### **a** Note

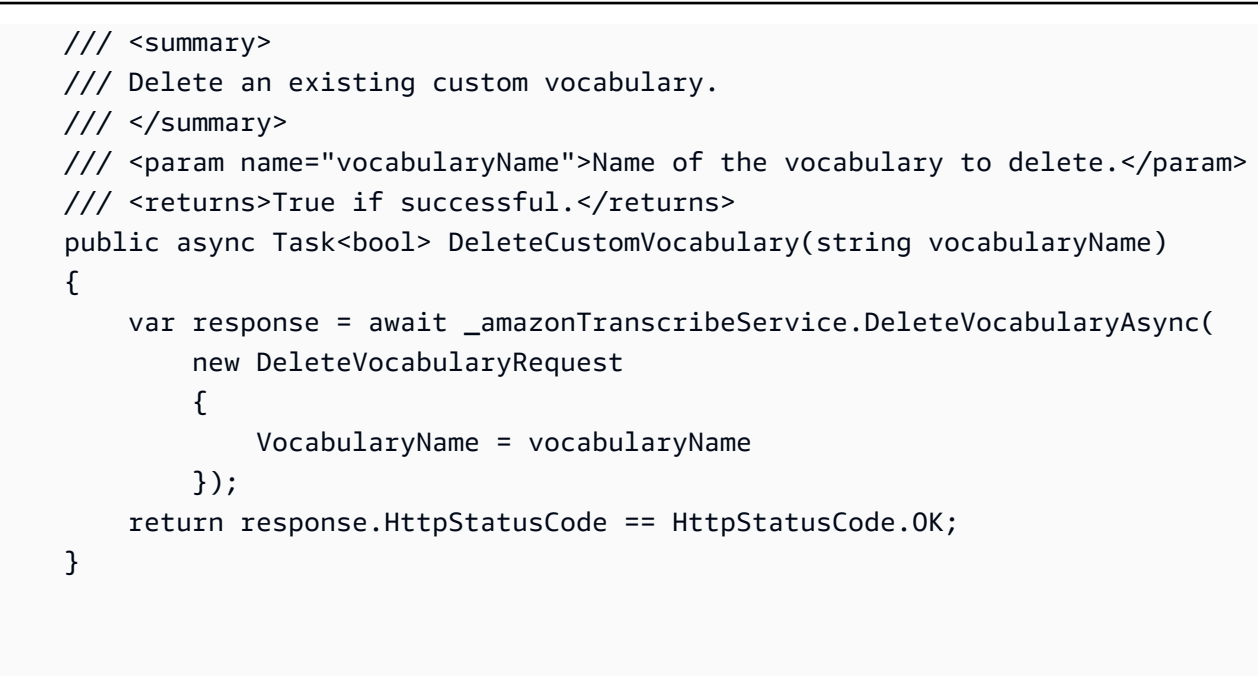

• Para obtener más información sobre la API, consulta [DeleteVocabularyl](https://docs.aws.amazon.com/goto/DotNetSDKV3/transcribe-2017-10-26/DeleteVocabulary)a Referencia AWS SDK for .NET de la API.

### CLI

#### AWS CLI

Para eliminar un vocabulario personalizado

En el siguiente ejemplo de delete-vocabulary se elimina un vocabulario personalizado.

aws transcribe delete-vocabulary \ --vocabulary-name vocabulary-name

Este comando no genera ninguna salida.

Para obtener más información, consulte [Vocabularios personalizados](https://docs.aws.amazon.com/transcribe/latest/dg/how-vocabulary.html) en la Guía para desarrolladores de Amazon Transcribe.

• Para obtener más información sobre la API, consulta [DeleteVocabularyl](https://awscli.amazonaws.com/v2/documentation/api/latest/reference/transcribe/delete-vocabulary.html)a Referencia de AWS CLI comandos.

### Python

### SDK para Python (Boto3)

#### **a** Note

Hay más información al respecto GitHub. Busque el ejemplo completo y aprenda a configurar y ejecutar en el [Repositorio de ejemplos de código de AWS.](https://github.com/awsdocs/aws-doc-sdk-examples/tree/main/python/example_code/transcribe#code-examples)

```
def delete_vocabulary(vocabulary_name, transcribe_client): 
    "" ""
     Deletes a custom vocabulary. 
     :param vocabulary_name: The name of the vocabulary to delete. 
     :param transcribe_client: The Boto3 Transcribe client. 
    "" "
     try: 
         transcribe_client.delete_vocabulary(VocabularyName=vocabulary_name) 
         logger.info("Deleted vocabulary %s.", vocabulary_name) 
     except ClientError: 
         logger.exception("Couldn't delete vocabulary %s.", vocabulary_name) 
         raise
```
• Para obtener más información sobre la API, consulta [DeleteVocabularyl](https://docs.aws.amazon.com/goto/boto3/transcribe-2017-10-26/DeleteVocabulary)a AWS Referencia de API de SDK for Python (Boto3).

Para obtener una lista completa de las guías para desarrolladores del AWS SDK y ejemplos de código, consulte. [Uso de este servicio con un SDK de AWS](#page-172-0) En este tema también se incluye información sobre cómo comenzar a utilizar el SDK y detalles sobre sus versiones anteriores.

## <span id="page-447-0"></span>Eliminar un trabajo de transcripción médica de Amazon Transcribe mediante un SDK AWS

En los siguientes ejemplos de código, se observa cómo eliminar un trabajo de transcripción de Amazon Transcribe Medical.

### .NET

### AWS SDK for .NET

### **a** Note

Hay más información al respecto GitHub. Busque el ejemplo completo y aprenda a configurar y ejecutar en el [Repositorio de ejemplos de código de AWS.](https://github.com/awsdocs/aws-doc-sdk-examples/tree/main/dotnetv3/Transcribe#code-examples)

```
 /// <summary> 
     /// Delete a medical transcription job. Also deletes the transcript 
  associated with the job. 
     /// </summary> 
     /// <param name="jobName">Name of the medical transcription job to delete.</
param> 
    /// <returns>True if successful.</returns>
    public async Task<bool> DeleteMedicalTranscriptionJob(string jobName)
    \mathcal{L} var response = await 
  _amazonTranscribeService.DeleteMedicalTranscriptionJobAsync( 
              new DeleteMedicalTranscriptionJobRequest() 
\{\hspace{.1cm} \} MedicalTranscriptionJobName = jobName 
              }); 
         return response.HttpStatusCode == HttpStatusCode.OK; 
     }
```
• Para obtener más información sobre la API, consulta [DeleteMedicalTranscriptionJobl](https://docs.aws.amazon.com/goto/DotNetSDKV3/transcribe-2017-10-26/DeleteMedicalTranscriptionJob)a Referencia AWS SDK for .NET de la API

### CLI

### AWS CLI

Para eliminar un trabajo de transcripción médica

En el siguiente ejemplo de delete-medical-transcription-job se elimina un trabajo de transcripción médica.

```
aws transcribe delete-medical-transcription-job \ 
     --medical-transcription-job-name medical-transcription-job-name
```
Este comando no genera ninguna salida.

Para obtener más información, consulte [DeleteMedicalTranscriptionJobl](https://docs.aws.amazon.com/transcribe/latest/dg/API_DeleteMedicalTranscriptionJob.html)a Guía para desarrolladores de Amazon Transcribe.

• Para obtener más información sobre la API, consulte [DeleteMedicalTranscriptionJobl](https://awscli.amazonaws.com/v2/documentation/api/latest/reference/transcribe/delete-medical-transcription-job.html)a Referencia de AWS CLI comandos.

**JavaScript** 

SDK para JavaScript (v3)

**a** Note

Hay más información. GitHub Busque el ejemplo completo y aprenda a configurar y ejecutar en el [Repositorio de ejemplos de código de AWS.](https://github.com/awsdocs/aws-doc-sdk-examples/tree/main/javascriptv3/example_code/transcribe#code-examples)

Cree el cliente.

```
const { TranscribeClient } = require("@aws-sdk/client-transcribe");
// Set the AWS Region.
const REGION = "REGION"; //e.g. "us-east-1"
// Create an Amazon Transcribe service client object.
const transcribeClient = new TranscribeClient({ region: REGION });
export { transcribeClient };
```
Elimine un trabajo de transcripción médica.

```
// Import the required AWS SDK clients and commands for Node.js
import { DeleteMedicalTranscriptionJobCommand } from "@aws-sdk/client-
transcribe";
import { transcribeClient } from "./libs/transcribeClient.js";
```

```
// Set the parameters
export const params = { 
   MedicalTranscriptionJobName: "MEDICAL_JOB_NAME", // For example, 
  'medical_transciption_demo'
};
export const run = async () => {
   try { 
     const data = await transcribeClient.send( 
       new DeleteMedicalTranscriptionJobCommand(params) 
     ); 
     console.log("Success - deleted"); 
     return data; // For unit tests. 
   } catch (err) { 
     console.log("Error", err); 
   }
};
run();
```
- Para obtener información, consulte la [Guía para desarrolladores de AWS SDK for](https://docs.aws.amazon.com/sdk-for-javascript/v3/developer-guide/transcribe-medical-examples-section.html#transcribe-delete-medical-job)  [JavaScript.](https://docs.aws.amazon.com/sdk-for-javascript/v3/developer-guide/transcribe-medical-examples-section.html#transcribe-delete-medical-job)
- Para obtener más información sobre la API, consulta [DeleteMedicalTranscriptionJobl](https://docs.aws.amazon.com/AWSJavaScriptSDK/v3/latest/client/transcribe/command/DeleteMedicalTranscriptionJobCommand)a Referencia AWS SDK for JavaScript de la API.

Para obtener una lista completa de guías para desarrolladores del AWS SDK y ejemplos de código, consulte[Uso de este servicio con un SDK de AWS](#page-172-0). En este tema también se incluye información sobre cómo comenzar a utilizar el SDK y detalles sobre sus versiones anteriores.

## <span id="page-450-0"></span>Eliminar un trabajo de transcripción de Amazon Transcribe mediante un SDK AWS

En los siguientes ejemplos de código, se observa cómo eliminar un trabajo de transcripción de Amazon Transcribe.

Los ejemplos de acciones son extractos de código de programas más grandes y deben ejecutarse en contexto. Puede ver esta acción en contexto en el siguiente ejemplo de código:

• [Crear y perfeccionar un vocabulario personalizado](#page-514-1)

### .NET

### AWS SDK for .NET

### **a** Note

Hay más información al respecto GitHub. Busque el ejemplo completo y aprenda a configurar y ejecutar en el [Repositorio de ejemplos de código de AWS.](https://github.com/awsdocs/aws-doc-sdk-examples/tree/main/dotnetv3/Transcribe#code-examples)

```
 /// <summary> 
    /// Delete a transcription job. Also deletes the transcript associated with 
 the job. 
    /// </summary> 
    /// <param name="jobName">Name of the transcription job to delete.</param> 
    /// <returns>True if successful.</returns>
    public async Task<bool> DeleteTranscriptionJob(string jobName)
     { 
         var response = await 
 _amazonTranscribeService.DeleteTranscriptionJobAsync( 
             new DeleteTranscriptionJobRequest() 
\{\hspace{.8cm},\hspace{.8cm}\} TranscriptionJobName = jobName 
             }); 
         return response.HttpStatusCode == HttpStatusCode.OK; 
     }
```
• Para obtener más información sobre la API, consulta [DeleteTranscriptionJob](https://docs.aws.amazon.com/goto/DotNetSDKV3/transcribe-2017-10-26/DeleteTranscriptionJob)la Referencia AWS SDK for .NET de la API

### CLI

### AWS CLI

Para eliminar uno de los trabajos de transcripción

En el siguiente ejemplo de delete-transcription-job se elimina uno de los trabajos de transcripción.

```
aws transcribe delete-transcription-job \ 
     --transcription-job-name your-transcription-job
```
Este comando no genera ninguna salida.

Para obtener más información, consulte [DeleteTranscriptionJobl](https://docs.aws.amazon.com/transcribe/latest/dg/API_DeleteTranscriptionJob.html)a Guía para desarrolladores de Amazon Transcribe.

• Para obtener más información sobre la API, consulte [DeleteTranscriptionJob](https://awscli.amazonaws.com/v2/documentation/api/latest/reference/transcribe/delete-transcription-job.html)la Referencia de AWS CLI comandos.

#### **JavaScript**

```
SDK para JavaScript (v3)
```
### **a** Note

Hay más información. GitHub Busque el ejemplo completo y aprenda a configurar y ejecutar en el [Repositorio de ejemplos de código de AWS.](https://github.com/awsdocs/aws-doc-sdk-examples/tree/main/javascriptv3/example_code/transcribe#code-examples)

Eliminar un trabajo de transcripción.

```
// Import the required AWS SDK clients and commands for Node.js
import { DeleteTranscriptionJobCommand } from "@aws-sdk/client-transcribe";
import { transcribeClient } from "./libs/transcribeClient.js";
// Set the parameters
export const params = { 
   TranscriptionJobName: "JOB_NAME", // Required. For example, 'transciption_demo'
};
export const run = async () => {
   try { 
     const data = await transcribeClient.send( 
       new DeleteTranscriptionJobCommand(params) 
     ); 
     console.log("Success - deleted"); 
     return data; // For unit tests. 
   } catch (err) { 
     console.log("Error", err);
```

```
 }
};
run();
```
Cree el cliente.

```
const { TranscribeClient } = require("@aws-sdk/client-transcribe");
// Set the AWS Region.
const REGION = "REGION"; //e.g. "us-east-1"
// Create an Amazon Transcribe service client object.
const transcribeClient = new TranscribeClient({ region: REGION });
export { transcribeClient };
```
- Para obtener información, consulte la [Guía para desarrolladores de AWS SDK for](https://docs.aws.amazon.com/sdk-for-javascript/v3/developer-guide/transcribe-examples-section.html#transcribe-delete-job)  [JavaScript.](https://docs.aws.amazon.com/sdk-for-javascript/v3/developer-guide/transcribe-examples-section.html#transcribe-delete-job)
- Para obtener más información sobre la API, consulta [DeleteTranscriptionJob](https://docs.aws.amazon.com/AWSJavaScriptSDK/v3/latest/client/transcribe/command/DeleteTranscriptionJobCommand)la Referencia AWS SDK for JavaScript de la API.

#### Python

SDK para Python (Boto3)

```
a Note
```

```
def delete_job(job_name, transcribe_client): 
    "" "
     Deletes a transcription job. This also deletes the transcript associated with 
     the job. 
     :param job_name: The name of the job to delete. 
     :param transcribe_client: The Boto3 Transcribe client. 
    "" "
     try:
```

```
 transcribe_client.delete_transcription_job(TranscriptionJobName=job_name) 
     logger.info("Deleted job %s.", job_name) 
 except ClientError: 
     logger.exception("Couldn't delete job %s.", job_name) 
     raise
```
• Para obtener más información sobre la API, consulta [DeleteTranscriptionJob](https://docs.aws.amazon.com/goto/boto3/transcribe-2017-10-26/DeleteTranscriptionJob)la AWS Referencia de API de SDK for Python (Boto3).

Para obtener una lista completa de las guías para desarrolladores del AWS SDK y ejemplos de código, consulte. [Uso de este servicio con un SDK de AWS](#page-172-0) En este tema también se incluye información sobre cómo comenzar a utilizar el SDK y detalles sobre sus versiones anteriores.

## <span id="page-454-0"></span>Obtenga un vocabulario personalizado de Amazon Transcribe con un SDK AWS

En los siguientes ejemplos de código, se observa cómo obtener un vocabulario personalizado de Amazon Transcribe.

Los ejemplos de acciones son extractos de código de programas más grandes y deben ejecutarse en contexto. Puede ver esta acción en contexto en el siguiente ejemplo de código:

• [Crear y perfeccionar un vocabulario personalizado](#page-514-1)

### .NET

AWS SDK for .NET

### **a** Note

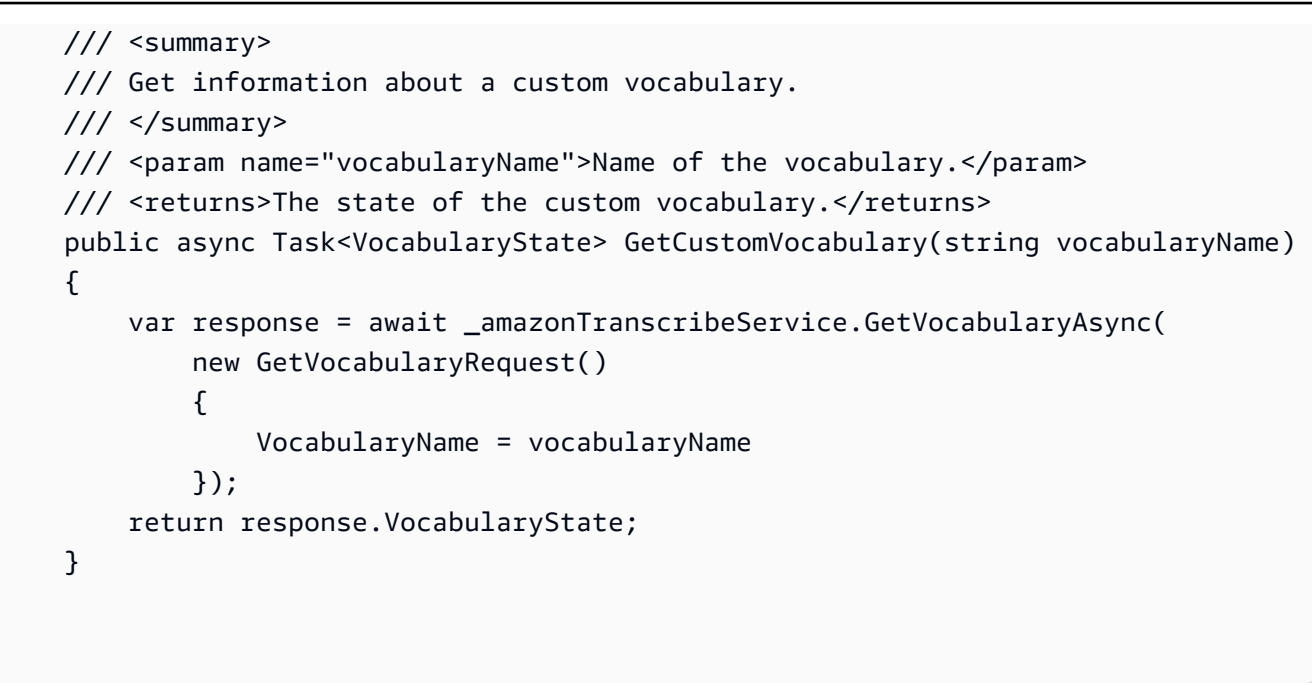

• Para obtener más información sobre la API, consulta [GetVocabulary](https://docs.aws.amazon.com/goto/DotNetSDKV3/transcribe-2017-10-26/GetVocabulary)la Referencia AWS SDK for .NET de la API.

### CLI

### AWS CLI

Para obtener información sobre un vocabulario personalizado

En el siguiente ejemplo de get-vocabulary se obtiene información sobre un vocabulario personalizado creado anteriormente.

```
aws transcribe get-vocabulary \ 
     --vocabulary-name cli-vocab-1
```
Salida:

```
{ 
     "VocabularyName": "cli-vocab-1", 
     "LanguageCode": "language-code", 
     "VocabularyState": "READY", 
     "LastModifiedTime": "2020-09-19T23:22:32.836000+00:00", 
     "DownloadUri": "https://link-to-download-the-text-file-used-to-create-your-
custom-vocabulary"
```
}

Para obtener más información, consulte [Vocabularios personalizados](https://docs.aws.amazon.com/transcribe/latest/dg/how-vocabulary.html) en la Guía para desarrolladores de Amazon Transcribe.

• Para obtener más información sobre la API, consulta [GetVocabulary](https://awscli.amazonaws.com/v2/documentation/api/latest/reference/transcribe/get-vocabulary.html)la Referencia de AWS CLI comandos.

#### Python

SDK para Python (Boto3)

#### **a** Note

Hay más información al respecto GitHub. Busque el ejemplo completo y aprenda a configurar y ejecutar en el [Repositorio de ejemplos de código de AWS.](https://github.com/awsdocs/aws-doc-sdk-examples/tree/main/python/example_code/transcribe#code-examples)

```
def get_vocabulary(vocabulary_name, transcribe_client): 
    "" ""
     Gets information about a custom vocabulary. 
     :param vocabulary_name: The name of the vocabulary to retrieve. 
     :param transcribe_client: The Boto3 Transcribe client. 
     :return: Information about the vocabulary. 
    "" ""
     try: 
         response = 
  transcribe_client.get_vocabulary(VocabularyName=vocabulary_name) 
         logger.info("Got vocabulary %s.", response["VocabularyName"]) 
     except ClientError: 
         logger.exception("Couldn't get vocabulary %s.", vocabulary_name) 
         raise 
     else: 
         return response
```
• Para obtener más información sobre la API, consulta [GetVocabulary](https://docs.aws.amazon.com/goto/boto3/transcribe-2017-10-26/GetVocabulary)la AWS Referencia de API de SDK for Python (Boto3).

Para obtener una lista completa de las guías para desarrolladores del AWS SDK y ejemplos de código, consulte. [Uso de este servicio con un SDK de AWS](#page-172-0) En este tema también se incluye información sobre cómo comenzar a utilizar el SDK y detalles sobre sus versiones anteriores.

## <span id="page-457-0"></span>Obtenga un trabajo de transcripción de Amazon Transcribe con un SDK AWS

En los siguientes ejemplos de código, se observa cómo obtener un trabajo de transcripción de Amazon Transcribe.

Los ejemplos de acciones son extractos de código de programas más grandes y deben ejecutarse en contexto. Puede ver esta acción en contexto en los siguientes ejemplos de código:

- [Crear y perfeccionar un vocabulario personalizado](#page-514-1)
- [Transcribir audio y obtener datos de trabajo](#page-525-0)

#### .NET

AWS SDK for NFT

### **a** Note

```
 /// <summary> 
     /// Get details about a transcription job. 
     /// </summary> 
    /// <param name="jobName">A unique name for the transcription job.</param> 
    /// <returns>A TranscriptionJob instance with information on the requested 
job.</returns>
     public async Task<TranscriptionJob> GetTranscriptionJob(string jobName) 
     { 
         var response = await _amazonTranscribeService.GetTranscriptionJobAsync( 
             new GetTranscriptionJobRequest() 
\{\hspace{.1cm} \} TranscriptionJobName = jobName
```

```
 }); 
     return response.TranscriptionJob; 
 }
```
• Para obtener más información sobre la API, consulta [GetTranscriptionJobl](https://docs.aws.amazon.com/goto/DotNetSDKV3/transcribe-2017-10-26/GetTranscriptionJob)a Referencia AWS SDK for .NET de la API.

### CLI

AWS CLI

Para obtener información acerca de un determinado trabajo de transcripción

En el siguiente ejemplo de get-transcription-job se obtiene información sobre un determinado trabajo de transcripción. Para acceder a los resultados de la transcripción, utilice el TranscriptFileUri parámetro. Utilice el MediaFileUri parámetro para ver qué archivo de audio ha transcrito con este trabajo. Puede usar el objeto Settings para ver las características opcionales que ha habilitado en el trabajo de transcripción.

```
aws transcribe get-transcription-job \ 
     --transcription-job-name your-transcription-job
```
Salida:

```
{ 
     "TranscriptionJob": { 
         "TranscriptionJobName": "your-transcription-job", 
         "TranscriptionJobStatus": "COMPLETED", 
          "LanguageCode": "language-code", 
          "MediaSampleRateHertz": 48000, 
          "MediaFormat": "mp4", 
         "Media": { 
              "MediaFileUri": "s3://DOC-EXAMPLE-BUCKET/your-audio-file.file-
extension" 
         }, 
          "Transcript": { 
              "TranscriptFileUri": "https://Amazon-S3-file-location-of-
transcription-output" 
         },
```

```
 "StartTime": "2020-09-18T22:27:23.970000+00:00", 
          "CreationTime": "2020-09-18T22:27:23.948000+00:00", 
          "CompletionTime": "2020-09-18T22:28:21.197000+00:00", 
          "Settings": { 
              "ChannelIdentification": false, 
              "ShowAlternatives": false 
         }, 
         "IdentifyLanguage": true, 
         "IdentifiedLanguageScore": 0.8672199249267578 
     }
}
```
Para obtener más información, consulte [Introducción \(interfaz de línea de AWS comandos\)](https://docs.aws.amazon.com/transcribe/latest/dg/getting-started-cli.html) en la Guía para desarrolladores de Amazon Transcribe.

• Para obtener más información sobre la API, consulte [GetTranscriptionJobl](https://awscli.amazonaws.com/v2/documentation/api/latest/reference/transcribe/get-transcription-job.html)a Referencia de AWS CLI comandos.

#### Python

SDK para Python (Boto3)

### **a** Note

```
def get_job(job_name, transcribe_client): 
    "" "
     Gets details about a transcription job. 
     :param job_name: The name of the job to retrieve. 
     :param transcribe_client: The Boto3 Transcribe client. 
     :return: The retrieved transcription job. 
     """ 
     try: 
         response = transcribe_client.get_transcription_job( 
              TranscriptionJobName=job_name 
\overline{\phantom{a}} job = response["TranscriptionJob"] 
         logger.info("Got job %s.", job["TranscriptionJobName"])
```

```
 except ClientError: 
     logger.exception("Couldn't get job %s.", job_name) 
     raise 
 else: 
     return job
```
• Para obtener más información sobre la API, consulta [GetTranscriptionJobl](https://docs.aws.amazon.com/goto/boto3/transcribe-2017-10-26/GetTranscriptionJob)a AWS Referencia de API de SDK for Python (Boto3).

Para obtener una lista completa de las guías para desarrolladores del AWS SDK y ejemplos de código, consulte. [Uso de este servicio con un SDK de AWS](#page-172-0) En este tema también se incluye información sobre cómo comenzar a utilizar el SDK y detalles sobre sus versiones anteriores.

## <span id="page-460-0"></span>Enumere los vocabularios personalizados de Amazon Transcribe mediante un SDK AWS

En los siguientes ejemplos de código, se observa cómo enumerar vocabularios personalizados de Amazon Transcribe.

Los ejemplos de acciones son extractos de código de programas más grandes y deben ejecutarse en contexto. Puede ver esta acción en contexto en el siguiente ejemplo de código:

• [Crear y perfeccionar un vocabulario personalizado](#page-514-1)

#### .NET

AWS SDK for .NET

#### **a** Note

```
 /// <summary> 
    /// List custom vocabularies for the current account. Optionally specify a 
 name 
    /// filter and a specific state to filter the vocabularies list. 
    /// </summary> 
    /// <param name="nameContains">Optional string the vocabulary name must 
 contain.</param> 
    /// <param name="stateEquals">Optional state of the vocabulary.</param> 
     /// <returns>List of information about the vocabularies.</returns> 
     public async Task<List<VocabularyInfo>> ListCustomVocabularies(string? 
 nameContains = null, 
         VocabularyState? stateEquals = null) 
     { 
         var response = await _amazonTranscribeService.ListVocabulariesAsync( 
             new ListVocabulariesRequest() 
\{\hspace{.1cm} \} NameContains = nameContains, 
                  StateEquals = stateEquals 
             }); 
         return response.Vocabularies; 
     }
```
• Para obtener más información sobre la API, consulta [ListVocabulariesl](https://docs.aws.amazon.com/goto/DotNetSDKV3/transcribe-2017-10-26/ListVocabularies)a Referencia AWS SDK for .NET de la API.

#### CLI

#### AWS CLI

Para enumerar los vocabularios personalizados

En el siguiente list-vocabularies ejemplo, se enumeran los vocabularios personalizados asociados a tu AWS cuenta y región.

aws transcribe list-vocabularies

Salida:

{

```
 "NextToken": "NextToken", 
     "Vocabularies": [ 
         { 
              "VocabularyName": "ards-test-1", 
              "LanguageCode": "language-code", 
              "LastModifiedTime": "2020-04-27T22:00:27.330000+00:00", 
              "VocabularyState": "READY" 
         }, 
         { 
              "VocabularyName": "sample-test", 
              "LanguageCode": "language-code", 
              "LastModifiedTime": "2020-04-24T23:04:11.044000+00:00", 
              "VocabularyState": "READY" 
         }, 
         { 
              "VocabularyName": "CRLF-to-LF-test-3-1", 
              "LanguageCode": "language-code", 
              "LastModifiedTime": "2020-04-24T22:12:22.277000+00:00", 
              "VocabularyState": "READY" 
         }, 
        \mathcal{L} "VocabularyName": "CRLF-to-LF-test-2", 
              "LanguageCode": "language-code", 
              "LastModifiedTime": "2020-04-24T21:53:50.455000+00:00", 
              "VocabularyState": "READY" 
         }, 
         { 
              "VocabularyName": "CRLF-to-LF-1-1", 
              "LanguageCode": "language-code", 
              "LastModifiedTime": "2020-04-24T21:39:33.356000+00:00", 
              "VocabularyState": "READY" 
         } 
     ]
}
```
Para obtener más información, consulte [Vocabularios personalizados](https://docs.aws.amazon.com/transcribe/latest/dg/how-vocabulary.html) en la Guía para desarrolladores de Amazon Transcribe.

• Para obtener más información sobre la API, consulte [ListVocabulariesl](https://awscli.amazonaws.com/v2/documentation/api/latest/reference/transcribe/list-vocabularies.html)a Referencia de AWS CLI comandos.

### Python

### SDK para Python (Boto3)

#### **a** Note

```
def list_vocabularies(vocabulary_filter, transcribe_client): 
    "" ""
     Lists the custom vocabularies created for this AWS account. 
     :param vocabulary_filter: The returned vocabularies must contain this string 
 in 
                                 their names. 
     :param transcribe_client: The Boto3 Transcribe client. 
     :return: The list of retrieved vocabularies. 
    "" ""
     try: 
         response = 
 transcribe_client.list_vocabularies(NameContains=vocabulary_filter) 
         vocabs = response["Vocabularies"] 
         next_token = response.get("NextToken") 
         while next_token is not None: 
             response = transcribe_client.list_vocabularies( 
                  NameContains=vocabulary_filter, NextToken=next_token 
) vocabs += response["Vocabularies"] 
             next_token = response.get("NextToken") 
         logger.info( 
              "Got %s vocabularies with filter %s.", len(vocabs), vocabulary_filter 
\overline{\phantom{a}} except ClientError: 
         logger.exception( 
              "Couldn't list vocabularies with filter %s.", vocabulary_filter 
\overline{\phantom{a}} raise 
     else: 
         return vocabs
```
• Para obtener más información sobre la API, consulta [ListVocabulariesl](https://docs.aws.amazon.com/goto/boto3/transcribe-2017-10-26/ListVocabularies)a AWS Referencia de API de SDK for Python (Boto3).

Para obtener una lista completa de las guías para desarrolladores del AWS SDK y ejemplos de código, consulte. [Uso de este servicio con un SDK de AWS](#page-172-0) En este tema también se incluye información sobre cómo comenzar a utilizar el SDK y detalles sobre sus versiones anteriores.

## <span id="page-464-0"></span>Listar trabajos de transcripción médica de Amazon Transcribe mediante un SDK AWS

En los siguientes ejemplos de código, se observa cómo enumerar trabajos de transcripción de Amazon Transcribe Medical .

.NET

AWS SDK for .NET

```
a Note
```

```
 /// <summary> 
    /// List medical transcription jobs, optionally with a name filter. 
    /// </summary> 
    /// <param name="jobNameContains">Optional name filter for the medical 
 transcription jobs.</param> 
    /// <returns>A list of summaries about medical transcription jobs.</returns> 
    public async Task<List<MedicalTranscriptionJobSummary>> 
 ListMedicalTranscriptionJobs( 
        string? jobNameContains = null) 
    { 
        var response = await 
 _amazonTranscribeService.ListMedicalTranscriptionJobsAsync( 
            new ListMedicalTranscriptionJobsRequest()
```

```
\{\hspace{.1cm} \} JobNameContains = jobNameContains 
              }); 
         return response.MedicalTranscriptionJobSummaries; 
     }
```
• Para obtener más información sobre la API, consulta [ListMedicalTranscriptionJobsl](https://docs.aws.amazon.com/goto/DotNetSDKV3/transcribe-2017-10-26/ListMedicalTranscriptionJobs)a Referencia AWS SDK for .NET de la API.

### CLI

AWS CLI

Para enumerar los trabajos de transcripción médica

En el siguiente list-medical-transcription-jobs ejemplo, se enumeran los trabajos de transcripción médica asociados a tu AWS cuenta y región. Para obtener más información sobre un trabajo de transcripción concreto, copie el valor de un MedicalTranscriptionJobName parámetro en el resultado de la transcripción y especifique ese valor en la MedicalTranscriptionJobName opción del get-medical-transcriptionjob comando. Para ver más trabajos de transcripción, copie el valor del NextToken parámetro, ejecute de nuevo el list-medical-transcription-jobs comando y especifique ese valor en la --next-token opción.

aws transcribe list-medical-transcription-jobs

Salida:

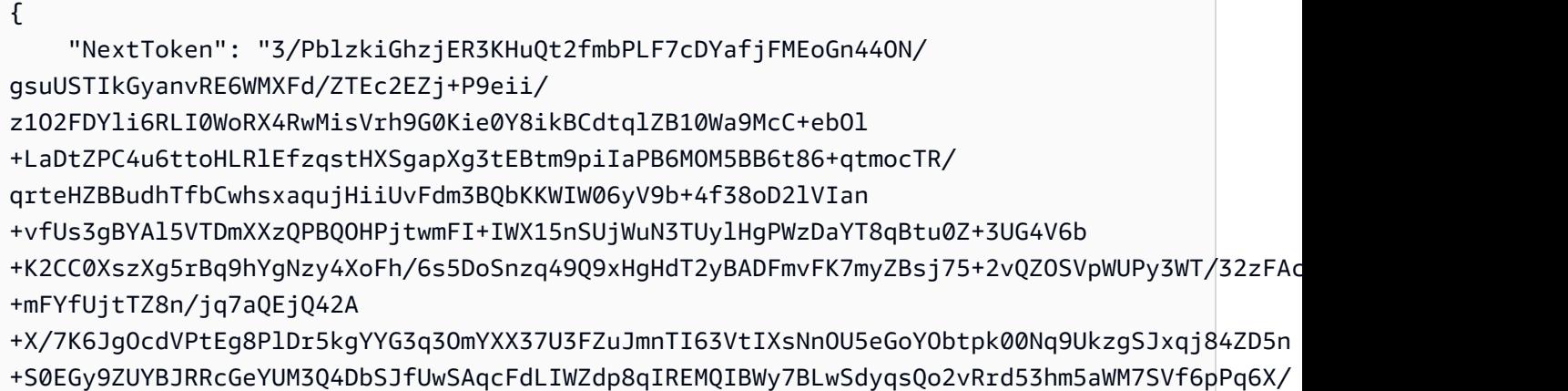

```
IXR5+1eUOOD8/coaTT4ES2DerbV6RkV4o0VT1d0SdVX/
MmtkNG8nYj8PqU07w7988quh1ZP6D80veJS1q73tUUR9MjnGernW2tAnvnLNhdefBcD
+sZVfYq3iBMFY7wTy1P1G6NqW9GrYDYoX3tTPWlD7phpbVSyKrh/
PdYrps5UxnsGoA1b7L/FfAXDfUoGrGUB4N3JsPYXX9D++g+6gV1qBBs/
WfF934aKqfD6UTggm/zV3GAOWiBpfvAZRvEb924i6yGHyMC7y54O1ZAwSBupmI
+FFd13CaPO4kN1vJlth6aM5vUPXg4BpyUhtbRhwD/KxCvf9K0tLJGyL1A==", 
     "MedicalTranscriptionJobSummaries": [ 
        \sqrt{ } "MedicalTranscriptionJobName": "vocabulary-dictation-medical-
transcription-job", 
             "CreationTime": "2020-09-21T21:17:27.016000+00:00", 
             "StartTime": "2020-09-21T21:17:27.045000+00:00", 
             "CompletionTime": "2020-09-21T21:17:59.561000+00:00", 
             "LanguageCode": "en-US", 
             "TranscriptionJobStatus": "COMPLETED", 
             "OutputLocationType": "CUSTOMER_BUCKET", 
             "Specialty": "PRIMARYCARE", 
             "Type": "DICTATION" 
         }, 
         { 
             "MedicalTranscriptionJobName": "alternatives-dictation-medical-
transcription-job", 
             "CreationTime": "2020-09-21T21:01:14.569000+00:00", 
             "StartTime": "2020-09-21T21:01:14.592000+00:00", 
             "CompletionTime": "2020-09-21T21:01:43.606000+00:00", 
             "LanguageCode": "en-US", 
             "TranscriptionJobStatus": "COMPLETED", 
             "OutputLocationType": "CUSTOMER_BUCKET", 
             "Specialty": "PRIMARYCARE", 
             "Type": "DICTATION" 
         }, 
         { 
             "MedicalTranscriptionJobName": "alternatives-conversation-medical-
transcription-job", 
             "CreationTime": "2020-09-21T19:09:18.171000+00:00", 
             "StartTime": "2020-09-21T19:09:18.199000+00:00", 
             "CompletionTime": "2020-09-21T19:10:22.516000+00:00", 
             "LanguageCode": "en-US", 
             "TranscriptionJobStatus": "COMPLETED", 
             "OutputLocationType": "CUSTOMER_BUCKET", 
             "Specialty": "PRIMARYCARE", 
             "Type": "CONVERSATION" 
         }, 
         {
```

```
 "MedicalTranscriptionJobName": "speaker-id-conversation-medical-
transcription-job", 
              "CreationTime": "2020-09-21T18:43:37.157000+00:00", 
              "StartTime": "2020-09-21T18:43:37.265000+00:00", 
              "CompletionTime": "2020-09-21T18:44:21.192000+00:00", 
              "LanguageCode": "en-US", 
              "TranscriptionJobStatus": "COMPLETED", 
              "OutputLocationType": "CUSTOMER_BUCKET", 
              "Specialty": "PRIMARYCARE", 
              "Type": "CONVERSATION" 
         }, 
         { 
              "MedicalTranscriptionJobName": "multichannel-conversation-medical-
transcription-job", 
              "CreationTime": "2020-09-20T23:46:44.053000+00:00", 
              "StartTime": "2020-09-20T23:46:44.081000+00:00", 
              "CompletionTime": "2020-09-20T23:47:35.851000+00:00", 
              "LanguageCode": "en-US", 
              "TranscriptionJobStatus": "COMPLETED", 
              "OutputLocationType": "CUSTOMER_BUCKET", 
              "Specialty": "PRIMARYCARE", 
              "Type": "CONVERSATION" 
         } 
    \mathbf{I}}
```
Para obtener más información, consulte https://docs.aws.amazon.com/transcribe/latest/dg/ batch-med-transcription .html> en la Guía para desarrolladores de Amazon Transcribe.

• Para obtener más información sobre la API, consulte la Referencia de [ListMedicalTranscriptionJobsc](https://awscli.amazonaws.com/v2/documentation/api/latest/reference/transcribe/list-medical-transcription-jobs.html)omandos AWS CLI .

**JavaScript** 

SDK para JavaScript (v3)

**a** Note
Cree el cliente.

```
const { TranscribeClient } = require("@aws-sdk/client-transcribe");
// Set the AWS Region.
const REGION = "REGION"; //e.g. "us-east-1"
// Create an Amazon Transcribe service client object.
const transcribeClient = new TranscribeClient({ region: REGION });
export { transcribeClient };
```
Enumerar trabajos de transcripción médica.

```
// Import the required AWS SDK clients and commands for Node.js
import { StartMedicalTranscriptionJobCommand } from "@aws-sdk/client-transcribe";
import { transcribeClient } from "./libs/transcribeClient.js";
// Set the parameters
export const params = { 
   MedicalTranscriptionJobName: "MEDICAL_JOB_NAME", // Required 
   OutputBucketName: "OUTPUT_BUCKET_NAME", // Required 
   Specialty: "PRIMARYCARE", // Required. Possible values are 'PRIMARYCARE' 
   Type: "JOB_TYPE", // Required. Possible values are 'CONVERSATION' and 
  'DICTATION' 
   LanguageCode: "LANGUAGE_CODE", // For example, 'en-US' 
   MediaFormat: "SOURCE_FILE_FORMAT", // For example, 'wav' 
   Media: { 
     MediaFileUri: "SOURCE_FILE_LOCATION", 
     // The S3 object location of the input media file. The URI must be in the 
  same region 
     // as the API endpoint that you are calling.For example, 
     // "https://transcribe-demo.s3-REGION.amazonaws.com/hello_world.wav" 
   },
};
export const run = async () => {
   try { 
     const data = await transcribeClient.send( 
       new StartMedicalTranscriptionJobCommand(params) 
     ); 
     console.log("Success - put", data); 
     return data; // For unit tests. 
   } catch (err) { 
     console.log("Error", err);
```

```
 }
};
run();
```
- Para obtener información, consulte la [Guía para desarrolladores de AWS SDK for](https://docs.aws.amazon.com/sdk-for-javascript/v3/developer-guide/transcribe-medical-examples-section.html#transcribe-list-medical-jobs)  [JavaScript.](https://docs.aws.amazon.com/sdk-for-javascript/v3/developer-guide/transcribe-medical-examples-section.html#transcribe-list-medical-jobs)
- Para obtener más información sobre la API, consulta [ListMedicalTranscriptionJobsl](https://docs.aws.amazon.com/AWSJavaScriptSDK/v3/latest/client/transcribe/command/ListMedicalTranscriptionJobsCommand)a Referencia AWS SDK for JavaScript de la API.

Para obtener una lista completa de guías para desarrolladores del AWS SDK y ejemplos de código, consulte[Uso de este servicio con un SDK de AWS](#page-172-0). En este tema también se incluye información sobre cómo comenzar a utilizar el SDK y detalles sobre sus versiones anteriores.

# Listar trabajos de transcripción de Amazon Transcribe mediante un SDK AWS

En los siguientes ejemplos de código, se observa cómo enumerar trabajos de transcripción de Amazon Transcribe.

# .NET

AWS SDK for .NET

### **a** Note

Hay más información al respecto GitHub. Busque el ejemplo completo y aprenda a configurar y ejecutar en el [Repositorio de ejemplos de código de AWS.](https://github.com/awsdocs/aws-doc-sdk-examples/tree/main/dotnetv3/Transcribe#code-examples)

```
 /// <summary> 
   /// List transcription jobs, optionally with a name filter. 
   /// </summary> 
    /// <param name="jobNameContains">Optional name filter for the transcription 
 jobs.</param> 
    /// <returns>A list of transcription job summaries.</returns> 
    public async Task<List<TranscriptionJobSummary>> 
 ListTranscriptionJobs(string? jobNameContains = null)
```

```
 { 
         var response = await _amazonTranscribeService.ListTranscriptionJobsAsync( 
             new ListTranscriptionJobsRequest() 
\{\hspace{.1cm} \} JobNameContains = jobNameContains 
             }); 
         return response.TranscriptionJobSummaries; 
     }
```
• Para obtener más información sobre la API, consulta [ListTranscriptionJobs](https://docs.aws.amazon.com/goto/DotNetSDKV3/transcribe-2017-10-26/ListTranscriptionJobs)la Referencia AWS SDK for .NET de la API.

# CLI

AWS CLI

Para enumerar los trabajos de transcripción

En el siguiente list-transcription-jobs ejemplo, se enumeran los trabajos de transcripción asociados a tu AWS cuenta y región.

```
aws transcribe list-transcription-jobs
```

```
{ 
     "NextToken": "NextToken", 
     "TranscriptionJobSummaries": [ 
         { 
              "TranscriptionJobName": "speak-id-job-1", 
              "CreationTime": "2020-08-17T21:06:15.391000+00:00", 
              "StartTime": "2020-08-17T21:06:15.416000+00:00", 
              "CompletionTime": "2020-08-17T21:07:05.098000+00:00", 
              "LanguageCode": "language-code", 
              "TranscriptionJobStatus": "COMPLETED", 
              "OutputLocationType": "SERVICE_BUCKET" 
         }, 
         { 
              "TranscriptionJobName": "job-1",
```

```
 "CreationTime": "2020-08-17T20:50:24.207000+00:00", 
              "StartTime": "2020-08-17T20:50:24.230000+00:00", 
              "CompletionTime": "2020-08-17T20:52:18.737000+00:00", 
              "LanguageCode": "language-code", 
              "TranscriptionJobStatus": "COMPLETED", 
              "OutputLocationType": "SERVICE_BUCKET" 
         }, 
         { 
              "TranscriptionJobName": "sdk-test-job-4", 
              "CreationTime": "2020-08-17T20:32:27.917000+00:00", 
              "StartTime": "2020-08-17T20:32:27.956000+00:00", 
              "CompletionTime": "2020-08-17T20:33:15.126000+00:00", 
              "LanguageCode": "language-code", 
              "TranscriptionJobStatus": "COMPLETED", 
              "OutputLocationType": "SERVICE_BUCKET" 
         }, 
         { 
              "TranscriptionJobName": "Diarization-speak-id", 
              "CreationTime": "2020-08-10T22:10:09.066000+00:00", 
              "StartTime": "2020-08-10T22:10:09.116000+00:00", 
              "CompletionTime": "2020-08-10T22:26:48.172000+00:00", 
              "LanguageCode": "language-code", 
              "TranscriptionJobStatus": "COMPLETED", 
              "OutputLocationType": "SERVICE_BUCKET" 
         }, 
         { 
              "TranscriptionJobName": "your-transcription-job-name", 
              "CreationTime": "2020-07-29T17:45:09.791000+00:00", 
              "StartTime": "2020-07-29T17:45:09.826000+00:00", 
              "CompletionTime": "2020-07-29T17:46:20.831000+00:00", 
              "LanguageCode": "language-code", 
              "TranscriptionJobStatus": "COMPLETED", 
              "OutputLocationType": "SERVICE_BUCKET" 
         } 
     ]
}
```
Para obtener más información, consulte [Introducción \(interfaz de línea de AWS comandos\)](https://docs.aws.amazon.com/transcribe/latest/dg/getting-started-cli.html) en la Guía para desarrolladores de Amazon Transcribe.

• Para obtener más información sobre la API, consulte [ListTranscriptionJobs](https://awscli.amazonaws.com/v2/documentation/api/latest/reference/transcribe/list-transcription-jobs.html)la Referencia de AWS CLI comandos.

#### Java

SDK para Java 2.x

### **a** Note

Hay más información al respecto GitHub. Busque el ejemplo completo y aprenda a configurar y ejecutar en el [Repositorio de ejemplos de código de AWS.](https://github.com/awsdocs/aws-doc-sdk-examples/tree/main/javav2/example_code/transcribe#readme)

```
public class ListTranscriptionJobs { 
     public static void main(String[] args) { 
         TranscribeClient transcribeClient = TranscribeClient.builder() 
             .region(Region.US_EAST_1) 
            .build();
             listTranscriptionJobs(transcribeClient); 
         } 
         public static void listTranscriptionJobs(TranscribeClient 
  transcribeClient) { 
             ListTranscriptionJobsRequest listJobsRequest = 
 ListTranscriptionJobsRequest.builder() 
                  .build(); 
 transcribeClient.listTranscriptionJobsPaginator(listJobsRequest).stream() 
                  .flatMap(response -> 
  response.transcriptionJobSummaries().stream()) 
                  .forEach(jobSummary -> { 
                      System.out.println("Job Name: " + 
  jobSummary.transcriptionJobName()); 
                      System.out.println("Job Status: " + 
  jobSummary.transcriptionJobStatus()); 
                      System.out.println("Output Location: " + 
  jobSummary.outputLocationType()); 
                      // Add more information as needed 
                      // Retrieve additional details for the job if necessary 
                      GetTranscriptionJobResponse jobDetails = 
  transcribeClient.getTranscriptionJob( 
                          GetTranscriptionJobRequest.builder()
```

```
 .transcriptionJobName(jobSummary.transcriptionJobName()) 
                             .build();
                     // Display additional details 
                     System.out.println("Language Code: " + 
 jobDetails.transcriptionJob().languageCode()); 
                     System.out.println("Media Format: " + 
 jobDetails.transcriptionJob().mediaFormat()); 
                     // Add more details as needed 
                     System.out.println("--------------"); 
                 }); 
        } 
    }
```
• Para obtener más información sobre la API, consulta [ListTranscriptionJobs](https://docs.aws.amazon.com/goto/SdkForJavaV2/transcribe-2017-10-26/ListTranscriptionJobs)la Referencia AWS SDK for Java 2.x de la API.

#### **JavaScript**

SDK para JavaScript (v3)

#### **a** Note

Hay más información. GitHub Busque el ejemplo completo y aprenda a configurar y ejecutar en el [Repositorio de ejemplos de código de AWS.](https://github.com/awsdocs/aws-doc-sdk-examples/tree/main/javascriptv3/example_code/transcribe#code-examples)

Mostrar una lista de trabajos.

```
// Import the required AWS SDK clients and commands for Node.js
import { ListTranscriptionJobsCommand } from "@aws-sdk/client-transcribe";
import { transcribeClient } from "./libs/transcribeClient.js";
// Set the parameters
export const params = { 
   JobNameContains: "KEYWORD", // Not required. Returns only transcription 
  // job names containing this string
```

```
};
export const run = async () => {
   try { 
     const data = await transcribeClient.send( 
       new ListTranscriptionJobsCommand(params) 
     ); 
     console.log("Success", data.TranscriptionJobSummaries); 
     return data; // For unit tests. 
   } catch (err) { 
     console.log("Error", err); 
   }
};
run();
```
Cree el cliente.

```
const { TranscribeClient } = require("@aws-sdk/client-transcribe");
// Set the AWS Region.
const REGION = "REGION"; //e.g. "us-east-1"
// Create an Amazon Transcribe service client object.
const transcribeClient = new TranscribeClient({ region: REGION });
export { transcribeClient };
```
- Para obtener información, consulte la [Guía para desarrolladores de AWS SDK for](https://docs.aws.amazon.com/sdk-for-javascript/v3/developer-guide/transcribe-examples-section.html#transcribe-list-jobs)  [JavaScript.](https://docs.aws.amazon.com/sdk-for-javascript/v3/developer-guide/transcribe-examples-section.html#transcribe-list-jobs)
- Para obtener más información sobre la API, consulta [ListTranscriptionJobs](https://docs.aws.amazon.com/AWSJavaScriptSDK/v3/latest/client/transcribe/command/ListTranscriptionJobsCommand)la Referencia AWS SDK for JavaScript de la API.

Python

SDK para Python (Boto3)

```
a Note
```
Hay más información al respecto GitHub. Busque el ejemplo completo y aprenda a configurar y ejecutar en el [Repositorio de ejemplos de código de AWS.](https://github.com/awsdocs/aws-doc-sdk-examples/tree/main/python/example_code/transcribe#code-examples)

```
def list_jobs(job_filter, transcribe_client): 
    "" "
     Lists summaries of the transcription jobs for the current AWS account. 
     :param job_filter: The list of returned jobs must contain this string in 
 their 
                         names. 
     :param transcribe_client: The Boto3 Transcribe client. 
     :return: The list of retrieved transcription job summaries. 
    "" "
     try: 
         response = 
  transcribe_client.list_transcription_jobs(JobNameContains=job_filter) 
         jobs = response["TranscriptionJobSummaries"] 
         next_token = response.get("NextToken") 
        while next token is not None:
             response = transcribe_client.list_transcription_jobs( 
                 JobNameContains=job_filter, NextToken=next_token 
) jobs += response["TranscriptionJobSummaries"] 
             next_token = response.get("NextToken") 
         logger.info("Got %s jobs with filter %s.", len(jobs), job_filter) 
     except ClientError: 
         logger.exception("Couldn't get jobs with filter %s.", job_filter) 
         raise 
     else: 
         return jobs
```
• Para obtener más información sobre la API, consulta [ListTranscriptionJobs](https://docs.aws.amazon.com/goto/boto3/transcribe-2017-10-26/ListTranscriptionJobs)la AWS Referencia de API de SDK for Python (Boto3).

Para obtener una lista completa de las guías para desarrolladores del AWS SDK y ejemplos de código, consulte. [Uso de este servicio con un SDK de AWS](#page-172-0) En este tema también se incluye información sobre cómo comenzar a utilizar el SDK y detalles sobre sus versiones anteriores.

# Produzca transcripciones en tiempo real con Amazon Transcribe mediante un SDK AWS

El siguiente ejemplo de código muestra cómo generar una transcripción en tiempo real con Amazon Transcribe.

#### $C++$

SDK para C++

# **a** Note

Hay más información al respecto GitHub. Busque el ejemplo completo y aprenda a configurar y ejecutar en el [Repositorio de ejemplos de código de AWS.](https://github.com/awsdocs/aws-doc-sdk-examples/tree/main/cpp/example_code/transcribe#code-examples)

```
int main() { 
     Aws::SDKOptions options; 
     Aws::InitAPI(options); 
     { 
         //TODO(User): Set to the region of your AWS account. 
         const Aws::String region = Aws::Region::US_WEST_2; 
         //Load a profile that has been granted AmazonTranscribeFullAccess AWS 
  managed permission policy. 
         Aws::Client::ClientConfiguration config;
#ifdef _WIN32 
         // ATTENTION: On Windows with the AWS C++ SDK, this example only runs if 
  the SDK is built 
         // with the curl library. 
         // For more information, see the accompanying ReadMe. 
         // For more information, see "Building the SDK for Windows with curl". 
         // https://docs.aws.amazon.com/sdk-for-cpp/v1/developer-guide/setup-
windows.html 
         //TODO(User): Update to the location of your .crt file. 
         config.caFile = "C:/curl/bin/curl-ca-bundle.crt";
#endif 
         config.region = region; 
         TranscribeStreamingServiceClient client(config);
```

```
 StartStreamTranscriptionHandler handler; 
        handler.SetOnErrorCallback( 
                 [](const Aws::Client::AWSError<TranscribeStreamingServiceErrors> 
 &error) { 
                         std::cerr << "ERROR: " + error.GetMessage() << std::endl; 
                 }); 
        //SetTranscriptEventCallback called for every 'chunk' of file 
 transcripted. 
        // Partial results are returned in real time. 
        handler.SetTranscriptEventCallback([](const TranscriptEvent &ev) { 
                 for (auto &&r: ev.GetTranscript().GetResults()) { 
                     if (r.GetIsPartial()) { 
                         std::cout << "[partial] "; 
1 1 1 1 1 1 1
                     else { 
                         std::cout << "[Final] "; 
1 1 1 1 1 1 1
                     for (auto &&alt: r.GetAlternatives()) { 
                         std::cout << alt.GetTranscript() << std::endl; 
1 1 1 1 1 1 1
 } 
        }); 
        StartStreamTranscriptionRequest request; 
        request.SetMediaSampleRateHertz(SAMPLE_RATE); 
        request.SetLanguageCode(LanguageCode::en_US); 
        request.SetMediaEncoding( 
                 MediaEncoding::pcm); // wav and aiff files are PCM formats. 
        request.SetEventStreamHandler(handler); 
        auto OnStreamReady = [](AudioStream &stream) { 
                 Aws::FStream file(FILE_NAME, std::ios_base::in | 
 std::ios_base::binary); 
                 if (!file.is_open()) { 
                     std::cerr << "Failed to open " << FILE_NAME << '\n'; 
 } 
                 std::array<char, BUFFER_SIZE> buf; 
                int i = 0;
                 while (file) { 
                     file.read(&buf[0], buf.size()); 
                     if (!file) 
                         std::cout << "File: only " << file.gcount() << " could be
```
read"

 << std::endl; Aws::Vector<unsigned char> bits{buf.begin(), buf.end()}; AudioEvent event(std::move(bits)); if (!stream) { std::cerr << "Failed to create a stream" << std::endl; break; **1 1 1 1 1 1 1**  //The std::basic\_istream::gcount() is used to count the characters in the given string. It returns //the number of characters extracted by the last read() operation. if (file.gcount()  $> 0$ ) { if (!stream.WriteAudioEvent(event)) { std::cerr << "Failed to write an audio event" << std::endl; break; } **1 1 1 1 1 1 1**  else { break; **1 1 1 1 1 1 1**  std::this\_thread::sleep\_for(std::chrono::milliseconds( 25)); // Slow down because we are streaming from a file. } if (!stream.WriteAudioEvent( AudioEvent())) { // Per the spec, we have to send an empty event (an event without a payload) at the end. std::cerr << "Failed to send an empty frame" << std::endl; } else { std::cout << "Successfully sent the empty frame" << std::endl; } stream.flush(); stream.Close(); }; Aws::Utils::Threading::Semaphore signaling(0 /\*initialCount\*/, 1 / \*maxCount\*/); auto OnResponseCallback = [&signaling]( const TranscribeStreamingServiceClient \* /\*unused\*/,

```
 const Model::StartStreamTranscriptionRequest & /*unused*/, 
                 const Model::StartStreamTranscriptionOutcome &outcome, 
                const std::shared ptr<const Aws::Client::AsyncCallerContext> & /
*unused*/) { 
                 if (!outcome.IsSuccess()) { 
                      std::cerr << "Transcribe streaming error " 
                                << outcome.GetError().GetMessage() << std::endl; 
 } 
                 signaling.Release(); 
         }; 
         std::cout << "Starting..." << std::endl; 
         client.StartStreamTranscriptionAsync(request, OnStreamReady, 
  OnResponseCallback, 
                                                nullptr /*context*/); 
         signaling.WaitOne(); // Prevent the application from exiting until we're 
  done. 
         std::cout << "Done" << std::endl; 
     } 
     Aws::ShutdownAPI(options); 
     return 0;
}
```
• Para obtener más información sobre la API, consulta [StartStreamTranscriptionAsyncl](https://docs.aws.amazon.com/goto/SdkForCpp/transcribe-2017-10-26/StartStreamTranscriptionAsync)a Referencia AWS SDK for C++ de la API.

Para obtener una lista completa de guías para desarrolladores del AWS SDK y ejemplos de código, consulte[Uso de este servicio con un SDK de AWS](#page-172-0). En este tema también se incluye información sobre cómo comenzar a utilizar el SDK y detalles sobre sus versiones anteriores.

# Comience un trabajo de transcripción médica en Amazon Transcribe con un SDK AWS

En los siguientes ejemplos de código, se observa cómo iniciar un trabajo de transcripción de Amazon Transcribe Medical.

#### .NET

#### AWS SDK for .NET

#### **a** Note

Hay más información al respecto GitHub. Busque el ejemplo completo y aprenda a configurar y ejecutar en el [Repositorio de ejemplos de código de AWS.](https://github.com/awsdocs/aws-doc-sdk-examples/tree/main/dotnetv3/Transcribe#code-examples)

```
 /// <summary> 
     /// Start a medical transcription job for a media file. This method returns 
     /// as soon as the job is started. 
     /// </summary> 
     /// <param name="jobName">A unique name for the medical transcription job.</
param> 
     /// <param name="mediaFileUri">The URI of the media file, typically an Amazon 
S3 location.</param>
     /// <param name="mediaFormat">The format of the media file.</param> 
     /// <param name="outputBucketName">Location for the output, typically an 
 Amazon S3 location.</param>
     /// <param name="transcriptionType">Conversation or dictation transcription 
 type.</param>
     /// <returns>A MedicalTransactionJob instance with information on the new 
 job.</returns>
     public async Task<MedicalTranscriptionJob> StartMedicalTranscriptionJob( 
         string jobName, string mediaFileUri, 
         MediaFormat mediaFormat, string outputBucketName, 
  Amazon.TranscribeService.Type transcriptionType) 
     { 
         var response = await 
  _amazonTranscribeService.StartMedicalTranscriptionJobAsync( 
             new StartMedicalTranscriptionJobRequest() 
\{\hspace{.1cm} \} MedicalTranscriptionJobName = jobName, 
                 Media = new Media() 
\overline{a} MediaFileUri = mediaFileUri 
\qquad \qquad \text{ } MediaFormat = mediaFormat, 
                  LanguageCode =
```

```
 LanguageCode 
                          .EnUS, // The value must be en-US for medical 
 transcriptions. 
                 OutputBucketName = outputBucketName, 
                 OutputKey = 
                      jobName, // The value is a key used to fetch the output of 
 the transcription. 
                 Specialty = Specialty.PRIMARYCARE, // The value PRIMARYCARE must 
 be set. 
                 Type = transcriptionType 
             }); 
        return response.MedicalTranscriptionJob; 
    }
```
• Para obtener más información sobre la API, consulta [StartMedicalTranscriptionJob](https://docs.aws.amazon.com/goto/DotNetSDKV3/transcribe-2017-10-26/StartMedicalTranscriptionJob)la Referencia AWS SDK for .NET de la API.

# CLI

# AWS CLI

Ejemplo 1: para transcribir un dictado médico almacenado como un archivo de audio

En el siguiente ejemplo de start-medical-transcription-job se transcribe un archivo de audio. Especifique la ubicación del resultado de la transcripción en el parámetro OutputBucketName.

```
aws transcribe start-medical-transcription-job \ 
     --cli-input-json file://myfile.json
```
Contenido de myfile.json:

```
{ 
     "MedicalTranscriptionJobName": "simple-dictation-medical-transcription-job", 
     "LanguageCode": "language-code", 
     "Specialty": "PRIMARYCARE", 
     "Type": "DICTATION", 
     "OutputBucketName":"DOC-EXAMPLE-BUCKET", 
     "Media": { 
         "MediaFileUri": "s3://DOC-EXAMPLE-BUCKET/your-audio-file.extension"
```
Amazon Transcribe Guía para desarrolladores

}

#### Salida:

}

```
{ 
     "MedicalTranscriptionJob": { 
         "MedicalTranscriptionJobName": "simple-dictation-medical-transcription-
job", 
         "TranscriptionJobStatus": "IN_PROGRESS", 
         "LanguageCode": "language-code", 
         "Media": { 
              "MediaFileUri": "s3://DOC-EXAMPLE-BUCKET/your-audio-file.extension" 
         }, 
         "StartTime": "2020-09-20T00:35:22.256000+00:00", 
         "CreationTime": "2020-09-20T00:35:22.218000+00:00", 
         "Specialty": "PRIMARYCARE", 
         "Type": "DICTATION" 
     }
}
```
Para obtener más información, consulte [Información general de la transcripción por lotes](https://docs.aws.amazon.com/transcribe/latest/dg/batch-med-transcription.html) en la Guía para desarrolladores de Amazon Transcribe.

Ejemplo 2: para transcribir un diálogo entre el médico y el paciente almacenado como un archivo de audio

En el siguiente ejemplo de start-medical-transcription-job se transcribe un archivo de audio que contiene un diálogo entre el médico y el paciente. Usted especifica la ubicación del resultado de la transcripción en el OutputBucketName parámetro.

```
aws transcribe start-medical-transcription-job \ 
     --cli-input-json file://mysecondfile.json
```
Contenido de mysecondfile.json:

```
{ 
     "MedicalTranscriptionJobName": "simple-dictation-medical-transcription-job", 
     "LanguageCode": "language-code", 
     "Specialty": "PRIMARYCARE", 
     "Type": "CONVERSATION",
```

```
 "OutputBucketName":"DOC-EXAMPLE-BUCKET", 
     "Media": { 
         "MediaFileUri": "s3://DOC-EXAMPLE-BUCKET/your-audio-file.extension" 
     }
}
```
Salida:

```
{ 
     "MedicalTranscriptionJob": { 
         "MedicalTranscriptionJobName": "simple-conversation-medical-
transcription-job", 
         "TranscriptionJobStatus": "IN_PROGRESS", 
         "LanguageCode": "language-code", 
         "Media": { 
              "MediaFileUri": "s3://DOC-EXAMPLE-BUCKET/your-audio-file.extension" 
         }, 
         "StartTime": "2020-09-20T23:19:49.965000+00:00", 
         "CreationTime": "2020-09-20T23:19:49.941000+00:00", 
         "Specialty": "PRIMARYCARE", 
         "Type": "CONVERSATION" 
     }
}
```
Para obtener más información, consulte [Información general de la transcripción por lotes](https://docs.aws.amazon.com/transcribe/latest/dg/batch-med-transcription.html) en la Guía para desarrolladores de Amazon Transcribe.

Ejemplo 3: para transcribir un archivo de audio multicanal de un diálogo entre el médico y el paciente

En el siguiente ejemplo de start-medical-transcription-job se transcribe el audio de cada canal del archivo de audio y se combinan las transcripciones independientes de cada canal en un único resultado de transcripción. Especifique la ubicación del resultado de la transcripción en el parámetro OutputBucketName.

```
aws transcribe start-medical-transcription-job \ 
     --cli-input-json file://mythirdfile.json
```
Contenido de mythirdfile.json:

{

```
 "MedicalTranscriptionJobName": "multichannel-conversation-medical-
transcription-job", 
     "LanguageCode": "language-code", 
     "Specialty": "PRIMARYCARE", 
     "Type": "CONVERSATION", 
     "OutputBucketName":"DOC-EXAMPLE-BUCKET", 
          "Media": { 
            "MediaFileUri": "s3://DOC-EXAMPLE-BUCKET/your-audio-file.extension" 
         }, 
         "Settings":{ 
           "ChannelIdentification": true 
         }
}
```
Salida:

```
{ 
     "MedicalTranscriptionJob": { 
         "MedicalTranscriptionJobName": "multichannel-conversation-medical-
transcription-job", 
          "TranscriptionJobStatus": "IN_PROGRESS", 
         "LanguageCode": "language-code", 
         "Media": { 
              "MediaFileUri": "s3://DOC-EXAMPLE-BUCKET/your-audio-file.extension" 
         }, 
         "StartTime": "2020-09-20T23:46:44.081000+00:00", 
          "CreationTime": "2020-09-20T23:46:44.053000+00:00", 
         "Settings": { 
              "ChannelIdentification": true 
         }, 
          "Specialty": "PRIMARYCARE", 
         "Type": "CONVERSATION" 
     }
}
```
Para obtener más información, consulte [Identificación de canales](https://docs.aws.amazon.com/transcribe/latest/dg/how-channel-id-med.html) en la Guía para desarrolladores de Amazon Transcribe.

Ejemplo 4: para transcribir un archivo de audio de un diálogo entre el médico y el paciente e identificar a los interlocutores en el resultado de la transcripción

En el siguiente ejemplo de start-medical-transcription-job se transcribe un archivo de audio y se etiqueta la voz de cada interlocutor en el resultado de la

transcripción. Especifique la ubicación del resultado de la transcripción en el parámetro OutputBucketName.

```
aws transcribe start-medical-transcription-job \ 
     --cli-input-json file://myfourthfile.json
```
Contenido de myfourthfile.json:

```
{ 
     "MedicalTranscriptionJobName": "speaker-id-conversation-medical-
transcription-job", 
     "LanguageCode": "language-code", 
     "Specialty": "PRIMARYCARE", 
     "Type": "CONVERSATION", 
     "OutputBucketName":"DOC-EXAMPLE-BUCKET", 
     "Media": { 
          "MediaFileUri": "s3://DOC-EXAMPLE-BUCKET/your-audio-file.extension" 
         }, 
     "Settings":{ 
          "ShowSpeakerLabels": true, 
         "MaxSpeakerLabels": 2 
         }
}
```

```
{ 
     "MedicalTranscriptionJob": { 
         "MedicalTranscriptionJobName": "speaker-id-conversation-medical-
transcription-job", 
         "TranscriptionJobStatus": "IN_PROGRESS", 
         "LanguageCode": "language-code", 
         "Media": { 
              "MediaFileUri": "s3://DOC-EXAMPLE-BUCKET/your-audio-file.extension" 
         }, 
         "StartTime": "2020-09-21T18:43:37.265000+00:00", 
         "CreationTime": "2020-09-21T18:43:37.157000+00:00", 
         "Settings": { 
              "ShowSpeakerLabels": true, 
              "MaxSpeakerLabels": 2 
         }, 
         "Specialty": "PRIMARYCARE",
```

```
Amazon Transcribe Guía para desarrolladores
```

```
 "Type": "CONVERSATION" 
     }
}
```
Para obtener más información, consulte [Identificación de interlocutores](https://docs.aws.amazon.com/transcribe/latest/dg/diarization-med.html) en la Guía para desarrolladores de Amazon Transcribe.

Ejemplo 5: para transcribir una conversación médica almacenada como un archivo de audio con hasta dos alternativas de transcripción

En el siguiente ejemplo de start-medical-transcription-job crea hasta dos transcripciones alternativas a partir de un único archivo de audio. Cada transcripción tiene un nivel de confianza asociado. De forma predeterminada, Amazon Transcribe devuelve la transcripción con el nivel de confianza más alto. Puede especificar que Amazon Transcribe devuelva otras transcripciones con niveles de confianza más bajos. Especifique la ubicación del resultado de la transcripción en el parámetro OutputBucketName.

aws transcribe start-medical-transcription-job \ --cli-input-json file://myfifthfile.json

Contenido de myfifthfile.json:

```
{ 
     "MedicalTranscriptionJobName": "alternatives-conversation-medical-
transcription-job", 
     "LanguageCode": "language-code", 
     "Specialty": "PRIMARYCARE", 
     "Type": "CONVERSATION", 
     "OutputBucketName":"DOC-EXAMPLE-BUCKET", 
     "Media": { 
         "MediaFileUri": "s3://DOC-EXAMPLE-BUCKET/your-audio-file.extension" 
     }, 
     "Settings":{ 
         "ShowAlternatives": true, 
         "MaxAlternatives": 2 
     }
}
```
Salida:

{

```
 "MedicalTranscriptionJob": { 
          "MedicalTranscriptionJobName": "alternatives-conversation-medical-
transcription-job", 
          "TranscriptionJobStatus": "IN_PROGRESS", 
          "LanguageCode": "language-code", 
         "Media": { 
              "MediaFileUri": "s3://DOC-EXAMPLE-BUCKET/your-audio-file.extension" 
         }, 
         "StartTime": "2020-09-21T19:09:18.199000+00:00", 
          "CreationTime": "2020-09-21T19:09:18.171000+00:00", 
          "Settings": { 
              "ShowAlternatives": true, 
              "MaxAlternatives": 2 
         }, 
         "Specialty": "PRIMARYCARE", 
         "Type": "CONVERSATION" 
     }
}
```
Para obtener más información, consulte [Transcripciones alternativas](https://docs.aws.amazon.com/transcribe/latest/dg/how-alternatives-med.html) en la Guía para desarrolladores de Amazon Transcribe.

Ejemplo 6: para transcribir un archivo de audio de un dictado médico con hasta dos transcripciones alternativas

En el siguiente ejemplo de start-medical-transcription-job se transcribe un archivo de audio y se utiliza un filtro de vocabulario para ocultar las palabras no deseadas. La ubicación del resultado de la transcripción se especifica en el OutputBucketName parámetro.

```
aws transcribe start-medical-transcription-job \ 
     --cli-input-json file://mysixthfile.json
```
Contenido de mysixthfile.json:

```
{ 
     "MedicalTranscriptionJobName": "alternatives-conversation-medical-
transcription-job", 
     "LanguageCode": "language-code", 
     "Specialty": "PRIMARYCARE", 
     "Type": "DICTATION", 
     "OutputBucketName":"DOC-EXAMPLE-BUCKET", 
     "Media": {
```

```
 "MediaFileUri": "s3://DOC-EXAMPLE-BUCKET/your-audio-file.extension" 
     }, 
     "Settings":{ 
            "ShowAlternatives": true, 
            "MaxAlternatives": 2 
     }
}
```
Salida:

```
{ 
     "MedicalTranscriptionJob": { 
         "MedicalTranscriptionJobName": "alternatives-dictation-medical-
transcription-job", 
         "TranscriptionJobStatus": "IN_PROGRESS", 
          "LanguageCode": "language-code", 
         "Media": { 
              "MediaFileUri": "s3://DOC-EXAMPLE-BUCKET/your-audio-file.extension" 
         }, 
         "StartTime": "2020-09-21T21:01:14.592000+00:00", 
          "CreationTime": "2020-09-21T21:01:14.569000+00:00", 
         "Settings": { 
              "ShowAlternatives": true, 
              "MaxAlternatives": 2 
         }, 
         "Specialty": "PRIMARYCARE", 
          "Type": "DICTATION" 
     }
}
```
Para obtener más información, consulte [Transcripciones alternativas](https://docs.aws.amazon.com/transcribe/latest/dg/how-alternatives-med.html) en la Guía para desarrolladores de Amazon Transcribe.

Ejemplo 7: para transcribir un archivo de audio de un dictado médico con mayor precisión mediante un vocabulario personalizado

En el siguiente ejemplo de start-medical-transcription-job se transcribe un archivo de audio y se utiliza un vocabulario médico personalizado que haya creado anteriormente para aumentar la precisión de la transcripción. Especifique la ubicación del resultado de la transcripción en el parámetro OutputBucketName.

```
aws transcribe start-transcription-job \
```

```
 --cli-input-json file://myseventhfile.json
```
Contenido de mysixthfile.json:

```
{ 
     "MedicalTranscriptionJobName": "vocabulary-dictation-medical-transcription-
job", 
     "LanguageCode": "language-code", 
     "Specialty": "PRIMARYCARE", 
     "Type": "DICTATION", 
     "OutputBucketName":"DOC-EXAMPLE-BUCKET", 
     "Media": { 
         "MediaFileUri": "s3://DOC-EXAMPLE-BUCKET/your-audio-file.extension" 
     }, 
     "Settings":{ 
         "VocabularyName": "cli-medical-vocab-1" 
     }
}
```
Salida:

```
{ 
     "MedicalTranscriptionJob": { 
          "MedicalTranscriptionJobName": "vocabulary-dictation-medical-
transcription-job", 
         "TranscriptionJobStatus": "IN_PROGRESS", 
         "LanguageCode": "language-code", 
         "Media": { 
              "MediaFileUri": "s3://DOC-EXAMPLE-BUCKET/your-audio-file.extension" 
         }, 
         "StartTime": "2020-09-21T21:17:27.045000+00:00", 
         "CreationTime": "2020-09-21T21:17:27.016000+00:00", 
         "Settings": { 
              "VocabularyName": "cli-medical-vocab-1" 
         }, 
         "Specialty": "PRIMARYCARE", 
         "Type": "DICTATION" 
     }
}
```
Para obtener más información, consulte [Vocabularios médicos personalizados](https://docs.aws.amazon.com/transcribe/latest/dg/how-vocabulary-med.html) en la Guía para desarrolladores de Amazon Transcribe.

• Para obtener más información sobre la API, consulte [StartMedicalTranscriptionJob](https://awscli.amazonaws.com/v2/documentation/api/latest/reference/transcribe/start-medical-transcription-job.html)la Referencia de AWS CLI comandos.

**JavaScript** 

SDK para JavaScript (v3)

# **a** Note

Hay más información. GitHub Busque el ejemplo completo y aprenda a configurar y ejecutar en el [Repositorio de ejemplos de código de AWS.](https://github.com/awsdocs/aws-doc-sdk-examples/tree/main/javascriptv3/example_code/transcribe#code-examples)

Cree el cliente.

```
const { TranscribeClient } = require("@aws-sdk/client-transcribe");
// Set the AWS Region.
const REGION = "REGION"; //e.g. "us-east-1"
// Create an Amazon Transcribe service client object.
const transcribeClient = new TranscribeClient({ region: REGION });
export { transcribeClient };
```
Iniciar un trabajo de transcripción médica.

```
// Import the required AWS SDK clients and commands for Node.js
import { StartMedicalTranscriptionJobCommand } from "@aws-sdk/client-transcribe";
import { transcribeClient } from "./libs/transcribeClient.js";
// Set the parameters
export const params = { 
  MedicalTranscriptionJobName: "MEDICAL_JOB_NAME", // Required 
  OutputBucketName: "OUTPUT_BUCKET_NAME", // Required 
  Specialty: "PRIMARYCARE", // Required. Possible values are 'PRIMARYCARE' 
  Type: "JOB_TYPE", // Required. Possible values are 'CONVERSATION' and 
  'DICTATION' 
  LanguageCode: "LANGUAGE_CODE", // For example, 'en-US' 
  MediaFormat: "SOURCE_FILE_FORMAT", // For example, 'wav' 
  Media: { 
     MediaFileUri: "SOURCE_FILE_LOCATION",
```

```
 // The S3 object location of the input media file. The URI must be in the 
  same region 
     // as the API endpoint that you are calling.For example, 
     // "https://transcribe-demo.s3-REGION.amazonaws.com/hello_world.wav" 
   },
};
export const run = async () => {
   try { 
     const data = await transcribeClient.send( 
       new StartMedicalTranscriptionJobCommand(params) 
     ); 
     console.log("Success - put", data); 
     return data; // For unit tests. 
   } catch (err) { 
     console.log("Error", err); 
   }
};
run();
```
- Para obtener información, consulte la [Guía para desarrolladores de AWS SDK for](https://docs.aws.amazon.com/sdk-for-javascript/v3/developer-guide/transcribe-medical-examples-section.html#transcribe-start-medical-transcription)  [JavaScript.](https://docs.aws.amazon.com/sdk-for-javascript/v3/developer-guide/transcribe-medical-examples-section.html#transcribe-start-medical-transcription)
- Para obtener más información sobre la API, consulta [StartMedicalTranscriptionJob](https://docs.aws.amazon.com/AWSJavaScriptSDK/v3/latest/client/transcribe/command/StartMedicalTranscriptionJobCommand)la Referencia AWS SDK for JavaScript de la API.

Para obtener una lista completa de guías para desarrolladores del AWS SDK y ejemplos de código, consulte[Uso de este servicio con un SDK de AWS](#page-172-0). En este tema también se incluye información sobre cómo comenzar a utilizar el SDK y detalles sobre sus versiones anteriores.

# Inicie un trabajo de transcripción de Amazon Transcribe con un SDK AWS

En los siguientes ejemplos de código, se observa cómo iniciar un trabajo de transcripción de Amazon Transcribe.

Los ejemplos de acciones son extractos de código de programas más grandes y deben ejecutarse en contexto. Puede ver esta acción en contexto en los siguientes ejemplos de código:

- [Crear y perfeccionar un vocabulario personalizado](#page-514-0)
- [Transcribir audio y obtener datos de trabajo](#page-525-0)

#### .NET

### AWS SDK for .NET

### **a** Note

Hay más información al respecto GitHub. Busque el ejemplo completo y aprenda a configurar y ejecutar en el [Repositorio de ejemplos de código de AWS.](https://github.com/awsdocs/aws-doc-sdk-examples/tree/main/dotnetv3/Transcribe#code-examples)

```
 /// <summary> 
     /// Start a transcription job for a media file. This method returns 
     /// as soon as the job is started. 
     /// </summary> 
     /// <param name="jobName">A unique name for the transcription job.</param> 
     /// <param name="mediaFileUri">The URI of the media file, typically an Amazon 
 S3 location.</param>
     /// <param name="mediaFormat">The format of the media file.</param> 
     /// <param name="languageCode">The language code of the media file, such as 
 en-US.</param>
     /// <param name="vocabularyName">Optional name of a custom vocabulary.</
param> 
     /// <returns>A TranscriptionJob instance with information on the new job.</
returns> 
     public async Task<TranscriptionJob> StartTranscriptionJob(string jobName, 
  string mediaFileUri, 
         MediaFormat mediaFormat, LanguageCode languageCode, string? 
  vocabularyName) 
     { 
         var response = await _amazonTranscribeService.StartTranscriptionJobAsync( 
             new StartTranscriptionJobRequest() 
\{\hspace{.1cm} \} TranscriptionJobName = jobName, 
                 Media = new Media() 
\overline{a} MediaFileUri = mediaFileUri 
                 }, 
                 MediaFormat = mediaFormat, 
                 LanguageCode = languageCode, 
                 Settings = vocabularyName != null ? new Settings() 
\overline{a}
```

```
 VocabularyName = vocabularyName 
               } : null 
          }); 
     return response.TranscriptionJob; 
 }
```
• Para obtener más información sobre la API, consulta [StartTranscriptionJobl](https://docs.aws.amazon.com/goto/DotNetSDKV3/transcribe-2017-10-26/StartTranscriptionJob)a Referencia AWS SDK for .NET de la API.

#### CLI

#### AWS CLI

Ejemplo 1: para transcribir un archivo de audio

En el siguiente ejemplo de start-transcription-job se transcribe un archivo de audio.

```
aws transcribe start-transcription-job \ 
     --cli-input-json file://myfile.json
```
Contenido de myfile.json:

```
{ 
     "TranscriptionJobName": "cli-simple-transcription-job", 
     "LanguageCode": "the-language-of-your-transcription-job", 
     "Media": { 
         "MediaFileUri": "s3://DOC-EXAMPLE-BUCKET/Amazon-S3-prefix/your-media-
file-name.file-extension" 
     }
}
```
Para obtener más información, consulte [Introducción \(interfaz de línea de AWS comandos\)](https://docs.aws.amazon.com/transcribe/latest/dg/getting-started-cli.html) en la Guía para desarrolladores de Amazon Transcribe.

Ejemplo 2: para transcribir un archivo de audio multicanal

En el siguiente ejemplo de start-transcription-job se transcribe un archivo de audio multicanal.

```
aws transcribe start-transcription-job \
```

```
 --cli-input-json file://mysecondfile.json
```
Contenido de mysecondfile.json:

```
{ 
     "TranscriptionJobName": "cli-channelid-job", 
     "LanguageCode": "the-language-of-your-transcription-job", 
     "Media": { 
         "MediaFileUri": "s3://DOC-EXAMPLE-BUCKET/Amazon-S3-prefix/your-media-
file-name.file-extension" 
     }, 
     "Settings":{ 
         "ChannelIdentification":true 
     }
}
```
Salida:

```
{ 
     "TranscriptionJob": { 
         "TranscriptionJobName": "cli-channelid-job", 
         "TranscriptionJobStatus": "IN_PROGRESS", 
         "LanguageCode": "the-language-of-your-transcription-job", 
         "Media": { 
              "MediaFileUri": "s3://DOC-EXAMPLE-BUCKET/Amazon-S3-prefix/your-media-
file-name.file-extension" 
         }, 
         "StartTime": "2020-09-17T16:07:56.817000+00:00", 
         "CreationTime": "2020-09-17T16:07:56.784000+00:00", 
         "Settings": { 
              "ChannelIdentification": true 
         } 
     }
}
```
Para obtener más información, consulte [Transcripción de audio multicanal](https://docs.aws.amazon.com/transcribe/latest/dg/channel-id.html) en la Guía para desarrolladores de Amazon Transcribe.

Ejemplo 3: para transcribir un archivo de audio e identificar a los distintos interlocutores

En el siguiente ejemplo de start-transcription-job se transcribe un archivo de audio y se identifica la voz de los interlocutores en el resultado de la transcripción.

```
aws transcribe start-transcription-job \ 
     --cli-input-json file://mythirdfile.json
```
Contenido de mythirdfile.json:

```
{ 
     "TranscriptionJobName": "cli-speakerid-job", 
     "LanguageCode": "the-language-of-your-transcription-job", 
     "Media": { 
         "MediaFileUri": "s3://DOC-EXAMPLE-BUCKET/Amazon-S3-prefix/your-media-
file-name.file-extension" 
     }, 
     "Settings":{ 
     "ShowSpeakerLabels": true, 
     "MaxSpeakerLabels": 2 
     }
}
```
Salida:

```
{ 
     "TranscriptionJob": { 
         "TranscriptionJobName": "cli-speakerid-job", 
         "TranscriptionJobStatus": "IN_PROGRESS", 
          "LanguageCode": "the-language-of-your-transcription-job", 
          "Media": { 
              "MediaFileUri": "s3://DOC-EXAMPLE-BUCKET/Amazon-S3-prefix/your-media-
file-name.file-extension" 
         }, 
         "StartTime": "2020-09-17T16:22:59.696000+00:00", 
          "CreationTime": "2020-09-17T16:22:59.676000+00:00", 
         "Settings": { 
              "ShowSpeakerLabels": true, 
              "MaxSpeakerLabels": 2 
         } 
     }
}
```
Para obtener más información, consulte [Identificación de interlocutores](https://docs.aws.amazon.com/transcribe/latest/dg/diarization.html) en la Guía para desarrolladores de Amazon Transcribe.

Ejemplo 4: para transcribir un archivo de audio y ocultar las palabras no deseadas en el resultado de la transcripción

En el siguiente ejemplo de start-transcription-job se transcribe un archivo de audio y se utiliza un filtro de vocabulario que ha creado anteriormente para ocultar las palabras no deseadas.

```
aws transcribe start-transcription-job \ 
     --cli-input-json file://myfourthfile.json
```
Contenido de myfourthfile.json:

```
{ 
     "TranscriptionJobName": "cli-filter-mask-job", 
     "LanguageCode": "the-language-of-your-transcription-job", 
     "Media": { 
           "MediaFileUri": "s3://DOC-EXAMPLE-BUCKET/Amazon-S3-prefix/your-media-
file-name.file-extension" 
     }, 
     "Settings":{ 
         "VocabularyFilterName": "your-vocabulary-filter", 
         "VocabularyFilterMethod": "mask" 
     }
}
```

```
{ 
     "TranscriptionJob": { 
         "TranscriptionJobName": "cli-filter-mask-job", 
         "TranscriptionJobStatus": "IN_PROGRESS", 
         "LanguageCode": "the-language-of-your-transcription-job", 
         "Media": { 
              "MediaFileUri": "s3://Amazon-S3-Prefix/your-media-file.file-
extension" 
         }, 
         "StartTime": "2020-09-18T16:36:18.568000+00:00", 
         "CreationTime": "2020-09-18T16:36:18.547000+00:00", 
         "Settings": { 
              "VocabularyFilterName": "your-vocabulary-filter", 
              "VocabularyFilterMethod": "mask" 
         }
```
}

}

Para obtener más información, consulte [Filtrado de transcripciones](https://docs.aws.amazon.com/transcribe/latest/dg/filter-transcriptions.html) en la Guía para desarrolladores de Amazon Transcribe.

Ejemplo 5: para transcribir un archivo de audio y eliminar las palabras no deseadas en el resultado de la transcripción

En el siguiente ejemplo de start-transcription-job se transcribe un archivo de audio y se utiliza un filtro de vocabulario que ha creado anteriormente para ocultar las palabras no deseadas.

```
aws transcribe start-transcription-job \ 
     --cli-input-json file://myfifthfile.json
```
Contenido de myfifthfile.json:

```
{ 
     "TranscriptionJobName": "cli-filter-remove-job", 
     "LanguageCode": "the-language-of-your-transcription-job", 
     "Media": { 
         "MediaFileUri": "s3://DOC-EXAMPLE-BUCKET/Amazon-S3-prefix/your-media-
file-name.file-extension" 
     }, 
     "Settings":{ 
         "VocabularyFilterName": "your-vocabulary-filter", 
         "VocabularyFilterMethod": "remove" 
     }
}
```

```
{ 
     "TranscriptionJob": { 
         "TranscriptionJobName": "cli-filter-remove-job", 
         "TranscriptionJobStatus": "IN_PROGRESS", 
         "LanguageCode": "the-language-of-your-transcription-job", 
         "Media": { 
             "MediaFileUri": "s3://DOC-EXAMPLE-BUCKET/Amazon-S3-prefix/your-media-
file-name.file-extension" 
         },
```

```
 "StartTime": "2020-09-18T16:36:18.568000+00:00", 
          "CreationTime": "2020-09-18T16:36:18.547000+00:00", 
          "Settings": { 
              "VocabularyFilterName": "your-vocabulary-filter", 
              "VocabularyFilterMethod": "remove" 
         } 
     }
}
```
Para obtener más información, consulte [Filtrado de transcripciones](https://docs.aws.amazon.com/transcribe/latest/dg/filter-transcriptions.html) en la Guía para desarrolladores de Amazon Transcribe.

Ejemplo 6: para transcribir un archivo de audio con mayor precisión mediante un vocabulario personalizado

En el siguiente ejemplo de start-transcription-job se transcribe un archivo de audio y se utiliza un filtro de vocabulario que ha creado anteriormente para ocultar las palabras no deseadas.

```
aws transcribe start-transcription-job \ 
     --cli-input-json file://mysixthfile.json
```
Contenido de mysixthfile.json:

```
{ 
     "TranscriptionJobName": "cli-vocab-job", 
     "LanguageCode": "the-language-of-your-transcription-job", 
     "Media": { 
         "MediaFileUri": "s3://DOC-EXAMPLE-BUCKET/Amazon-S3-prefix/your-media-
file-name.file-extension" 
     }, 
     "Settings":{ 
         "VocabularyName": "your-vocabulary" 
     }
}
```

```
{ 
     "TranscriptionJob": { 
         "TranscriptionJobName": "cli-vocab-job", 
         "TranscriptionJobStatus": "IN_PROGRESS",
```

```
 "LanguageCode": "the-language-of-your-transcription-job", 
         "Media": { 
              "MediaFileUri": "s3://DOC-EXAMPLE-BUCKET/Amazon-S3-prefix/your-media-
file-name.file-extension" 
         }, 
         "StartTime": "2020-09-18T16:36:18.568000+00:00", 
         "CreationTime": "2020-09-18T16:36:18.547000+00:00", 
         "Settings": { 
              "VocabularyName": "your-vocabulary" 
         } 
     }
}
```
Para obtener más información, consulte [Filtrado de transcripciones](https://docs.aws.amazon.com/transcribe/latest/dg/filter-transcriptions.html) en la Guía para desarrolladores de Amazon Transcribe.

Ejemplo 7: para identificar el idioma de un archivo de audio y transcribirlo

En el siguiente ejemplo de start-transcription-job se transcribe un archivo de audio y se utiliza un filtro de vocabulario que ha creado anteriormente para ocultar las palabras no deseadas.

```
aws transcribe start-transcription-job \ 
     --cli-input-json file://myseventhfile.json
```
Contenido de myseventhfile.json:

```
{ 
     "TranscriptionJobName": "cli-identify-language-transcription-job", 
     "IdentifyLanguage": true, 
     "Media": { 
         "MediaFileUri": "s3://DOC-EXAMPLE-BUCKET/Amazon-S3-prefix/your-media-
file-name.file-extension" 
     }
}
```

```
{ 
     "TranscriptionJob": { 
         "TranscriptionJobName": "cli-identify-language-transcription-job", 
         "TranscriptionJobStatus": "IN_PROGRESS",
```

```
 "Media": { 
              "MediaFileUri": "s3://DOC-EXAMPLE-BUCKET/Amazon-S3-prefix/your-media-
file-name.file-extension" 
         }, 
         "StartTime": "2020-09-18T22:27:23.970000+00:00", 
         "CreationTime": "2020-09-18T22:27:23.948000+00:00", 
         "IdentifyLanguage": true 
     }
}
```
Para obtener más información, consulte [Identificación del idioma](https://docs.aws.amazon.com/transcribe/latest/dg/auto-lang-id.html) en la Guía para desarrolladores de Amazon Transcribe.

Ejemplo 8: para transcribir un archivo de audio con información de identificación personal redactada

En el siguiente ejemplo de start-transcription-job se transcribe un archivo de audio y se redacta la información de identificación personal en el resultado de la transcripción.

```
aws transcribe start-transcription-job \ 
     --cli-input-json file://myeighthfile.json
```
Contenido de myeigthfile.json:

```
{ 
     "TranscriptionJobName": "cli-redaction-job", 
     "LanguageCode": "language-code", 
     "Media": { 
         "MediaFileUri": "s3://Amazon-S3-Prefix/your-media-file.file-extension" 
     }, 
     "ContentRedaction": { 
         "RedactionOutput":"redacted", 
         "RedactionType":"PII" 
     }
}
```

```
{ 
     "TranscriptionJob": { 
         "TranscriptionJobName": "cli-redaction-job", 
         "TranscriptionJobStatus": "IN_PROGRESS",
```

```
 "LanguageCode": "language-code", 
         "Media": { 
              "MediaFileUri": "s3://Amazon-S3-Prefix/your-media-file.file-
extension" 
         }, 
         "StartTime": "2020-09-25T23:49:13.195000+00:00", 
          "CreationTime": "2020-09-25T23:49:13.176000+00:00", 
          "ContentRedaction": { 
              "RedactionType": "PII", 
              "RedactionOutput": "redacted" 
         } 
     }
}
```
Para obtener más información, consulte [Redacción automática de contenido](https://docs.aws.amazon.com/transcribe/latest/dg/content-redaction.html) en la Guía para desarrolladores de Amazon Transcribe.

Ejemplo 9: para generar una transcripción con información de identificación personal (PII) redactada y una transcripción sin redactar

En el siguiente ejemplo de start-transcription-job se generan dos transcripciones del archivo de audio, una con la información de identificación personal redactada y la otra sin ninguna redacción.

```
aws transcribe start-transcription-job \setminus --cli-input-json file://myninthfile.json
```
Contenido de myninthfile.json:

```
{ 
     "TranscriptionJobName": "cli-redaction-job-with-unredacted-transcript", 
     "LanguageCode": "language-code", 
     "Media": { 
            "MediaFileUri": "s3://Amazon-S3-Prefix/your-media-file.file-extension" 
         }, 
     "ContentRedaction": { 
          "RedactionOutput":"redacted_and_unredacted", 
          "RedactionType":"PII" 
     }
}
```

```
{ 
     "TranscriptionJob": { 
         "TranscriptionJobName": "cli-redaction-job-with-unredacted-transcript", 
         "TranscriptionJobStatus": "IN_PROGRESS", 
         "LanguageCode": "language-code", 
         "Media": { 
              "MediaFileUri": "s3://Amazon-S3-Prefix/your-media-file.file-
extension" 
         }, 
         "StartTime": "2020-09-25T23:59:47.677000+00:00", 
         "CreationTime": "2020-09-25T23:59:47.653000+00:00", 
         "ContentRedaction": { 
              "RedactionType": "PII", 
              "RedactionOutput": "redacted_and_unredacted" 
         } 
     }
}
```
Para obtener más información, consulte [Redacción automática de contenido](https://docs.aws.amazon.com/transcribe/latest/dg/content-redaction.html) en la Guía para desarrolladores de Amazon Transcribe.

Ejemplo 10: para usar un modelo de idioma personalizado que haya creado previamente para transcribir un archivo de audio

En el siguiente ejemplo de start-transcription-job se transcribe un archivo de audio con un modelo de idioma personalizado que haya creado anteriormente.

```
aws transcribe start-transcription-job \ 
     --cli-input-json file://mytenthfile.json
```
Contenido de mytenthfile.json:

```
{ 
     "TranscriptionJobName": "cli-clm-2-job-1", 
     "LanguageCode": "language-code", 
     "Media": { 
         "MediaFileUri": "s3://DOC-EXAMPLE-BUCKET/your-audio-file.file-extension" 
     }, 
     "ModelSettings": { 
         "LanguageModelName":"cli-clm-2" 
     }
}
```
Salida:

```
{ 
     "TranscriptionJob": { 
         "TranscriptionJobName": "cli-clm-2-job-1", 
         "TranscriptionJobStatus": "IN_PROGRESS", 
          "LanguageCode": "language-code", 
         "Media": { 
              "MediaFileUri": "s3://DOC-EXAMPLE-BUCKET/your-audio-file.file-
extension" 
         }, 
         "StartTime": "2020-09-28T17:56:01.835000+00:00", 
          "CreationTime": "2020-09-28T17:56:01.801000+00:00", 
         "ModelSettings": { 
              "LanguageModelName": "cli-clm-2" 
         } 
     }
}
```
Para obtener más información, consulte [Mejora de la precisión de la transcripción específica](https://docs.aws.amazon.com/transcribe/latest/dg/custom-language-models.html)  [de dominios con modelos de idiomas personalizados](https://docs.aws.amazon.com/transcribe/latest/dg/custom-language-models.html) en la Guía para desarrolladores de Amazon Transcribe.

• Para obtener más información sobre la API, consulte [StartTranscriptionJobl](https://awscli.amazonaws.com/v2/documentation/api/latest/reference/transcribe/start-transcription-job.html)a Referencia de AWS CLI comandos.

#### Java

SDK para Java 2.x

**a** Note

Hay más información al respecto GitHub. Busque el ejemplo completo y aprenda a configurar y ejecutar en el [Repositorio de ejemplos de código de AWS.](https://github.com/awsdocs/aws-doc-sdk-examples/tree/main/javav2/example_code/transcribe#readme)

```
public class TranscribeStreamingDemoApp { 
     private static final Region REGION = Region.US_EAST_1; 
     private static TranscribeStreamingAsyncClient client;
```

```
 public static void main(String args[])
```
```
 throws URISyntaxException, ExecutionException, InterruptedException, 
 LineUnavailableException { 
        client = TranscribeStreamingAsyncClient.builder() 
                 .credentialsProvider(getCredentials()) 
                 .region(REGION) 
                 .build(); 
        CompletableFuture<Void> result = 
 client.startStreamTranscription(getRequest(16_000), 
                 new AudioStreamPublisher(getStreamFromMic()), 
                 getResponseHandler()); 
        result.get(); 
        client.close(); 
    } 
    private static InputStream getStreamFromMic() throws LineUnavailableException 
 { 
        // Signed PCM AudioFormat with 16kHz, 16 bit sample size, mono 
        int sampleRate = 16000; 
        AudioFormat format = new AudioFormat(sampleRate, 16, 1, true, false); 
        DataLine.Info info = new DataLine.Info(TargetDataLine.class, format); 
        if (!AudioSystem.isLineSupported(info)) { 
            System.out.println("Line not supported"); 
            System.exit(0); 
        } 
        TargetDataLine line = (TargetDataLine) AudioSystem.getLine(info); 
        line.open(format); 
        line.start(); 
        InputStream audioStream = new AudioInputStream(line); 
        return audioStream; 
    } 
    private static AwsCredentialsProvider getCredentials() { 
        return DefaultCredentialsProvider.create(); 
    } 
    private static StartStreamTranscriptionRequest getRequest(Integer 
 mediaSampleRateHertz) {
```

```
 return StartStreamTranscriptionRequest.builder() 
                 .languageCode(LanguageCode.EN_US.toString()) 
                 .mediaEncoding(MediaEncoding.PCM) 
                 .mediaSampleRateHertz(mediaSampleRateHertz) 
                .build();
     } 
     private static StartStreamTranscriptionResponseHandler getResponseHandler() { 
         return StartStreamTranscriptionResponseHandler.builder() 
                .onResponse(r - > System.out.println("Received Initial response"); 
                 }) 
                .onError(e -> {
                     System.out.println(e.getMessage()); 
                    StringWriter sw = new StringWriter();
                     e.printStackTrace(new PrintWriter(sw)); 
                     System.out.println("Error Occurred: " + sw.toString()); 
                 }) 
                \cdot onComplete(() -> {
                     System.out.println("=== All records stream successfully 
  ==="); 
                 }) 
                 .subscriber(event -> { 
                     List<Result> results = ((TranscriptEvent) 
event).transcript().results();
                    if (results.size() > 0) {
                         if (!
results.get(0).alternatives().get(0).transcript().isEmpty()) { 
 System.out.println(results.get(0).alternatives().get(0).transcript()); 
 } 
1 1 1 1 1 1 1
 }) 
                .build();
     } 
     private InputStream getStreamFromFile(String audioFileName) { 
         try { 
             File inputFile = new 
  File(getClass().getClassLoader().getResource(audioFileName).getFile()); 
             InputStream audioStream = new FileInputStream(inputFile); 
             return audioStream; 
         } catch (FileNotFoundException e) { 
             throw new RuntimeException(e);
```

```
 } 
    } 
     private static class AudioStreamPublisher implements Publisher<AudioStream> { 
         private final InputStream inputStream; 
         private static Subscription currentSubscription; 
         private AudioStreamPublisher(InputStream inputStream) { 
             this.inputStream = inputStream; 
         } 
         @Override 
         public void subscribe(Subscriber<? super AudioStream> s) { 
             if (this.currentSubscription == null) { 
                 this.currentSubscription = new SubscriptionImpl(s, inputStream); 
             } else { 
                 this.currentSubscription.cancel(); 
                 this.currentSubscription = new SubscriptionImpl(s, inputStream); 
 } 
             s.onSubscribe(currentSubscription); 
         } 
    } 
     public static class SubscriptionImpl implements Subscription { 
         private static final int CHUNK_SIZE_IN_BYTES = 1024 * 1; 
         private final Subscriber<? super AudioStream> subscriber; 
         private final InputStream inputStream; 
         private ExecutorService executor = Executors.newFixedThreadPool(1); 
         private AtomicLong demand = new AtomicLong(0); 
         SubscriptionImpl(Subscriber<? super AudioStream> s, InputStream 
 inputStream) { 
             this.subscriber = s; 
             this.inputStream = inputStream; 
         } 
         @Override 
         public void request(long n) { 
            if (n \leq \emptyset) {
                 subscriber.onError(new IllegalArgumentException("Demand must be 
 positive")); 
 }
```

```
 demand.getAndAdd(n); 
            executor.submit( ) -> {
                 try { 
                     do { 
                         ByteBuffer audioBuffer = getNextEvent(); 
                         if (audioBuffer.remaining() > 0) { 
                             AudioEvent audioEvent = 
 audioEventFromBuffer(audioBuffer); 
                             subscriber.onNext(audioEvent); 
                         } else { 
                             subscriber.onComplete(); 
                             break; 
 } 
                    } while (demand.decrementAndGet() > 0);
                 } catch (Exception e) { 
                     subscriber.onError(e); 
 } 
            }); 
        } 
        @Override 
        public void cancel() { 
             executor.shutdown(); 
        } 
        private ByteBuffer getNextEvent() { 
             ByteBuffer audioBuffer = null; 
             byte[] audioBytes = new byte[CHUNK_SIZE_IN_BYTES]; 
            int len = 0;
             try { 
                 len = inputStream.read(audioBytes); 
                if (len \leq 0) {
                     audioBuffer = ByteBuffer.allocate(0); 
                 } else { 
                     audioBuffer = ByteBuffer.wrap(audioBytes, 0, len); 
 } 
             } catch (IOException e) { 
                 throw new UncheckedIOException(e); 
 } 
             return audioBuffer;
```
}

```
 private AudioEvent audioEventFromBuffer(ByteBuffer bb) { 
         return AudioEvent.builder() 
                  .audioChunk(SdkBytes.fromByteBuffer(bb)) 
                 .build();
     } 
 }
```
• Para obtener más información sobre la API, consulta [StartTranscriptionJobl](https://docs.aws.amazon.com/goto/SdkForJavaV2/transcribe-2017-10-26/StartTranscriptionJob)a Referencia AWS SDK for Java 2.x de la API.

JavaScript

SDK para JavaScript (v3)

}

**a** Note

Hay más información. GitHub Busque el ejemplo completo y aprenda a configurar y ejecutar en el [Repositorio de ejemplos de código de AWS.](https://github.com/awsdocs/aws-doc-sdk-examples/tree/main/javascriptv3/example_code/transcribe#code-examples)

Iniciar un trabajo de transcripción.

```
// Import the required AWS SDK clients and commands for Node.js
import { StartTranscriptionJobCommand } from "@aws-sdk/client-transcribe";
import { transcribeClient } from "./libs/transcribeClient.js";
// Set the parameters
export const params = { 
   TranscriptionJobName: "JOB_NAME", 
   LanguageCode: "LANGUAGE_CODE", // For example, 'en-US' 
   MediaFormat: "SOURCE_FILE_FORMAT", // For example, 'wav' 
   Media: { 
     MediaFileUri: "SOURCE_LOCATION", 
     // For example, "https://transcribe-demo.s3-REGION.amazonaws.com/
hello_world.wav" 
   }, 
   OutputBucketName: "OUTPUT_BUCKET_NAME"
```

```
};
export const run = async () => {
   try { 
     const data = await transcribeClient.send( 
       new StartTranscriptionJobCommand(params) 
     ); 
     console.log("Success - put", data); 
     return data; // For unit tests. 
   } catch (err) { 
     console.log("Error", err); 
   }
};
run();
```
Cree el cliente.

```
const { TranscribeClient } = require("@aws-sdk/client-transcribe");
// Set the AWS Region.
const REGION = "REGION"; //e.g. "us-east-1"
// Create an Amazon Transcribe service client object.
const transcribeClient = new TranscribeClient({ region: REGION });
export { transcribeClient };
```
- Para obtener información, consulte la [Guía para desarrolladores de AWS SDK for](https://docs.aws.amazon.com/sdk-for-javascript/v3/developer-guide/transcribe-examples-section.html#transcribe-start-transcription)  [JavaScript.](https://docs.aws.amazon.com/sdk-for-javascript/v3/developer-guide/transcribe-examples-section.html#transcribe-start-transcription)
- Para obtener más información sobre la API, consulta [StartTranscriptionJobl](https://docs.aws.amazon.com/AWSJavaScriptSDK/v3/latest/client/transcribe/command/StartTranscriptionJobCommand)a Referencia AWS SDK for JavaScript de la API.

Python

SDK para Python (Boto3)

```
a Note
```
Hay más información al respecto GitHub. Busque el ejemplo completo y aprenda a configurar y ejecutar en el [Repositorio de ejemplos de código de AWS.](https://github.com/awsdocs/aws-doc-sdk-examples/tree/main/python/example_code/transcribe#code-examples)

```
def start_job( 
     job_name, 
     media_uri, 
     media_format, 
     language_code, 
     transcribe_client, 
     vocabulary_name=None,
): 
    "" "
     Starts a transcription job. This function returns as soon as the job is 
 started. 
     To get the current status of the job, call get_transcription_job. The job is 
     successfully completed when the job status is 'COMPLETED'. 
     :param job_name: The name of the transcription job. This must be unique for 
                       your AWS account. 
     :param media_uri: The URI where the audio file is stored. This is typically 
                        in an Amazon S3 bucket. 
    :param media format: The format of the audio file. For example, mp3 or wav.
     :param language_code: The language code of the audio file. 
                            For example, en-US or ja-JP 
     :param transcribe_client: The Boto3 Transcribe client. 
     :param vocabulary_name: The name of a custom vocabulary to use when 
 transcribing 
                               the audio file. 
     :return: Data about the job. 
    "" ""
     try: 
        job\_args = { "TranscriptionJobName": job_name, 
             "Media": {"MediaFileUri": media_uri}, 
             "MediaFormat": media_format, 
             "LanguageCode": language_code, 
         } 
         if vocabulary_name is not None: 
             job_args["Settings"] = {"VocabularyName": vocabulary_name} 
         response = transcribe_client.start_transcription_job(**job_args) 
         job = response["TranscriptionJob"] 
         logger.info("Started transcription job %s.", job_name) 
     except ClientError: 
         logger.exception("Couldn't start transcription job %s.", job_name) 
         raise 
     else:
```
return job

• Para obtener más información sobre la API, consulta [StartTranscriptionJobl](https://docs.aws.amazon.com/goto/boto3/transcribe-2017-10-26/StartTranscriptionJob)a AWS Referencia de API de SDK for Python (Boto3).

Para obtener una lista completa de las guías para desarrolladores del AWS SDK y ejemplos de código, consulte. [Uso de este servicio con un SDK de AWS](#page-172-0) En este tema también se incluye información sobre cómo comenzar a utilizar el SDK y detalles sobre sus versiones anteriores.

## Actualiza un vocabulario personalizado de Amazon Transcribe mediante un SDK AWS

En los siguientes ejemplos de código, se observa cómo actualizar un vocabulario personalizado de Amazon Transcribe.

Los ejemplos de acciones son extractos de código de programas más grandes y deben ejecutarse en contexto. Puede ver esta acción en contexto en el siguiente ejemplo de código:

• [Crear y perfeccionar un vocabulario personalizado](#page-514-0)

.NET

AWS SDK for .NET

```
a Note
```
Hay más información al respecto GitHub. Busque el ejemplo completo y aprenda a configurar y ejecutar en el [Repositorio de ejemplos de código de AWS.](https://github.com/awsdocs/aws-doc-sdk-examples/tree/main/dotnetv3/Transcribe#code-examples)

```
 /// <summary> 
    /// Update a custom vocabulary with new values. Update overwrites all 
 existing information. 
    /// </summary> 
    /// <param name="languageCode">The language code of the vocabulary.</param>
```
 /// <param name="phrases">Phrases to use in the vocabulary.</param> /// <param name="vocabularyName">Name for the vocabulary.</param> /// <returns>The state of the custom vocabulary.</returns> public async Task<VocabularyState> UpdateCustomVocabulary(LanguageCode languageCode, List<string> phrases, string vocabularyName) { var response = await \_amazonTranscribeService.UpdateVocabularyAsync( new UpdateVocabularyRequest()  $\{\hspace{.1cm} \}$  LanguageCode = languageCode, Phrases = phrases, VocabularyName = vocabularyName }); return response.VocabularyState; }

• Para obtener más información sobre la API, consulta [UpdateVocabularyl](https://docs.aws.amazon.com/goto/DotNetSDKV3/transcribe-2017-10-26/UpdateVocabulary)a Referencia AWS SDK for .NET de la API

### CL<sub>I</sub>

### AWS CLI

Para actualizar un vocabulario personalizado con términos nuevos

En el siguiente ejemplo de update-vocabulary se sobrescriben los términos utilizados para crear un vocabulario personalizado con los nuevos que proporcione. Requisito previo: para sustituir los términos de un vocabulario personalizado, necesita un archivo con términos nuevos.

```
aws transcribe update-vocabulary \ 
     --vocabulary-file-uri s3://DOC-EXAMPLE-BUCKET/Amazon-S3-Prefix/custom-
vocabulary.txt \ 
     --vocabulary-name custom-vocabulary \ 
     --language-code language-code
```
#### Salida:

### {

}

```
 "VocabularyName": "custom-vocabulary", 
 "LanguageCode": "language", 
 "VocabularyState": "PENDING"
```
Para obtener más información, consulte [Vocabularios personalizados](https://docs.aws.amazon.com/transcribe/latest/dg/how-vocabulary.html) en la Guía para desarrolladores de Amazon Transcribe.

• Para obtener más información sobre la API, consulta [UpdateVocabularyl](https://awscli.amazonaws.com/v2/documentation/api/latest/reference/transcribe/update-vocabulary.html)a Referencia de AWS CLI comandos.

### Python

SDK para Python (Boto3)

### **a** Note

Hay más información al respecto GitHub. Busque el ejemplo completo y aprenda a configurar y ejecutar en el [Repositorio de ejemplos de código de AWS.](https://github.com/awsdocs/aws-doc-sdk-examples/tree/main/python/example_code/transcribe#code-examples)

```
def update_vocabulary( 
     vocabulary_name, language_code, transcribe_client, phrases=None, 
 table_uri=None
): 
    "" "
     Updates an existing custom vocabulary. The entire vocabulary is replaced with 
     the contents of the update. 
     :param vocabulary_name: The name of the vocabulary to update. 
     :param language_code: The language code of the vocabulary. 
     :param transcribe_client: The Boto3 Transcribe client. 
     :param phrases: A list of comma-separated phrases to include in the 
  vocabulary. 
     :param table_uri: A table of phrases and pronunciation hints to include in 
  the 
                        vocabulary. 
     """ 
     try: 
         vocab_args = {"VocabularyName": vocabulary_name, "LanguageCode": 
  language_code} 
         if phrases is not None:
```

```
 vocab_args["Phrases"] = phrases 
        elif table_uri is not None: 
           vocab args["VocabularyFileUri"] = table uri
        response = transcribe_client.update_vocabulary(**vocab_args) 
        logger.info("Updated custom vocabulary %s.", response["VocabularyName"]) 
    except ClientError: 
        logger.exception("Couldn't update custom vocabulary %s.", 
 vocabulary_name) 
        raise
```
• Para obtener más información sobre la API, consulta [UpdateVocabularyl](https://docs.aws.amazon.com/goto/boto3/transcribe-2017-10-26/UpdateVocabulary)a AWS Referencia de API de SDK for Python (Boto3).

Para obtener una lista completa de las guías para desarrolladores del AWS SDK y ejemplos de código, consulte. [Uso de este servicio con un SDK de AWS](#page-172-0) En este tema también se incluye información sobre cómo comenzar a utilizar el SDK y detalles sobre sus versiones anteriores.

## Escenarios para Amazon Transcribe mediante SDK AWS

Los siguientes ejemplos de código muestran cómo implementar escenarios comunes en Amazon Transcribe con AWS SDK. Estos escenarios muestran cómo llevar a cabo tareas específicas llamando a varias funciones dentro de Amazon Transcribe. Cada escenario incluye un enlace a GitHub, donde puede encontrar instrucciones sobre cómo configurar y ejecutar el código.

### Ejemplos

- [Cree y perfeccione un vocabulario personalizado de Amazon Transcribe mediante un SDK AWS](#page-514-0)
- [Transcribe audio y obtén datos de trabajo con Amazon Transcribe mediante un SDK AWS](#page-525-0)

### <span id="page-514-0"></span>Cree y perfeccione un vocabulario personalizado de Amazon Transcribe mediante un SDK AWS

En el siguiente ejemplo de código, se muestra cómo:

- Cargar un archivo de audio en Amazon S3.
- Ejecutar un trabajo de Amazon Transcribe para transcribir el archivo y obtener los resultados.
- Crear y perfeccionar un vocabulario personalizado para mejorar la precisión de la transcripción.
- Ejecutar trabajos con vocabularios personalizados y obtener los resultados.

#### Python

SDK para Python (Boto3)

#### **a** Note

Hay más información al respecto GitHub. Busque el ejemplo completo y aprenda a configurar y ejecutar en el [Repositorio de ejemplos de código de AWS.](https://github.com/awsdocs/aws-doc-sdk-examples/tree/main/python/example_code/transcribe#code-examples)

Transcribir un archivo de audio que contenga una lectura de Jabberwocky de Lewis Carroll. Comience por crear funciones que agrupen las acciones de Amazon Transcribe.

```
def start_job( 
     job_name, 
     media_uri, 
     media_format, 
     language_code, 
     transcribe_client, 
     vocabulary_name=None,
): 
    "" "
     Starts a transcription job. This function returns as soon as the job is 
 started. 
     To get the current status of the job, call get_transcription_job. The job is 
     successfully completed when the job status is 'COMPLETED'. 
     :param job_name: The name of the transcription job. This must be unique for 
                       your AWS account. 
     :param media_uri: The URI where the audio file is stored. This is typically 
                        in an Amazon S3 bucket. 
     :param media_format: The format of the audio file. For example, mp3 or wav. 
     :param language_code: The language code of the audio file. 
                            For example, en-US or ja-JP 
     :param transcribe_client: The Boto3 Transcribe client. 
     :param vocabulary_name: The name of a custom vocabulary to use when 
  transcribing 
                               the audio file.
```

```
 :return: Data about the job. 
    ^{\mathrm{m}} ""
     try: 
         job_args = { 
              "TranscriptionJobName": job_name, 
             "Media": {"MediaFileUri": media uri},
              "MediaFormat": media_format, 
              "LanguageCode": language_code, 
         } 
         if vocabulary_name is not None: 
              job_args["Settings"] = {"VocabularyName": vocabulary_name} 
         response = transcribe_client.start_transcription_job(**job_args) 
         job = response["TranscriptionJob"] 
         logger.info("Started transcription job %s.", job_name) 
     except ClientError: 
         logger.exception("Couldn't start transcription job %s.", job_name) 
         raise 
     else: 
         return job
def get_job(job_name, transcribe_client): 
    "" "
     Gets details about a transcription job. 
     :param job_name: The name of the job to retrieve. 
    : param transcribe client: The Boto3 Transcribe client.
     :return: The retrieved transcription job. 
    "" ""
     try: 
         response = transcribe_client.get_transcription_job( 
              TranscriptionJobName=job_name 
\overline{\phantom{a}} job = response["TranscriptionJob"] 
         logger.info("Got job %s.", job["TranscriptionJobName"]) 
     except ClientError: 
         logger.exception("Couldn't get job %s.", job_name) 
         raise 
     else: 
         return job
```

```
def delete_job(job_name, transcribe_client): 
    "" "
     Deletes a transcription job. This also deletes the transcript associated with 
     the job. 
     :param job_name: The name of the job to delete. 
     :param transcribe_client: The Boto3 Transcribe client. 
    "" ""
     try: 
         transcribe_client.delete_transcription_job(TranscriptionJobName=job_name) 
         logger.info("Deleted job %s.", job_name) 
     except ClientError: 
         logger.exception("Couldn't delete job %s.", job_name) 
         raise
def create_vocabulary( 
     vocabulary_name, language_code, transcribe_client, phrases=None, 
 table_uri=None
): 
    "" "
     Creates a custom vocabulary that can be used to improve the accuracy of 
     transcription jobs. This function returns as soon as the vocabulary 
  processing 
     is started. Call get_vocabulary to get the current status of the vocabulary. 
     The vocabulary is ready to use when its status is 'READY'. 
     :param vocabulary_name: The name of the custom vocabulary. 
     :param language_code: The language code of the vocabulary. 
                            For example, en-US or nl-NL. 
     :param transcribe_client: The Boto3 Transcribe client. 
     :param phrases: A list of comma-separated phrases to include in the 
  vocabulary. 
     :param table_uri: A table of phrases and pronunciation hints to include in 
  the 
                        vocabulary. 
     :return: Information about the newly created vocabulary. 
    "" "
     try: 
         vocab_args = {"VocabularyName": vocabulary_name, "LanguageCode": 
  language_code} 
         if phrases is not None: 
             vocab_args["Phrases"] = phrases
```

```
 elif table_uri is not None: 
             vocab_args["VocabularyFileUri"] = table_uri 
         response = transcribe_client.create_vocabulary(**vocab_args) 
         logger.info("Created custom vocabulary %s.", response["VocabularyName"]) 
     except ClientError: 
         logger.exception("Couldn't create custom vocabulary %s.", 
  vocabulary_name) 
         raise 
     else: 
         return response
def get_vocabulary(vocabulary_name, transcribe_client): 
    "" "
     Gets information about a custom vocabulary. 
     :param vocabulary_name: The name of the vocabulary to retrieve. 
     :param transcribe_client: The Boto3 Transcribe client. 
     :return: Information about the vocabulary. 
     """ 
     try: 
         response = 
  transcribe_client.get_vocabulary(VocabularyName=vocabulary_name) 
         logger.info("Got vocabulary %s.", response["VocabularyName"]) 
     except ClientError: 
         logger.exception("Couldn't get vocabulary %s.", vocabulary_name) 
         raise 
     else: 
         return response
def update_vocabulary( 
     vocabulary_name, language_code, transcribe_client, phrases=None, 
 table_uri=None
): 
    "" "
     Updates an existing custom vocabulary. The entire vocabulary is replaced with 
     the contents of the update. 
     :param vocabulary_name: The name of the vocabulary to update. 
     :param language_code: The language code of the vocabulary. 
     :param transcribe_client: The Boto3 Transcribe client.
```

```
 :param phrases: A list of comma-separated phrases to include in the 
  vocabulary. 
     :param table_uri: A table of phrases and pronunciation hints to include in 
  the 
                        vocabulary. 
    "" "
     try: 
         vocab_args = {"VocabularyName": vocabulary_name, "LanguageCode": 
  language_code} 
         if phrases is not None: 
             vocab_args["Phrases"] = phrases 
         elif table_uri is not None: 
             vocab_args["VocabularyFileUri"] = table_uri 
         response = transcribe_client.update_vocabulary(**vocab_args) 
         logger.info("Updated custom vocabulary %s.", response["VocabularyName"]) 
     except ClientError: 
         logger.exception("Couldn't update custom vocabulary %s.", 
  vocabulary_name) 
         raise
def list_vocabularies(vocabulary_filter, transcribe_client): 
    "" "
     Lists the custom vocabularies created for this AWS account. 
     :param vocabulary_filter: The returned vocabularies must contain this string 
  in 
                                their names. 
     :param transcribe_client: The Boto3 Transcribe client. 
     :return: The list of retrieved vocabularies. 
    "" "
     try: 
         response = 
  transcribe_client.list_vocabularies(NameContains=vocabulary_filter) 
         vocabs = response["Vocabularies"] 
         next_token = response.get("NextToken") 
         while next_token is not None: 
             response = transcribe_client.list_vocabularies( 
                  NameContains=vocabulary_filter, NextToken=next_token 
) vocabs += response["Vocabularies"] 
             next_token = response.get("NextToken") 
         logger.info(
```

```
 "Got %s vocabularies with filter %s.", len(vocabs), vocabulary_filter 
\overline{\phantom{a}} except ClientError: 
         logger.exception( 
              "Couldn't list vocabularies with filter %s.", vocabulary_filter 
         \lambda raise 
     else: 
         return vocabs
def delete_vocabulary(vocabulary_name, transcribe_client): 
    "" ""
     Deletes a custom vocabulary. 
     :param vocabulary_name: The name of the vocabulary to delete. 
     :param transcribe_client: The Boto3 Transcribe client. 
    "" ""
     try: 
         transcribe_client.delete_vocabulary(VocabularyName=vocabulary_name) 
         logger.info("Deleted vocabulary %s.", vocabulary_name) 
     except ClientError: 
         logger.exception("Couldn't delete vocabulary %s.", vocabulary_name) 
         raise
```
Llame a las funciones contenedoras para transcribir audio sin un vocabulario personalizado y, a continuación, con diferentes versiones de un vocabulario personalizado para obtener mejores resultados.

```
def usage_demo(): 
     """Shows how to use the Amazon Transcribe service.""" 
     logging.basicConfig(level=logging.INFO, format="%(levelname)s: %(message)s") 
     s3_resource = boto3.resource("s3") 
     transcribe_client = boto3.client("transcribe") 
     print("-" * 88) 
     print("Welcome to the Amazon Transcribe demo!") 
     print("-" * 88)
```

```
 bucket_name = f"jabber-bucket-{time.time_ns()}" 
 print(f"Creating bucket {bucket_name}.") 
 bucket = s3_resource.create_bucket( 
     Bucket=bucket_name, 
     CreateBucketConfiguration={ 
         "LocationConstraint": transcribe_client.meta.region_name 
     }, 
\lambda media_file_name = ".media/Jabberwocky.mp3" 
 media_object_key = "Jabberwocky.mp3" 
 print(f"Uploading media file {media_file_name}.") 
 bucket.upload_file(media_file_name, media_object_key) 
 media_uri = f"s3://{bucket.name}/{media_object_key}" 
 job_name_simple = f"Jabber-{time.time_ns()}" 
 print(f"Starting transcription job {job_name_simple}.") 
 start_job( 
     job_name_simple, 
     f"s3://{bucket_name}/{media_object_key}", 
     "mp3", 
     "en-US", 
     transcribe_client, 
\lambda transcribe_waiter = TranscribeCompleteWaiter(transcribe_client) 
 transcribe_waiter.wait(job_name_simple) 
 job_simple = get_job(job_name_simple, transcribe_client) 
 transcript_simple = requests.get( 
     job_simple["Transcript"]["TranscriptFileUri"] 
),json() print(f"Transcript for job {transcript_simple['jobName']}:") 
 print(transcript_simple["results"]["transcripts"][0]["transcript"]) 
 print("-" * 88) 
 print( 
     "Creating a custom vocabulary that lists the nonsense words to try to " 
     "improve the transcription." 
 ) 
 vocabulary_name = f"Jabber-vocabulary-{time.time_ns()}" 
 create_vocabulary( 
     vocabulary_name, 
     "en-US", 
     transcribe_client, 
     phrases=[
```

```
 "brillig", 
             "slithy", 
             "borogoves", 
             "mome", 
             "raths", 
             "Jub-Jub", 
             "frumious", 
             "manxome", 
             "Tumtum", 
             "uffish", 
             "whiffling", 
             "tulgey", 
             "thou", 
             "frabjous", 
             "callooh", 
             "callay", 
             "chortled", 
        ], 
    ) 
    vocabulary_ready_waiter = VocabularyReadyWaiter(transcribe_client) 
    vocabulary_ready_waiter.wait(vocabulary_name) 
    job_name_vocabulary_list = f"Jabber-vocabulary-list-{time.time_ns()}" 
    print(f"Starting transcription job {job_name_vocabulary_list}.") 
   start job(
        job_name_vocabulary_list, 
        media_uri, 
        "mp3", 
        "en-US", 
        transcribe_client, 
        vocabulary_name, 
   \lambda transcribe_waiter.wait(job_name_vocabulary_list) 
    job_vocabulary_list = get_job(job_name_vocabulary_list, transcribe_client) 
    transcript_vocabulary_list = requests.get( 
        job_vocabulary_list["Transcript"]["TranscriptFileUri"] 
   ), json() print(f"Transcript for job {transcript_vocabulary_list['jobName']}:") 
    print(transcript_vocabulary_list["results"]["transcripts"][0]["transcript"]) 
    print("-" * 88) 
    print( 
         "Updating the custom vocabulary with table data that provides additional 
^{\rm{II}}
```

```
 "pronunciation hints." 
 ) 
table vocab file = "jabber-vocabulary-table.txt"
 bucket.upload_file(table_vocab_file, table_vocab_file) 
 update_vocabulary( 
     vocabulary_name, 
     "en-US", 
     transcribe_client, 
     table_uri=f"s3://{bucket.name}/{table_vocab_file}", 
\lambda vocabulary_ready_waiter.wait(vocabulary_name) 
 job_name_vocab_table = f"Jabber-vocab-table-{time.time_ns()}" 
 print(f"Starting transcription job {job_name_vocab_table}.") 
 start_job( 
     job_name_vocab_table, 
     media_uri, 
     "mp3", 
     "en-US", 
     transcribe_client, 
     vocabulary_name=vocabulary_name, 
 ) 
 transcribe_waiter.wait(job_name_vocab_table) 
 job_vocab_table = get_job(job_name_vocab_table, transcribe_client) 
transcript vocab table = requests.get(
     job_vocab_table["Transcript"]["TranscriptFileUri"] 
),json() print(f"Transcript for job {transcript_vocab_table['jobName']}:") 
 print(transcript_vocab_table["results"]["transcripts"][0]["transcript"]) 
 print("-" * 88) 
 print("Getting data for jobs and vocabularies.") 
 jabber_jobs = list_jobs("Jabber", transcribe_client) 
 print(f"Found {len(jabber_jobs)} jobs:") 
 for job_sum in jabber_jobs: 
     job = get_job(job_sum["TranscriptionJobName"], transcribe_client) 
     print( 
         f"\t{job['TranscriptionJobName']}, {job['Media']['MediaFileUri']}, " 
         f"{job['Settings'].get('VocabularyName')}" 
     ) 
 jabber_vocabs = list_vocabularies("Jabber", transcribe_client) 
 print(f"Found {len(jabber_vocabs)} vocabularies:") 
 for vocab_sum in jabber_vocabs:
```

```
 vocab = get_vocabulary(vocab_sum["VocabularyName"], transcribe_client) 
        vocab_content = requests.get(vocab["DownloadUri"]).text 
        print(f"\t{vocab['VocabularyName']} contents:") 
        print(vocab_content) 
    print("-" * 88) 
    print("Deleting demo jobs.") 
    for job_name in [job_name_simple, job_name_vocabulary_list, 
 job_name_vocab_table]: 
        delete_job(job_name, transcribe_client) 
    print("Deleting demo vocabulary.") 
    delete_vocabulary(vocabulary_name, transcribe_client) 
    print("Deleting demo bucket.") 
    bucket.objects.delete() 
    bucket.delete() 
    print("Thanks for watching!")
```
- Para obtener información sobre la API, consulte los siguientes temas en la Referencia de la API del SDK de AWS para Python (Boto3).
	- [CreateVocabulary](https://docs.aws.amazon.com/goto/boto3/transcribe-2017-10-26/CreateVocabulary)
	- [DeleteTranscriptionJob](https://docs.aws.amazon.com/goto/boto3/transcribe-2017-10-26/DeleteTranscriptionJob)
	- [DeleteVocabulary](https://docs.aws.amazon.com/goto/boto3/transcribe-2017-10-26/DeleteVocabulary)
	- [GetTranscriptionJob](https://docs.aws.amazon.com/goto/boto3/transcribe-2017-10-26/GetTranscriptionJob)
	- [GetVocabulary](https://docs.aws.amazon.com/goto/boto3/transcribe-2017-10-26/GetVocabulary)
	- [ListVocabularies](https://docs.aws.amazon.com/goto/boto3/transcribe-2017-10-26/ListVocabularies)
	- [StartTranscriptionJob](https://docs.aws.amazon.com/goto/boto3/transcribe-2017-10-26/StartTranscriptionJob)
	- [UpdateVocabulary](https://docs.aws.amazon.com/goto/boto3/transcribe-2017-10-26/UpdateVocabulary)

Para obtener una lista completa de guías para desarrolladores del AWS SDK y ejemplos de código, consulte[Uso de este servicio con un SDK de AWS](#page-172-0). En este tema también se incluye información sobre cómo comenzar a utilizar el SDK y detalles sobre sus versiones anteriores.

## <span id="page-525-0"></span>Transcribe audio y obtén datos de trabajo con Amazon Transcribe mediante un SDK AWS

En el siguiente ejemplo de código, se muestra cómo:

- Iniciar un trabajo de transcripción con Amazon Transcribe.
- Esperar a que el trabajo finalice.
- Obtener el URI en el que está almacenada la transcripción.

Para obtener más información, consulte [Introducción a Amazon Transcribe.](https://docs.aws.amazon.com/transcribe/latest/dg/getting-started.html)

Java

SDK para Java 2.x

**a** Note

Hay más información al respecto GitHub. Busque el ejemplo completo y aprenda a configurar y ejecutar en el [Repositorio de ejemplos de código de AWS.](https://github.com/awsdocs/aws-doc-sdk-examples/tree/main/javav2/example_code/transcribe#readme)

Transcribe un archivo PCM.

```
/** 
  * To run this AWS code example, ensure that you have set up your development 
  * environment, including your AWS credentials. 
 * 
  * For information, see this documentation topic: 
 * 
  * https://docs.aws.amazon.com/sdk-for-java/latest/developer-guide/get-
started.html 
  */
public class TranscribeStreamingDemoFile { 
     private static final Region REGION = Region.US_EAST_1; 
     private static TranscribeStreamingAsyncClient client; 
    public static void main(String args[]) throws ExecutionException,
  InterruptedException {
```

```
 final String USAGE = "\n" + 
                 "Usage:\n" + 
                " \langlefile> \n\n" +
                 "Where:\n" + 
                 " file - the location of a PCM file to transcribe. In this 
example, ensure the PCM file is 16 hertz (Hz). \n";
       if (args.length != 1) {
             System.out.println(USAGE); 
             System.exit(1); 
        } 
        String file = args[0]; 
        client = TranscribeStreamingAsyncClient.builder() 
                 .region(REGION) 
                .build();
        CompletableFuture<Void> result = 
 client.startStreamTranscription(getRequest(16_000), 
                 new AudioStreamPublisher(getStreamFromFile(file)), 
                 getResponseHandler()); 
        result.get(); 
        client.close(); 
    } 
    private static InputStream getStreamFromFile(String file) { 
        try { 
             File inputFile = new File(file); 
             InputStream audioStream = new FileInputStream(inputFile); 
             return audioStream; 
        } catch (FileNotFoundException e) { 
             throw new RuntimeException(e); 
        } 
    } 
    private static StartStreamTranscriptionRequest getRequest(Integer 
 mediaSampleRateHertz) { 
        return StartStreamTranscriptionRequest.builder() 
                 .languageCode(LanguageCode.EN_US) 
                 .mediaEncoding(MediaEncoding.PCM) 
                 .mediaSampleRateHertz(mediaSampleRateHertz) 
                .build();
```

```
 } 
     private static StartStreamTranscriptionResponseHandler getResponseHandler() { 
         return StartStreamTranscriptionResponseHandler.builder() 
                .onResponse(r -> f) System.out.println("Received Initial response"); 
                 }) 
                .onError(e -> {
                     System.out.println(e.getMessage()); 
                    StringWriter sw = new StringWriter();
                     e.printStackTrace(new PrintWriter(sw)); 
                     System.out.println("Error Occurred: " + sw.toString()); 
                 }) 
                .onComplete() -> \{ System.out.println("=== All records stream successfully 
==="");
 }) 
                 .subscriber(event -> { 
                     List<Result> results = ((TranscriptEvent) 
 event).transcript().results(); 
                    if (results.size() > 0) {
                         if (!
results.get(0).alternatives().get(0).transcript().isEmpty()) { 
System.out.println(results.get(0).alternatives().get(0).transcript());
 } 
1 1 1 1 1 1 1
 }) 
                 .build(); 
    } 
     private static class AudioStreamPublisher implements Publisher<AudioStream> { 
         private final InputStream inputStream; 
         private static Subscription currentSubscription; 
        private AudioStreamPublisher(InputStream inputStream) { 
             this.inputStream = inputStream; 
        } 
        @Override 
         public void subscribe(Subscriber<? super AudioStream> s) { 
             if (this.currentSubscription == null) { 
                 this.currentSubscription = new SubscriptionImpl(s, inputStream);
```

```
 } else { 
                 this.currentSubscription.cancel(); 
                 this.currentSubscription = new SubscriptionImpl(s, inputStream); 
 } 
             s.onSubscribe(currentSubscription); 
        } 
    } 
     public static class SubscriptionImpl implements Subscription { 
         private static final int CHUNK_SIZE_IN_BYTES = 1024 * 1; 
         private final Subscriber<? super AudioStream> subscriber; 
         private final InputStream inputStream; 
         private ExecutorService executor = Executors.newFixedThreadPool(1); 
         private AtomicLong demand = new AtomicLong(0); 
         SubscriptionImpl(Subscriber<? super AudioStream> s, InputStream 
 inputStream) { 
             this.subscriber = s; 
             this.inputStream = inputStream; 
        } 
        @Override 
         public void request(long n) { 
            if (n \le 0) {
                 subscriber.onError(new IllegalArgumentException("Demand must be 
 positive")); 
 } 
             demand.getAndAdd(n); 
             executor.submit(() -> { 
                 try { 
                     do { 
                        ByteBuffer audioBuffer = getNextEvent();
                         if (audioBuffer.remaining() > 0) { 
                             AudioEvent audioEvent = 
 audioEventFromBuffer(audioBuffer); 
                             subscriber.onNext(audioEvent); 
                         } else { 
                              subscriber.onComplete(); 
                              break; 
 } 
                     } while (demand.decrementAndGet() > 0); 
                 } catch (Exception e) {
```

```
 subscriber.onError(e); 
 } 
             }); 
        } 
        @Override 
         public void cancel() { 
             executor.shutdown(); 
        } 
         private ByteBuffer getNextEvent() { 
             ByteBuffer audioBuffer = null; 
             byte[] audioBytes = new byte[CHUNK_SIZE_IN_BYTES]; 
            int len = 0;
             try { 
                 len = inputStream.read(audioBytes); 
                if (len \leq 0) {
                     audioBuffer = ByteBuffer.allocate(0); 
                 } else { 
                     audioBuffer = ByteBuffer.wrap(audioBytes, 0, len); 
 } 
             } catch (IOException e) { 
                 throw new UncheckedIOException(e); 
 } 
             return audioBuffer; 
        } 
         private AudioEvent audioEventFromBuffer(ByteBuffer bb) { 
             return AudioEvent.builder() 
                     .audioChunk(SdkBytes.fromByteBuffer(bb)) 
                     .build(); 
        } 
    }
```
Transcribe el audio en streaming desde el micrófono del equipo.

```
public class TranscribeStreamingDemoApp { 
     private static final Region REGION = Region.US_EAST_1;
```
}

```
 private static TranscribeStreamingAsyncClient client; 
    public static void main(String args[]) 
            throws URISyntaxException, ExecutionException, InterruptedException, 
 LineUnavailableException { 
        client = TranscribeStreamingAsyncClient.builder() 
                 .credentialsProvider(getCredentials()) 
                 .region(REGION) 
                 .build(); 
        CompletableFuture<Void> result = 
 client.startStreamTranscription(getRequest(16_000), 
                 new AudioStreamPublisher(getStreamFromMic()), 
                 getResponseHandler()); 
        result.get(); 
        client.close(); 
    } 
    private static InputStream getStreamFromMic() throws LineUnavailableException 
 { 
        // Signed PCM AudioFormat with 16kHz, 16 bit sample size, mono 
        int sampleRate = 16000; 
        AudioFormat format = new AudioFormat(sampleRate, 16, 1, true, false); 
       DataLine.Info info = new DataLine.Info(TargetDataLine.class, format);
        if (!AudioSystem.isLineSupported(info)) { 
            System.out.println("Line not supported"); 
            System.exit(0); 
        } 
        TargetDataLine line = (TargetDataLine) AudioSystem.getLine(info); 
        line.open(format); 
        line.start(); 
        InputStream audioStream = new AudioInputStream(line); 
        return audioStream; 
    } 
    private static AwsCredentialsProvider getCredentials() { 
        return DefaultCredentialsProvider.create(); 
    }
```

```
 private static StartStreamTranscriptionRequest getRequest(Integer 
 mediaSampleRateHertz) { 
        return StartStreamTranscriptionRequest.builder() 
                 .languageCode(LanguageCode.EN_US.toString()) 
                 .mediaEncoding(MediaEncoding.PCM) 
                 .mediaSampleRateHertz(mediaSampleRateHertz) 
                .build();
    } 
     private static StartStreamTranscriptionResponseHandler getResponseHandler() { 
         return StartStreamTranscriptionResponseHandler.builder() 
                .onResponse(r - > f) System.out.println("Received Initial response"); 
                 }) 
                .onError(e -> {
                     System.out.println(e.getMessage()); 
                    StringWriter sw = new StringWriter();
                     e.printStackTrace(new PrintWriter(sw)); 
                     System.out.println("Error Occurred: " + sw.toString()); 
 }) 
                \cdot onComplete(() -> {
                     System.out.println("=== All records stream successfully 
===""): }) 
                 .subscriber(event -> { 
                     List<Result> results = ((TranscriptEvent) 
  event).transcript().results(); 
                    if (results.size() > 0) {
                         if (!
results.get(0).alternatives().get(0).transcript().isEmpty()) { 
System.out.println(results.get(0).alternatives().get(0).transcript());
 } 
1 1 1 1 1 1 1
                 }) 
                .build();
    } 
     private InputStream getStreamFromFile(String audioFileName) { 
         try { 
             File inputFile = new 
  File(getClass().getClassLoader().getResource(audioFileName).getFile()); 
             InputStream audioStream = new FileInputStream(inputFile);
```

```
 return audioStream; 
         } catch (FileNotFoundException e) { 
             throw new RuntimeException(e); 
         } 
     } 
     private static class AudioStreamPublisher implements Publisher<AudioStream> { 
         private final InputStream inputStream; 
         private static Subscription currentSubscription; 
         private AudioStreamPublisher(InputStream inputStream) { 
             this.inputStream = inputStream; 
         } 
         @Override 
         public void subscribe(Subscriber<? super AudioStream> s) { 
             if (this.currentSubscription == null) { 
                 this.currentSubscription = new SubscriptionImpl(s, inputStream); 
             } else { 
                 this.currentSubscription.cancel(); 
                  this.currentSubscription = new SubscriptionImpl(s, inputStream); 
 } 
             s.onSubscribe(currentSubscription); 
         } 
     } 
     public static class SubscriptionImpl implements Subscription { 
         private static final int CHUNK_SIZE_IN_BYTES = 1024 * 1; 
         private final Subscriber<? super AudioStream> subscriber; 
         private final InputStream inputStream; 
         private ExecutorService executor = Executors.newFixedThreadPool(1); 
         private AtomicLong demand = new AtomicLong(0); 
         SubscriptionImpl(Subscriber<? super AudioStream> s, InputStream 
 inputStream) { 
             this.subscriber = s; 
             this.inputStream = inputStream; 
         } 
         @Override 
         public void request(long n) { 
            if (n \leq \emptyset) {
```

```
 subscriber.onError(new IllegalArgumentException("Demand must be 
 positive")); 
 } 
             demand.getAndAdd(n); 
            executor.submit() -> \{ try { 
                     do { 
                         ByteBuffer audioBuffer = getNextEvent(); 
                         if (audioBuffer.remaining() > 0) { 
                             AudioEvent audioEvent = 
 audioEventFromBuffer(audioBuffer); 
                             subscriber.onNext(audioEvent); 
                         } else { 
                             subscriber.onComplete(); 
                             break; 
 } 
                    } while (demand.decrementAndGet() > 0);
                 } catch (Exception e) { 
                     subscriber.onError(e); 
 } 
            }); 
        } 
        @Override 
        public void cancel() { 
             executor.shutdown(); 
        } 
        private ByteBuffer getNextEvent() { 
             ByteBuffer audioBuffer = null; 
             byte[] audioBytes = new byte[CHUNK_SIZE_IN_BYTES]; 
            int len = 0;
             try { 
                 len = inputStream.read(audioBytes); 
                if (len \leq 0) {
                     audioBuffer = ByteBuffer.allocate(0); 
                 } else { 
                     audioBuffer = ByteBuffer.wrap(audioBytes, 0, len); 
 } 
             } catch (IOException e) {
```

```
 throw new UncheckedIOException(e); 
              } 
              return audioBuffer; 
         } 
          private AudioEvent audioEventFromBuffer(ByteBuffer bb) { 
              return AudioEvent.builder() 
                       .audioChunk(SdkBytes.fromByteBuffer(bb)) 
                       .build(); 
         } 
     }
}
```
- Para obtener detalles de la API, consulte los siguientes temas en la Referencia de la API de AWS SDK for Java 2.x .
	- [GetTranscriptionJob](https://docs.aws.amazon.com/goto/SdkForJavaV2/transcribe-2017-10-26/GetTranscriptionJob)
	- [StartTranscriptionJob](https://docs.aws.amazon.com/goto/SdkForJavaV2/transcribe-2017-10-26/StartTranscriptionJob)

### Python

SDK para Python (Boto3)

### **a** Note

Hay más información GitHub. Busque el ejemplo completo y aprenda a configurar y ejecutar en el [Repositorio de ejemplos de código de AWS.](https://github.com/awsdocs/aws-doc-sdk-examples/tree/main/python/example_code/transcribe#code-examples)

```
import time
import boto3
def transcribe_file(job_name, file_uri, transcribe_client): 
     transcribe_client.start_transcription_job( 
         TranscriptionJobName=job_name, 
         Media={"MediaFileUri": file_uri}, 
         MediaFormat="wav", 
         LanguageCode="en-US",
```

```
 ) 
    max tries = 60
     while max_tries > 0: 
        max tries - = 1job = transcribe_client.get_transcription_job(TranscriptionJobName=job_name) 
         job_status = job["TranscriptionJob"]["TranscriptionJobStatus"] 
         if job_status in ["COMPLETED", "FAILED"]: 
             print(f"Job {job_name} is {job_status}.") 
             if job_status == "COMPLETED": 
                 print( 
                     f"Download the transcript from\n" 
                     f"\t{job['TranscriptionJob']['Transcript']
['TranscriptFileUri']}." 
) break 
         else: 
             print(f"Waiting for {job_name}. Current status is {job_status}.") 
         time.sleep(10)
def main(): 
     transcribe_client = boto3.client("transcribe") 
    file uri = "s3://test-transcribe/answer2.wav"
     transcribe_file("Example-job", file_uri, transcribe_client)
if __name__ == '__main__": main()
```
- Para obtener información sobre la API, consulte los siguientes temas en la Referencia de la API del SDK de AWS para Python (Boto3).
	- [GetTranscriptionJob](https://docs.aws.amazon.com/goto/boto3/transcribe-2017-10-26/GetTranscriptionJob)
	- [StartTranscriptionJob](https://docs.aws.amazon.com/goto/boto3/transcribe-2017-10-26/StartTranscriptionJob)

Para obtener una lista completa de guías para desarrolladores del AWS SDK y ejemplos de código, consulte[Uso de este servicio con un SDK de AWS](#page-172-0). En este tema también se incluye información sobre cómo comenzar a utilizar el SDK y detalles sobre sus versiones anteriores.

# Ejemplos de servicios cruzados para Amazon Transcribe mediante SDK AWS

Los siguientes ejemplos de aplicaciones utilizan AWS SDK para combinar Amazon Transcribe con otros. Servicios de AWS Cada ejemplo incluye un enlace a GitHub, donde puede encontrar instrucciones sobre cómo configurar y ejecutar la aplicación.

Ejemplos

- [Cree una aplicación Amazon Transcribe](#page-536-0)
- [Creación de una aplicación de streaming de Amazon Transcribe](#page-537-0)
- [Convierta texto en voz y vuelva a convertirse en texto con un AWS SDK](#page-537-1)

### <span id="page-536-0"></span>Cree una aplicación Amazon Transcribe

En el siguiente ejemplo de código, se muestra cómo utilizar Amazon Transcribe para transcribir y mostrar grabaciones de voz en el navegador.

**JavaScript** 

SDK para JavaScript (v3)

Cree una aplicación que utilice Amazon Transcribe para transcribir y mostrar grabaciones de voz en el navegador. La aplicación utiliza dos buckets de Amazon Simple Storage Service (Amazon S3), uno para alojar el código de la aplicación y otro para almacenar transcripciones. La aplicación utiliza un grupo de usuarios de Amazon Cognito para autenticar a los usuarios. Los usuarios autenticados tienen permisos AWS Identity and Access Management (IAM) para acceder a los servicios necesarios. AWS

Para obtener el código fuente completo y las instrucciones sobre cómo configurarlo y ejecutarlo, consulte el ejemplo completo en. [GitHub](https://github.com/awsdocs/aws-doc-sdk-examples/tree/main/javascriptv3/example_code/cross-services/transcription-app)

Este ejemplo también está disponible en la [guía para desarrolladores de AWS SDK for](https://docs.aws.amazon.com/sdk-for-javascript/v3/developer-guide/transcribe-app.html)  [JavaScript v3.](https://docs.aws.amazon.com/sdk-for-javascript/v3/developer-guide/transcribe-app.html)

Servicios utilizados en este ejemplo

- Amazon Cognito Identity
- Amazon S3

• Amazon Transcribe

Para obtener una lista completa de las guías para desarrolladores del AWS SDK y ejemplos de código, consult[eUso de este servicio con un SDK de AWS.](#page-172-0) En este tema también se incluye información sobre cómo comenzar a utilizar el SDK y detalles sobre sus versiones anteriores.

### <span id="page-537-0"></span>Creación de una aplicación de streaming de Amazon Transcribe

El siguiente ejemplo de código muestra cómo crear una aplicación que grabe, transcriba y traduzca audio en directo en tiempo real para luego enviar por correo electrónico los resultados.

### **JavaScript**

SDK para JavaScript (v3)

Muestra cómo utilizar Amazon Transcribe para crear una aplicación que grabe, transcriba y traduzca audio en directo en tiempo real para luego enviar los resultados por correo electrónico mediante Amazon Simple Email Service (Amazon SES).

Para ver el código fuente completo y las instrucciones sobre cómo configurarlo y ejecutarlo, consulta el ejemplo completo en [GitHub.](https://github.com/awsdocs/aws-doc-sdk-examples/tree/main/javascriptv3/example_code/cross-services/transcribe-streaming-app)

Servicios utilizados en este ejemplo

- Amazon Comprehend
- Amazon SES
- Amazon Transcribe
- Amazon Translate

Para obtener una lista completa de las guías para desarrolladores del AWS SDK y ejemplos de código, consult[eUso de este servicio con un SDK de AWS.](#page-172-0) En este tema también se incluye información sobre cómo comenzar a utilizar el SDK y detalles sobre sus versiones anteriores.

### <span id="page-537-1"></span>Convierta texto en voz y vuelva a convertirse en texto con un AWS SDK

En el siguiente ejemplo de código, se muestra cómo:

• Utilice Amazon Polly para sintetizar un archivo de entrada de texto sin formato (UTF-8) en un archivo de audio.

- Cargue el archivo de audio en un bucket de Amazon S3.
- Utilice Amazon Transcribe para convertir el archivo de audio en texto.
- Muestre el texto.

### Rust

SDK para Rust

Utilice Amazon Polly para sintetizar un archivo de entrada de texto sin formato (UTF-8) en un archivo de audio, cargue el archivo de audio en un bucket de Amazon S3, utilice Amazon Transcribe para convertir ese archivo de audio en texto y muestre el texto.

Para ver el código fuente completo y las instrucciones sobre cómo configurarlo y ejecutarlo, consulta el ejemplo completo en [GitHub.](https://github.com/awsdocs/aws-doc-sdk-examples/blob/main/rustv1/cross_service#code-examples)

Servicios utilizados en este ejemplo

- Amazon Polly
- Amazon S3
- Amazon Transcribe

Para obtener una lista completa de las guías para desarrolladores del AWS SDK y ejemplos de código, consult[eUso de este servicio con un SDK de AWS.](#page-172-0) En este tema también se incluye información sobre cómo comenzar a utilizar el SDK y detalles sobre sus versiones anteriores.

# Seguridad en Amazon Transcribe

La seguridad en la nube de AWS es la mayor prioridad. Como cliente de AWS, se beneficiará de una arquitectura de red y un centro de datos diseñados para satisfacer los requisitos de seguridad de las organizaciones más exigentes.

La seguridad es una responsabilidad compartida entre AWS y usted. El [modelo de responsabilidad](https://aws.amazon.com/compliance/shared-responsibility-model/)  [compartida](https://aws.amazon.com/compliance/shared-responsibility-model/) la describe como seguridad de la nube y seguridad en la nube:

- Seguridad de la nube:AWS es responsable de proteger la infraestructura de que ejecutaAWS servicios deNube de AWS. AWStambién le proporciona servicios que puede de forma segura. Los auditores externos prueban y verifican periódicamente la eficacia de nuestra seguridad como parte de los [AWSProgramas de conformidad de](https://aws.amazon.com/compliance/programs/) . Para obtener información sobre los programas de conformidad que se aplican a Amazon Transcribe, consulte [Servicios de AWS en el ámbito del](https://aws.amazon.com/compliance/services-in-scope/) [programa de conformidad](https://aws.amazon.com/compliance/services-in-scope/).
- Seguridad en la nube: su responsabilidad viene determinada por elAWS servicio de que utilice. También es responsable de otros factores, incluida la confidencialidad de los datos, los requisitos de la empresa y la legislación y los reglamentos aplicables.

Esta documentación le ayuda a comprender cómo aplicar el modelo de responsabilidad compartida cuando se utiliza Amazon Transcribe. En los siguientes temas, se le mostrará cómo configurar Amazon Transcribe para satisfacer sus objetivos de seguridad y conformidad. También puede aprender a utilizar otrosAWS serviciosAmazon Transcribe de que

### Temas

- [Administración de identidades y accesos para Amazon Transcribe](#page-540-0)
- [Protección de los datos en Amazon Transcribe](#page-567-0)
- [Monitorización de Amazon Transcribe](#page-572-0)
- [Validación de conformidad en Amazon Transcribe](#page-585-0)
- [Resiliencia en Amazon Transcribe](#page-586-0)
- [Seguridad de la infraestructura en Amazon Transcribe](#page-586-1)
- [Análisis y administración de vulnerabilidades en Amazon Transcribe](#page-587-0)
- [Prácticas recomendadas de seguridad para Amazon Transcribe](#page-590-0)
# Administración de identidades y accesos para Amazon Transcribe

AWS Identity and Access Management (IAM) es un servicio de AWS que ayuda a los administradores a controlar de forma segura el acceso a los recursos de AWS. Los administradores de IAM controlan quién está autenticado (ha iniciado sesión) y autorizado (tiene permisos) para utilizar recursos de AWS. IAM es un servicio de AWS que se puede utilizar sin cargo adicional.

#### Temas

- [Público](#page-540-0)
- [Autenticación con identidades](#page-541-0)
- [Administración de acceso mediante políticas](#page-545-0)
- [Cómo funciona Amazon Transcribe con IAM](#page-547-0)
- [Prevención del suplente confuso entre servicios](#page-555-0)
- [Ejemplos de políticas basadas en identidad de Amazon Transcribe](#page-556-0)
- [Solución de problemas de identidades y accesos en Amazon Transcribe](#page-565-0)

## <span id="page-540-0"></span>Público

La forma en que utilice AWS Identity and Access Management (IAM) difiere en función del trabajo que realice en AWS.

Usuario de servicio: si utiliza el servicio de Amazon Transcribe para realizar su trabajo, su administrador le proporciona las credenciales y los permisos que necesita. A medida que utilice más características de AWS para realizar su trabajo, es posible que necesite permisos adicionales. Entender cómo se administra el acceso puede ayudarlo a solicitar los permisos correctos al administrador. Si no puede acceder a una característica en Amazon Transcribe, consulte [Solución de](#page-565-0)  [problemas de identidades y accesos en Amazon Transcribe](#page-565-0).

Administrador de servicio: si está a cargo de los recursos de AWS en su empresa, probablemente tenga acceso completo a AWS. Su trabajo consiste en determinar a qué características y recursos de AWS deben acceder los usuarios del servicio. A continuación, debe enviar solicitudes a su administrador de IAM para cambiar los permisos de los usuarios de sus servicios. Revise la información de esta página para conocer los conceptos básicos de IAM. Para obtener más información sobre cómo su empresa puede utilizar IAM con Amazon Transcribe, consulte [Cómo](#page-547-0)  [funciona Amazon Transcribe con IAM.](#page-547-0)

Administrador de IAM: si es un administrador de IAM, es posible que quiera conocer más detalles sobre cómo escribir políticas para administrar el acceso a Amazon Transcribe. Para consultar ejemplos de políticas basadas en identidad de Amazon Transcribe que puede utilizar en IAM, consulte [Ejemplos de políticas basadas en identidad de Amazon Transcribe.](#page-556-0)

## <span id="page-541-0"></span>Autenticación con identidades

La autenticación es la manera de iniciar sesión en AWS mediante credenciales de identidad. Debe estar autenticado (haber iniciado sesión en AWS) como el Usuario raíz de la cuenta de AWS, como un usuario de IAM o asumiendo un rol de IAM.

Puede iniciar sesión en AWS como una identidad federada mediante las credenciales proporcionadas a través de una fuente de identidad de AWS IAM Identity Center. Los usuarios (del Centro de identidades de IAM), la autenticación de inicio de sesión único de su empresa y sus credenciales de Google o Facebook son ejemplos de identidades federadas. Al iniciar sesión como una identidad federada, su administrador habrá configurado previamente la federación de identidades mediante roles de IAM. Cuando accede a AWS mediante la federación, está asumiendo un rol de forma indirecta.

Según el tipo de usuario que sea, puede iniciar sesión en la AWS Management Console o en el portal de acceso a AWS. Para obtener más información sobre el inicio de sesión en AWS, consulte [Cómo iniciar sesión en su Cuenta de AWS](https://docs.aws.amazon.com/signin/latest/userguide/how-to-sign-in.html) en la Guía del usuario de AWS Sign-In.

Si accede a AWS mediante programación, AWS proporciona un kit de desarrollo de software (SDK) y una interfaz de la línea de comandos (CLI) para firmar criptográficamente las solicitudes mediante el uso de las credenciales. Si no usa las herramientas de AWS, debe firmar usted mismo las solicitudes. Para obtener más información sobre la firma de solicitudes, consulte [Firma de solicitudes](https://docs.aws.amazon.com/IAM/latest/UserGuide/reference_aws-signing.html)  [API de AWS](https://docs.aws.amazon.com/IAM/latest/UserGuide/reference_aws-signing.html) en la Guía del usuario de IAM.

Independientemente del método de autenticación que utilice, es posible que deba proporcionar información de seguridad adicional. Por ejemplo, AWS le recomienda el uso de la autenticación multifactor (MFA) para aumentar la seguridad de su cuenta. Para obtener más información, consulte [Autenticación multifactor](https://docs.aws.amazon.com/singlesignon/latest/userguide/enable-mfa.html) en la Guía del usuario de AWS Single Sign-On y [Uso de la autenticación](https://docs.aws.amazon.com/IAM/latest/UserGuide/id_credentials_mfa.html)  [multifactor \(MFA\) en AWS](https://docs.aws.amazon.com/IAM/latest/UserGuide/id_credentials_mfa.html) en la Guía del usuario de IAM.

### Usuario raíz de cuenta de AWS

Cuando se crea una cuenta de AWS, se comienza con una identidad de inicio de sesión que tiene acceso completo a todos los servicios y recursos de AWS de la cuenta. Esta identidad recibe el nombre de usuario raíz de la Cuenta de AWS y se accede a ella iniciando sesión con la dirección de correo electrónico y la contraseña que utilizó para crear la cuenta. Recomendamos encarecidamente que no utilice el usuario raíz para sus tareas diarias. Proteja las credenciales del usuario raíz y utilícelas solo para las tareas que solo el usuario raíz pueda realizar. Para ver la lista completa de las tareas que requieren que inicie sesión como usuario raíz, consulte [Tareas que requieren](https://docs.aws.amazon.com/IAM/latest/UserGuide/root-user-tasks.html) [credenciales de usuario raíz](https://docs.aws.amazon.com/IAM/latest/UserGuide/root-user-tasks.html) en la Guía del usuario de IAM.

#### Identidad federada

Como práctica recomendada, solicite que los usuarios humanos, incluidos los que requieren acceso de administrador, utilicen la federación con un proveedor de identidades para acceder a los servicios de AWS utilizando credenciales temporales.

Una identidad federada es un usuario del directorio de usuarios de su empresa, un proveedor de identidad web, el AWS Directory Service, el directorio del Identity Center, o cualquier usuario que acceda a Servicios de AWS utilizando credenciales proporcionadas a través de una fuente de identidad. Cuando identidades federadas acceden a las Cuentas de AWS, asumen roles y los roles proporcionan credenciales temporales.

Para una administración de acceso centralizada, le recomendamos que utilice AWS Single Sign-On. Puede crear usuarios y grupos en el IAM Identity Center o puede conectarse y sincronizar con un conjunto de usuarios y grupos de su propia fuente de identidad para usarlos en todas sus aplicaciones y Cuentas de AWS. Para obtener más información, consulte [¿Qué es el Centro de](https://docs.aws.amazon.com/singlesignon/latest/userguide/what-is.html) [identidades de IAM?](https://docs.aws.amazon.com/singlesignon/latest/userguide/what-is.html) en la Guía del usuario de AWS IAM Identity Center.

### Usuarios y grupos de IAM

Un [usuario de IAM](https://docs.aws.amazon.com/IAM/latest/UserGuide/id_users.html) es una identidad en su Cuenta de AWS que dispone de permisos específicos para una sola persona o aplicación. Siempre que sea posible, recomendamos emplear credenciales temporales, en lugar de crear usuarios de IAM que tengan credenciales de larga duración como contraseñas y claves de acceso. No obstante, si tiene casos de uso específicos que requieran credenciales de larga duración con usuarios de IAM, recomendamos rotar las claves de acceso. Para más información, consulte [Rotar las claves de acceso periódicamente para casos de uso que](https://docs.aws.amazon.com/IAM/latest/UserGuide/best-practices.html#rotate-credentials)  [requieran credenciales de larga duración](https://docs.aws.amazon.com/IAM/latest/UserGuide/best-practices.html#rotate-credentials) en la Guía del Usuario de IAM.

Un [grupo de IAM](https://docs.aws.amazon.com/IAM/latest/UserGuide/id_groups.html) es una identidad que especifica un conjunto de usuarios de IAM. No puede iniciar sesión como grupo. Puede usar los grupos para especificar permisos para varios usuarios a la vez. Los grupos facilitan la administración de los permisos de grandes conjuntos de usuarios. Por ejemplo, podría tener un grupo cuyo nombre fuese IAMAdmins y conceder permisos a dicho grupo para administrar los recursos de IAM.

Los usuarios son diferentes de los roles. Un usuario se asocia exclusivamente a una persona o aplicación, pero la intención es que cualquier usuario pueda asumir un rol que necesite. Los usuarios tienen credenciales permanentes a largo plazo y los roles proporcionan credenciales temporales. Para más información, consulte [Cuándo crear un usuario de IAM \(en lugar de un rol\)](https://docs.aws.amazon.com/IAM/latest/UserGuide/id.html#id_which-to-choose) en la Guía del Usuario de IAM.

#### Roles de IAM

Un [rol de IAM](https://docs.aws.amazon.com/IAM/latest/UserGuide/id_roles.html) es una identidad de tu cuenta de AWS que dispone de permisos específicos. Es similar a un usuario de IAM, pero no está asociado a una determinada persona. Puede asumir temporalmente un rol de IAM en la AWS Management Consol[ecambiando de roles.](https://docs.aws.amazon.com/IAM/latest/UserGuide/id_roles_use_switch-role-console.html) Puede asumir un rol llamando a una operación de AWS CLI o de la API de AWS, o utilizando una URL personalizada. Para más información sobre los métodos para el uso de roles, consulte [Uso de roles de IAM](https://docs.aws.amazon.com/IAM/latest/UserGuide/id_roles_use.html) en la Guía del Usuario de IAM.

Los roles de IAM con credenciales temporales son útiles en las siguientes situaciones:

- Acceso de usuario federado: para asignar permisos a una identidad federada, puede crear un rol y definir sus permisos. Cuando se autentica una identidad federada, se asocia la identidad al rol y se le conceden los permisos define el rol. Para obtener información acerca de roles para federación, consulte [Creación de un rol para un proveedor de identidades de terceros](https://docs.aws.amazon.com/IAM/latest/UserGuide/id_roles_create_for-idp.html) en la Guía del Usuario de IAM. Si utiliza el IAM Identity Center, debe configurar un conjunto de permisos. El IAM Identity Center correlaciona el conjunto de permisos con un rol en IAM para controlar a qué pueden acceder las identidades después de autenticarse. Para obtener información acerca de los conjuntos de permisos, consulte [Conjuntos de permisos](https://docs.aws.amazon.com/singlesignon/latest/userguide/permissionsetsconcept.html) en la Guía del usuario de AWS IAM Identity Center.
- Permisos de usuario de IAM temporales: un usuario de IAM puede asumir un rol de IAM para recibir temporalmente permisos distintos que le permitan realizar una tarea concreta.
- Acceso entre cuentas: puede utilizar un rol de IAM para permitir que alguien (una entidad principal de confianza) de otra cuenta acceda a los recursos de la cuenta. Los roles son la forma principal de conceder acceso entre cuentas. No obstante, con algunos Servicios de AWS se puede asociar una política directamente a un recurso (en lugar de utilizar un rol como representante). Para obtener información sobre la diferencia entre los roles y las políticas basadas en recursos para el acceso entre cuentas, consulte [Cómo los roles de IAM difieren de las políticas basadas en](https://docs.aws.amazon.com/IAM/latest/UserGuide/id_roles_compare-resource-policies.html) [recursos](https://docs.aws.amazon.com/IAM/latest/UserGuide/id_roles_compare-resource-policies.html) en la Guía del usuario de IAM.
- Acceso entre servicios: algunos servicios de AWS utilizan características de otros Servicios de AWS. Por ejemplo, cuando realiza una llamada en un servicio, es común que ese servicio ejecute

aplicaciones en Amazon EC2 o almacene objetos en Amazon S3. Es posible que un servicio haga esto usando los permisos de la entidad principal, usando un rol de servicio o usando un rol vinculado a servicios.

- Reenviar sesiones de acceso (FAS): cuando utiliza un rol o un usuario de IAM para llevar a cabo acciones en AWS, se le considera una entidad principal. Cuando utiliza algunos servicios, es posible que realice una acción que desencadene otra acción en un servicio diferente. FAS utiliza los permisos de la entidad principal para llamar a un Servicio de AWS, combinados con el Servicio de AWS solicitante para realizar solicitudes a servicios posteriores. Las solicitudes de FAS solo se realizan cuando un servicio recibe una solicitud que requiere interacciones con otros Servicios de AWS o recursos para completarse. En este caso, debe tener permisos para realizar ambas acciones. Para obtener información sobre las políticas a la hora de realizar solicitudes de FAS, consulte [Reenviar sesiones de acceso.](https://docs.aws.amazon.com/IAM/latest/UserGuide/access_forward_access_sessions.html)
- Rol de servicio: un rol de servicio es un [rol de IAM](https://docs.aws.amazon.com/IAM/latest/UserGuide/id_roles.html) que adopta un servicio para realizar acciones en su nombre. Un administrador de IAM puede crear, modificar y eliminar un rol de servicio desde IAM. Para obtener más información, consulte [Creación de un rol para delegar permisos a](https://docs.aws.amazon.com/IAM/latest/UserGuide/id_roles_create_for-service.html)  [un Servicio de AWS](https://docs.aws.amazon.com/IAM/latest/UserGuide/id_roles_create_for-service.html) en la Guía del usuario de IAM.
- Rol vinculado a servicios: un rol vinculado a servicios es un tipo de rol de servicio que está vinculado a un Servicio de AWS. El servicio puede asumir el rol para realizar una acción en su nombre. Los roles vinculados a servicios aparecen en su Cuenta de AWS y son propiedad del servicio. Un administrador de IAM puede ver, pero no editar, los permisos de los roles vinculados a servicios.
- Aplicaciones que se ejecutan en Amazon EC2: puede utilizar un rol de IAM que le permita administrar credenciales temporales para las aplicaciones que se ejecutan en una instancia de EC2 y realizan solicitudes a la AWS CLI o a la API de AWS. Es preferible hacerlo de este modo a almacenar claves de acceso en la instancia EC2. Para asignar un rol de AWS a una instancia de EC2 y ponerla a disposición de todas las aplicaciones, cree un perfil de instancia asociado a la instancia. Un perfil de instancia contiene el rol y permite a los programas que se ejecutan en la instancia EC2 obtener credenciales temporales. Para obtener más información, consulte [Uso de un](https://docs.aws.amazon.com/IAM/latest/UserGuide/id_roles_use_switch-role-ec2.html)  [rol de IAM para conceder permisos a aplicaciones que se ejecutan en instancias de Amazon EC2](https://docs.aws.amazon.com/IAM/latest/UserGuide/id_roles_use_switch-role-ec2.html) en la Guía del usuario de IAM.

Para obtener información sobre el uso de los roles de IAM, consulte [Cuándo crear un rol de IAM \(en](https://docs.aws.amazon.com/IAM/latest/UserGuide/id.html#id_which-to-choose_role)  [lugar de un usuario\)](https://docs.aws.amazon.com/IAM/latest/UserGuide/id.html#id_which-to-choose_role) en la Guía del Usuario de IAM.

### <span id="page-545-0"></span>Administración de acceso mediante políticas

Para controlar el acceso en AWS, se crean políticas y se adjuntan a identidades o recursos de AWS. Una política es un objeto de AWS que, cuando se asocia a una identidad o un recurso, define sus permisos. AWS evalúa estas políticas cuando una entidad principal (sesión de rol, usuario o usuario raíz) realiza una solicitud. Los permisos en las políticas determinan si la solicitud se permite o se deniega. La mayoría de las políticas se almacenan en AWS como documentos JSON. Para obtener más información sobre la estructura y el contenido de los documentos de política JSON, consulte [Información general de las políticas JSON](https://docs.aws.amazon.com/IAM/latest/UserGuide/access_policies.html#access_policies-json) en la Guía del Usuario de IAM.

Los administradores pueden utilizar las políticas JSON de AWS para especificar quién tiene acceso a qué. Es decir, qué entidad principal puede realizar acciones en qué recursos y en qué condiciones.

De forma predeterminada, los usuarios y los roles no tienen permisos. Para conceder permiso a los usuarios para realizar acciones en los recursos que necesiten, un administrador de IAM puede crear políticas de IAM. A continuación, el administrador puede añadir las políticas de IAM a roles y los usuarios pueden asumirlos.

Las políticas de IAM definen permisos para una acción independientemente del método que se utilice para realizar la operación. Por ejemplo, suponga que dispone de una política que permite la acción iam:GetRole. Un usuario con dicha política puede obtener información del usuario de la consola, AWS CLI o la API de AWS.

#### Políticas basadas en identidades

Las políticas basadas en identidad son documentos de políticas de permisos JSON que puede adjuntar a una identidad, como un usuario, un grupo de usuarios o un rol de IAM. Estas políticas controlan qué acciones pueden realizar los usuarios y los roles, en qué recursos y en qué condiciones. Para obtener más información sobre cómo crear una política en función de identidad, consulte [Creación de políticas de IAM](https://docs.aws.amazon.com/IAM/latest/UserGuide/access_policies_create.html) en la Guía del usuario de IAM.

Las políticas basadas en identidad pueden clasificarse además como políticas insertadas o políticas administradas. Las políticas insertadas se integran directamente en un único usuario, grupo o rol. Las políticas administradas son políticas independientes que puede asociar a varios usuarios, grupos y roles de su Cuenta de AWS. Las políticas administradas incluyen las políticas administradas de AWS y las políticas administradas por el cliente. Para obtener más información sobre cómo elegir una política administrada o una política insertada, consulte [Elegir entre políticas administradas y políticas](https://docs.aws.amazon.com/IAM/latest/UserGuide/access_policies_managed-vs-inline.html#choosing-managed-or-inline) [insertadas](https://docs.aws.amazon.com/IAM/latest/UserGuide/access_policies_managed-vs-inline.html#choosing-managed-or-inline) en la Guía del usuario de IAM.

#### Políticas basadas en recursos

Las políticas basadas en recursos son documentos de política JSON que se asocian a un recurso. Los ejemplos de políticas basadas en recursos son las políticas de confianza de roles de IAM y las políticas de bucket de Amazon S3. En los servicios que admiten políticas basadas en recursos, los administradores de servicios pueden utilizarlos para controlar el acceso a un recurso específico. Para el recurso al que se asocia la política, la política define qué acciones puede realizar una entidad principal especificada en ese recurso y en qué condiciones. Debe [especificar una entidad principal](https://docs.aws.amazon.com/IAM/latest/UserGuide/reference_policies_elements_principal.html) en una política en función de recursos. Las entidades principales pueden incluir cuentas, usuarios, roles, usuarios federados o servicios de AWS.

Las políticas basadas en recursos son políticas insertadas que se encuentran en ese servicio. No se puede utilizar políticas de IAM administradas por AWS en una política basada en recursos.

#### Listas de control de acceso (ACL)

Las listas de control de acceso (ACL) controlan qué entidades principales (miembros de cuentas, usuarios o roles) tienen permisos para acceder a un recurso. Las ACL son similares a las políticas basadas en recursos, aunque no utilizan el formato de documento de política JSON.

Amazon S3, AWS WAF y Amazon VPC son ejemplos de servicios que admiten las ACL. Para obtener más información sobre las ACL, consulte [Información general de Lista de control de acceso](https://docs.aws.amazon.com/AmazonS3/latest/dev/acl-overview.html)  [\(ACL\)](https://docs.aws.amazon.com/AmazonS3/latest/dev/acl-overview.html) en la Guía para Desarrolladores de Amazon Simple Storage Service.

#### Otros tipos de políticas

AWS admite otros tipos de políticas adicionales menos frecuentes. Estos tipos de políticas pueden establecer el máximo de permisos que los tipos de políticas más frecuentes le conceden.

• Límites de permisos: un límite de permisos es una característica avanzada que le permite establecer los permisos máximos que una política en función de identidad puede conceder a una entidad de IAM (usuario o rol de IAM). Puede establecer un límite de permisos para una entidad. Los permisos resultantes son la intersección de las políticas basadas en la identidad de la entidad y los límites de permisos. Las políticas basadas en recursos que especifiquen el usuario o rol en el campo Principal no estarán restringidas por el límite de permisos. Una denegación explícita en cualquiera de estas políticas anulará el permiso. Para obtener más información sobre los límites de los permisos, consulte [Límites de permisos para las entidades de IAM](https://docs.aws.amazon.com/IAM/latest/UserGuide/access_policies_boundaries.html) en la Guía del Usuario de IAM.

- Políticas de control de servicio (SCP): las SCP son políticas de JSON que especifican los permisos máximos de una organización o una unidad organizativa en AWS Organizations. AWS Organizations es un servicio que le permite agrupar y administrar de manera centralizada varias cuentas de AWS que posea su empresa. Si habilita todas las características en una empresa, entonces podrá aplicar políticas de control de servicio (SCP) a una o todas sus cuentas. Una SCP limita los permisos para las entidades de las cuentas de miembros, incluido cada rootlong. Para más información sobre organizaciones y las SCP, consulte [Funcionamiento de las SCP](https://docs.aws.amazon.com/organizations/latest/userguide/orgs_manage_policies_about-scps.html) en la Guía del Usuario de AWS Organizations.
- Políticas de sesión: las políticas de sesión son políticas avanzadas que se pasan como parámetro cuando se crea una sesión temporal mediante programación para un rol o un usuario federado. Los permisos de la sesión resultantes son la intersección de las políticas basadas en identidad del rol y las políticas de la sesión. Los permisos también pueden proceder de una política en función de recursos. Una denegación explícita en cualquiera de estas políticas anulará el permiso. Para más información, consulte [Políticas de sesión](https://docs.aws.amazon.com/IAM/latest/UserGuide/access_policies.html#policies_session) en la Guía del Usuario de IAM.

### Varios tipos de políticas

Cuando se aplican varios tipos de políticas a una solicitud, los permisos resultantes son más complicados de entender. Para obtener información sobre cómo AWS decide si permite o no una solicitud cuando hay varios tipos de políticas implicados, consulte [Lógica de evaluación de políticas](https://docs.aws.amazon.com/IAM/latest/UserGuide/reference_policies_evaluation-logic.html) en la Guía del usuario de IAM.

# <span id="page-547-0"></span>Cómo funciona Amazon Transcribe con IAM

Antes de utilizar IAM para administrar el acceso a Amazon Transcribe, conozca qué características de IAM se pueden utilizar con Amazon Transcribe.

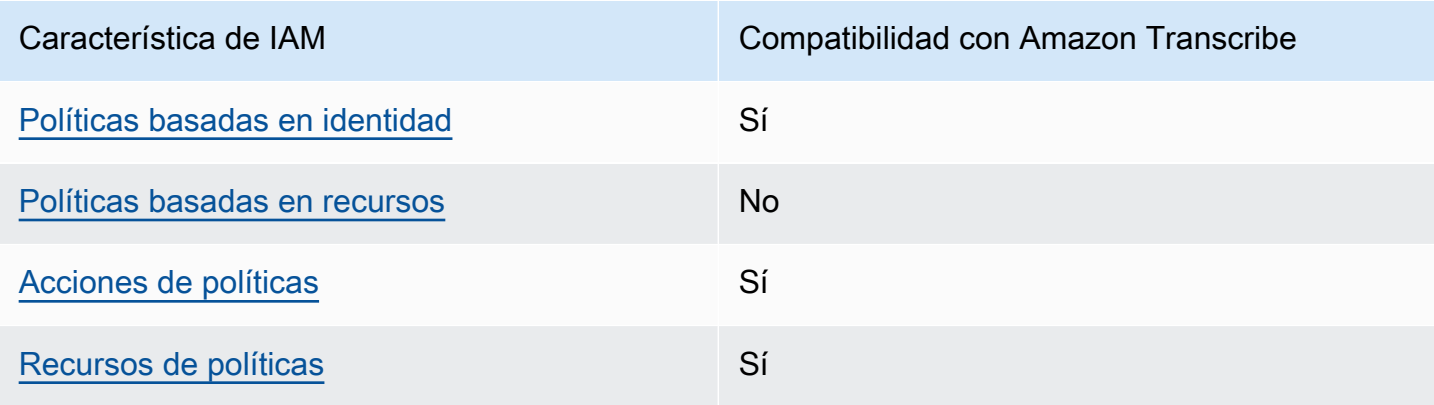

Características de IAM que puede utilizar Amazon Transcribe

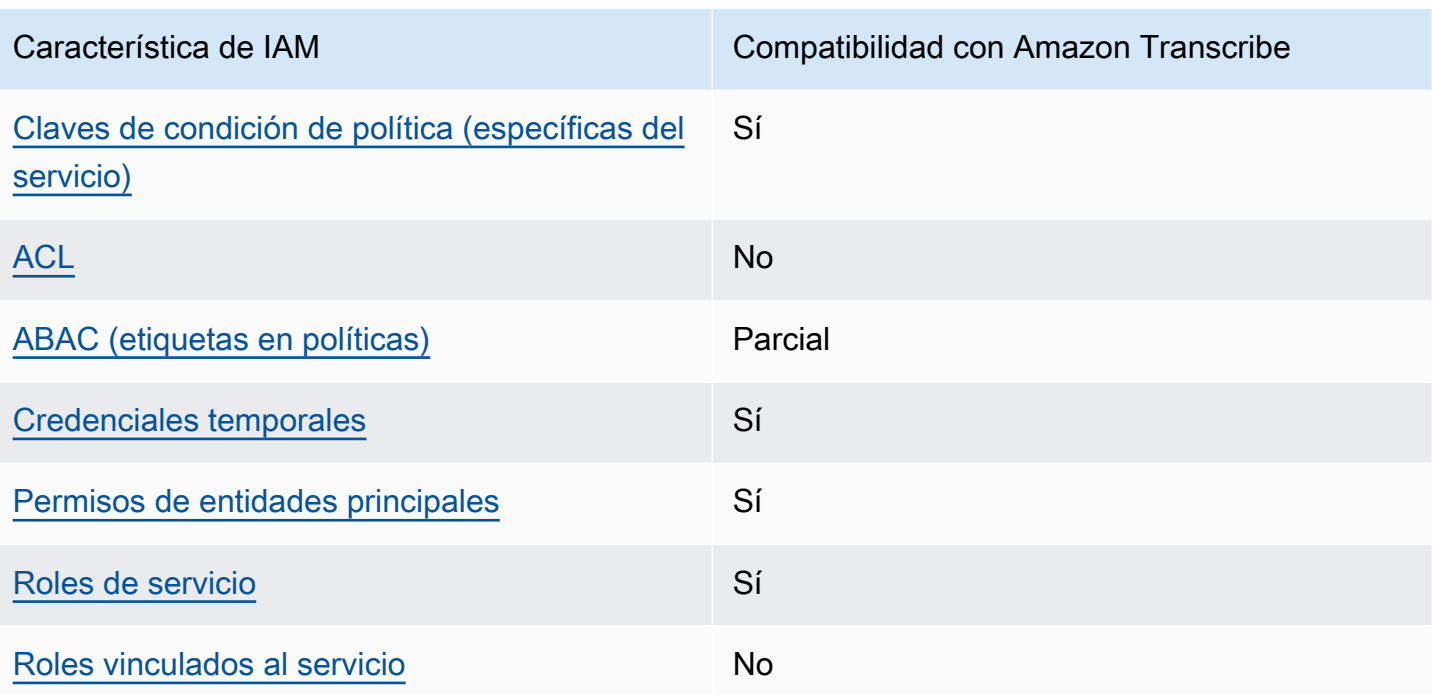

Para obtener una perspectiva general sobre cómo funcionan Amazon Transcribe y otros servicios de AWS con las características de IAM, consulte [servicios de AWS que funcionan con IAM](https://docs.aws.amazon.com/IAM/latest/UserGuide/reference_aws-services-that-work-with-iam.html) en la Guía del usuario de IAM.

<span id="page-548-0"></span>Políticas de Amazon Transcribe basadas en identidades

Compatibilidad con las políticas basadas en identidad Sí

Las políticas basadas en identidad son documentos de políticas de permisos JSON que puede asociar a una identidad, como un usuario de IAM, un grupo de usuarios o un rol. Estas políticas controlan qué acciones pueden realizar los usuarios y los roles, en qué recursos y en qué condiciones. Para obtener más información sobre cómo crear una política basada en identidad, consulte [Creación de políticas de IAM](https://docs.aws.amazon.com/IAM/latest/UserGuide/access_policies_create.html) en la Guía del usuario de IAM.

Con las políticas basadas en identidad de IAM, puede especificar las acciones y los recursos permitidos o denegados, así como las condiciones en las que se permiten o deniegan las acciones. No es posible especificar la entidad principal en una política basada en identidad porque se aplica al usuario o rol al que está adjunto. Para obtener más información sobre los elementos que puede utilizar en una política JSON, consulte [Referencia de los elementos de las políticas JSON de IAM](https://docs.aws.amazon.com/IAM/latest/UserGuide/reference_policies_elements.html) en la Guía del usuario de IAM.

#### Ejemplos de políticas basadas en identidades de Amazon Transcribe

Para ver ejemplos de políticas basadas en identidad de Amazon Transcribe, consulte [Ejemplos de](#page-556-0)  [políticas basadas en identidad de Amazon Transcribe](#page-556-0).

<span id="page-549-0"></span>Políticas basadas en recursos de Amazon Transcribe

Compatibilidad con las políticas basadas en recursos No

Las políticas basadas en recursos son documentos de política JSON que se asocian a un recurso. Los ejemplos de políticas basadas en recursos son las políticas de confianza de roles de IAM y las políticas de bucket de Amazon S3. En los servicios que admiten políticas basadas en recursos, los administradores de servicios pueden utilizarlos para controlar el acceso a un recurso específico. Para el recurso al que se asocia la política, la política define qué acciones puede realizar una entidad principal especificada en ese recurso y en qué condiciones. Debe [especificar una entidad principal](https://docs.aws.amazon.com/IAM/latest/UserGuide/reference_policies_elements_principal.html) en una política en función de recursos. Las entidades principales pueden incluir cuentas, usuarios, roles, usuarios federados o servicios de AWS.

Para habilitar el acceso entre cuentas, puede especificar toda una cuenta o entidades de IAM de otra cuenta como la entidad principal de una política en función de recursos. Añadir a una política en función de recursos una entidad principal entre cuentas es solo una parte del establecimiento de una relación de confianza. Cuando la entidad principal y el recurso se encuentran en Cuentas de AWS diferentes, un administrador de IAM de la cuenta de confianza también debe conceder a la entidad principal (usuario o rol) permiso para acceder al recurso. Para conceder el permiso, adjunte la entidad a una política basada en identidad. Sin embargo, si la política en función de recursos concede el acceso a una entidad principal de la misma cuenta, no es necesaria una política en función de identidad adicional. Para más información, consulte [Cómo los roles de IAM difieren de las](https://docs.aws.amazon.com/IAM/latest/UserGuide/id_roles_compare-resource-policies.html) [políticas basadas en recursos](https://docs.aws.amazon.com/IAM/latest/UserGuide/id_roles_compare-resource-policies.html) en la Guía del Usuario de IAM.

#### <span id="page-549-1"></span>Acciones de política para Amazon Transcribe

Admite acciones de política singularity subsets states and states states and states states states states states

Los administradores pueden utilizar las políticas JSON de AWS para especificar quién tiene acceso a qué. Es decir, qué entidad principal puede realizar acciones en qué recursos y en qué condiciones.

El elemento Action de una política JSON describe las acciones que puede utilizar para permitir o denegar el acceso en una política. Las acciones de la política generalmente tienen el mismo nombre que la operación de API de AWS asociada. Hay algunas excepciones, como acciones de solo permiso que no tienen una operación de API coincidente. También hay algunas operaciones que requieren varias acciones en una política. Estas acciones adicionales se denominan acciones dependientes.

Incluya acciones en una política para conceder permisos y así llevar a cabo la operación asociada.

Para ver una lista de las acciones de Amazon Transcribe, consulte [Acciones definidas por Amazon](https://docs.aws.amazon.com/service-authorization/latest/reference/list_amazontranscribe.html#amazontranscribe-actions-as-permissions)  [Transcribe](https://docs.aws.amazon.com/service-authorization/latest/reference/list_amazontranscribe.html#amazontranscribe-actions-as-permissions) en la Referencia de autorizaciones de servicio.

Las acciones de políticas en Amazon Transcribe utilizan el prefijo transcribe antes de la acción. Para especificar varias acciones en una única instrucción, sepárelas con comas.

```
"Action": [ 
       "transcribe:action1", 
        "transcribe:action2"
]
```
Puede utilizar caracteres comodín (\*) para especificar varias acciones. Por ejemplo, para especificar todas las acciones que comiencen con la palabra List, incluya la siguiente acción:

```
"Action": "transcribe:List*"
```
Para ver ejemplos de políticas basadas en identidad de Amazon Transcribe, consulte [Ejemplos de](#page-556-0)  [políticas basadas en identidad de Amazon Transcribe](#page-556-0).

<span id="page-550-0"></span>Recursos de políticas para Amazon Transcribe

Admite recursos de políticas en el su Sí

Los administradores pueden utilizar las políticas JSON de AWS para especificar quién tiene acceso a qué. Es decir, qué entidad principal puede realizar acciones en qué recursos y en qué condiciones.

El elemento Resource de la política JSON especifica el objeto u objetos a los que se aplica la acción. Las instrucciones deben contener un elemento Resource o NotResource. Como práctica recomendada, especifique un recurso utilizando el [Nombre de recurso de Amazon \(ARN\).](https://docs.aws.amazon.com/general/latest/gr/aws-arns-and-namespaces.html) Puede hacerlo para acciones que admitan un tipo de recurso específico, conocido como permisos de nivel de recurso.

Para las acciones que no admiten permisos de nivel de recurso, como las operaciones de descripción, utilice un carácter comodín (\*) para indicar que la instrucción se aplica a todos los recursos.

"Resource": "\*"

Para ver una lista de los tipos de recursos de Amazon Transcribe y sus ARN, consulte [Recursos](https://docs.aws.amazon.com/service-authorization/latest/reference/list_amazontranscribe.html#amazontranscribe-resources-for-iam-policies)  [definidos por Amazon Transcribe](https://docs.aws.amazon.com/service-authorization/latest/reference/list_amazontranscribe.html#amazontranscribe-resources-for-iam-policies) en la Referencia de autorizaciones de servicio. Para obtener información sobre las acciones con las que puede especificar el ARN de cada recurso, consulte [Acciones definidas por Amazon Transcribe.](https://docs.aws.amazon.com/service-authorization/latest/reference/list_amazontranscribe.html#amazontranscribe-actions-as-permissions)

Para ver ejemplos de políticas basadas en identidad de Amazon Transcribe, consulte [Ejemplos de](#page-556-0)  [políticas basadas en identidad de Amazon Transcribe](#page-556-0).

<span id="page-551-0"></span>Claves de condición de políticas para Amazon Transcribe

Admite claves de condición de políticas específicas del servicio Sí

Los administradores pueden utilizar las políticas JSON de AWS para especificar quién tiene acceso a qué. Es decir, qué entidad principal puede realizar acciones en qué recursos y en qué condiciones.

El elemento Condition (o bloque de Condition) permite especificar condiciones en las que entra en vigor una instrucción. El elemento Condition es opcional. Puede crear expresiones condicionales que utilicen [operadores de condición](https://docs.aws.amazon.com/IAM/latest/UserGuide/reference_policies_elements_condition_operators.html), tales como igual o menor que, para que la condición de la política coincida con los valores de la solicitud.

Si especifica varios elementos de Condition en una instrucción o varias claves en un único elemento de Condition, AWS las evalúa mediante una operación lógica AND. Si especifica varios valores para una única clave de condición, AWS evalúa la condición con una operación OR lógica. Se deben cumplir todas las condiciones antes de que se concedan los permisos de la instrucción.

También puede utilizar variables de marcador de posición al especificar condiciones. Por ejemplo, puede conceder un permiso de usuario de IAM para acceder a un recurso solo si está etiquetado

con su nombre de usuario de IAM. Para más información, consulte [Elementos de la política de IAM:](https://docs.aws.amazon.com/IAM/latest/UserGuide/reference_policies_variables.html)  [variables y etiquetas](https://docs.aws.amazon.com/IAM/latest/UserGuide/reference_policies_variables.html) en la Guía del usuario de IAM.

AWS admite claves de condición globales y claves de condición específicas del servicio. Para ver todas las claves de condición globales de AWS, consulte [Claves de contexto de condición globales](https://docs.aws.amazon.com/IAM/latest/UserGuide/reference_policies_condition-keys.html)  [de AWS](https://docs.aws.amazon.com/IAM/latest/UserGuide/reference_policies_condition-keys.html) en la Guía del Usuario de IAM.

Para ver una lista de las claves de condición de Amazon Transcribe, consulte [Claves de condición](https://docs.aws.amazon.com/service-authorization/latest/reference/list_amazontranscribe.html#amazontranscribe-policy-keys)  [para Amazon Transcribe](https://docs.aws.amazon.com/service-authorization/latest/reference/list_amazontranscribe.html#amazontranscribe-policy-keys) en la Referencia de autorizaciones de servicio. Para obtener más información sobre las acciones y los recursos con los que puede utilizar una clave de condición, consulte [Acciones definidas por Amazon Transcribe.](https://docs.aws.amazon.com/service-authorization/latest/reference/list_amazontranscribe.html#amazontranscribe-actions-as-permissions)

Para ver ejemplos de políticas basadas en identidad de Amazon Transcribe, consulte [Ejemplos de](#page-556-0)  [políticas basadas en identidad de Amazon Transcribe](#page-556-0).

#### <span id="page-552-0"></span>ACL en Amazon Transcribe

Admite las ACL No

Las listas de control de acceso (ACL) controlan qué entidades principales (miembros de cuentas, usuarios o roles) tienen permisos para acceder a un recurso. Las ACL son similares a las políticas basadas en recursos, aunque no utilizan el formato de documento de políticas JSON.

<span id="page-552-1"></span>ABAC con Amazon Transcribe

Admite ABAC (etiquetas en las políticas) Parcial

El control de acceso basado en atributos (ABAC) es una estrategia de autorización que define permisos en función de atributos. En AWS, estos atributos se denominan etiquetas. Puede adjuntar etiquetas a entidades de IAM (usuarios o roles) y a muchos recursos de AWS. El etiquetado de entidades y recursos es el primer paso de ABAC. A continuación, designa las políticas de ABAC para permitir operaciones cuando la etiqueta de la entidad principal coincida con la etiqueta del recurso al que se intenta acceder.

ABAC es útil en entornos que crecen con rapidez y ayuda en situaciones en las que la administración de las políticas resulta engorrosa.

Para controlar el acceso en función de etiquetas, debe proporcionar información de las etiquetas en el [elemento de condición](https://docs.aws.amazon.com/IAM/latest/UserGuide/reference_policies_elements_condition.html) de una política utilizando las claves de condición aws:ResourceTag/*key-name*, aws:RequestTag/*key-name* o aws:TagKeys.

Si un servicio admite las tres claves de condición para cada tipo de recurso, el valor es Sí para el servicio. Si un servicio admite las tres claves de condición solo para algunos tipos de recursos, el valor es Parcial.

Para obtener más información sobre ABAC, consulte [¿Qué es ABAC?](https://docs.aws.amazon.com/IAM/latest/UserGuide/introduction_attribute-based-access-control.html) en la Guía del Usuario de IAM. Para ver un tutorial con los pasos para configurar ABAC, consulte [Uso del control de acceso](https://docs.aws.amazon.com/IAM/latest/UserGuide/tutorial_attribute-based-access-control.html)  [basado en atributos \(ABAC\)](https://docs.aws.amazon.com/IAM/latest/UserGuide/tutorial_attribute-based-access-control.html) en la Guía del Usuario de IAM.

Para obtener más información acerca del etiquetado de recursos de Amazon Transcribe, consulte [Etiquetado de recursos de](#page-206-0) . Para obtener más información sobre el control de acceso basado en etiquetas, consulte [Control de acceso a recursos de AWS mediante etiquetas](https://docs.aws.amazon.com/IAM/latest/UserGuide/access_tags.html).

<span id="page-553-0"></span>Uso de credenciales temporales con Amazon Transcribe

Admite el uso de credenciales temporales Sí

Algunos Servicios de AWS no funcionan cuando inicia sesión con credenciales temporales. Para obtener información adicional, incluida la información sobre qué Servicios de AWS funcionan con credenciales temporales, consulte [Servicios de AWS que funcionan con IAM](https://docs.aws.amazon.com/IAM/latest/UserGuide/reference_aws-services-that-work-with-iam.html) en la Guía del usuario de IAM.

Utilice credenciales temporales si inicia sesión en la AWS Management Console con cualquier método excepto un nombre de usuario y una contraseña. Por ejemplo, cuando accede a AWS utilizando el enlace de inicio de sesión único (SSO) de la empresa, ese proceso crea automáticamente credenciales temporales. También crea automáticamente credenciales temporales cuando inicia sesión en la consola como usuario y luego cambia de rol. Para obtener más información sobre el cambio de roles, consulte [Cambio a un rol \(consola\)](https://docs.aws.amazon.com/IAM/latest/UserGuide/id_roles_use_switch-role-console.html) en la Guía del usuario de IAM.

Puede crear credenciales temporales de forma manual mediante la AWS CLI o la API de AWS. A continuación, puede usar esas credenciales temporales para acceder a AWS. AWS recomienda generar credenciales temporales de forma dinámica en lugar de usar claves de acceso a largo plazo. Para más información, consulte [Credenciales de seguridad temporales en IAM.](https://docs.aws.amazon.com/IAM/latest/UserGuide/id_credentials_temp.html)

#### <span id="page-554-0"></span>Permisos de entidades principales entre servicios de Amazon Transcribe

Admite Forward access sessions (FAS) Sí

Cuando utiliza un usuario o un rol de IAM para llevar a cabo acciones en AWS, se lo considera una entidad principal. Cuando utiliza algunos servicios, es posible que realice una acción que desencadene otra acción en un servicio diferente. FAS utiliza los permisos de la entidad principal para llamar a un Servicio de AWS, combinados con el Servicio de AWS solicitante para realizar solicitudes a servicios posteriores. Las solicitudes de FAS solo se realizan cuando un servicio recibe una solicitud que requiere interacciones con otros Servicios de AWS o recursos para completarse. En este caso, debe tener permisos para realizar ambas acciones. Para obtener información detallada sobre las políticas a la hora de realizar solicitudes de FAS, consulte [Forward access sessions](https://docs.aws.amazon.com/IAM/latest/UserGuide/access_forward_access_sessions.html).

<span id="page-554-1"></span>Roles de servicio para Amazon Transcribe

Compatible con roles de servicio Sí

Un rol del servicio es un [rol de IAM](https://docs.aws.amazon.com/IAM/latest/UserGuide/id_roles.html) que asume un servicio para realizar acciones en su nombre. Un administrador de IAM puede crear, modificar y eliminar un rol de servicio desde IAM. Para obtener más información, consulte [Creación de un rol para delegar permisos a un Servicio de AWS](https://docs.aws.amazon.com/IAM/latest/UserGuide/id_roles_create_for-service.html) en la Guía del usuario de IAM.

#### **A** Warning

Cambiar los permisos de un rol de servicio podría interrumpir la funcionalidad de Amazon Transcribe. Edite los roles de servicio sólo cuando Amazon Transcribe proporcione orientación para hacerlo.

<span id="page-554-2"></span>Roles vinculados a servicios de Amazon Transcribe

Admite roles vinculados a servicios No

Un rol vinculado a servicios es un tipo de rol de servicio que está vinculado a un Servicio de AWS. El servicio puede asumir el rol para realizar una acción en su nombre. Los roles vinculados a servicios

aparecen en su Cuenta de AWS y son propiedad del servicio. Un administrador de IAM puede ver, pero no editar, los permisos de los roles vinculados a servicios.

Amazon Transcribe no admite roles vinculados a servicios.

Para obtener más información acerca de cómo crear o administrar roles vinculados a servicios, consulte los [servicios de AWS que funcionan con IAM.](https://docs.aws.amazon.com/IAM/latest/UserGuide/reference_aws-services-that-work-with-iam.html) Busque un servicio en la tabla que incluya Yes en la columna Rol vinculado a un servicio. Seleccione el vínculo Sí para ver la documentación acerca del rol vinculado a servicios para ese servicio.

### <span id="page-555-0"></span>Prevención del suplente confuso entre servicios

Un diputado confundido es una entidad (un servicio o una cuenta) que es coaccionada por otra entidad para realizar una acción. Este tipo de suplantación de identidad puede ocurrir entre cuentas y servicios.

Para evitar que los suplente confuso,AWS proporciona herramientas que lo ayudan a proteger sus datos en todos los servicios mediante entidades principales de servicio a las que se les ha dado acceso a los recursos de suCuenta de AWS. Esta sección se centra en la prevención de diputados confusos entre servicios específicos paraAmazon Transcribe; sin embargo, puede obtener más información sobre este tema en la sección sobre [problemas de diputados confusos](https://docs.aws.amazon.com/IAM/latest/UserGuide/confused-deputy.html) de la Guía delIAM usuario.

Para limitar los permisosIAM otorgados para accederAmazon Transcribe a sus recursos, le recomendamos que utilice las claves contextuales de condiciones globales [aws:SourceArn](https://docs.aws.amazon.com/IAM/latest/UserGuide/reference_policies_condition-keys.html#condition-keys-sourcearn)y [aws:SourceAccount](https://docs.aws.amazon.com/IAM/latest/UserGuide/reference_policies_condition-keys.html#condition-keys-sourceaccount)en sus políticas de recursos.

Si se utilizan ambas claves de contexto de condición global y elaws:SourceArn valor contiene elCuenta de AWS ID, elaws:SourceAccount valor y elCuenta de AWS inaws:SourceArn deben utilizar el mismoCuenta de AWS ID cuando se empleen en la misma instrucción de política.

Si quiere que solo se asocie un recurso al acceso entre servicios, utilice aws:SourceArn. Si desea asociar algún recurso queCuenta de AWS contenga al acceso multiservicio, utiliceaws:SourceAccount.

#### **a** Note

La forma más eficaz de protegerse contra el problema del suplente confuso es utilizar la clave de contexto de condiciónaws:SourceArn global con el ARN completo del recurso.

Si no conoce el ARN completo o si está especificando varios recursos, utilice la clave de condición de contextoaws:SourceArn global con comodines (\*) para las partes desconocidas del ARN. Por ejemplo, arn:aws:transcribe::*123456789012*:\*.

Para ver un ejemplo de una política de asunción de roles que muestra cómo puede evitar un problema de diputado confuso, consulte[Política de prevención del suplente confuso](#page-563-0).

# <span id="page-556-0"></span>Ejemplos de políticas basadas en identidad de Amazon Transcribe

De forma predeterminada, los usuarios y roles no tienen permiso para crear, ver ni modificar recursos de Amazon Transcribe. Tampoco pueden realizar tareas mediante la AWS Management Console, la AWS Command Line Interface (AWS CLI) o la API de AWS. Para conceder a los usuarios permiso para realizar acciones en los recursos que necesitan, un administrador de IAM puede crear políticas de IAM. A continuación, el administrador puede añadir las políticas de IAM a las funciones y los usuarios pueden asumirlas.

Para obtener información acerca de cómo crear una política basada en identidades de IAM mediante el uso de estos documentos de políticas JSON de ejemplo, consulte [Creación de políticas de IAM](https://docs.aws.amazon.com/IAM/latest/UserGuide/access_policies_create-console.html) en la Guía del usuario de IAM.

Para obtener más información sobre las acciones y los tipos de recursos definidos por Amazon Transcribe, incluido el formato de los ARN para cada tipo de recurso, consulte [Acciones, recursos y](https://docs.aws.amazon.com/service-authorization/latest/reference/list_amazontranscribe.html) [claves de condición de Amazon Transcribe](https://docs.aws.amazon.com/service-authorization/latest/reference/list_amazontranscribe.html) en la Referencia de autorizaciones de servicio.

#### Temas

- [Prácticas recomendadas relativas a políticas](#page-557-0)
- [Uso de la AWS Management Console](#page-558-0)
- [Permisos necesarios paraIAM roles necesarios para roles](#page-559-0)
- [Permisos necesarios para las clavesAmazon S3 de cifrado](#page-561-0)
- [Permitir a los usuarios consultar sus propios permisos](#page-562-0)
- [AWS KMSpolítica basada en contexto de cifrado](#page-563-1)
- [Política de prevención del suplente confuso](#page-563-0)
- [Visualización de trabajos de transcripción basada en etiquetas](#page-564-0)

#### <span id="page-557-0"></span>Prácticas recomendadas relativas a políticas

Las políticas basadas en identidades determinan si alguien puede crear, acceder o eliminar los recursos de Amazon Transcribe de la cuenta. Estas acciones pueden generar costos adicionales para su Cuenta de AWS. Siga estas directrices y recomendaciones al crear o editar políticas basadas en identidad:

- Comience con las políticas administradas por AWS y continúe con los permisos de privilegio mínimo: a fin de comenzar a conceder permisos a los usuarios y las cargas de trabajo, utilice las políticas administradas por AWS, que conceden permisos para muchos casos de uso comunes. Están disponibles en la Cuenta de AWS. Se recomienda definir políticas administradas por el cliente de AWS específicas para sus casos de uso a fin de reducir aún más los permisos. Con el fin de obtener más información, consulte las [políticas administradas por AWS](https://docs.aws.amazon.com/IAM/latest/UserGuide/access_policies_managed-vs-inline.html#aws-managed-policies) o las [políticas](https://docs.aws.amazon.com/IAM/latest/UserGuide/access_policies_job-functions.html)  [administradas por AWS para funciones de trabajo](https://docs.aws.amazon.com/IAM/latest/UserGuide/access_policies_job-functions.html) en la Guía de usuario de IAM.
- Aplique permisos de privilegio mínimo: cuando establezca permisos con políticas de IAM, conceda solo los permisos necesarios para realizar una tarea. Para ello, debe definir las acciones que se pueden llevar a cabo en determinados recursos en condiciones específicas, también conocidos como permisos de privilegios mínimos. Con el fin de obtener más información sobre el uso de IAM para aplicar permisos, consulte [Políticas y permisos en IAM](https://docs.aws.amazon.com/IAM/latest/UserGuide/access_policies.html) en la Guía de usuario de IAM.
- Use condiciones en las políticas de IAM para restringir aún más el acceso: puede agregar una condición a sus políticas para limitar el acceso a las acciones y los recursos. Por ejemplo, puede escribir una condición de política para especificar que todas las solicitudes deben enviarse utilizando SSL. También puede usar condiciones para conceder acceso a acciones de servicios si se emplean a través de un Servicio de AWS determinado, como por ejemplo AWS CloudFormation. Para obtener más información, consulte [Elementos de la política JSON de IAM:](https://docs.aws.amazon.com/IAM/latest/UserGuide/reference_policies_elements_condition.html)  [condición](https://docs.aws.amazon.com/IAM/latest/UserGuide/reference_policies_elements_condition.html) en la Guía del usuario de IAM.
- Use el Analizador de acceso de IAM para validar las políticas de IAM con el fin de garantizar la seguridad y funcionalidad de los permisos: el Analizador de acceso de IAM valida políticas nuevas y existentes para que respeten el lenguaje (JSON) de las políticas de IAM y las prácticas recomendadas de IAM. IAM Access Analyzer proporciona más de 100 verificaciones de políticas y recomendaciones procesables para ayudar a crear políticas seguras y funcionales. Para obtener más información, consulte la [política de validación del Analizador de acceso de IAM](https://docs.aws.amazon.com/IAM/latest/UserGuide/access-analyzer-policy-validation.html) en la Guía de usuario de IAM.
- Solicite la autenticación multifactor (MFA): si se encuentra en una situación en la que necesita usuarios raíz o de IAM en su Cuenta de AWS, active la MFA para mayor seguridad. Para solicitar la MFA cuando se invocan las operaciones de la API, agregue las condiciones de MFA a sus

políticas. Para obtener más información, consulte [Configuración de acceso a una API protegida por](https://docs.aws.amazon.com/IAM/latest/UserGuide/id_credentials_mfa_configure-api-require.html)  [MFA](https://docs.aws.amazon.com/IAM/latest/UserGuide/id_credentials_mfa_configure-api-require.html) en la Guía de usuario de IAM.

Para obtener más información sobre las prácticas recomendadas de IAM, consulte las [Prácticas](https://docs.aws.amazon.com/IAM/latest/UserGuide/best-practices.html)  [recomendadas de seguridad en IAM](https://docs.aws.amazon.com/IAM/latest/UserGuide/best-practices.html) en la Guía de usuario de IAM.

#### <span id="page-558-0"></span>Uso de la AWS Management Console

Para acceder a la consola de Amazon Transcribe, debe tener un conjunto mínimo de permisos. Estos permisos deben permitirle registrar y consultar los detalles acerca de losAmazon Transcribe recursos de suCuenta de AWS. Si crea una política basada en identidad que sea más restrictiva que el mínimo de permisos necesarios, la consola no funcionará del modo esperado para las entidades (usuarios o roles) que tengan esa política.

No es necesario que conceda permisos mínimos para la consola a los usuarios que solo realizan llamadas a la AWS CLI o a la API de AWS. En su lugar, permite acceso únicamente a las acciones que coincidan con la operación de API que intentan realizar.

Para garantizar que una entidad (usuarios y roles) pueda utilizarlos [AWS Management Console,](https://console.aws.amazon.com/transcribe/) adjunte una de las siguientes políticasAWS administradas.

- AmazonTranscribeFullAccess: otorga acceso total para crear, leer, actualizar, eliminar y ejecutar todos losAmazon Transcribe recursos. También permite el acceso a losAmazon S3 depósitos que figurantranscribe en el nombre del depósito.
- AmazonTranscribeReadOnlyAccess: Otorga acceso de solo lectura aAmazon Transcribe los recursos para que pueda obtener y enumerar trabajos de transcripción y vocabularios personalizados.

#### **a** Note

Para consultar las políticas de permisos administradas por, inicie sesión en la políticaIAMAWS Management Console basada en permisos administradas por. Si se busca «transcribir», se obtienen las dos políticas enumeradas anteriormente (AmazonTranscribeReadOnlyy AmazonTranscribeFullAccess).

También puede crear sus propias políticas de IAM personalizadas con el fin de conceder permisos para realizar acciones de la API de Amazon Transcribe. Puede asociar estas políticas personalizadas políticas personalizadas a las entidades que necesiten esos permisos.

#### <span id="page-559-0"></span>Permisos necesarios paraIAM roles necesarios para roles

Si creas unIAM rol al que llamarAmazon Transcribe, debe tener permiso para acceder alAmazon S3 bucket. Si corresponde, también seKMS key debe utilizar para cifrar el contenido del bucket. Consulte las siguientes secciones para ver ejemplos de políticas.

#### Políticas de confianza

LaIAM entidad que utilice para realizar su solicitud de transcripción debe tener una política de confianza que leAmazon Transcribe permita asumir esa función. Utilice la siguiente política deAmazon Transcribe confianza basada en confianza. Ten en cuenta que si realizas una solicitud de análisis de llamadas en tiempo real con el análisis posterior a la llamada activado, debes utilizar la «Política de confianza para el análisis de llamadas en tiempo real».

Política de confianza paraAmazon Transcribe

```
{ 
   "Version": "2012-10-17", 
   "Statement": [ 
    \{ "Effect": "Allow", 
        "Principal": { 
          "Service": [ 
             "transcribe.amazonaws.com" 
         \mathbf{1} }, 
        "Action": [ 
          "sts:AssumeRole" 
        ], 
        "Condition": { 
          "StringEquals": { 
             "aws:SourceAccount": "111122223333" 
          }, 
          "StringLike": { 
             "aws:SourceArn": "arn:aws:transcribe:us-west-2:111122223333:*" 
          } 
        } 
     } 
   ]
```
}

Política de confianza para el análisis de llamadas en tiempo real

```
{ 
   "Version": "2012-10-17", 
   "Statement": [ 
     { 
        "Effect": "Allow", 
        "Principal": { 
          "Service": [ 
             "transcribe.streaming.amazonaws.com" 
          ] 
        }, 
        "Action": [ 
          "sts:AssumeRole" 
        ], 
        "Condition": { 
          "StringEquals": { 
             "aws:SourceAccount": "111122223333" 
          }, 
          "StringLike": { 
             "aws:SourceArn": "arn:aws:transcribe:us-west-2:111122223333:*" 
          } 
        } 
      } 
   ]
}
```
Amazon S3política de bucket de entrada

La siguiente política otorga un permiso a unIAM rol para acceder a los archivos del bucket de entrada especificado.

```
{ 
     "Version": "2012-10-17", 
     "Statement": { 
          "Effect": "Allow", 
          "Action": [ 
               "s3:GetObject", 
               "s3:ListBucket" 
          ], 
          "Resource": [
```

```
 "arn:aws:s3:::DOC-EXAMPLE-INPUT-BUCKET", 
              "arn:aws:s3:::DOC-EXAMPLE-INPUT-BUCKET/*" 
          ] 
     }
}
```
Amazon S3política de bucket de salida

La siguiente política otorga un permiso a unIAM rol para escribir archivos en el bucket de salida especificado.

```
{ 
      "Version": "2012-10-17", 
      "Statement": { 
           "Effect": "Allow", 
           "Action": [ 
                "s3:PutObject" 
           ], 
           "Resource": [ 
                "arn:aws:s3:::DOC-EXAMPLE-OUTPUT-BUCKET/*" 
         \mathbf{I} }
}
```
<span id="page-561-0"></span>Permisos necesarios para las clavesAmazon S3 de cifrado

Si utilizas unKMS key para cifrar unAmazon S3 bucket, incluye lo siguiente en laKMS key política. Esto permite a Amazon Transcribe obtener acceso al contenido del bucket. Para obtener más información sobre cómo permitir el acceso aKMS keys, consulte [Permitir el accesoCuentas de AWS](https://docs.aws.amazon.com/kms/latest/developerguide/key-policy-modifying.html#key-policy-modifying-external-accounts) [a un externoKMS key](https://docs.aws.amazon.com/kms/latest/developerguide/key-policy-modifying.html#key-policy-modifying-external-accounts) en la Guía paraAWS KMS desarrolladores.

```
{ 
   "Version": "2012-10-17", 
   "Statement": [ 
     { 
        "Effect": "Allow", 
        "Principal": { 
          "AWS": "arn:aws:iam::111122223333:role/ExampleRole" 
        }, 
        "Action": [ 
          "kms:Decrypt" 
        ],
```

```
 "Resource": "arn:aws:kms:us-west-2:111122223333:key/KMS-Example-KeyId" 
     } 
   ]
}
```
<span id="page-562-0"></span>Permitir a los usuarios consultar sus propios permisos

En este ejemplo, se muestra cómo podría crear una política que permita a los usuarios de IAM ver las políticas administradas e insertadas que se adjuntan a la identidad de sus usuarios. Esta política incluye permisos para llevar a cabo esta acción en la consola o mediante programación con la AWS CLI o la API de AWS.

```
{ 
     "Version": "2012-10-17", 
     "Statement": [ 
          { 
               "Sid": "ViewOwnUserInfo", 
               "Effect": "Allow", 
               "Action": [ 
                   "iam:GetUserPolicy", 
                   "iam:ListGroupsForUser", 
                   "iam:ListAttachedUserPolicies", 
                   "iam:ListUserPolicies", 
                   "iam:GetUser" 
              ], 
               "Resource": ["arn:aws:iam::*:user/${aws:username}"] 
          }, 
          { 
               "Sid": "NavigateInConsole", 
               "Effect": "Allow", 
               "Action": [ 
                   "iam:GetGroupPolicy", 
                   "iam:GetPolicyVersion", 
                   "iam:GetPolicy", 
                   "iam:ListAttachedGroupPolicies", 
                   "iam:ListGroupPolicies", 
                   "iam:ListPolicyVersions", 
                   "iam:ListPolicies", 
                   "iam:ListUsers" 
              ], 
               "Resource": "*" 
          } 
     ]
```
}

### <span id="page-563-1"></span>AWS KMSpolítica basada en contexto de cifrado

La siguiente política otorga permiso alIAM rol «ExampleRole» para utilizar las operaciones deAWS KMS descifrado y cifrado para este caso en particularKMS key. Esta política solo funciona para solicitudes con al menos un par de contextos de cifrado, en este caso "color:indigoBlue». Para obtener más información sobre el contexto deAWS KMS cifrado, consulte[Contexto de cifrado de](#page-571-0) [AWS KMS.](#page-571-0)

```
{ 
   "Version": "2012-10-17", 
   "Statement": [ 
       { 
            "Effect": "Allow", 
            "Principal": { 
                "AWS": "arn:aws:iam::111122223333:role/ExampleRole" 
            }, 
            "Action": [ 
                "kms:Decrypt", 
                "kms:DescribeKey", 
                "kms:Encrypt", 
                "kms:GenerateDataKey*", 
                "kms:ReEncrypt*" 
            ], 
            "Resource": "*", 
            "Condition": { 
                "StringEquals": { 
                    "kms:EncryptionContext:color":"indigoBlue" 
 } 
 } 
         } 
    ]
}
```
#### <span id="page-563-0"></span>Política de prevención del suplente confuso

Este es un ejemplo de una política de asunción de roles que muestra cómo puedes usaraws:SourceArn yaws:SourceAccount conAmazon Transcribe para evitar un problema confuso de diputados. Para obtener más información sobre cómo prevenir la confusión entre diputados, consult[ePrevención del suplente confuso entre servicios](#page-555-0).

```
{ 
   "Version": "2012-10-17", 
   "Statement": [ 
     { 
        "Effect": "Allow", 
        "Principal": { 
          "Service": "transcribe.amazonaws.com" 
        }, 
        "Action": [ 
          "sts:AssumeRole", 
        ], 
        "Condition": { 
          "StringEquals": { 
             "aws:SourceAccount": "111122223333" 
          }, 
          "StringLike": { 
             "aws:SourceArn": "arn:aws:transcribe:us-west-2:111122223333:*" 
          } 
        } 
     } 
   ]
}
```
#### <span id="page-564-0"></span>Visualización de trabajos de transcripción basada en etiquetas

Puede utilizar las condiciones de su política basada en la identidad para controlar el acceso a los recursos de Amazon Transcribe basados en etiquetas. En este ejemplo se muestra cómo puede crear una política que permita ver un trabajo de transcripción. Sin embargo, los permisos solo se conceden si la etiqueta del trabajo de transcripciónOwner tiene el valor del nombre de dicho usuario. Esta política también concede los permisos necesarios para llevar a cabo esta acción mediante laAWS Management Console.

También puede asociar esta política a lasIAM entidades de su cuenta. Si un rol llamadotestrole intenta ver un trabajo de transcripción, el trabajo de transcripción debe estar etiquetadoOwner=test-role oowner=test-role (los nombres de las claves de condición no distinguen mayúsculas de minúsculas); de lo contrario, se le denegará el acceso. Para obtener más información, consulte Elemento de la [política deIAM JSON de JSON: condición](https://docs.aws.amazon.com/IAM/latest/UserGuide/reference_policies_elements_condition.html) en la guía delIAM usuario.

Para obtener más información sobre el etiquetadoAmazon Transcribe, consult[eEtiquetado de](#page-206-0) [recursos de](#page-206-0) .

```
{ 
     "Version": "2012-10-17", 
     "Statement": [ 
         { 
              "Sid": "ListTranscriptionJobsInConsole", 
              "Effect": "Allow", 
              "Action": "transcribe:ListTranscriptionJobs", 
              "Resource": "*" 
         }, 
         { 
              "Sid": "ViewTranscriptionJobsIfOwner", 
              "Effect": "Allow", 
              "Action": "transcribe:GetTranscriptionJobs", 
              "Resource": "arn:aws:transcribe:*:*:transcription-job/*", 
              "Condition": { 
                  "StringEquals": {"aws:ResourceTag/Owner": "${aws:username}"} 
 } 
         } 
     ]
}
```
## <span id="page-565-0"></span>Solución de problemas de identidades y accesos en Amazon Transcribe

Utilice la información siguiente para diagnosticar y solucionar los problemas comunes que puedan surgir cuando trabaje con Amazon Transcribe e AWS Identity and Access Management (IAM).

#### Temas

- [No tengo autorización para realizar una acción en Amazon Transcribe](#page-565-1)
- [No tengo autorización para realizar la operación iam:PassRole](#page-566-0)
- [Quiero permitir a personas externas a mi Cuenta de AWS el acceso a mis recursos de Amazon](#page-566-1)  **[Transcribe](#page-566-1)**

#### <span id="page-565-1"></span>No tengo autorización para realizar una acción en Amazon Transcribe

Si recibe un error que indica que no tiene autorización para realizar una acción, las políticas se deben actualizar para permitirle realizar la acción.

En el siguiente ejemplo, el error se produce cuando el usuario de IAM mateojackson intenta utilizar la consola para consultar los detalles acerca de un recurso ficticio *my-example-widget*, pero no tiene los permisos ficticios transcribe:*GetWidget*.

User: arn:aws:iam::123456789012:user/mateojackson is not authorized to perform: transcribe:*GetWidget* on resource: *my-example-widget*

En este caso, la política del usuario mateojackson debe actualizarse para permitir el acceso al recurso *my-example-widget* mediante la acción transcribe:*GetWidget*.

Si necesita ayuda, póngase en contacto con su administrador de AWS. El administrador es la persona que le proporcionó las credenciales de inicio de sesión.

<span id="page-566-0"></span>No tengo autorización para realizar la operación iam:PassRole

Si recibe un error que indica que no tiene autorización para realizar la acción iam:PassRole, las políticas deben actualizarse a fin de permitirle pasar un rol a Amazon Transcribe.

Algunos servicios de Servicios de AWS le permiten transferir un rol existente a dicho servicio en lugar de crear un nuevo rol de servicio o uno vinculado al servicio. Para ello, debe tener permisos para transferir el rol al servicio.

En el siguiente ejemplo, el error se produce cuando un usuario de IAM denominado marymajor intenta utilizar la consola para realizar una acción en Amazon Transcribe. Sin embargo, la acción requiere que el servicio cuente con permisos que otorga un rol de servicio. Mary no tiene permisos para transferir el rol al servicio.

```
User: arn:aws:iam::123456789012:user/marymajor is not authorized to perform: 
  iam:PassRole
```
En este caso, las políticas de Mary se deben actualizar para permitirle realizar la acción iam:PassRole.

Si necesita ayuda, póngase en contacto con su administrador de AWS. El administrador es la persona que le proporcionó las credenciales de inicio de sesión.

<span id="page-566-1"></span>Quiero permitir a personas externas a mi Cuenta de AWS el acceso a mis recursos de Amazon Transcribe

Puede crear un rol que los usuarios de otras cuentas o las personas externas a la organización puedan utilizar para acceder a sus recursos. Puede especificar una persona de confianza para que asuma el rol. En el caso de los servicios que admitan las políticas basadas en recursos o las listas de control de acceso (ACL), puede utilizar dichas políticas para conceder a las personas acceso a sus recursos.

Para obtener más información, consulte lo siguiente:

- Para obtener información acerca de si Amazon Transcribe admite estas características, consulte [Cómo funciona Amazon Transcribe con IAM](#page-547-0).
- Para obtener información acerca de cómo proporcionar acceso a los recursos de las Cuentas de AWS de su propiedad, consulte [Proporcionar acceso a un usuario de IAM a otra Cuenta de AWS](https://docs.aws.amazon.com/IAM/latest/UserGuide/id_roles_common-scenarios_aws-accounts.html) [de la que es propietario](https://docs.aws.amazon.com/IAM/latest/UserGuide/id_roles_common-scenarios_aws-accounts.html) en la Guía del usuario de IAM.
- Para obtener información acerca de cómo proporcionar acceso a los recursos a Cuentas de AWS de terceros, consulte [Proporcionar acceso a Cuentas de AWS que son propiedad de terceros](https://docs.aws.amazon.com/IAM/latest/UserGuide/id_roles_common-scenarios_third-party.html) en la Guía del usuario de IAM.
- Para obtener información sobre cómo proporcionar acceso mediante una identidad federada, consulte [Proporcionar acceso a usuarios autenticados externamente \(identidad federada\)](https://docs.aws.amazon.com/IAM/latest/UserGuide/id_roles_common-scenarios_federated-users.html) en la Guía del usuario de IAM.
- Para obtener información sobre la diferencia entre los roles y las políticas basadas en recursos para el acceso entre cuentas, consulte [Cómo los roles de IAM difieren de las políticas basadas en](https://docs.aws.amazon.com/IAM/latest/UserGuide/id_roles_compare-resource-policies.html)  [recursos](https://docs.aws.amazon.com/IAM/latest/UserGuide/id_roles_compare-resource-policies.html) en la Guía del usuario de IAM.

# Protección de los datos en Amazon Transcribe

El [modelo de responsabilidad compartida](https://aws.amazon.com/compliance/shared-responsibility-model/), y de AWS se aplica a la protección de datos de Amazon Transcribe. Como se describe en este modelo, AWS es responsable de proteger la infraestructura global que ejecuta toda la Nube de AWS. Usted es responsable de mantener el control sobre el contenido alojado en esta infraestructura. Usted también es responsable de las tareas de administración y configuración de seguridad para los Servicios de AWS que utiliza. Para obtener más información sobre la privacidad de los datos, consulte las [Preguntas frecuentes sobre la privacidad](https://aws.amazon.com/compliance/data-privacy-faq) [de datos](https://aws.amazon.com/compliance/data-privacy-faq). Para obtener información sobre la protección de datos en Europa, consulte la publicación de blog [Modelo de responsabilidad compartida y GDPR de AWS](https://aws.amazon.com/blogs/security/the-aws-shared-responsibility-model-and-gdpr/) en el Blog de seguridad de AWS.

Con fines de protección de datos, recomendamos proteger las credenciales de la cuenta de Cuenta de AWS y configurar cuentas de usuario individuales con AWS IAM Identity Center o AWS Identity and Access Management (IAM). De esta manera, solo se conceden a cada usuario los permisos necesarios para cumplir con sus obligaciones laborales. También recomendamos proteger sus datos de la siguiente manera:

- Utilice autenticación multifactor (MFA) en cada cuenta.
- Utilice SSL/TLS para comunicarse con los recursos de AWS. reSe recomienda el uso de TLS 1.2 y recomendamos TLS 1.3.
- Configure la API y el registro de actividad del usuario con AWS CloudTrail.
- Utilice las soluciones de cifrado de AWS, junto con todos los controles de seguridad predeterminados dentro de los Servicios de AWS.
- Utilice servicios de seguridad gestionados avanzados, como Amazon Macie, que lo ayuden a detectar y proteger los datos confidenciales almacenados en Amazon S3.
- Si necesita módulos criptográficos validados FIPS 140-2 al acceder a AWS a través de una interfaz de la línea de comandos o una API, utilice un punto de conexión de FIPS. Para obtener más información sobre los puntos de conexión de FIPS disponibles, consulte [Estándar de](https://aws.amazon.com/compliance/fips/)  [procesamiento de la información federal \(FIPS\) 140-2](https://aws.amazon.com/compliance/fips/).

Se recomienda encarecidamente no ingresar nunca información confidencial o sensible, como, por ejemplo, direcciones de correo electrónico de clientes, en etiquetas o campos de formato libre, tales como el campo Nombre. Esto incluye las situaciones en las que debe trabajar con la Amazon Transcribe u otros Servicios de AWS a través de la consola, la API, la AWS CLI o los SDK de AWS. Cualquier dato que introduzca en etiquetas o campos de formato libre utilizados para nombres se pueden emplear para los registros de facturación o diagnóstico. Si proporciona una URL a un servidor externo, recomendamos encarecidamente que no incluya información de credenciales en la URL a fin de validar la solicitud para ese servidor.

### Privacidad del tráfico entre redes

Un punto de enlace de Amazon Virtual Private Cloud (Amazon VPC) para Amazon Transcribe es una entidad lógica dentro de una VPC que permite la conectividad solo a Amazon Transcribe. Amazon VPC enruta las solicitudes a Amazon Transcribe y enruta las respuestas a la VPC. Para obtener más información, consulte [Conceptos de AWS PrivateLink.](https://docs.aws.amazon.com/vpc/latest/privatelink/concepts.html) Para obtener más información acerca del uso de puntos de enlace de Amazon VPC con Amazon Transcribe, consulte [Amazon Transcribe y puntos](#page-587-0) [de enlace de la VPC de interfaz \(AWS PrivateLink\).](#page-587-0)

### Cifrado de datos

El cifrado de datos se refiere a proteger los datos en tránsito y en reposo. Puede proteger sus datos mediante el uso de clavesAmazon S3 administradas oKMS keys en reposo, junto con la seguridad de capa de transporte (TLS) estándar durante el transporte.

#### Cifrado en reposo

Amazon Transcribeutiliza laAmazon S3 clave predeterminada (SSE-S3) para el cifrado del lado del servidor de las transcripciones incluidas en elAmazon S3 bucket.

Al utilizar la [StartTranscriptionJob](https://docs.aws.amazon.com/transcribe/latest/APIReference/API_StartTranscriptionJob.html)operación, puede especificar la suya propiaKMS key para cifrar el resultado de un trabajo de transcripción.

Amazon Transcribe utiliza un volumen de Amazon EBS cifrado con la clave predeterminada.

#### Cifrado en tránsito

Amazon Transcribe utiliza TLS 1.2 con certificados de AWS para cifrar los datos en tránsito. Esto incluye las transcripciones en streaming.

#### Administración de claves

Amazon Transcribefunciona conKMS keys para proporcionar un cifrado mejorado para sus datos. ConAmazon S3, puede cifrar sus medios de entrada al crear un trabajo de transcripción. La integración conAWS KMS permite el cifrado de la salida de una [StartTranscriptionJob](https://docs.aws.amazon.com/transcribe/latest/APIReference/API_StartTranscriptionJob.html)solicitud.

Si no especifica unKMS key, el resultado del trabajo de transcripción se cifra con laAmazon S3 clave predeterminada (SSE-S3).

Para obtener más información al respectoAWS KMS, consulte la [Guía paraAWS Key Management](https://docs.aws.amazon.com/kms/latest/developerguide/concepts.html)  [Service desarrolladores](https://docs.aws.amazon.com/kms/latest/developerguide/concepts.html).

Administración de claves mediante elAWS Management Console

Para cifrar el resultado de su trabajo de transcripción, puede elegir entre utilizar unKMS key para elCuenta de AWS que hace la solicitud o unKMS key de otroCuenta de AWS.

Si no especifica unKMS key, el resultado del trabajo de transcripción se cifra con laAmazon S3 clave predeterminada (SSE-S3).

Para habilitar el cifrado de salida:

1. En Output data (Datos de salida), seleccione Encryption (Cifrado).

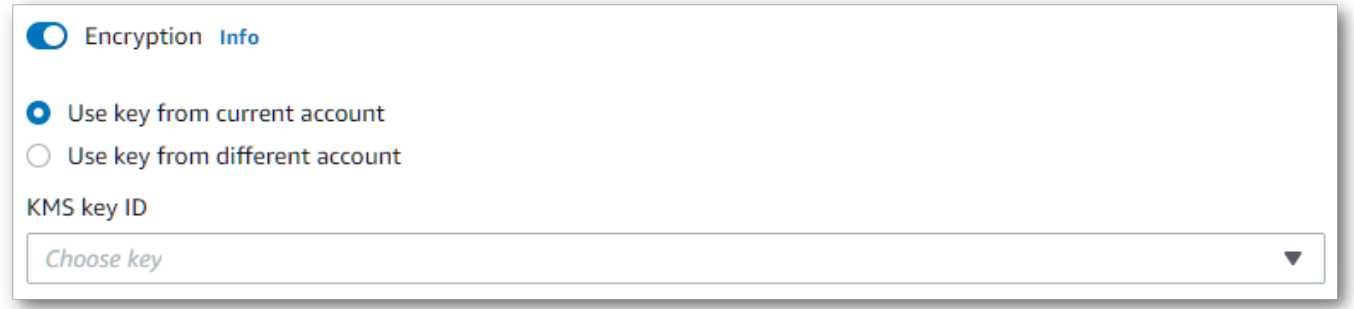

2. Elige siKMS key es delCuenta de AWS que estás usando actualmente o de otro diferenteCuenta de AWS. Si desea utilizar una clave de la actualCuenta de AWS, elija la clave del KMS keyID. Si utilizas una clave de otraCuenta de AWS, debes introducir el ARN de la clave. Para usar una clave de otraCuenta de AWS, la persona que llama debe tenerkms:Encrypt permisos paraKMS key. Consulte [Crear una política clave](https://docs.aws.amazon.com/kms/latest/developerguide/key-policy-overview.html) para obtener más información.

Administración de claves mediante la API

Para utilizar el cifrado de salida con la API, debe especificar queKMS key utiliza elOutputEncryptionKMSKeyId parámetro de la [StartTranscriptionJob](https://docs.aws.amazon.com/transcribe/latest/APIReference/API_StartTranscriptionJob.html)operación [StartCallAnalyticsJob](https://docs.aws.amazon.com/transcribe/latest/APIReference/API_StartCallAnalyticsJob.html)[StartMedicalTranscriptionJob](https://docs.aws.amazon.com/transcribe/latest/APIReference/API_StartMedicalTranscriptionJob.html), o.

Si utiliza una clave ubicada en la actualCuenta de AWS, puede especificarla de unaKMS key de las cuatro formas siguientes:

- 1. Usa laKMS key identificación en sí misma. Por ejemplo, 1234abcd-12ab-34cd-56ef-1234567890ab.
- 2. Usa un alias para elKMS key ID. Por ejemplo, alias/ExampleAlias.
- 3. Utilice el nombre de recurso de Amazon (ARN) de laKMS key ID de. Por ejemplo, arn:aws:kms:region:account-ID:key/1234abcd-12ab-34cd-56ef-1234567890ab.
- 4. Usa el ARN comoKMS key alias. Por ejemplo, arn:aws:kms:region:account-ID:alias/ ExampleAlias.

Si utiliza una clave ubicada en una ubicación Cuenta de AWSdiferente a la actualCuenta de AWS, puede especificarla de dos maneras:KMS key

1. Usa el ARN comoKMS key identificador. Por ejemplo, arn:aws:kms:region:account-ID:key/1234abcd-12ab-34cd-56ef-1234567890ab.

2. Usa el ARN comoKMS key alias. Por ejemplo, arn:aws:kms:region:account-ID:alias/ ExampleAlias.

Tenga en cuenta que la entidad que realiza la solicitud debe tener permiso para utilizar la clave especificadaKMS key.

### <span id="page-571-0"></span>Contexto de cifrado de AWS KMS

AWS KMSEl contexto de cifrado es un mapa de pares clave-valor no secretos de texto plano. Este mapa representa datos autenticados adicionales, conocidos como pares de contextos de cifrado, que proporcionan una capa adicional de seguridad para sus datos. Amazon Transcriberequiere una clave de cifrado simétrica para cifrar la salida de la transcripción en unAmazon S3 bucket especificado por el cliente. Para obtener más información, consulte [Claves asimétricas enAWS KMS](https://docs.aws.amazon.com/kms/latest/developerguide/symmetric-asymmetric.html).

Al crear sus pares de contextos de cifrado, no incluya información confidencial. El contexto de cifrado no es secreto, está visible en texto plano enCloudTrail los registros (por lo que puede usarlo para identificar y clasificar sus operaciones criptográficas).

El par de contextos de cifrado puede incluir caracteres especiales, como guiones bajos (\_), guiones  $(-)$ , barras oblicuas  $(\frac{\ }{\ }$ ) y dos puntos  $(:).$ 

#### **b** Tip

Puede resultar útil relacionar los valores de su par de contextos de cifrado con los datos que se están cifrando. Aunque no es obligatorio, le recomendamos que utilice metadatos no confidenciales relacionados con el contenido cifrado, como nombres de archivos, valores de encabezado o campos de bases de datos sin cifrar.

Para utilizar el cifrado de salida con la API, defina elKMSEncryptionContext parámetro en la [StartTranscriptionJob](https://docs.aws.amazon.com/transcribe/latest/APIReference/API_StartTranscriptionJob.html)operación. Para proporcionar el contexto de cifrado para la operación de cifrado de salida, elOutputEncryptionKMSKeyId parámetro debe hacer referencia a unKMS key identificador simétrico.

Puede usar [claves deAWS KMS condición](https://docs.aws.amazon.com/kms/latest/developerguide/policy-conditions.html#conditions-kms) conIAM políticas para controlar el acceso a un cifrado simétrico enKMS key función del contexto de cifrado que se utilizó en la solicitud de una operación [criptográfica](https://docs.aws.amazon.com/kms/latest/developerguide/concepts.html#cryptographic-operations). Para ver un ejemplo de política de contexto de cifrado, consulte[AWS KMSpolítica](#page-563-1)  [basada en contexto de cifrado.](#page-563-1)

El uso de contexto de cifrado es opcional, pero recomendable. Para obtener más información, consulte [Contexto de cifrado.](https://docs.aws.amazon.com/kms/latest/developerguide/concepts.html#encrypt_context)

## Optar por no utilizar sus datos para mejorar el servicio

De forma predeterminada,Amazon Transcribe almacena y usa las entradas de voz que ha procesado para desarrollar el servicio y mejorar continuamente su experiencia. Puede optar por que su contenido no se utilice para desarrollar y mejorarAmazon Transcribe mediante una política deAWS Organizations exclusión voluntaria. Para obtener información acerca de cómo exclusión de servicios de [IA, consulte las políticas de exclusión de servicios](https://docs.aws.amazon.com/organizations/latest/userguide/orgs_manage_policies_ai-opt-out.html) de IA.

# Monitorización de Amazon Transcribe

La supervisión es una parte importante del mantenimiento de la fiabilidad, la disponibilidad y el rendimiento de Amazon Transcribe y de sus otras soluciones de AWS. AWS ofrece las siguientes herramientas de supervisión para vigilar Amazon Transcribe, informar cuando algo no va bien y tomar medidas automáticamente cuando proceda:

- Amazon CloudWatch monitorea sus recursos de AWS y las aplicaciones que ejecuta en AWS en tiempo real. Puede recopilar métricas y realizar un seguimiento de las métricas, crear paneles personalizados y definir alarmas que le advierten o que toman medidas cuando una métrica determinada alcanza el umbral que se especifique. Por ejemplo, puede hacer que realiceCloudWatch un seguimiento de la utilización de la CPU u otras métricas de lasAmazon EC2 instancias de y lanzar nuevas instancias automáticamente cuando sea necesario.
- Amazon CloudWatch Logspuede monitorear, almacenar y tener acceso a los archivos de registro desdeAmazon EC2 instancias de u otras fuentes.CloudTrail CloudWatch Logspuede monitorear información de registro de y enviarle una notificación cuando se llega a determinados umbrales. También se pueden archivar los datos de los registros en un almacenamiento de larga duración.
- AWS CloudTrailcaptura las llamadas a la API y los eventos relacionados que se realizan por o en su nombreCuenta de AWS y envía los archivos de registro alAmazon S3 bucket de especificado. También pueden identificar qué usuarios y cuentas llamaron a AWS, la dirección IP de origen de las llamadas y el momento en que se hicieron.

Para obtener más información, consulte la Guía del usuario de [Amazon CloudWatch.](https://docs.aws.amazon.com/AmazonCloudWatch/latest/monitoring/WhatIsCloudWatch.html)

Amazon EventBridgees un servicio sin servidor que utiliza eventos para conectar los componentes de la aplicación, lo que facilita la creación de aplicaciones escalables basadas en eventos.

EventBridgeproporciona un flujo de datos en tiempo real desde sus propias aplicaciones, aplicaciones de software como servicio (SaaS) yAWS servicios de, por ejemploLambda. Puede monitorear los eventos que ocurren en los servicios de y crear arquitecturas basadas en eventos. Para obtener más información, consulte la Guía del usuario de [Amazon EventBridge.](https://docs.aws.amazon.com/eventbridge/latest/userguide/eb-what-is.html)

#### Temas

- [Monitorización de Amazon Transcribe con Amazon CloudWatch](#page-573-0)
- [Monitorización de Amazon Transcribe con AWS CloudTrail](#page-574-0)
- [Uso de Amazon EventBridge con Amazon Transcribe](#page-578-0)

# <span id="page-573-0"></span>Monitorización de Amazon Transcribe con Amazon CloudWatch

Puede monitorear Amazon Transcribe con CloudWatch, que recopila y procesa los datos sin formato en métricas legibles y casi en tiempo real. Estas estadísticas se mantienen durante 15 meses, de forma que pueda obtener acceso a información histórica y disponer de una mejor perspectiva sobre el desempeño de su aplicación web o servicio. También puede establecer alarmas que vigilen determinados umbrales y enviar notificaciones o realizar acciones cuando se cumplan dichos umbrales. Para obtener más información, consulte la [Guía del usuario de CloudWatch](https://docs.aws.amazon.com/AmazonCloudWatch/latest/monitoring/WhatIsCloudWatch.html).

#### UsoAmazon CloudWatch de métricas y dimensiones conAmazon Transcribe

Amazon TranscribeadmiteCloudWatch métricas y dimensiones, que son datos que pueden ayudarle a supervisar el rendimiento. Las categorías de métricas admitidas incluyen el tráfico, los errores, la transferencia de datos y la latencia asociadas a los trabajos de transcripción. Las métricas compatibles se encuentranCloudWatch en el espacio de nombres AWS/Transcribe.

#### **a** Note

CloudWatchlas métricas de monitoreo son gratuitas y no se incluyen en las cuotasCloudWatch de servicio.

Para obtener más información sobreCloudWatch las métricas, consulte [Uso deAmazon CloudWatch](https://docs.aws.amazon.com/AmazonCloudWatch/latest/monitoring/working_with_metrics.html)  [métricas](https://docs.aws.amazon.com/AmazonCloudWatch/latest/monitoring/working_with_metrics.html).

# <span id="page-574-0"></span>Monitorización de Amazon Transcribe con AWS CloudTrail

Amazon Transcribeestá integrado conAWS CloudTrail, un servicio que proporciona un registro de las acciones realizadasAmazon Transcribe por un usuario o rolAWS Identity and Access Management (IAM), o por unAWS servicio. CloudTrailcaptura todas las llamadas a la API deAmazon Transcribe. Incluye las llamadas desde las API deAWS Management Console y las llamadas de código a lasAmazon Transcribe API de, como eventos. Mediante la creación de un registro de seguimiento, puede habilitar la entrega continua deCloudTrail eventos de, incluidos los eventos deAmazon Transcribe, a unAmazon S3 bucket de. Si no crea un registro de seguimiento, puede ver los eventos más recientes deCloudTrailAWS Management Console en el Event history (Historial de eventos). Mediante la información que recopilaCloudTrail, se puede ver cada solicitud que se envió aAmazon Transcribe, la dirección IP desde la que se realizó la solicitud, quién la realizó, cuándo la realizó y detalles adicionales.

Para obtener más informaciónCloudTrail, consulte la [Guía delAWS CloudTrail usuario.](https://docs.aws.amazon.com/awscloudtrail/latest/userguide/)

### Amazon Transcribe y CloudTrail

CloudTrail se habilita en Cuenta de AWS al crearla. Cuando se produce una actividad enAmazon Transcribe, esa actividad se registra en unCloudTrail evento de junto con otrosServicio de AWS eventos de la historia deCloudTrail eventos. Puede ver, buscar y descargar los últimos eventos de la Cuenta de AWS. Para obtener más información, consulte [Visualización de eventos con el historial de](https://docs.aws.amazon.com/awscloudtrail/latest/userguide/view-cloudtrail-events.html)  [eventos de CloudTrail.](https://docs.aws.amazon.com/awscloudtrail/latest/userguide/view-cloudtrail-events.html)

Para obtener un registro continuo de los eventos deCuenta de AWS, incluidos los eventos deAmazon Transcribe, cree un registro de seguimiento. Un registro de seguimiento es una configuración queCloudTrail permite entregar eventos como archivos de registro a unAmazon S3 bucket específico. CloudTrailLos archivos de registro pueden contener una o varias entradas de registro de. Un evento representa una única solicitud desde cualquier origen. Incluye información sobre la acción solicitada, la fecha y la hora de la acción, los parámetros de la solicitud, etcétera. Los archivos de registro de CloudTrail no son un rastro de la pila ordenada de las llamadas a la API públicas, por lo que no aparecen en ningún orden específico.

De forma predeterminada, cuando se crea un registro de seguimiento en elAWS Management Console, el registro de seguimiento se aplica a todos losRegiones de AWS. El registro de seguimiento registra los eventosRegiones de AWS de todas lasAWS partes de la partición de y envía los archivos de registro alAmazon S3 bucket de especificado. También puede configurar otros servicios de Servicios de AWS para analizar y actuar en función de los datos de eventos recopilados en los registros de CloudTrail. Para obtener más información, consulte:

- [Introducción a la creación de registros de seguimiento](https://docs.aws.amazon.com/awscloudtrail/latest/userguide/cloudtrail-create-and-update-a-trail.html)
- [Servicios e integraciones compatibles con CloudTrail](https://docs.aws.amazon.com/awscloudtrail/latest/userguide/cloudtrail-aws-service-specific-topics.html#cloudtrail-aws-service-specific-topics-integrations)
- [Configuración de notificaciones de Amazon SNS para CloudTrail](https://docs.aws.amazon.com/awscloudtrail/latest/userguide/getting_notifications_top_level.html)
- [Recibir archivos de registro de CloudTrail de varias regiones](https://docs.aws.amazon.com/awscloudtrail/latest/userguide/receive-cloudtrail-log-files-from-multiple-regions.html) y [Recepción de archivos de registro](https://docs.aws.amazon.com/awscloudtrail/latest/userguide/cloudtrail-receive-logs-from-multiple-accounts.html) [de CloudTrail de varias cuentas](https://docs.aws.amazon.com/awscloudtrail/latest/userguide/cloudtrail-receive-logs-from-multiple-accounts.html)

CloudTrailregistra todasAmazon Transcribe las acciones, que están documentadas en la [referencia de la API.](https://docs.aws.amazon.com/transcribe/latest/APIReference/API_Reference.html) Por ejemplo, las [StartTranscriptionJob](https://docs.aws.amazon.com/transcribe/latest/APIReference/API_StartTranscriptionJob.html)operaciones [CreateVocabulary](https://docs.aws.amazon.com/transcribe/latest/APIReference/API_CreateVocabulary.html)[GetTranscriptionJob](https://docs.aws.amazon.com/transcribe/latest/APIReference/API_GetTranscriptionJob.html), y generan entradas en los archivos deCloudTrail registro.

Cada entrada de registro o evento contiene información sobre quién generó la solicitud. Esta información le ayuda a determinar lo siguiente:

- Si la solicitud se realizó con las credenciales raíz oIAM del usuario de
- Si la solicitud se realizó con credenciales de seguridad temporales de unIAM rol o fue un usuario federado de
- Si la realizó otroServicio de AWS

Para obtener más información, consulte el [elemento userIdentity de CloudTrail](https://docs.aws.amazon.com/awscloudtrail/latest/userguide/cloudtrail-event-reference-user-identity.html).

También puede agregar archivos deAmazon Transcribe registro de variosRegiones de AWS y variosCuentas de AWS en un soloAmazon S3 bucket de. Para obtener más información, consulte [Recibir archivos de registro de CloudTrail de varias regiones](https://docs.aws.amazon.com/awscloudtrail/latest/userguide/receive-cloudtrail-log-files-from-multiple-regions.html) y [Recibir archivos de registro de](https://docs.aws.amazon.com/awscloudtrail/latest/userguide/cloudtrail-receive-logs-from-multiple-accounts.html)  [CloudTrail de varias cuentas.](https://docs.aws.amazon.com/awscloudtrail/latest/userguide/cloudtrail-receive-logs-from-multiple-accounts.html)

Ejemplo: entradas de archivos de registro de Amazon Transcribe

Un registro de seguimiento es una configuración que permite la entrega de eventos como archivos de registro a unAmazon S3 bucket específico. CloudTrailLos archivos de registro pueden contener una o varias entradas de registro de. Un evento representa una única solicitud desde cualquier origen. Incluye información sobre la acción solicitada, como la fecha y la hora de la acción y los parámetros de la solicitud. CloudTrailLos archivos de registro de no son un seguimiento de pila ordenado de las llamadas públicas a la API, por lo que estas no aparecen en ningún orden específico.

Las llamadas a las operaciones de la [GetTranscriptionJob](https://docs.aws.amazon.com/transcribe/latest/APIReference/API_GetTranscriptionJob.html)API [StartTranscriptionJob](https://docs.aws.amazon.com/transcribe/latest/APIReference/API_StartTranscriptionJob.html)y la API crean la siguiente entrada.
```
{ 
     "Records": [ 
         { 
             "eventVersion": "1.05", 
              "userIdentity": { 
                  "type": "IAMUser", 
                  "principalId": "111122223333", 
                  "arn": "arn:aws:iam:us-west-2:111122223333:user/my-user-name", 
                  "accountId": "111122223333", 
                  "accessKeyId": "AKIAIOSFODNN7EXAMPLE", 
                  "userName": "my-user-name" 
             }, 
             "eventTime": "2022-03-07T15:03:45Z", 
             "eventSource": "transcribe.amazonaws.com", 
             "eventName": "StartTranscriptionJob", 
             "awsRegion": "us-west-2", 
             "sourceIPAddress": "127.0.0.1", 
             "userAgent": "[ ]", 
             "requestParameters": { 
                  "mediaFormat": "flac", 
                  "languageCode": "en-US", 
                  "transcriptionJobName": "my-first-transcription-job", 
                  "media": { 
                      "mediaFileUri": "s3://DOC-EXAMPLE-BUCKET/my-media-file.flac" 
 } 
             }, 
             "responseElements": { 
                  "transcriptionJob": { 
                      "transcriptionJobStatus": "IN_PROGRESS", 
                      "mediaFormat": "flac", 
                      "creationTime": "2022-03-07T15:03:44.229000-08:00", 
                      "transcriptionJobName": "my-first-transcription-job", 
                      "languageCode": "en-US", 
                      "media": { 
                          "mediaFileUri": "s3://DOC-EXAMPLE-BUCKET/my-media-file.flac" 
1 1 1 1 1 1 1
 } 
             }, 
             "requestID": "47B8E8D397DCE7A6", 
             "eventID": "cdc4b7ed-e171-4cef-975a-ad829d4123e8", 
             "eventType": "AwsApiCall", 
             "recipientAccountId": "111122223333" 
         },
```

```
 { 
             "eventVersion": "1.05", 
             "userIdentity": { 
                 "type": "IAMUser", 
                 "principalId": "111122223333", 
                 "arn": "arn:aws:iam:us-west-2:111122223333:user/my-user-name", 
                 "accountId": "111122223333", 
                 "accessKeyId": "AKIAIOSFODNN7EXAMPLE", 
                 "userName": "my-user-name" 
             }, 
             "eventTime": "2022-03-07T15:07:11Z", 
             "eventSource": "transcribe.amazonaws.com", 
             "eventName": "GetTranscriptionJob", 
             "awsRegion": "us-west-2", 
             "sourceIPAddress": "127.0.0.1", 
             "userAgent": "[ ]", 
             "requestParameters": { 
                 "transcriptionJobName": "my-first-transcription-job" 
             }, 
             "responseElements": { 
                 "transcriptionJob": { 
                     "settings": { 
\}, \{ "transcriptionJobStatus": "COMPLETED", 
                     "mediaFormat": "flac", 
                     "creationTime": "2022-03-07T15:03:44.229000-08:00", 
                     "transcriptionJobName": "my-first-transcription-job", 
                     "languageCode": "en-US", 
                     "media": { 
                          "mediaFileUri": "s3://DOC-EXAMPLE-BUCKET/my-media-file.flac" 
\}, \{ "transcript": { 
                          "transcriptFileUri": "s3://DOC-EXAMPLE-BUCKET/my-first-
transcription-job.json" 
1 1 1 1 1 1 1
 } 
             }, 
             "requestID": "BD8798EACDD16751", 
             "eventID": "607b9532-1423-41c7-b048-ec2641693c47", 
             "eventType": "AwsApiCall", 
             "recipientAccountId": "111122223333" 
         } 
    \mathbf{I}
```
}

### Uso de Amazon EventBridge con Amazon Transcribe

Con Amazon EventBridge, puede responder a los cambios de estado de sus trabajos de Amazon Transcribe iniciando eventos en otros Servicios de AWS. Cuando un trabajo de transcripción cambia de estado, EventBridge envía automáticamente un evento a un flujo de eventos. Puede crear reglas que establezcan los eventos que desee monitorizar en la secuencia de eventos y la acción que EventBridge debe realizar cuando se produzcan dichos eventos. Por ejemplo, el evento puede direccionarse a otro servicio (o destino), que a su vez realizará una acción. Por ejemplo, puede configurar una regla para que un evento se direccione a una función de AWS Lambda cuando el trabajo de transcripción se haya completado correctamente. Para definir las [reglas EventBridge,](#page-578-0) consulte las siguientes secciones.

Puede recibir notificaciones de eventos a través de varios canales, como correo electrónico, notificaciones por chat [AWS Chatbot](https://docs.aws.amazon.com/chatbot/latest/adminguide/what-is.html) o notificaciones push [AWS Console Mobile Application](https://docs.aws.amazon.com/consolemobileapp/latest/userguide/what-is-consolemobileapp.html). También puede ver las notificaciones en el [Centro de notificaciones de la consola](https://console.aws.amazon.com/notifications/). Si desea configurar notificaciones, puede utilizar [AWS User Notifications](https://docs.aws.amazon.com/notifications/latest/userguide/what-is.html). AWS User Notifications admite la agregación, lo que puede reducir el número de notificaciones que recibe durante eventos específicos.

### <span id="page-578-0"></span>Definición de reglas de EventBridge

Para definir las reglas de EventBridge, utilice la [AWS Management Console.](https://console.aws.amazon.com/events) Al definir una regla, utilice Amazon Transcribe como nombre del servicio. Para ver un ejemplo de cómo crear una regla EventBridge, consulte [Amazon EventBridgereglas](https://docs.aws.amazon.com/eventbridge/latest/userguide/eb-rules.html).

Antes de usar EventBridge, tenga en cuenta las siguientes definiciones:

- Evento: un evento indica un cambio en el estado de uno de sus trabajos de transcripción. Por ejemplo, cuando el valor de TranscriptionJobStatus de un trabajo cambia de IN\_PROGRESS a COMPLETED.
- Objetivo: un objetivo es otro Servicio de AWS que procesa un evento. Por ejemplo, AWS Lambda o Amazon Simple Notification Service (Amazon SNS). Un destino recibe eventos en formato JSON.
- Regla: una regla hace coincidir los eventos de entrada EventBridge que desee observar y los dirige a uno o varios destinos para procesamiento. Si una regla dirige un evento a varios destinos, todos los destinos procesarán el evento en paralelo. Las reglas pueden personalizar el JSON enviado al destino.

Los eventos Amazon EventBridge se emiten en la medida de lo posible. Para obtener más información sobre la creación y administración de eventos en EventBridge, consulte [eventos de](https://docs.aws.amazon.com/eventbridge/latest/userguide/eb-events.html) [Amazon EventBridge](https://docs.aws.amazon.com/eventbridge/latest/userguide/eb-events.html) en la Guía del usuario de Amazon EventBridge.

El siguiente es un ejemplo de una regla EventBridge para Amazon Transcribe que se inicia cuando el estado de un trabajo de transcripción cambia a COMPLETED o FAILED.

```
{ 
      "source": [ 
           "aws.transcribe" 
      ], 
      "detail-type": [ 
           "Transcribe Job State Change" 
      ], 
      "detail": { 
           "TranscriptionJobStatus": [ 
                "COMPLETED", 
                "FAILED" 
          \mathbf 1 }
}
```
La regla contiene los siguientes campos:

- source: origen del evento. En Amazon Transcribe, este siempre es aws.transcribe.
- detail-type: un identificador de los detalles del evento. En Amazon Transcribe, este siempre es Transcribe Job State Change.
- detail: el nuevo estado laboral del trabajo de transcripción. En este ejemplo, la regla iniciará un evento cuando el estado del trabajo cambie a COMPLETED o FAILED.

### Eventos de Amazon Transcribe

Amazon EventBridgeregistra varios eventos de Amazon Transcribe:

- [Transcripción de eventos de trabajo](#page-580-0)
- [Eventos de identificación del idioma](#page-581-0)
- [Eventos de Call Analytics](#page-582-0)
- [Eventos posteriores a la llamada de Call Analytics](#page-582-1)

• [Eventos de vocabulario](#page-584-0)

Todos estos eventos contienen los siguientes campos compartidos:

- version: la versión de los datos del evento. Este valor siempre es 0.
- id: un identificador único que genera EventBridge por para el evento.
- detail-type: un identificador de los detalles del evento. Por ejemplo, Transcribe Job State Change.
- source: el origen del evento. En Amazon Transcribe, siempre es aws.transcribe.
- account: el ID de la cuenta de Cuenta de AWS que generó la llamada a la API.
- time: la fecha y la hora en que se entrega el evento.
- region: la Región de AWS en la que se realiza la solicitud.
- resources: los recursos utilizados por la llamada a la API. En Amazon Transcribe, este campo siempre está vacío.
- detail: detalles adicionales sobre el evento.
	- FailureReason: este campo está presente si el estado o condición cambia a FAILED, y describe el motivo del estado o condición FAILED.
	- Cada tipo de evento tiene campos únicos adicionales que se muestran debajo de detail. Estos campos únicos se definen en las siguientes secciones después de cada ejemplo de evento.

#### <span id="page-580-0"></span>Transcripción de eventos de trabajo

Cuando el estado de un trabajo cambia de IN\_PROGRESS a COMPLETED o FAILED, Amazon Transcribe genera un evento. Para identificar el trabajo que cambió de estado e inició el evento en el destino, utilice el campo del evento TranscriptionJobName. Los eventos de Amazon Transcribe contienen la siguiente información: Se agrega un campo FailureReason debajo de detail si el estado de su trabajo de transcripción es FAILED.

Tenga en cuenta que este evento sólo se aplica a la operación [StartTranscriptionJob](https://docs.aws.amazon.com/transcribe/latest/APIReference/API_StartTranscriptionJob.html) de la API.

```
{ 
     "version": "0", 
     "id": "event ID", 
     "detail-type":"Transcribe Job State Change", 
     "source": "aws.transcribe",
```

```
 "account": "111122223333", 
     "time": "timestamp", 
     "region": "us-west-2", 
     "resources": [ ], 
     "detail": { 
            "TranscriptionJobName": "my-first-transcription-job", 
            "TranscriptionJobStatus": "COMPLETED" (or "FAILED") 
     } 
}
```
- TranscriptionJobName: el nombre único que eligió para su trabajo de transcripción.
- TranscriptionJobStatus : el estado del trabajo de transcripción. Este valor puede ser COMPLETED o FAILED.

<span id="page-581-0"></span>Eventos de identificación del idioma

Al activar la [identificación automática del idioma,](#page-239-0) Amazon Transcribe genera un evento cuando el estado de identificación del idioma es COMPLETED o FAILED. Para identificar el trabajo que cambió de estado e inició el evento en el destino, utilice el campo del evento JobName. Los eventos de Amazon Transcribe contienen la siguiente información: Se agrega un campo FailureReason debajo de detail si el estado de identificación del idioma es FAILED.

Tenga en cuenta que este evento sólo se aplica a la operación de la API [StartTranscriptionJob](https://docs.aws.amazon.com/transcribe/latest/APIReference/API_StartTranscriptionJob.html) cuando se incluye el parámetro [LanguageIdSettings](https://docs.aws.amazon.com/transcribe/latest/APIReference/API_LanguageIdSettings.html).

```
{ 
     "version": "0", 
     "id": "event ID", 
     "detail-type": "Language Identification State Change", 
     "source": "aws.transcribe", 
     "account": "111122223333", 
     "time": "timestamp", 
     "region": "us-west-2", 
     "resources": [ ], 
     "detail": { 
          "JobType": "TranscriptionJob", 
          "JobName": "my-first-lang-id-job", 
          "LanguageIdentificationStatus": "COMPLETED" (or "FAILED") 
     }
}
```
- JobType: para los trabajos de transcripción, este valor debe ser TranscriptionJob.
- JobName: el nombre único de su trabajo de transcripción.
- LanguageIdentificationStatus: el estado de la identificación del idioma en un trabajo de transcripción. Este valor puede ser COMPLETED o FAILED.

### <span id="page-582-0"></span>Eventos de Call Analytics

Cuando el estado de un trabajo de [Call Analytics](#page-358-0) cambia de IN\_PROGRESS a COMPLETED o FAILED, Amazon Transcribe genera un evento. Para identificar el trabajo de Call Analytics que cambió de estado e inició el evento en el destino, utilice el campo JobName del evento. Los eventos de Amazon Transcribe contienen la siguiente información: Se agrega un campo FailureReason debajo de detail si el estado del trabajo de Call Analytics es FAILED.

Tenga en cuenta que este evento sólo se aplica a la operación [StartCallAnalyticsJob](https://docs.aws.amazon.com/transcribe/latest/APIReference/API_StartCallAnalyticsJob.html) de la API.

```
{ 
     "version": "0", 
     "id": "event ID", 
     "detail-type": "Call Analytics Job State Change", 
     "source": "aws.transcribe", 
     "account": "111122223333", 
     "time": "timestamp", 
     "region": "us-west-2", 
     "resources": [ ], 
     "detail": { 
          "JobName": "my-first-analytics-job", 
          "JobStatus": "COMPLETED" (or "FAILED") 
     }
}
```
- JobName: el nombre exclusivo de su trabajo de transcripción de Call Analytics.
- JobStatus: el estado de su trabajo de transcripción de Call Analytics. Puede ser COMPLETED o FAILED.

<span id="page-582-1"></span>Eventos posteriores a la llamada de Call Analytics

Cuando una transcripción de [análisis posterior a la llamada](#page-415-0) cambia de estado de IN\_PROGRESS a COMPLETED o FAILED, Amazon Transcribe genera un evento. Para identificar el trabajo de Call Analytics posterior a la llamada que cambió de estado e inició el evento en el destino, utilice el campo StreamingSessionId del evento.

Tenga en cuenta que este evento sólo se aplica a la operación de la API [StartCallAnalyticsStreamTranscription](https://docs.aws.amazon.com/transcribe/latest/APIReference/API_streaming_StartCallAnalyticsStreamTranscription.html) cuando se incluye el parámetro [PostCallAnalyticsSettings](https://docs.aws.amazon.com/transcribe/latest/APIReference/API_streaming_PostCallAnalyticsSettings.html).

Un evento COMPLETED contiene la siguiente información:

```
{ 
     "version": "0", 
     "id": "event ID", 
     "detail-type": "Call Analytics Post Call Job State Change", 
     "source": "aws.transcribe", 
     "account": "111122223333", 
     "time": "timestamp", 
     "region": "us-west-2", 
     "resources": [ ], 
     "detail": { 
         "StreamingSessionId": "session-id", 
         "PostCallStatus": "COMPLETED", 
         "Transcript": { 
              "RedactedTranscriptFileUri": "s3://DOC-EXAMPLE-BUCKET/my-output-files/my-
redacted-file.JSON", 
              "TranscriptFileUri": "s3://DOC-EXAMPLE-BUCKET/my-output-files/my-file.JSON" 
         }, 
         "Media": { 
              "MediaFileUri": "s3://DOC-EXAMPLE-BUCKET/my-output-files/my-redacted-
file.WAV", 
              "RedactedMediaFileUri": "s3://DOC-EXAMPLE-BUCKET/my-output-files/my-
redacted-file.WAV" 
 } 
     }
}
```
Un evento FAILED contiene la siguiente información:

```
{ 
     "version": "0", 
     "id": "event ID", 
     "detail-type": "Call Analytics Post Call Job State Change", 
     "source": "aws.transcribe", 
     "account": "111122223333",
```

```
 "time": "timestamp", 
     "region": "us-west-2", 
     "resources": [ ], 
     "detail": { 
          "StreamingSessionId": "session-id", 
          "PostCallStatus": "FAILED" 
     }
}
```
- StreamingSessionId: el número de identificación asignado a su solicitud de transcripción de Call Analytics en tiempo real.
- PostCallStatus: el estado de su trabajo de transcripción de Call Analytics posterior a la llamada. Puede ser COMPLETED o FAILED.
- Transcript: el URI de sus transcripciones redactadas y no redactadas.
- Media: el URI de sus archivos de audio redactados y no redactados.

#### <span id="page-584-0"></span>Eventos de vocabulario

Cuando el estado de un [vocabulario personalizado](#page-267-0) cambia de PENDING a READY o FAILED, Amazon Transcribe genera un evento. Para identificar el vocabulario personalizado que cambió de estado e inició el evento en el destino, utilice el campo VocabularyName del evento. Los eventos de Amazon Transcribe contienen la siguiente información: Se agrega un campo FailureReason debajo de detail si el estado de su vocabulario personalizado es FAILED.

Tenga en cuenta que este evento sólo se aplica a la operación [CreateVocabulary](https://docs.aws.amazon.com/transcribe/latest/APIReference/API_CreateVocabulary.html) de la API.

```
{ 
     "version": "0", 
     "id": "event ID", 
     "detail-type": "Vocabulary State Change", 
     "source": "aws.transcribe", 
     "account": "111122223333", 
     "time": "timestamp", 
     "region": "us-west-2", 
     "resources": [ ], 
     "detail": { 
          "VocabularyName": "unique-vocabulary-name", 
          "VocabularyState": "READY" (or "FAILED") 
     }
}
```
- VocabularyName: el nombre exclusivo de su vocabulario personalizado.
- VocabularyState: el estado de procesamiento de su vocabulario personalizado. Este valor puede ser READY o FAILED.

## Validación de conformidad en Amazon Transcribe

Para saber si un servicio de AWS está incluido en el ámbito de programas de conformidad específicos, consulte [Servicios de AWS en el ámbito del programa de conformidad](https://aws.amazon.com/compliance/services-in-scope/) y escoja el programa de conformidad que le interese. Para obtener información general, consulte [Programas de](https://aws.amazon.com/compliance/programs/)  [conformidad de AWS](https://aws.amazon.com/compliance/programs/).

Puede descargar los informes de auditoría de terceros utilizando AWS Artifact. Para obtener más información, consulte [Descarga de informes en AWS Artifact.](https://docs.aws.amazon.com/artifact/latest/ug/downloading-documents.html)

Su responsabilidad de conformidad al utilizar servicios de AWS se determina en función de la sensibilidad de los datos, los objetivos de cumplimiento de su empresa y la legislación y los reglamentos correspondientes. AWS proporciona los siguientes recursos para ayudar con la conformidad:

- [Guías de inicio rápido de seguridad y conformidad](https://aws.amazon.com/quickstart/?awsf.filter-tech-category=tech-category%23security-identity-compliance): estas guías de implementación tratan consideraciones sobre arquitectura y ofrecen pasos para implementar los entornos de referencia centrados en la seguridad y la conformidad en AWS.
- [Arquitectura para la seguridad y el cumplimiento de la HIPAA en Amazon Web Services:](https://docs.aws.amazon.com/whitepapers/latest/architecting-hipaa-security-and-compliance-on-aws/welcome.html) en este documento técnico, se describe cómo las empresas pueden utilizar AWS para crear aplicaciones aptas para HIPAA.

### **a** Note

No todos los Servicios de AWS son aptos para HIPAA. Para obtener más información, consulte la [Referencia de servicios aptos para HIPAA.](https://aws.amazon.com/compliance/hipaa-eligible-services-reference/)

- [Recursos de conformidad de AWS:](https://aws.amazon.com/compliance/resources/) este conjunto de manuales y guías podría aplicarse a su sector y ubicación.
- [Guías de cumplimiento para clientes de AWS](https://d1.awsstatic.com/whitepapers/compliance/AWS_Customer_Compliance_Guides.pdf): comprenda el modelo de responsabilidad compartida desde el punto de vista del cumplimiento. Las guías resumen las mejores prácticas para garantizar la seguridad de los Servicios de AWS y orientan los controles de seguridad en varios marcos (incluidos el Instituto Nacional de Estándares y Tecnología (NIST, por sus siglas en

inglés), el Consejo de Estándares de Seguridad de la Industria de Tarjetas de Pago (PCI, por sus siglas en inglés) y la Organización Internacional de Normalización (ISO, por sus siglas en inglés)).

- [Evaluación de recursos con reglas](https://docs.aws.amazon.com/config/latest/developerguide/evaluate-config.html) en la Guía para desarrolladores de AWS Config: el servicio AWS Config evalúa en qué medida las configuraciones de sus recursos cumplen las prácticas internas, las directrices del sector y las normativas.
- [AWS Security Hub](https://docs.aws.amazon.com/securityhub/latest/userguide/what-is-securityhub.html): este servicio de AWS proporciona una visión completa de su estado de seguridad en AWS. Security Hub utiliza controles de seguridad para evaluar sus recursos de AWS y comprobar su cumplimiento con los estándares y las prácticas recomendadas del sector de la seguridad. Para obtener una lista de los servicios y controles compatibles, consulte la [Referencia](https://docs.aws.amazon.com/securityhub/latest/userguide/securityhub-controls-reference.html)  [de controles de Security Hub.](https://docs.aws.amazon.com/securityhub/latest/userguide/securityhub-controls-reference.html)
- [AWS Audit Manager:](https://docs.aws.amazon.com/audit-manager/latest/userguide/what-is.html) este Servicio de AWS le ayuda a auditar continuamente el uso de AWS con el fin de simplificar la forma en que administra el riesgo y la conformidad con las normativas y los estándares del sector.

# Resiliencia en Amazon Transcribe

La infraestructura global de AWS se divide en Regiones de AWS y zonas de disponibilidad. Las Regiones de AWS proporcionan varias zonas de disponibilidad físicamente independientes y aisladas que se encuentran conectadas mediante redes con un alto nivel de rendimiento y redundancia, además de baja latencia. Con las zonas de disponibilidad, puede diseñar y utilizar aplicaciones y bases de datos que realizan una conmutación por error automática entre las zonas sin interrupciones. Las zonas de disponibilidad tienen una mayor disponibilidad, tolerancia a errores y escalabilidad que las infraestructuras tradicionales de centros de datos únicos o múltiples.

Para obtener más información sobre las Regiones de AWS y las zonas de disponibilidad, consulte [Infraestructura global de AWS.](https://aws.amazon.com/about-aws/global-infrastructure/)

# Seguridad de la infraestructura en Amazon Transcribe

Como servicio gestionado, Amazon Transcribe está protegido por la seguridad de la red AWS global. Para obtener información sobre los servicios de seguridad de AWS y cómo AWS protege la infraestructura, consulte [Seguridad en la nube de AWS.](https://aws.amazon.com/security/) Para diseñar su entorno de AWS con las prácticas recomendadas de seguridad de infraestructura, consulte [Protección de la infraestructura](https://docs.aws.amazon.com/wellarchitected/latest/security-pillar/infrastructure-protection.html) en Portal de seguridad de AWS Well‐Architected Framework.

Puede utilizar llamadas a la API publicadas en AWS para obtener acceso a Amazon Transcribe a través de la red. Los clientes deben admitir lo siguiente:

- Seguridad de la capa de transporte (TLS). Nosotros exigimos TLS 1.2 y recomendamos TLS 1.3.
- Conjuntos de cifrado con confidencialidad directa total (PFS) tales como DHE (Ephemeral Diffie-Hellman) o ECDHE (Elliptic Curve Ephemeral Diffie-Hellman). La mayoría de los sistemas modernos como Java 7 y posteriores son compatibles con estos modos.

Además, las solicitudes deben estar firmadas mediante un ID de clave de acceso y una clave de acceso secreta que esté asociada a una entidad de seguridad de IAM. También puede utilizar [AWS](https://docs.aws.amazon.com/STS/latest/APIReference/Welcome.html)  [Security Token Service](https://docs.aws.amazon.com/STS/latest/APIReference/Welcome.html) (AWS STS) para generar credenciales de seguridad temporales para firmar solicitudes.

# Análisis y administración de vulnerabilidades en Amazon **Transcribe**

La configuración y los controles de TI son una responsabilidad compartida entre AWS y usted, nuestro cliente. Para obtener más información, consulte el [modelo de responsabilidad compartida de](https://aws.amazon.com/compliance/shared-responsibility-model/) [AWS](https://aws.amazon.com/compliance/shared-responsibility-model/).

## Amazon Transcribe y puntos de enlace de la VPC de interfaz (AWS PrivateLink)

Puede establecer una conexión privada entre la VPC y Amazon Transcribe mediante la creación de un punto de enlace de la VPC de interfaz. Los puntos finales de la interfaz funcionan con[AWS](https://aws.amazon.com/privatelink)  [PrivateLink](https://aws.amazon.com/privatelink), una tecnología que puede utilizar para acceder de forma privadaAmazon TranscribeAPI sin puerta de enlace a Internet, dispositivo NAT, conexión VPN oAWS Direct Connectconexión. Las instancias de la VPC no necesitan direcciones IP públicas para comunicarse con las API de Amazon Transcribe. El tráfico entre la VPC y Amazon Transcribe no sale de la red de Amazon.

Cada punto de enlace de la interfaz está representado por una o más [interfaces de red elásticas](https://docs.aws.amazon.com/AWSEC2/latest/UserGuide/using-eni.html) en las subredes.

Para obtener más información, consulte [Puntos de enlace de la VPC de interfaz \(AWS PrivateLink\)](https://docs.aws.amazon.com/vpc/latest/userguide/vpce-interface.html) en la Guía del usuario de Amazon VPC.

Consideraciones para los puntos de conexión de VPC de Amazon Transcribe

Antes de configurar un punto final de VPC de interfaz paraAmazon Transcribe, asegúrate de revisar[Propiedades y limitaciones de los terminales de la interfaze](https://docs.aws.amazon.com/vpc/latest/userguide/vpce-interface.html#vpce-interface-limitations)n elAmazon VPCGuía del usuario. Amazon Transcribe admite realizar llamadas a todas sus acciones de la API desde su VPC.

Creación de un punto de enlace de la VPC de interfaz para Amazon Transcribe

Puede crear un punto final de VPC paraAmazon Transcribeservicio que utiliza elAmazon VPC AWS Management ConsoleoAWS CLI. Para obtener más información, consulte [Creación de un punto de](https://docs.aws.amazon.com/vpc/latest/userguide/vpce-interface.html#create-interface-endpoint)  [enlace de interfaz](https://docs.aws.amazon.com/vpc/latest/userguide/vpce-interface.html#create-interface-endpoint) en la Guía del usuario de Amazon VPC.

Para transcripciones por lotes enAmazon Transcribe, cree un extremo de VPC con el siguiente nombre de servicio:

• com.amazonaws.*US-west-2*.transcribir

Para transmitir transcripciones enAmazon Transcribe, cree un extremo de VPC con el siguiente nombre de servicio:

• com.amazonaws.*US-west-2*.transcribe streaming

Si habilitas el DNS privado para el endpoint, puedes realizar solicitudes de API aAmazon Transcribeutilizando su nombre DNS predeterminado paraRegión de AWS, por ejemplo,transcribestreaming.us-east-2.amazonaws.com.

Para obtener más información, consulte[Acceder a un servicio a través de un punto final de interfaze](https://docs.aws.amazon.com/vpc/latest/userguide/vpce-interface.html#access-service-though-endpoint)n elAmazon VPCGuía del usuario.

Creación de una política de puntos de enlace de la VPC para Amazon Transcribe

Puede adjuntar una política de punto de conexión a su terminal de VPC que controle el acceso al servicio de streaming o al servicio de transcripción por lotes deAmazon Transcribe. La política especifica la siguiente información:

- La entidad principal que puede realizar acciones.
- Las acciones que se pueden realizar.
- Los recursos en los que se pueden llevar a cabo las acciones.

Para obtener más información, consulte [Control del acceso a los servicios con puntos de enlace de la](https://docs.aws.amazon.com/vpc/latest/userguide/vpc-endpoints-access.html)  [VPC](https://docs.aws.amazon.com/vpc/latest/userguide/vpc-endpoints-access.html) en la Guía del usuario de Amazon VPC.

Ejemplo: política de punto de conexión de VPC paraAmazon Transcribeacciones de transcripción por lotes

El siguiente es un ejemplo de una política de puntos finales para una transcripción por lotes enAmazon Transcribe. Cuando se asocia con un punto de conexión, esta política concede acceso a las acciones de Amazon Transcribe mostradas para todas las entidades principales en todos los recursos.

```
{ 
    "Statement":[ 
        { 
            "Principal":"*", 
            "Effect":"Allow", 
            "Action":[ 
                "transcribe:StartTranscriptionJob", 
                "transcribe:ListTranscriptionJobs" 
            ], 
            "Resource":"*" 
        } 
   \mathbf{I}}
```
Ejemplo: política de punto de conexión de VPC paraAmazon Transcribeacciones de transcripción en streaming

El siguiente es un ejemplo de una política de punto final para una transcripción en streaming enAmazon Transcribe. Cuando se asocia con un punto de conexión, esta política concede acceso a las acciones de Amazon Transcribe mostradas para todas las entidades principales en todos los recursos.

```
{ 
    "Statement":[ 
        { 
           "Principal":"*", 
           "Effect":"Allow", 
           "Action":[ 
               "transcribe:StartStreamTranscription", 
               "transcribe:StartStreamTranscriptionWebsocket" 
           ], 
           "Resource":"*" 
        } 
    ]
```
}

## Subredes compartidas

No puede crear, describir, modificar ni eliminar puntos finales de VPC en las subredes que estén compartidas con usted. No obstante, puede usar los puntos de conexión de VPC en las subredes que se compartan con usted. Para obtener información sobre el uso compartido de VPC, consulte[Comparte tu VPC con otras cuentase](https://docs.aws.amazon.com/https://docs.aws.amazon.com/vpc/latest/userguide/vpc-sharing.html#vpc-sharing-service-behavior)n elAmazon Virtual Private Cloudguía.

# Prácticas recomendadas de seguridad para Amazon Transcribe

Las siguientes prácticas recomendadas son directrices generales y no suponen una solución de seguridad completa. Puesto que es posible que estas prácticas recomendadas no sean adecuadas o suficientes para el entorno, considérelas como consideraciones útiles en lugar de como normas.

• Utilice el cifrado de datos, como el contextoAWS KMS de cifrado

AWS KMSEl contexto de cifrado es un mapa de pares clave-valor no secretos de texto plano. Este mapa representa datos autenticados adicionales, conocidos como pares de contextos de cifrado, que proporcionan una capa adicional de seguridad para sus datos.

Para obtener más información, consulte [Contexto de cifrado de AWS KMS.](#page-571-0)

• Utilice credenciales temporales siempre que sea posible

Siempre que sea posible, utilice credenciales temporales en lugar de credenciales temporales en lugar de credenciales de larga duración, como claves de acceso. En aquellas situaciones en las que necesiteIAM usuarios con acceso programático y credenciales de larga duración, se recomienda rotar las claves de acceso. Rotar periódicamente las credenciales de larga duración ayuda a familiarizarse con el proceso. Esto resulta útil si alguna vez se encuentra en una situación en la que debe rotar las credenciales, como cuando un empleado deja la empresa. Se recomienda utilizar IAMinformación sobre el último uso de acceso y eliminarlas de manera segura.

Para obtener más información, consulte [las claves de acceso rotativas y las](https://docs.aws.amazon.com/IAM/latest/UserGuide/id_credentials_access-keys.html#Using_RotateAccessKey) [prácticas](https://docs.aws.amazon.com/IAM/latest/UserGuide/best-practices.html)  [recomendadas de seguridad enIAM](https://docs.aws.amazon.com/IAM/latest/UserGuide/best-practices.html).

• UtiliceIAM roles para aplicaciones yAWS servicios que requierenAmazon Transcribe acceso

Utilice unIAM rol para administrar las credenciales temporales de las credenciales temporales de las credenciales temporales de las credenciales temporales de las credenciales temporales de las credenciales temporales de las credencialesAmazon Transcribe temporales de Al utilizar un rol, no tiene que distribuir credenciales a largo plazo, como contraseñas o claves de acceso, a unaAmazon EC2 instancia o unAWS servicio de. IAMlos roles pueden proporcionar permisos temporales que las aplicaciones pueden utilizar cuando hacen solicitudes aAWS los y las condiciones de.

Para obtener más información, consulte Funciones y escenarios habituales con respecto a las [IAMfunciones](https://docs.aws.amazon.com/IAM/latest/UserGuide/id_roles.html) d[e: usuarios, aplicaciones y escenarios habituales con respecto a las funciones y los](https://docs.aws.amazon.com/IAM/latest/UserGuide/id_roles_common-scenarios.html)  [escenarios habituales con respecto a las funciones y los](https://docs.aws.amazon.com/IAM/latest/UserGuide/id_roles_common-scenarios.html) escenarios habituales

• Utilice el control de acceso basado en etiquetas

Puede usar etiquetas para controlar el acceso a suCuentas de AWS. Las etiquetasAmazon Transcribe In. se pueden añadir a: trabajos de transcripción, vocabularios personalizados, filtros de vocabulario personalizados y modelos de idioma personalizados.

Para obtener más información, consulte [Control de acceso basado en etiquetas](#page-207-0).

• Utilice herramientasAWS de monitorización

El monitoreo es una parte importante del mantenimiento de la fiabilidad, la seguridad, la disponibilidad y el rendimiento de Amazon Transcribe y sus soluciones de AWS. Puede monitorearAmazon Transcribe usandoCloudTrail.

Para obtener más información, consulte [Monitorización de Amazon Transcribe con AWS](#page-574-0)  [CloudTrail.](#page-574-0)

• Habilitar AWS Config

AWS Configpuede evaluar, auditar y evaluar las configuraciones de sus configuraciones y auditar las configuraciones de sus configuraciones y auditar lasAWS configuraciones de sus Al usarloAWS Config, puede revisar los cambios en las configuraciones y las relaciones entreAWS los recursos. También puede investigar los historiales detallados de configuración de los historiales detallados de configuración de las configuraciones y determinar la conformidad con respecto a las configuraciones y determinar la conformidad general con respecto a las configuraciones y determinar la conformidad con respecto a las configuraciones Esto le puede ser de utilidad para simplificar las auditorías de conformidad, los análisis de seguridad, la administración de cambios y la resolución de problemas operativos.

Para obtener más información, consulte [¿Qué esAWS Config?](https://docs.aws.amazon.com/config/latest/developerguide/WhatIsConfig.html)

# Amazon Transcribe Medical

Amazon TranscribeMedical es un servicio de reconocimiento automático de voz (ASR) diseñado para los profesionales médicos que desean transcribir el discurso relacionado con la medicina, como las notas dictadas por el médico, el control de la seguridad de los medicamentos, las citas de telemedicina o las conversaciones entre el médico y el paciente. Amazon Transcribe La información médica está disponible mediante transmisión en tiempo real (a través del micrófono) o la transcripción de un archivo cargado (por lotes).

### **A** Important

Amazon TranscribeLa medicina no sustituye el consejo, el diagnóstico o el tratamiento de un médico profesional. Identifique el umbral de confianza adecuado para su caso de uso y utilice umbrales de confianza altos en situaciones que requieran una alta precisión. Para ciertos casos de uso, los resultados deben ser revisados y verificados por revisores humanos debidamente capacitados. Amazon Transcribe Las transcripciones médicas solo deben utilizarse en situaciones de atención al paciente después de que profesionales médicos capacitados las hayan revisado para garantizar su precisión y un buen juicio médico.

Amazon TranscribeMedical opera bajo un modelo de responsabilidad compartida, según el cualAWS es responsable de proteger la infraestructura que ejecutaAmazon Transcribe Medical y usted es responsable de administrar sus datos. Para obtener más información, consulte el [Modelo de](https://aws.amazon.com/compliance/shared-responsibility-model/)  [responsabilidad compartida.](https://aws.amazon.com/compliance/shared-responsibility-model/)

Amazon TranscribeMedical está disponible en inglés estadounidense (en-US).

Para obtener mejores resultados, utilice un formato de audio sin pérdidas, como FLAC o WAV, con codificación PCM de 16 bits. Amazon Transcribe Medicaladmite frecuencias de muestreo de 16.000 Hz o superiores.

Para analizar sus transcripciones, puede utilizar otrasServicios de AWS, como [Amazon Comprehend](https://docs.aws.amazon.com/comprehend/latest/dg/comprehend-medical.html)  [Medical](https://docs.aws.amazon.com/comprehend/latest/dg/comprehend-medical.html).

### Especialidades compatibles

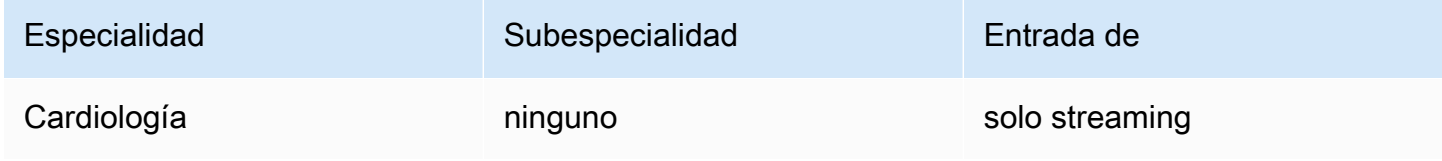

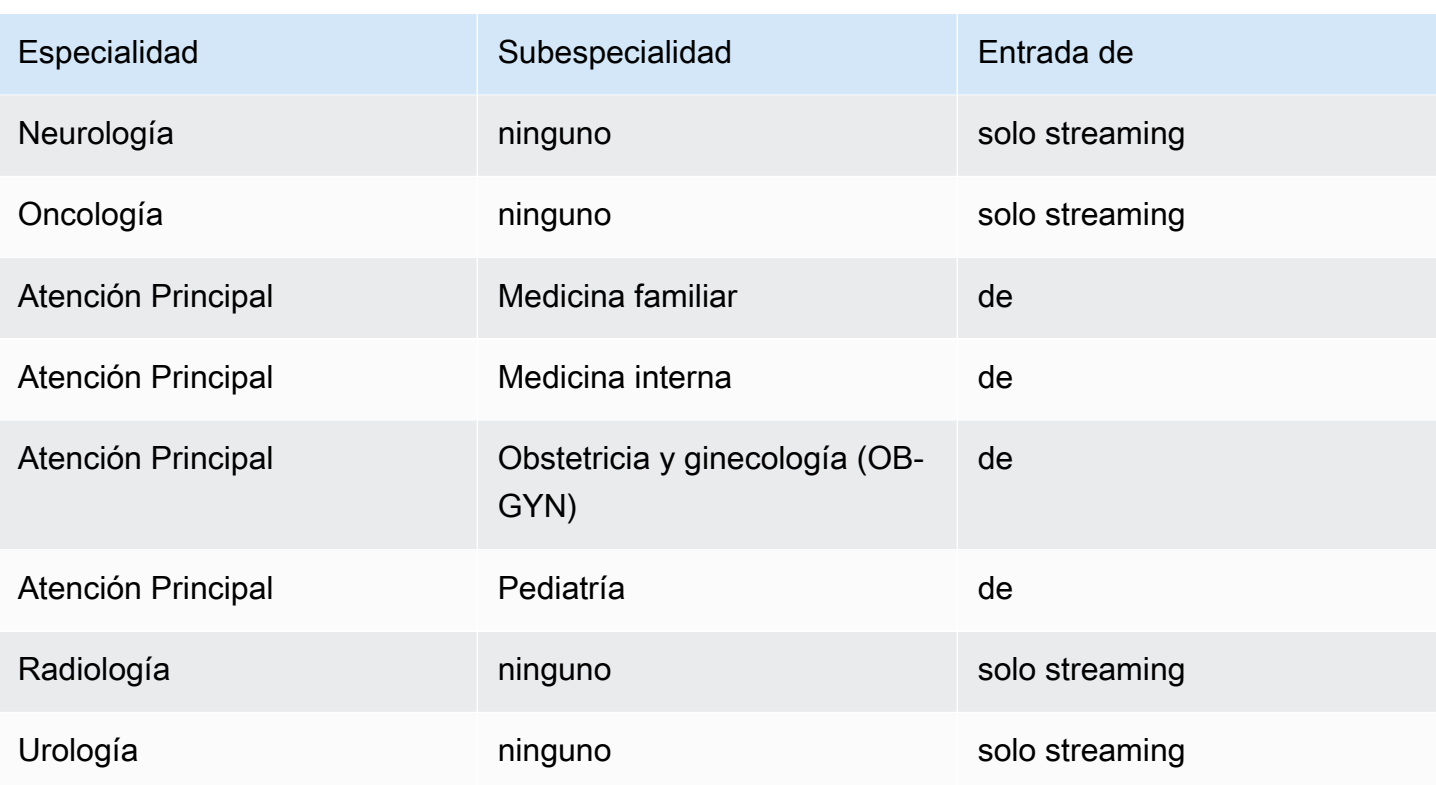

# Disponibilidad y cuotas regionales

El análisis de llamadas es compatible con lo siguienteRegiones de AWS:

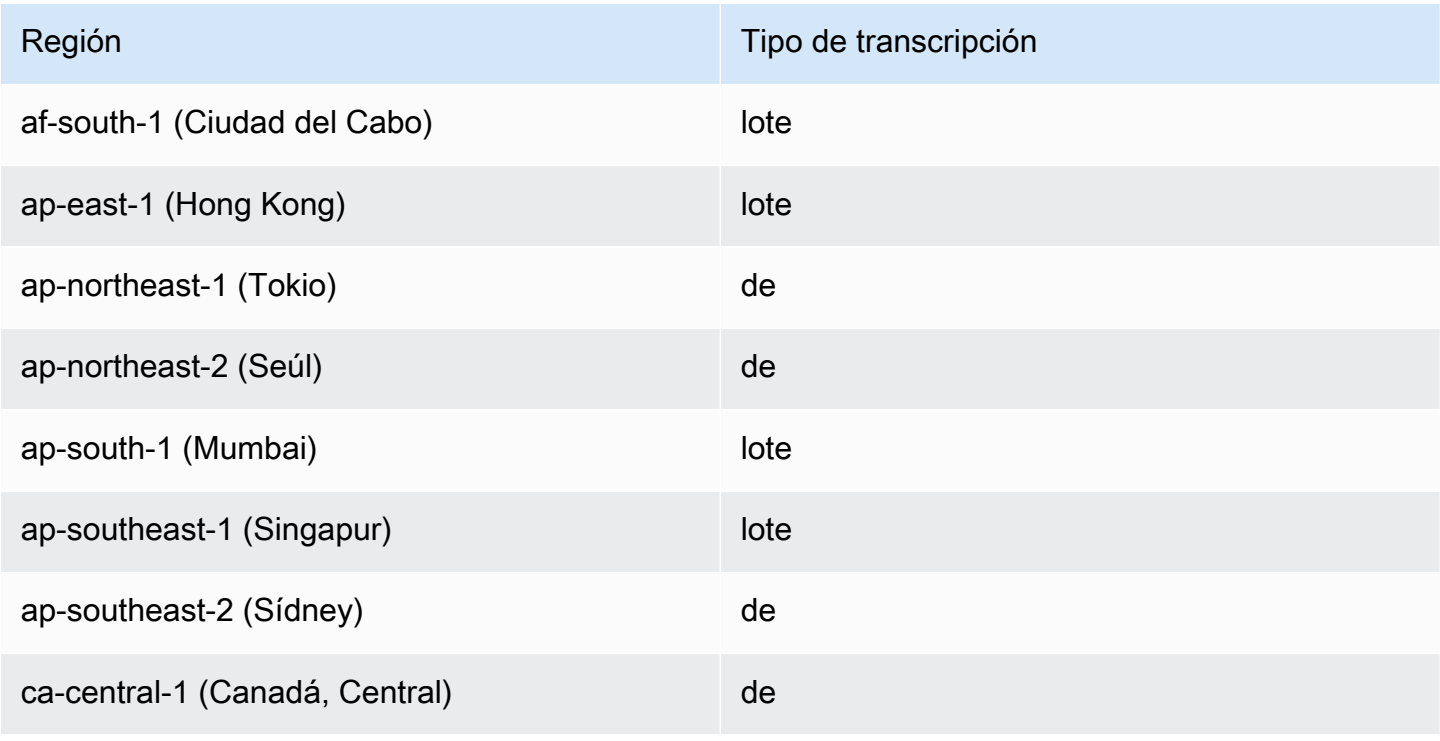

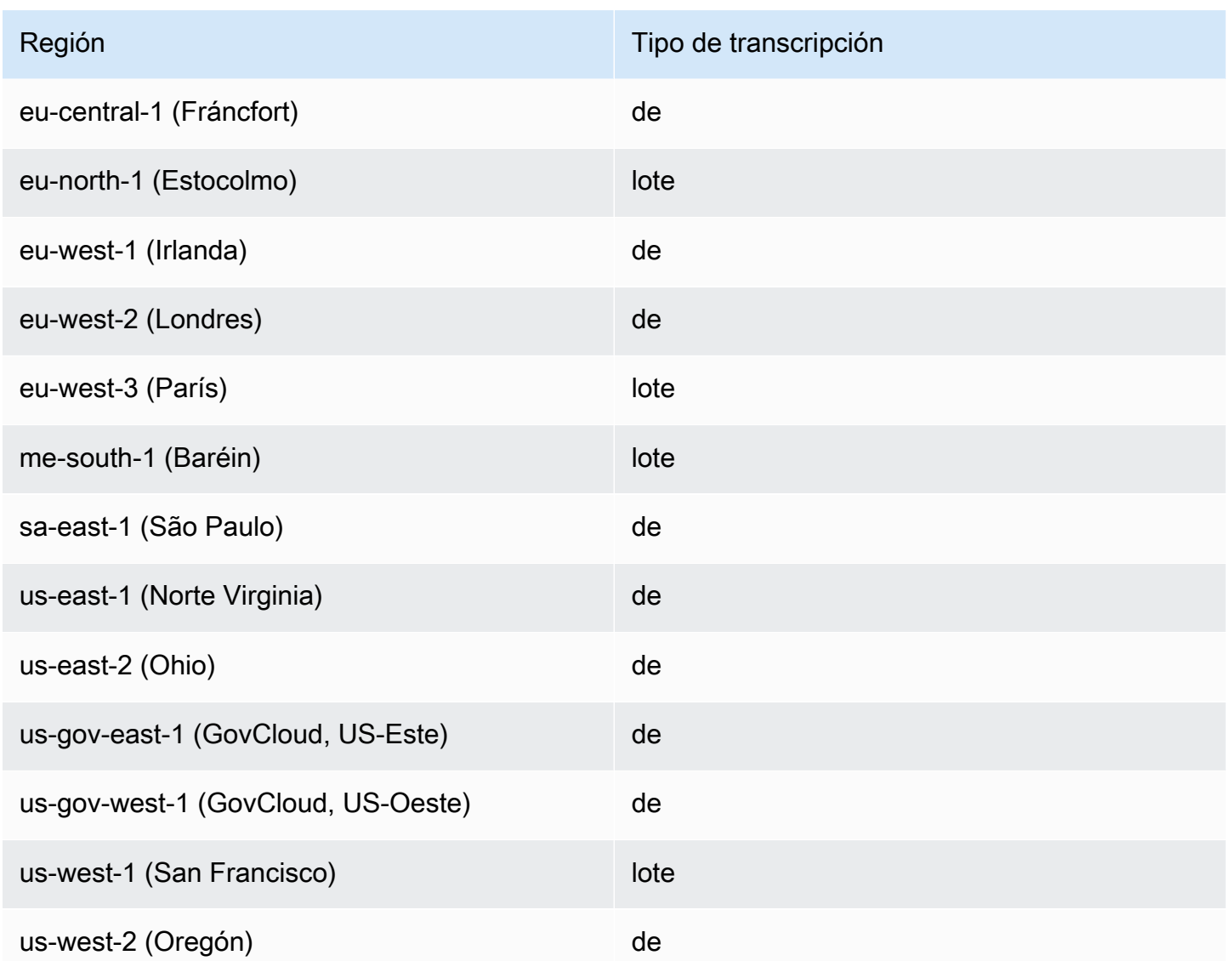

Tenga en cuenta que la compatibilidad por región es diferente para [Amazon TranscribeA](#page-11-0)mazon Transcribe Medical, y [Call Analytics.](#page-361-0) .

Para obtener los puntos de conexión de cada región compatible, consulte los [puntos de conexión del](https://docs.aws.amazon.com/general/latest/gr/transcribe.html#transcribe_region) [servicio](https://docs.aws.amazon.com/general/latest/gr/transcribe.html#transcribe_region) en la ReferenciaAWS general.

Para obtener una lista de las cuotas relacionadas con sus transcripciones, consulte las [cuotas de](https://docs.aws.amazon.com/general/latest/gr/transcribe.html#limits-amazon-transcribe)  [servicio](https://docs.aws.amazon.com/general/latest/gr/transcribe.html#limits-amazon-transcribe) en la ReferenciaAWS general. Algunas cuotas se pueden cambiar a pedido. Si la columna Ajustable dice «Sí», puede solicitar un aumento. Para ello, seleccione el enlace.

## Conceptos y términos principales

Al crear un trabajo de transcripción médica, especifique el idioma, la especialidad médica y el tipo de audio del archivo de origen. Para el idioma debe especificar inglés estadounidense (en-US) y para la especialidad médica, PRIMARYCARE. Especificar "atención primaria" como valor le permite generar transcripciones a partir de audio de origen en las siguientes especialidades médicas:

- Medicina familiar
- Medicina interna
- Obstetricia y ginecología (OB-GYN)
- Pediatría

Puede elegir entre dictado y conversación para su tipo de audio. Elija dictado para archivos de audio en los que el médico está dando un informe sobre una visita o procedimiento del paciente. Elija conversación para archivos de audio que contengan una conversación entre un médico y un paciente o una conversación entre médicos.

Para almacenar el resultado del trabajo de transcripción, seleccione un bucket de Amazon S3 que ya haya creado. Para obtener más información sobreAmazon S3 los cubos, consulte [Introducción](https://docs.aws.amazon.com/AmazonS3/latest/gsg/GetStartedWithS3.html)  [aAmazon Simple Storage Service](https://docs.aws.amazon.com/AmazonS3/latest/gsg/GetStartedWithS3.html).

A continuación se indica el número mínimo de parámetros de solicitud que se deben introducir en el JSON de ejemplo.

```
{ 
    "MedicalTranscriptionJobName": "my-first-transcription-job", 
    "LanguageCode": "en-US", 
    "Media": { 
        "MediaFileUri": "s3://path to your audio file" 
    }, 
    "OutputBucketName": "your output bucket name", 
    "Specialty": "PRIMARYCARE", 
    "Type": "CONVERSATION"
}
```
Amazon TranscribeMedical le permite generar transcripciones alternativas. Para obtener más información, consulte [Generar transcripciones alternativas](#page-657-0).

También puedes habilitar la partición de los altavoces o identificar los canales del audio. Para obtener más información, consulte [Habilitar la partición de altavoces](#page-609-0) y [Transcripción de audio](#page-619-0)  [multicanal](#page-619-0).

### <span id="page-596-0"></span>Transcribir términos y medidas médicas

Amazon TranscribeMedical puede transcribir términos y medidas médicas. Amazon Transcribe Medical produce abreviaturas para términos hablados. Por ejemplo, "blood pressure" (presión arterial) se transcribe como BP. Encontrará una lista de las convenciones que utilizaAmazon Transcribe Medical para los términos y medidas médicos en la tabla de esta página. La columna Spoken Term (Término hablado) hace referencia al término hablado en el audio de origen. La columna Output (Salida) hace referencia a la abreviatura que aparece en los resultados de la transcripción.

Aquí puede ver cómo los términos hablados en el audio de origen corresponden a la salida de la transcripción.

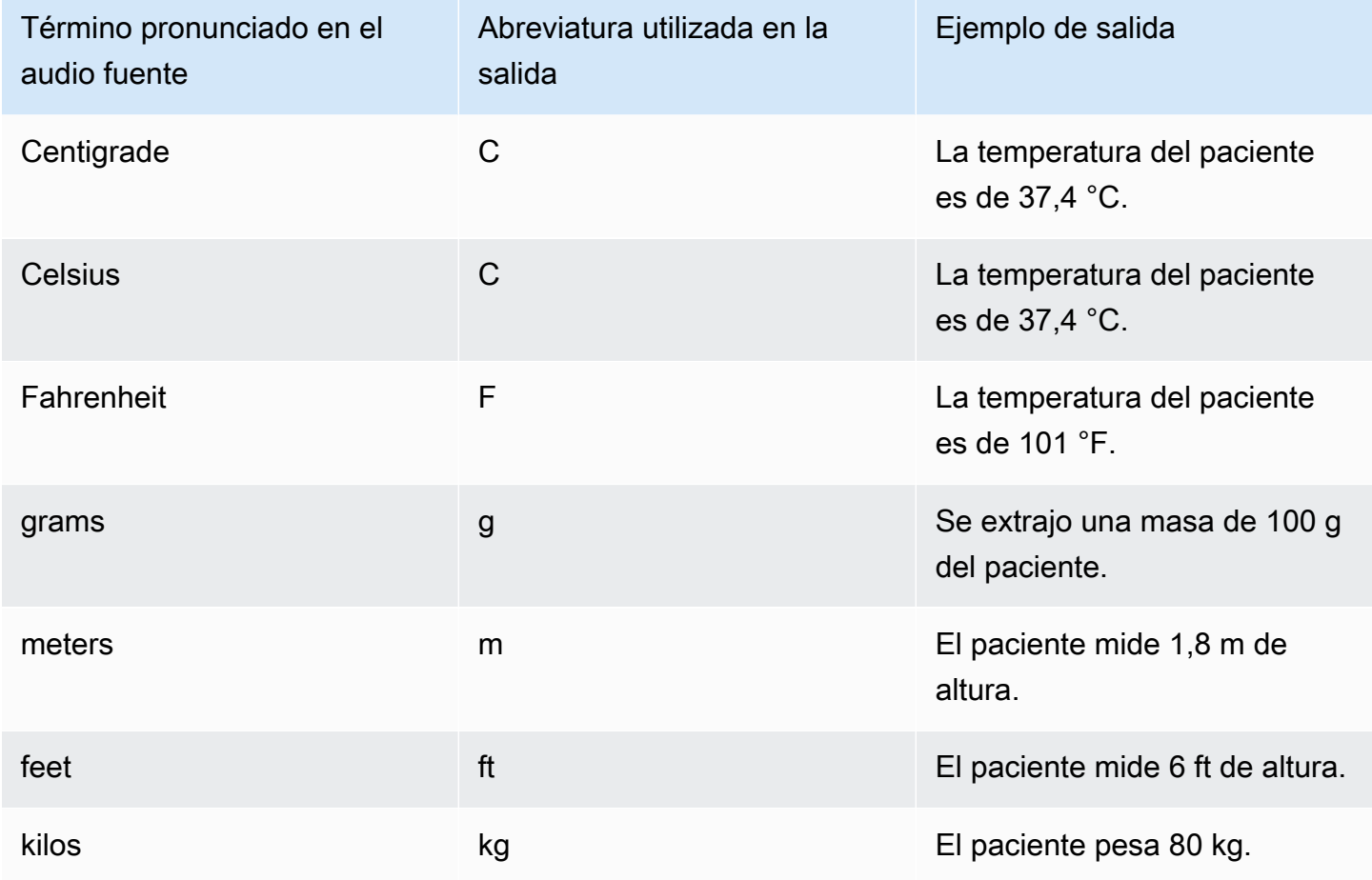

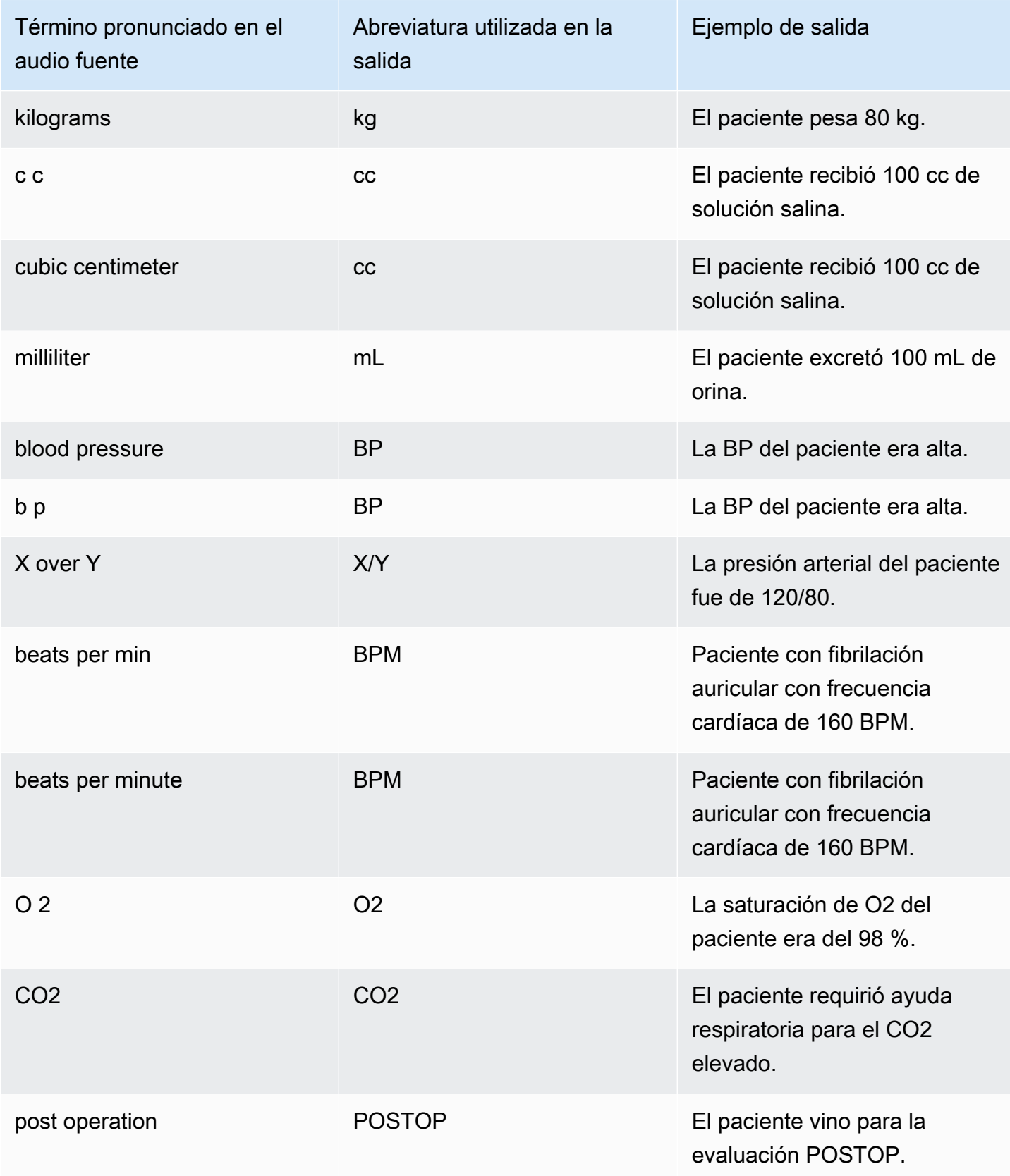

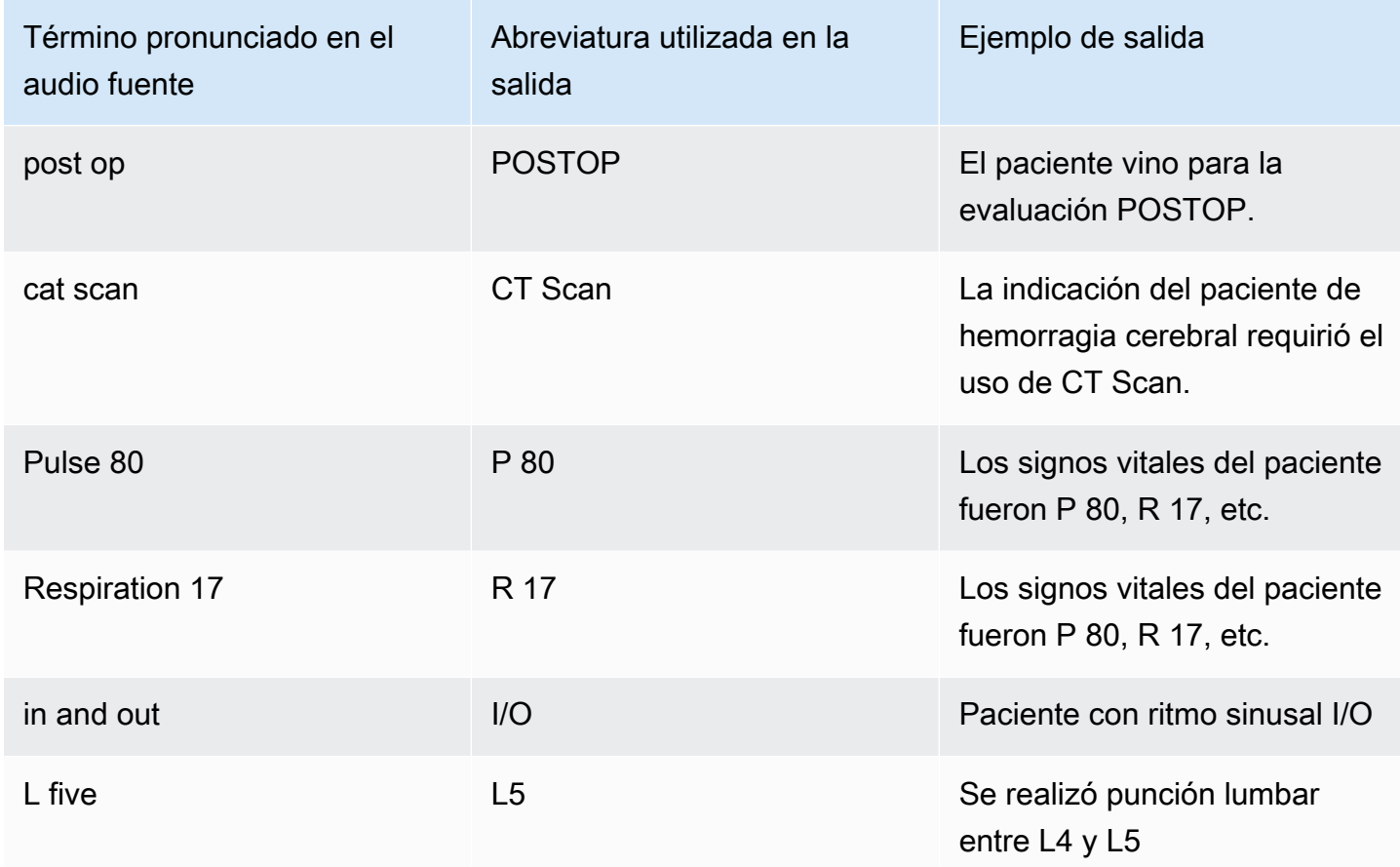

### <span id="page-598-0"></span>Transcribir números

Amazon TranscribeMedical transcribe los dígitos como números en lugar de como palabras. Por ejemplo, el número hablado "one thousand two hundred forty two" (mil doscientos cuarenta y dos) se transcribe como 1242.

Los números se transcriben de acuerdo con las siguientes reglas.

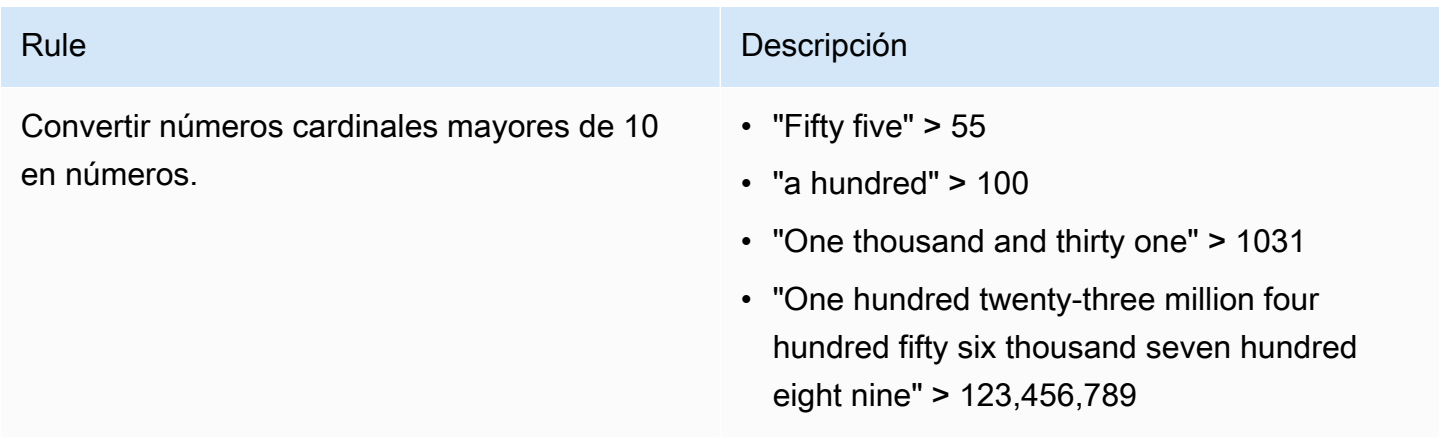

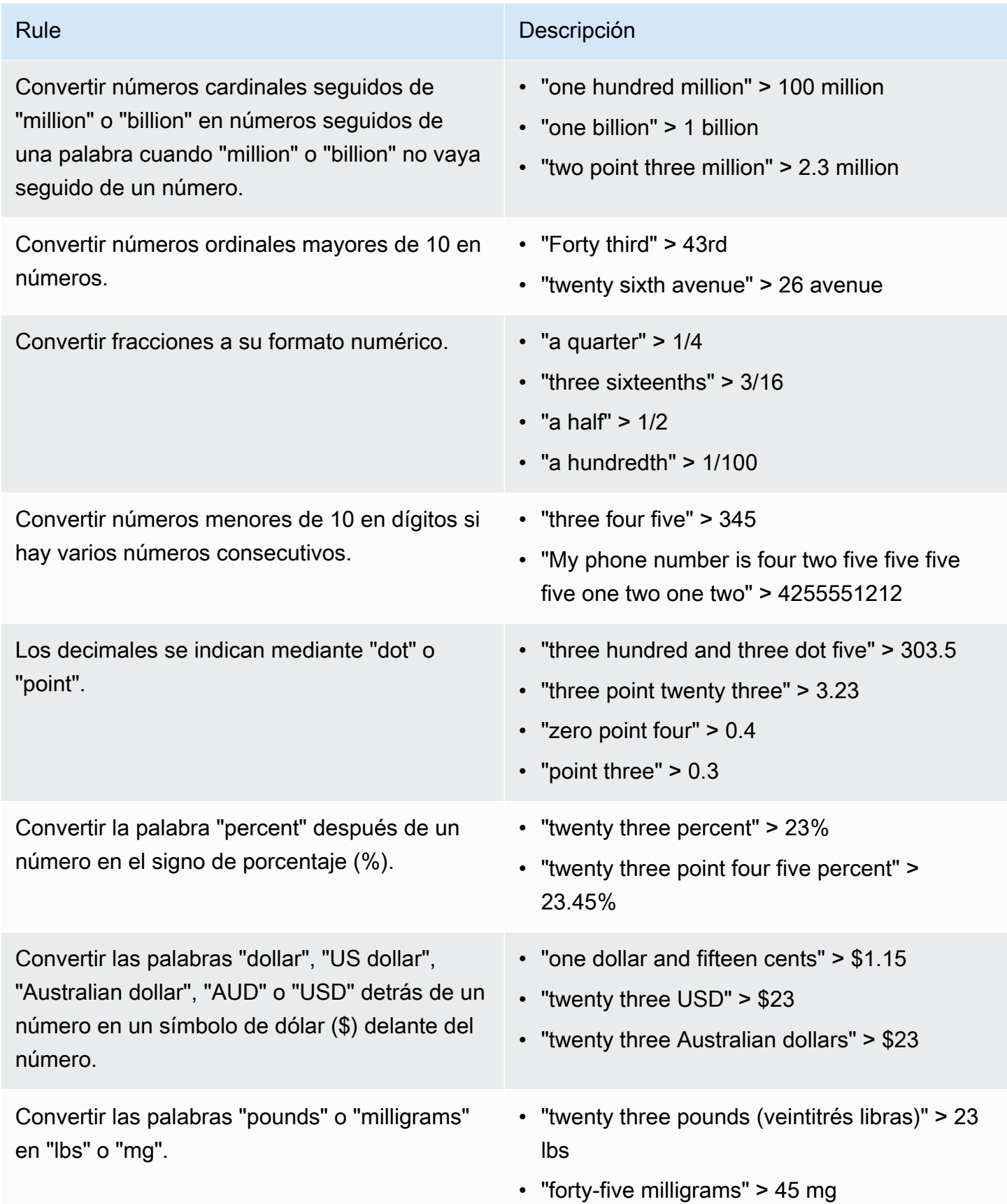

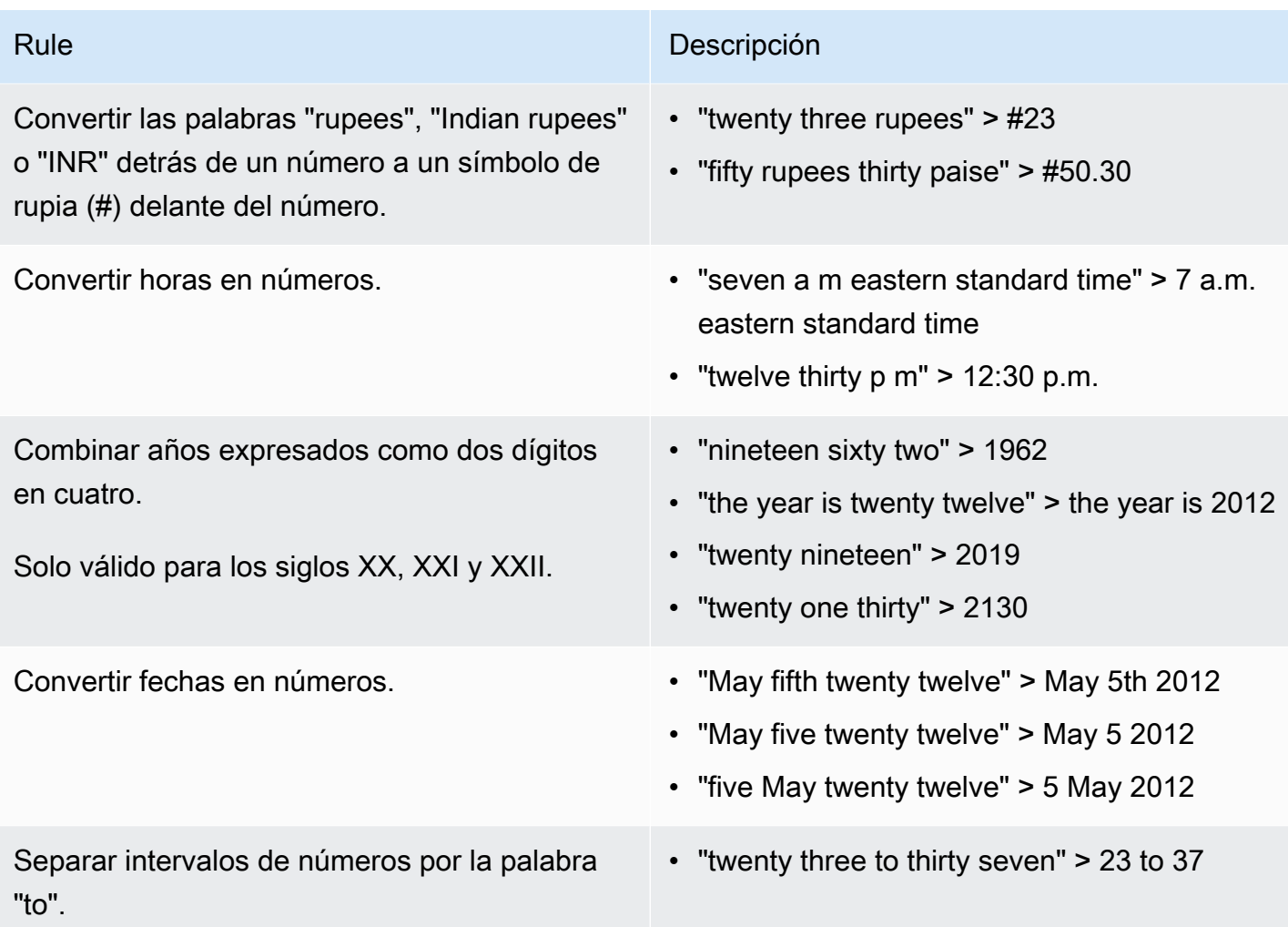

## Transcribir una conversación médica

Puede utilizarAmazon Transcribe Medical para transcribir una conversación médica entre un médico y un paciente mediante un trabajo de transcripción por lotes o una transmisión en tiempo real. Los trabajos de transcripción Batch permiten transcribir archivos de audio. Para garantizar queAmazon Transcribe Medical produzca los resultados de la transcripción con la mayor precisión posible, debe especificar la especialidad médica del médico en su trabajo o flujo de transcripción.

Puede transcribir una visita médico-paciente en las siguientes especialidades médicas:

- Cardiología: disponible solo en streaming con transcripción
- Neurología: disponible solo en streaming con transcripción
- Oncología: disponible solo en streaming con transcripción
- Atención primaria: incluye los siguientes tipos de práctica médica:
- Medicina familiar
- Medicina interna
- Obstetricia y ginecología (OB-GYN)
- Pediatría
- Urología: disponible solo en streaming con transcripción

Puede mejorar la precisión de la transcripción mediante el uso de vocabulario médico personalizado. Para obtener información sobre cómo funcionan los vocabularios médicos personalizados, consulte[Mejora de la precisión de la transcripción con vocabularios médicos personalizados](#page-635-0).

De forma predeterminada,Amazon Transcribe Medical devuelve la transcripción con el nivel de confianza más alto. Si desea configurarlo para que devuelva transcripciones alternativas, consulte[Generar transcripciones alternativas](#page-657-0).

Para obtener información sobre cómo aparecen los números y las medidas médicas en el resultado de la transcripción, consulte[Transcribir números](#page-598-0) y[Transcribir términos y medidas médicas.](#page-596-0)

#### Temas

- [Transcribir un archivo de audio de una conversación médica](#page-601-0)
- [Transcribir una conversación médica en tiempo real](#page-606-0)
- [Habilitar la partición de altavoces](#page-609-0)
- [Transcripción de audio multicanal](#page-619-0)

### <span id="page-601-0"></span>Transcribir un archivo de audio de una conversación médica

Utilice un trabajo de transcripción por lotes para transcribir archivos de audio de conversaciones médicas. Puede usarlo para transcribir un diálogo entre el médico y el paciente. Puede iniciar un trabajo de transcripción por lotes en la [StartMedicalTranscriptionJob](https://docs.aws.amazon.com/transcribe/latest/APIReference/API_StartMedicalTranscriptionJob.html)API o enAWS Management Console.

Al iniciar un trabajo de transcripción médica con la [StartMedicalTranscriptionJob](https://docs.aws.amazon.com/transcribe/latest/APIReference/API_StartMedicalTranscriptionJob.html)API, se especificaPRIMARYCARE como valor delSpecialty parámetro.

#### AWS Management Console

Para transcribir un diálogo entre el médico y el paciente (AWS Management Console)

Para usar elAWS Management Console para transcribir un diálogo entre el médico y el paciente, cree un trabajo de transcripción y elija el tipo de entrada Conversación para audio.

- 1. Inicie sesión en [AWS Management Console.](https://console.aws.amazon.com/transcribe/)
- 2. En el panel de navegación, bajoAmazon Transcribe Principal, elija Transcription jobs.
- 3. Seleccione Create job (Crear trabajo).
- 4. En la página Especificar detalles del Job, en Configuración del trabajo, especifique lo siguiente.
	- a. Nombre: el nombre del trabajo de transcripción.
	- b. Tipo de entrada de audio: conversación
- 5. Para el resto de los campos, especifique laAmazon S3 ubicación del archivo de audio y dónde desea almacenar el resultado de su trabajo de transcripción.
- 6. Elija Next (Siguiente).
- 7. Seleccione Create (Crear).

### API

Para transcribir una conversación médica mediante un trabajo de transcripción por lotes (API)

- Para la [StartMedicalTranscriptionJob](https://docs.aws.amazon.com/transcribe/latest/APIReference/API_StartMedicalTranscriptionJob.html)API, especifique lo siguiente.
	- a. ParaMedicalTranscriptionJobName, especifique un nombre único en suCuenta de AWS.
	- b. ParaLanguageCode ello, especifique el código de idioma que se corresponde con el idioma que se habla en el archivo de audio y el idioma del filtro de vocabulario.
	- c. Para elMediaFileUri parámetro delMedia objeto, especifique el nombre del archivo de audio que desea transcribir.
	- d. ParaSpecialty, especifique la especialidad médica del médico que habla en el archivo de audio comoPRIMARYCARE.
	- e. En Type, especifique CONVERSATION.
	- f. ParaOutputBucketName, especifique elAmazon S3 depósito para almacenar los resultados de la transcripción.

El siguiente es un ejemplo de solicitud que utiliza elAWS SDK for Python (Boto3) para transcribir una conversación médica entre un médico de laPRIMARYCARE especialidad y un paciente.

```
from __future__ import print_function
import time
import boto3
transcribe = boto3.client('transcribe', 'us-west-2')
job_name = "my-first-med-transcription-job"
job_uri = "s3://DOC-EXAMPLE-BUCKET/my-input-files/my-audio-file.flac"
transcribe.start_medical_transcription_job( 
       MedicalTranscriptionJobName = job_name, 
      Media = \{ 'MediaFileUri': job_uri 
       }, 
       OutputBucketName = 'DOC-EXAMPLE-BUCKET', 
       OutputKey = 'output-files/', 
       LanguageCode = 'en-US', 
       Specialty = 'PRIMARYCARE', 
       Type = 'CONVERSATION' 
  \mathcal{L}while True: 
     status = transcribe.get_medical_transcription_job(MedicalTranscriptionJobName = 
 job_name) 
     if status['MedicalTranscriptionJob']['TranscriptionJobStatus'] in ['COMPLETED', 
  'FAILED']: 
         break 
     print("Not ready yet...") 
     time.sleep(5)
print(status)
```
El siguiente código de ejemplo muestra los resultados de la transcripción de una conversación entre el médico y el paciente.

```
{ 
     "jobName": "conversation-medical-transcription-job", 
     "accountId": "111122223333",
```

```
 "results": { 
         "transcripts": [ 
            { 
                 "transcript": "... come for a follow up visit today..." 
            } 
        ], 
         "items": [ 
            { 
             ...
                 "start_time": "4.85", 
                 "end_time": "5.12", 
                 "alternatives": [ 
\{ "confidence": "1.0", 
                         "content": "come" 
1 1 1 1 1 1 1
                 ], 
                 "type": "pronunciation" 
            }, 
            { 
                 "start_time": "5.12", 
                 "end_time": "5.29", 
                 "alternatives": [ 
\{ "confidence": "1.0", 
                         "content": "for" 
1 1 1 1 1 1 1
                 ], 
                 "type": "pronunciation" 
            }, 
            { 
                 "start_time": "5.29", 
                 "end_time": "5.33", 
                 "alternatives": [ 
\{ "confidence": "0.9955", 
                         "content": "a" 
1 1 1 1 1 1 1
                 ], 
                 "type": "pronunciation" 
            }, 
            { 
                 "start_time": "5.33", 
                 "end_time": "5.66",
```

```
 "alternatives": [ 
\{ "confidence": "0.9754", 
                       "content": "follow" 
1 1 1 1 1 1 1
               ], 
               "type": "pronunciation" 
           }, 
\{\hspace{.1cm} \} "start_time": "5.66", 
               "end_time": "5.75", 
               "alternatives": [ 
\{ "confidence": "0.9754", 
                       "content": "up" 
1 1 1 1 1 1 1
               ], 
               "type": "pronunciation" 
           }, 
           { 
               "start_time": "5.75", 
               "end_time": "6.02", 
               "alternatives": [ 
\{ "confidence": "1.0", 
                       "content": "visit" 
1 1 1 1 1 1 1
 ] 
               ...
    }, 
    "status": "COMPLETED"
```
### AWS CLI

}

Para transcribir una conversación médica mediante un trabajo de transcripción por lotes (AWS CLI)

• Ejecute el siguiente código.

```
aws transcribe start-medical-transcription-job \
--region us-west-2 \
--cli-input-json file://example-start-command.json
```
El siguiente código muestra el contenido deexample-start-command.json.

```
{ 
       "MedicalTranscriptionJobName": "my-first-med-transcription-job", 
       "Media": { 
            "MediaFileUri": "s3://DOC-EXAMPLE-BUCKET/my-input-files/my-audio-
file.flac" 
       }, 
       "OutputBucketName": "DOC-EXAMPLE-BUCKET", 
       "OutputKey": "my-output-files/", 
       "LanguageCode": "en-US", 
       "Specialty": "PRIMARYCARE", 
       "Type": "CONVERSATION" 
   }
```
### <span id="page-606-0"></span>Transcribir una conversación médica en tiempo real

Puede transcribir una transmisión de audio de una conversación médica utilizando HTTP/2 o [WebSocket p](https://tools.ietf.org/html/rfc6455)rotocolos. Para obtener información sobre cómo iniciar una transmisión mediante el WebSocket protocolo, consult[eConfigurar una WebSocket transmisión.](#page-189-0) Para iniciar una transmisión HTTP/2, usa la [StartMedicalStreamTranscription](https://docs.aws.amazon.com/transcribe/latest/APIReference/API_streaming_StartMedicalStreamTranscription.html)API.

Puede transcribir audio en streaming en las siguientes especialidades médicas:

- Cardiología
- Neurología
- Oncología
- Atención Principal
- Urología

Cada especialidad médica incluye muchos tipos de procedimientos y citas. Por lo tanto, los médicos dictan muchos tipos diferentes de notas. Utilice los siguientes ejemplos como guía para especificar el valor del parámetrospecialty URI de la WebSocket solicitud o elSpecialty parámetro de la [StartMedicalStreamTranscription](https://docs.aws.amazon.com/transcribe/latest/APIReference/API_streaming_StartMedicalStreamTranscription.html)API:

- Para consultas de electrofisiología o ecocardiografía, elijaCARDIOLOGY.
- Para consultas de oncología médica, oncología quirúrgica o oncología radioterápica, elija0NC0L0GY.
- Para un médico que brinde una consulta a un paciente que sufrió un accidente cerebrovascular, ya sea un ataque isquémico transitorio o un ataque cerebrovascular, elijaNEUROLOGY.
- Para una consulta sobre la incontinencia urinaria, elijaUROLOGY.
- Para visitas anuales de control o de atención de urgencia, elijaPRIMARYCARE.
- Para consultas con un hospitalista para pacientes hospitalizados, elijaPRIMARYCARE.
- Para consultas relacionadas con la fertilidad, la ligadura de trompas, la inserción del DIU o el aborto, elijaPRIMARYCARE.

### AWS Management Console

Para transcribir una conversación médica en streaming (AWS Management Console)

Para usar la transmisiónAWS Management Console para transcribir un diálogo entre el médico y el paciente en tiempo real, elija la opción de transcribir una conversación médica, iniciar la transmisión y empezar a hablar por el micrófono.

- 1. Inicie sesión en [AWS Management Console.](https://console.aws.amazon.com/transcribe/)
- 2. En el panel de navegación, bajo PrincipalAmazon Transcribe, elija Transcripción en tiempo real.
- 3. Selecciona Conversación.
- 4. Para la especialidad médica, elija la especialidad del médico.
- 5. Elija Start streaming (Comenzar streaming).
- 6. Habla por el micrófono.

Transcribir una conversación médica en una transmisión HTTP/2

La siguiente es la sintaxis de los parámetros de una solicitud HTTP/2.

Para transcribir una transmisión en HTTP/2 de una conversación médica, utilice la [StartMedicalStreamTranscription](https://docs.aws.amazon.com/transcribe/latest/APIReference/API_streaming_StartMedicalStreamTranscription.html)API y especifique lo siguiente:

- LanguageCode— El código de idioma. El valor válido esen-US
- MediaEncoding— La codificación utilizada para el audio de entrada. Los valores válidos son pcm, ogg-opus y flac.
- Specialty— La especialidad del profesional médico.
- Type CONVERSATION

Para mejorar la precisión de la transcripción de términos específicos en una transmisión en tiempo real, utilice un vocabulario personalizado. Para habilitar un vocabulario personalizado, defina el valor delVocabularyName parámetro en el nombre del vocabulario personalizado que desee utilizar. Para obtener más información, consulte [Mejora de la precisión de la transcripción con vocabularios](#page-635-0)  [médicos personalizados.](#page-635-0)

Para etiquetar el discurso de diferentes altavoces, defina elShowSpeakerLabel parámetro entrue. Para obtener más información, consulte [Habilitar la partición de altavoces](#page-609-0).

Para obtener más información sobre cómo configurar una transmisión HTTP/2 para transcribir una conversación médica, consult[eConfiguración de una secuencia HTTP/2](#page-183-0).

Transcribir una conversación médica en una WebSocket transmisión

Puede utilizar una WebSocket solicitud para transcribir una conversación médica. Al realizar una WebSocket solicitud, se crea un URI prefirmado. Este URI contiene la información necesaria para configurar la transmisión de audio entre su aplicación yAmazon Transcribe Medical. Para obtener más información sobre la creación de WebSocket solicitudes, consulte[Configurar una WebSocket](#page-189-0)  [transmisión](#page-189-0).

Utilice la siguiente plantilla para crear el dirección URL prefirmado.

```
GET wss://transcribestreaming.us-west-2.amazonaws.com:8443/medical-stream-
transcription-websocket
?language-code=languageCode
&X-Amz-Algorithm=AWS4-HMAC-SHA256
&X-Amz-Credential=AKIAIOSFODNN7EXAMPLE%2F20220208%2Fus-
west-2%2Ftranscribe%2Faws4_request
&X-Amz-Date=20220208T235959Z
&X-Amz-Expires=300
&X-Amz-Security-Token=security-token
&X-Amz-Signature=Signature Version 4 signature
&X-Amz-SignedHeaders=host
&media-encoding=flac
&sample-rate=16000
&session-id=sessionId
&specialty=medicalSpecialty
```
&type=*CONVERSATION* &vocabulary-name=*vocabularyName* &show-speaker-label=*boolean*

Para mejorar la precisión de la transcripción de términos específicos en una transmisión en tiempo real, utilice un vocabulario personalizado. Para habilitar un vocabulario personalizado,vocabularyname defina el valor de en el nombre del vocabulario personalizado que desee utilizar. Para obtener más información, consulte [Mejora de la precisión de la transcripción con vocabularios médicos](#page-635-0)  [personalizados.](#page-635-0)

Para etiquetar el discurso de diferentes altavoces, defina elshow-speaker-label parámetro entrue. Para obtener más información, consulte [Habilitar la partición de altavoces](#page-609-0).

Para obtener más información sobre la creación de URI prefirmadas, consulte[Configurar una](#page-189-0) [WebSocket transmisión.](#page-189-0)

### <span id="page-609-0"></span>Habilitar la partición de altavoces

Para habilitar la partición de altavoces enAmazon Transcribe Medical, utilice la función de registro de altavoces. Esto le permite ver lo que dijo el paciente y lo que dijo el médico en el resultado de la transcripción.

Al habilitar el diario de los altavoces,Amazon Transcribe Medical etiqueta cada expresión del altavoz con un identificador único para cada altavoz. Un enunciado es una unidad de expresión que normalmente está separada de otros enunciados por el silencio. En la transcripción por lotes, un enunciado del médico podría recibir una etiqueta despk\_0 y un enunciado del paciente podría recibir una etiquetaspk\_1.

Si un enunciado de un orador se superpone con un enunciado de otro orador, elAmazon Transcribe médico lo indica en la transcripción según sus horas de inicio. Los enunciados que se solapan en el audio de entrada no se solapan en la salida de la transcripción.

Puede habilitar el registro de los altavoces al transcribir un archivo de audio mediante un trabajo de transcripción por lotes o en una transmisión en tiempo real.

Temas

- [Habilitar la partición de altavoces en transcripciones por lotes](#page-610-0)
- [Habilitar la partición de altavoces en transmisiones en tiempo real](#page-614-0)

### <span id="page-610-0"></span>Habilitar la partición de altavoces en transcripciones por lotes

Puede habilitar la partición de altavoces en un trabajo de transcripción por lotes mediante la [StartMedicalTranscriptionJob](https://docs.aws.amazon.com/transcribe/latest/APIReference/API_StartMedicalTranscriptionJob.html)API o laAWS Management Console. Esto le permite dividir el texto por orador en una conversación entre el médico y el paciente y determinar quién dijo qué en el resultado de la transcripción.

### AWS Management Console

AWS Management ConsolePara habilitar la diarización de los altavoces en su trabajo de transcripción, habilite la identificación del audio y, a continuación, la partición de los altavoces.

- 1. Inicie sesión en [AWS Management Console.](https://console.aws.amazon.com/transcribe/)
- 2. En el panel de navegación, bajoAmazon Transcribe Principal, elija Transcription jobs.
- 3. Seleccione Create job (Crear trabajo).
- 4. En la página Especificar detalles del trabajo, proporciona información sobre tu trabajo de transcripción.
- 5. Elija Siguiente.
- 6. Habilita la identificación de audio.
- 7. Para el tipo de identificación de audio, elija Partición de altavoces.
- 8. En Número máximo de altavoces, introduzca el número máximo de altavoces que cree que están hablando en el archivo de audio.
- 9. Seleccione Create (Crear).

### API

Para habilitar la partición de altavoces mediante un trabajo de transcripción por lotes (API)

- Para la [StartMedicalTranscriptionJob](https://docs.aws.amazon.com/transcribe/latest/APIReference/API_StartMedicalTranscriptionJob.html)API, especifique lo siguiente.
	- a. ParaMedicalTranscriptionJobName, especifique un nombre que sea único en suCuenta de AWS.
	- b. ParaLanguageCode, especifique el código de idioma que corresponde al idioma que se habla en el archivo de audio.
	- c. Para elMediaFileUri parámetro delMedia objeto, especifique el nombre del archivo de audio que desea transcribir.
- d. ParaSpecialty, especifique la especialidad médica del médico que habla en el archivo de audio.
- e. En Type, especifique CONVERSATION.
- f. ParaOutputBucketName, especifique elAmazon S3 depósito para almacenar los resultados de la transcripción.
- g. Para elSettings objeto, especifique lo siguiente.
	- i. ShowSpeakerLabels true.
	- ii. MaxSpeakerLabels— Un número entero entre 2 y 10 para indicar el número de altavoces que cree que están hablando en el audio.

La siguiente solicitud utiliza el diálogo de un pacienteAWS SDK for Python (Boto3) para iniciar un trabajo de transcripción por lotes de un médico de atención primaria con la partición de altavoces habilitada.

```
from __future__ import print_function
import time
import boto3
transcribe = boto3.client('transcribe', 'us-west-2')
job_name = "my-first-transcription-job"
job_uri = "s3://DOC-EXAMPLE-BUCKET/my-input-files/my-media-file.flac"
transcribe.start_medical_transcription_job( 
     MedicalTranscriptionJobName = job_name, 
     Media={ 
         'MediaFileUri': job_uri 
     }, 
     OutputBucketName = 'DOC-EXAMPLE-BUCKET', 
     OutputKey = 'my-output-files/', 
     LanguageCode = 'en-US', 
     Specialty = 'PRIMARYCARE', 
     Type = 'CONVERSATION', 
     OutputBucketName = 'DOC-EXAMPLE-BUCKET',
Settings = {'ShowSpeakerLabels': True, 
          'MaxSpeakerLabels': 2 
          } 
\overline{\phantom{a}}while True: 
     status = transcribe.get_medical_transcription_job(MedicalTranscriptionJobName = 
  job_name)
```
```
 if status['MedicalTranscriptionJob']['TranscriptionJobStatus'] in ['COMPLETED', 
  'FAILED']: 
         break 
     print("Not ready yet...") 
     time.sleep(5)
print(status)
```
El siguiente código de ejemplo muestra los resultados de transcripción de un trabajo de transcripción con la partición de altavoces habilitada.

```
{ 
      "jobName": "job ID", 
      "accountId": "111122223333", 
      "results": { 
           "transcripts": [ 
               { 
                    "transcript": "Professional answer." 
 } 
           ], 
           "speaker_labels": { 
                "speakers": 1, 
                "segments": [ 
\overline{\mathcal{L}} "start_time": "0.000000", 
                         "speaker_label": "spk_0", 
                         "end_time": "1.430", 
                         "items": [ 
 { 
                                   "start_time": "0.100", 
                                   "speaker_label": "spk_0", 
                                   "end_time": "0.690" 
\},
 { 
                                   "start_time": "0.690", 
                                   "speaker_label": "spk_0", 
                                   "end_time": "1.210" 
 } 
\sim 100 \sim 100 \sim 100 \sim 100 \sim 100 \sim 100 \sim 100 \sim 100 \sim 100 \sim 100 \sim 100 \sim 100 \sim 100 \sim 100 \sim 100 \sim 100 \sim 100 \sim 100 \sim 100 \sim 100 \sim 100 \sim 100 \sim 100 \sim 100 \sim 
 } 
 ]
```

```
 }, 
        "items": [ 
            { 
                "start_time": "0.100", 
                "end_time": "0.690", 
                "alternatives": [ 
\{ "confidence": "0.8162", 
                        "content": "Professional" 
1 1 1 1 1 1 1
                ], 
                "type": "pronunciation" 
            }, 
            { 
                "start_time": "0.690", 
                "end_time": "1.210", 
                "alternatives": [ 
\{ "confidence": "0.9939", 
                        "content": "answer" 
1 1 1 1 1 1 1
                ], 
                "type": "pronunciation" 
            }, 
            { 
                "alternatives": [ 
\{ "content": "." 
1 1 1 1 1 1 1
                ], 
                "type": "punctuation" 
            } 
        ] 
     }, 
     "status": "COMPLETED"
}
```
#### AWS CLI

Para transcribir un archivo de audio de una conversación entre un médico que ejerce la atención primaria y un paciente (AWS CLI)

• Ejecute el siguiente código.

```
aws transcribe start-transcription-job \
--region us-west-2 \
--cli-input-json file://example-start-command.json
```
El siguiente código muestra el contenido deexample-start-command.json.

```
{ 
     "MedicalTranscriptionJobName": "my-first-med-transcription-job", 
      "Media": { 
            "MediaFileUri": "s3://DOC-EXAMPLE-BUCKET/my-input-files/my-audio-
file.flac" 
       }, 
       "OutputBucketName": "DOC-EXAMPLE-BUCKET", 
       "OutputKey": "my-output-files/", 
       "LanguageCode": "en-US", 
       "Specialty": "PRIMARYCARE", 
       "Type": "CONVERSATION", 
       "Settings":{ 
            "ShowSpeakerLabels": true, 
            "MaxSpeakerLabels": 2 
         }
}
```
## Habilitar la partición de altavoces en transmisiones en tiempo real

Para particionar los altavoces y etiquetar su voz en una transmisión en tiempo real, utilice la solicitud de transmisiónAWS Management Console o una solicitud de transmisión. La partición de altavoces funciona mejor entre dos y cinco altavoces en una transmisión. AunqueAmazon Transcribe Medical puede particionar más de cinco altavoces en una transmisión, la precisión de las particiones disminuye si se supera ese número.

Para iniciar una solicitud HTTP/2, usa la [StartMedicalStreamTranscription](https://docs.aws.amazon.com/transcribe/latest/APIReference/API_streaming_StartMedicalStreamTranscription.html)API. Para iniciar una WebSocket solicitud, utilice un URI prefirmado. El dirección URL contiene la información necesaria para configurar la comunicación bidireccional entre la aplicación yAmazon Transcribe Medical.

Habilitar la partición de altavoces en el audio que se habla por el micrófono (AWS Management Console)

Puede utilizarlaAWS Management Console para iniciar una transmisión en tiempo real de una conversación entre el médico y el paciente o un dictado que se pronuncia por el micrófono en tiempo real.

- 1. Inicie sesión en [AWS Management Console.](https://console.aws.amazon.com/transcribe/)
- 2. En el panel de navegación, enAmazon Transcribe Medicina, seleccione Transcripción en tiempo real.
- 3. Para el tipo de entrada de audio, elija el tipo de discurso médico que desea transcribir.
- 4. Para ajustes adicionales, selecciona Partición de altavoces.
- 5. Selecciona Iniciar transmisión para empezar a transcribir el audio en tiempo real.
- 6. Habla por el micrófono.

Habilitar la partición de altavoces en una transmisión HTTP/2

Para habilitar la partición de altavoces en una transmisión HTTP/2 de una conversación médica, utilice la [StartMedicalStreamTranscription](https://docs.aws.amazon.com/transcribe/latest/APIReference/API_streaming_StartMedicalStreamTranscription.html)API y especifique lo siguiente:

- ParaLanguageCode, especifique el código de idioma que corresponde al idioma de la transmisión. El valor válido es en-US.
- ParaMediaSampleHertz, especifique la frecuencia de muestreo del audio.
- ParaSpecialty, especifique la especialidad médica del proveedor.
- ShowSpeakerLabel true

Para obtener más información sobre cómo configurar una transmisión HTTP/2 para transcribir una conversación médica, consult[eConfiguración de una secuencia HTTP/2](#page-183-0).

Habilitar la partición de altavoces en una WebSocket solicitud

Para particionar los altavoces en las WebSocket transmisiones con la API, utilice el siguiente formato para crear un URI prefirmado para iniciar una WebSocket solicitud yshow-speaker-label configurarlotrue.

GET wss://transcribestreaming.*us-west-2*.amazonaws.com:8443/medical-streamtranscription-websocket ?language-code=*languageCode* &X-Amz-Algorithm=AWS4-HMAC-SHA256 &X-Amz-Credential=*AKIAIOSFODNN7EXAMPLE*%2F*20220208*%2F*uswest-2*%2F*transcribe*%2Faws4\_request &X-Amz-Date=*20220208T235959Z* &X-Amz-Expires=*300* &X-Amz-Security-Token=*security-token* &X-Amz-Signature=*Signature Version 4 signature* &X-Amz-SignedHeaders=host &media-encoding=*flac* &sample-rate=*16000* &session-id=*sessionId* &specialty=*medicalSpecialty* &type=*CONVERSATION* &vocabulary-name=*vocabularyName* &show-speaker-label=*boolean*

El código siguiente muestra el ejemplo de respuesta truncado de una solicitud de transmisión.

```
{ 
   "Transcript": { 
     "Results": [ 
        { 
          "Alternatives": [ 
\overline{\mathcal{L}} "Items": [ 
\overline{a} "Confidence": 0.97, 
                    "Content": "From", 
                    "EndTime": 18.98, 
                    "Speaker": "0", 
                    "StartTime": 18.74,
```

```
 "Type": "pronunciation", 
                  "VocabularyFilterMatch": false 
                }, 
\overline{a} "Confidence": 1, 
                  "Content": "the", 
                  "EndTime": 19.31, 
                  "Speaker": "0", 
                  "StartTime": 19, 
                  "Type": "pronunciation", 
                  "VocabularyFilterMatch": false 
                }, 
\overline{a} "Confidence": 1, 
                  "Content": "last", 
                  "EndTime": 19.86, 
                  "Speaker": "0", 
                  "StartTime": 19.32, 
                  "Type": "pronunciation", 
                  "VocabularyFilterMatch": false 
                }, 
               ...
                { 
                  "Confidence": 1, 
                  "Content": "chronic", 
                  "EndTime": 22.55, 
                  "Speaker": "0", 
                  "StartTime": 21.97, 
                  "Type": "pronunciation", 
                  "VocabularyFilterMatch": false 
                }, 
                ...
                  "Confidence": 1, 
                  "Content": "fatigue", 
                  "EndTime": 24.42, 
                  "Speaker": "0", 
                  "StartTime": 23.95, 
                  "Type": "pronunciation", 
                  "VocabularyFilterMatch": false 
                }, 
\overline{a} "EndTime": 25.22, 
                  "StartTime": 25.22, 
                  "Type": "speaker-change",
```

```
 "VocabularyFilterMatch": false 
                }, 
\overline{a} "Confidence": 0.99, 
                  "Content": "True", 
                  "EndTime": 25.63, 
                  "Speaker": "1", 
                  "StartTime": 25.22, 
                  "Type": "pronunciation", 
                  "VocabularyFilterMatch": false 
                }, 
\overline{a} "Content": ".", 
                  "EndTime": 25.63, 
                  "StartTime": 25.63, 
                  "Type": "punctuation", 
                  "VocabularyFilterMatch": false 
 } 
              ], 
              "Transcript": "From the last note she still has mild sleep deprivation and 
  chronic fatigue True." 
           } 
         ], 
         "EndTime": 25.63, 
         "IsPartial": false, 
         "ResultId": "XXXXXXXXX-XXXX-XXXX-XXXX-XXXXXXXXXXX", 
         "StartTime": 18.74 
       } 
     ] 
   }
}
```
Amazon TranscribeMedical interrumpe la transmisión de audio entrante en función de segmentos naturales del habla, como un cambio de altavoz o una pausa en el audio. La transcripción se devuelve progresivamente a la aplicación, y cada respuesta contiene más discurso transcrito hasta que se transcribe el segmento completo. El código anterior es un ejemplo truncado de un segmento de voz completamente transcrito. Las etiquetas de los altavoces solo aparecen para los segmentos completamente transcritos.

La siguiente lista muestra la organización de los objetos y parámetros de una salida de transcripción en streaming.

## **Transcript**

Cada segmento de voz tiene su propioTranscript objeto.

### **Results**

CadaTranscript objeto tiene su propioResults objeto. Este objeto contiene elisPartial campo. Cuando su valor esfalse, los resultados devueltos son para un segmento de voz completo.

## **Alternatives**

CadaResults objeto tiene unAlternatives objeto.

#### **Items**

CadaAlternatives objeto tiene su propioItems objeto que contiene información sobre cada palabra y signo de puntuación del resultado de la transcripción. Al habilitar la partición de altavoces, cada palabra tiene unaSpeaker etiqueta para los segmentos de voz completamente transcritos. Amazon Transcribe Medical usa esta etiqueta para asignar un número entero único a cada altavoz de la transmisión. ElType parámetro que tiene un valor despeaker-change indica que una persona ha dejado de hablar y que otra está a punto de empezar.

### **Transcript**

Cada objeto Items contiene un segmento de voz transcrito como valor delTranscript campo.

Para obtener más información sobre WebSocket las solicitudes, consulte[Configurar una WebSocket](#page-189-0)  [transmisión](#page-189-0).

## Transcripción de audio multicanal

Si tienes un archivo o transmisión de audio que tiene varios canales, puedes usar la identificación de canales para transcribir el discurso de cada uno de esos canales. Amazon Transcribe Medical transcribe el discurso de cada canal por separado. Combina las transcripciones separadas de cada canal en una única salida de transcripción.

Utilice la identificación de canales para identificar los distintos canales del audio y transcribir el discurso de cada uno de esos canales. Habilite esta opción en situaciones como la de un llamante y un agente. Úselo para distinguir a una persona que llama de un agente en las grabaciones o transmisiones de los centros de contacto que supervisan la seguridad de los medicamentos.

Puede habilitar la identificación de canales tanto para el procesamiento por lotes como para la transmisión en tiempo real. La siguiente lista describe cómo habilitarlo para cada método.

- Transcripción BatchAWS Management Console y [StartMedicalTranscriptionJob](https://docs.aws.amazon.com/transcribe/latest/APIReference/API_StartMedicalTranscriptionJob.html)API
- Transcripción en WebSocket streaming: streaming y [StartMedicalStreamTranscription](https://docs.aws.amazon.com/transcribe/latest/APIReference/API_streaming_StartMedicalStreamTranscription.html)API

## Transcripción de archivos de audio multicanal

Al transcribir un archivo de audio,Amazon Transcribe Medical devuelve una lista de elementos para cada canal. Un elemento es una palabra transcrita o un signo de puntuación. Cada palabra tiene una hora de inicio y una hora de finalización. Si una persona de un canal habla por encima de otra persona en otro canal, las horas de inicio y finalización de los elementos de cada canal se superponen mientras las personas hablan unas por encima de otras.

De forma predeterminada, puede transcribir archivos de audio con dos canales. Puedes solicitar un aumento de cuota si necesitas transcribir archivos que tengan más de dos canales. Para obtener información sobre cómo solicitar un aumento de cuota, consulte [Servicio de AWScuotas.](https://docs.aws.amazon.com/general/latest/gr/aws_service_limits.html)

Para transcribir audio multicanal en un trabajo de transcripción por lotes, utilice la APIAWS Management Console o la [StartMedicalTranscriptionJob](https://docs.aws.amazon.com/transcribe/latest/APIReference/API_StartMedicalTranscriptionJob.html)API.

### AWS Management Console

Para utilizar laAWS Management Console identificación de canales en su trabajo de transcripción por lotes, habilite la identificación de audio y, a continuación, la identificación de canales. La identificación de canal es un subconjunto de la identificación de audio en elAWS Management Console.

- 1. Inicie sesión en [AWS Management Console.](https://console.aws.amazon.com/transcribe/)
- 2. En el panel de navegación, bajoAmazon Transcribe Principal, elija Transcription jobs.
- 3. Seleccione Create job (Crear trabajo).
- 4. En la página Especificar detalles del trabajo, proporciona información sobre tu trabajo de transcripción.
- 5. Elija Siguiente.
- 6. Habilita la identificación de audio.
- 7. Para el tipo de identificación de audio, elija Identificación de canal.
- 8. Seleccione Create (Crear).

#### API

Para transcribir un archivo de audio multicanal (API)

- Para la [StartMedicalTranscriptionJob](https://docs.aws.amazon.com/transcribe/latest/APIReference/API_StartMedicalTranscriptionJob.html)API, especifique lo siguiente.
	- a. ParaTranscriptionJobName, especifique un nombre exclusivo para suCuenta de AWS.
	- b. ParaLanguageCode, especifique el código de idioma que corresponde al idioma que se habla en el archivo de audio. El valor válido es en-US.
	- c. Para elMediaFileUri parámetro delMedia objeto, especifique el nombre del archivo multimedia que desea transcribir.
	- d. Para elSettings objeto,ChannelIdentification defina entrue.

El siguiente es un ejemplo de solicitud que utiliza elAWS SDK for Python (Boto3).

```
from __future__ import print_function
import time
import boto3
transcribe = boto3.client('transcribe', 'us-west-2')
job_name = "my-first-transcription-job"
job_name = "my-first-med-transcription-job"
job_uri = "s3://DOC-EXAMPLE-BUCKET/my-input-files/my-media-file.flac"
transcribe.start_medical_transcription_job( 
       MedicalTranscriptionJobName = job_name, 
      Media = \{ 'MediaFileUri': job_uri 
       }, 
       OutputBucketName = 'DOC-EXAMPLE-BUCKET', 
       OutputKey = 'output-files/', 
       LanguageCode = 'en-US', 
       Specialty = 'PRIMARYCARE', 
       Type = 'CONVERSATION', 
      Settings = \{ 'ChannelIdentification': True 
       }
)
while True: 
     status = transcribe.get_transcription_job(MedicalTranscriptionJobName = job_name) 
     if status['MedicalTranscriptionJob']['TranscriptionJobStatus'] in ['COMPLETED', 
  'FAILED']:
```

```
 break 
     print("Not ready yet...") 
     time.sleep(5)
print(status)
```
AWS CLI

Para transcribir un archivo de audio multicanal mediante un trabajo de transcripción por lotes (AWS CLI)

• Ejecute el siguiente código.

```
aws transcribe start-medical-transcription-job \
--region us-west-2 \
--cli-input-json file://example-start-command.json
```
El siguiente es el código deexample-start-command.json.

```
{ 
       "MedicalTranscriptionJobName": "my-first-med-transcription-job", 
       "Media": { 
            "MediaFileUri": "s3://DOC-EXAMPLE-BUCKET/my-input-files/my-audio-
file.flac" 
       }, 
       "OutputBucketName": "DOC-EXAMPLE-BUCKET", 
       "OutputKey": "my-output-files/", 
       "LanguageCode": "en-US", 
       "Specialty": "PRIMARYCARE", 
       "Type": "CONVERSATION", 
         "Settings":{ 
            "ChannelIdentification": true 
         }
}
```
El código siguiente muestra el resultado de la transcripción de un archivo de audio que contiene una conversación en dos canales.

```
{ 
   "jobName": "job id", 
   "accountId": "111122223333", 
   "results": { 
     "transcripts": [ 
       { 
         "transcript": "When you try ... It seems to ..." 
       } 
     ], 
     "channel_labels": { 
       "channels": [ 
         { 
            "channel_label": "ch_0", 
            "items": [ 
             { 
                "start_time": "12.282", 
                "end_time": "12.592", 
                "alternatives": [ 
\overline{a} "confidence": "1.0000", 
                    "content": "When" 
 } 
                ], 
                "type": "pronunciation" 
             }, 
\{\hspace{.1cm} \} "start_time": "12.592", 
                "end_time": "12.692", 
                "alternatives": [ 
\overline{a} "confidence": "0.8787", 
                    "content": "you" 
 } 
                ], 
                "type": "pronunciation" 
             }, 
\{\hspace{.1cm} \} "start_time": "12.702", 
                "end_time": "13.252", 
                "alternatives": [ 
\overline{a} "confidence": "0.8318",
```

```
 "content": "try" 
 } 
               ], 
               "type": "pronunciation" 
             }, 
             ...
         ] 
      }, 
      { 
           "channel_label": "ch_1", 
           "items": [ 
             { 
               "start_time": "12.379", 
               "end_time": "12.589", 
               "alternatives": [ 
\overline{a} "confidence": "0.5645", 
                   "content": "It" 
 } 
               ], 
               "type": "pronunciation" 
             }, 
             { 
               "start_time": "12.599", 
               "end_time": "12.659", 
               "alternatives": [ 
\overline{a} "confidence": "0.2907", 
                   "content": "seems" 
 } 
               ], 
               "type": "pronunciation" 
             }, 
\{\hspace{.1cm} \} "start_time": "12.669", 
               "end_time": "13.029", 
               "alternatives": [ 
\overline{a} "confidence": "0.2497", 
                   "content": "to" 
 } 
               ], 
               "type": "pronunciation" 
             },
```

```
 ...
        \mathbf{I} }
}
```
Transcripción de transmisiones de audio multicanal

Puedes transcribir audio de canales independientes en HTTP/2 o en WebSocket streaming mediante la [StartMedicalStreamTranscription](https://docs.aws.amazon.com/transcribe/latest/APIReference/API_streaming_StartMedicalStreamTranscription.html)API.

De forma predeterminada, puedes transcribir transmisiones con dos canales. Puedes solicitar un aumento de cuota si necesitas transcribir transmisiones que tengan más de dos canales. Para obtener información sobre cómo solicitar un aumento de cuota, consulte [cuotasAWS de servicio.](https://docs.aws.amazon.com/general/latest/gr/aws_service_limits.html)

Transcribir audio multicanal en una transmisión HTTP/2

Para transcribir audio multicanal en una transmisión HTTP/2, utilice la [StartMedicalStreamTranscriptionA](https://docs.aws.amazon.com/transcribe/latest/APIReference/API_streaming_StartMedicalStreamTranscription.html)PI y especifique lo siguiente:

- LanguageCode: el código de idioma del audio. El valor válido es en-US.
- MediaEncoding— La codificación del audio. Los valores válidos son ogg-opus, flac y pcm.
- EnableChannelIdentification true
- NumberOfChannels: el número de canales en la transmisión de audio.

Para obtener más información sobre cómo configurar una transmisión HTTP/2 para transcribir una conversación médica, consult[eConfiguración de una secuencia HTTP/2](#page-183-0).

Transcribir audio multicanal en una WebSocket transmisión

Para particionar los altavoces en WebSocket secuencias, utilice el siguiente formato para crear un URI prefirmado e iniciar una WebSocket solicitud. enable-channel-identificationEspecifica comotrue y el número de canales de tu transmisión ennumber-of-channels. Un URI prefirmado contiene la información necesaria para configurar la comunicación bidireccional entre su aplicación yAmazon Transcribe Medical.

```
GET wss://transcribestreaming.us-west-2.amazonaws.com:8443/medical-stream-
transcription-websocket
?language-code=languageCode
&X-Amz-Algorithm=AWS4-HMAC-SHA256
```
&X-Amz-Credential=*AKIAIOSFODNN7EXAMPLE*%2F*20220208*%2F*uswest-2*%2F*transcribe*%2Faws4\_request &X-Amz-Date=*20220208T235959Z* &X-Amz-Expires=*300* &X-Amz-Security-Token=*security-token* &X-Amz-Signature=*Signature Version 4 signature* &X-Amz-SignedHeaders=host &media-encoding=*flac* &sample-rate=*16000* &session-id=*sessionId* &enable-channel-identification=true &number-of-channels=2

Las definiciones de los parámetros se encuentran en la [referencia de la API;](https://docs.aws.amazon.com/transcribe/latest/APIReference/API_Reference.html) los parámetros comunes a todas las operaciones de laAWS API se enumeran en la sección [Parámetros comunes.](https://docs.aws.amazon.com/transcribe/latest/APIReference/CommonParameters.html)

Para obtener más información sobre WebSocket las solicitudes, consulte[Configurar una WebSocket](#page-189-0)  [transmisión](#page-189-0).

Salida de streaming multicanal

El resultado de una transcripción en streaming es el mismo para HTTP/2 y para WebSocket las solicitudes. El siguiente es un ejemplo de salida.

```
{ 
     "resultId": "XXXXXX-XXXX-XXXX-XXXX-XXXXXXXXXX", 
     "startTime": 0.11, 
     "endTime": 0.66, 
     "isPartial": false, 
     "alternatives": [ 
          { 
               "transcript": "Left.", 
               "items": [ 
\overline{\mathcal{L}} "startTime": 0.11, 
                        "endTime": 0.45, 
                        "type": "pronunciation", 
                        "content": "Left", 
                        "vocabularyFilterMatch": false 
                   }, 
\overline{\mathcal{L}} "startTime": 0.45,
```

```
 "endTime": 0.45, 
                    "type": "punctuation", 
                    "content": ".", 
                    "vocabularyFilterMatch": false 
 } 
 ] 
        } 
    ], 
     "channelId": "ch_0"
}
```
Para cada segmento de voz, hay unachannelId bandera que indica a qué canal pertenece la voz.

## Transcribir un dictado médico

Puede utilizarAmazon Transcribe Medical para transcribir notas médicas dictadas por un médico mediante un trabajo de transcripción por lotes o una transmisión en tiempo real. Los trabajos de transcripción Batch permiten transcribir archivos de audio. Usted especifica la especialidad médica del médico en su trabajo o línea de transcripción para garantizar queAmazon Transcribe Medical produzca los resultados de la transcripción con la mayor precisión posible.

Puede transcribir un dictado médico en las siguientes especialidades:

- Cardiología: disponible solo en streaming con transcripción
- Neurología: disponible solo en streaming con transcripción
- Oncología: disponible solo en streaming con transcripción
- Atención primaria: incluye los siguientes tipos de práctica médica:
	- Medicina familiar
	- Medicina interna
	- Obstetricia y ginecología (OB-GYN)
	- Pediatría
- Radiología: disponible solo en streaming con transcripción
- Urología: disponible solo en streaming

Puede mejorar la precisión de la transcripción mediante el uso de vocabulario personalizado. Para obtener información sobre cómo funcionan los vocabularios médicos personalizados, consult[eMejora](#page-635-0)  [de la precisión de la transcripción con vocabularios médicos personalizados](#page-635-0).

De forma predeterminada,Amazon Transcribe Medical devuelve la transcripción con el nivel de confianza más alto. Si desea configurarlo para que devuelva transcripciones alternativas, consulte[Generar transcripciones alternativas](#page-657-0).

Para obtener información sobre cómo aparecen los números y las medidas médicas en el resultado de la transcripción, consulte[Transcribir números](#page-598-0) y[Transcribir términos y medidas médicas.](#page-596-0)

Temas

- [Transcribir un archivo de audio de un dictado médico](#page-628-0)
- [Transcribir un dictado médico en una transmisión en tiempo real](#page-633-0)

## <span id="page-628-0"></span>Transcribir un archivo de audio de un dictado médico

Utilice un trabajo de transcripción por lotes para transcribir archivos de audio de conversaciones médicas. Puede usarlo para transcribir un diálogo entre el médico y el paciente. Puede iniciar un trabajo de transcripción por lotes en la [StartMedicalTranscriptionJob](https://docs.aws.amazon.com/transcribe/latest/APIReference/API_StartMedicalTranscriptionJob.html)API o enAWS Management Console.

Al iniciar un trabajo de transcripción médica con la [StartMedicalTranscriptionJob](https://docs.aws.amazon.com/transcribe/latest/APIReference/API_StartMedicalTranscriptionJob.html)API, se especificaPRIMARYCARE como valor delSpecialty parámetro.

### AWS Management Console

Para transcribir un diálogo entre el médico y el paciente (AWS Management Console)

Para usar elAWS Management Console para transcribir un diálogo entre el médico y el paciente, cree un trabajo de transcripción y elija el tipo de entrada Conversación para audio.

- 1. Inicie sesión en [AWS Management Console.](https://console.aws.amazon.com/transcribe/)
- 2. En el panel de navegación, en elAmazon Transcribe campo de navegación, en Principal, elija
- 3. Seleccione Create job (Crear trabajo).
- 4. En la página Especificar detalles del Job, en Configuración del trabajo, especifique lo siguiente.
	- a. Nombre: el nombre del trabajo de transcripción.
	- b. Tipo de entrada de audio: dictado
- 5. Para el resto de los campos, especifique laAmazon S3 ubicación del archivo de audio y dónde desea almacenar el resultado de su trabajo de transcripción.
- 6. Elija Next (Siguiente).
- 7. Seleccione Create (Crear).

#### API

Para transcribir una conversación médica mediante un trabajo de transcripción por lotes (API)

- Para la [StartMedicalTranscriptionJob](https://docs.aws.amazon.com/transcribe/latest/APIReference/API_StartMedicalTranscriptionJob.html)API, especifique lo siguiente.
	- a. ParaMedicalTranscriptionJobName, especifique un nombre único en suCuenta de AWS.
	- b. ParaLanguageCode ello, especifique el código de idioma que se corresponde con el idioma que se habla en el archivo de audio y el idioma del filtro de vocabulario.
	- c. En elMediaFileUri parámetro delMedia objeto, especifique el nombre del archivo de audio que desea transcribir.
	- d. ParaSpecialty, especifique la especialidad médica del médico que habla en el archivo de audio.
	- e. En Type, especifique DICTATION.
	- f. ParaOutputBucketName, especifique elAmazon S3 depósito para almacenar los resultados de la transcripción.

El siguiente es un ejemplo de solicitud que utiliza elAWS SDK for Python (Boto3) para transcribir un dictado médico de un médico de laPRIMARYCARE especialidad.

```
from __future__ import print_function
 import time 
 import boto3 
 transcribe = boto3.client('transcribe') 
 job_name = "my-first-med-transcription-job" 
 job_uri = "s3://DOC-EXAMPLE-BUCKET/my-input-files/my-audio-file.flac" 
 transcribe.start_medical_transcription_job( 
     MedicalTranscriptionJobName = job_name, 
    Media = \{ 'MediaFileUri': job_uri 
     }, 
     OutputBucketName = 'DOC-EXAMPLE-BUCKET', 
     OutputKey = 'my-output-files/',
```

```
 LanguageCode = 'en-US', 
      Specialty = 'PRIMARYCARE', 
      Type = 'DICTATION' 
 \lambdawhile True: 
     status = transcribe.get_medical_transcription_job(MedicalTranscriptionJobName = 
  job_name) 
     if status['MedicalTranscriptionJob']['TranscriptionJobStatus'] in ['COMPLETED', 
  'FAILED']: 
         break 
     print("Not ready yet...") 
     time.sleep(5)
print(status)
```
El siguiente código de ejemplo muestra los resultados de la transcripción de un dictado médico.

```
{ 
     "jobName": "dictation-medical-transcription-job", 
     "accountId": "111122223333", 
     "results": { 
         "transcripts": [ 
\{\hspace{.1cm} \} "transcript": "... came for a follow up visit today..." 
 } 
         ], 
         "items": [ 
\{\hspace{.1cm} \} ...
                 "start_time": "4.85", 
                 "end_time": "5.12", 
                 "alternatives": [ 
\{ "confidence": "1.0", 
                          "content": "came" 
1 1 1 1 1 1 1
                 ], 
                 "type": "pronunciation" 
             }, 
\{\hspace{.1cm} \} "start_time": "5.12",
```

```
 "end_time": "5.29", 
                "alternatives": [ 
\{ "confidence": "1.0", 
                       "content": "for" 
1 1 1 1 1 1 1
                ], 
                "type": "pronunciation" 
            }, 
            { 
                "start_time": "5.29", 
                "end_time": "5.33", 
                "alternatives": [ 
\{ "confidence": "0.9955", 
                       "content": "a" 
1 1 1 1 1 1 1
                ], 
                "type": "pronunciation" 
            }, 
            { 
                "start_time": "5.33", 
                "end_time": "5.66", 
                "alternatives": [ 
\{ "confidence": "0.9754", 
                       "content": "follow" 
1 1 1 1 1 1 1
                ], 
                "type": "pronunciation" 
            }, 
            { 
                "start_time": "5.66", 
                "end_time": "5.75", 
                "alternatives": [ 
\{ "confidence": "0.9754", 
                       "content": "up" 
1 1 1 1 1 1 1
                ], 
                "type": "pronunciation" 
            }, 
            { 
                "start_time": "5.75",
```

```
 "end_time": "6.02", 
             "alternatives": [ 
\{ "confidence": "1.0", 
                   "content": "visit" 
1 1 1 1 1 1 1
 ] 
 ...
    }, 
    "status": "COMPLETED"
}
```
#### AWS CLI

Para habilitar la partición de altavoces en un trabajo de transcripción por lotes (AWS CLI)

• Ejecute el siguiente código.

```
aws transcribe start-medical-transcription-job \
--region us-west-2 \
--cli-input-json file://example-start-command.json
```
El siguiente código muestra el contenido deexample-start-command.json.

```
{ 
       "MedicalTranscriptionJobName": "my-first-med-transcription-job", 
       "Media": { 
       "MediaFileUri": "s3://DOC-EXAMPLE-BUCKET/my-input-files/my-audio-file.flac" 
       }, 
       "OutputBucketName": "DOC-EXAMPLE-BUCKET", 
       "OutputKey": "my-output-files/", 
       "LanguageCode": "en-US", 
       "Specialty": "PRIMARYCARE", 
       "Type": "DICTATION"
}
```
## <span id="page-633-0"></span>Transcribir un dictado médico en una transmisión en tiempo real

Use una WebSocket transmisión para transcribir un dictado médico como una transmisión de audio. También puede utilizarlaAWS Management Console para transcribir el discurso que usted u otras personas pronuncien directamente a un micrófono.

Para un HTTP/2 o una WebSocket transmisión, puede transcribir audio en las siguientes especialidades médicas:

- Cardiología
- Oncología
- Neurología
- Atención principal
- Radiología
- Urología

Cada especialidad médica incluye muchos tipos de procedimientos y citas. Por lo tanto, los médicos dictan muchos tipos diferentes de notas. Utilice los siguientes ejemplos como guía para especificar el valor del parámetrospecialty URI de la WebSocket solicitud o elSpecialty parámetro de la [StartMedicalStreamTranscription](https://docs.aws.amazon.com/transcribe/latest/APIReference/API_streaming_StartMedicalStreamTranscription.html)API:

- Para obtener un dictado después de un procedimiento de electrofisiología o ecocardiograma, elijaCARDIOLOGY.
- Para obtener un dictado después de un procedimiento de oncología quirúrgica o de oncología radioterápica, elijaONCOLOGY.
- Si un médico dicta notas que indican un diagnóstico de encefalitis, elijaNEUROLOGY.
- Para obtener un dictado de las notas del procedimiento para romper un cálculo en la vejiga, elijaUROLOGY.
- Para obtener un dictado de las notas del médico después de una consulta de medicina interna, elijaPRIMARYCARE.
- Para obtener un dictado de un médico que comunique los resultados de una tomografía computarizada, una tomografía por emisión de positrones, una resonancia magnética o una radiografía, elijaRADIOLOGY.
- Para obtener un dictado de las notas del médico después de una consulta de ginecología, elijaPRIMARYCARE.

Para mejorar la precisión de la transcripción de términos específicos en una transmisión en tiempo real, utilice un vocabulario personalizado. Para habilitar un vocabulario personalizado, establezca el valorvocabulary-name de en el nombre del vocabulario personalizado que desee utilizar.

Transcribir un dictado pronunciado al micrófono con elAWS Management Console

Para usar elAWS Management Console para transcribir el audio en streaming de un dictado médico, elija la opción de transcribir un dictado médico, iniciar la transmisión y empezar a hablar por el micrófono.

Para transcribir el audio en streaming de un dictado médico (AWS Management Console)

- 1. Inicie sesión en [AWS Management Console.](https://console.aws.amazon.com/transcribe/)
- 2. En el panel de navegación, en elAmazon Transcribe panel de navegación, en Principal, elija
- 3. Elige Dictado.
- 4. En cuanto a la especialidad médica, elija la especialidad médica del médico que hable en la corriente.
- 5. Elija Start streaming (Comenzar streaming).
- 6. Habla por el micrófono.

Transcribir un dictado en secuencias

Para transcribir una transmisión HTTP/2 de un dictado médico, utilice la [StartMedicalStreamTranscription](https://docs.aws.amazon.com/transcribe/latest/APIReference/API_streaming_StartMedicalStreamTranscription.html)API y especifique lo siguiente:

- LanguageCode— El código de idioma. El valor válido esen-US
- MediaEncoding— La codificación utilizada para el audio de entrada. Los valores válidos son pcm, ogg-opus y flac.
- Specialty— La especialidad del profesional médico.
- Type DICTATION

Para obtener más información sobre cómo configurar una transmisión HTTP/2 para transcribir un dictado médico, consulte[Configuración de una secuencia HTTP/2.](#page-183-0)

Uso de una solicitud de WebSocket transmisión para transcribir un dictado médico

Para transcribir un dictado médico en una transmisión en tiempo real mediante una WebSocket solicitud, debe crear un URI prefirmado. Este URI contiene la información necesaria para configurar la transmisión de audio entre su aplicación yAmazon Transcribe Medical. Para obtener más información sobre la creación de WebSocket solicitudes, consulte[Configurar una WebSocket](#page-189-0)  [transmisión](#page-189-0).

Utilice la siguiente plantilla para crear su URI prefirmado.

```
GET wss://transcribestreaming.us-west-2.amazonaws.com:8443/medical-stream-
transcription-websocket
?language-code=languageCode
&X-Amz-Algorithm=AWS4-HMAC-SHA256
&X-Amz-Credential=AKIAIOSFODNN7EXAMPLE%2F20220208%2Fus-
west-2%2Ftranscribe%2Faws4_request
&X-Amz-Date=20220208T235959Z
&X-Amz-Expires=300
&X-Amz-Security-Token=security-token
&X-Amz-Signature=Signature Version 4 signature
&X-Amz-SignedHeaders=host
&media-encoding=flac
&sample-rate=16000
&session-id=sessionId
&specialty=medicalSpecialty
&type=DICTATION
&vocabulary-name=vocabularyName
&show-speaker-label=boolean
```
Para obtener más información sobre la creación de URI prefirmadas, consulte[Configurar una](#page-189-0) [WebSocket transmisión.](#page-189-0)

# <span id="page-635-0"></span>Mejora de la precisión de la transcripción con vocabularios médicos personalizados

Para mejorar la precisión de la transcripción enAmazon Transcribe Medicina, cree y utilice uno o más vocabularios médicos personalizados. Un vocabulario personalizado es una colección de palabras o frases que son específicas de un dominio. Esta colección ayuda a mejorar el desempeño deAmazon Transcribe Medical al transcribir esas palabras o frases.

Usted es responsable de la integridad de sus propios datos cuando utilizaAmazon Transcribe Medical. No introduzca información confidencial, información personal (PII) ni información de salud protegida (PHI) en un vocabulario personalizado.

Para obtener mejores resultados, cree pequeños vocabularios personalizados separados, cada uno de los cuales ayude a transcribir una grabación de audio específica. Obtendrá mayores mejoras en la precisión de la transcripción que si creara un vocabulario personalizado de gran tamaño para usarlo en todas sus grabaciones.

De forma predeterminada, puede tener hasta 100 vocabulario personalizado en suCuenta de AWS. El tamaño de un vocabulario personalizado no puede superar los 50 KB. Para obtener información sobre cómo solicitar un aumento de la cantidad de vocabularios personalizados que puede incluir en su cuentaCuenta de AWS, consulte [las cuotas deAWS servicio.](https://docs.aws.amazon.com/general/latest/gr/aws_service_limits.html)

Los vocabularios personalizados están disponibles en inglés de EE. UU. (en-US).

#### Temas

- [Crear un archivo de texto para su vocabulario médico personalizado](#page-636-0)
- [Uso de un archivo de texto para crear un vocabulario médico personalizado](#page-641-0)
- [Transcribir un archivo de audio utilizando un vocabulario médico personalizado](#page-643-0)
- [Transcribir una transmisión en tiempo real utilizando un vocabulario médico personalizado](#page-645-0)
- [Conjunto de caracteres paraAmazon Transcribe Medical](#page-648-0)

## <span id="page-636-0"></span>Crear un archivo de texto para su vocabulario médico personalizado

Para crear un vocabulario personalizado, debe crear un archivo de texto en formato UTF-8. En este archivo, se crea una tabla de cuatro columnas, en la que cada columna especifica un campo. Cada campo indica aAmazon Transcribe Medical cómo se pronuncian los términos específicos del dominio o cómo mostrar estos términos en las transcripciones. El archivo de texto que contiene estos campos se almacena en unAmazon S3 depósito.

Entender cómo dar formato a un archivo de texto

Para crear un vocabulario médico personalizado, introduzca los nombres de las columnas como fila de encabezado. Introduzca los valores de cada columna debajo de la fila del encabezado.

Los nombres de las cuatro columnas de la tabla son los siguientes:

• Phrase— columna obligatoria, valores obligatorios

- IPA— columna obligatoria, los valores pueden ser opcionales
- SoundsLike— columna obligatoria, los valores pueden ser opcionales
- DisplayAs— columna obligatoria, los valores pueden ser opcionales

Cuando crea un vocabulario personalizado, asegúrese de:

- Separe cada columna con un solo carácter de tabulación. Amazon TranscribeOtorga un mensaje de error si intenta separar las columnas con espacios o varios caracteres de base.
- Asegúrese de que no haya espacios en blanco ni espacios finales después de cada valor dentro de una columna.

Asegúrese de que los valores que introduzca para cada columna:

- Tener menos de 256 caracteres, incluidos los guiones
- Utilice únicamente caracteres del conjunto de caracteres permitido, consult[eConjunto de](#page-648-0)  [caracteres paraAmazon Transcribe Medical.](#page-648-0)

Introducir valores para las columnas de la tabla

La siguiente información muestra cómo especificar valores para las cuatro columnas de la tabla:

• **Phrase**— La palabra o frase que debe reconocerse. Debe escribir valores en esta columna.

Si la entrada es una frase, separe las palabras con guiones (-). Por ejemplo, escriba **cerebral autosomal dominant arteriopathy with subcortical infarcts and leukoencephalopathy** como **cerebral-autosomal-dominant-arteriopathy-withsubcortical-infarcts-and-leukoencephalopathy**.

Escriba acrónimos u otras palabras cuyas letras deben pronunciarse individualmente como letras simples seguidas de puntos, como **D.N.A.** o **S.T.E.M.I.**. Para escribir la forma plural de un acrónimo, como "STEMIs", separe la "s" del acrónimo con un guión: "**S.T.E.M.I-s**". Puede usar letras mayúsculas o minúsculas para los acrónimos.

La columna Phrase es obligatoria. Puede utilizar cualquiera de los caracteres permitidos en el idioma de entrada. Para conocer los caracteres permitidos, consulte [Conjunto de caracteres](#page-648-0)  [paraAmazon Transcribe Medical.](#page-648-0) Si no especifica laDisplayAs columna,Amazon Transcribe Medical utiliza el contenido de laPhrase columna en el archivo de salida.

• **IPA**(columna obligatoria, los valores pueden ser opcionales): para especificar la pronunciación de una palabra o frase, puede incluir caracteres del [alfabeto fonético internacional \(IPA\)](https://en.wikipedia.org/wiki/International_Phonetic_Alphabet) en esta columna. La columna IPA no puede contener espacios iniciales o finales y solo debe utilizarse un espacio para separar cada fonema de la entrada. Por ejemplo, en inglés escribiría la frase **acute-respiratory-distress-syndrome** como **ə k j u t # # s p # # ə t # # i d # s t # # s s # n d # o# m**. Escribiría la frase **A.L.L.** como **e# # l # l**.

Incluso si no especifica el contenido de la columna IPA, debe incluir una columna IPA en blanco. Si incluye valores en la columna IPA, no puede proporcionar valores para la columna SoundsLike.

Para obtener una lista de caracteres IPA permitidos para un idioma específico, consulte [Conjunto](#page-648-0) [de caracteres paraAmazon Transcribe Medical.](#page-648-0) El inglés estadounidense es el único idioma disponible enAmazon Transcribe Medicina.

• **SoundsLike**(columna obligatoria, los valores pueden ser opcionales): puede dividir una palabra o frase en segmentos más pequeños y proporcionar una pronunciación para cada segmento utilizando la ortografía estándar del idioma para imitar la forma en que suena la palabra. Por ejemplo, puede proporcionar sugerencias de pronunciación para la frase **cerebral-autosomaldominant-arteriopathy-with-subcortical-infarcts-and-leukoencephalopathy** de este modo: **sir-e-brul-aut-o-som-ul-dah-mi-nant-ar-ter-ri-o-pa-thy-with-subcor-ti-cul-in-farcts-and-lewk-o-en-ce-phul-ah-pu-thy**. La sugerencia para la frase **atrioventricular-nodal-reentrant-tachycardia** sería: **ay-tree-o-ven-trick-ular-node-al-re-entr-ant-tack-ih-card-ia**. Separe cada parte de la sugerencia con un guion  $(-)$ .

Incluso si no proporciona valores para la columna SoundsLike, debe incluir una columna SoundsLike en blanco. Si incluye valores en la columna SoundsLike, no puede proporcionar valores para la columna IPA.

Puede utilizar cualquiera de los caracteres permitidos en el idioma de entrada. Para obtener una lista de los caracteres permitidos, consulte [Conjunto de caracteres paraAmazon Transcribe](#page-648-0)  [Medical](#page-648-0).

• **DisplayAs**(columna obligatoria, los valores pueden ser opcionales): define el aspecto de la palabra o frase cuando se genera. Por ejemplo, si la palabra o frase es **cerebral-autosomaldominant-arteriopathy-with-subcortical-infarcts-and-leukoencephalopathy**, puede indicar que debe mostrarse como cerebral autosomal dominant arteriopathy

with subcortical infarcts and leukoencephalopathy para que el guion no aparezca. También puede especificar DisplayAs como CADASIL si desea mostrar el acrónimo en lugar del término completo en la salida.

Si no especifica laDisplayAs columna,Amazon Transcribe Medical utiliza laPhrase columna del archivo de entrada en la salida.

Puede utilizar cualquier carácter UTF-8 en la columna DisplayAs.

Puede incluir espacios solo para los valores de lasDisplayAs columnasIPA y.

Para crear el archivo de texto de tu vocabulario personalizado, coloca cada palabra o frase del archivo de texto en una línea independiente. Separe las columnas con caracteres de tabulación. Incluya espacios solo para los valores de las columnas IPA y DisplayAs. Guarda el archivo con la extensión.txt en unAmazon S3 depósito en el mismoRegión de AWS lugar donde usasAmazon Transcribe Medical para crear tu vocabulario personalizado.

Si edita el archivo de texto en Windows, asegúrese de que el archivo está en formato LF y no en formato CRLF. De lo contrario, no podrá crear su vocabulario personalizado. Algunos editores de texto le permiten cambiar el formato con los comandos Find (Buscar) y Replace (Reemplazar).

En los ejemplos siguientes se muestra texto que puede utilizar para crear vocabularios personalizados. Para crear un vocabulario personalizado a partir de estos ejemplos, copie un ejemplo en un editor de texto, reemplace [TAB] por un carácter de tabulación y cargue el archivo de texto guardado en Amazon S3.

```
Phrase[TAB]IPA[TAB]SoundsLike[TAB]DisplayAs
acute-respiratory-distress-syndrome[TAB][TAB][TAB]acute respiratory distress syndrome
A.L.L.[TAB]e# # l # l[TAB][TAB]ALL
atrioventricular-nodal-reentrant-tachycardia[TAB][TAB]ay-tree-o-ven-trick-u-lar-node-
al-re-entr-ant-tack-ih-card-ia[TAB]
```
Puede especificar las columnas en cualquier orden. Los siguientes ejemplos muestran otras estructuras válidas para el archivo de entrada de vocabulario personalizado.

```
Phrase[TAB]SoundsLike[TAB]IPA[TAB]DisplayAs
acute-respiratory-distress-syndrome[TAB][TAB][TAB]acute respiratory distress syndrome
A.L.L.[TAB][TAB]e# # l # l[TAB]ALL
atrioventricular-nodal-reentrant-tachycardia[TAB]ay-tree-o-ven-trick-u-lar-node-al-re-
entr-ant-tack-ih-card-ia[TAB][TAB]
```
DisplayAs[TAB]SoundsLike[TAB]IPA[TAB]Phrase acute respiratory distress syndrome[TAB][TAB][TAB]acute-respiratory-distress-syndrome ALL[TAB][TAB]e# # l # l[TAB]A.L.L. [TAB]ay-tree-o-ven-trick-u-lar-node-al-re-entr-ant-tack-ih-card-ia[TAB] [TAB]atrioventricular-nodal-reentrant-tachycardia

Para facilitar la lectura, las siguientes tablas muestran los ejemplos anteriores con mayor claridad en formato html. Están destinados únicamente a ilustrar los ejemplos.

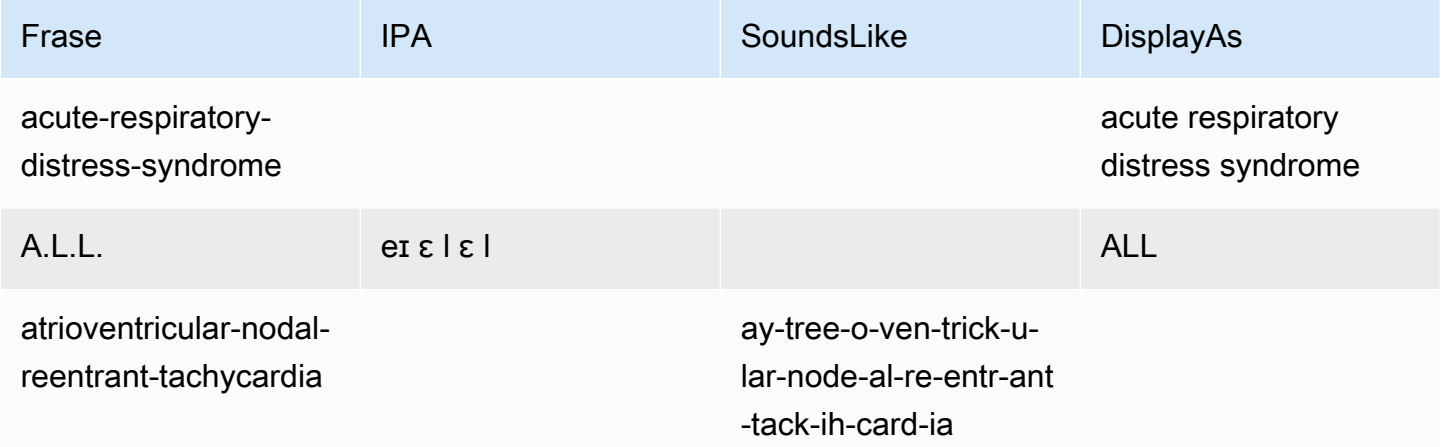

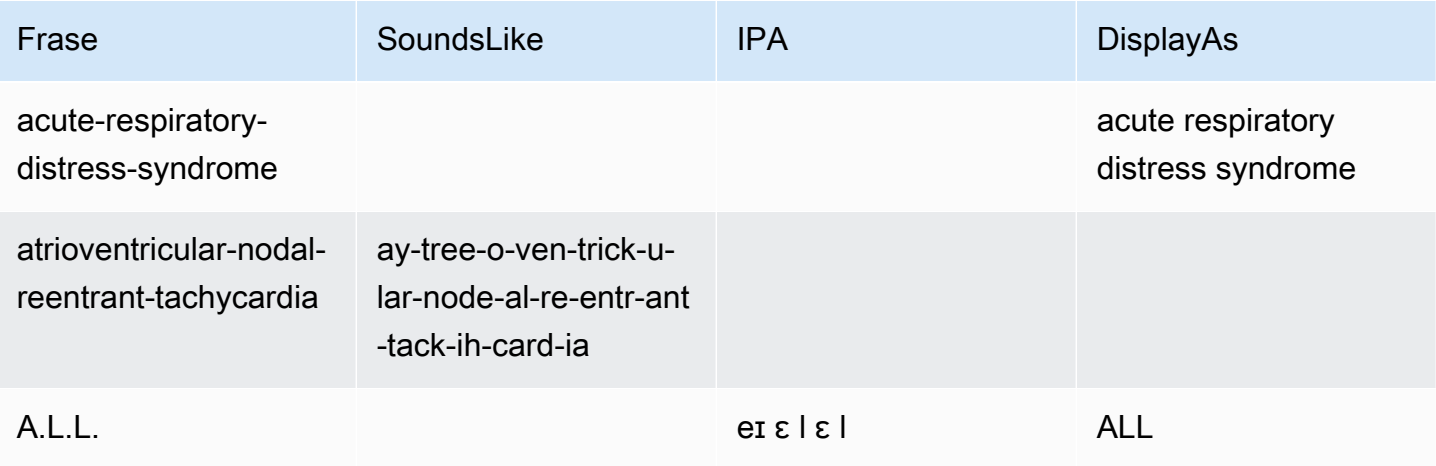

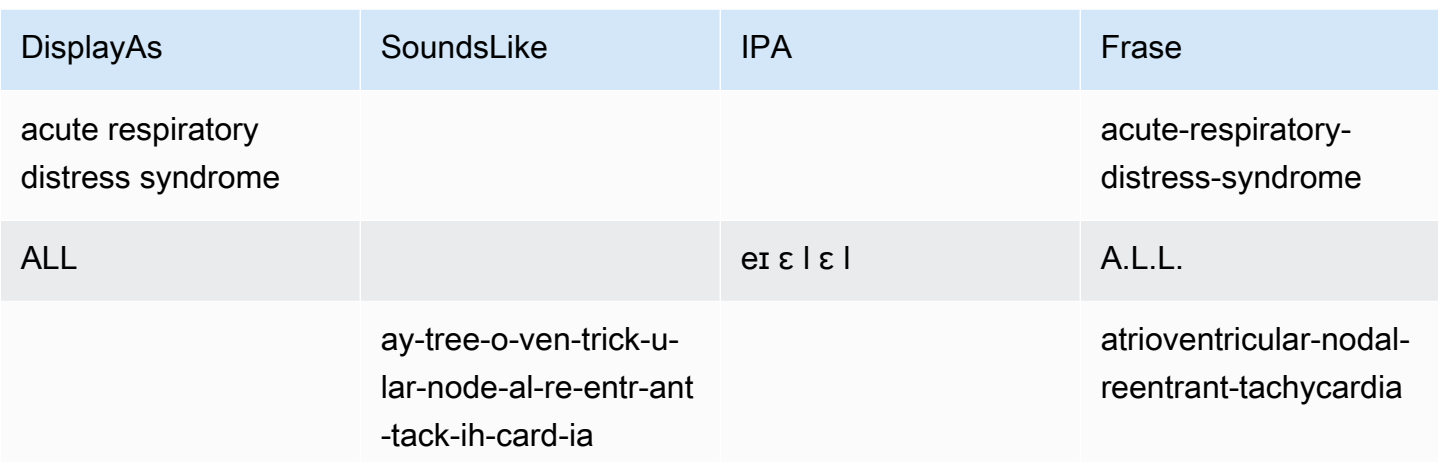

## <span id="page-641-0"></span>Uso de un archivo de texto para crear un vocabulario médico personalizado

Para crear un vocabulario personalizado, debe haber preparado un archivo de texto que contenga una colección de palabras o frases. Amazon Transcribe Medical utiliza este archivo de texto para crear un vocabulario personalizado que puede utilizar para mejorar la precisión de transcripción de esas palabras o frases. Puede crear un vocabulario personalizado mediante la [CreateMedicalVocabulary](https://docs.aws.amazon.com/transcribe/latest/APIReference/API_CreateMedicalVocabulary.html)API o la consolaAmazon Transcribe médica.

#### AWS Management Console

Para usar elAWS Management Console para crear un vocabulario personalizado, debe proporcionar elAmazon S3 URI del archivo de texto que contiene sus palabras o frases.

- 1. Inicie sesión en [AWS Management Console.](https://console.aws.amazon.com/transcribe/)
- 2. En el panel de navegación, bajoAmazon Transcribe Médico, elija Vocabulario personalizado.
- 3. En Nombre, en Configuración de vocabulario, elige un nombre para tu vocabulario personalizado.
- 4. Especifique la ubicación del archivo de audio o de vídeo en Amazon S3:
	- Para ver la ubicación del archivo de entrada de vocabulario en S3, en Configuración de vocabulario, especifique elAmazon S3 URI que identifica el archivo de texto que utilizará para crear su vocabulario personalizado.
	- Para la ubicación del archivo de entrada de vocabulario en S3, elija Examinar S3 para buscar el archivo de texto y seleccionarlo.
- 5. Elige Crear vocabulario.

Uso de un archivo de texto para crear un vocabulario médico personalizado 632

Puede ver el estado de procesamiento de su vocabulario personalizado enAWS Management Console.

#### API

Para crear un vocabulario médico personalizado (API)

- Para la [StartTranscriptionJob](https://docs.aws.amazon.com/transcribe/latest/APIReference/API_StartTranscriptionJob.html)API, especifique lo siguiente.
	- a. En LanguageCode, especifique en-US.
	- b. ParaVocabularyFileUri, especifique laAmazon S3 ubicación del archivo de texto que utiliza para definir su vocabulario personalizado.
	- c. ParaVocabularyName, especifique un nombre para su vocabulario personalizado. El nombre que especifique debe ser único en suCuenta de AWS.

Para ver el estado de procesamiento de tu vocabulario personalizado, usa la [GetMedicalVocabulary](https://docs.aws.amazon.com/transcribe/latest/APIReference/API_GetMedicalVocabulary.html)API.

A continuación se muestra un ejemplo de solicitud que utilizaAWS SDK for Python (Boto3) para crear un vocabulario personalizado.

```
from __future__ import print_function
import time
import boto3 
transcribe = boto3.client('transcribe', 'us-west-2')
vocab_name = "my-first-vocabulary"
response = transcribe.create_medical_vocabulary( 
     VocabularyName = job_name, 
     VocabularyFileUri = 's3://DOC-EXAMPLE-BUCKET/my-vocabularies/my-vocabulary-
table.txt' 
     LanguageCode = 'en-US', 
   ) 
while True: 
     status = transcribe.get_medical_vocabulary(VocabularyName = vocab_name) 
     if status['VocabularyState'] in ['READY', 'FAILED']: 
         break 
     print("Not ready yet...") 
     time.sleep(5)
print(status)
```
#### AWS CLI

Para habilitar la partición de altavoces en un trabajo de transcripción por lotes (AWS CLI)

• Ejecute el siguiente código.

```
aws transcribe create-medical-vocabulary \
--vocabulary-name my-first-vocabulary \ 
--vocabulary-file-uri s3://DOC-EXAMPLE-BUCKET/my-vocabularies/my-vocabulary-
file.txt \
--language-code en-US
```
## <span id="page-643-0"></span>Transcribir un archivo de audio utilizando un vocabulario médico personalizado

Utilice el [StartMedicalTranscriptionJob](https://docs.aws.amazon.com/transcribe/latest/APIReference/API_StartMedicalTranscriptionJob.html)oAWS Management Console para iniciar un trabajo de transcripción que utilice un vocabulario personalizado para mejorar la precisión de la transcripción.

#### AWS Management Console

- 1. Inicie sesión en [AWS Management Console.](https://console.aws.amazon.com/transcribe/)
- 2. En el panel de navegación, bajoAmazon Transcribe Médico, elija Transcrition jobs.
- 3. Seleccione Create job (Crear trabajo).
- 4. En la página Especificar detalles del trabajo, proporciona información sobre tu trabajo de transcripción.
- 5. Elija Siguiente.
- 6. En Personalización, activa Vocabulario personalizado.
- 7. En Selección de vocabulario, elige un vocabulario personalizado.
- 8. Seleccione Create (Crear).

#### API

Para habilitar la partición de altavoces en un archivo de audio mediante un trabajo de transcripción por lotes (API)

- Para la [StartMedicalTranscriptionJob](https://docs.aws.amazon.com/transcribe/latest/APIReference/API_StartMedicalTranscriptionJob.html)API, especifique lo siguiente.
	- a. ParaMedicalTranscriptionJobName, especifique un nombre que sea único en suCuenta de AWS.
	- b. ParaLanguageCode ello, especifique el código de idioma que se corresponde con el idioma que se habla en el archivo de audio y el idioma del filtro de vocabulario.
	- c. Para elMediaFileUri parámetro delMedia objeto, especifique el nombre del archivo de audio que desea transcribir.
	- d. ParaSpecialty, especifique la especialidad médica del médico que habla en el archivo de audio.
	- e. ParaType, especifique si el archivo de audio es una conversación o un dictado.
	- f. ParaOutputBucketName, especifique elAmazon S3 depósito para almacenar los resultados de la transcripción.
	- g. Para elSettings objeto, especifique lo siguiente.
		- VocabularyName— el nombre de tu vocabulario personalizado.

La siguiente solicitud utiliza elAWS SDK for Python (Boto3) para iniciar un trabajo de transcripción por lotes con un vocabulario personalizado.

```
from __future__ import print_function
import time
import boto3
transcribe = boto3.client('transcribe', 'us-west-2')
job_name = "my-first-med-transcription-job"
job_uri = "s3://DOC-EXAMPLE-BUCKET/my-input-files/my-media-file.flac"
transcribe.start_medical_transcription_job( 
    MedicalTranscriptionJobName = job_name, 
   Media = \{ 'MediaFileUri': job_uri 
    }, 
    OutputBucketName = 'DOC-EXAMPLE-BUCKET', 
    OutputKey = 'my-output-files/',
```

```
 LanguageCode = 'en-US', 
    Specialty = 'PRIMARYCARE', 
    Type = 'CONVERSATION', 
   Settings = \{ 'VocabularyName': 'example-med-custom-vocab' 
        } 
  )
while True: 
    status = transcribe.get_medical_transcription_job(MedicalTranscriptionJobName = 
  job_name) 
    if status['MedicalTranscriptionJob']['TranscriptionJobStatus'] in ['COMPLETED', 
  'FAILED']: 
         break 
     print("Not ready yet...") 
     time.sleep(5)
print(status)
```
# <span id="page-645-0"></span>Transcribir una transmisión en tiempo real utilizando un vocabulario médico personalizado

Para mejorar la precisión de la transcripción en una transmisión en tiempo real, puedes usar un vocabulario personalizado mediante HTTP/2 o WebSocket secuencias. Para iniciar una solicitud HTTP/2, usa la [StartMedicalStreamTranscription](https://docs.aws.amazon.com/transcribe/latest/APIReference/API_streaming_StartMedicalStreamTranscription.html)API. Puede utilizar un vocabulario personalizado en tiempo real mediante la [StartMedicalStreamTranscription](https://docs.aws.amazon.com/transcribe/latest/APIReference/API_streaming_StartMedicalStreamTranscription.html)API o el WebSocket protocolo.AWS Management Console

Transcribir un dictado pronunciado por el micrófono (AWS Management Console)

Para usar elAWS Management Console para transcribir el audio en streaming de un dictado médico, elija la opción de transcribir un dictado médico, iniciar la transmisión y empezar a hablar por el micrófono.

Para transcribir el audio en streaming de un dictado médico (AWS Management Console)

- 1. Inicie sesión en [AWS Management Console.](https://console.aws.amazon.com/transcribe/)
- 2. En el panel de navegación, bajoAmazon Transcribe Médico, elija Transcrición en tiempo real.
- 3. En cuanto a la especialidad médica, elija la especialidad médica del médico que hable en la corriente.
- 4. Para el tipo de entrada de audio, elija Conversación o Dictado.
- 5. Para ajustes adicionales, selecciona Vocabulario personalizado.
	- Para la selección de vocabulario, elige el vocabulario personalizado.
- 6. Elija Start streaming (Comenzar streaming).
- 7. Habla por el micrófono.

Habilitar la partición de altavoces en una secuencia HTTP/2

La siguiente es la sintaxis de los parámetros de una solicitud HTTP/2.

```
POST /medical-stream-transcription HTTP/2
host: transcribestreaming.us-west-2.amazonaws.com
authorization: Generated value
x-amz-target: com.amazonaws.transcribe.Transcribe.StartMedicalStreamTranscription
x-amz-content-sha256: STREAMING-MED-AWS4-HMAC-SHA256-EVENTS
x-amz-date: 20220208T235959Z
x-amzn-transcribe-session-id: my-first-http2-med-stream
x-amzn-transcribe-language-code: en-US
x-amzn-transcribe-media-encoding: flac
x-amzn-transcribe-sample-rate: 16000
x-amzn-transcribe-vocabulary-name: my-first-med-vocab
x-amzn-transcribe-specialty: PRIMARYCARE
x-amzn-transcribe-type: CONVERSATION
x-amzn-transcribe-show-speaker-label: true
Content-type: application/vnd.amazon.eventstream
transfer-encoding: chunked
```
Descripciones de parámetros:

- host: actualice elRegión de AWS ('us-west-2' en el ejemplo anterior) con elRegión de AWS que está llamando. Para obtener una lista de los puntos deRegiones de AWS conexión válidos, consulte [Regiones de AWSy Endpoints.](https://docs.aws.amazon.com/general/latest/gr/rande.html#transcribe_region)
- autorización: se trata de un campo generado. Para obtener más información sobre cómo crear una firma, consulte [FirmarAWS solicitudes con la versión 4 de Signature](https://docs.aws.amazon.com/general/latest/gr/sigv4_signing.html).
- x-amz-target: No modifique este campo; utilice el contenido que se muestra en el ejemplo anterior.
- x-amz-content-sha256: Se trata de un campo generado. Para obtener más información sobre cómo calcular una firma, consulte [FirmarAWS solicitudes con la versión 4 de Signature](https://docs.aws.amazon.com/general/latest/gr/sigv4_signing.html).
- x-amz-date: la hora en la que se crea la firma. El formato es YYYYMMDDTHHMMSSZ, donde YYYY=año, MM=mes, dd=día, HH=hora, MM=minuto, SS=segundos y 'T' y 'Z' son caracteres fijos. Para obtener más información, consulte [Manejo de fechas en la versión 4 de Signature.](https://docs.aws.amazon.com/general/latest/gr/sigv4-date-handling.html)
- x-amzn-transcribe-session-id: el nombre de la sesión de streaming.
- x-amzn-transcribe-language-code: la codificación utilizada para el audio de entrada. Consulte [StartMedicalStreamTranscription](https://docs.aws.amazon.com/transcribe/latest/APIReference/API_streaming_StartMedicalStreamTranscription.html)o[Idiomas compatibles y características específicas de](#page-17-0) [cada idioma](#page-17-0) para obtener una lista de valores válidos.
- x-amzn-transcribe-media-codificación: la codificación utilizada para el audio de entrada. Los valores válidos son pcm, ogg-opus y flac.
- x-amzn-transcribe-sample-frecuencia: la frecuencia de muestreo del audio de entrada (en hercios). Amazon Transcribeadmite un rango de 8.000 Hz a 48.000 Hz. El audio de baja calidad, como el audio del teléfono, suele rondar los 8.000 Hz. El audio de alta calidad suele oscilar entre 16 000 Hz y 48 000 Hz. Tenga en cuenta que la frecuencia de muestreo que especifique debe coincidir con la del audio.
- x-amzn-transcribe-vocabulary-nombre: el nombre del vocabulario que quieres usar en la transcripción.
- x-amzn-transcribe-specialty: La especialidad médica que se está transcribiendo.
- x-amzn-transcribe-type: Elige si se trata de un dictado o de una conversación.
- x-amzn-transcribe-show-speaker-label: para habilitar la diarización, este valor debe sertrue.
- tipo de contenido: no modifique este campo; utilice el contenido que se muestra en el ejemplo anterior.

Habilitar la partición de altavoces en una WebSocket solicitud

Para particionar los altavoces en WebSocket secuencias con la API, utilice el siguiente formato para crear un URI prefirmado para iniciar una WebSocket solicitud yvocabulary-name definirlo con el nombre del vocabulario personalizado.

```
GET wss://transcribestreaming.us-west-2.amazonaws.com:8443/medical-stream-
transcription-websocket
?language-code=en-US
&X-Amz-Algorithm=AWS4-HMAC-SHA256
&X-Amz-Credential=AKIAIOSFODNN7EXAMPLE%2F20220208%2Fus-
west-2%2Ftranscribe%2Faws4_request
&X-Amz-Date=20220208T235959Z
&X-Amz-Expires=300
```
&X-Amz-Security-Token=*security-token* &X-Amz-Signature=*Signature Version 4 signature* &X-Amz-SignedHeaders=host &media-encoding=*flac* &sample-rate=*16000* &session-id=*sessionId* &specialty=*medicalSpecialty* &type=*CONVERSATION* &vocabulary-name=*vocabularyName* &show-speaker-label=*boolean*

## Conjunto de caracteres paraAmazon Transcribe Medical

Para utilizar vocabulario personalizado enAmazon Transcribe Medicina, utilice el siguiente juego de caracteres.

### Conjunto de caracteres en inglés de caracteres

En el caso de los vocabularios personalizados del inglés, puede utilizar los siguientes caracteres en las columnas Phrase y SoundsLike:

- $\cdot$  a z
- $\bullet$  A Z
- ' (apóstrofo)
- $\cdot$  (guion)
- . (punto)

Puede utilizar los siguientes caracteres del Alfabeto Fonético Internacional en la columna IPA del archivo de entrada del vocabulario.

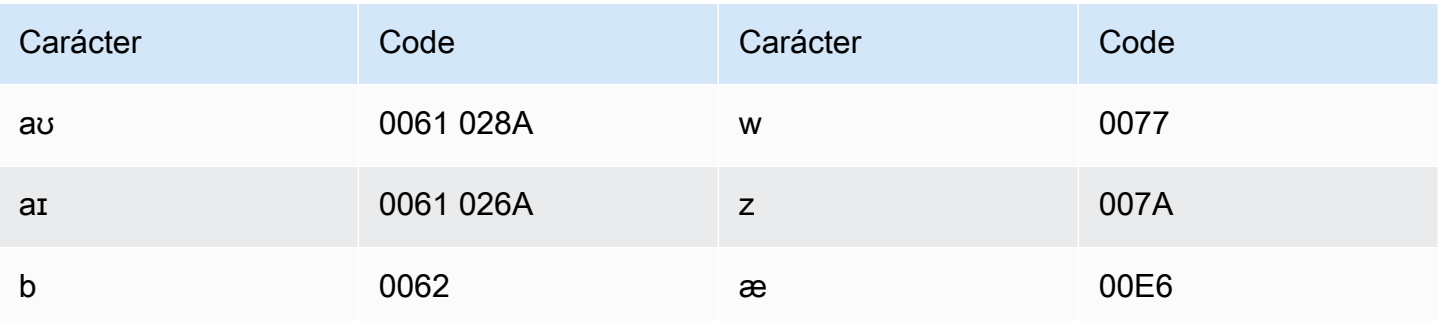

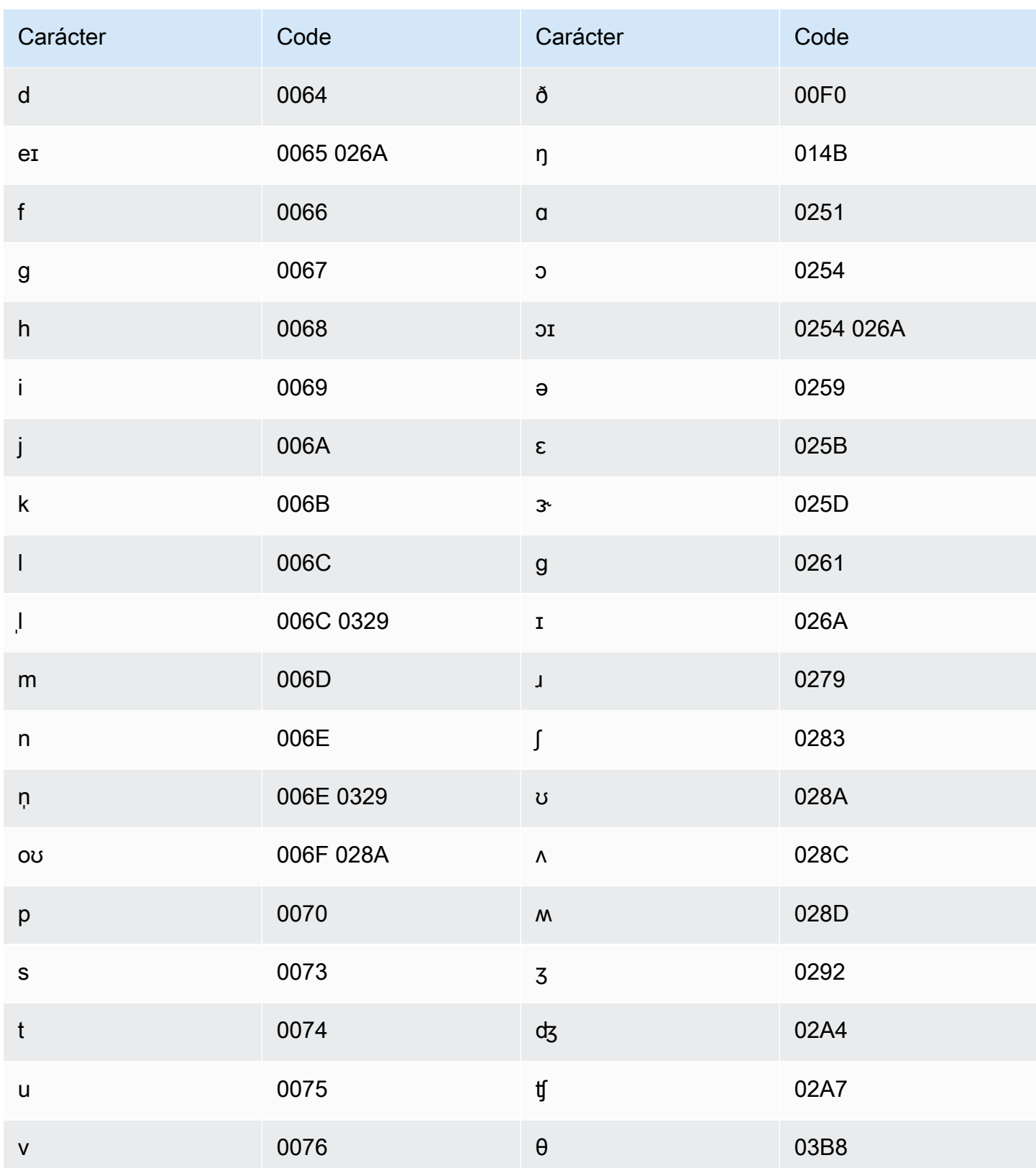

# <span id="page-650-0"></span>Identificar información médica personal (PHI) personal (PHI) de EE.

Utilice la identificación de información médica personal para etiquetar la información de Health personal (PHI) en los resultados de la transcripción. Al revisar las etiquetas, puede encontrar la PHI que podría usarse para identificar a un paciente.

Puede identificar la PHI mediante una transmisión en tiempo real o un trabajo de transcripción por lotes.

Puede utilizar su propio posprocesamiento para redactar la PHI identificada en el resultado de la transcripción.

Utilice la identificación de la información médica personal para identificar los siguientes tipos de PHI:

- PHI personal:
	- Nombres: nombre completo o apellidos e inicial
	- Sexo
	- Edad
	- Números de teléfono
	- Fechas (sin incluir el año) que se relacionan directamente con el paciente
	- Direcciones de correo electrónico
- PHI geográfica de EE.
	- Dirección física física
	- código postal
	- Nombre del centro o consultorio médico
- PHI de la cuenta:
	- Números de fax
	- Números de seguro social (SSN)
	- Números de beneficiarios del Health médico
	- Números de cuenta de cuenta
	- Números de certificado o licencia
- PHI del vehículo:
	- Número de identificación de vehículo (VIN)
	- Número de placa de matrícula
- Otros PHI de otra PHI
	- Ubicación uniforme de recursos en la web (URL)
	- Números de dirección de protocolo de Internet (IP)

Amazon TranscribeMedical es un servicio de Seguros Médicos de EE. C. (Health Insurance Portability and Accountability Act, HIPAA). Para obtener más información, consulte [Amazon](#page-592-0)  [Transcribe Medical](#page-592-0). Para obtener información sobre cómo identificar la PHI en un archivo de audio, consulte[Identificar la PHI en un archivo de audio](#page-651-0). Para obtener información sobre cómo identificar la PHI en una transmisión, consulte[Identificar la PHI en una transmisión en tiempo real.](#page-655-0)

#### Temas

- [Identificar la PHI en un archivo de audio](#page-651-0)
- [Identificar la PHI en una transmisión en tiempo real](#page-655-0)

### <span id="page-651-0"></span>Identificar la PHI en un archivo de audio

Utilice un trabajo de transcripción por lotes para transcribir archivos de audio e identificar la información de salud personal (PHI) que contienen. Al activar la identificación de información Health personal (PHI),Amazon Transcribe Medical etiqueta la PHI que identificó en los resultados de la transcripción. Para obtener información sobre la PHI queAmazon Transcribe Medical puede identificar, consulteldentificar información médica personal (PHI) personal (PHI) de EE.

Puede iniciar un trabajo de transcripción por lotes mediante la [StartMedicalTranscriptionJob](https://docs.aws.amazon.com/transcribe/latest/APIReference/API_StartMedicalTranscriptionJob.html)API o laAWS Management Console.

#### AWS Management Console

Para usar elAWS Management Console para transcribir un diálogo entre el médico y el paciente, cree un trabajo de transcripción y elija el tipo de entrada Conversación para audio.

Para transcribir un archivo de audio e identificar su PHI (AWS Management Console)

- 1. Inicie sesión en [AWS Management Console.](https://console.aws.amazon.com/transcribe/)
- 2. En el panel de navegación, bajoAmazon Transcribe Médicos de EE.
- 3. Seleccione Create job (Crear trabajo).
- 4. En la página Especificar detalles del Job, en Configuración del trabajo, especifique lo siguiente.
- a. Nombre: el nombre del trabajo de transcripción que es exclusivo para ustedCuenta de AWS.
- b. Tipo de entrada de audio: conversación o dictado.
- 5. Para el resto de los campos, especifique laAmazon S3 ubicación del archivo de audio y dónde desea almacenar el resultado de su trabajo de transcripción.
- 6. Elija Siguiente.
- 7. En Configuración de audio, selecciona Identificación de PHI.
- 8. Seleccione Create (Crear).

#### API

Para transcribir un archivo de audio e identificar su PHI mediante un trabajo de transcripción por lotes (API)

- Para la [StartMedicalTranscriptionJob](https://docs.aws.amazon.com/transcribe/latest/APIReference/API_StartMedicalTranscriptionJob.html)API, especifique lo siguiente.
	- a. ParaMedicalTranscriptionJobName, especifique un nombre que sea exclusivo para ustedCuenta de AWS.
	- b. ParaLanguageCode, especifique el código de idioma que corresponde al idioma que se habla en el archivo de audio.
	- c. Para elMediaFileUri parámetro delMedia objeto, especifique el nombre del archivo de audio que desea transcribir.
	- d. ParaSpecialty, especifique la especialidad médica del médico que habla en el archivo de audio comoPRIMARYCARE.
	- e. En Type, especifique CONVERSATION o DICTATION.
	- f. ParaOutputBucketName, especifique elAmazon S3 bucket de en el que desee almacenar los resultados de la transcripción.

El siguiente es un ejemplo de solicitud que utiliza elAWS SDK for Python (Boto3) para transcribir un archivo de audio e identificar la PHI de un paciente.

```
from __future__ import print_function
import time
import boto3
transcribe = boto3.client('transcribe')
```

```
job_name = "my-first-transcription-job"
job_uri = "s3://DOC-EXAMPLE-BUCKET/my-input-files/my-audio-file.flac"
transcribe.start medical transcription job(
       MedicalTranscriptionJobName = job_name, 
       Media = {'MediaFileUri': job_uri}, 
       LanguageCode = 'en-US', 
       ContentIdentificationType = 'PHI', 
       Specialty = 'PRIMARYCARE', 
       Type = 'type', # Specify 'CONVERSATION' for a medical conversation. Specify 
  'DICTATION' for a medical dictation. 
       OutputBucketName = 'DOC-EXAMPLE-BUCKET' 
  \lambdawhile True: 
     status = transcribe.get_medical_transcription_job(MedicalTranscriptionJobName = 
 job_name) 
     if status['MedicalTranscriptionJob']['TranscriptionJobStatus'] in ['COMPLETED', 
  'FAILED']: 
         break 
     print("Not ready yet...") 
     time.sleep(5)
print(status)
```
El siguiente código de ejemplo muestra los resultados de la transcripción con la PHI del paciente identificada.

```
{ 
     "jobName": "my-medical-transcription-job-name", 
     "accountId": "111122223333", 
     "results": { 
          "transcripts": [{ 
              "transcript": "The patient's name is Bertrand." 
          }], 
          "items": [{ 
              "start_time": "0.0", 
              "end_time": "0.37", 
              "alternatives": [{ 
                   "confidence": "0.9993", 
                   "content": "The" 
              }], 
              "type": "pronunciation"
```

```
 }, { 
     "start_time": "0.37", 
     "end_time": "0.44", 
     "alternatives": [{ 
          "confidence": "0.9981", 
          "content": "patient's" 
     }], 
     "type": "pronunciation" 
 }, { 
     "start_time": "0.44", 
     "end_time": "0.52", 
     "alternatives": [{ 
          "confidence": "1.0", 
          "content": "name" 
     }], 
     "type": "pronunciation" 
 }, { 
     "start_time": "0.52", 
     "end_time": "0.92", 
     "alternatives": [{ 
          "confidence": "1.0", 
          "content": "is" 
     }], 
     "type": "pronunciation" 
 }, { 
     "start_time": "0.92", 
     "end_time": "0.9989", 
     "alternatives": [{ 
          "confidence": "1.0", 
          "content": "Bertrand" 
     }], 
     "type": "pronunciation" 
 }, { 
     "alternatives": [{ 
          "confidence": "0.0", 
          "content": "." 
     }], 
     "type": "punctuation" 
 }], 
 "entities": [{ 
     "content": "Bertrand", 
     "category": "PHI*-Personal*", 
     "startTime": 0.92, 
     "endTime": 1.2,
```

```
 "confidence": 0.9989 
           }], 
      }, 
      "status": "COMPLETED"
}
```
AWS CLI

Para transcribir un archivo de audio e identificar la PHI mediante un trabajo de transcripción por lotes (AWS CLI)

• Ejecute el siguiente código.

```
aws transcribe start-medical-transcription-job \
--medical-transcription-job-name my-medical-transcription-job-name\
--language-code en-US \
--media MediaFileUri="s3://DOC-EXAMPLE-BUCKET/my-input-files/my-audio-file.flac" \
--output-bucket-name DOC-EXAMPLE-BUCKET \
--specialty PRIMARYCARE \
--type type \ # Choose CONVERSATION to transcribe a medical conversation. 
 Choose DICTATION to transcribe a medical dictation.
--content-identification-type PHI
```
## <span id="page-655-0"></span>Identificar la PHI en una transmisión en tiempo real

Puede identificar la información de Health personal (PHI) en HTTP/2 o en WebSocket secuencias. Al activar la identificación de la PHI,Amazon Transcribe Medical etiqueta la PHI que identifica en los resultados de la transcripción. Para obtener información sobre la PHI queAmazon Transcribe Medical puede identificar, consult[eIdentificar información médica personal \(PHI\) personal \(PHI\) de EE.](#page-650-0).

Identificar la PHI en un dictado pronunciado por el micrófono

Para usar elAWS Management Console para transcribir el discurso captado por el micrófono e identificar cualquier PHI, elija Dictado como tipo de entrada de audio, inicie la transmisión y comience a hablar por el micrófono de su ordenador.

Para identificar la PHI en un dictado mediante elAWS Management Console

- 1. Inicie sesión en [AWS Management Console.](https://console.aws.amazon.com/transcribe/)
- 2. En el panel de navegación, elija Real-time transcription (Transcripción en tiempo real).
- 3. Para el tipo de entrada de audio, seleccione Dictado.
- 4. Para configuraciones adicionales, elija Identificación de PHI.
- 5. Selecciona Iniciar transmisión y habla por el micrófono.
- 6. Selecciona Detener transmisión para finalizar el dictado.

Identificación de PHI de PHI HTTP/2 de PHI de PHI

Para iniciar una transmisión HTTP/2 con la identificación de PHI activada, utilice la [StartMedicalStreamTranscription](https://docs.aws.amazon.com/transcribe/latest/APIReference/API_streaming_StartMedicalStreamTranscription.html)API y especifique lo siguiente:

- ParaLanguageCode, especifique el código de idioma del idioma que se habla en la transmisión. Para inglés de EE. UU., especifiqueen-US.
- ParaMediaSampleHertz, especifique la frecuencia de muestreo del audio.
- En content-identification-type, especifique PHI.

Identificar la PHI en una WebSocket transmisión

Para iniciar una WebSocket transmisión con la identificación de PHI activada, utilice el siguiente formato para crear una URL prefirmada.

```
GET wss://transcribestreaming.us-west-2.amazonaws.com:8443/medical-stream-
transcription-websocket?
&X-Amz-Algorithm=AWS4-HMAC-SHA256 
&X-Amz-Credential=AKIAIOSFODNN7EXAMPLE%2F20220208%2Fus-
west-2%2Ftranscribe%2Faws4_request 
&X-Amz-Date=20220208T235959Z
&X-Amz-Expires=300
&X-Amz-Security-Token=security-token
&X-Amz-Signature=Signature Version 4 signature
&X-Amz-SignedHeaders=host 
&language-code=en-US
&media-encoding=flac
&sample-rate=16000
&specialty=medical-specialty
```
&content-identification-type=PHI

Las definiciones de los parámetros se encuentran en la [referencia de la API;](https://docs.aws.amazon.com/transcribe/latest/APIReference/API_Reference.html) los parámetros comunes a todas las operaciones de laAWS API se enumeran en la sección [Parámetros comunes.](https://docs.aws.amazon.com/transcribe/latest/APIReference/CommonParameters.html)

### Generar transcripciones alternativas

Cuando utilizaAmazon Transcribe Medical, obtiene la transcripción que tiene el nivel de confianza más alto. Sin embargo, puede configurarAmazon Transcribe Medical para que devuelva transcripciones adicionales con niveles de confianza más bajos.

Utilice transcripciones alternativas para ver diferentes interpretaciones del audio transcrito. Por ejemplo, si utiliza una aplicación que permite que una persona revise la transcripción, puede presentar las transcripciones alternativas para que esa persona elija.

Puede generar transcripciones alternativas con la APIAWS Management Console o la [StartMedicalTranscriptionJob](https://docs.aws.amazon.com/transcribe/latest/APIReference/API_StartMedicalTranscriptionJob.html)API.

#### AWS Management Console

Para utilizar elAWS Management Console para generar transcripciones alternativas, habilite los resultados alternativos al configurar su trabajo.

- 1. Inicie sesión en [AWS Management Console.](https://console.aws.amazon.com/transcribe/)
- 2. En el panel de navegación, en Database (Amazon Transcribeen Database), elija Transcription.
- 3. Seleccione Create job (Crear trabajo).
- 4. En la página Especificar los detalles del trabajo, proporciona información sobre tu trabajo de transcripción.
- 5. Elija Next (Siguiente).
- 6. Habilite los resultados alternativos.
- 7. En Máximo de alternativas, introduzca un valor entero entre 2 y 10 para el número máximo de transcripciones alternativas que desee incluir en la salida.
- 8. Seleccione Create (Crear).

### API

Para separar el texto por altavoz en un archivo de audio mediante un trabajo de transcripción por lotes (API)

- Para la [StartMedicalTranscriptionJob](https://docs.aws.amazon.com/transcribe/latest/APIReference/API_StartMedicalTranscriptionJob.html)API, especifique lo siguiente.
	- a. ParaMedicalTranscriptionJobName, especifique un nombre que sea único en suCuenta de AWS.
	- b. ParaLanguageCode ello, especifique el código de idioma que se corresponde con el idioma que se habla en el archivo de audio y el idioma del filtro de vocabulario.
	- c. En elMediaFileUri parámetro delMedia objeto, especifique la ubicación del archivo de audio que desea transcribir.
	- d. ParaSpecialty, especifique la especialidad médica del médico que habla en el archivo de audio.
	- e. EnType este caso, especifique si va a transcribir una conversación médica o un dictado.
	- f. ParaOutputBucketName, especifique elAmazon S3 depósito para almacenar los resultados de la transcripción.
	- g. Para elSettings objeto, especifique lo siguiente.
		- i. ShowAlternatives true.
		- ii. MaxAlternatives- Un número entero entre 2 y 10 para indicar el número de transcripciones alternativas que desea incluir en el resultado de la transcripción.

La siguiente solicitud utiliza elAWS SDK for Python (Boto3) para iniciar un trabajo de transcripción que genera hasta dos transcripciones alternativas.

```
from __future__ import print_function
import time
import boto3
transcribe = boto3.client('transcribe', 'us-west-2')
job_name = "my-first-transcription-job"
job_uri = s3://DOC-EXAMPLE-BUCKET/my-input-files/my-audio-file.flac
transcribe.start_medical_transcription_job( 
     MedicalTranscriptionJobName = job_name, 
    Media = \{ 'MediaFileUri': job_uri
```
Generar transcripciones alternativas 649

```
 }, 
     OutputBucketName = 'DOC-EXAMPLE-BUCKET', 
     OutputKey = 'my-output-files/', 
     LanguageCode = 'en-US', 
     Specialty = 'PRIMARYCARE', 
     Type = 'CONVERSATION', 
    Settings = \{ 'ShowAlternatives': True, 
          'MaxAlternatives': 2 
     }
)
while True: 
    status = transcribe.get_medical_transcription_job(MedicalTranscriptionJobName = 
  job_name) 
    if status['MedicalTranscriptionJob']['TranscriptionJobStatus'] in ['COMPLETED', 
  'FAILED']: 
        break 
    print("Not ready yet...") 
    time.sleep(5)
print(status)
```
### AWS CLI

Para transcribir un archivo de audio de una conversación entre un médico de atención primaria y un paciente en un archivo de audio (AWS CLI)

• Ejecute el siguiente código.

```
aws transcribe start-transcription-job \
--cli-input-json file://filepath/example-start-command.json
```
A continuación se muestra el contenido deexample-start-command.json.

```
 "MedicalTranscriptionJobName": "my-first-transcription-job", 
 "LanguageCode": "en-US",
```
{

```
 "Specialty": "PRIMARYCARE", 
       "Type": "CONVERSATION", 
       "OutputBucketName":"DOC-EXAMPLE-BUCKET", 
       "Media": { 
            "MediaFileUri": "s3://DOC-EXAMPLE-BUCKET/my-input-files/my-audio-
file.flac" 
         }, 
       "Settings":{ 
            "ShowAlternatives": true, 
            "MaxAlternatives": 2 
         }
}
```
# Amazon TranscribeTerminales de VPC médicos y de interfaz (AWS PrivateLink)

Puedes establecer una conexión privada entre tu VPC yAmazon TranscribeMédico mediante la creación de unpunto final de interfaz VPC. Los puntos finales de la interfaz funcionan co[nAWS PrivateLink](https://aws.amazon.com/privatelink), una tecnología que le permite acceder de forma privadaAmazon TranscribeAPIs médicas sin puerta de enlace a Internet, dispositivo NAT, conexión VPN oAWS Direct Connectconexión. Las instancias de tu VPC no necesitan direcciones IP públicas para comunicarseAmazon TranscribeAPIs médicas. Tráfico entre tu VPC yAmazon TranscribeMedical no abandona la red de Amazon.

Cada punto de enlace de la interfaz está representado por una o más [interfaces de red elásticas](https://docs.aws.amazon.com/AWSEC2/latest/UserGuide/using-eni.html) en las subredes.

Para obtener más información, consulte[Terminales de interfaz VPC \(AWS PrivateLink\)e](https://docs.aws.amazon.com/vpc/latest/userguide/vpce-interface.html)n elAmazon VPCGuía del usuario.

# Consideraciones paraAmazon TranscribeCriterios de valoración de VPC médicos

Antes de configurar un punto final de VPC de interfaz paraAmazon TranscribeMédico, asegúrese de revisar[Propiedades y limitaciones de los terminales de la interfaze](https://docs.aws.amazon.com/vpc/latest/userguide/vpce-interface.html#vpce-interface-limitations)n elAmazon VPCGuía del usuario.

Amazon TranscribeMedical permite realizar llamadas a todas sus acciones de API desde tu VPC.

# Creación de un punto final de VPC de interfaz paraAmazon **TranscribeMédico**

Puede crear un punto final de VPC paraAmazon TranscribeServicio médico que utiliza elAWS Management Consoleo elAWS CLI. Para obtener más información, consulte [Creación de un punto de](https://docs.aws.amazon.com/vpc/latest/userguide/vpce-interface.html#create-interface-endpoint) [enlace de interfaz](https://docs.aws.amazon.com/vpc/latest/userguide/vpce-interface.html#create-interface-endpoint) en la Guía del usuario de Amazon VPC.

Para la transcripción por lotes enAmazon TranscribeMedical, cree un extremo de VPC con el siguiente nombre de servicio:

• com.amazonaws.*US-west-2*.transcribir

Para transmitir la transcripción enAmazon TranscribeMedical, cree un extremo de VPC con el siguiente nombre de servicio:

• com.amazonaws.*US-west-2*.transcribe streaming

Si habilitas el DNS privado para el endpoint, puedes realizar solicitudes de API aAmazon TranscribeMedical utiliza su nombre DNS predeterminado paraRegión de AWS, por ejemplo,transcribestreaming.us-east-2.amazonaws.com.

Para obtener más información, consulte[Acceder a un servicio a través de un punto final de interfaze](https://docs.aws.amazon.com/vpc/latest/userguide/vpce-interface.html#access-service-though-endpoint)n elAmazon VPCGuía del usuario.

# Crear una política de punto de conexión de VPC paraAmazon TranscribeTransmisión médica

Puede adjuntar una política de punto de conexión a su punto de conexión de VPC que controle el acceso aAmazon TranscribeMédico. La política especifica la siguiente información:

- La entidad principal que puede realizar acciones.
- Las acciones que se pueden realizar.
- Los recursos en los que se pueden llevar a cabo las acciones.

Para obtener más información, consulte [Control del acceso a los servicios con puntos de enlace de la](https://docs.aws.amazon.com/vpc/latest/userguide/vpc-endpoints-access.html)  [VPC](https://docs.aws.amazon.com/vpc/latest/userguide/vpc-endpoints-access.html) en la guía del usuario de Amazon VPC.

Ejemplo: política de punto de conexión de VPC paraAmazon TranscribeAcciones de transcripción de streaming médico

El siguiente es un ejemplo de una política de punto final para transmitir la transcripción enAmazon TranscribeMédico. Cuando se adjunta a un punto final, esta política otorga acceso a la listaAmazon TranscribeAcciones médicas para todos los directores en todos los recursos.

```
{ 
    "Statement":[ 
        { 
            "Principal":"*", 
            "Effect":"Allow", 
            "Action":[ 
               "transcribe:StartMedicalStreamTranscription", 
            ], 
            "Resource":"*" 
        } 
    ]
}
```
Ejemplo: política de punto de conexión de VPC paraAmazon TranscribeAcciones de transcripción médica por lotes

El siguiente es un ejemplo de una política de puntos finales para la transcripción por lotes enAmazon TranscribeMédico. Cuando se adjunta a un punto final, esta política otorga acceso a la listaAmazon TranscribeAcciones médicas para todos los directores en todos los recursos.

```
{ 
     "Statement":[ 
        { 
            "Principal":"*", 
            "Effect":"Allow", 
            "Action":[ 
                "transcribe:StartMedicalTranscriptionJob" 
            ], 
            "Resource":"*" 
        } 
   \mathbf{I}}
```
## Subredes compartidas

No puede crear, describir, modificar ni eliminar puntos finales de VPC en las subredes que estén compartidas con usted. No obstante, puede usar los puntos de conexión de VPC en las subredes que se compartan con usted. Para obtener información sobre el uso compartido de VPC, consulte[Comparte tu VPC con otras cuentase](https://docs.aws.amazon.com/https://docs.aws.amazon.com/vpc/latest/userguide/vpc-sharing.html#vpc-sharing-service-behavior)n elAmazon Virtual Private Cloudguía.

# AWS HealthScribe

AWS HealthScribe es una nueva función de machine learning (ML) que cumple con los requisitos de la HIPAA y que combina el reconocimiento de voz y la IA generativa para transcribir las conversaciones entre el paciente y el médico, y generar notas clínicas fáciles de revisar. AWS HealthScribe ayuda a los proveedores de software sanitario a crear aplicaciones clínicas que reducen la carga de documentación y mejoran la experiencia de consulta. El servicio proporciona automáticamente transcripciones detalladas de las conversaciones, identifica las funciones de los hablantes, clasifica los diálogos, extrae términos médicos y genera notas clínicas preliminares. AWS HealthScribe combina estas capacidades para eliminar la necesidad de integrar y optimizar servicios de IA independientes, lo que le permite agilizar la implementación.

Casos de uso comunes:

- Reducir el tiempo de documentación: permita a los médicos completar rápidamente la documentación clínica con notas clínicas generadas por la IA que son fáciles de revisar, ajustar y finalizar en su aplicación.
- Aumentar la eficiencia de los escribas médicos: equipe a los escribas médicos con transcripciones y notas clínicas generadas por la IA, junto con el audio de las consultas, para agilizar el tiempo de entrega de la documentación.
- Resumen eficiente de las visitas de los pacientes: cree una experiencia que permita a los usuarios recordar rápidamente los puntos clave de su conversación en su aplicación.

#### **A** Important

Los resultados obtenidos por AWS HealthScribe son probabilísticos y pueden no ser siempre precisos debido a varios factores, como la calidad del audio, el ruido de fondo, la claridad del interlocutor, la complejidad de la terminología médica, los matices lingüísticos específicos del contexto y [la naturaleza del machine learning y la IA generativa.](https://aws.amazon.com/machine-learning/responsible-ai/policy/) AWS HealthScribe se ha diseñado para que los médicos y los escribas médicos lo utilicen como apoyo. Los resultados de AWS HealthScribe solo deben usarse en escenarios de atención al paciente, incluidos, entre otros, los registros médicos electrónicos, después de que profesionales médicos capacitados revisen su precisión e impongan un criterio médico sólido. Los resultados de AWS HealthScribe no sustituyen el asesoramiento, el diagnóstico ni el tratamiento de un

profesional sanitario y no pretende curar, tratar, mitigar, prevenir ni diagnosticar ninguna enfermedad o afección de salud.

AWS HealthScribe funciona bajo un modelo de responsabilidad compartida, según el cual AWS es responsable de proteger la infraestructura en la que se ejecuta AWS HealthScribe y usted es responsable de administrar sus datos. Para obtener más información, consulte el [Modelo de](https://aws.amazon.com/compliance/shared-responsibility-model/)  [responsabilidad compartida.](https://aws.amazon.com/compliance/shared-responsibility-model/)

AWS HealthScribe está disponible en la región Este de EE. UU. (Norte de Virginia).

El servicio está disponible en inglés estadounidense (en-US). Para obtener resultados óptimos, utilice un formato de audio sin pérdida como FLAC o WAV con codificación PCM de 16 bits. AWS HealthScribe admite frecuencias de muestreo de 16 000 Hz o más.

Actualmente, AWS HealthScribe respalda las especialidades de Medicina General y Ortopedia.

Un trabajo de AWS HealthScribe analiza una consulta médica y genera dos archivos de resultados JSON: un archivo de [transcripción](https://docs.aws.amazon.com/transcribe/latest/dg/health-scribe-job.html#health-scribe-output-example) y un archivo de [documentación clínica.](https://docs.aws.amazon.com/transcribe/latest/dg/health-scribe-job.html#health-scribe-output-example)

En el archivo de transcripción, además del resultado de la transcripción estándar paso a paso con marcas de tiempo a nivel de palabra, AWS HealthScribe le proporciona:

- Detección del rol de los participantes para que pueda distinguir a los pacientes de los médicos en la transcripción de la conversación.
- Seccionamiento de transcripciones, que clasifica los diálogos sobre las transcripciones en función de su relevancia clínica (conversaciones triviales, subjetivas, objetivas, etc.). Esto se puede utilizar para mostrar partes específicas de la transcripción.
- Entidades clínicas, que incluyen información estructurada, como los medicamentos, las afecciones médicas y los tratamientos mencionados en la conversación.

En el archivo de documentación clínica, AWS HealthScribe le proporciona:

- Resúmenes que incluyen notas resumidas sobre las secciones clave de la documentación clínica, como la queja principal, el historial de la enfermedad actual, la revisión de sistemas, el historial médico, la evaluación y el plan.
- Vínculos a evidencias que vinculan todas las frases utilizadas en los resúmenes generados por la IA con la transcripción original de la consulta, lo que facilita a los usuarios validar la precisión del resumen en su solicitud.

Operaciones de API específicas de AWS HealthScribe:

- StartMedicalScribeJob
- ListMedicalScribeJobs
- GetMedicalScribeJob
- DeleteMedicalScribeJob

Para ver ejemplos de solicitudes de AWS HealthScribe, consulte [Inicio de un trabajo de AWS](https://docs.aws.amazon.com/transcribe/latest/dg/health-scribe-job.html) [HealthScribe.](https://docs.aws.amazon.com/transcribe/latest/dg/health-scribe-job.html)

# Archivo de transcripción

El archivo de transcripción proporciona el contenido de la conversación en un formato paso a paso.

Además, se proporciona la siguiente información para cada turno de conversación:

- Rol del participante: cada participante es etiquetado como médico o paciente. Si una conversación tiene más de un participante en cada categoría, a cada participante se le asigna un número. Por ejemplo, CLINICIAN\_1, CLINICIAN\_2 y PATIENT\_1, PATIENT\_2.
- Sección: cada turno de diálogo se asigna a una de las cuatro secciones posibles en función del contenido identificado.
	- Subjetiva: información proporcionada por el paciente sobre sus problemas de salud.
	- Objetiva: información observada por el médico a través de un examen físico, de laboratorio, de diagnóstico por imágenes o de pruebas de diagnóstico.
	- Evaluación y plan: información relacionada con la evaluación y el plan de tratamiento del médico.
	- Gestión del flujo de visitas: información relacionada con conversaciones triviales o transiciones.
- Perspectivas: extrae las entidades clínicamente relevantes (ClinicalEntity) presentes en la conversación. AWS HealthScribe detecta todas las entidades clínicas compatibles con [Amazon](https://aws.amazon.com/comprehend/medical)  [Comprehend Medical](https://aws.amazon.com/comprehend/medical).

Para obtener información más detallada sobre los resultados, consulte [Ejemplos de resultados de](https://docs.aws.amazon.com/transcribe/latest/dg/health-scribe-job.html#health-scribe-output-example) [una transcripción](https://docs.aws.amazon.com/transcribe/latest/dg/health-scribe-job.html#health-scribe-output-example).

## Archivo de documentación clínica

El archivo de información sobre la documentación incluye resúmenes de las siguientes secciones clave de la documentación clínica.

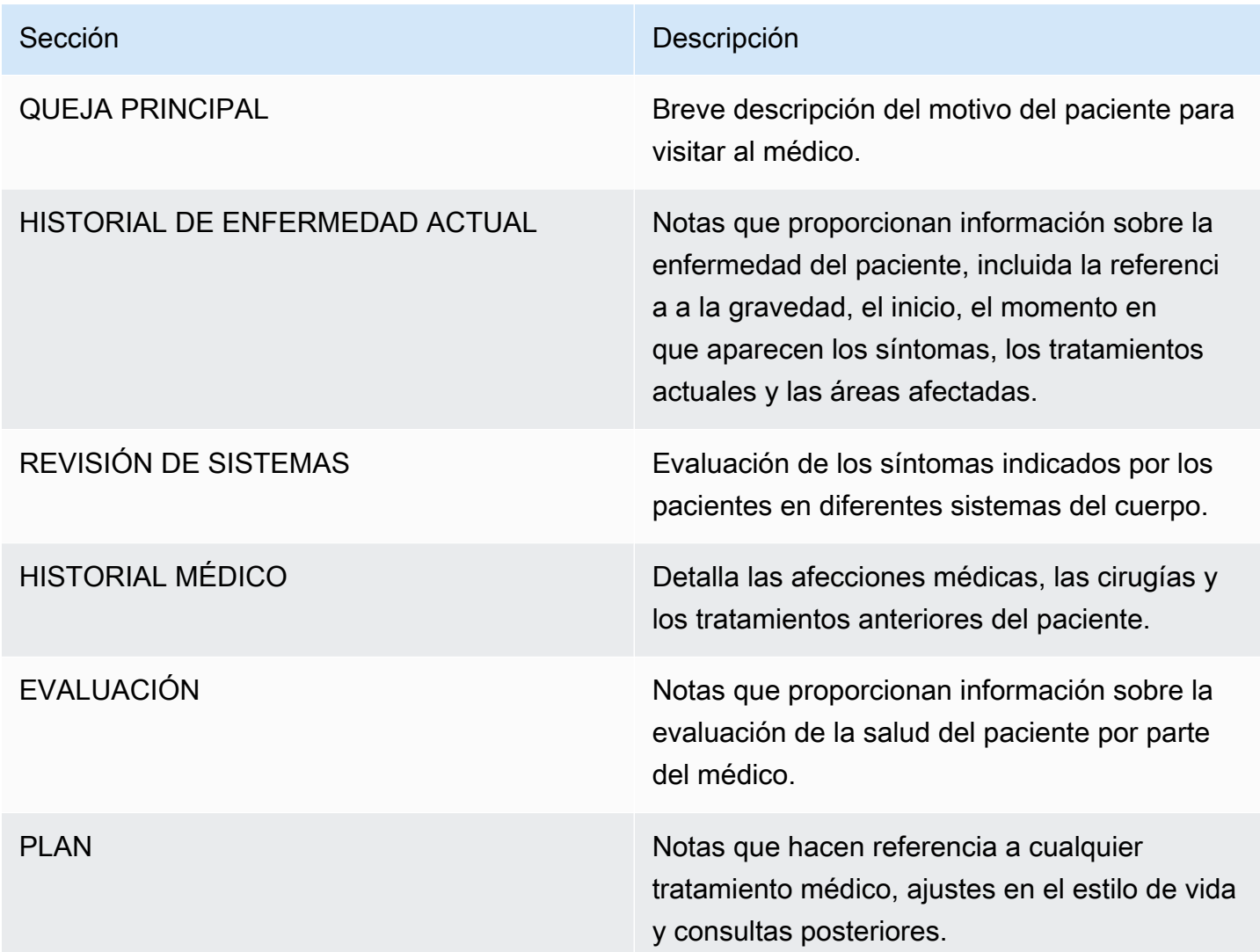

Todas las frases presentes en la solicitud Summary incluyen referencias a la transcripción original de la consulta, lo que facilita a los usuarios validar la precisión del resumen de la solicitud. Proporcionar trazabilidad y transparencia a la información generada por la IA es coherente con los principios de la IA responsable, como la explicabilidad. Proporcionar estas referencias junto con las notas resumidas a los médicos o al escriba médico ayuda a fomentar la confianza y el uso seguro de la IA en los entornos clínicos.

Cada oración del Summary viene con EvidenceLinks que proporciona SegmentId para los diálogos relevantes que se resumieron en la transcripción.

Para obtener información de resultados más detallada, consulte [Ejemplos de resultados de](https://docs.aws.amazon.com/transcribe/latest/dg/health-scribe-job.html#health-scribe-output-example)  [documentación clínica.](https://docs.aws.amazon.com/transcribe/latest/dg/health-scribe-job.html#health-scribe-output-example)

## Comenzar un trabajo en AWS HealthScribe

Puede iniciar un trabajo en AWS HealthScribe mediante AWS CLI o los SDK de AWS; consulte los ejemplos siguientes.

### AWS CLI

En este ejemplo, se utiliza el comando [start-medical-scribe-job.](https://awscli.amazonaws.com/v2/documentation/api/latest/reference/transcribe/start-medical-scribe-job.html) Para obtener más información, consulte [StartMedicalScribeJob.](https://docs.aws.amazon.com/transcribe/latest/APIReference/API_StartMedicalScribeJob.html)

```
aws transcribe start-medical-scribe-job \
--region us-west-2 \
--medical-scribe-job-name my-first-medical-scribe-job \
--media MediaFileUri=s3://DOC-EXAMPLE-BUCKET/my-input-files/my-media-file.flac \
--output-bucket-name DOC-EXAMPLE-BUCKET \
--DataAccessRoleArn=arn:aws:iam::111122223333:role/ExampleRole \
--settings ShowSpeakerLabels=false, ChannelIdentification=true \
--channel-definitions ChannelId=0,ParticipantRole=CLINICIAN 
  ChannelId=1,ParticipantRole=PATIENT
```
A continuación, se muestra otro ejemplo en el que se utiliza el comando [start-medical-scribe-job](https://awscli.amazonaws.com/v2/documentation/api/latest/reference/transcribe/start-medical-scribe-job.html) y el cuerpo de la solicitud con ajustes adicionales.

```
aws transcribe start-medical-scribe-job \
--region us-west-2 \
--cli-input-json file://filepath/my-first-medical-scribe-job.json
```
El archivo my-first-medical-scribe-job.json contiene el siguiente cuerpo de la solicitud.

```
 "MedicalScribeJobName": "my-first-medical-scribe-job", 
   "Media": { 
     "MediaFileUri": "s3://DOC-EXAMPLE-BUCKET/my-input-files/my-media-file.flac" 
    }, 
   "OutputBucketName": "DOC-EXAMPLE-BUCKET", 
   "DataAccessRoleArn": "arn:aws:iam::111122223333:role/ExampleRole", 
   "Settings": { 
     "ShowSpeakerLabels": false, 
     "ChannelIdentification": true 
   }, 
   "ChannelDefinitions": [ 
     { 
       "ChannelId": 0, 
       "ParticipantRole":"CLINICIAN" 
     }, { 
       "ChannelId": 1, 
       "ParticipantRole":"PATIENT" 
     } 
   ]
}
```
### AWS SDK for Python (Boto3)

En el siguiente ejemplo, se utiliza AWS SDK for Python (Boto3) para realizar una solicitud [start\\_medical\\_scribe\\_job.](https://boto3.amazonaws.com/v1/documentation/api/latest/reference/services/transcribe/client/start_medical_scribe_job.html) Para obtener más información, consulte [StartMedicalScribeJob.](https://docs.aws.amazon.com/transcribe/latest/APIReference/API_StartMedicalScribeJob.html)

```
from __future__ import print_functionimport timeimport boto3
transcribe = boto3.client('transcribe', 'us-west-2')
job_name = "my-first-medical-scribe-job"
job_uri = "s3://DOC-EXAMPLE-BUCKET/my-input-files/my-media-file.flac"
transcribe.start_medical_scribe_job( 
     MedicalScribeJobName = job_name, 
    Media = \{ 'MediaFileUri': job_uri 
     }, 
     OutputBucketName = 'DOC-EXAMPLE-BUCKET', 
     DataAccessRoleArn = 'arn:aws:iam::111122223333:role/ExampleRole', 
     Settings = { 
       'ShowSpeakerLabels': false, 
       'ChannelIdentification': true 
     },
```

```
 ChannelDefinitions = [ 
      \sqrt{ } 'ChannelId': 0, 
          'ParticipantRole': 'CLINICIAN' 
       }, { 
          'ChannelId': 1, 
          'ParticipantRole': 'PATIENT' 
       } 
     ]
)
while True: 
     status = transcribe.get_medical_scribe_job(MedicalScribeJobName = job_name) 
     if status['MedicalScribeJob']['MedicalScribeJobStatus'] in ['COMPLETED', 'FAILED']: 
          break 
     print("Not ready yet...") 
     time.sleep(5) 
print(status)
```
#### **a** Note

La consola de administración de AWS no admite actualmente los trabajos de AWS HealthScribe.

### Ejemplo de resultados

Además de una transcripción, las solicitudes StartMedicalScribeJob generan un archivo de documentación clínica independiente. Ambos archivos están en formato JSON y se almacenan en la ubicación de salida que se especifique en la solicitud. A continuación, se muestran ejemplos de cada tipo de salida:

Ejemplo de salida de transcripción

Un archivo de transcripción de AWS HealthScribe (de una solicitud StartMedicalScribeJob) tiene el siguiente formato:

```
{ 
   "Conversation": { 
     "ConversationId": "sampleConversationUUID", 
     "JobName": "sampleJobName",
```

```
 "JobType": "ASYNC", 
 "LanguageCode": "en-US", 
 "ClinicalInsights": [ 
   { 
     "Attributes": [], 
     "Category": "MEDICAL_CONDITION", 
     "InsightId": "insightUUID1", 
     "InsightType": "ClinicalEntity", 
     "Spans": [ 
       { 
          "BeginCharacterOffset": 12, 
          "Content": "pain", 
          "EndCharacterOffset": 15, 
          "SegmentId": "uuid1" 
       } 
     ], 
     "Type": "DX_NAME" 
   }, 
   { 
     "Attributes": [], 
     "Category": "TEST_TREATMENT_PROCEDURE", 
     "InsightId": "insightUUID2", 
     "InsightType": "ClinicalEntity", 
     "Spans": [ 
      \{ "BeginCharacterOffset": 4, 
          "Content": "mammogram", 
          "EndCharacterOffset": 12, 
          "SegmentId": "uuid2" 
       } 
     ], 
     "Type": "TEST_NAME" 
   }, 
   { 
     "Attributes": [], 
     "Category": "TEST_TREATMENT_PROCEDURE", 
     "InsightId": "insightUUID3", 
     "InsightType": "ClinicalEntity", 
     "Spans": [ 
       { 
          "BeginCharacterOffset": 15, 
          "Content": "pap smear", 
          "EndCharacterOffset": 23, 
          "SegmentId": "uuid3"
```

```
 } 
         ], 
          "Type": "TEST_NAME" 
       }, 
      \mathcal{L} "Attributes": [], 
          "Category": "MEDICATION", 
          "InsightId": "insightUUID4", 
          "InsightType": "ClinicalEntity", 
          "Spans": [ 
            { 
              "BeginCharacterOffset": 28, 
              "Content": "phentermine", 
              "EndCharacterOffset": 38, 
              "SegmentId": "uuid4" 
            } 
         ], 
          "Type": "GENERIC_NAME" 
       }, 
       { 
          "Attributes": [ 
            { 
              "AttributeId": "attributeUUID1", 
              "Spans": [ 
\overline{a} "BeginCharacterOffset": 38, 
                   "Content": "high", 
                   "EndCharacterOffset": 41, 
                   "SegmentId": "uuid5" 
 } 
              ], 
              "Type": "TEST_VALUE" 
            } 
          ], 
          "Category": "TEST_TREATMENT_PROCEDURE", 
          "InsightId": "insightUUID5", 
          "InsightType": "ClinicalEntity", 
          "Spans": [ 
\overline{a} "BeginCharacterOffset": 14, 
              "Content": "weight", 
              "EndCharacterOffset": 19, 
              "SegmentId": "uuid6" 
            }
```

```
 ], 
     "Type": "TEST_NAME" 
   }, 
   { 
     "Attributes": [], 
     "Category": "ANATOMY", 
     "InsightId": "insightUUID6", 
     "InsightType": "ClinicalEntity", 
     "Spans": [ 
        { 
          "BeginCharacterOffset": 60, 
          "Content": "heart", 
          "EndCharacterOffset": 64, 
          "SegmentId": "uuid7" 
       } 
     ], 
     "Type": "SYSTEM_ORGAN_SITE" 
   } 
 ], 
 "TranscriptItems": [ 
   { 
     "Alternatives": [ 
        { 
          "Confidence": 0.7925, 
          "Content": "Okay" 
        } 
     ], 
     "BeginAudioTime": 0.16, 
     "EndAudioTime": 0.6, 
     "Type": "PRONUNCIATION" 
   }, 
   { 
     "Alternatives": [ 
        { 
          "Confidence": 0, 
          "Content": "." 
        } 
     ], 
     "BeginAudioTime": 0, 
     "EndAudioTime": 0, 
     "Type": "PUNCTUATION" 
   }, 
   { 
     "Alternatives": [
```

```
 { 
        "Confidence": 1, 
        "Content": "Good" 
     } 
   ], 
   "BeginAudioTime": 0.61, 
   "EndAudioTime": 0.92, 
   "Type": "PRONUNCIATION" 
 }, 
 { 
   "Alternatives": [ 
     { 
        "Confidence": 1, 
        "Content": "afternoon" 
     } 
   ], 
   "BeginAudioTime": 0.92, 
   "EndAudioTime": 1.54, 
   "Type": "PRONUNCIATION" 
 }, 
 { 
   "Alternatives": [ 
     { 
        "Confidence": 0, 
        "Content": "." 
     } 
   ], 
   "BeginAudioTime": 0, 
   "EndAudioTime": 0, 
   "Type": "PUNCTUATION" 
 }, 
 { 
   "Alternatives": [ 
     { 
        "Confidence": 0.9924, 
        "Content": "You" 
     } 
   ], 
   "BeginAudioTime": 1.55, 
   "EndAudioTime": 1.88, 
   "Type": "PRONUNCIATION" 
 }, 
 { 
   "Alternatives": [
```
{

```
 "Confidence": 1, 
          "Content": "lost" 
        } 
     ], 
     "BeginAudioTime": 1.88, 
     "EndAudioTime": 2.19, 
     "Type": "PRONUNCIATION" 
   }, 
   { 
     "Alternatives": [ 
       { 
          "Confidence": 1, 
          "Content": "one" 
        } 
     ], 
     "BeginAudioTime": 2.19, 
     "EndAudioTime": 2.4, 
     "Type": "PRONUNCIATION" 
   }, 
   { 
     "Alternatives": [ 
        { 
          "Confidence": 1, 
          "Content": "lb" 
        } 
     ], 
     "BeginAudioTime": 2.4, 
     "EndAudioTime": 2.97, 
     "Type": "PRONUNCIATION" 
   } 
 ], 
 "TranscriptSegments": [ 
   { 
     "BeginAudioTime": 0.16, 
     "Content": "Okay.", 
     "EndAudioTime": 0.6, 
     "ParticipantDetails": { 
        "ParticipantRole": "CLINICIAN_0" 
     }, 
     "SectionDetails": { 
        "SectionName": "SUBJECTIVE" 
     }, 
     "SegmentId": "uuid1"
```

```
 }, 
 { 
   "BeginAudioTime": 0.61, 
   "Content": "Good afternoon.", 
   "EndAudioTime": 1.54, 
   "ParticipantDetails": { 
     "ParticipantRole": "CLINICIAN_0" 
   }, 
   "SectionDetails": { 
     "SectionName": "OTHER" 
   }, 
   "SegmentId": "uuid2" 
 }, 
 { 
   "BeginAudioTime": 1.55, 
   "Content": "You lost one lb.", 
   "EndAudioTime": 2.97, 
   "ParticipantDetails": { 
     "ParticipantRole": "CLINICIAN_0" 
   }, 
   "SectionDetails": { 
     "SectionName": "SUBJECTIVE" 
   }, 
   "SegmentId": "uuid3" 
 }, 
 { 
   "BeginAudioTime": 2.98, 
   "Content": "Yeah, I think it, uh, do you feel more energy?", 
   "EndAudioTime": 6.95, 
   "ParticipantDetails": { 
     "ParticipantRole": "CLINICIAN_0" 
   }, 
   "SectionDetails": { 
     "SectionName": "SUBJECTIVE" 
   }, 
   "SegmentId": "uuid5" 
 }, 
 { 
   "BeginAudioTime": 6.96, 
   "Content": "Yes.", 
   "EndAudioTime": 7.88, 
   "ParticipantDetails": { 
     "ParticipantRole": "CLINICIAN_0" 
   },
```

```
 "SectionDetails": { 
            "SectionName": "SUBJECTIVE" 
          }, 
          "SegmentId": "uuid6" 
       }, 
        { 
          "BeginAudioTime": 7.89, 
          "Content": "Uh, how about craving for the carbohydrate or sugar or fat or 
  anything?", 
          "EndAudioTime": 17.93, 
          "ParticipantDetails": { 
            "ParticipantRole": "CLINICIAN_0" 
          }, 
          "SectionDetails": { 
            "SectionName": "SUBJECTIVE" 
          }, 
          "SegmentId": "uuid7" 
       } 
     ] 
   }
}
```
A continuación, se muestra otro ejemplo en el que se utiliza el comando [start-medical-scribe-job](https://awscli.amazonaws.com/v2/documentation/api/latest/reference/transcribe/start-medical-conversation-intelligence-job.html) y el cuerpo de la solicitud con ajustes adicionales.

```
aws transcribe start-medical-scribe-job \
--region us-west-2 \
--cli-input-json file://filepath/my-first-medical-scribe-job.json
```
El archivo my-first-medical-scribe-job.json contiene el siguiente cuerpo de la solicitud.

```
{ 
   "MedicalScribeJobName": "my-first-medical-scribe-job", 
   "Media": { 
     "MediaFileUri": "s3://DOC-EXAMPLE-BUCKET/my-input-files/my-media-file.flac" 
    }, 
   "OutputBucketName": "DOC-EXAMPLE-BUCKET", 
   "DataAccessRoleArn": "arn:aws:iam::111122223333:role/ExampleRole", 
   "Settings": {
```

```
 "ShowSpeakerLabels": false, 
      "ChannelIdentification": true 
   }, 
   "ChannelDefinitions": [ 
     { 
        "ChannelId": 0, 
        "ParticipantRole":"CLINICIAN" 
     }, { 
        "ChannelId": 1, 
        "ParticipantRole":"PATIENT" 
     } 
   ]
}
```
Ejemplos de resultados de documentación clínica

Un archivo de información sobre la documentación (a partir de una solicitud StartMedicalScribeJob) tiene el siguiente formato:

```
{ 
   "ClinicalDocumentation": { 
     "Sections": [ 
       { 
         "SectionName": "CHIEF_COMPLAINT", 
         "Summary": [ 
           { 
              "EvidenceLinks": [ 
\overline{a} "SegmentId": "uuid1" 
               }, 
\overline{a} "SegmentId": "uuid2" 
               }, 
\overline{a} "SegmentId": "uuid3" 
               }, 
\overline{a} "SegmentId": "uuid4" 
               }, 
\overline{a} "SegmentId": "uuid5"
```

```
 }, 
\overline{a} "SegmentId": "uuid6" 
 } 
            ], 
             "SummarizedSegment": "Weight loss." 
          } 
        ] 
      }, 
      { 
         "SectionName": "HISTORY_OF_PRESENT_ILLNESS", 
         "Summary": [ 
          { 
             "EvidenceLinks": [ 
\overline{a} "SegmentId": "uuid7" 
              }, 
\overline{a} "SegmentId": "uuid8" 
              }, 
\overline{a} "SegmentId": "uuid9" 
              }, 
\overline{a} "SegmentId": "uuid10" 
 } 
            ], 
             "SummarizedSegment": "The patient is seen today for a follow-up of weight 
 loss." 
          }, 
          { 
             "EvidenceLinks": [ 
\overline{a} "SegmentId": "uuid11" 
              }, 
\overline{a} "SegmentId": "uuid12" 
              }, 
\overline{a} "SegmentId": "uuid13" 
 } 
             ], 
             "SummarizedSegment": "They report feeling more energy and craving 
 carbohydrates, sugar, and fat."
```

```
 }, 
           { 
             "EvidenceLinks": [ 
\overline{a} "SegmentId": "uuid14" 
               }, 
\overline{a} "SegmentId": "uuid15" 
               }, 
\overline{a} "SegmentId": "uuid16" 
 } 
             ], 
             "SummarizedSegment": "The patient is up to date on their mammogram and pap 
 smear." 
           }, 
\overline{a} "EvidenceLinks": [ 
\overline{a} "SegmentId": "uuid17" 
               }, 
\overline{a} "SegmentId": "uuid18" 
               }, 
\overline{a} "SegmentId": "uuid19" 
               }, 
\overline{a} "SegmentId": "uuid20" 
 } 
             ], 
             "SummarizedSegment": "The patient is taking phentermine and would like to 
 continue." 
           } 
        \mathbf{I} }, 
       { 
         "SectionName": "REVIEW_OF_SYSTEMS", 
         "Summary": [ 
           { 
             "EvidenceLinks": [ 
\overline{a} "SegmentId": "uuid21" 
               },
```

```
\overline{a} "SegmentId": "uuid22" 
 } 
            ], 
            "SummarizedSegment": "Patient reports intermittent headaches, occasional 
 chest pains but denies any recent fevers or chills." 
          }, 
\overline{a} "EvidenceLinks": [ 
\overline{a} "SegmentId": "uuid23" 
              }, 
\overline{a} "SegmentId": "uuid24" 
 } 
            ], 
            "SummarizedSegment": "No recent changes in vision, hearing, or any 
 respiratory complaints." 
          } 
        ] 
      }, 
      { 
        "SectionName": "PAST_MEDICAL_HISTORY", 
        "Summary": [ 
          { 
            "EvidenceLinks": [ 
\overline{a} "SegmentId": "uuid25" 
              }, 
\overline{a} "SegmentId": "uuid26" 
 } 
            ], 
            "SummarizedSegment": "Patient has a history of hypertension and was 
 diagnosed with Type II diabetes 5 years ago." 
          }, 
\overline{a} "EvidenceLinks": [ 
\overline{a} "SegmentId": "uuid27" 
              }, 
\overline{a} "SegmentId": "uuid28" 
 }
```

```
 ], 
             "SummarizedSegment": "Underwent an appendectomy in the early '90s and had a 
 fracture in the left arm during childhood." 
 } 
         ] 
       }, 
       { 
         "SectionName": "ASSESSMENT", 
         "Summary": [ 
           { 
             "EvidenceLinks": [ 
\overline{a} "SegmentId": "uuid29" 
               }, 
\overline{a} "SegmentId": "uuid30" 
 } 
             ], 
             "SummarizedSegment": "Weight loss" 
           } 
         ] 
       }, 
       { 
         "SectionName": "PLAN", 
         "Summary": [ 
           { 
             "EvidenceLinks": [ 
\overline{a} "SegmentId": "uuid31" 
               }, 
\overline{a} "SegmentId": "uuid32" 
               }, 
\overline{a} "SegmentId": "uuid33" 
               }, 
\overline{a} "SegmentId": "uuid34" 
 } 
             ], 
             "SummarizedSegment": "For the condition of Weight loss: The patient was 
 given a 30-day supply of phentermine and was advised to follow up in 30 days." 
           } 
        \mathbf{I}
```
}

# ] } }

# Cifrado de datos en reposo para AWS HealthScribe

AWS HealthScribe proporciona cifrado de forma predeterminada para proteger los datos en reposo confidenciales de los clientes mediante claves administradas por Amazon S3.

• Claves administradas por Amazon S3 (SSE-S3): AWS HealthScribe utiliza las claves administradas por Amazon S3 de forma predeterminada para cifrar automáticamente los archivos intermedios. No puede ver, administrar ni usar las claves administradas por Amazon S3 ni auditar su uso. Sin embargo, no tiene que realizar ninguna acción ni cambiar ningún programa para proteger las claves que cifran sus datos. Para obtener más información, consulte [SSE-S3.](https://docs.aws.amazon.com/AmazonS3/latest/userguide/UsingServerSideEncryption.html)

El cifrado de los datos en reposo de forma predeterminada ayuda a reducir la sobrecarga operativa y la complejidad que implica la protección de los datos confidenciales. Al mismo tiempo, le permite crear aplicaciones seguras que cumplen con los estrictos requisitos normativos y de conformidad con el cifrado.

Si bien no puede deshabilitar esta capa de cifrado ni seleccionar un tipo de cifrado alternativo, puede añadir una segunda capa de cifrado sobre las claves administradas por Amazon S3 que ya posee eligiendo una clave administrada por el cliente al crear un trabajo con AWS HealthScribe.

- Claves administradas por el cliente: AWS HealthScribe admite el uso de una clave simétrica administrada por el cliente que usted crea, posee y administra para añadir una segunda capa de cifrado sobre el cifrado existente propiedad de AWS. Como usted tiene el control total de este cifrado, puede realizar dichas tareas como:
	- Establecer y mantener políticas de claves
	- Establecimiento y mantenimiento de concesiones y políticas de IAM
	- Habilitar y deshabilitar políticas de claves
	- Rotar el material criptográfico
	- Agregar etiquetas.
	- Crear alias de clave
• Programar la eliminación de claves

Para obtener más información, consulte [Clave administrada por el cliente](https://docs.aws.amazon.com/kms/latest/developerguide/concepts.html#customer-cmk) en la Guía para desarrolladores de AWS Key Management Service.

#### **a** Note

AWS HealthScribe habilita automáticamente el cifrado en reposo mediante claves propiedad de AWS para proteger los datos de identificación personal sin cargo alguno. Sin embargo, se aplicarán cargos de AWS KMS cuando utilice una clave administrada por el cliente. Para obtener más información acerca de los precios, consulte [Precios de AWS Key Management](https://aws.amazon.com/kms/pricing/)  [Service.](https://aws.amazon.com/kms/pricing/)

Para obtener más información acerca de AWS KMS, consulte [¿Qué es AWS Key](https://docs.aws.amazon.com/kms/latest/developerguide/overview.html)  [Management Service?](https://docs.aws.amazon.com/kms/latest/developerguide/overview.html)

### Crear una clave administrada por el cliente

Puede crear una clave simétrica administrada por el cliente a través de la AWS Management Console o las API de AWS KMS. Para crear una clave simétrica administrada por el cliente, siga los pasos indicados en [Creación de clave simétrica administrada por el cliente](https://docs.aws.amazon.com/kms/latest/developerguide/create-keys.html#create-symmetric-cmk) de la Guía para desarrolladores de AWS Key Management Service.

Las políticas de clave controlan el acceso a la clave administrada por el cliente. Cada clave administrada por el cliente debe tener exactamente una política de clave, que contiene instrucciones que determinan quién puede usar la clave y cómo puede utilizarla. Cuando crea la clave administrada por el cliente, puede especificar una política de clave. Para obtener más información, consulte [Administración del acceso a las claves administradas por el cliente](https://docs.aws.amazon.com/kms/latest/developerguide/control-access-overview.html#managing-access) en la Guía para desarrolladores de AWS Key Management Service.

Si utiliza una clave en la misma cuenta que el rol de IAM que especificó como [DataAccessRoleArn](https://docs.aws.amazon.com/transcribe/latest/APIReference/API_StartMedicalScribeJob.html#transcribe-StartMedicalScribeJob-request-DataAccessRoleArn) en la solicitud [StartMedicalScribeJob,](https://docs.aws.amazon.com/transcribe/latest/APIReference/API_StartMedicalScribeJob.html) no necesita actualizar la política de claves. Para usar la clave gestionada por el cliente en una cuenta diferente como DataAccessRole, debe confiar en DataAccessRoleArn de la política de claves para las siguientes acciones:

- [kms:Encrypt](https://docs.aws.amazon.com/kms/latest/APIReference/API_Encrypt.html): permite el cifrado mediante la clave administrada por el cliente.
- [kms:Decrypt](https://docs.aws.amazon.com/kms/latest/APIReference/API_Decrypt.html): permite el descifrado mediante la clave administrada por el cliente.

• [kms:DescribeKey](https://docs.aws.amazon.com/kms/latest/APIReference/API_DescribeKey.html): proporciona los detalles de la clave administrada por el cliente para permitir que AWS HealthScribe valide la clave.

El siguiente es un ejemplo de declaración de política que puede añadir para conceder al rol de IAM permisos entre cuentas para usar la clave gestionada por el cliente:

```
"Statement" : [ 
   { 
     "Sid": "Allow access to the DataAcessRole for StartMedicalScribeJob", 
     "Effect": "Allow", 
     "Principal": { 
        "AWS": "arn:aws:iam::111122223333:role/DataAccessRole" 
     }, 
     "Action": [ 
        "kms:DescribeKey", 
        "kms:Encrypt", 
       "kms:Decrypt", 
       "kms:GenerateDataKey" 
     ], 
     "Resource" : "*" 
   }
]
```
Independientemente de si la clave gestionada por el cliente y DataAccessRole están en la misma cuenta o en cuentas diferentes, la opción DataAccessRole necesitará permisos para realizar las acciones mencionadas anteriormente con la clave gestionada por el cliente. Este es un ejemplo de declaración de política que puede añadir a DataAccessRole:

```
"Statement" : [ 
   { 
     "Sid": "Allow role to perform AWS KMS actions for customer managed key", 
     "Effect": "Allow", 
     "Action": [ 
        "kms:DescribeKey", 
        "kms:Encrypt", 
        "kms:Decrypt" 
     ], 
     "Resource": "*" 
   }
\mathbf{I}
```
Para obtener más información sobre [cómo especificar permisos en una política,](https://docs.aws.amazon.com/kms/latest/developerguide/control-access-overview.html#overview-policy-elements) consulte la Guía para desarrolladores de AWS Key Management Service. Para obtener información sobre la [solución de problemas de acceso a las claves](https://docs.aws.amazon.com/kms/latest/developerguide/policy-evaluation.html#example-no-iam), consulte la Guía para desarrolladores de AWS Key Management Service.

## Especificar una clave administrada por el cliente para AWS HealthScribe

Se puede especificar una clave administrada por el cliente como cifrado de segunda capa para las solicitudes de trabajo StartMedicalScribeJob. Al crear una solicitud [StartMedicalScribeJob](https://docs.aws.amazon.com/transcribe/latest/APIReference/API_StartMedicalScribeJob.html), puede especificar una clave gestionada por el cliente incluyendo el campo [OutputEncryptionKMSKeyId](https://docs.aws.amazon.com/transcribe/latest/APIReference/API_StartMedicalScribeJob.html#transcribe-StartMedicalScribeJob-request-OutputEncryptionKMSKeyId) en la solicitud.

## Contexto de cifrado de AWS KMS

El contexto de cifrado AWS KMS es un mapa de texto sin formato, conjunto de pares de clavevalor no secretos. Esta asignación representa datos autenticados adicionales, conocidos como pares de contextos de cifrado, que proporcionan una capa adicional de seguridad a los datos. AWS HealthScribe requiere una clave de cifrado simétrica para cifrar los resultados de AWS HealthScribe en un bucket de Amazon S3 especificado por el cliente. Para obtener más información, consulte [Claves asimétricas en AWS KMS](https://docs.aws.amazon.com/kms/latest/developerguide/symmetric-asymmetric.html).

Al crear sus pares de contexto de cifrado, no incluya información confidencial. El contexto de cifrado no es secreto; está visible en texto sin formato dentro de sus registros CloudTrail (por lo que puede usarlo para identificar y clasificar sus operaciones criptográficas). Su par de contexto de cifrado puede incluir caracteres especiales, como guiones bajos (\_), guiones (-), barras diagonales (/, \) y dos puntos (:).

#### **b** Tip

Puede resultar útil relacionar los valores del par de contexto de cifrado con los datos que se van a cifrar. Aunque no es obligatorio, le recomendamos que utilice metadatos no confidenciales relacionados con su contenido cifrado, como nombres de archivos, valores de encabezado o campos de bases de datos no cifrados.

Para utilizar el cifrado de salida con la API, establezca el parámetro [KMSEncryptionContext](https://docs.aws.amazon.com/transcribe/latest/APIReference/API_StartMedicalScribeJob.html#transcribe-StartMedicalScribeJob-request-KMSEncryptionContext) en la operación [StartMedicalScribeJob](https://docs.aws.amazon.com/transcribe/latest/APIReference/API_StartMedicalScribeJob.html). Para proporcionar un contexto de cifrado para la operación de cifrado de salida, el parámetro [OutputEncryptionKMSKeyId](https://docs.aws.amazon.com/transcribe/latest/APIReference/API_StartMedicalScribeJob.html#transcribe-StartMedicalScribeJob-request-OutputEncryptionKMSKeyId) debe hacer referencia a un ID de AWS KMS simétrico.

Puede usar las [claves de condición de AWS KMS](https://docs.aws.amazon.com/kms/latest/developerguide/policy-conditions.html#conditions-kms) con las políticas de IAM para controlar el acceso a una clave de AWS KMS de cifrado simétrico en función del contexto de cifrado que se utilizó en la solicitud para una [operación criptográfica.](https://docs.aws.amazon.com/kms/latest/developerguide/concepts.html#cryptographic-operations) Para ver un ejemplo de política de contexto de cifrado, consulte [Política de contexto de cifrado de AWS KMS](https://docs.aws.amazon.com/transcribe/latest/dg/security_iam_id-based-policy-examples.html#kms-context-policy). El contexto de cifrado es optional, pero se recomienda. Para obtener más información, consulte [Contexto de cifrado](https://docs.aws.amazon.com/kms/latest/developerguide/concepts.html#encrypt_context).

## <span id="page-688-0"></span>Historial de documentos de Amazon Transcribe

• Última actualización de la documentación: 13 de noviembre de 2023

En la siguiente tabla se describen los cambios importantes en cada versión de Amazon Transcribe. Para recibir notificaciones sobre los cambios en esta documentación, puede suscribirse a una fuente RSS.

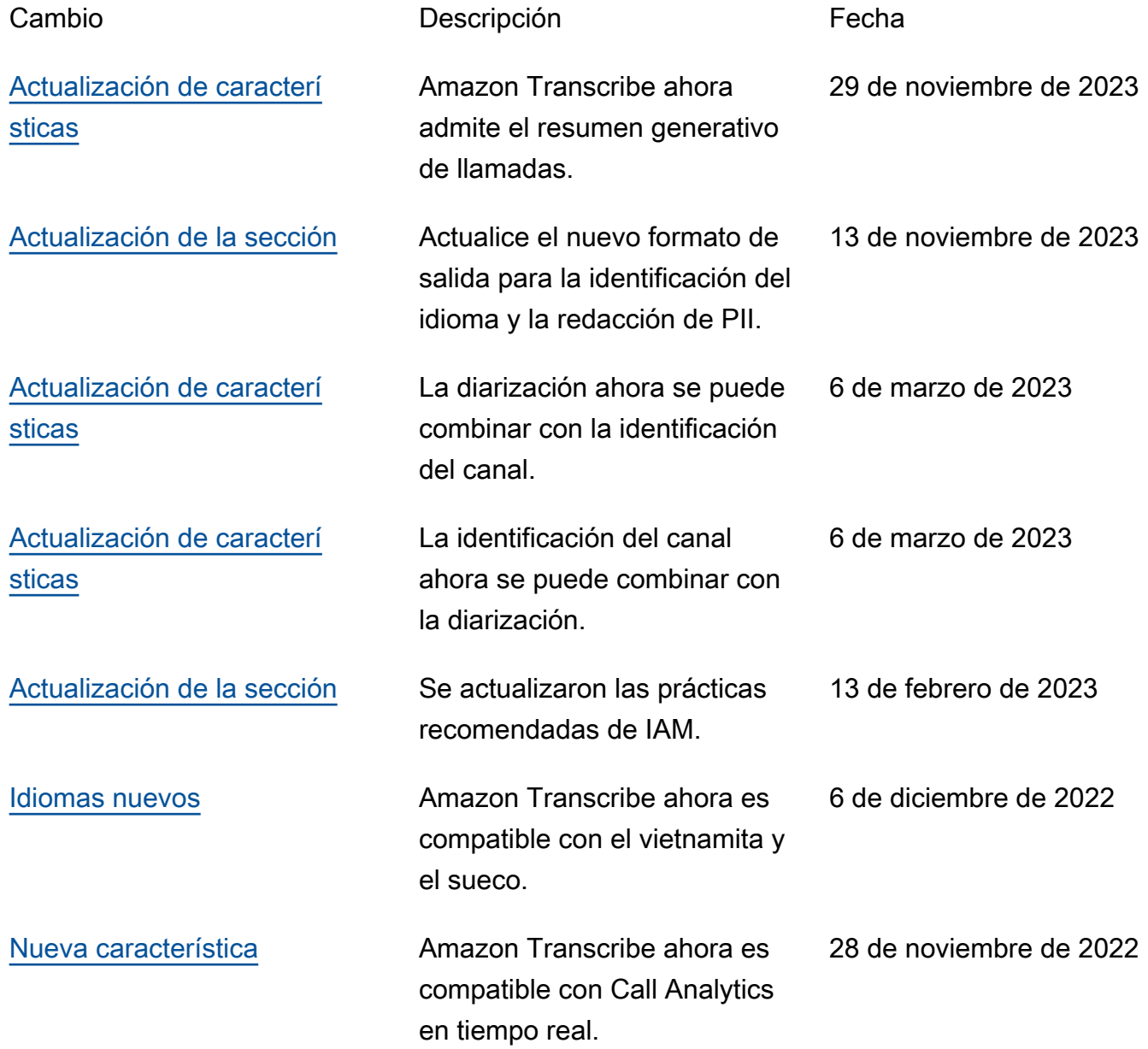

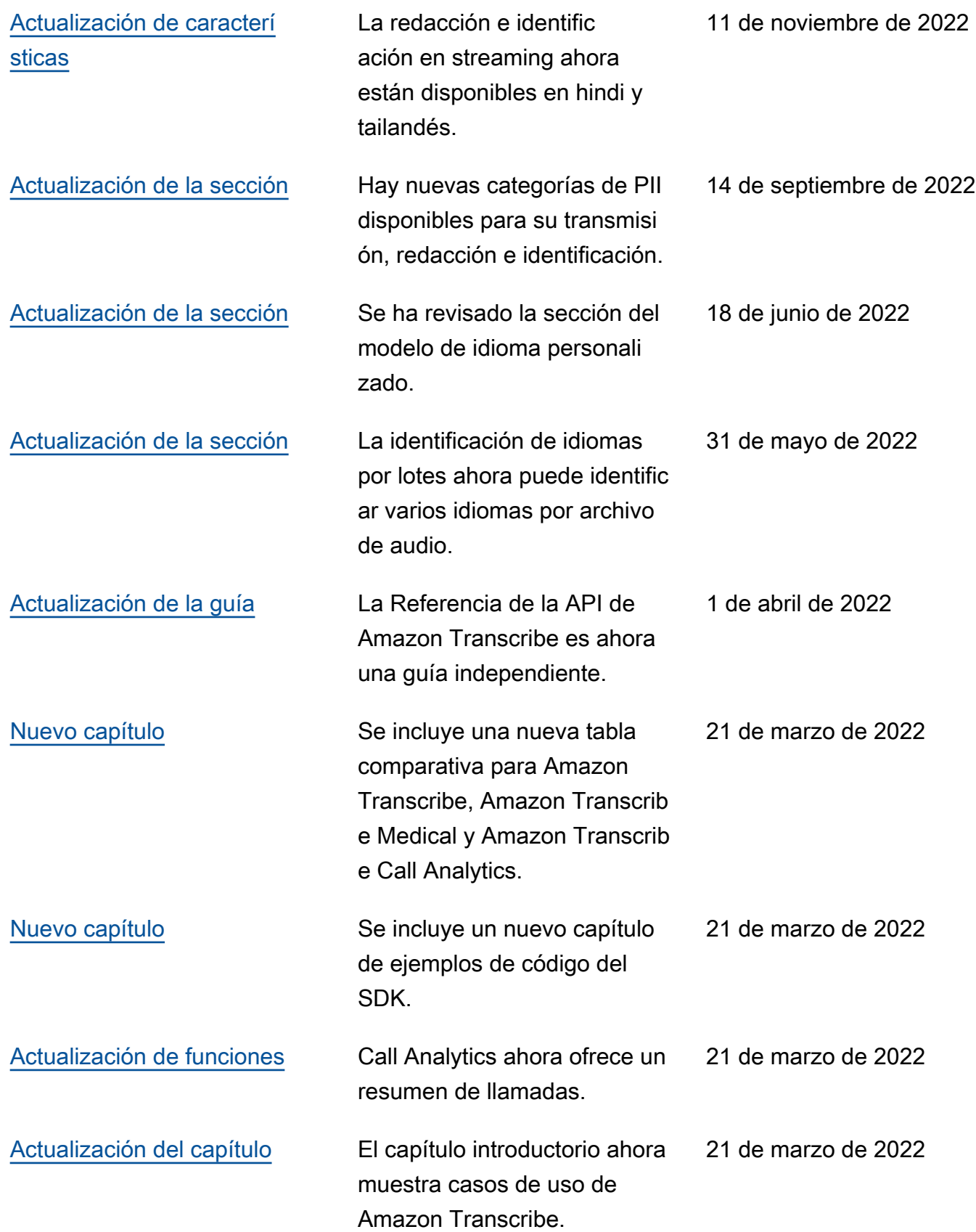

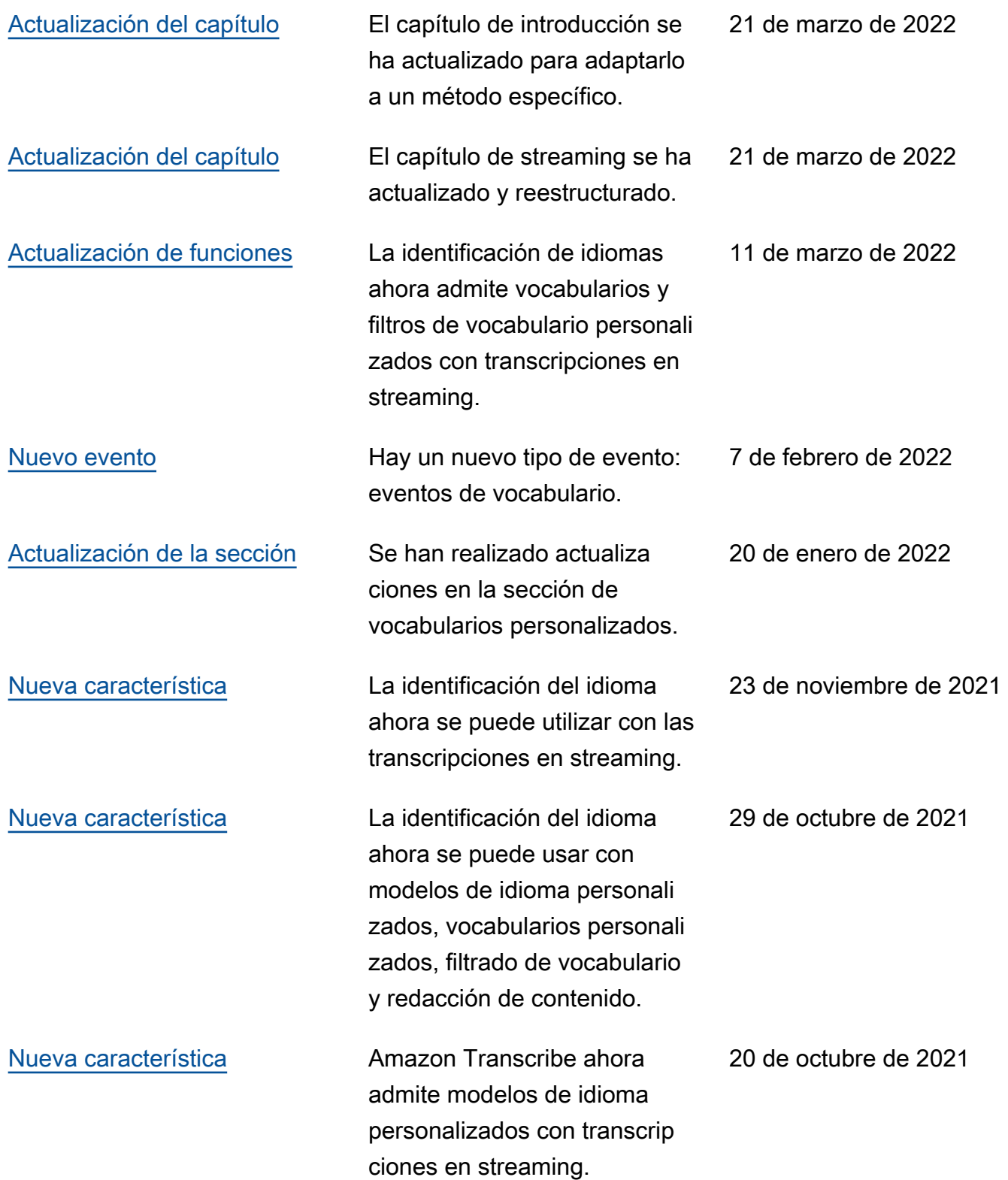

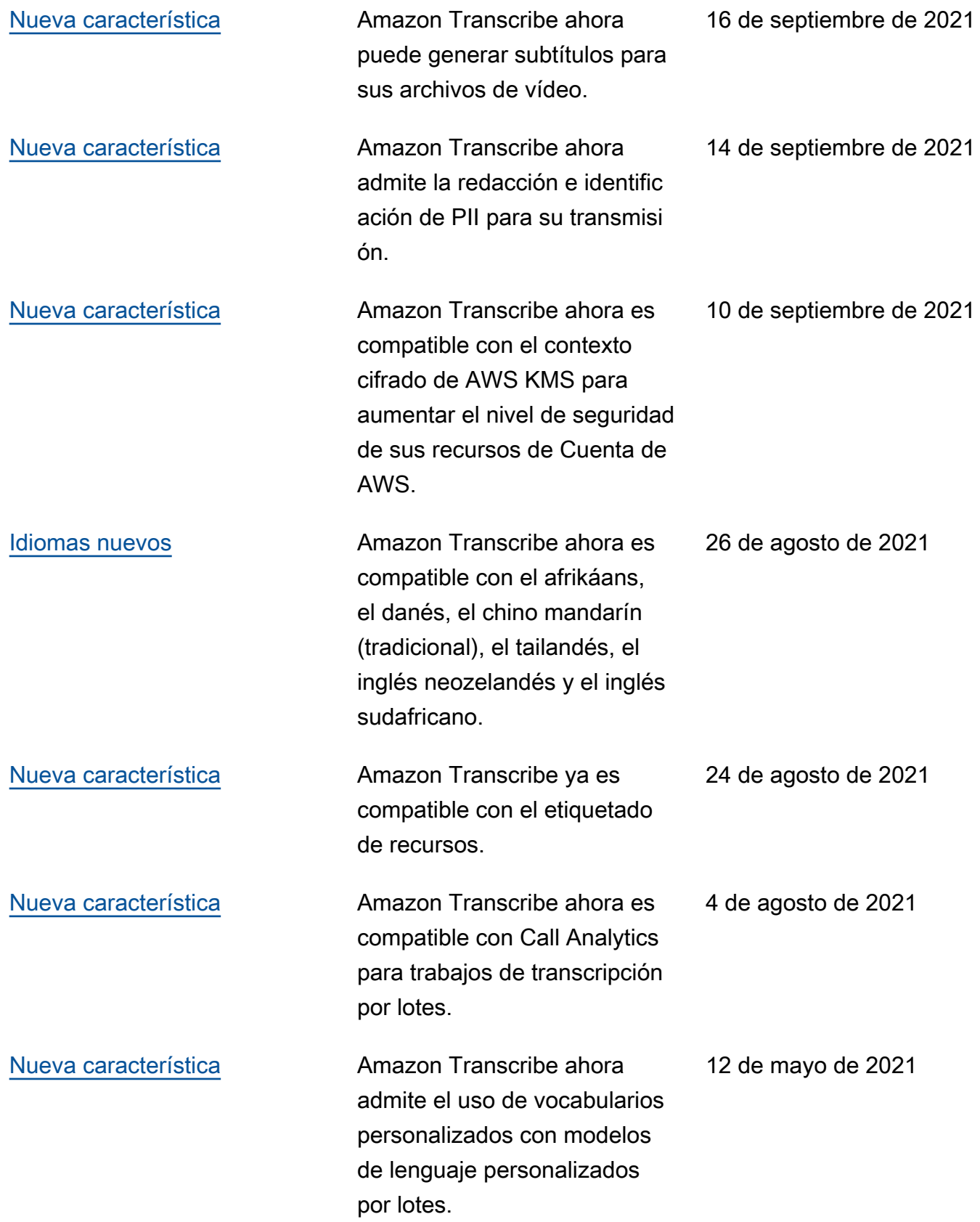

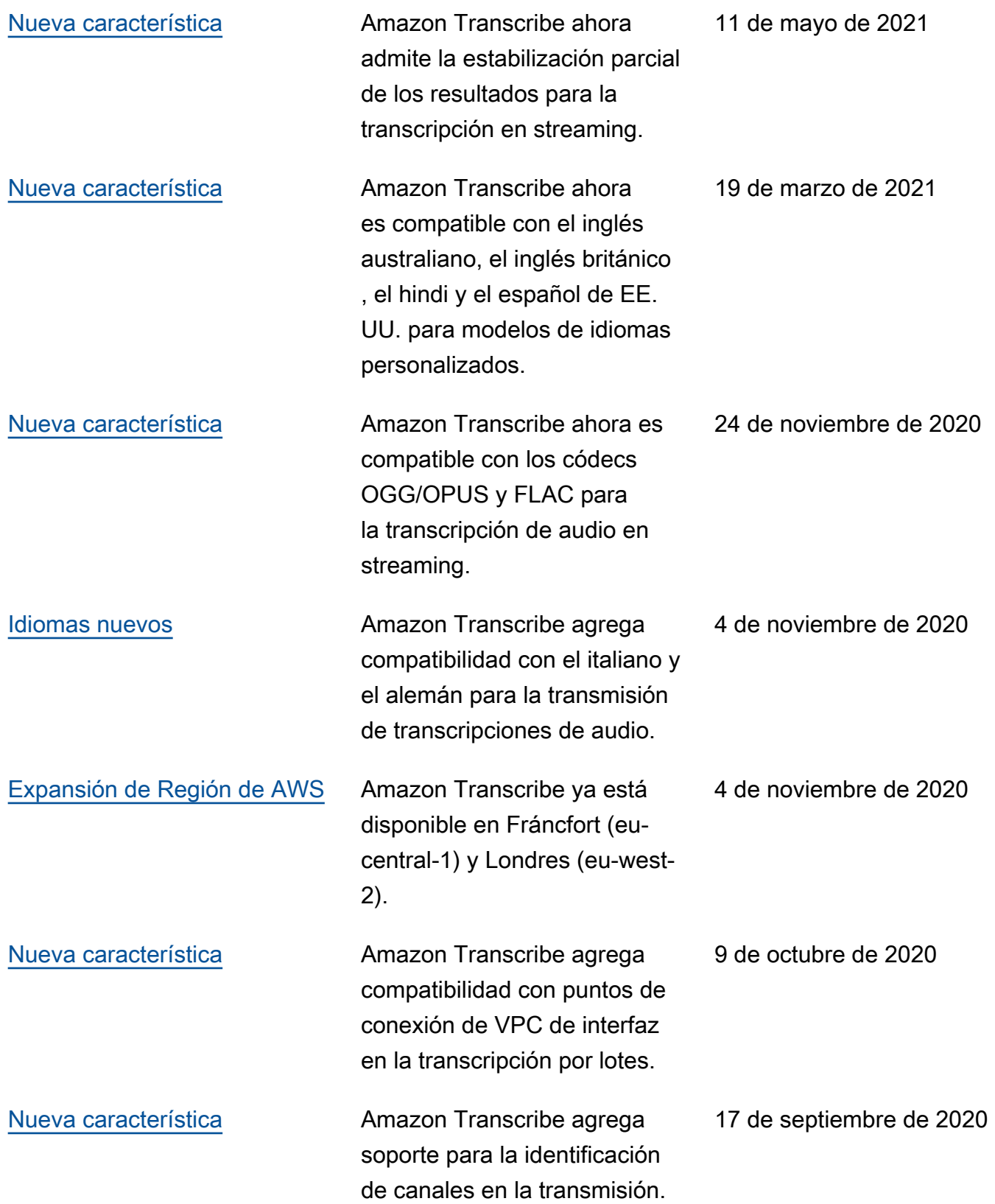

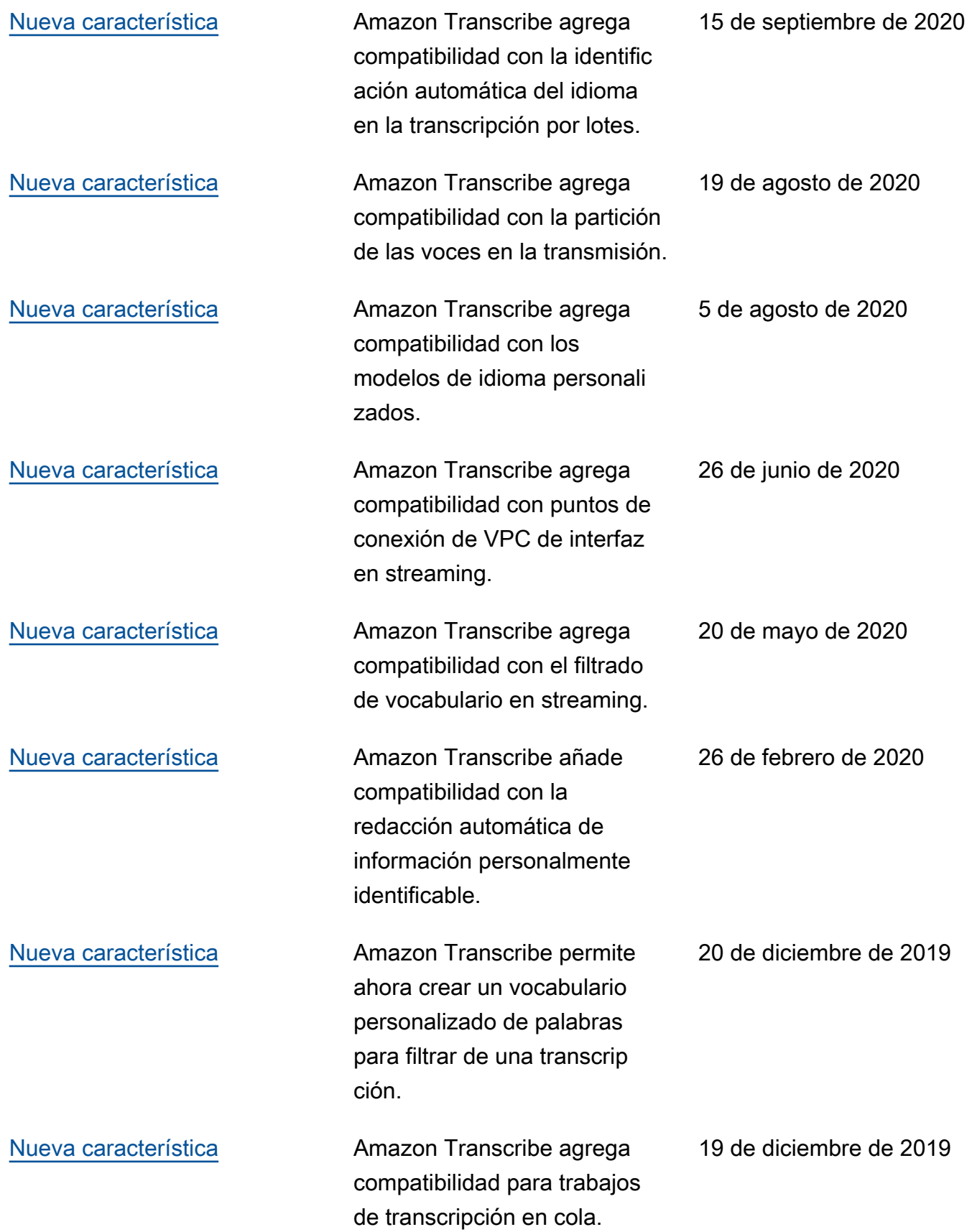

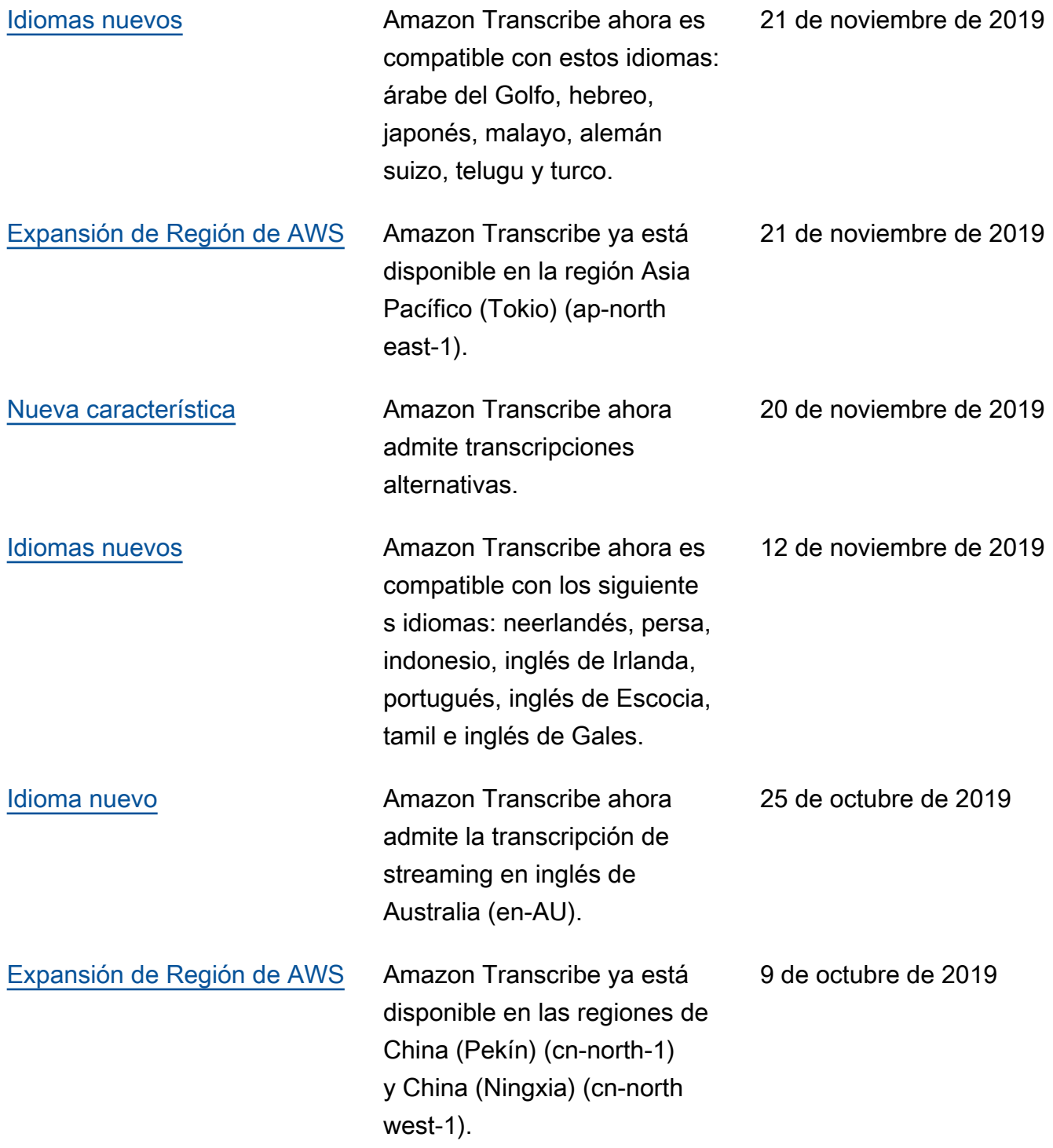

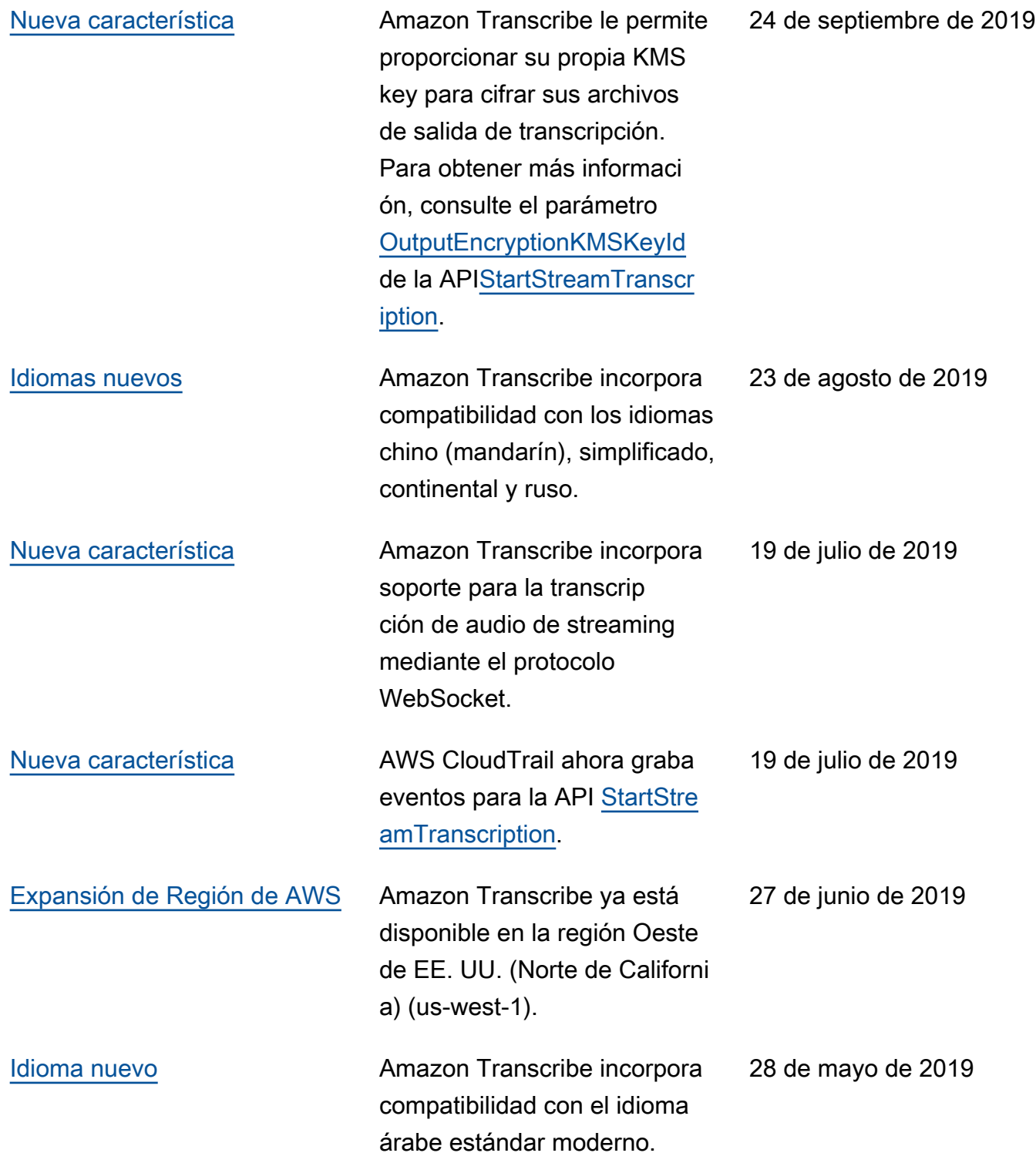

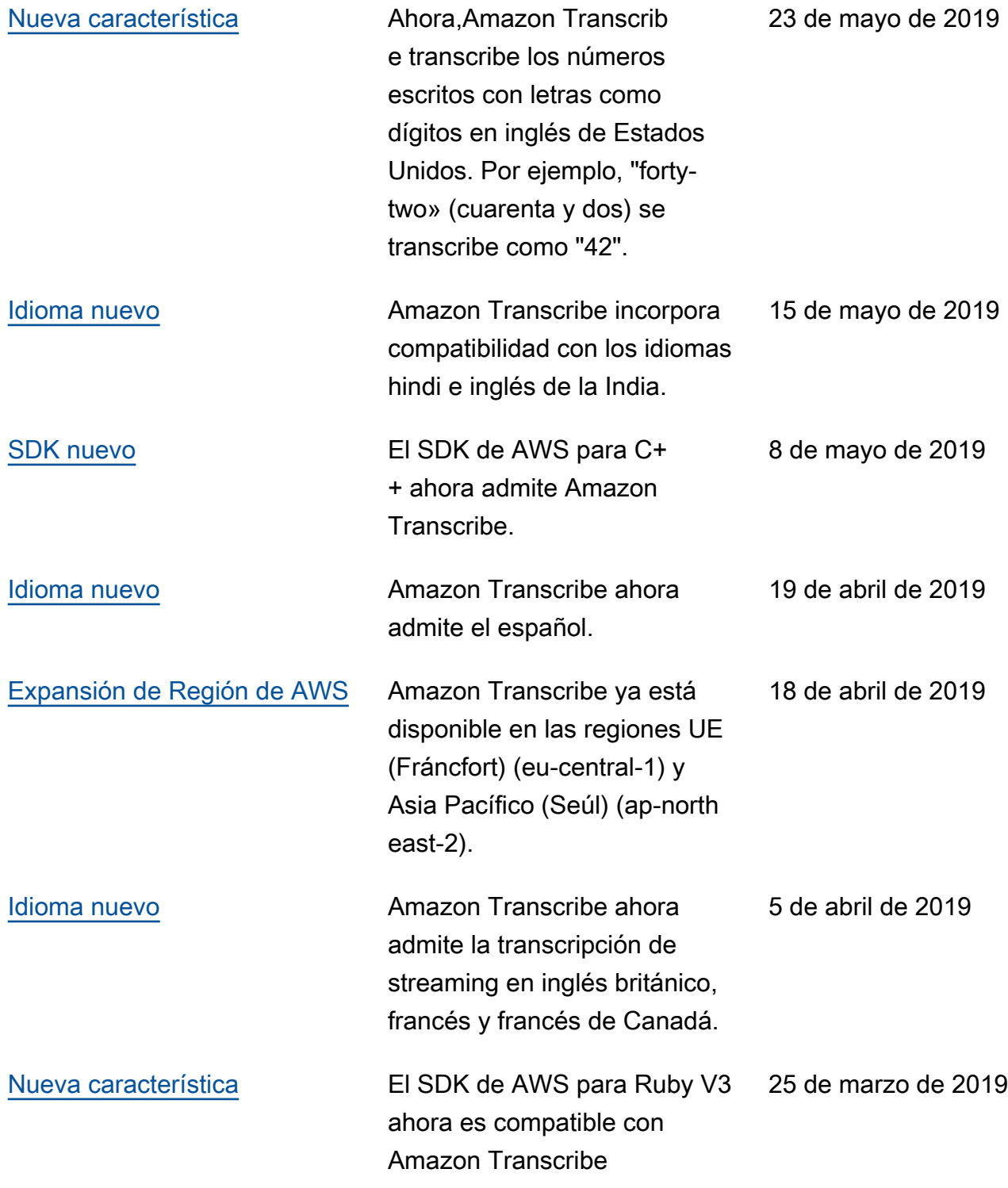

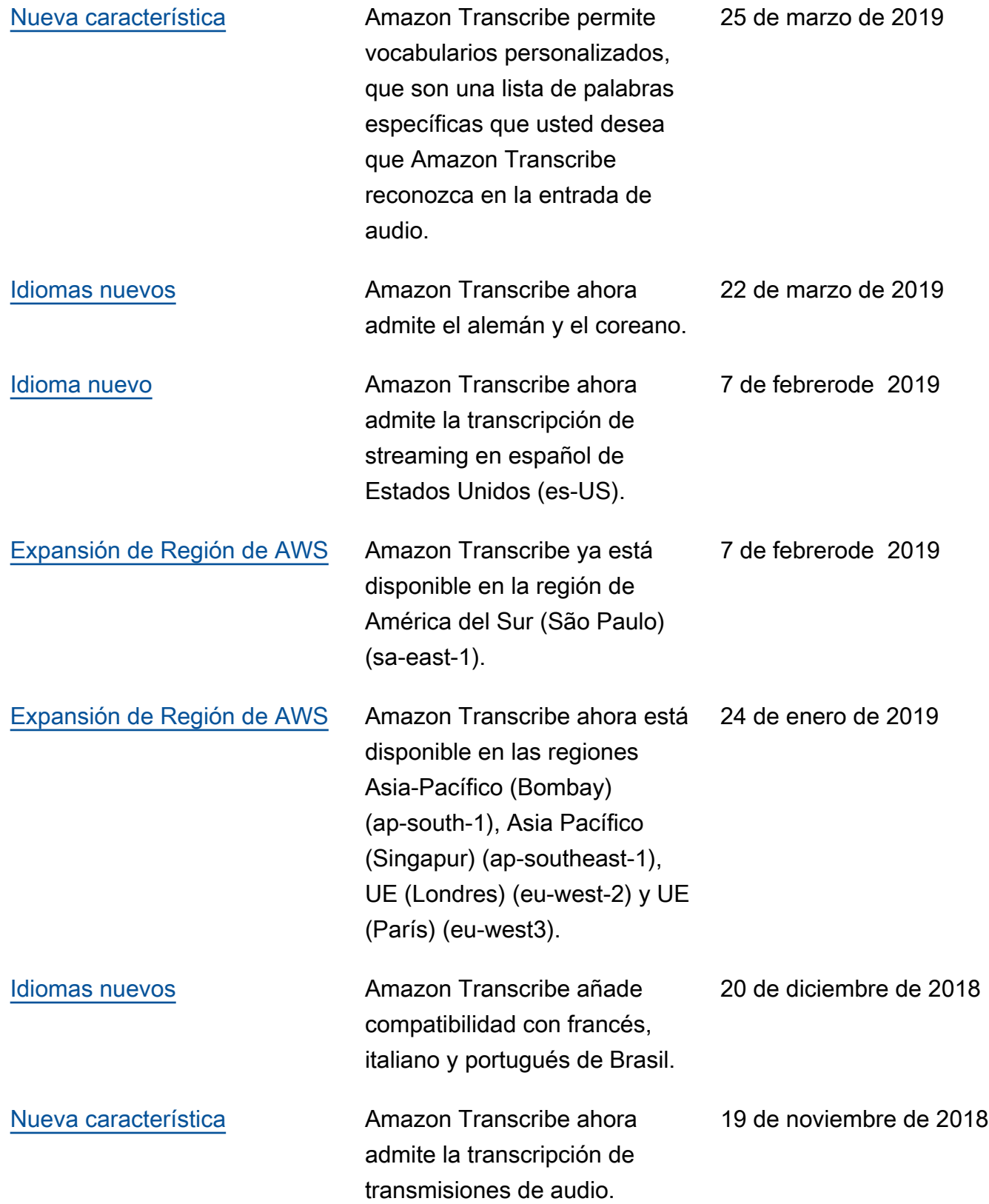

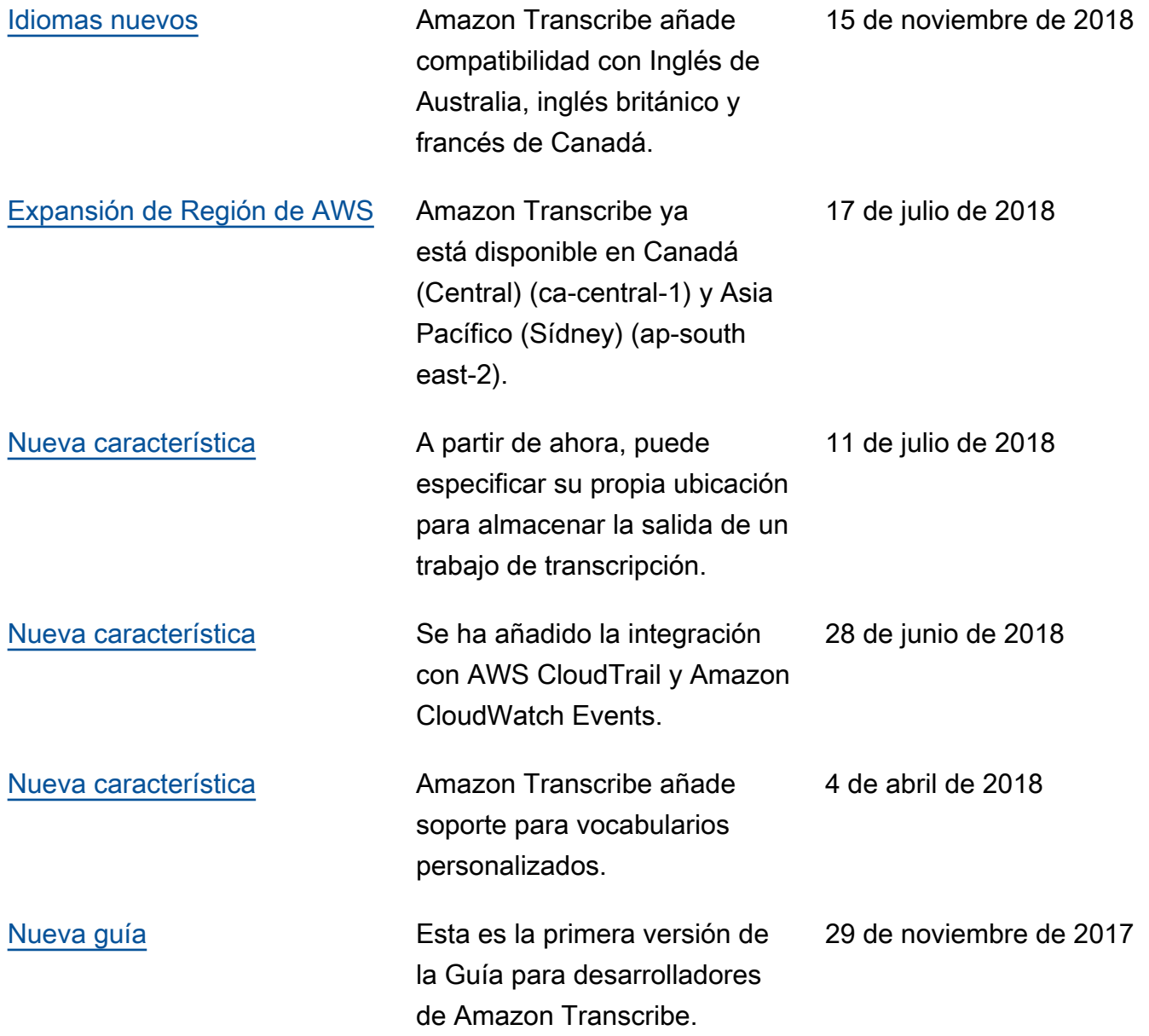

# Glosario de AWS

Para ver la terminología más reciente de AWS, consulte el [Glosario de AWS](https://docs.aws.amazon.com/glossary/latest/reference/glos-chap.html) en la Referencia de Glosario de AWS.

Las traducciones son generadas a través de traducción automática. En caso de conflicto entre la traducción y la version original de inglés, prevalecerá la version en inglés.